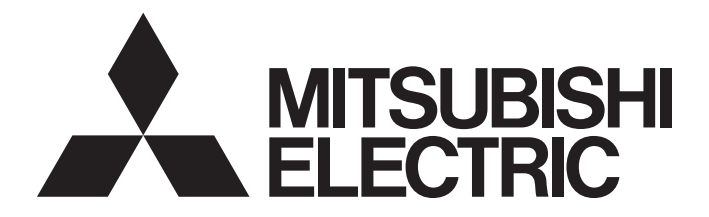

# Programmable Controller

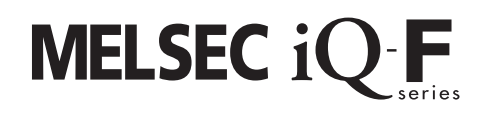

# MELSEC iQ-F FX5 User's Manual (Application)

# <span id="page-2-0"></span>**SAFETY PRECAUTIONS**

#### (Read these precautions before use.)

Before using this product, please read this manual and the relevant manuals introduced in this manual carefully and pay full attention to safety in order to handle the product correctly.

```
This manual classifies the safety precautions into two categories: \bigcap_{i=1}^{\infty} WARNING] and \bigcap_{i=1}^{\infty} CAUTION].
```
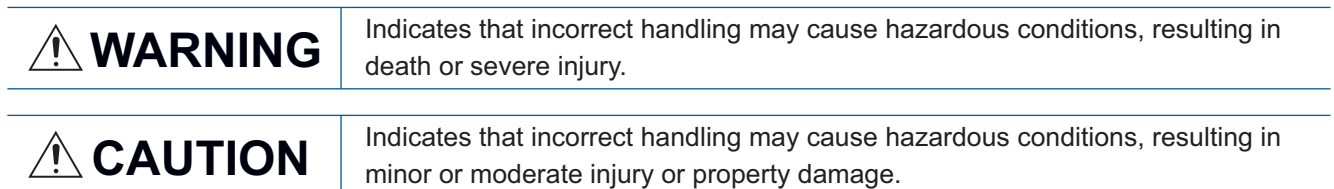

Depending on the circumstances, procedures indicated by [/\\CAUTION] may also cause severe injury. It is important to follow all precautions for personal safety.

Store this manual in a safe place so that it can be read whenever necessary. Always forward it to the end user.

# [DESIGN PRECAUTIONS]

# **WARNING**

- Make sure to set up the following safety circuits outside the PLC to ensure safe system operation even during external power supply problems or PLC failure. Otherwise, malfunctions may cause serious accidents.
	- Most importantly, set up the following: an emergency stop circuit, a protection circuit, an interlock circuit for opposite movements (such as normal vs. reverse rotation), and an interlock circuit (to prevent damage to the equipment at the upper and lower positioning limits).
	- Note that when the CPU module detects an error, such as a watchdog timer error, during selfdiagnosis, all outputs are turned off. Also, when an error that cannot be detected by the CPU module occurs in an input/output control block, output control may be disabled. External circuits and mechanisms should be designed to ensure safe machinery operation in such a case.
	- Note that the output current of the 24 V DC service power supply varies depending on the model and the absence/presence of extension modules. If an overload occurs, the voltage automatically drops, inputs in the PLC are disabled, and all outputs are turned off. External circuits and mechanisms should be designed to ensure safe machinery operation in such a case.
	- Note that when an error occurs in a relay, triac or transistor of an output circuit, the output might stay on or off. For output signals that may lead to serious accidents, external circuits and mechanisms should be designed to ensure safe machinery operation in such a case.
- Construct an interlock circuit in the program so that the whole system always operates on the safe side before executing the control (for data change) of the PLC in operation. Read the manual thoroughly and ensure complete safety before executing other controls (for program change, parameter change, forcible output and operation status change) to the PLC in operation. Otherwise, the machine may be damaged and accidents may occur due to erroneous operations.
- In an output circuit, when a load current exceeding the current rating or an overcurrent caused by a load short-circuit flows for a long time, it may cause smoke and fire. To prevent this, configure an external safety circuit, such as a fuse.
- For the operating status of each station after a communication failure of the network, refer to relevant manuals for the network. Incorrect output or malfunction may result in an accident.

# **CAUTION**

After the CPU module is powered on or is reset, the time taken to enter the RUN status varies depending on the system configuration, parameter settings, and/or program size. Design circuits so that the entire system will always operate safely, regardless of this variation in time.

# [SECURITY PRECAUTIONS]

# **WARNING**

To maintain the security (confidentiality, integrity, and availability) of the programmable controller and the system against unauthorized access, denial-of-service (DoS) attacks, computer viruses, and other cyberattacks from unreliable networks and devices via network, take appropriate measures such as firewalls, virtual private networks (VPNs), and antivirus solutions.

# [INSTALLATION PRECAUTIONS]

# **CAUTION**

- Connect the expansion board and expansion adapter securely to their designated connectors. Loose connections may cause malfunctions.
- Connect the extension cables, peripheral device cables, input/output cables and battery connecting cable securely to their designated connectors. Loose connections may cause malfunctions.
- When using an SD memory card, insert it into the SD memory card slot. Check that it is inserted completely. Poor contact may cause malfunction.
- Turn off the power to the PLC before attaching or detaching the following devices. Failure to do so may cause device failures or malfunctions.
	- Peripheral devices, expansion board, expansion adapter, and connector conversion adapter
	- Extension modules, bus conversion module, and connector conversion module
	- Battery

# [WIRING PRECAUTIONS]

# **CAUTION**

● Do not bundle the power line, control line and communication cables together with or lay them close to the main circuit, high-voltage line, load line or power line. As a guideline, lay the power line, control line and connection cables at least 100 mm away from the main circuit, high-voltage line, load line or power line.

# **WARNING**

- Do not touch any terminal while the PLC's power is on. Doing so may cause electric shock or malfunctions.
- Before modifying the program in operation, forcible output, running or stopping the PLC, read through this manual carefully, and ensure complete safety. An operation error may damage the machinery or cause accidents.
- Do not change the program in the PLC from two or more peripheral equipment devices at the same time. (i.e. from an engineering tool and a GOT) Doing so may cause destruction or malfunction of the PLC program.
- Use the battery for memory backup in conformance to the User's Manual (Hardware) of the CPU module used.
	- Use the battery for the specified purpose only.
	- Connect the battery correctly.
	- Do not charge, disassemble, heat, put in fire, short-circuit, connect reversely, weld, swallow or burn the battery, or apply excessive forces (vibration, impact, drop, etc.) to the battery.
	- Do not store or use the battery at high temperatures or expose to direct sunlight.
	- Do not expose to water, bring near fire or touch liquid leakage or other contents directly. Incorrect handling of the battery may cause heat excessive generation, bursting, ignition, liquid leakage or deformation, and lead to injury, fire or failures and malfunction of facilities and other equipment.

# [OPERATION PRECAUTIONS]

# **CAUTION**

● Construct an interlock circuit in the program so that the whole system always operates on the safe side before executing the control (for data change) of the PLC in operation. Read the manual thoroughly and ensure complete safety before executing other controls (for program change, parameter change, forcible output and operation status change) to the PLC in operation. Otherwise, the machine may be damaged and accidents may occur by erroneous operations.

# <span id="page-5-0"></span>**INTRODUCTION**

This manual contains text, diagrams and explanations which will guide the reader in the correct installation, safe use and operation of the FX5 Programmable Controllers and should be read and understood before attempting to install or use the module.

Always forward it to the end user.

#### **Regarding use of this product**

- This product has been manufactured as a general-purpose part for general industries, and has not been designed or manufactured to be incorporated in a device or system used in purposes related to human life.
- Before using the product for special purposes such as nuclear power, electric power, aerospace, medicine or passenger movement vehicles, consult Mitsubishi Electric.
- This product has been manufactured under strict quality control. However when installing the product where major accidents or losses could occur if the product fails, install appropriate backup or failsafe functions in the system.

#### **Note**

- If in doubt at any stage during the installation of the product, always consult a professional electrical engineer who is qualified and trained in the local and national standards. If in doubt about the operation or use, please consult the nearest Mitsubishi Electric representative.
- Since the examples indicated by this manual, technical bulletin, catalog, etc. are used as a reference, please use it after confirming the function and safety of the equipment and system. Mitsubishi Electric will accept no responsibility for actual use of the product based on these illustrative examples.
- This manual content, specification etc. may be changed without a notice for improvement.
- The information in this manual has been carefully checked and is believed to be accurate; however, if you notice a doubtful point, an error, etc., please contact the nearest Mitsubishi Electric representative. When doing so, please provide the manual number given at the end of this manual.
- The term "Slave station" has been replaced with "Remote station" in accordance with CC-Link Partner Association's policy. However, the term has not been replaced yet in some areas in the engineering tool, and there may be differences between some window images of the engineering tool and the corresponding description in this manual. In that case, read the term in the engineering tool's windows as follows.

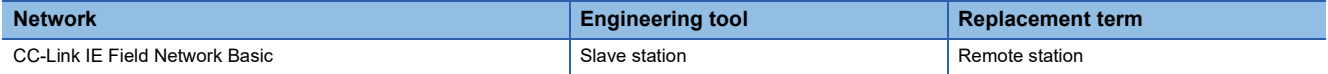

# **CONTENTS**

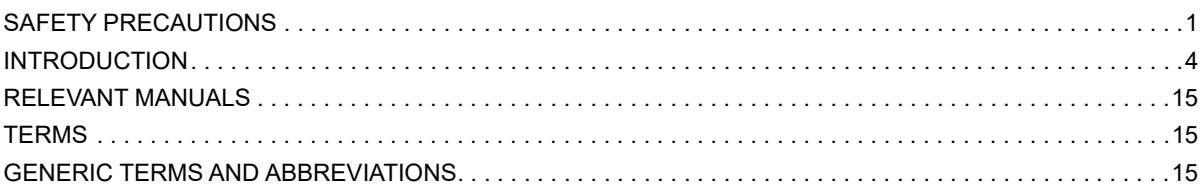

## **[PART 1 PROGRAMMING](#page-18-0)**

## **[CHAPTER 1 PROGRAM EXECUTION](#page-19-0) 18**

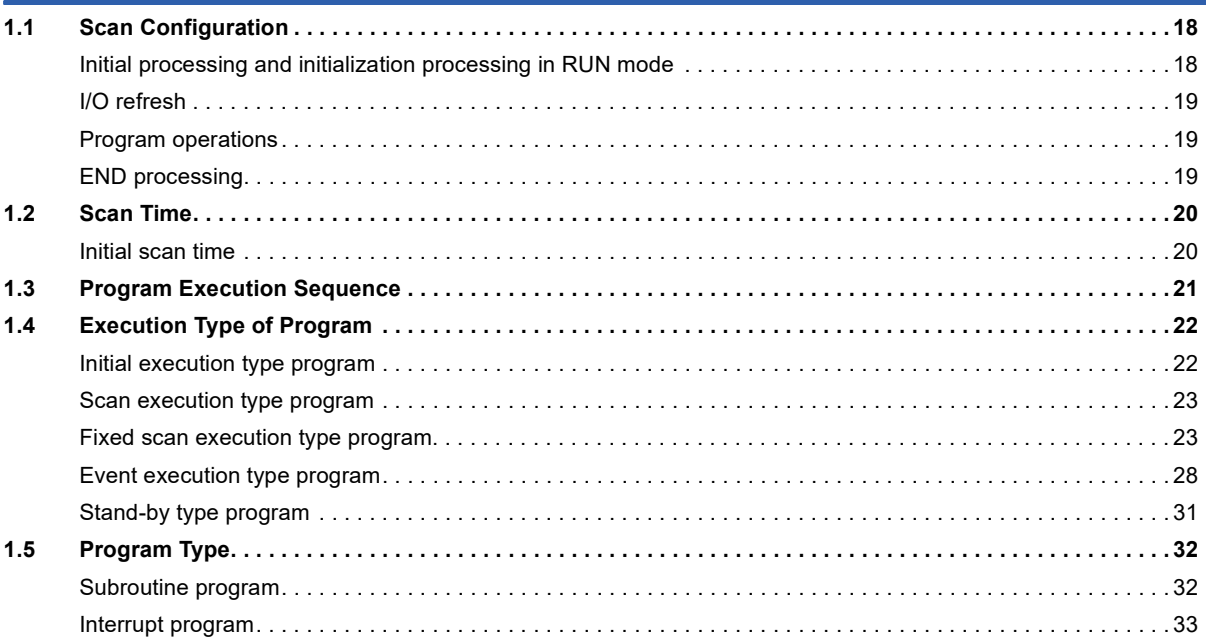

#### **[CHAPTER 2 PROCESSING OF OPERATIONS ACCORDING TO CPU MODULE](#page-40-0)  OPERATION STATUS 39**

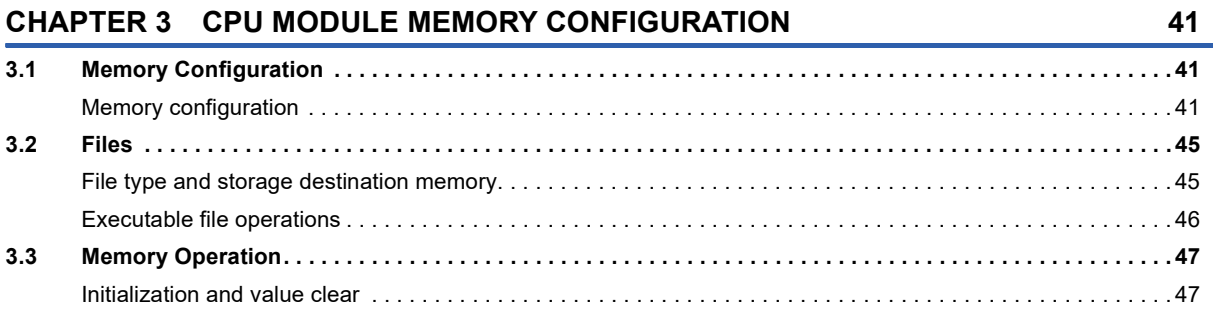

## **[PART 2 FUNCTIONS](#page-50-0)**

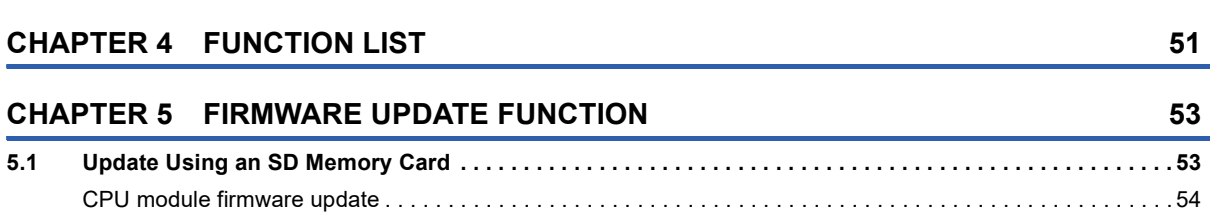

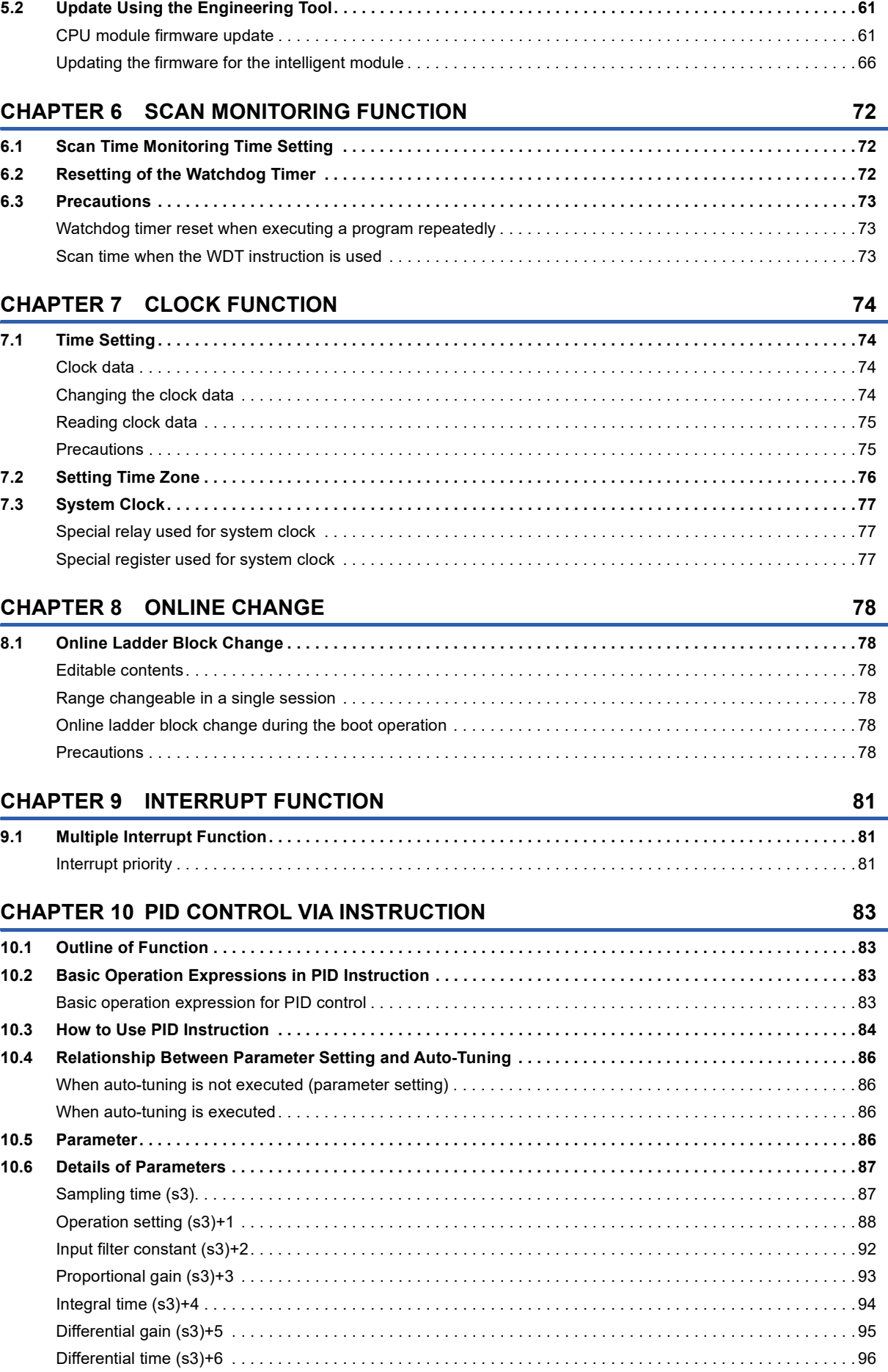

# CONTENTS **7 CONTENTS**

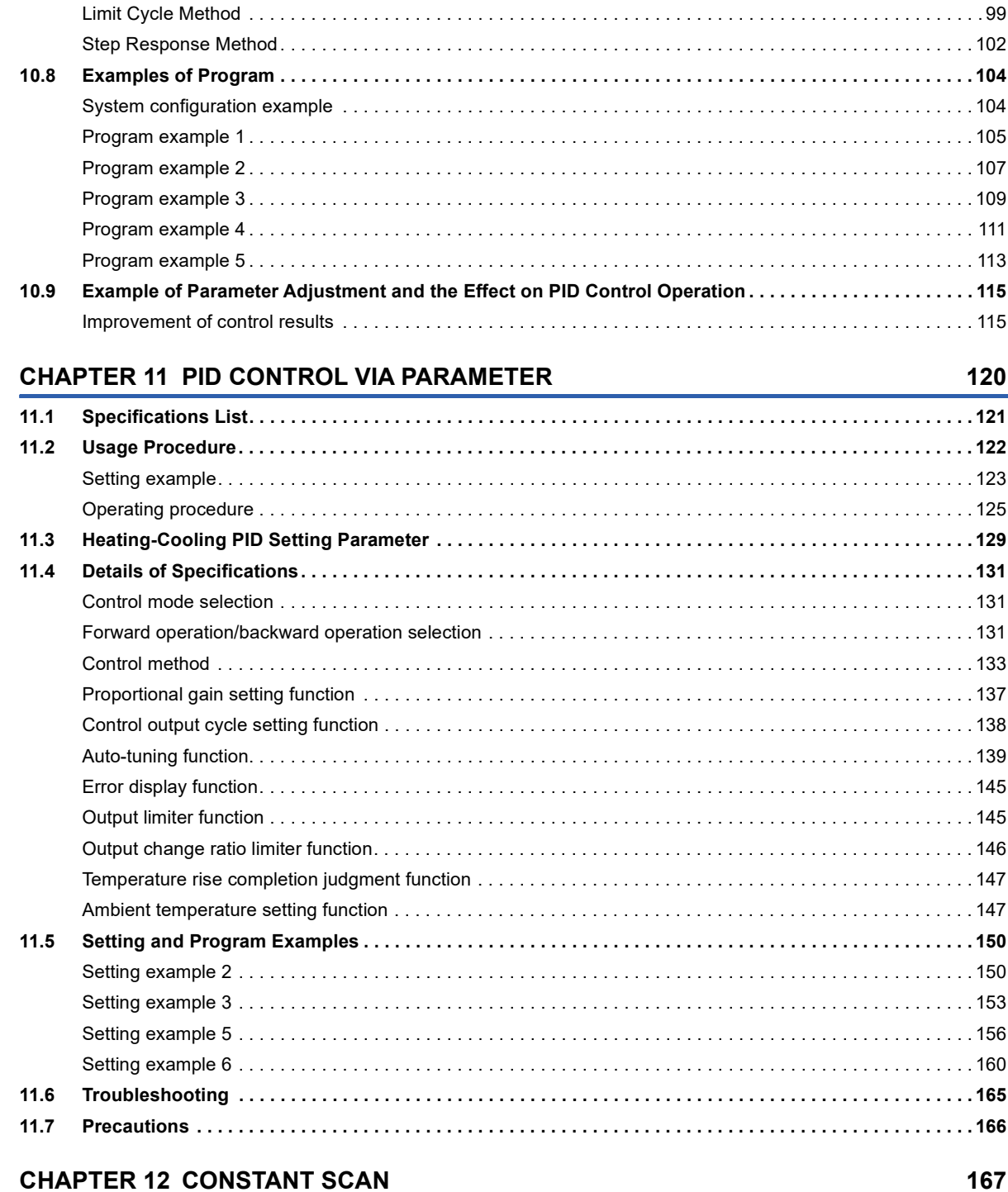

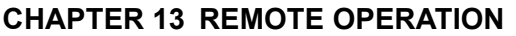

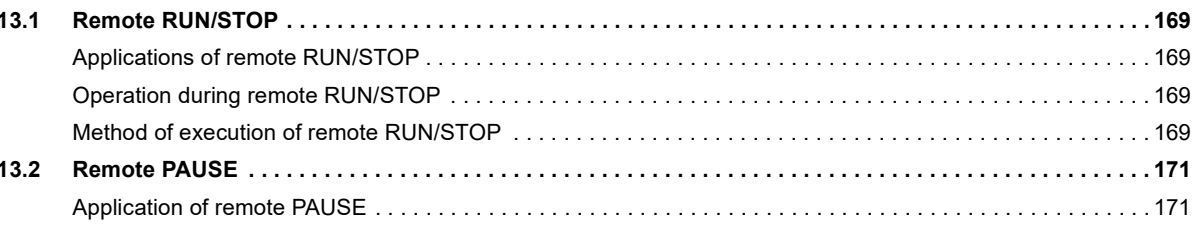

169

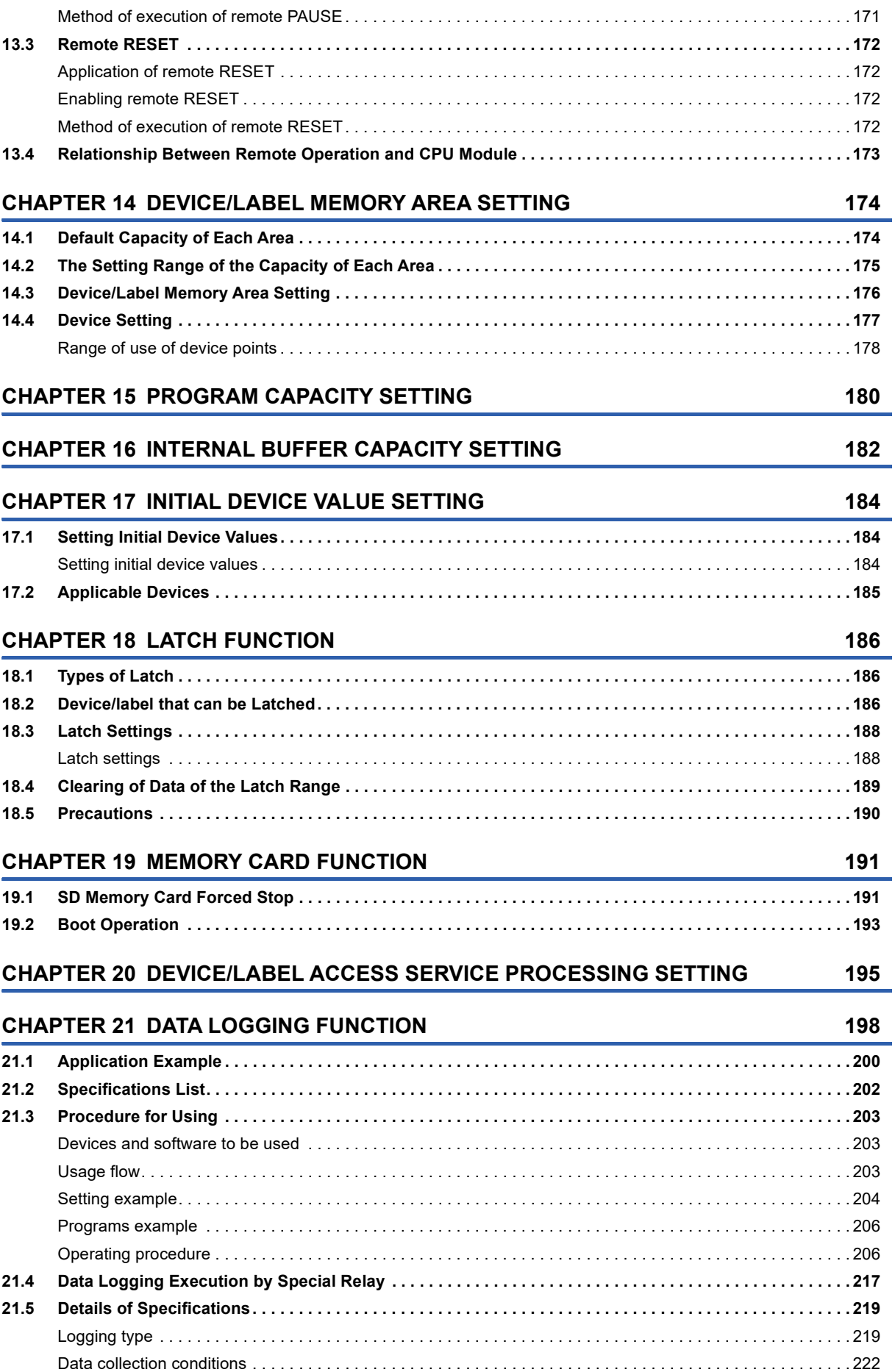

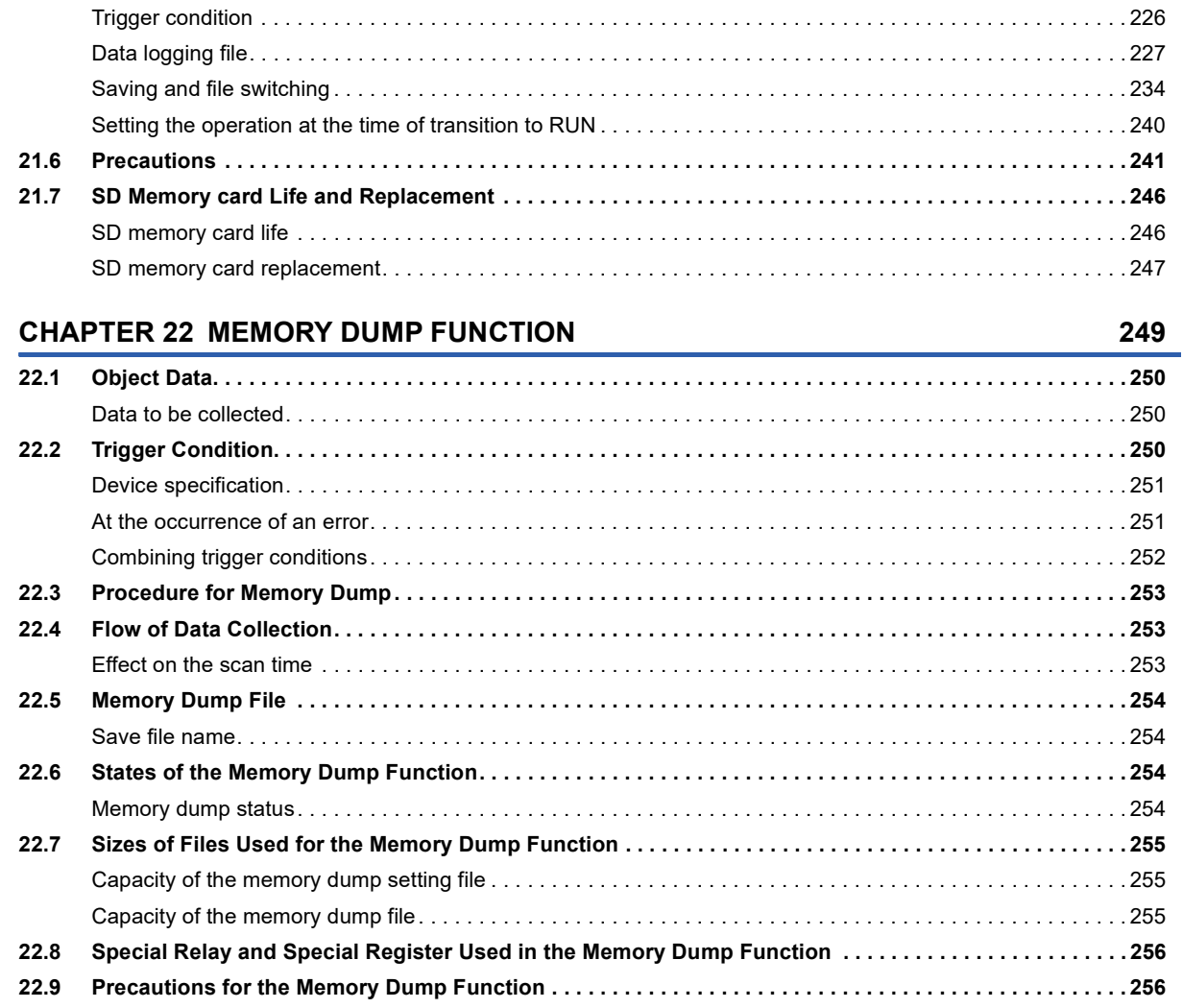

[Target data. . . . . . . . . . . . . . . . . . . . . . . . . . . . . . . . . . . . . . . . . . . . . . . . . . . . . . . . . . . . . . . . . . . . . . . . . . . . . 2](#page-226-0)25

#### **[CHAPTER 23 REAL-TIME MONITOR FUNCTION](#page-259-0) 258**

**[CHAPTER 24 RAS FUNCTIONS](#page-261-0) 260**

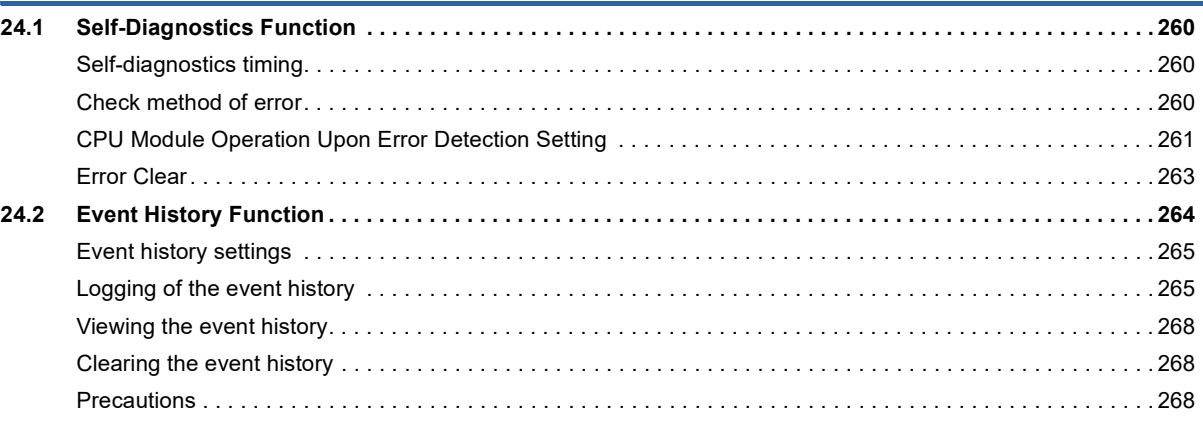

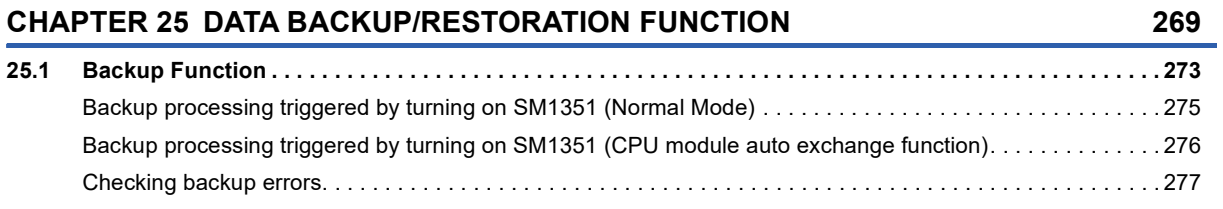

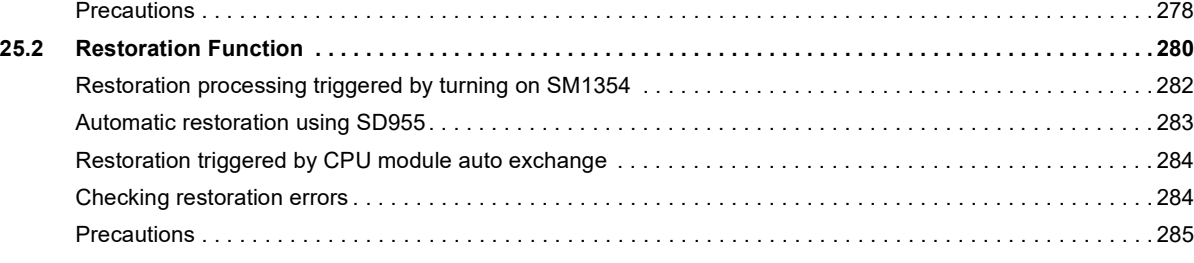

#### **[CHAPTER 26 SECURITY FUNCTIONS](#page-290-0) 289**

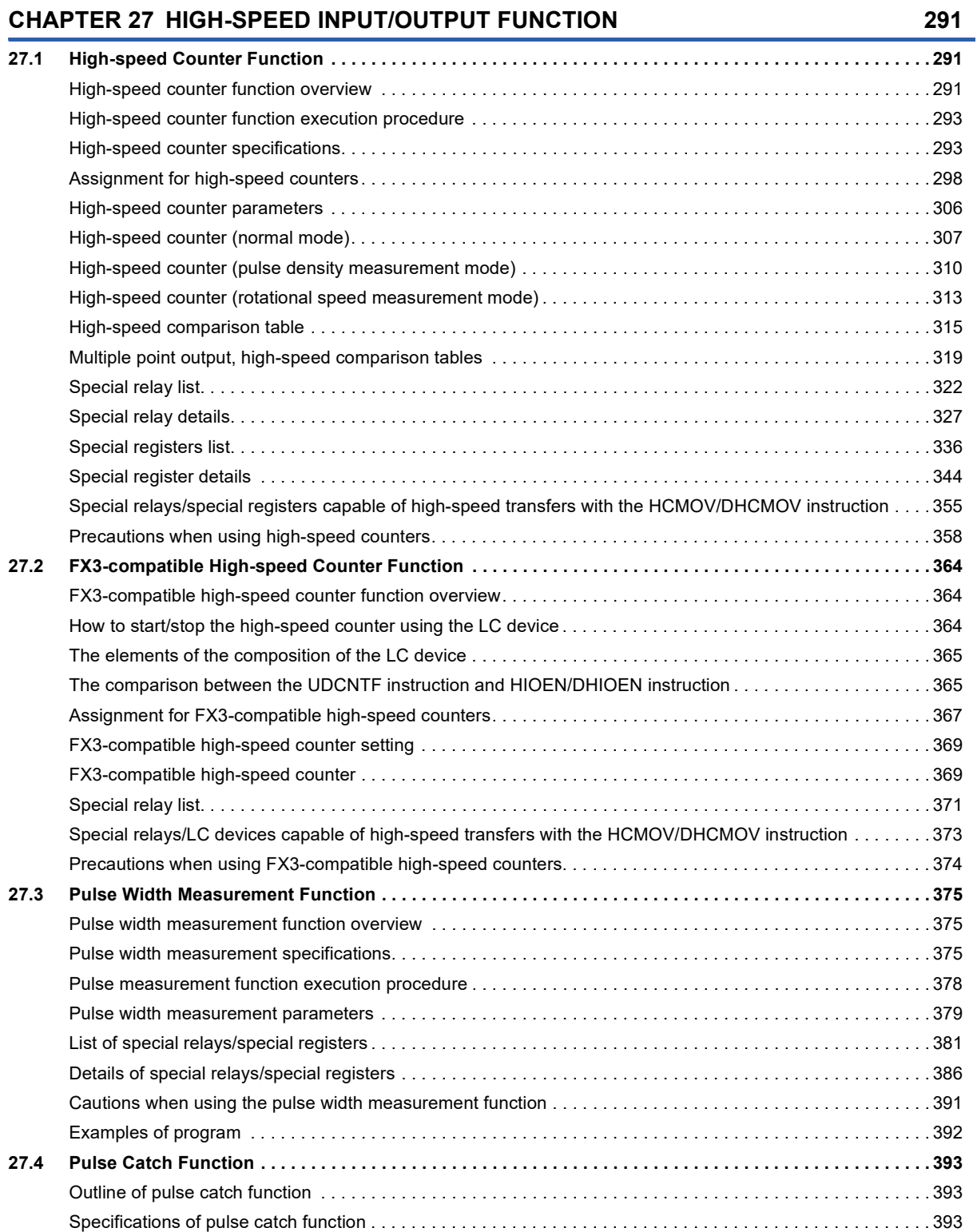

# CONTENTS **11 CONTENTS**

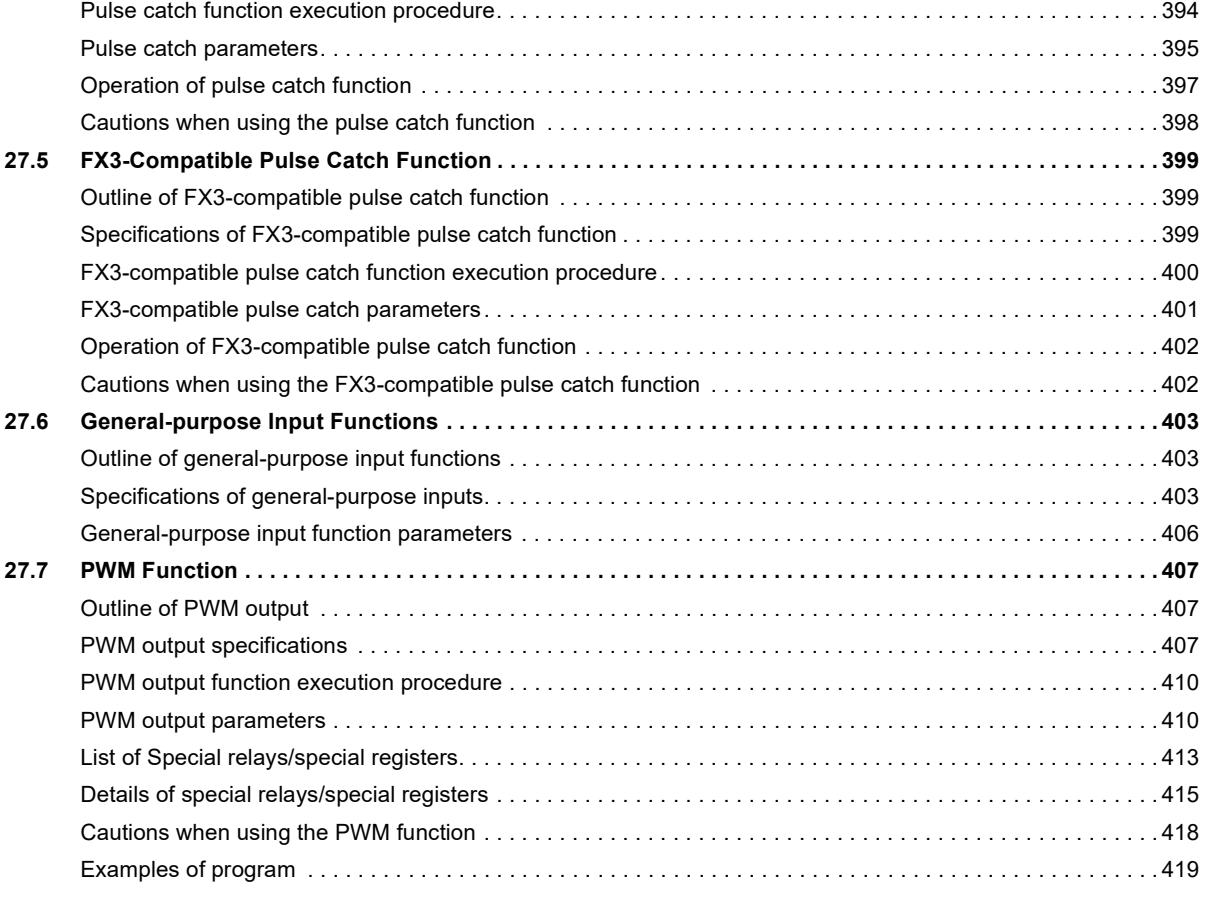

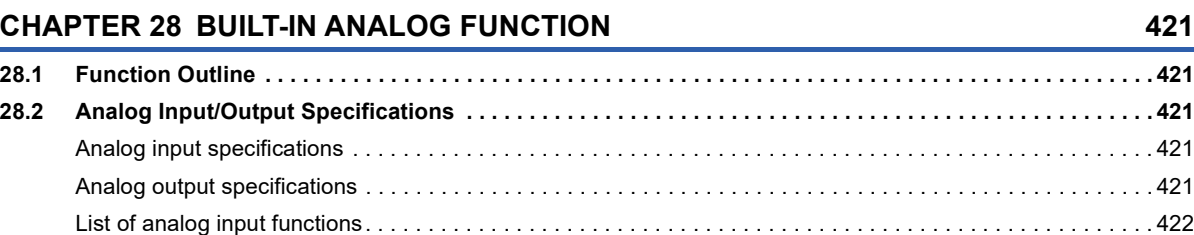

[List of analog output functions. . . . . . . . . . . . . . . . . . . . . . . . . . . . . . . . . . . . . . . . . . . . . . . . . . . . . . . . . . . . . . 4](#page-423-1)22

# **[PART 3 DEVICES/LABELS](#page-424-0)**

#### **[CHAPTER 29 DEVICES](#page-425-0) 424 [29.1 List of Devices . . . . . . . . . . . . . . . . . . . . . . . . . . . . . . . . . . . . . . . . . . . . . . . . . . . . . . . . . . . . . . . . . . . . . . . . . 4](#page-425-1)24 [29.2 User Devices . . . . . . . . . . . . . . . . . . . . . . . . . . . . . . . . . . . . . . . . . . . . . . . . . . . . . . . . . . . . . . . . . . . . . . . . . . 4](#page-426-0)25** [Input \(X\). . . . . . . . . . . . . . . . . . . . . . . . . . . . . . . . . . . . . . . . . . . . . . . . . . . . . . . . . . . . . . . . . . . . . . . . . . . . . . . 4](#page-426-1)25 [Output \(Y\) . . . . . . . . . . . . . . . . . . . . . . . . . . . . . . . . . . . . . . . . . . . . . . . . . . . . . . . . . . . . . . . . . . . . . . . . . . . . . 4](#page-426-2)25 [Internal relay \(M\) . . . . . . . . . . . . . . . . . . . . . . . . . . . . . . . . . . . . . . . . . . . . . . . . . . . . . . . . . . . . . . . . . . . . . . . . 4](#page-427-0)26 [Latch relay \(L\) . . . . . . . . . . . . . . . . . . . . . . . . . . . . . . . . . . . . . . . . . . . . . . . . . . . . . . . . . . . . . . . . . . . . . . . . . . 4](#page-427-1)26 [Link relay \(B\) . . . . . . . . . . . . . . . . . . . . . . . . . . . . . . . . . . . . . . . . . . . . . . . . . . . . . . . . . . . . . . . . . . . . . . . . . . . 4](#page-427-2)26 [Annunciator \(F\) . . . . . . . . . . . . . . . . . . . . . . . . . . . . . . . . . . . . . . . . . . . . . . . . . . . . . . . . . . . . . . . . . . . . . . . . . 4](#page-427-3)26 [Link special relay \(SB\). . . . . . . . . . . . . . . . . . . . . . . . . . . . . . . . . . . . . . . . . . . . . . . . . . . . . . . . . . . . . . . . . . . . 4](#page-429-0)28 [Step relay \(S\). . . . . . . . . . . . . . . . . . . . . . . . . . . . . . . . . . . . . . . . . . . . . . . . . . . . . . . . . . . . . . . . . . . . . . . . . . . 4](#page-429-1)28 [Timer \(T/ST\) . . . . . . . . . . . . . . . . . . . . . . . . . . . . . . . . . . . . . . . . . . . . . . . . . . . . . . . . . . . . . . . . . . . . . . . . . . . 4](#page-430-0)29 [Counter \(C/LC\) . . . . . . . . . . . . . . . . . . . . . . . . . . . . . . . . . . . . . . . . . . . . . . . . . . . . . . . . . . . . . . . . . . . . . . . . . 4](#page-433-0)32 [Data register \(D\) . . . . . . . . . . . . . . . . . . . . . . . . . . . . . . . . . . . . . . . . . . . . . . . . . . . . . . . . . . . . . . . . . . . . . . . . 4](#page-435-0)34 [Link register \(W\) . . . . . . . . . . . . . . . . . . . . . . . . . . . . . . . . . . . . . . . . . . . . . . . . . . . . . . . . . . . . . . . . . . . . . . . . 4](#page-435-1)34

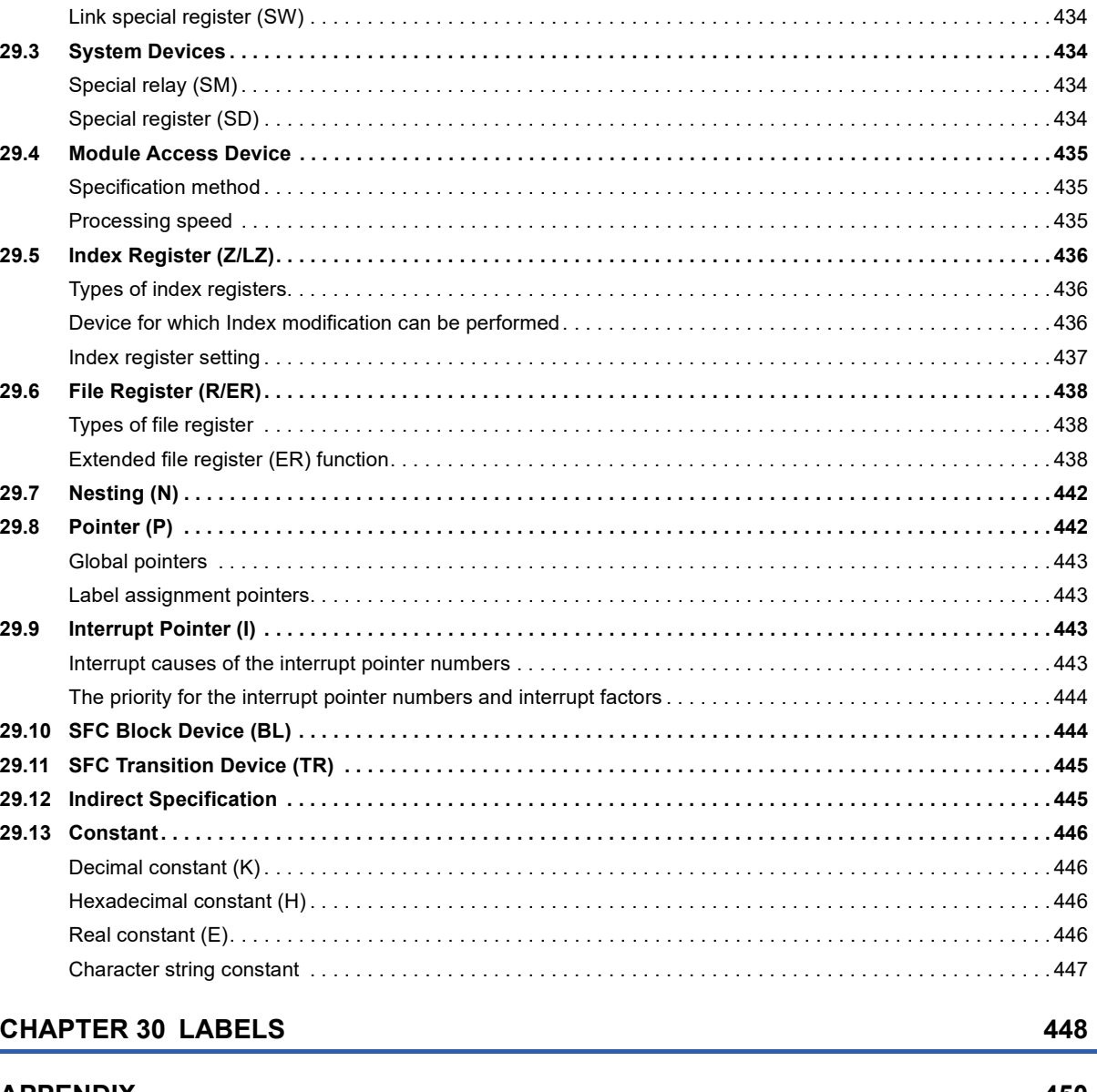

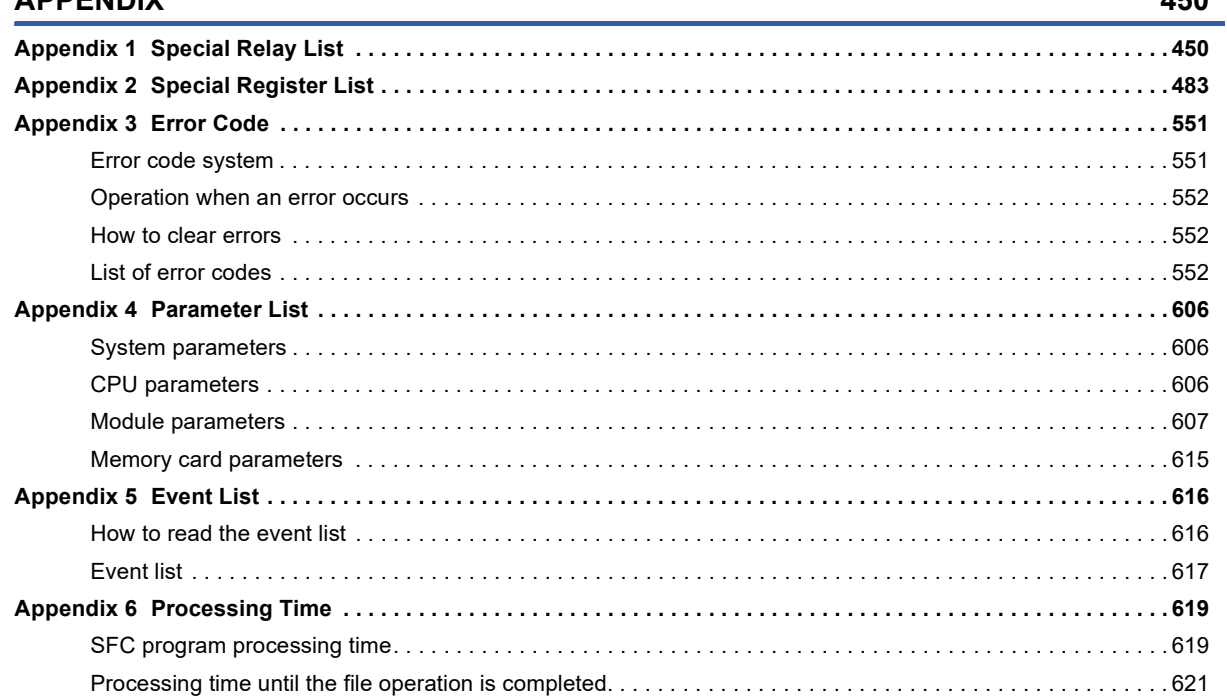

CONTENTS

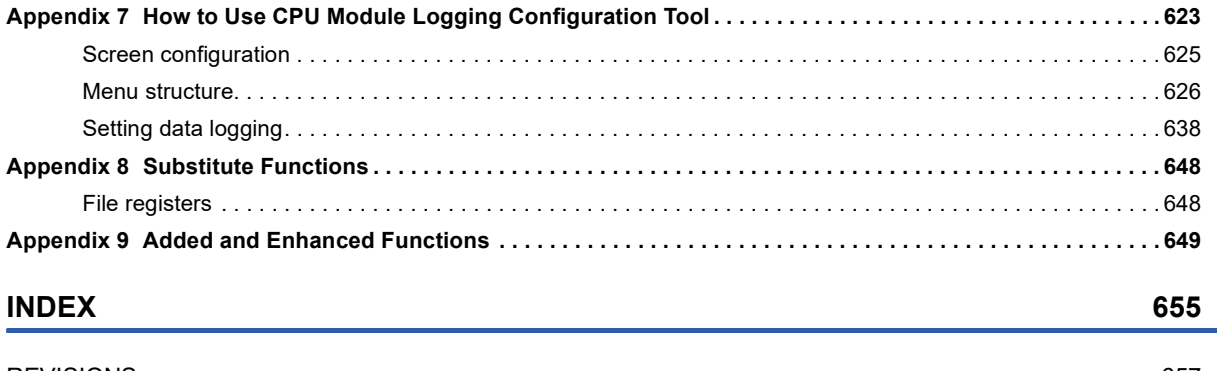

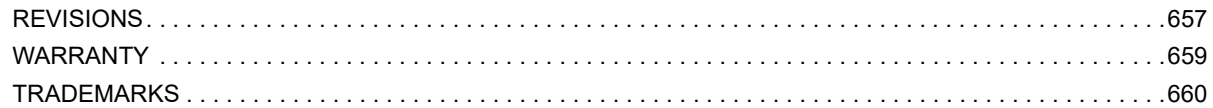

# <span id="page-16-0"></span>**RELEVANT MANUALS**

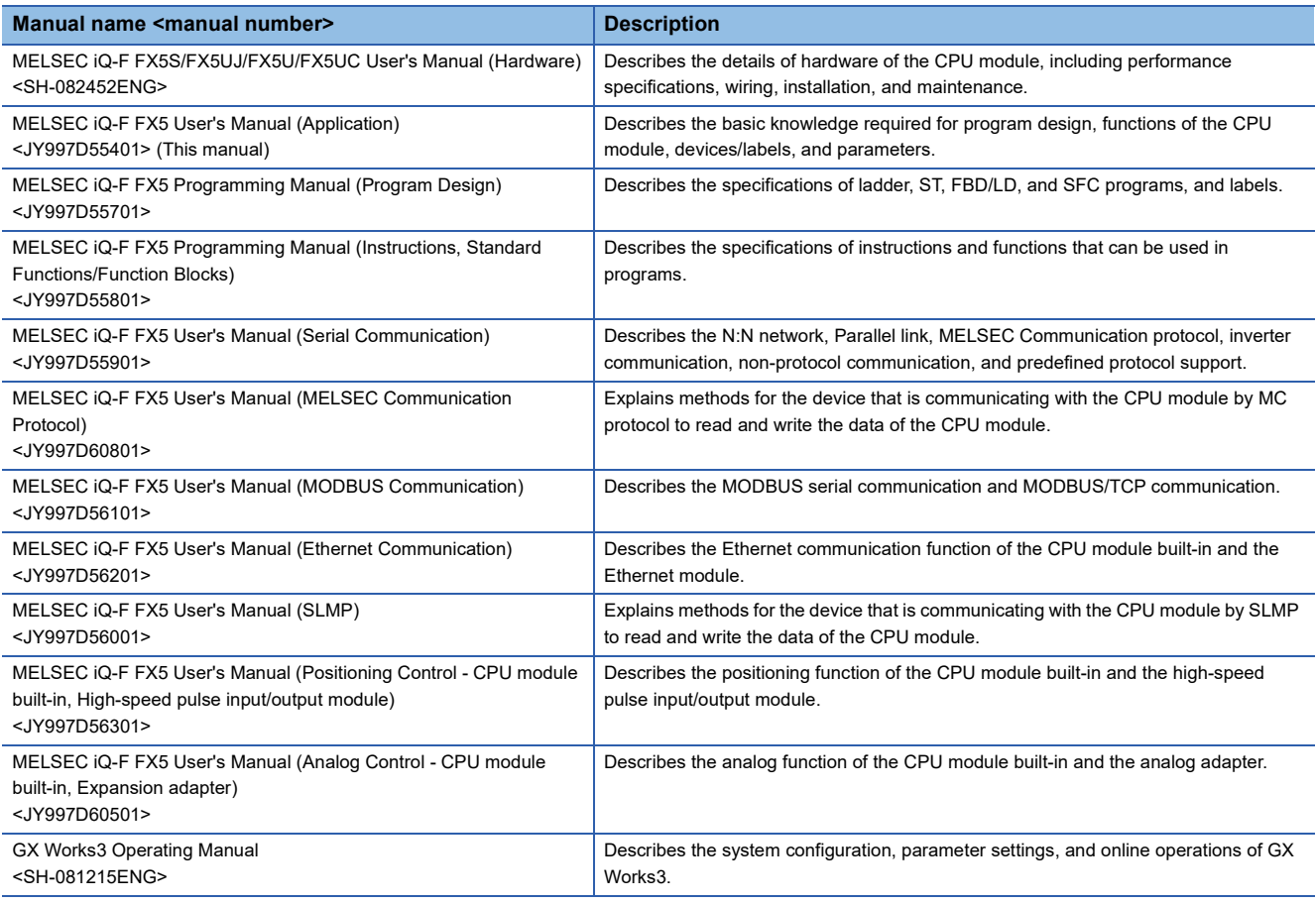

# <span id="page-16-1"></span>**TERMS**

Unless otherwise specified, this manual uses the following terms.

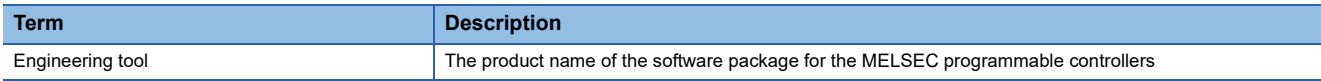

# <span id="page-16-2"></span>**GENERIC TERMS AND ABBREVIATIONS**

Unless otherwise specified, this manual uses the following generic terms and abbreviations.

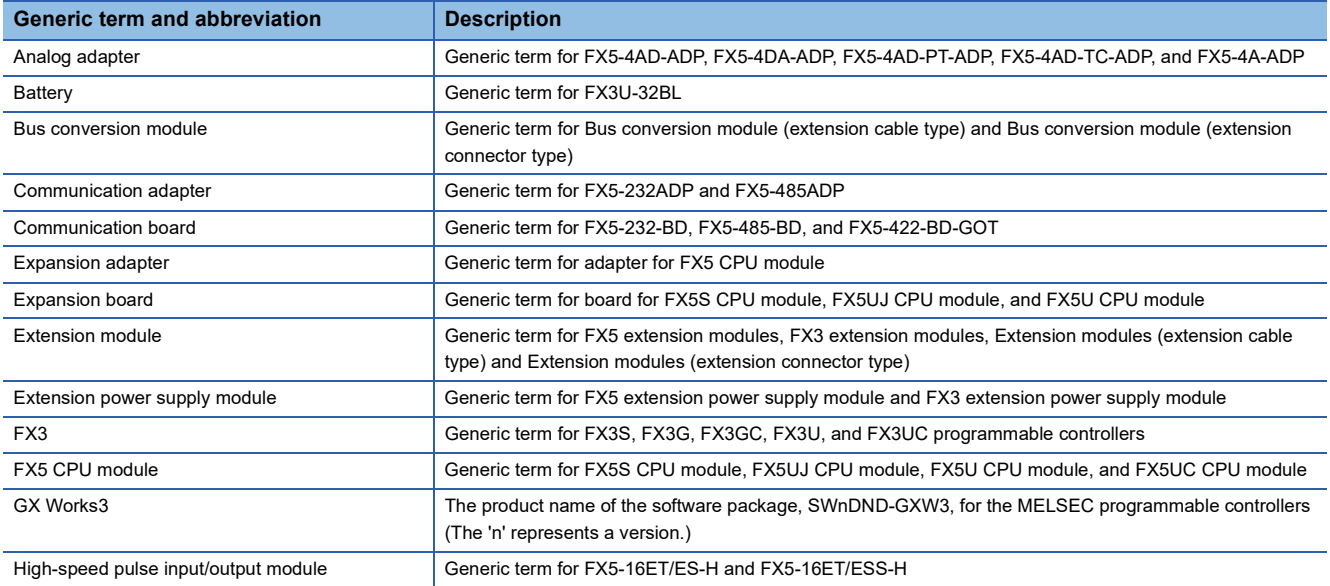

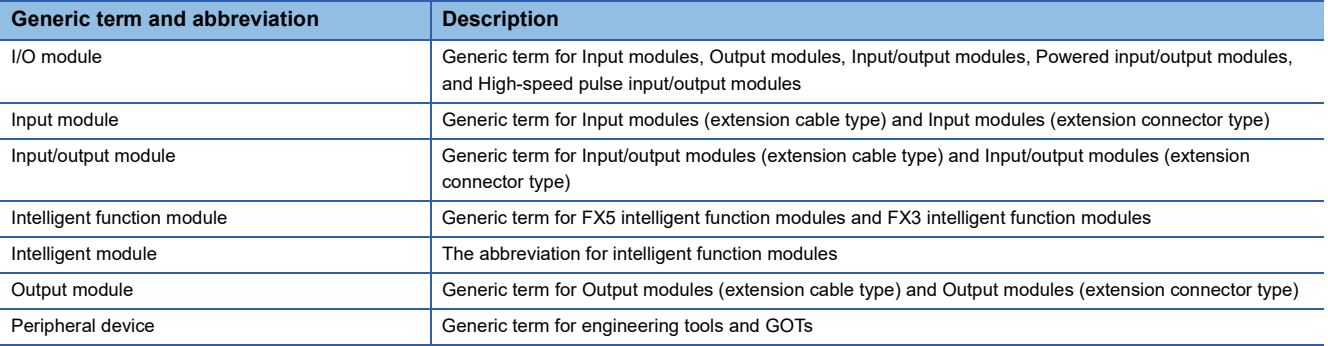

# <span id="page-18-0"></span>**PART 1 PROGRAMMING**

This part consists of the following chapters.

[1 PROGRAM EXECUTION](#page-19-3)

[2 PROCESSING OF OPERATIONS ACCORDING TO CPU MODULE OPERATION STATUS](#page-40-1)

[3 CPU MODULE MEMORY CONFIGURATION](#page-42-3)

# <span id="page-19-3"></span><span id="page-19-0"></span>**1 PROGRAM EXECUTION**

# <span id="page-19-1"></span>**1.1 Scan Configuration**

The configuration of the scan of the CPU module is explained below.

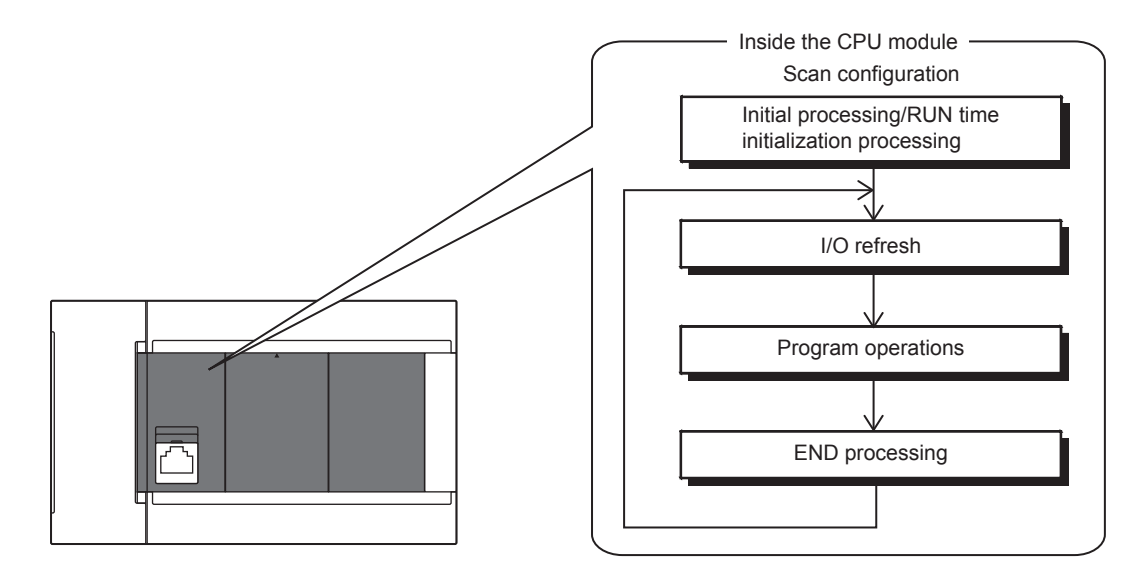

# <span id="page-19-2"></span>**Initial processing and initialization processing in RUN mode**

Initial processing according to CPU module status and initialization processing in the RUN status are explained below.  $\bigcirc$ : Performed,  $\times$ : Not performed

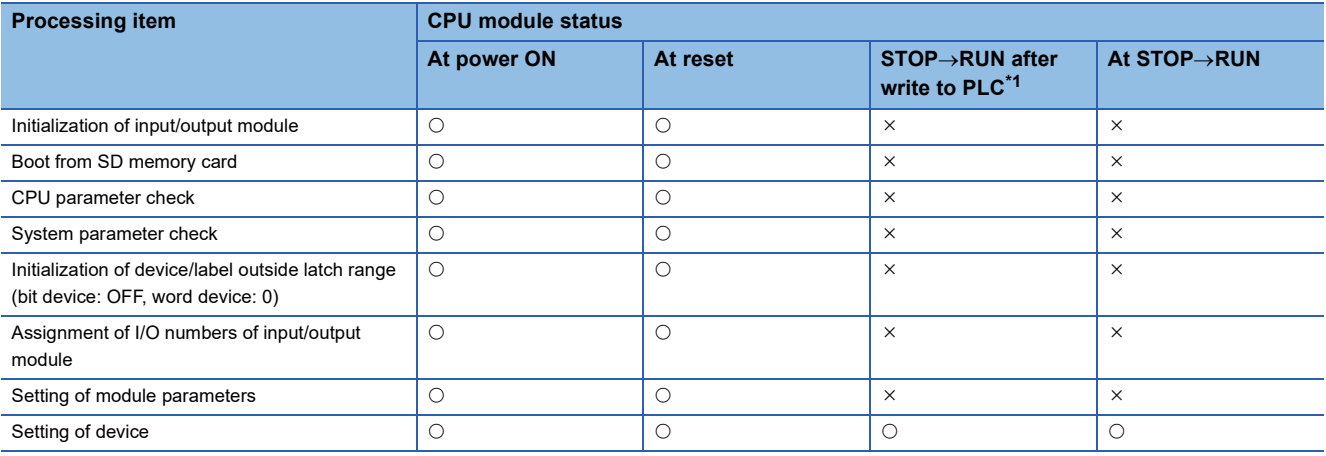

<span id="page-19-4"></span>\*1 Indicates an instance of power OFF->ON or setting to RUN status without a reset after modifying parameters or program in STOP status.

 $Point<sup>°</sup>$ 

At STOP->RUN after writing to the FX5U/FX5UC CPU module, the following operations are added in CPU module firmware version "1.015" or later. The FX5S/FX5UJ CPU modules support the following operations from the first released product.

 • When stored in CPU module: Update program file, FB files, global label setting file, initial device value file • When stored in SD memory card: Update initial device value file

However, if other parameters are changed, the above is not updated. To update, please perform power supply  $OFF \rightarrow ON$  or reset.

## <span id="page-20-0"></span>**I/O refresh**

Execute I/O refresh before starting program operations.

- Input ON/OFF data input from input module/intelligent function module to CPU module
- Output ON/OFF data input from CPU module to output module/intelligent function module

 $Point$ 

When executing constant scan, I/O refresh is executed after the constant scan waiting time ends.

## <span id="page-20-1"></span>**Program operations**

Step 0 of each program up to the END/FEND instruction is executed according to program settings. This program is called the "main routine". Main routine programs can be divided into subroutines. (To [Page 32 Subroutine program](#page-33-1))

# <span id="page-20-2"></span>**END processing**

END processing involves the following processes:

- Link refreshing of network modules
- Link refreshing of CC-Link IE Field Network Basic
- Refreshing of intelligent function modules
- Instruction termination processing
- Device/label access service processing
- Resetting of the watchdog timer
- Device collection by the data logging function
- Self-diagnostic processing
- Setting of values to special relays/special registers (set timing: when END processing is executed)

# <span id="page-21-0"></span>**1.2 Scan Time**

The CPU module repeats the following processing. The scan time is the sum total of each process and execution time.

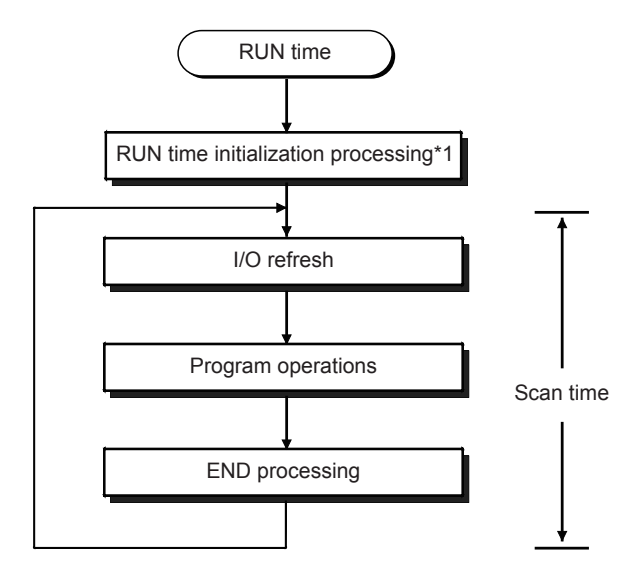

\*1 This process is included in the initial scan time.

## <span id="page-21-1"></span>**Initial scan time**

This refers to the initial scan time when the CPU module is in the RUN mode.

#### **How to check the initial scan time**

The initial scan time can be checked by the following information:

- Value stored in SD518 (initial scan time (ms)), SD519 (initial scan time  $(\mu s)$ )
- Program list monitor (LaGX Works3 Operating Manual)

#### **Monitoring the initial scan time**

The initial scan time is monitored by the initial scan time execution monitor time. ( $\mathbb{F}$  Page 72 SCAN MONITORING [FUNCTION](#page-73-3))

#### ■**Initial scan time execution monitor time precautions**

- Set an initial execution monitor time longer then the execution time of the initial scan time. An error occurs when the initial scan time exceeds the set initial execution monitor time.
- The measurement error margin of the initial scan execution monitor time is 10ms. For example, if the initial execution monitor time (t) is set to 100ms, an error occurs in the initial scan time in the range 100ms < t < 110ms range.

# <span id="page-22-0"></span>**1.3 Program Execution Sequence**

When the CPU module enters the RUN status, the programs are executed successively according to the execution type of the programs and execution order setting.

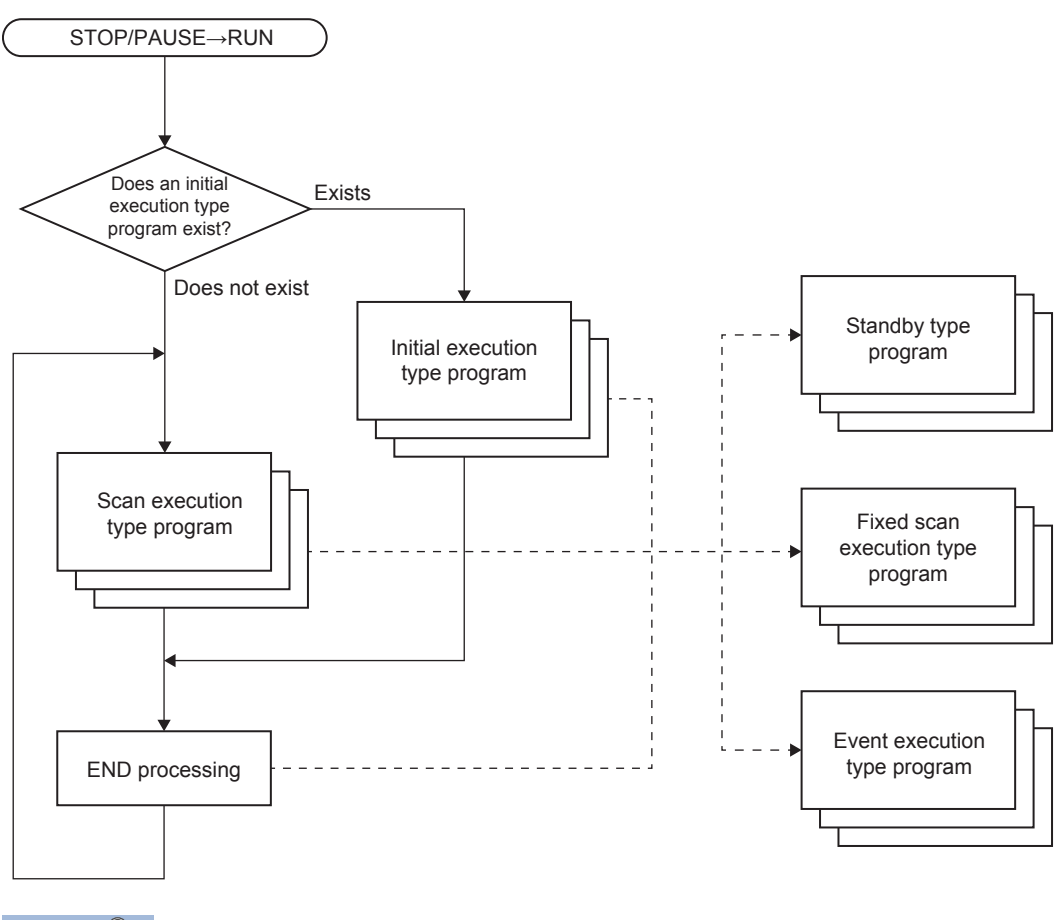

## $Point<sup>0</sup>$

When the execution type of the programs is the same, the programs are executed in the order in which the execution order was set.

<span id="page-23-0"></span>Set the program execution conditions.

# <span id="page-23-1"></span>**Initial execution type program**

This program type is executed only once when the CPU module changes from the STOP/PAUSE to the RUN status. This program type is used for programs, that do not need to be executed from the next scan once they are executed, like initial processing on an intelligent function module.

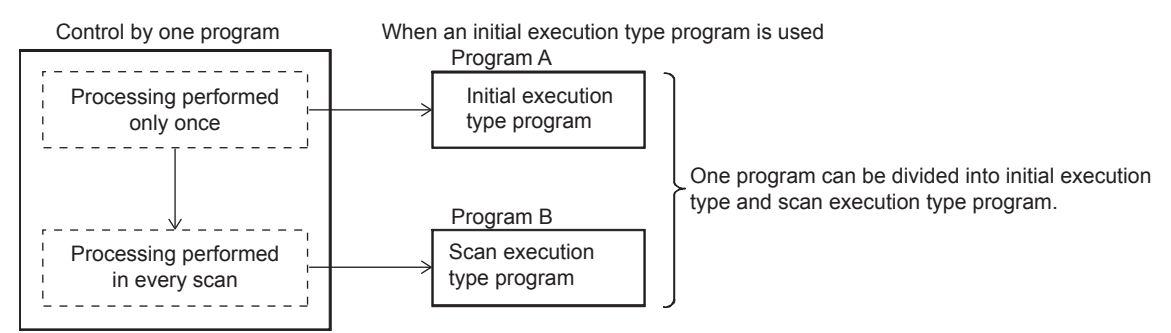

Also, the execution time of initial execution type programs is the same as the initial scan time.

When multiple initial execution type programs are executed, the execution time of the initial execution type programs becomes the time until execution of all initial execution type programs is completed.

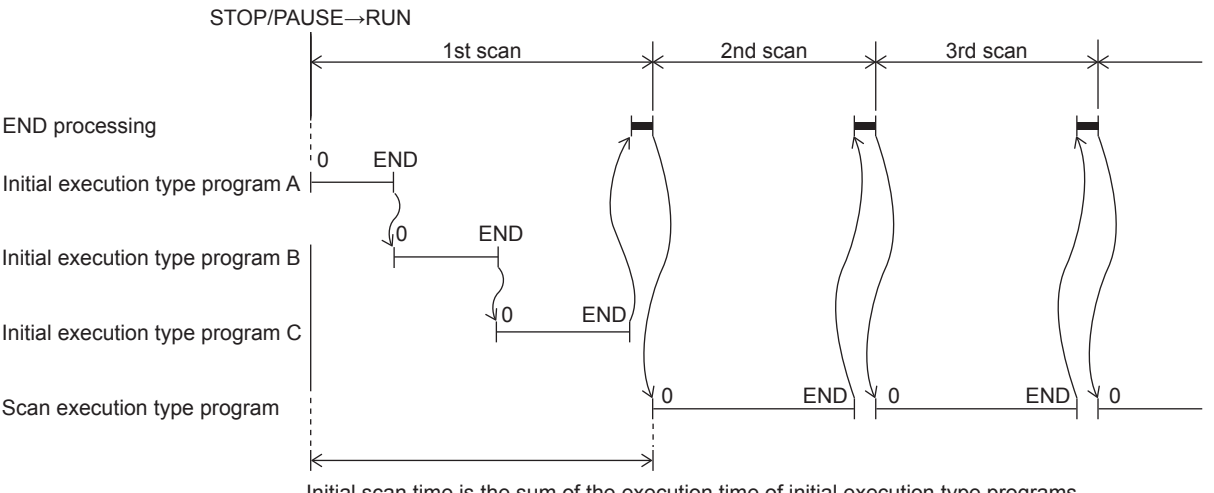

Initial scan time is the sum of the execution time of initial execution type programs and the END processing time.

#### **Precautions**

The precautions for initial execution type programs are explained below.

#### ■**Restrictions in programming**

With initial execution type programs, do not use instructions that require several scans to complete execution (instructions for which completion devices exist).

**Ex.** e.g. RBFM and WBFM instructions

## <span id="page-24-0"></span>**Scan execution type program**

This program type is executed only once per scan from the scan following the scan where an initial execution type program was executed.

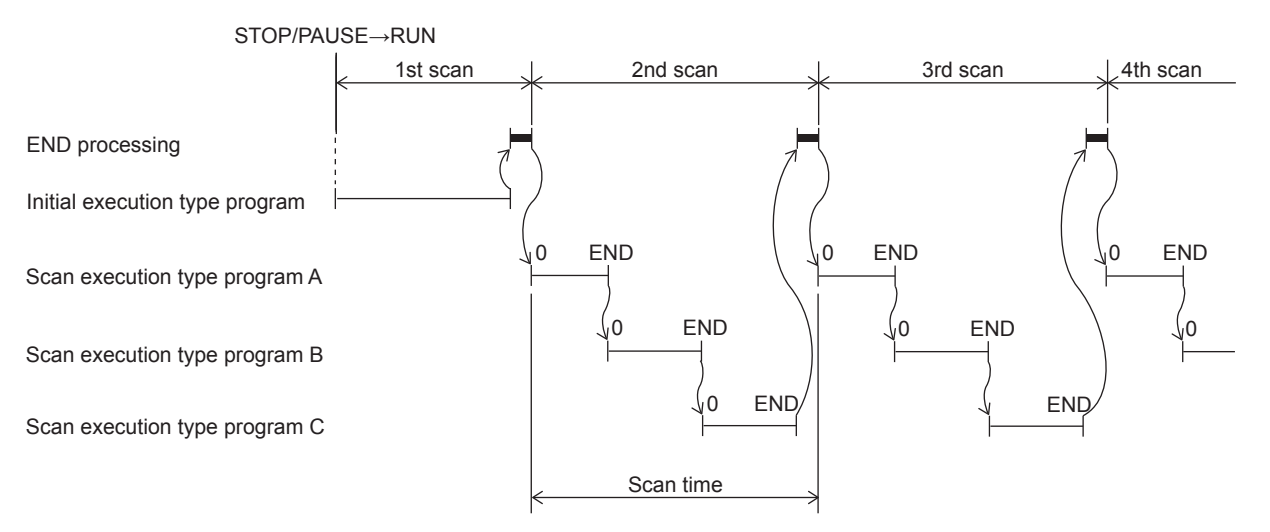

When multiple scan execution type programs are executed, the execution time of the scan execution type programs becomes the time until execution of all scan execution type programs is completed. Note, however, that when an program/event execution type program is executed before a scan execution type program is completed, the execution time of these programs is included in the scan time.

#### $Point$ <sup> $\odot$ </sup>

- For the SFC program, only the scan execution type program can be specified.
- For SM402 (After RUN, ON for one scan only) and SM8002 (Initial pulse NO contact) in the scan execution type program, the action differs depending on the following.
- When there is not an initial execution type program: SM402 and SM8002 are executed.
- When there is an initial execution type program: SM402 and SM8002 are not executed.

### <span id="page-24-1"></span>**Fixed scan execution type program**

An interrupt program which is executed at a specified time interval. Different from the normal interrupt program, this type of program does not require interrupt pointer (I) and IRET instruction to be written (pointer is assigned by parameter). Execution is performed by program file basis.

You can use 4 files of fixed scan execution type programs at the maximum.

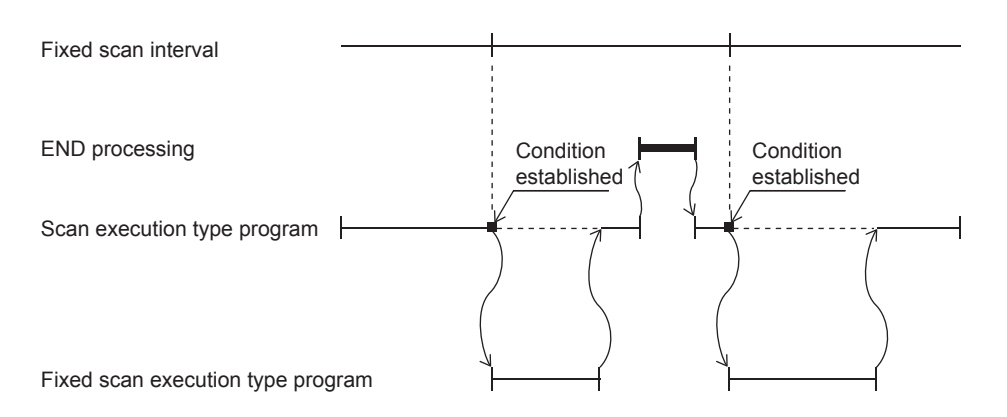

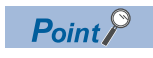

To execute a fixed scan execution type program, the EI instruction must be used to enable interrupts.

Make the following settings for fixed scan execution type program in CPU parameter.

- Interrupt pointer setting (Interrupt from internal timer: I28 to I31)
- Fixed scan interval setting

#### **Interrupt pointer setting**

The interrupt pointer (Interrupt from internal timer: I28 to I31) assigned to a fixed scan execution type program is set up.

ึ∀ิ้า Navigation window ⇔ [Parameter] ⇔ [Module model name] ⇔ [CPU Parameter] ⇔ "Program Setting" ⇔ "Program Setting"  $\Rightarrow$  "Detailed Setting"  $\Rightarrow$  "Detailed Setting Information"

- *1.* Open the program setting window.
- *2.* Set type as fixed scan.
- *3.* Specify interrupt pointer.

#### **Window**

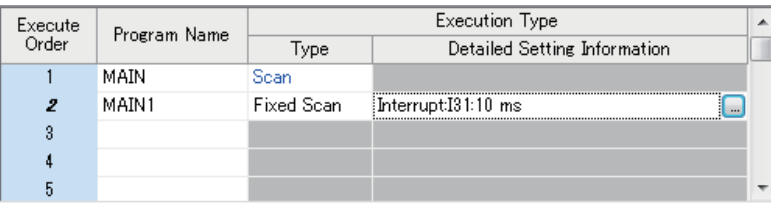

#### Displayed items

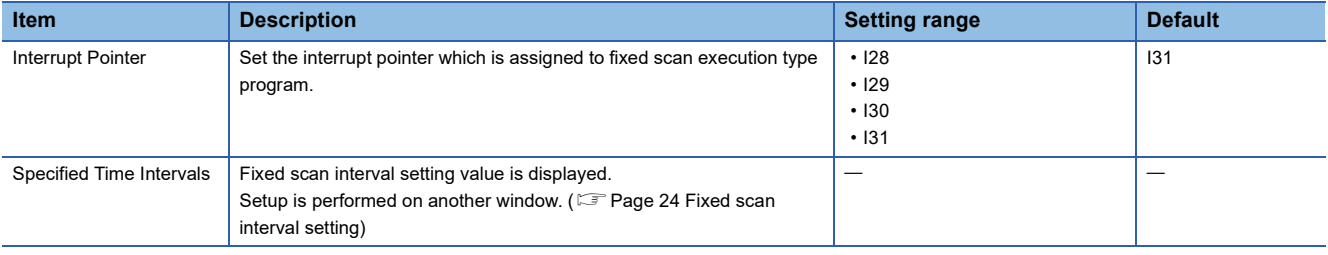

#### <span id="page-25-0"></span>**Fixed scan interval setting**

Sets the fixed scan interval setting of the fixed scan execution type program. (It is the same as setting for interrupt from internal timer.)

\*ী Navigation window  $\Leftrightarrow$  [Parameter]  $\Leftrightarrow$  [Module model name]  $\Leftrightarrow$  [CPU Parameter]  $\Leftrightarrow$  "Interrupt Settings"  $\Leftrightarrow$  "Fixed Scan Interval Setting"

#### **Window**

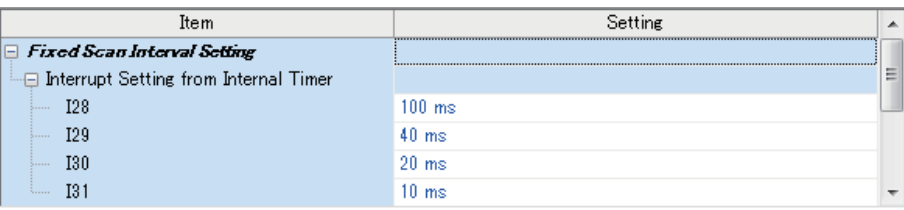

#### Displayed items

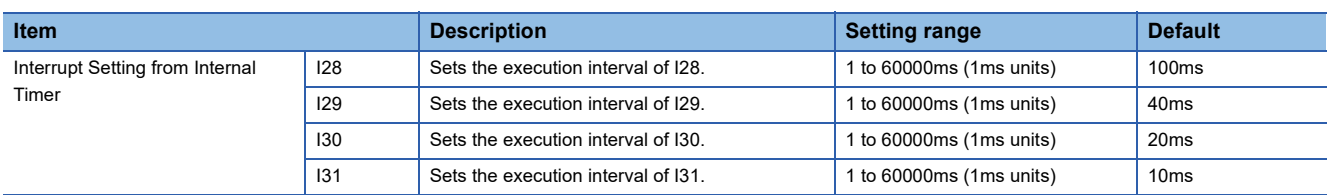

#### **Action when the execution condition is satisfied**

Performs the following action.

#### ■**If the execution condition is satisfied before the interrupt is enabled by the EI instruction**

The program enters the waiting status and is executed when the interrupt is enabled. Note that if the execution condition for this fixed scan execution type program is satisfied more than once during the waiting status, the program is executed only once when the interrupt is enabled.

#### ■ When there are two or more fixed scan execution type programs

When the specified time intervals expire in the same timing, the programs are executed in order according to the priority (I31 > I30 > I29 > I28) of the periodic interrupt pointer.

#### ■If another or the same execution condition is satisfied while the fixed scan execution type **program is being executed**

Operates according to the fixed scan execution mode setting.

#### ■**If the execution condition is satisfied while the interrupt is disabled by the system**

Operates according to the fixed scan execution mode setting.

#### ■**If an interrupt factor occurs during link refresh**

Suspends link refresh and executes the fixed scan execution type program. Even while station unit block guarantee is enabled for cyclic data during refresh of such links as CC-Link IE Field Network, if the fixed scan execution type program uses a device specified as the refresh target, station unit block guarantee for cyclic data is not available.

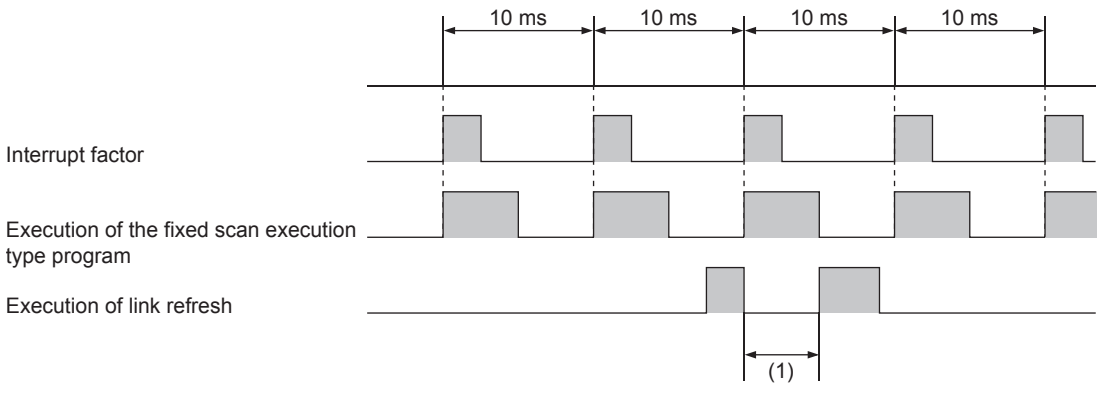

(1) Suspends link refresh and executes the fixed scan execution type program.

### ■**When an interrupt is generated during a standby while executing constant scan**

Executes the fixed scan execution type program.

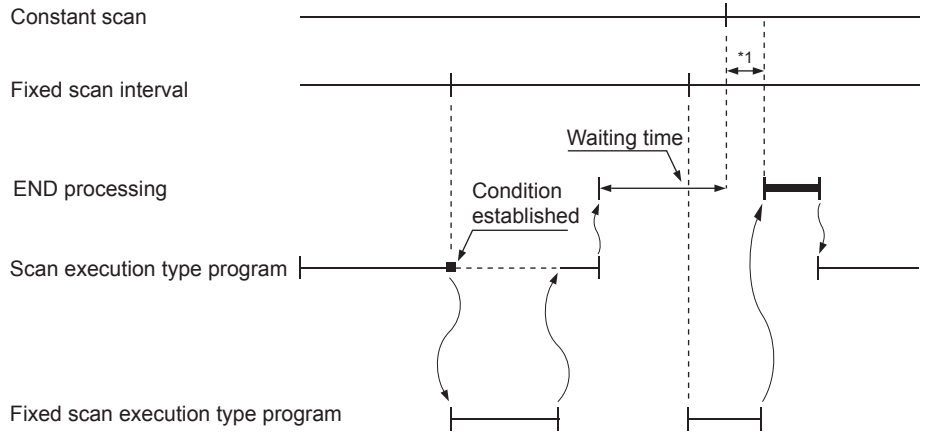

\*1 If processing does not finish during the waiting time, the scan time is extended.

#### ■**If another interrupt occurs while the fixed scan execution type program is being executed**

If an interrupt program is triggered while the fixed scan execution type program is being executed, the program operates in accordance with the interrupt priority.

#### **Processing when the fixed scan execution type program starts**

The same processing as when the interrupt program starts. ( $\mathbb{F}$  [Page 38 Processing at startup of interrupt program](#page-39-0))

#### **Fixed scan execution mode**

If execution condition for a fixed scan execution type program and fixed cycle interrupt (I28 to I31) based on the internal timer of the CPU module is satisfied while interruption is disabled, the operation of the program execution after interruption becomes allowed is specified. However, if execution condition is satisfied while interruption is set to be disabled because of a DI instruction or the like, this is out of the scope of the fixed scan execution mode.

#### $Point$

"Interrupts disabled" refers to the following:

- A program having an interrupt priority higher than or the same as the corresponding program is currently being executed.
- The corresponding program is currently being executed.
- Program execution is currently at a part in which interrupts are disabled by the system.

#### ■**Operation in the fixed scan execution mode**

This section describes the operation which can be performed in the fixed scan execution mode.

• Execution Count Takes Priority

The program is executed for all the pending number of executions so that it can be executed the same number of times as execution condition was satisfied.

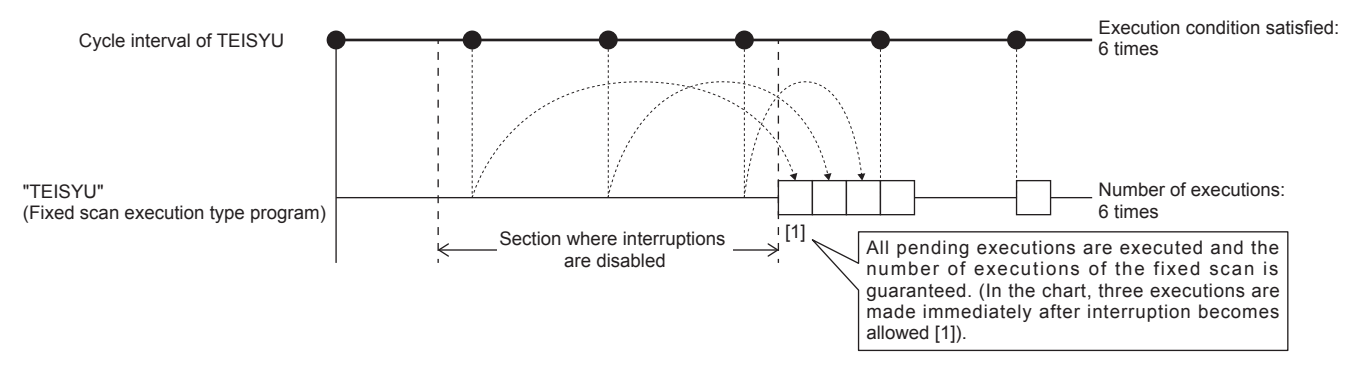

#### • Precede Fixed Scan

When the waiting for execution, one execution is made when interrupt becomes allowed. Even if execution condition was satisfied twice or more, only one execution is performed.

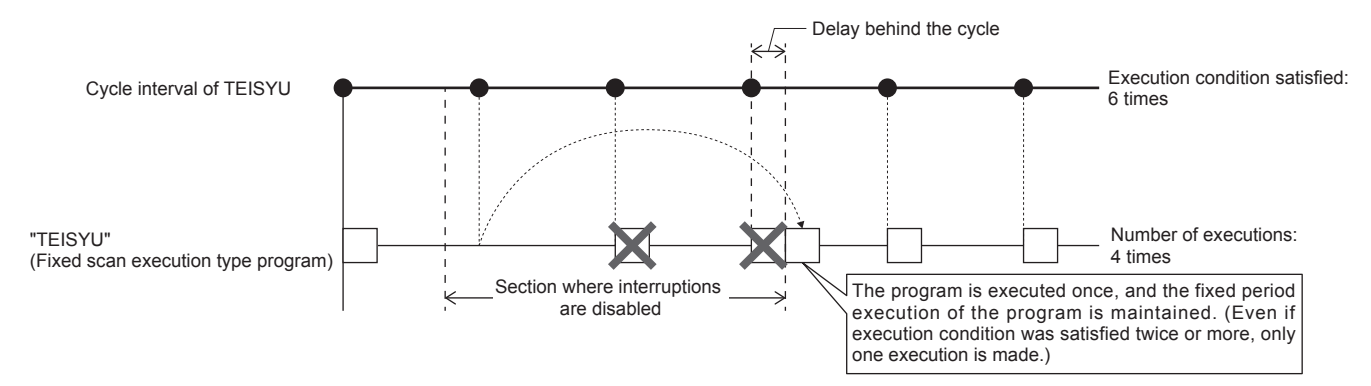

#### ■**Fixed scan execution mode setting**

Use the fixed scan execution mode setting.

C Navigation window  $\Leftrightarrow$  [Parameter]  $\Leftrightarrow$  [Module model name]  $\Leftrightarrow$  [CPU Parameter]  $\Leftrightarrow$  "Interrupt Settings"  $\Leftrightarrow$  "Fixed Scan Execution Mode Setting"

#### **Window**

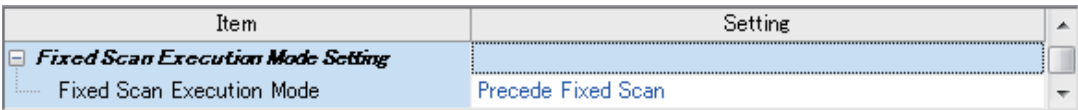

#### Displayed items

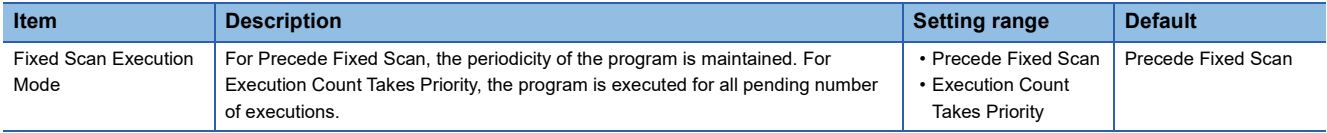

## <span id="page-29-0"></span>**Event execution type program**

Execution of this program type is triggered by a user-specified event. ( $\sqrt{P}$  [Page 28 Trigger type\)](#page-29-1)

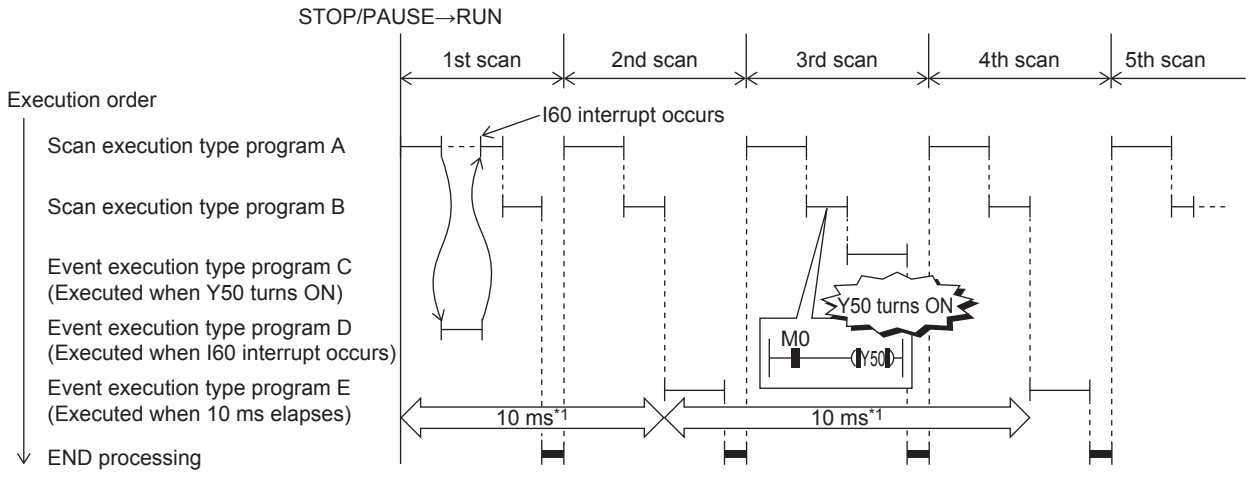

\*1 Measurement of elapsed time is 10ms or more because it is determined depending on the scan time.

#### <span id="page-29-1"></span>**Trigger type**

Triggers for event execution type programs are explained below. ( $\mathbb{CP}$  [Page 30 Trigger setting](#page-31-0))

#### ■**Generation of interrupt by interrupt pointer (I)**

The program is executed once, immediately, when a specified interrupt cause is generated. An interrupt pointer label can be appended by adding the FEND instruction to a different program, and the program description partitioned by the IRET instruction can be turned into an exclusive program.

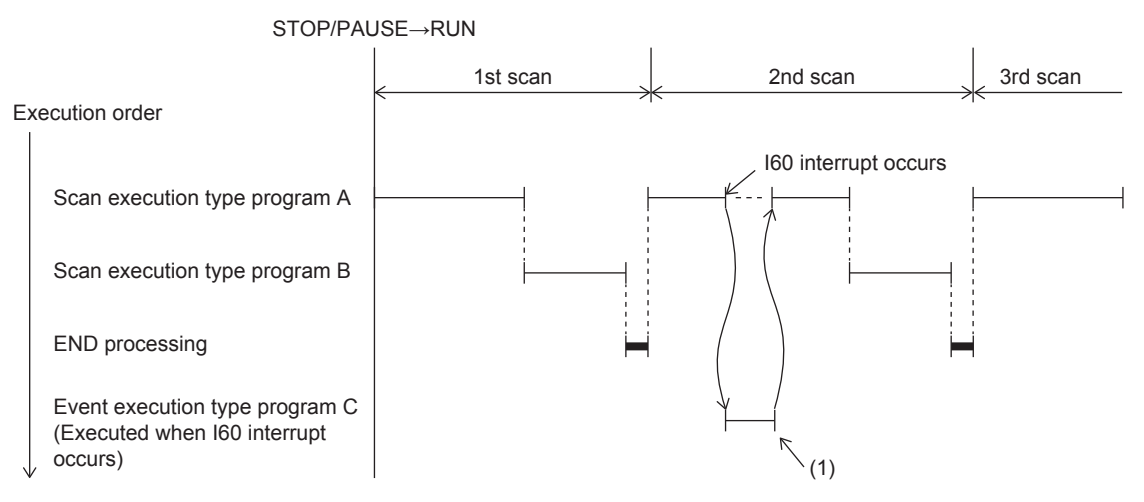

(1) Event execution type program C is executed immediately when the specified event is generated.

• Specifiable interrupt pointer (I)

Specifiable interrupt pointers are I0 to I15, I16 to I23, and I50 to I177.

 $Point P$ 

Execution conditions for the event execution type program which is triggered by interrupt occurred by the interrupt pointer (I) are the same as those for general interrupt programs. (Exage 34 Operation when an [interrupt is generated](#page-35-0))

#### <span id="page-30-1"></span>■**Bit data ON (TRUE)**

When it is the turn of the corresponding program to be executed, the program is executed if the specified bit data is ON. This eliminates the need for creating a program for monitoring triggers in a separate program. After the specified bit data changes from ON (TRUE) to OFF (FALSE) and it is the turn of the corresponding event execution type program to be executed, output (Y) currently used in the corresponding program and the current values of timer (T) can be cleared.

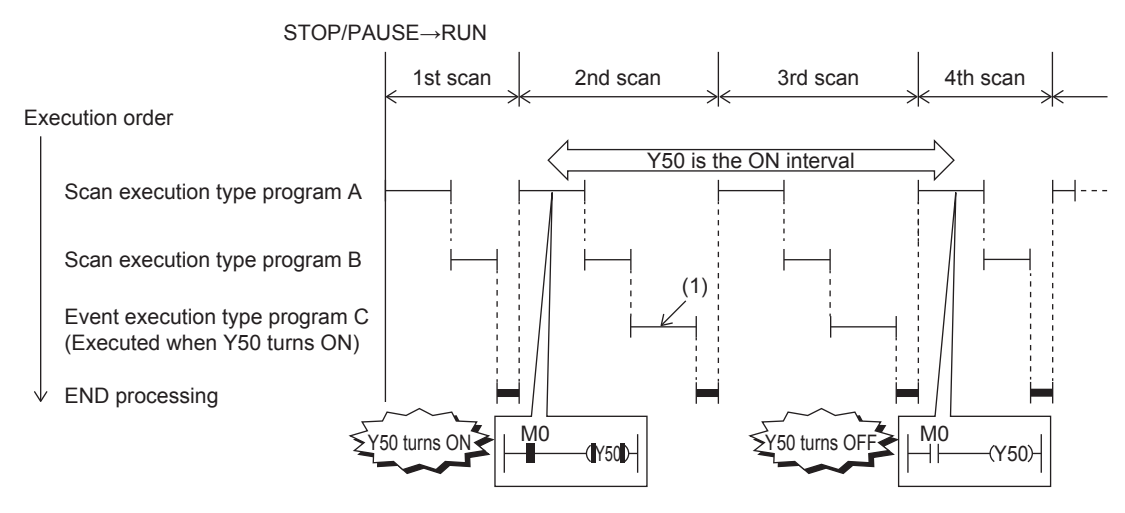

(1) The program is executed if Y50 is ON when it is the turn of event execution type program C to be executed.

#### Applicable devices are as follows.

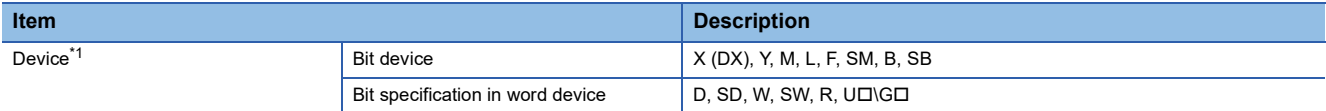

<span id="page-30-0"></span>\*1 Indexed devices cannot be specified.

#### ■**Elapsed time**

The program is executed once when it is the turn of the corresponding program to be executed first after the CPU module is run and the specified time has elapsed. For second execution onwards, the time is re-calculated from the start of the previous event execution type program. When it is the turn of the corresponding program to be executed first after specified time has elapsed, program execution is repeated. Output (Y) currently used in the corresponding program and the current values of timer (T) can be cleared at the next scan following execution of the corresponding program. This will not be always executing an interrupt at a constant cycle but can be used when executing a specified program after a specified time has elapsed.

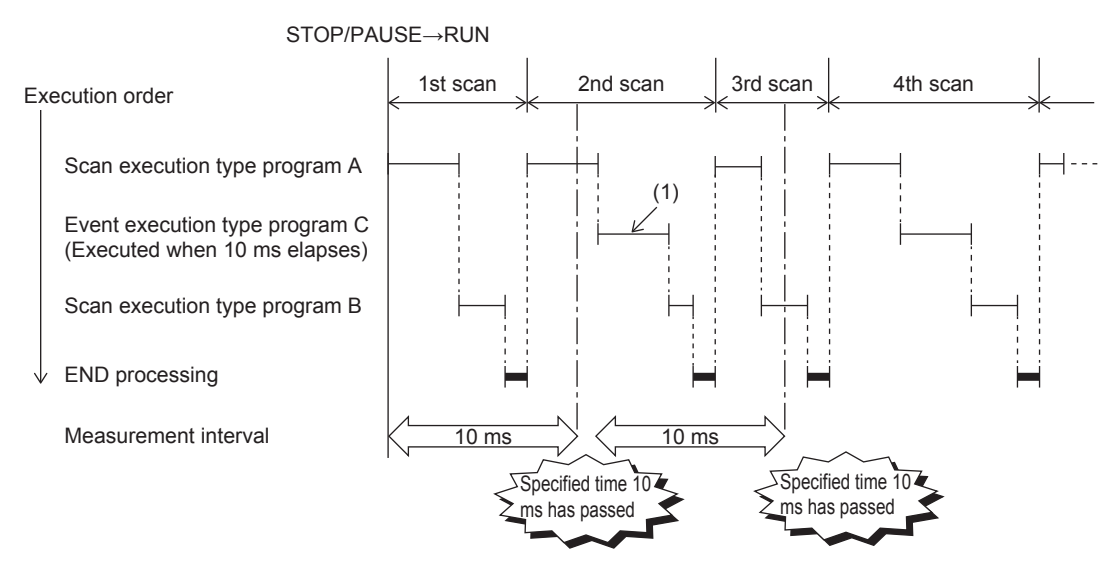

(1) When it is the turn of the first execution after the specified time has elapsed, event execution type program C is executed.

 $Point$ 

Output and timer current values are not cleared even when the program is set so that output and timer current values are cleared, if the scan time is longer than the elapsed time set value.

#### <span id="page-31-0"></span>**Trigger setting**

Use the event execution type detail setting.

 $\gamma$  Navigation window  $\Leftrightarrow$  [Parameter]  $\Leftrightarrow$  [Module model name]  $\Leftrightarrow$  [CPU Parameter]  $\Leftrightarrow$  "Program Setting"

#### Operating procedure

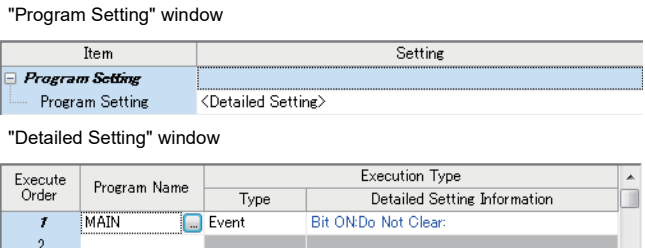

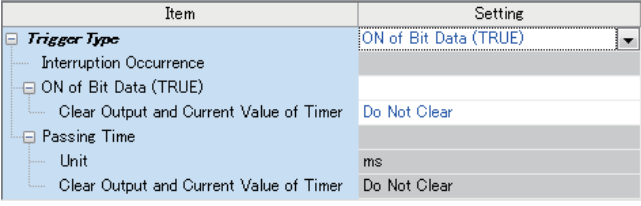

- 1. Click "Detailed Setting" on the Program Setting.
- **2.** Select the program name and set the execution type to "Event".
- *3.* Click "Detailed Setting Information".
- "Event Execution Type Detailed Setting" window *4.* Set the trigger type to execute the event execution type program.

#### Displayed items

| <b>Item</b>                                |                                               | <b>Description</b>                                                                                                    | <b>Setting range</b>                                                                                                  | <b>Default</b> |
|--------------------------------------------|-----------------------------------------------|----------------------------------------------------------------------------------------------------|----------------------------------------------------------------------------------------------------|----------------|
| Interruption Occurrence                    |                                               | Sets the interrupt pointer used as the trigger.                                                                                                    | 10 to 123, 150 to 1177                                                                                                |                |
| ON of Bit Data (TRUE)                      |                                               | Sets the device used as the trigger.                                                                                                    | $\mathbb{CP}$ Page 29 Bit data ON (TRUE)                                                                              |                |
| Clear Output and Current Value of<br>Timer |                                               | Sets that the current values of the output (Y), and<br>timer (T) used in this program are cleared at the<br>execution turn of the event execution type program<br>that comes after the specified bit data is OFF. | • Do Not Clear<br>$\cdot$ Clear                                                                                       | Do Not Clear   |
| Passing Time                               | Unit                                          | Sets the time passed.                                                                                                    | • When "ms" is selected: 1 to 65535ms (in<br>units of 1ms)<br>• When "s" is selected: 1 to 65535s (in units of<br>1s) |                |
|                                            | Clear Output and<br>Current Value of<br>Timer | Sets that the current values of the output (Y), and<br>timer (T) used in this program are cleared at the<br>execution turn of the event execution type program<br>that comes after the specified time passes.     | • Do Not Clear<br>• Clear                                                                                             |                |

 $Point  $\rho$$ 

When "Clear Output and Current Value of Timer" is enabled together with "ON of Bit Data (TRUE)" or "Passing Time", the current values of the output (Y) and timer (T) of this program can be cleared at the first execution turn of this program that comes after the trigger turns OFF.

## <span id="page-32-0"></span>**Stand-by type program**

This program is executed only when there is an execution request.

#### **Saving programs in library**

Subroutine programs or interrupt programs are saved as standby type programs so that they can be used when controlled separately from the main routine program. Multiple subroutine programs and interrupt programs can be created in one standby type program.

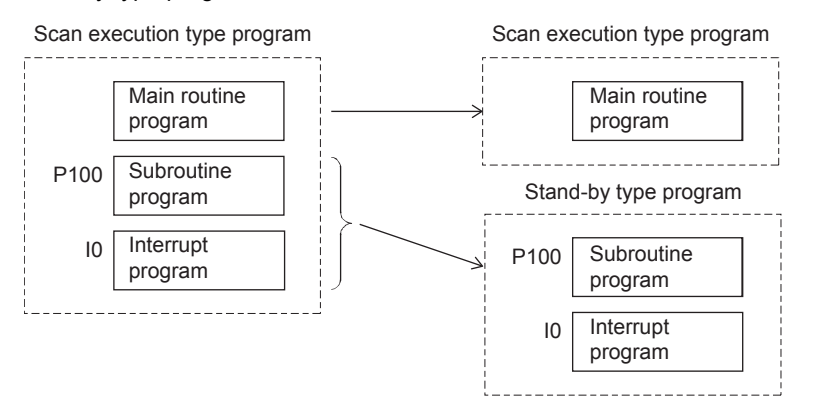

#### **How to execute**

Execute standby type programs as follows.

 • Create sub-routine programs and interrupt programs in the standby type program which is called up by a pointer, etc. or when an interrupt is generated.

# <span id="page-33-0"></span>**1.5 Program Type**

Programs that use pointers (P) or interrupt pointers (I) are explained below.

## <span id="page-33-1"></span>**Subroutine program**

This is the program from pointer (P) up to the RET instruction. Subroutine programs are executed only when they are called by the CALL instruction. Pointer type labels also can be used instead of pointers (P). The applications of subroutine programs are as follows:

- By grouping programs that are executed multiple times in one scan into a single subroutine program, the number of steps in the entire program can be reduced.
- A program that is executed only under certain conditions can be saved as a subroutine program which shortens the scan time proportionately.

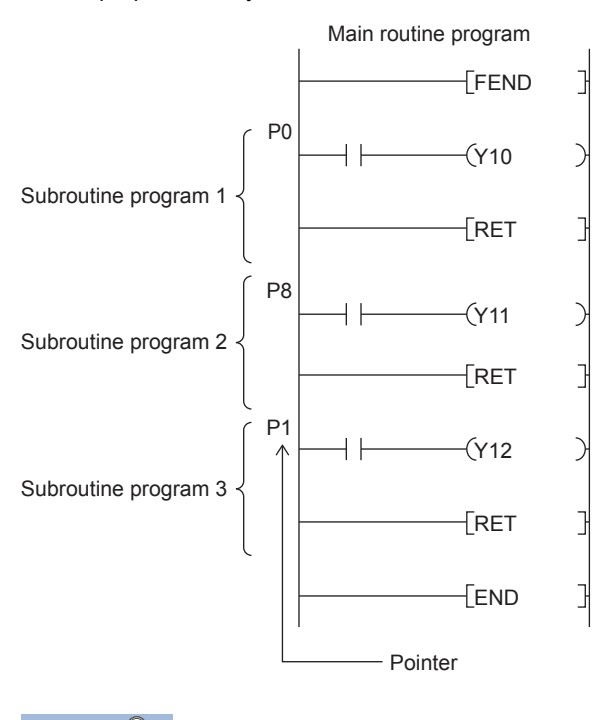

 $\mathsf{Point} \, \mathsf{P}$ 

- Subroutine programs can also be managed as separate programs by turning them into standby type programs. ( $\sqrt{P}$  [Page 31 Stand-by type program\)](#page-32-0)
- Pointers need not be programmed starting with the smallest number.

#### **Precautions**

The precautions when using subroutine programs are explained below.

- Do not use timers (T, ST). Note, however, that timers can be used when a timer coil (OUT TI instruction) is always executed only once in one scan.
- An error occurs when program execution returns to the call source program and the program is terminated without using the RET instruction.
- An error occurs when there is no pointer (P) or pointer type global label in FB or FUN.
- When the CALL instruction is used in the operation output of the step of the SFC program, even though the transition condition is established and the step is deactivated, the output of the call destination is not turned OFF. When turning OFF the output of the call destination, use the XCALL instruction.

## <span id="page-34-0"></span>**Interrupt program**

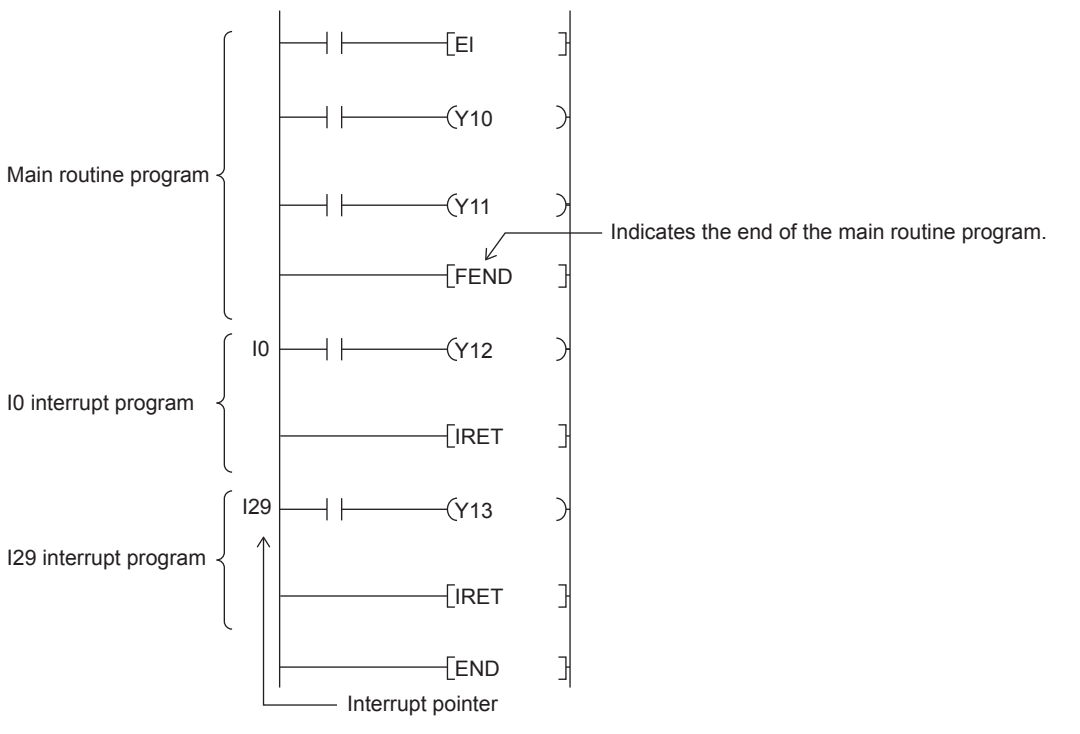

This is the program from interrupt pointer (I) up to the IRET instruction.

When an interrupt is generated, the interrupt program corresponding to that interrupt pointer number is executed. Note, however, that interrupt enabled status must be set with the EI instruction before executing the interrupt program.

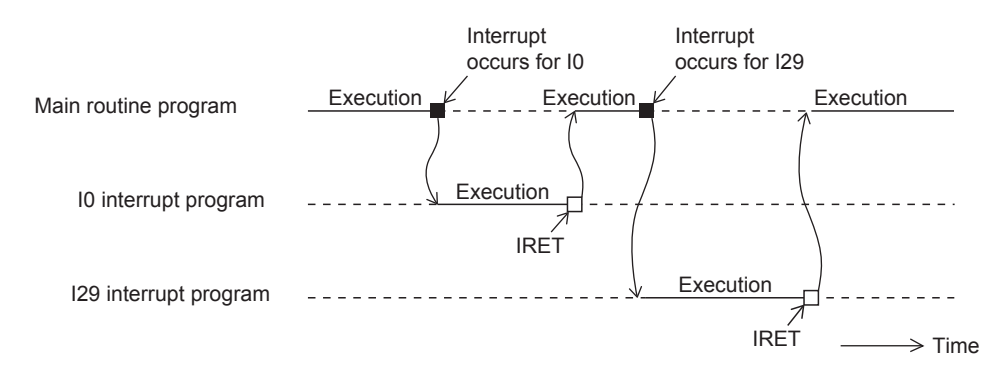

 $Point$ <sup> $\degree$ </sup>

• Only one interrupt program can be created with one interrupt pointer number.

- Interrupt pointers need not be programmed starting with the smallest number.
- Interrupt programs can also be managed as separate programs by turning them into standby type programs. ( $\sqrt{P}$  [Page 31 Stand-by type program\)](#page-32-0)

#### <span id="page-35-0"></span>**Operation when an interrupt is generated**

Operation when an interrupt is generated is explained below.

#### ■**If an interrupt cause occurs when interrupt is disabled (DI)**

The interrupt that was generated is stored, and the stored interrupt program is executed the moment that the status changes to interrupt enabled. An interrupt is stored only once even if the same interrupt is generated multiple times. Note, however, that all interrupts cause are discarded when interrupt disable is specified by the IMASK and SIMASK instructions.

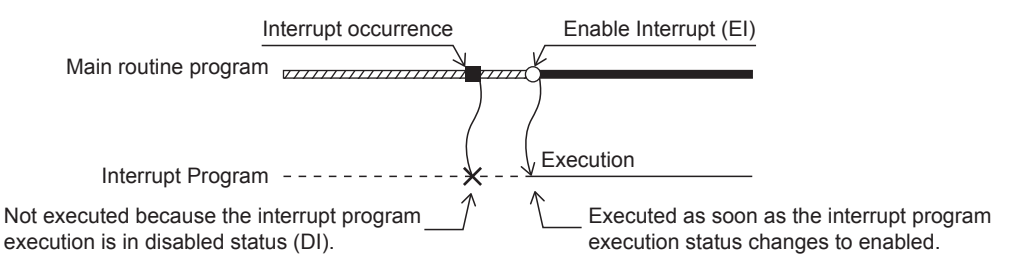

#### ■**When an interrupt cause is generated by a PAUSE status**

The interrupt program is executed the moment that the CPU module changes to the RUN status and the status changes to interrupt enabled. An interrupt is stored only once when the same interrupt is generated multiple times before the CPU module changes to the RUN status.

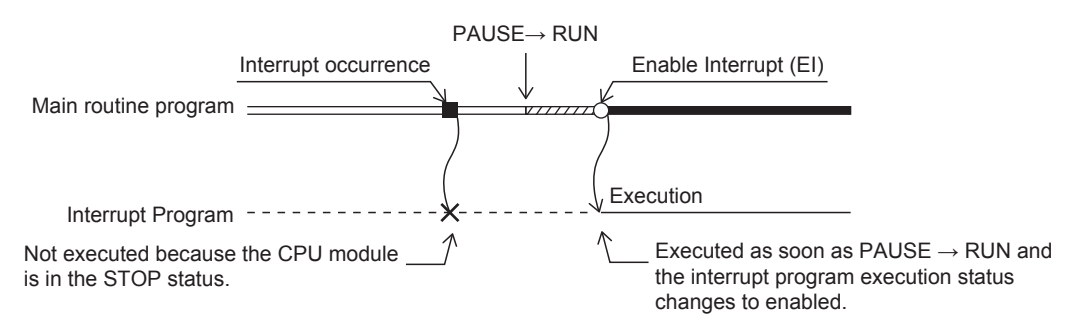

#### ■**If an interrupt factor occurs during link refresh**

Suspends link refresh and executes the interrupt program. Even though station unit block guarantee is enabled for cyclic data during refresh of such links as CC-Link IE Field Network, if the interrupt program uses a device specified as the refresh target, station unit block guarantee for cyclic data is not available.

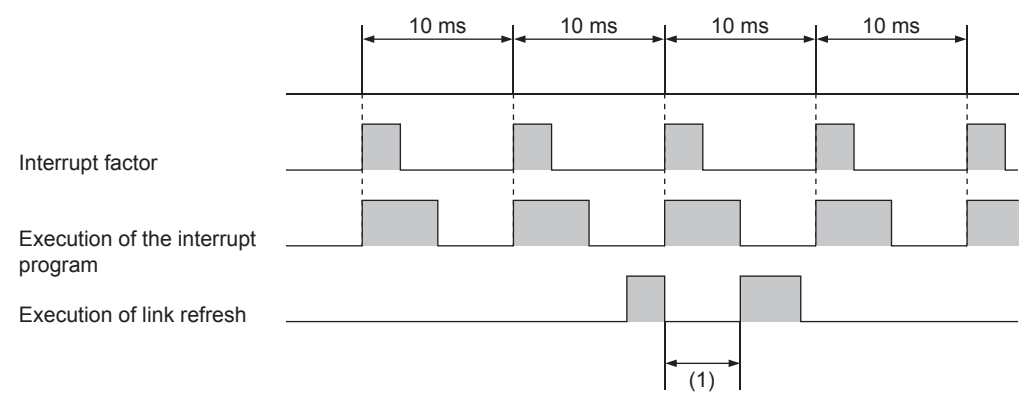

(1) Suspends link refresh and executes the interrupt program.
#### ■ When multiple interrupts are generated at the same time while in an interrupt enabled status

Interrupt programs are executed in order starting from program having the highest priority. Interrupt programs also run in order of priority rank when multiple interrupt programs having the same priority are generated simultaneously.

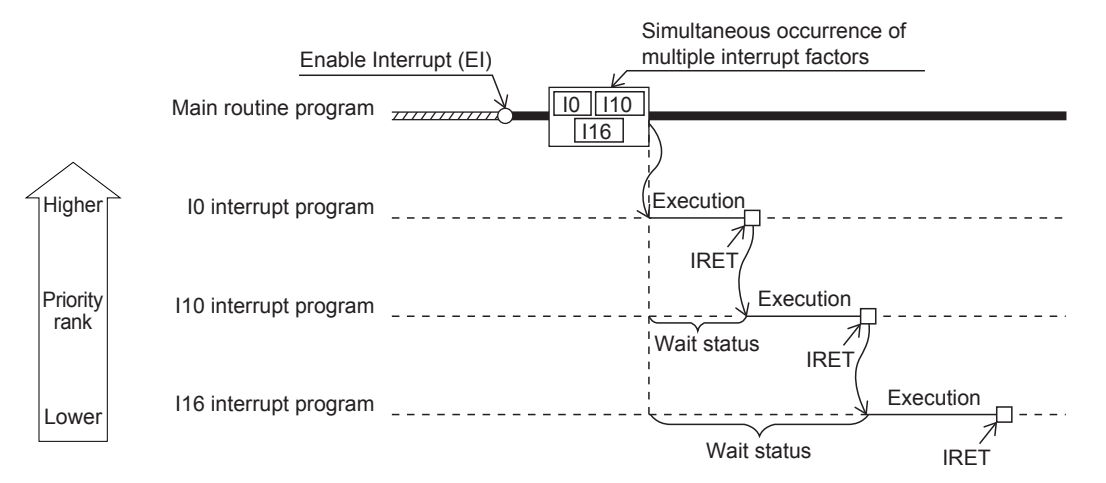

#### ■**When an interrupt is generated during a standby while executing constant scan**

The interrupt program for that interrupt is executed.

#### ■**When another interrupt is generated during execution of the interrupt program**

If an interrupt such as a fixed scan execution type program (including an interrupt which triggers the event execution type program) is triggered while an interrupt program is being executed, the program operates in accordance with the interrupt priority.

#### ■If an interrupt cause with the same or a lower priority occurs while the interrupt program is **being executed**

#### • For I0 to I23 and I50 to I177

The interrupt cause that occurred is memorized, and the interrupt program corresponding to the cause will be executed after the running interrupt program finishes. An interrupt is stored only once even if the same interrupt is generated multiple times.

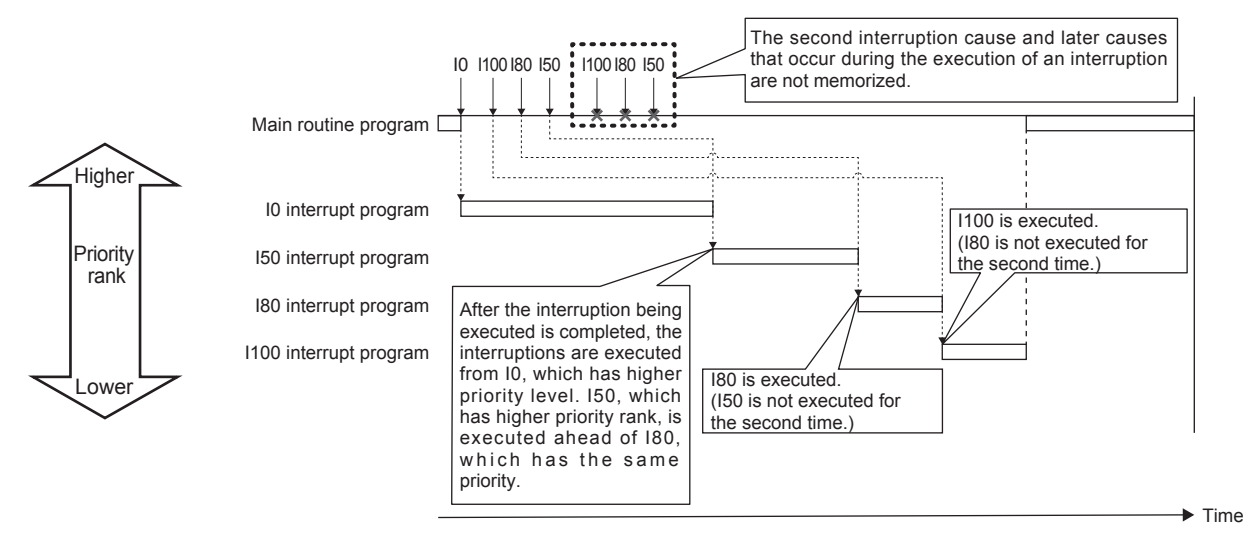

#### • For I28 to I31

The interrupt cause that occurred is memorized, and the interrupt program corresponding to the cause will be executed after the running interrupt program finishes. If the same interrupt cause occurs multiple times, it will be memorized once but operation at the second and later occurrences depends on setting of the fixed scan execution mode. ( $\mathbb{F}$  Page 26 Fixed scan [execution mode](#page-27-0))

When "Execution Count Takes Priority" is enabled, the interrupt program corresponding to the memorized interrupt causes will be executed after the running interrupt program finishes. When "Precede Fixed Scan" is enabled, the second and later occurrences will not be memorized.

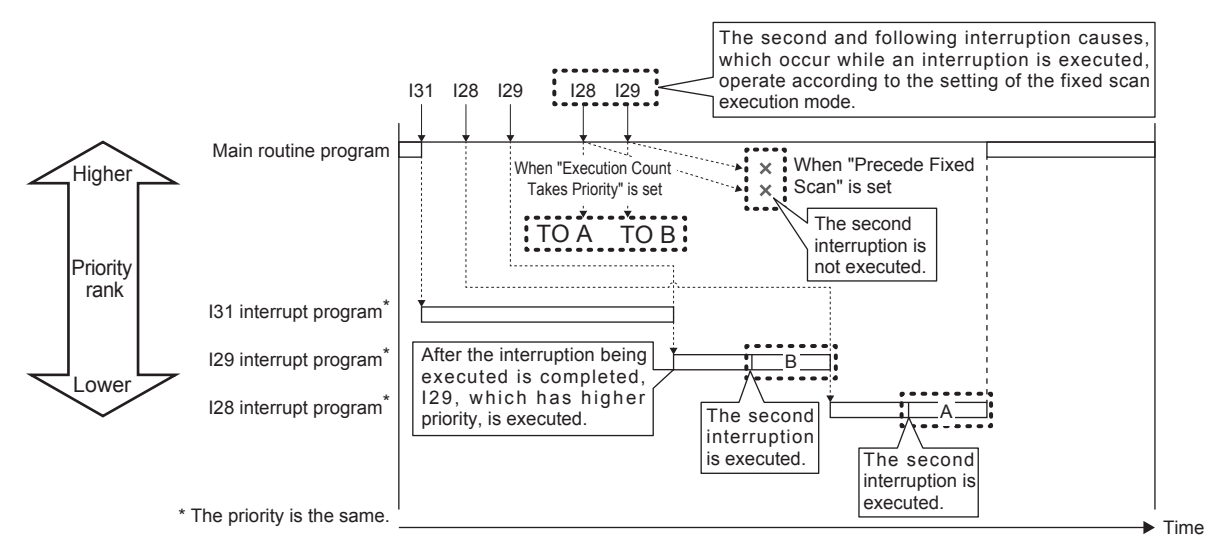

#### ■**If the same interrupt cause occurs while the interrupt program is being executed**

• For I0 to I23 and I50 to I177

The interrupt cause that occurred is memorized, and the interrupt program corresponding to the cause will be executed after the running interrupt program finishes. An interrupt is stored only once even if the same interrupt is generated multiple times.

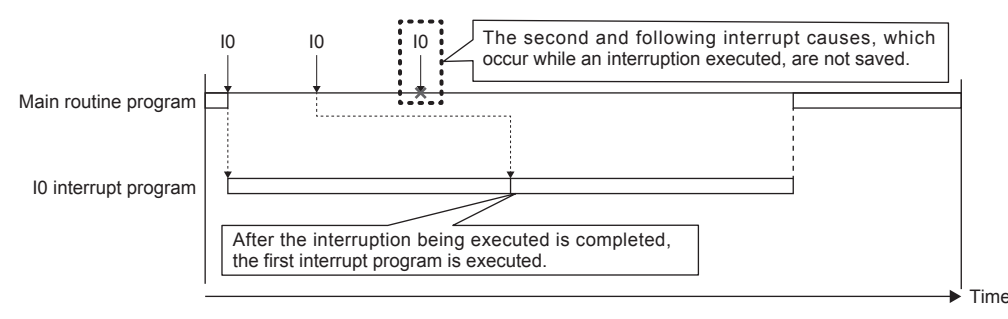

#### • For I28 to I31

The interrupt cause that occurred is memorized, and the interrupt program corresponding to the cause will be executed after the running interrupt program finishes. If the same interrupt cause occurs multiple times, it will be memorized once but operation at the second and later occurrences depends on setting of the fixed scan execution mode. ( $\Box$  Page 26 Fixed scan [execution mode](#page-27-0))

When "Execution Count Takes Priority" is enabled, the interrupt program corresponding to the memorized interrupt cause will be executed after the running interrupt program finishes. When "Precede Fixed Scan" is enabled, the second and later occurrences will not be memorized.

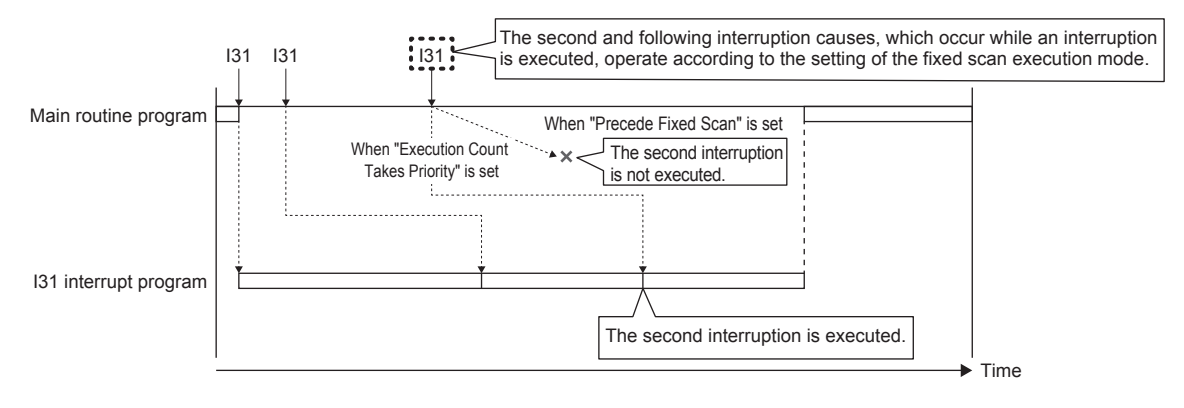

#### **Setting the interrupt cycle**

Set the interrupt cycle of interrupts I28 to I31 using the internal timer of the interrupt pointer.

\*ী Navigation window  $\Leftrightarrow$  [Parameter]  $\Leftrightarrow$  [Module model name]  $\Leftrightarrow$  [CPU Parameter]  $\Leftrightarrow$  "Interrupt Settings"  $\Leftrightarrow$  "Fixed Scan Interval Setting"

#### **Window**

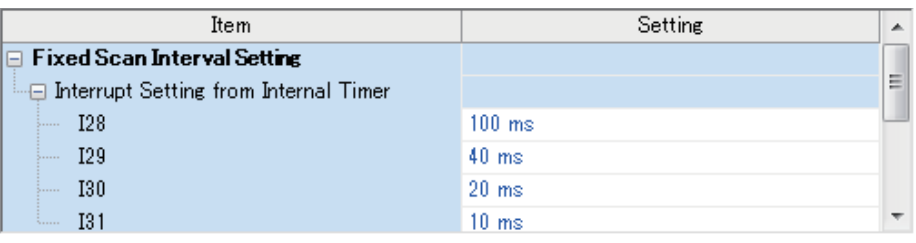

#### Displayed items

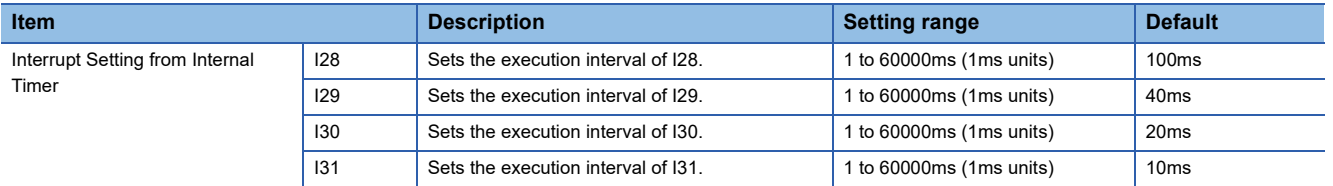

#### **Processing at startup of interrupt program**

Processing is as follows when an interrupt program is started up.

• Purge/restore of index registers (Z, LZ)

#### ■**Purge/restore of index registers (Z, LZ)**

When an interrupt program is started up, the values of the index registers (Z, LZ) in the currently executing program are purged, and those values are handed over to the interrupt program. Then, when an interrupt program is terminated, the purged values are restored to the currently executing program.

#### **Precautions**

The precautions for interrupt programs are explained below.

#### ■**Restrictions in programming**

- The PLS/PLF instructions execute OFF processing at the scan following instruction execution. ON devices remain ON until the interrupt program runs again and the instruction is executed.
- Only a routine timer can be used in an interrupt program. Timers (T, ST) cannot be used.

#### ■**Splitting of data**

Processing may be interrupted during instruction execution and an interrupt programs can be executed. Accordingly, splitting of data might occur if the same devices are used by both the interrupt program and the program that is aborted by the interrupt. Implement the following preventive measure.

- Set instructions that will result in inconsistencies if interrupted to "interrupt disabled" using the DI instruction.
- When using bit data, ensure that the same bit data is not used by both the interrupt program and the program that is aborted by the interrupt.

#### ■**Interrupt precision is not improved**

If interrupt precision is not improved, this might be remedied by implementing the following:

- Give higher priority to the interrupt that needs higher precision.
- Use an interrupt pointer with high interrupt priority order.
- Recheck the section of interruption disabled.

# **2 PROCESSING OF OPERATIONS ACCORDING TO CPU MODULE OPERATION STATUS**

The CPU module has three operation statuses as follows:

- RUN status
- STOP status
- Paused

Processing of operations on the CPU module in each status is explained below.

#### **Processing of operations in RUN status**

In the RUN mode, operations in the sequence program are executed repeatedly in order step  $0\rightarrow$  END (FEND) instruction $\rightarrow$ step 0.

#### ■**Output when CPU module enters RUN mode**

Operation results are output after the sequence program is executed for the duration of one scan.

The device memory other than the output (Y) holds the state immediately before the RUN state. However, if device initial value is set up, this initial value is set.

#### ■**Processing time until start of operation**

The processing time from the CPU module switching from STOP $\rightarrow$ RUN up to start of execution of operations in the sequence program fluctuates according to the system configuration and parameter settings. (Normally, this time is within one second.)

#### **Processing of operations in STOP status**

In the STOP status, execution of operations in the sequence program is stopped by the RUN/STOP/RESET switch or a remote stop. The CPU module also enters the STOP status when a stop error occurs.

#### ■**Output when CPU module enters STOP status**

When the CPU module enters the STOP status, all output points (Y) turn OFF. For device memory other than outputs (Y), non-latch devices are cleared and latch devices are held.

However, when SM8033 is on and CPU module switches RUN->STOP, it is possible to hold an output state and the current value of a device.

#### **Precautions**

When SM8033 is ON, PC write with an engineering tool cannot be performed.

#### **Processing of operations in paused status**

In a paused status, execution of operations in the sequence program is stopped after one scan execution but with outputs and device memory states held, by a remote pause.

#### **Processing of operations by the CPU module during switch operations**

Processing of operations by the CPU module is as follows according to the RUN or STOP mode.

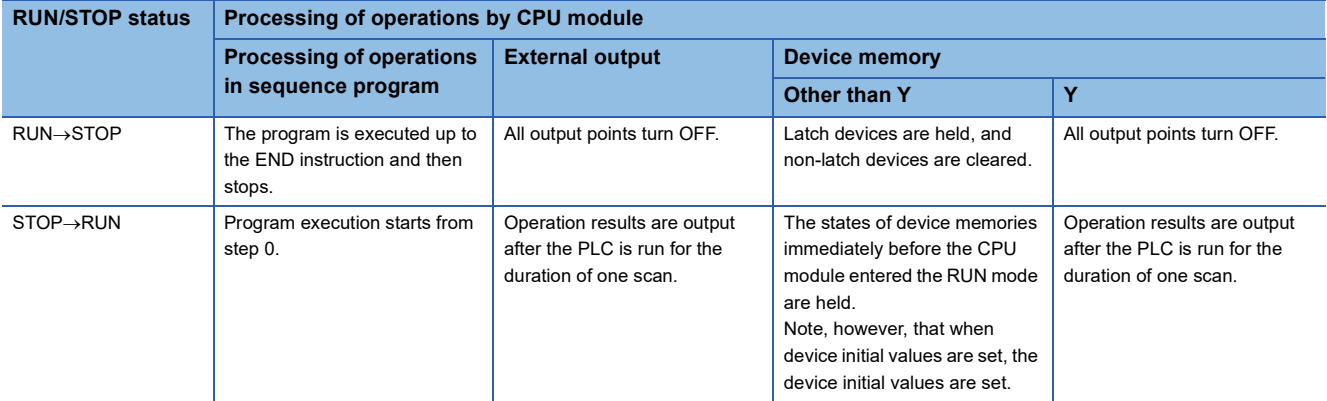

 $Point$ 

The CPU module performs the following processing regardless of RUN or STOP status or paused status.

- Refreshing of input/output modules
- Automatic refreshing of intelligent function modules
- Self-diagnostic processing
- Device/label access service processing
- Setting of values to special relays/special registers (set timing: when END processing is executed)

For this reason, the following operations can be performed even in the STOP status or paused status:

- Monitoring of I/O or test operations by the engineering tool
- Reading/writing from external device using SLMP
- N:N Network
- MODBUS RTU slave

# **3 CPU MODULE MEMORY CONFIGURATION**

## **3.1 Memory Configuration**

CPU module memory is explained below.

## **Memory configuration**

The configuration of CPU module memory is explained below.

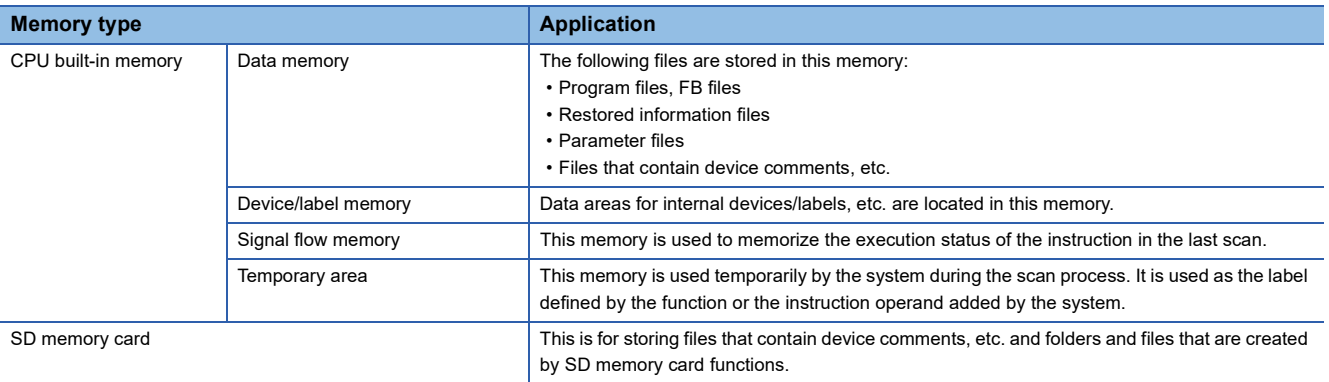

#### **Data memory**

The following files are stored in data memory.

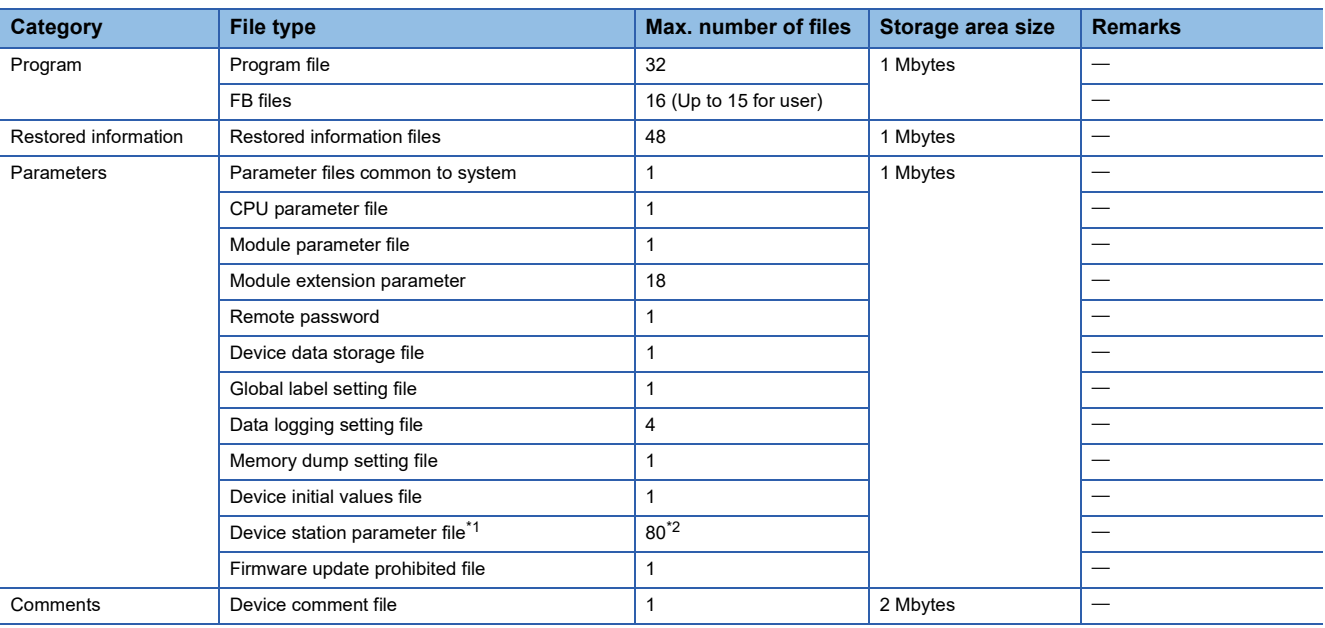

<span id="page-42-0"></span>\*1 Only FX5U/FX5UC CPU module is supported.

<span id="page-42-1"></span>\*2 When the firmware version of the FX5U/FX5UC CPU module is "1.230" or earlier, the maximum number of the files is 60.

#### **Device/label memory**

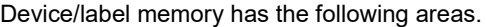

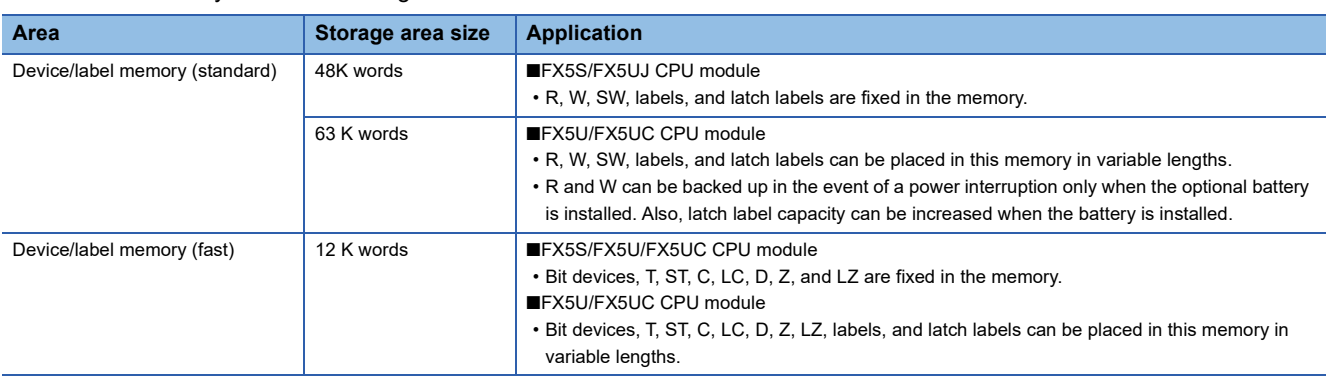

#### **Signal flow memory**

This memory is used to memorize the execution status of the instruction in the last scan. The CPU module judges whether to execute a rising/falling edge execution instruction by referring to the signal flow memory.

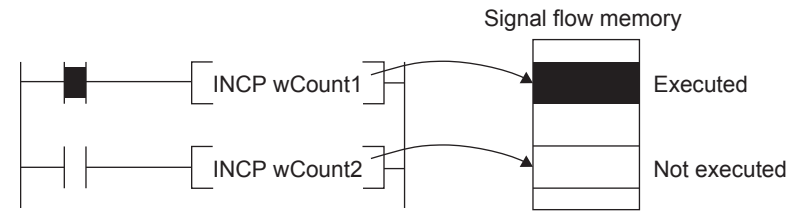

The execution status of the last instruction is stored in the signal flow memory in two ways: executed or not executed. The instructions that refer to the signal flow memory judge whether to execute a rising/falling edge execution instruction depending on the input condition of the instruction and the execution status of the last instruction stored in the signal flow memory.

- For a program, the same number of areas as steps of the program are assigned to the signal flow memory (for program).
- For a function, the signal flow memory is not assigned since the instructions that refer to the last execution status of the signal flow memory cannot be used in the function.
- For a subroutine-type function block, the same number of areas as the function block steps are assigned to the signal flow memory (for FB). Different areas are assigned to each instance. When the macro type function block is called from the subroutine type function block, the areas including the ones used for the macro type function block are assigned.
- For a macro type function block, the same number of areas as the number of steps of the macro type function block are assigned to the signal flow memory (for program).

For instances of the function block, refer to the following.

MELSEC iQ-F FX5 Programming Manual (Program Design)

#### $Point$

The signal flow unit is 1 bit.

[FX5S/FX5UJ CPU module]

The program capacity is fixed at 48000 steps, and the capacity of the signal flow memory is as follows.

- Signal flow memory (for program): 48000 step (6000 byte)
- Signal flow memory (for FB): 131072 step (16K byte)
- [FX5U/FX5UC CPU module]

The capacity of the signal flow memory varies according to the program capacity setting.

- Signal flow memory (for program)
- 64000 step…64000 step (8000 byte)
- 128000 step…128000 step (16000 byte)
- Signal flow memory (for FB)
- 64000 step…131072 step (16K byte)
- 128000 step…262144 step (32K byte)

#### **Temporary area**

This area is used temporarily by the system during the scan process. It is used as the label defined by the function or the instruction operand added by the system.

Part of the temporary area is occupied when execution of the function or instruction is started. The area is released when the execution is completed.

Examples of changes in the state of temporary area when executing a function are shown below.

#### ■**Program example**

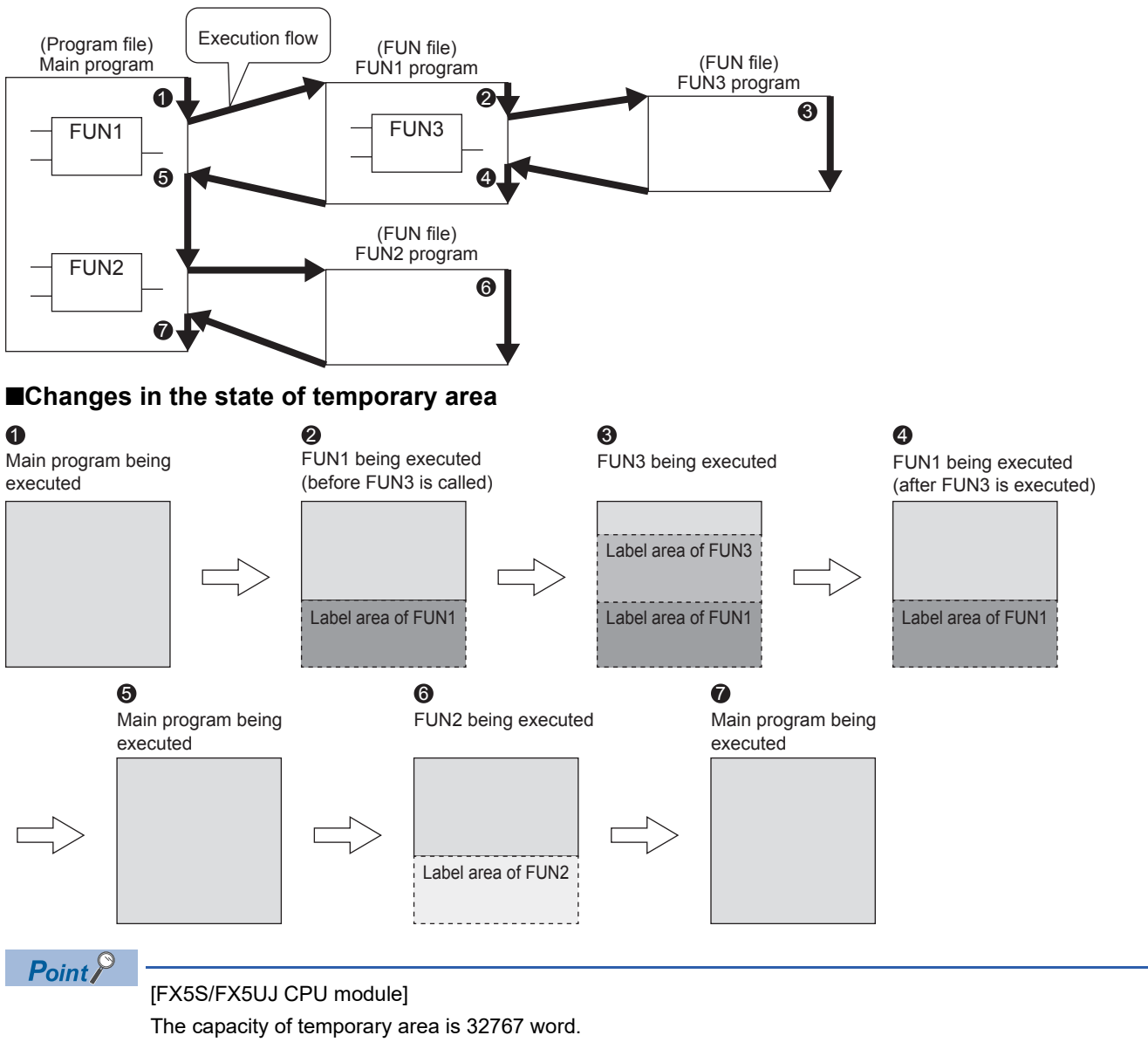

[FX5U/FX5UC CPU module]

The capacity of the temporary area varies according to the program capacity setting.

- 64000 step…700 word
- 128000 step…32767 word

#### **SD memory card**

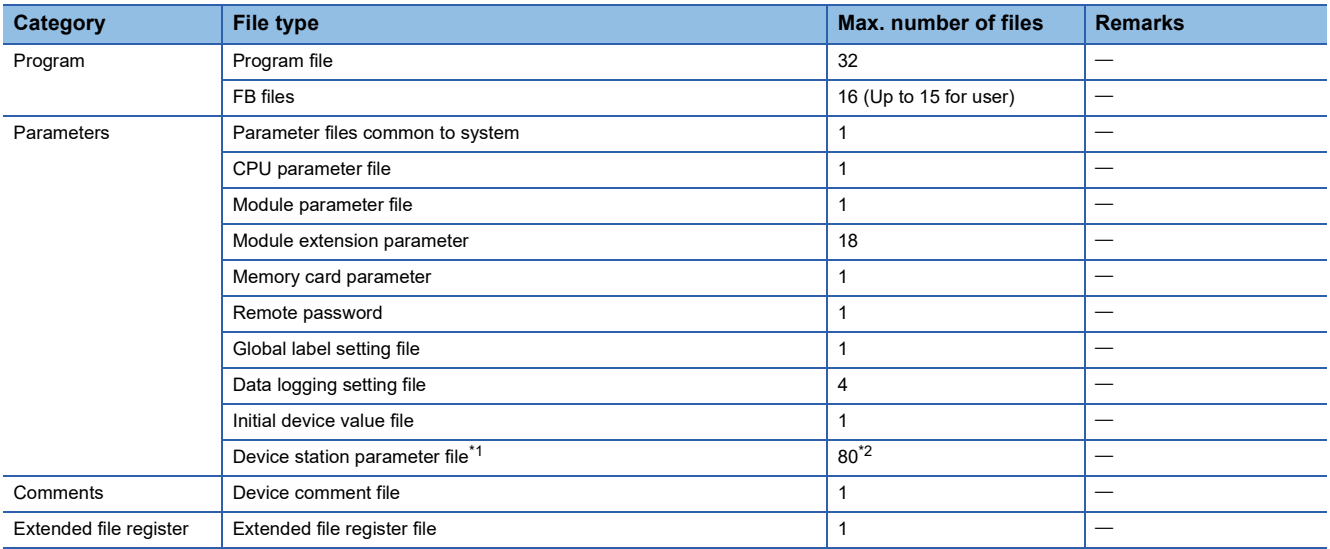

The following files are stored in SD memory card.

<span id="page-45-0"></span>\*1 Only FX5U/FX5UC CPU module is supported.

<span id="page-45-1"></span>\*2 When the firmware version of the FX5U/FX5UC CPU module is "1.230" or earlier, the maximum number of the files is 60.

# **3.2 Files**

The CPU module files are explained below.

### **File type and storage destination memory**

File types and their storage destination memory are explained below.

 $\bigcirc$ : Can be stored,  $\times$ : Cannot be stored

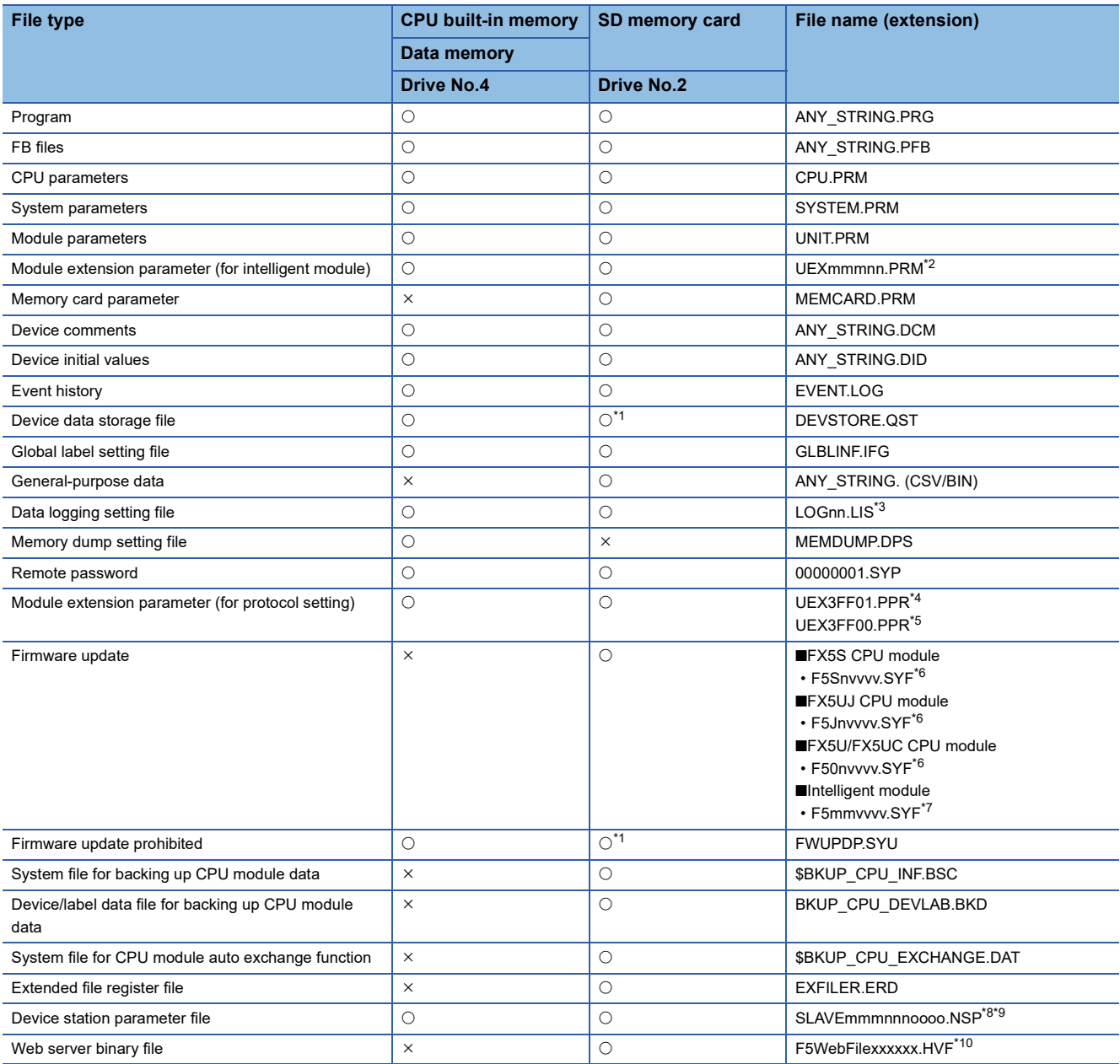

<span id="page-46-1"></span>\*1 Can be stored but cannot operate as a function.

<span id="page-46-0"></span>\*2 mmm indicates the module number (3-digit hexadecimal). nn is the serial number (2-digit hexadecimal) for each module.

<span id="page-46-2"></span>\*3 nn corresponds to the setting number and is 01 through 04.

- <span id="page-46-3"></span>\*4 For serial communications file.
- <span id="page-46-4"></span>\*5 For Ethernet file.
- <span id="page-46-5"></span>\*6 n is 0 through F.
- vvvv is the version information. (4-digit decimal)
- <span id="page-46-6"></span>\*7 mm is the intelligent module information.
- vvvv is the version information. (4-digit decimal)
- <span id="page-46-7"></span>\*8 mmm is the module number, nnn is the number of modules, and oooo is the serial number.
- <span id="page-46-8"></span>\*9 Only FX5U/FX5UC CPU module is supported.
- <span id="page-46-9"></span>\*10 xxxxxx is the version information.

## **Executable file operations**

File operations that can be executed on each file are explained below. This operation is possible only when the operation status of the CPU module is the STOP status.

 $\bigcirc$ : Can be executed,  $\leftarrow$ : No corresponding operation

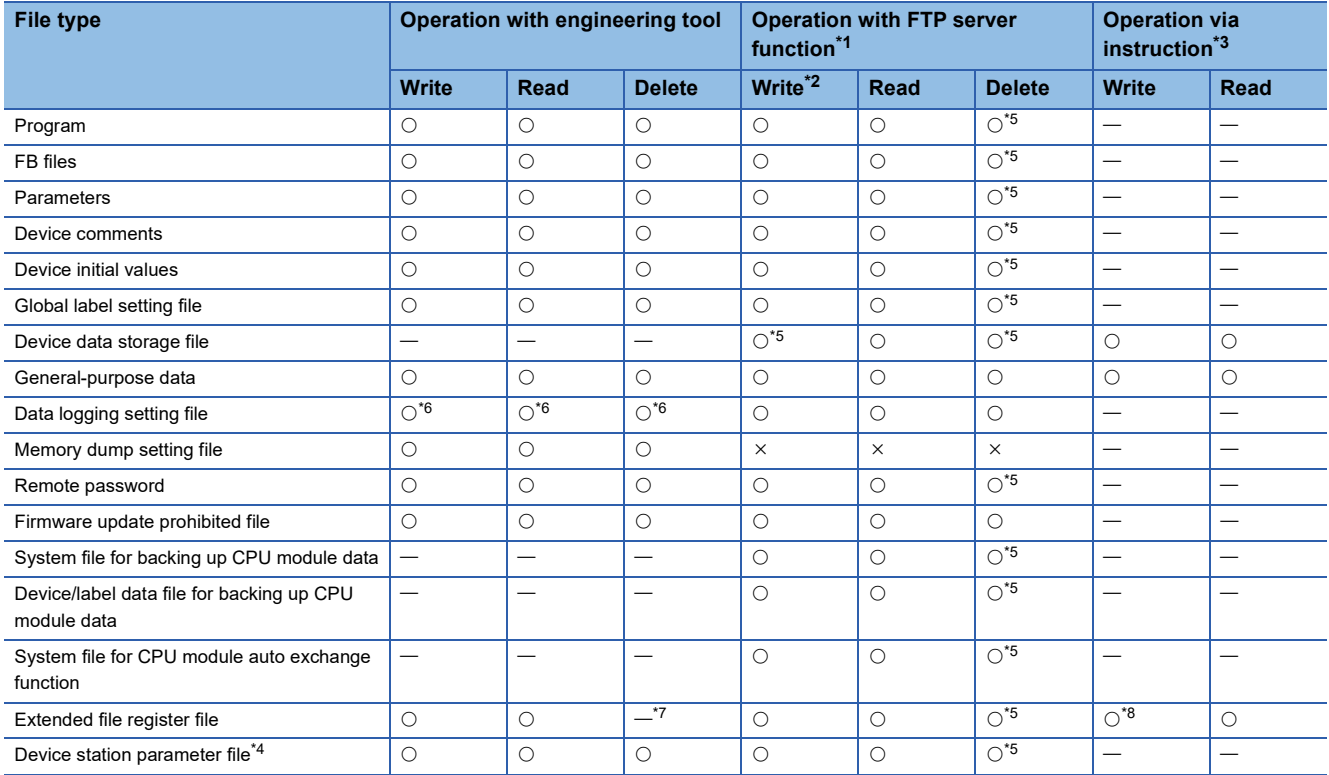

<span id="page-47-0"></span>\*1 Only files stored on the SD memory card (drive No. 2) are the target.

<span id="page-47-2"></span>\*2 Writing is possible when the "Allow Online Change" is set to "Enable" with the FTP server settings.

<span id="page-47-1"></span>\*3 Modification of data in files, such as execution of the ERREAD/ERWRITE/ERINIT instruction or SP.FWRITE/SP.FREAD instruction.

<span id="page-47-7"></span>\*4 Only FX5U/FX5UC CPU module is supported.

<span id="page-47-3"></span>\*5 Available only when the CPU module operation status is STOP. A communication error occurs when operated in the RUN state.

<span id="page-47-4"></span>\*6 Operation on CPU Module Logging Configuration Tool.

All the file operation of the target memory unlike memory during data logging execution is possible.

<span id="page-47-5"></span>\*7 The extended file registers (ER) can be initialized at once.

<span id="page-47-6"></span>\*8 The extended file registers (ER) can be initialized at once by the ERINIT instruction.

# **3.3 Memory Operation**

### **Initialization and value clear**

Each memory can be initialized and cleared to zero by using the engineering tool. For details on the operation method, refer to the following.

#### GX Works3 Operating Manual

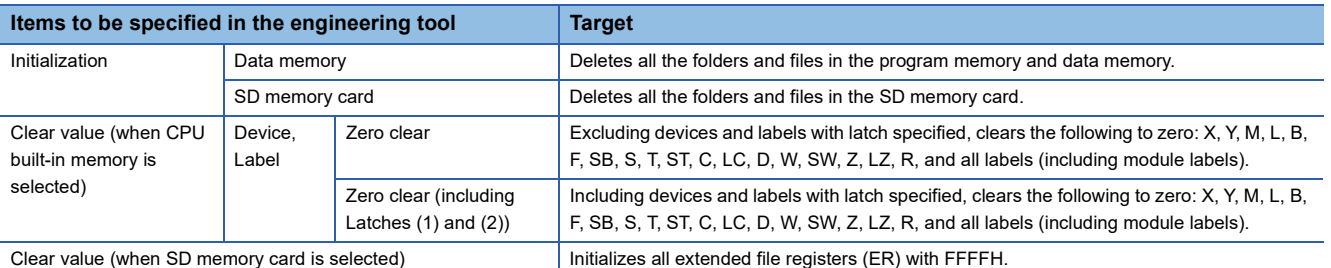

 $Point <sup>0</sup>$ 

If the power goes off during initialization or zero clear, the memory is left in the state of that point, and it is necessary to re-execute the memory operation.

#### **Memory initialization during execution of another function**

No memory can be initialized during execution of the following function. Check that the following function is not being executed and then initialize the memory.

• CPU module data backup/restoration function

#### **Clearing values during execution of another function**

#### ■**CPU module data backup/restoration function**

During execution of the CPU module data backup/restoration function, devices, labels, and latch areas cannot be cleared to zero. Check that the CPU module data backup/restoration function is not being executed and then clear devices, labels, and latch areas to zero.

# **PART 2 FUNCTIONS**

This part consists of the following chapters.

#### [4 FUNCTION LIST](#page-52-0)

[5 FIRMWARE UPDATE FUNCTION](#page-54-0)

[6 SCAN MONITORING FUNCTION](#page-73-0)

[7 CLOCK FUNCTION](#page-75-0)

[8 ONLINE CHANGE](#page-79-0)

[9 INTERRUPT FUNCTION](#page-82-0)

[10 PID CONTROL VIA INSTRUCTION](#page-84-0)

[11 PID CONTROL VIA PARAMETER](#page-121-0)

[12 CONSTANT SCAN](#page-168-0)

[13 REMOTE OPERATION](#page-170-0)

[14 DEVICE/LABEL MEMORY AREA SETTING](#page-175-0)

[15 PROGRAM CAPACITY SETTING](#page-181-0)

[16 INTERNAL BUFFER CAPACITY SETTING](#page-183-0)

[17 INITIAL DEVICE VALUE SETTING](#page-185-0)

[18 LATCH FUNCTION](#page-187-0)

[19 MEMORY CARD FUNCTION](#page-192-0)

[20 DEVICE/LABEL ACCESS SERVICE PROCESSING SETTING](#page-196-0)

[21 DATA LOGGING FUNCTION](#page-199-0)

```
22 MEMORY DUMP FUNCTION
```
#### [23 REAL-TIME MONITOR FUNCTION](#page-259-0)

[24 RAS FUNCTIONS](#page-261-0)

[25 DATA BACKUP/RESTORATION FUNCTION](#page-270-0)

[26 SECURITY FUNCTIONS](#page-290-0)

[27 HIGH-SPEED INPUT/OUTPUT FUNCTION](#page-292-0)

[28 BUILT-IN ANALOG FUNCTION](#page-422-0)

#### <span id="page-52-0"></span>The following table lists the functions of the CPU module.

 $\bigcirc$ : Supported,  $\bigtriangleup$ : Limitedly supported,  $\times$ : Not supported

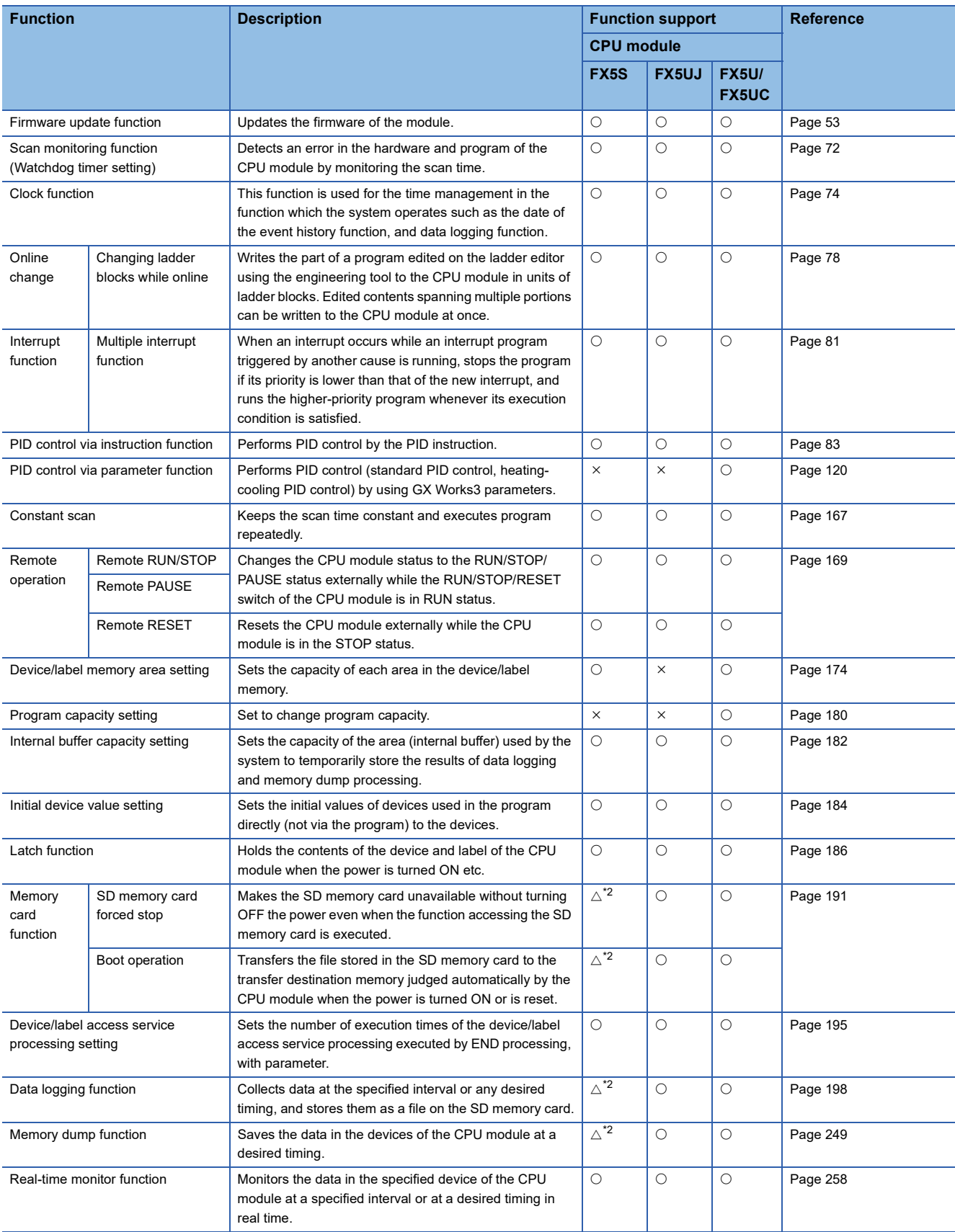

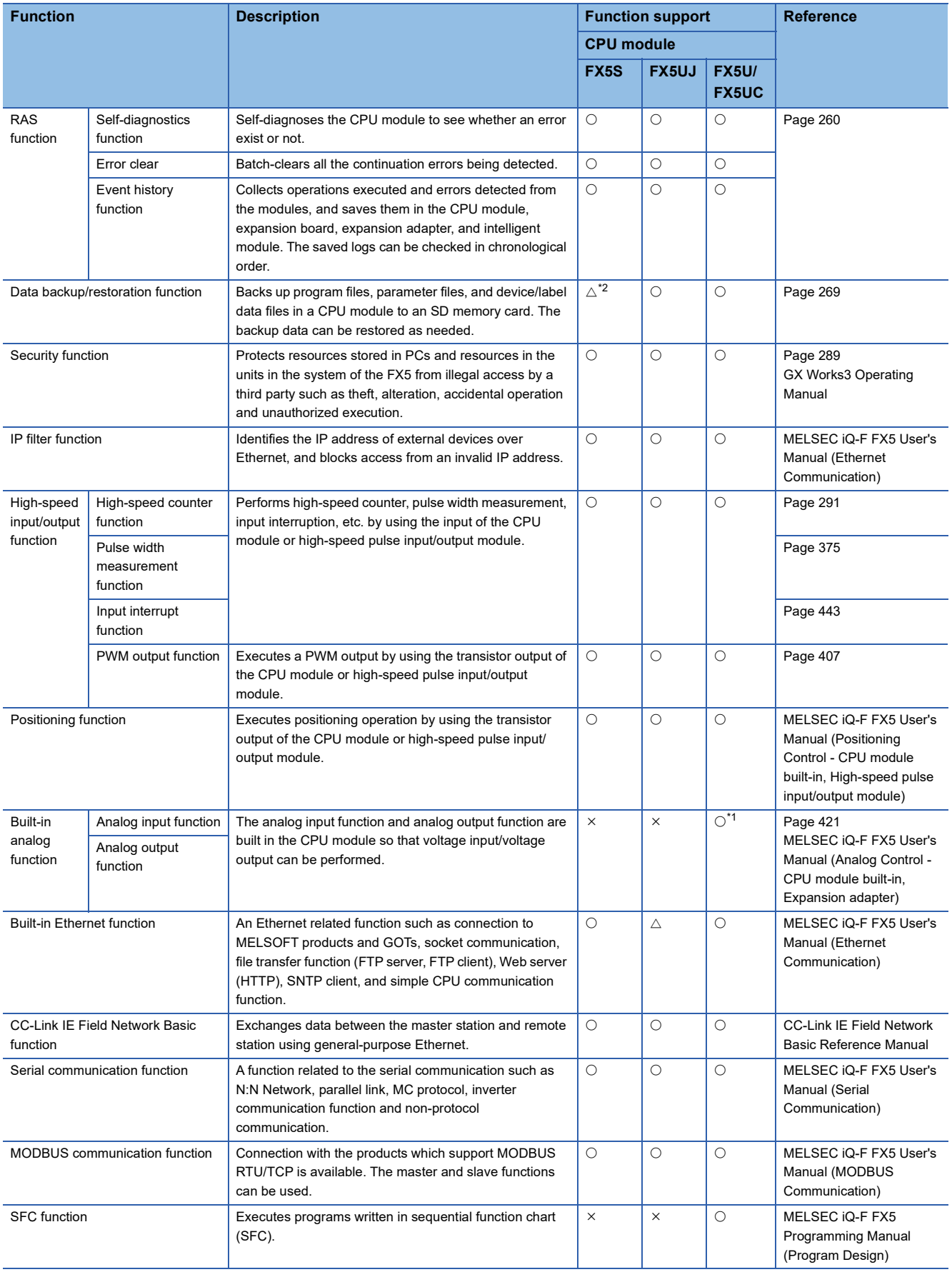

<span id="page-53-1"></span>\*1 Only FX5U CPU module is supported.

<span id="page-53-0"></span>\*2 An SD memory card module is required.

# <span id="page-54-0"></span>**5 FIRMWARE UPDATE FUNCTION**

This function is used when the user obtains the firmware update file from the Mitsubishi Electric FA website, and updates the firmware version.

The firmware can be updated by the following methods.

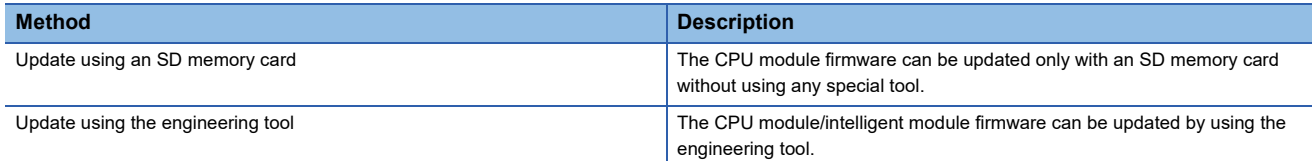

For supported version of firmware update function, refer to  $\mathbb{F}^n$  [Page 649 Added and Enhanced Functions](#page-650-0).

## <span id="page-54-2"></span>**5.1 Update Using an SD Memory Card**

The CPU module firmware can be updated by using an SD memory card. The firmware can be updated only with an SD memory card without using special software.

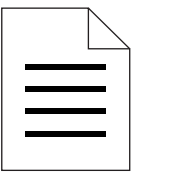

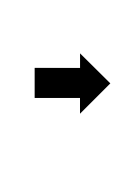

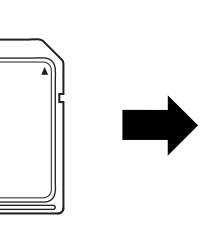

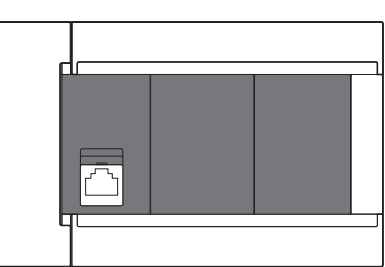

Firmware update file SD memory card CPU module

 $\mathsf{Point} \widehat{\mathcal{F}}$ 

 • In system configurations where the CPU module (system) for which the firmware to be updated is connected to a network, etc., an error may occur when the firmware update is executed. Therefore, confirm the system's safety before executing the firmware update.

• Back up the various data such as the programs and parameters before executing the firmware update.

#### **Target models**

The target models are listed below.

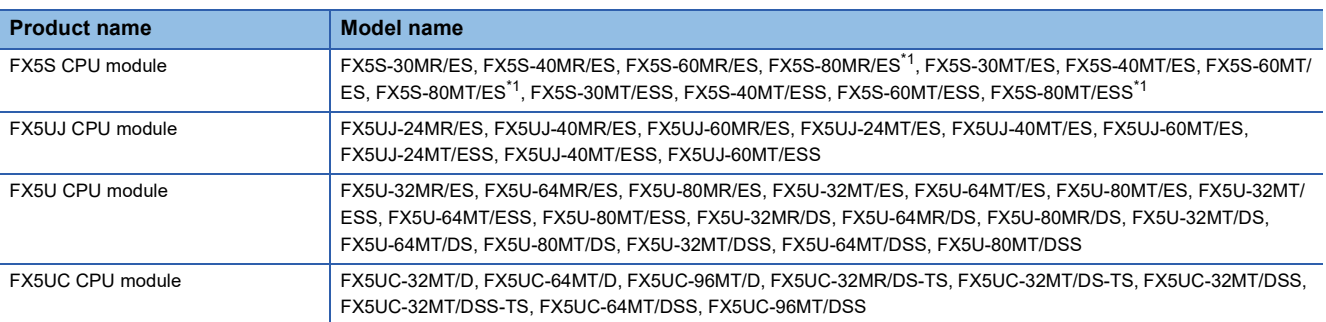

<span id="page-54-1"></span>\*1 These models are offered for specific regions.

**5**

#### <span id="page-55-0"></span>**Firmware update method**

#### ■**Preliminary preparations**

- *1.* Download the firmware update information for the model to be updated from the Mitsubishi Electric FA website.
- *2.* Decompress the firmware update information (ZIP file).
- **3.** Store the "\$MELPRJ\$" containing the firmware update file and Web page update file<sup>\*1</sup> into the root folder of the SD memory card using a personal computer. When another "\$MELPRJ\$" is already stored in the SD memory card, delete the "\$MELPRJ\$" and then store the "\$MELPRJ\$" containing the firmware update file.

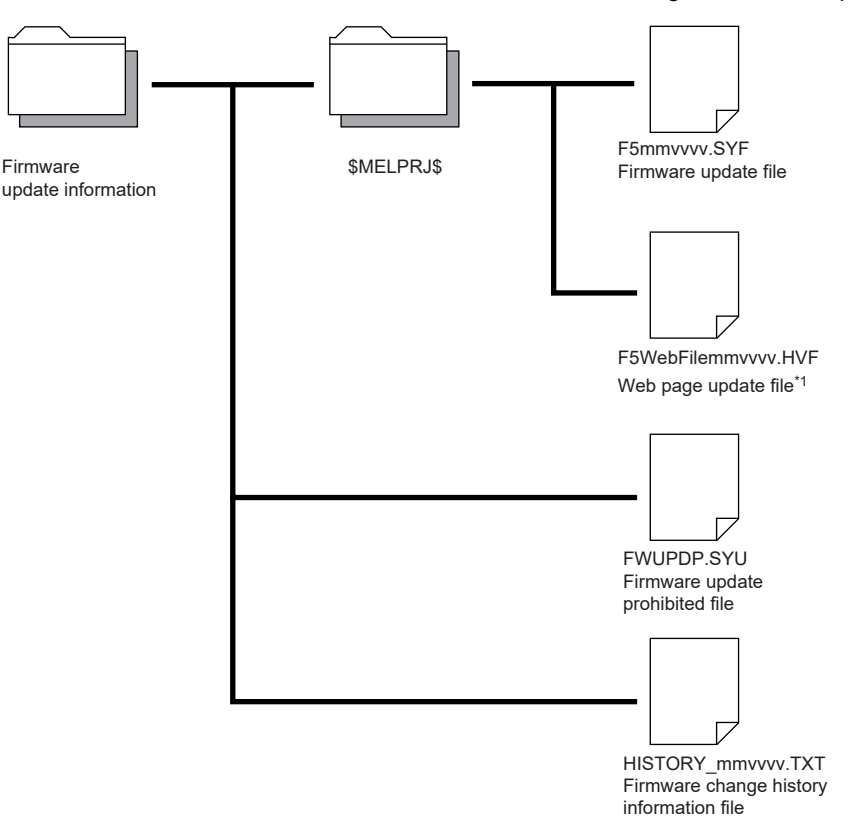

#### Restriction<sup>(1</sup>

When updating the firmware to version "1.060" and later on the FX5U/FX5UC CPU module, store the firmware update file and Web page update file in the same firmware update information (ZIP file) into the \$MELPRJ\$ folder. If the files which are not compatible with each other are stored into the \$MELPRJ\$ folder, the update will not be completed.

4. If updating of the firmware is prohibited, cancel the prohibit setting. ( $\mathbb{CP}$  Page 58 Canceling the firmware update [prohibited setting](#page-59-0))

#### $Restriction<sup>(17)</sup>$

Store the "\$MELPRJ\$" folder into the SD memory card using a personal computer. The "\$MELPRJ\$" folder cannot be written into the SD memory card with the engineering tool.

- *5.* Back up the various data such as the programs and parameters before executing the firmware update. Also, use the backup/restoration function to hold latch devices. ( $\sqrt{2}$  [Page 269 DATA BACKUP/RESTORATION FUNCTION\)](#page-270-0)
- \*1 The file attached to the firmware update information (ZIP file) of FX5U/FX5UC CPU module with firmware version "1.060" and later. The file is required when updating the firmware version "1.060" and later. For the FX5S/FX5UJ CPU modules, the file is required from the first released product.

#### ■**Operation**

- 1. Execute RUN->STOP and turn the CPU module power OFF, and insert the SD memory card into the CPU module.
- *2.* When the CPU module power turns on and the firmware update starts, the CARD LED blinks.
- 3. Wait until the RUN LED and ERR LED blink.<sup>\*1</sup> When the LEDs do not blink, refer to step 1 of  $\sqrt{2}$  Page 60 [Troubleshooting.](#page-61-0)
- *4.* Confirm that the RUN LED and ERR LED blink, and then restart or reset the CPU module.

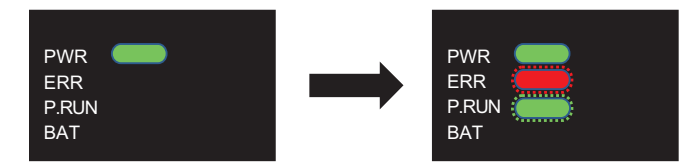

- **5.** The RUN LED and ERR LED blink. Wait until the LEDs turn off.<sup>\* 2</sup> If the LEDs do not turn off, refer to step 2 of  $\mathbb{F}$  Page [60 Troubleshooting](#page-61-0).
- **6.** Confirm that the RUN LED and ERR LED turn off, and then restart or reset the CPU module.

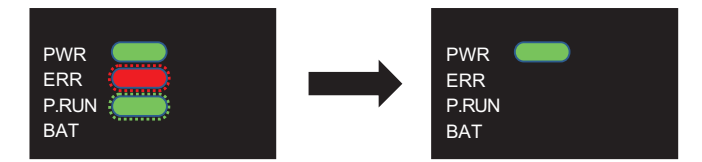

7. The RUN LED and ERR LED blink. Wait until the LEDs turn off.<sup>\* 3\*4</sup> When the firmware update is completed, the RUN LED and ERR LED stop blinking.

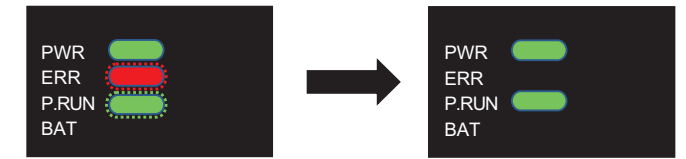

**5**

*8.* After the PWR LED turns on, check the engineering tool's "Module Diagnosis (CPU Diagnosis)", and check that the firmware version has been updated.

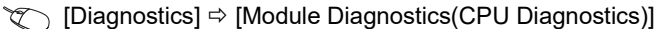

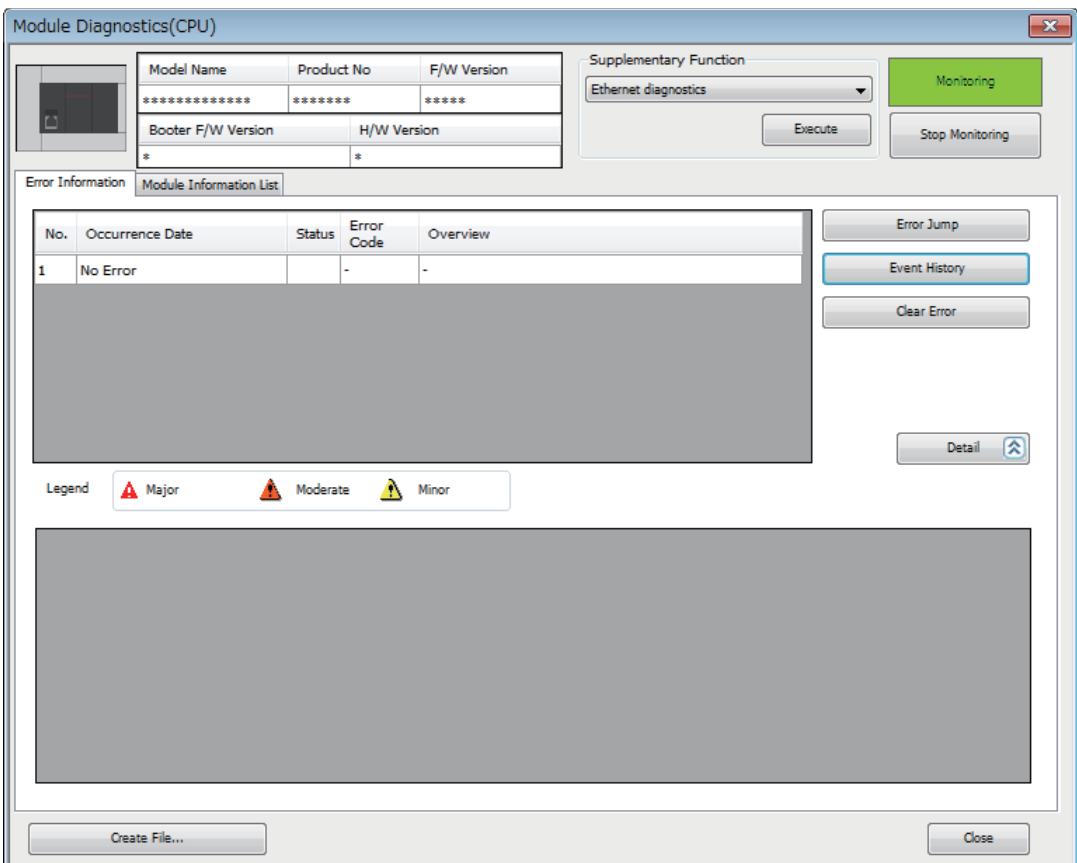

- *9.* Turn the CPU module power OFF and remove the SD memory card. Delete the firmware update file from the removed SD memory card.
- \*1 The waiting time is as follows.
	- FX5S CPU module: Up to 70 seconds
	- FX5UJ CPU module: Up to 120 seconds
	- FX5U/FX5UC CPU module: Up to 90 seconds
- \*2 The waiting time is as follows.
	- FX5S CPU module: Up to 60 seconds
	- FX5UJ/FX5U/FX5UC CPU module: Up to 45 seconds
- \*3 The waiting time is as follows.
	- FX5S CPU module: Up to 30 seconds
	- FX5UJ CPU module: Up to 90 seconds
	- FX5U/FX5UC CPU module: Up to 90 seconds
- \*4 For the FX5U/FX5UC CPU modules, this operation is required when the firmware version is "1.045" and later.

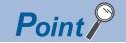

- Communication with other modules and communication with the engineering tool or external devices is not possible while the firmware update is being executed.
- During firmware update, the data memory will be backed up<sup>\*5</sup> to the SD memory card.<sup>\* 7</sup>
- If the firmware is updated correctly, the data memory will be restored<sup>\*5</sup> from the SD memory card to the CPU built-in memory.\* 7 After the data memory is restored, the data memory backup file in the SD memory card will be deleted.
- If the data memory fails to be restored, restart or reset the CPU module, and a recovery retry  ${}^{*6}$  will be executed.<sup>\* 7</sup> While the data memory is being restored by recovery retry, the RUN LED and ERR LED blink slowly (five seconds or more). The LED will turn OFF when the file is correctly recovered. If the recovery fails again, the ERR LED will blink.
- The firmware version can also be confirmed with the special register (SD8001).
- After the firmware is updated, if a firmware update file that differs from the CPU module's firmware version is stored in the "\$MELPRJ\$" folder of the SD memory card, the firmware will be updated.
- \*5 Refer to  $\subseteq$  [Page 649 Added and Enhanced Functions](#page-650-0) for the versions that support data memory save/recovery of FX5U/FX5UC CPU module.
- \*6 Refer to  $\subseteq$  [Page 649 Added and Enhanced Functions](#page-650-0) for the versions that support data memory recovery retry of FX5U/FX5UC CPU module.
- \*7 For the FX5S CPU module, the firmware update can be executed without save/recovery, no save/recovery is executed.

#### <span id="page-58-0"></span>**Firmware update prohibited setting**

Updating of the firmware can be prohibited by writing the firmware update prohibited file into the CPU module.

*1.* Using the engineering tool, select the folder containing the firmware update prohibited file (FWUPDP.SYU) as the write target file, and select the CPU built-in memory for the write target. The firmware update prohibited file is stored in the firmware update information downloaded during the preliminary preparations. ( $\mathbb{F}$  [Page 54 Firmware update method\)](#page-55-0)

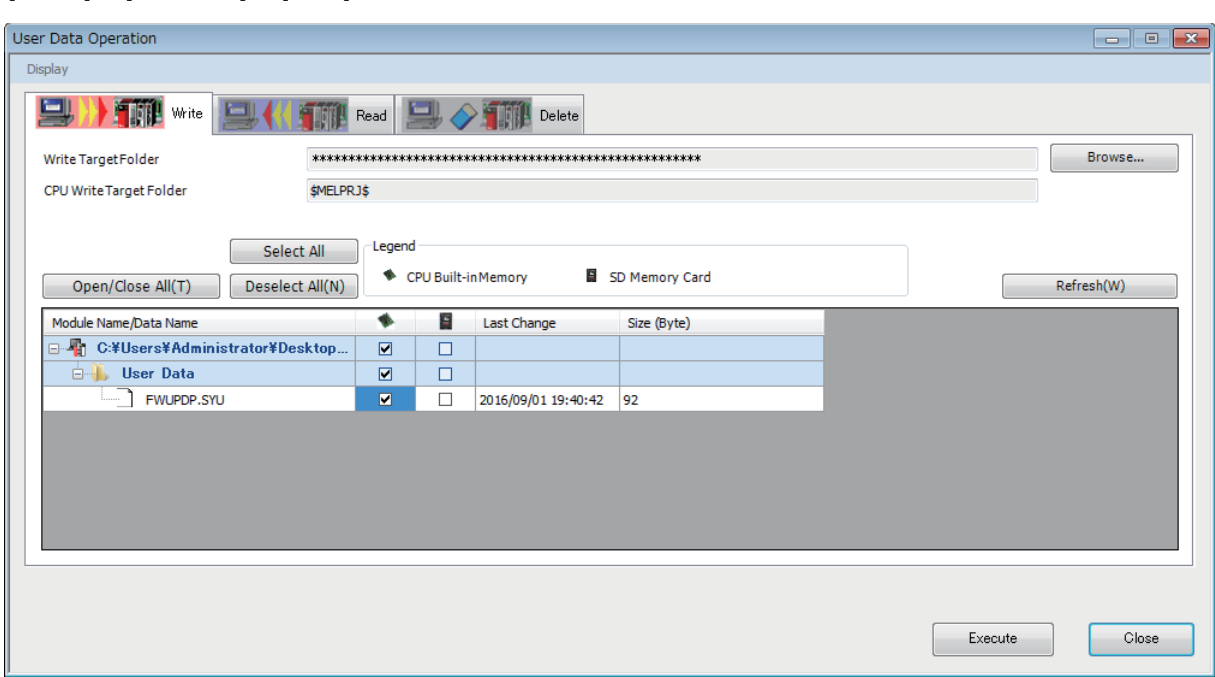

**T** [Online]  $\Rightarrow$  [User Data]  $\Rightarrow$  [Write]

**5**

**2.** Using the engineering tool, set a file password for the firmware update prohibited file.<sup>\* 1</sup>

 $\mathcal{L}$  [Project]  $\Rightarrow$  [Security]  $\Rightarrow$  [File Password Setting]

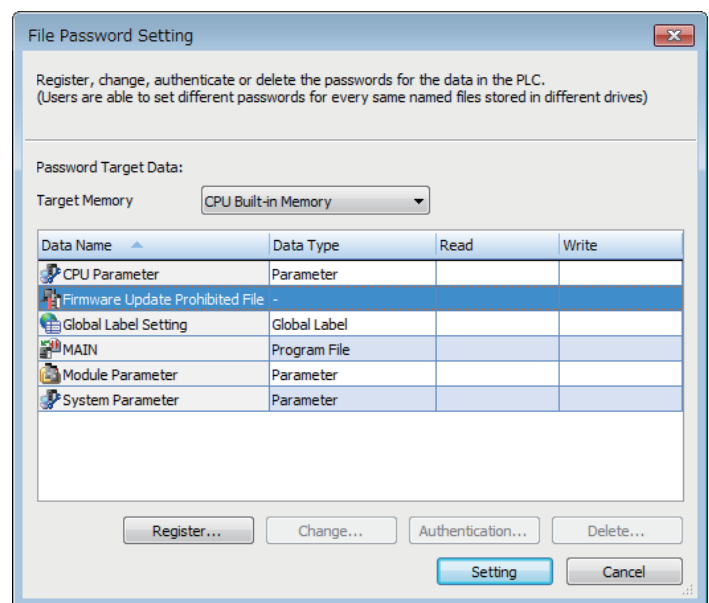

For details on operation, refer to the following.

#### GX Works3 Operating Manual

\*1 Refer to C [Page 649 Added and Enhanced Functions](#page-650-0) for the versions that support file password setting for the firmware update prohibited file.

 $Point$ 

The firmware update permit/prohibit state can be confirmed with the special relay (SM912).

#### <span id="page-59-0"></span>**Canceling the firmware update prohibited setting**

When executing the firmware update, cancel the prohibit setting with the engineering tool.

- *1.* Delete the file password for the firmware update prohibited file.
- $\mathcal{L}$  [Project]  $\Rightarrow$  [Security]  $\Rightarrow$  [File Password Setting]

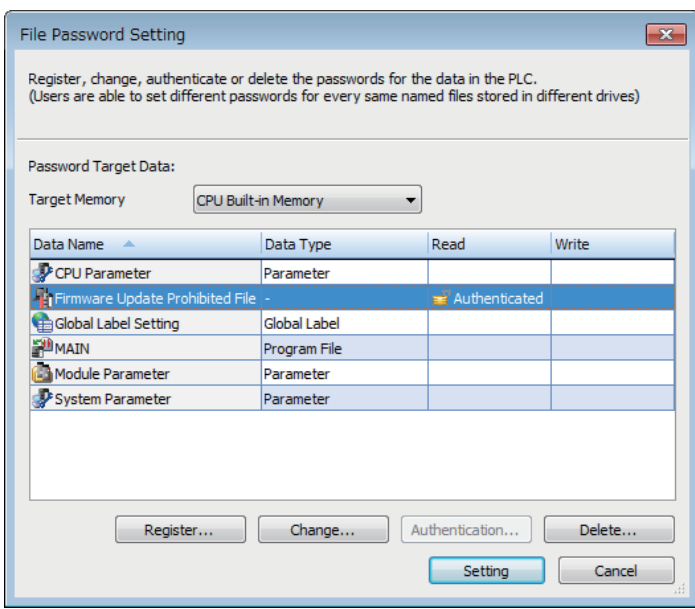

- *2.* Delete the firmware update prohibited file from the CPU built-in memory.
- $\mathcal{L}$  [Online]  $\Rightarrow$  [User Data]  $\Rightarrow$  [Delete]

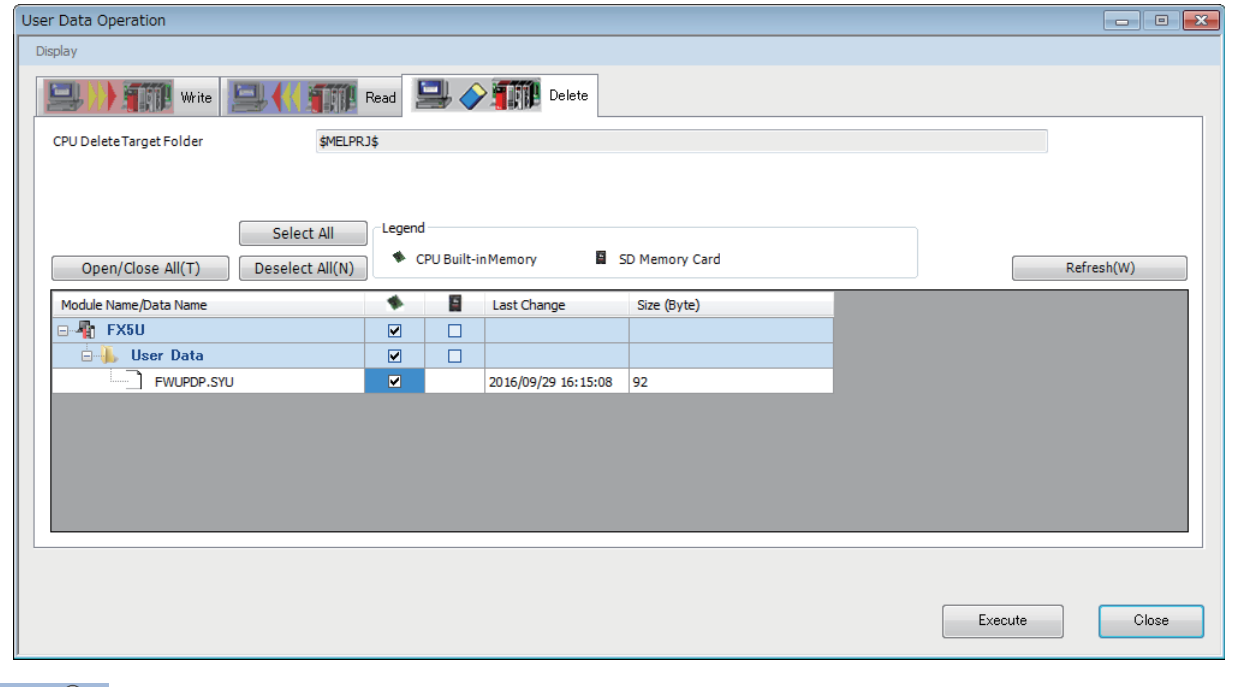

#### $Point<sup>8</sup>$

The firmware update prohibited file can also be deleted with the following method. Note that the program, etc., will also be deleted.

- Memory operation (initialization) (Lack Works3 Operating Manual)
- Clearing the CPU built-in memory before booting with boot operation ( $\mathbb{F}$  [Page 193 Boot Operation\)](#page-194-0)

#### **Precautions**

- Back up the various data such as the programs and parameters before executing the firmware update.
- Check the target model, and download the correct firmware update file from the Mitsubishi Electric FA website. The firmware will not be updated if the target model does not match.
- Do not change the data (folder and file name) downloaded from the Mitsubishi Electric FA website.
- Do not turn the power OFF or reset the CPU module while the firmware update is in progress. Doing so may cause programs to be deleted.
- Do not remove the SD memory card while the firmware update is in progress. If the SD memory card is removed before the firmware update finishes, the process may end with an error.
- When the firmware version of the CPU module is updated by the firmware update function, some functions have restrictions depending on the serial No. For details on operation, refer to  $\mathbb{E}$  [Page 649 Added and Enhanced Functions.](#page-650-0)
- To update the firmware of the CPU module to version "1.100" or later, use the CPU module with serial No. as follows.
- FX5UC-32MT/DS-TS and FX5UC-32MT/DSS-TS: Serial No. 178\*\*\*\*
- FX5U/FX5UC CPU module other than the above: Serial No. 17X\*\*\*\*
- For the FX5U/FX5UC CPU module with the serial No. 2114001 or later, downgrading to previous firmware version "1.220" or earlier cannot be performed. Update error (3040H) will occur and the firmware will not be updated.
- For the FX5UJ CPU module with the serial No. 2154001 or later, downgrading to previous firmware version "1.010" or earlier cannot be performed. Update error (3040H) will occur and the firmware will not be updated.

#### <span id="page-61-0"></span>**Troubleshooting**

If an error occurs, take corrective action according to the error code. ( $\Box$  [Page 552 List of error codes](#page-553-0)) If the error cannot be judged by the error code, check the following items and troubleshoot the situation.

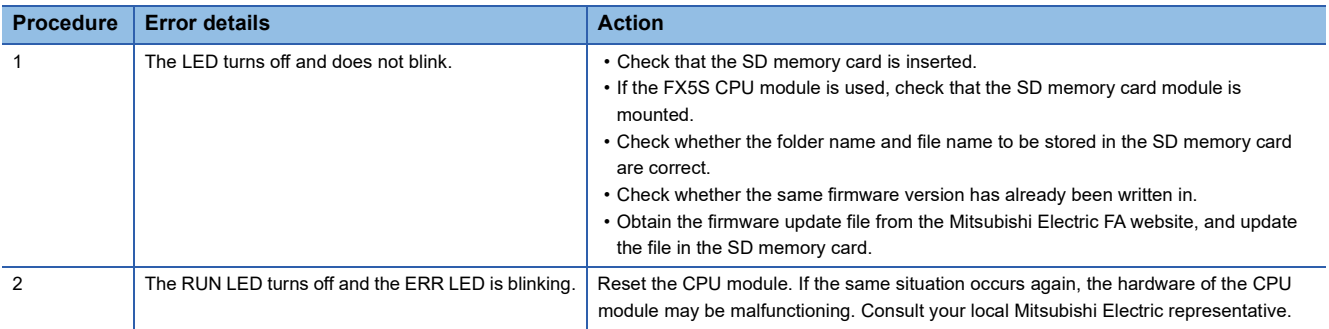

# **5.2 Update Using the Engineering Tool**

### **CPU module firmware update**

The CPU module firmware can be updated by using the engineering tool. This function enables the firmware to be updated without using an SD memory card.

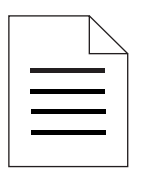

update file

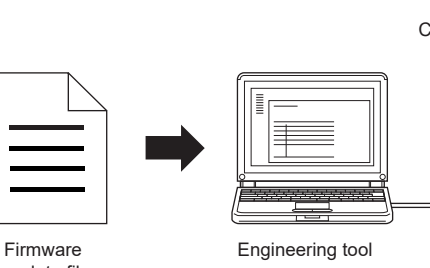

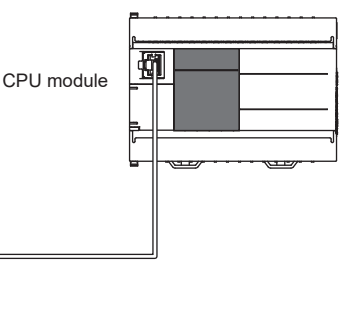

#### **Target models**

The target models are listed below.

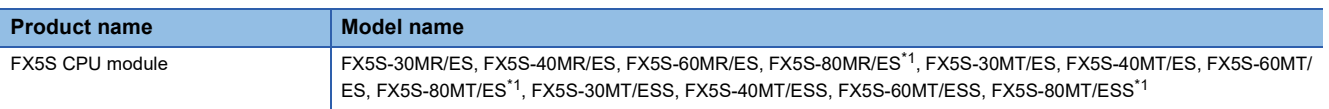

<span id="page-62-0"></span>\*1 These models are offered for specific regions.

#### **Supported engineering tool**

The engineering tool supporting the firmware update function is shown below.

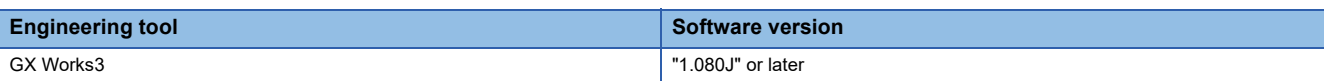

#### **Communication route**

The communication routes between the engineering tool supporting the firmware update function and the CPU module are shown below. For details, refer to the following.

MELSEC iQ-F FX5 User's Manual (Ethernet Communication)

#### ■**Direct connection to an Ethernet port**

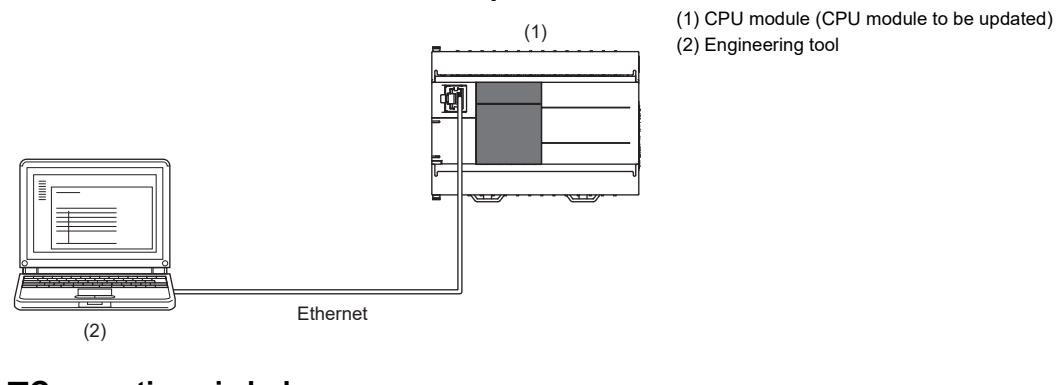

### ■**Connection via hub**

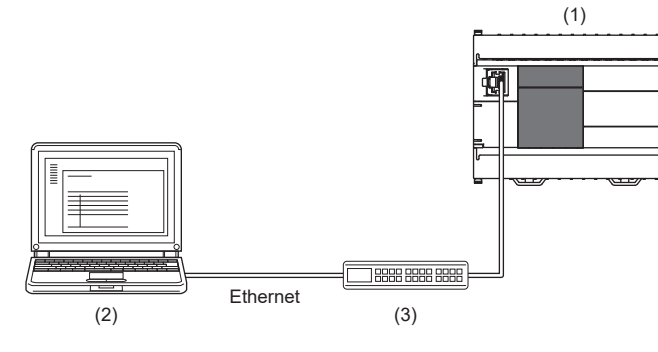

#### ■**USB connection**

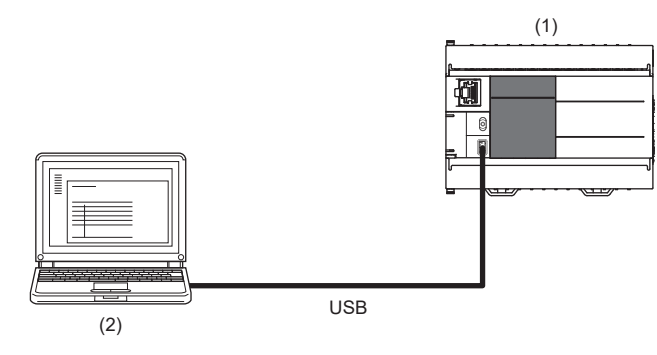

(1) CPU module (CPU module to be updated) (2) Engineering tool

(1) CPU module (CPU module to be updated)

(2) Engineering tool

(3) Hub

#### **Firmware update method**

#### ■**Preliminary preparations**

- *1.* Download the firmware update information for the model to be updated from the Mitsubishi Electric FA website.
- *2.* Decompress the firmware update information (ZIP file).
- *3.* Store the "\$MELPRJ\$" folder containing the firmware update file and Web page update file into a desired folder.
- *4.* Connect the engineering tool to the CPU module.
- *5.* Stop the CPU module and system for which the firmware update function is to be executed. Turn off the power to other systems and devices connected to the CPU module. If the power cannot be turned off, disconnect communication cables.
- *6.* Check that no other function is executed on the CPU module.
- *7.* Check that no file operations such as writing to the programmable controller, online change, and file transfer function are executed. (If the update is started with a file operation being executed, the operated file may be damaged.)
- **8.** If updating of the firmware is prohibited, cancel the prohibit setting. ( $\mathbb{F}$  Page 58 Canceling the firmware update [prohibited setting](#page-59-0))
- *9.* Check that no stop errors have occurred on the CPU module.
- *10.* Before executing the firmware update, back up the various data such as the programs and parameters stored in the CPU module by using the engineering tool. Also, use the backup/restoration function to hold latch devices. ( $\equiv$  Page 269 [DATA BACKUP/RESTORATION FUNCTION\)](#page-270-0)

#### ■**Operation**

- *1.* Turn the CPU module power ON.
- *2.* Display the firmware update screen of the engineering tool.
- **Tool] 
⇒** [Update Firmware]

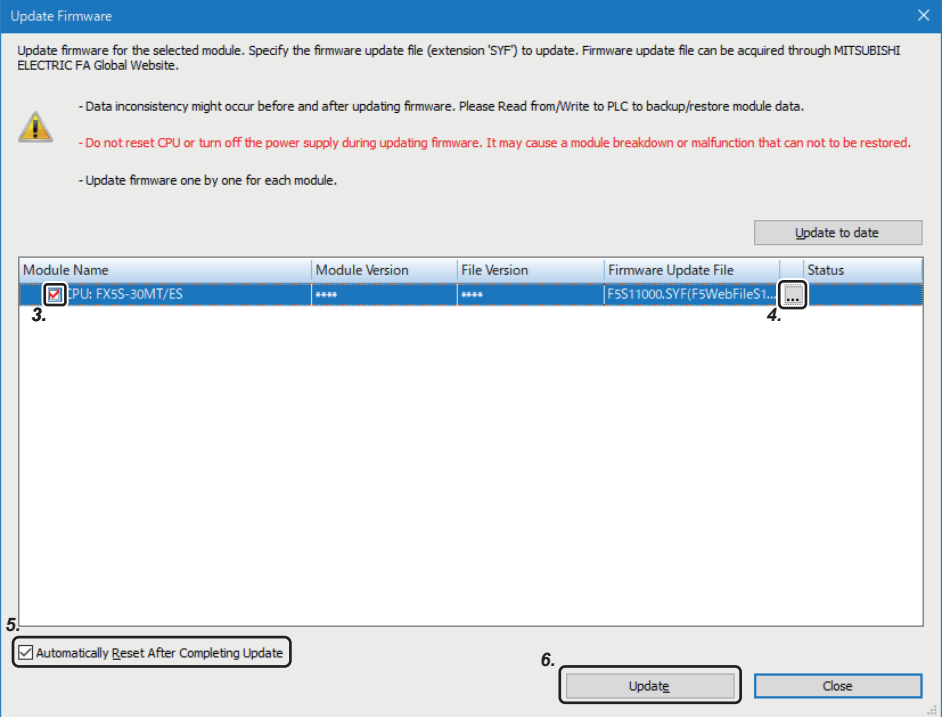

- *3.* Select the CPU module whose firmware will be updated.
- **4.** Click [...], and select the firmware update file.
- *5.* The CPU module is automatically reset. To prevent the CPU module from being automatically reset, deselect it. If it is deselected, the module will wait until it is manually reset after the completion of the firmware update.
- *6.* Click [Update] to update the firmware. It takes about 2 minutes to complete the update. After the firmware update is started, the update status can be checked in the "Status" column.
- *7.* If you did not check the box in 5 (Not automatically reset), turn the system power OFF and ON after the completion of the firmware update.
- *8.* On the module diagnosis screen of the engineering tool, check that the firmware version has been updated.

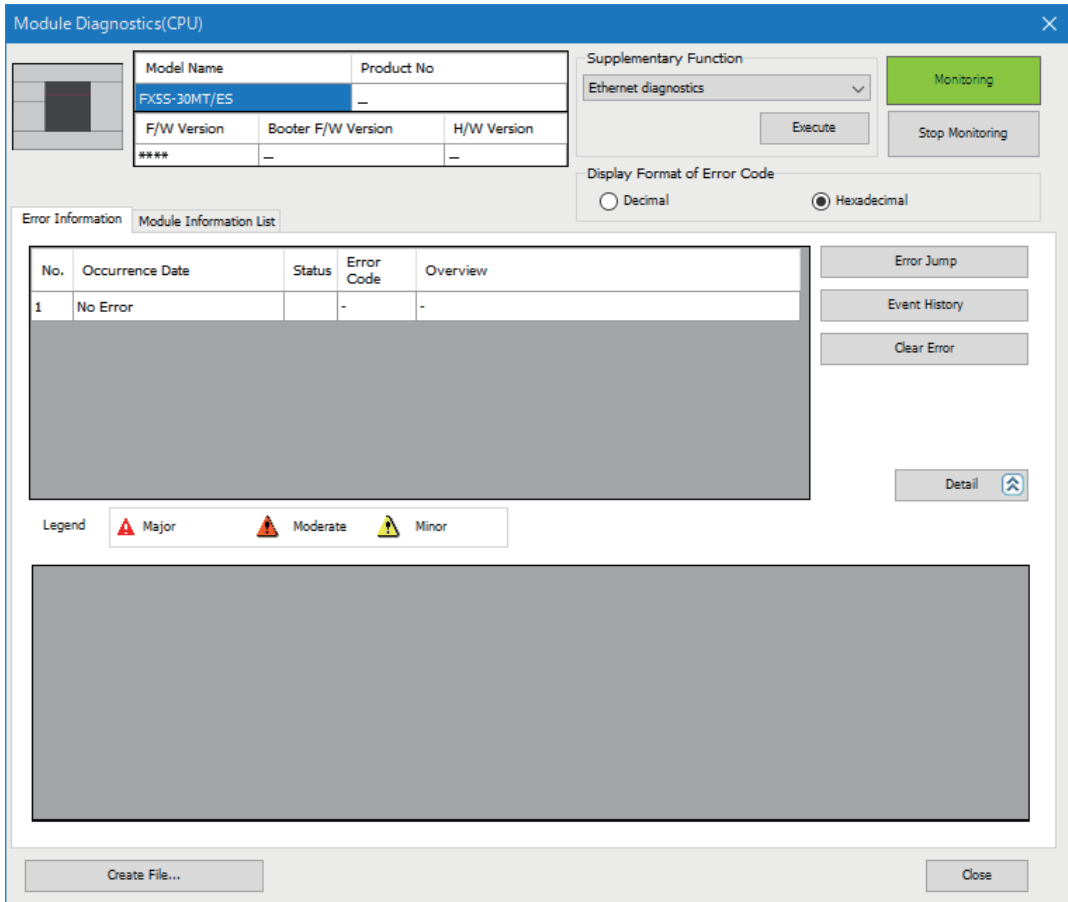

#### **Firmware update prohibited setting**

For the firmware update prohibited setting, refer to the following.

- $E =$  [Page 57 Firmware update prohibited setting](#page-58-0)
- Fage 58 Canceling the firmware update prohibited setting

#### **Precautions**

- Check the target model, and download the correct firmware update file from the Mitsubishi Electric FA website. The firmware will not be updated if the target model does not match.
- Do not change the data (folder and file name) downloaded from the Mitsubishi Electric FA website.
- If the CPU module to be updated cannot be selected in the engineering tool, update the engineering tool version.
- After checking that the CPU module to be updated is normally running, update the firmware.
- After checking that other functions have stopped, update the firmware.
- Update the firmware after checking that other systems connected on the network have stopped.
- Do not update the firmware while a function that accesses the SD memory card such as the file transfer function is in operation.
- Back up the various data such as the programs and parameters before executing the firmware update.
- Do not turn the power OFF or reset the CPU module while the firmware update is in progress.
- If the firmware update is interrupted due to reasons such as the cable between the CPU module and the engineering tool being disconnected or the engineering tool being terminated, the update may be completed with an error. For the recovery, check that the LED indication for the CPU module does not show that data is being written and reset the CPU module manually. When updating the firmware from a remote location, check that the CPU module can be reset manually before doing so.
- If the firmware update is completed with an error and "To Use or Not to Use DNS Server Settings" is set to "Use" in the web server settings, an error may occur. In this case, update the firmware again.
- If any of the following operations is performed during the period from the start to the end of the firmware update, the firmware update may complete with an error, or the module may be damaged.
- Turning off the power to the system under firmware update, or resetting the system
- Remotely operating from the engineering tool, or changing the operation status with the CPU module switch
- Operating the system under firmware update from an external device
- Connecting/disconnecting the communication cable connecting the CPU module and engineering tool
- Operating the engineering tool to start the firmware update

- Stopping the engineering tool

## **Updating the firmware for the intelligent module**

The intelligent module firmware can be updated by using the engineering tool.

Write the firmware update information from the engineering tool to the CPU module. The firmware of the target module can be updated by the CPU module writing the firmware information to the target module to be updated. (Hereinafter, the CPU module that writes the firmware update information is referred to as the update writing CPU module.) An SD card must have been installed in the update writing CPU module in advance.

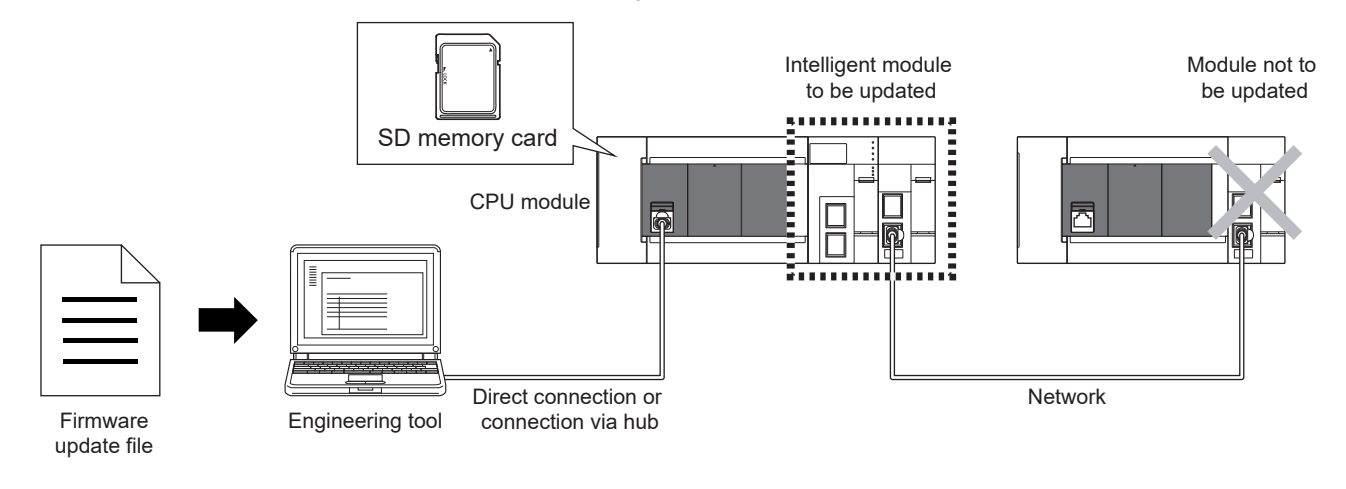

Point $\mathcal P$ 

- In other system configurations where the intelligent module (system) for which the firmware to be updated is connected with a network, etc., an error may occur when the firmware update is executed. Therefore, confirm the system's safety before executing the firmware update.
- Back up the various data such as the programs in the CPU module and parameters before executing the firmware update.
- Only one intelligent module can be updated by executing the function once.
- The intelligent modules connected on the network are excluded for the firmware update.

#### **Target models**

The target modules to be updated, and the models and versions compatible with the update writing CPU module are shown below.

#### ■**Target modules to be updated**

The firmware of the following models can be updated.

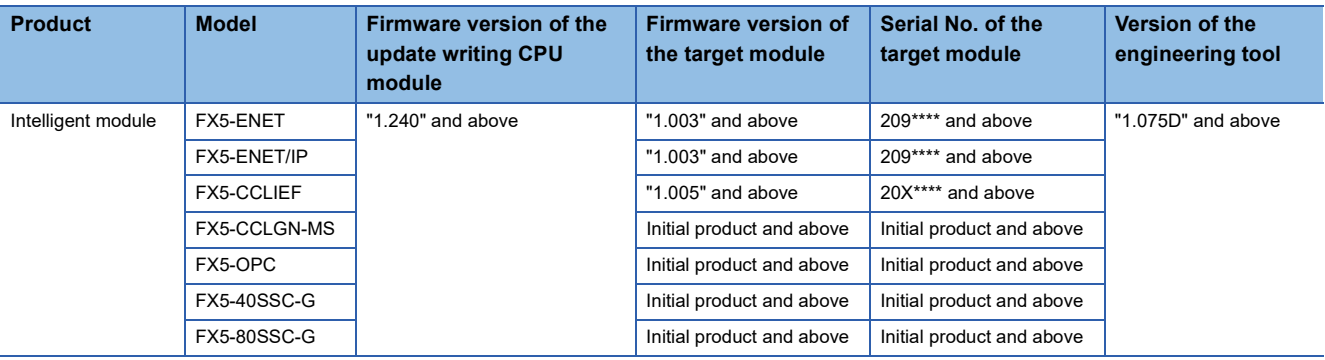

 $Point$ 

If the CPU module is not compatible, update the CPU module via an SD memory card. ( $\Box$  Page 53 Update [Using an SD Memory Card\)](#page-54-2)

#### ■**Update writing CPU module**

The CPU modules that can write the firmware update file to the intelligent modules via the engineering tool are shown below.

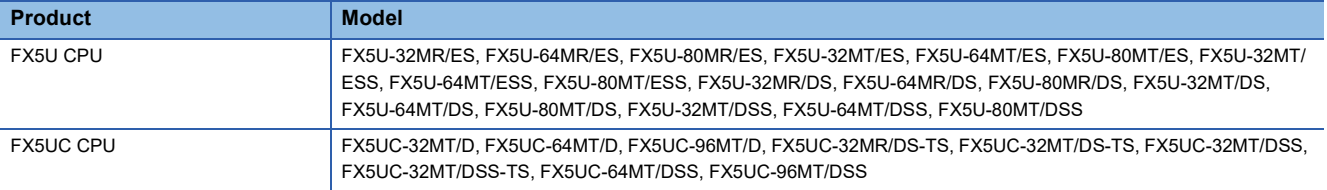

#### **Supported engineering tool**

The engineering tool supporting the firmware update function is shown below.

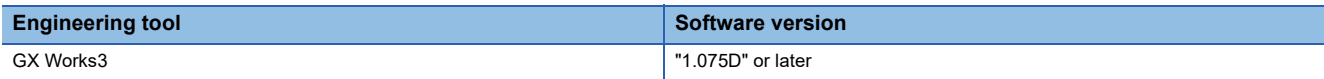

#### **Communication route**

The communication routes between the engineering tool supporting the firmware update function and the CPU module are shown below. For details, refer to the following.

MELSEC iQ-F FX5 User's Manual (Ethernet Communication)

#### ■**Direct Connection**

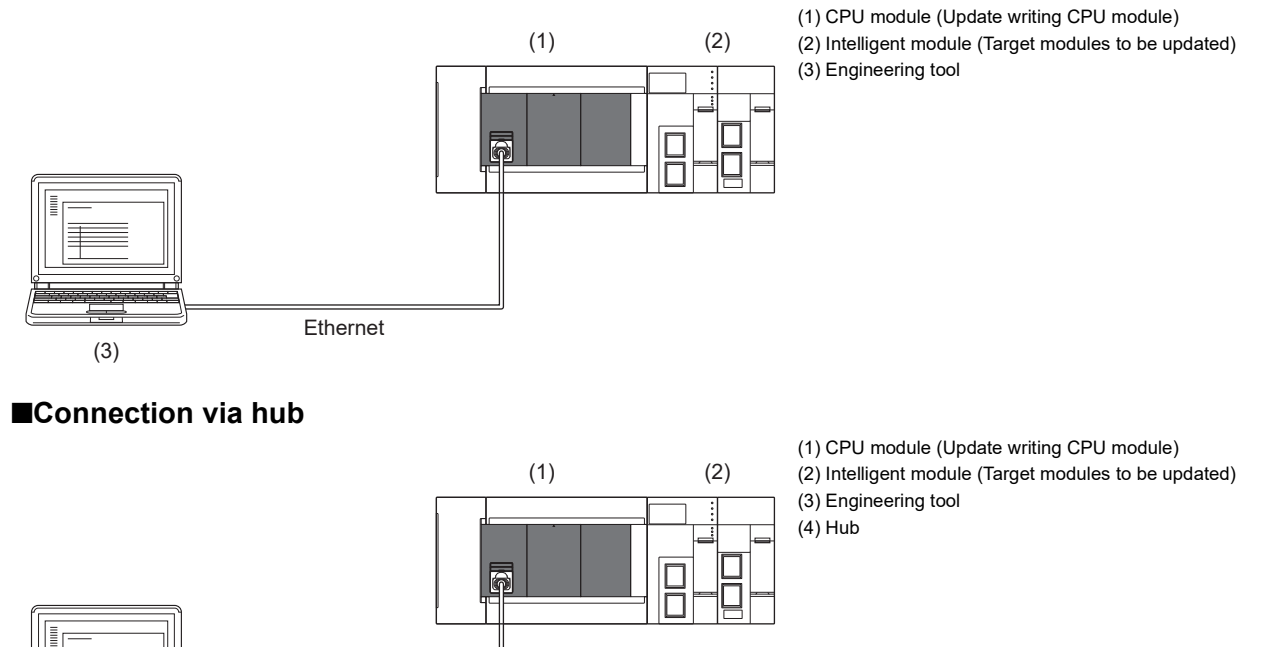

 $Restriction$ <sup>"</sup>

(3)

Ethernet

Connection via GOT Transparent is not supported.

1888 888 888 (4)

#### **Firmware update method**

#### ■**Preliminary preparations**

- *1.* Download the firmware update information for the model to be updated from the Mitsubishi Electric FA website. (Firmware update file: F5mmvvvv.SYF)
- 2. If updating of the firmware is prohibited, cancel the prohibit setting. ( $\Box$  Page 58 Canceling the firmware update [prohibited setting](#page-59-0))
- *3.* Before executing the firmware update, back up the various data such as the programs and parameters stored in the CPU module by using the engineering tool. Also, use the backup/restoration function to hold latch devices. ( $\equiv$  Page 269 [DATA BACKUP/RESTORATION FUNCTION\)](#page-270-0)
- 4. Enable remote RESET. ( $\mathbb{F}$  [Page 172 Enabling remote RESET](#page-173-0))
- 5. Execute RUN->STOP and turn the CPU module power OFF, and insert the SD memory card into the CPU module.

 $Restraction<sup>{V'}</sup>$ 

If the SD memory card contains the firmware update files of the CPU module and intelligent module, the firmware cannot be updated. Delete the firmware update files of the CPU module and intelligent module from the SD memory card before starting the update.

#### ■**Operation**

- *1.* Turn the CPU module power ON.
- *2.* Display the firmware update screen of the engineering tool.
- **Tooll 
⇒** [Update Firmware]

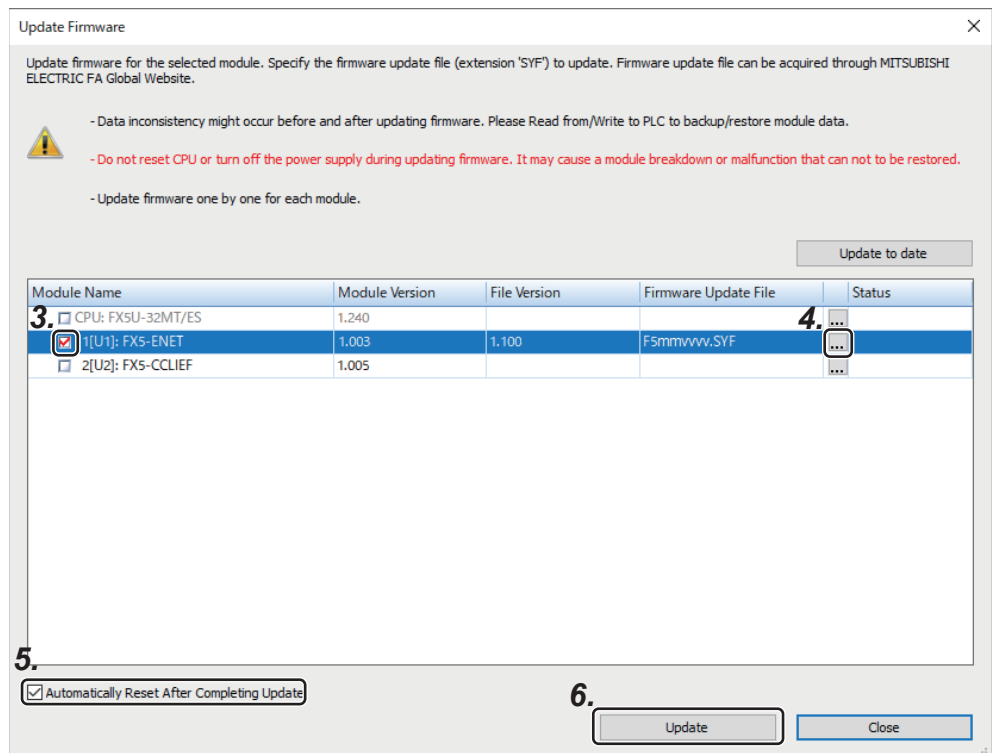

- *3.* Select the intelligent module whose firmware will be updated.
- **4.** Click [...], and select the firmware update file.
- **5.** The CPU module is automatically reset. To prevent the CPU module from being automatically reset, deselect it. If it is deselected, the module will wait until it is manually reset after the completion of the firmware update.
- *6.* Click [Update] to update the firmware. It takes about 10 minutes to complete the update. After the firmware update is started, the update status can be checked in the "Status" column.
- *7.* If you did not check the box in 5 (Not automatically reset), turn the system power OFF and ON after the completion of the firmware update.
- 8. To prohibit the remote RESET, disable remote RESET. (Example 172 Enabling remote RESET)
- *9.* On the module diagnosis (intelligent module) screen of the engineering tool, confirm that the firmware has been updated to the latest version.

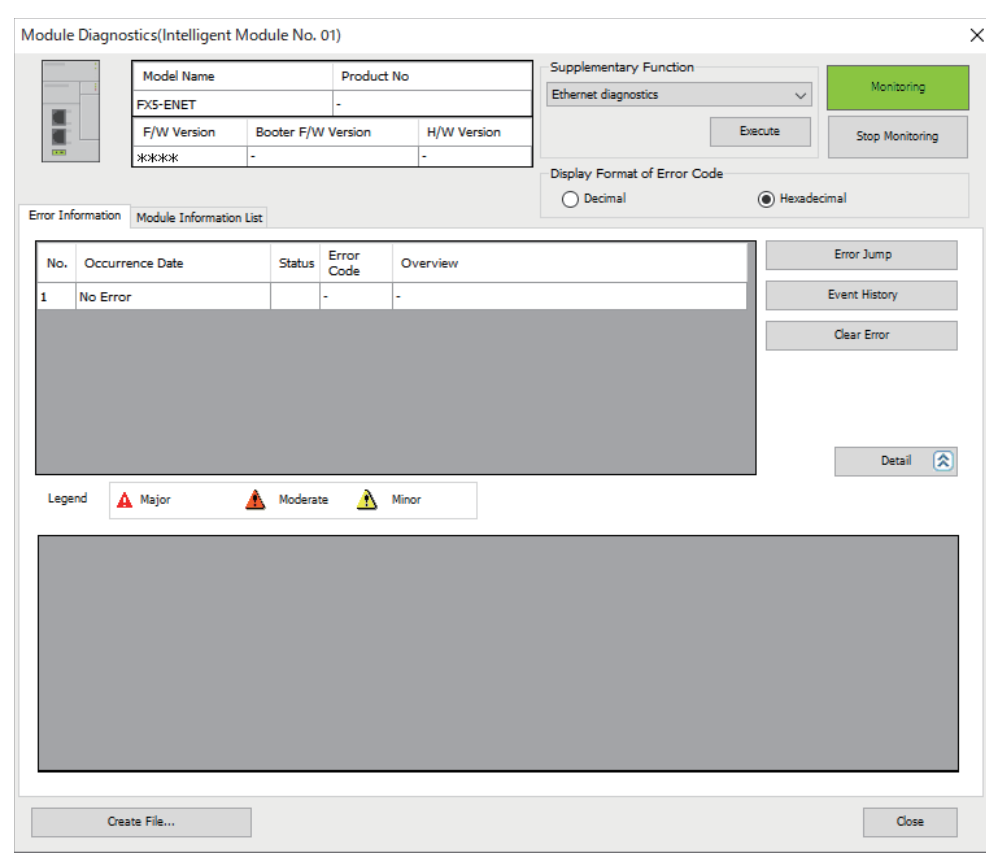

 $\mathcal{L}$  [Diagnostics]  $\Rightarrow$  [System Monitor]  $\Rightarrow$  [Target module (intelligent module)]

#### **Firmware update prohibited setting**

For the firmware update prohibited setting, refer to the following.

**[Page 57 Firmware update prohibited setting](#page-58-0)** 

Fage 58 Canceling the firmware update prohibited setting

#### **Precautions**

- Check the target model, and download the correct firmware update file from the Mitsubishi Electric FA website. The firmware will not be updated if the target model does not match.
- Do not change the data (folder and file name) downloaded from the Mitsubishi Electric FA website.
- Before executing the firmware update, enable the CPU module reset setting. ( $E =$  [Page 172 Enabling remote RESET](#page-173-0)) If the update without enabling the reset setting was performed, do not turn the CPU module power OFF and ON or reset the module, and re-execute the update after enabling the reset setting.
- Update the firmware after confirming that the intelligent module to be updated is normally running.
- Update the firmware after confirming that the function using the intelligent module and SD memory card has stopped.
- Update the firmware after confirming that other systems connected on the network have stopped. Communication with other systems may be stopped.
- Back up the various data such as the programs and parameters before executing the firmware update.
- Do not turn the power OFF or reset the CPU module while the firmware update is in progress.
- Do not remove the SD memory card while the firmware update is in progress. If the SD memory card is removed before the firmware update finishes, the process may end with an error.
- If the automatic reset is disabled, manually turn the power OFF and ON after the completion of the update.
- If the system malfunctions after the completion of the firmware update, downgrade the firmware to the previous version. If your version is not found on the Mitsubishi Electric FA website, please consult your local Mitsubishi representative.
- If any of the following operations is performed during the period from the start to the end of the firmware update, the firmware update may complete with an error, or the module may be damaged.

- Turning OFF the power to the system under firmware update, or resetting the system

- Remotely operating from the engineering tool, or changing the operation status with the CPU module switch
- Removing the SD memory card
- Operating the system under firmware update from an external device
- Connecting/disconnecting the communication cable connecting the CPU module and engineering tool
- Connecting/disconnecting the module under firmware update
- Operating the engineering tool to start the firmware update
- Stopping the engineering tool
#### **Troubleshooting**

If an error occurs, take corrective action according to the error code. ( $\Box$  [Page 552 List of error codes](#page-553-0)) If the error cannot be judged by the error code, check the following items and troubleshoot the situation.

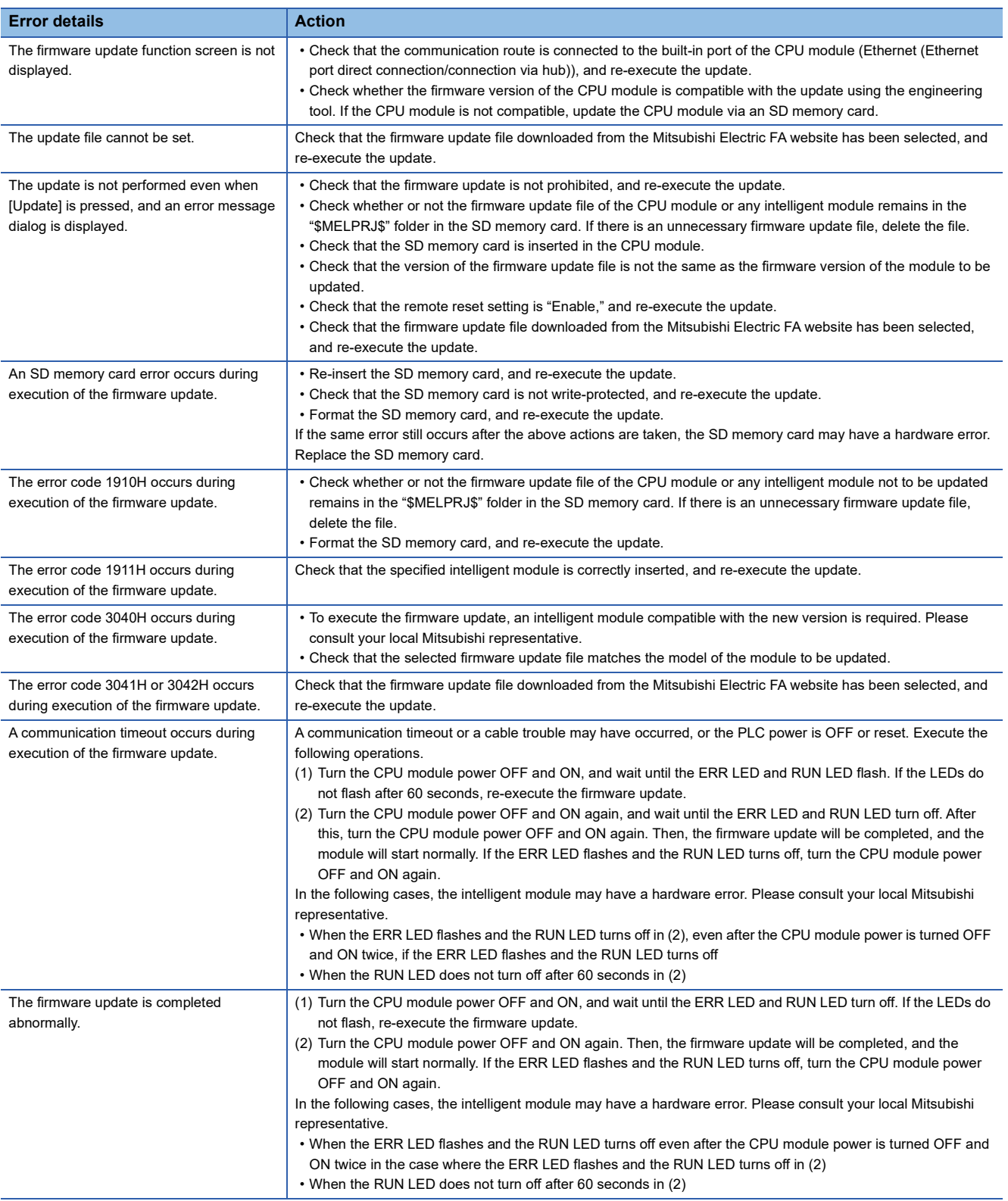

# **6 SCAN MONITORING FUNCTION**

This function detects CPU module hardware or program errors by monitoring the scan time. Using the watchdog timer, which is an internal timer in the CPU module, the following scans are monitored.

- Initial scan (1st scan)
- 2nd scan and after

## **6.1 Scan Time Monitoring Time Setting**

Sets the scan time monitoring time.

Navigation window [Parameter] [Module model name] [CPU Parameter] "RAS Setting" "Scan Time Monitoring Time (WDT) Setting"

#### **Window**

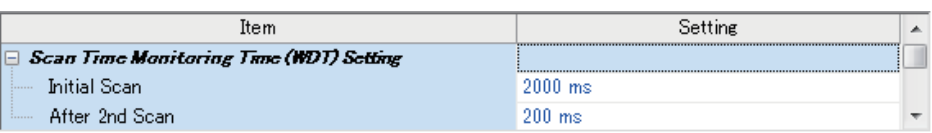

#### Displayed items

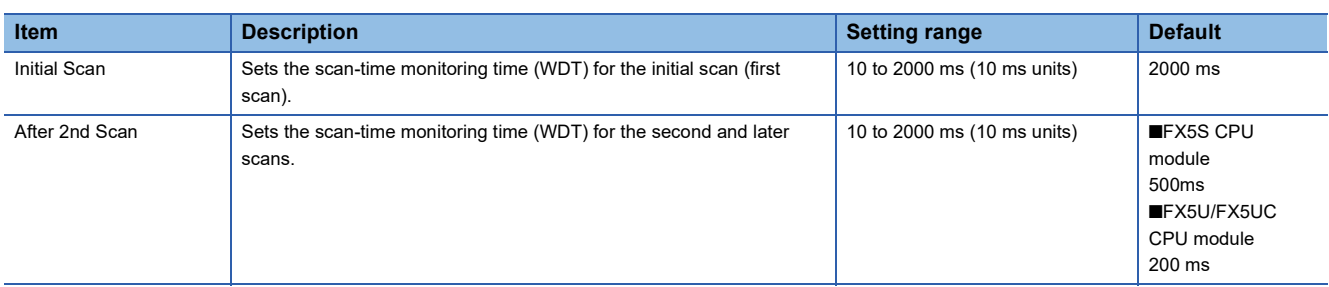

## **6.2 Resetting of the Watchdog Timer**

Resets the watchdog timer when the END/FEND instruction is executed. When the CPU module operates normally and executes the END/FEND instruction within the watchdog timer setting, the time of the watchdog timer will not time up. If the END/FEND instruction cannot be executed within the watchdog timer setting due to increased program execution as a result of hardware error or interrupt in the CPU module, the time of the watchdog timer will time up.

The following precautions relate to the scan monitoring function.

### **Watchdog timer reset when executing a program repeatedly**

The watchdog timer can be reset by executing the WDT instruction in a program. If the time of the watchdog timer is up while executing a program repeatedly by the FOR instruction and NEXT instruction, use the WDT instruction to reset the watchdog timer.

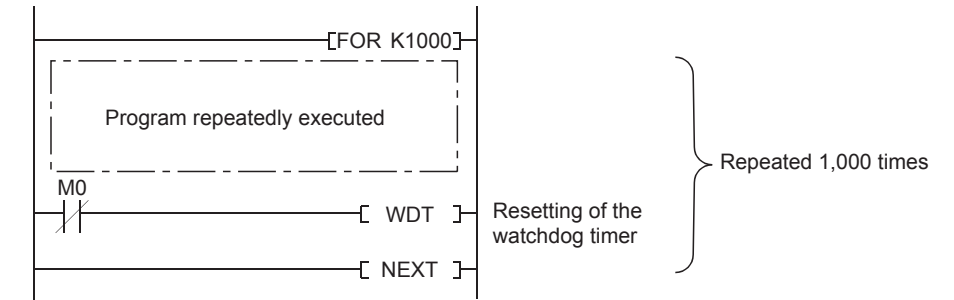

### **Scan time when the WDT instruction is used**

Even though the watchdog timer is reset using the WDT instruction, the scan time value is not reset. The scan timer value is the value measured up to the END instruction.

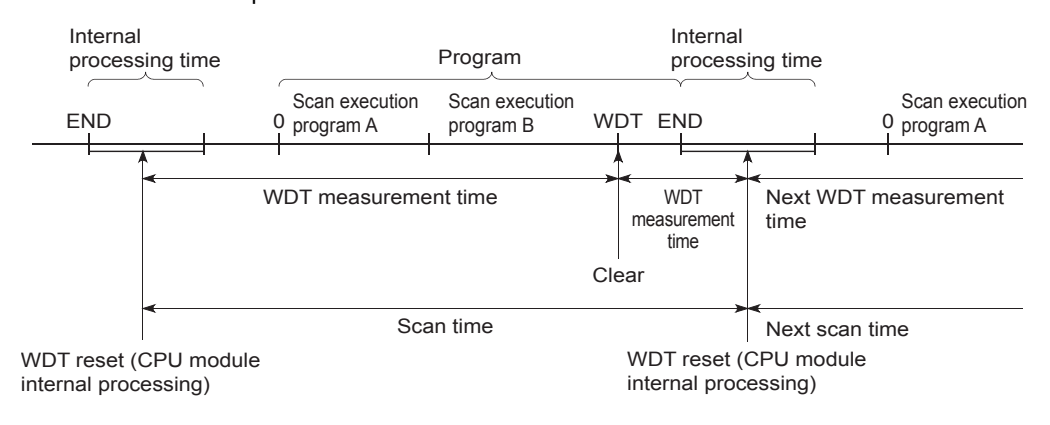

# **7 CLOCK FUNCTION**

The CPU module has an internal clock and is used to manage time in functions performed by the system such as dates of the event history function and the data logging function.

## **7.1 Time Setting**

Time operation continues with the large internal capacitor in the CPU module even though the power in the CPU module is turned OFF or the power failure exceeds the allowable momentary power failure time.

If an optional battery is used in the FX5U/FX5UC CPU module, operation continues by the battery.

## **Clock data**

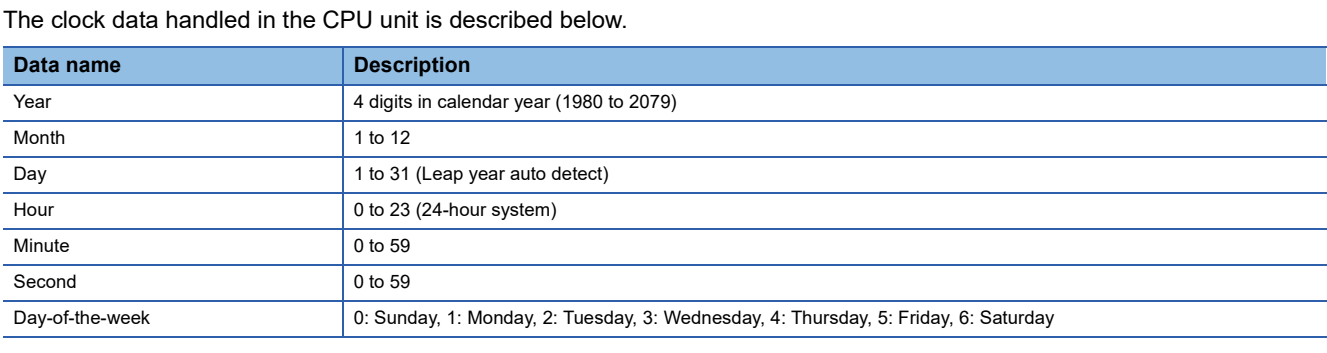

## **Changing the clock data**

The clock data can be changed using the following methods.

- Using engineering tools
- Using SM/SD
- Using instructions

#### **Using the engineering tool**

Clock data can be changed using Set Clock from the menu. (LaGX Works3 Operating Manual)

#### **Using SM/SD**

The values stored in SD210 (clock data) to SD216 (clock data) are written to the CPU module after END processing execution of scan when SM210 (clock data set request) is changed from OFF->ON. If the data from SD210 to SD216 is out of the valid range, SM211 (clock data set error) is turned ON, the values from SD210 to SD216 are not written in the CPU module.

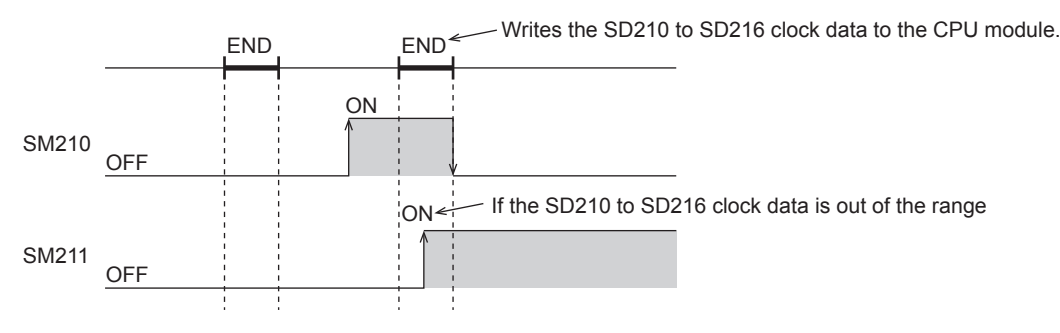

#### **Using instructions**

Writes the clock data to the CPU module, using the TWR(P) instruction. (LaMELSEC iQ-F FX5 Programming Manual (Instructions, Standard Functions/Function Blocks))

## **Reading clock data**

There are the following methods to read clock data.

- Using SM/SD
- Using instructions

#### **Using SM/SD**

Clock data is read to SD210 to SD216 when SM213 (clock data read request) is turned ON.

#### **Using instructions**

Clock data is read from the CPU module using the TRD(P) instruction. (LaMELSEC iQ-F FX5 Programming Manual (Instructions, Standard Functions/Function Blocks))

### **Precautions**

The following describes precautions when setting the time.

#### **When setting the clock for the first time**

The clock is not set when the product is shipped.

#### **Correcting the clock data**

Before correcting any part of the clock data, you must write all data into the CPU module again.

## **7.2 Setting Time Zone**

The time zone used for the CPU module can be specified. Specifying the time zone enables the clock of the CPU module to work in the local time zone.

ত্ূা Navigation window  $\Leftrightarrow$  [Parameter]  $\Leftrightarrow$  [Module model name]  $\Leftrightarrow$  [CPU Parameter]  $\Leftrightarrow$  "Operation Related Setting"  $\Leftrightarrow$  "Clock Related Setting"

#### **Window**

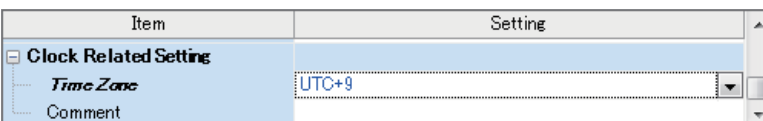

#### Displayed items

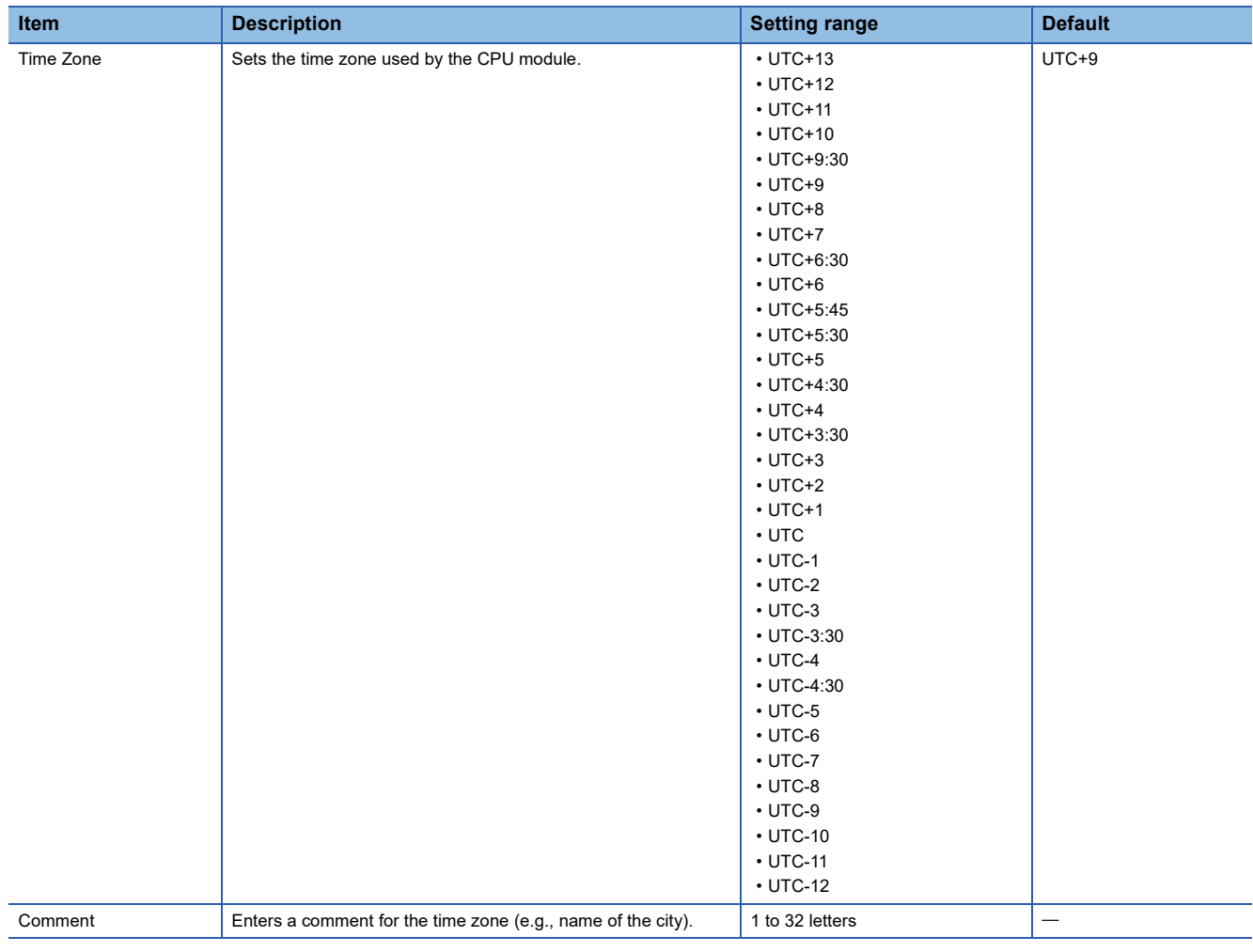

 $Point<sup>°</sup>$ 

To reflect the time zone setting on the CPU module, the module must be restarted. If no parameter is set for the CPU module (factory setting), it operates with "UTC+9".

## **7.3 System Clock**

There are two types of system clocks, one is to execute ON/OFF by the system and the other is to execute ON/OFF in the intervals specified by the user.

## **Special relay used for system clock**

Special relays used for system clock are as follows.

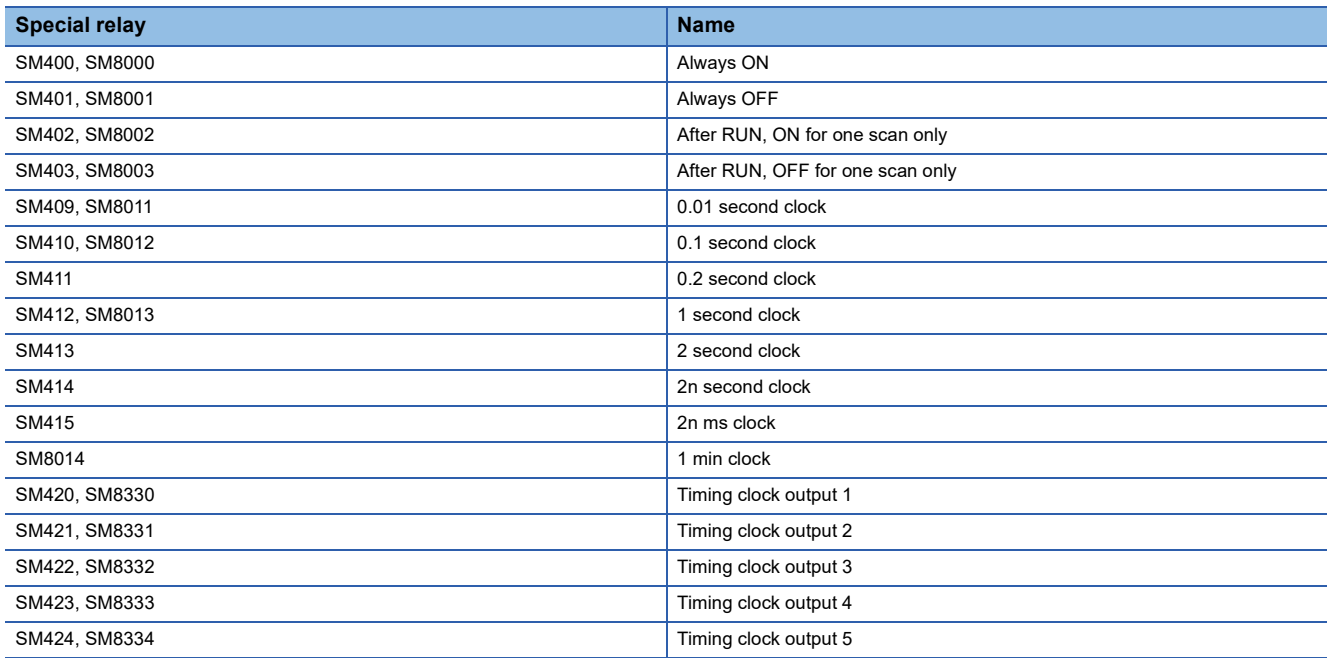

### **Special register used for system clock**

Special registers used for system clock are as follows.

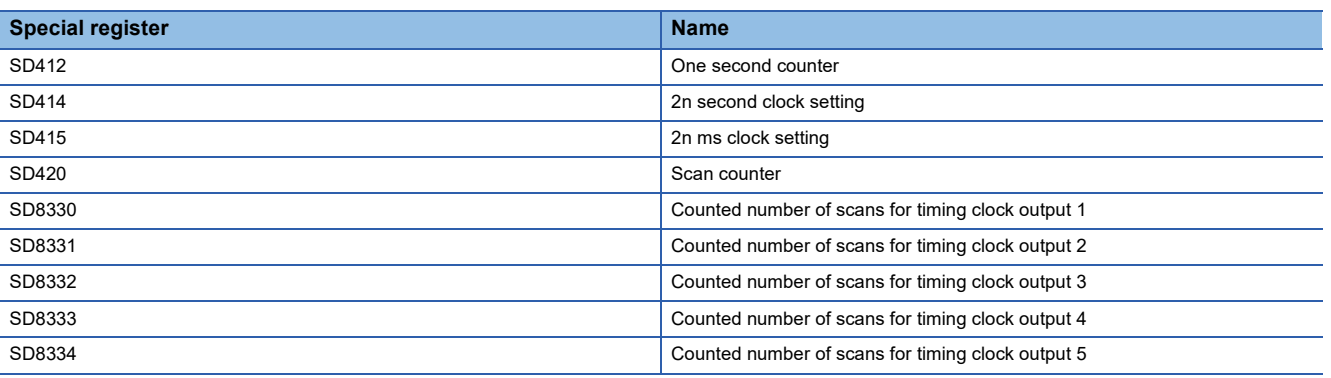

#### $Point<sup>0</sup>$

SM420 to SM424, SM8330 to SM8334, and SD8330 to SD8334 are used by the DUTY instruction. For the DUTY instruction, refer to the following.

MELSEC iQ-F FX5 Programming Manual (Instructions, Standard Functions/Function Blocks)

This chapter describes online change.

## **8.1 Online Ladder Block Change**

Writes the portion edited on the ladder edit window of the engineering tool to the CPU module in increments of ladders. Edited contents spanning multiple files or multiple portions can be written to the CPU module at once.

 $Point$ 

For details on the operating procedure of online ladder block change on engineering tools, refer to the following.

**Lack Works3 Operating Manual** 

### **Editable contents**

Within a program block, instructions and pointers (P, I) can be added, changed, or deleted. Also, as POU unit, program blocks can be added, changed, or deleted. However, when the program/FB file is not in agreement between engineering tool and a CPU module, it cannot be added, changed, or deleted.

### **Range changeable in a single session**

The following shows the number of steps and number of ladder blocks which can be changed in a single session.

- Number of ladder blocks in a file: 64 blocks or less (32767 steps or less)
- The total of the changed circuit block count in all files: 256 blocks or less
- The total capacity of the program file and the FB file after a change: 1 M bytes or less
- The total capacity of the target data for online change: 192 K bytes or less

### **Online ladder block change during the boot operation**

If online change of ladder block is executed from the SD memory card during boot operation, the corresponding file in the SD memory card, which is the boot source, can be changed as well.

### **Precautions**

This section describes the precautions on using online ladder block change.

#### **Online change to SFC program**

Online change to the SFC program cannot be performed. However, online change to the other programs which coexist with the SFC program (such as the ladder program) can be performed.

#### **Prohibited operation at online ladder block change**

When an online change of ladder block, if the power is turned OFF or a reset is made, the process does not end normally. Such operation is made, execute rewriting to the PLC.

#### **When deleting OUT instruction which is on**

When deleting an OUT instruction (coil) which is not necessary for control, be sure to check that the OUT instruction is off before deleting it. If the OUT instruction is deleted without turning it off in advance, the output will be retained.

#### **Program file not registered in program setting**

A program file which is not registered in parameter setting cannot be written.

#### **Initializing the last execution if the ladder at online ladder block change has an FB call**

- If a subroutine type FB is called in a FB definition, the execution information of the previous time in the FB definition of the subroutine type FB is not initialized.
- If a macro type FB is called in the FB definition of a subroutine type, the execution information of the previous time in the part equivalent to the macro type FB is not initialized either.

#### **Instructions not compatible with online ladder block change**

Do not execute online change to ladder block including the following instruction.

DSZR/DDSZR instruction, DVIT/DDVIT instruction, TBL instruction, DRVTBL instruction, PLSV/DPLSV instruction, DRVI/ DDRVI instruction, DRVA/DDRVA instruction, DRVMUL instruction, PLSY/DPLSV instruction, PWM/DPWM instruction, SPD/ DSPD instruction, HIOEN/DHIOEN instruction, UDCNTF instruction, DABS instruction, ADPRW instruction, IVCK instruction, IVDR instruction, IVRD instruction, IVWR instruction, IVBWR instruction, IVMC instruction, S(P).CPRTCL instruction, RS2 instruction, SP.SOCOPEN instruction, SP.SOCCLOSE instruction, SP.SOCSND instruction, SP.SOCRCV instruction, SP.ECPRTCL instruction, RBFM instruction, WBFM instruction

#### **The cautions at the time of repeatedly performing online change**

When online change is performed repeatedly, RUN writing may not be able to be carried out due to insufficient memory in the CPU module. Please set the CPU module to STOP and write the program.

#### **The size of the target data at online change**

When the size of the target data of online change exceeds 192 K bytes, online change fails and an error message is displayed on the engineering tool. The target data size may exceed 192 K bytes in the following cases:

- When the capacity of the edited program file exceeds 192 K byte
- When the total capacity of multiple edited program files exceeds 192 K byte

In the above mentioned cases, divide the program file in advance to reduce each file size, avoid performing online change to multiple program files all at one time (perform online changes to a few files at a time), or take other actions.<sup>\*1</sup>

- \*1 Usually, online change is performed to only edited files. However, in the following cases, online change is performed to a file other than the edited file.
	- When a global label or structure is changed, the program using the changed global label and structure is a target of online change.
	- When FB or FUN is changed, the program using the changed FB and FUN is a target of online change.
	- For confirmation of the target file for online change and the file capacity, refer to the following.
	- **Lack Works3 Operating Manual**

#### **Separate writing of a program and program restoration information**

When writing data to a CPU module by using the online program change function, a program and program restoration information can separately be written by setting "Yes" for the following option.

 $\textdegreeled{}^\sim$  [Tool]  $\Leftrightarrow$  Dotions]  $\Leftrightarrow$  "Convert"  $\Leftrightarrow$  "Online Program Change"  $\Leftrightarrow$  "Operational Setting"  $\Leftrightarrow$  "Divide to Write a Program and Program Restore Information"

By writing a program and program restoration information separately, an error that occurs when the capacity of data to be written to a CPU module exceeds the maximum writable capacity may be cleared.

For supported version of separate writing of a program and program restoration information, refer to  $\mathbb{F}$  Page 649 Added and [Enhanced Functions.](#page-650-0)

#### **Precautions**

• It may take time to write data when writing a program and program restoration information separately.

- A project is automatically saved with the data writing. Therefore, it is necessary to register the project history in advance.
- If a project is not saved automatically, the data will also not be written to a CPU module.
- When writing fails, reset or cycle the power of the CPU module. Then, write the data to the CPU module in the STOP state.

#### **The operation when a pulse type instruction is included in the range of an online ladder block change**

The operation when a pulse related instruction is included in the range of an online ladder block change is as follows.

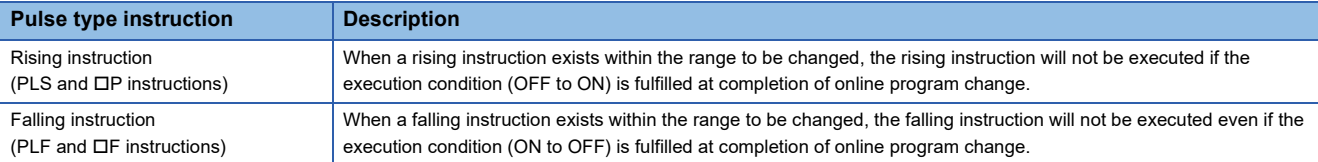

#### ■**Rising instruction**

When a rising instruction exists within the range to be changed, the rising instruction will not be executed if the execution condition (OFF to ON) is fulfilled at completion of online program change.

ON.

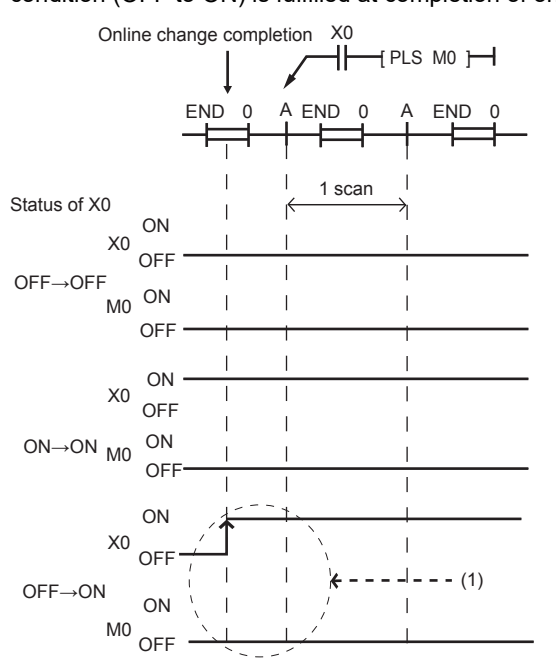

■**Falling instruction**

When a falling instruction exists within the range to be changed, the falling instruction will not be executed even if the execution condition (ON to OFF) is fulfilled at completion of online program change.

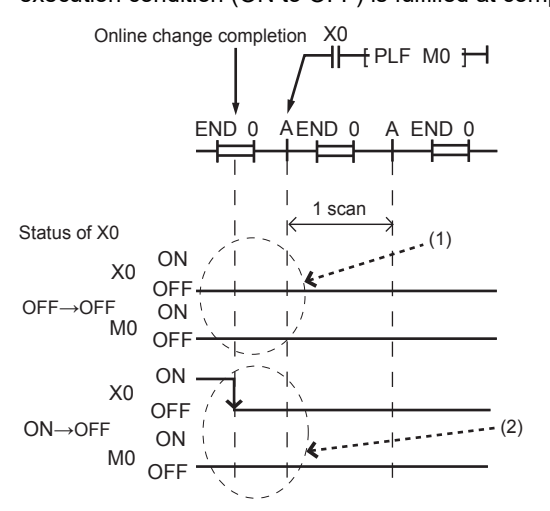

(1) The falling instruction will not be executed even if the execution condition is OFF to OFF.

(1) The rising instruction will not be executed even if the execution condition is OFF to

(2) If online program change and transition of ON to OFF occur simultaneously, the falling instruction will not be executed.

#### **Online change (ladder block) when another function is performed**

Online ladder block change cannot be executed while executing the backup/restoration function. ( $\sqrt{2}$  Page 269 DATA [BACKUP/RESTORATION FUNCTION](#page-270-0)) Confirm that the backup/restoration function is not being executed before executing the online ladder block change.

# **9 INTERRUPT FUNCTION**

This chapter describes the interrupt function.

## **9.1 Multiple Interrupt Function**

When an interrupt occurs while an interrupt program triggered by another cause is running, stops the program if its priority is lower than that of the new interrupt, and runs the higher-priority program whenever its execution condition is satisfied.

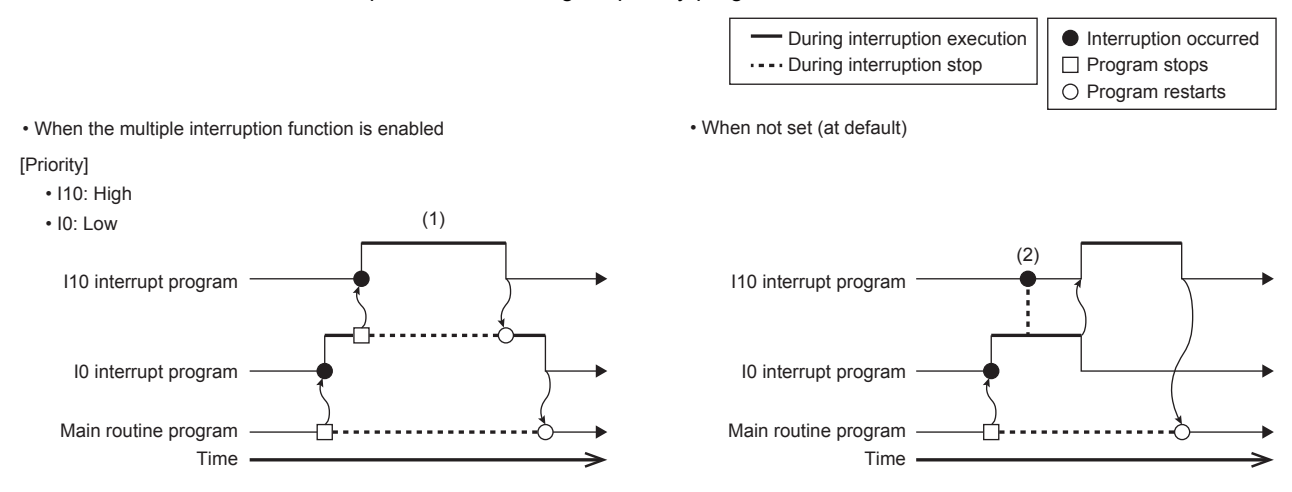

(1) A high-priority interrupt is executed by interrupting a low-priority interrupt.

(2) Even if a high-priority interrupt occurs, it enters the waiting status until the executing interrupt is completed.

#### **Precautions**

A watchdog timer error may occur under the following conditions.

- When the interrupt frequency is high
- When the interrupt program execution time is long

When a watchdog timer error occurs, review the call frequency and execution time of the interrupt program.

### **Interrupt priority**

If the interrupt priority of a program for which its execution condition has been satisfied is higher than that of the running program, the programs are executed in accordance with their interrupt priority. If the interrupt priority of the new program is the same or lower, it enters the waiting status until the running program finishes. ( $\Box$  Page 444 The priority for the interrupt [pointer numbers and interrupt factors](#page-445-0))

#### **Interrupt priority setting**

The interrupt priority (1 to 3) of interruptions from modules can be changed.

Navigation window [Parameter] [Module model name] [CPU Parameter] "Interrupt Settings" "Interrupt Priority Setting from Module"

#### Operating procedure

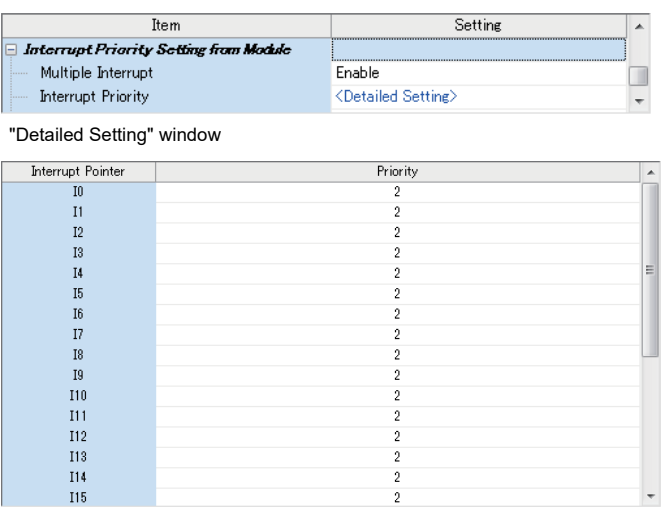

- "Interrupt Settings" window *1.* Set Multiple Interrupt to "Enable" on the "Interrupt Settings" window, and click "Detailed Setting".
	- 2. Change the priority of each interrupt pointer.

#### Displayed items

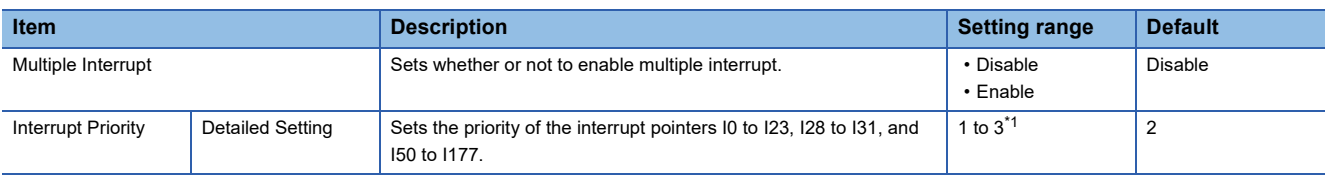

<span id="page-83-0"></span>\*1 The lower the numerical value, the higher the interrupt priority.

#### **Disabling/enabling interrupts with a specified or lower priority**

Interrupts with a priority equal or lower than that specified by the DI or EI instruction can be disabled or enabled even when multiple interrupts are present.

For details, refer to LUMELSEC iQ-F FX5 Programming Manual (Instructions, Standard Functions/Function Blocks).

#### $Point$ <sup> $\degree$ </sup>

Disabled interrupt priorities and the current interrupt priority can be checked in SD758 (Interrupt disabling for each priority setting value) and SD757 (Current interrupt priority) respectively.

# **10 PID CONTROL VIA INSTRUCTION**

## **10.1 Outline of Function**

The PID instruction is used to perform PID control. The PID instruction requires the system to calculate the output (MV) value from the measured (PV) value. Through combining the P (proportional) action, I (integral) action, and D (derivative) action the target (SV) value can be obtained.

• Alarm output function

The alarm function can be set for input variation (measured value) or output variation (value).

• Setting limit values

The upper limit and lower limit can be set for the output value.

• Auto-tuning function

The proportional gain (KP), integral time (TI) and differential time (TD) can be set automatically for both the limit cycle method and step response method.

• Operation method of the PID instruction

Both PID speed type operation and measured value differential type operation are executed.

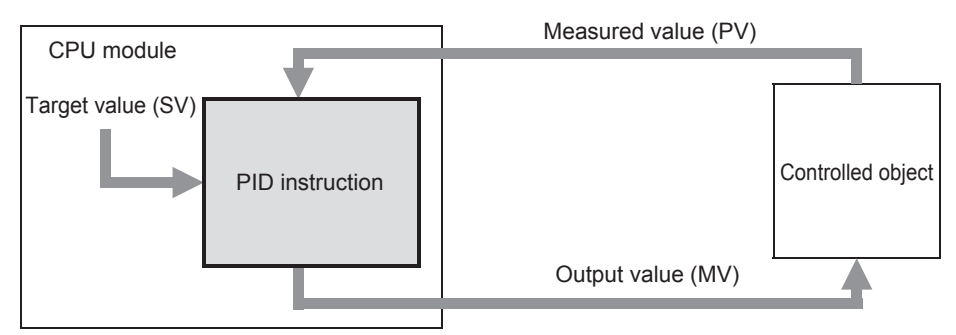

## **10.2 Basic Operation Expressions in PID Instruction**

The PID instruction executes using the speed type or measured value differential type operation expression. According to the content of bit 0 of (s3)+1 "operation setting (ACT)" specified by (s3) in the PID control, either forward operation or backward operation is executed. Each value required in the operation is specified by a corresponding parameter (s3) or later.

### **Basic operation expression for PID control**

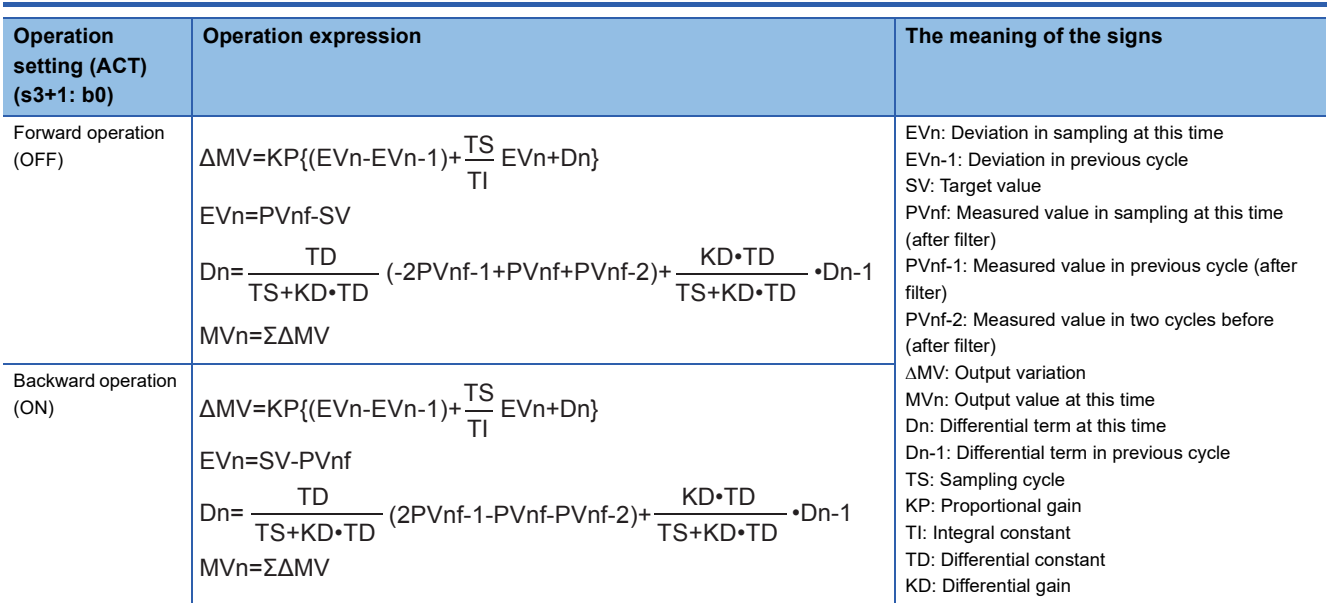

#### **Expression for calculating the measured value (after the filter) in sampling at this time (PVnf)**

The value "PVnf" is obtained from the following expression based on the read measured value.

Measured value after filter: PVnf = PVn+L (PVnf-1-PVn)

PVn: Measured value in sampling at this time

L: Filter coefficient

PVnf-1: Measured value in previous cycle (after filter)

## **10.3 How to Use PID Instruction**

This instruction executes PID control which changes the output value according to the input variation.

For details on the PID instruction, refer to the following manual.

MELSEC iQ-F FX5 Programming Manual (Instructions, Standard Functions/Function Blocks)

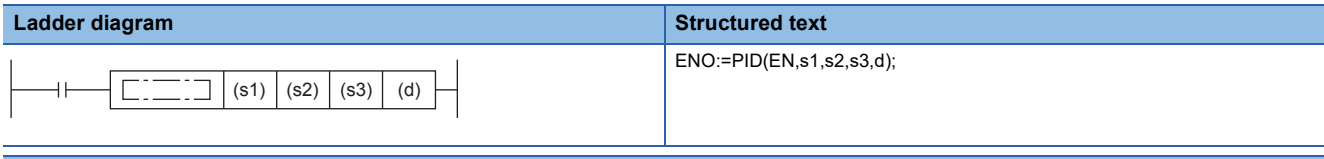

#### **FBD/LD**

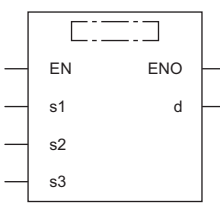

#### Setting data

#### ■**Descriptions, ranges, and data types**

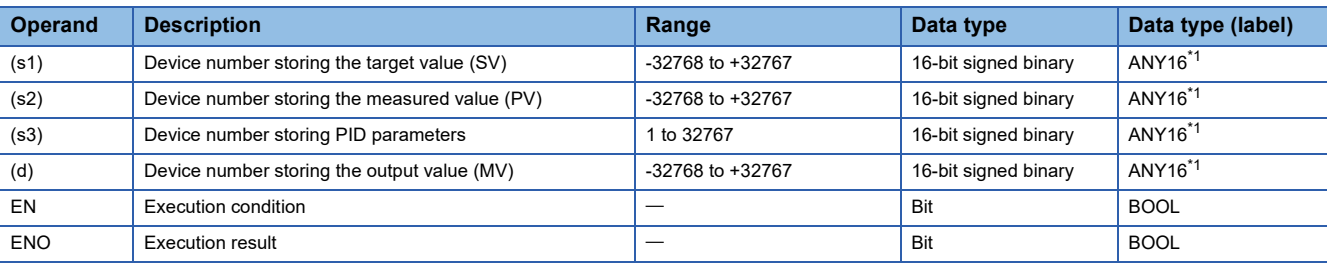

<span id="page-85-0"></span>\*1 When setting using a label, use the global label assigned to the device.

#### ■**Applicable devices**

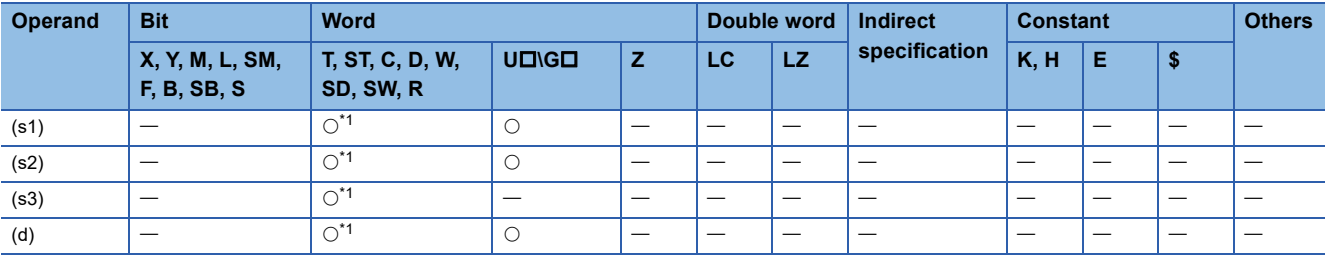

<span id="page-85-1"></span>\*1 Only D, SD, R can be used.

#### Processing details

 • Once the target value (s1), measured value (s2) and PID parameters (s3) to (s3)+6 are set and the program is executed, the operation result (MV) is transferred to the output value (d) at every sampling time. The sampling time is specified by (s3).

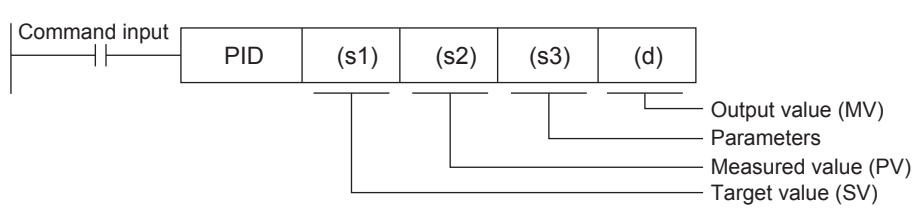

#### ■**Set item**

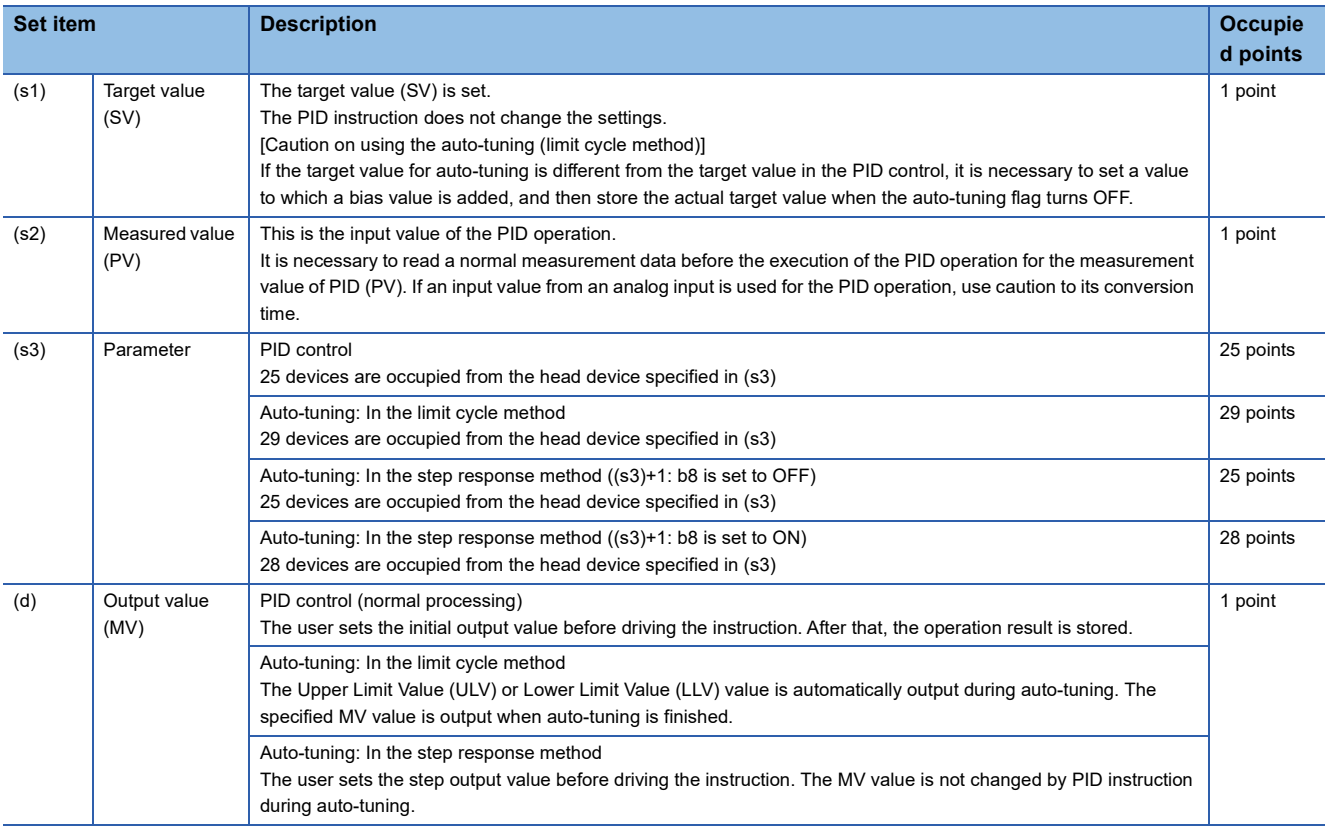

#### ■**Precautions for using the PID instruction**

For the precautions for using the PID instruction, refer to the following manual.

MELSEC iQ-F FX5 Programming Manual (Instructions, Standard Functions/Function Blocks)

## **10.4 Relationship Between Parameter Setting and Auto-Tuning**

## **When auto-tuning is not executed (parameter setting)**

It is necessary to write the set value of the parameters (s3) to (s3)+6 using MOV instruction in advance, etc. before starting the PID operation when auto-tuning is not executed. If a device with a latch setting is specified, the setting data is retained even after the power to the CPU module is turned OFF; therefore, the writing at the 2nd power ON is not required. For details on parameters, refer to  $E =$  [Page 86 Parameter.](#page-87-0)

### **When auto-tuning is executed**

The proportional gain  $((s3)+3)$ , integral time  $((s3)+4)$  and differential time  $((s3)+6)$  are important constants for executing the auto-tuning function described later and for optimizing the PID control. These constants can be set automatically. For a detailed description of auto-tuning, refer to  $\mathbb{F}$  [Page 99 Auto-Tuning.](#page-100-0)

## <span id="page-87-0"></span>**10.5 Parameter**

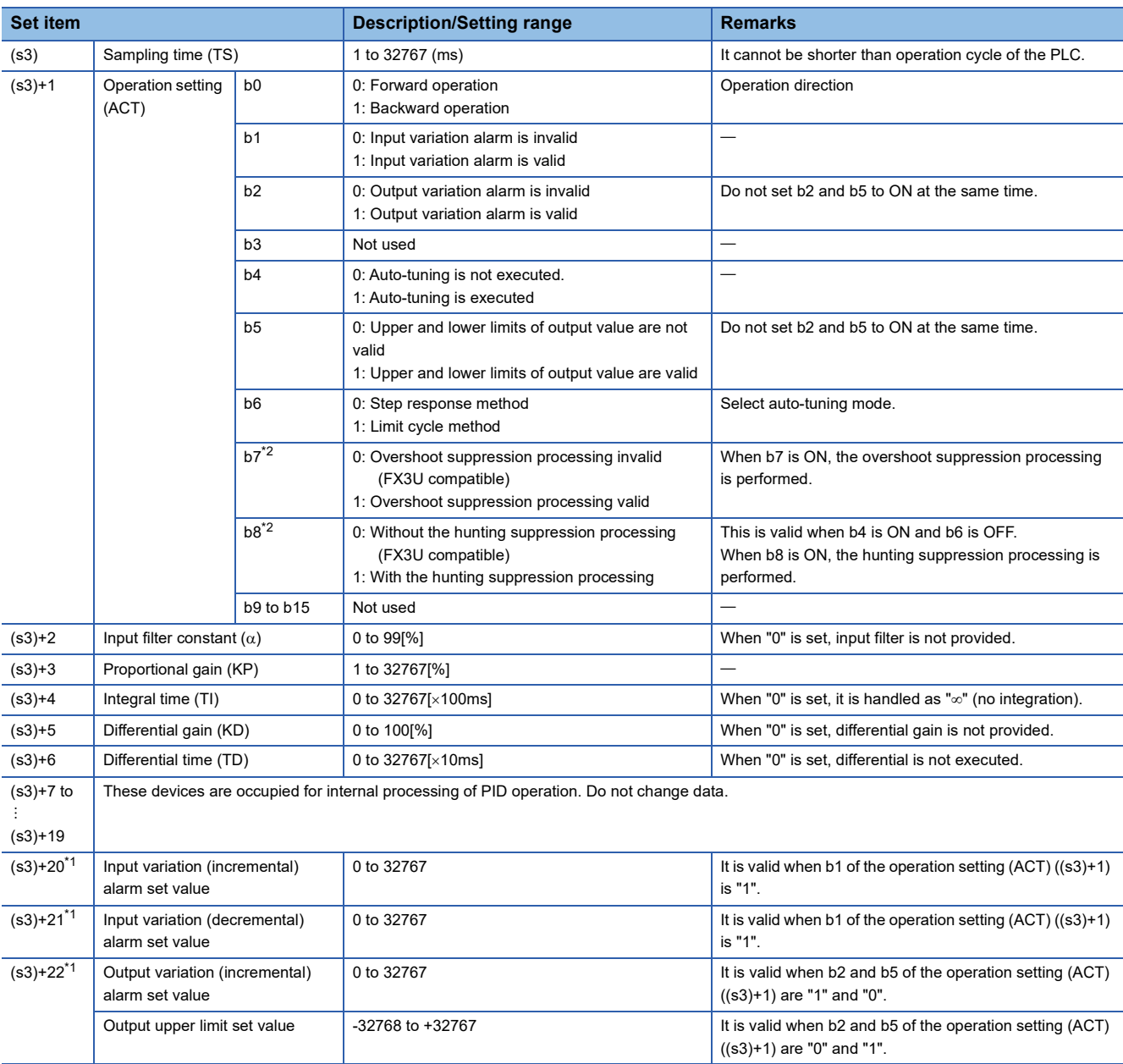

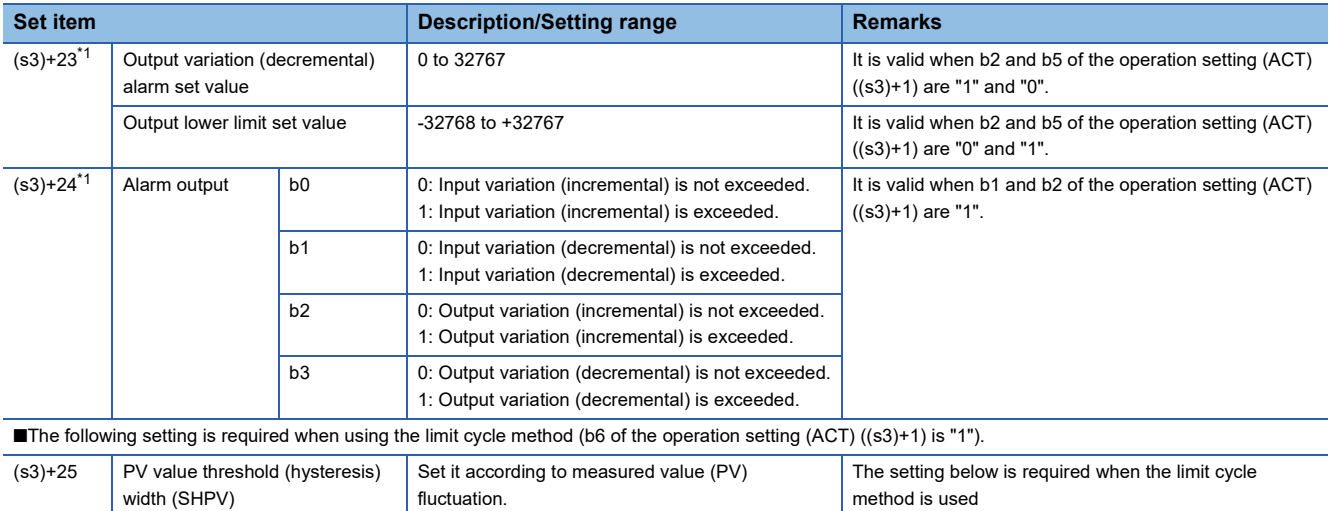

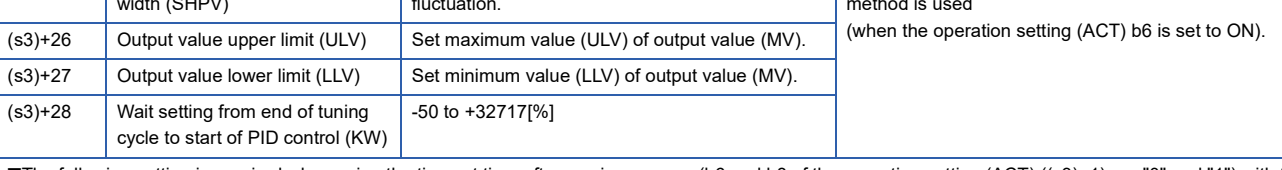

■The following setting is required when using the timeout time after maximum ramp (b6 and b8 of the operation setting (ACT) ((s3)+1) are "0" and "1") with the step response method.

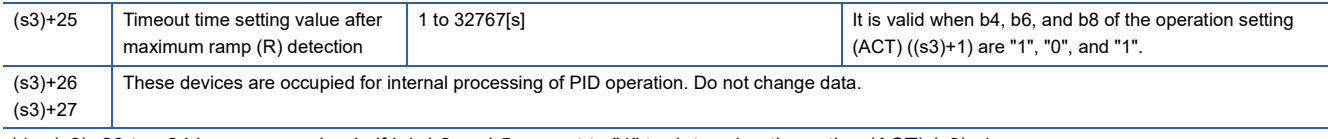

<span id="page-88-1"></span>\*1 (s3)+20 to +24 become used only if b1, b2, or b5 are set to "1" to determine the action (ACT) (s3)+1.

<span id="page-88-0"></span>\*2 For supported version of each setting, refer to  $\overline{SP}$  [Page 649 Added and Enhanced Functions.](#page-650-0)

## **10.6 Details of Parameters**

This chapter describes the details of parameters.

### **Sampling time (s3)**

Set the cycle time (ms) for the PID operation. Setting range: 1 to 32767 (ms)

• In PID control and auto-tuning (Limit cycle method)

Set the sampling time longer than the operation cycle of the PLC.

• In auto-tuning (Step response method)

Set the sampling time to 1000 ms (= 1 second) or more.

#### **Maximum error**

The maximum error of the sampling time (TS) is from "- (one operation cycle+1 ms)" to "+ (one operation cycle)."

• When the sampling time (TS) is a small value

Fluctuation of the maximum error described above may cause a problem. In such a case, execute the PID instruction in the constant scan mode, or program it in a timer interrupt routine.

• When the sampling time (TS) is shorter than one operation cycle of the PLC

A PID operation error occurs, however when PID operation is executed, the sampling time (TS) is equal to the operation cycle of the PLC. In such a case, use the PID instruction in a timer interrupt, and clear (s3)+7 just before executing the PID instruction.

#### **Forward operation/backward operation**

Set the PID control direction (forward or backward).

• During auto-tuning for the limit cycle method

It is necessary to set the PID control direction (forward or backward) for auto-tuning.

• During auto-tuning for the step response method

The PID control direction (forward or backward) is not required, as the direction is automatically set when auto-tuning is complete.

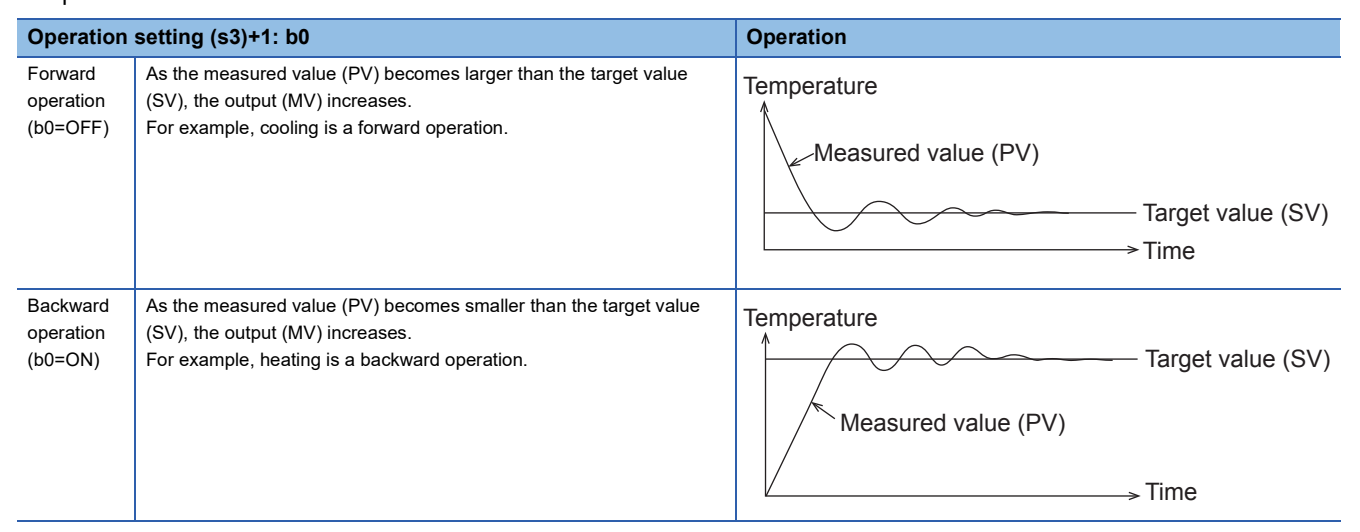

 • Relationship between the forward/backward operation and the output (MV), measured value (PV) and target value (SV) The relationship is as follows.

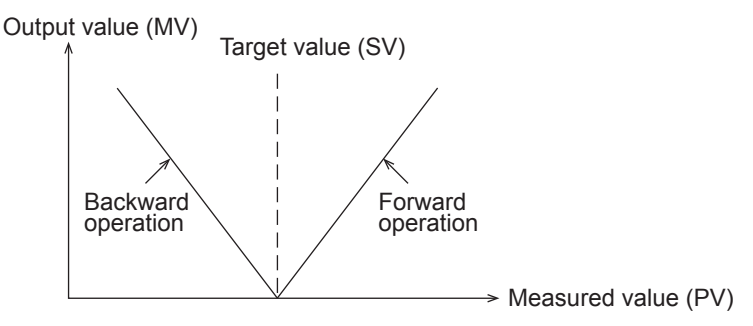

#### **Alarm setting (for input variation and output variation)**

If b1 and b2 in (s3) +1 are turned ON, the input variation and the output variation can be checked. The check is executed by following the values of  $(s3) + 20$  to  $(s3) + 23$ .

These parameters can be set in (s3)+24.

For details on operation of alarm output, refer to  $\mathbb{F}$  [Page 98 Alarm output \(s3\)+24.](#page-99-0)

• Input variation

If the input variation alarm is used, turn ON b1 in (s3) +1, and specify the input variation alarm set value.

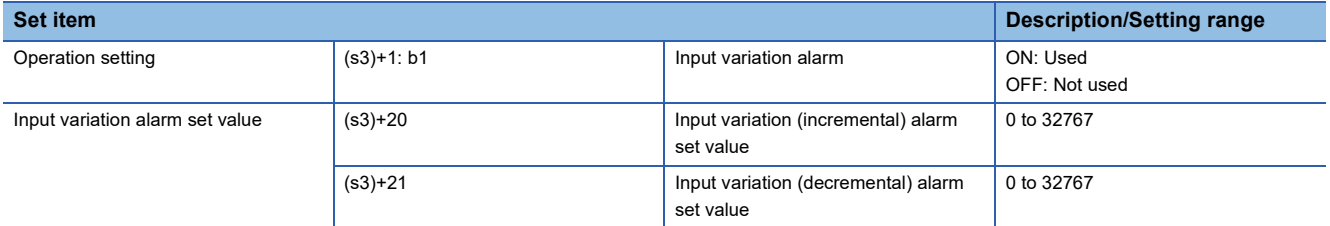

• Output variation

If the output variation alarm is used, turn ON b2 in (s3) +1, and specify the output variation alarm set value. When this function is used, make sure to turn OFF b5 of (s3) +1.

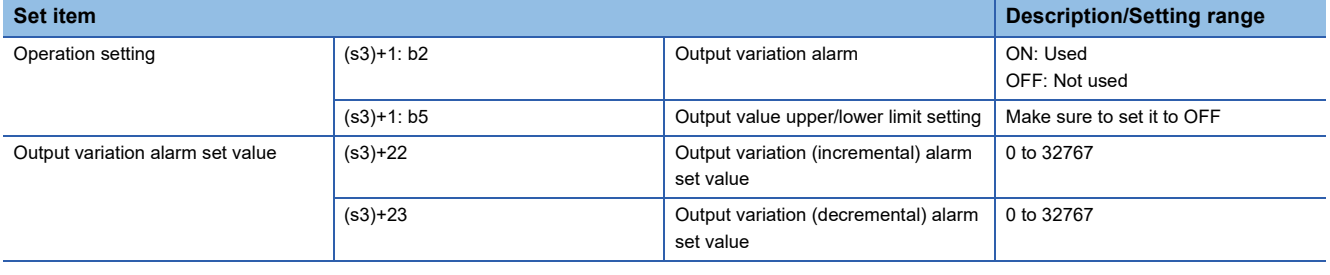

 $Point  $\triangleright$$ 

Variation means (Current value) - (Previous value)

#### **Upper and lower limits for output value**

When the upper and lower limit settings of the output value are valid, the output value is as shown in the chart. The upper limit and lower limit of the output value can moderate the increase of the integral item in the PID control. When using the upper limit and lower limit of the output value, make sure to set (s3)+1, b2 to OFF.

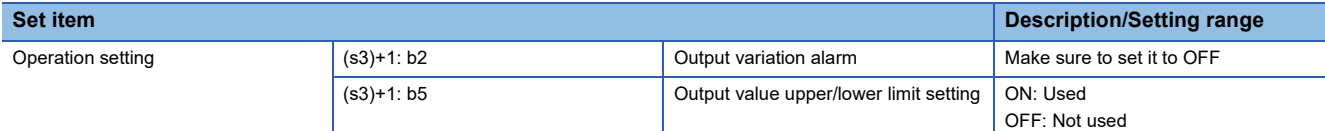

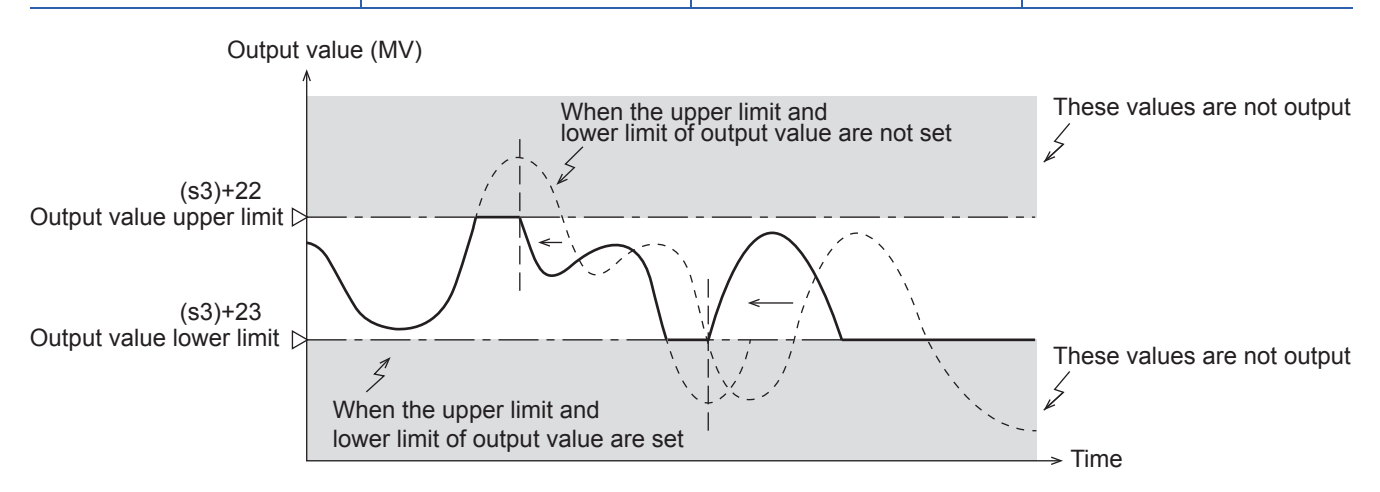

#### **Overshoot suppression setting**

Set the overshoot suppression processing. Especially, when the difference between the target value and current value is big, turn b7 of (s3)+1 ON. It is effective to suppress the overshoot during PID control operation.

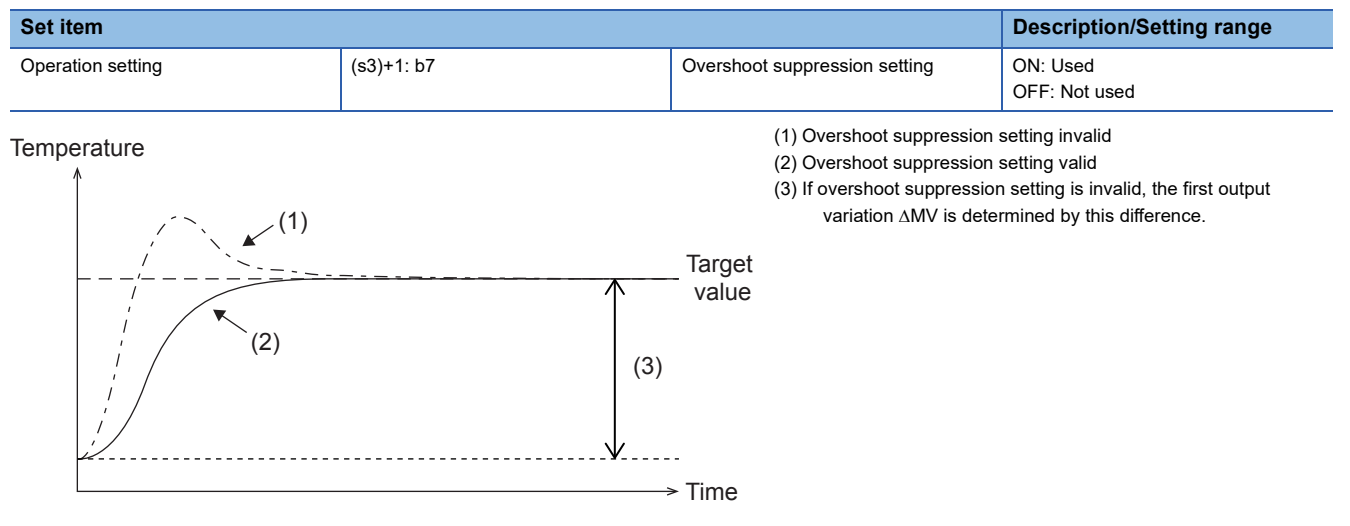

If the output variation rate  $\Delta MV$  is large during the initial scan time, the output will be suppressed in the following manner.

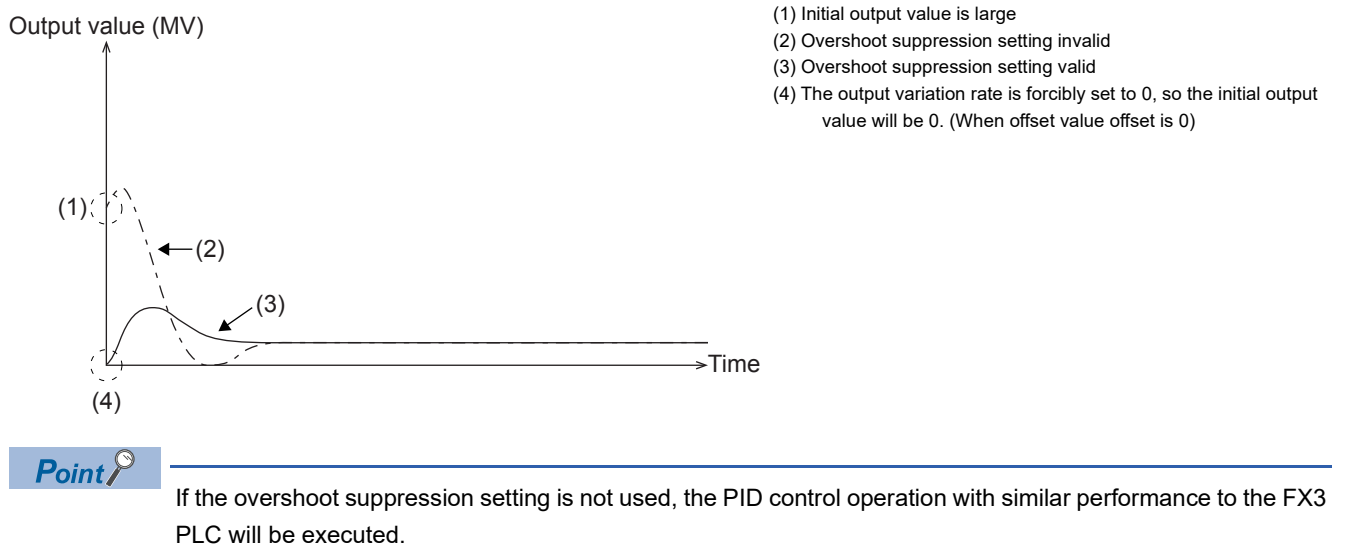

#### **Hunting suppression setting**

Especially, if the step response method auto-tuning ( $E$  [Page 99 Auto-Tuning](#page-100-0)) is executed in an environment where the measurement value varies temporarily because of noise of the sensor and analog input, auto-tuning may be not executed correctly and hunting may occur during PID control operation.

When b8 of (s3)+1 is turned ON and the current input value is less than the previous input value temporarily, auto-tuning is not completed until the set timeout time has elapsed. Therefore, maximum ramp (R) can be obtained correctly. (See the figure below.)

To use this function, turn ON b4 of (s3)+1 and OFF b6 of (s3)+1.

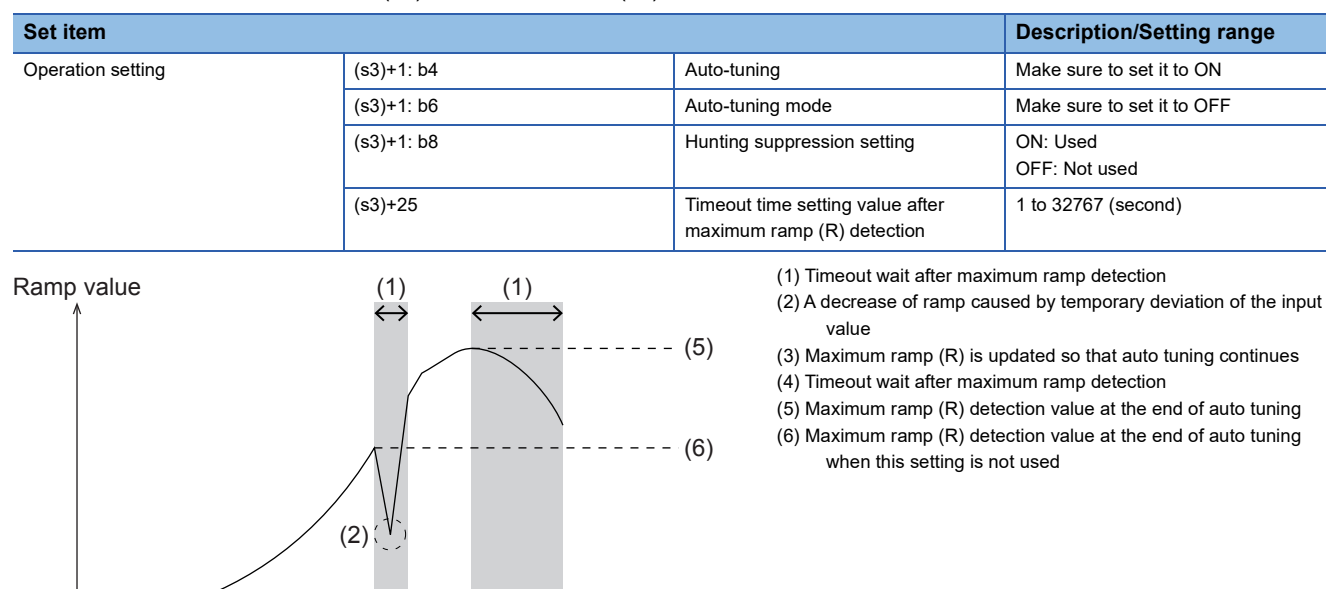

The ramp value is obtained with the following formula. Ramp value = (current input value - previous input value)  $\div$  sampling time

 $(3)$   $(4)$ 

 $\mathsf{Point} \mathcal{P}$ 

If the hunting suppression setting is not used, the PID control operation with similar performance to the FX3 PLC will be executed.

 $\overline{\text{Time}}$ 

## **Input filter constant (s3)+2**

The input filter ( $\alpha$ ) is a software filter to reduce the fluctuation of the measured value (PV) caused by noise. By setting this time constant of the filter according to the control target characteristics and noise level, the effect of noise can be reduced. If the input filter value is too small, the filter effect is small. If the input filter value is too large, the input response is bad. Setting range: 0 to 99 (%).

Because the input filter ( $\alpha$ ) acts on the target value (SV), all of the proportional operation, integral operation and differential operation are affected.

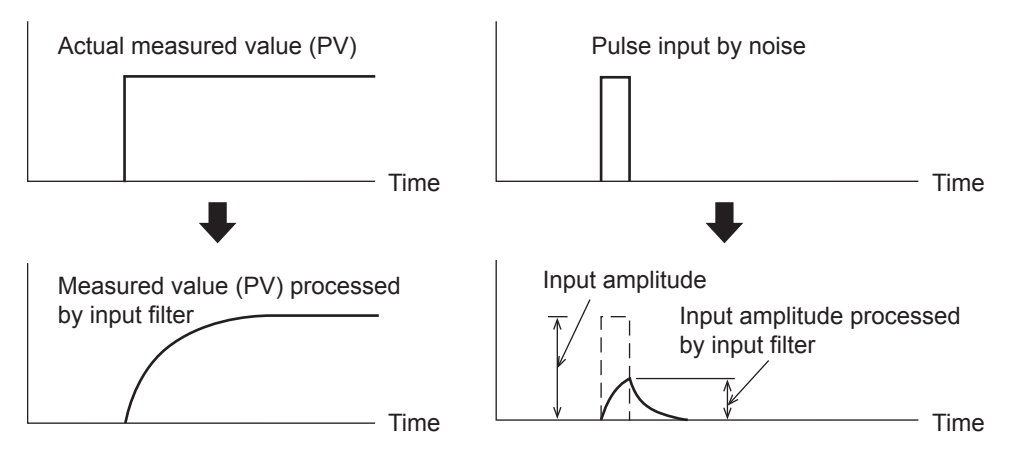

## **Proportional gain (s3)+3**

During the proportional operation, the output (MV) increases in proportion to the deviation (difference between the target value (SV) and the measured value (PV)). This deviation is called proportional gain (KP), and expressed in the following relational expression:

Output (MV) = Proportional gain (KP)  $\times$  Deviation (EV)

The reciprocal of the proportional gain (KP) is called proportional band.

As the proportional gain (KP) is larger (as shown in the example below), the motion to let the measured value (PV) be nearer to the target value (SV) becomes stronger.

Setting range: 1 to 32767 (%)

**Ex.**

Proportional operation (P operation) in backward operation (heating)

**Temperature** 

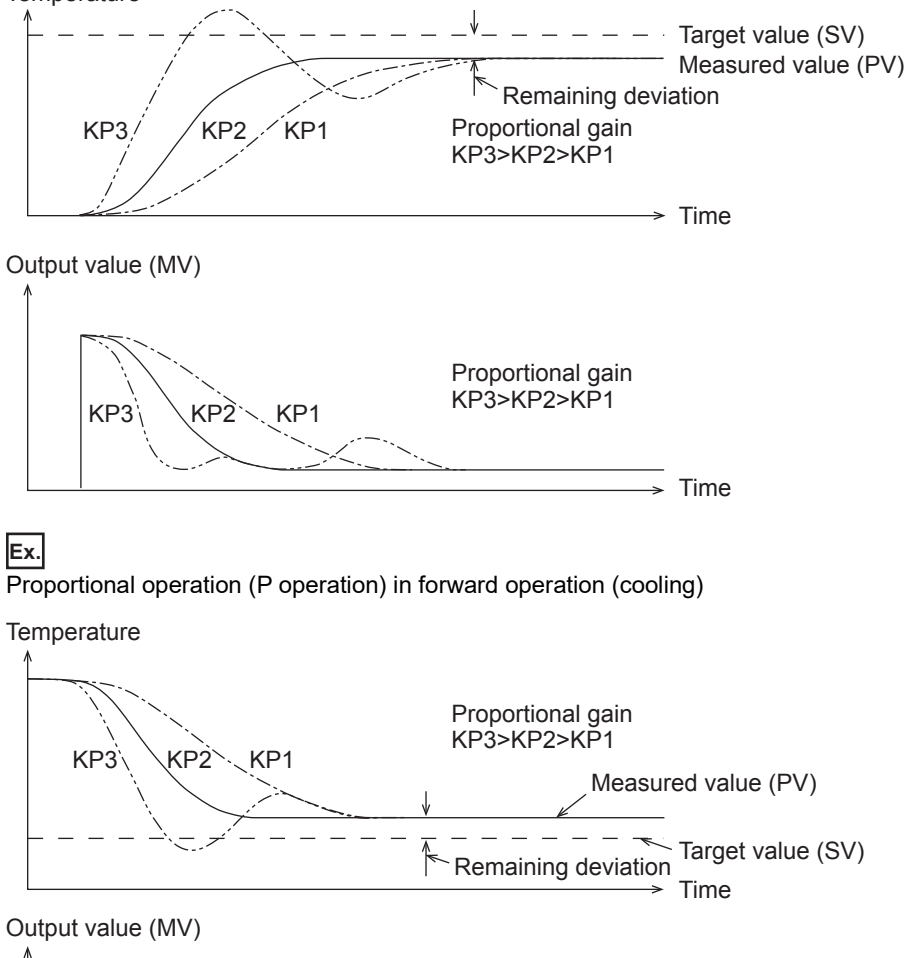

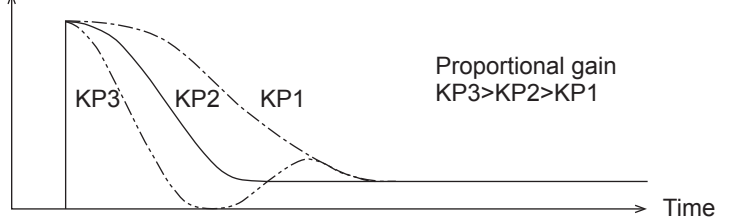

### **Integral time (s3)+4**

During the integral operation, the time after deviation is generated until the integral operation output becomes the proportional operation output. This is called integral time and is expressed as "TI".

As TI becomes smaller, the integral operation becomes stronger.

Setting range: 0 to 32767 ( $\times$  100 ms). "0" is handled as " $\infty$ " (no integration).

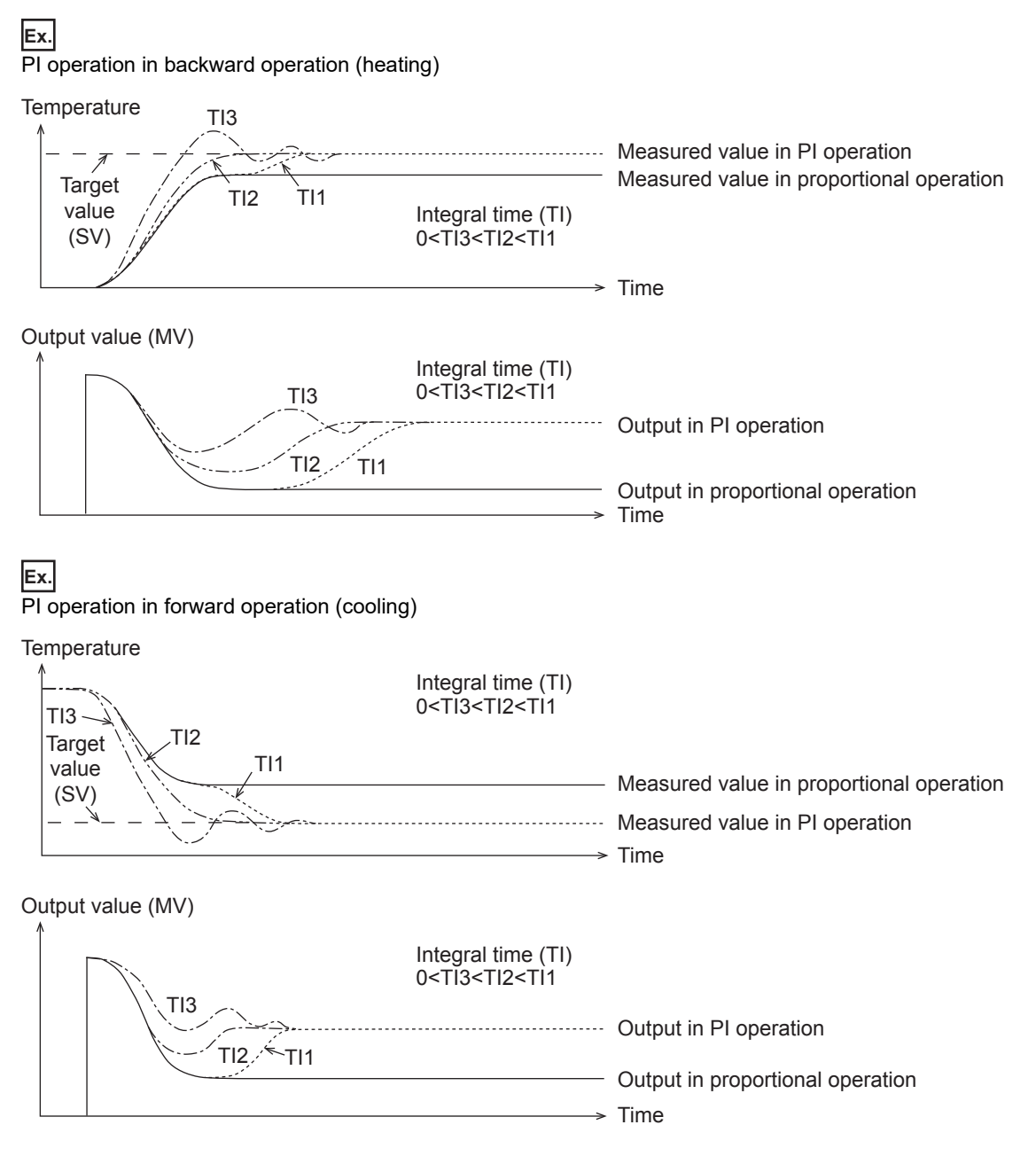

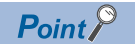

The integral operation changes the output so that the continuously generated deviation is eliminated. As a result, the remaining deviation generated in the proportional operation can be eliminated.

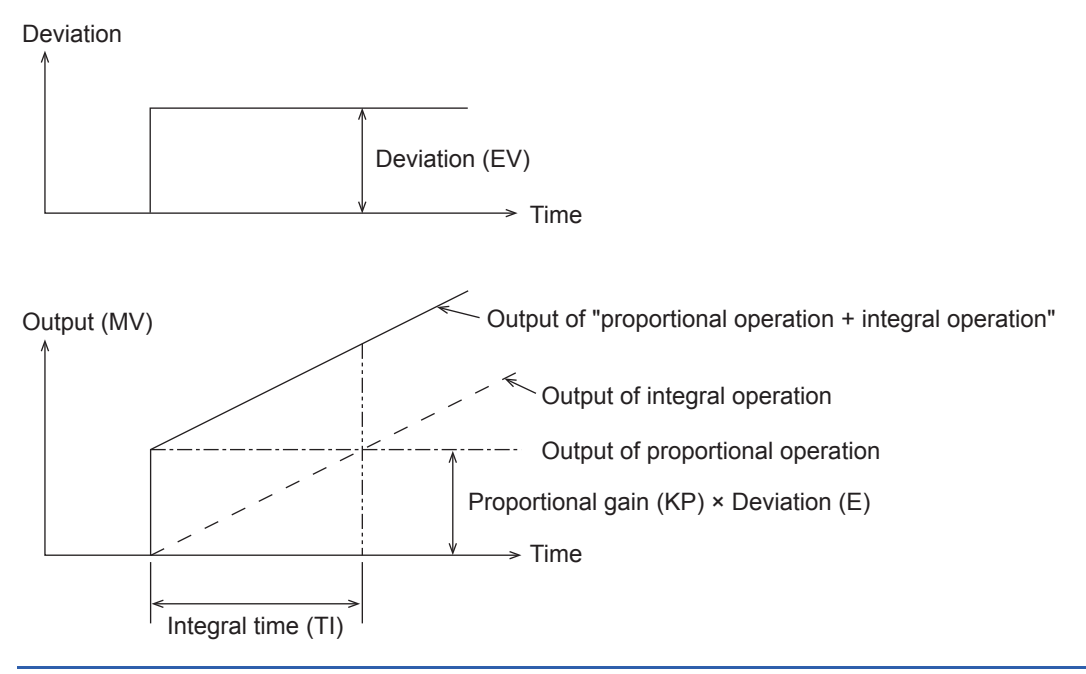

## **Differential gain (s3)+5**

The filter is applied to the output at the differential operation. Setting range: 0 to 100 (%)

Only the differential operation is affected by the differential gain (KD).

- When the differential gain (KD) is small, the output is immediately given with regard to changes in the measured value (PV) caused by disturbance, etc.
- When the differential gain (KD) is large, the output is given after a long time with respect to changes in the measured value (PV) caused by disturbance, etc.

 $Point$ <sup> $\odot$ </sup>

Set the differential gain (KD) to "0", and then adjust the operation using the input filter ( $\alpha$ ). If the output response is too close to the disturbance, increase the differential gain (KD).

## **Differential time (s3)+6**

Use the differential time (TD) to respond sensitively to fluctuations in the measured value (PV) caused by disturbance, etc. and to minimize the fluctuations. Setting range: 0 to 32767 ( $\times$  10 ms)

- When the differential time (TD) is large, it prevent large fluctuation in the control target caused by disturbance, etc.
- It is not always necessary to use the differential time (TD) (when disturbance is small, for example).

Deviation

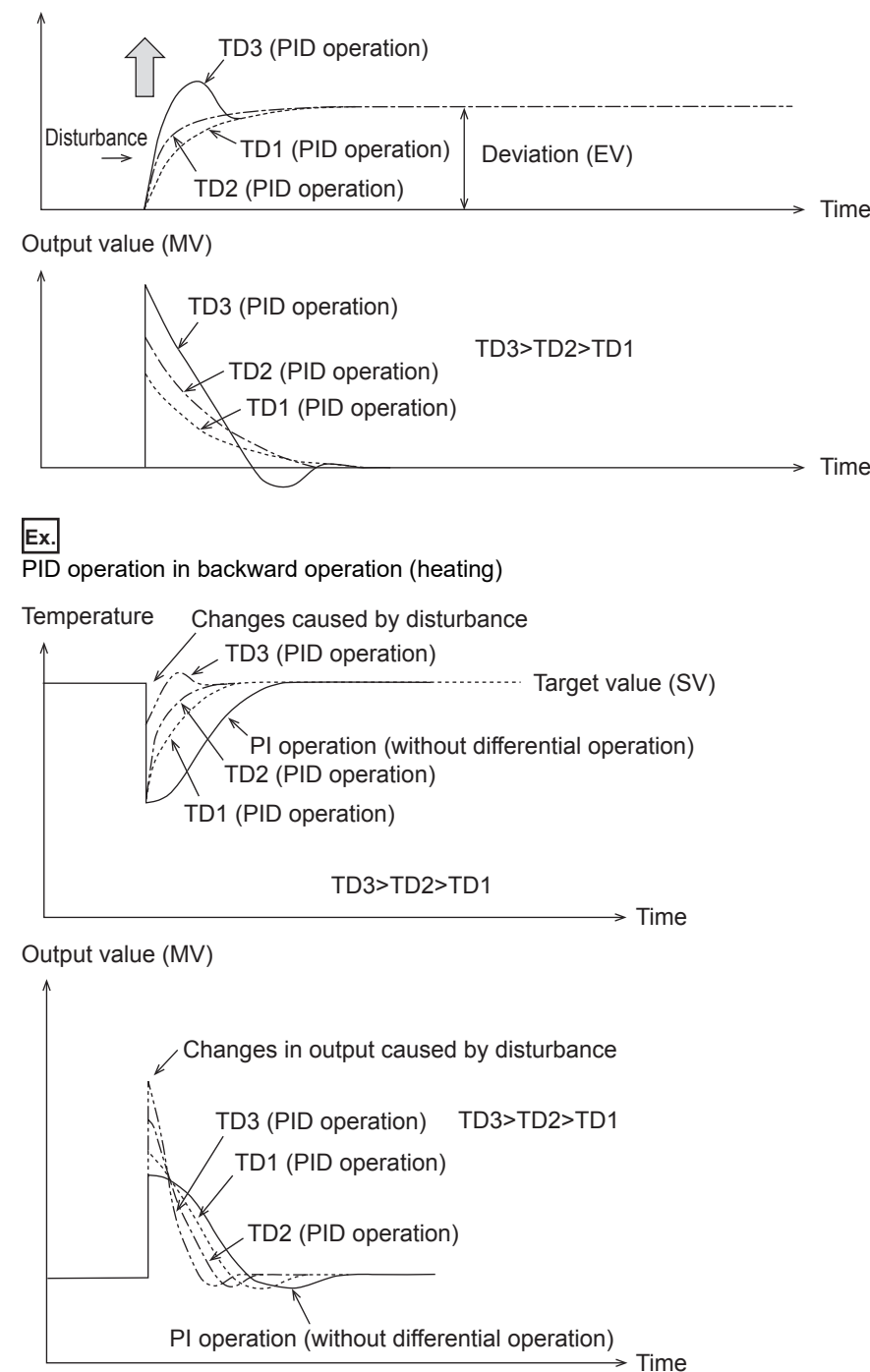

#### PID operation in forward operation (cooling)

#### **Temperature**

**Ex.**

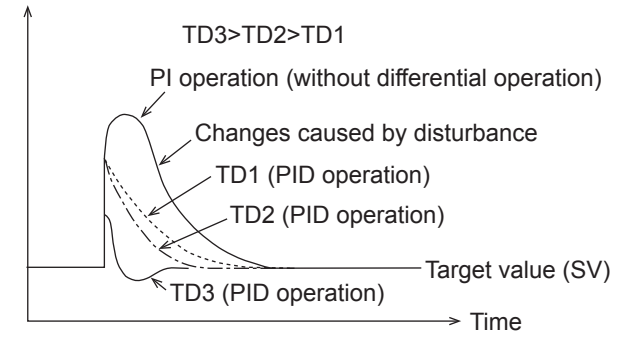

#### Output value (MV)

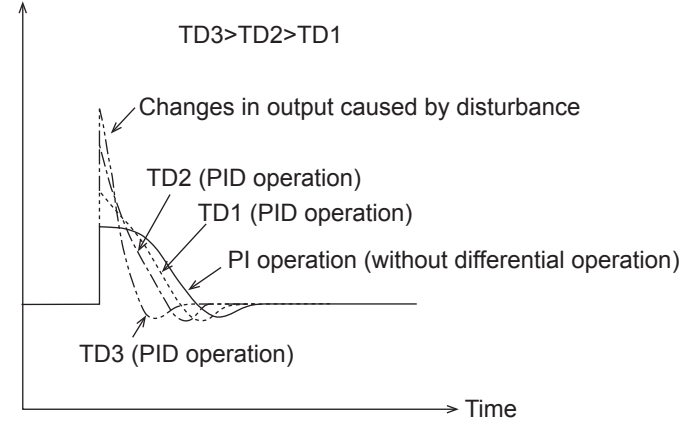

**10**

## <span id="page-99-0"></span>**Alarm output (s3)+24**

If the input variation and the output variation specified with (s3) +20 to (s3) +23 are exceeded, each bit of (s3) +24 turns ON as a warning output.

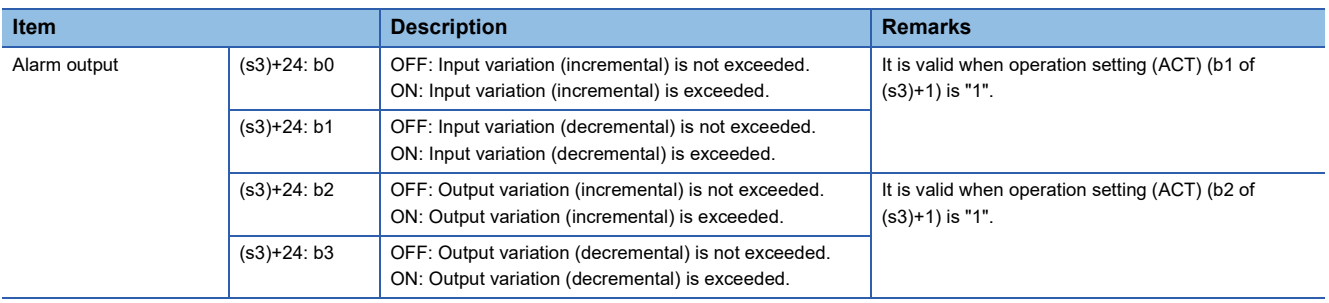

#### **In the case of input variation**

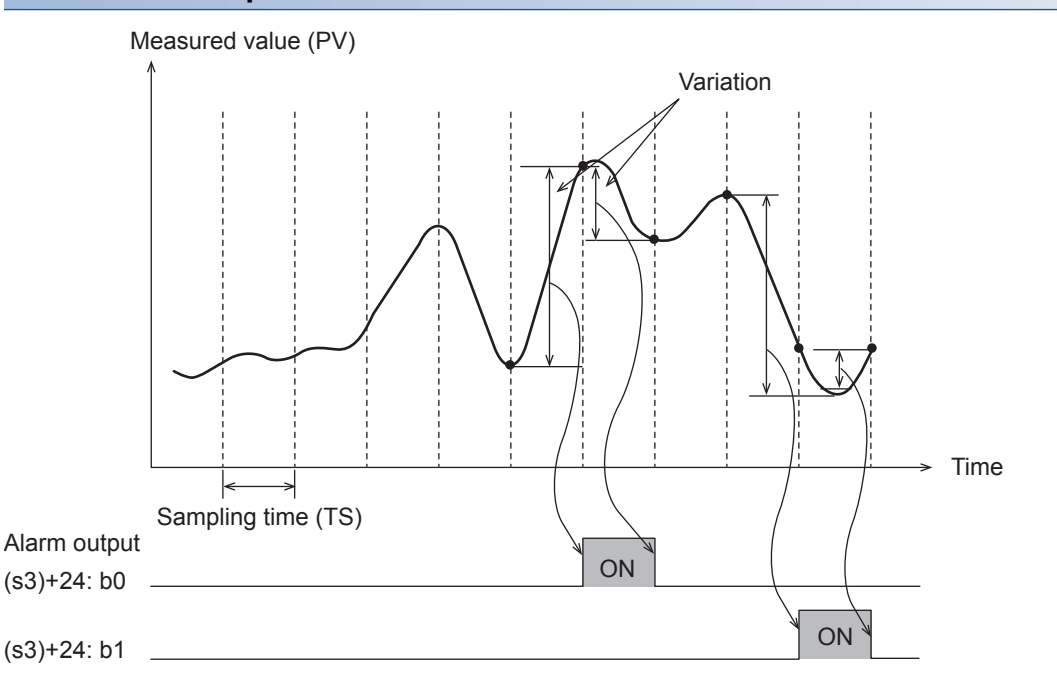

#### **In the case of output variation**

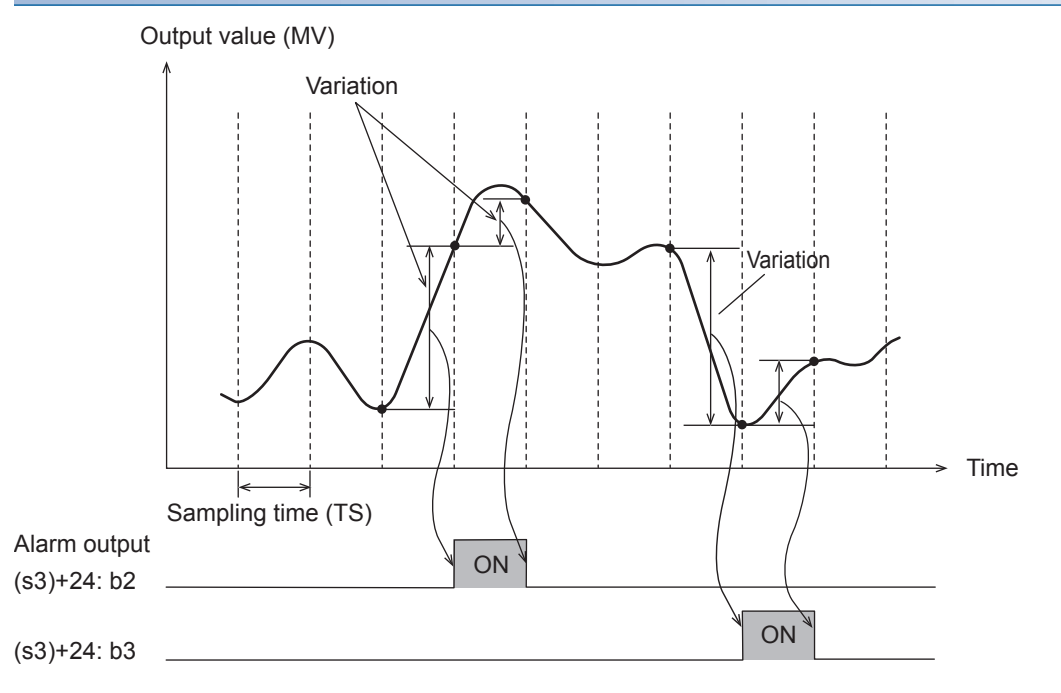

## <span id="page-100-0"></span>**10.7 Auto-Tuning**

This chapter describes the auto-tuning function of PID instruction.

The auto-tuning function will automatically set the important constants, such as the proportional gain and the integral time, to ensure optimum PID control. There are two auto-tuning methods: limit cycle method and step response method.

## **Limit Cycle Method**

For acquiring satisfactory control results in PID control, it is necessary to obtain the optimal value of each constant (parameter) suitable to the control target. This paragraph explains the limit cycle method to obtain the amplitude (a) and vibration cycle  $(\tau, \tau)$  of the input value, and then calculate the proportional gain (KP), integral time (TI) and differential time (TD) based on the expressions shown in the table below.

What is the limit cycle method changes in the input value in two-position control (in which the output Upper Limit Value (ULV) and output Lower Limit Value (LLV) are switched according to the deviation) are measured, and then three constants in the PID control are obtained.

#### **How to obtain three constants in PID control (Reference)**

#### ■**Operation characteristics and three constants**

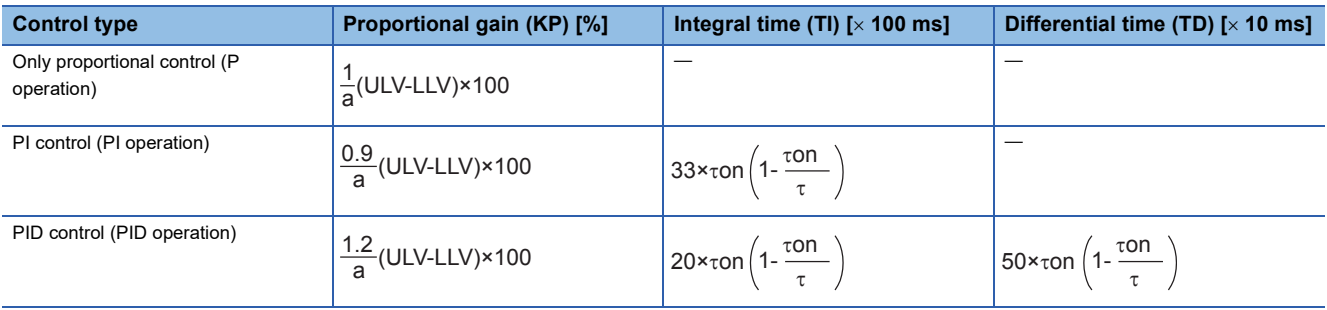

#### ■**Operation characteristics (in an example of backward operation)**

During the "<sub>T</sub>W" period after the tuning cycle is finished, the output value is held at the output Lower Limit Value (LLV), and then normal PID control is started. The value " $\tau$ W" can be obtained by the expression " $\tau$ W = (50 + KW)/100 x ( $\tau$  -  $\tau$ on)", and the wait setting parameter "KW" can be set in the parameter (s3)+28. (Setting range: KW = -50 to +32717 [%]) (When the abnormal range is specified, " $\tau$ W" is handled as "0")

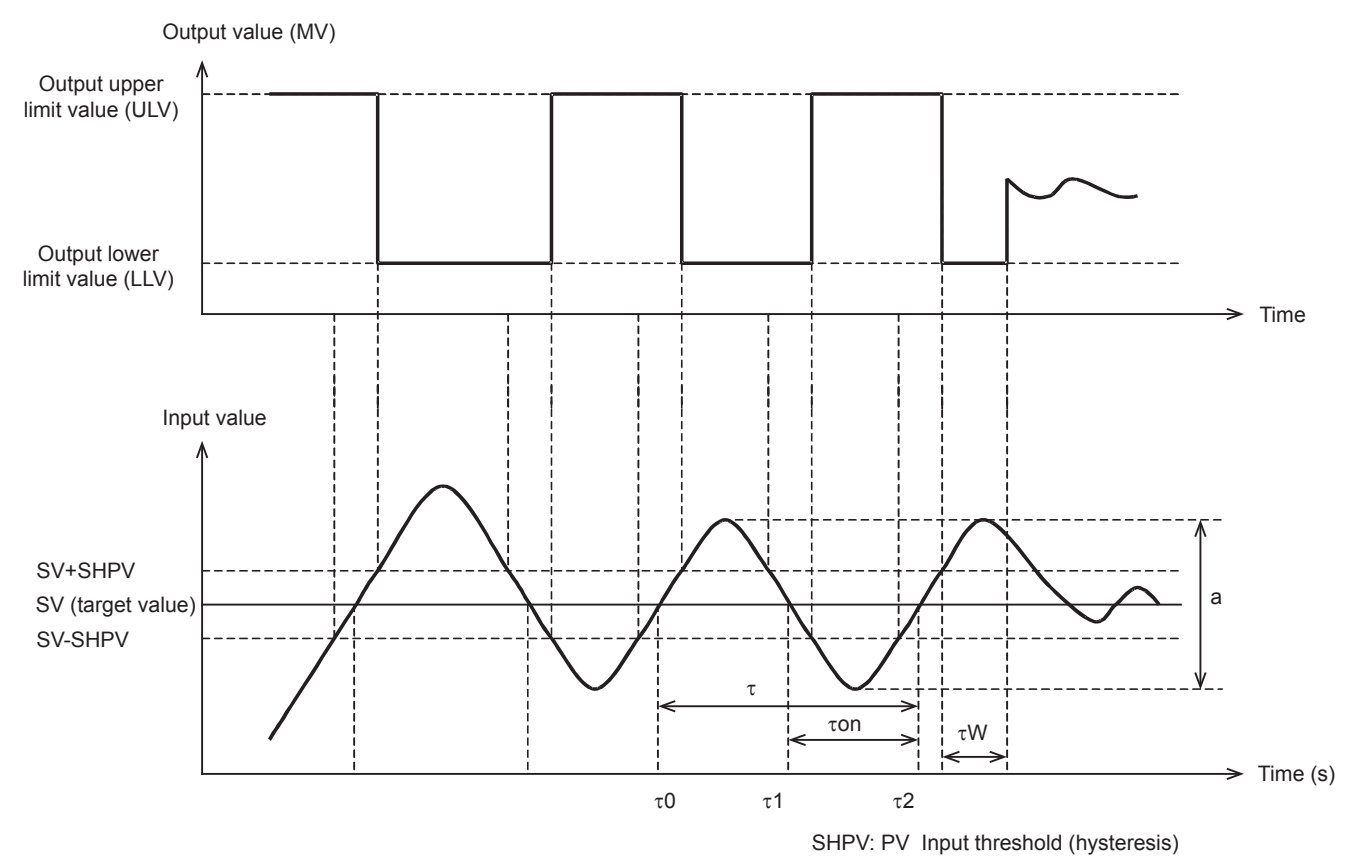

#### **Parameters set in limit cycle method**

The parameters specified in the limit cycle method are shown below.

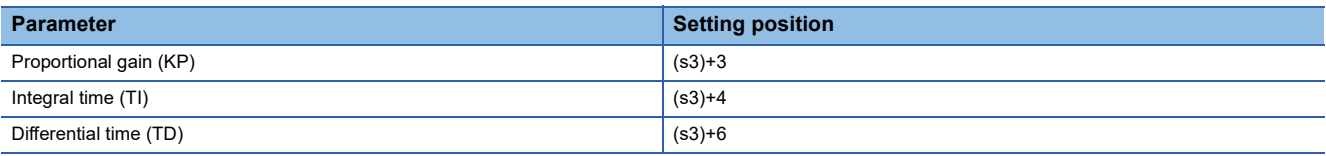

#### **Auto-tuning procedure**

*1.* Set forward or backward operation

Set the operation direction flag (b0) in the operation setting parameter (ACT) (s3)+1.

*2.* Select the auto-tuning method (limit cycle method)

Set the auto-tuning method to ON (b6) in the operation setting parameter (ACT) (s3)+1. (When bit 6 is set to OFF, the step response method is selected.)

*3.* Set the auto-tuning execution flag to ON

Set the auto-tuning execution flag to ON (b4) in the operation setting parameter (ACT) (s3)+1.

*4.* Set the input filter

Set the input filter in the operation setting parameter (ACT) (s3)+2.

*5.* Set the sampling time

Set the sampling time (s3).

**6.** Set the Upper Limit Value (ULV)

Set the Upper Limit Value (ULV) of the output value (MV) in the operation setting parameter (ACT) (s3)+26.

#### *7.* Set the Lower Limit Value (LLV)

Set the Lower Limit Value (LLV) of the output value (MV) in the operation setting parameter (ACT) (s3)+27.

*8.* Set the threshold (hysteresis) (SHPV)

Set the threshold (hysteresis) width (SHPV) in the operation setting parameter (ACT) (s3)+25.

*9.* Set the target value (SV)

Set the target value (SV) in PID instruction.

*10.* Set the PID instruction command input ON to start auto-tuning

Auto-tuning is executed according to the measured value (PV).

When auto-tuning is completed, the auto-tuning flags (b4 and b6) turn OFF in the operation setting parameter (ACT): (s3)+1.

## **Step Response Method**

For acquiring satisfactory control results during PID control, it is necessary to obtain the optimal value of each constant (parameter) suitable for the control target. This paragraph explains the step response method to obtain three constants in the PID control (proportional gain (KP), integral time (TI) and differential time (TD)).

In this method, by giving stepped output from 0 to 100 % to the control system, three constants in the PID control are obtained from the operation characteristics (maximum ramp (R) and dead time (L)) and the input value variation. The stepped output may be obtained from 0 to 75% or from 0 to 50 %.

#### **How to obtain three constants in PID control (Reference)**

#### ■**Operation characteristics and three constants**

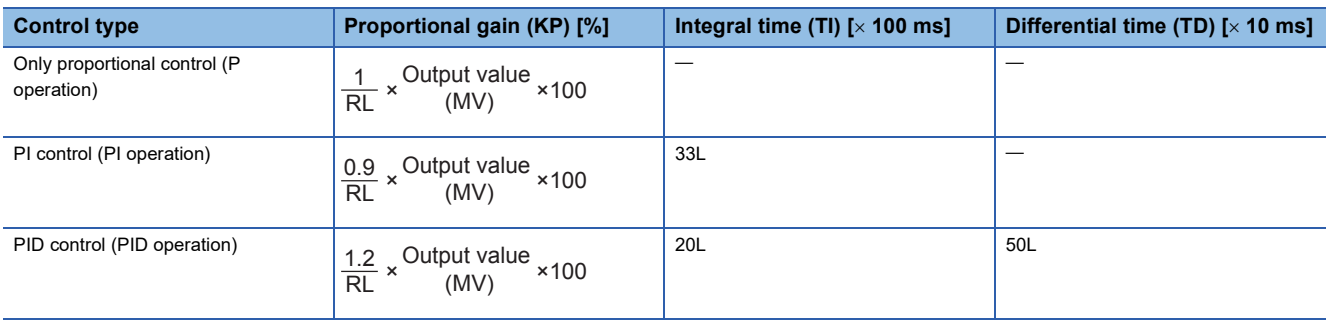

#### ■**Operation characteristics**

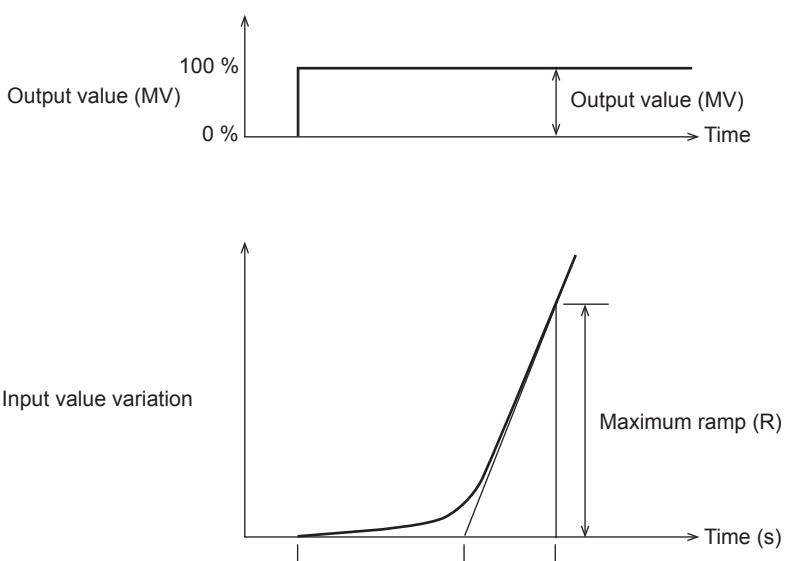

#### **Parameters set in step response method**

The parameters specified in the step response method are shown below.

 $\overline{D}$  Dead time (L) [s]

1 (s)

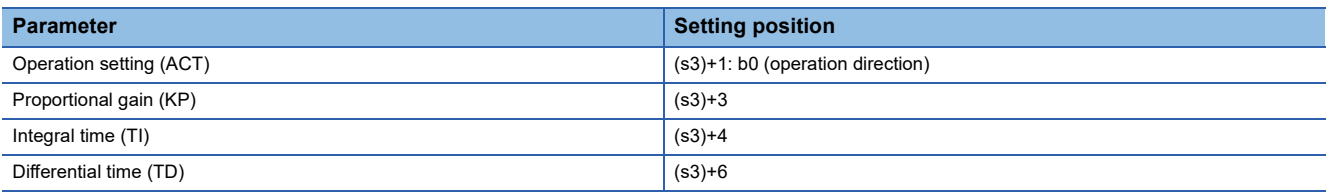

## **10**

#### **Auto-tuning procedure**

*1.* Transferring the output value for auto-tuning to the output value (d)

Set the output value for auto-tuning to the maximum available output value multiplied by 0.5 to 1 for the output equipment.

- 2. Setting the parameter (s3), target value (SV), etc. that cannot be set in autotuning according to the system
- **3.** Set the auto-tuning execution flag to ON.

Set the auto-tuning execution flag to ON (b4) in the operation setting parameter (ACT) (s3)+1.

*4.* Set the PID instruction command input ON to start auto-tuning

Auto-tuning is executed according to the measured value (PV).

When auto-tuning is completed, the auto-tuning flag (b4) turns OFF in the operation setting parameter (ACT): (s3)+1.

 $Point$ 

Start auto-tuning while the system is stable.

If the system is unstable when auto-tuning is started, auto-tuning may not be executed normally.

#### **Cautions on auto-tuning setting**

Note that auto-tuning may not be executed normally if the cautions described below are not followed

• Difference between the target value (SV) and the measured value (PV)

If the difference between the target value (SV) and the measured value (PV) is less than 75 when autotuning is started, autotuning is not executed normally. Accordingly, if the difference is less than 75, set the target value for auto-tuning. Set the target value again when auto-tuning is completed.

• Sampling time (TS)

Make sure the sampling time is set for auto-tuning to 1 second (1000 ms) or more. It is recommended that the sampling time is set to that it is considerably longer than the output change cycle.

#### **Cautions on auto-tuning execution**

#### ■**Program countermeasures when the input value (PV) does not change**

When the input value (PV) does not change normally due to factors such as wire breakage in an analog input line, auto-tuning is not finished. Detect and avoid such occurrences by introducing a sequence to monitor the input value or the elapsed time from the start of auto-tuning.

## **10.8 Examples of Program**

## **System configuration example**

An example of the system configuration when the PID control function is used is shown below.

#### **System configuration**

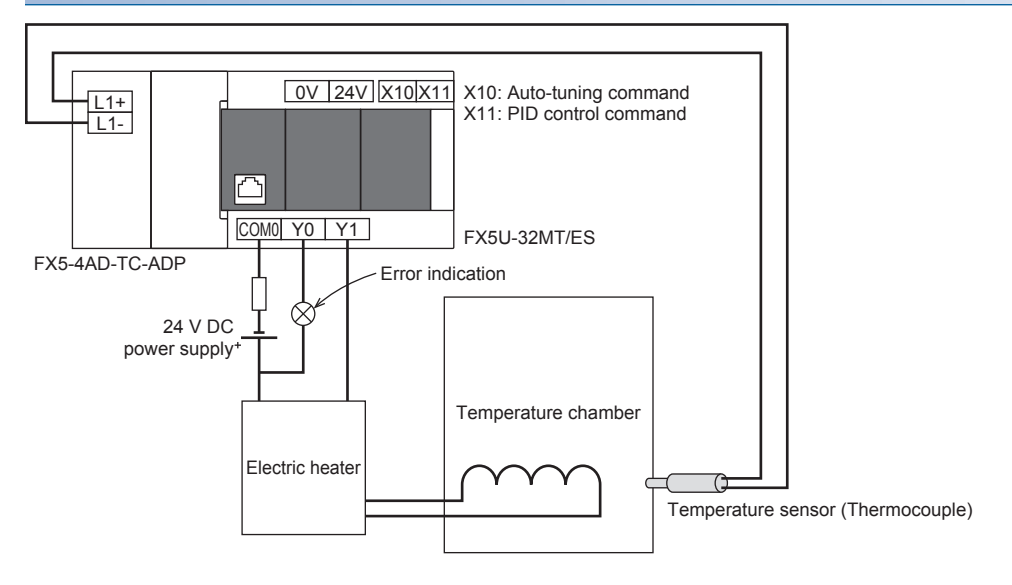

#### **Operation of the electric heater**

The operation of the electric heater (Y1) is as follows.

#### ■**During PID control**

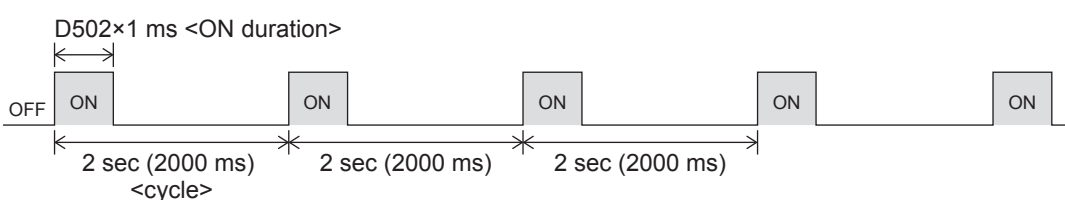

#### ■**During auto-tuning (In case of 90% of maximum output)**

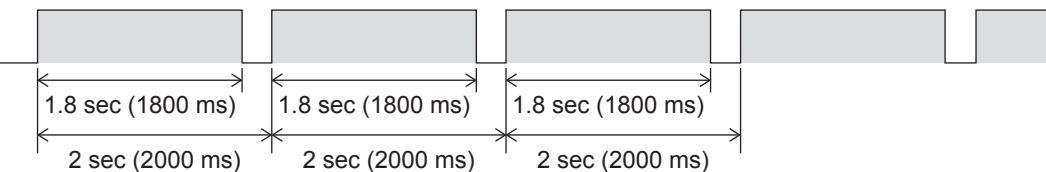

#### **Program examples**

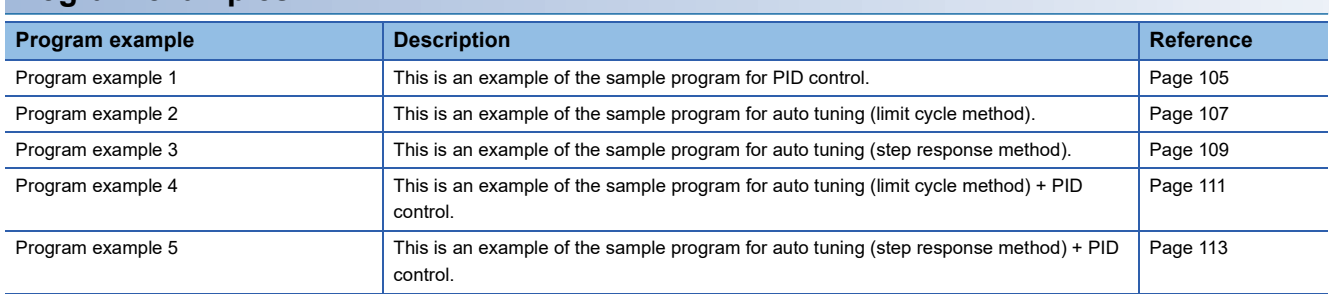

## <span id="page-106-0"></span>**Program example 1**

This is an example of the sample program for PID control.

#### **Use device**

The content of the devices used for the program is as follows.

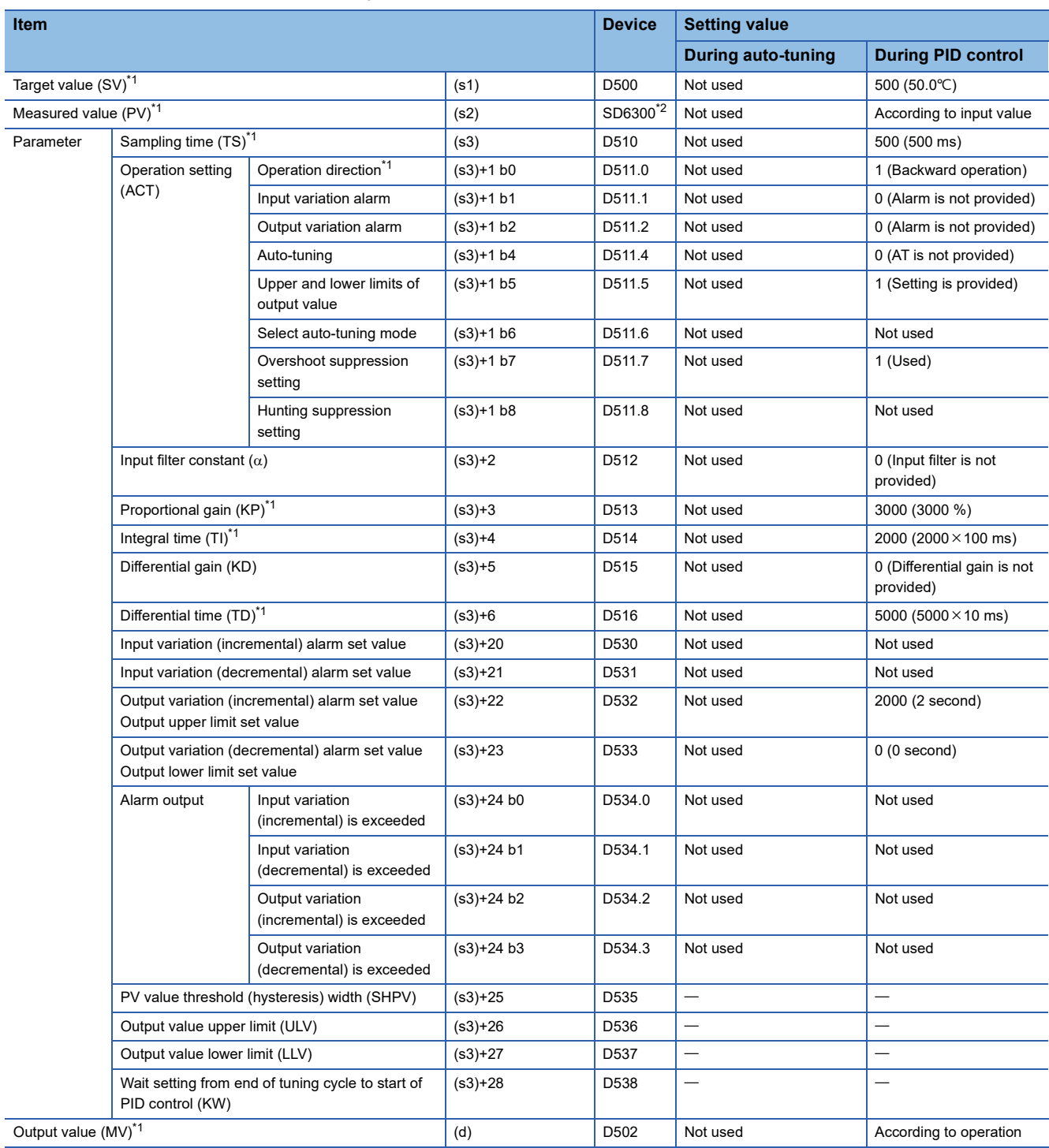

: This is an item not occupied.

<span id="page-106-1"></span>\*1 The setting is always necessary.

<span id="page-106-2"></span>\*2 When CH1 is used.

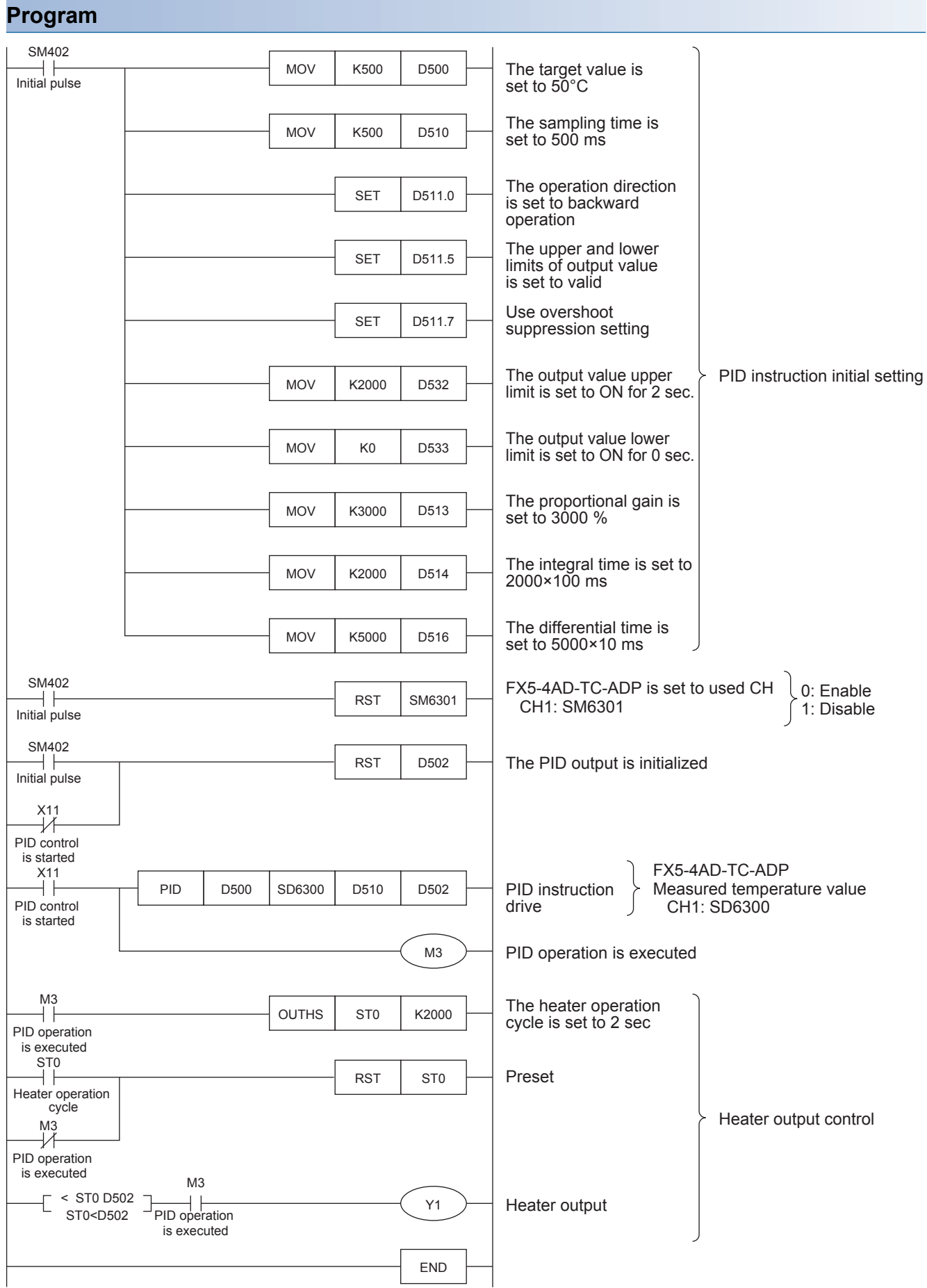
# **Program example 2**

This is an example of the sample program for auto tuning (limit cycle method).

### **Use device**

The content of the devices used for the program is as follows.

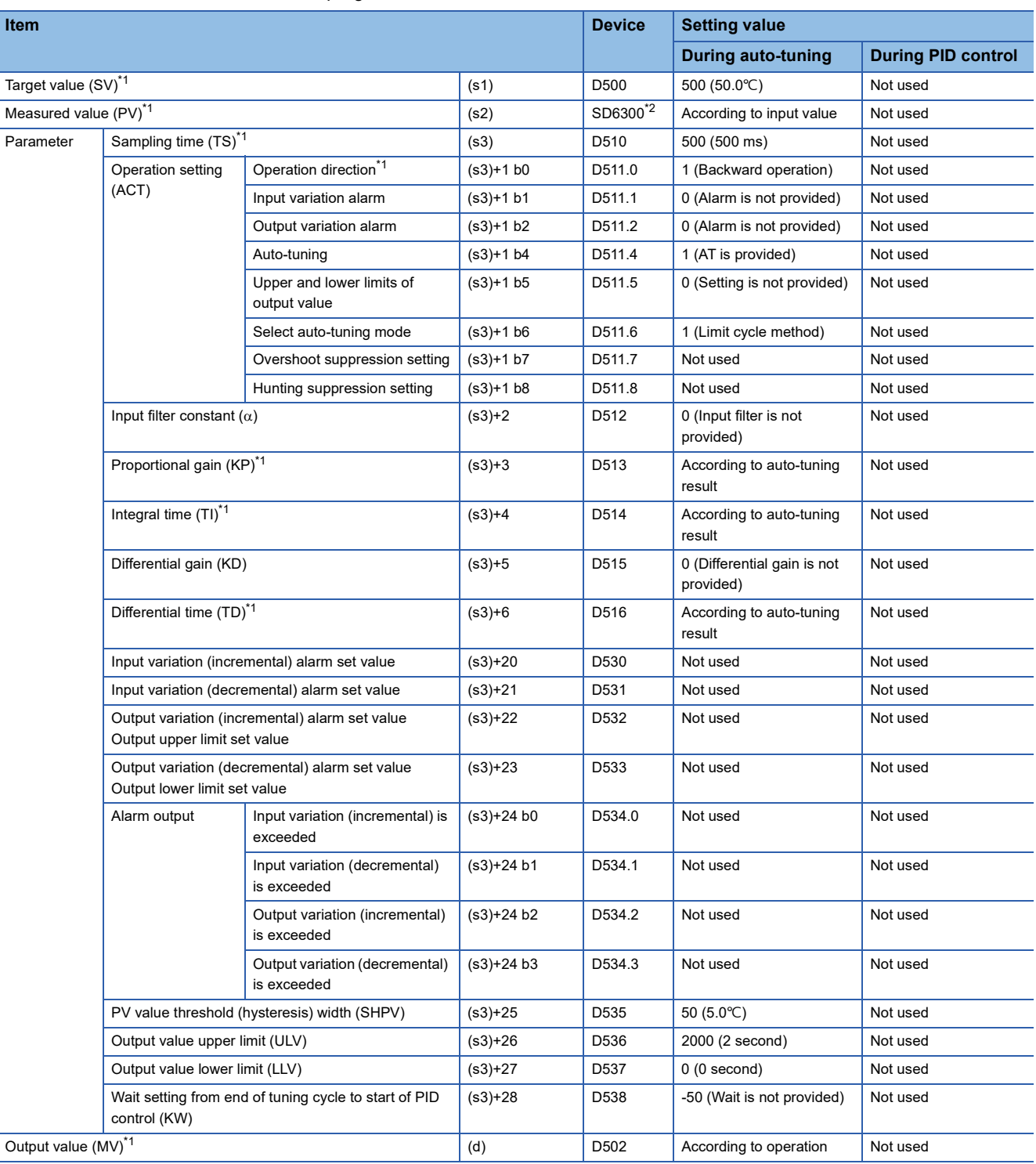

-: This is an item not occupied.

<span id="page-108-0"></span>\*1 The setting is always necessary.

<span id="page-108-1"></span>\*2 When CH1 is used.

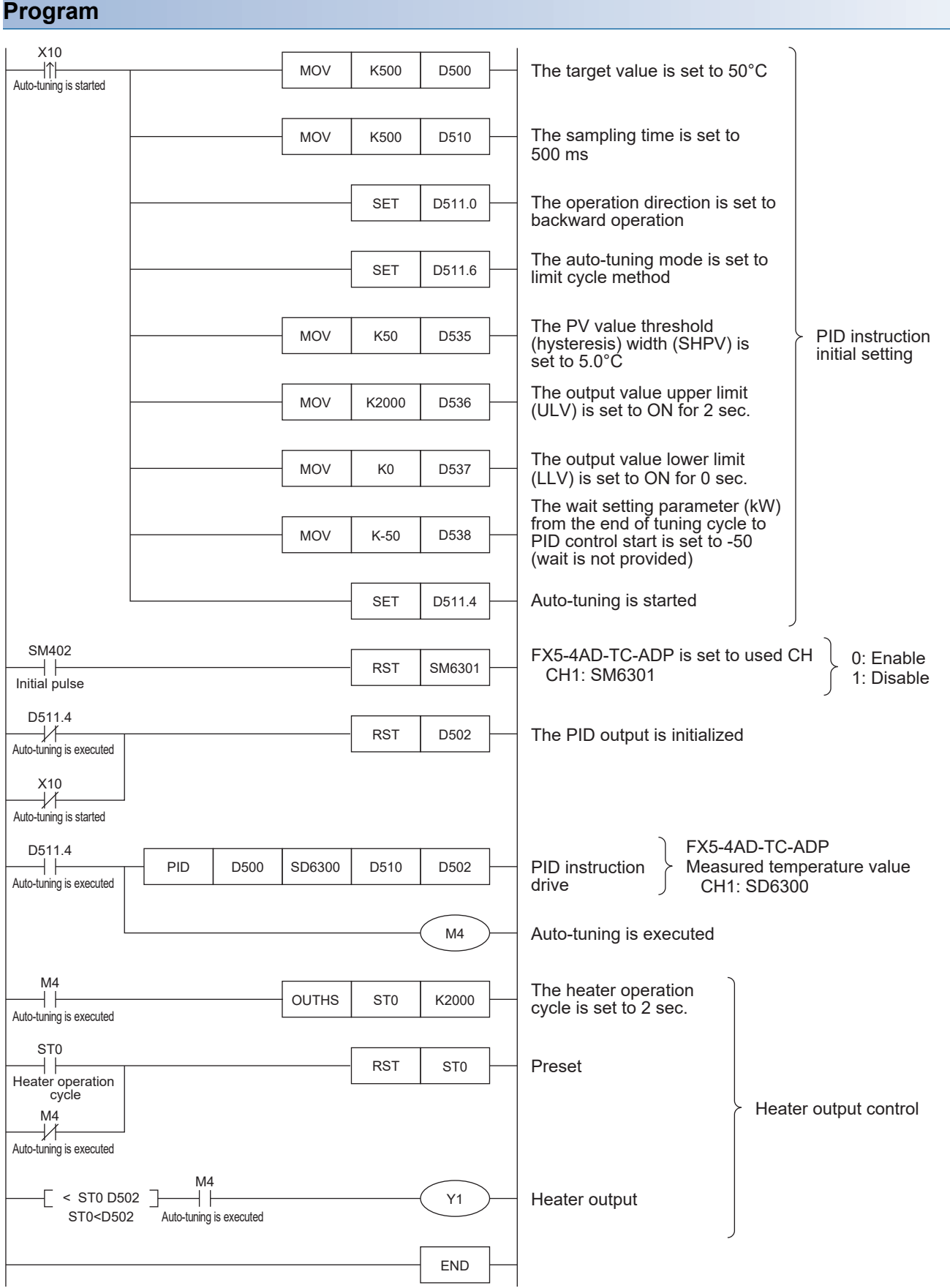

**108** 10 PID CONTROL VIA INSTRUCTION<br>10.8 Examples of Program 10.8 Examples of Program

# **Program example 3**

This is an example of the sample program for auto tuning (step response method).

### **Use device**

The content of the devices used for the program is as follows.

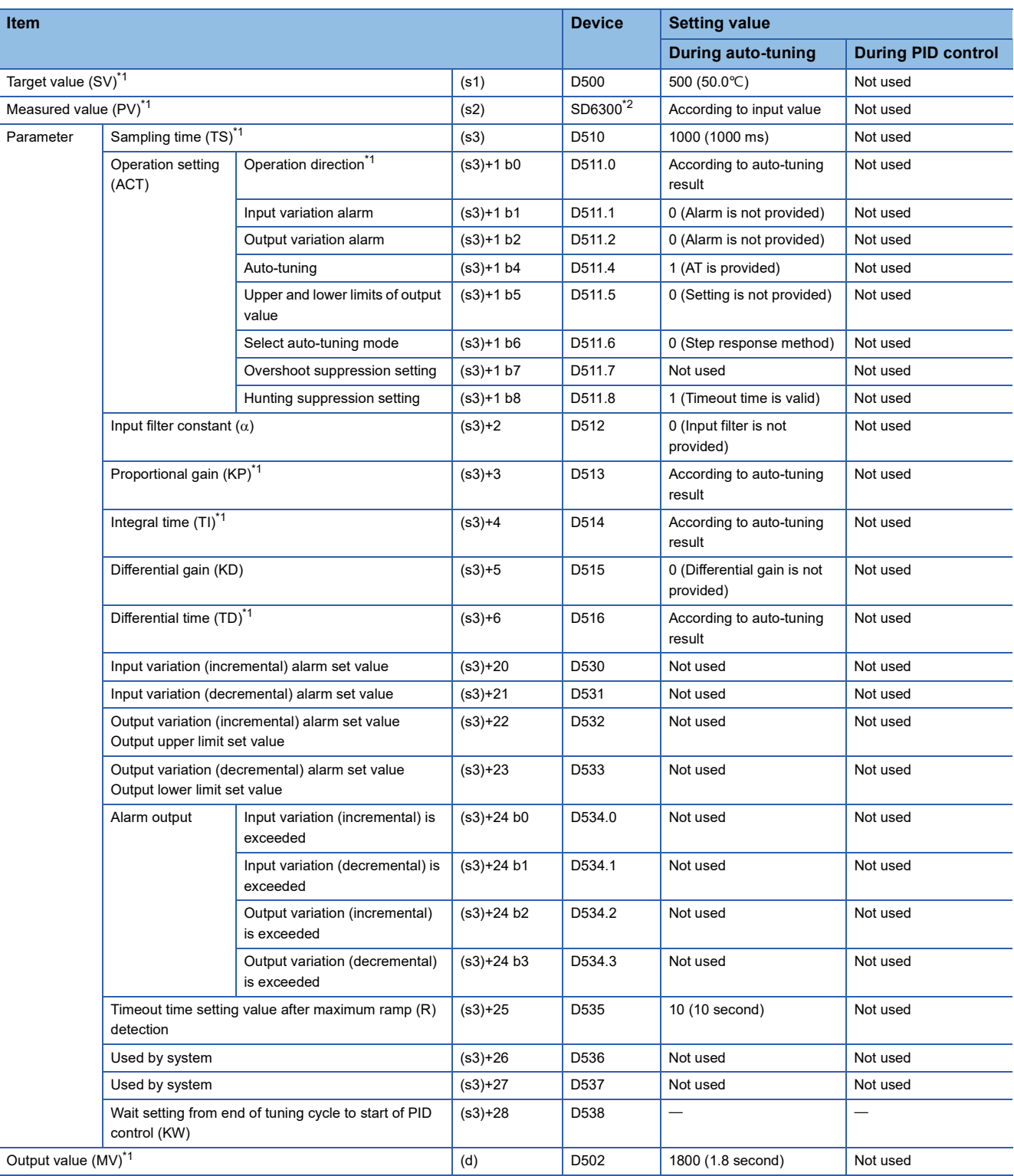

 $-$ : This is an item not occupied.

<span id="page-110-0"></span>\*1 The setting is always necessary.

<span id="page-110-1"></span>\*2 When CH1 is used.

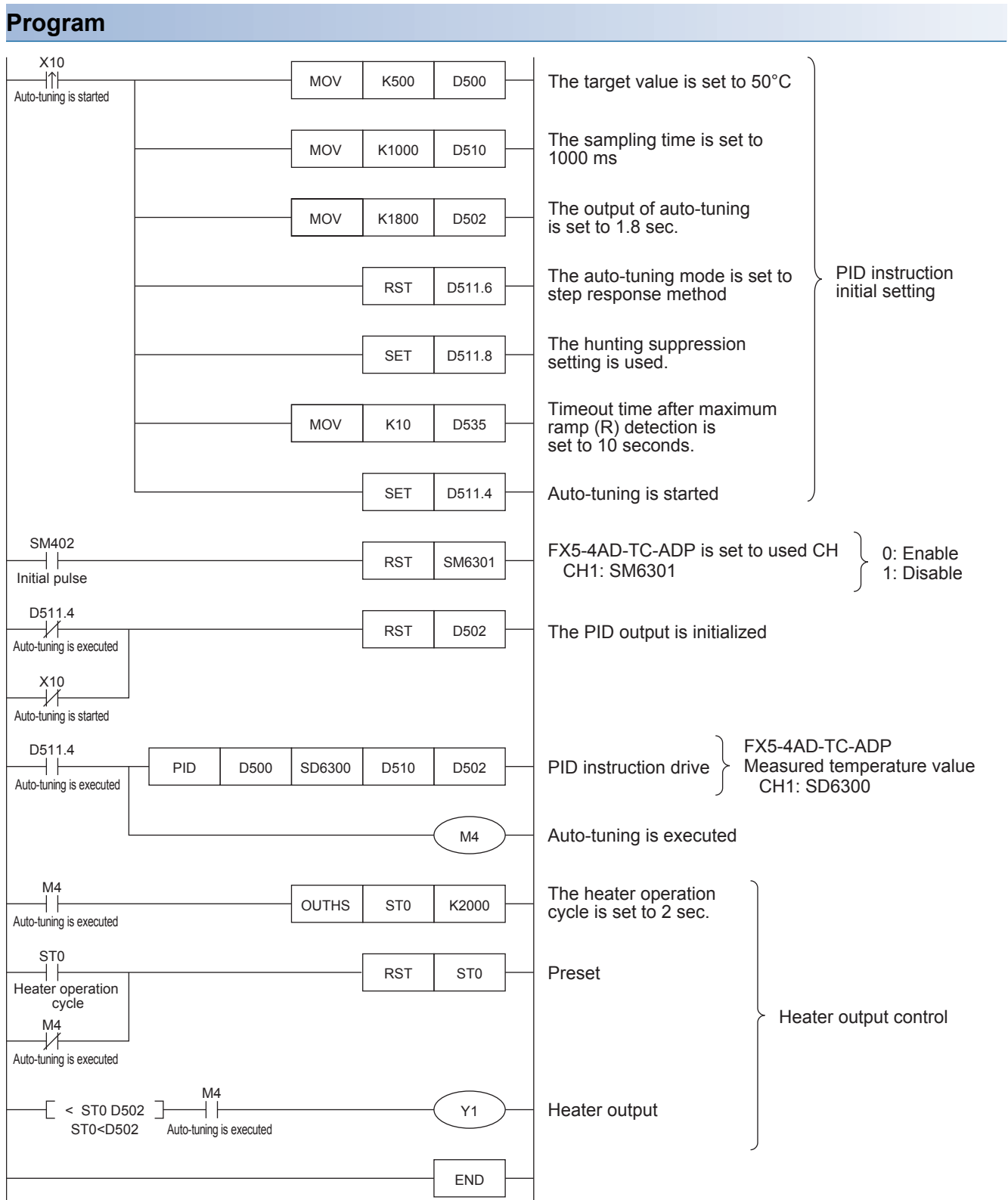

# **Program example 4**

This is an example of the sample program for auto tuning (limit cycle method) + PID control.

### **Use device**

The content of the devices used for the program is as follows.

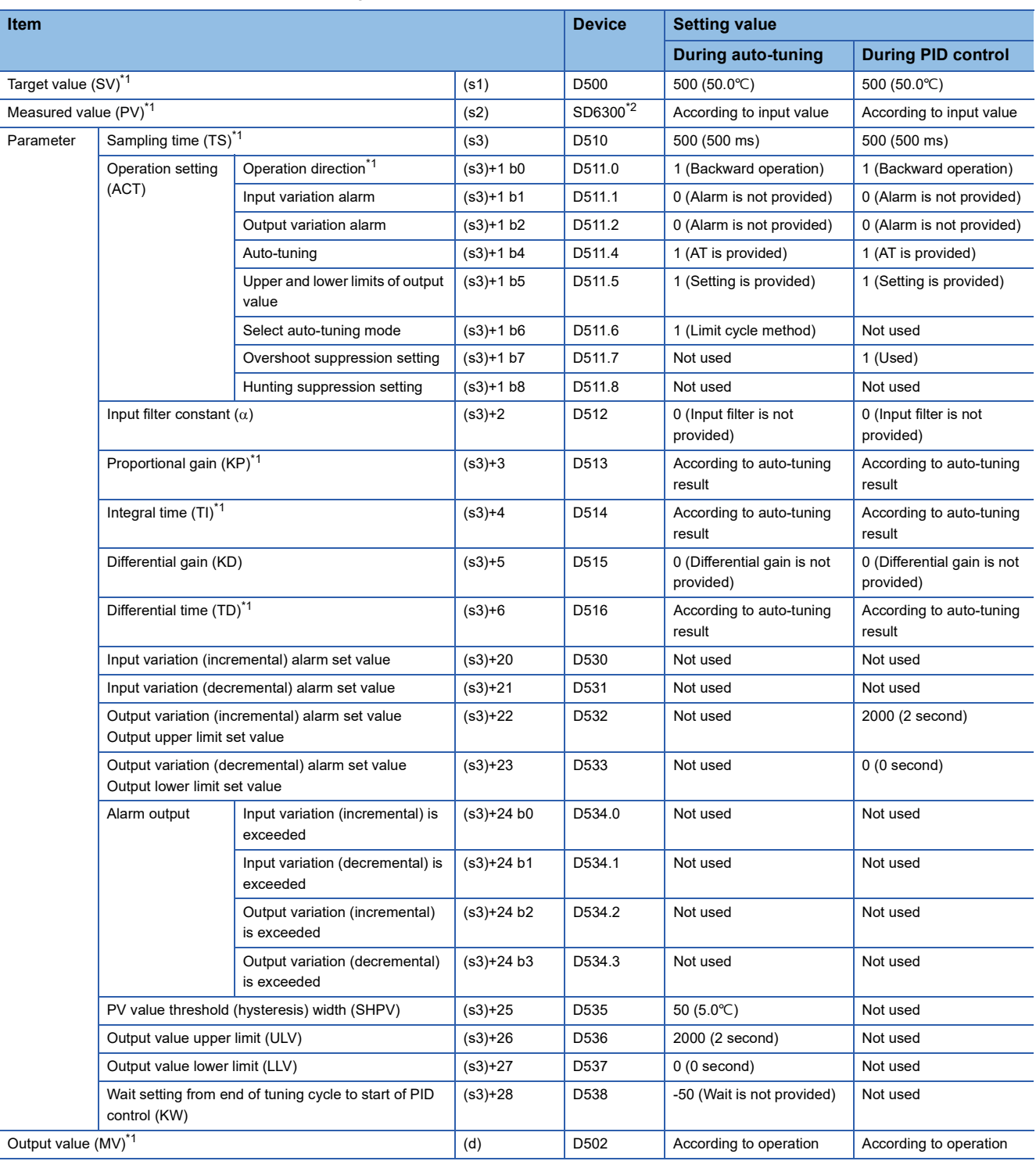

**10**

-: This is an item not occupied.

<span id="page-112-0"></span>\*1 The setting is always necessary.

<span id="page-112-1"></span>\*2 When CH1 is used.

### **Program**

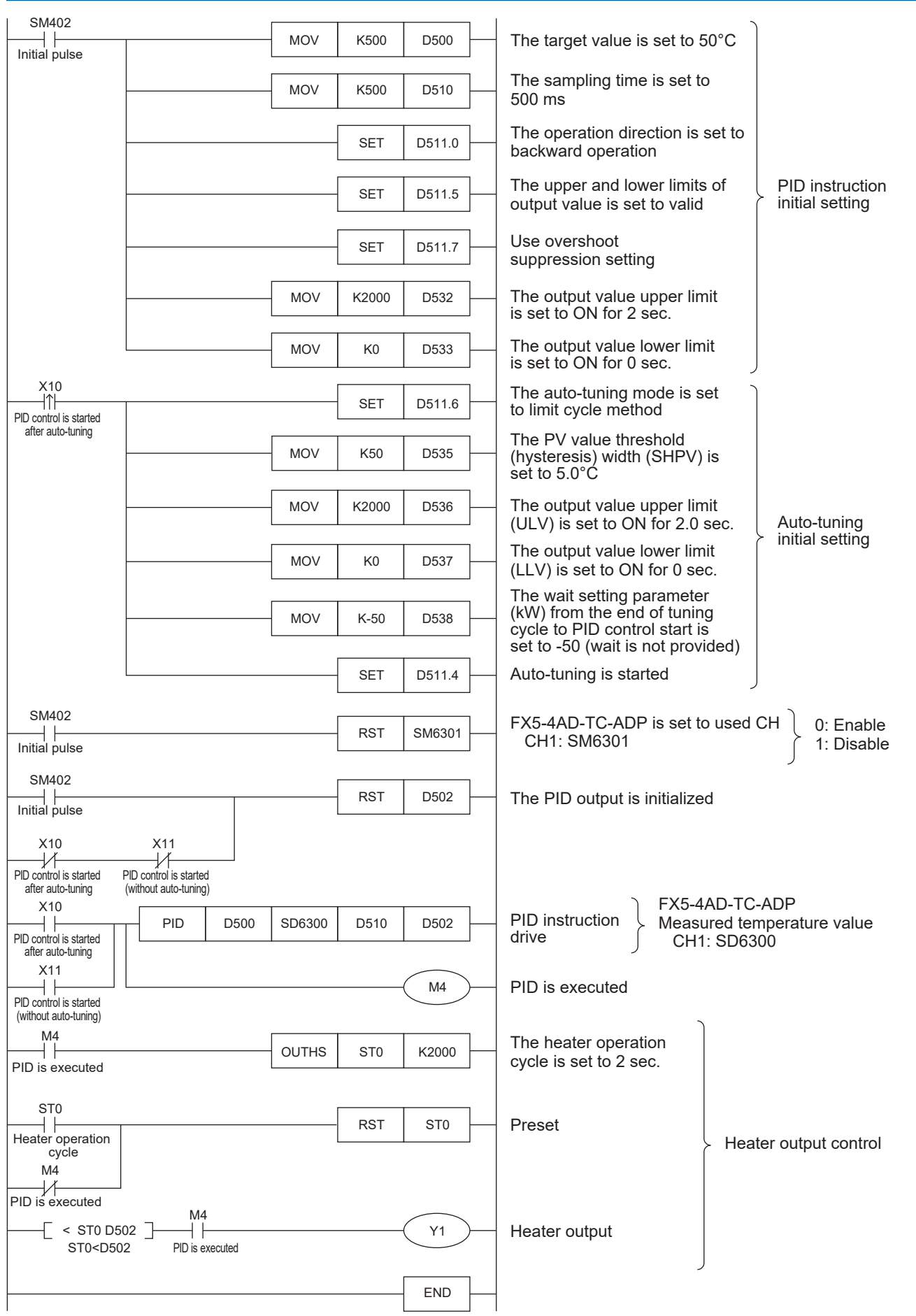

# **Program example 5**

This is an example of the sample program for auto tuning (step response method) + PID control.

### **Use device**

The content of the devices used for the program is as follows.

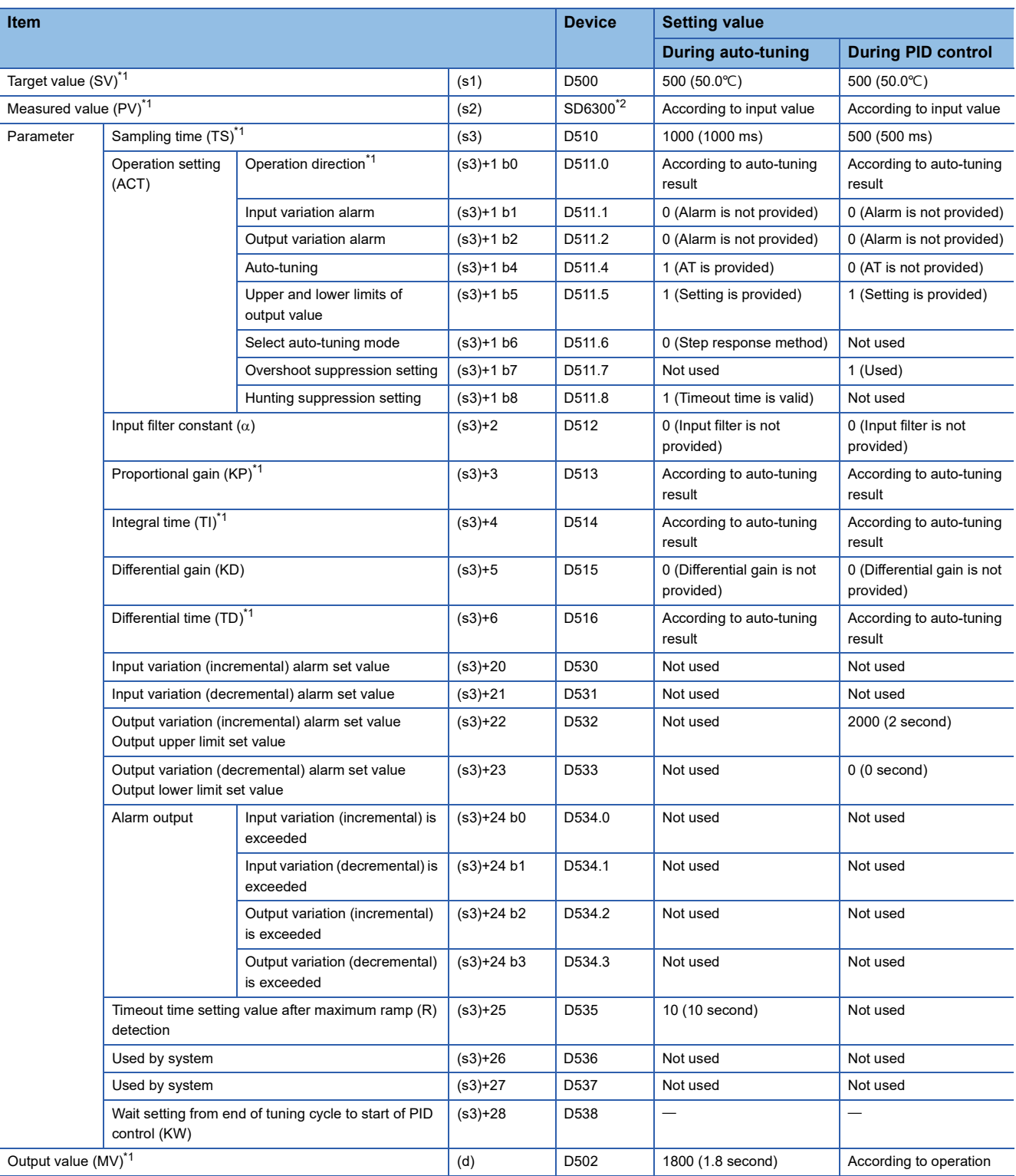

-: This is an item not occupied.

<span id="page-114-0"></span>\*1 The setting is always necessary.

<span id="page-114-1"></span>\*2 When CH1 is used.

### **Program**

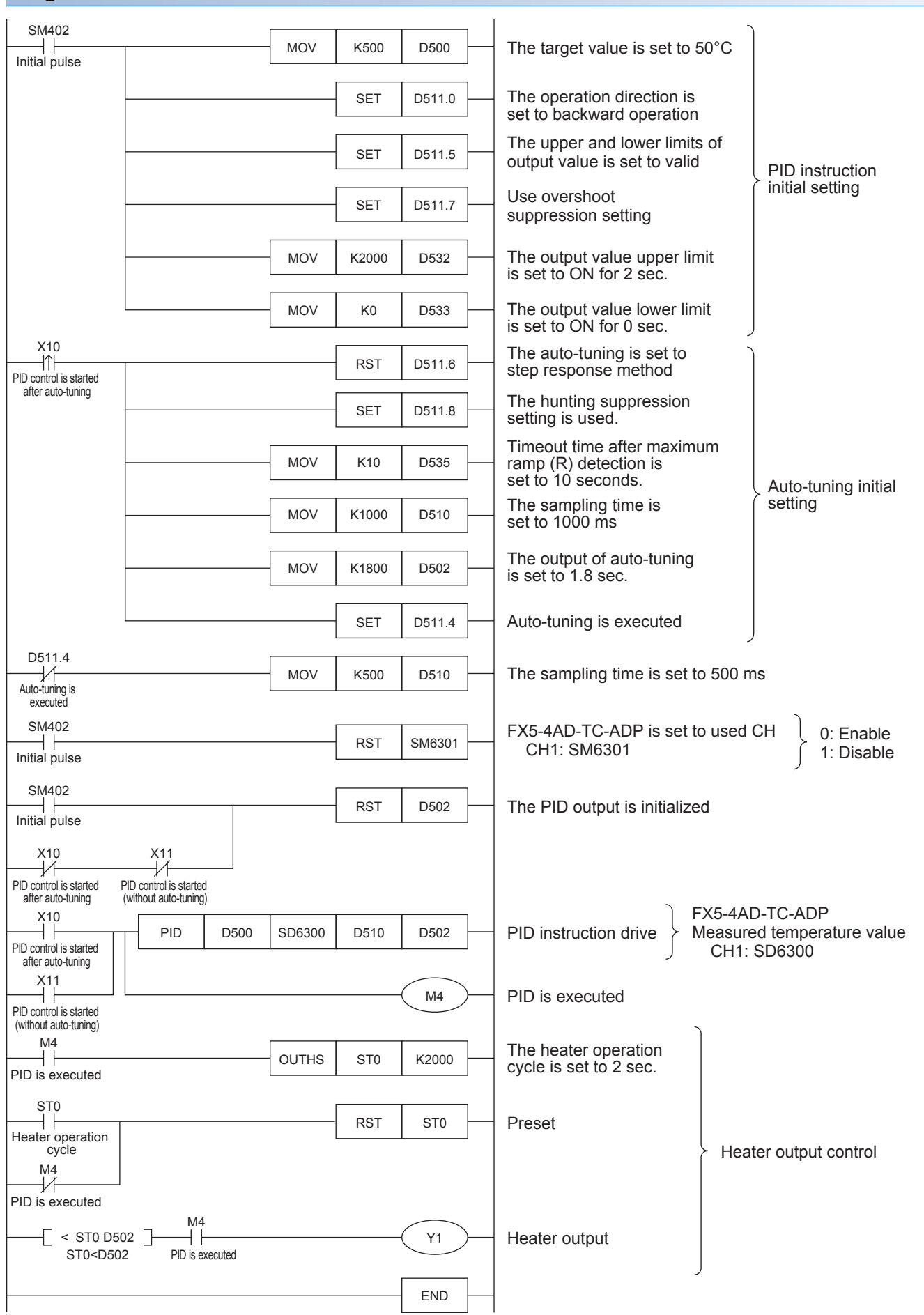

# **10.9 Example of Parameter Adjustment and the Effect on PID Control Operation**

This section describes parameters that can be adjusted to improve the PID control result and the effect of the parameters.

### **Improvement of control results**

The following table shows the outline of the details to be improved and methods for improvement.

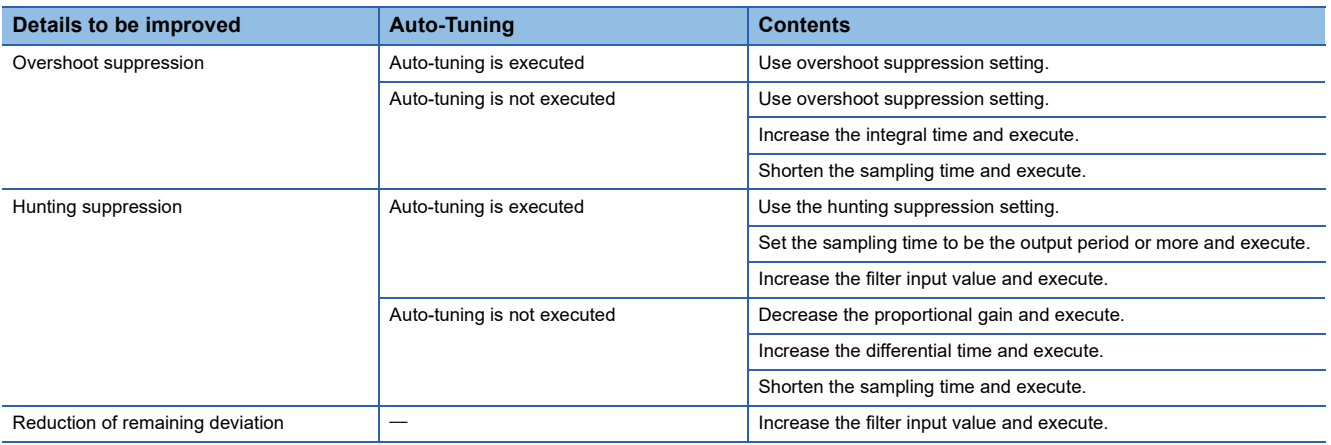

### **Overshoot suppression**

When suppressing overshoot, the operation is as follows.

### ■**When auto-tuning is executed**

When the step response method and the PID control are executed continuously and the following results are obtained, use the overshoot suppression setting (turn ON b7 of (s3)+1). The overshoot amount may be suppressed.

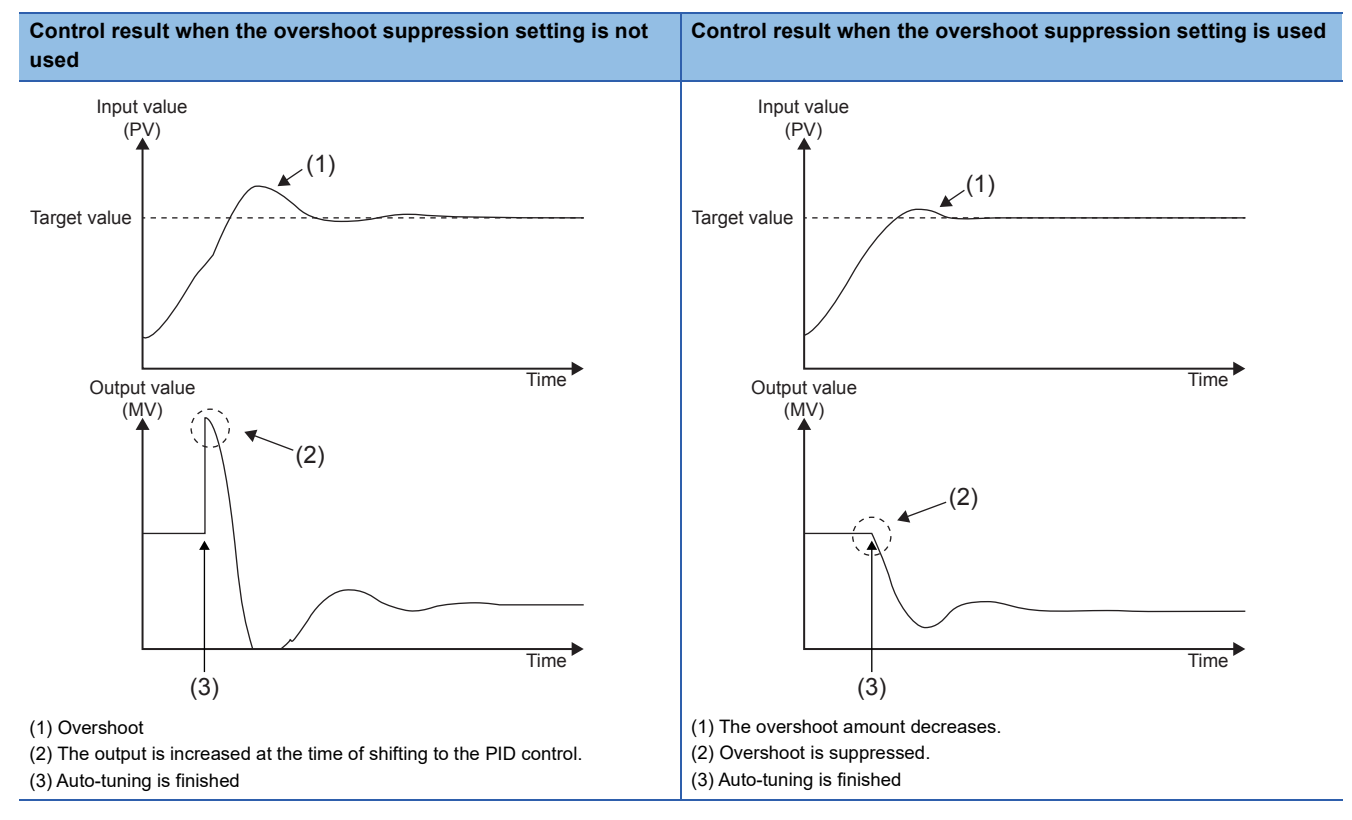

### ■**When auto-tuning is not executed**

When the PID control is executed and a large initial output causes overshoot, use the overshoot suppression setting (b7 of (s3)+1 turns ON). The overshoot amount may be suppressed.

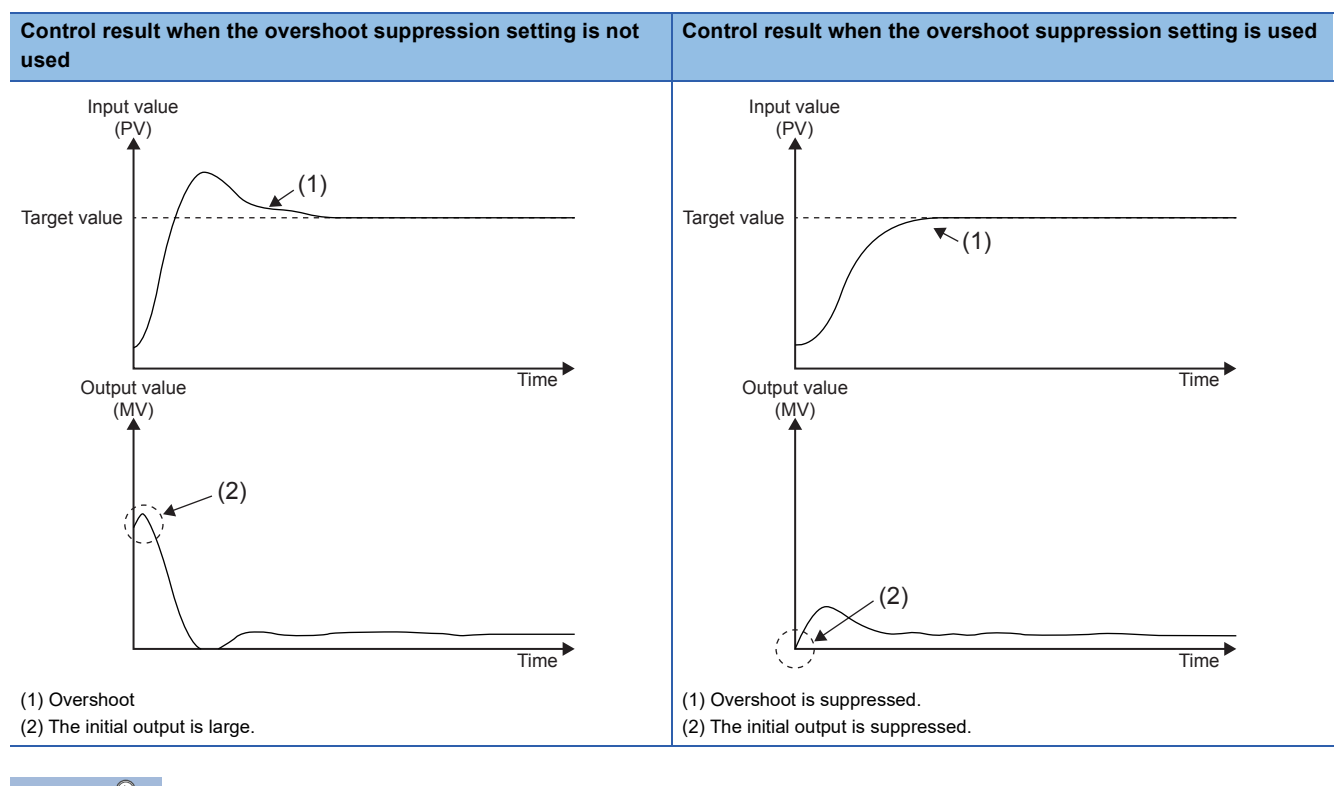

Point $\mathcal P$ 

When overshoot remains, suppress overshoot by increasing the integral time.

• Overshoot suppression by increasing the integral time

When overshoot occurs even if the initial output is suppressed by the overshoot suppression setting, increase the integral time ((s3)+4). Overshoot may be suppressed. However, when the integral time is increased excessively, reaching the target value may be delayed or remaining deviation may occur.

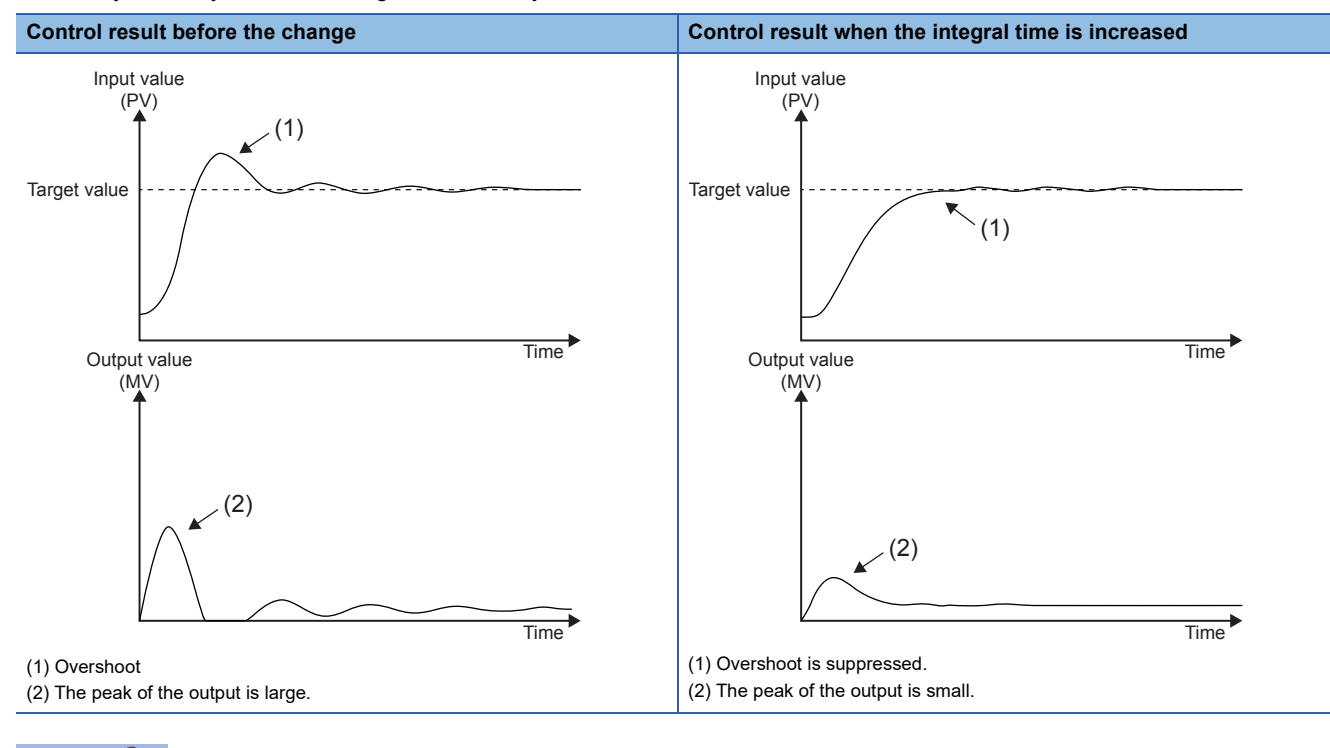

 $Point$ 

When the first output value is large, use the overshoot suppression setting first.

### • Overshoot suppression by using sampling time

When the response speed of the control target is high, shorten the sampling time ((s3)+0) to control finely. Overshoot may be suppressed. However, if the sampling time is too short, it is easily affected by momentary fluctuation of noise.

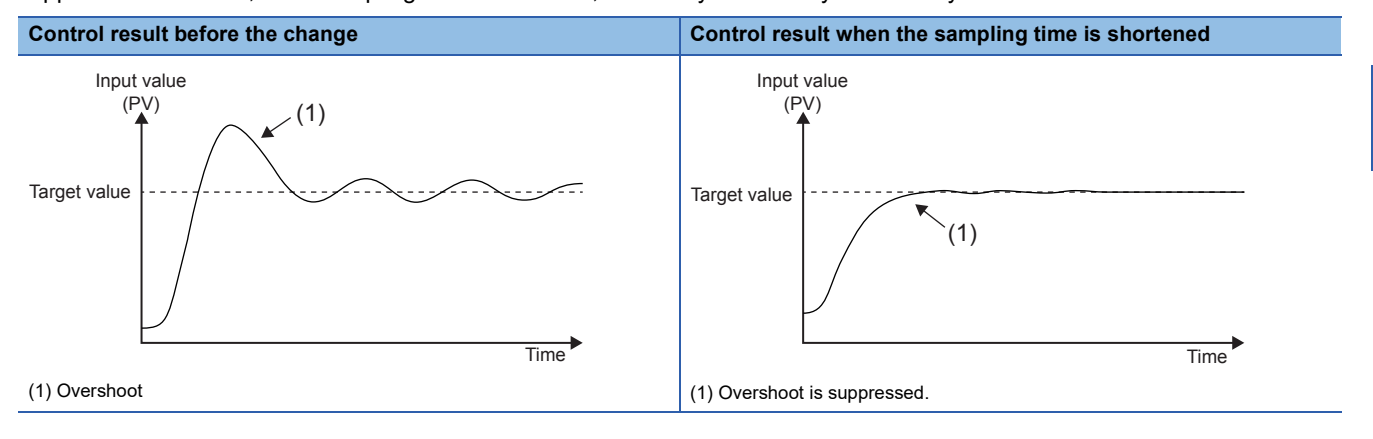

### **Hunting suppression**

When suppressing hunting, the operation is as follows.

#### ■**When auto-tuning is executed**

When hunting occurs or the output is too large during the PID control using parameters obtained by the step response method, the parameter may be not appropriate because auto tuning is completed before the maximum ramp value that describes characteristics of the control target is obtained correctly.

Change the following setting. The correct maximum ramp value will be obtained and the result may improve.

• Hunting suppression setting

When the maximum ramp value cannot be obtained even if the settings of the sampling time and filter input value are changed, use the hunting suppression setting (turn ON b8 of ((S3)+1)). Timeout time setting value after maximum ramp detection ((S3)+25) is set so that auto tuning completion caused by a temporary ramp decrease can be avoided. Also, the timeout time (R) after maximum ramp detection setting value varies depending on the response speed of the control target.

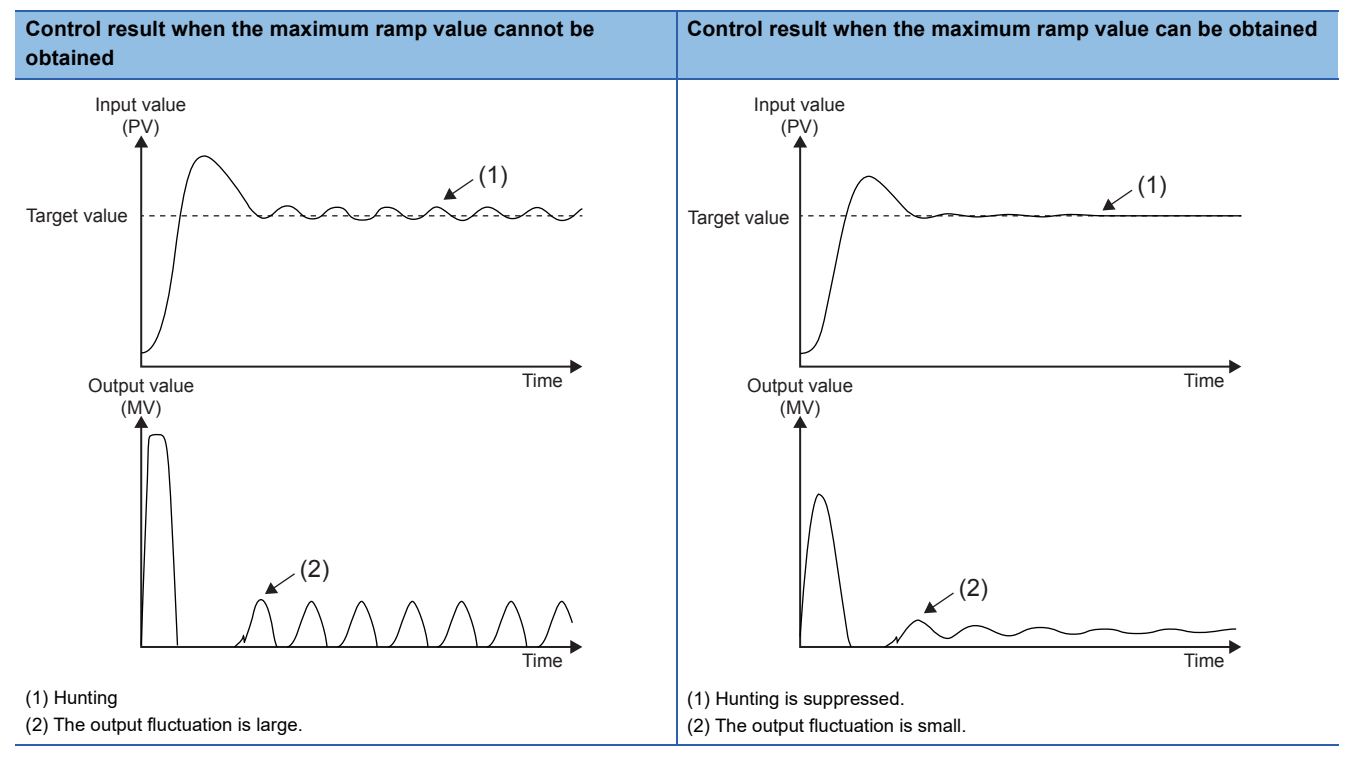

#### • Sampling time

When the sampling time ((S3)+0) is short, it may be determined that the ramp does not increase because of the difference of the variation between the ON part and OFF part of the output period. Set the sampling time to be not less than the time of output period.

### • Input filter value

When the filter input value ((S3)+2) is small, it is easily affected by a temporary ramp decrease caused by noise. Increase the filter input value.

### ■**Auto-tuning is not executed**

• Hunting suppression by decreasing the proportional gain

In the following control result case, decrease the proportional gain ((S3)+3). Hunting may be suppressed. However, if the proportional gain is too small, it takes time to reach the target value.

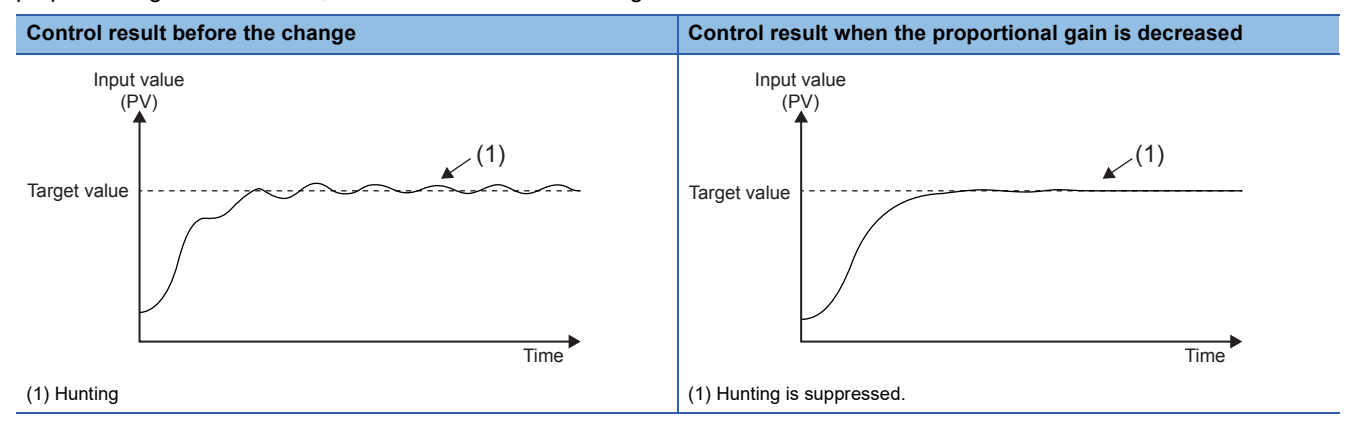

#### • Hunting suppression by increasing the differential time

In the following control result case, increase the differential time ((S3)+6). Hunting may be suppressed. However, if the differential time is too large, it is easily affected by momentary fluctuation of noise, and the control may be unstable.

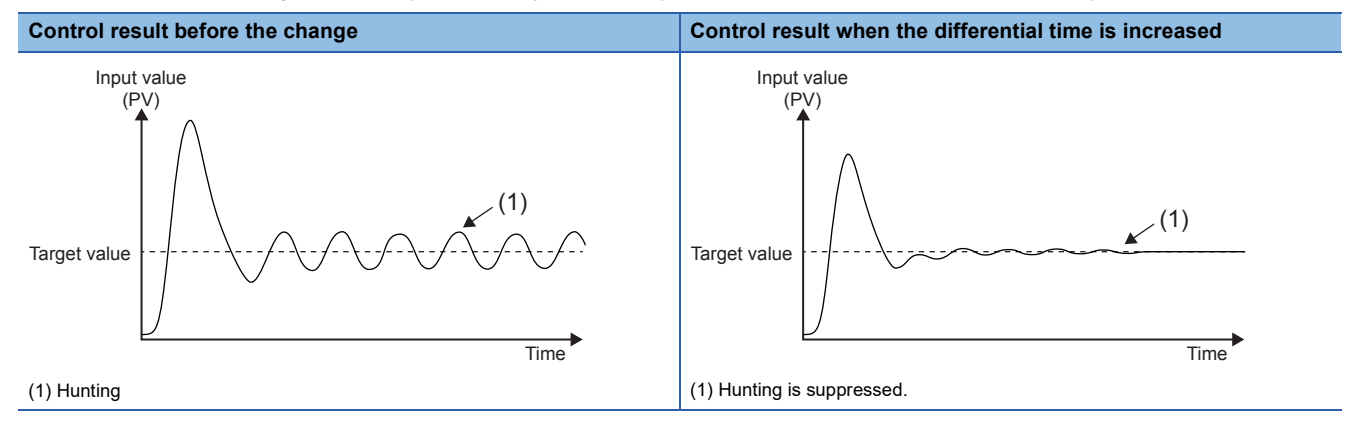

• Hunting suppression time by using the sampling time

When the response speed of the control target is high, shorten the sampling time ((S3)+0) to control finely. Hunting may be suppressed. However, if the sampling time is too short, it is easily affected by momentary fluctuation of noise, and the control may be unstable.

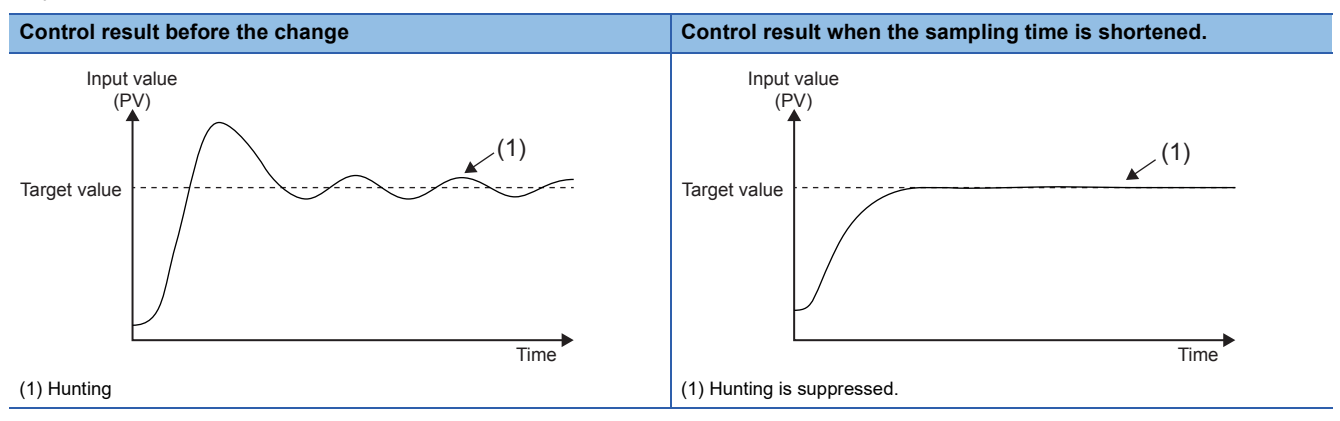

### **Reduction of remaining deviation**

When reducing the remaining deviation, the operation is as follows.

• Remaining deviation according to the input value

When the control result is stable around the target value and the required output value is small, the control result may not converge to the target value because of the influence of noise. In that case, increase the input filter constant ((s3)+2) to suppress the influence of noise. The control result may converge to the target value.

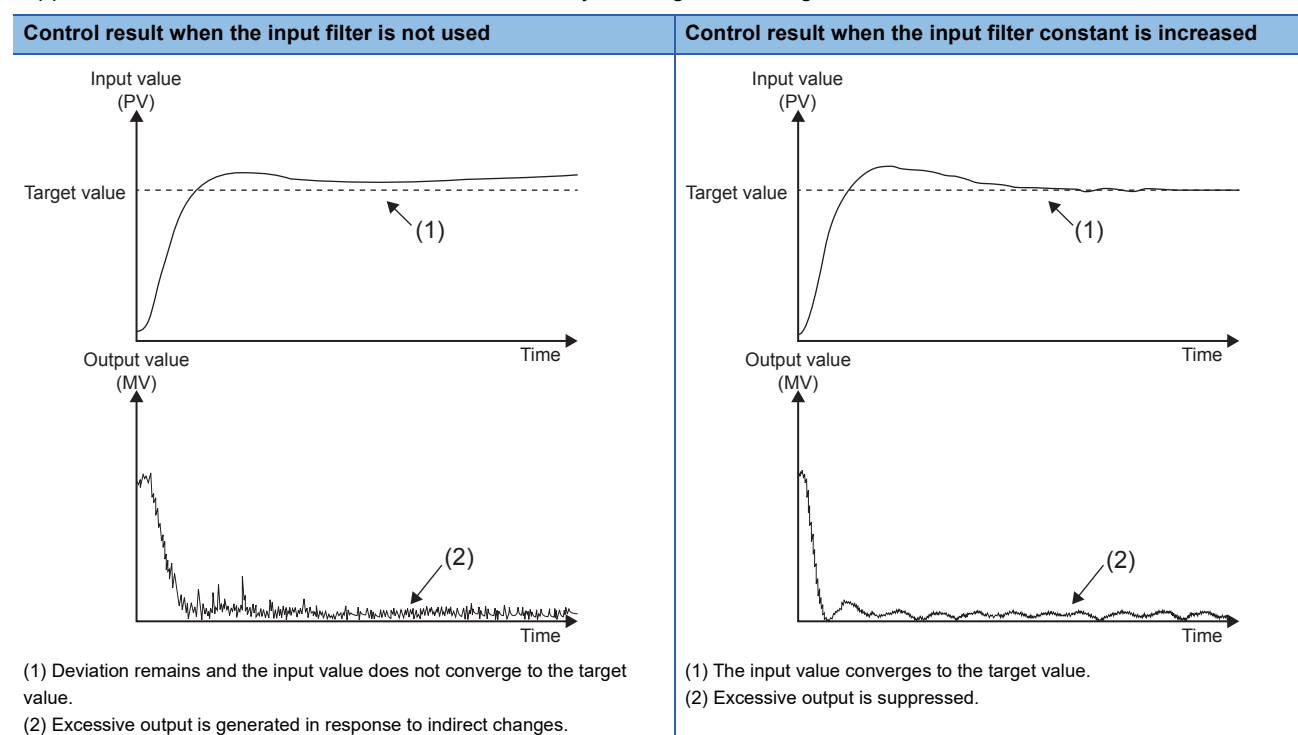

**10**

# **11 PID CONTROL VIA PARAMETER**

PID control is performed by setting GX Works3 parameters. To make the measured value (PV) closer to the target value (SV), the PID control calculates the output (MV) value by combining the P (proportional) action, I (integral) action, and D (derivative) action.

In addition to "Standard PID control mode", which can be executed by the PID instruction, the PID control supports "Heatingcooling PID control mode", which operates the outputs of two systems: heating control and cooling control. Therefore, temperature control with higher accuracy can be realized.

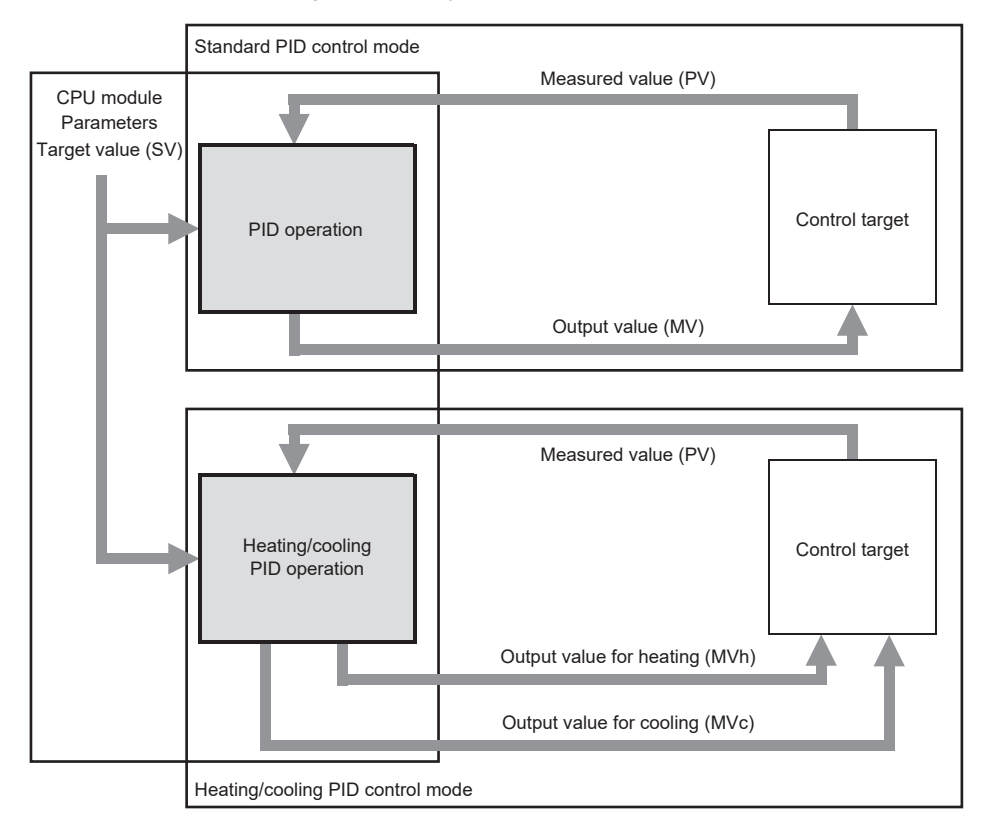

 $Point<sup>0</sup>$ 

For details on the firmware versions of the supported CPU modules and the software versions of the engineering tool, refer to the following.

**[Page 649 Added and Enhanced Functions](#page-650-0)** 

# **11.1 Specifications List**

The following table lists the specifications of the PID control via parameter function and the availability of each control mode.  $\bigcirc$ : Supported,  $\times$ : Not supported

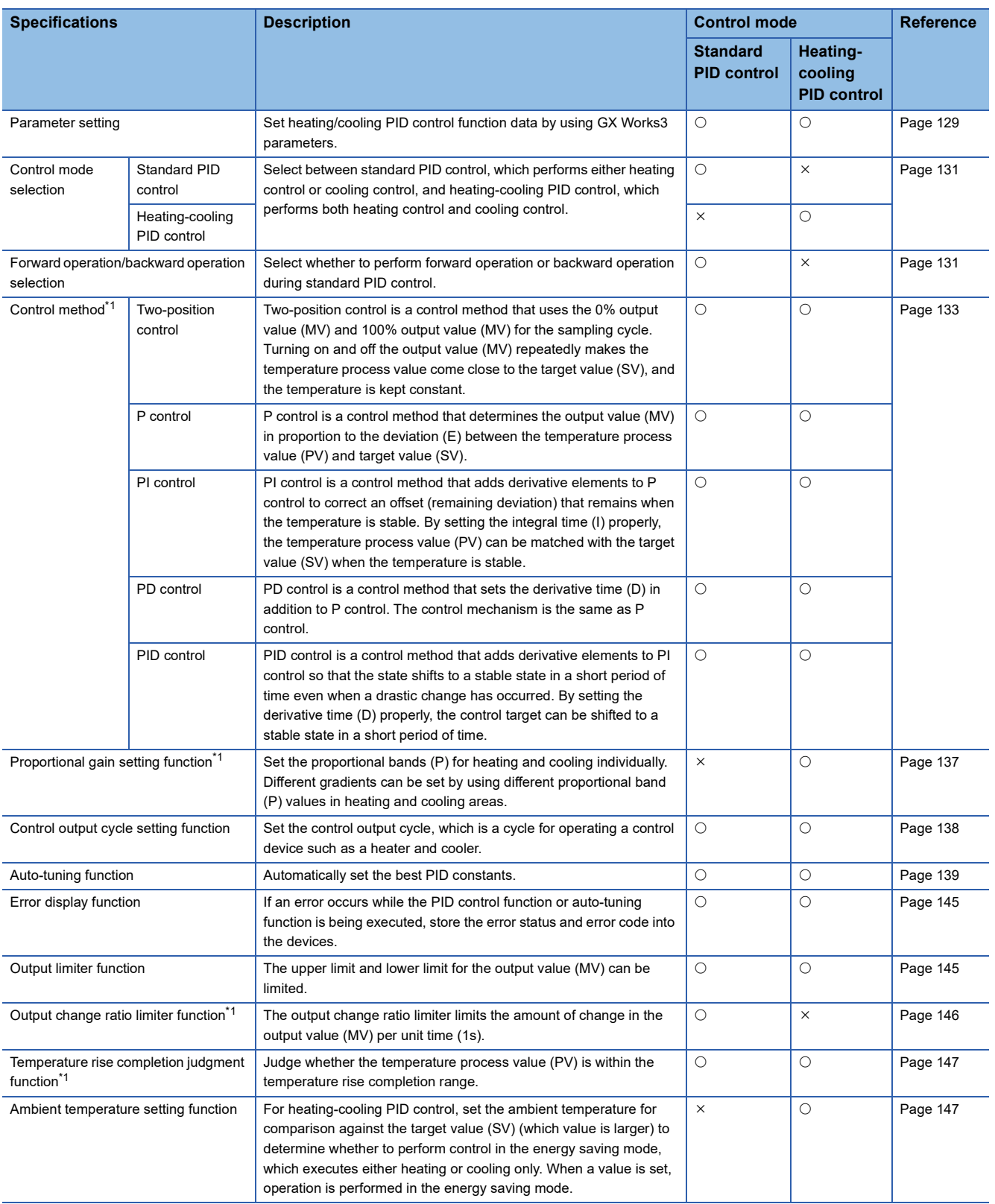

<span id="page-122-0"></span>\*1 The function is disabled during auto tuning.

# **11.2 Usage Procedure**

This section describes the flow of using the PID control via parameter function as follows. Details are explained per control mode.

- 1. Configure "Heating/Cooling PID Control Setting" with GX Works3 CPU parameters. (Fightlange 125 Parameter setting)
- **2.** Create a program. ( $\sqrt{3}$  [Page 128 Programming](#page-129-0))
- 3. Write the parameters to the CPU module. (**Fig. 2** [Page 128 Operation\)](#page-129-1)
- 4. Set the CPU module to the STOP state and to the RUN state, and turn the PID control execution command on. ( $\Box$ [Page 128 Operation](#page-129-1))

# **Setting example**

Setting examples of PID control only (setting examples 1 and 4) are shown in this chapter. For details on other program examples, refer to the following.

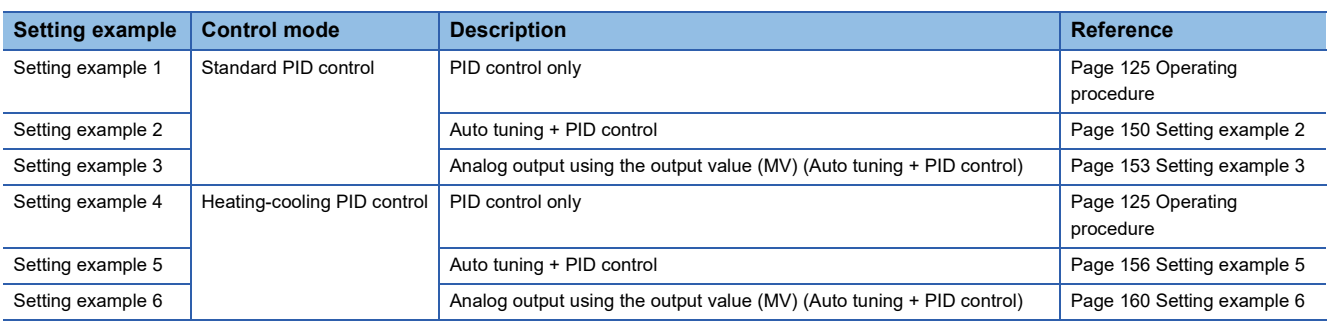

### **Setting example 1: Standard PID control**

When "Control mode" is set to "Standard PID control mode", without performing auto tuning, PID control is performed by using the control parameters set by the user.

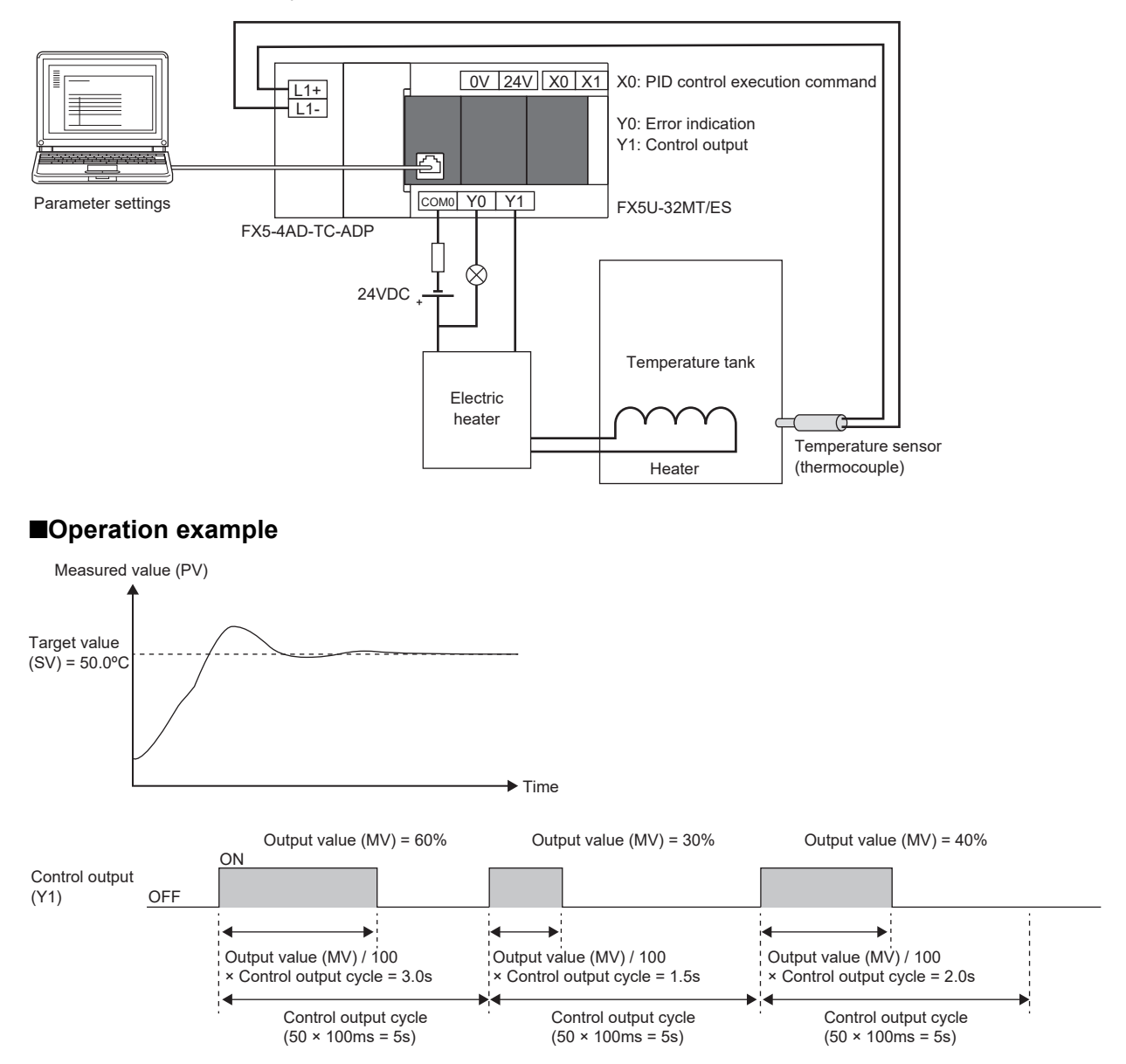

### **Setting example 4: Heating-cooling PID control**

When "Control mode" is set to "Heating-cooling PID control mode", without performing auto tuning, PID control is performed by using the control parameters set by the user.

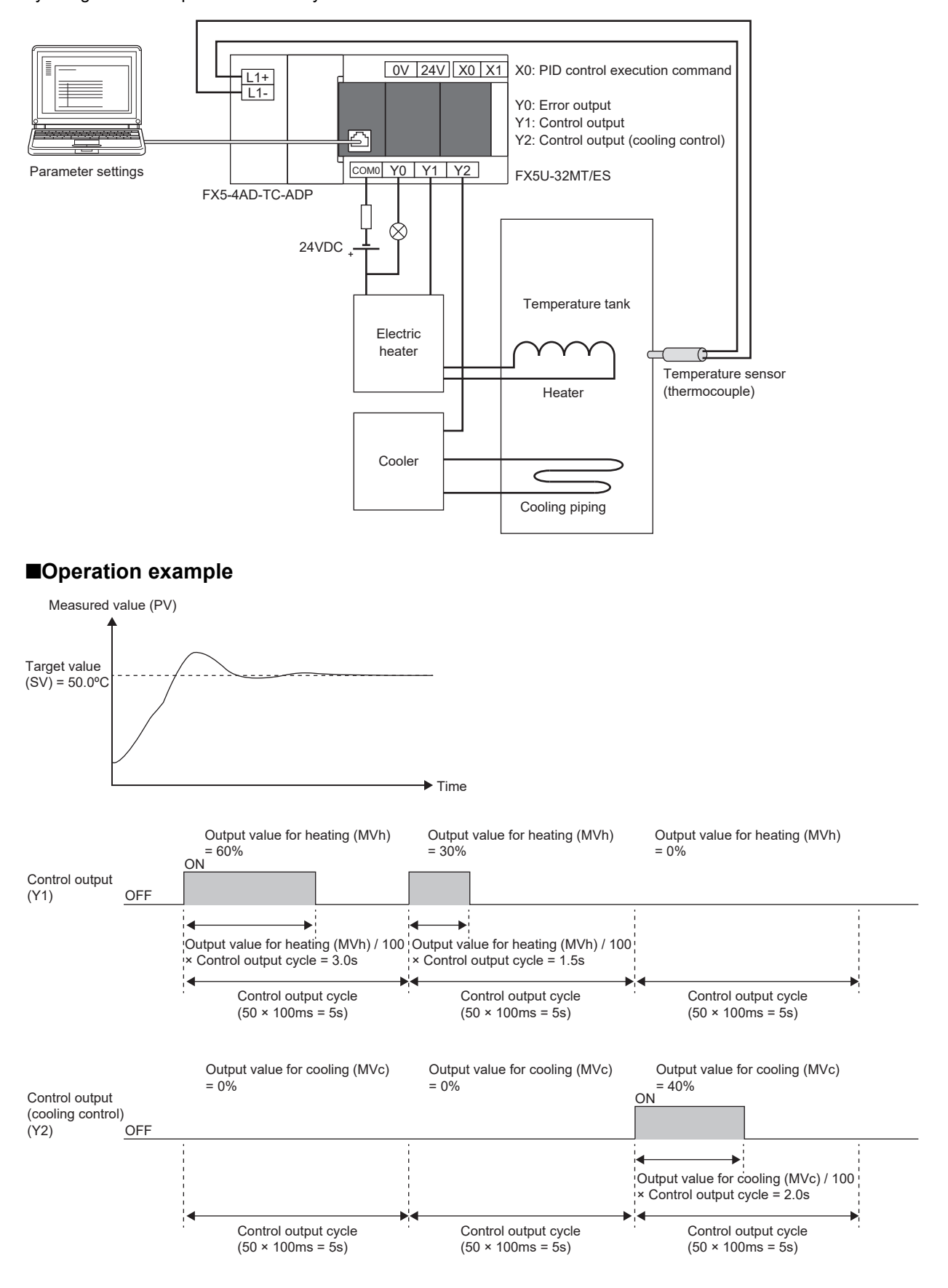

# <span id="page-126-1"></span>**Operating procedure**

The operation procedures for setting example 1 and setting example 4 are shown below.

### <span id="page-126-0"></span>**Parameter setting**

The following describes the parameter settings for executing PID control.

*1.* Configure the basic settings.

 $\textcircled{r}$  [Navigation window]  $\Leftrightarrow$  [Parameter] $\Leftrightarrow$  CPU module model name  $\Leftrightarrow$  [CPU Parameter]  $\Leftrightarrow$  [PID Control Setting]  $\Leftrightarrow$ [Heating/Cooling PID Control Setting]  $\Rightarrow$  [Detailed Setting]  $\Rightarrow$  [Basic Settings]

### Window

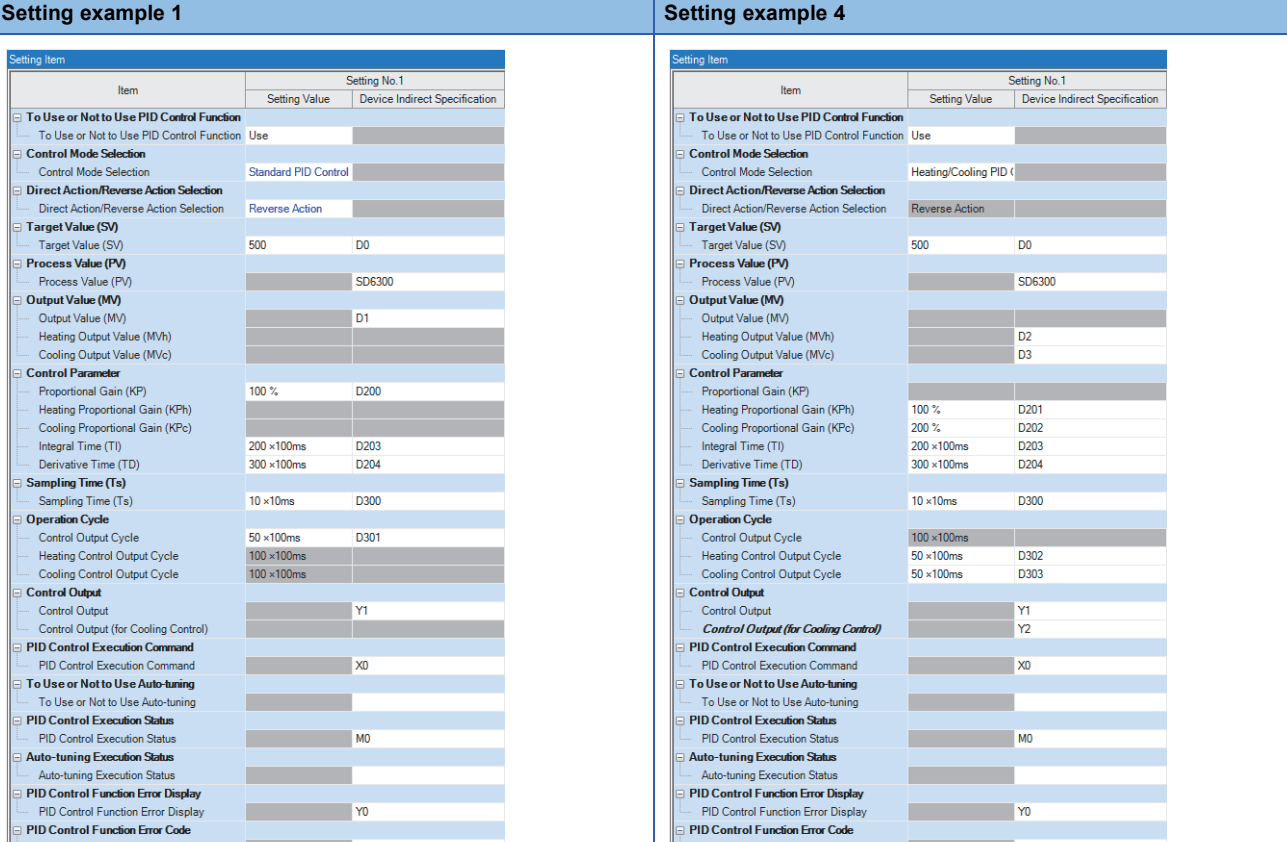

### Setting data

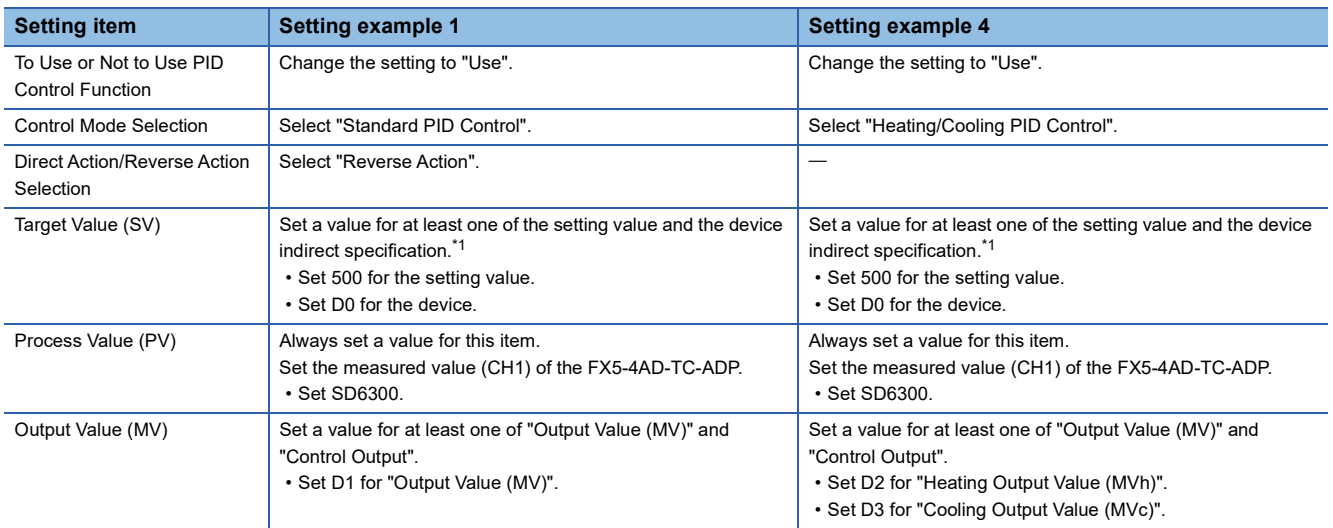

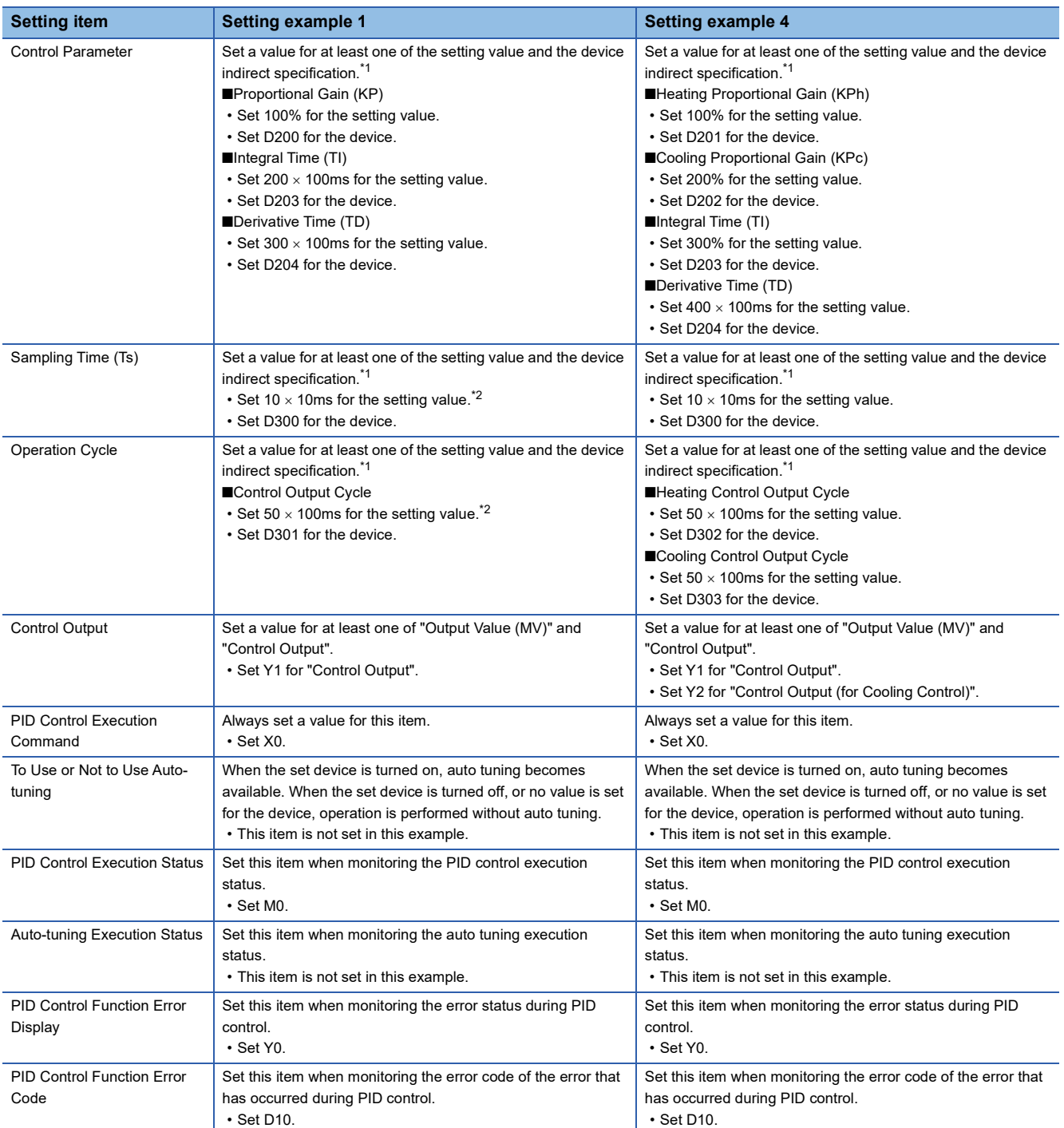

<span id="page-127-0"></span>\*1 To monitor or change during control, set a value for both the setting value and the device indirect specification or only the device indirect specification.

<span id="page-127-1"></span>\*2 Set a value larger than the scan time. Also set a value so that the sampling time (TS) becomes smaller than the control output cycle.

### *2.* Configure application settings.

\* ়া Navigation window]  $\Leftrightarrow$  [Parameter]  $\Leftrightarrow$  CPU module model name  $\Leftrightarrow$  [CPU Parameter]  $\Leftrightarrow$  [PID Control Setting]  $\Leftrightarrow$ [Heating/Cooling PID Control Setting]  $\Rightarrow$  [Detailed Setting]  $\Rightarrow$  [Application Setting]

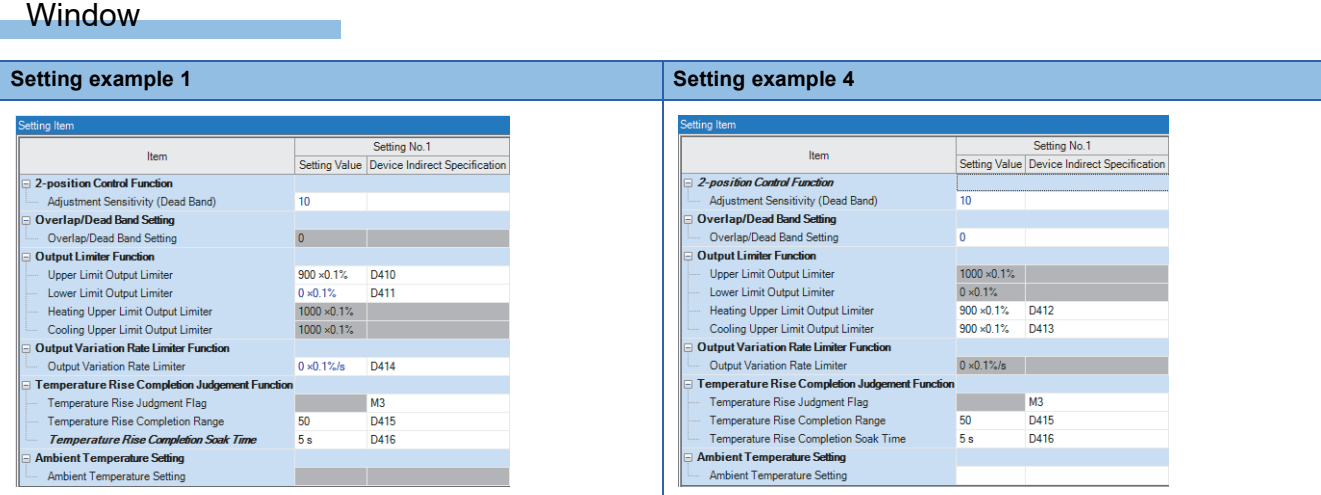

### Setting data

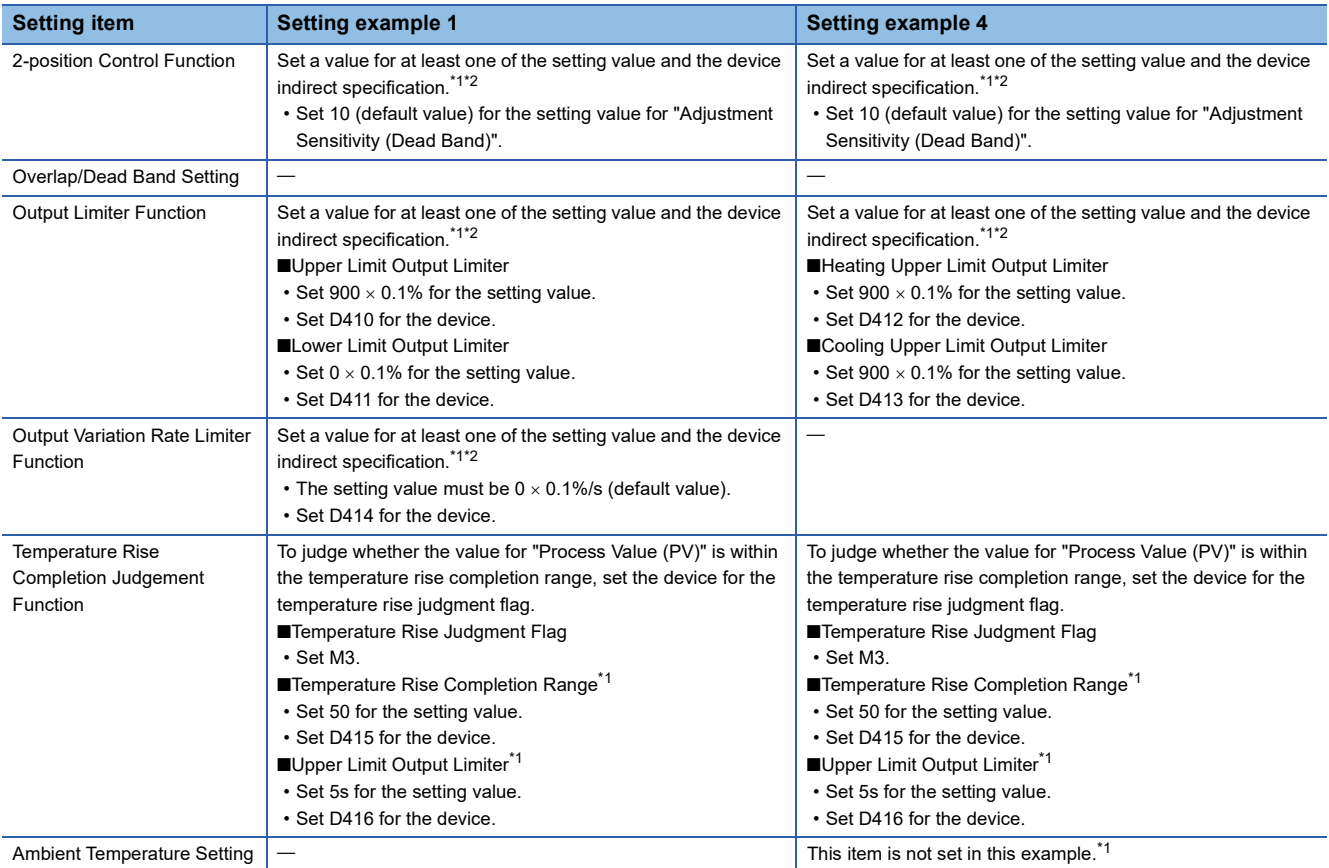

<span id="page-128-0"></span>\*1 To monitor or change during control, set a value for both the setting value and the device indirect specification or only the device indirect specification.

<span id="page-128-1"></span>\*2 When not using the function, the default value need not be changed.

*3.* After setting, click [OK] to complete the heating-cooling PID setting.

### <span id="page-129-0"></span>**Programming**

Data other than the data set using parameters is set using a program. The program example is common to setting example 1 and setting example 4.

Set use permission for the FX5-4AD-TC-ADP(CH1), which was set as the process value (SD6300) when the state was changed from STOP to RUN.

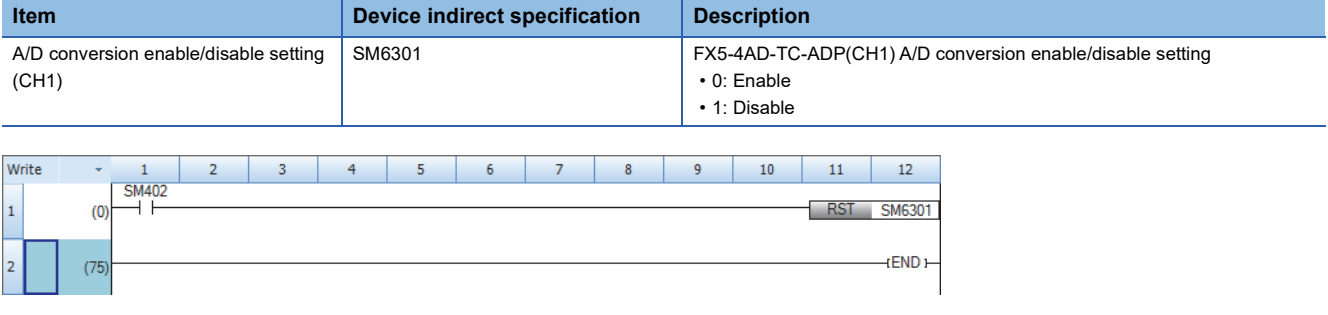

### <span id="page-129-1"></span>**Operation**

- **1.** Write the created project to the CPU module.
- *2.* To use auto tuning, turn on the item Auto tuning used/not used. (This item is not using in this example.)
- *3.* Set the CPU module to the STOP state and to the RUN state, and turn the X0 (PID control execution command) on.

# <span id="page-130-0"></span>**11.3 Heating-Cooling PID Setting Parameter**

The following tables show the details of the heating-cooling PID settings configured with GX Works3 CPU parameters.

 $Point <sup>0</sup>$ 

When the operating status of the CPU module is changed from STOP to RUN, for the parameters for which both the setting value and device indirect specification are set, the set values are stored in the devices.

### **Basic Settings**

 $\bigcirc$ : Supported,  $\times$ : Not supported

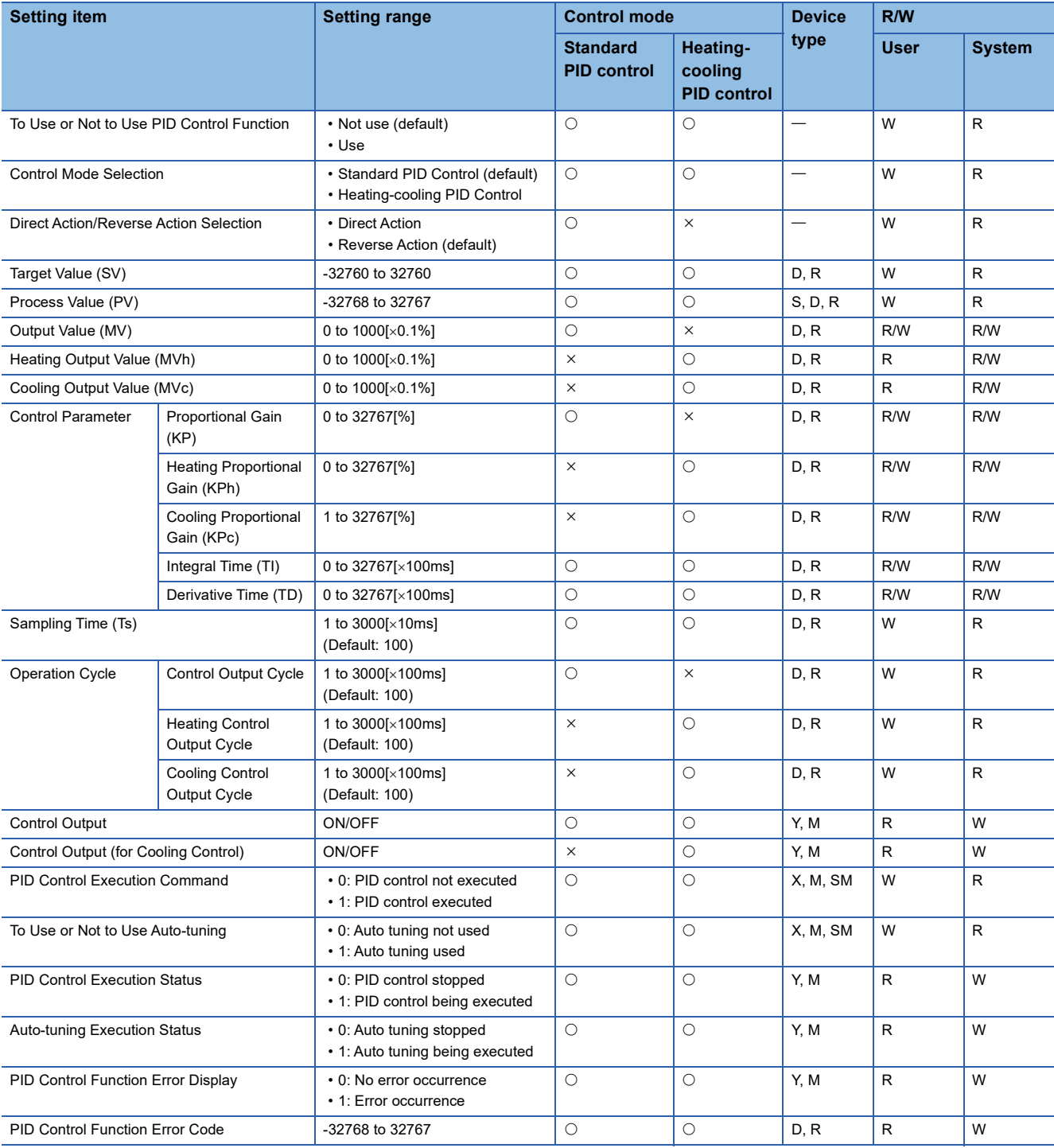

## **Application Settings**

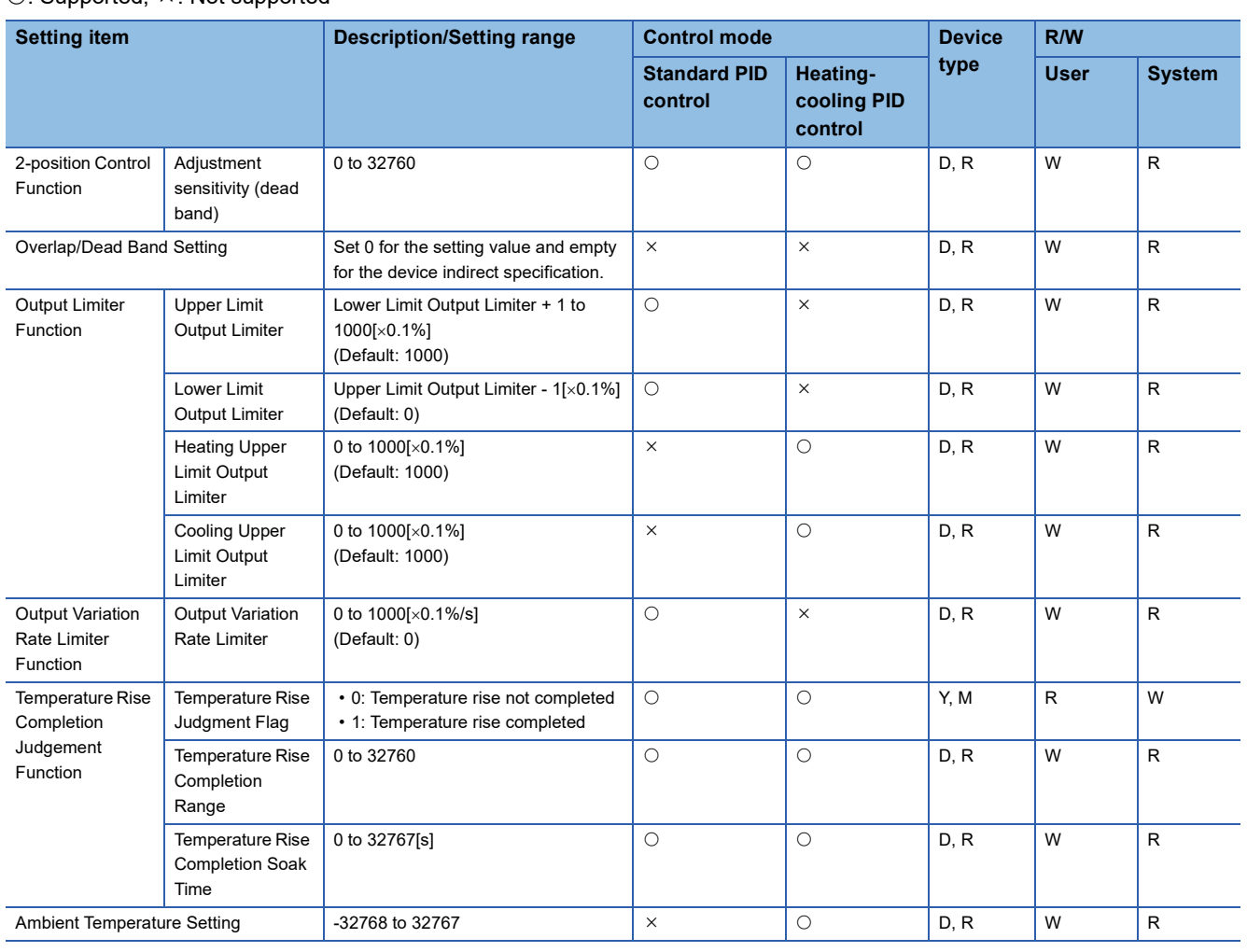

 $\overline{O}$ : Supported,  $\times$ : Not supported

# **11.4 Details of Specifications**

This section describes the details of the specifications of the heating-cooling PID control function.

### <span id="page-132-0"></span>**Control mode selection**

Two types of control modes are available: Standard PID control and heating-cooling PID control.

### **Standard PID control**

Standard PID control is a control method that operates the output for either one of the forward operation (cooling control) system and the backward operation (heating control) system.

In any of the two operations, to make the measured value  $(PV)^{1/2}$  closer to the target value (SV), the output value (MV) is calculated from the measured value (PV) by combining P (proportional) action, I (integral) action, and D (derivative) action.

\*1 The measured value (PV) used in the control is the mean value of the last 10 measured values (PV) including when PID control is executed.

### **Heating-cooling PID control**

Heating-cooling PID control is a control method that operates the outputs for both the forward operation (cooling control) system and the backward operation (heating control) system.

By operating the outputs for the two systems, to make the measured value  ${(PV)}^*1$  closer to the target value (SV), the output value (MV) is calculated from the measured value (PV) by combining P (proportional) action, I (integral) action, and D (derivative) action.

\*1 The measured value (PV) used in the control is the mean value of the last 10 measured values (PV) including when PID control is executed.

### <span id="page-132-1"></span>**Forward operation/backward operation selection**

This item is used to select whether to perform forward operation (cooling control) or backward operation (heating control) during standard PID control.

Both forward operation and backward operation can be used in all control methods (two-position control, P control, PI control, PD control, PID control).

### **Forward operation**

Forward operation is operation that increases the output value (MV) when the measured value (PV) becomes larger than the target value (SV). This operation is used when performing cooling control.

The deviation (E) for forward operation is calculated by subtracting the target value (SV) from the measured value (PV).

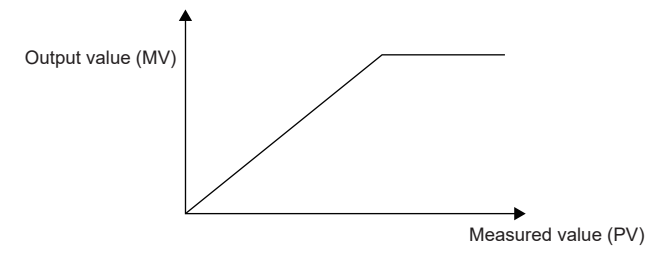

### **Backward operation**

Backward operation is operation that increases the output value (MV) when the measured value (PV) becomes smaller than the target value (SV). This operation is used when performing heating control.

The deviation (E) for backward operation is calculated by subtracting the measured value (SV) from the target value PV).

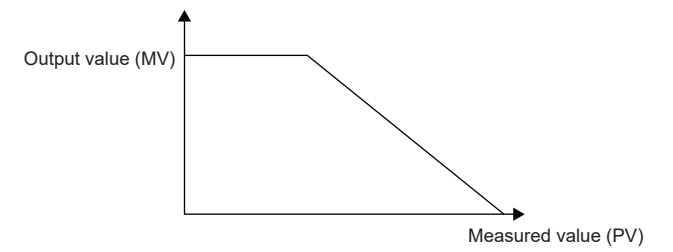

## <span id="page-134-0"></span>**Control method**

The following control methods can be executed by setting a proportional gain, integral time, and derivative time.

- Two-position control ( $\sqrt{F}$  [Page 133 Two-position control](#page-134-1))
- P control ( $\sqrt{P}$  [Page 135 P control\)](#page-136-0)
- PD control  $(EF)$  [Page 136 PD control](#page-137-0))
- PID control ( $\sqrt{p}$  [Page 136 PID control](#page-137-1))

### <span id="page-134-1"></span>**Two-position control**

Two-position control is a control method that uses the 0% output value (MV) and 100% output value (MV) in each END processing operation. Turning on and off the output value (MV) repeatedly makes the temperature process value come close to the target value (SV), and the temperature is kept constant.

- Two-position control performs control by turning the output value (MV) on or off depending on whether the measured value (PV) is smaller or larger than the target value (SV).
- In two-position control, the value set for the adjustment sensitivity (dead band) becomes valid at the positive side and the negative side each in relation to the target value (SV) as the origin. (When the target value (SV) is 500 and the adjustment sensitivity (dead band) is 100, the upper limit for the adjustment sensitivity (dead band) is 600, and the lower limit is 400.)
- Setting the adjustment sensitivity (dead band) can prevent the control output from being turned on and off repeatedly around the target value (SV).
- In two-position control, the control output cycle setting is ignored.

### ■**For standard PID control**

When the proportional gain (KP) is set to 0, two-position control is selected.

For standard PID control, heating control and cooling control are available, and the output state of the output value (MV) is not the same.

According to the position of the measured value (PV) in relation to the sensitivity (dead band), one of the following operations is performed.

• Heating control (backward operation)

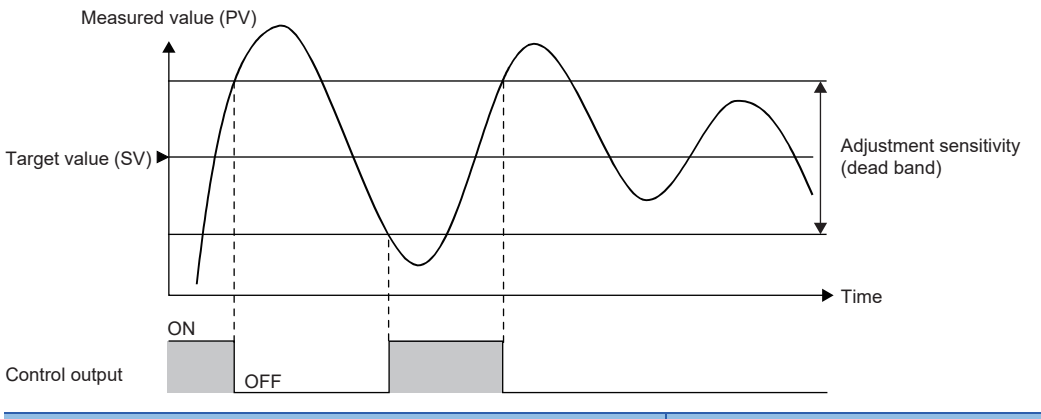

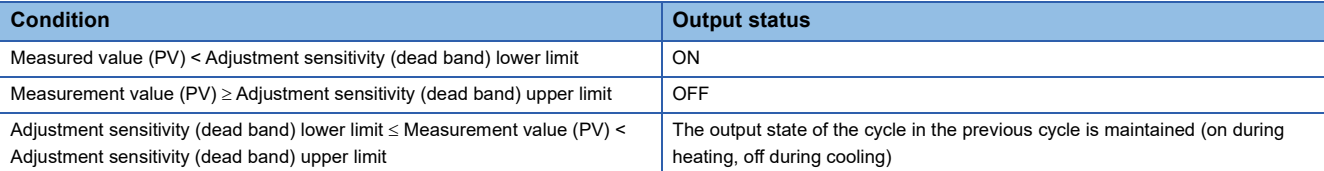

#### • Cooling control (forward operation)

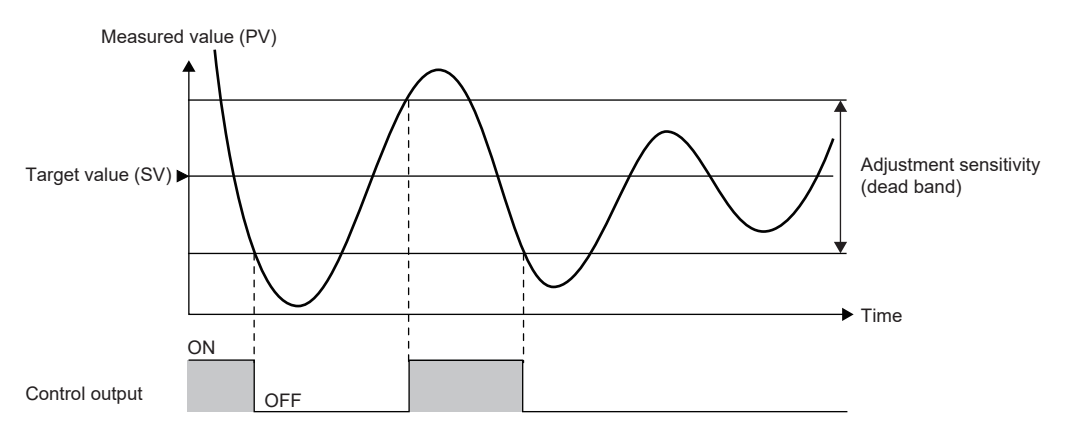

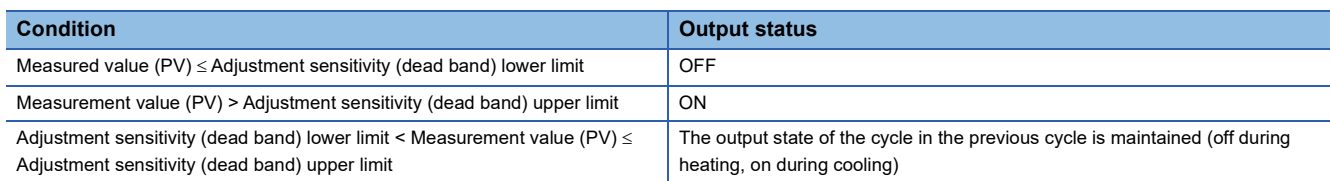

### ■**For heating-cooling PID control**

When the heating proportional gain (KPh) is set to 0, two-position control is selected.

The output values are set as either the output value for heating (MVh) turned on/the output value for cooling (MVc) turned off,

or the output value for heating (MVh) turned off/the output value for cooling (MVc) turned on.

During two-position control, the value set for the cooling proportional gain (KPc) is ignored.

According to the position of the measured value (PV) in relation to the sensitivity (dead band), one of the following operations is performed.

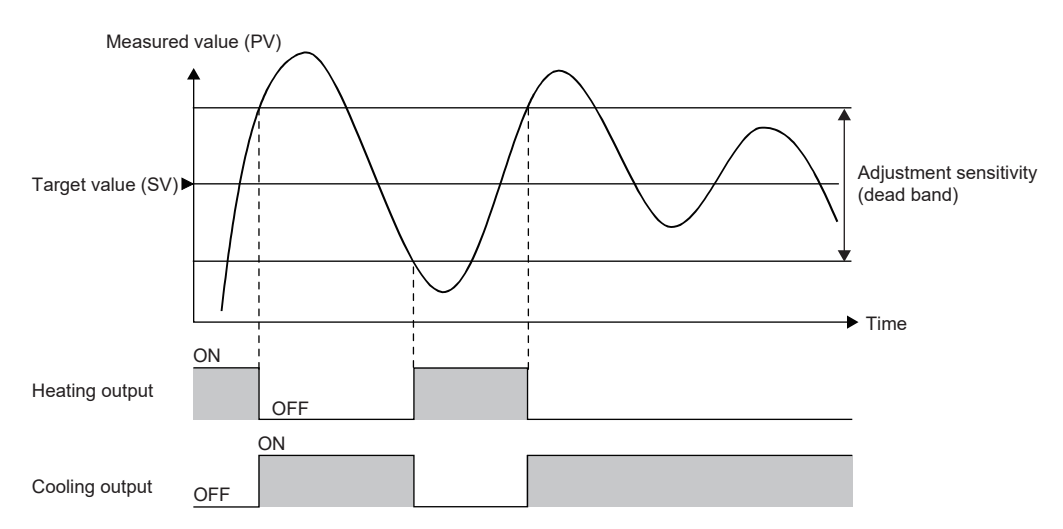

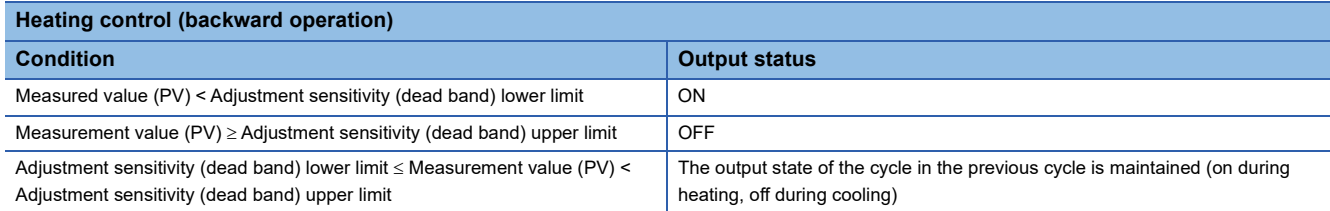

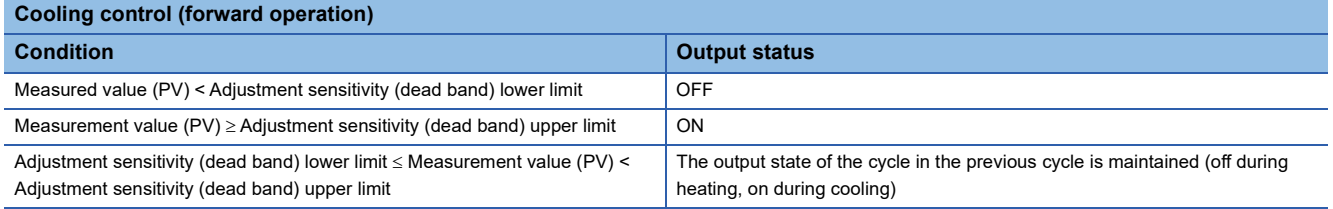

### <span id="page-136-0"></span>**P control**

P control is a control method that determines the output value (MV) in proportion to the deviation (E) between the temperature process value (PV) and target value (SV).

When the value for the integral time (TI) and the differential time (TD) each is set to 0, P control is selected.

### ■**For standard PID control**

When the measured value (PV) = the target value (SV), the output value (MV) is 0%.

#### Output value (MV)

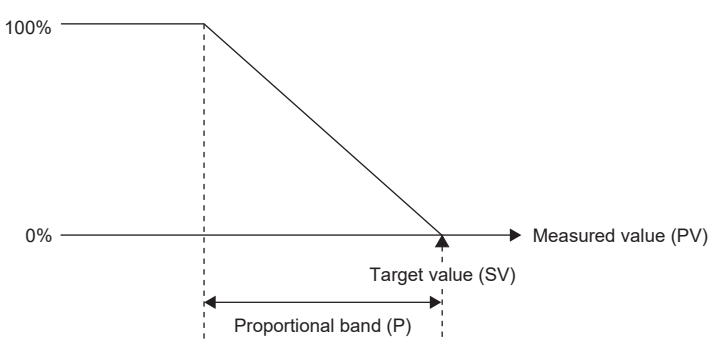

• The value to be actually output is within the output limiter range set by the upper limit output limiter and lower limit output limiter.

• The proportional band (P) is the reciprocal of the proportional gain (KP).

### ■**For heating-cooling PID control**

When the measured value (PV) = the target value (SV), both the output value for heating (MVh) and the output value for cooling (MVc) are 0%.

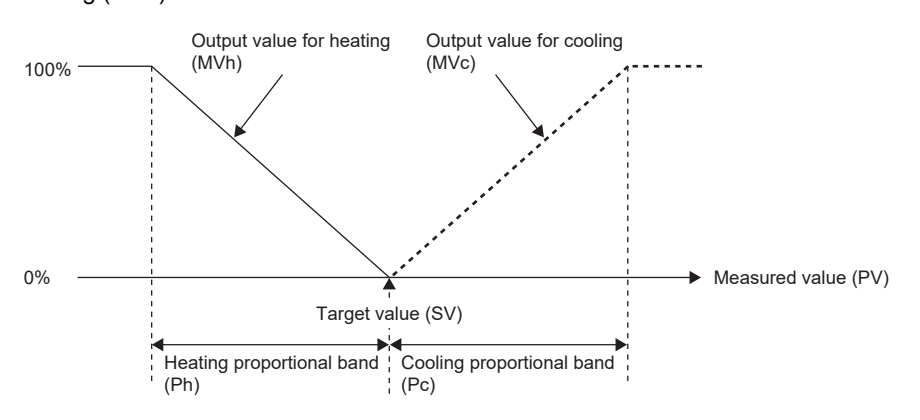

• The value to be actually output is within the output limiter range set by the upper limit output limiter and lower limit output limiter.

• The heating proportional band (Ph) is the reciprocal of the heating proportional gain (KPh), and the cooling proportional band (Pc) is the reciprocal of the cooling proportional gain (KPc).

### **PI control**

PI control is a control method that adds derivative control to P control to correct an offset (remaining deviation) that remains when the temperature is stable. By setting the integral time (TI) properly, the process value (PV) and the target value (SV) can be made to match when the temperature is stable.

When the value for the differential time (TD) is set to 0, PI control is selected.

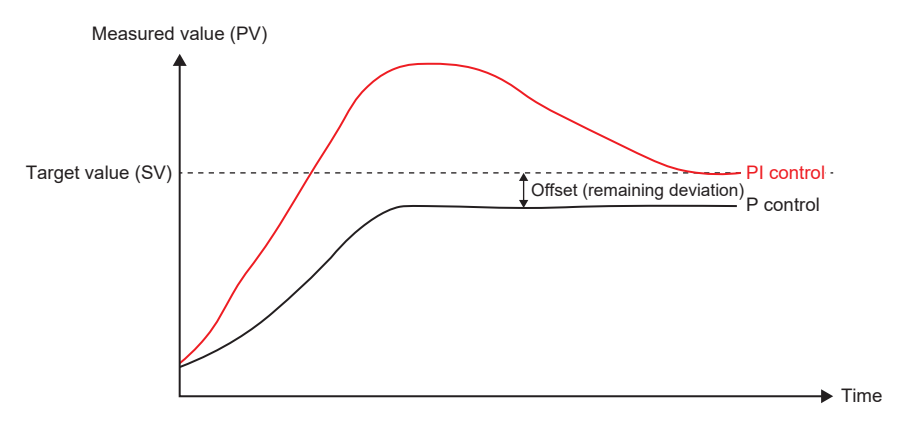

### <span id="page-137-0"></span>**PD control**

PD control is a control method that prevents large fluctuation in the measured value (PV) due to such a cause as disturbance by adding differential control to P control.

When the value for the integral time (TI) is set to 0, PD control is selected.

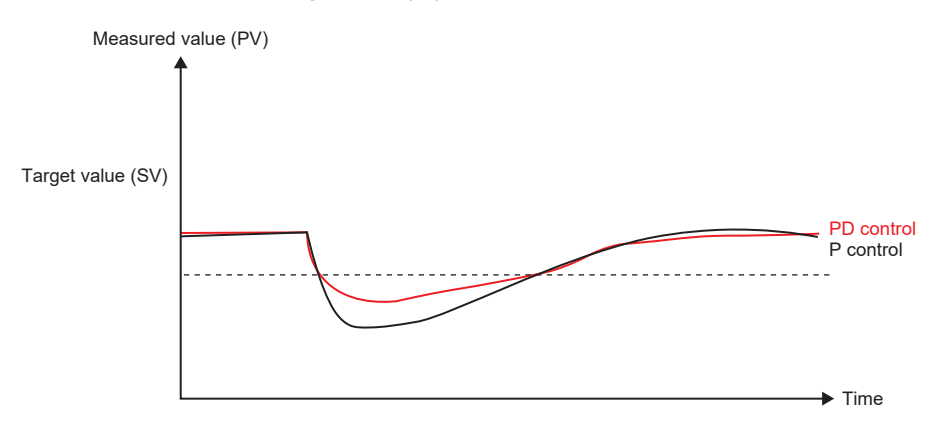

### <span id="page-137-1"></span>**PID control**

PID control is a control method that adds differential control to PI control so that the state shifts to a stable state in a short period of time even when a drastic change has occurred.

By setting the derivative time (TD) properly, the control target can be shifted to a stable state in a short period of time.

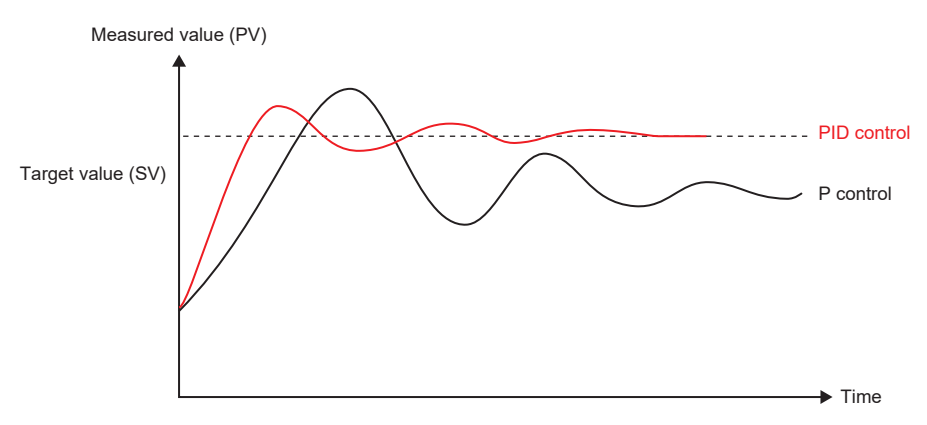

# <span id="page-138-0"></span>**Proportional gain setting function**

The proportional gain (KP) is set separately for heating and for cooling.

By changing the values for the heating proportional gain (KPh) and cooling proportional gain (KPc), different gradients (heating proportional band (Ph), cooling proportional band (Pc)) can be set.

The reciprocal of the proportional gain is called as the proportional band, and their relation is as follows.

100

- = Proportional band (P) Proportional gain (Kp)

**11**

# <span id="page-139-0"></span>**Control output cycle setting function**

The control output cycle is a cycle of on/off signals being output from the control output to operate a control device such as a heater and cooler.

Based on the output value calculated by PID control when the control output cycle starts, on signals are output from the control output. After that, until the control output cycle elapses, the output from the control output is turned off.

When the PID control execution command is turned off, PID control stops. Therefore, the output from the control output is turned off regardless of the output status.

### **The control output cycle and the sampling time cycle match.**

When the control output cycle and the sampling time cycle match, the control output is controlled by using the output value calculated by PID control that is executed at the timing at which the control output cycle time elapses.

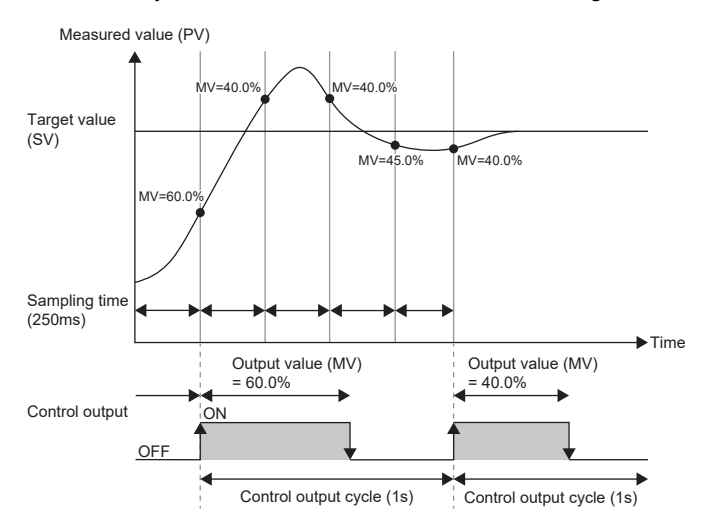

### **The control output cycle and the sampling time cycle do not match**

When the control output cycle and the sampling time cycle do not match, the control output is controlled at the timing of the control output cycle. The output value (MV) used at that time is as follows.

- For the timing applicable when the control output cycle and the sampling time cycle match, in the same way as previously mentioned, use the output value (MV) calculated by PID control that is executed at that timing.
- For the timing applicable when the control output cycle and the sampling time cycle do not match, use the output value calculated by PID control that has been executed immediately before the said timing.

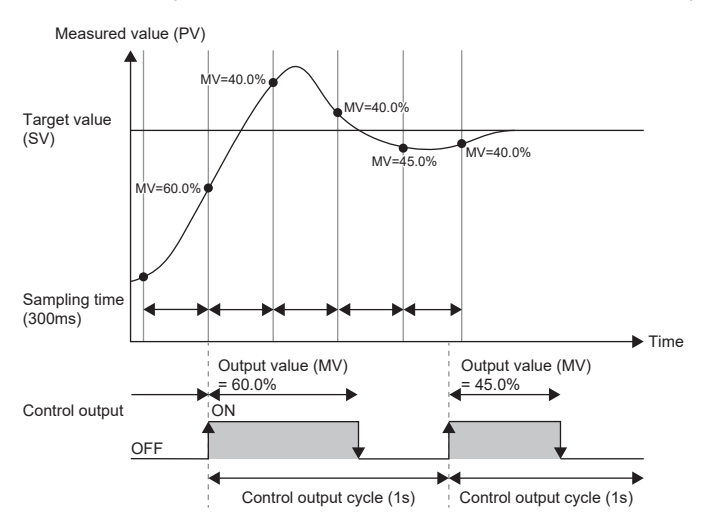

# <span id="page-140-0"></span>**Auto-tuning function**

The auto-tuning function automatically sets the best PID constants.

In the auto tuning, the control output is turned on and off, and PID constants are calculated depending on the cycle and amplitude of hunting that occurs when overshoots and undershoots of the temperature process value (PV) to the target value (SV) are repeated.

For the on/off operation during auto tuning, in the same way as during PID control, the control output is performed based on the value for the cooling control output cycle setting (heating control output cycle setting, cooling control output cycle setting). In addition, during auto tuning, when the upper limit/lower limit output limiters (heating upper limit limiter, cooling upper limit limiter) are set, the output value (MV) is limited according to their settings.

### **Auto-tuning method and cycle**

PID control parameters are calculated by the relay feedback method.

Depending on the control mode, the auto tuning cycle is as follows.

- In standard PID control, two cycles of auto tuning are executed.
- In heating-cooling PID control, normally two cycles are executed. When the ambient temperature setting function is enabled, 2.5 cycles are executed.

When auto tuning is executed, standard PID control and heating-cooling PID control each calculate the following by the relay feedback method.

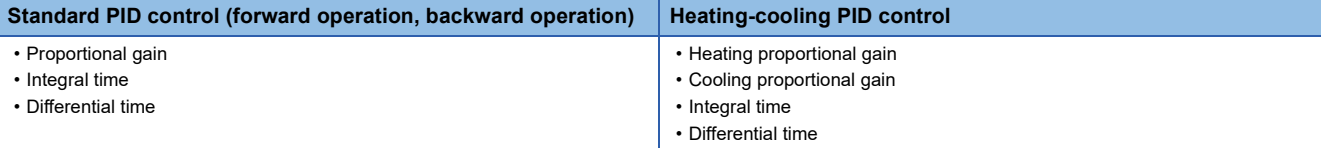

### ■**Auto-tuning calculation formula**

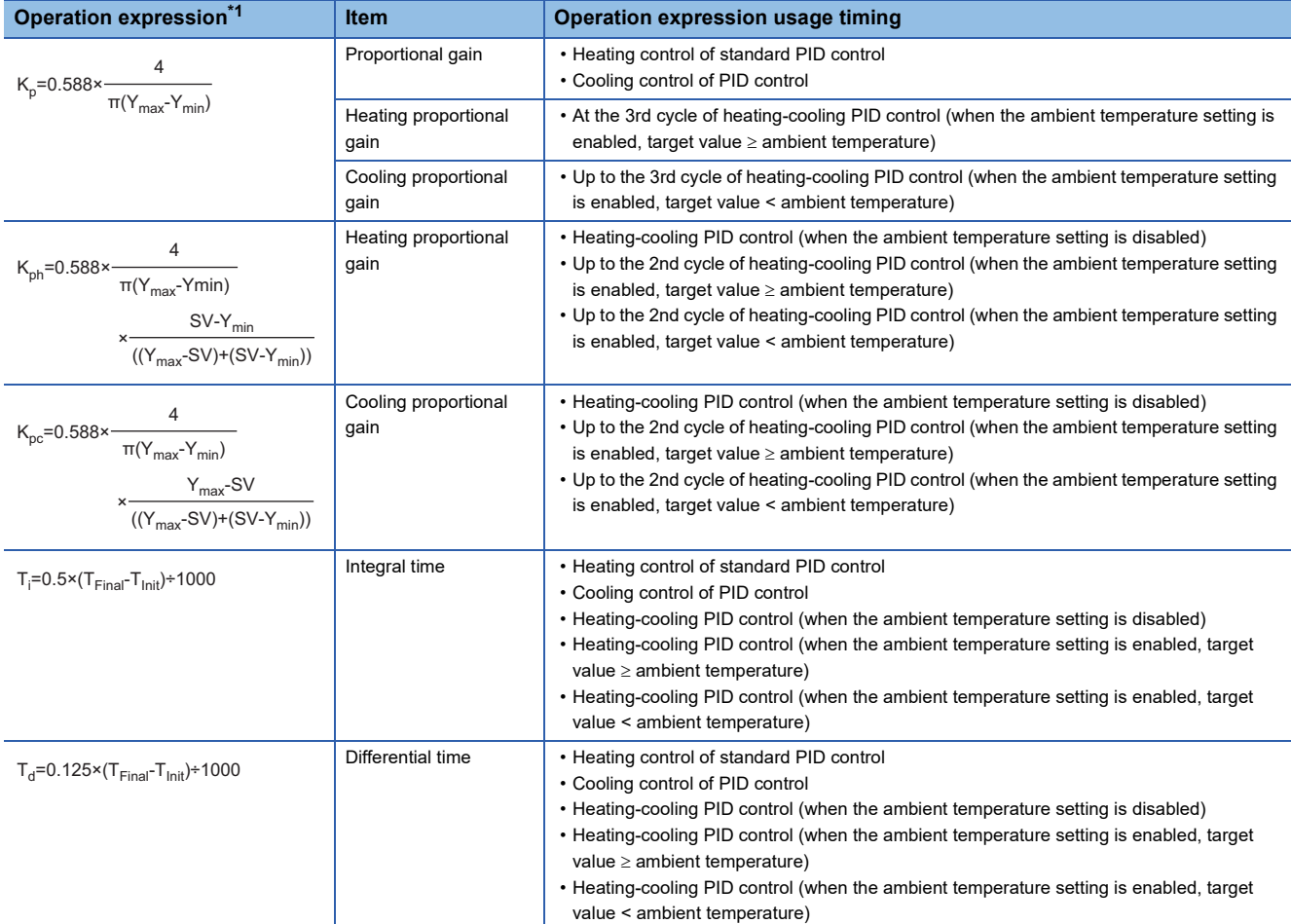

<span id="page-141-0"></span>\*1 KP: Proportional gain, KPh: Heating proportional gain, KPc: Cooling proportional gain,  $\pi$ : Ratio of a circle's circumference to its diameter, Ymax: Maximum process value, Ymin: Minimum process value, Ti: Integral time (s), Td: Derivative time (s), T<sub>Int</sub>: Cycle start time (ms), T<sub>Final</sub>: Cycle end time (ms)

### **Output value during auto-tuning**

The following figures show output values (MVs) during auto tuning in standard PID control and heating-cooling PID control using timing charts.

• Heating control (backward operation) of standard PID control

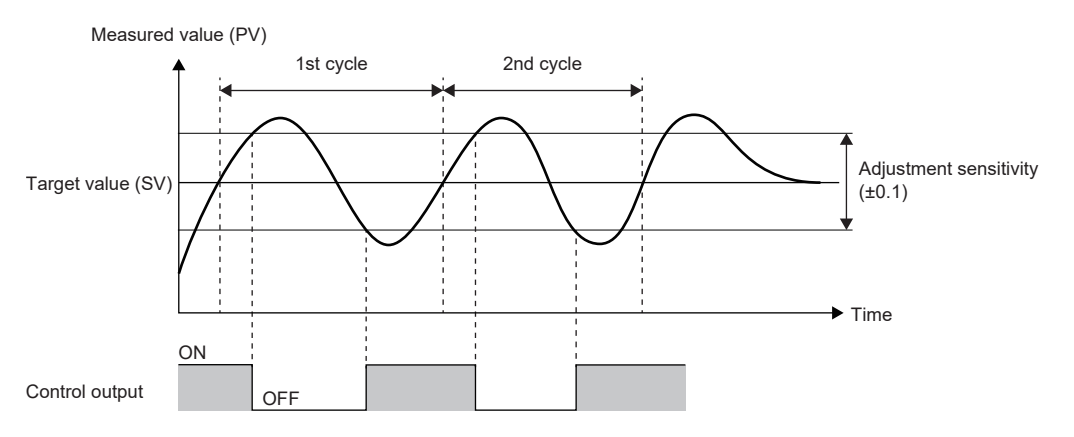

• Cooling control (forward operation) of standard PID control

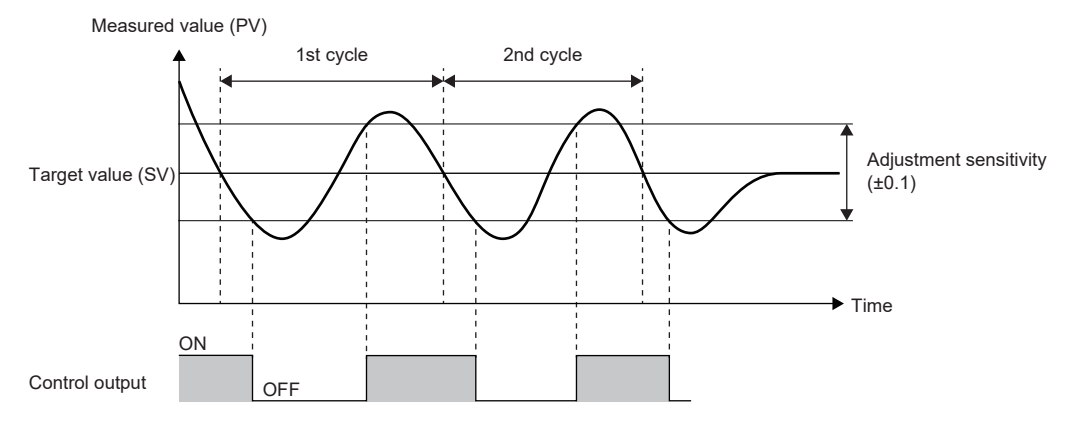

• Heating-cooling PID control (ambient temperature setting function disabled)

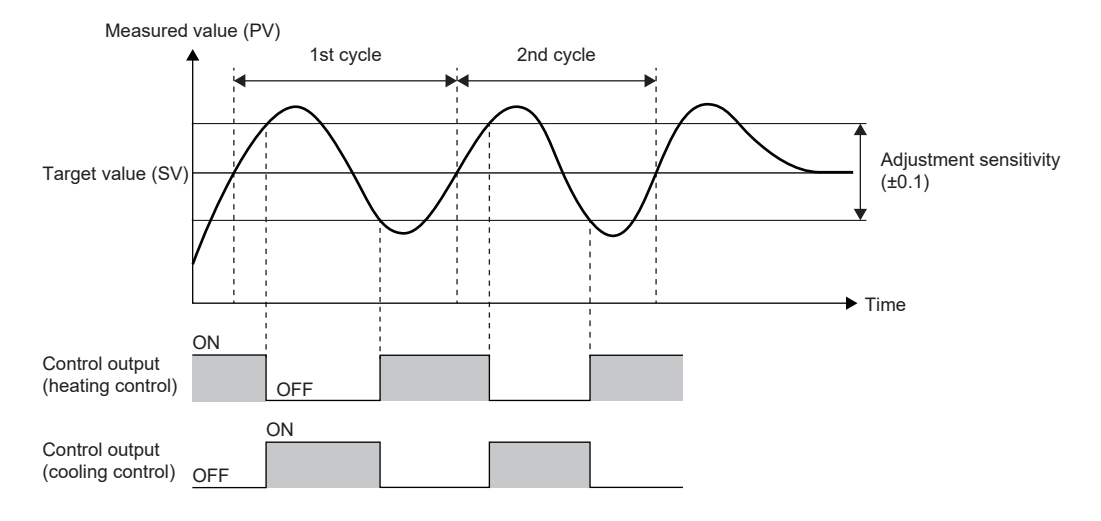

• Heating-cooling PID control (ambient temperature setting function enabled, target value ≥ ambient temperature)

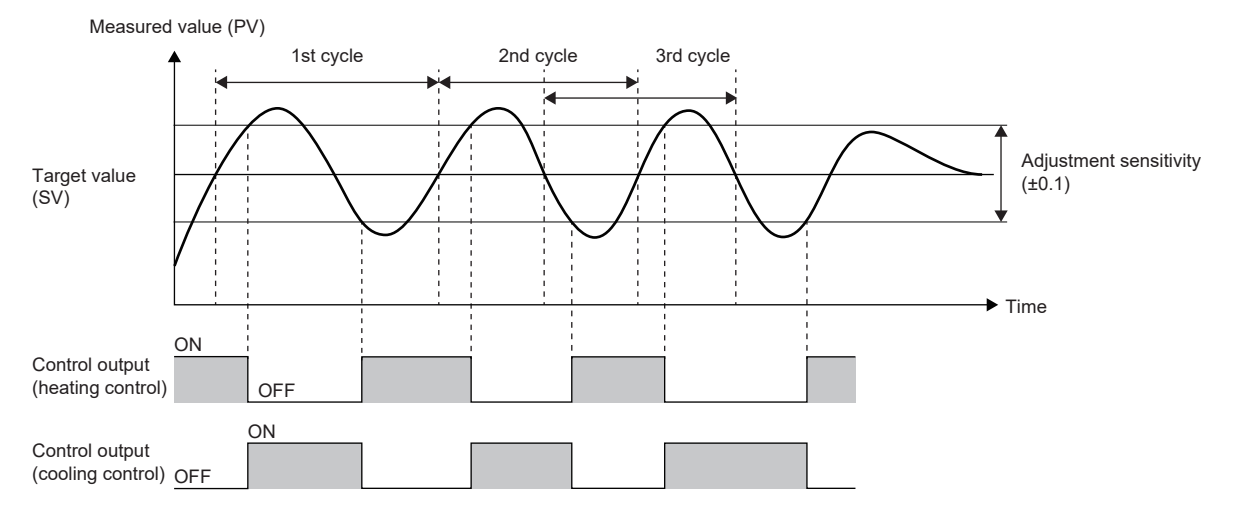

When the ambient temperature setting function is enabled, auto tuning is completed after execution of 2.5 cycles. The third cycle starts in the middle of the second cycle, and ends completely when 2.5 cycles are executed.

• Heating-cooling PID control (ambient temperature setting function enabled, target value < ambient temperature)

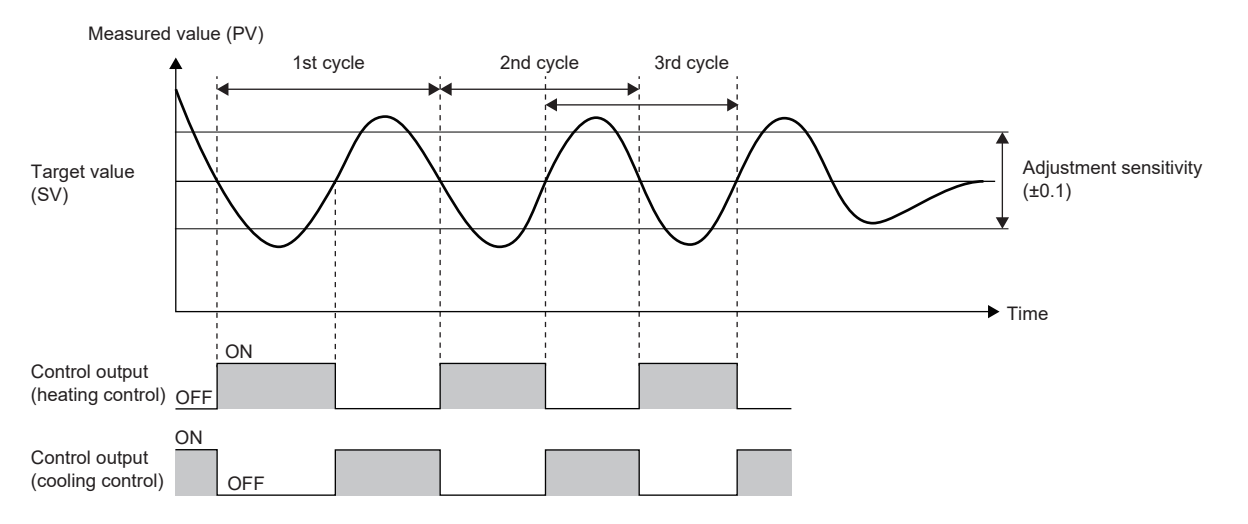

When the ambient temperature setting function is enabled, auto tuning is completed after execution of 2.5 cycles. The third cycle starts in the middle of the second cycle, and ends completely when 2.5 cycles are executed.

### **Execution and stop conditions for auto tuning**

The following table shows the execution and stop conditions for using auto tuning.

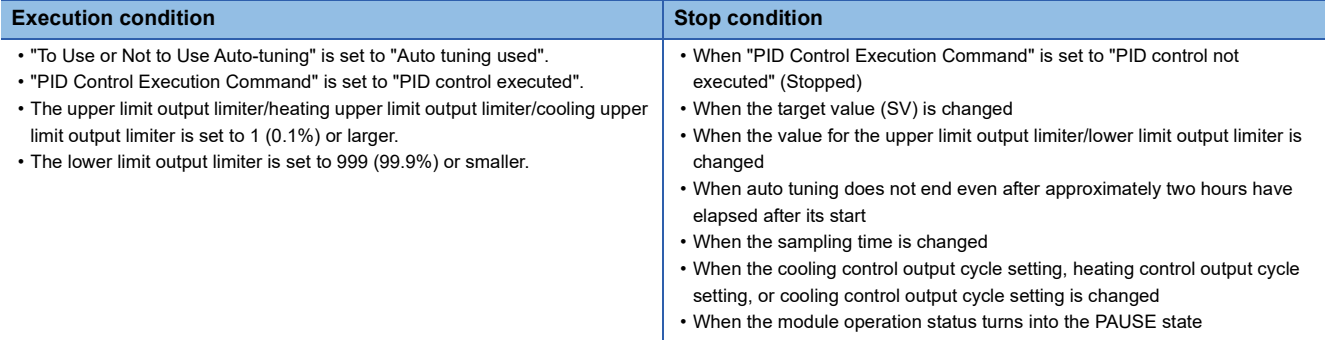
### **Related flag timings**

The following figures show the related flag timings based on timing charts.

### ■**For normal execution**

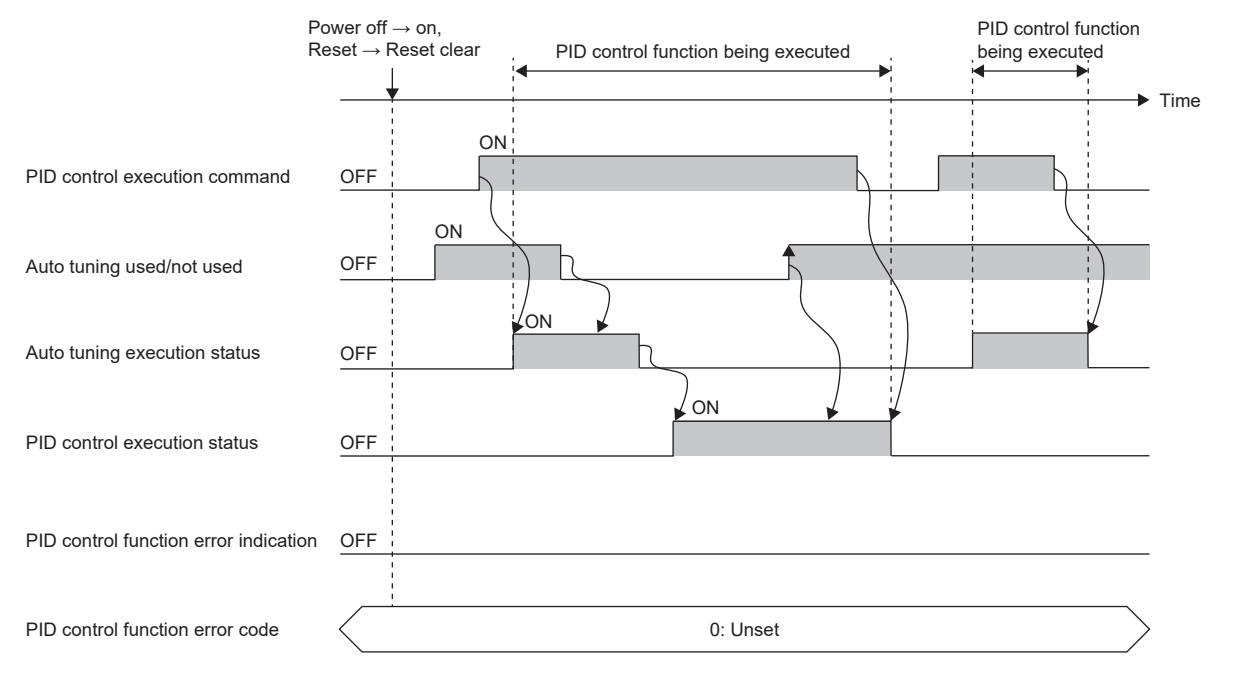

- (1) When the user writes on to "To Use or Not to Use Auto-tuning" in advance and writes on to "PID Control Execution Command", the system sets on to "Autotuning Execution Status".
- (2) While auto tuning is being executed, even if the user writes off to "To Use or Not to Use Auto-tuning", "Auto-tuning Execution Status" remains to be on, and the value for "To Use or Not to Use Auto-tuning" is ignored.
- (3) When auto tuning is completed successfully, the system sets off to "Auto-tuning Execution Status" and on to "PID Control Execution Status".
- (4) While the PID control function is being executed, even if the user writes on, off, and on in sequence to "To Use or Not to Use Auto-tuning", "Auto-tuning Execution Status" remains to be off, and the value for "To Use or Not to Use Auto-tuning" is ignored.
- (5) When the user writes off to "PID Control Execution Command", the PID control function ends, and the system sets off to "PID Control Execution Status".
- (6) When the user writes ON to "PID Control Execution Command" during auto tuning, PID control ends, and the system sets off to "Auto-tuning Execution Status".

### ■**For execution in the event of an error**

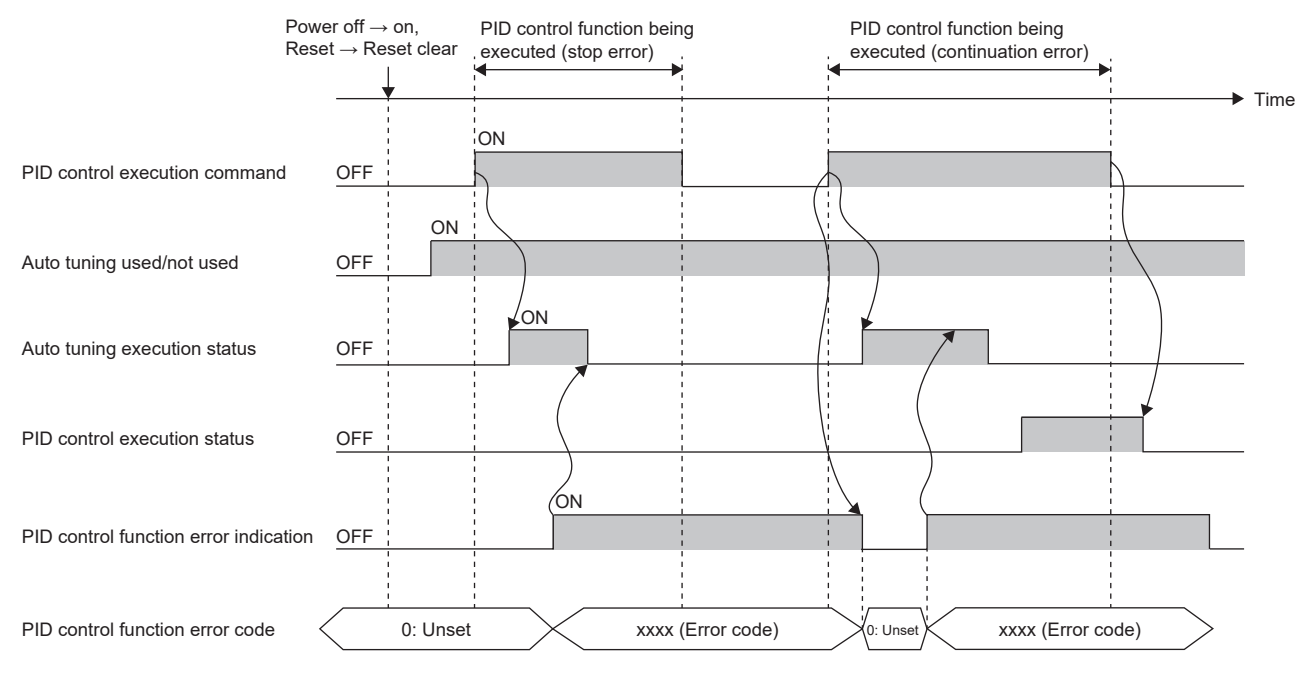

(1) If a PID control stop error occurs while auto tuning is being executed, the system sets the following and stops auto tuning. (Since auto tuning is not completed, "PID Control Execution Status" is not set to on.)

- Set on to "PID Control Function Error Display".
- Set the corresponding error code to "PID Control Function Error Code".
- Set off to "Auto-tuning Execution Status".
- (2) Since the system does not set off to "PID Control Execution Command", the user needs to write off when executing auto tuning again.

(3) When the user writes on to "PID Control Execution Command", the system sets the following and executes auto tuning again.

- Set off to "PID Control Function Error Display".
- Set 0 to "PID Control Function Error Code".
- (4) If a PID control continuation error occurs while auto tuning is being executed, the system sets the following, but auto tuning continues without changing "Auto-tuning Execution Status".
- Set on to "PID Control Function Error Display".
- Set the corresponding error code to "PID Control Function Error Code".
- When auto tuning is completed, the system sets off to "Auto-tuning Execution Status" and on to "PID Control Execution Status" to execute the PID control function.

(5) Since the PID control function is executed normally, the user sets off to "PID Control Execution Command" to end the PID control function.

### **Precautions**

- Even when "To Use or Not to Use Auto-tuning" is set to "Auto tuning used" while the PID control function being executed, auto tuning is not executed.
- When the ambient temperature setting is enabled, if the relation (which is higher) between the target value (SV) and the ambient temperature setting at the start of PID control (at the start of auto tuning) is changed after completion of auto tuning, the accuracy of PID control goes down.
- When the ambient temperature setting is enabled, even if the relation (which is higher) between the target value (SV) and the ambient temperature setting is changed during auto tuning, the change is ignored. The change in the ambient temperature setting becomes valid after completion of auto tuning (during PID control).
- When PID control is stopped by setting on and off to the PID control execution command, the devices for the following parameters are cleared.
- Set off to the control output.
- Clear the output value (MV), output value for heating (MVh), and output value for cooling (MVc) to 0.
- Set off to the temperature rise judgment flag.
- Set off to the PID control execution status.
- Set off to the auto tuning execution status.

# **Error display function**

If an error occurs while PID control or auto-tuning is being executed, the error status and error code are stored into the devices. For error code details, refer to the following.

( $\sqrt{2}$  [Page 602 Error codes of errors in PID control via parameter \(8100H to 8230H\)](#page-603-0))

When an error occurs, "1: Error occurrence" is written to the device set in the "PID Control Function Error Display" parameter,

and the error code is written to the device set in the "PID Control Function Error Code" parameter.

An error cannot be checked if no device is set to the parameters.

When an error has already occurred, and another error occurs with the error code written into the device set in "PID Control Function Error Code", the error code already stored into the device will be overwritten.

The error status set to "PID Control Function Error Display" and "PID Control Function Error Code" can be cleared by any of the following methods.

- Set "PID Control Execution Command" to "1: PID control executed".
- Rewrite the values in the devices directly.
- If the device set in each parameter is not a latch device, power off or reset the CPU module.

# **Output limiter function**

The output limiter is a function that sets the upper and lower limit values if outputting the output value (MV) calculated using PID operations to an external device.

It is disabled only when executing two-position control.

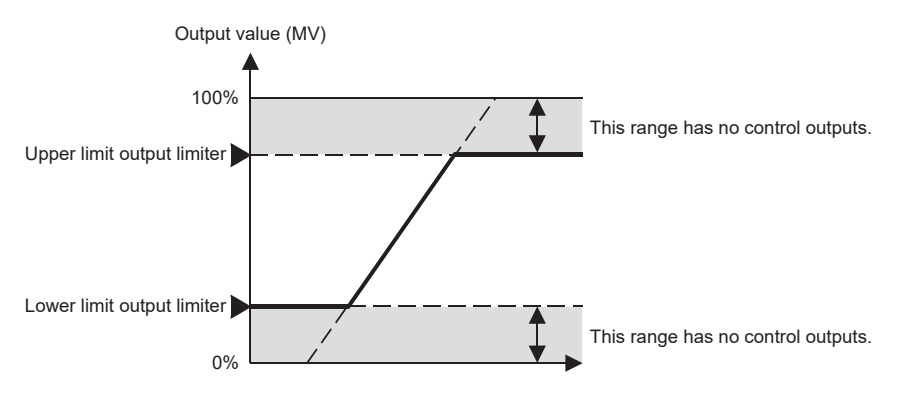

# **Output change ratio limiter function**

The output change ratio limiter is a function that limits the amount of change in the output value (MV) per unit time (1s). Control outputs are limited using the output change rate that has been set.

For a control target that goes out of control due to a sudden change in the output or a control target in which a large current flows, setting the output variation limiter is effective.

When the target value (SV) is changed, the output does not change suddenly, and outputs are made based on the set gradient. When the set value is 0, this function is disabled.

The output value (MV) limited by the output change ratio limiter function can be obtained by the following formula. Output value (MV) = (Previous output value (MV)  $\pm$  Output change ratio limiter (%)  $\times$  (Sampling time (ms)  $\div$  1000)

### **When the output change ratio limiter is effective**

The output change ratio limiter is effective in the following cases.

- If the output value (MV) starts from 100% at the start of control (When there is a problem with a 100% sudden change)
- If the output value (MV) changes suddenly due to a change in the target value (SV)

### **Ex.**

When the rise of the output change ratio limiter is effective

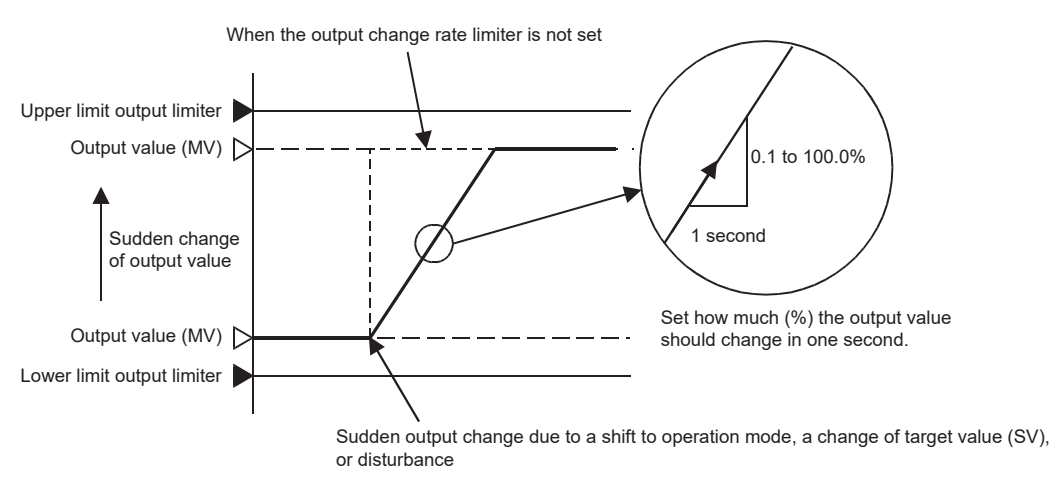

When the target value (SV) is changed significantly, the output does not change suddenly, and outputs are made based on the set gradient.

### **Precautions**

- Reducing the output change ratio limiter value (reducing the gradient) slows the control response. In addition, the effect of differentiation is lost.
- The output change rate limiter is disabled when executing two-position control.

# **Temperature rise completion judgment function**

The temperature rise completion judgment is a function that judges whether the temperature process value (PV) is within the temperature rise completion range. Judgment is made per sampling time.

The upper limit and lower limit values for the temperature rise completion range can be found by the following formula. Temperature rise completion range upper value: Target value (SV) + Temperature rise completion range setting value Temperature rise completion range lower limit: Target value (SV) - Temperature rise completion range setting value

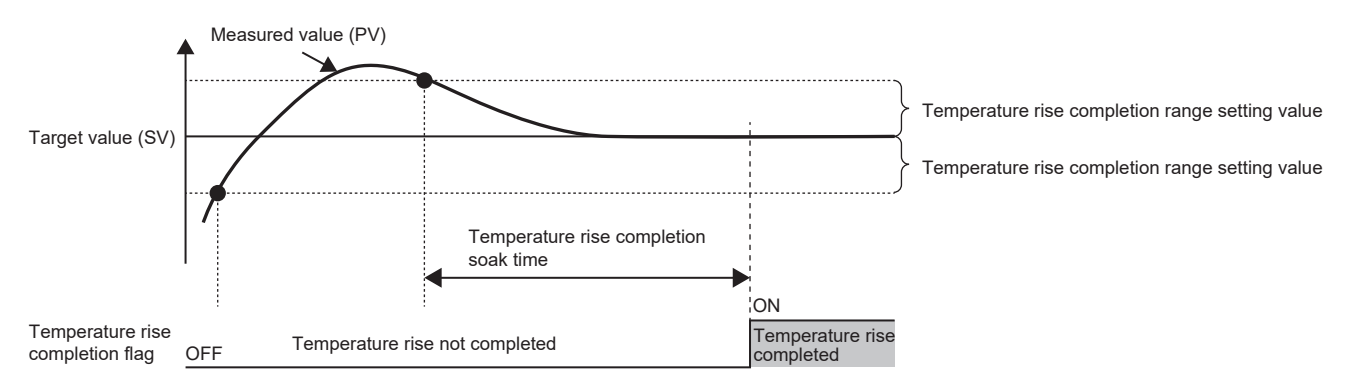

# **Ambient temperature setting function**

When the ambient temperature setting value is higher than or equal to/lower than the target value (SV), this function prevents unnecessary execution of heating control or cooling control by setting either the output value for heating (MVh) or the output value for cooling (MVc) to 0.

### $Point  $\ell$$

This function prevents heating control and cooling control in the following cases.

- When the ambient temperature (room temperature) is equal to or lower than the target value (SV), without executing cooling control, the measured value (PV) goes down to the target value (SV).
- When the ambient temperature (room temperature) is higher than the target value (SV), without executing heating control, the measured value (PV) goes up to the target value (SV).

### **Control output when the ambient temperature setting function is enabled/disabled**

The following figures show the control outputs when the ambient temperature setting function is enabled and disabled by using timing charts.

• When the ambient temperature setting function is disabled

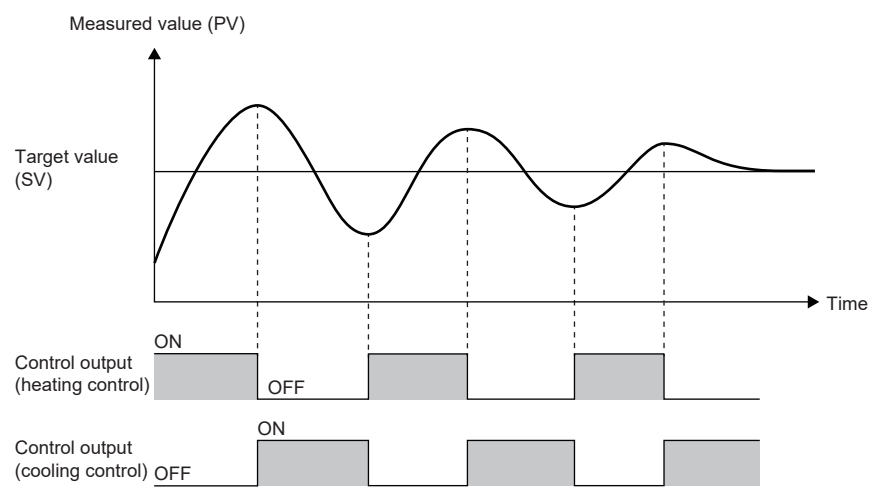

 • When the ambient temperature setting function is enabled, and the ambient temperature setting value is equal to or lower than the target value

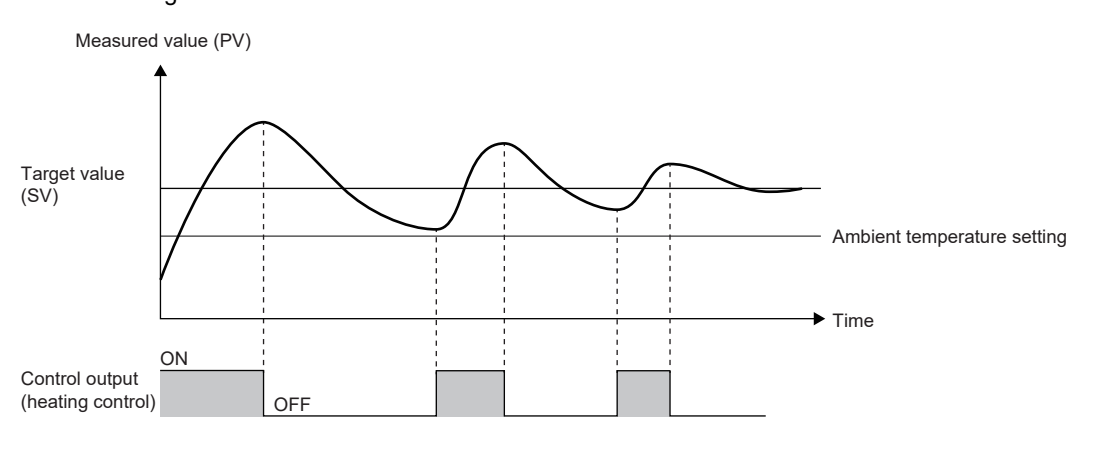

Control output

(cooling control) OFF

- (1) Cooling control is not executed because the ambient temperature setting value (room temperature) is equal to or lower than the target value (SV) and the measured value (PV) decreases without cooling. (Always off)
- (2) Since cooling is not performed, the fall of the measured value (PV) becomes gentler compared to the fall when the ambient temperature setting function is disabled.

 • When the ambient temperature setting function is enabled, and the ambient temperature setting value is higher than the target value

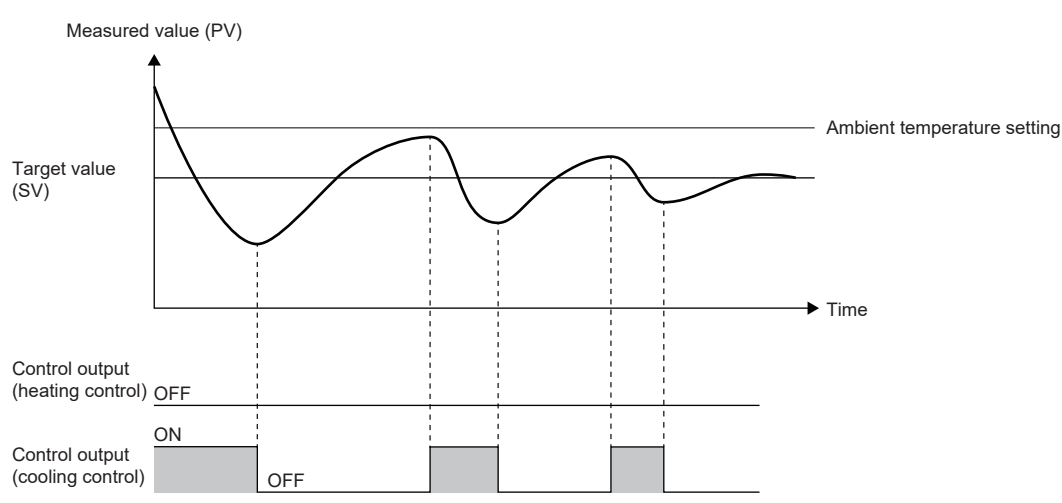

(1) Heating control is not executed because the ambient temperature setting value (room temperature) is higher than the target value (SV) and the measured value (PV) increases without heating. (Always off)

(2) Since heating is not performed, the rise of the measured value (PV) becomes gentler compared to the rise when the ambient temperature setting function is disabled.

### **Precautions**

When the ambient temperature setting function is enabled, if the relation (which is higher) between the target value and the ambient temperature setting is changed after setting "PID Control Execution Command" to "1: PID control executed", the accuracy of PID control goes down.

# **11.5 Setting and Program Examples**

This section shows parameter setting examples and program examples when using the heating-cooling PID control function.

# **Setting example 2**

When "Control mode" is "Standard PID control mode", after auto tuning starts and ends completely, PID control using the obtained control parameters is performed.

### **System configuration**

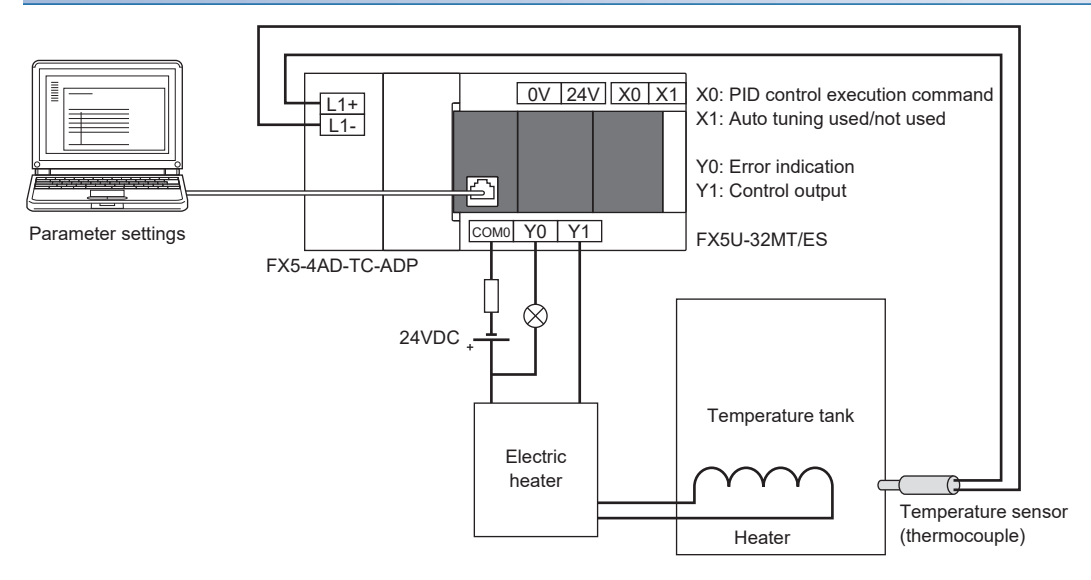

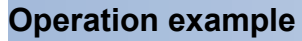

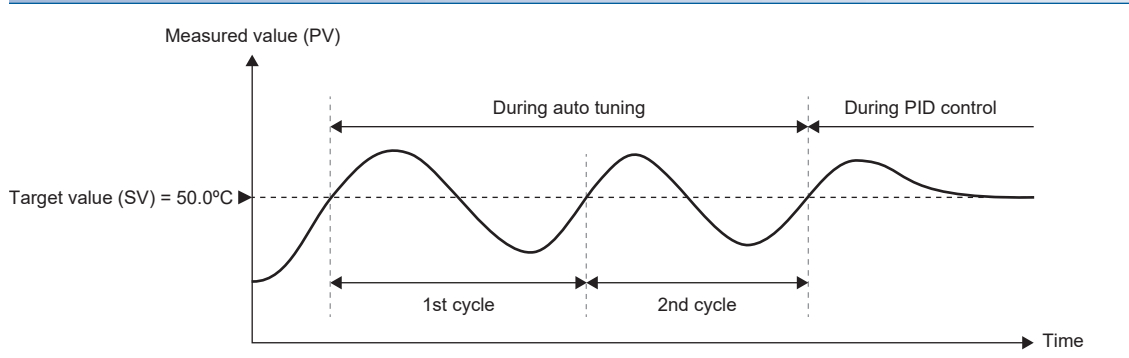

#### During auto tuning (when the upper limit output limiter is 90%)

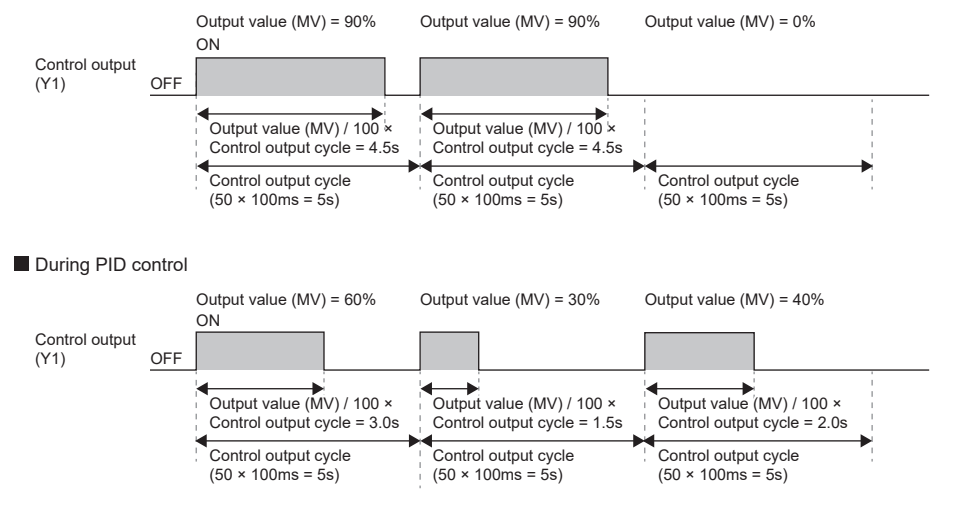

## **Parameter setting example**

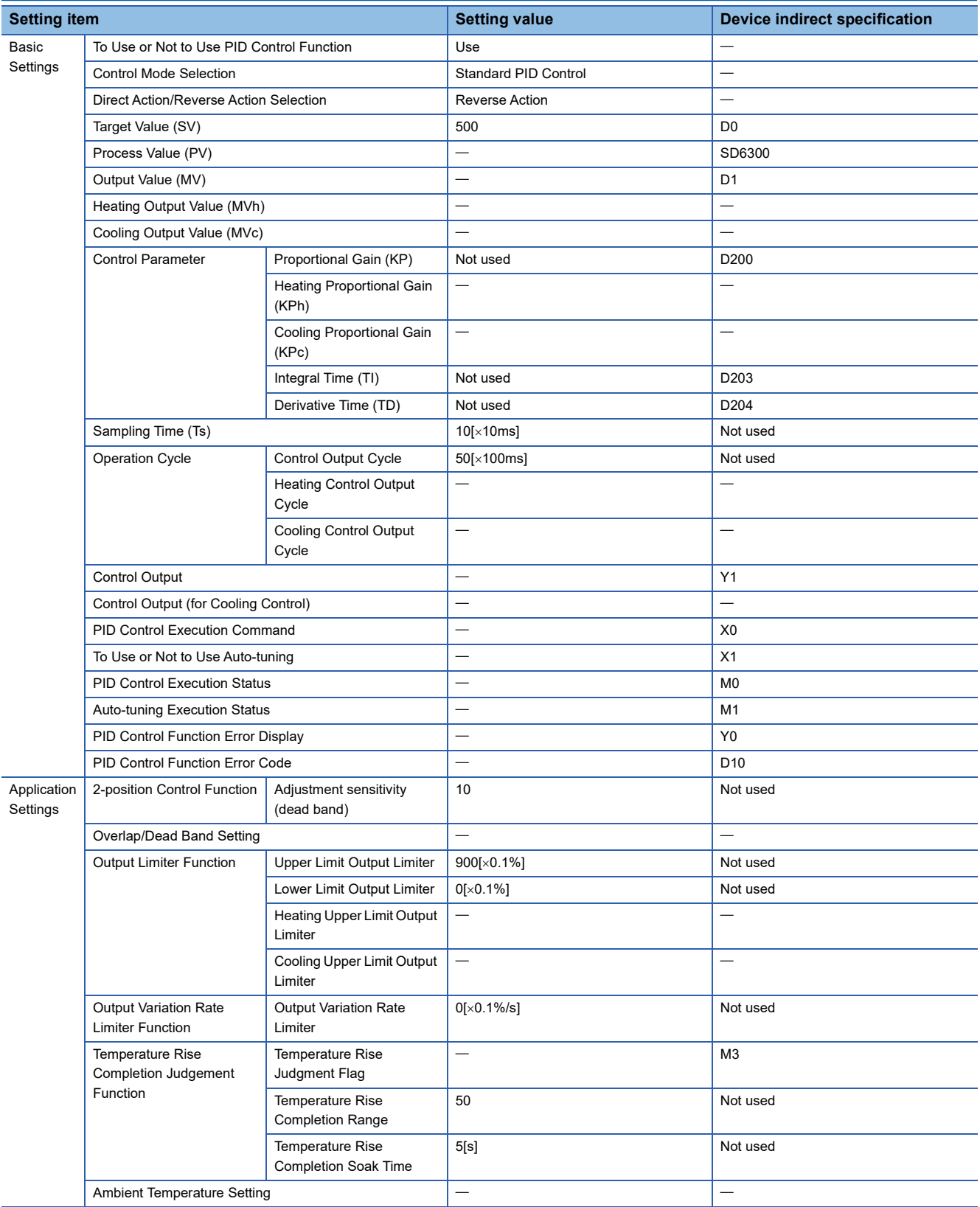

### **Program examples**

### ■**Device setting example**

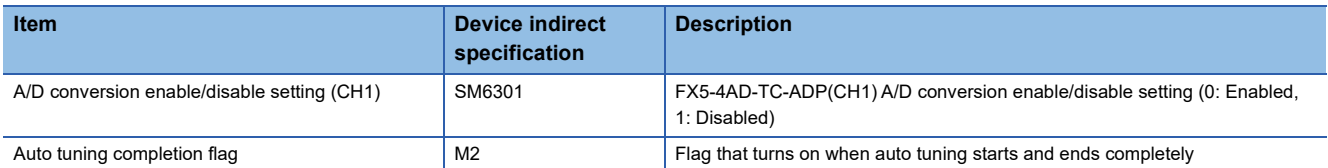

### ■**Program examples**

Set use permission for the FX5-4AD-TC-ADP(CH1), which was set as the process value (SD6300) when the state was changed from STOP to RUN. After PID control starts, turn on the auto tuning completion flag when auto tuning is completed. After writing the parameter settings and program to the CPU module, turn X1 (Auto tuning used/not used) on and turn X0 (PID control execution command) on, and auto tuning + PID control can be executed.

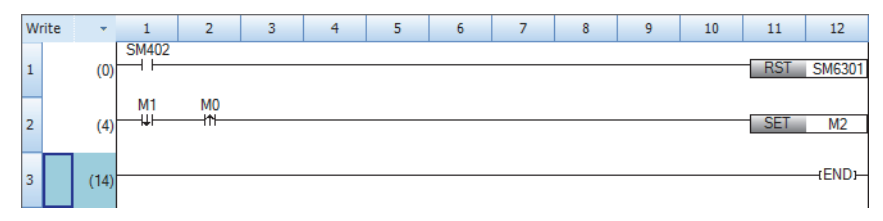

# **Setting example 3**

When "Control mode" is "Standard PID control mode", after auto tuning starts and ends completely, PID control using the obtained control parameters is performed. After auto tuning is completed, perform conversion to the voltage value (0 to 5V) to be output to the control target by using the output value (MV).

### **System configuration**

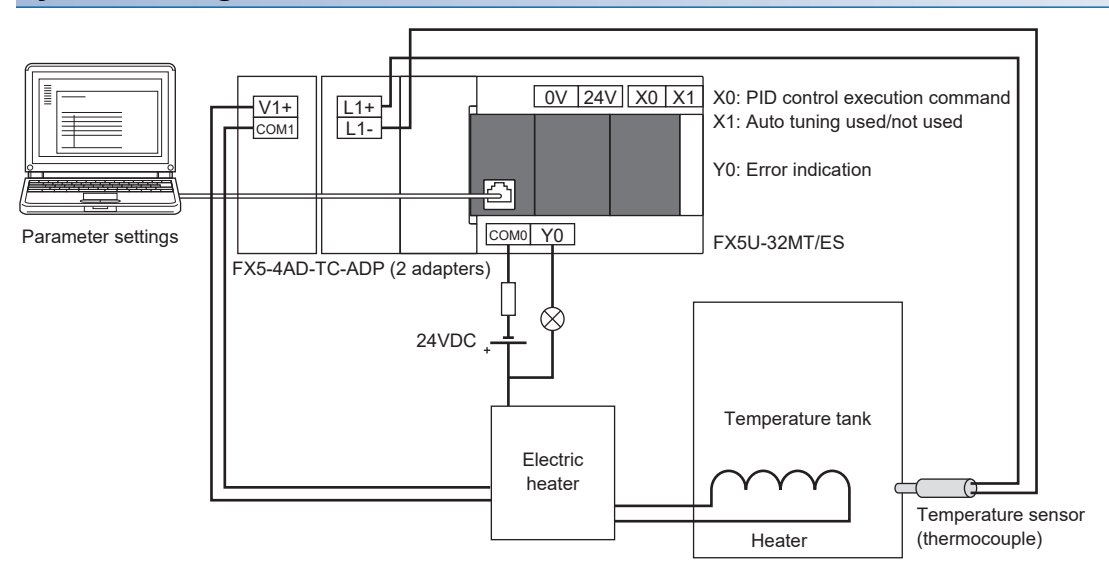

### **Operation example**

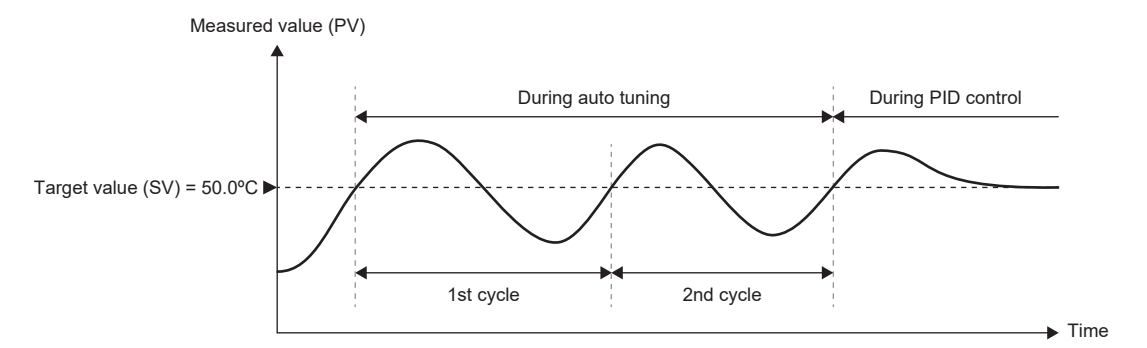

**During auto tuning (when the upper limit output limiter is 90%)** 

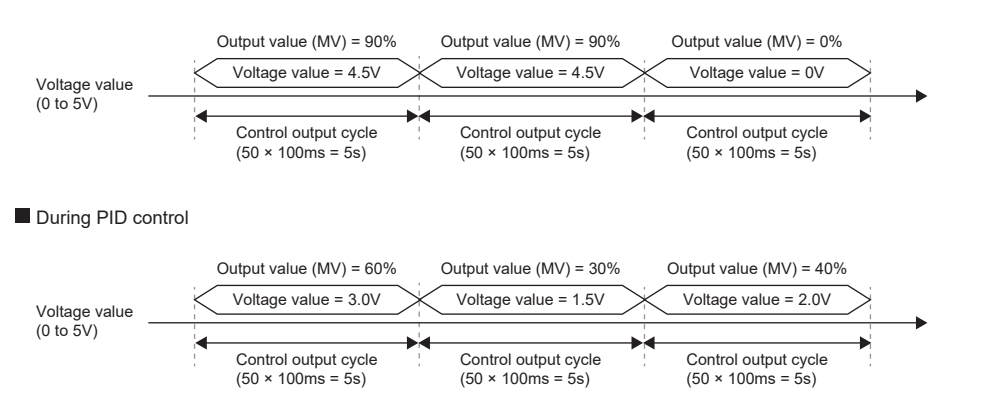

## **Parameter setting example**

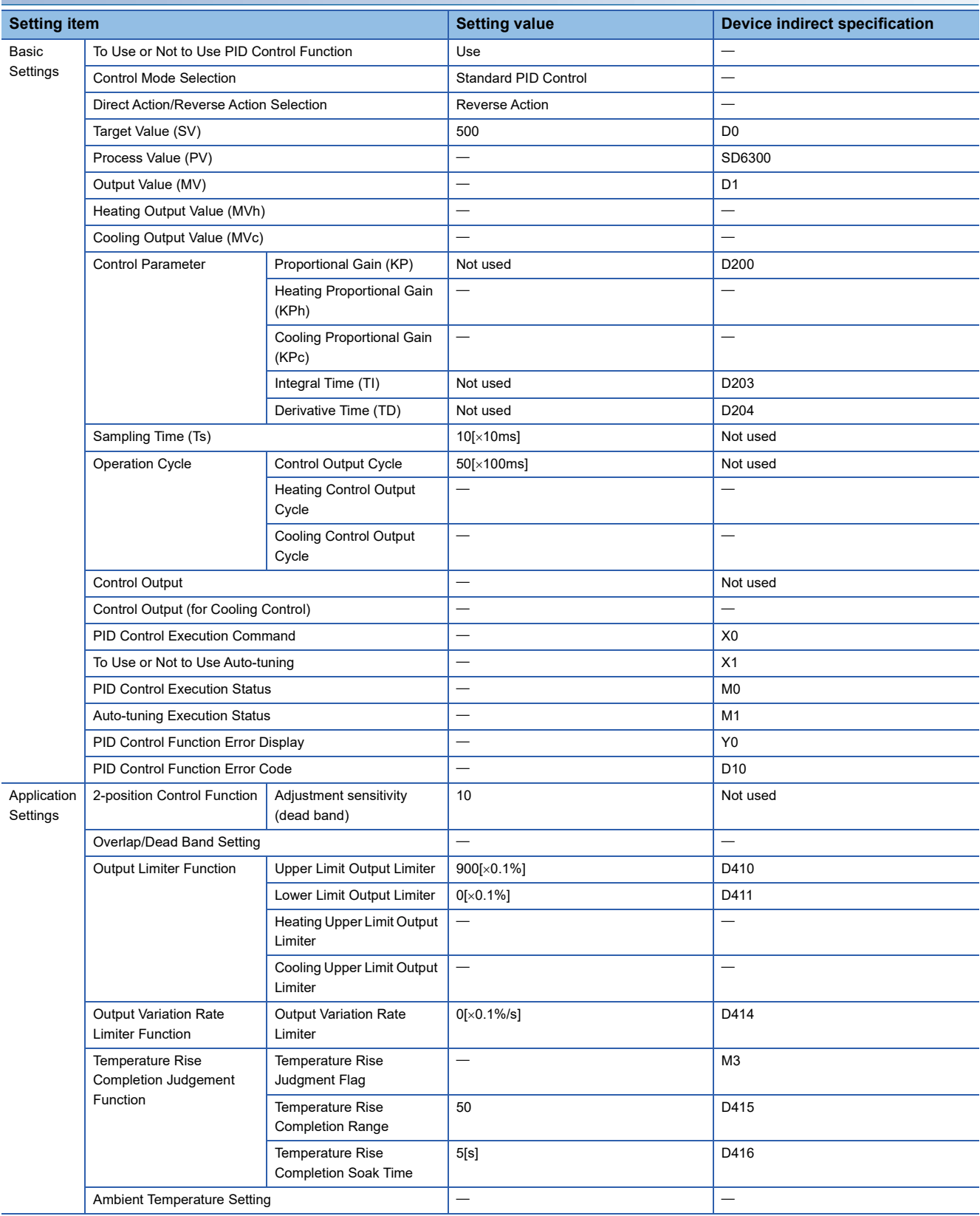

### **Program examples**

### ■**Device setting example**

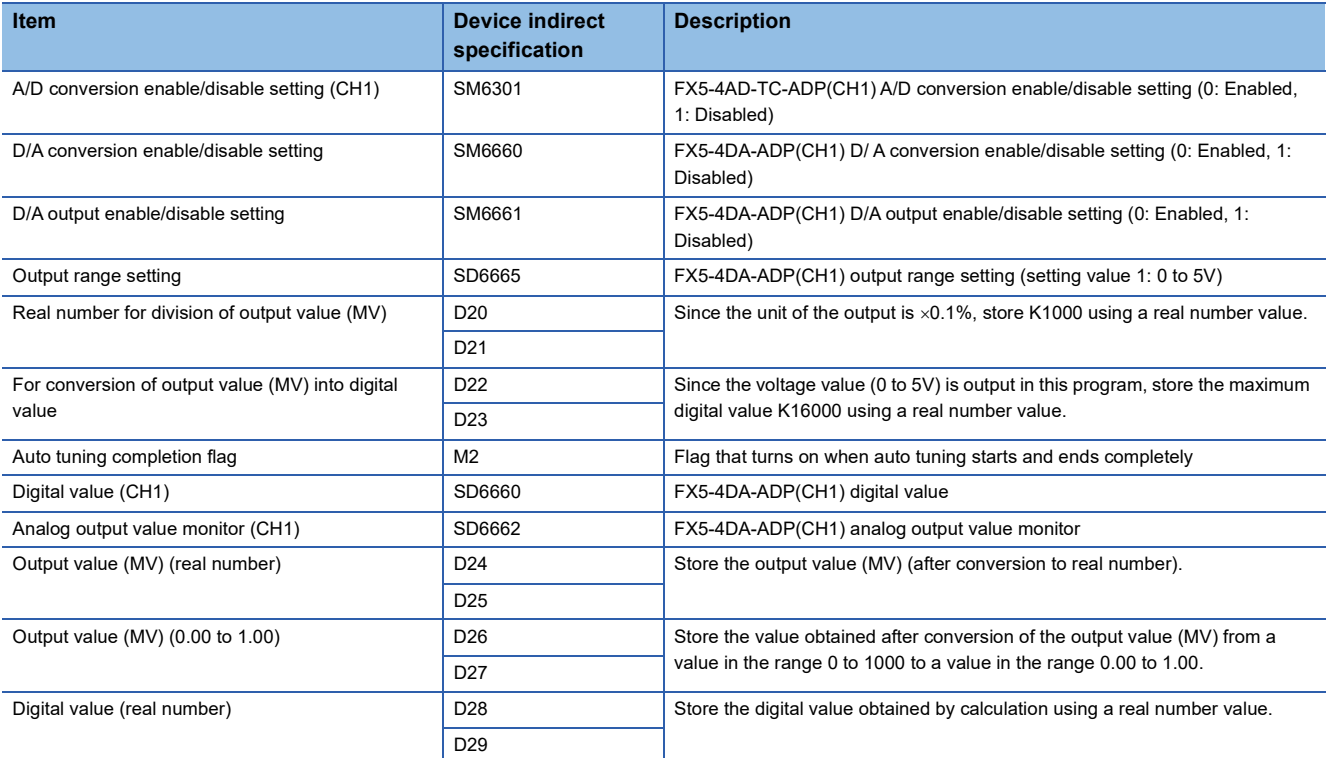

### ■**Program example**

Set use permission for the FX5-4AD-TC-ADP(CH1), which was set as the process value (SD6300) when the state was changed from STOP to RUN, and configure settings for the FX5-4DA-ADP(CH1). After PID control starts, perform conversion to the digital value (0 to 16000) to be output to the control target by using the output value (MV), and obtain the analog output value (SD6662). Turn on the auto tuning completion flag when auto tuning is completed.

After writing the parameter settings and program to the CPU module, turn X1 (Auto tuning used/not used) on and turn X0 (PID control execution command) on, and auto tuning + PID control can be executed.

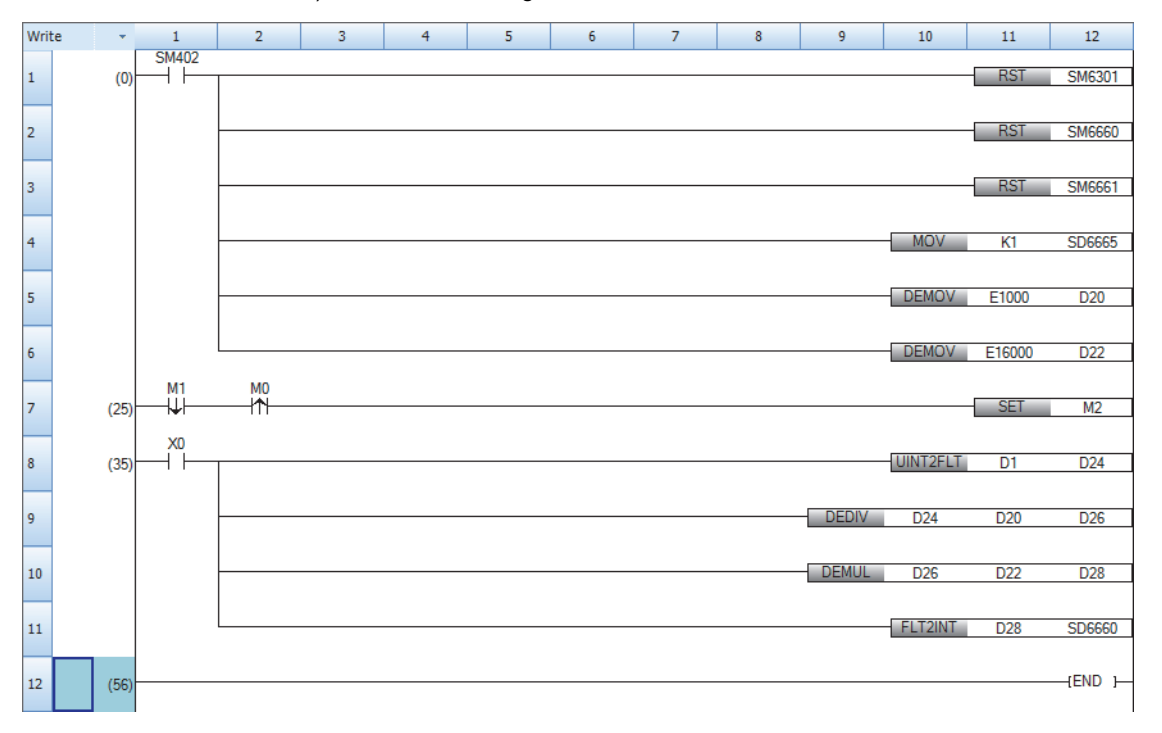

# **Setting example 5**

When "Control mode" is "Heating-cooling PID control mode", after auto tuning starts and ends completely, perform PID control using the obtained control parameters.

### **System configuration**

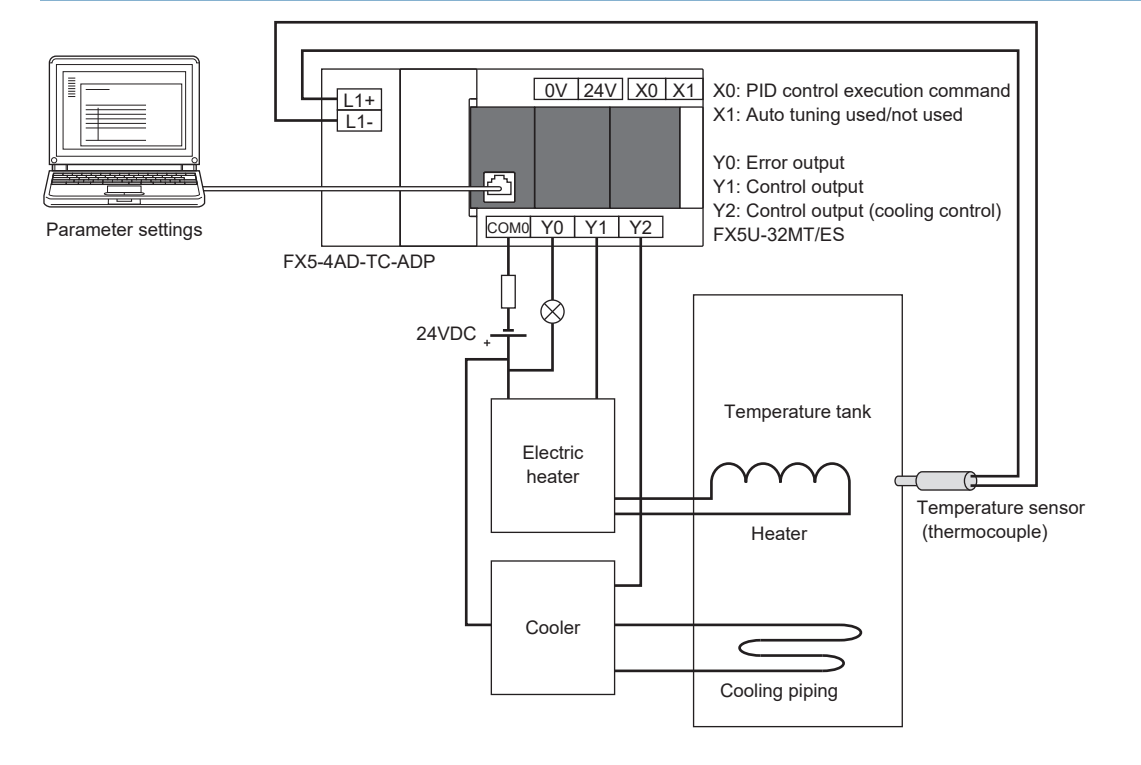

### **Operation example**

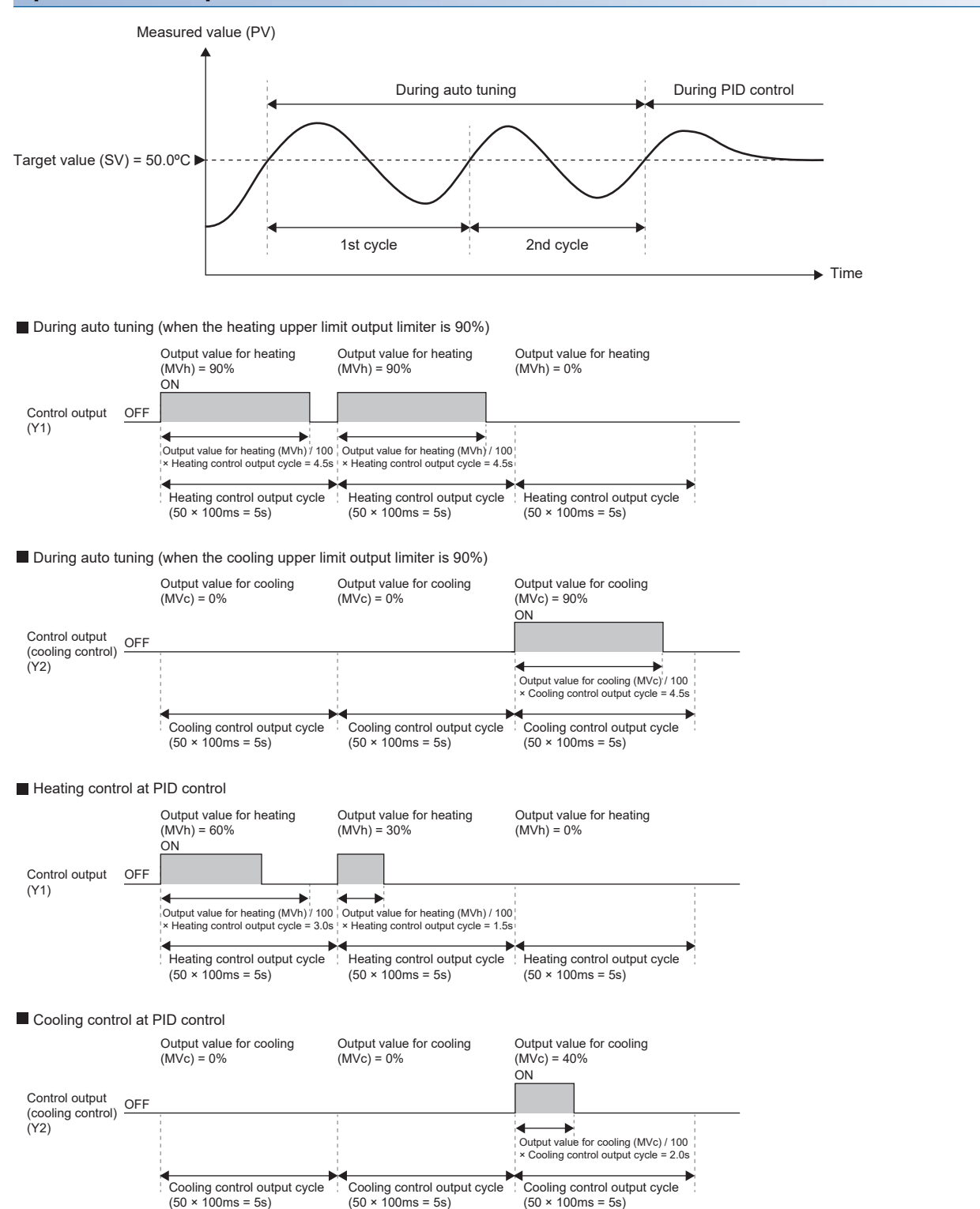

## **Parameter setting example**

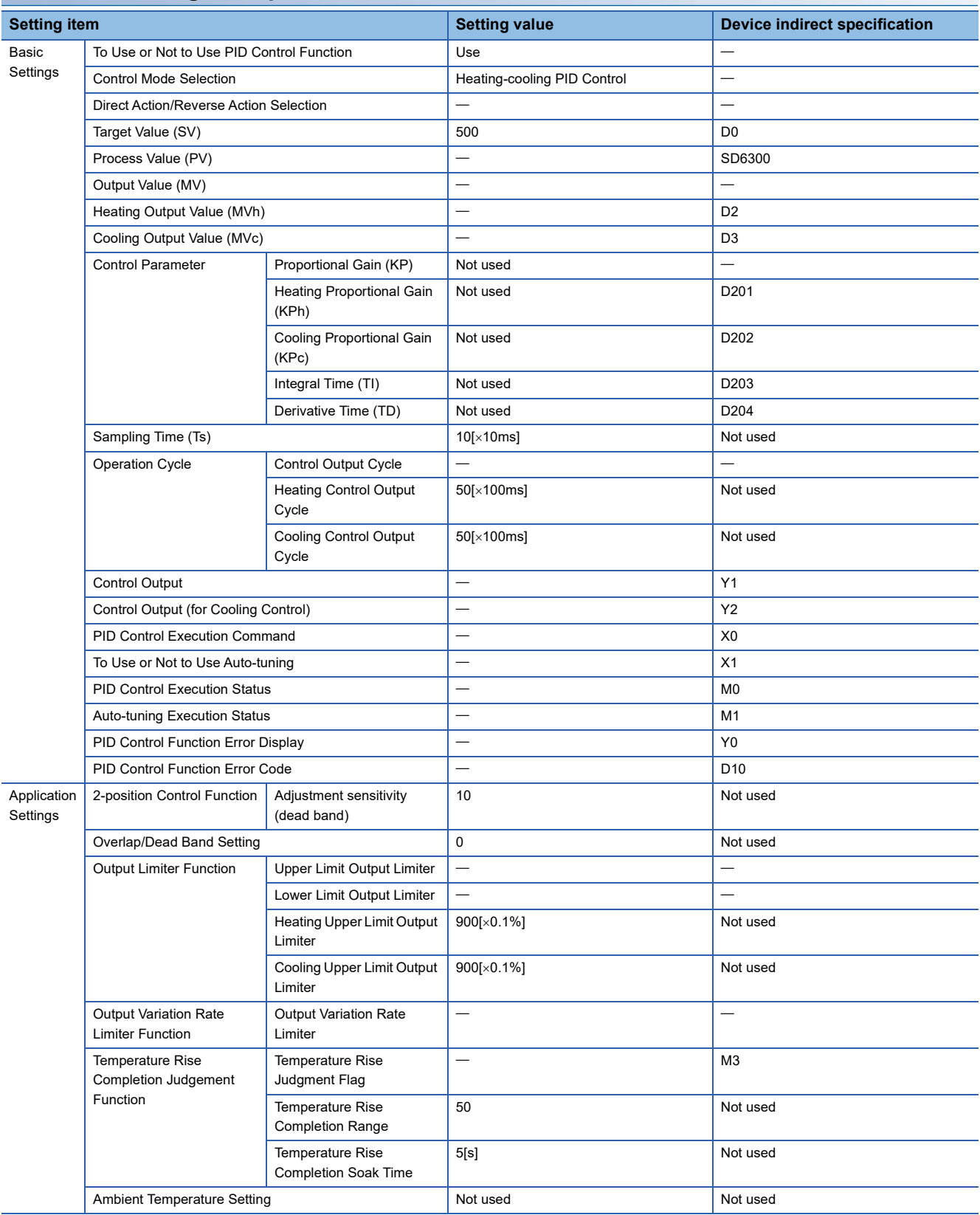

### **Program example**

### ■**Device setting example**

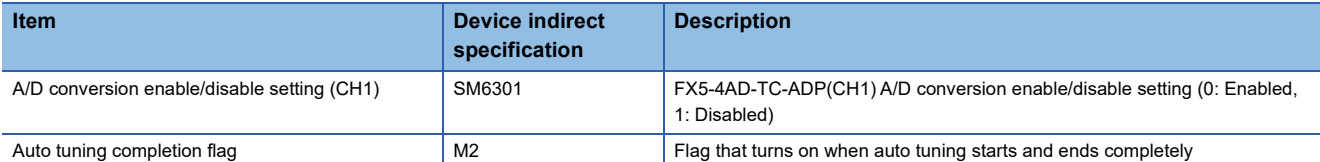

### ■**Program example**

Set use permission for the FX5-4AD-TC-ADP(CH1), which was set as the process value (SD6300) when the state was changed from STOP to RUN. After PID control starts, turn on the auto tuning completion flag when auto tuning is completed. After writing the parameter settings and program to the CPU module, turn X1 (Auto tuning used/not used) on and turn X0 (PID control execution command) on, and auto tuning + PID control can be executed.

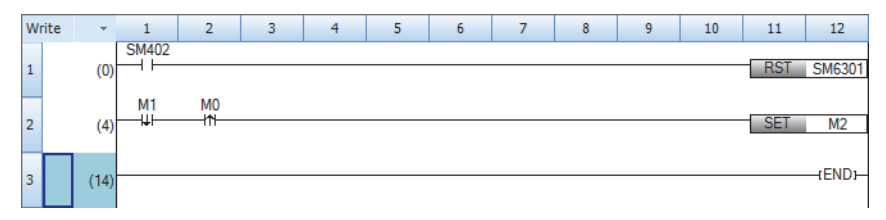

# **Setting example 6**

When "Control mode" is "Heating-cooling PID control mode", after auto tuning starts and ends completely, perform PID control using the obtained control parameters. After auto tuning is completed, perform conversion to the voltage value (0 to 5V) to be input into the control target by using the output value for heating (MVh) and output value for cooling (MVc).

### **System configuration**

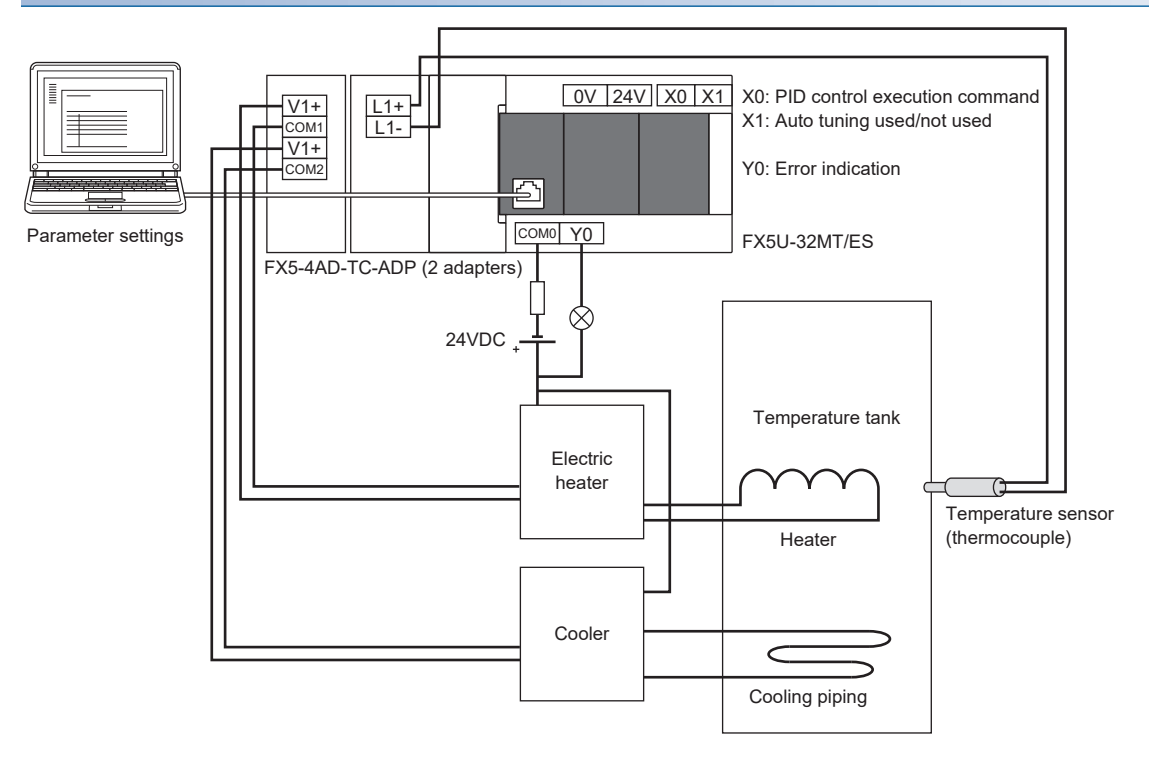

### **Operation example**

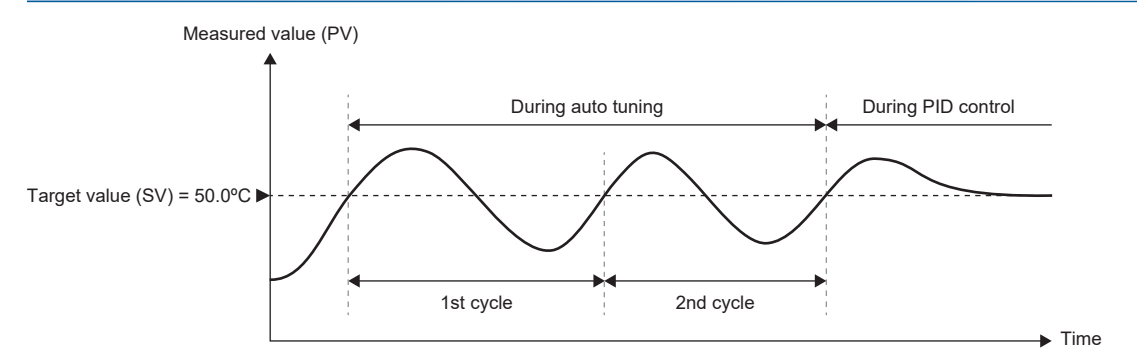

During auto tuning (when the heating upper limit output limiter is 90%)

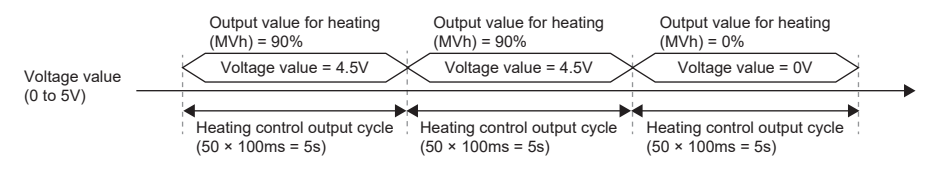

During auto tuning (when the cooling upper limit output limiter is 90%)

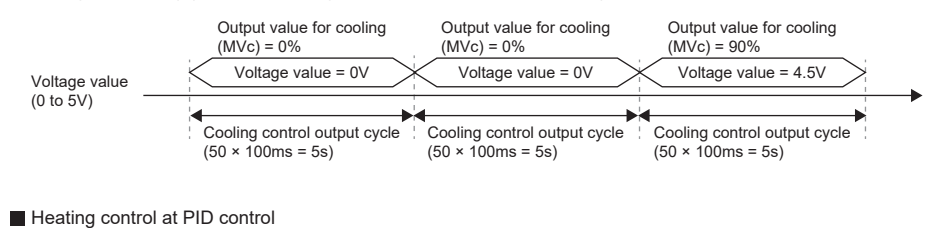

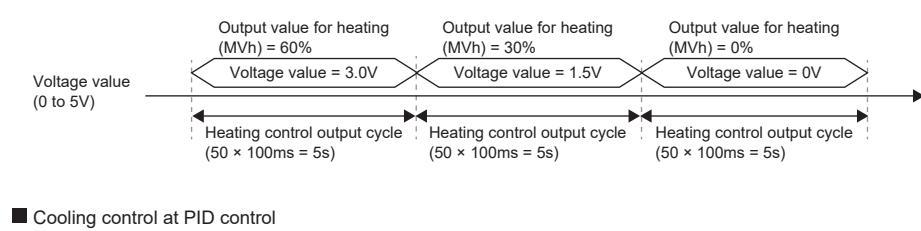

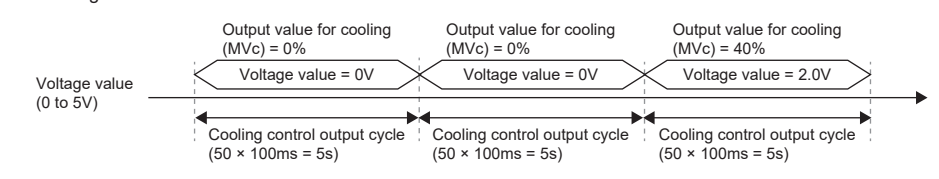

## **Parameter setting example**

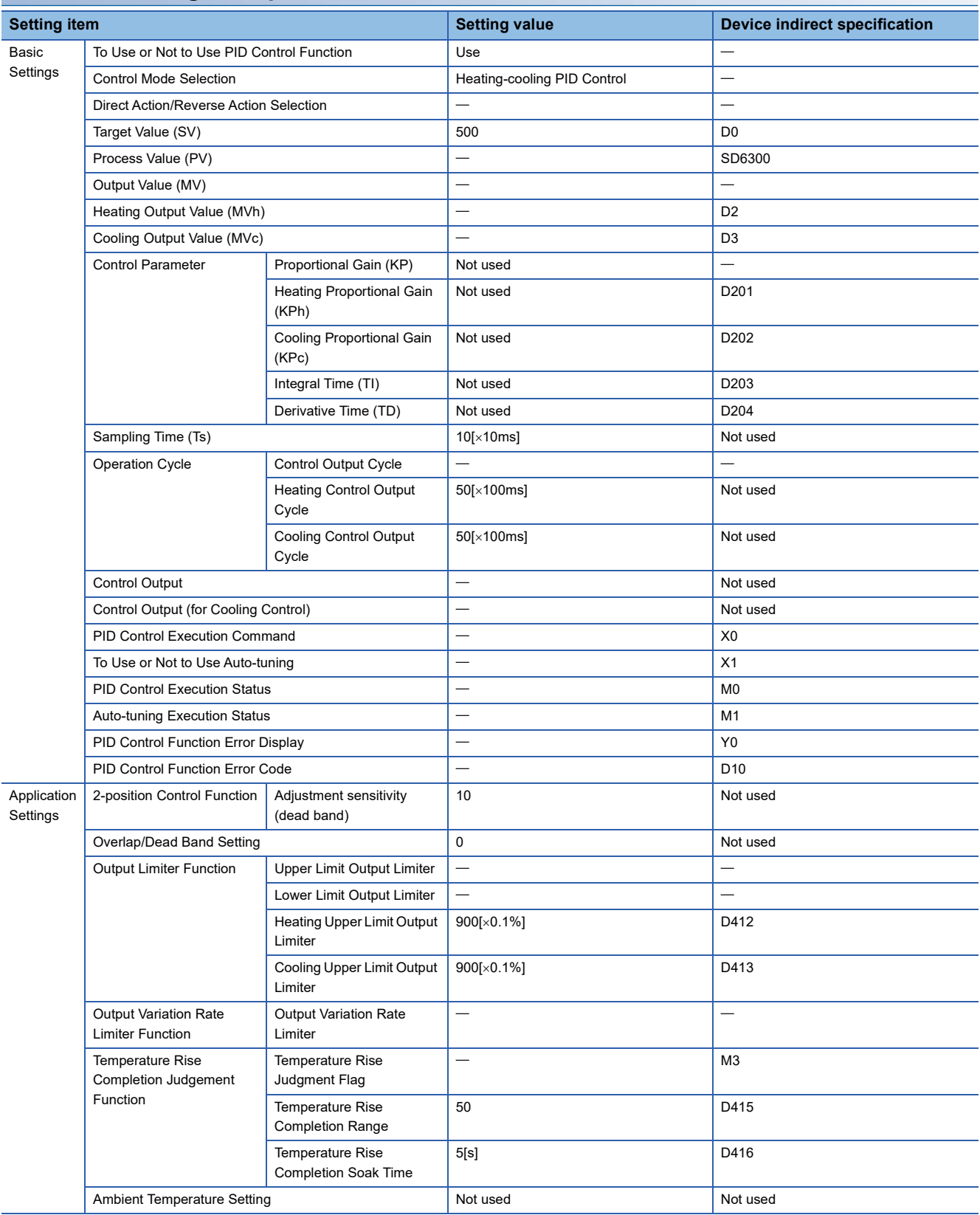

### **Program example**

### ■**Device setting example**

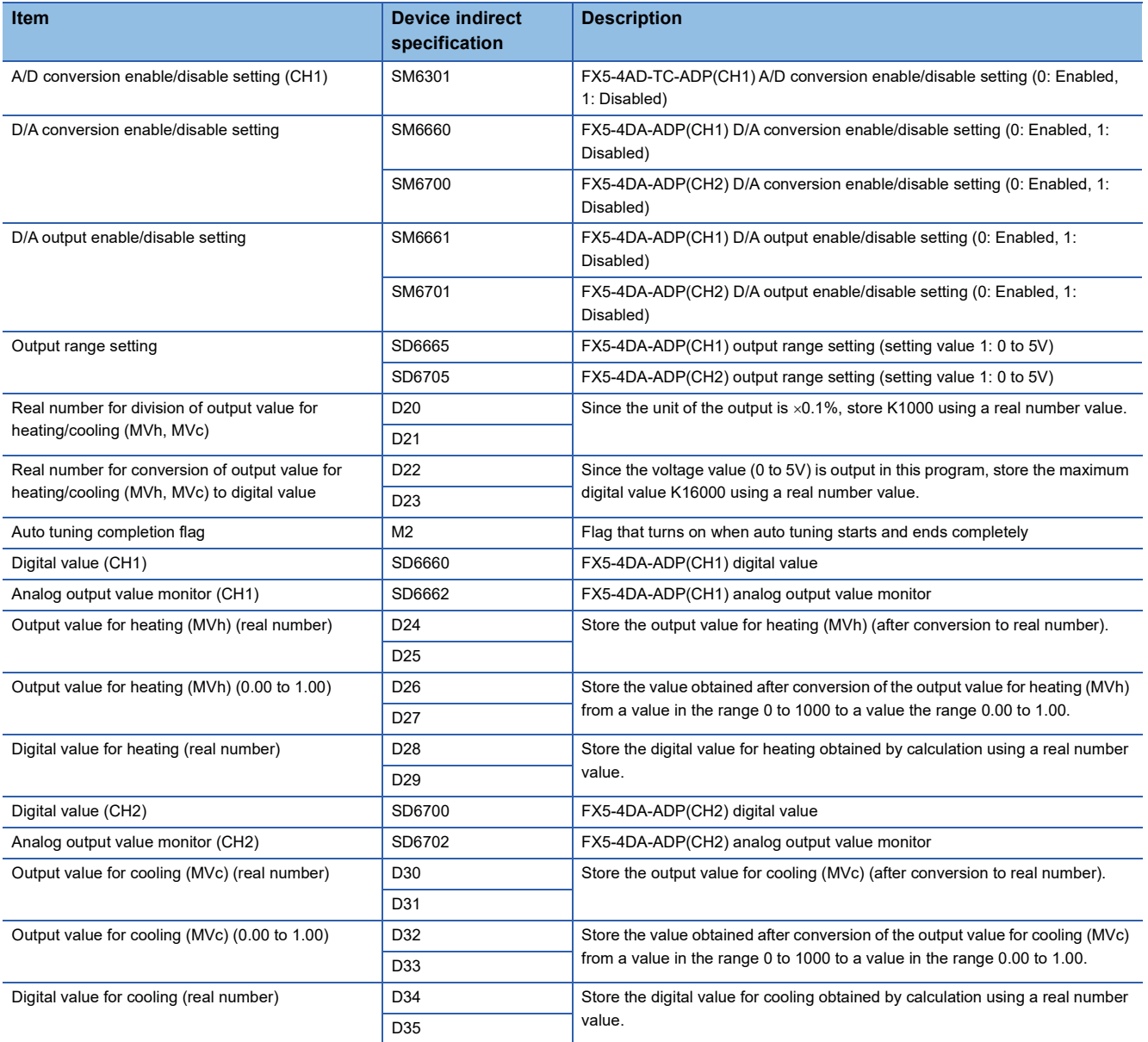

### ■**Program example**

Set use permission for the FX5-4AD-TC-ADP(CH1), which was set as the process value (SD6300) when the state was changed from STOP to RUN, and configure settings for the FX5-4DA-ADP(CH1, 2). After PID control starts, perform conversion to the digital values (0 to 16000) to be output to the control target by using the output values for heating and cooling (MVh, MVc), and obtain the analog output values (SD6662, SD6702). Turn on the auto tuning completion flag when auto tuning is completed.

After writing the parameter settings and program to the CPU module, turn X1 (Auto tuning used/not used) on and turn X0 (PID control execution command) on, and auto tuning + PID control can be executed.

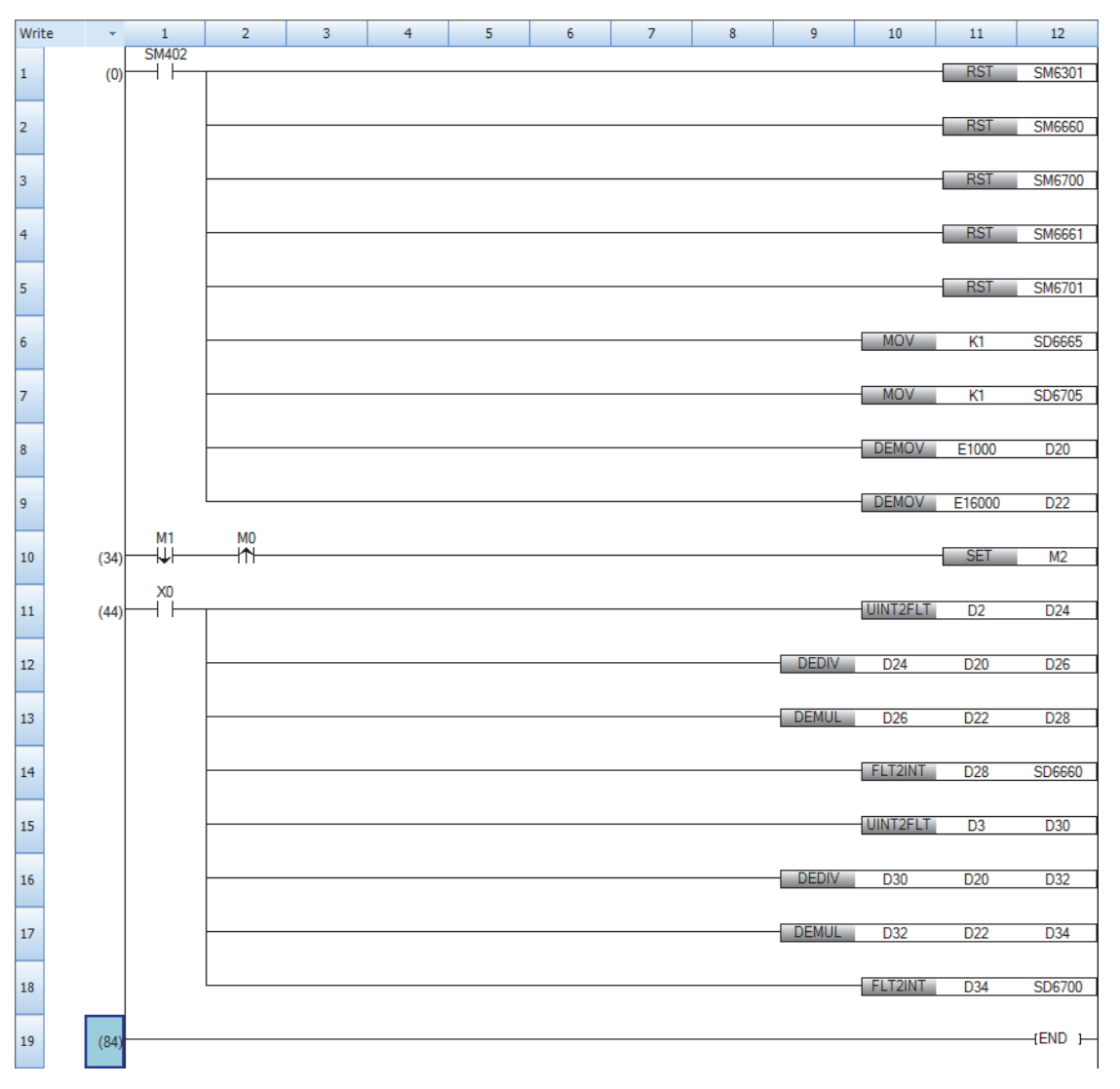

# **11.6 Troubleshooting**

### **Troubleshooting with devices**

Data on an error detected by the heating-cooling PID control function are stored into the devices set to the parameters "PID control function error indication" and "PID control function error code".

"1: Error occurrence" is written to the device set in "PID Control Function Error Display" when an error occurs, and the corresponding error code is written to the device set in "PID Control Function Error Code". (F Page 602 Error codes of [errors in PID control via parameter \(8100H to 8230H\)](#page-603-0))

When an error occurs, either control is stopped, or control continues by rounding values. The execution status of the PID control function can be checked with the device set in the "PID Control Execution Status" parameter.

By monitoring the devices set above using the engineering tool and others, the execution status of PID control, error status, and error details can be checked. (An error cannot be checked if no device is set to the parameters.)

### **When a hardware failure occurs**

If a hardware failure occurs in a module connected to the programmable controller, check the hardware manual for the connected module.

### <span id="page-166-0"></span>**Error code overview**

The error codes of errors that occur in this function are basically as follows.

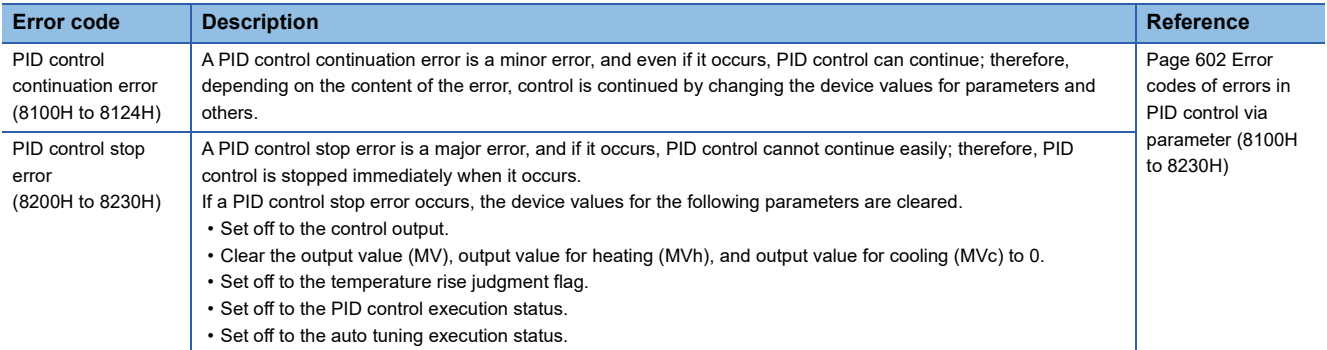

# **11.7 Precautions**

### **PID control affected by the constant scan setting**

Since PID control is executed in END processing, depending on the constant scan setting (0.2 to 2000ms), a delay may occur in the sampling time or the control output cycle (heating control output cycle, cooling control output cycle), preventing stable PID control. If PID control is not stable, check the constant scan time setting.

### **Multiple settings for PID control**

For PID control, four settings can be configured at the same time. When devices are set in all parameters for which device indirect specification is possible, the number of devices to be used becomes 28 at maximum per one setting, and 112 at maximum for four settings. Ensure that no device duplication occurs in parameter settings.

### **When setting parameters**

Parameters cannot be written in any of the following cases. Be careful when setting parameters.

- If a device already set elsewhere is set
- If an item required to be set is not set

### **Simultaneous use with another function**

The scan time may become longer depending on another function. If the setting for the sampling time or control output cycle is not large enough in relation to the scan time, stable PID control may not be possible. Either check and correct the setting for the sampling time or control output cycle, or correct another function to be executed together.

### **When the operating status of the CPU module is set to PAUSE.**

While the PID control execution command is set to on, if the operating status of the CPU module is set to PAUSE, a PID control stop error occurs, and this function stops. If the CPU module is set to PAUSE, set the CPU module to STOP once, and then set it to RUN.

For details on the devices to be cleared when a PID control stop error occurs, refer to the following.

**F** [Page 165 Error code overview](#page-166-0)

# **12 CONSTANT SCAN**

Since the processing time differs as per the execution/non-execution of command used in the program, the scan timer changes with every scan. By setting the constant scan, because a program can be repeatedly executed while keeping scan time at a specified amount of time, even when the execution time of the program changes, the I/O refresh interval can be constant.

• When constant scan is set (Settings value=10 ms)

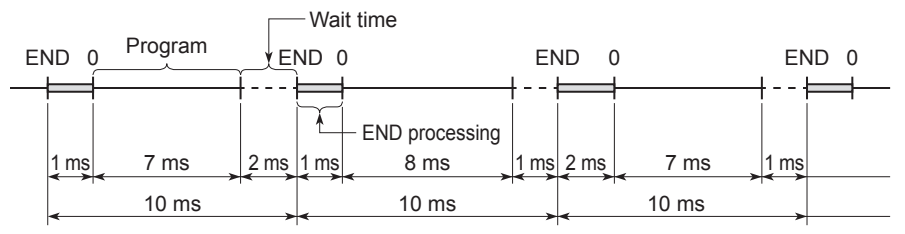

• When constant scan time is not set

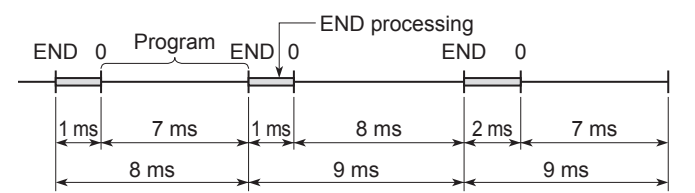

# **12.1 Constant Scan Settings**

### Sets the constant scan setting.

\*ত্ূী Navigation window  $\Leftrightarrow$  [Parameter]  $\Leftrightarrow$  [Module model name]  $\Leftrightarrow$  [CPU Parameter]  $\Leftrightarrow$  "RAS Setting"  $\Leftrightarrow$  "Constant Scan Setting"

### **Window**

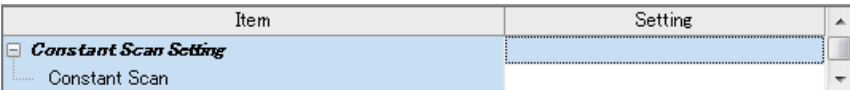

### Displayed items

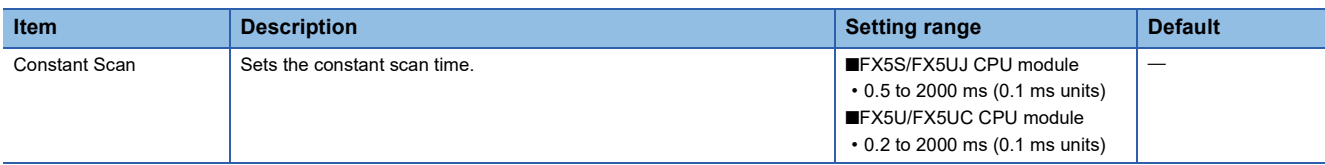

### **Conditions of setting time**

Set a value that meets the following relational equation for the setting time of the constant scan.

"WDT setting time" > "Constant scan setting time" > "Maximum scan time of the program"

When the maximum scan time of the program is longer than the setting time of the constant scan, it results in error. The constant scan time is ignored and it is executed with the scan time of the program.

### **Ex.**

When the constant scan time is set to 4 ms

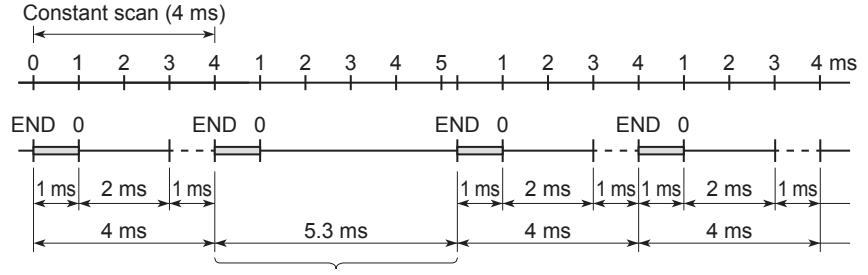

Scan where the constant scan setting is not applied

### **Wait time from the execution of END process until the beginning of the next scan**

When there is a processing mentioned below requested during wait time, the processing of the program is interrupted and the corresponding process is carried out.

- Interrupt program
- Fixed scan execution type program
- Event execution type program which triggers the generation of interruption
- Device/label access service processing

# **13 REMOTE OPERATION**

A remote operation is an operation to externally change the operation status of the CPU module with the RUN/STOP/RESET switch of the CPU module set to the RUN position.

The following items show the types of remote operation.

- Remote RUN/STOP
- Remote PAUSE
- Remote RESET

# **13.1 Remote RUN/STOP**

This operation externally changes the CPU module to RUN/STOP status with the RUN/STOP/RESET switch of the CPU module set to the RUN position. It is used to reach a CPU module in an inaccessible place or in case of changing the status of the CPU module in the control box to RUN/STOP status with an external signal.

# **Applications of remote RUN/STOP**

It is usable in the following cases.

- When the CPU module is in an inaccessible place
- When changing the status of the CPU module in the control box to RUN/STOP from outside

# **Operation during remote RUN/STOP**

In case of remote RUN/STOP, the operation of the program is as shown below.

### **At remote STOP**

A program is executed up-to END instruction and changes to STOP status.

### **At remote RUN**

When remote RUN is executed in the STOP status, once again the CPU module turns to RUN status and the program is executed from step 0.

## **Method of execution of remote RUN/STOP**

The following are the methods of execution of remote RUN/STOP.

### **Contact method**

Set the RUN contact in the parameter. The allowable device range is X0 to X17.

Execute remote RUN/STOP by contact ON/OFF. Set the correspondence of ON/OFF and RUN/STOP operation of the contact in CPU parameters.

• When set to RUN at contacts ON

When contact is set to OFF, the CPU module is in the STOP status.

When contact is set to ON, the CPU module is in the RUN status.

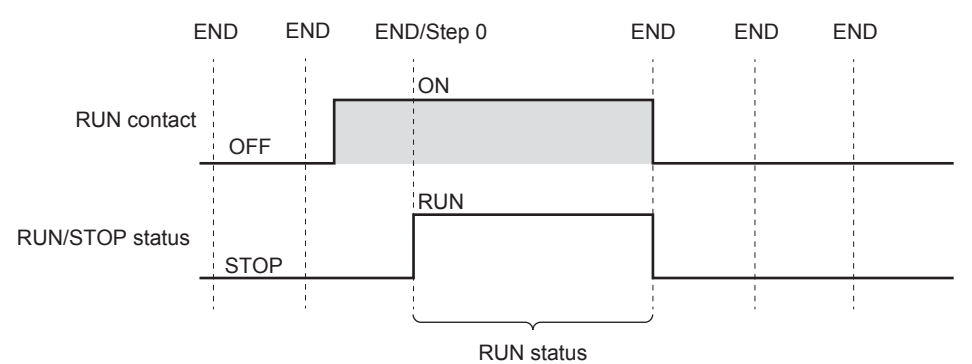

13 REMOTE OPERATION 13.1 Remote RUN/STOP **169** 

### • When set to RUN at contacts OFF

When contact is set to OFF, the CPU module is in the RUN status. When contact is set to ON, the CPU module is in the STOP status.

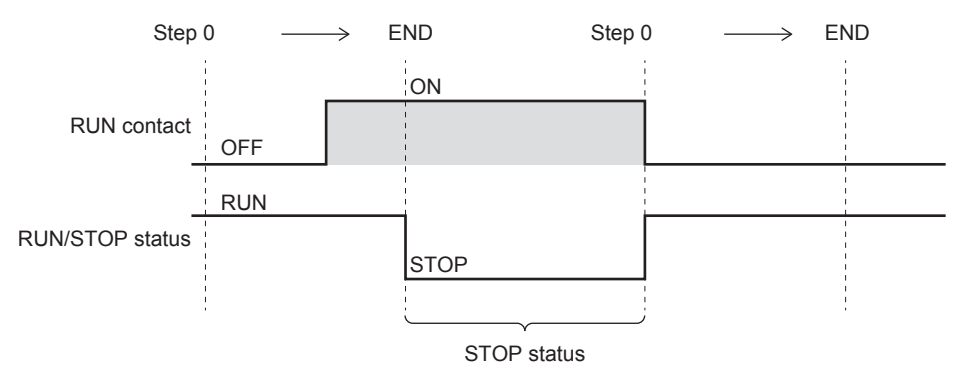

### **Engineering tool method**

Refer to the following. **Lack Works3 Operating Manual** 

### **Method using external devices that use SLMP or MC protocol**

Execute by SLMP or MC protocol 1C/3C/4C frame command. For details on commands, refer to the following manual. MELSEC iQ-F FX5 User's Manual (SLMP)

MELSEC iQ-F FX5 User's Manual (MELSEC Communication Protocol)

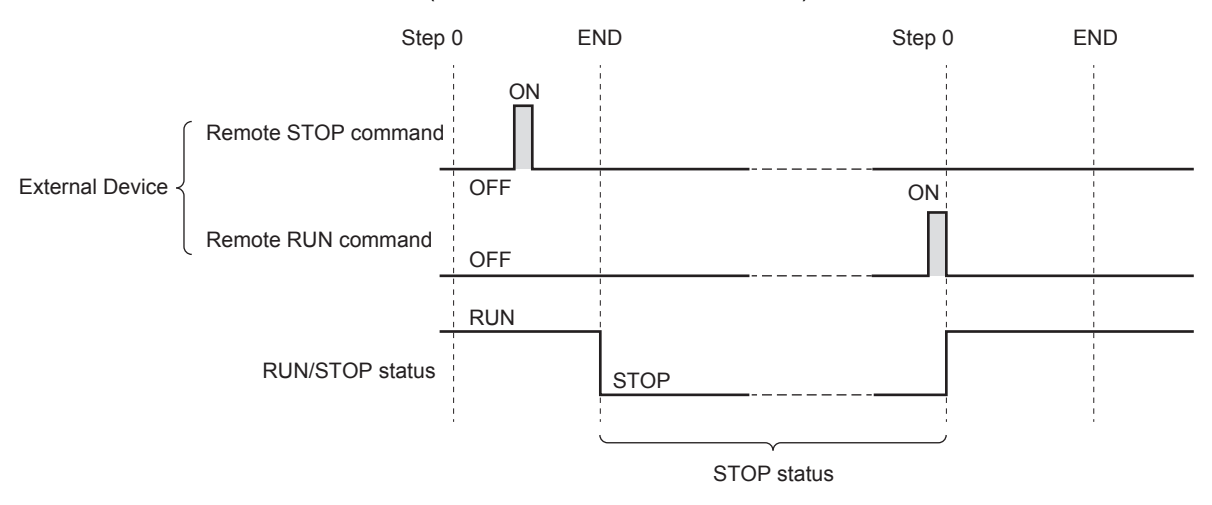

### **Precautions**

Describes the precautions on using remote RUN/STOP.

 • When remote RUN is performed during execution of the data logging function, it may fail. In that case, wait for a while and retry remote RUN. If remote RUN still cannot be executed, check whether remote RUN is acceptable and retry remote RUN. ( $\sqrt{F}$  [Page 245 About remote operation\)](#page-246-0)

 • When remote STOP to RUN operation of the RUN contact during execution of the data logging function, it may take time to return to the RUN state.

# **13.2 Remote PAUSE**

With the RUN/STOP/RESET switch set to the RUN position of the CPU module, the operation status is changed to PAUSE status from outside. The PAUSE status is a status in which operation of the CPU module is stopped by holding the ON/OFF status of all output (Y).

# **Application of remote PAUSE**

Remote PAUSE can be used to hold the output (Y) turned ON when the CPU module is in the RUN status, in the same ON status, even when the CPU module is changed to STOP status.

## **Method of execution of remote PAUSE**

The following are the methods of execution of remote PAUSE.

### **Engineering tool method**

Refer to the following. **Lack Works3 Operating Manual** 

### **Method using external devices that use SLMP or MC protocol**

Execute by SLMP or MC protocol 3C/4C frame command. For details on commands, refer to the following manual. MELSEC iQ-F FX5 User's Manual (SLMP)

MELSEC iQ-F FX5 User's Manual (MELSEC Communication Protocol)

- Turns ON the PAUSE contact (SM204) when executing the END process of the scan that has received the remote PAUSE command. When a PAUSE contact is turned ON and the next scan is executed up-to the END process, the CPU module enters the PAUSE status and operation is stopped.
- When a remote RUN command is received, once again an operation of the sequence program is executed from step 0.

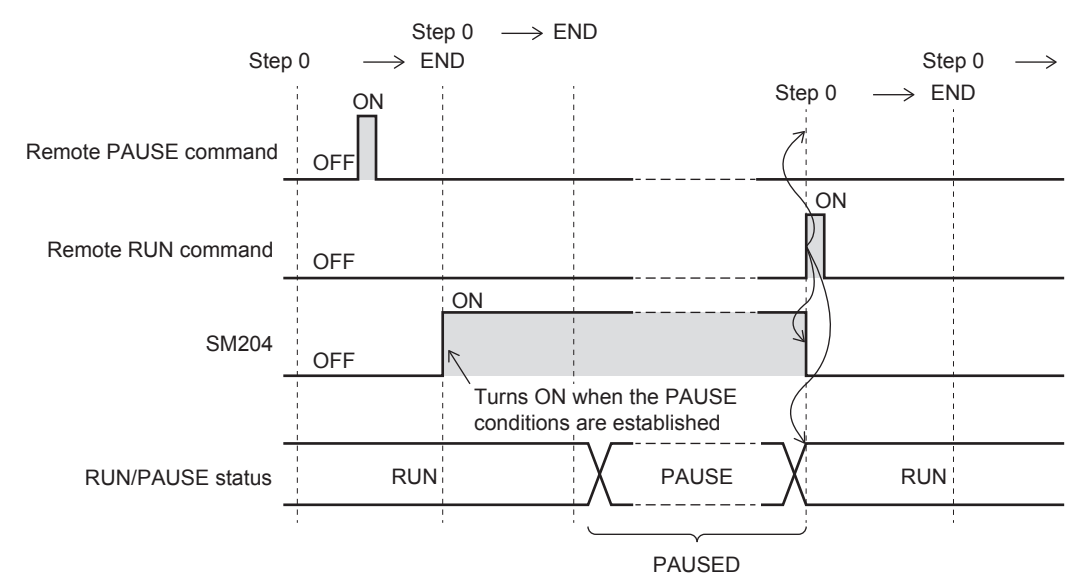

### **Precautions**

### ■**When keeping in forced ON or OFF status in advance**

When keeping in forced ON or OFF status in advance, interlock using the PAUSE contact (SM204).

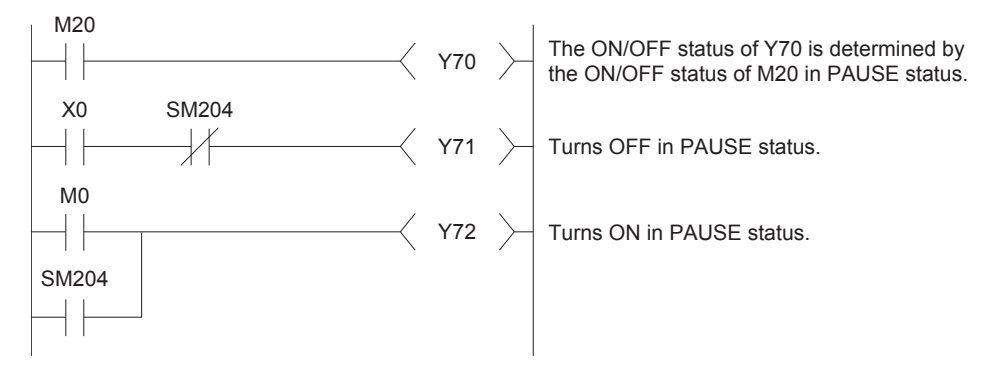

# **13.3 Remote RESET**

This is an operation to reset the CPU module by an external operation when the CPU module is in the STOP status. In addition, even if the RUN/STOP/RESET switch of the CPU module is set to RUN position, reset is possible when the CPU module has stopped due to occurrence of an error that can be detected by self-diagnosis function.

## **Application of remote RESET**

When a CPU module is in an inaccessible place and an error has occurred, CPU module can be reset by a remote operation.

## **Enabling remote RESET**

To remotely RESET, remote RESET must be enabled.

\*ী Navigation window  $\Leftrightarrow$  [Parameter]  $\Leftrightarrow$  [Module model name]  $\Leftrightarrow$  [CPU Parameter]  $\Leftrightarrow$  "Operation Related Setting"  $\Leftrightarrow$ "Remote Reset Setting"

### **Window**

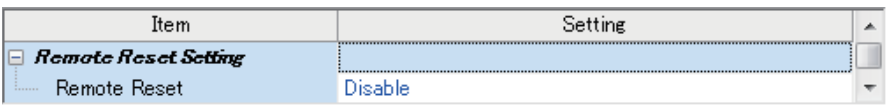

### Displayed items

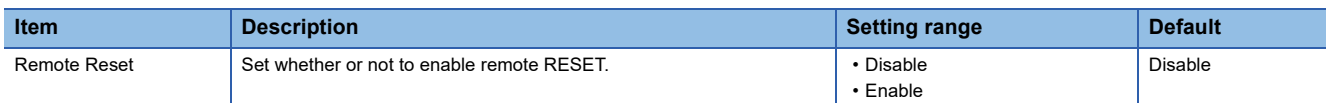

### **Method of execution of remote RESET**

The following are the methods of execution of remote RESET.

### **Engineering tool method**

Refer to the following. GX Works3 Operating Manual

### **Method using external devices that use SLMP or MC protocol**

Execute by SLMP or MC protocol 3C/4C frame command. For details on commands, refer to the following manual. MELSEC iQ-F FX5 User's Manual (SLMP)

MELSEC iQ-F FX5 User's Manual (MELSEC Communication Protocol)

 $Point P$ 

When executing remote RESET, the settings that allow the remote reset of the CPU parameter must be written to CPU module beforehand. In the case that they are not set, remote RESET will not be possible.

### **Precautions**

### ■**Remote RESET in RUN status**

When the CPU module is in RUN status, it cannot be reset by remote RESET. Change the CPU module to STOP status by operations like remote STOP and then execute remote RESET.

### ■**State after completion of the reset process**

When the reset process is completed on a CPU module on which remote RESET was executed, the CPU module will change to an operation status set by the RUN/STOP/RESET switch. Setting the RUN/STOP/RESET switch to the STOP position, will change the status to STOP and setting the switch to the RUN position will change the status to RUN.

### $Point$ <sup> $\degree$ </sup>

- Note that if a remote RESET is executed when the CPU module has stopped due to an error, the CPU module will change to an operation status set by the RUN/STOP/RESET switch, by reset process completion.
- If status of CPU module does not change even after executing remote RESET by engineering tool, check the remote reset settings in the CPU parameter. If it is not set, even after completion of the remote process of engineering tool, reset process of the CPU module will not be carried out.

### ■**When an error occurs due to noise**

When there an error due to noise, exercise caution as there is a possibility that PLC cannot be reset by remote RESET. When reset by remote RESET is not possible, either execute reset by RUN/STOP/RESET switch or once again start up the power of CPU module.

# **13.4 Relationship Between Remote Operation and CPU Module**

### **Relationship between remote operation and RUN/STOP status of the CPU module**

The following table shows operation status of the CPU module by the combination of remote operation and RUN/STOP status of the CPU module.

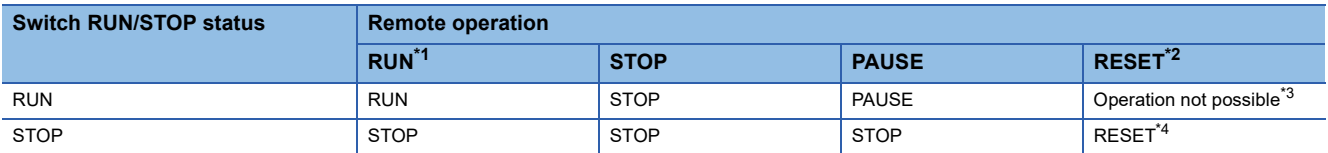

<span id="page-174-0"></span>\*1 When executing by the RUN contact, setting of RUN contact is required in the CPU parameter.

<span id="page-174-1"></span>\*2 Remote reset setting is required in the CPU parameter.

<span id="page-174-2"></span>\*3 When a CPU module is changed to STOP status by a remote operation, remote reset is possible.

<span id="page-174-3"></span>\*4 Includes even the cases where CPU module has stopped due to an error.

# **14 DEVICE/LABEL MEMORY AREA SETTING**

The capacity of each area in device/label memory can be specified.

For FX5UJ CPU module, the setting cannot be changed but the content can be checked.

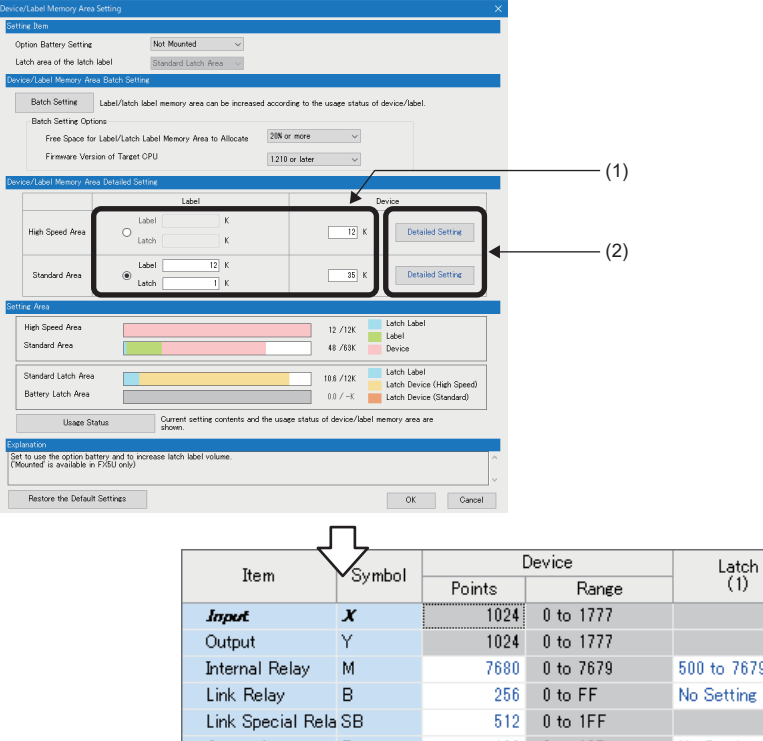

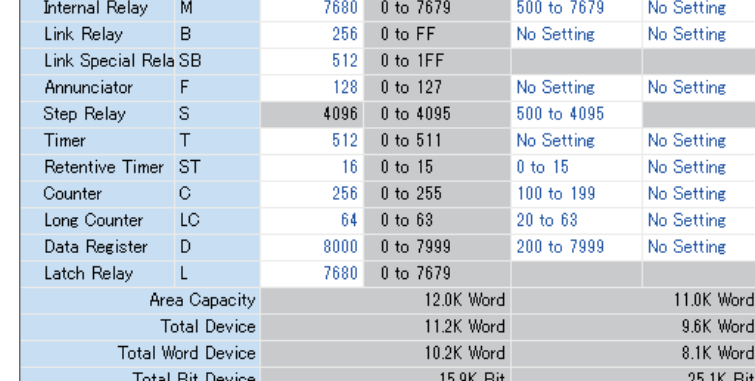

(1) The capacity of each area can be changed. (E [Page 176 Device/Label Memory Area Setting\)](#page-177-0)

(2) The number of points of user devices can be changed. (Fage 177 Device Setting)

# **14.1 Default Capacity of Each Area**

The default capacity of each area is as follows.

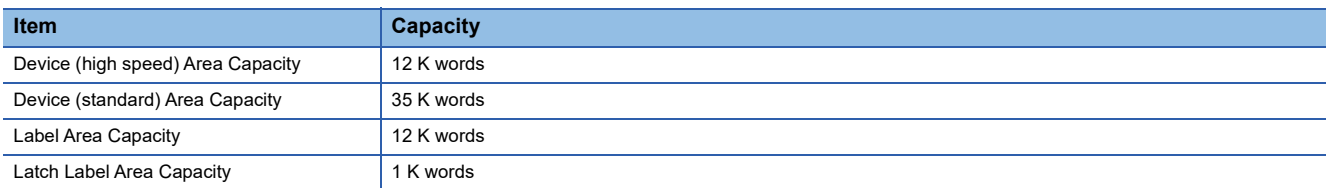

Latch<br> $\binom{2}{2}$ 

# <span id="page-176-1"></span>**14.2 The Setting Range of the Capacity of Each Area**

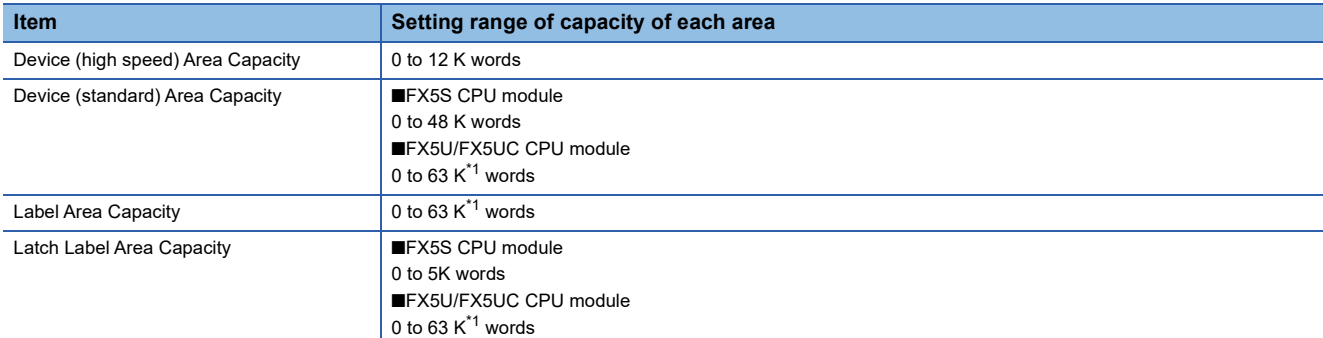

The setting range of the capacity of each area on the device/label memory is as follows.

<span id="page-176-0"></span>\*1 For supported version, refer to  $\sqrt{p}$  [Page 649 Added and Enhanced Functions.](#page-650-0)

### **Restriction of a label/latch label area capacity**

### ■**When device area setting using by label/latch label is standard area**

Label Area Capacity + Latch Label Area Capacity + Device (standard) Area Capacity  $\leq 63 K^{11}$  Word (1 K word unit)

### ■**When device area setting using by label/latch label is high speed area**

Label Area Capacity + Latch Label Area Capacity + Device (high speed) Area Capacity  $\leq$  12 K Word (1 K word unit)

#### ■**When FB is used**

When using FB, the reserved area for adding labels other than the labels defined for FB will be used.

The following capacities are consumed per FB instance.

Label area: 48 words

Latch area: 16 words

\*1 For supported version, refer to  $\sqrt{p}$  [Page 649 Added and Enhanced Functions.](#page-650-0)

**14**

# <span id="page-177-0"></span>**14.3 Device/Label Memory Area Setting**

The capacity of each data area allocated within the device/label memory can be changed.

\*ত্ৰী Navigation window ⇔ [Parameter]  $\Leftrightarrow$  [Module model name]  $\Leftrightarrow$  [CPU Parameter]  $\Leftrightarrow$  "Memory/Device Setting"  $\Leftrightarrow$  "Detailed Setting"  $\Rightarrow$  "Device/Label Memory Area Setting" screen

### Operating procedure

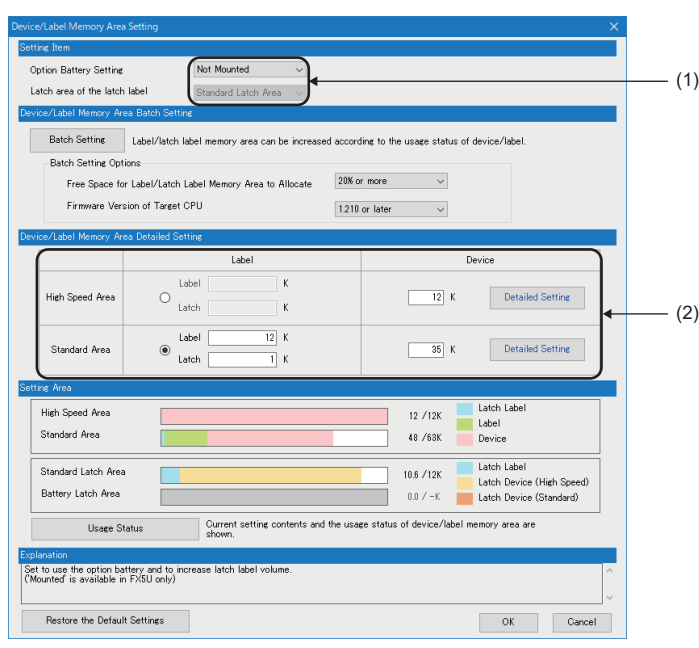

- "Device/Label Memory Area Setting" window *1.* In "Option Battery Setting", select whether or not to use a option battery. (Only when the option battery is used)
	- *2.* In "Device/Label Memory Area Setting" screen, set the capacity of each area.

### Displayed items

(1) Whether or not to use an option battery, and latch area setting for the latch type label can be changed. Only FX5U/FX5UC CPU module is supported.

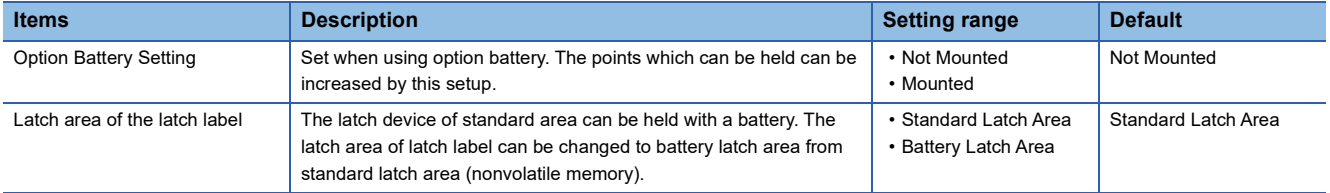

(2) The device/label memory area capacity can be set.

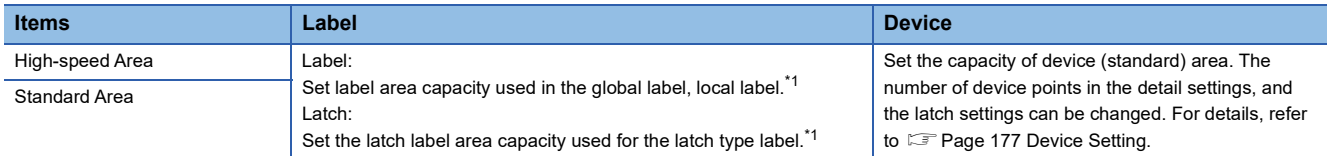

<span id="page-177-1"></span>\*1 For details on the setting range for each area capacity, refer to  $\sqrt{p}$  [Page 175 The Setting Range of the Capacity of Each Area](#page-176-1).

 $Point$ 

High-speed area: Area which can be accessed at high speed. Latch is always held by nonvolatile memory. Standard area: Area which can be held when option battery is used. In addition, about a latched type label, when a latch area is set as a standard latch area, latch type label is held by nonvolatile memory.

# <span id="page-178-0"></span>**14.4 Device Setting**

The number of points of each user device can be changed.

\*ত্ুু Navigation window  $\Leftrightarrow$  [Parameter]  $\Leftrightarrow$  [Module model name]  $\Leftrightarrow$  [CPU Parameter]  $\Leftrightarrow$  "Memory/Device Setting"  $\Leftrightarrow$  "Device/ Label Memory Area Setting"  $\Leftrightarrow$  "Device/Label Memory Area Detailed Setting"  $\Leftrightarrow$  "Device (high speed) Setting/Device (standard) Setting"  $⇒$  "Detailed Setting"

### **Window**

"Device (high speed) Setting" details window

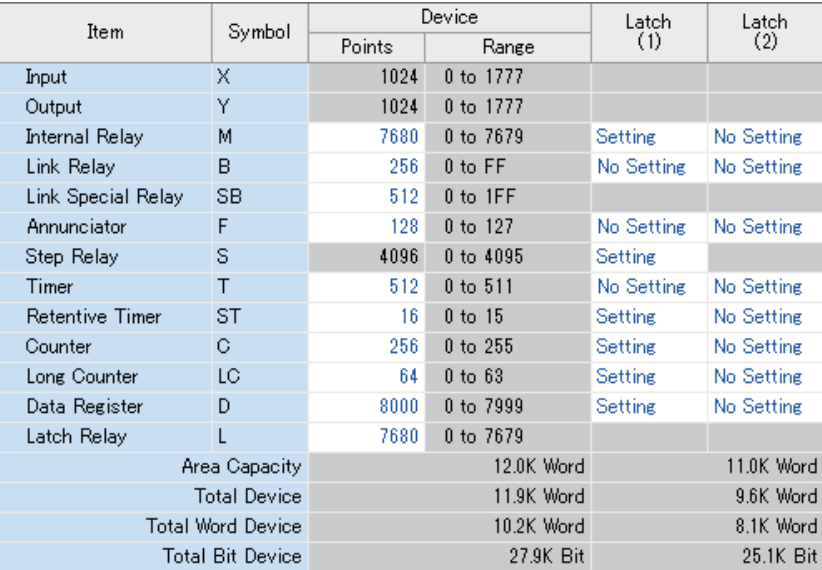

"Device (standard) Setting" details window

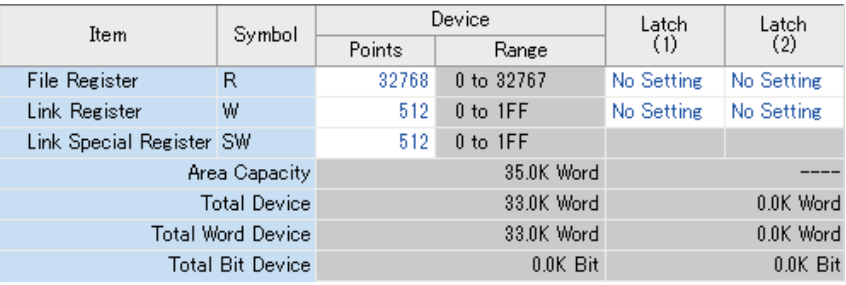

### $Point<sup>9</sup>$

Specify each item so that the total number of points for each user device does not exceed the capacity of the device area. ( $\sqrt{p}$  [Page 176 Device/Label Memory Area Setting\)](#page-177-0)

# **Range of use of device points**

The following table lists the range of use of device points to be set in the device setting.

### **Device (high speed) Setting**

### ■**FX5S/FX5U/FX5UC CPU module**

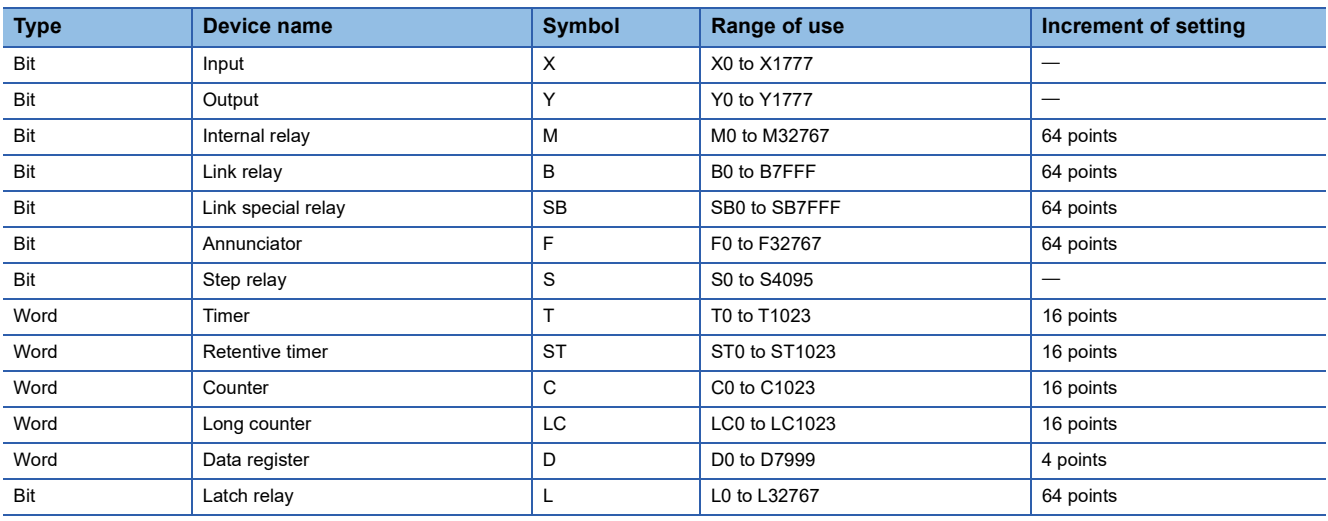

### ■**FX5UJ CPU module**

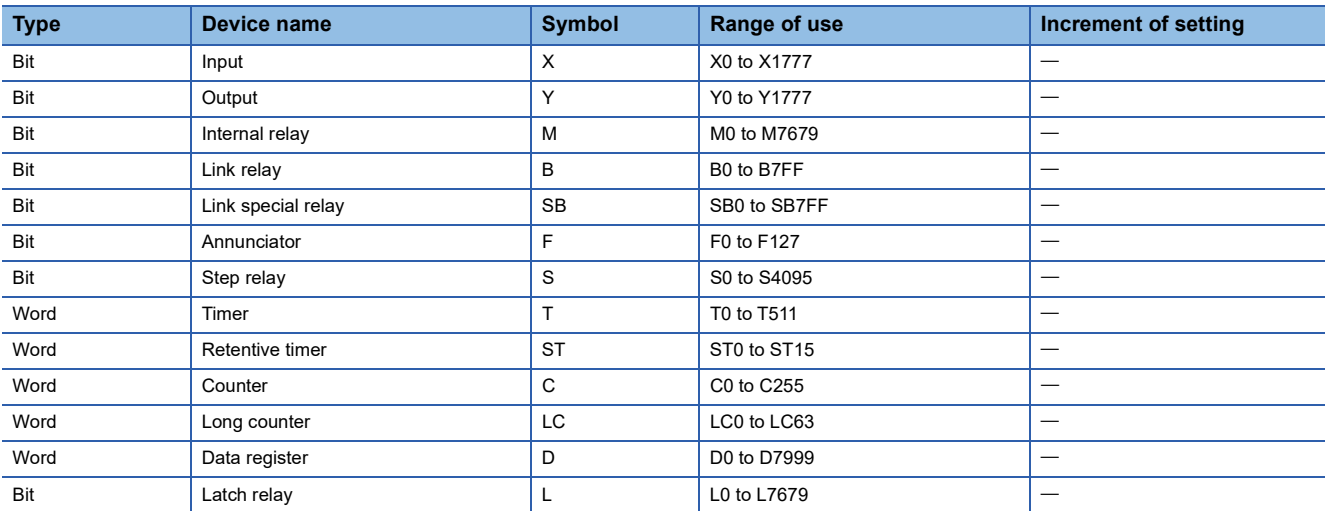
#### **Device (standard) Setting**

#### ■**FX5S/FX5U/FX5UC CPU module**

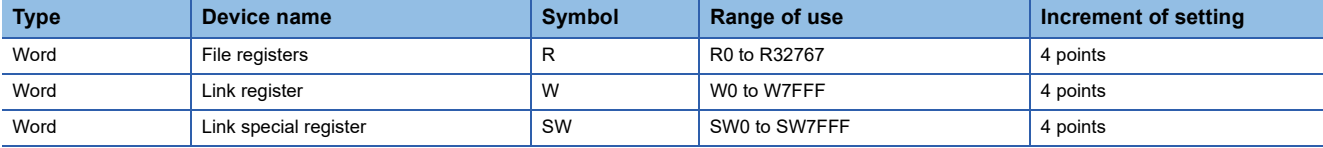

#### ■**FX5UJ CPU module**

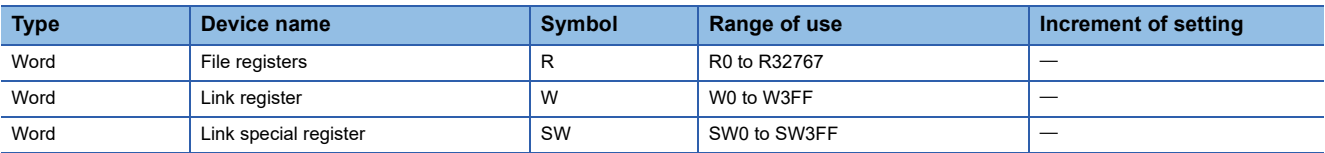

### $Point$

Extended file register (ER) is the device held only in the SD memory card. The device setting is not required for an extended file register (ER), and range of use is ER0 to ER32767.

## **15 PROGRAM CAPACITY SETTING**

Set to change program capacity.

Only FX5U/FX5UC CPU module is supported. For supported version of program capacity setting, refer to  $\mathbb{F}$  Page 649 [Added and Enhanced Functions.](#page-650-0)

ী Navigation window  $\Leftrightarrow$  [Parameter]  $\Rightarrow$  [FX5UCPU]  $\Rightarrow$  [CPU Parameter]  $\Rightarrow$  "Program Setting"  $\Rightarrow$  "Program Capacity Setting"

**Window** 

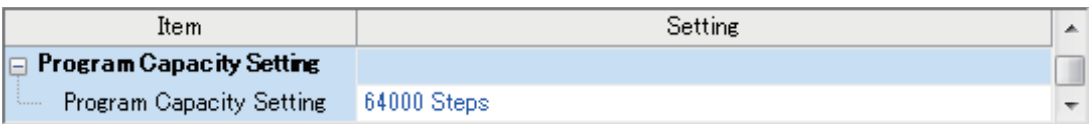

#### Displayed items

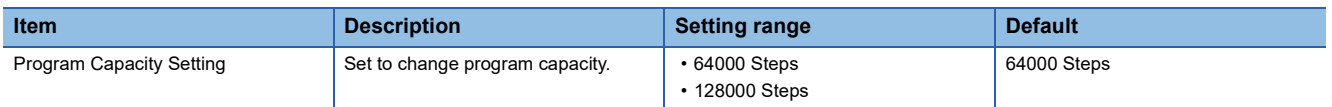

#### **Precautions**

If 128000 steps is selected, the operation is changed as follows.

- Signal flow<sup>\*1</sup> area for FB is expanded from 16K bytes to 32K bytes.
- Temporary area capacity is expanded form 700 words to 32767 words.
- Execution time for each instruction is prolonged.

Do not write a program with more than 64000 steps to the CPU module firmware version earlier than "1.100". The program does not operate normally.

\*1 Signal flow: The execution status that the last time an operation of a program or an FB is executed in each step.

# **16 INTERNAL BUFFER CAPACITY SETTING**

Configure the capacity of an area (internal buffer) that the system consumes to temporarily store the result of data logging and the collection result of memory dump. When using the data logging function, adjusting the internal buffer capacity allows an increase in the number of collected data and reduces the risk of processing overflow.

Navigation window [Parameter] [Module model name] [CPU Parameter] "Memory/Device Setting" "Internal Buffer Capacity Setting"

#### **Window**

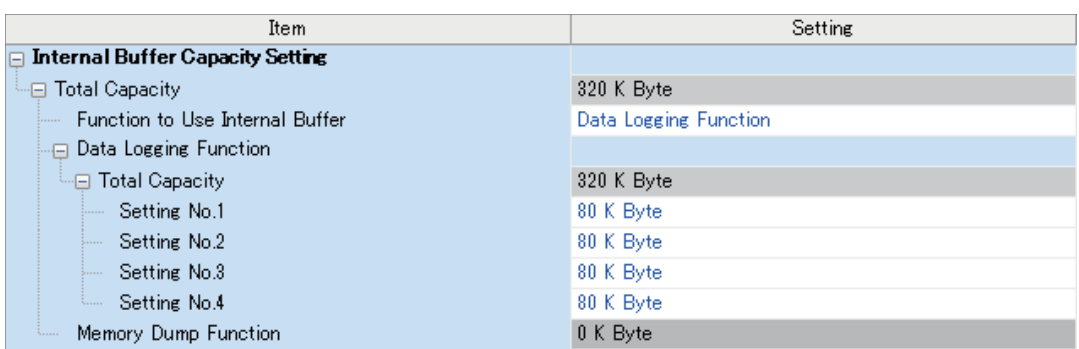

#### Displayed items

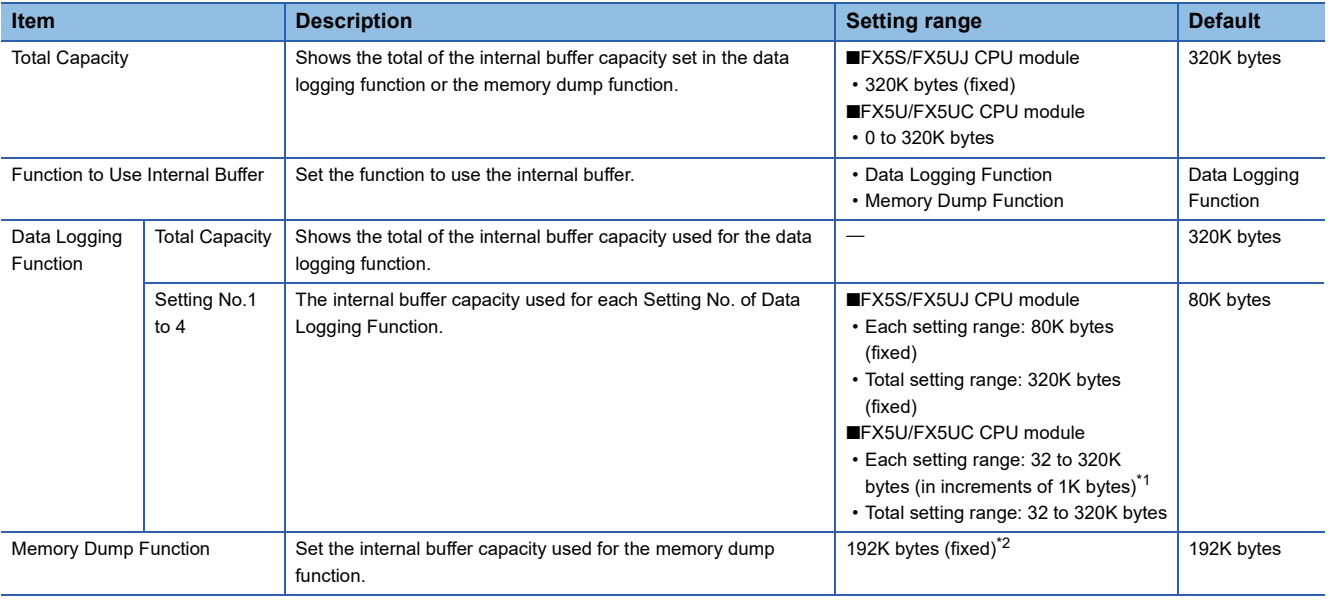

<span id="page-183-0"></span>\*1 0K byte (fixed) when using memory dump function.

<span id="page-183-1"></span>\*2 0K byte (fixed) when using data logging function.

 $Point$ <sup> $\degree$ </sup>

The internal buffer is also consumed by the real-time monitor function. The internal buffer capacity consumed by the real-time monitor function is 64K byte (fixed).

#### Restriction<sup>(17</sup>

For supported version of FX5U/FX5UC CPU module internal buffer capacity setting, refer to  $\sqrt{p}$  Page 649 [Added and Enhanced Functions](#page-650-0).

# **17 INITIAL DEVICE VALUE SETTING**

Directly sets the initial value of a device used by the program (i.e., not via the program).

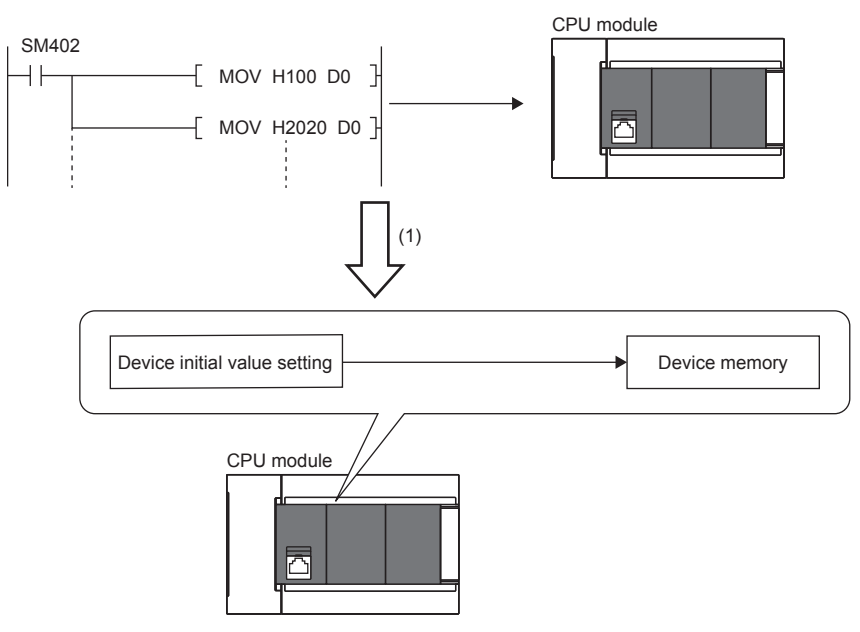

(1) If initial device values are used, a program to set data to the devices becomes unnecessary.

## **17.1 Setting Initial Device Values**

This section describes the settings required to use initial device values.

### **Setting initial device values**

This section describes the settings of initial device values.

#### **Setting procedure**

The procedure for using initial device values is as follows.

*1.* First, the user must create an initial device value file. To set initial values to a global device, create an initial device value file (with any name) which sets these initial values, and specify the range of the values.

*2.* On the device memory, set up initial device value data within the range specified in the initial device value file.

**LaGX Works3 Operating Manual** 

- *3.* In the "Device Memory Register Diversion", select the device memory which was set up in Step 2. Setting "Device Memory Register Diversion" enables data set up on the device memory to be used as initial device values for the device which is specified in the initial device value file.
- **LaGX Works3 Operating Manual**
- 4. Configure CPU parameters. ( $\sqrt{P}$  [Page 185 Initial value setting\)](#page-186-0)
- *5.* Write the set initial device value file and the CPU parameters to the CPU module.
- GX Works3 Operating Manual
- *6.* The data in the specified initial device value file is automatically set to the specified device when the CPU module is powered off and on, reset, or the status changes from STOP to RUN.

#### <span id="page-186-0"></span>**Initial value setting**

Configure the initial value setting.

\*ত্ূু Navigation window  $\Leftrightarrow$  [Parameter]  $\Leftrightarrow$  [Module model name]  $\Leftrightarrow$  [CPU Parameter]  $\Leftrightarrow$  "File Setting"  $\Leftrightarrow$  "Initial Value Setting"

#### **Window**

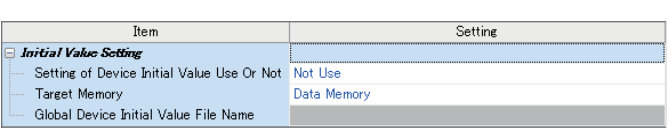

#### Displayed items

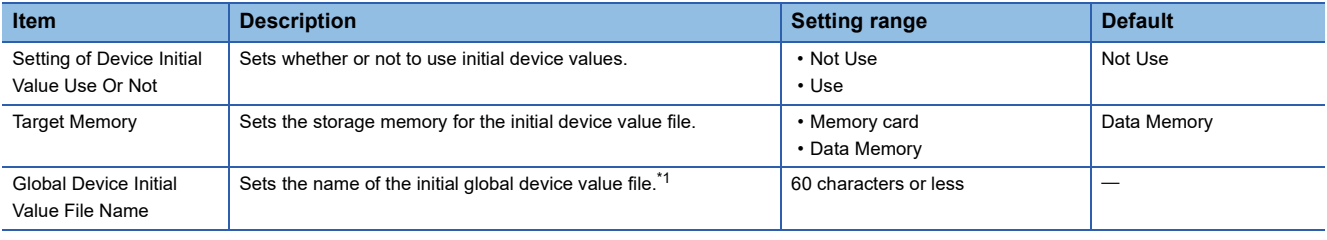

<span id="page-186-1"></span>\*1 If nothing is specified, initial global device values are not applied.

#### **Number of initial device value settings and maximum range of one range**

Up to 1000 ranges can be set in one initial device value file. Up to 8000 data points can be set in one range.

## **17.2 Applicable Devices**

For details on devices to which initial device/label values can be set, refer to the following.

LAGX Works3 Operating Manual

# **18 LATCH FUNCTION**

The contents of each device/label of the CPU module is cleared in the cases described below and changed to its default value.

- $\cdot$  At power OFF $\rightarrow$ ON of the CPU module
- At reset
- A power failure that exceeded allowable momentary power interruption

The contents of each device/label with latch setting will be maintained in case of power failure even in the above-mentioned cases. Therefore, when the data is managed by continuous control, even if power of the CPU is turned OFF or there is a power failure that exceeds the allowable momentary power interruption, all data can be maintained and control can be continued.

## **18.1 Types of Latch**

There are two types of latches, latch (1) and latch (2).

Latch clear range can be set by selecting latch (1) or latch (2).

For latch clearing, refer to  $\sqrt{2}$  [Page 189 Clearing of Data of the Latch Range.](#page-190-0)

## **18.2 Device/label that can be Latched**

The devices and labels that can be latched are described below.

#### **The devices that can be latched**

The devices that can be latched are described below.

#### ■**FX5S CPU module**

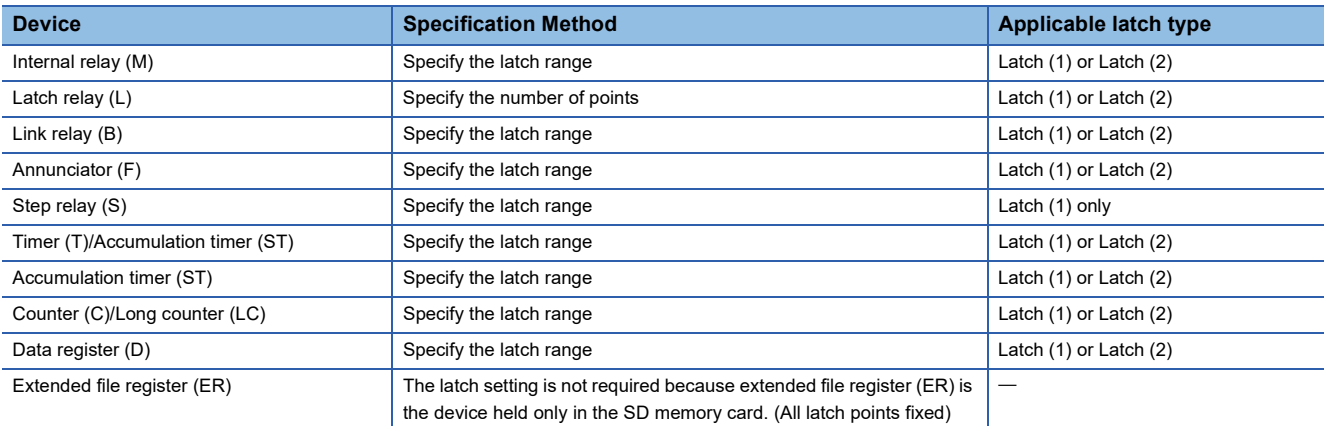

#### ■**FX5UJ CPU module**

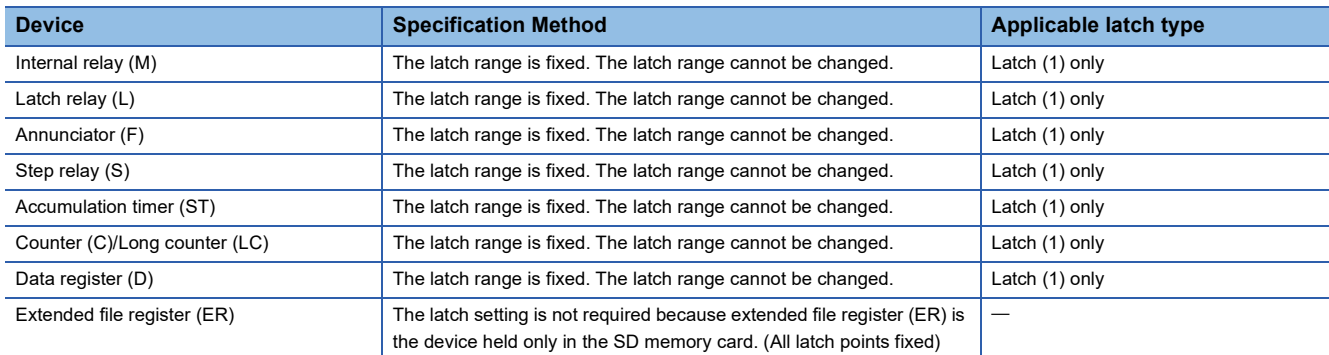

#### ■**FX5U/FX5UC CPU module**

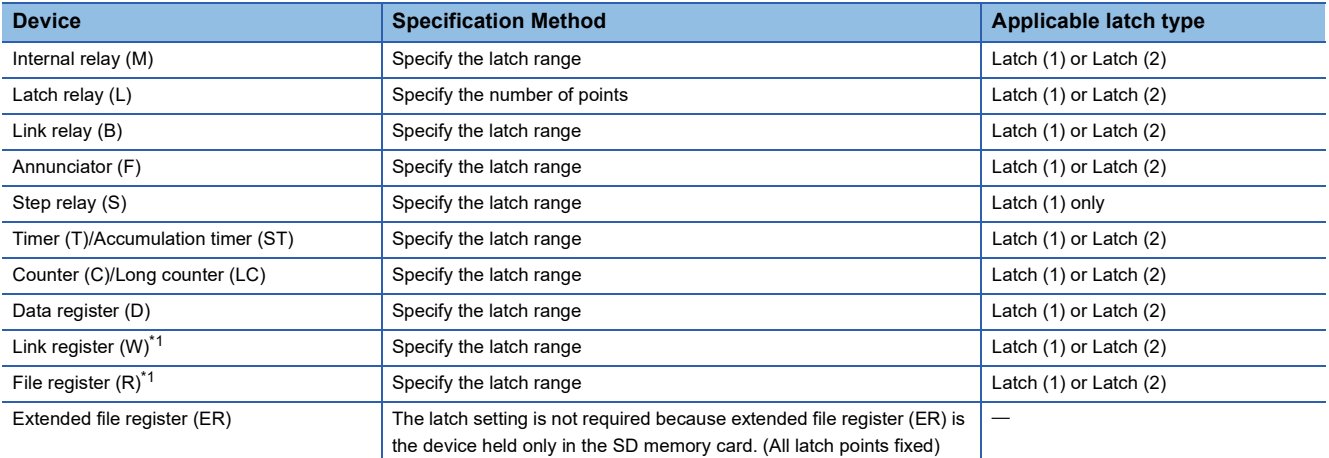

<span id="page-188-0"></span>\*1 Link register (W) and file register (R) can be latched only when an optional battery is used.

### **Labels that can be latched**

The labels that can be latched are described below.

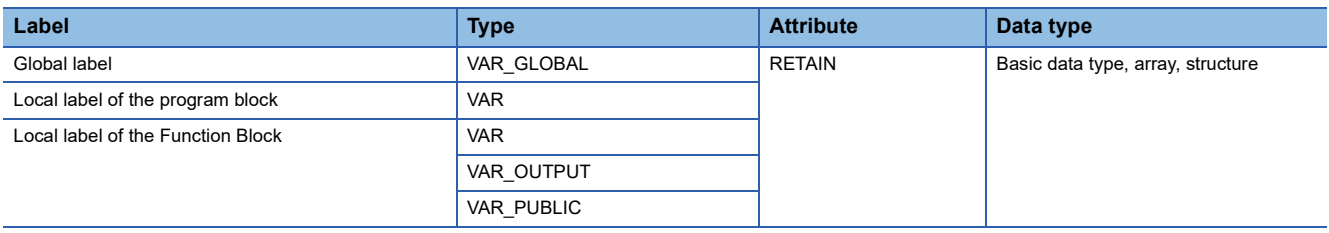

## **18.3 Latch Settings**

## **Latch settings**

This subsection describes the latch setting.

This format is supported by the FX5S and FX5U/FX5UC CPU modules.

#### **Setting latch on devices**

A range of multiple latches can be set for 1 type of device. Two latch ranges, latch (1) and latch (2), can be set. However, make sure that the range of latch (1) and latch (2) is not overlapping.

#### ■**Latch range setting**

Set the device to latch, its range, and the latch type.

#### Operating procedure

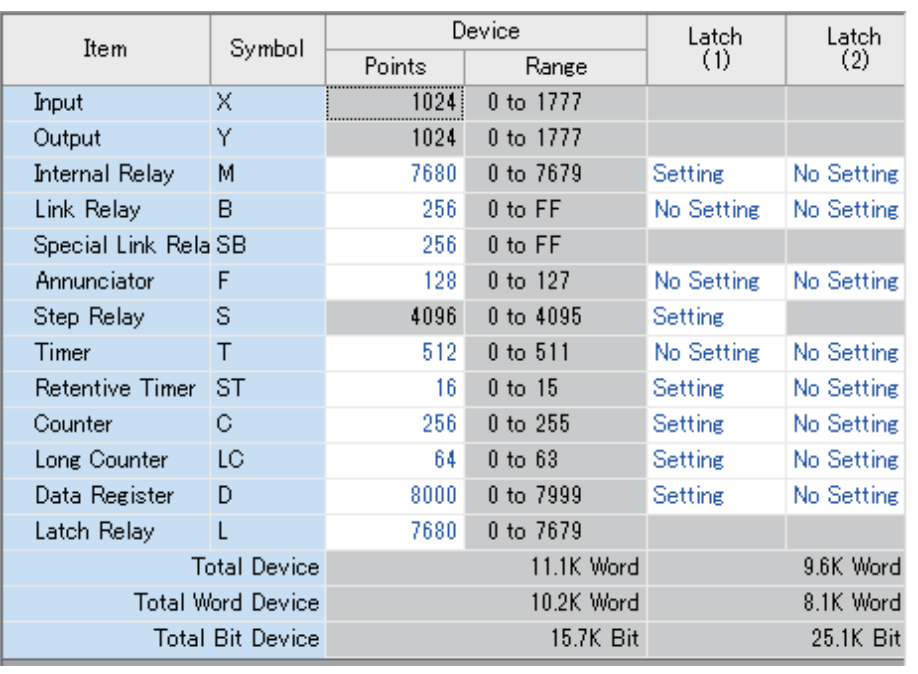

- "Device Setting" window *1.* Click "Detailed Setting" on the "Device Setting" window.
	- *2.* In the "Device Setting" window, select the type of latch for the target device. The "Latch Range Setting" window is displayed.
	- **T** Navigation window  $\Leftrightarrow$ [Parameter]  $\Rightarrow$  [Module model name]  $\Rightarrow$  [CPU Parameter]  $\Rightarrow$ "Memory/Device Setting" "Device/Label Memory Area Detailed Setting"  $\Rightarrow$  "Device Setting"  $\Rightarrow$  "Detailed Setting"
- "Latch Range Setting" window *3.* Check the tab for the latch type, select the device to set and set the latch range (Start, End).

#### Latch  $(1)$  Latch  $(2)$

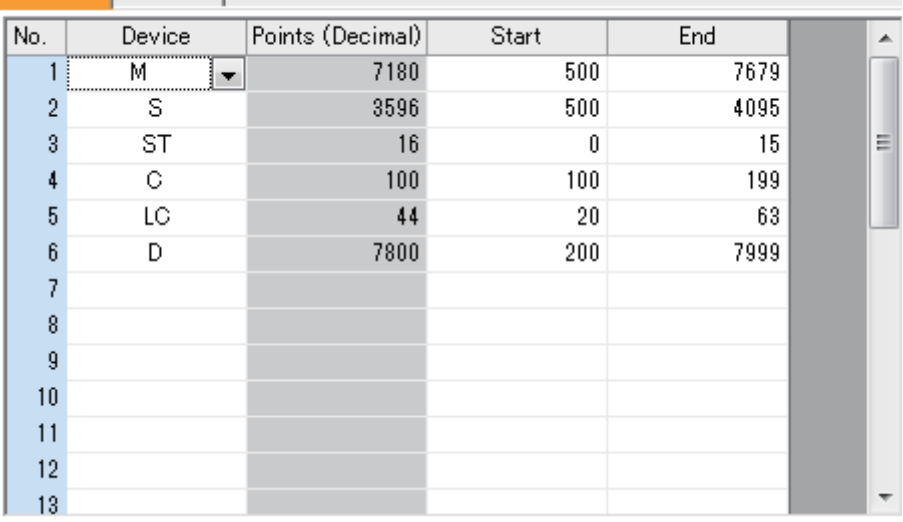

#### **Setting latch on labels**

This subsection describes latch setting on labels.

#### Operating procedure

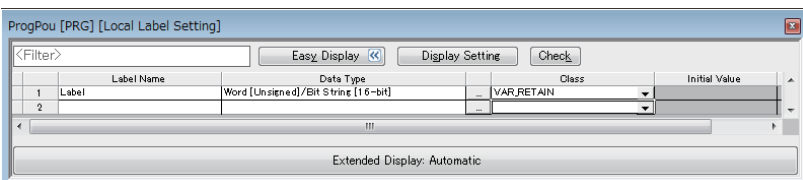

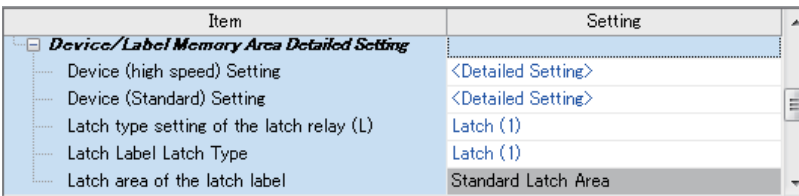

- Label edit window *1.* In the label edit window, specify "RETAIN" for label attribute.
- "Device/Label Memory Area Detailed Setting" window *2.* There are two types of latch for labels: latch (1) and latch (2). Select one. The selected latch type is applied to all labels of with latch attribute.
	- $\mathcal{X}$  Navigation window  $\Leftrightarrow$ [Parameter]  $\Rightarrow$  [Module model name]  $\Leftrightarrow$  [CPU Parameter]  $\Leftrightarrow$ "Memory/Device Setting" "Device/Label Memory Area Detailed Setting"  $⇒$  "Latch Label Latch Type"

## <span id="page-190-0"></span>**18.4 Clearing of Data of the Latch Range**

The data of the latch range can be cleared by the following ways.

#### **Method of latch clearing**

By using engineering tools. (Lack Works3 Operating Manual)

**T** [Online]  $\Rightarrow$  [CPU memory operation]

- The range cleared can be selected by performing CPU memory operation.
- Clear the devices outside the latch range.
- Clear the devices outside the latch range and the devices within the range of latch (1).
- Clear the devices outside the latch range, the devices within the range of latch (1) and the devices within the range of latch (2).

#### **Method of clearing by program**

#### ■**Clearing by program**

Execute an RST command to a latched device or clear by sending K0 in MOV/FMOV instructions.

#### ■**Clearing by special relay (SM8031 or SM8032)**

- SM8031: Clear the devices outside the latch range.
- SM8032: Clear the range of latch (1) and the range of latch (2).

## **18.5 Precautions**

The precaution to be taken when using a latch function is described below.

- When latch range and device no. of points are changed in the parameter, the latching for devices other than link register (W) and latch label will be the same as the latch settings before the change. Also, if the latch range setting parameter at the time of previous operation is different from that at the time of the current operation after the CPU module is powered OFF and ON or reset, the latch data is recovered only in the overlapping part of the latch ranges.
- When latch range and the number of devices are changed in the parameter, all latch labels are cleared to "0".
- When the CPU parameter, program file, FB file, and global label setting file are changed, all latch labels are cleared to "0". However, when SM9353 (clear/keep of latch labels during PC write) is ON, even if the program file, FB file, and global label setting file are changed, latch labels are not cleared.<sup>\*1</sup>
- Special relays and special registers are not cleared even by performing CPU memory operation or special relay clearing.
- Extended file register (ER) cannot be cleared by special relays (SM8031, SM8032). Use ERINIT instruction, and data batch initialization (clearing values/memory initialization) function of GX Works3 when you clear an extended file register (ER). ( $\sqrt{2}$  [Page 438 Extended file register \(ER\) function](#page-439-0))

\*1 To keep the data of latch label, turn on SM9353 before changing the files. Note that SM9353 can back up the setting in the event of a power interruption, and the setting can be backed up once SM9353 is turned on. For supported version of SM9353 (clear/keep of latch labels during PC write), refer to **Figure 649 Added and Enhanced Functions.** 

## **19 MEMORY CARD FUNCTION**

The following explains the functions that use SD memory card.

If an SD memory card is used on the FX5S CPU module, the SD memory card module is required.

## **19.1 SD Memory Card Forced Stop**

SD memory card can be disabled without turning power ON->OFF, even when a function that uses SD memory card is being executed, such as when the data logging function is running.

#### **Methods of SD memory card forced stop**

The methods of SD memory card forced stop are as described below.

#### ■**Operation by SD memory card disable switch**

- **1.** Press the SD memory card access control switch for 1 second or longer.<sup>\* 1</sup>
- **2.** The CARD LED will flash on  $\rightarrow$  turn off.<sup>\* 1\*2</sup>
- *3.* Remove the SD card.
- \*1 For the SD memory card module, slide and hold the SD memory card access control switch to OFF (upward) for 1 second or longer.
- \*2 If there is a function accessing the SD memory card, the CARD LED will flash off after the access of that function is complete. Therefore, the time from flash on to flash off will be different depending on the function.

#### ■**Operation by special relay**

*1.* Turn ON SM606 (SD memory card forcibly disable command).

SM606 (SD memory card forcibly disable command)

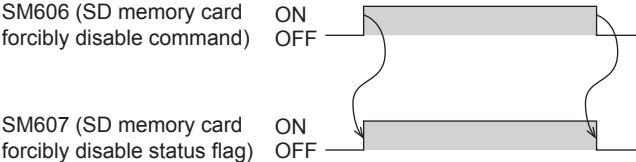

- *2.* Check if CARD LED has turned off or SM607 (SD memory card forcibly disable status flag) has turned ON.
- *3.* Remove the SD card.

#### **Operation of function accessing SD memory card**

The following table shows the operation when the main function is executed while SD memory card is being accessed and when SD memory card is accessed after SD memory card is disabled.

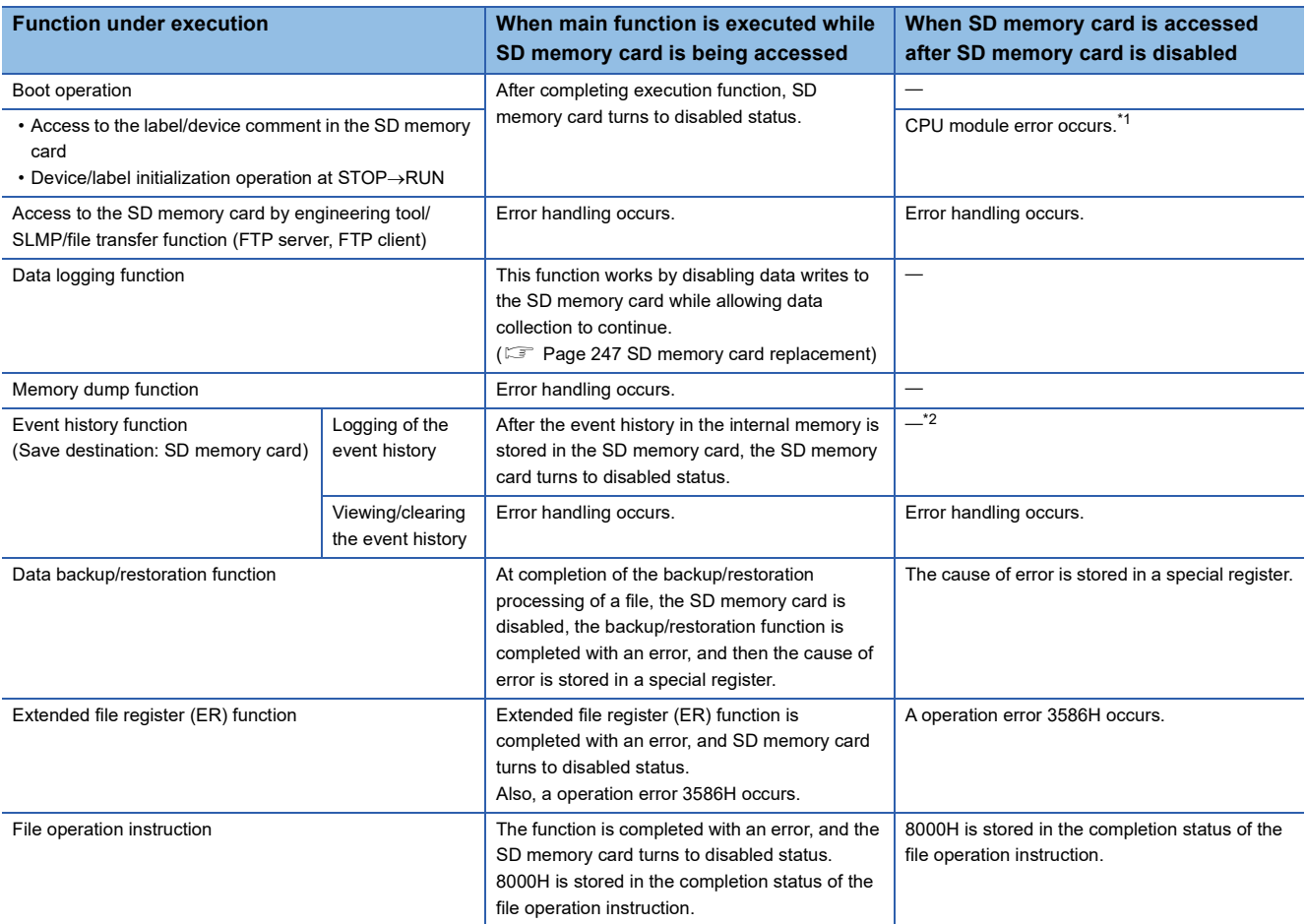

<span id="page-193-0"></span>\*1 Operation is same as when the SD memory card is not attached.

<span id="page-193-1"></span>\*2 While being removed, the SD memory card is not accessed. (Fig. [Page 267 When files are created\)](#page-268-0)

#### **Releasing the SD memory card forced stop status**

After the SD memory card has turned to disable status, release the SD memory card forced stop status by the operation shown below.

- *1.* Load SD card again.\* 1
- *2.* When a forced stop operation is carried out by SM606, stop SM606.
- \*1 The CARD LED will blink $\rightarrow$ light up.

#### **Precautions**

The precaution regarding SD memory card forced stop is described below.

 • When a forced stop operation is carried out by SD memory card disable switch and forced stop operation by SM606, operation carried out earlier becomes valid, and the operation that is carried out later becomes invalid. For example, after the forced stop by SD memory card disable switch, when SM606 is turned  $ON \rightarrow$ OFF without removing the SD memory card, the disable status of the SD memory card can be released. After the forced stop by SD memory card disable switch, when SD memory card is removed and then SM606 is turned ON, SM606 operation is ignored.

## **19.2 Boot Operation**

At the time of power OFF->ON or reset of the CPU module, a file which is stored on the SD memory card is transferred to the memory of the transfer destination which the CPU module judged automatically.

#### **Boot operation procedure**

The selectable files for boot operation are listed below.

- *1.* Carry out the boot file settings.
- *2.* Load SD memory card.
- **3.** Write the boot file settings and boot file to the SD memory card.<sup>\*1</sup>
- 4. Turn OFF $\rightarrow$ ON the power or reset the CPU module.
- \*1 There are two types of writing method to the SD memory card: Online Data Operation (via the CPU module) and Memory Card Operation (direct from the personal computer). For details, refer to the following. **LLIGX Works3 Operating Manual**

#### **Specifiable file types**

The procedure of boot operation is explained below.

- Parameter files (system parameters, CPU parameters, module parameters, module extension parameters)
- Remote password
- Global labels (global label setting files)
- Program files (programs, restored information)
- FB files (FB, restored information)
- Device comments
- Initial device values

#### **Configuring the boot setting**

Carry out the settings required for the boot operation.

Navigation window [Parameter] [Module model name] [Memory Card Parameter] [Boot Setting]

#### Operating procedure

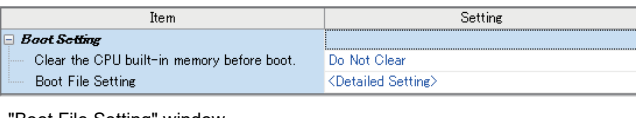

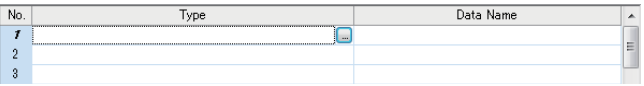

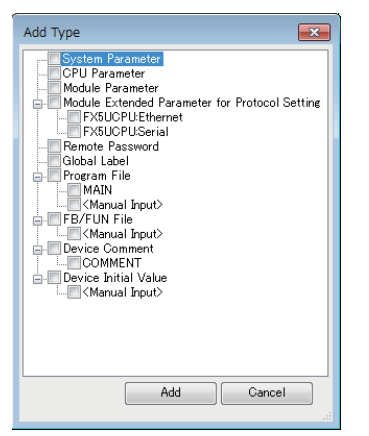

- "Boot Setting" window *1.* Click "Detailed Setting" on the "Boot File Setting" window.
- "Boot File Setting" window *2.* Click the "Type" column. The maximum number of boot files that can be specified is the same as the number of files that can be stored in the storage memory.
- "Add Type" window *3.* Select type for the boot file. (Multiple selection possible)

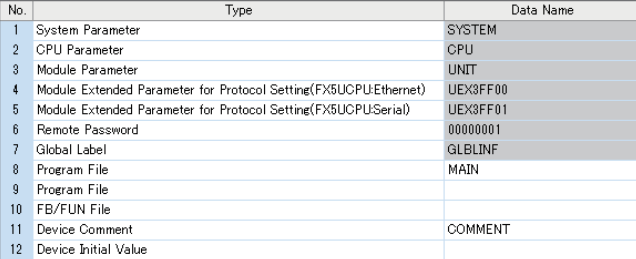

#### Displayed items

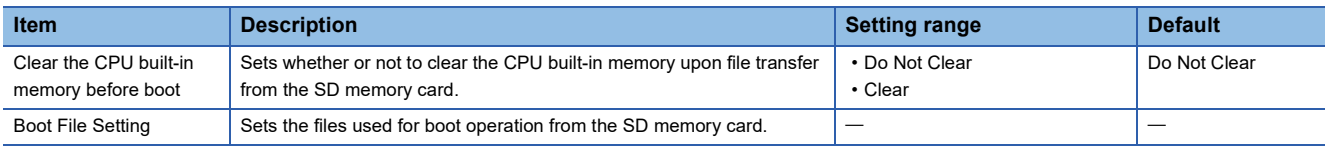

#### **Maximum number of boot files that can be specified**

It is the same as the number of files that can be stored in transfer destination memory.

#### **Operation when security functions are enabled**

This section describes the operation when security functions are enabled.

#### ■**When a security key is set**

When a security key is set to the boot target program file and the security of the program file does not match with that of the CPU module, a boot error occurs. Also, when no security key is written to the CPU module, a boot error occurs as well.

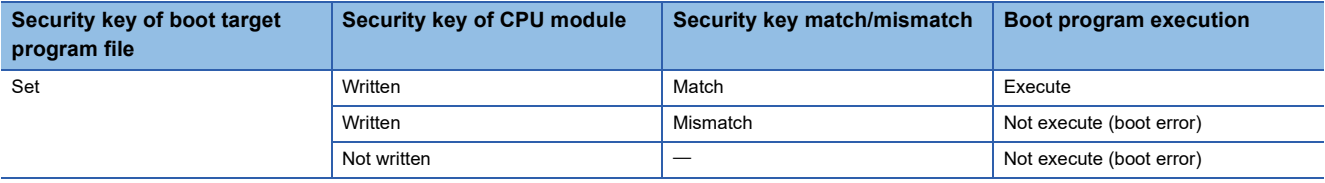

#### ■**When a file password is set**

If a file password is set on both the source boot file and destination file, the file can be transferred only when the passwords match. Furthermore, the file transfer does not work if a file password is set only on either one.

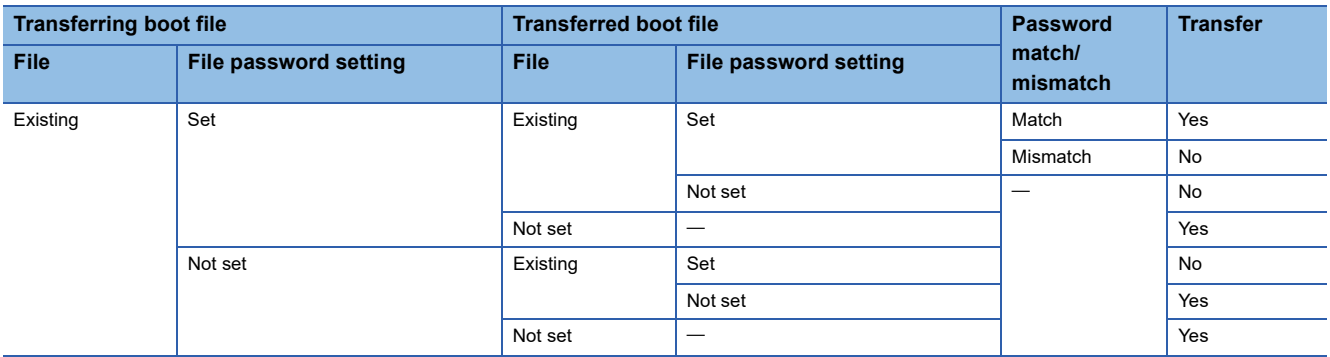

#### **Precautions**

The precautions on the boot operation are explained below.

- The parameter file existing on the module of the transfer destination is overwritten, when a parameter file is set to the boot file. Further, if a parameter file is stored in the SD memory card, but not set to the boot file, the operation will follow the parameter file on the module.
- Note that the model of the program written on the SD memory card (program specified in the boot file settings) and the model of the CPU module must be the same.

"Boot File Setting" window *4.* Set the data name (file name).

## **20 DEVICE/LABEL ACCESS SERVICE PROCESSING SETTING**

This is a function to optionally designate the frequency of execution of the service process that is carried out by the END process in the parameter.

Improvement of communication response with peripheral equipment and extension of scan time by the service process can be controlled by service process setting function. With this, building an optimal service process environment on the system is possible.

#### **About device/label access service processing**

Device/label access service processing is a response process for the request statement from peripheral equipment that occurs asynchronously with the scan process. (A process of "Interpretation of Request statement->Internal processing based on the request $\rightarrow$ Creating response statement" for 1 request statement) The execution timing of the service process is during the END process.

#### $Point<sup>0</sup>$

When every request statement from all connected peripheral equipment is executed in each END process, depending on the number of request statements arriving during 1 scan, the impact on scan time (delay, scattering) may be big. Therefore, by setting the frequency (number of ports) of device/label access service processing to be executed in 1 END processing and regulating the frequency of device/label access service processing according to the system built, ensuring balance between scan time and response time to the peripheral equipment can be achieved.

#### **Compatibility of service process setting**

The compatibility of service process setting is described below.

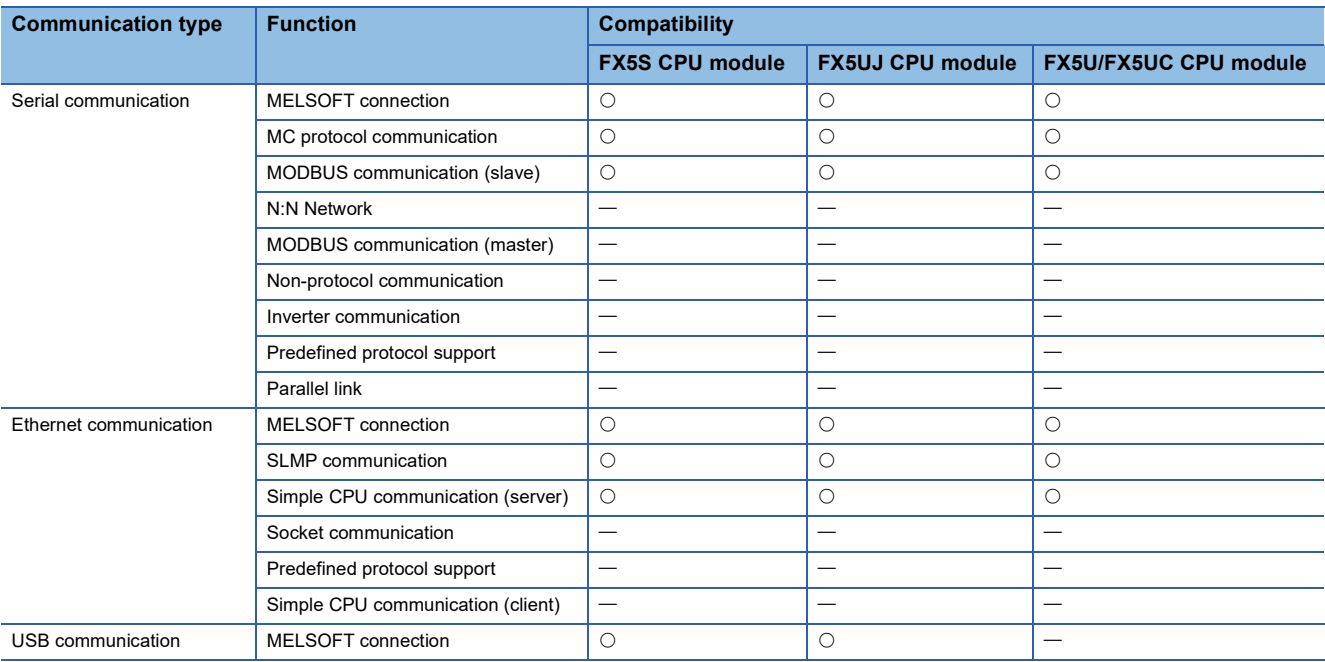

: Compatible

 $-$ : Not compatible

#### **Operation details of service process**

The operation details of service process are described below.

The following table shows the methods for service process with their respective features.

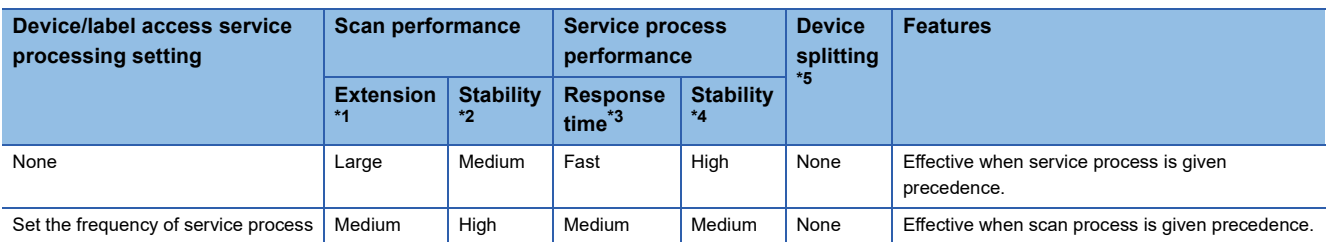

<span id="page-197-1"></span>\*1 Shows the maximum a scan time is extended by the service process.

- <span id="page-197-2"></span>\*2 Shows the extent of fluctuation of scan time or the degree of scattering by the service process.
- <span id="page-197-3"></span>\*3 Shows the time between receiving a service process request from the peripheral equipment to returning a response.
- <span id="page-197-4"></span>\*4 Shows the extent of fluctuation of time until returning the response or the degree of scattering due to the contents of service process request from the peripheral equipment.
- <span id="page-197-0"></span>\*5 Shows if device splitting will occur.

#### ■**Device/label access service processing setting "No Setting"**

Since all service processes can be executed normally for every scan time, steady communication is possible even on a system that uses multiple peripheral equipment.

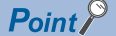

Wait for request process will not be executed when there is no request data.

#### ■**Device/label access service processing setting "Set Processing Counts"**

Because a frequency of service process executed in 1 scan time can be set, the scan time is stabilized even on a system that uses multiple peripheral equipment.

#### **Operation during STOP/PAUSE**

Regardless of the service process settings during STOP/PAUSE, execute all requests in scan 1.

However, a request from the identical port will be processed only 1 time in 1 scan.

For example, after serial communication CH1 process, even if serial communication CH1 receives a new command request again when Ethernet connection 1 is in process, the 2nd request is not executed in this scan and will be carried over to the next scan.

#### **Setting method**

The device/label access service processing can be configured as follows.

\*ত্ূী Navigation window  $\Leftrightarrow$  [Parameter]  $\Leftrightarrow$  [Module model name]  $\Leftrightarrow$  [CPU Parameter]  $\Leftrightarrow$  "Service Processing Setting"  $\Leftrightarrow$ "Device/Label Access Service Processing Setting"

#### **Window**

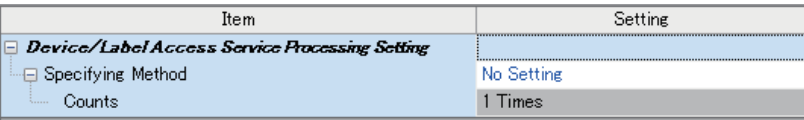

#### Displayed items

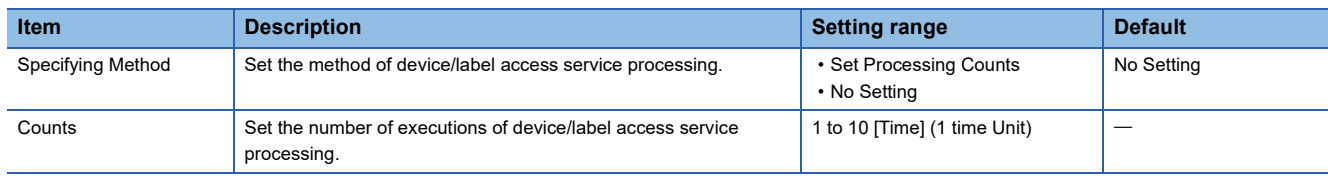

#### **Precautions**

If "Set Processing Counts" is selected and many service process frequencies are set, when multiple requests are received at the same time, scan time may be prolonged to a large extent, so please exercise caution.

# **21 DATA LOGGING FUNCTION**

The data logging function is a function that collects device, character string, and other data at specified intervals or timing, and stores such data as a data file.

From the CPU Module Logging Configuration Tool (free of charge), such items as target data, collection interval, and start condition can be set easily.

A data logging file is saved into an SD memory card as a CSV file or binary file.

A data logging file can be opened on a personal computer and used for such purposes as creating reports and analyzing data.

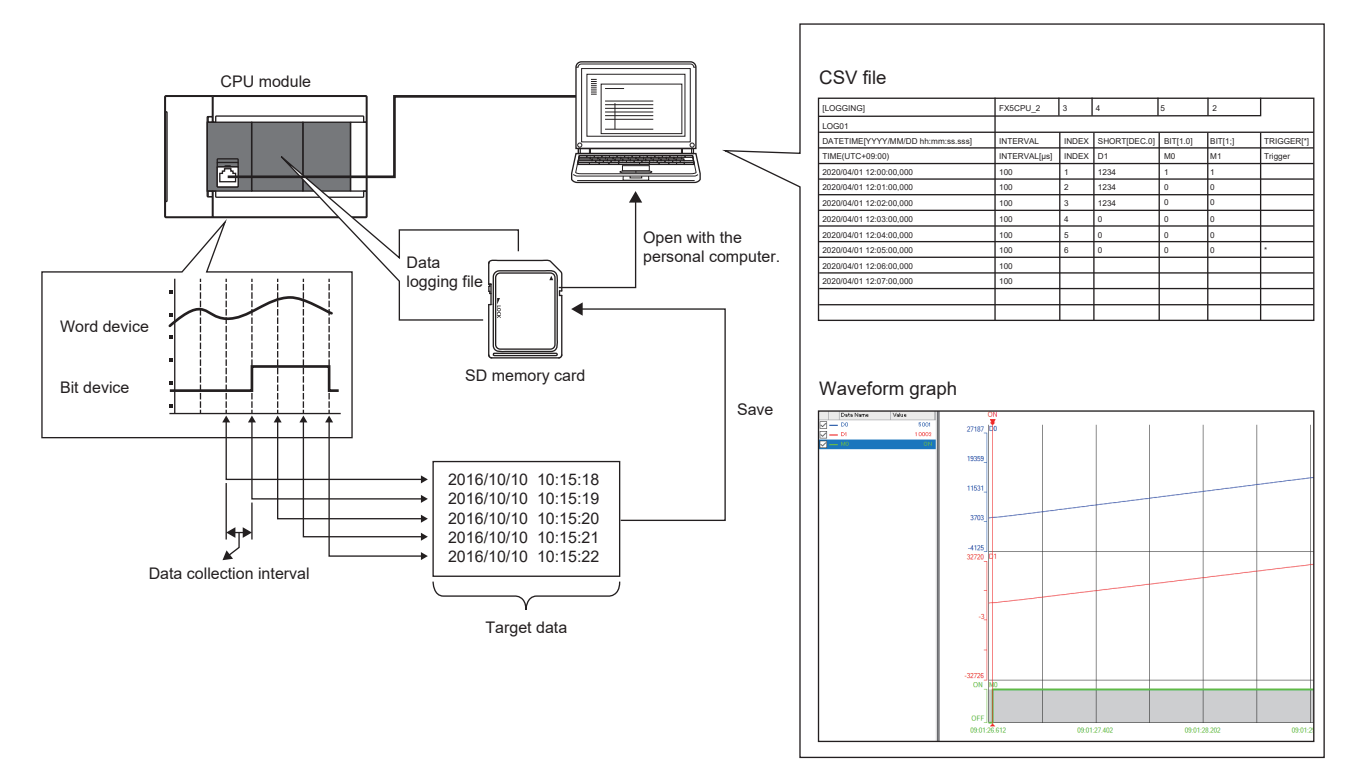

When using the data logging function, check the firmware version of the CPU module. **Fage 649 Added and Enhanced Functions** 

**198** 21 DATA LOGGING FUNCTION

### $Point <sup>0</sup>$

By using the CPU Module Logging Configuration Tool (free of charge), the data logging function can be set easily (not via the program).

The setting process is completed simply by entering data for the setting items according to the wizard window.

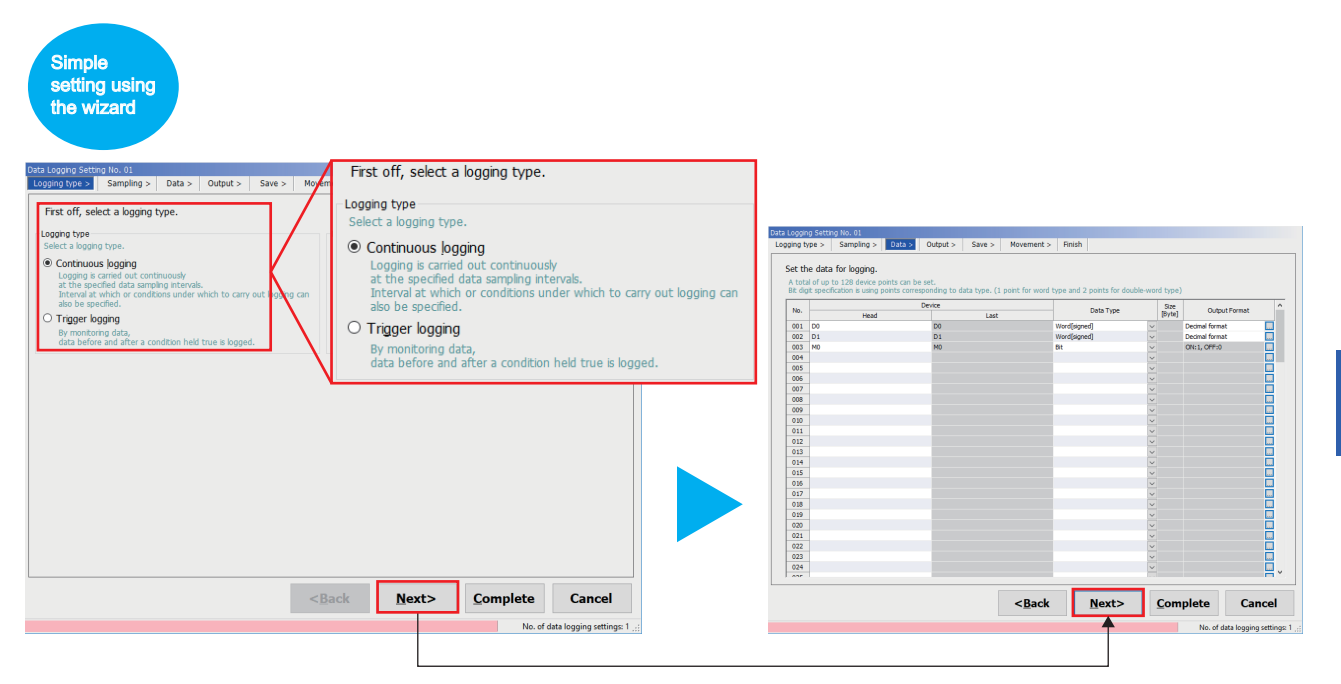

For the procedure for using the data logging function, refer to the following page. **[Page 203 Procedure for Using](#page-204-0)** 

## **21.1 Application Example**

Two types of data logging functions are available: Continuous logging and trigger logging. Application examples are shown below.

#### **Continuous logging**

Data can be collected at specified intervals and recorded. This enables facility and product data to be managed with time stamps for use to achieve traceability.

In addition, collected data logging files can be saved in CSV file format. A CSV file can be opened as a table and expected to be used for reports created by customers.

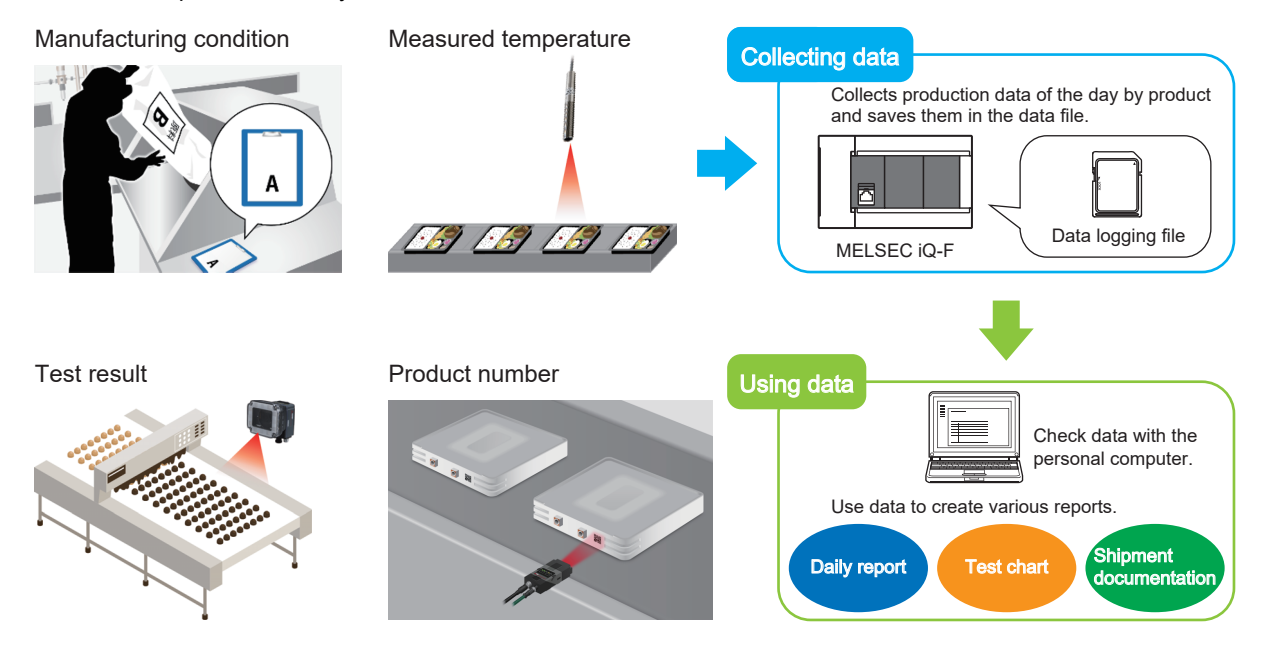

#### **Trigger logging**

Data can be collected at a specified timing and a specified amount of data (a quantity of records) before and after the trigger condition is satisfied can be recorded.

For example, by specifying the device for facility error occurrence, only facility data before and after error occurrence can be saved as a data logging file. This enables data analysis when an error occurs to be performed efficiently.

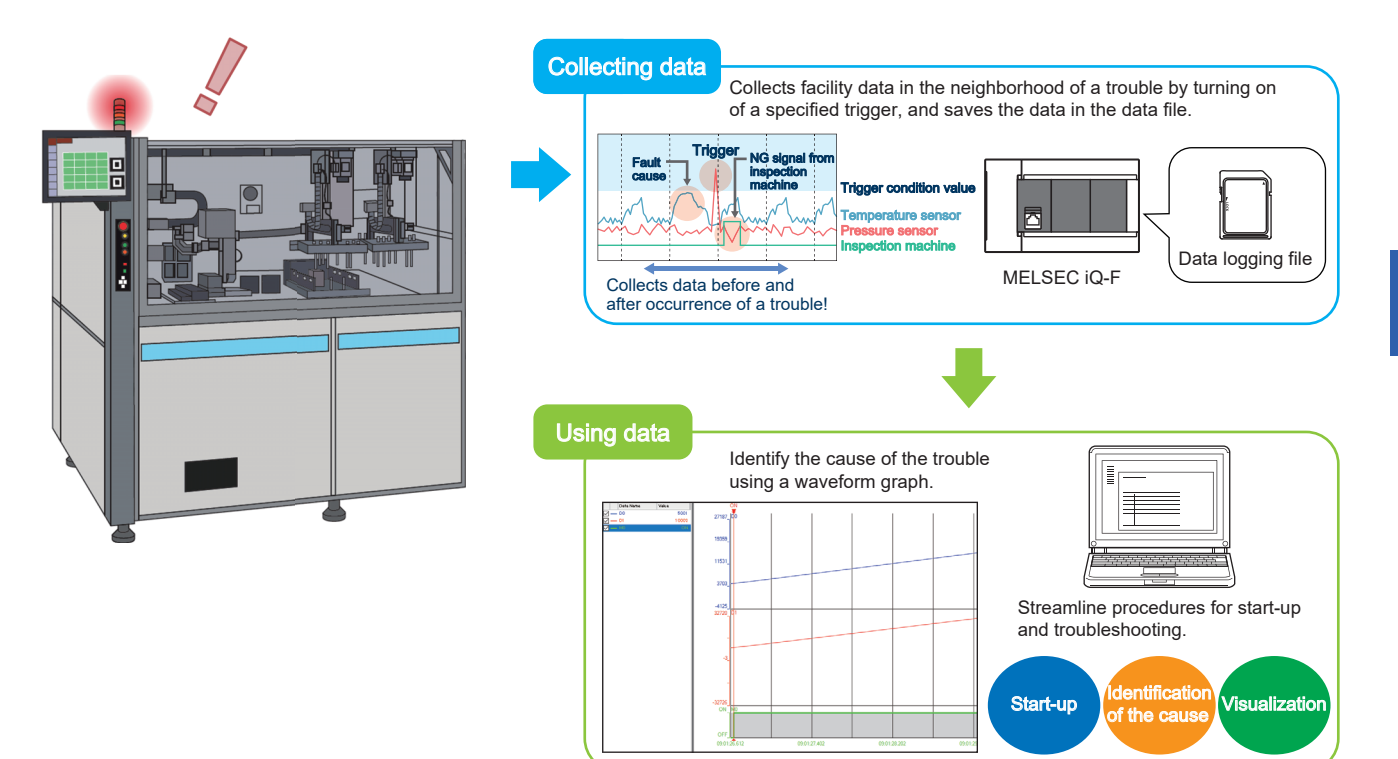

## **21.2 Specifications List**

Describes the specifications of the data logging function.

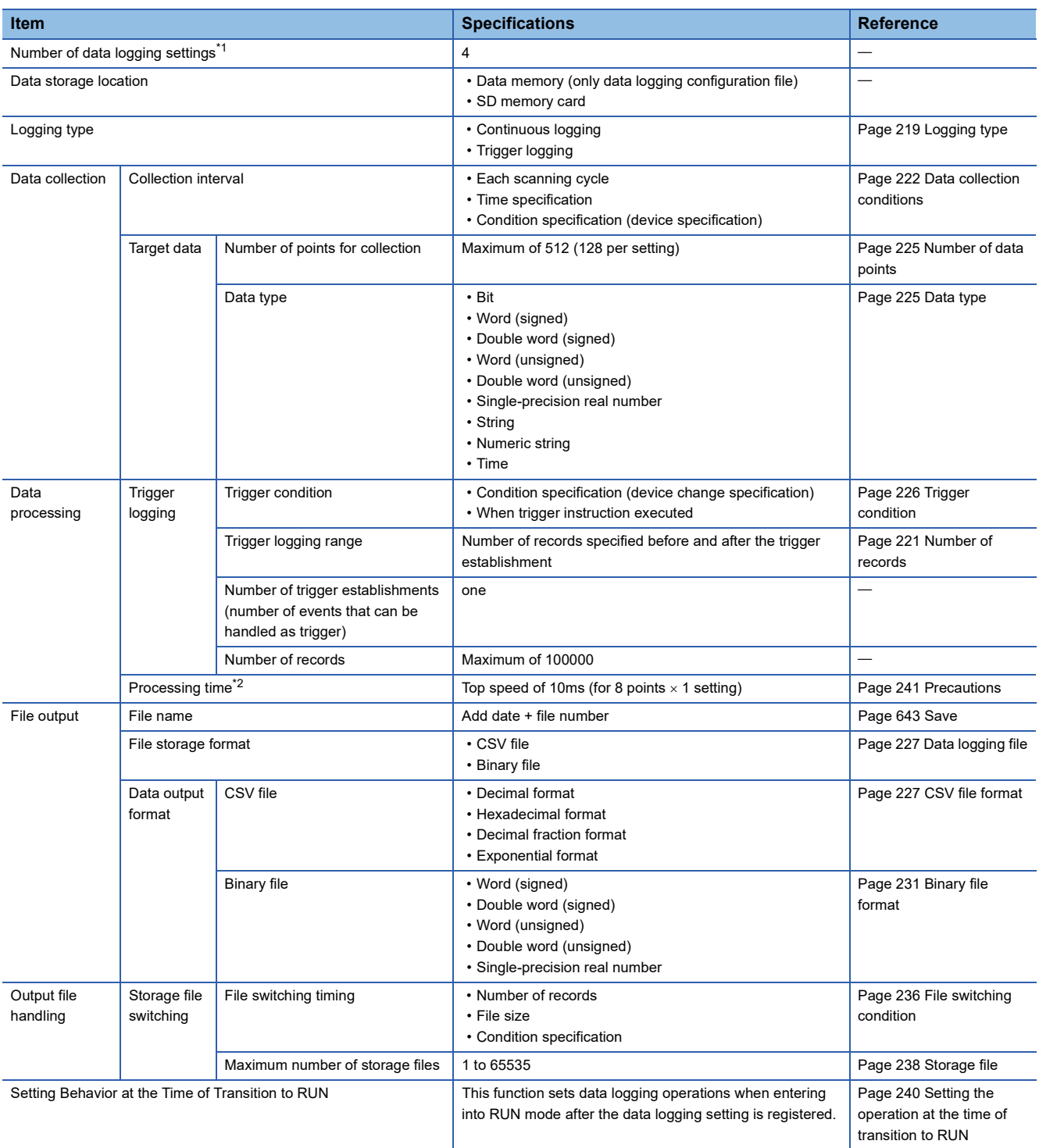

<span id="page-203-0"></span>\*1 Number of settings where an item such as a data logging start condition or trigger can be registered at the same time. Devices for a maximum of 128 points can be registered per setting.

<span id="page-203-1"></span>\*2 Processing time for which collection can be performed without losing data. Possible processing time differs depending on the number of points for collection (number of points  $\times$  number of data logging settings).

## <span id="page-204-0"></span>**21.3 Procedure for Using**

### **Devices and software to be used**

The devices and software to be used for the data logging function are shown below.

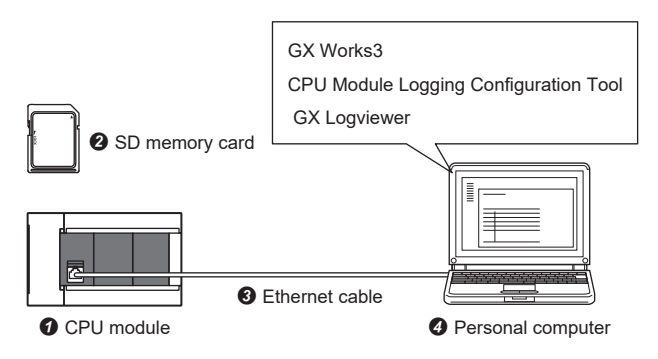

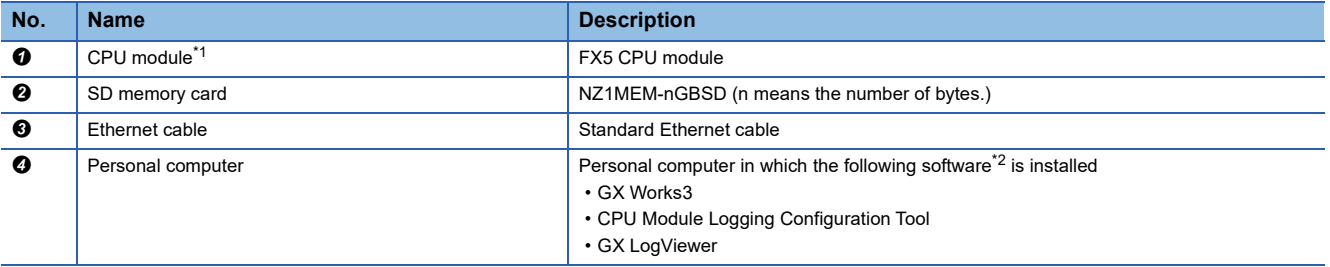

<span id="page-204-1"></span>\*1 Use the CPU module with the latest firmware version. ( $\mathbb{F}$  [Page 53 FIRMWARE UPDATE FUNCTION](#page-54-0))

<span id="page-204-2"></span>\*2 Use the latest version of software.

### **Usage flow**

The following shows the flow of using the data logging function. The detailed procedure is explained based on setting examples.

- 1. Set parameters using GX Works3. (**Fig. [Page 206 Setting parameters](#page-207-0)**)
- 2. Set data logging using the CPU Module Logging Configuration Tool. ( $\mathbb{E}$  [Page 207 Setting data logging\)](#page-208-0)
- 3. Write the data logging settings to the CPU module. ( $\Box$  [Page 211 Writing the data logging setting\)](#page-212-0)
- 4. Start data logging execution. ( $\mathbb{E}$  [Page 212 Executing data logging](#page-213-0))
- **5.** Stop data logging execution. ( $\Box$  [Page 213 Stopping data logging\)](#page-214-0)
- **6.** Save a data logging file in any location on the personal computer. ( $\epsilon$  [Page 214 Saving data logging files\)](#page-215-0)
- *7.* Check the data logging file. For checking, the following three methods are available.
- **F** [Page 215 Setting example 1: Checking logging data with a CSV file](#page-216-0)<sup>\*1</sup>
- $\sqrt{p}$  [Page 215 Example 2: Checking logging data on the program editor](#page-216-1)<sup>\*2</sup>
- **F** [Page 216 Example 2: Checking logging data in a waveform graph](#page-217-0)
- \*1 Only when the data logging file storage format is set to a CSV file
- \*2 Only when the data logging file storage format is set to a binary file

## **Setting example**

The procedures for using continuous logging and trigger logging are described with Setting example 1 and Setting example 2.

#### **Setting example 1: Continuous logging**

The following shows a setting example of collecting device values of D0, D1, and M0 for 10 seconds at 10ms intervals after data logging execution is started by operating the tool.

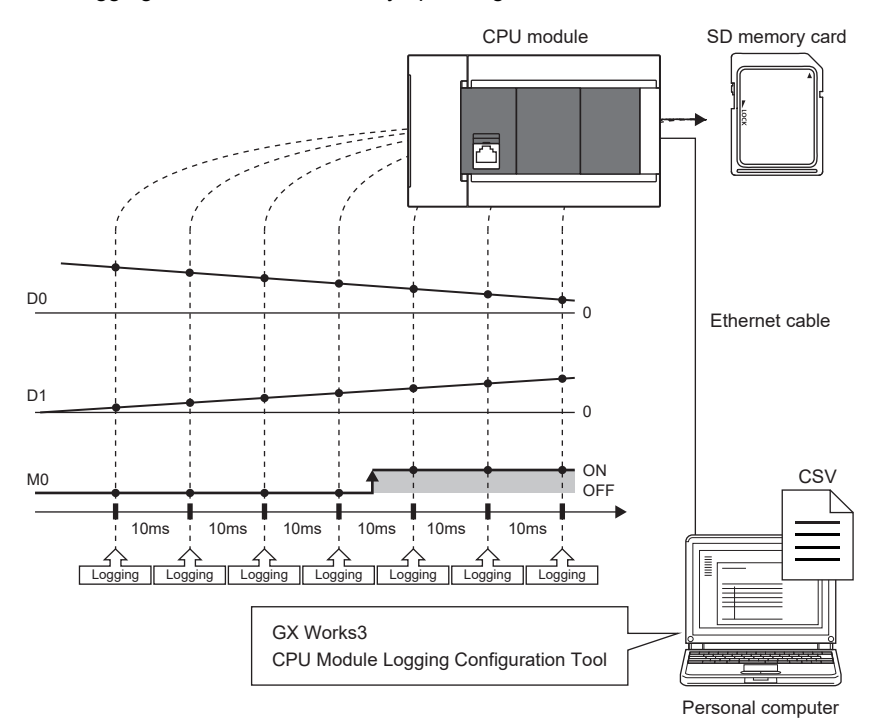

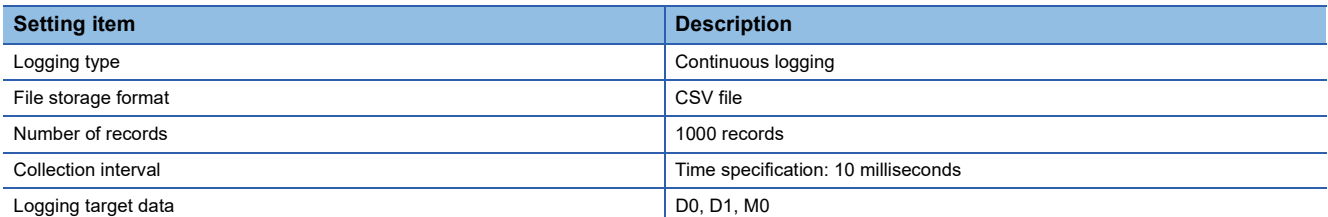

#### ■**Checking the data logging file**

Check the saved data logging file (CSV file) by opening it on your personal computer.

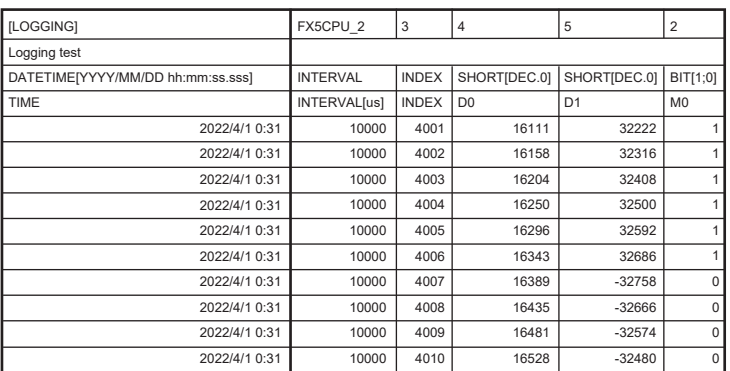

#### **Setting example 2: Trigger logging**

The following shows a setting example of collecting device values of D0, D1, and M0 for two seconds immediately before and five seconds immediately after the trigger occurrence (M0 is "<sup>+</sup>") at 10ms intervals after data logging execution is started by operating the tool.

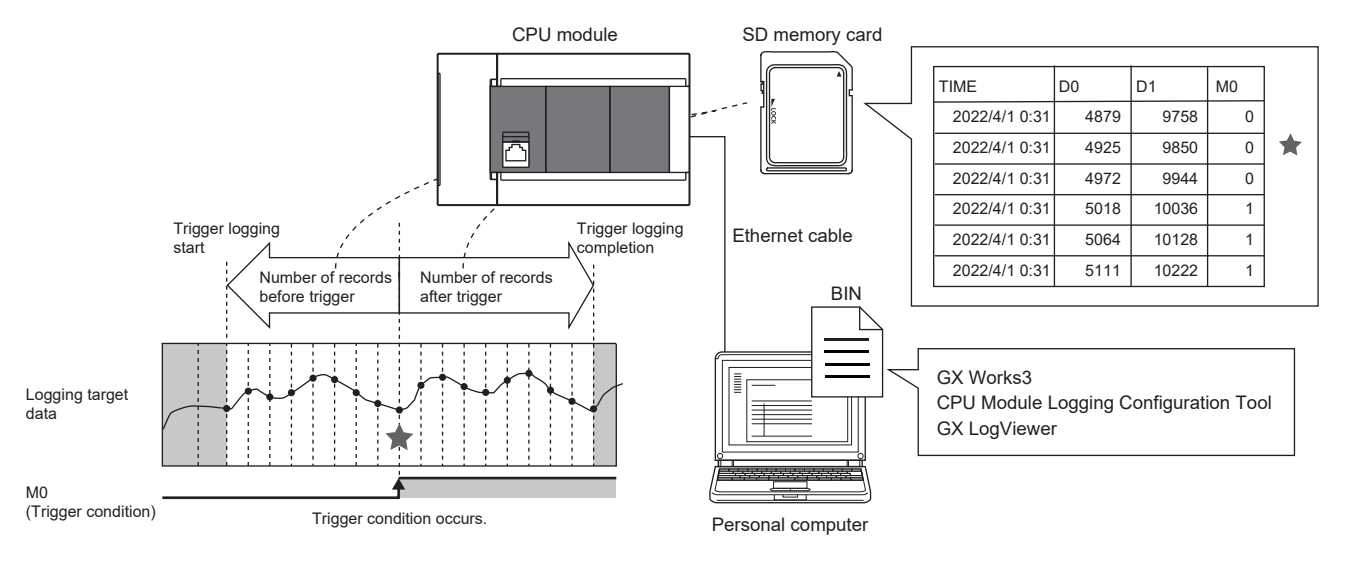

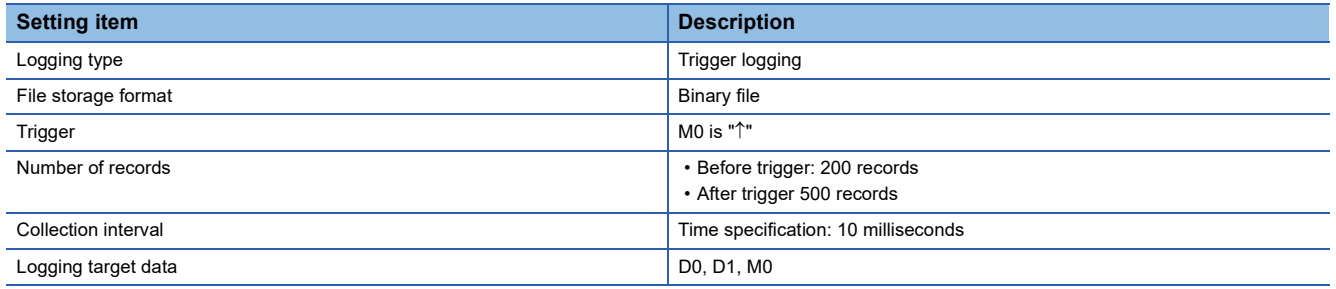

#### ■**Checking the data logging file**

Check the saved data logging file (bin file) by displaying data on the program editor using the offline monitor.

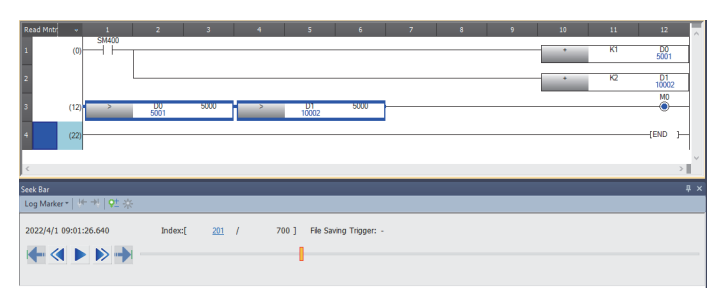

Check the saved data logging file (bin file) by displaying data in a waveform graph using GX LogViewer.

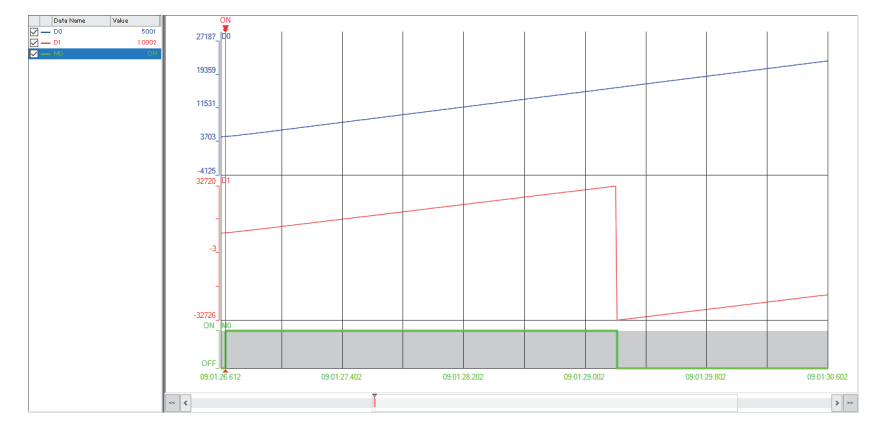

**21**

## **Programs example**

The following shows a program example of executing data logging in Setting example 1 and Setting example 2.

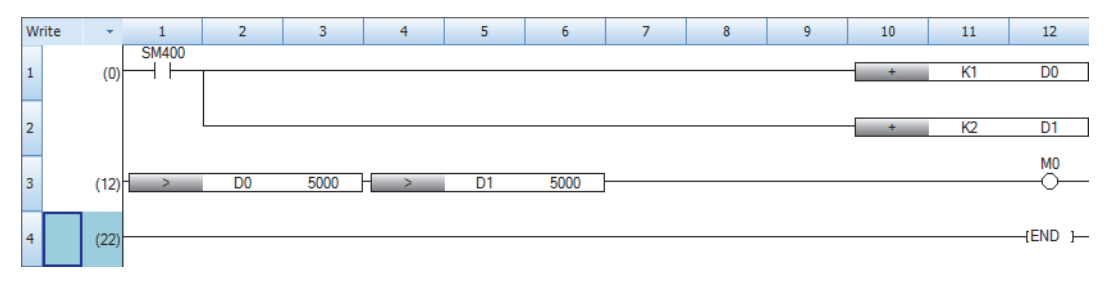

## **Operating procedure**

This section shows the operating procedure for Setting example 1 and Setting example 2 (the CPU Module Logging Configuration Tool windows show the setting details of Setting example 2).

#### <span id="page-207-0"></span>**Setting parameters**

*1.* Start GX Works3 and create a new project.

 $\mathcal{L}$  [Project]  $\Rightarrow$  [New]

*2.* Select the details shown below and click [OK].

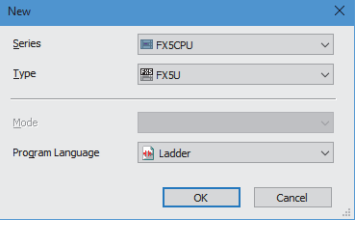

**3.** Click [OK] with the details shown below as-is.

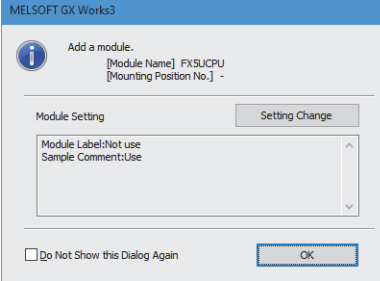

*4.* Open "Memory/Device Setting" and check that "Function to Use Internal Buffer" is set to "Data Logging Function".

\*ত্ৰী Navigation window  $\Leftrightarrow$  [Parameter]  $\Leftrightarrow$  [FX5UCPU]  $\Leftrightarrow$  [CPU Parameter]  $\Leftrightarrow$  [Memory/Device Setting]

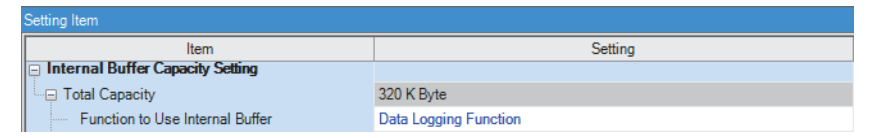

#### <span id="page-208-0"></span>**Setting data logging**

- *1.* In the menu window of GX Works3, start the CPU Module Logging Configuration Tool.
- **Terming Configuration Tool]** ⇒ [Logging Configuration Tool]
- *2.* Open the data logging setting window.
- **T** [Data Logging Setting]  $\Rightarrow$  [Edit]

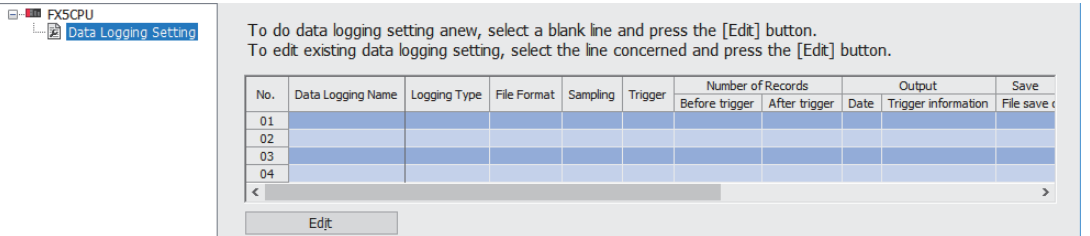

**3.** Select "Logging type"<sup>\*1</sup> and "File format"<sup>\*2</sup>, and click [Next].

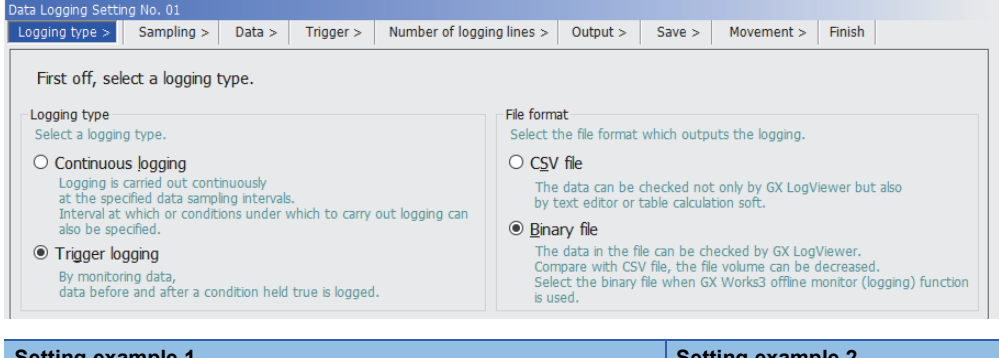

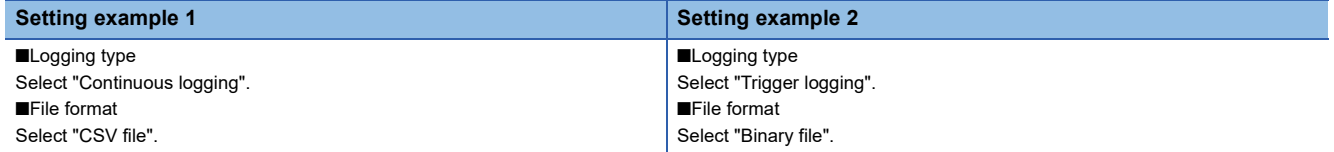

- \*1 For details on the setting details, refer to the following table. [Page 219 Logging type](#page-220-0)
- \*2 For details on the setting details, refer to the following table. [Page 227 Data logging file](#page-228-0)
- 4. Set the collection interval<sup>\*1</sup>, and click [Next]. Select "Time specification" this time, and enter 10 milliseconds.

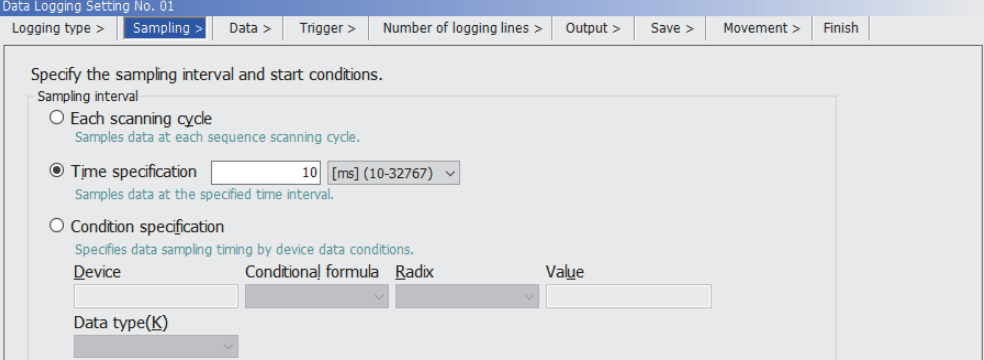

\*1 For details on the setting details, refer to the following table. **[Page 222 Data collection conditions](#page-223-0)** 

#### **5.** Set the logging target data<sup>\*1</sup>, and click [Next].

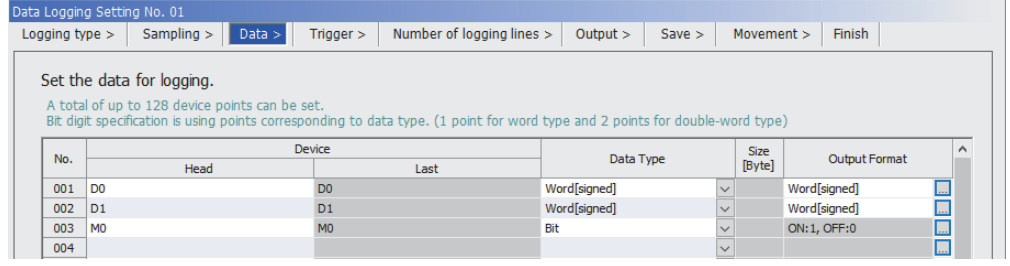

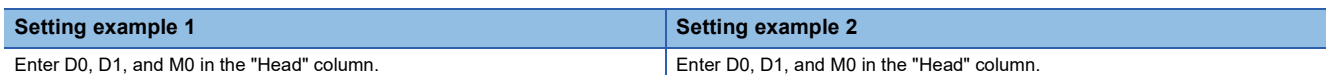

\*1 For details on the setting details, refer to the following table.

[Page 225 Target data](#page-226-2)

**6.** Set the trigger<sup>\*1</sup>, and click [Next]. This setting is performed only when trigger logging is selected for the logging type.

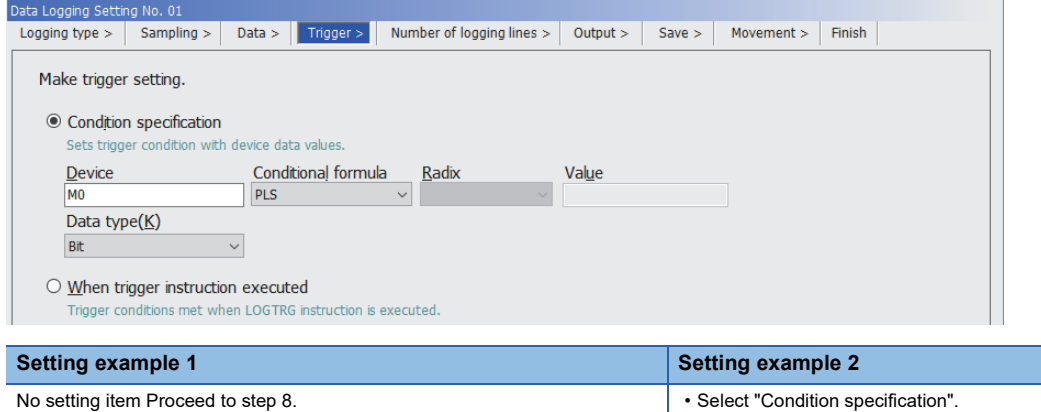

\*1 For details on the setting details, refer to the following table. • Select " $\uparrow$ " for "Conditional formula".

**[Page 226 Trigger condition](#page-227-0)** 

7. Specify a value for "Number of records (before trigger)/Number of records (after trigger)"<sup>\*1</sup>, and click [Next]. This setting is performed only when trigger logging is selected for the logging type.

• Enter M0 for "Device".

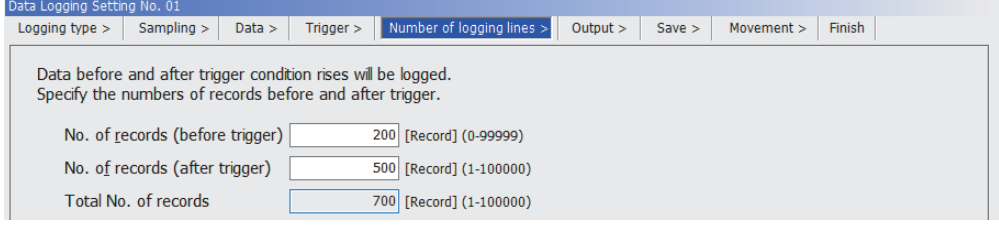

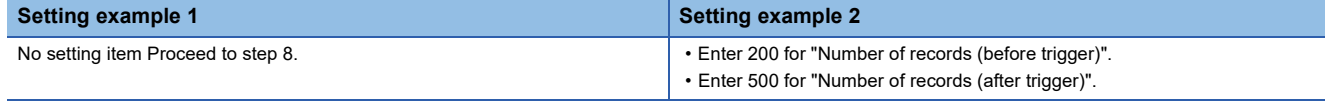

\*1 For details on the setting details, refer to the following table. **[Page 221 Number of records](#page-222-0)** 

#### **8.** Set the items to be output into the file<sup>\*1</sup>, and click [Next].

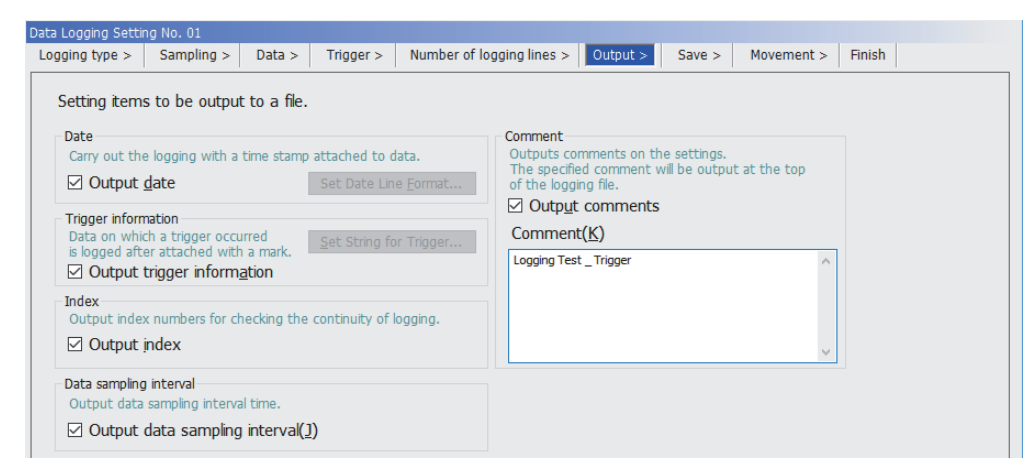

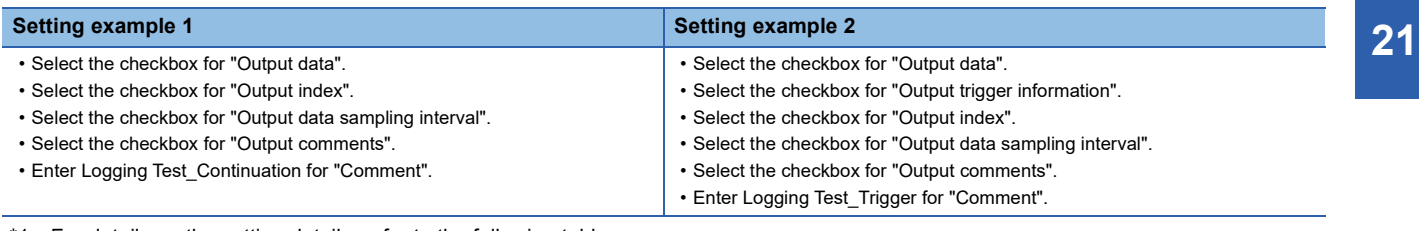

\*1 For details on the setting details, refer to the following table. [Page 227 Data output specifications](#page-228-2)

**9.** Set the logging file save destination and file switching<sup>\*1</sup>, and click [Next].

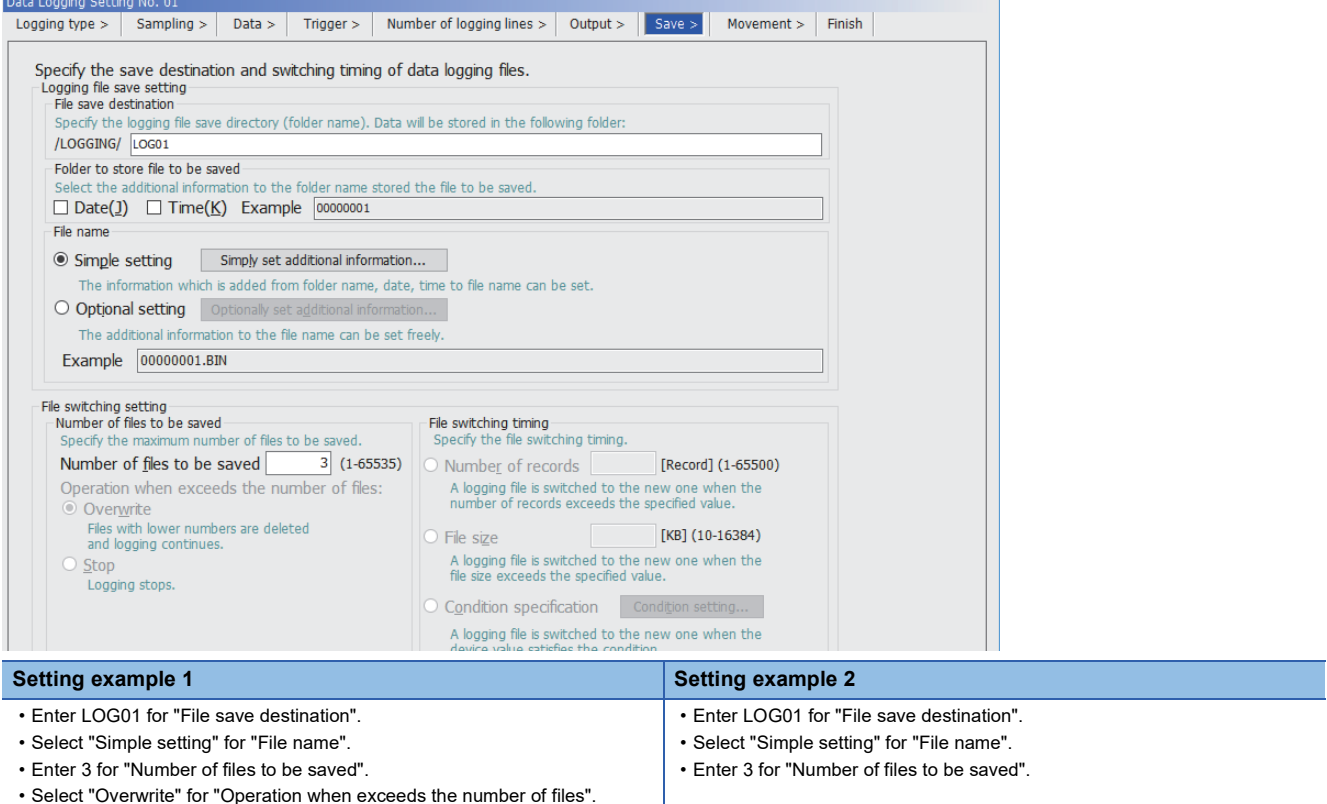

- 
- Select "Number of records" and enter 1000.

\*1 For details on the setting details, refer to the following table.

Fage 234 Saving and file switching

10. Specify the logging operation when the mode transfers to RUN mode<sup>\*1</sup>. Select "Auto Start" this time, and click [Next].

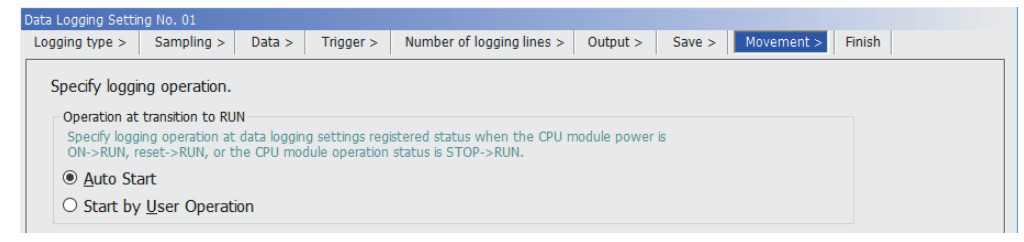

\*1 For details on the setting details, refer to the following table. Fage 240 Setting the operation at the time of transition to RUN

11. Check the set details, give any name<sup>\*1</sup>, and click [Finish].

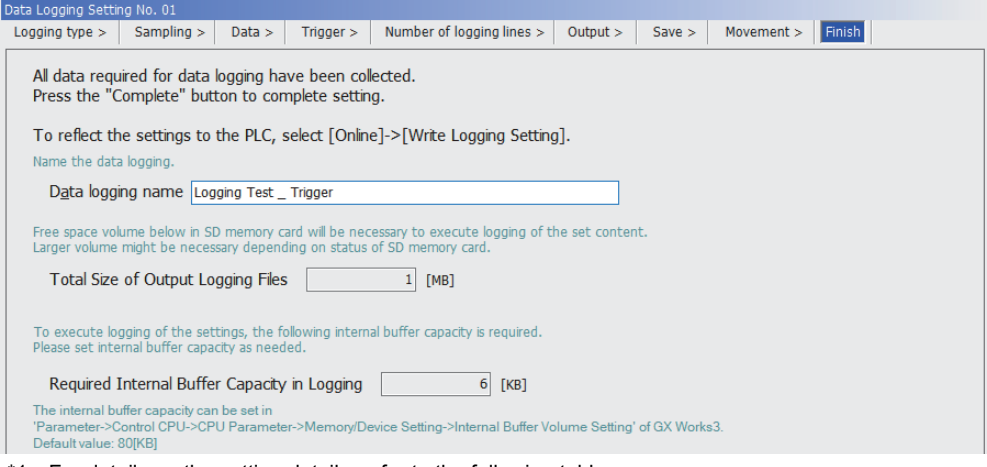

\*1 For details on the setting details, refer to the following table. **[Page 645 Finish](#page-646-0)** 

### <span id="page-212-0"></span>**Writing the data logging setting**

- *1.* Insert an SD memory card into the CPU module, and turn on the power.
- *2.* Write the data logging settings to the data memory or SD memory card.
- $\textcircled{x}$  [Online]  $\Rightarrow$  [Write Logging Setting]
- *3.* Click [Write].

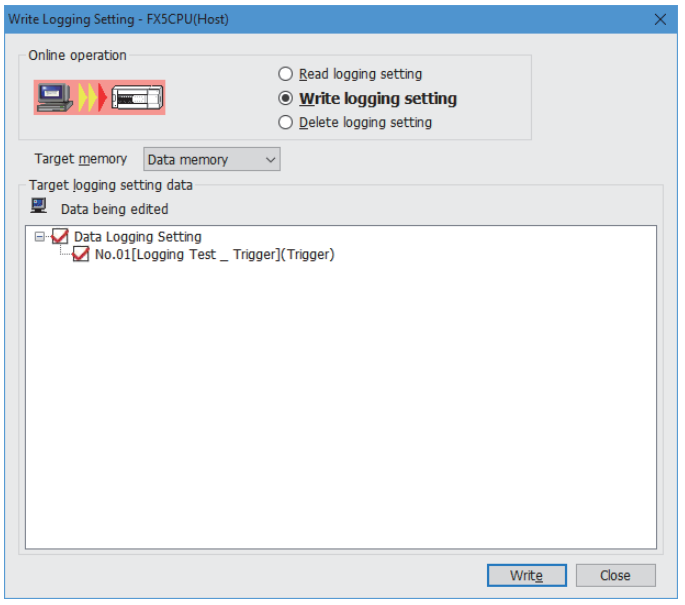

#### <span id="page-213-0"></span>**Executing data logging**

- **1.** Set the CPU module to the RUN status.
- *2.* Open the "Logging Status and Operation" window.
- **[Online]**  $\Rightarrow$  **[Logging Status and Operation]**
- 3. Check the target of data logging execution (multiple targets can be selected). Select "No.01" this time.

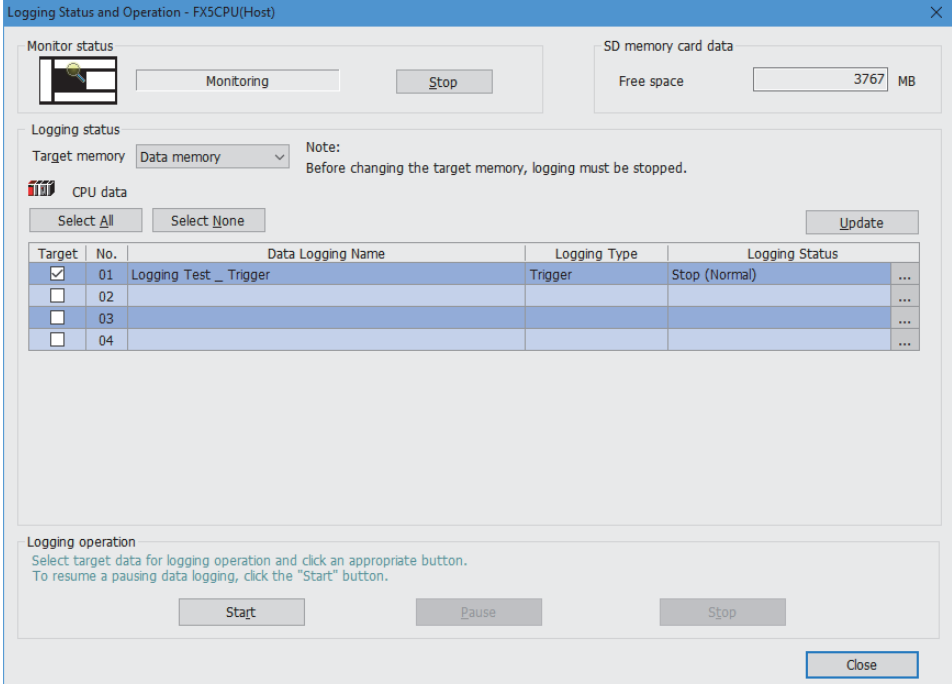

- *4.* Start the data logging by clicking the [Start] button. (When multiple items are selected, they are executed simultaneously.)
- *5.* The logging status changes from "Stop (Normal)" to a state in the following table.

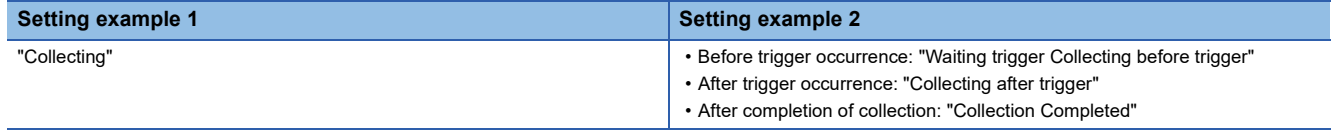

For the logging status, refer to the following.

**F** [Page 634 Logging status and operation](#page-635-0)

#### <span id="page-214-0"></span>**Stopping data logging**

- *1.* Open the "Logging Status and Operation" window.
- **[Online]**  $\Rightarrow$  **[Logging Status and Operation]**
- *2.* Check the target of data logging stop.

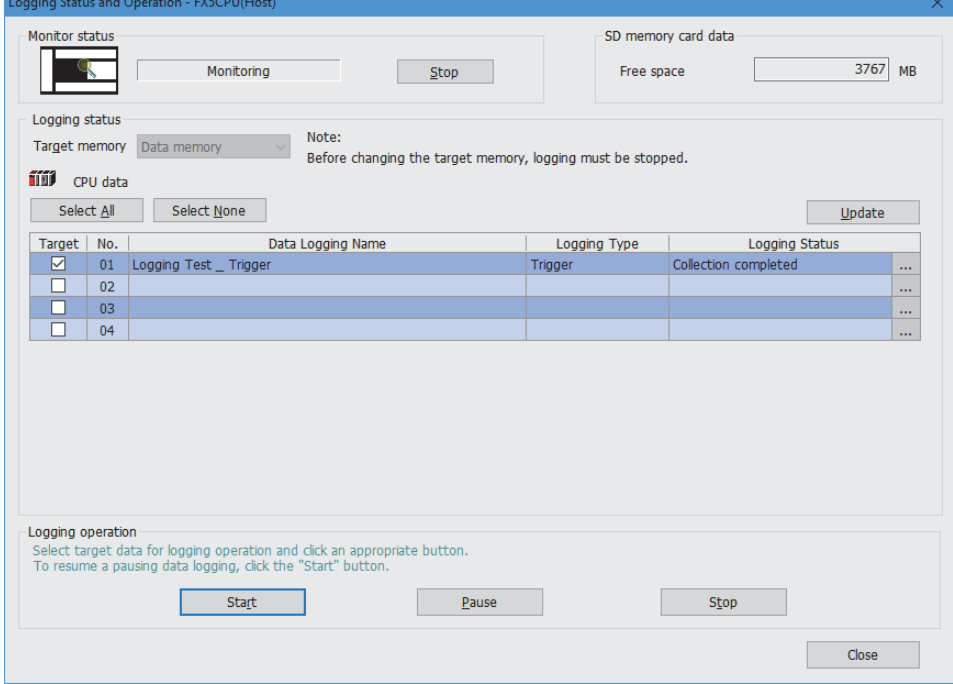

- *3.* Stop data logging execution by clicking the [Stop] button.
- *4.* The logging status changes to "Stop (Normal)".

 $Point<sup>0</sup>$ 

Data logging execution (start/stop/suspend) can also be executed by using a special relay. Fage 217 Data Logging Execution by Special Relay

#### <span id="page-215-0"></span>**Saving data logging files**

- *1.* Open the "Logging File Operation" window.
- $\text{[Online]} \Leftrightarrow \text{[Logging File Operation]}$

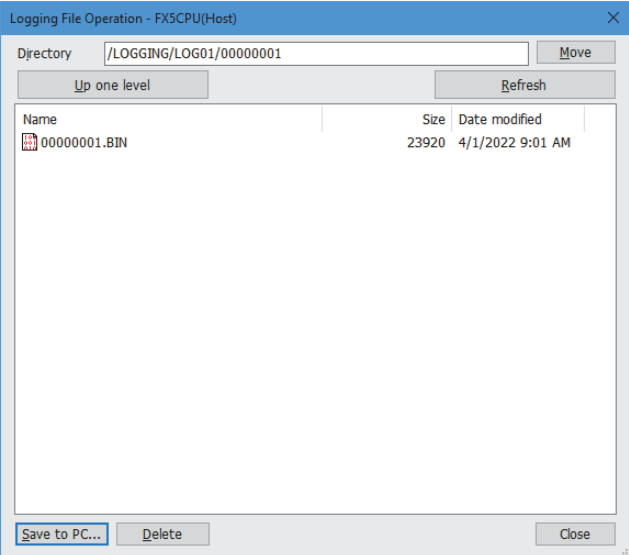

- *2.* Specify the directory and select the target file.
- *3.* Click the [Save to PC] button.
- *4.* Specify the save destination and click the [Save] button.
- *5.* The data logging file is saved into the specified location.
#### **Setting example 1: Checking logging data with a CSV file**

- **1.** Open a data logging file (\*.csv) saved in your personal computer using such an application as Excel.
- *2.* The data logging data can be checked.

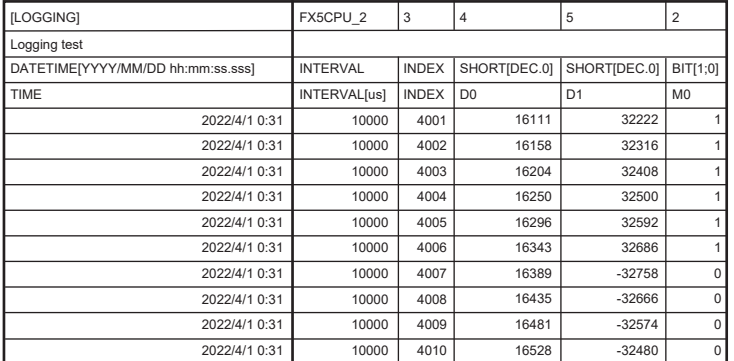

#### **Example 2: Checking logging data on the program editor**

- *1.* Open the GX Works3 program used for data logging.
- **2.** Start the offline monitor. Open a data logging file (\*.bin) saved in your personal computer.
- **T** [Recording]  $\Rightarrow$  [Start Offline Monitor]  $\Rightarrow$  [Logging File]
- *3.* The data logging data can be checked on the program editor.

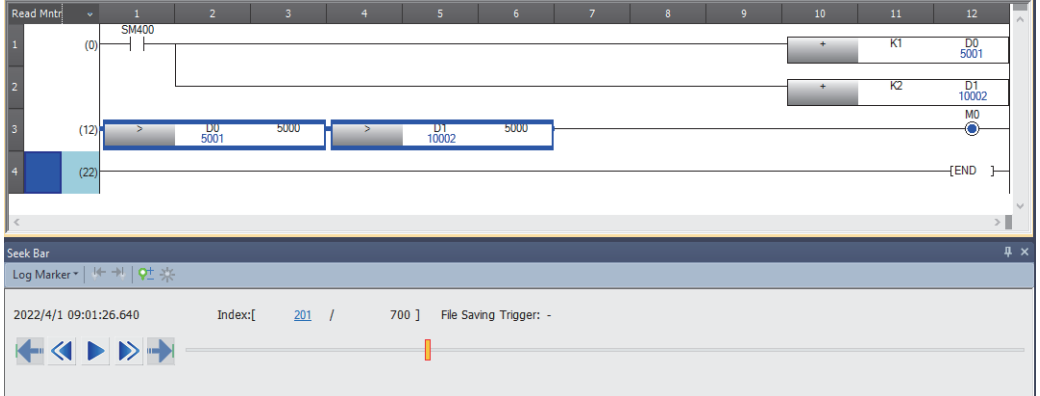

#### **Example 2: Checking logging data in a waveform graph**

- *1.* While using the offline monitor, select all devices on the program editor.
- *2.* Perform the following operation on the program editor.
- Right-click the mouse  $\Rightarrow$  [Wave Display (Offline Monitor)].

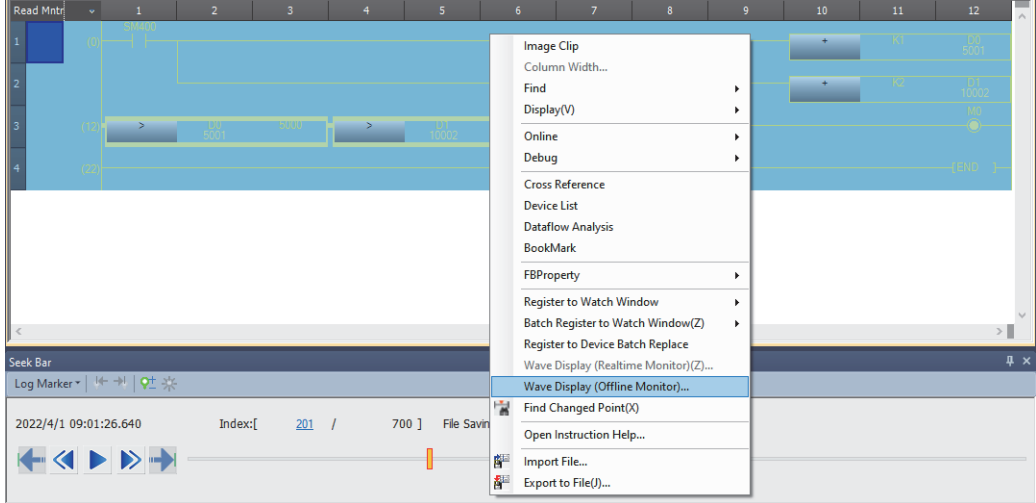

*3.* GX LogViewer starts, enabling the logging data to be checked in a waveform graph.

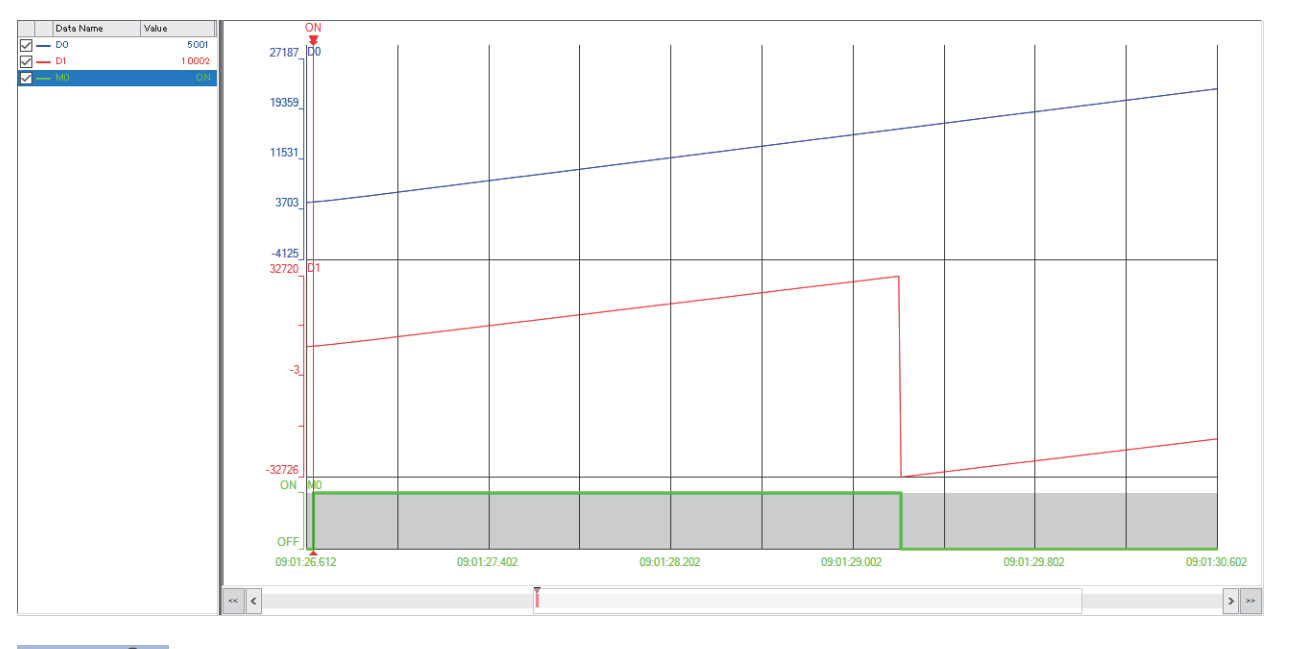

## $Point<sup>9</sup>$

For details on GX LogViewer, refer to the following: GX LogViewer Version 1 Operating Manual

# <span id="page-218-0"></span>**21.4 Data Logging Execution by Special Relay**

The data logging setting can be registered by the special relay and be executed on the data logging setting file stored in the SD memory card. (Data logging operations such as start and stop can be performed without using the CPU Module Logging Configuration Tool.)

This operation can be used together with each operation of the CPU Module Logging Configuration Tool.

#### Operating procedure

The following describes the procedure for executing data logging in Setting No.1 by using a special relay (SM).

**1.** Write the effective setting data to the SD memory card with CPU module logging setting tool.

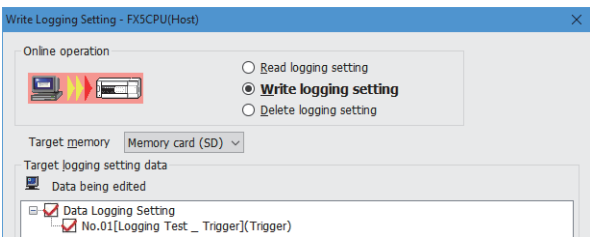

- 2. When SM9300 (Data logging register/clear flag) is turned ON, the setting data in the SD memory card will be registered.
- *3.* When SM1312 (Data logging suspend/resume flag) is turned OFF, the execution of data logging will start. (Data logging can be executed for multiple setting numbers simultaneously.)
- *4.* To suspend the data logging, turn ON SM1312 (Data logging suspend/resume flag). To stop the data logging, turn OFF SM9300 (Data logging register/clear flag).

 $Point<sup>0</sup>$ 

- The data logging cannot be started even when writing the setting and turning power off and on or resetting. To start the data logging, make sure to turn ON the special relay (Data logging register/clear flag), and turn OFF the special relay (Data logging suspend/resume).
- With regards to the trigger logging, the data logging setting registration attempt fails if the trigger condition is satisfied.
- It takes a certain amount of time to stop or suspend the data logging after either of these commands is issued by special relay (because the data logging is not stopped or suspended unless the data stored in the internal buffer data has been transferred into the SD memory card in response to these commands).
- There may be a case where a time-out error occurs and the data logging is suspended after special relay starts the logging.

#### **Precautions**

The data logging cannot be executed by the special relay for the data logging setting file stored in the data memory.

#### **Data logging resume**

When an error occurs during the data logging execution, the following operation is required to resume the data logging from the program, etc.

#### Operating procedure

- *1.* Clear the cause of error, turn OFF the special relay (Data logging register/clear), and set the data logging status to the disable status.
- *2.* After confirming the special relay (Data logging preparation) is OFF, turn ON the special relay (Data logging register/clear flag).
- *3.* After confirming the special relay (Data logging preparation) is ON, turn OFF the special relay (Data logging suspend/ resume).

#### **Special relay and special register used by the data logging function**

For details on the special relays and special registers used by the data logging function, refer to the following:

- Special relay: Special relay related to the data logging function ( $\mathbb{F}$  [Page 454,](#page-455-0) [Page 482](#page-483-0))
- Special register: Special register related with the data logging function ( $\mathbb{F}$  [Page 492](#page-493-0), [Page 530\)](#page-531-0)

## **Logging type**

The following table describes available methods of data collection.

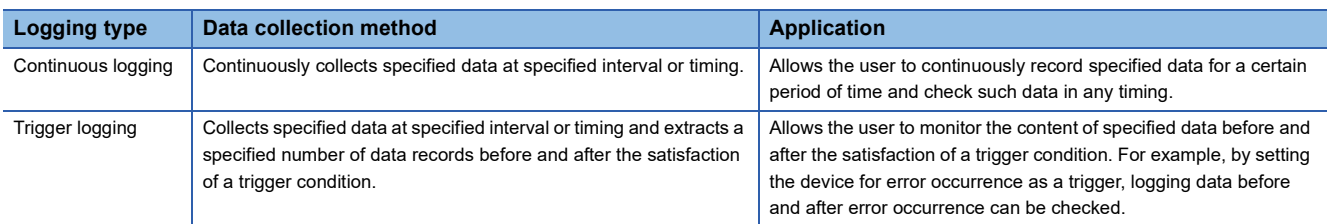

#### **Continuous logging**

In continuous logging, the CPU module stores specified data in its internal buffer at a specified collection interval or timing and, at the time of a file save operation, it saves the data in a data logging file residing in the storage memory. The timing of a file save operation and the number of saved files can be specified using "File switching timing" and "Number of files to be saved" in the CPU Module Logging Configuration Tool.

To save a data logging file by specifying "File switching timing", even if a data logging file after file switching is not saved, the previously saved data logging file can be read.

If the "Stop" has been set for "Operation when exceeds the number of files" on the setting screen of the CPU Module Logging Configuration Tool, the collection will be finished when the number of saved files reaches the set "number of files to be saved".

#### ■**To start continuous logging**

Start data logging by start operation from the CPU Module Logging Configuration Tool or the special relay\*1.

#### ■**To stop continuous logging**

The user can completely stop data logging by instructing the CPU Module Logging Configuration Tool or special relay<sup>\*1</sup> to stop data logging and unregister the data logging settings stored in the CPU module. (The special relay (data logging start) turns off.)

\*1 This setting is valid only when the data logging setting file is written in the SD memory card. (EP Page 217 Data Logging Execution by [Special Relay](#page-218-0))

#### ■**To suspend/resume continuous logging**

The user can suspend data logging with the data logging settings remaining intact by doing either of the following:

- Instruct the CPU Module Logging Configuration Tool or special relay<sup>\*1</sup> to suspend data logging (the special relay (data logging start) turns off).
- Turn off to on the special relay (Data logging suspend/resume flag).
- To resume continuous logging from suspension, do either of the following:
- Instruct the CPU Module Logging Configuration Tool or special relay<sup>\*1</sup> to resume data logging (the special relay (data logging start) turns on).
- Turn on to off the special relay (Data logging suspend/resume flag).
- \*1 This setting is valid only when the data logging setting file is written in the SD memory card. (CF Page 217 Data Logging Execution by [Special Relay](#page-218-0))

#### **Trigger logging**

In trigger logging, the CPU module stores specified data in its internal buffer at a specified collection interval or timing; it extracts a specified number of data records before and after the satisfaction of a trigger condition and saves the extracted data in a data logging file residing in the storage memory. Note that data collection is performed not only at the specified collection interval or timing but also when a trigger condition is met. In addition, once a trigger condition is met, any subsequent trigger conditions are ignored.

When the data for the number of records specified by the CPU Module Logging Configuration Tool is collected and written to the storage memory, the collection will be finished.

#### ■**To start trigger logging**

Start data logging by start operation from the CPU Module Logging Configuration Tool or the special relay\*1.

#### ■**To stop trigger logging**

The user can completely stop data logging by instructing the CPU Module Logging Configuration Tool or special relay<sup>\*1</sup> to stop data logging and unregister the data logging settings stored in the CPU module. (The special relay (data logging start) turns off.)

\*1 This setting is valid only when the data logging setting file is written in the SD memory card. (CFF Page 217 Data Logging Execution by [Special Relay](#page-218-0))

#### ■**To suspend/resume trigger logging**

The user can suspend data logging with the data logging settings remaining intact by doing either of the following:

- Instruct the CPU Module Logging Configuration Tool or special relay<sup>\*1</sup> to suspend data logging (the special relay (data logging start) turns off).
- Turn off to on the special relay (Data logging suspend/resume flag).

To resume trigger logging from suspension, do either of the following:

- Instruct the CPU Module Logging Configuration Tool or special relay<sup>\*1</sup> to resume data logging (the special relay (data logging start) turns on).
- Turn on to off the special relay (Data logging suspend/resume flag).
- \*1 This setting is valid only when the data logging setting file is written in the SD memory card. (Come Page 217 Data Logging Execution by [Special Relay](#page-218-0))

#### **Precautions**

If data logging is stopped or data collection is suspended before completion of trigger logging and then data logging is resumed, data collection will be started not from the last logging, but from the initial state before the trigger logging.

#### ■**Number of records**

Specify the number of records to be collected before and after the satisfaction of a trigger condition. ( $\Box$ ) Page 641 Number [of records\)](#page-642-0)

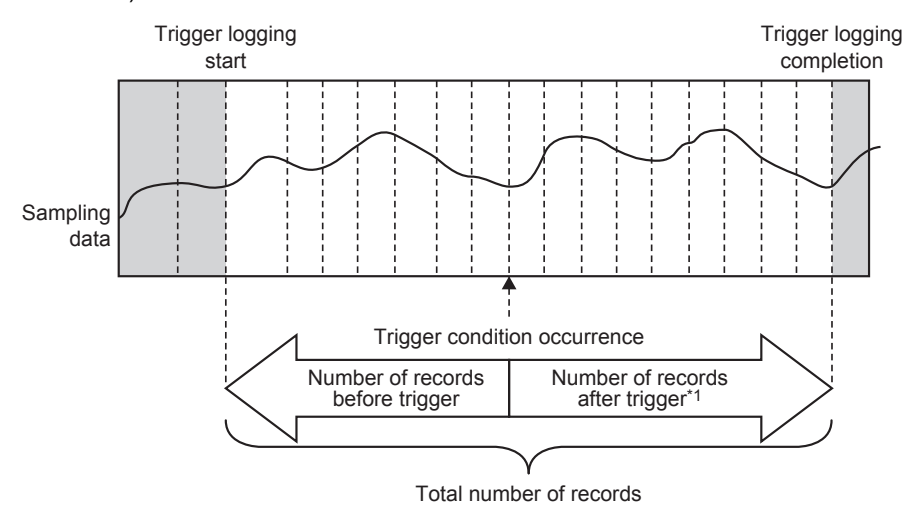

\*1 This number includes the record exactly at the time when the trigger condition is met.

## $Point <sup>0</sup>$

After starting data logging, if the trigger condition is met before data collection of the specified number of records (before trigger) is completed, the number of sampled records will be less than that specified.

## **Data collection conditions**

This section describes the timing when data is collected and the conditions under which data is collected.

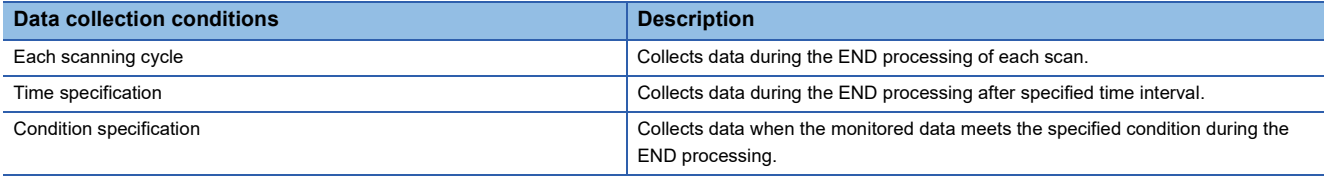

#### **Each scanning cycle**

Collects data during the END processing of each scan.

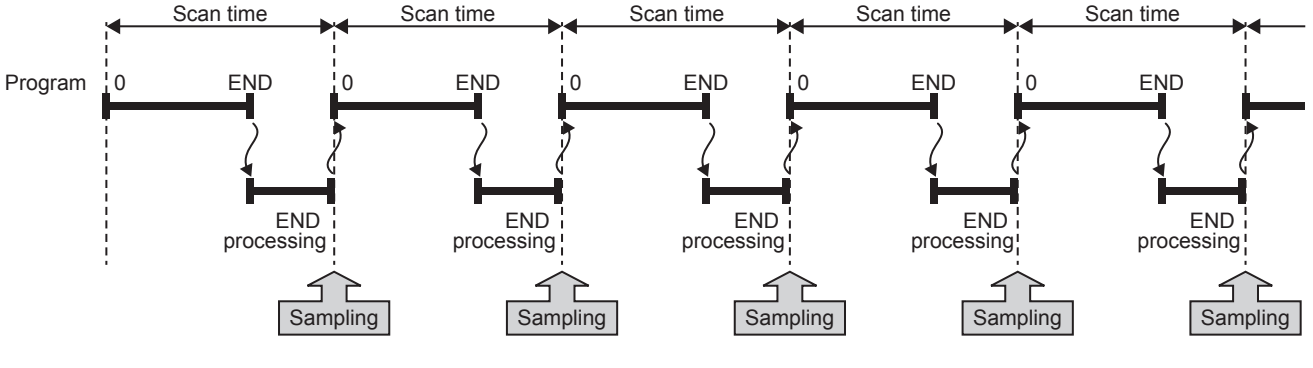

#### **Precautions**

When specifying each scanning cycle, make only one data logging setting.

#### **Time specification**

Allows the user to specify the collection time interval.

The CPU module starts collecting data at the time of the following END process after the specified time has elapsed. Ensure that the "Scan time" is less than "Time specification." If the scan time is longer than the specified time and the collection interval or the collection timing occurs more than once during the same scan, data is collected only once during the END processing. Data collection is performed on a scan by scan basis, which is the same operation as when "Each scanning cycle" is used.

#### **Ex.**

When the time interval is set to 10 milliseconds

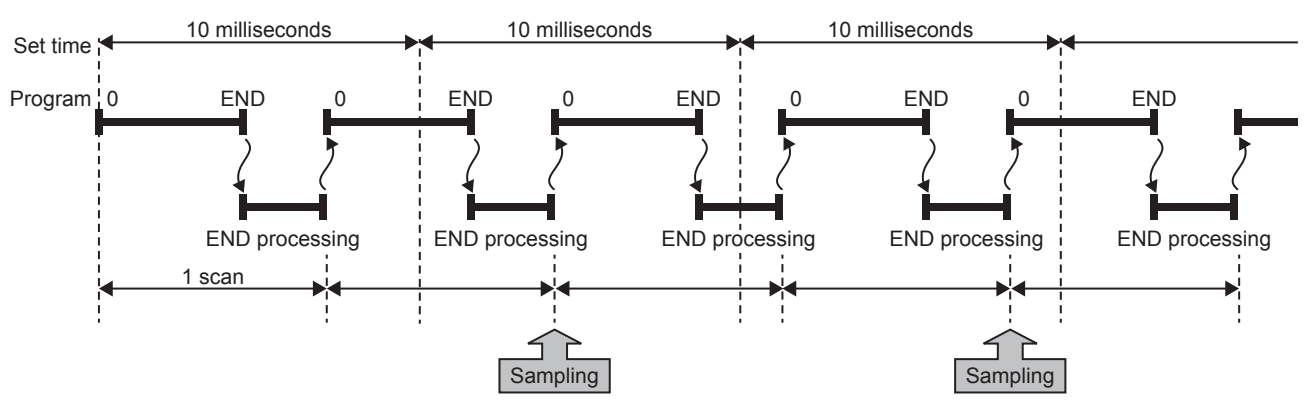

#### **Condition specification**

This option allows the user to set the data collection timing by specifying the device data conditions.

Collects data when the monitored data meets the specified condition during the END processing.

#### ■**To collect data continuously while the conditions are met**

The following conditional formula causes the data logging function to collect data continuously while the conditions are met:

- =: When the current value of the monitored data is equal to the comparison value
- $\cdot$   $\neq$ : When the current value of the monitored data is not equal to the comparison value
- $\cdot$   $\ge$ : When the current value of the monitored data is equal to or larger than the comparison value
- >: When the current value of the monitored data is larger than the comparison value
- $\cdot$   $\leq$ : When the current value of the monitored data is equal to or smaller than the comparison value
- <: When the current value of the monitored data is smaller than the comparison value

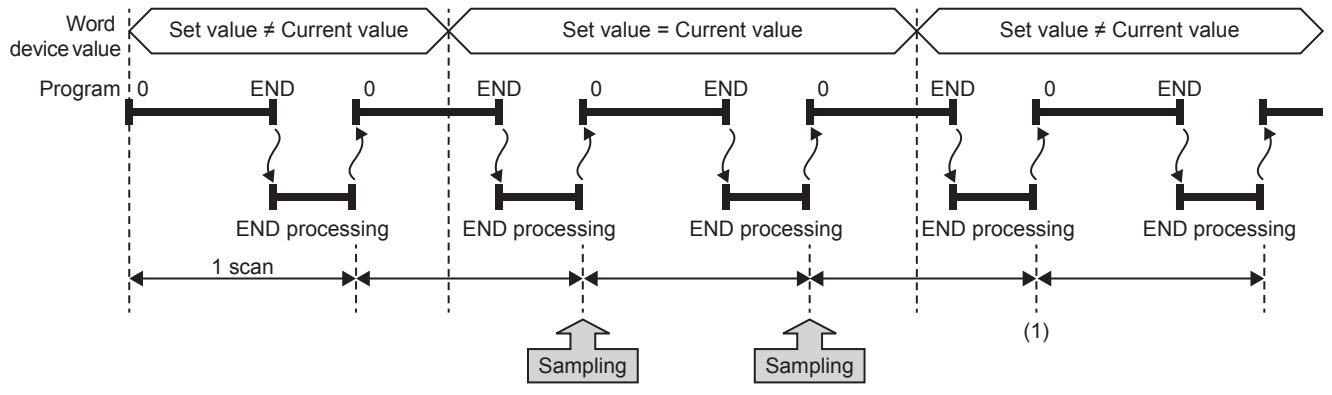

(1) During the END processing, the data logging function does not collect data because the conditions are not met.

#### ■**To collect data only when the state changes**

The following conditional formula causes the data logging function to collect data only during the END processing for the scans where the conditional formula is met. It does not collect data for any single scan where the conditional formula is not met during the END processing (even if the conditional formula is met before the END processing is initiated).

- $\cdot$   $\uparrow$ : When the specified data turns off and on
- $\cdot \downarrow$ : When the specified data turns on and off
- At change: When the current value of the specified data changes

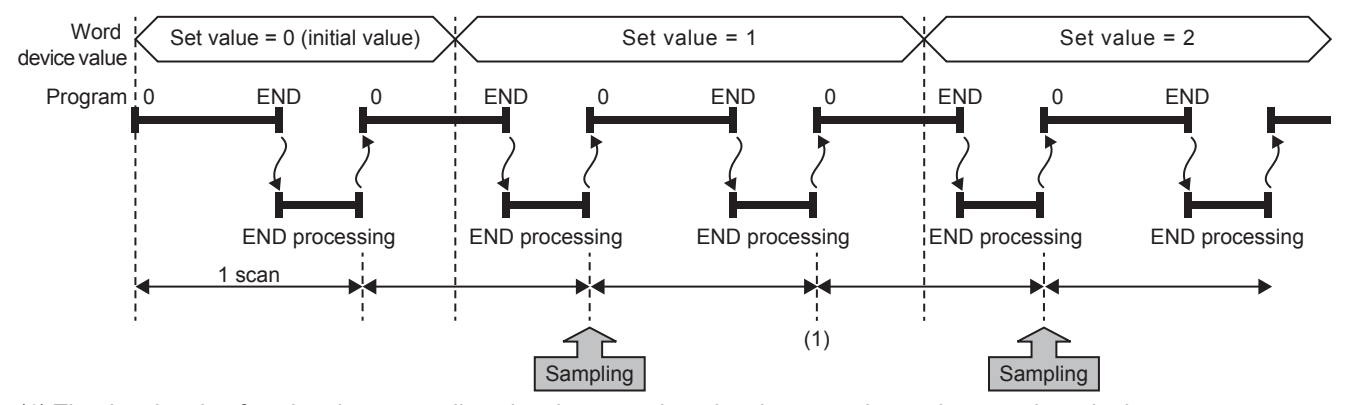

(1) The data logging function does not collect data because there has been no change in state since the last scan.

#### ■**Specifying the monitored data**

For monitored data, the following devices can be specified. The data types that can be selected include bit/word (unsigned),

word (signed), double word (unsigned), and double word (signed).

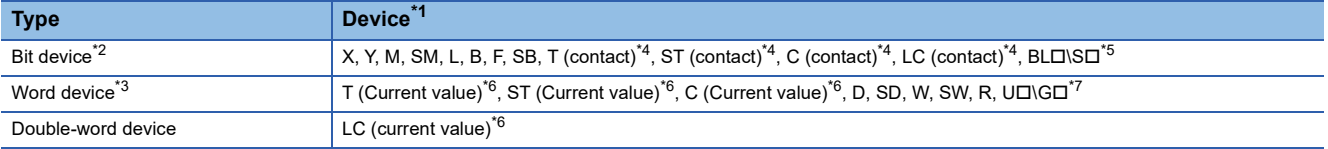

<span id="page-225-0"></span>\*1 Index modification, and indirect specification cannot be specified.

<span id="page-225-1"></span>\*2 For bit devices, bit specification of word cannot be specified.

- <span id="page-225-4"></span>\*3 For word devices, nibble specification of bit devices cannot be specified.
- <span id="page-225-2"></span>\*4 To specify these devices with the CPU Module Logging Configuration Tool, use T (contact): TS, ST (contact): STS, C (contact): CS, LC (contact): LCS.
- <span id="page-225-3"></span>\*5 Applicable only to FX5U/FX5UC CPU module.
- <span id="page-225-5"></span>\*6 To specify these devices with the CPU Module Logging Configuration Tool, use T (current value): T or TN, ST (current value): ST or STN, C (current value): C or CN, and LC (current value): LC or LCN.
- <span id="page-225-6"></span>\*7 This format is supported by the FX5UJ and FX5U/FX5UC CPU modules.

## **Target data**

This section describes the data to be collected by data logging.

#### **Number of data points**

The data logging function can collect up to 512 data records. (4 settings  $\times$  128 records)<sup>\*1</sup>

\*1 Duplicate data records are counted as unique records.

#### **Data to be collected**

The data for the following devices can be specified to be collected.

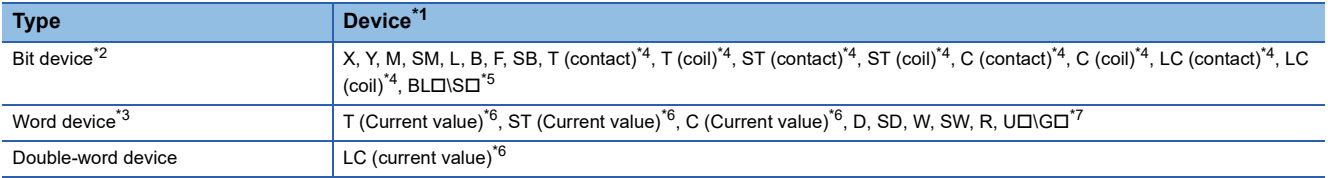

<span id="page-226-0"></span>\*1 Index modification, and indirect specification cannot be specified.

- <span id="page-226-1"></span>\*2 For bit devices, bit specification of word cannot be specified.
- <span id="page-226-4"></span>\*3 For word devices, nibble specification of bit devices cannot be specified.
- <span id="page-226-2"></span>\*4 To specify these devices with the CPU Module Logging Configuration Tool, use T (contact): TS, T (coil): TC, ST (contact): STS, ST (coil): STC, C (contact): CS, C (coil): CC, LC (contact): LCS, and LC (coil): LCC.
- <span id="page-226-3"></span>\*5 Applicable only to FX5U/FX5UC CPU module.
- <span id="page-226-5"></span>\*6 To specify these devices with the CPU Module Logging Configuration Tool, use T (current value): T or TN, ST (current value): ST or STN, C (current value): C or CN, and LC (current value): LC or LCN.
- <span id="page-226-6"></span>\*7 This format is supported by the FX5UJ and FX5U/FX5UC CPU modules.

#### **Data type**

The following table shows the number of data records for each data type.

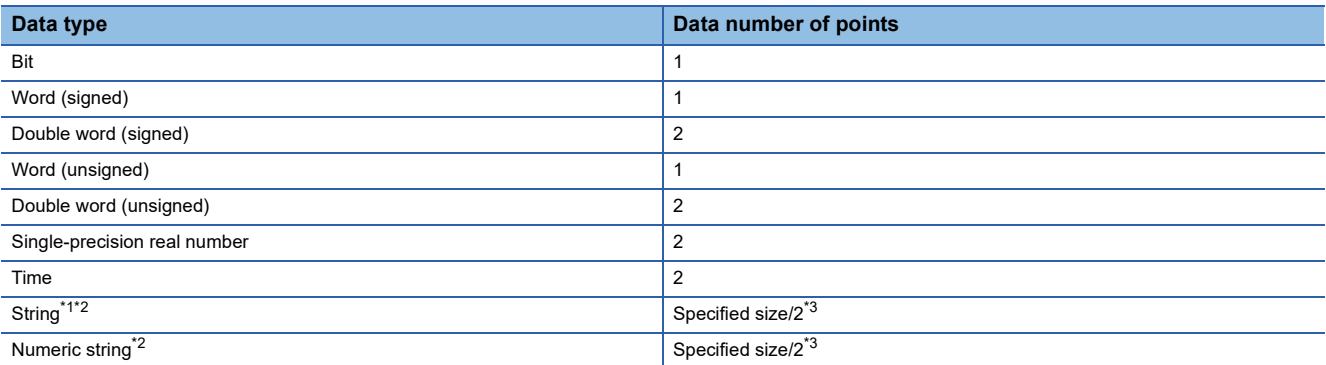

<span id="page-226-7"></span>\*1 Outputs the entered character code.

<span id="page-226-8"></span>\*2 Collected as binary data.

<span id="page-226-9"></span>\*3 The specified size can be 1 to 256. If the specified size is an odd number, the number of data records is rounded to the next higher integer. Example: The number of data records is 3 if the specified size is 5.

## **Trigger condition**

The following table lists the conditions to be used as a trigger.

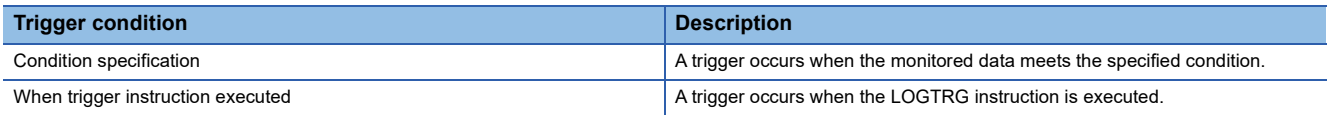

#### **Precautions**

- When registering the data logging settings, ensure that the trigger conditions are not met. If the trigger conditions are met, the data logging settings cannot be registered.
- After the trigger condition is established in the trigger logging operation, if the trigger condition is met again, the CPU module does not recognize a new trigger condition.

#### **Condition specification**

Configure the trigger condition based on the device data value. A trigger occurs when the monitored data meets the specified condition.

- $\cdot$   $\uparrow$ : When the specified data turns off and on
- $\cdot \downarrow$ : When the specified data turns on and off
- =: When the monitored data is equal to the comparison value, regardless of whether or not its current value is equal
- $\cdot \neq$ : When the monitored data is not equal to the comparison value, regardless of whether or not its current value is equal
- $\ge$ : When the monitored data is greater than or equal to the comparison value, regardless of whether or not its current value is equal
- >: When the monitored data is greater than the comparison value, regardless of whether or not its current value is equal
- $\le$ : When the monitored data is less than or equal to the comparison value, regardless of whether or not its current value is equal
- <: When the monitored data is less than the comparison value, regardless of whether or not its current value is equal
- At change: When the current value of the specified data changes

#### ■**Specifying the monitored data**

For the device change specification, monitored data can be configured to be collected from the devices listed in the following table. The data types that can be selected include bit/word (unsigned), word (signed), double word (unsigned), and double word (signed). If double word (unsigned) or double word (signed) is specified, a trigger occurs only when data equal to one double word is written. No trigger occurs when only the upper or lower word of a double word is written.

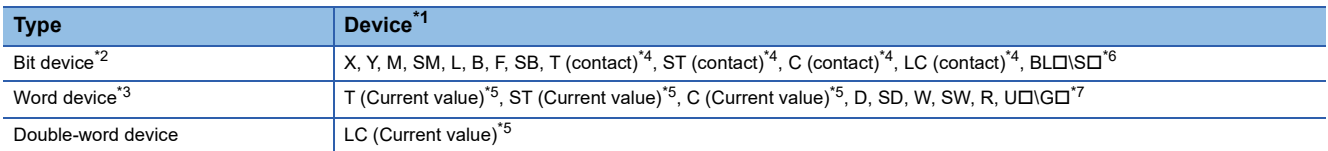

<span id="page-227-0"></span>\*1 Index modification, and indirect specification cannot be specified.

- <span id="page-227-1"></span>\*2 For bit devices, bit specification of word cannot be specified.
- <span id="page-227-4"></span>\*3 For word devices, nibble specification of bit devices cannot be specified.
- <span id="page-227-2"></span>\*4 To specify these devices with the CPU Module Logging Configuration Tool, use T (contact): TS, ST (contact): STS, C (contact): CS, LC (contact): LCS.
- <span id="page-227-5"></span>\*5 To specify these devices with the CPU Module Logging Configuration Tool, use T (current value): T or TN, ST (current value): ST or STN, C (current value): C or CN, and LC (current value): LC or LCN.
- <span id="page-227-3"></span>\*6 Only FX5U/FX5UC CPU module is supported.
- <span id="page-227-6"></span>\*7 This format is supported by the FX5UJ and FX5U/FX5UC CPU modules.

#### **When trigger instruction executed**

A trigger occurs when the LOGTRG instruction is executed. (LaMELSEC iQ-F FX5 Programming Manual (Instructions, Standard Functions/Function Blocks))

## **Data logging file**

This section describes data logging files.

The following storage formats are available for data logging files.

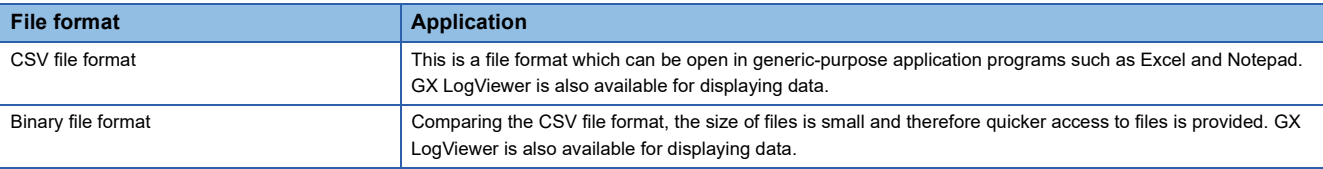

#### **Data output specifications**

The output specifications for each file format are shown below.

#### <span id="page-228-0"></span>■**CSV file format**

The specifications for the CSV file format and the details of the output data are shown below.

• Format specifications

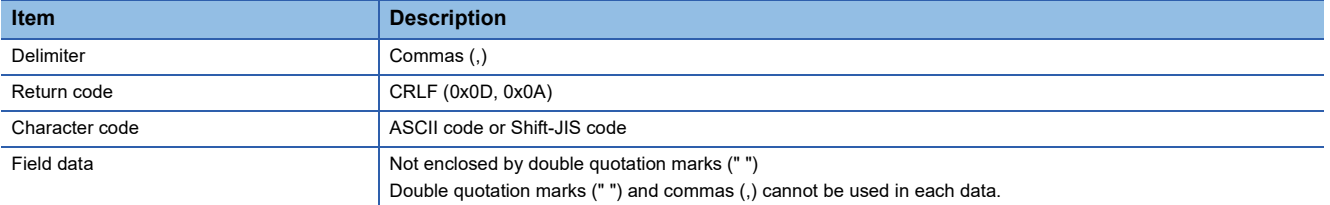

• File format example

Output items can be specified ( $\sqrt{P}$  [Page 642 Output\)](#page-643-0)

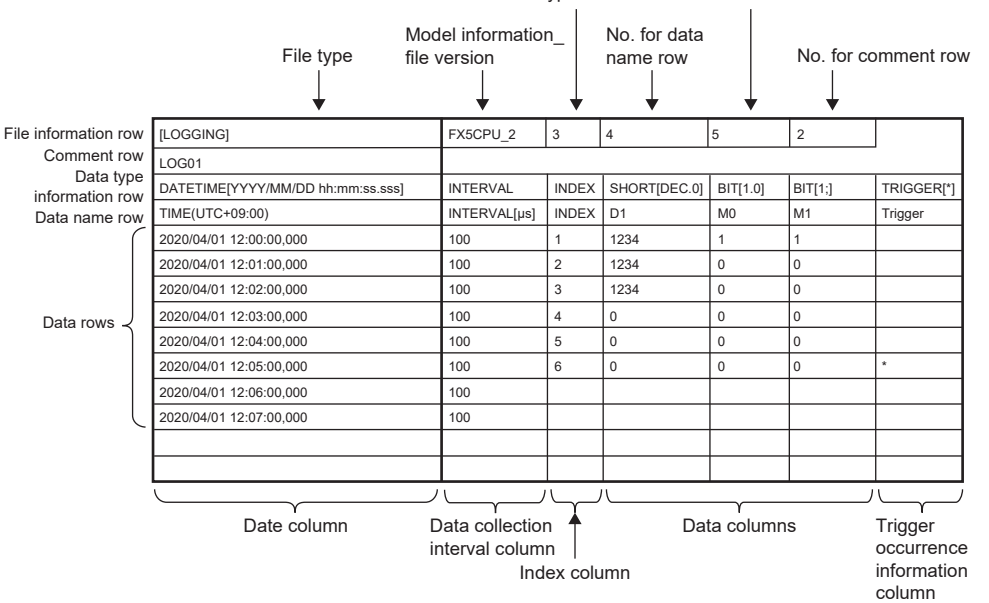

No. for data type information row No. for data start row

#### • Output content for each data

#### <File information row>

#### File-related information is displayed.

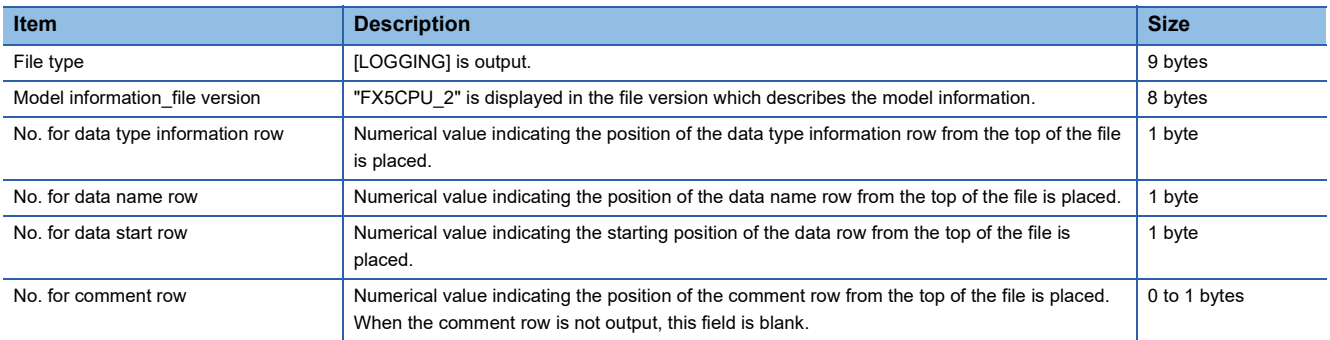

#### **Ex.**

The total size of the file information row can be obtained by the following equation: (when comment is output)

9 (file type) + 8 (model information file version) + 1 (data type information row number) + 1 (data name row number) + 1 (data start row number) + 1 (comment row number) + 5 (the number of commas) + 2 (CR + LF)

- = 28 bytes
- <Comment row>

Comments are displayed.

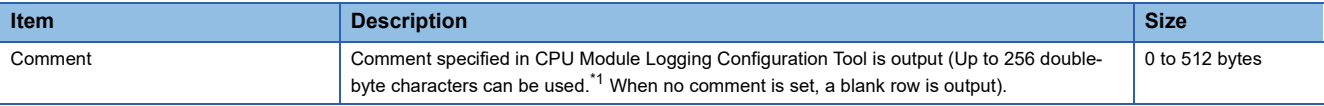

<span id="page-229-0"></span>\*1 Double quotation marks (" "), commas (,), and semicolons (;) cannot be used.

**Ex.**

The total size of the comment row can be obtained by the following equation:

Character size of the specified comment (depending on the specified character string. (A single-byte character is calculated as one byte and a double-byte character is calculated as two bytes.) + 2 ( $CR + LF$ )

#### <Data type information row>

The data type for each column is displayed. This information is output in the following format: (Data type)[(Additional information)].

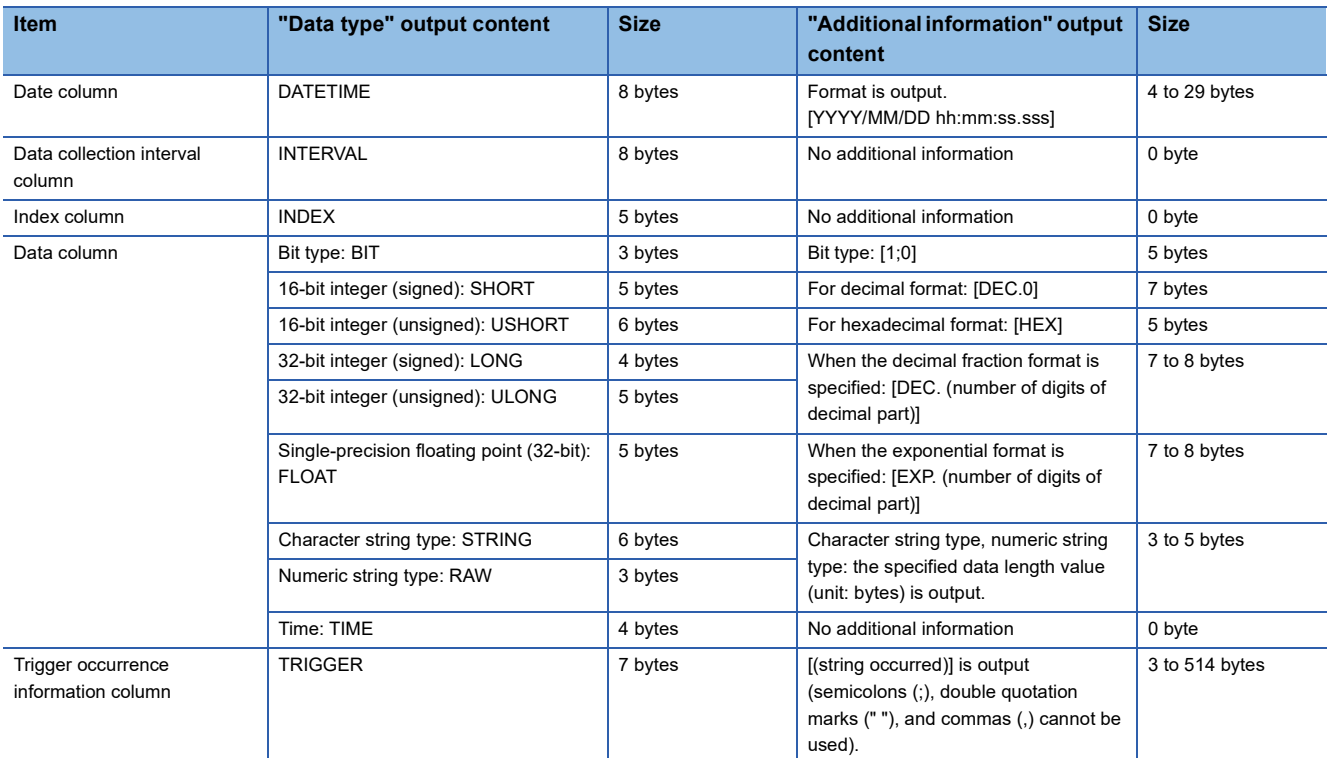

**Ex.**

The size of the data type information row is determined by the following equation when data logging of 128 points of data (signed 16-bit integer, decimal format) is performed (The following sections in the "Output" window are set to be output: "Date" (the output format is YYYY/MM/DD hh:mm:ss.sss), "Data sampling interval", and "Index").

 $(8 + 25)$  (date column) + 8 (data collection interval column) + 5 (index column) +  $(5 + 7) \times 128$  (data column) + 132 (the number of commas) + 2 (CR + LF)

#### $= 1716$  bytes

<Data name row>

The data name for each column is displayed.

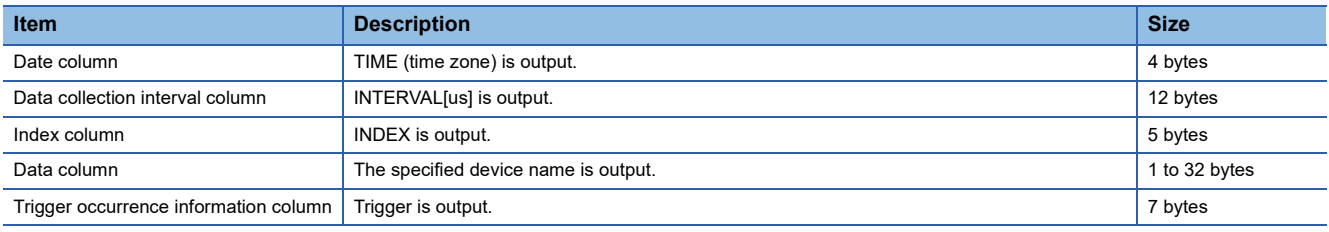

**Ex.**

The size of the data name row is determined by the following equation when data logging of 128 data points from D100 to D227 is performed (The following sections in the "Output" window are set to be output: "Date", "Data sampling interval", and "Index").

4 (date column) + 12 (data collection interval column) + 5 (index column) + (4  $\times$  128) (data column) + 132 (the number of  $commas$ ) + 2 (CR + LF)

 $= 667$  bytes

#### <Data row>

The collected data value is displayed. A single row means the data collection interval. The data collected by the trigger at a time is displayed in the single row.

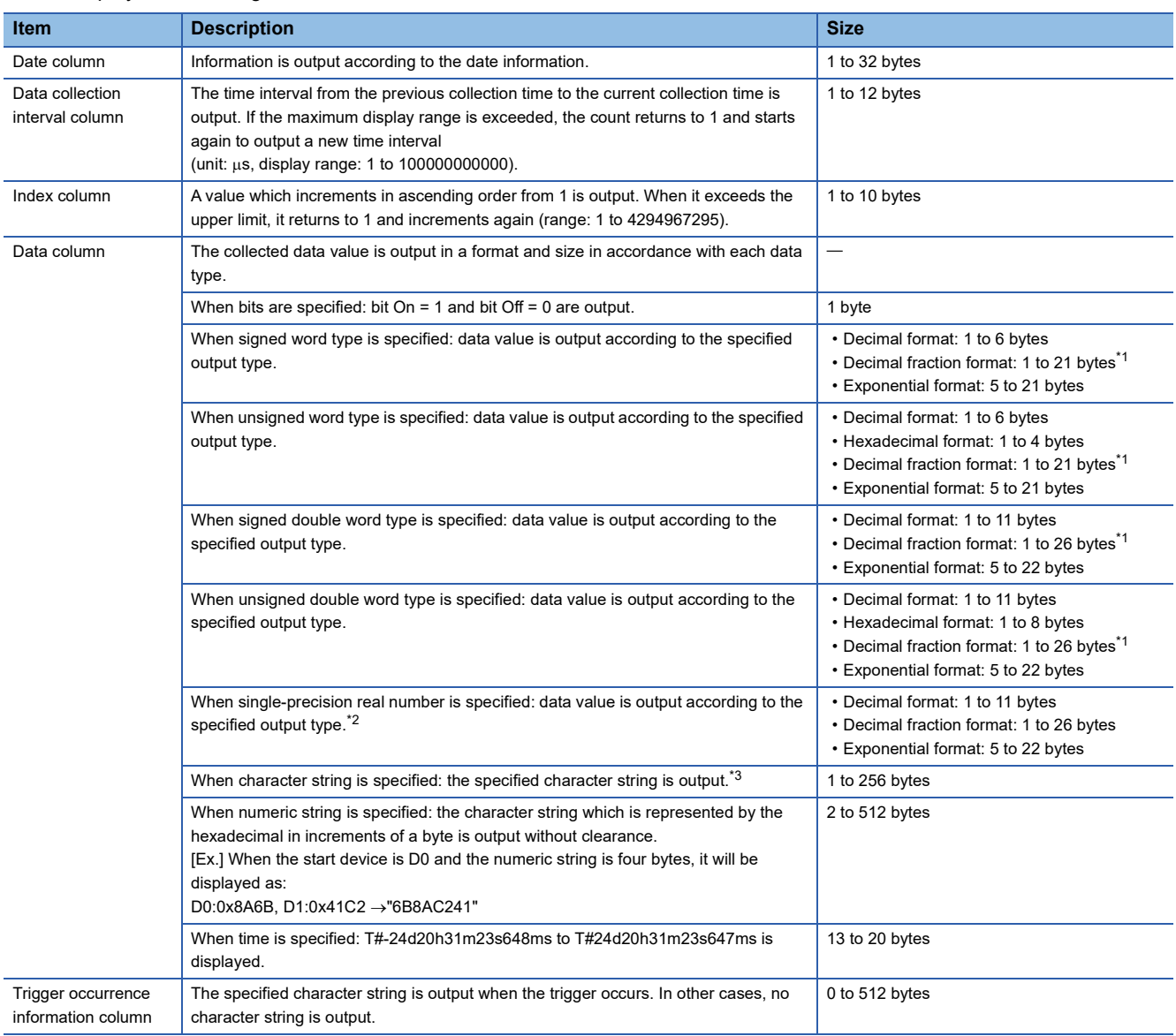

<span id="page-231-0"></span>\*1 When the numerical value to be output becomes out of the range of -2147483648.0 to 4294967295.0, it will be displayed in an equivalent format to "exponential format and the number of decimal part digits is nine".

<span id="page-231-1"></span>\*2 When the data value is not the output format specified in the data type, "NaN" will be output in the data row.

<span id="page-231-2"></span>\*3 When "0" which means the end of a character string is in the data, the subsequent data will not be output. Characters which is out of the range of ASCII or SJIS such as double quotation mark ("), comma (,), semicolon (;) will be replaced with period (.).

#### **Ex.**

The size of the data type information row is determined by the following equation when data logging of 128 points of data from D100 to D227 (unsigned word type, decimal format) is performed (The following sections in the "Output" window are set to be output: "Date" (the output format is YYYY/MM/DD hh:mm:ss.sss), "Data sampling interval", and "Index").

23 (date column) + 12 (data collection interval column) + 10 (index column) + (6  $\times$  128) (data column) + 132 (the number of  $commas$ ) + 2 (CR + LF)

= 947 bytes

#### <span id="page-232-0"></span>■**Binary file format**

The following figure shows the configuration of the binary format and details of each data.

• Configuration figure of binary format

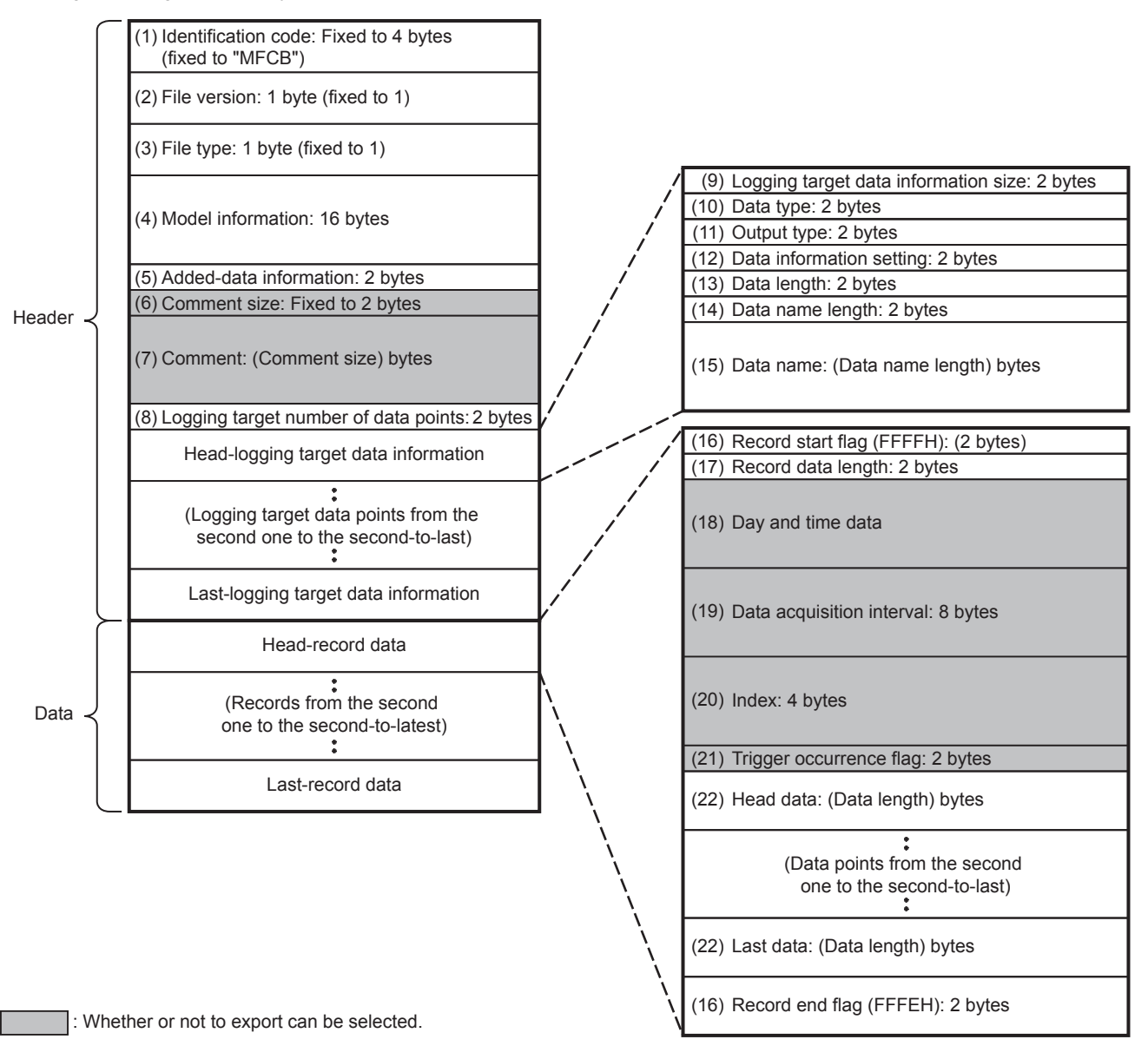

#### • Details of each data

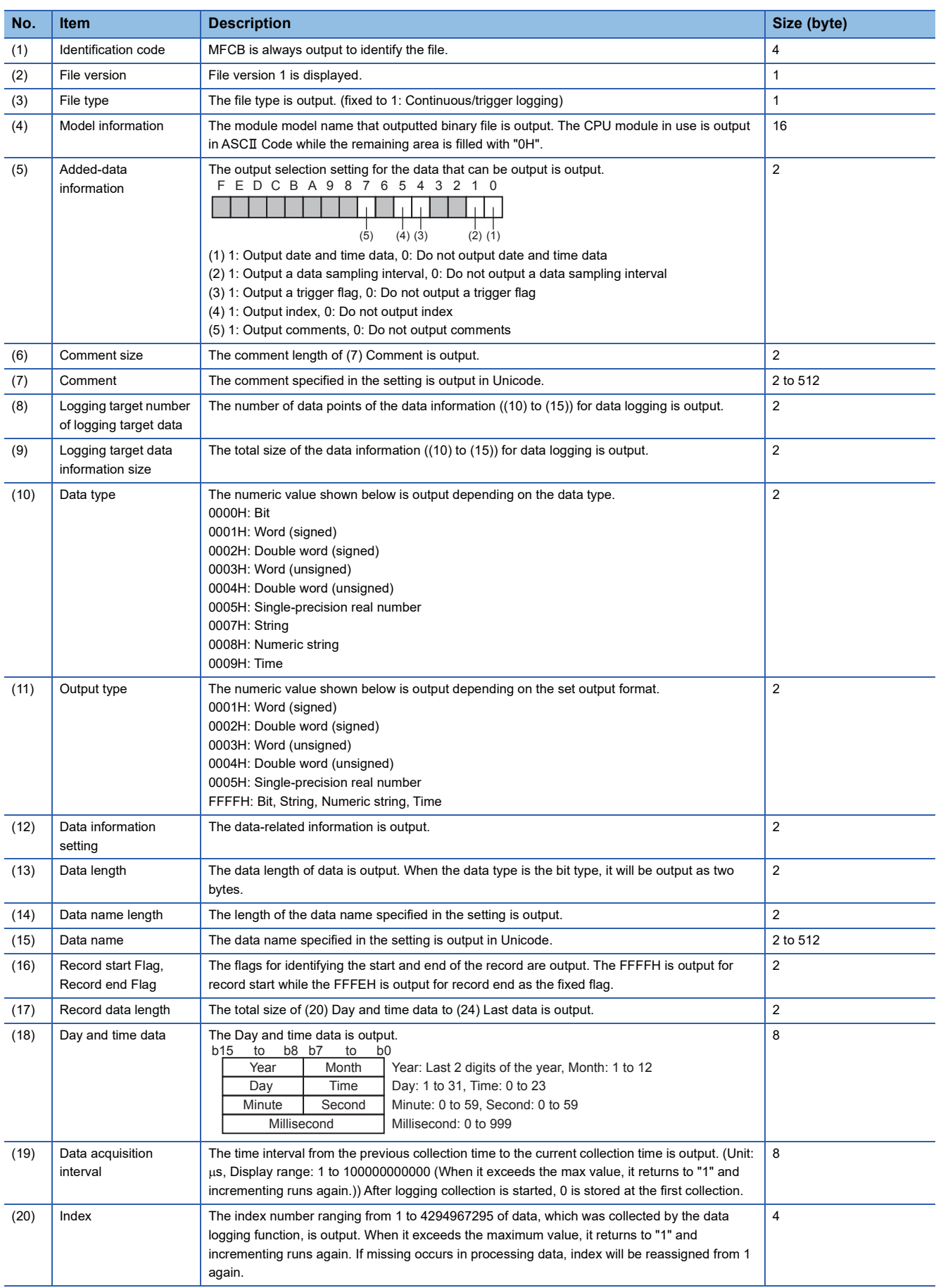

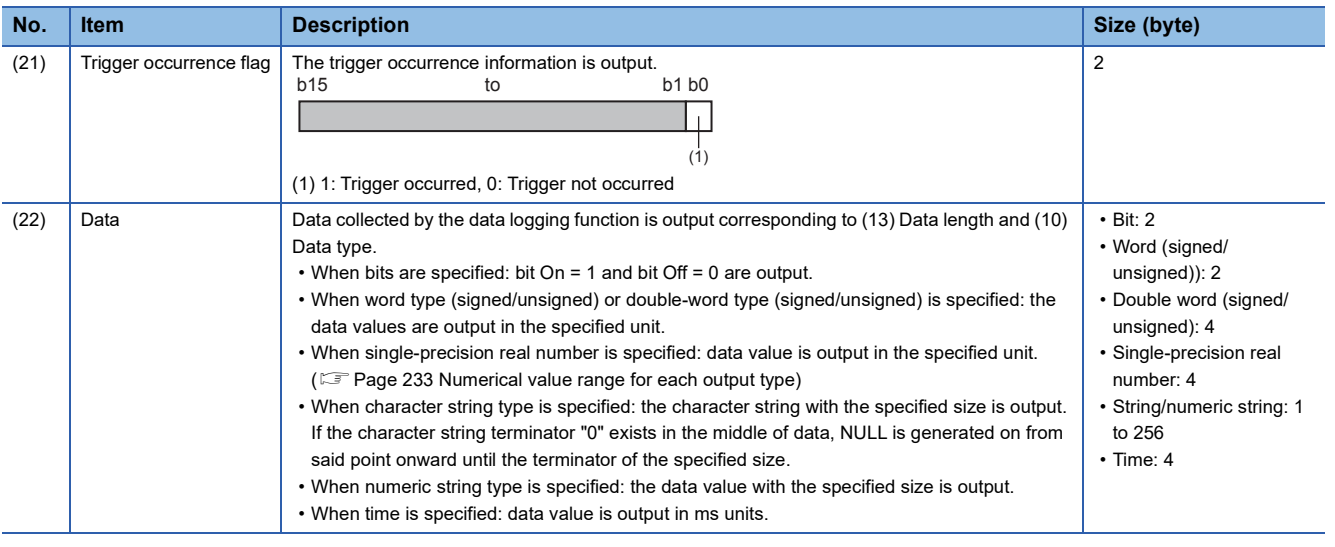

#### <span id="page-234-0"></span>**Numerical value range for each output type**

Describes the numerical value ranges that can be output for each output type.

#### ■**Integer type**

The following table lists the numerical value ranges that can be expressed for each integer type.

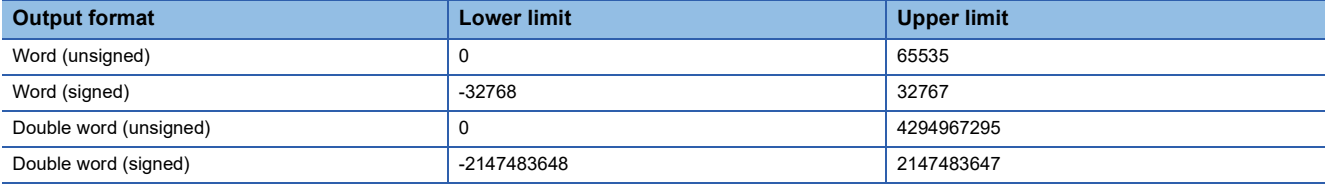

#### ■**Real number type**

The following table lists the numerical value ranges that can be expressed for each real number type.

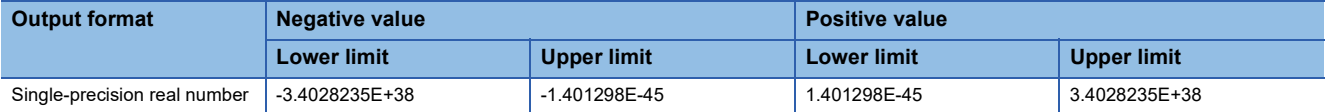

## **Saving and file switching**

The collected data is temporarily stored in the specified internal buffer. ( $E =$ [Page 239 Internal buffer\)](#page-240-0) The data stored in the internal buffer is stored into the SD memory card at the time of a file save operation.

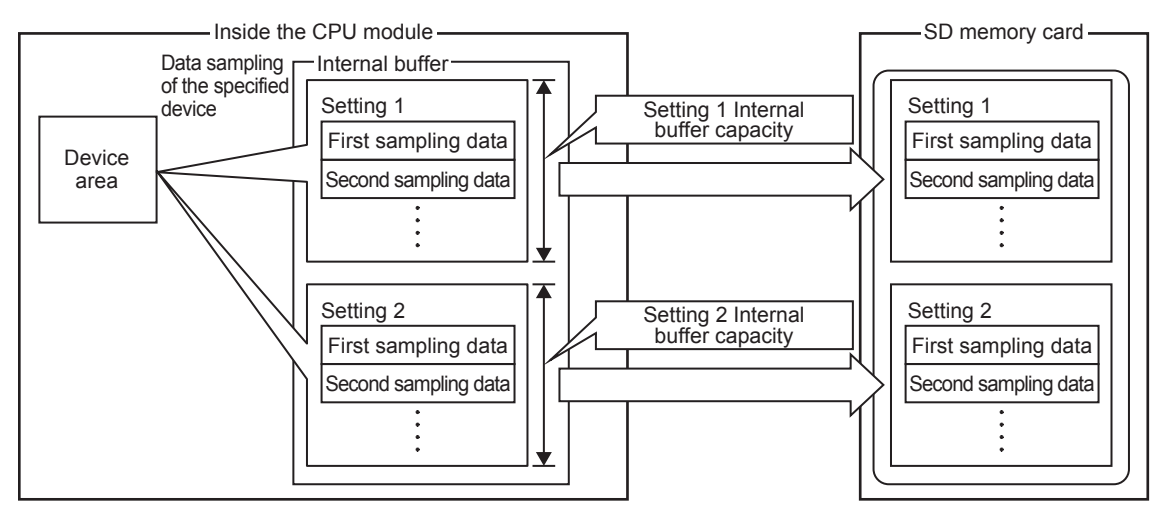

#### **Destinations to save data logging files**

The following figure shows the folder configuration of the SD memory card attaching to a CPU module.

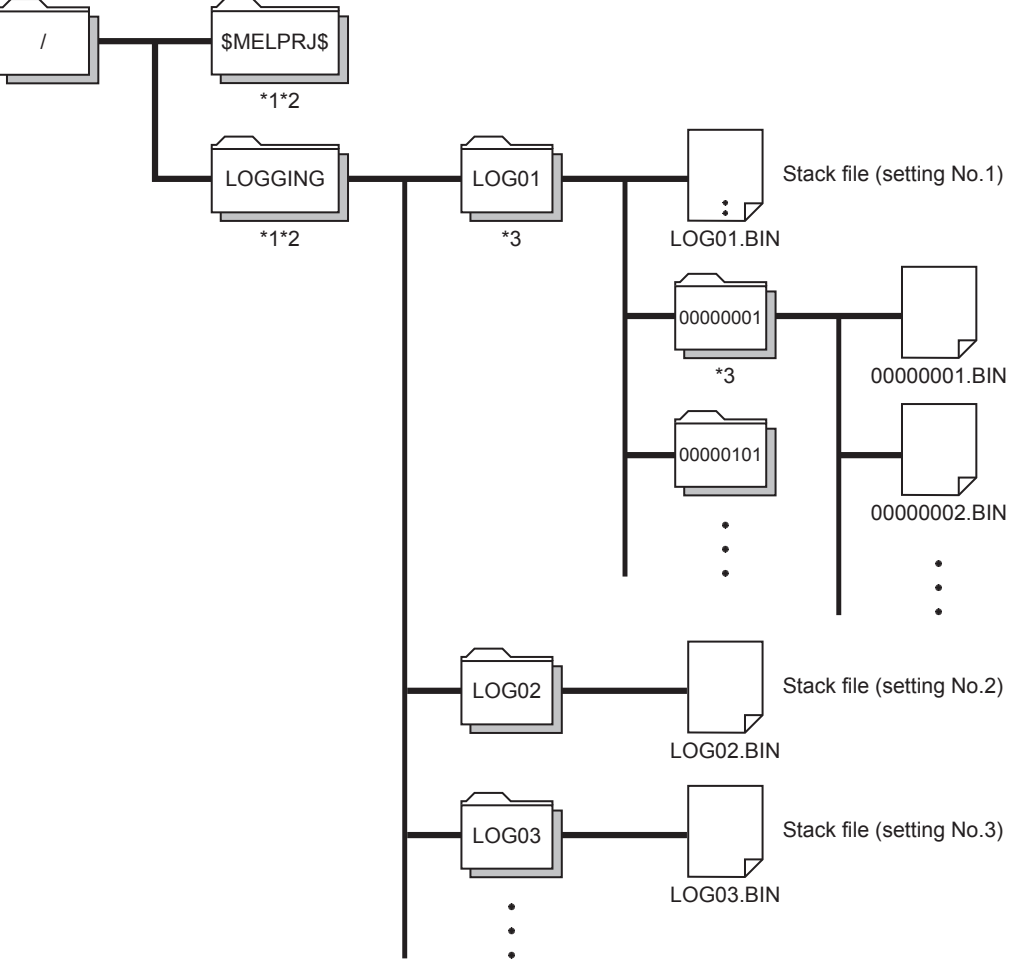

- \*1 Folder names cannot be modified.
- \*2 Do not create folders/files under the \$MELPRJ\$ and LOGGING folders using a personal computer or other device.
- \*3 To remove unnecessary folders, use the following methods:
	- Use a personal computer.
	- . Logging file operation (CF [Page 636 Logging file operation](#page-637-0))

#### **Switching to a storage file**

The data collected by data logging is temporarily stored in a stack file that resides in the SD memory card. The stack file can be switched to a storage file to free the space in the SD memory card. File switching works as follows:

- *1.* The CPU module writes collected data into a stack file (such as LOG01.BIN).
- *2.* It changes the file name when the storage file switching condition is met.\*1
- *3.* It creates a new stack file.
- *4.* It continues to write collected data into the newly created stack file.

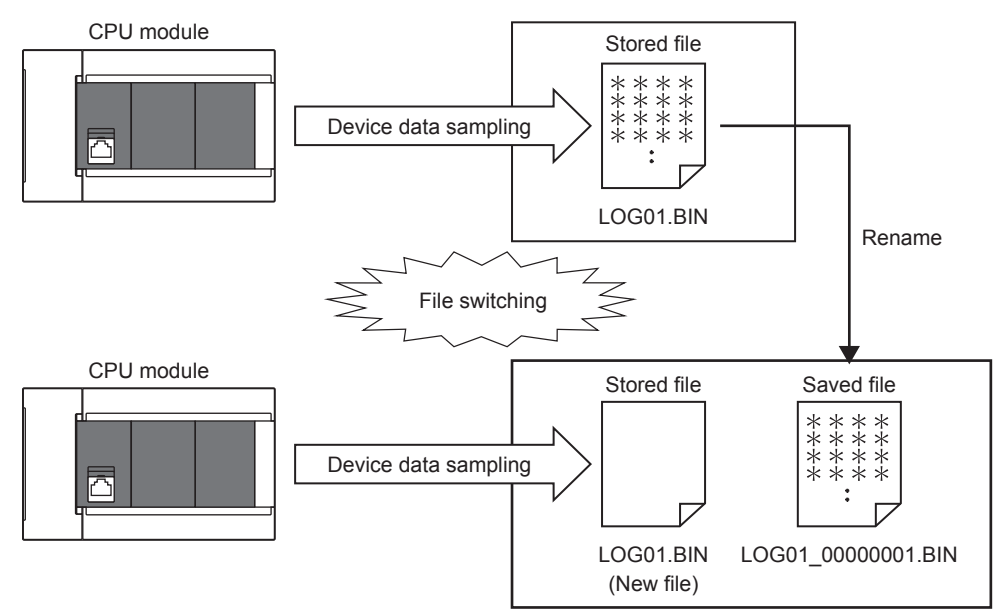

\*1 The file name format can be customized. ( $\sqrt{2}$  [Page 643 Save](#page-644-0)) The file number of the most recent storage file is stored in the special register (Latest storage file number).

#### **File switching condition**

In continuous logging, a file switching condition is selected from the following. Note that trigger logging does not require the configuration of these settings because the stack file is automatically switched to a storage file after as much data as the specified number of records is written into the stack file.

Special relay (logging data storage file switching in progress) can be used to check if storage file switching is in progress. The following table lists the setting items that can be used to specify the file switching condition.

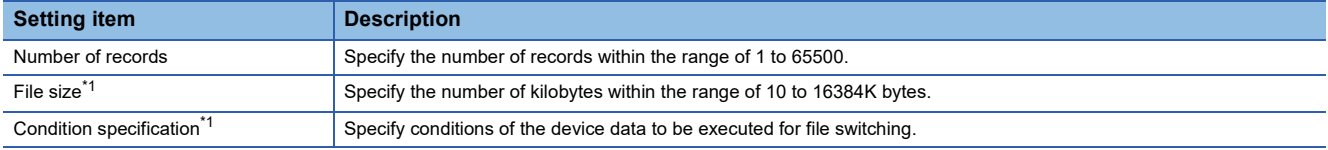

<span id="page-237-0"></span>\*1 File switching occurs before the file grows beyond the specified size.

However, file switching occurs regardless of the setting when:

• The number of records has reached 65500;

- The file size has reached 16M bytes;
- The CPU module is stopped or suspended/resumed.
- Data logging is started and there is an existing stack file.

#### ■**Operation example**

The following figures show operation examples for various file switching timings.

At the timing  $\odot$  in each operation example, file switching (the processing below) is performed.

- Creating a storage file
- Deleting data in a file that is collecting data (the file becomes a file containing only a header.)

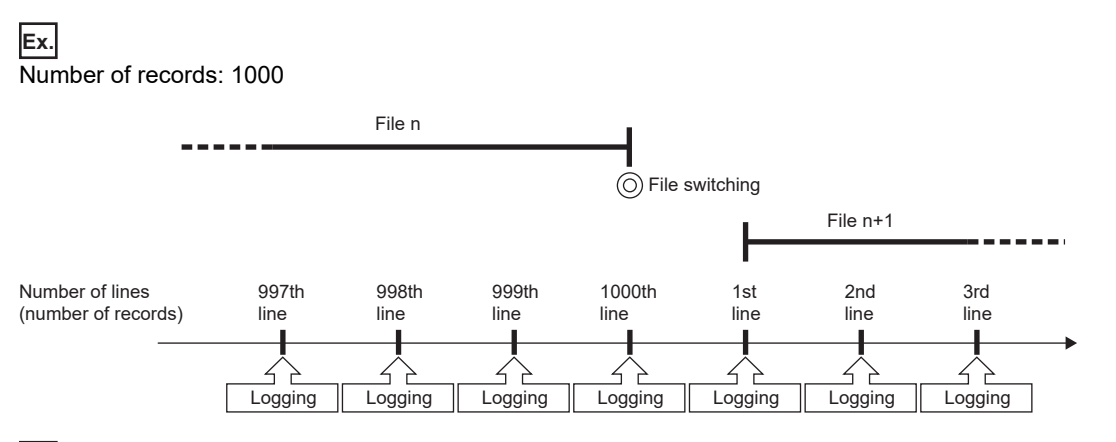

#### **Ex.**

#### File size specification: 512KB

File switching is performed before the file grows beyond the specified size. When the file format is a CSV file, since the output size of one row (record) varies depending on the data value, the timing of file switching is judged by estimating the next output size based on the current output size.

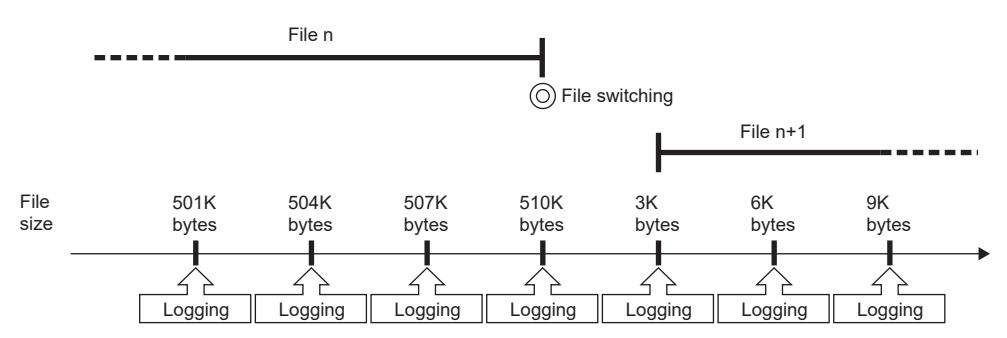

**Ex.** Condition specification: M0=ON

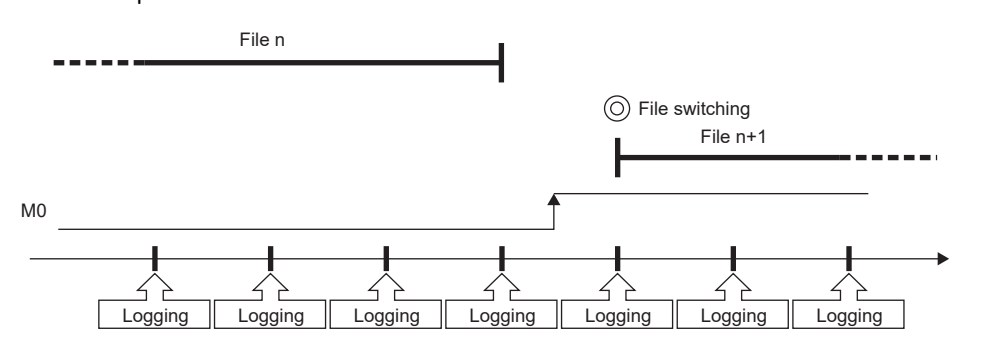

#### ■**Condition specification**

Configure the trigger condition based on the device data value. A trigger occurs when the monitored data meets the specified condition.

- $\cdot$   $\uparrow$ : When the specified data turns off and on
- $\cdot \downarrow$ : When the specified data turns on and off
- =: When the monitored data is equal to the comparison value, regardless of whether or not its current value is equal
- $\cdot \neq$ : When the monitored data is not equal to the comparison value, regardless of whether or not its current value is equal
- $\ge$ : When the monitored data is greater than or equal to the comparison value, regardless of whether or not its current value is equal
- >: When the monitored data is greater than the comparison value, regardless of whether or not its current value is equal
- $\le$ : When the monitored data is less than or equal to the comparison value, regardless of whether or not its current value is equal
- <: When the monitored data is less than the comparison value, regardless of whether or not its current value is equal
- At change: When the current value of the specified data changes

#### ■**Specifying the monitored data**

For the device change specification, monitored data can be specified from the devices listed in the following table. The data types that can be selected include bit/word (unsigned), word (signed), double word (unsigned), and double word (signed). If double word (unsigned) or double word (signed) is specified, a trigger occurs only when data equal to one double word is written. No trigger occurs when only the upper or lower word of a double word is written.

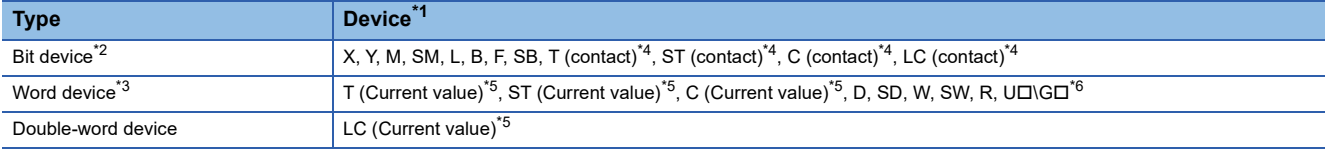

- \*1 Index modification, and indirect specification cannot be specified.
- \*2 For bit devices, bit specification of word cannot be specified.
- \*3 For word devices, nibble specification of bit devices cannot be specified.
- \*4 To specify these devices with the CPU Module Logging Configuration Tool, use T (contact): TS, ST (contact): STS, C (contact): CS, LC (contact): LCS.
- \*5 To specify these devices with the CPU Module Logging Configuration Tool, use T (current value): T or TN, ST (current value): ST or STN, C (current value): C or CN, and LC (current value): LC or LCN.
- <span id="page-238-0"></span>\*6 This format is supported by the FX5UJ and FX5U/FX5UC CPU modules.

#### **Storage file**

The CPU module creates a subfolder ("storage file container folder") under the file storage folder and writes storage files to that storage file container folder. One storage file container folder can contain up to 256 storage files. When the files contained in the current storage file container folder reach the maximum number, the CPU module creates a new storage file container folder at the time of next storage file switching and begins writing storage files to that new folder. The number of files that can be contained in one file storage folder is configurable within the range of 1 to 65535.

#### $\mathsf{Point} \hspace{.01in} \mathsf{P}$

The base folder name of a storage file container folder is an eight-digit (hexadecimal) number. This number matches the lowest of the serial numbers of the files contained in the directory. Date and time stamps can be appended to the folder name.

#### **Action to take when the maximum number of storage files is exceeded**

Either "Overwrite" or "Stop"<sup>\*1</sup> can be selected as the action to take when the maximum number of storage files is exceeded. \*1 This settings is not configurable for trigger logging.

#### ■**When "Overwrite" is selected**

When the storage file switching condition is met after the specified maximum number of storage files is exceeded, the CPU module deletes the file with the lowest serial number and creates a new file that has a serial number incremented by one from the highest serial number, allowing data logging to continue. In addition, if deleting the file with the lowest serial number results in an empty folder, the CPU module deletes that folder as well.

#### ■**When "Stop" is selected**

As described in the following table, the action differs depending on when the specified maximum number of storage files is exceeded.

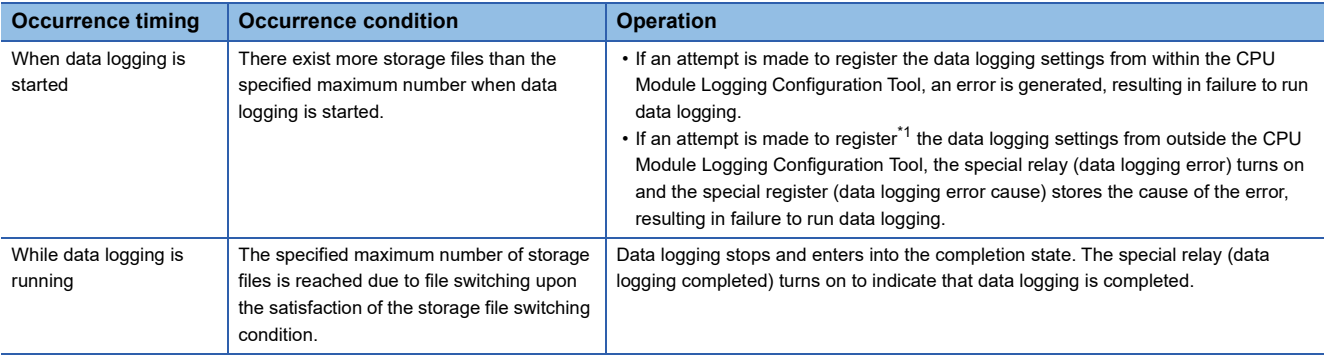

<span id="page-239-0"></span>\*1 When an attempt is made to register the data logging settings again, the CPU module enters into the data logging completed state. The special relay (data logging completed) turns on to indicate that data logging is completed.

#### <span id="page-240-0"></span>**Internal buffer**

The internal buffer is a system area used to temporarily store collected data.

#### ■**Internal buffer capacity setting**

FX5U/FX5UC CPU module can change the internal buffer capacity with an engineering tool. ( $\mathbb{F}$  Page 182 INTERNAL [BUFFER CAPACITY SETTING](#page-183-0)) For trigger logging, increasing the internal buffer capacity allows for a larger number of data records to be collected before a trigger and also helps to prevent processing overflow. If the free space in the internal buffer is still insufficient after increasing the internal buffer capacity, use the following workarounds:

- Increase the data collection interval or timing.
- Reduce the number of data records to be collected.
- Lower the frequency of file switching.

#### **Precautions**

When changing the capacity of the internal buffer during execution of the data logging function, pay attention to the followings.

- If the internal buffer capacity field for the running setting No. is left blank so that the internal buffer capacity for the setting No. will not be used, an error will occur when the data logging is resumed after it is stopped. (An error will not occur when data is written to the CPU module.)
- If the internal buffer capacity for the running setting No. is changed to a value smaller than the set value, some data may be lost when the data logging is resumed after it is stopped.

#### ■**Amount of internal buffer consumed**

This value can be calculated by multiplying "Number of data points" by 2 bytes. Note, however, that additional space is consumed by columns configured for output, as indicated below:

- Date/time column: 10 bytes
- Data collection interval column: 8 bytes
- Index column: 4 bytes

#### **Ex.**

When data logging is configured to collect as much data as one setting x 128 records and output all of the columns (i.e., maximum allowable configuration):

 $128 \times 2 + (10 + 8 + 4) = 278$  bytes

## **Setting the operation at the time of transition to RUN**

This function configures the operation of data logging that occurs when the user performs the following operations (transition to RUN) after the data logging setting are registered. ( $\mathbb{E}$  [Page 644 Logging operation](#page-645-0))

- Turning off and on the CPU module and switching to the RUN mode
- Resetting and running the CPU module
- Stopping and running the CPU module

#### $Point<sup>9</sup>$

The operation at the time of transition to RUN can be set individually for each setting number (1 to 4).

#### **Operation at the time of transition to RUN**

The operation at the time of transition to RUN can be set to either of the followings.

#### ■**Auto start**

After the user performs one of the operations listed above, data logging automatically starts when the operating status of the CPU module changes from STOP to RUN.

#### Point $\mathcal P$

To first start data logging, the user must instruct the CPU Module Logging Configuration Tool to start data logging.

#### ■**Start by user operation**

After the user performs one of the operations listed above, the data logging state is switched to "Waiting start Not collected" when the operating status of the CPU module changes from STOP to RUN. To start data logging again, the user must instruct the CPU Module Logging Configuration Tool to start data logging.

#### **Data logging operation that occurs after operating status of CPU module has changed**

Data logging does not continue when the operating state of the CPU module changes from RUN to STOP or PAUSE after it has been started. The data logging state changes to "Waiting RUN Not collected" and data collection is stopped.

# **21.6 Precautions**

This section describes precautions to take when using the data logging function.

#### **Missing data**

The term "missing data" means that some of the collected data is missing, resulting in data discontinuity. Missing data occurs under the following conditions:

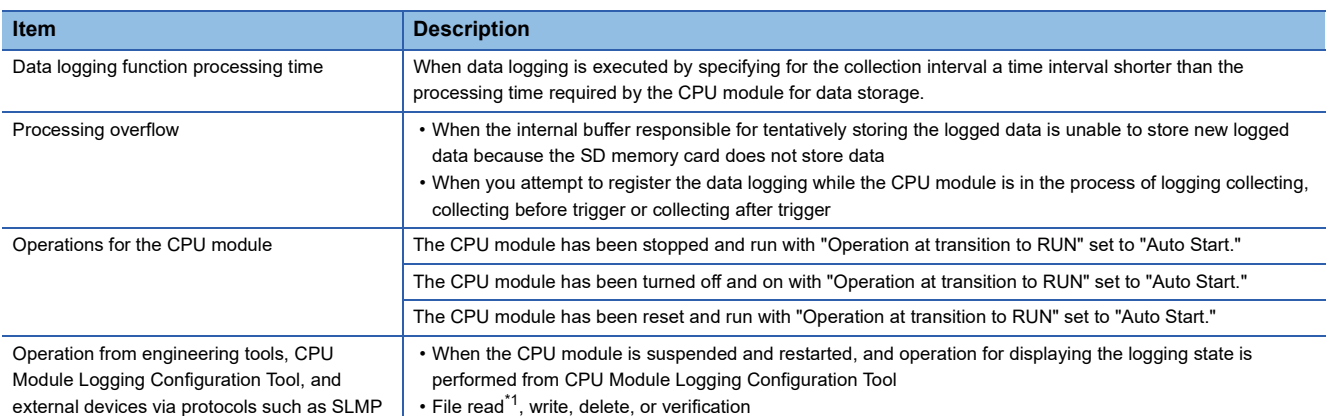

<span id="page-242-0"></span>\*1 The following operation also is included:

 Online operation which displays data by operation such as read from the PLC performed from an engineering tool (retrieval and display of a list of files on the CPU module)

View of the event history (retrieval of the event history from the CPU module)

#### ■**Data logging function processing time**

The data logging function processing time indicates the minimum time value that allows data collection without data loss when executing data logging.

It shows the collection interval at which data can be collected under the following conditions.

- Logging type = continuous logging
- Scan time = 5ms
- Internal buffer capacity setting = 80K bytes as per one setting (default setting)
- Collection setting = Time specification (data collection at time interval)
- Data setting = Data register (D) (Data type: Word (signed))
- Binary Output setting = Output date (output format is default), Output data sampling interval, Output index, Output comments
- Save setting = Operation when exceeds the number of files: Overwriting, File switch timing: 10000
- SD memory card: NZ1MEM-4GBSD used

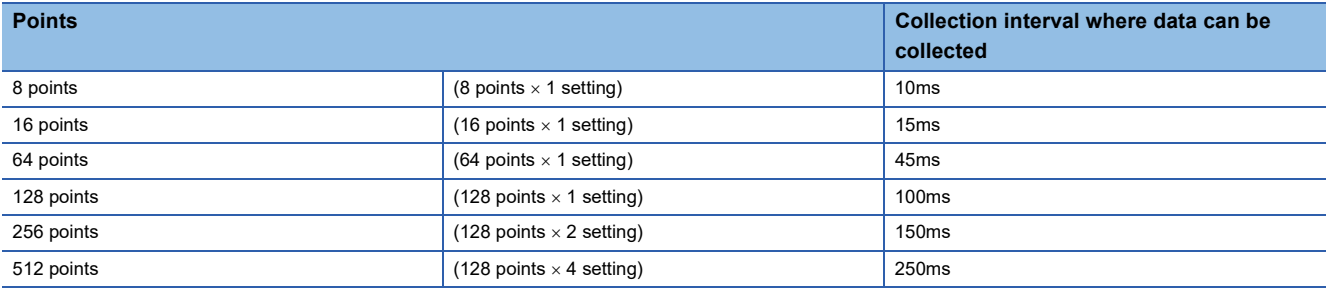

#### **Precautions**

 • If the SD memory card is accessed frequently during operations with the engineering tool or CPU module logging setting tool or with operations using FTP, set a longer collection interval than the interval given above.

 • If a load on Ethernet communication is heavy for such a reason as using socket communication and SLMP communication, set a longer collection interval than the interval given above.

#### ■**Processing overflow**

In normal cases when the usage of the internal buffer reaches the specified maximum capacity, the CPU module overwrites the data stored in the storage memory on a first-in first-out basis. If the internal buffer becomes full before all of the data stored in it is saved to the storage memory, however, the CPU module does not overwrite the existing data and stops storing data in the internal buffer, thus resulting in missing data. This situation is referred to as processing overflow. Upon the occurrence overflow, the special register (Number of processing overflow occurrences) stores the number of times when processing overflow occurred.

#### **Errors generated during data logging**

No diagnostic error occurs if an error occurs during data logging, the SM applicable to the special relay (data logging error) setting No. turns on, and the error cause is stored in the SD applicable to the special register (data logging error cause) setting No. Note that if the data logging with the special relay fails at the time of register/clear, the cause of occurred error is stored in a special register (the data logging register/clear error code) applicable to the setting No.

#### **Mutual exclusion of the data logging function**

This section describes the mutual exclusion of the data logging function.

#### ■**When another function is executed during the execution of the data logging function**

The following table lists the cases when another function is executed during the execution of the data logging function.

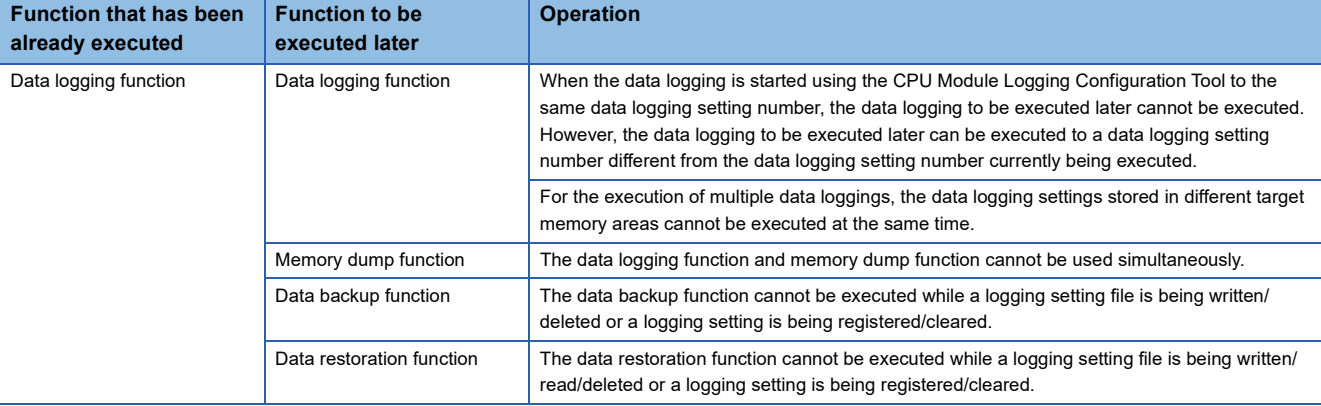

#### ■**When the data logging function is executed during the execution of another function**

The following table lists the cases when the data logging function is executed during the execution of another function.

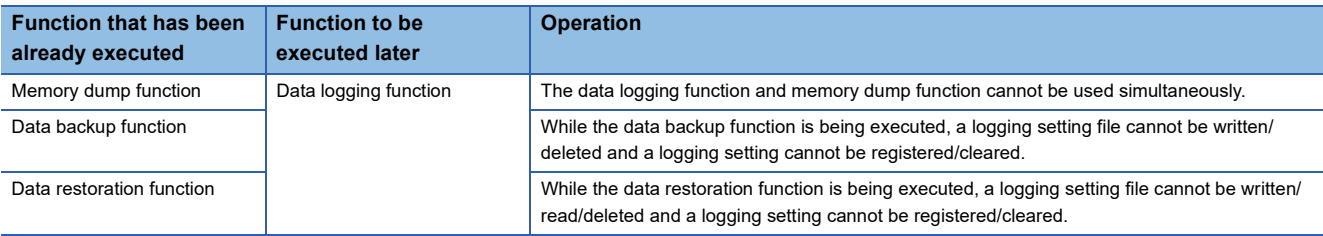

#### **Locations from which data logging can be performed**

Data logging cannot be performed from multiple locations to the same setting number. The CPU module supports data logging performed concurrently at a maximum of 4 locations assigned to setting numbers 1 to 4.

#### **Retention and clearance of data logging settings**

The data logging settings registered in the CPU module are latched and thus survive across a power cycle (power off and on) or reset of the CPU module in normal cases. In the following cases, however, the data logging status is cleared to the unregistered state and therefore the setting data must be written again:

- The CPU module is turned off and on or reset without an SD memory card that contains the data logging setting file.
- The replaced SD memory card does not contain the data logging setting file and the CPU module is turned off and on or is reset.\* 1
- \*1 If the data logging setting file contained in the replacement (new) SD memory card is different from that contained in the replaced (old) SD memory card, the data logging setting file contained in the replacement SD memory card becomes registered.

#### **Stopping/suspending data logging**

After data logging is stopped or suspended from within the CPU Module Logging Configuration Tool or special relay, all the data in the internal buffer is written into the target memory. If a small number of records or a small file size is specified as part of the storage file switching condition, writes to the target memory may take a longer time.

#### **Operation against the failure to register data logging setting files**

When an attempt to register multiple data logging setting files at the same time is made and fails for some of them, the CPU module runs data logging for the setting files that have been successfully registered.

#### **Numbering of the storage files used during data logging**

If one or more numbered storage files already exist in the specified file storage folder and a new file is written, the new file is given a file name that uses a number incremented by one from the highest number among the existing files. If the file storage folder has no storage files but one or more storage file container folders exist, the new file is stored under the folder with the lowest number and it is given the same number as the folder. However, if there are 258 or more folders under the said conditions, a new folder is created and the file is given the same number as the new folder.

#### **Operation that occurs while collected data is stored in the target memory**

If one of the following operations is performed while collected data is stored in the target memory, any unsaved data is cleared and not reflected to the results:

- Turning power of the CPU module off and on
- Reset
- If one of the following operations is performed, unsaved data continues to be stored in the target memory:
- Stopping the CPU module
- Stopping/suspending data logging from within the CPU Module Logging Configuration Tool
- Issuing the LOGTRGR instruction

#### **Creating files and folders**

Under the "LOGGING" folder that contains data logging setting files and data logging files, do not attempt to create files or folders using a personal computer or other device. Doing so may result in deletion of files and folders.

#### **Changing the clock data**

Whatever changes, such as advancing or reverting the clock, are made to the clock data of the CPU module during data logging, the CPU module performs data collection at the specified collection interval/timing, but the date/time column in the output file reports the changed clock data.

#### **Access to the SD memory card**

If data logging is performed with a small setting of the data collection interval/timing or with a large number of records to be collected, access (read/write) to the SD memory card occurs so frequently that a delay occurs in completing the access. To avoid such a delay, use the following workarounds:

- Increase the data collection interval/timing.
- Reduce the number of data records to be collected.
- Lower the frequency of file switching.

#### **Changing the operating status of the CPU module**

The operating state of the CPU module should not be changed until the completion of the following operations and registrations:

- Save of the data in the internal buffer by changing the state of the CPU module from RUN to STOP or instructing the CPU Module Logging Configuration Tool to stop or suspend the CPU module
- Registering multiple data logging sessions' settings<sup>\*1</sup>
- Registering data logging settings with any unused folders remaining in the storage memory<sup>\*1</sup>
- \*1 Data logging settings are also registered when the CPU module is stopped and run.

 $\mathsf{Point} \mathcal{P}$ 

- To shorten the time required to register multiple data logging sessions' settings, reduce the number of data logging sessions.
- To shorten the time required to register data logging settings with any unused folders remaining in the storage memory, delete the unused folders before registration.

#### **File operation during execution of data logging**

Describes file operation during execution of data logging.

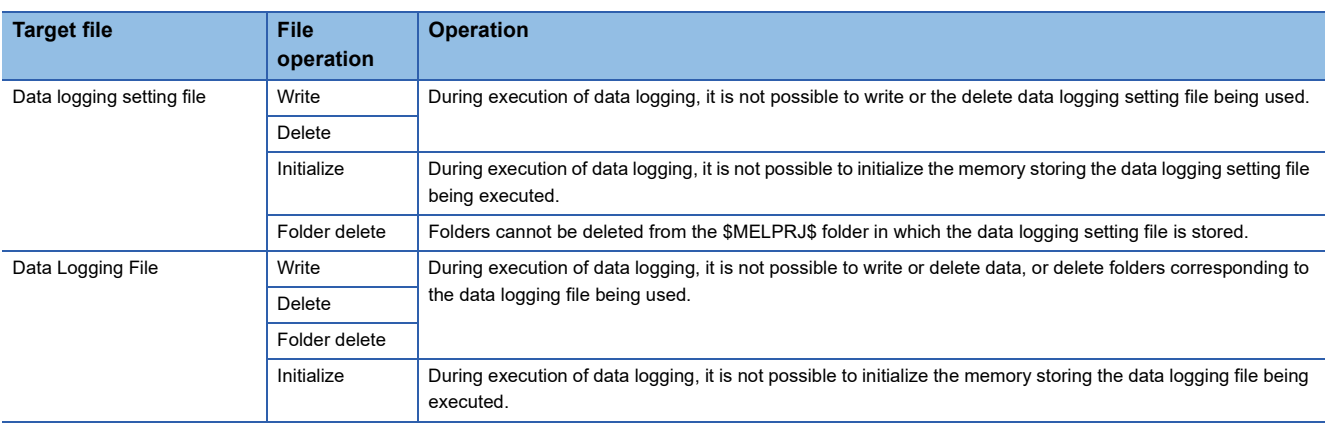

#### **About remote operation**

When remote RUN is performed while the data logging function is in the following execution status, the remote RUN may fail. In that case, wait for a while and retry remote RUN. If remote RUN still cannot be executed, check whether remote RUN is acceptable and retry remote RUN.

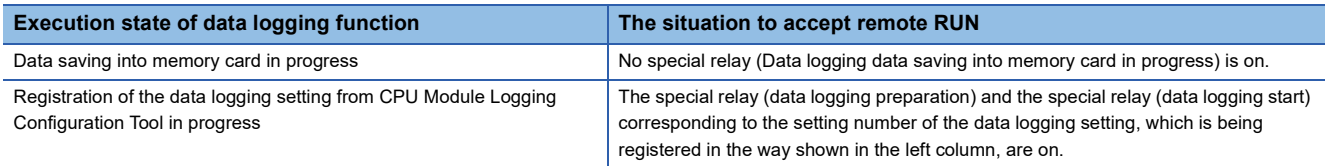

#### **RUN operation through switching operation or the RUN contact**

During execution of data logging, when the status of the CPU module is switched from STOP to RUN with the RUN/STOP/ RESET switch, or when remote STOP to RUN operation of the RUN contact, it may take time to return to the RUN state.

# **21.7 SD Memory card Life and Replacement**

This section describes the life of the SD memory card used for the data logging function and the replacement procedure.

## **SD memory card life**

An SD memory card has a life (restriction on writing data). The following shows the calculation method of an SD memory card life when the data logging function is used. Note that the actual life of the card varies depending on usage conditions and environment. Therefore, use the calculated life as a rough standard for the replacement of the card.

#### **Calculation formula of SD memory card life**

SD memory card life (year) = Total size of data that can be written (G bytes)  $\div$  Size of data to be written per year (G bytes/ year)

#### **Total size of data that can be written**

Capacity  $\times$  Number of writes

For the capacity of applicable SD memory cards and the number of writes, refer to the following. MELSEC iQ-F FX5S/FX5UJ/FX5U/FX5UC User's Manual (Hardware)

#### **Size of data to be written per year**

The size of data to be written per year is obtained by the following formula.

Size of data to be written per year (G bytes/year)= ((DS1<sup>\*1</sup> + 6144)  $\times$  DN1 +  $\cdots$  + (DSn<sup>\*1</sup> + 6144)  $\times$  DNn + (DCS1<sup>\*1</sup> + 6144)  $\times$ DCN1 +  $\cdots$  + (DCSn<sup>\*1</sup> + 6144)  $\times$  DCNn)  $\div$  1073741824

\*1 Round up DSn and DCSn to a multiple of 512.

DSn, DNn, DCSn, and DCNn are obtained as follows.

#### ■**Data logging data size per record (DSn)**

CSV file output format: Refer to the data. ( $\mathbb{F}$  [Page 227 CSV file format](#page-228-0)) Binary file output format: Refer to the data. (<a>[<a>F</a> [Page 231 Binary file format\)](#page-232-0)

#### ■**Number of records for data logging per year (DNn)**

Continuous logging: DNn =  $60 \times 60 \times 24 \times 365 \div$  Collection interval and timing (seconds)<sup>\*1</sup>  $\times$  Operating rate<sup>\*2</sup>

Trigger logging:  $D$ Nn = Total number of records<sup> $*3$ </sup>

- \*1 The value that is determined depending on the condition set in "Sampling" when "Continuous logging" is selected for the logging type. (When the value is determined in milliseconds, convert the value into seconds.)
- \*2 Calculate the ratio using the operating time per year of the CPU module. For example, if the operating time per year is 5000 hours, the operating rate is calculated as follows:  $5000 \div (24 \times 365) = 0.57$ .
- \*3 The value set in "Number of logging lines" when "Trigger logging" is selected for the logging type.

#### ■**Header size of data logging (DCSn)**

CSV file output format: Refer to the header.  $(E = P)$  [Page 227 CSV file format](#page-228-0))

Binary file output format: Refer to the header. (<a>[<a>F</a> [Page 231 Binary file format\)](#page-232-0)

#### ■**Number of file switching times for the data logging per year (DCNn)**

Calculate this number with an estimated number according to the save setting of the data logging and system operations. For example, when 1000 records are set in "Number of records" of "File switching timing" in the save setting and "Each scanning cycle" is specified for "Sampling interval" in the sampling setting, the time interval of the file switching is obtained by multiplying the scan time by 1000. Therefore, the number of file switching times for the data logging per year is obtained by the following formula:  $60 \times 60 \times 24 \times 365 \div$  (Scan time (second)  $\times$  1000).

## **SD memory card replacement**

SD memory cards can be replaced using the SD memory card forced disable function even while data logging is in progress. ( $\sqrt{p}$  [Page 191 SD Memory Card Forced Stop](#page-192-0)) This function works by disabling data writes to the SD memory card while allowing data collection to continue. (Data collection continues in accordance with the settings registered when data logging is started.)

#### $Point$

If SD memory card replacement causes processing overflow, make adjustments by changing the collection interval, internal buffer capacity, or other settings.

#### **Operation during SD memory card replacement**

Mounting the replaced SD memory card on the CPU module causes a "LOGGING" folder to be created. When becoming ready for running the logging function, the CPU module resumes the data transfer into the SD memory card. The CPU module operates differently as follows depending on the folder configuration in the replaced SD memory card.

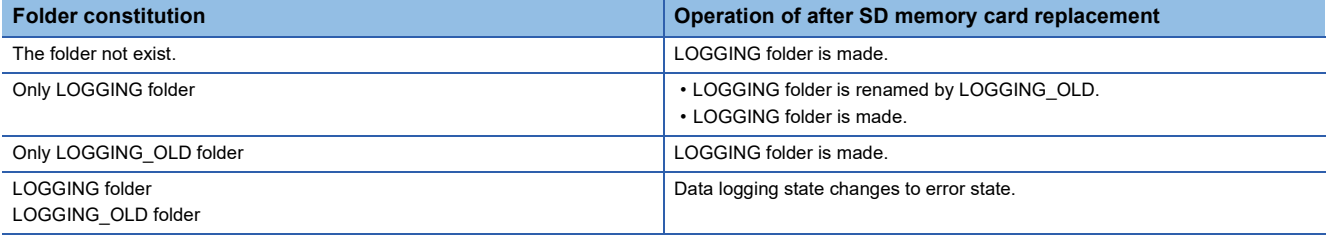

#### **Precautions**

If the internal buffer becomes full during the time between SD memory card replacement and the resumption of data writes to the SD memory card, processing overflow occurs resulting in missing data.

#### **Storage file numbers after SD memory card replacement**

The numbering of the first storage file created after SD memory card replacement differs depending on the storage file switching condition, as described in the following table.

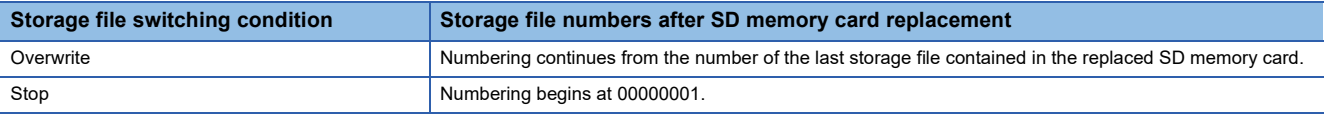

#### $Point<sup>0</sup>$

If the new SD memory card contains a "LOGGING" and "LOGGING\_OLD" folder, data logging cannot be executed. Ensure that the new SD memory card does not contain a "LOGGING" and "LOGGING\_OLD" folder.

#### **Logging state during SD memory card replacement**

SD memory cards can be replaced without depending on the current data logging state.

#### **Operations during SD memory card replacement**

If one of the following operations is performed during the time between the removal and installation of SD memory cards, any data collected during that time will not be stored in the new SD memory card.

- Stop and run<sup>\*1</sup>
- Power off and on<sup>\*1</sup>
- Reset $1$
- Suspend data logging
- Stop data logging
- \*1 An error is generated if data logging was previously running based on the setting file contained in the replaced SD memory card.

#### **Operations after SD memory card replacement**

If the SD memory card was replaced while data logging was running based on the data logging setting file contained in the SD memory card, the data logging setting file contained in the new SD memory card is used when data logging is started next. If the new SD memory card does not contain the data logging setting file, data logging is not started.

#### **Stack file remaining in the replaced SD memory card**

Replacing an SD memory card that contains a stack file may result in the stack file remaining in the replaced SD memory card along with storage files. If the stack file is remaining in the replaced SD memory card, recover the latest data contained in the stack file by doing the following:

- Retrieve the data from the stack file and combine the data with a storage file.
- Save the stack file as a storage file.

# **22 MEMORY DUMP FUNCTION**

This function stores device values of the CPU module at any given timing. Checking data at the desired timing through the function facilitates the analysis of problems which occur depending on a particular condition.

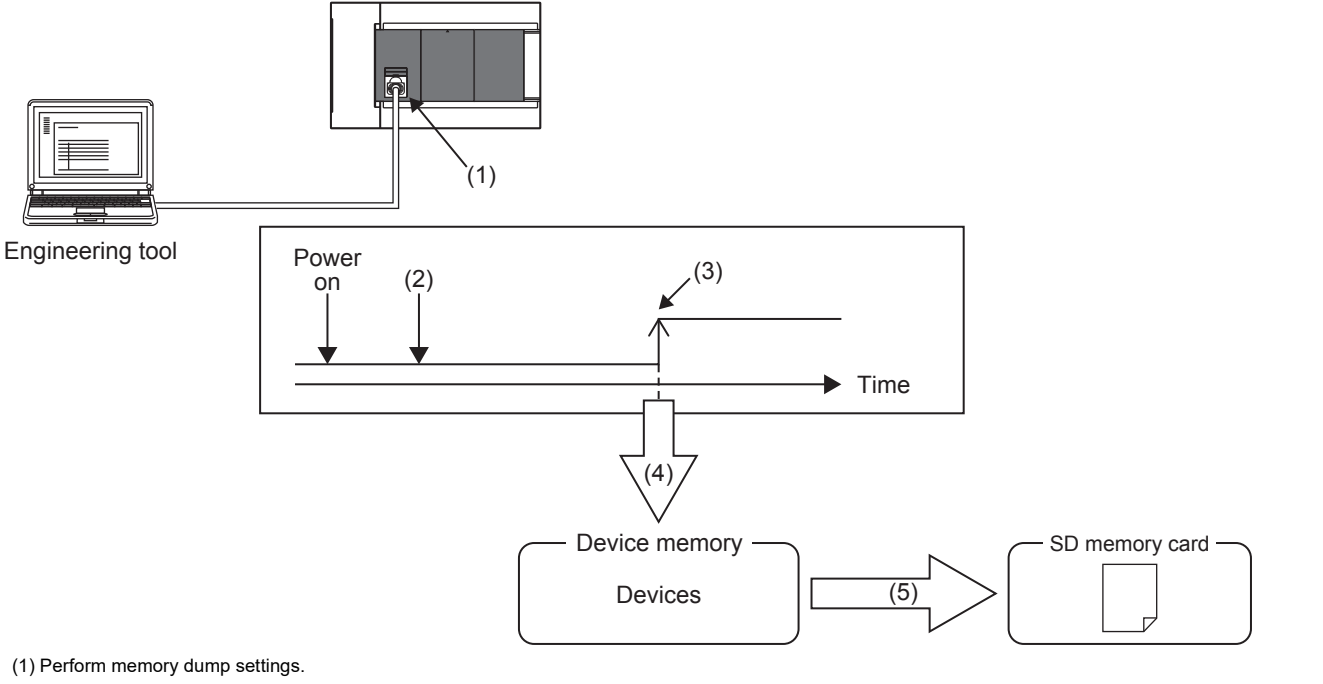

(2) Enters a wait state for the trigger after the memory dump setting file has been written.

- (3) Establishment of the trigger condition
- (4) Start of data collection
- (5) The memory dump file is stored in the SD memory card. ( $\sqrt{P}$  [Page 254 Memory Dump File](#page-255-0))

Point $\int_0^{\infty}$ 

For supported version of memory dump function, refer to  $\Box$  [Page 649 Added and Enhanced Functions](#page-650-0).

 $Restraction$ <sup>(17</sup>)

- This function can be used only when the internal buffer usage function is set to "memory dump function". ( $\sqrt{2}$  [Page 182 INTERNAL BUFFER CAPACITY SETTING\)](#page-183-0)
- Memory dump can be performed only between the same models. (FX5U CPU module and FX5UC CPU module are treated as the same models.)

# **22.1 Object Data**

This section describes the data to be collected by memory dump.

## **Data to be collected**

Of the devices listed below, all devices that are within the range specified in the device settings are subject to the collection.

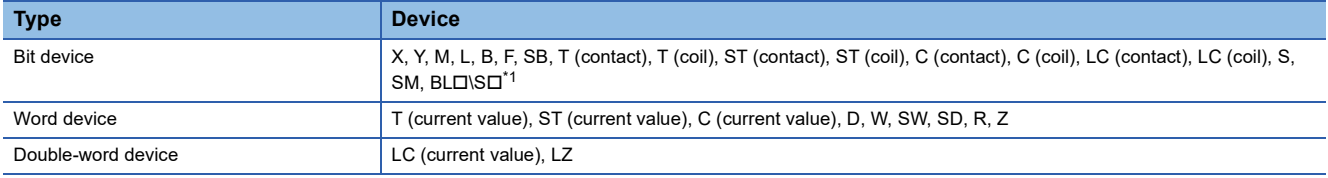

<span id="page-251-0"></span>\*1 Only FX5U/FX5UC CPU module is supported.

#### $\mathsf{Point} \mathcal{P}$

For BLIS (step relay with block specification), data collection is performed only when the SFC program exists. (LameLSEC iQ-F FX5 Programming Manual (Program Design))

# **22.2 Trigger Condition**

The following table lists the conditions to be used as a trigger. Set the trigger condition in the memory dump settings. (QQSX) Works3 Operating Manual)

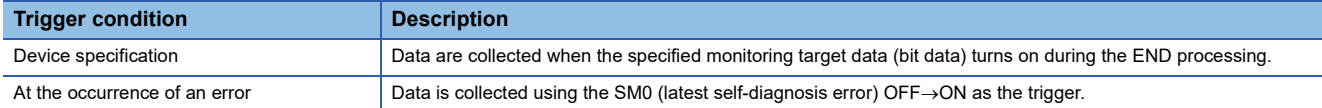

#### **Precautions**

On the occurrence of consecutive triggers, if the status of data save due to the previous occurrence of trigger is "Save complete" of collected data, the next trigger is recognized as a trigger again. Note that events other than the above are not recognized as a trigger condition.

#### $Point<sup>°</sup>$

A trigger can be generated with trigger conditions combined. (Fage 252 Combining trigger conditions)
### **Device specification**

Data are collected when the specified monitoring target data turns on during the END processing.

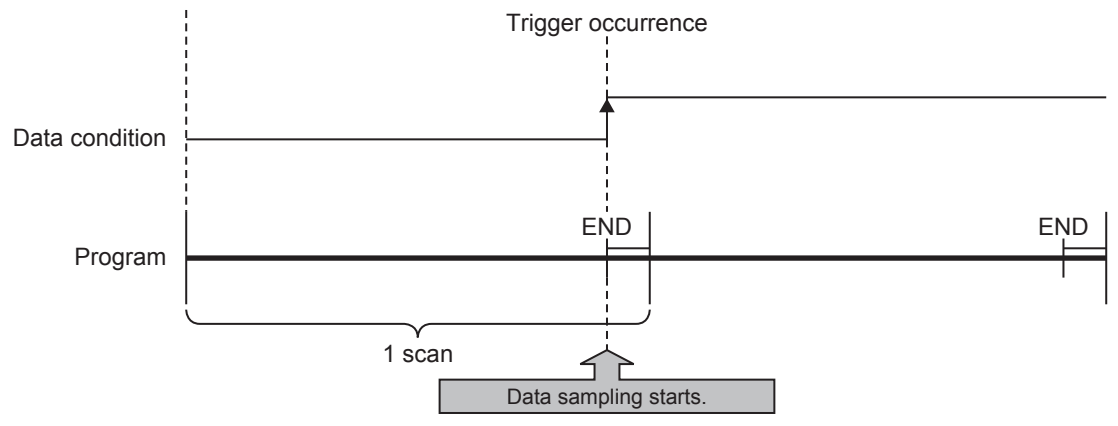

For monitoring data, the following devices can be specified.

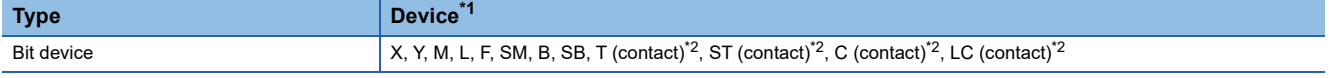

<span id="page-252-0"></span>\*1 Index modification, and indirect specification cannot be specified.

<span id="page-252-1"></span>\*2 To specify these devices with the engineering tool, use T (contact): TS, ST (contact): STS, C (contact): CS, and LC (contact): LCS.

### **Precautions**

Even though the value of the monitoring target data changes during a single scan, if the value during the END processing is same as that during the last END processing, it is not recognized as a trigger.

### **At the occurrence of an error**

Data is collected using the SM0 (latest self-diagnosis error)  $OFF \rightarrow ON$  as the trigger. The trigger occurs at the END process of the scan in which the error occurred.

### **At the occurrence of a continuation error**

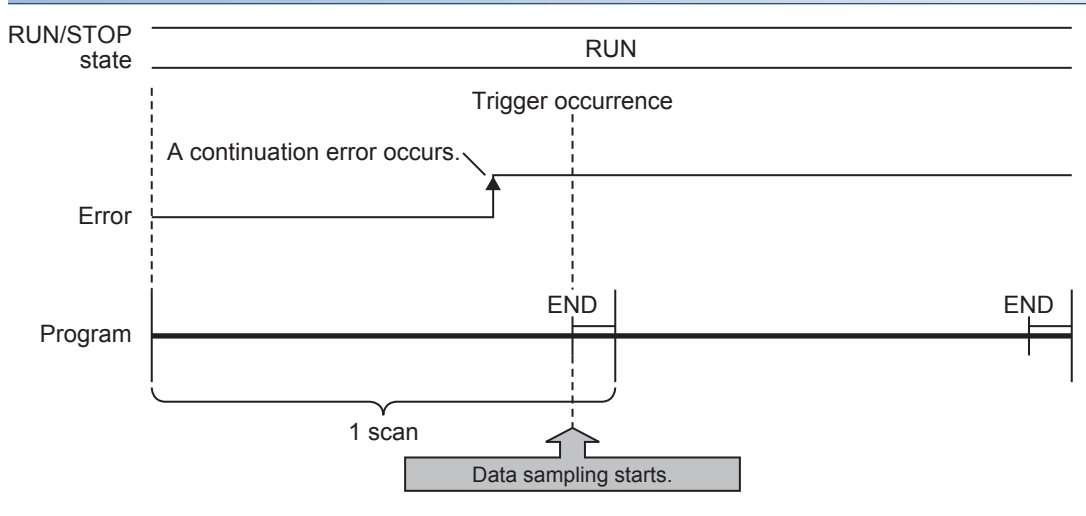

### **Precautions**

If the same continuous error occurs after SM0 turns ON, it will not be recognized as a trigger, so data will not be collected. Being recognized as a trigger requires the error to be cleared.

### **At the occurrence of a stop error**

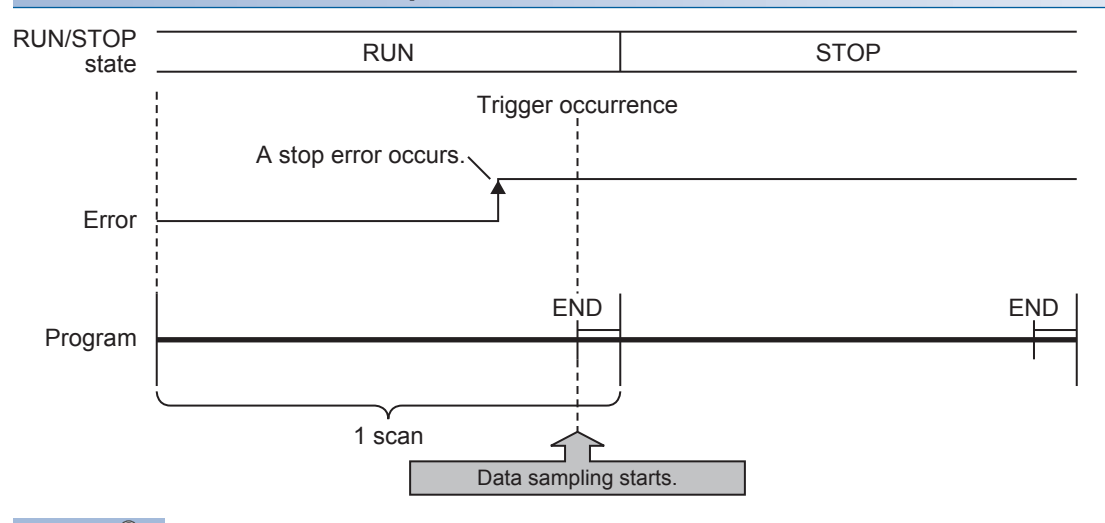

### $Point  $\ell$$

Even if an error occurs, if the function (analog function, etc.) does not cause SM0 to turn ON, memory dump using SM0 as the trigger cannot be executed. By specifying a device for each function's error display with the device specification, memory dump can be executed even when an error occurs in a function that does not cause SM0 to turn ON.

### **Combining trigger conditions**

A trigger can be generated with trigger conditions combined. This combination is based on an OR condition. The establishment of a condition, either device specification or error code specification, results in data collection.

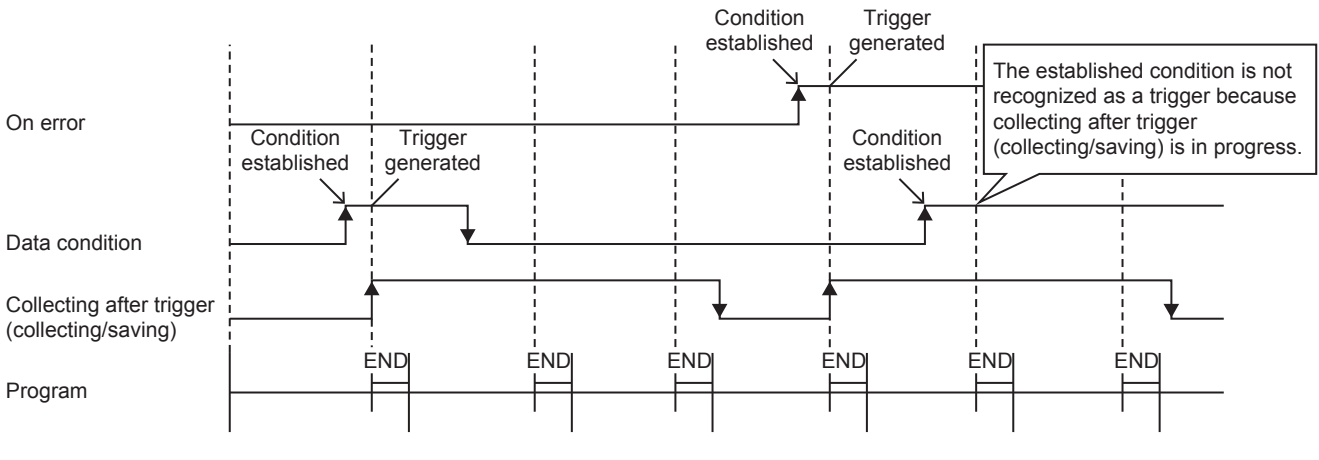

#### **Precautions**

If the trigger conditions are established again during data collection, the state will not be recognized as a trigger so data will not be collected.

 $Point$ 

If the trigger conditions for both device specification and error occurrence are established within the same scan, the trigger conditions for error occurrence will have priority.

# **22.3 Procedure for Memory Dump**

This section describes the procedure for memory dump. Note that each operation of the memory dump function is performed with the engineering tool.

**T** [Debug]  $\Rightarrow$  [Memory Dump]

For how to view and operate the window, refer to the following.

**Lack Works3 Operating Manual** 

- **1.** Configure the memory dump settings by the menu operation in the engineering tool.
- *2.* Writing the memory dump setting file results in a wait state for the trigger. Whether the CPU module is in a RUN state, STOP state (including stop error<sup>\*1</sup>), or PAUSE state, a wait state for the trigger results.
- \*1 Limited to where the trigger condition is device specification.

Point $\mathcal P$ 

- If the memory dump setting file is stored, the memory dump will be executed when the CPU module power is turned OFF $\rightarrow$ ON or reset.
- The engineering tool allows the memory dump status to be checked.
- *3.* Establishment of the trigger condition initiates data collection, saving the memory dump file to the SD memory card.
- *4.* The contents of the memory dump file (collected device data) can be checked with the engineering tool.

# **22.4 Flow of Data Collection**

Collected data is stored in the internal buffer, where the data is partitioned at END processing and saved in the SD memory card. When a trigger is generated, the END process will take longer than usual.

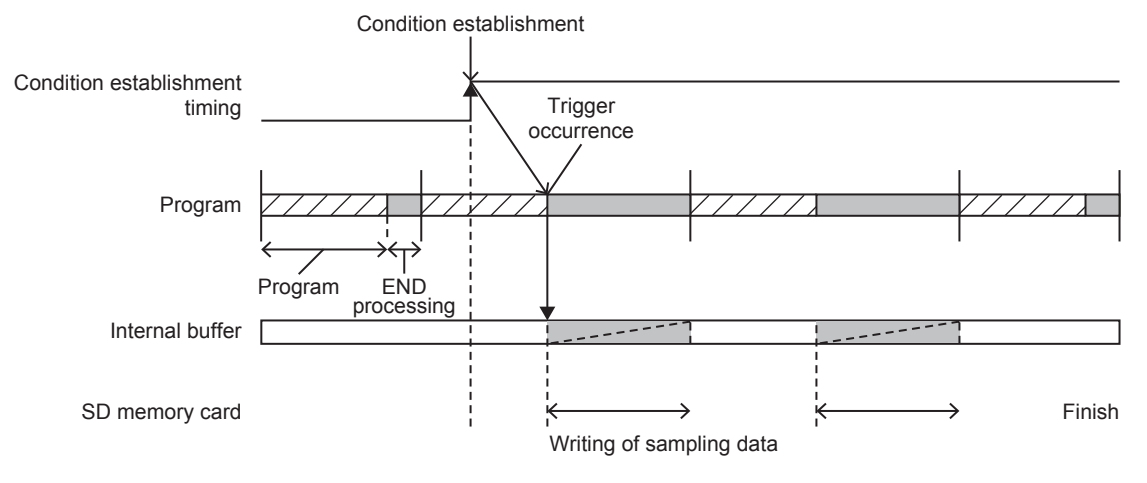

### **Precautions**

- If a user interrupt occurs while transferring the device data to the internal buffer, a data inconsistency will occur.
- If a user interrupt occurs while transferring double-word devices, an inconsistency will occur in the high-order and low-order word devices.

### **Effect on the scan time**

If the memory dump function detects a trigger, the scan time will increase as follows when collecting the data.

- FX5UJ CPU module: Approx. 25 ms
- FX5U/FX5UC CPU module: Approx. 15 ms (Approx. 16 ms if SFC program exists)

# **22.5 Memory Dump File**

This file stores data that is collected through memory dump (collection result by memory dump). Data collected by one execution is saved in one file. The memory dump file is saved in a binary format and stored under the "MEMDUMP" folder.

### **Save file name**

The file name can be arbitrarily set within a range of 64 characters (extension and period included) together with an autoassigned number (00 to 99). Specify the save file name in the memory dump settings. (LJGX Works3 Operating Manual)

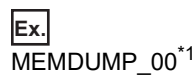

\*1 Between a specified file name (MEMDUMP) and an auto-assigned number (00), the single-byte underbar (\_) is added. If a file name with 5 or less characters is specified, the lowercase characters used in the file name may be handled as uppercase characters.

When the memory dump function is registered, the debug folder (DEBUG (fixed)) and the memory dump folder (MEMDUMP (fixed)) are created in the SD memory card. The memory dump file (result file) is stored in the memory dump folder. One folder can contain a maximum of 100 files. If any file does not exist in creating a save file, the file with the number 00 is created. If any file already exists in creating a save file, the behavior is as follows:

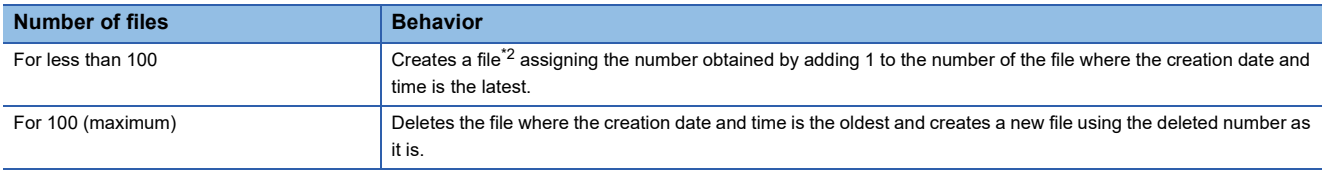

<span id="page-255-0"></span>\*2 If the corresponding file number is 99, a file with file number 00 is created.

## **22.6 States of the Memory Dump Function**

The state of the memory dump function is reflected in the memory dump status. The engineering tool allows the memory dump status to be checked. (LJGX Works3 Operating Manual)

### **Memory dump status**

The following table lists the memory dump status.

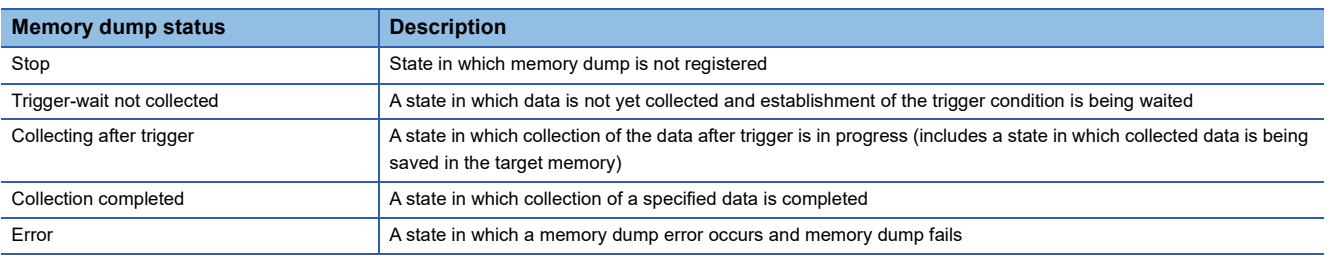

# **22.7 Sizes of Files Used for the Memory Dump Function**

This section shows the sizes of files used for the memory dump function.

### **Capacity of the memory dump setting file**

The capacity of the memory dump setting file varies depending on the length of the save file name. The following formula is used for the calculation:

- Capacity of memory dump setting file = (((Number of characters of save file name<sup>\*1</sup>  $\times$  2 bytes + 1201 bytes (fixed)) + 3)  $\div$  4)  $^*2 \times 4$
- \*1 Except for the period and extension.
- \*2 The remainder is discarded.

### **Capacity of the memory dump file**

The capacity of the memory dump file is given by the total of the following items:

- Capacity of memory dump file = Volume of header + Volume of data of program file name<sup>\*1</sup> + Volume of device data + Volume of local device data\*1
- \*1 Only when  $BL\Box\$  (step relay with block specification) is collected.

### **Volume of header**

The volume of header is given by:

• Volume of header = 1088 bytes (fixed)

### **Volume of data of program file name**

Volume of data of program file name is given by the total of the following items. Only when  $BL\Box\$  (step relay with block specification) is collected, this data is created in the memory dump file.

• Volume of data of program file name = 16 bytes (fixed) + (Number of programs  $\times$  (2 bytes (length of program file name) + 130 bytes (program file name))

### **Volume of device data**

The volume of device data is given by the total of the following items. Note that this data is always created in the memory dump file regardless of the settings of CPU parameters.

• Volume of device data = 520 bytes (fixed) + Volume of collected device data

### ■**Volume of collected device data**

[FX5S/FX5U/FX5UC CPU modules]

The volume of collected device data is given by the following:

- Volume of collected device data = (Total number of points of bit devices  $\div 8$ ) + (Total number of points of word devices  $\times 2$ )
	- + (Total number of points of word devices  $\times$  4)

[FX5UJ CPU module]

The volume of collected device data is 116702 bytes (fixed).

### **Volume of local device data**

The volume of local device data is given by the total of the following items. Only when BL $\Box\$  (step relay with block specification) is collected, this data is created in the memory dump file.

- Volume of local device data = 16 bytes (fixed) + (Number of programs  $\times$  4 bytes) + Volume of local device contents
- Volume of local device contents = 580 bytes (fixed) + Volume of collected local device data<sup>\*1</sup>
- \*1 The total of volume which is given by calculating the number of points of S (step relay) which is assigned to each block of BL0 to BL31 of the SFC program by the following volume of block data.

Volume of block data = ((the number of points of S (step relay) which is assigned to block + 15) / 16)  $\times$  2

## **22.8 Special Relay and Special Register Used in the Memory Dump Function**

For details on the special relay and special register used in the memory dump function, refer to the following:

- Special relay: Special relay relating to the memory dump function ( $\mathbb{CP}$  [Page 455 Memory dump function\)](#page-456-0)
- Special register: Special register relating to the memory dump function ( $\sqrt{P}$  [Page 494 Memory dump function\)](#page-495-0)

## **22.9 Precautions for the Memory Dump Function**

This section describes precautions to take when using the memory dump function

### **Mutual exclusion of the memory dump function**

The mutual exclusion of the memory dump function is as follows.

#### ■**When another function is executed**

The following table lists the cases when another function is executed during the execution of the memory dump function<sup>\*1</sup>.

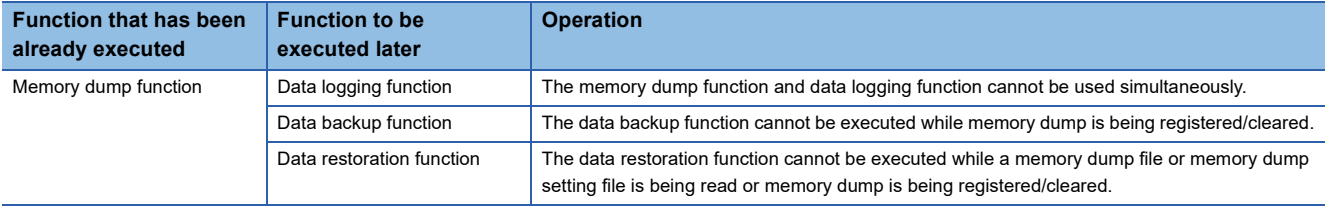

\*1 Indicates the state in which the memory dump status is "Collecting after trigger" or the save status is "Saving in progress".

#### ■**When the memory dump function is executed during the execution of another function**

The following table lists the cases when the memory dump function is executed during the execution of another function.

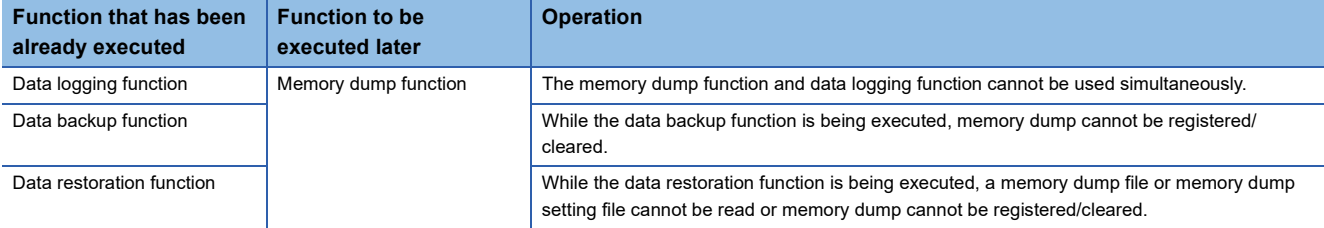

#### ■**When the memory dump function is executed**

The following table shows the cases where the file operation related to the memory dump function is executed while the memory dump function is in execution.<sup>\*1</sup>

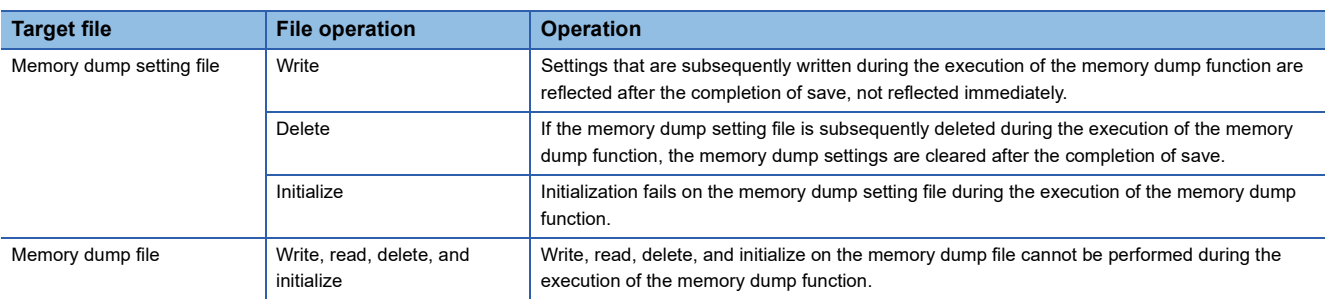

\*1 Indicates the state in which the memory dump status is "Collecting after trigger" or the save status is "Saving in progress".

### **Operation on each individual file**

Write, read, delete, and initialize are possible on each file. The following table shows whether each operation is possible or not depending on the execution status of memory dump.

 $\bigcirc$ : Operation possible,  $\times$ : Operation not possible

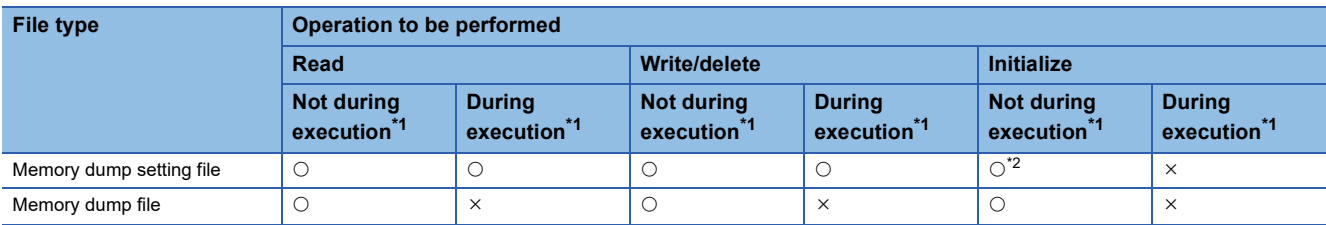

<span id="page-258-0"></span>\*1 Indicates the state in which the memory dump status is "Collecting after trigger".

<span id="page-258-1"></span>\*2 The memory dump function is canceled when the memory dump setting file is initialized (when data memory is initialized).

#### **Where to carry out memory dump**

Concurrent execution from multiple sources is not allowed. In the CPU module, execution at a time from only one source is possible.

#### **Creating files and folders**

Under the "MEMDUMP" folder containing memory dump files, do not create any files or folders using a personal computer or other device. Doing so may result in deletion of files and folders.

#### **Access to the SD memory card**

The SD memory card is so frequently accessed that a delay occurs in completing the access to the SD memory card (read/ write).

#### **Operation when creating memory dump file**

Do not turn the CPU module power OFF, reset, or eject the SD memory card while creating the memory dump file. An error such as failure to create file or failure to read created file may occur.

### **Simultaneous execution with the file transfer function (FTP client)**

Do not transfer the file during writing with the memory dump function by the SP.FTPPUT/SP.FTPGET instruction.

### **Event history function**

If the memory dump trigger conditions are established when saving the event information in the SD memory card by generating an event with the event history function, only data collection will be executed with the memory dump function. Transfer to the SD memory card will be executed when the event history function has completed file access. In the same manner, if an event is generated with the event history function that saves during memory dump execution, the event history function data will be transferred to the SD memory card after memory dump transfer to the SD memory card is completed.

# **23 REAL-TIME MONITOR FUNCTION**

This function monitors the contents of a specified device of the CPU module in real time with a specified interval or a desired timing. The function can be set with GX LogViewer, where the value changes of a specified device can be shown graphically. Saving the set data and displayed graphs makes it possible to simplify the settings and check the graphs at a later time. For details on the function, refer to LJGX LogViewer Version 1 Operating Manual.

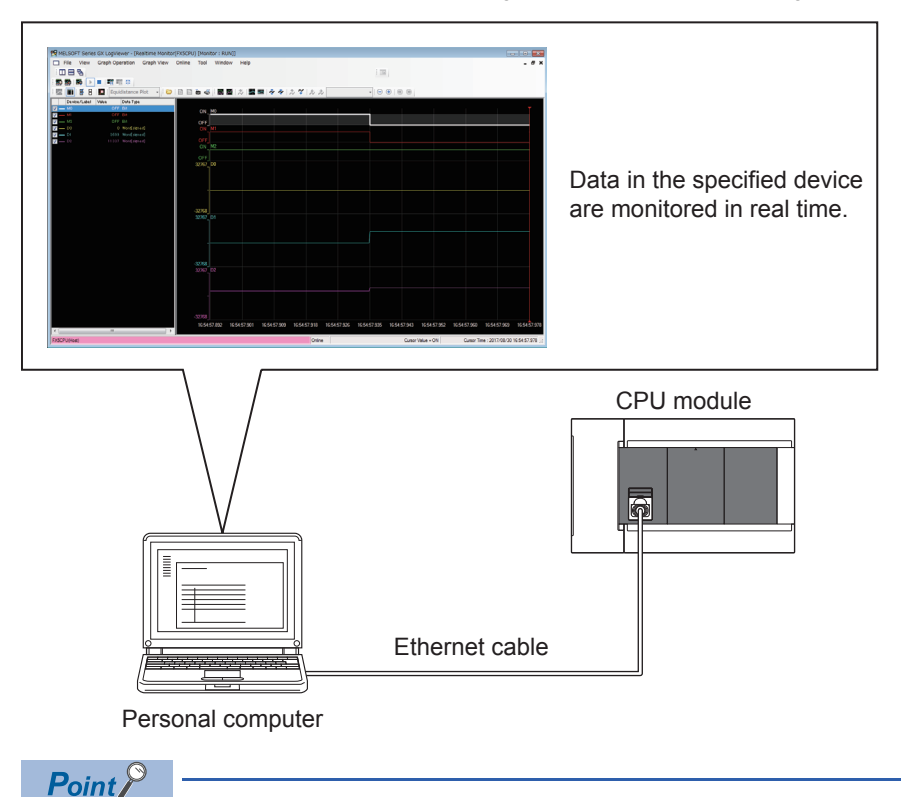

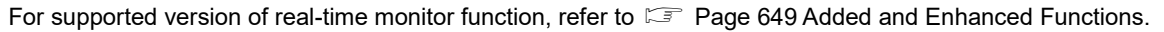

# **24 RAS FUNCTIONS**

# **24.1 Self-Diagnostics Function**

Checks if a problem exists with the CPU module.

### **Self-diagnostics timing**

If an error occurs when the CPU module is powered on or while it is in the RUN/STOP state, the CPU module detects, and displays it, and stops operation. However, depending on the error occurrence status or the instruction to execute, the CPU module may not be able to detect the error. Configure safety circuits external to the PLC to ensure that the entire system operates safely even in such a case.

### **Check method of error**

This section describes the check methods when error occurs.

### **Check method using special relay and special register**

When the CPU module detects an error, it turns SM0 (Latest Self-diagnostics error (annunciator on included)) and SM1 (Latest Self-diagnostics error (annunciator on not included)) on and stores the error code corresponding to the error definition in SD0 (diagnostics error). If multiple errors are detected, the latest error code is stored in SD0. Use SM0, SM1, and SD0 on the program for the CPU module or mechanical interlock. Besides, the error code up to 16 pieces for the error contents being currently generated will be stored into SD10 (Self-diagnostics error code) to SD25 (Self-diagnostics error code). (The error code for the error content of 17th piece on and after will not be stored.)

### **Check method using LED**

The error occurrence conditions can be checked through the lighting conditions of ERR LED. For details, refer to the following manual.

MELSEC iQ-F FX5S/FX5UJ/FX5U/FX5UC User's Manual (Hardware)

### **Check method using the engineering tool**

The error or event history being currently generated can be checked in the Module diagnostics window. (Lack Works3 Operating Manual)

### ■**Existing errors**

Up to 16 errors (description of errors) currently existing in the CPU module can be displayed. However, even when an additional error occurs after a stop error, the error information is not refreshed.

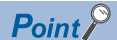

The maximum number of displayable errors is 15 for continuation errors and 1 for stop errors. When 15 continuation errors are displayed and another one occurs, description of the new error is not displayed. Also, when an error with the same code has already been displayed, the date and time of occurrence and detailed information of the relevant error are not updated.

### ■**Error history**

Occurred errors is logged in the event history ( $\sqrt{p}$  [Page 264 Event History Function\)](#page-265-0)

The event history is updated only when a battery error occurs, independent of the operating status of the CPU module. Also, when a battery error is detected after the occurrence of an stop error, the information on existing errors is not refreshed, and only the event history is updated.

### <span id="page-262-3"></span>**CPU Module Operation Upon Error Detection Setting**

Configure each CPU Module Operation setting when an error is detected.

### **Error Detection Setting**

Sets whether or not to detect errors.

\*ী Navigation window  $\Leftrightarrow$  [Parameter]  $\Leftrightarrow$  [Module model name]  $\Leftrightarrow$  [CPU Parameter]  $\Leftrightarrow$  "RAS Setting"  $\Leftrightarrow$  "Error Detections Setting"

#### **Window**

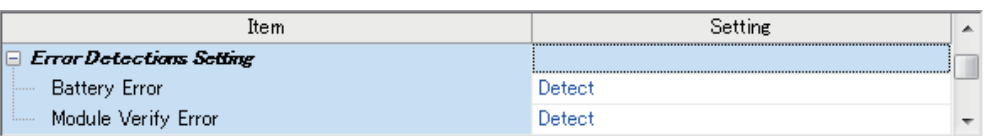

#### Displayed items

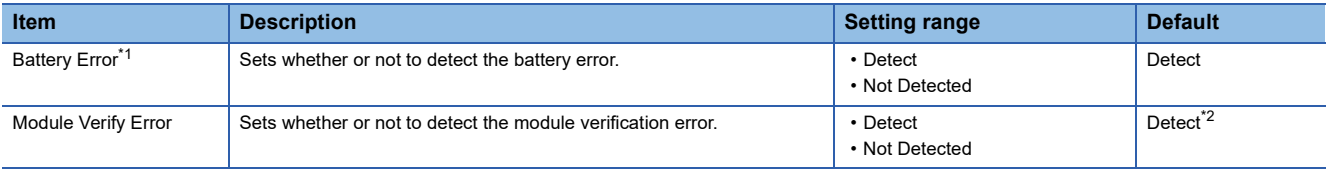

<span id="page-262-0"></span>\*1 Only FX5U/FX5UC CPU module is supported.

<span id="page-262-1"></span>\*2 For the FX5S CPU module, fixed to "Detect".

### **CPU Module Operation Upon Error Detection Setting**

Sets the CPU module operation upon error detection.

ึ∀ Navigation window ⇔ [Parameter] ⇔ [Module model name] ⇔ [CPU Parameter] ⇔ "RAS Setting" ⇔ "CPU Module Operation Setting at Error Detected"

#### **Window**

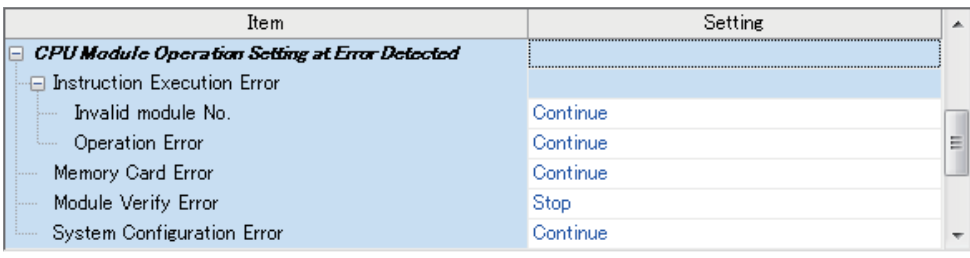

### Displayed items

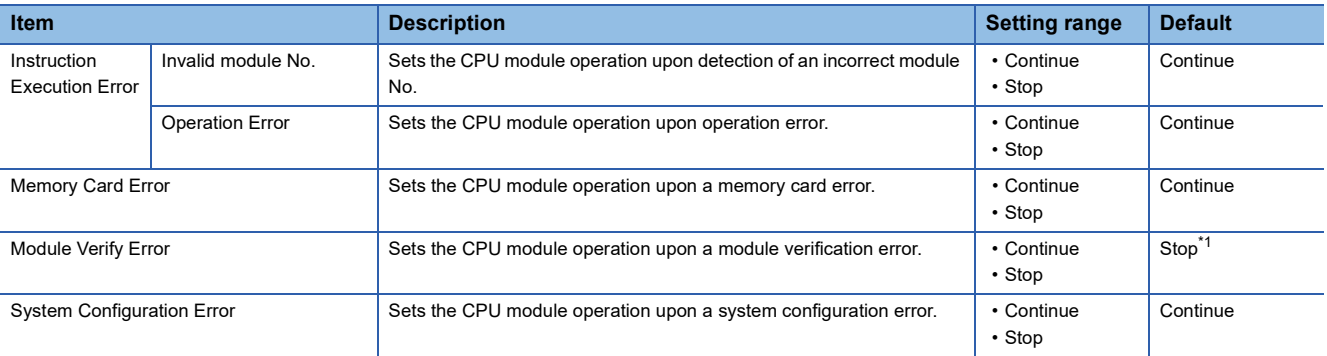

<span id="page-262-2"></span>\*1 For the FX5S CPU module, fixed to "Stop".

### **LED display setting**

Set whether or not to display the ERROR LED and BATTERY LED.

 $\gamma$  Navigation window  $\Leftrightarrow$  [Parameter]  $\Leftrightarrow$  [Module model name]  $\Leftrightarrow$  [CPU Parameter]  $\Leftrightarrow$  "RAS Setting"  $\Leftrightarrow$  "LED Indication Setting"

### **Window**

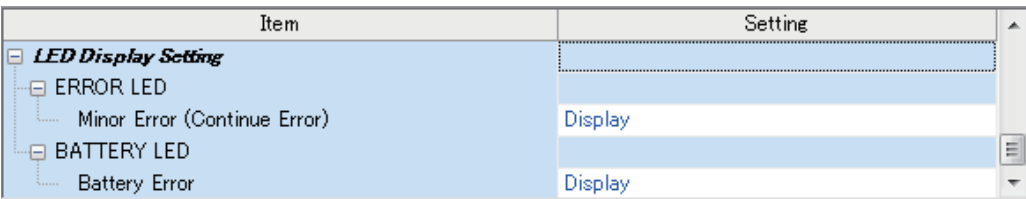

### Displayed items

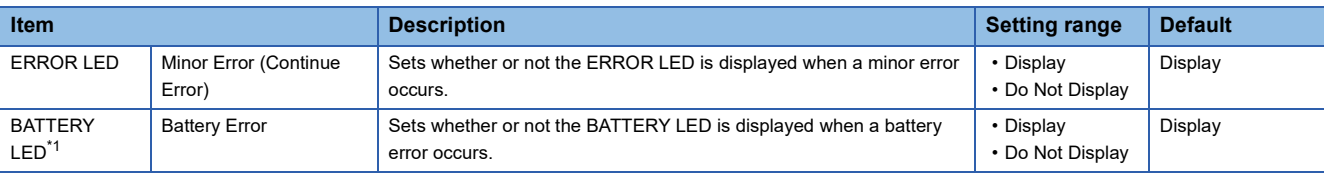

<span id="page-263-0"></span>\*1 Only FX5U/FX5UC CPU module is supported.

### **Error Clear**

This function clears all the existing continuation errors at once.

### **Errors that can be cleared**

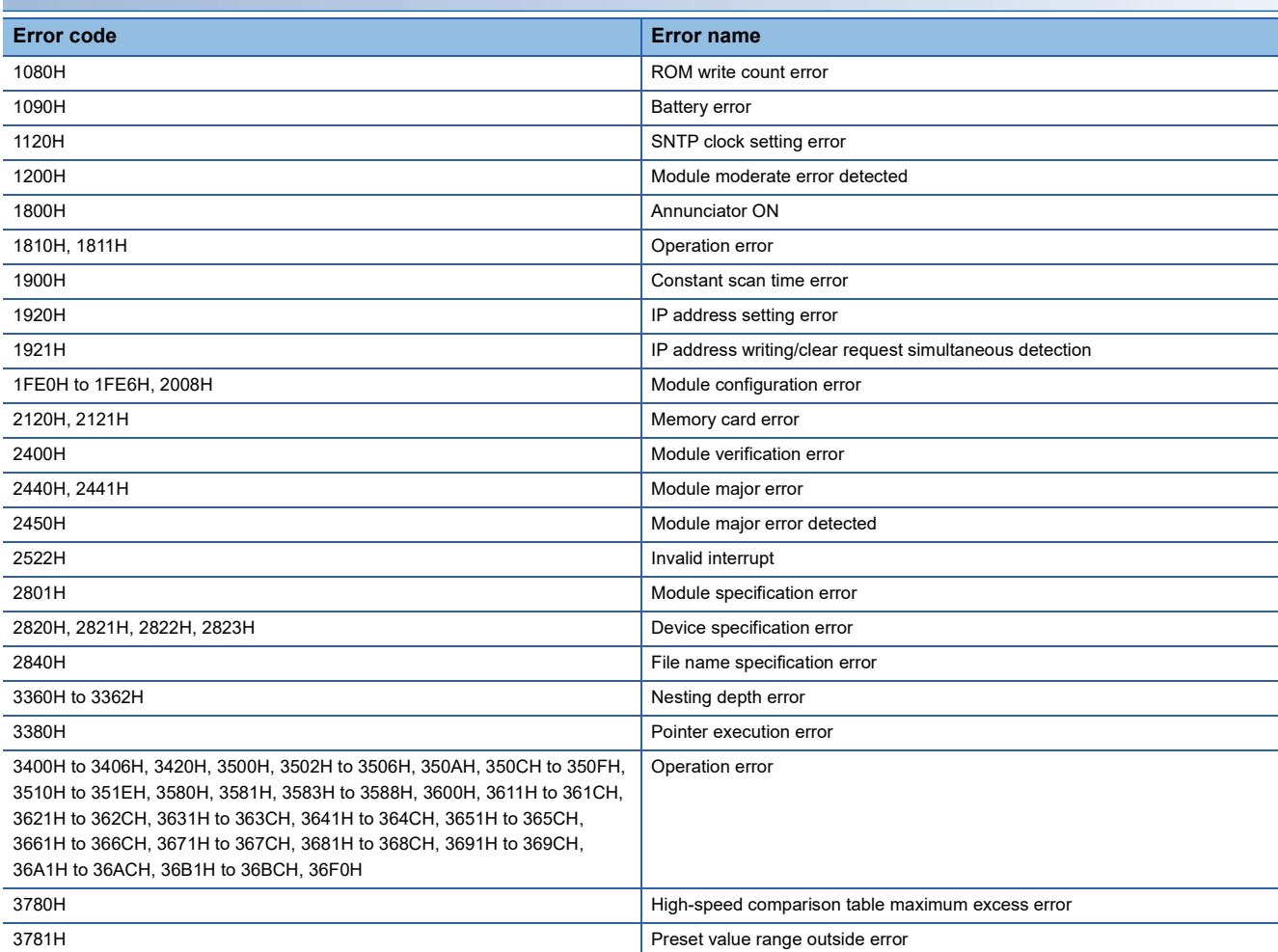

### **How to clear errors**

Errors can be cleared in two ways:

#### ■**Using the engineering tool**

Clear errors with the module diagnostics function of engineering tool. (LJGX Works3 Operating Manual)

#### ■**Using SM/SD**

Clear errors by operating SM/SD.

- *1.* Check SD0 (Latest self-diagnostics error code) to identify what errors are detected.
- *2.* Clear the cause of each of the currently detected continuation errors.
- *3.* Turn off and on SM50 (error reset).

### $\mathsf{Point} \mathcal{P}$

When clearing the error with the error code (2400H), set "Continue" to "Module Verification Error" in "CPU Module Operation Setting at Error Detected". (<a>F</a> Page 261 CPU Module Operation Upon Error Detection [Setting](#page-262-3)) However, SM61 (I/O module verify error) which is turned ON when the error code (2400H) occurs is not turned OFF. To turn OFF SM61, the CPU module must be turned ON or reset.

### **Precautions**

This section describes some precautions to take when using the error clear function:

- Since the function clears all of the currently detected continuation errors at once, errors that should not yet be cleared may be cleared.
- Use the RST instruction to reset each annunciator individually.

# <span id="page-265-0"></span>**24.2 Event History Function**

Information including errors detected in the CPU module, expansion board, expansion adapter and intelligent module, and errors that occur in the network is collected and saved by the CPU module. Once errors are stored, they can be checked chronologically. This function can be used to pinpoint the cause of faults that occur in the system or device. For supported version of event history function, refer to  $E =$  [Page 649 Added and Enhanced Functions.](#page-650-0)

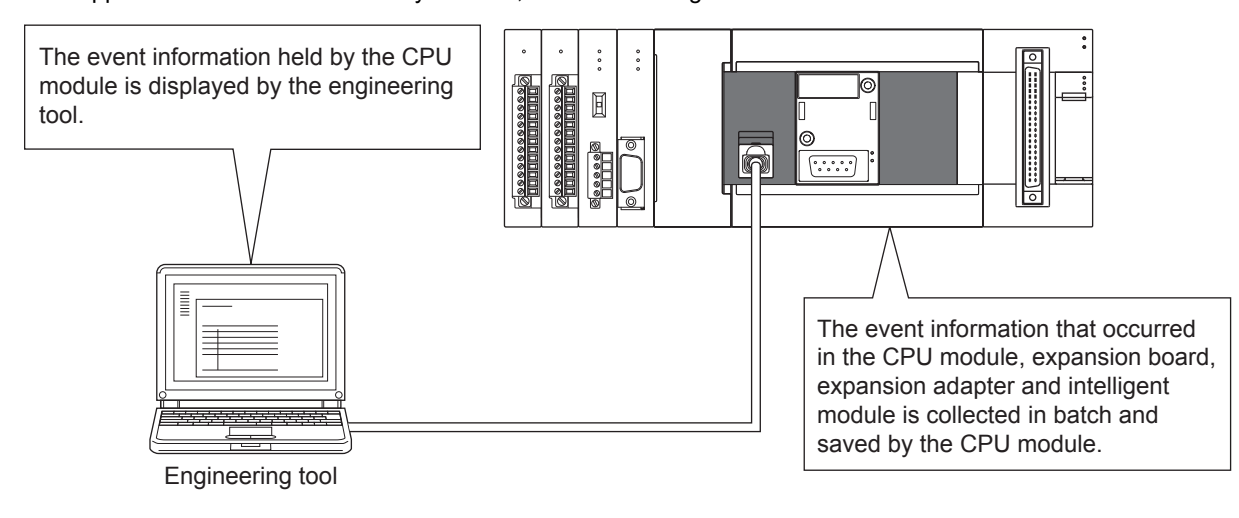

Point $\mathcal P$ 

The event history information is constantly collected regardless of the operating state of the CPU module. There are occasions, however, when the event history information cannot be collected due to a major error in a module, a cable failure, or some other cause.

### <span id="page-266-2"></span>**Event history settings**

Under normal circumstances, the event history function can be used with its default settings and need not be manually configured. The storage memory and size settings for event history files can be changed as needed. ( $\Box$  Page 266 Event [history file](#page-267-0))

Navigation window [Parameter] [Module model name] [CPU Parameter] "RAS Setting" "Event History Setting"

#### **Window**

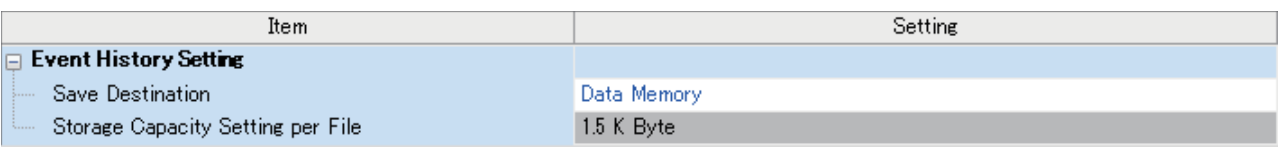

### Displayed items

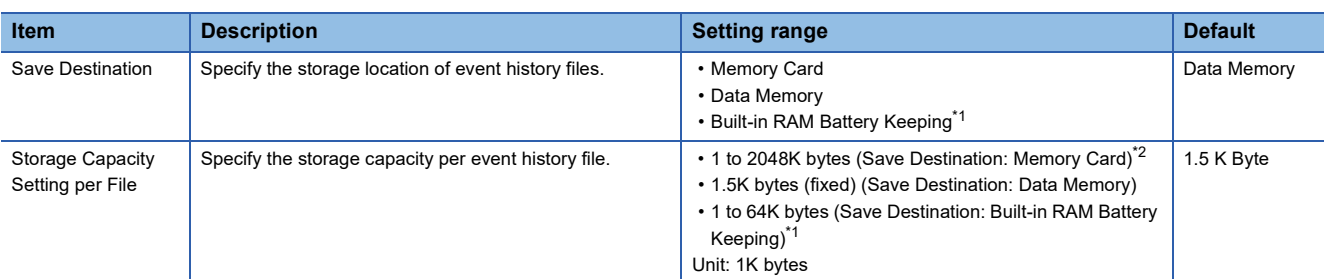

<span id="page-266-0"></span>\*1 Only FX5U/FX5UC CPU module is supported.

<span id="page-266-1"></span>\*2 For the FX5S/FX5UJ CPU modules, fixed to 2048K bytes.

 $Point$ <sup> $\degree$ </sup>

An optional battery is required to use the built-in RAM battery keeping. Refer to the User's Manual (Hardware) for the CPU module in use for details.

### **Logging of the event history**

This section describes events saving for the event history.

### **Which event history information is collected**

#### ■**Target modules**

The events collected for the event history are those that occur in the CPU module and in the expansion board, expansion adapter and intelligent module connected to the CPU module.

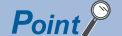

The bus access errors that occur in the CPU module when the intelligent function module is connected are also collected to the event history.

### ■**Target networks**

Collection of event history for devices on a network supports only the built-in Ethernet port communication for the CPU module or intelligent function module. The communication status is a target for the event history.

### **Events logged by the CPU module**

Information logged in the event history includes errors initiator and other detailed information for troubleshooting purposes. For events that are logged in the event history on the CPU module, refer to  $\mathbb{F}$  [Page 616 Event List.](#page-617-0)

### **Event history file**

The storage memory and file size for event history files can be changed in event history setting. ( $\mathbb{F}$  Page 265 Event history [settings\)](#page-266-2)

#### <span id="page-267-0"></span>■**Storage memory**

The following storage memory can be used.

- Data memory
- Built-in RAM battery keeping<sup>\*1</sup>
- Memory card (SD memory card)
- \*1 Only FX5U/FX5UC CPU module is supported.

### $Point<sup>8</sup>$

For a system where the communication conditions are unstable and frequently change, the event history file size should be made large enough to accommodate a greater number of events. If this is the case, the SD memory card is highly recommended as the storage memory.

### **Precautions**

- If the storage memory is the built-in RAM battery keep: when the battery is not loaded or the battery voltage is low, if an operation such as power is turned OFF  $\rightarrow$  ON or RESET operation is made, the generated error will not be stored into the event history.
- If the storage memory is a memory card (SD memory card), the event history will not be stored when the SD memory card's write protect switch is enabled. (The event history file in the SD memory card can be read with the engineering tool.) Thus, if the SD memory card's write protect switch is changed from disabled to enabled during operation, and an event that saves to the event history occurs, a write to SD memory card error will occur. (Immediately after the error occurs, it can be checked with the engineering tool's module diagnosis. However, the occurring error will not be saved in the event history after the power has been turned OFF and ON or the module reset, etc.)
- If the storage memory is the memory card (SD memory card): when the SD memory card is not loaded, after power is turned OFF $\rightarrow$  ON or after resetting operation, errors will not be stored into the event history.

#### ■**File size**

The size for event history files can be changed in event history setting ( $\Box$ ) [Page 265 Event history settings\)](#page-266-2). If the storage size exceeds the specified size, records are deleted in order from the oldest one and the latest one is stored. An event history file size is obtained from the following calculation formula.

Event history file size = File header size + Event history management information size + (Number of records  $\times$  Size per event history record)

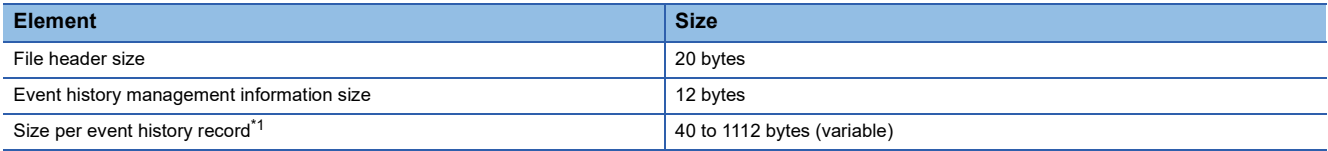

<span id="page-267-1"></span>\*1 Because the contents of detailed information may differ depending on the event to be saved or the detailed information may include a variable-length file name, the size per event history record is variable.

The number of events to be saved in the event history file differs depending on the event type to be saved.

### ■**When files are created**

An event history file is created when:

- The CPU module is turned off and on (if there is no event history file or after the event history settings are changed).
- The CPU module is reset (if there is no event history file or after the event history settings are changed).
- Initialization of the SD memory card (when no event history file exists)<sup> $*1$ </sup>
- \*1 When a parameter is stored in the data memory, the event history file is created on the SD memory card, according to the event history setting.

The following table shows how the event history is treated depending on operation.

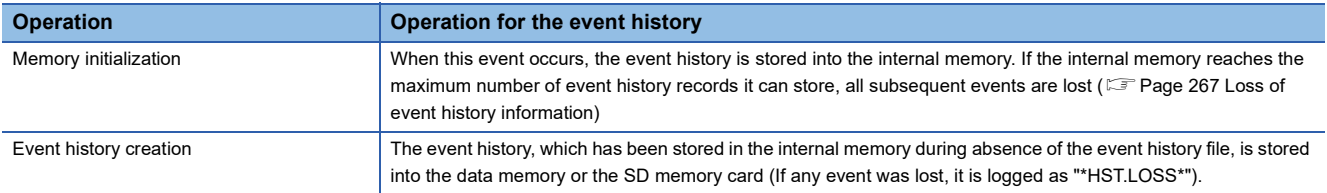

Indicates the operation of the event history for the SD memory which was removed and mounted in case that the save destination memory is the memory card (SD memory card).

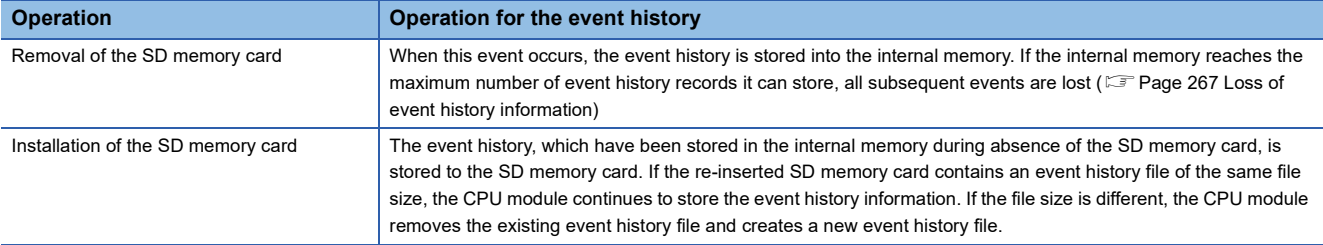

### ■**When parameters take effect**

Any changed parameters take effect when:

• The CPU module is powered on

• The CPU module is reset

### $Point<sup>°</sup>$

Any changed parameters written in the storage memory with the CPU module in the STOP state does not take effect when the CPU module operating state is changed from STOP to RUN. In this case, the changed parameters will take effect the next time when the CPU module is turned off and on or reset.

### <span id="page-268-0"></span>**Loss of event history information**

If events are detected frequently, some events may be lost without being collected. When event loss occurs, "\*HST.LOSS\*" appears in the "Event Code" field of the engineering tool.

### **Viewing the event history**

The event history can be viewed using the menus of the engineering tool. For operating procedures and how to interpret the displayed information, refer to the following:

**Lack Works3 Operating Manual** 

### **Clearing the event history**

The event history can be cleared using the event history window. Once the event history is cleared, the CPU module deletes all the event history information stored in the specified storage memory. For operating procedures and other details, refer to the following:

**LaCX Works3 Operating Manual** 

### **Precautions**

### **Clearing the event history during execution of another function**

The event history cannot be cleared while executing the backup/restoration function. ( $\mathbb{F}$  [Page 269 DATA BACKUP/](#page-270-0) [RESTORATION FUNCTION](#page-270-0)) Confirm that the backup/restoration function is not being executed before executing event history clear.

### **Reading the event history during execution of another function**

The event history cannot be read out while executing the restoration function. ( $\Box$  [Page 280 Restoration Function\)](#page-281-0) Confirm that the restoration function is not being executed before reading the event history.

# <span id="page-270-0"></span>**25 DATA BACKUP/RESTORATION FUNCTION**

This function backs up the data memory and device/label data<sup>\*1</sup> of a CPU module to an SD memory card. The data backed up in the SD memory card can be restored as required.

\*1 Module access devices and buffer memory are excluded.

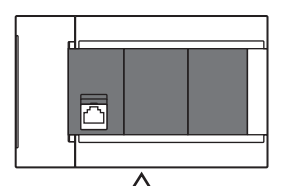

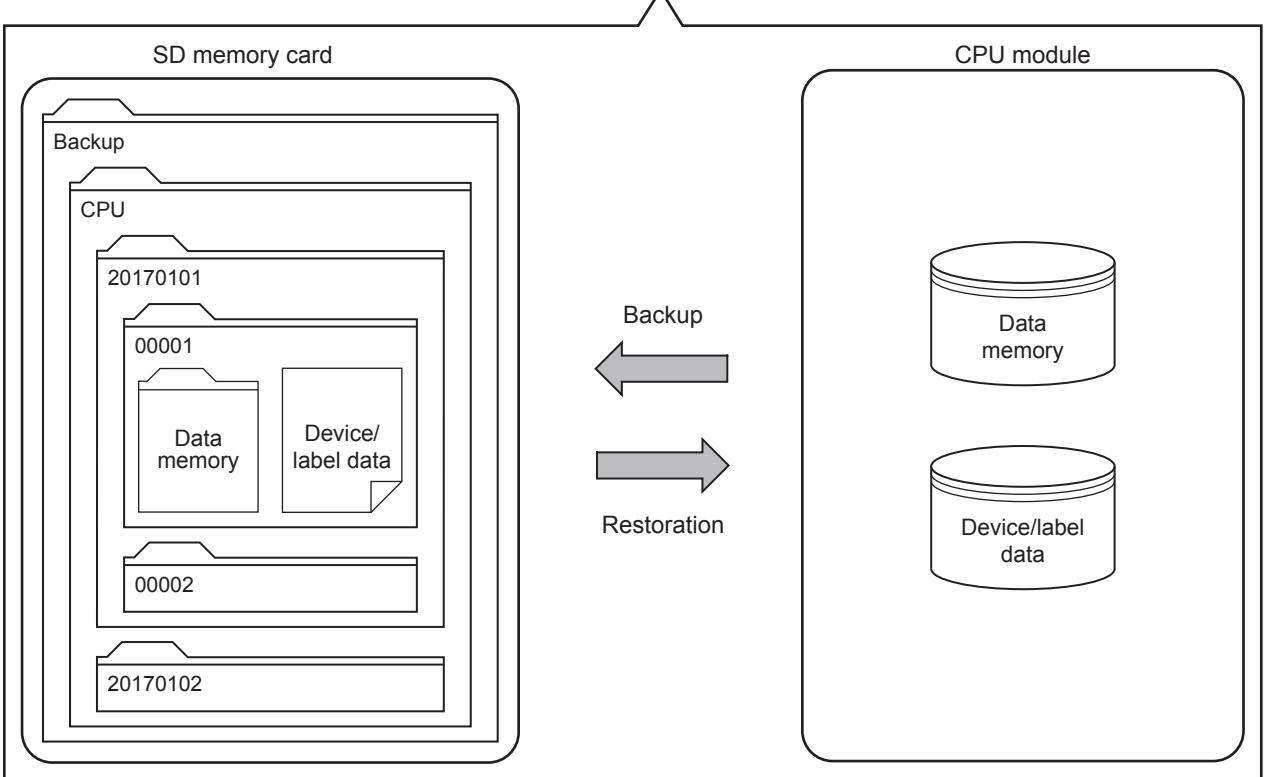

The following table lists the methods of the data backup/restoration.

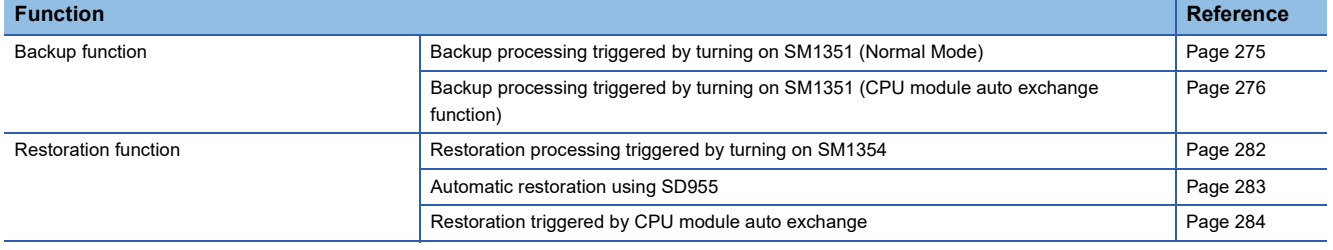

### Point $\beta$

- For supported version of FX5U/FX5UC CPU module data backup/restoration function, refer to  $\Box$  Page [649 Added and Enhanced Functions.](#page-650-0)
- The CPU module device/label data is changed when restoration is executed. Thus, after restoration, confirm the restored data carefully before using it. (Check the data with GX Works3.)

### **Backup data**

Backup data is saved in an SD memory card. The following shows the folder structure of backup data.

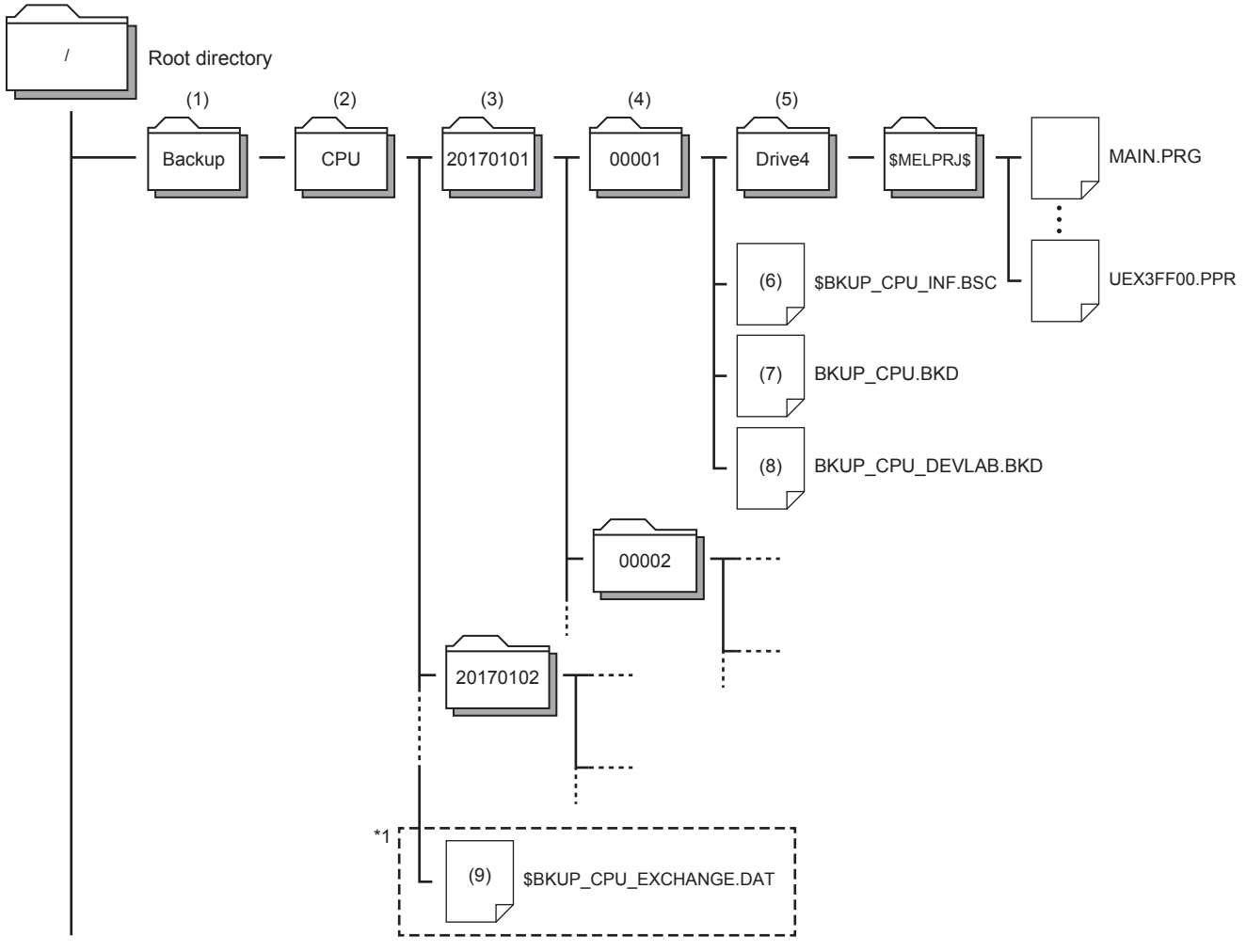

\*1 When backing up by CPU module auto exchange mode (Deleting existing data), if the system file for CPU module auto exchange function is stored in the CPU data folder, only the latest folder will exist for the date folder and number folder.

#### ■**Folder**

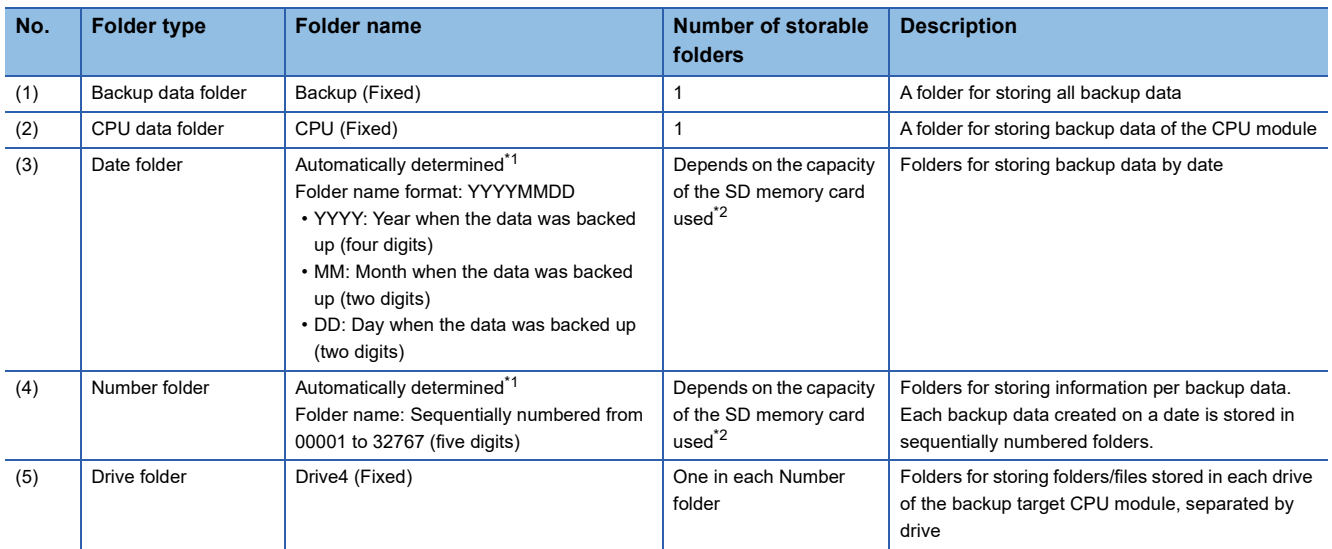

<span id="page-271-0"></span>\*1 Date folders and number folders are automatically named by the CPU module.

<span id="page-271-1"></span>\*2 The maximum number of storable folders is 32767. However, when backing up with the CPU module auto exchange mode (Deleting existing data), the folders other than the latest folder will be deleted.

### ■**Back up file**

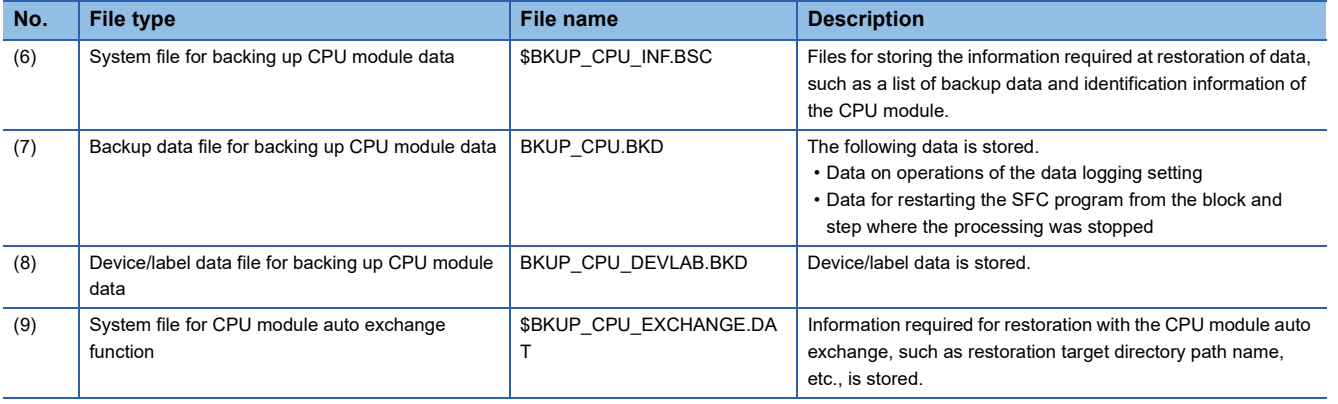

### **Backup/restoration target data**

Backup target data is all target data in the CPU module. ( $\mathbb{F}$  [Page 271 Backup/restoration target files\)](#page-272-0) Restoration target data is set with SD954 (Restoration target data setting). (Fage 280 Restoration target data)

#### ■**Backup/restoration target drives**

Target drives is Drive4 (Data memory).

#### <span id="page-272-0"></span>■**Backup/restoration target files**

The following table lists backup/restoration target files.

 $\bigcirc$ : Available,  $\times$ : Not available

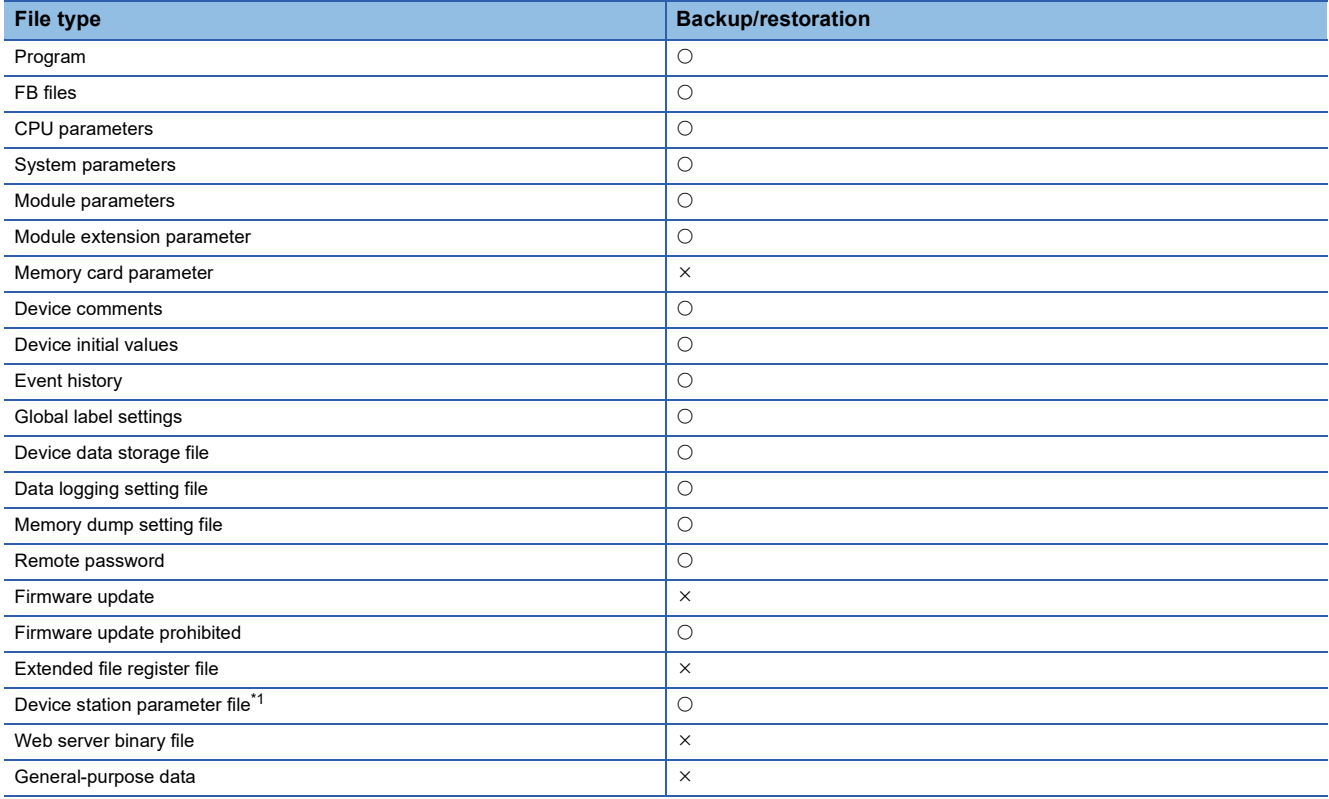

<span id="page-272-1"></span>\*1 Applicable only to FX5U/FX5UC CPU module.

### ■**The number of CPU module backup data that can be stored in an SD memory card**

The number of CPU module backup data that can be stored in an SD memory card is 32767.

The number of files that can be backed up and restored (the number of backup source data files) depends on the maximum number of files of the drive. ( $\sqrt{p}$  [Page 41 CPU MODULE MEMORY CONFIGURATION](#page-42-0))

### ■**Backup/restoration target device data**

 $\bigcirc$ : Available,  $\times$ : Not available

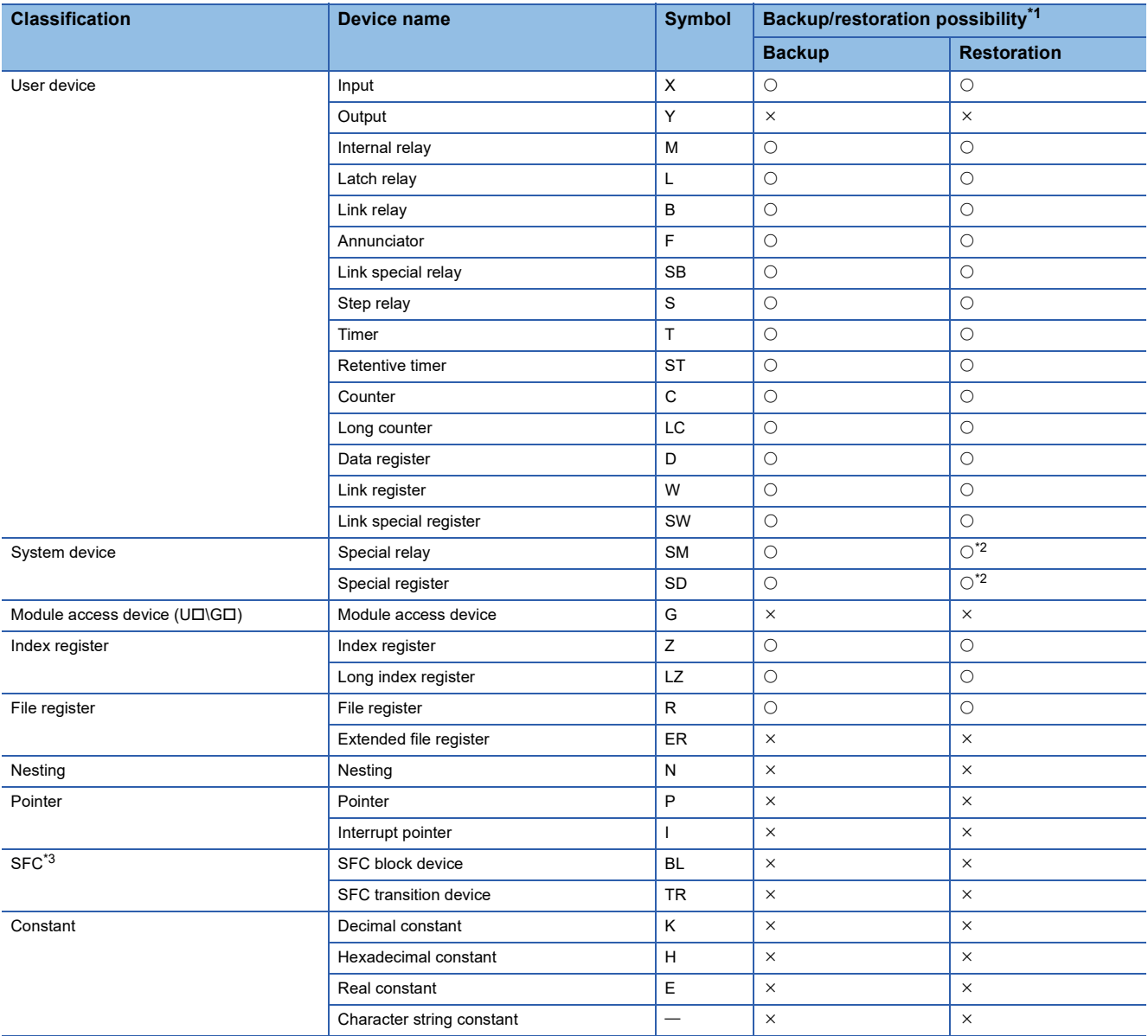

<span id="page-273-0"></span>\*1 Device data may be overwritten depending on the mounting status (I/O refresh) of each module or the refresh settings.

<span id="page-273-1"></span>\*2 Values may be overwritten to the areas used by the system after the restoration processing.

Restoring or not restoring can be selected with either of SD955 (restoration function setting) or SD9352 (CPU module auto exchange function setting).

<span id="page-273-2"></span>\*3 Only FX5U/FX5UC CPU module is supported.

### ■**Backup/restoration target label data**

 $\bigcirc$ : Available,  $\times$ : Not available

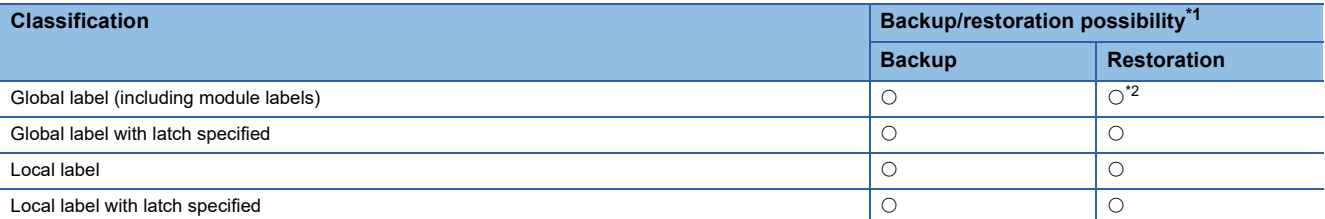

<span id="page-273-3"></span>\*1 Device data may be overwritten depending on the mounting status (I/O refresh) of each module or the refresh settings.

<span id="page-273-4"></span>\*2 For module labels, the write areas from a module to the CPU module may be overwritten when the refresh settings have been made.

### <span id="page-274-0"></span>**Progress of the backup/restoration processing**

The progress of the backup/restoration processing can be checked with SD1350 (Number of uncompleted folders/files of CPU module data backup/restoration) or SD1351 (Progression status of CPU module data backup/restoration).

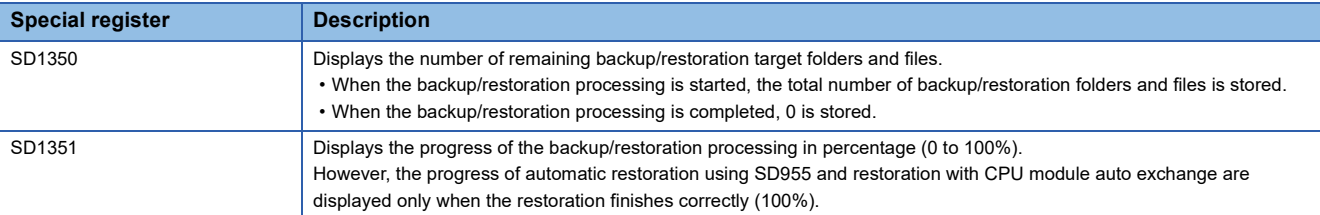

# **25.1 Backup Function**

This function backs up the CPU module data memory and device/label data onto the SD memory card. A new folder is created during the backup, and the data is backed up with a file format into that folder.

### $\mathsf{Point} \mathcal{P}$

The backup function operates even when the CPU module is in the RUN state.

When executing the backup function with the CPU module in the RUN state, do not change device/label data during execution of the function. Doing so may cause data inconsistency of the device/label data and the contents of the backup data may unintentionally change.

### **Operation Mode**

Backup modes include the normal mode and CPU module auto exchange mode. The operation mode is set with SD9350 (Operation mode setting).

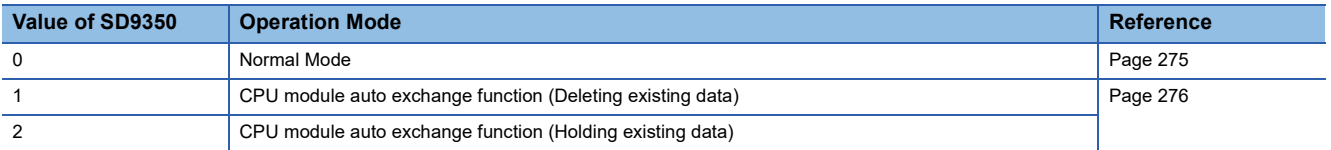

### **Restoration target data setting**

When backing up (CPU module auto exchange mode) by turning SM1351 ON, the data targeted for restoration with CPU module auto exchange is set. Set with SD9351 (CPU module automatic replacement function Restore target data setting).

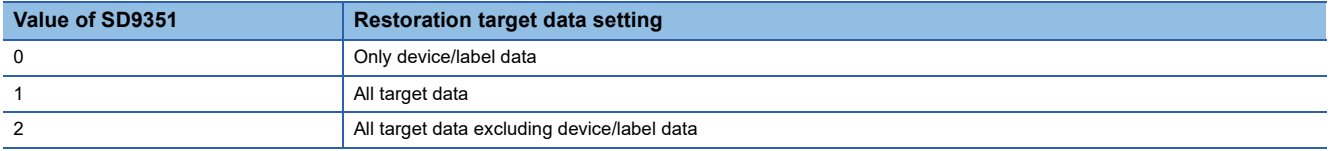

The settings are reflected onto the system file for CPU module auto exchange function.

### <span id="page-274-1"></span>**Restoration of the special relay and special register**

Set whether or not to restore the special relays and special registers with the CPU module auto exchange when backing up with SM1351 ON (CPU module auto exchange mode). Set with SD9352 (CPU module auto exchange function setting) b14 (special relay, special register restoration (CPU module auto exchange function)).

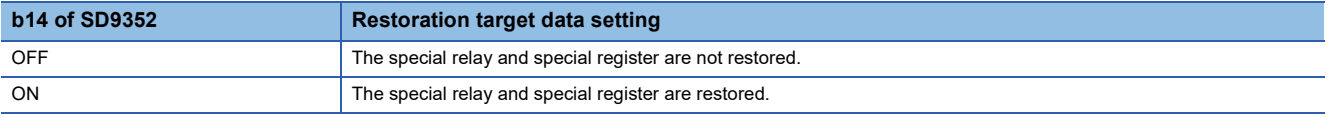

The settings are reflected onto the system file for CPU module auto exchange function.

### **Initializing target data**

When backing up with SM1351 ON (CPU module auto exchange mode), set whether or not to initialize the drive other than the SD memory card at the time of restoration by the CPU module auto exchange. Set with SD9352 (CPU module auto exchange function setting) b1 (initialize during CPU module auto exchange function).

This setting is valid only when the SD9351 (CPU module automatic replacement function Restore target data setting) value is 1 (restoration target data is all target data).

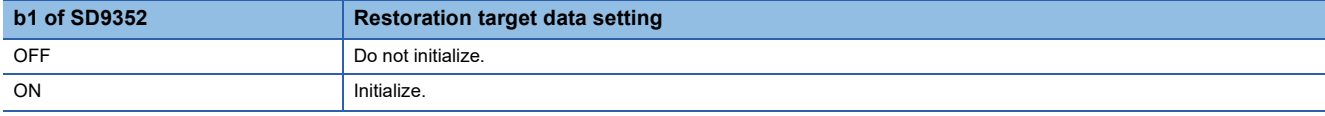

The settings are reflected onto the system file for CPU module auto exchange function.

### **Setting of operation after restoration**

When using backup processing triggered by turning on SM1351 (CPU module auto exchange mode), after restoration is executed with CPU module auto exchange, the CPU module operation can be continued from the backed up state or from the initialized state. This can be set with SD9352 (CPU module auto exchange function setting) b15 (setting of operation after CPU module auto exchange function). The operation of each item using the operation setting after restoration is shown below.

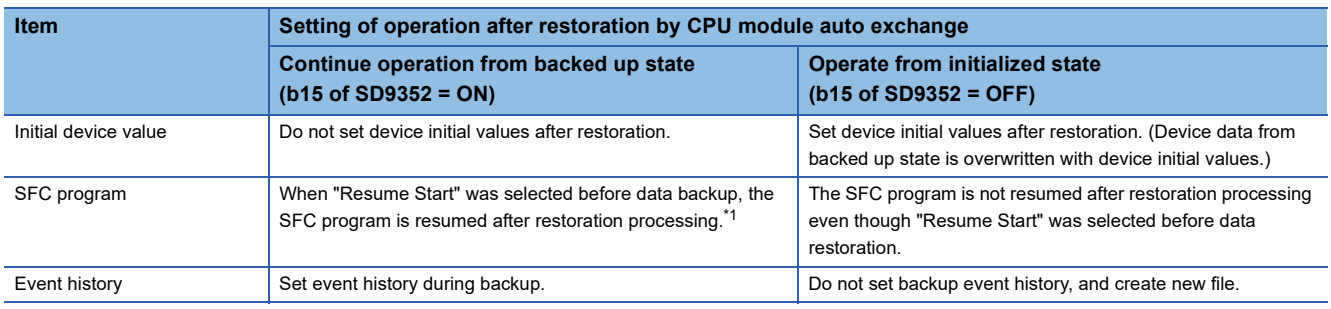

<span id="page-275-0"></span>\*1 When a battery is not mounted, the start of the SFC program is initial start regardless of setting of operation after restoration. The settings are reflected onto the system file for CPU module auto exchange function.

Note that this setting is invalid since the device initial value file, SFC program, and event history file are not restored when the value in SD9351 (CPU module automatic replacement function Restore target data setting) is 0 (restoration target data are only device/label data).

### <span id="page-276-0"></span>**Backup processing triggered by turning on SM1351 (Normal Mode)**

Data in the CPU module is backed up at a desired timing. Each time backup is requested, the year, date and serial No. of the date folder and number folder are updated (newly created), and the following backup data is created.

- System file for backing up CPU module data
- Backup data file for backing up CPU module data
- Device/label data file for backing up CPU module data

### **Operating procedure**

- *1.* Set 0 (Normal mode) for SD9350 (Operation mode setting).
- *2.* Turn on SM1351 (Data backup execution request).

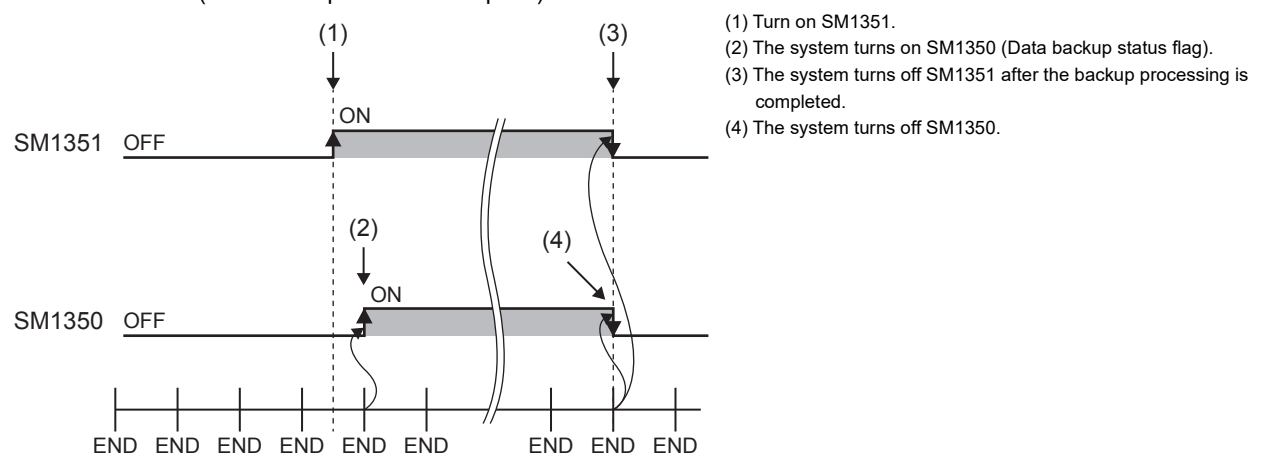

If the backup processing is completed with an error and SM953 (Data backup error check flag) turns on, check SD953 (Backup error cause), take actions, and then back up the data again as required.

### $Point P$

- The execution status of the backup processing can be checked with SD1350 (Number of uncompleted folders/files of CPU module data backup/restoration) and SD1351 (Progression status of CPU module data backup/restoration). ( $E =$ [Page 273 Progress of the backup/restoration processing\)](#page-274-0)
- If the system file for the CPU module auto exchange function is stored in the CPU data folder, the system file for the CPU module auto exchange function will be deleted when the backup execution request (SM1351) changes from OFF to ON.

### <span id="page-277-0"></span>**Backup processing triggered by turning on SM1351 (CPU module auto exchange function)**

Data in the CPU module is backed up at a desired timing. The operation during back up differs according to the SD9350 (operation mode setting) value.

■CPU module auto exchange mode (Deleting existing data)

When the SD9350 value is 1, each time the backup is requested, all of the data under the CPU data folder in the SD memory card is deleted, and a date folder, number folder, and the backup data are created. (Only the latest backup file is stored on the SD memory card.)

■CPU module auto exchange mode (Holding existing data)

When the SD9350 value is 2, each time the backup is requested, the year, date, and serial No. of the date folder and number folder are updated (newly created), and the backup data is created. (Multiple backup folders are stored on the SD memory card.)

The backup files created during the backup processing triggered by turning on SM1351 (CPU module auto exchange mode) are shown below.

- System file for backing up CPU module data
- Backup data file for backing up CPU module data
- Device/label data file for backing up CPU module data
- System file for CPU module auto exchange function

### **Operating procedure**

- *1.* SM9350 (CPU module auto exchange function enable/disable flag) is turned OFF (enable).
- **2.** Set SD9350 (Operation mode setting) to 1 or 2<sup>\*1</sup>.
- *3.* With SD9351 (CPU module automatic replacement function Restore target data setting), set the data to be restored when executing restoration with CPU module auto exchange.<sup>\*2</sup>
- $4.$  Make each setting with SD9352 (CPU module auto exchange function setting) b1<sup>\*2</sup>, 14, and 15<sup>\*2</sup>.
- *5.* Turn on SM1351 (Data backup execution request).

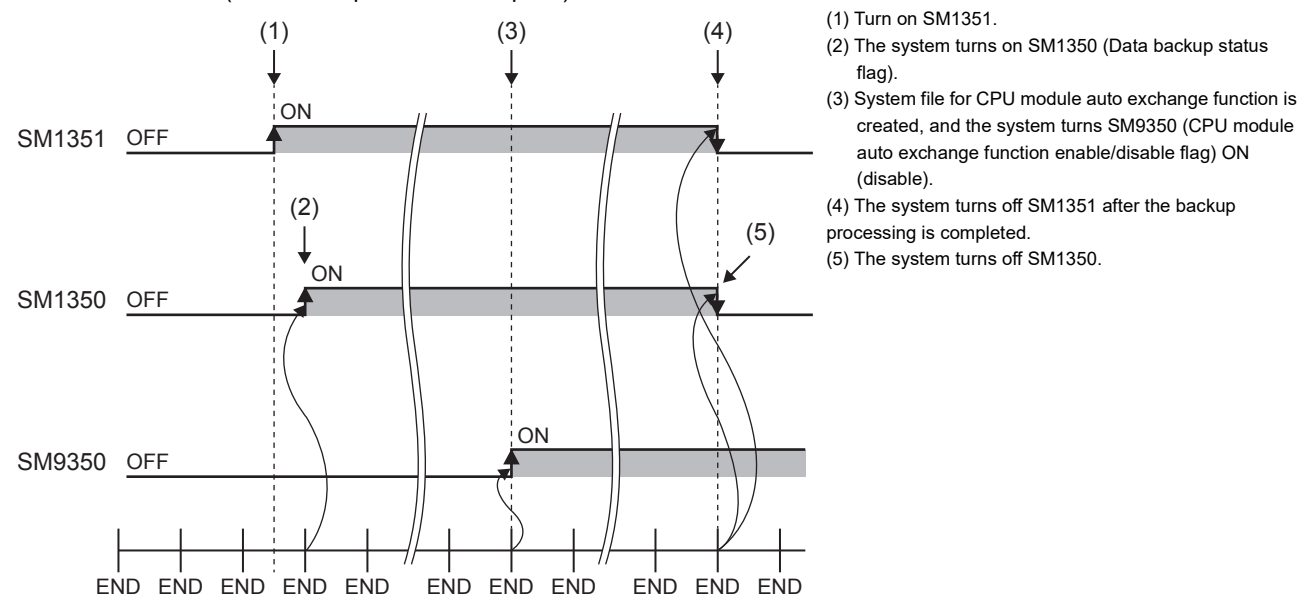

- \*1 Only 1 (CPU module auto exchange mode (delete existing data)) is valid with firmware version of FX5U/FX5UC CPU module earlier than "1.050".
- \*2 For the FX5U/FX5UC CPU modules, this operation is required when the firmware version is "1.050" or later.
- If the backup processing is completed with an error and SM953 (Data backup error check flag) turns on, check SD953 (Backup error cause), take actions, and then back up the data again as required.

 $Point$ 

The execution status of the backup processing can be checked with SD1350 (Number of uncompleted folders/files of CPU module data backup/restoration) and SD1351 (Progression status of CPU module data backup/restoration). ( $\sqrt{p}$  [Page 273 Progress of the backup/restoration processing](#page-274-0))

### **Checking backup errors**

When an error has occurred, a diagnostic error is not detected and an error code is stored in SD953 (Backup error cause).  $(\mathbb{F}^{\mathbb{F}}$  [Page 552 List of error codes](#page-553-0))

### **Precautions**

The following describes the precautions for the backup function.

### **Prohibited operation during execution of the backup processing**

Do not perform the following operations during execution of the backup processing.

- Attaching or detaching the SD memory card
- Powering off or resetting the CPU module

The above mentioned operations leave the backup data in the SD memory card in an incomplete state which is in the middle of the backup processing.

Do not use these data for a restoration. If these data are used, the restoration completes with an error.

### **Suspending backup processing**

The following operation can suspend a backup processing.

• Setting the SD memory card forced disable

Suspending a backup processing leaves the backup data in the SD memory card in an incomplete state which is in the middle of the backup processing. Do not use these data for a restoration. If these data are used, the restoration completes with an error.

### **Device/label data**

To execute the backup processing, do not change device/label data during execution of the processing. Since device/label data is divided into multiple scans and backed up, changes in the device/label data may cause data inconsistency.

### **Operations and functions that cannot be performed**

While the following operations or functions are being executed, the backup processing cannot be executed. The following operations and functions cannot be executed during execution of the backup processing.

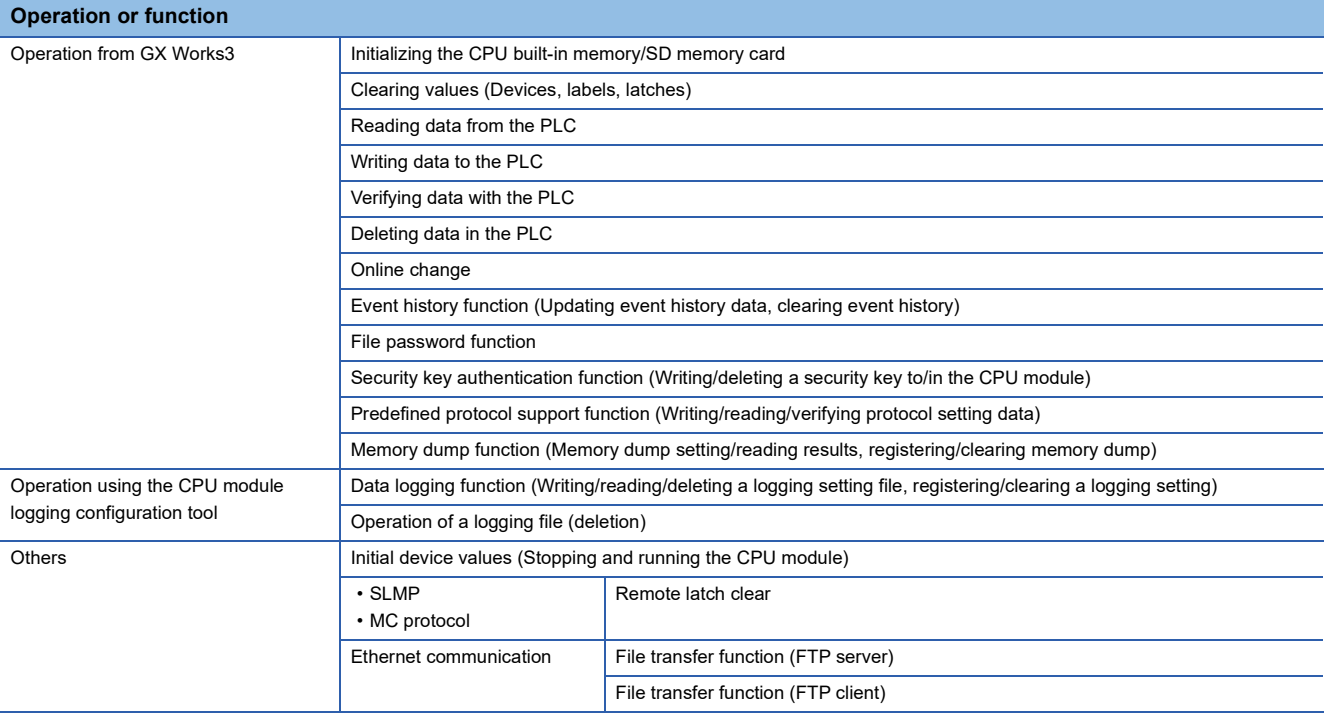

### **Special relay and special register that function as flags to execute other functions**

Before executing the backup processing, turn off the special relay and special register that function as flags to execute other functions. If the backup processing is executed when they are on, the corresponding function request may turn on and the function may be executed at the restoration of data in the special relay and special register.

### **SFC program status**

Do not change the status of the SFC program, such as step active status and transition conditions during execution of the backup processing. If the status of the SFC program was changed, the backup processing is completed with an error.

### **Time required for completing the backup processing**

It may take time for the backup to finish in the following cases:

- When the size of data or number of folders/files stored on the CPU module is large
- When a function that accesses the SD memory card, such as data logging function or event history function (save destination: SD memory card), is operating
- When Ethernet communication is in progress

If the backup does not finish, format the SD memory card, or re-insert the memory card. If the backup still does not finish, the SD memory card may have a hardware error, so replace the SD memory card.

#### **Precautions**

The scan time increases during backup.

#### **Backup when changing the parameters**

If the CPU module parameters have been changed, turn the CPU module power OFF and ON or reset the CPU module to apply the parameters. Then execute backup. If backup is executed before the parameter changes are applied, restoration may not be carried out correctly.

### **Random folder/file**

Do not create a random folder/file in the CPU data folder. The backup will not function correctly in the CPU module auto exchange mode.

# <span id="page-281-0"></span>**25.2 Restoration Function**

This function restores backup data in the SD memory card to the CPU module.

### **Restoration target folder**

Set restoration target data among backup data in the SD memory card with SD956 (Restoration target date folder setting) to SD958 (Restoration target number folder setting). The latest backup data can be restored with b13 (Restoration target folder) of SD955 (Restoration function setting).

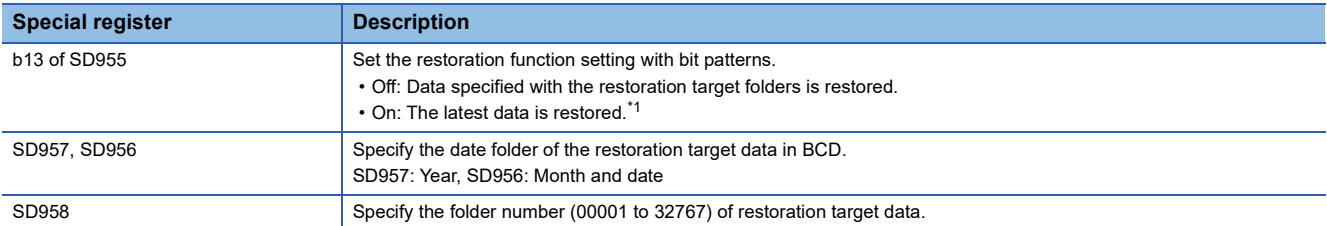

<span id="page-281-2"></span>\*1 The latest data is the backup data with the largest number in the newest date folder.

### <span id="page-281-1"></span>**Restoration target data**

Restoration target data is set with SD954 (Restoration target data setting).

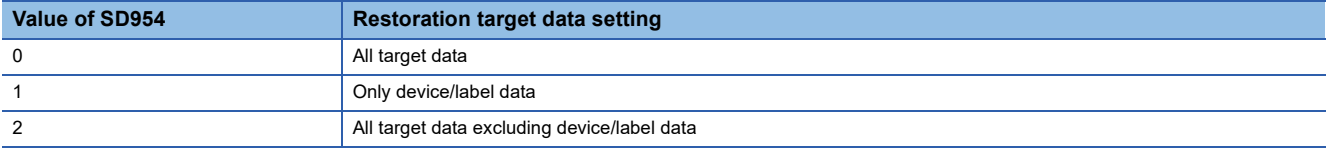

Note that this function is invalid when restoring with CPU module auto exchange.

### **Restoration of the special relay and special register**

The setting for whether or not to restore the special relays and special registers differs according to the restoration function being executed.

### ■**For restoration triggered by turning SM1354 ON, and automatic restoration using SD955**

Set with SD955 (restoration function setting) b14 (special relay, special register restoration).

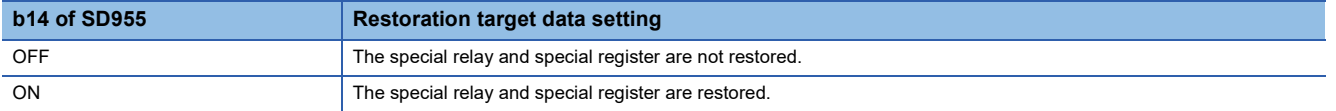

### ■**Restoration by CPU module auto exchange**

The special relay and special register are restored based on the system file for CPU module auto exchange function, so a setting is not required. ( $E =$  [Page 273 Restoration of the special relay and special register](#page-274-1))

### ■**Special relays and special registers that are not restored**

Even when restoration is executed, the following special relays and special registers are not restored.

- SM953 (Data backup error check flag)
- SM959 (Data restoration error check flag)
- SM1350 (Data backup status flag)
- SM1351 (Data backup execution request)
- SM1353 (Data restoration status flag)
- SM1354 (Data restoration execution request)
- SM8492 (IP address storage area write request)
- SM8495 (IP address storage area clear request)
- SD953 (Backup error cause)
- SD959 (Restoration error cause)
- SD1350 (Number of uncompleted folders/files of CPU module data backup/restoration)
- SD1351 (Progression status of CPU module data backup/restoration)

### **Initialization during automatic restoration.**

When executing automatic restoration with SD955, set whether or not to initialize the drives other than the SD memory card with SD955 (restoration function setting) b1 (initialize during automatic restoration). This function is valid only when SD954 (restoration target data setting) is 0 (all target data).

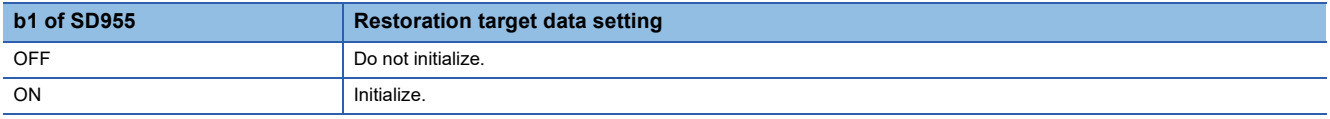

### **Setting of operation after restoration**

Set whether after restoration the CPU module operation is to continue from the backup state or from the initialized state with SD955 (restoration function setting) b15 (setting of operation after restoration). The operation of each item using the operation setting after restoration is shown below.

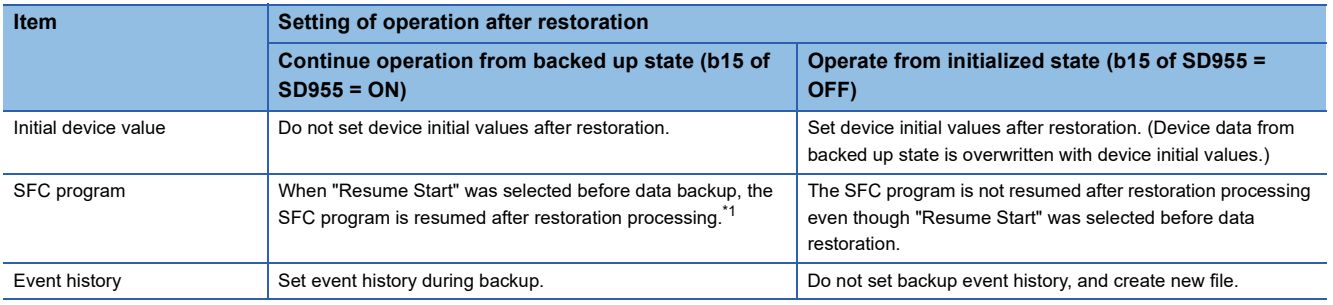

<span id="page-282-0"></span>\*1 When a battery is not mounted, the start of the SFC program is initial start regardless of setting of operation after restoration. Note that this setting is invalid since the device initial value file, SFC program, and event history file are not restored when the value in SD954 (Restoration target data setting) is 1 (restoration target data are only device/label data). Also, this setting is invalid by restoration with CPU module auto exchange.

### <span id="page-283-0"></span>**Restoration processing triggered by turning on SM1354**

Backup data is restored at a desired timing. When restoration is requested, the CPU module backup data based on the following files in the designated folders are restored.

- System file for backing up CPU module data
- Backup data file for backing up CPU module data
- Device/label data file for backing up CPU module data

### Point $\mathcal P$

Restoration, triggered by turning on SM1354, should be used to check the backup data or to check the operation before running the main one. To start main working operation of the system with the backup data, use automatic restoration using SD955 or restoration with CPU module auto exchange.

Restriction<sup>(17</sup>

The restoration processing triggered by turning on SM1354 (Data restoration execution request) can be executed only when the CPU module is the STOP state.

### **Operating procedure**

- **1.** Set restoration target data with SD954 (restoration target data setting).<sup>\* 1</sup>
- *2.* Set restoration target folders with SD956 (Restoration target date folder setting) to SD958 (Restoration target number folder setting). (However, this is not required when SD955 (restoration function setting) b13 (restoration target folder) is turned ON in step 3.)
- **3.** Set each setting with the b13 to 15<sup> $*$ 2</sup> of SD955.
- *4.* Set the CPU module to the STOP state.
- *5.* Turn on SM1354 (Data restoration execution request).

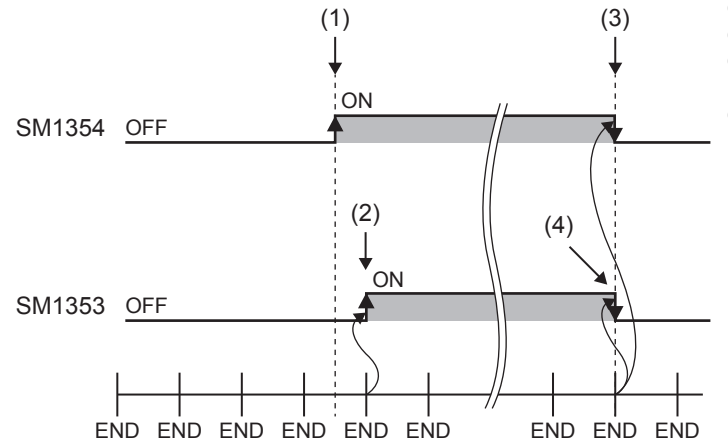

(1) Turn on SM1354.

- (2) The system turns on SM1353 (Data restoration status flag).
- (3) The system turns off SM1354 after the restoration processing is completed.
- (4) The system turns off SM1353.

- \*1 Only 1 (only device/label data) is valid with firmware version of FX5U/FX5UC CPU module earlier than "1.050".
- \*2 The b15 (operation after restoration setting) setting is required when the firmware version is "1.050" or later for the FX5U/FX5UC CPU modules.

If the restoration processing is completed with an error and SM959 (Data restoration error check flag) turns on, check SD959 (Restoration error cause), take actions, and then restore the data again as required.

### $Point P$

The execution status of the restoration processing can be checked with SD1350 (Number of uncompleted folders/files of CPU module data backup/restoration) and SD1351 (Progression status of CPU module data backup/restoration). ( $\sqrt{p}$  [Page 273 Progress of the backup/restoration processing](#page-274-0))

### <span id="page-284-0"></span>**Automatic restoration using SD955**

Backup data is automatically restored when the CPU module is powered on or is reset. When restoration is executed, the CPU module backup data based on the following files in the designated folders are restored.

- System file for backing up CPU module data
- Backup data file for backing up CPU module data
- Device/label data file for backing up CPU module data

### **Operating procedure**

- *1.* Set restoration target data with SD954 (restoration target data setting).\* 1
- *2.* Set restoration target folders with SD956 (Restoration target date folder setting) to SD958 (Restoration target number folder setting). (However, this is not required when SD955 (restoration function setting) b13 (restoration target folder) is turned ON in step 3.)
- *3.* Set each setting with the b1, b13 to 15\*2 of SD955.
- *4.* Turn on the b0 (Auto restoration request) of SD955.
- *5.* Power on or reset the CPU module.
- \*1 Only 1 (only device/label data) is valid with firmware version of FX5U/FX5UC CPU module earlier than "1.050".
- \*2 The b1 (initialization during automatic restoration) and b15 (operation after restoration setting) settings are required when the firmware version is "1.050" or later for the FX5U/FX5UC CPU modules.

If the restoration processing is completed with an error and SM959 (Data restoration error check flag) turns on, check SD959 (Restoration error cause), take actions, and then restore the data again as required.

 $\mathsf{Point} \, \mathsf{P}$ 

- Since the special register set for the automatic restoration is a latch area, setting data is held.
- SD955 (Restoration function setting) holds its setting even after the CPU module is powered on or is reset. Thus, if the CPU module is powered on or is reset while the b0 (Auto restoration request) of SD955 is on, the automatic restoration is executed again. To not perform the automatic restoration when the CPU module is powered on or is reset the next time, turn off b0 of SD955 after a restoration is completed and then power on or reset the CPU module.

### <span id="page-285-0"></span>**Restoration triggered by CPU module auto exchange**

At power ON or at reset, the backup data is automatically reset without the need for a command. When restoration is executed, the CPU module backup data is restored based on the system file for the CPU module auto exchange function in the SD memory card.

#### Restriction<sup>(17</sup>

The CPU module auto exchange is executed only when the system file for the CPU module auto exchange function created with backup during the CPU module auto exchange mode is stored on the SD memory card.

### **Operating procedure**

- *1.* Insert the SD memory card containing the system file for CPU module auto exchange function created with backup during the CPU module auto exchange mode into the CPU module.
- *2.* SM9350 (CPU module auto exchange function enable/disable flag) is turned OFF (enable). (For CPU module backed up with the CPU module auto exchange mode, or CPU module restored with CPU module auto exchange)
- *3.* Power on or reset the CPU module.

When the restoration finishes correctly, the system turns SM9350 (CPU module auto exchange function enable/disable flag) ON (disable).

If the restoration processing is completed with an error and SM959 (Data restoration error check flag) turns on, check SD959 (Restoration error cause), take actions, and then restore the data again as required.

 $Point<sup>9</sup>$ 

- SM9350 (CPU module auto exchange function enable/disable flag) turns ON (enable) each time restoration is executed with CPU module auto exchange, so unless SM9350 is turned OFF (enabled) specifically, restoration with CPU module auto exchange will not be executed each time the power is turned OFF and ON or reset.
- The CPU module target data is restored based on the system file for CPU module auto exchange function so the SD955 (restore function setting) setting is disabled.

### **Checking restoration errors**

- When an error occurs in the restoration processing triggered by turning on SM1354, a diagnostic error is not detected and an error code is stored in SD959 (Restoration error cause). (FP age 552 List of error codes)
- A diagnosis error will be detected if an error occurs during restoration with the SD955 automatic restoration and CPU module auto exchange. An error code is also stored in SD959. ( $\sqrt{p}$  [Page 552 List of error codes](#page-553-0))

The following describes the precautions for the restoration function.

### **Prohibited operation during execution of the restoration processing**

Do not perform the following operations during execution of the restoration processing.

- Attaching or detaching the SD memory card
- Powering off or resetting the CPU module

The above mentioned operations leave the data in the CPU module in an incomplete state which is in the middle of the restoration processing. Do not run the CPU module with this incomplete state. Doing so may cause an unintended operation. Execute restoration again, or write the data to the CPU module after initialization of the CPU module.

### **Suspending the restoration processing**

The following operation can suspend a restoration processing.

• Setting the SD memory card forced disable

Suspension during a restoration leaves the data in the CPU module in an incomplete state which is in the middle of the restoration processing. Do not run the CPU module with this incomplete state. Doing so may cause an unintended operation. Execute restoration again, or write the data to the CPU module after initialization of the CPU module.

 $Restraction$ <sup>(17</sup>)

Automatic restoration using SD955 and restoration using CPU module auto exchange cannot be suspended.

### **Types of CPU modules that execute restoration**

Make sure CPU module model being restored is the same model as the backup source CPU module. Restoration of different models is not possible.

### **When error is occurring in CPU module**

Restoration may not be possible if a parameter error is occurring in the CPU module at the restoration destination.

### **Changing the operating status during execution of restoration**

During execution of the restoration processing, the CPU module remains in the STOP state even if the RUN/STOP/RESET switch is changed from the STOP to RUN position or the remote RUN or the remote PAUSE is executed. The following operation will take place if the CPU module operation status is changed while executing restoration.

- If the restoration target data is all target data or all target data excluding device/label data, the specified operation status will not be entered when restoration is completed.
- If performing restoration without parameter change (parameter of backup date and restoration destination CPU module are same), the specified operation status will be entered.
- The specified operation status is entered after restoration is completed only when the restoration target data is device/label data.
- If performing automatic restoration or restoration with CPU module auto exchange, the specified operation status will be entered when restoration is completed.

### **Operations and functions that cannot be performed**

While the following operations or functions are being executed, the restoration processing cannot be executed. The following operations and functions cannot be executed during execution of the restoration processing.

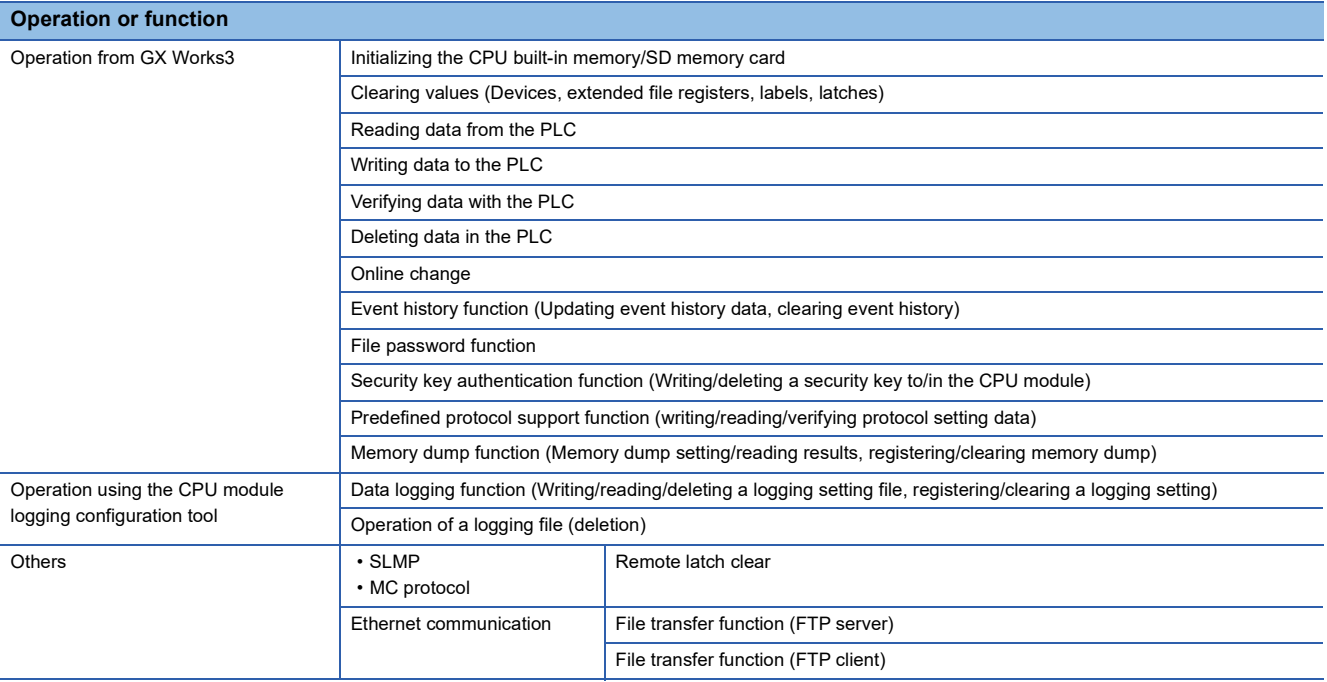

### **Functions that cannot be executed simultaneously with automatic restoration or CPU module auto exchange**

Do not execute automatic restoration using SD955, or restoration by automatic restoration using SD955 and CPU module auto exchange simultaneously with the following functions.

- Firmware update function ( $\sqrt{P}$  [Page 53 FIRMWARE UPDATE FUNCTION\)](#page-54-0)
- Boot operation ( $\sqrt{F}$  [Page 193 Boot Operation](#page-194-0))

If these are executed simultaneously, automatic restoration or restoration with CPU module auto exchange will not function.

### **Operation of when the data logging function is used**

If data is backed up during execution of the data logging function and the function has been set to be started automatically when the operating status of the CPU module is changed to RUN, the data logging function will be automatically executed when the status of the CPU module changes to RUN after the restoration processing. To restart the data logging function after the restoration processing without the above setting, use the CPU module logging configuration tool.

### **When the SFC program is restarted from where the program was stopped**

Specify the continue start. When the continue start has not been specified, the SFC program will be started from the block 0 and step 0 even though the bit 15 of SD955 is on (the continue start is executed).

### **When using IP address change function**

If executing backup when an IP address is stored in the IP address storage area (system memory), the IP address will change at the following timing during restoration.

- Restoration processing triggered by turning on SM1354: When the CPU module is powered on or is reset after the restoration processing.
- Automatic restoration using SD955: When the restoration processing is executed.
- Restoration triggered by CPU module auto exchange: When restoration is executed.
# **Data protected by security functions**

#### ■**File password function**

Unlock the file passwords of the files in the backup target CPU module. If any files to which file passwords have been set exist in the CPU module, the files are not restored.

#### ■**Security key authentication function**

Locked programs can be restored regardless of whether security keys have been written or not. However, when the security key has not been written to the CPU module after the restoration processing, the program cannot be executed. Restore unlocked backup data or set the same security key.

# **Abnormal completion of restoration**

Since the restoration processing will be completed with an error, do not execute the restoration processing in the following cases.

- Data in a backup folder has been deleted. (Do not delete the data in backup folders that are likely to be used for restoration.)
- Backup data has problems. (Backup data has been changed or the CPU module was powered off during execution of the backup processing.)

# **When the same name folder or file exists in the restoration target CPU module**

If the name of a folder or file in the restoration target CPU module and the name of a folder or file in backup data are identical, the folder or file in the module will be overwritten by that in the backup data.

# **Status of the restoration destination CPU module**

If the status of the restoration destination CPU module differs from that of the CPU module at the backup processing (such as programs or parameters), the restoration may not be executed.

When the backup data to be restored is backed up in a different status from that of the restoration destination CPU module, store 0 (All target data) to SD954 (Restoration target data setting) and execute the automatic restoration.

# **Applying the restored data**

There are parameters that are applied only when the CPU module power is turned OFF $\rightarrow$ ON or reset. Thus, if the data is restored while operation is stopped, and then the state is changed from STOP to RUN, the CPU module may not run with the backed up data. In this case, turn OFF $\rightarrow$ ON the power or reset the CPU module. The device/label data other than the latch specified devices/labels is initialized when the CPU module power is turned OFF $\rightarrow$ ON or reset, so restore only the device/ label data again as needed.

# **Stop monitoring at restoration**

Stop monitoring before executing the restoration processing.

When the restoration processing is executed, programs, parameters, and device/label values may not be properly monitored because they are changing.

# **Conditions for executing automatic restoration and CPU module auto exchange**

The restoration executed for automatic restoration using SD955 and restoration with CPU module auto exchange differs according to the following conditions.

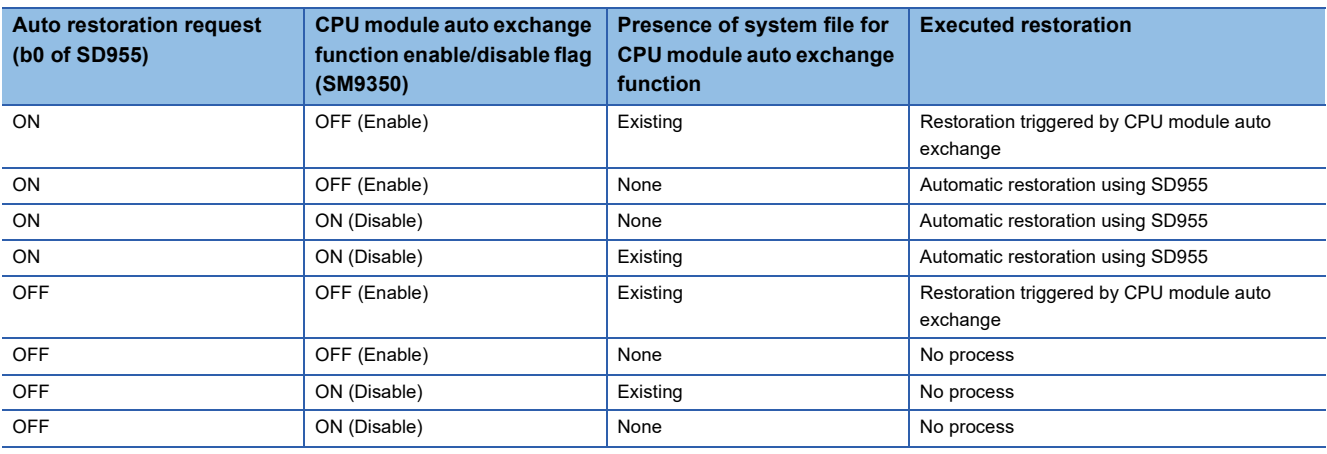

# **Time required for completing the restoration processing**

It may take some time for restoration to finish if Ethernet communication is in progress.

# **The relation between the data to be restored and the firmware version of the CPU module**

Do not restore the program with the program capacity setting of 128000 steps to the FX5U/FX5UC CPU module with the firmware version earlier than "1.100". The program may not operate normally. For the program capacity setting, refer to  $\sqrt{2}$ [Page 180 PROGRAM CAPACITY SETTING](#page-181-0).

# **26 SECURITY FUNCTIONS**

These functions prevent theft, tampering, wrongful operation, illegal execution, etc. of a customer's assets saved on a personal computer or in modules in the FX5 system as a result of illegal access by a third party. Use of the security functions according to the following purposes.

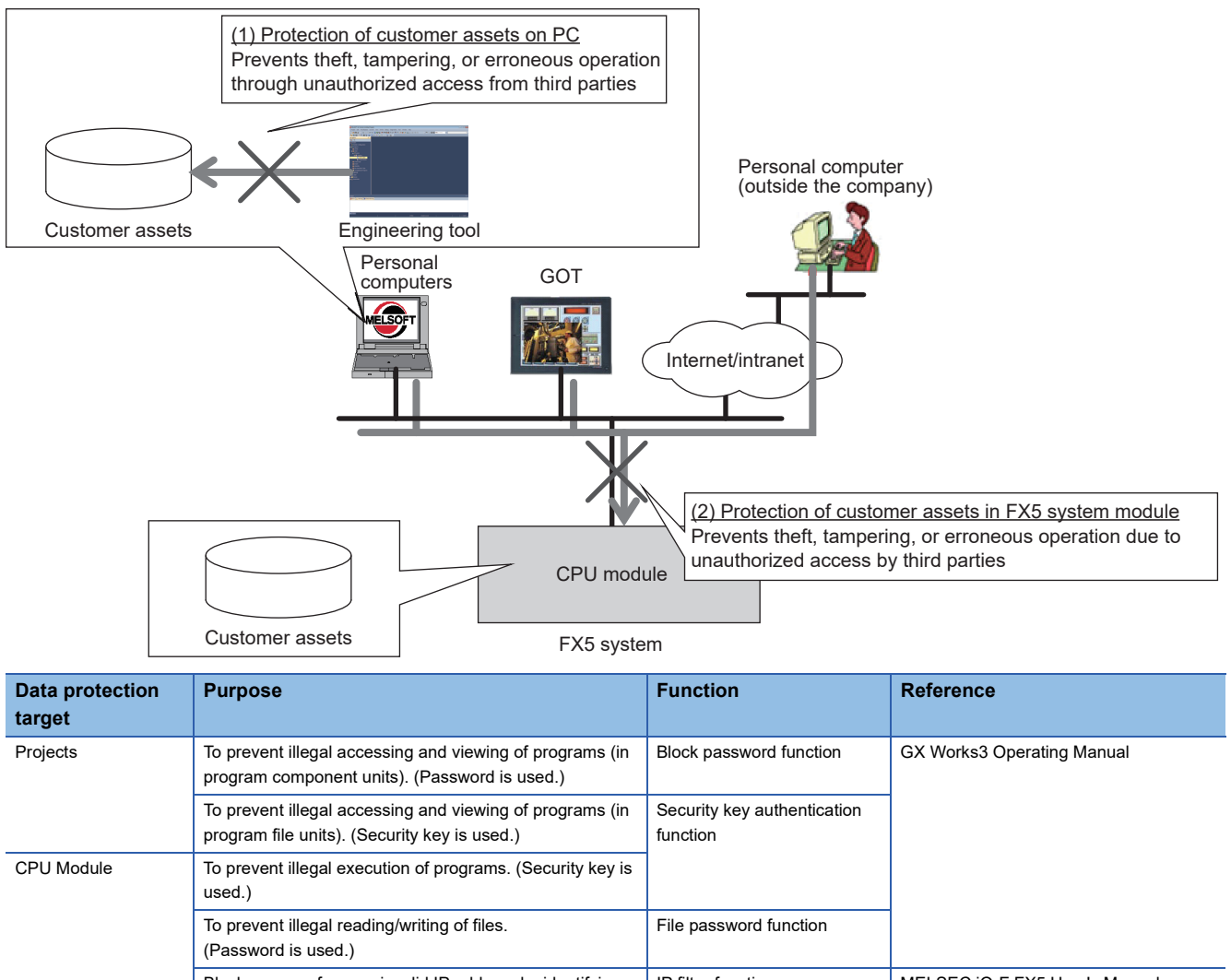

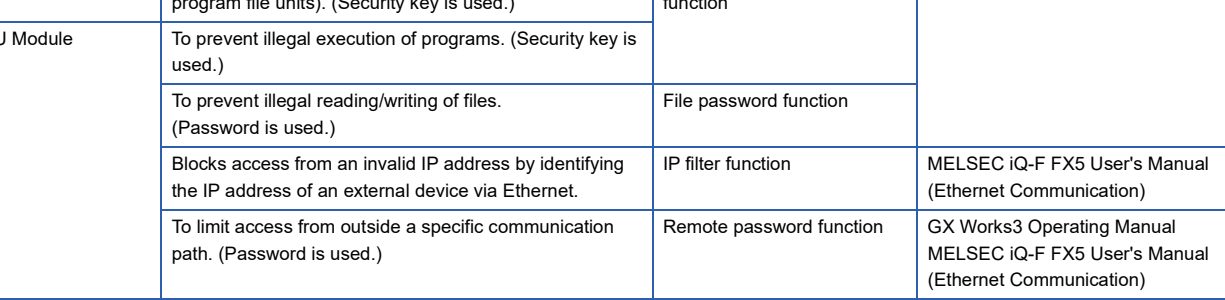

# **Precautions**

When a personal computer registered with a security key is misused by a third party, the outflow of program assets cannot be prevented. For this reason, the customer must adopt sufficient measures as explained below:

- Personal computer antitheft measures (using a wire lock, etc.)
- Management of personal computer users (deletion of unwanted accounts, strict control of login information, introduction of fingerprint authentication, etc.)

Also, when a personal computer registered with a security key malfunctions, locked project data cannot be accessed/viewed or edited. Mitsubishi Electric Corporation cannot be held responsible for any loss that may occur as a result of this with the customer, other individuals or organizations. For this reason, the customer must adopt sufficient measures as explained below:

- Export registered security keys and import them into another personal computer.
- Store files containing exported security keys in a safe location.

# **27 HIGH-SPEED INPUT/OUTPUT FUNCTION**

The high-speed input/output function is explained below.

Each respective function is set by parameters in GX Works3.

High-speed pulse input/output module is supported only for FX5UJ and FX5U/FX5UC CPU modules.

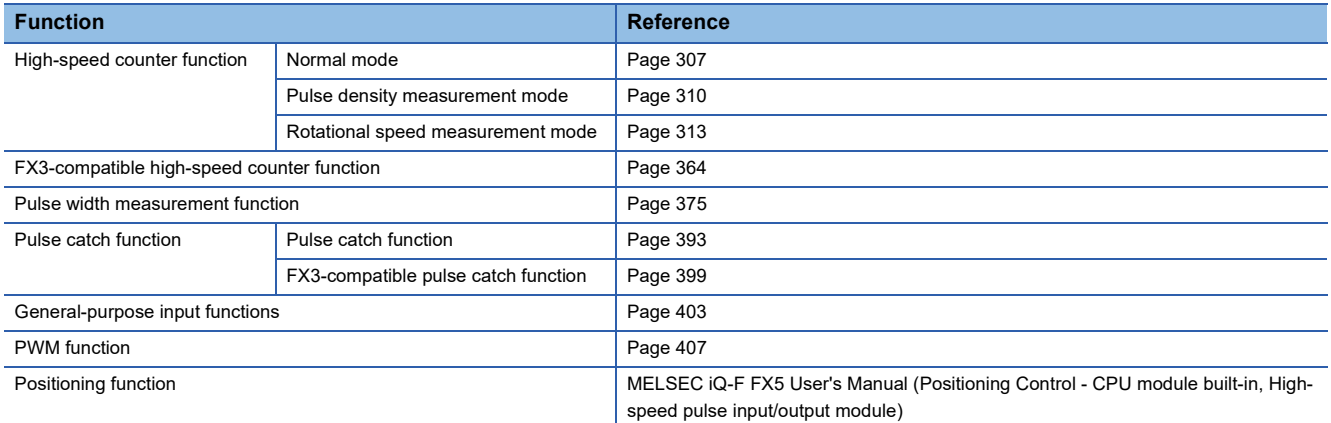

# **27.1 High-speed Counter Function**

High-speed counter function is explained below.

# **High-speed counter function overview**

The high-speed counter is a function that counts the number of high-speed pulse inputs that cannot be counted by a conventional counter, using the general purpose input terminal of the CPU module or high-speed pulse input/output module. High-speed pulse input/output module is supported only for FX5UJ and FX5U/FX5UC CPU modules.

Depending on the input (module) to be used, each function of the high-speed counter is limited as follows:

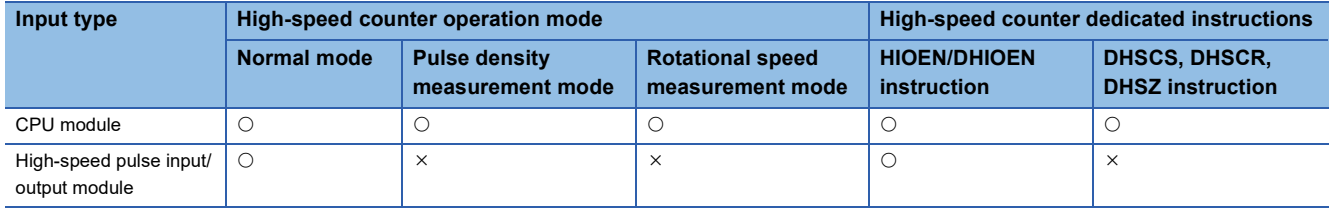

 $\bigcirc$ : Supported,  $\times$ : Not supported

The high-speed counter assigns input and function settings by parameters and operates using the HIOEN/DHIOEN instruction.

#### $Point<sup>8</sup>$

Parameter setting and the HIOEN/DHIOEN instruction are always required to use the high-speed counter.

# **High-speed counter parameter setting**

High-speed counter channels (input allocation, function) and high-speed counter comparison table, etc., are set by parameters. ( $\sqrt{P}$  [Page 306 High-speed counter parameters](#page-307-0))

# **High-speed counter operation mode**

The three high-speed counter operation modes are as follows.

Operation mode is set by parameter. ( $\sqrt{P}$  [Page 306 High-speed counter parameters\)](#page-307-0)

#### ■**Normal mode**

Select normal mode if you want to use as an ordinary high-speed counter. ( $\sqrt{P}$  [Page 307 High-speed counter \(normal mode\)](#page-308-0))

#### ■**Pulse density measurement mode**

Select pulse density measurement mode if you want to count the number of pulses for a specified amount of time. ( $\Box$ ) Page [310 High-speed counter \(pulse density measurement mode\)](#page-311-0))

#### ■**Rotational speed measurement mode**

Select rotational speed measurement mode if you want to measure speed for a specified amount of time. (EP Page 313 [High-speed counter \(rotational speed measurement mode\)](#page-314-0))

#### **Input comparison**

When the current value and the set value of the high-speed counter are compared and when they match, the output of the specified device can be performed. (normal mode) Also, the current value and the preset value can be compared. (Preset input comparison)

**Fage 315 High-speed comparison table** 

Fage 319 Multiple point output, high-speed comparison tables

The normal input comparison or operation when there is preset input can be set by the parameter setting of the high-speed counter (normal mode).

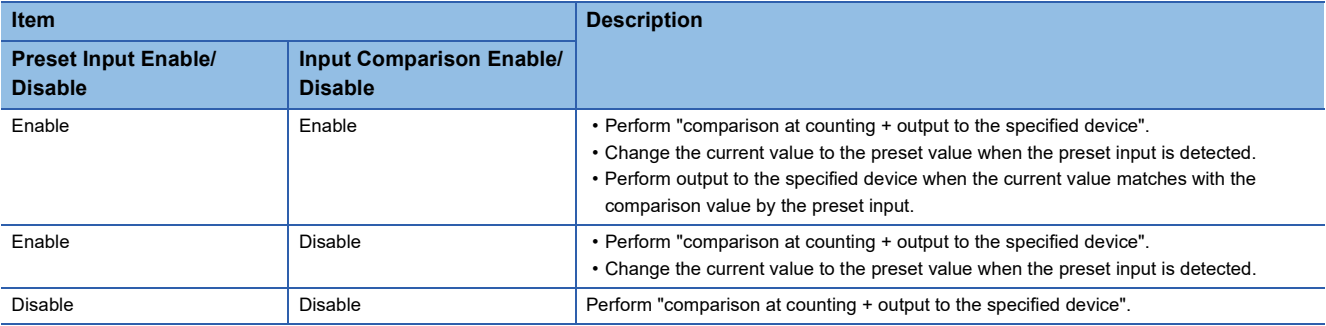

Whether or not to perform the preset input comparison can be set by the special devices. ( $\mathbb{CP}$  Page 331 High-speed counter [preset input comparison\)](#page-332-0)

# $Point<sup>°</sup>$

Use the parameter setting value of the high-speed counter (normal mode) as the preset value. ( $\sqrt{P}$  Page 307 [High-speed counter \(normal mode\)\)](#page-308-0)

# **High-speed counter dedicated instructions**

The high-speed counter starts and stops counting using the HIOEN/DHIOEN instruction for the high-speed counter. (MELSEC iQ-F FX5 Programming Manual (Instructions, Standard Functions/Function Blocks))

# **Other high-speed counter instructions**

In addition to the dedicated instructions, there are instructions such as DHSCS, DHSCR, and DHSZ (hereafter referred to as "high-speed comparison instruction") for high-speed counters.

For details, refer to the following.

MELSEC iQ-F FX5 Programming Manual (Instructions, Standard Functions/Function Blocks)

# **High-speed counter function execution procedure**

The high-speed counter function execution procedure is as follows.

*1.* Check the specifications of the high-speed counter.

Check specifications such as maximum frequency and type of high-speed counter. ( $\Box$  Page 293 High-speed counter [specifications\)](#page-294-0)

*2.* Connect the CPU module to the external device.

For details on wiring to external devices, refer to the following manual

MELSEC iQ-F FX5S/FX5UJ/FX5U/FX5UC User's Manual (Hardware)

*3.* Set the parameters.

Set parameters such as channel (CH) of the high-speed counter. ( $E =$  [Page 306 High-speed counter parameters](#page-307-0))

- *4.* Create the program.
- Create program for using the high-speed counter.
- *5.* Run the program.

# <span id="page-294-0"></span>**High-speed counter specifications**

High-speed counter specifications are explained below.

# **Types of high-speed counters**

Types of high-speed counters are as follows.

# ■1 phase, 1 input counter (S/W)

Counting method of 1 phase, 1 input counter (S/W) is as follows.

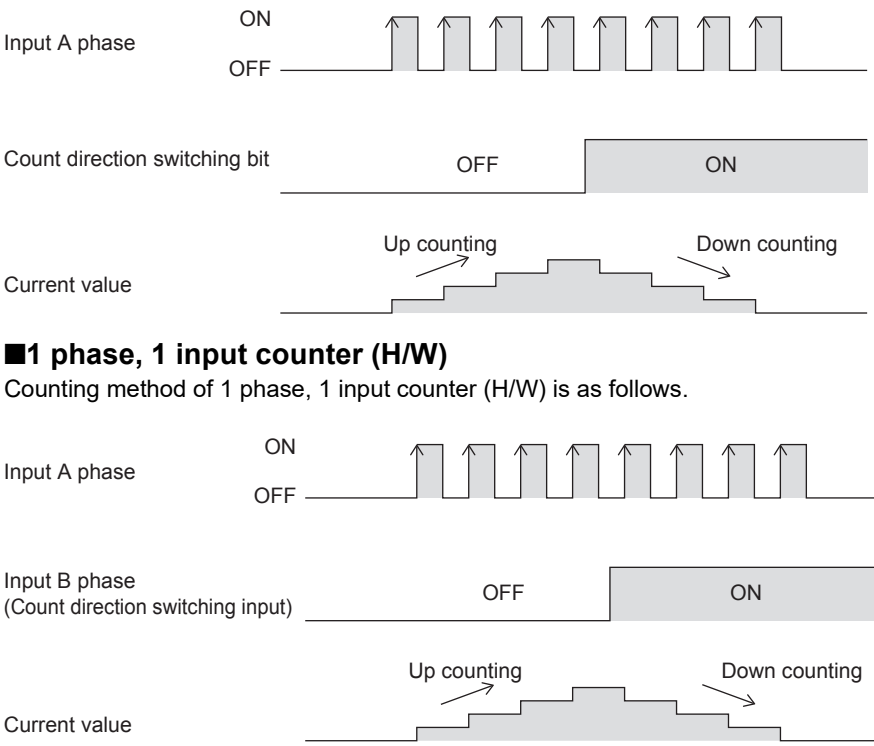

# ■**1 phase, 2 input counter**

Counting method of 1 phase, 2 input counter is as follows.

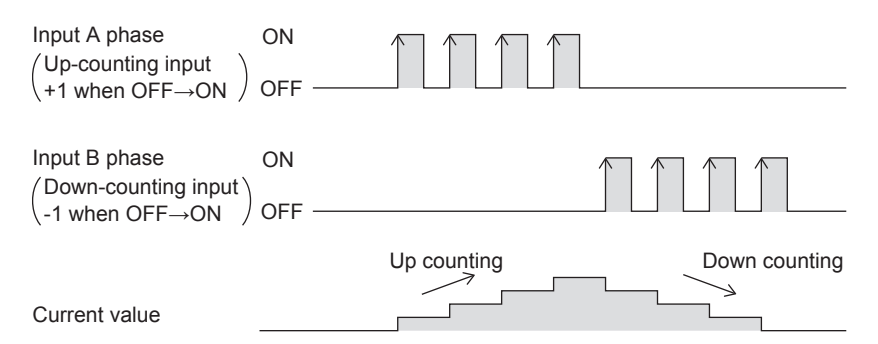

# ■**2 phase, 2 input counter [1 edge count]**

Counting method of 2 phase, 2 input counter [1 edge count] is as follows.

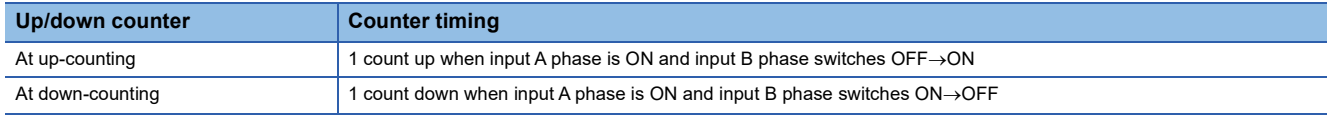

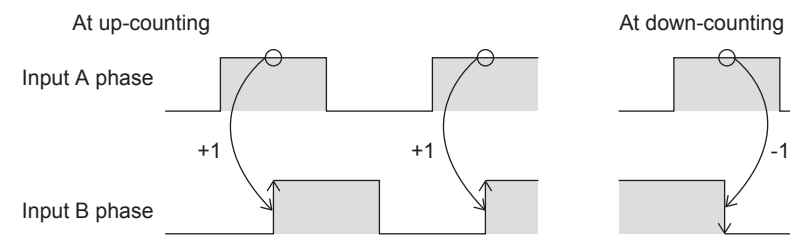

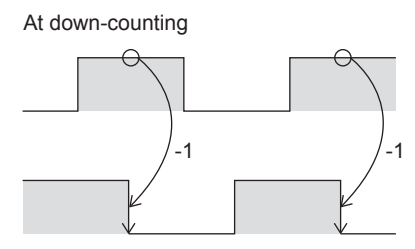

# ■**2 phase, 2 input counter [2 edge count]**

Counting method of 2 phase, 2 input counter [2 edge count] is as follows.

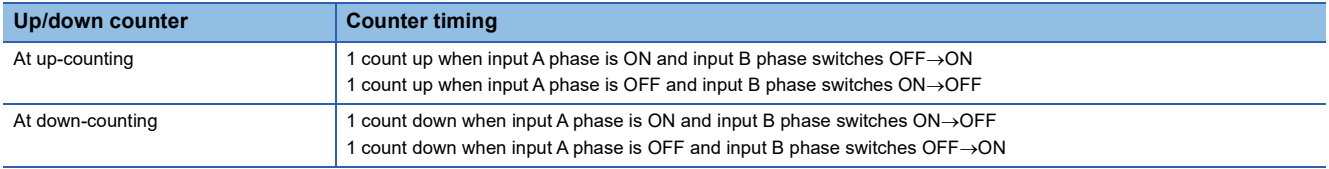

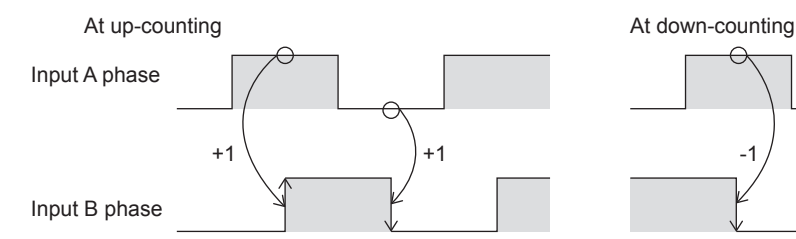

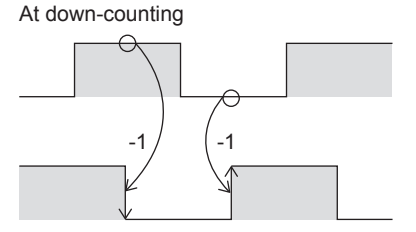

# ■**2 phase, 2 input counter [4 edge count]**

Counting method of 2 phase, 2 input counter [4 edge count] is as follows.

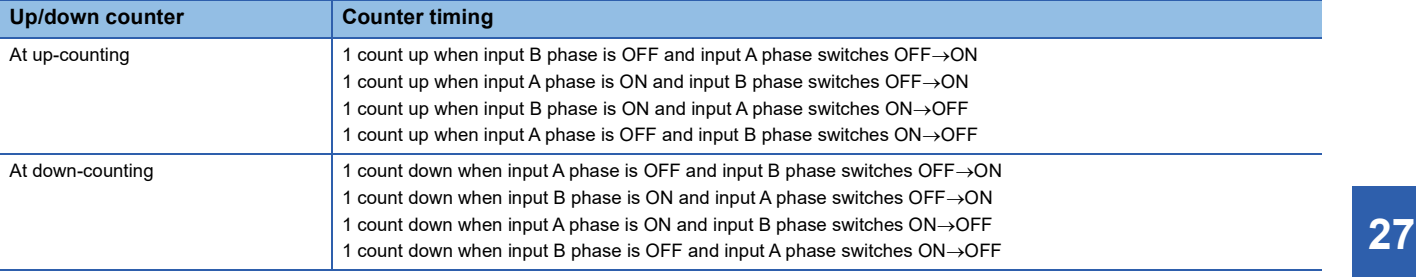

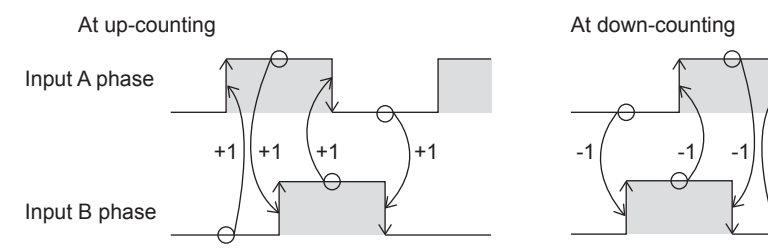

#### ■**Internal clock**

Counting method of internal clock is as follows.

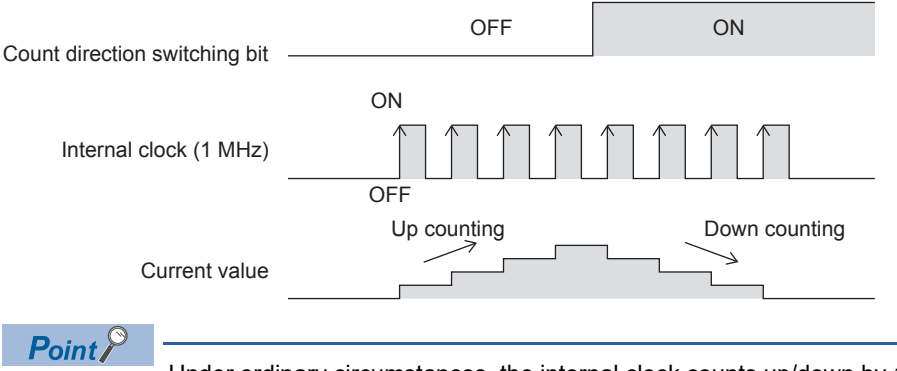

Under ordinary circumstances, the internal clock counts up/down by 1 MHz clock. External input is not used.

-1

# **High-speed counter form**

High-speed counter form becomes ring counter depending on the ring length setting.

#### ■**When ring length is set**

Up counting

 $0 \Leftrightarrow 1 \Leftrightarrow \cdots \Leftrightarrow 2147483646 \Leftrightarrow 2147483647$ 

Down counting

#### ■**When ring length is not set (ring counter)**

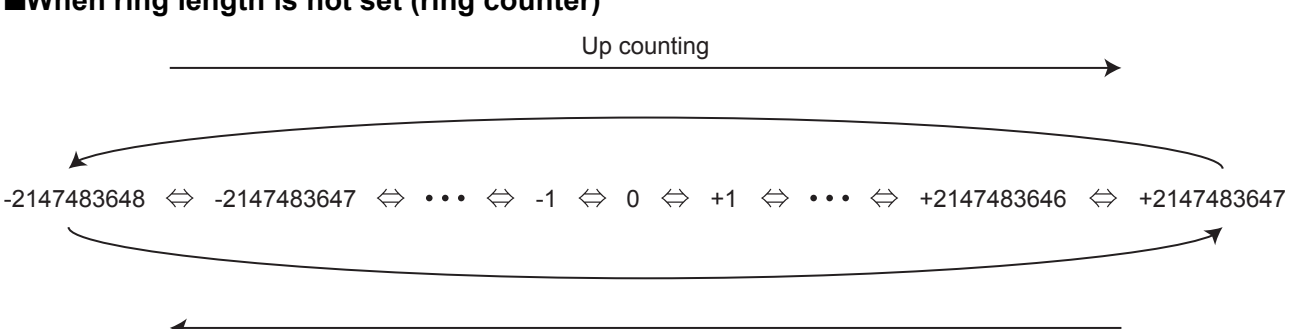

Down counting

# **Maximum frequency**

The maximum frequency that each type of counter can count is as follows.

For details concerning maximum frequency by input assignment, refer to  $E =$  Page 301 Input assignment-wise / maximum [frequency for high-speed counters](#page-302-0).

# ■**FX5S/FX5UJ CPU module**

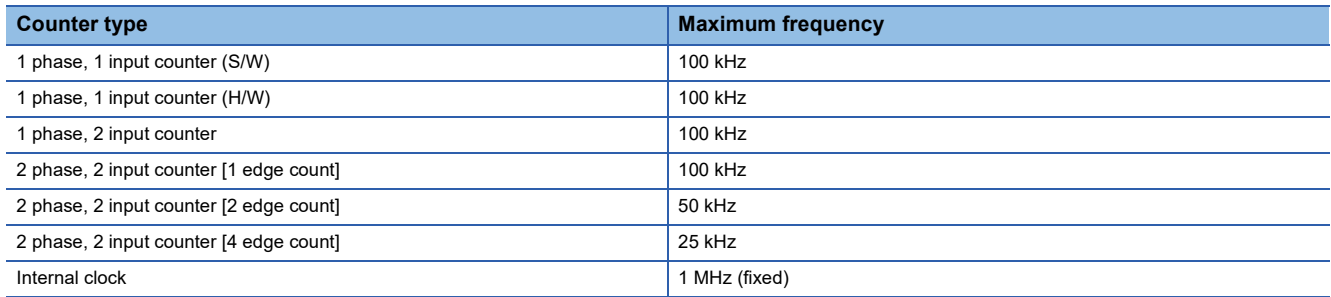

# ■**FX5U/FX5UC CPU module**

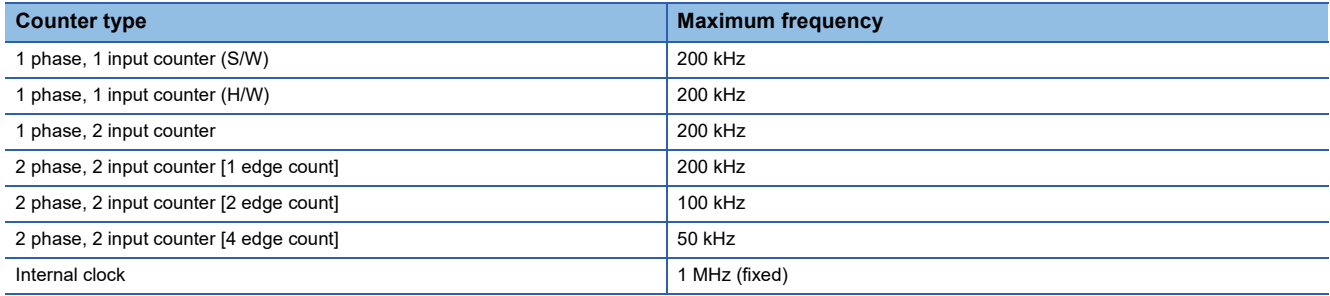

# **Precautions**

• The input circuit has restrictions for maximum frequency.

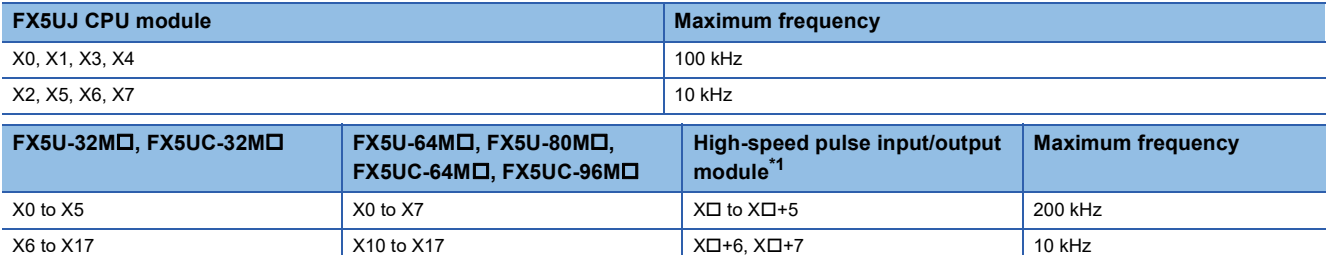

<span id="page-297-0"></span>\*1 The number in  $\Box$  is the head input number for each high-speed pulse input/output module.

• If input response time is set, maximum frequency is affected by the setting value.

• Under ordinary circumstances, the internal clock counts at 1 MHz (fixed) during operation.

# **Matched output performance**

# ■**CPU module**

If output is to Y0 to Y17 using high-speed comparison instructions (DHSCS, DHSCR, DHSZ instruction), high-speed comparison table, or multiple point output high-speed comparison table, time from pulse input->comparison of count value  $(match) \rightarrow$ output to Y is follows.

- $\cdot$  FX5S/FX5UJ CPU module: 10  $\mu$ s + input response time
- $\cdot$  FX5U/FX5UC CPU module: 5  $\mu$ s + input response time

If output is to Y20 or subsequent, time from pulse input to output is affected by communication and user interrupt.

#### ■**High-speed pulse input/output module**

The matched output from the high-speed comparison table is possible only in the same module.

The time from pulse input->comparison of count value (match)->output to Y is 5  $\mu$ s + the input response time.

#### ■**Operation diagram**

An operation diagram is shown below. (Comparison value: 5)

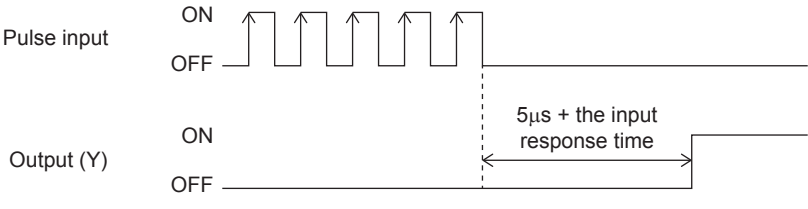

# **Count range**

-2147483648 to +2147483647. These are signed 32-bit ring counters. Ring length setting is however in the range of 0 to 2147483647.

# **Input assignment for high-speed counters**

Assignment for input devices of high-speed counters is set by parameters.

Assignment is determined according to functions set for each channels by parameter.

When using internal clock, assignment is same as 1-phase, 1-count (S/W) and A phase is not used.

Input assignment of high-speed counters is as follows.

# ■**FX5S/FX5UJ CPU module**

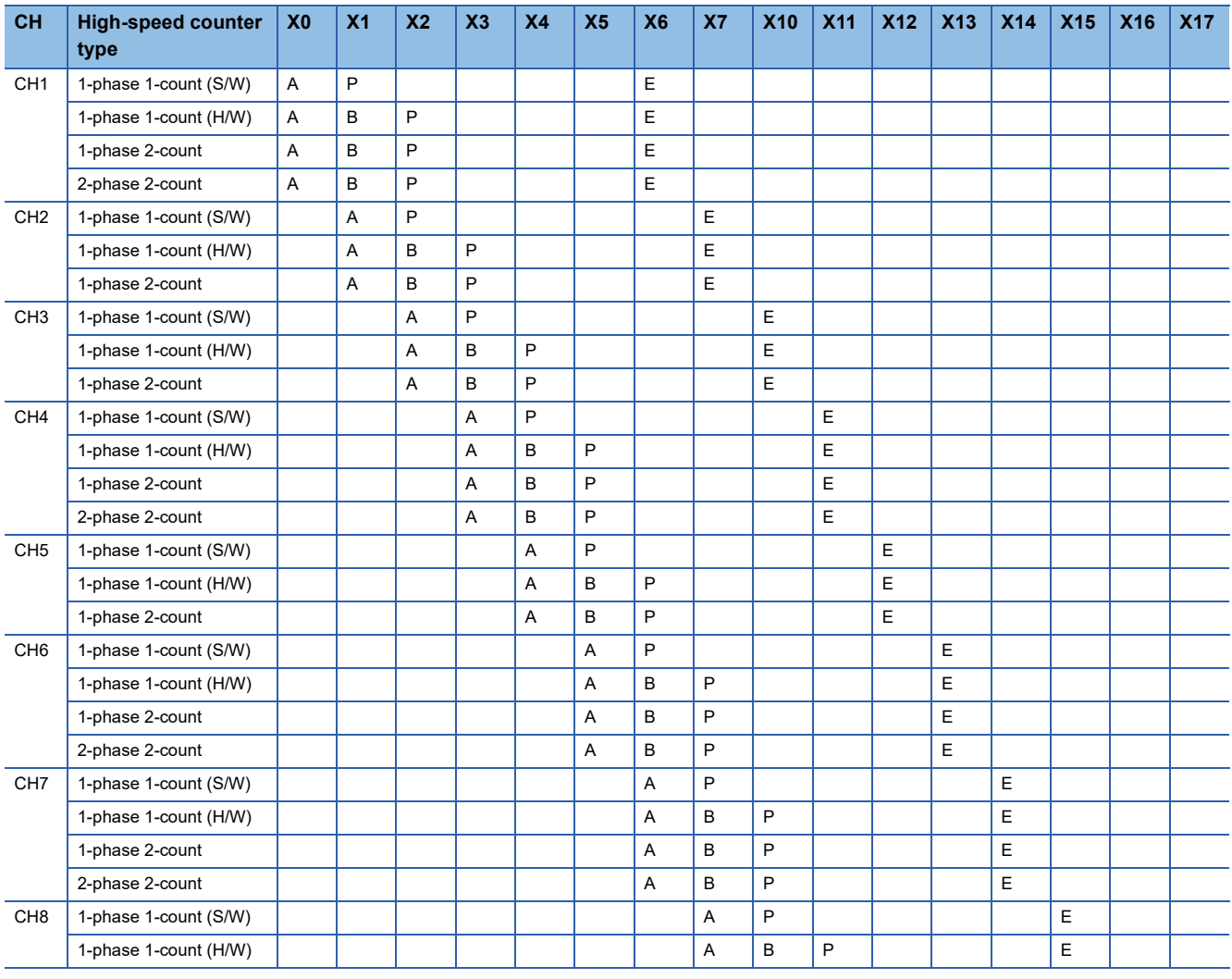

A: Input A phase (In the case of 1-phase 1-count, pulse input is employed and in the case of 1-phase 2-count, pulse input of down-counting direction is employed.)

B: Input B phase (In the case of 1-phase 1-count (H/W), direction switch input is employed and in the case of 1-phase 2-count, pulse input of down-counting direction is employed.)

P: Input external preset

E: Input external enable

# ■**FX5U/FX5UC CPU module**

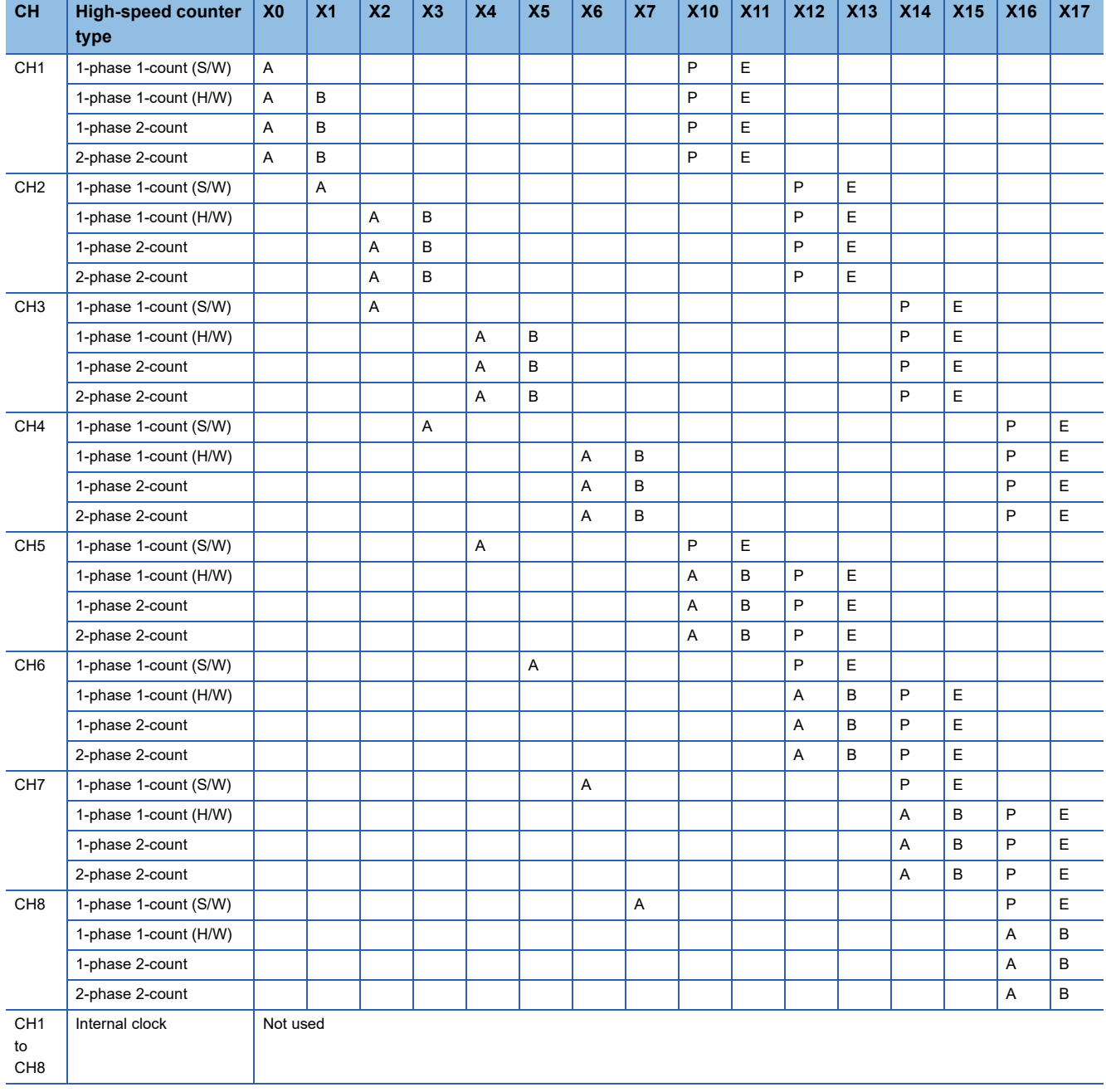

A: Input A phase

B: Input B phase (direction switch input is however employed in the case of 1-phase 1-count [H/W])

P: Input external preset

E: Input external enable

# ■**High-speed pulse input/output module**

 $\square$  of each input is the head input number for high-speed pulse input/output module.

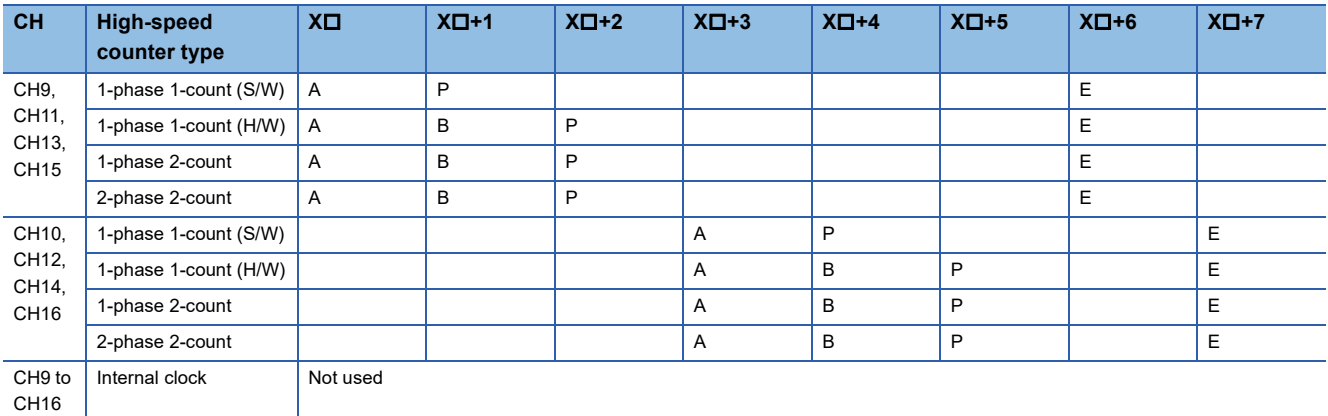

A: Input A phase

- B: Input B phase (direction switch input is however employed in the case of 1-phase 1-count [H/W])
- P: Input external preset
- E: Input external enable

 $Point<sup>0</sup>$ 

The high-speed pulse input/output module channel numbers are assigned as described below. From nearest to the CPU module, the high-speed pulse input/output modules are ordered as the first module, second module, etc.

- High-speed pulse input/output module first module: CH9, CH10
- High-speed pulse input/output module second module: CH11, CH12
- High-speed pulse input/output module third module: CH13, CH14
- High-speed pulse input/output module fourth module: CH15, CH16

# <span id="page-302-0"></span>**Input assignment-wise / maximum frequency for high-speed counters**

Input assignment-wise maximum frequency for high-speed counters is as follows.

# ■**FX5S/FX5UJ CPU module**

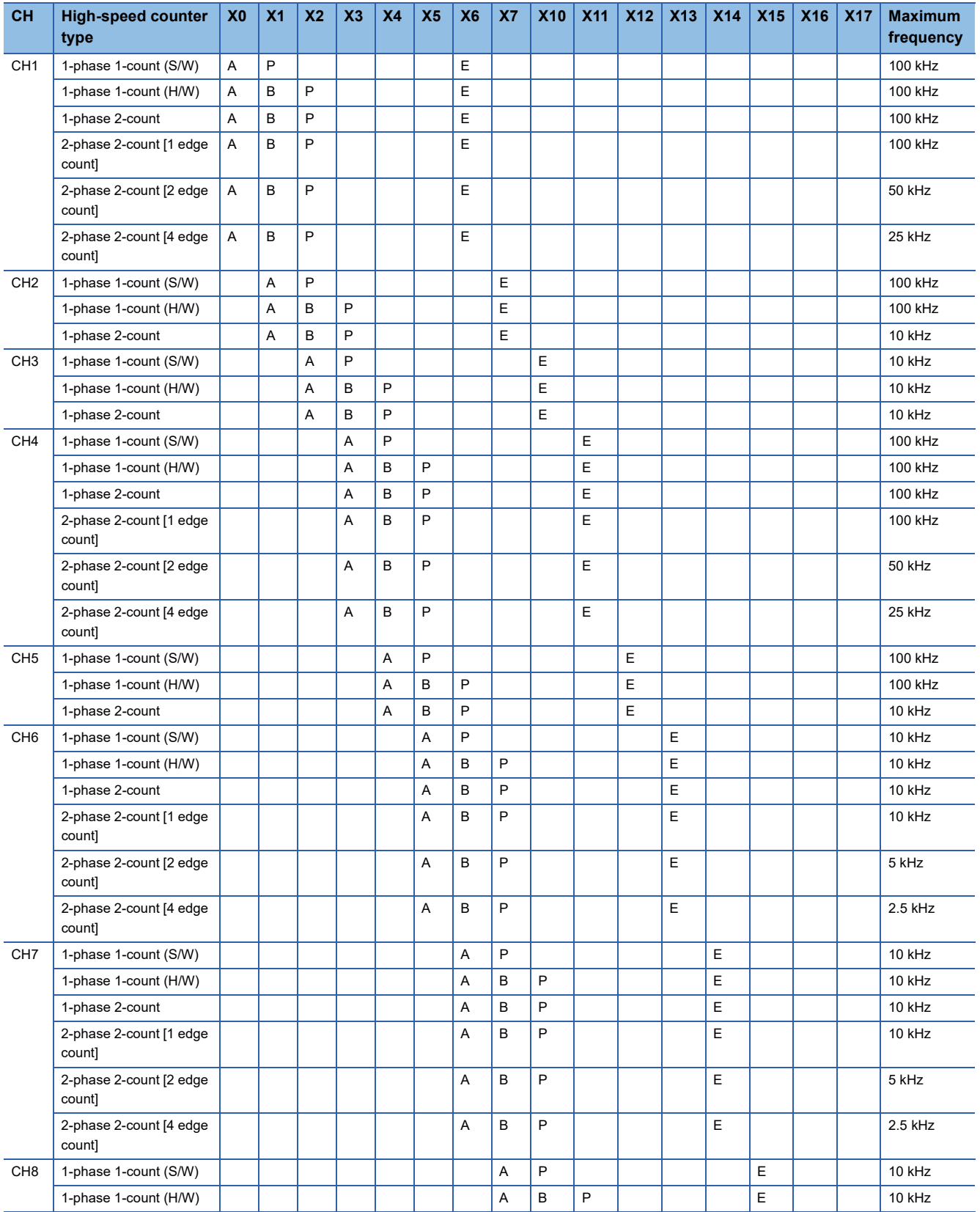

A: Input A phase, B: Input B phase, P: Input external preset, E: Input external enable

# ■**FX5U-32M, FX5UC-32M**

 $Point$ 

• X6 to X17 are input frequencies up to 10 kHz, regardless of maximum frequency value.

• Preset input and Enable Input are input frequencies up to 10 kHz, regardless of maximum frequency value.

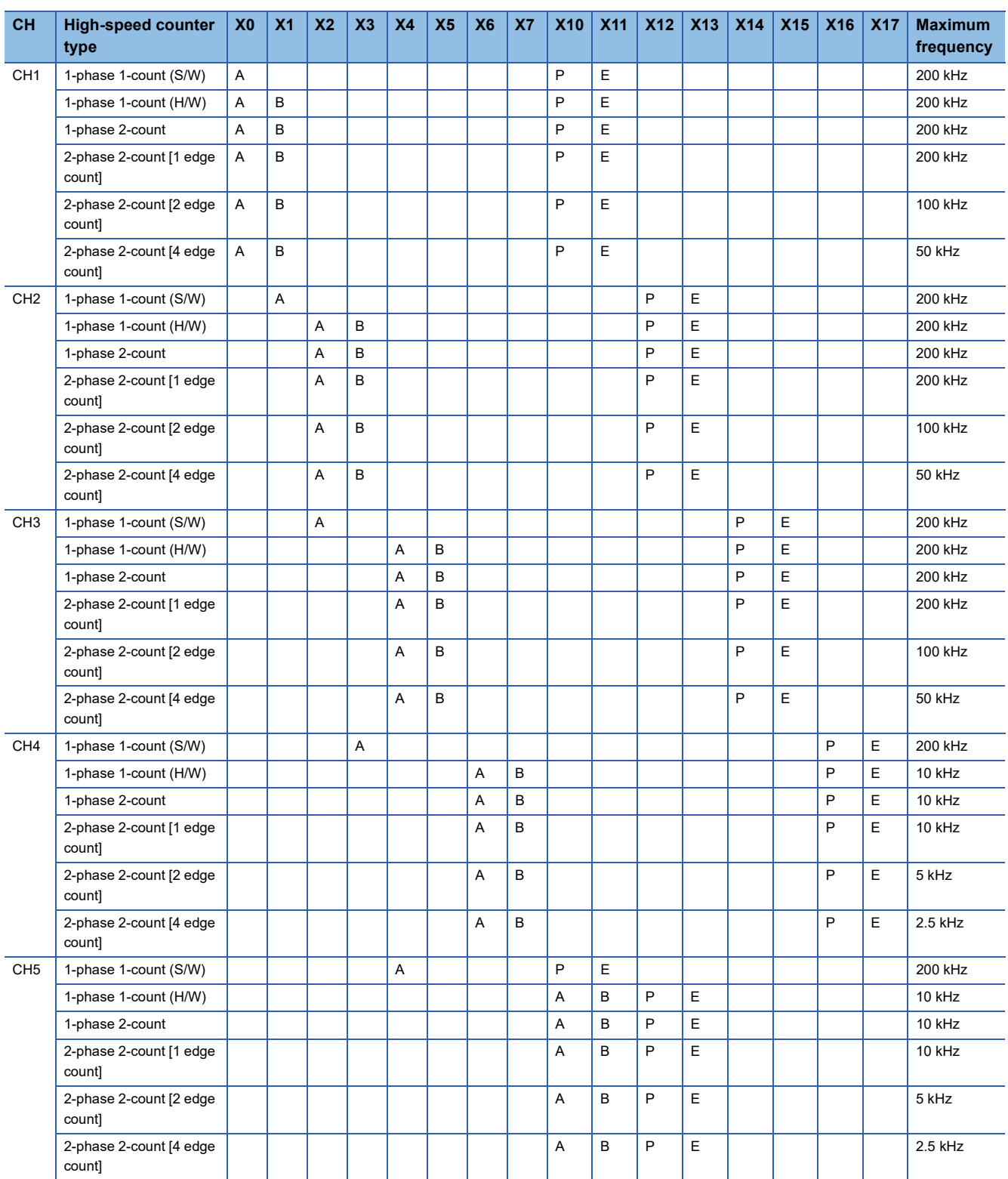

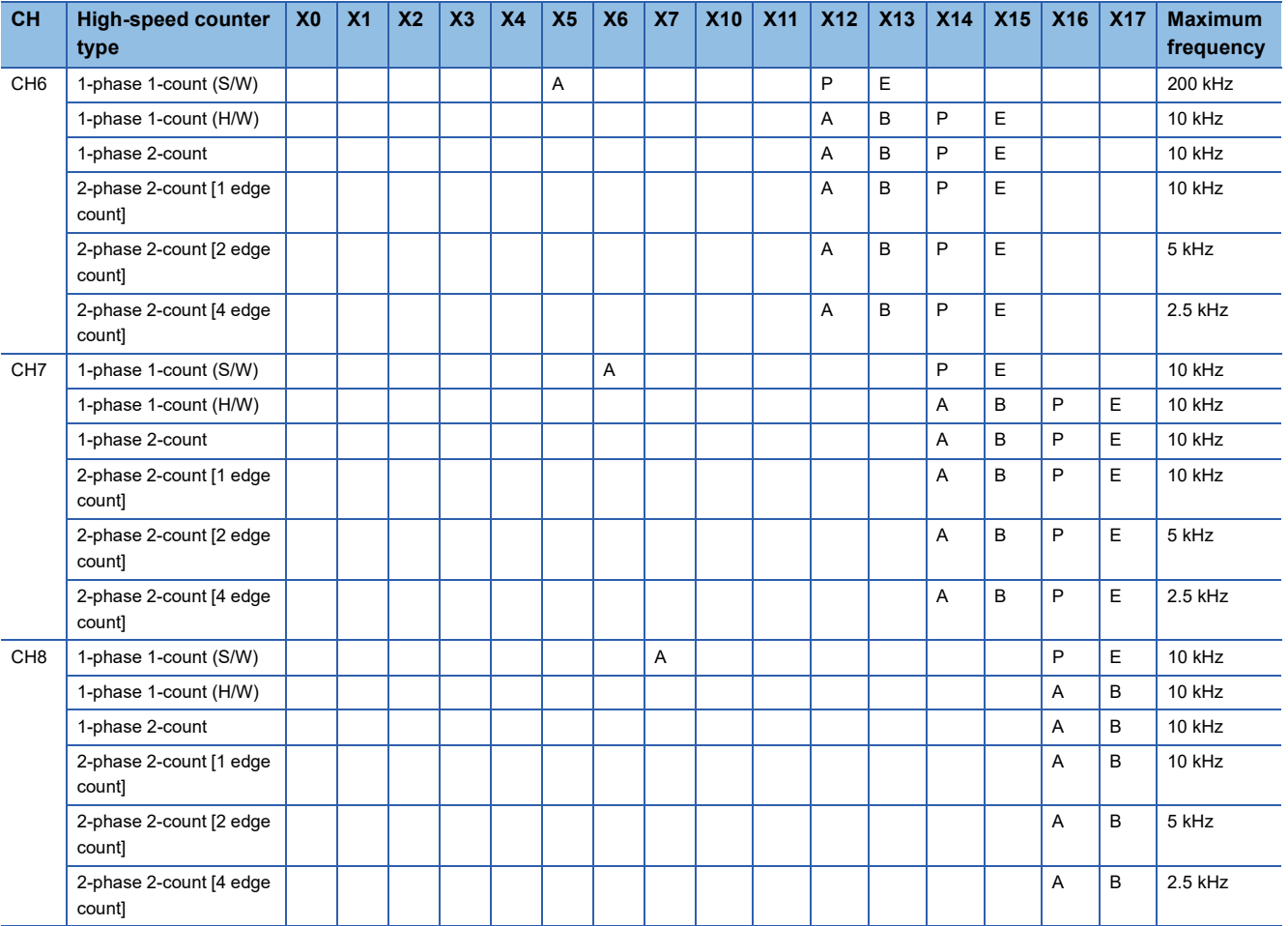

A: Input A phase, B: Input B phase, P: Input external preset, E: Input external enable

# ■**FX5U-64M, FX5U-80M, FX5UC-64M, FX5UC-96M**

 $Point$ 

• X10 to X17 are input frequencies up to 10 kHz, regardless of maximum frequency value.

• Preset input and Enable Input are input frequencies up to 10 kHz, regardless of maximum frequency value.

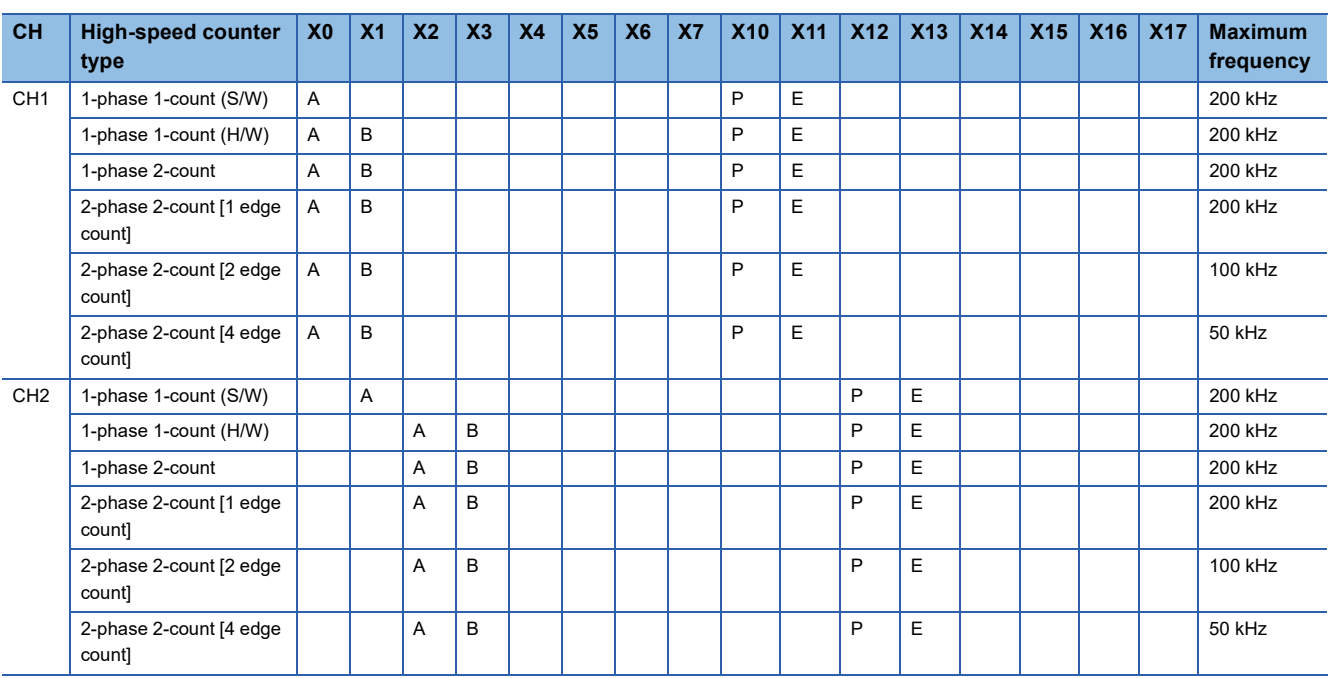

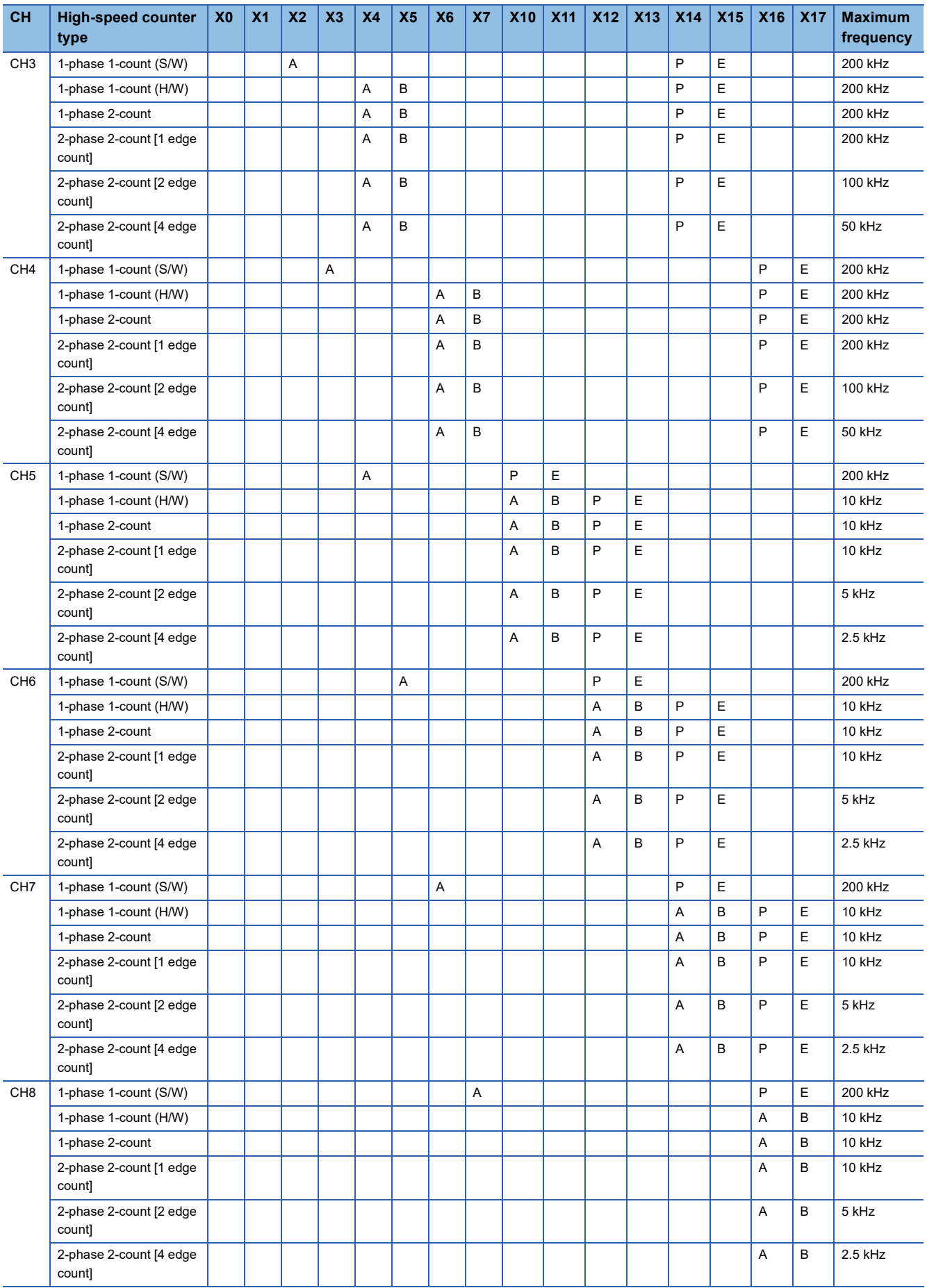

A: Input A phase, B: Input B phase, P: Input external preset, E: Input external enable

# ■**High-speed pulse input/output module**

 $Point<sup>0</sup>$ 

• X $\Box$ +6 and X $\Box$ +7 are input frequencies up to 10 kHz, regardless of maximum frequency value.

• Preset input and Enable Input are input frequencies up to 10 kHz, regardless of maximum frequency value.

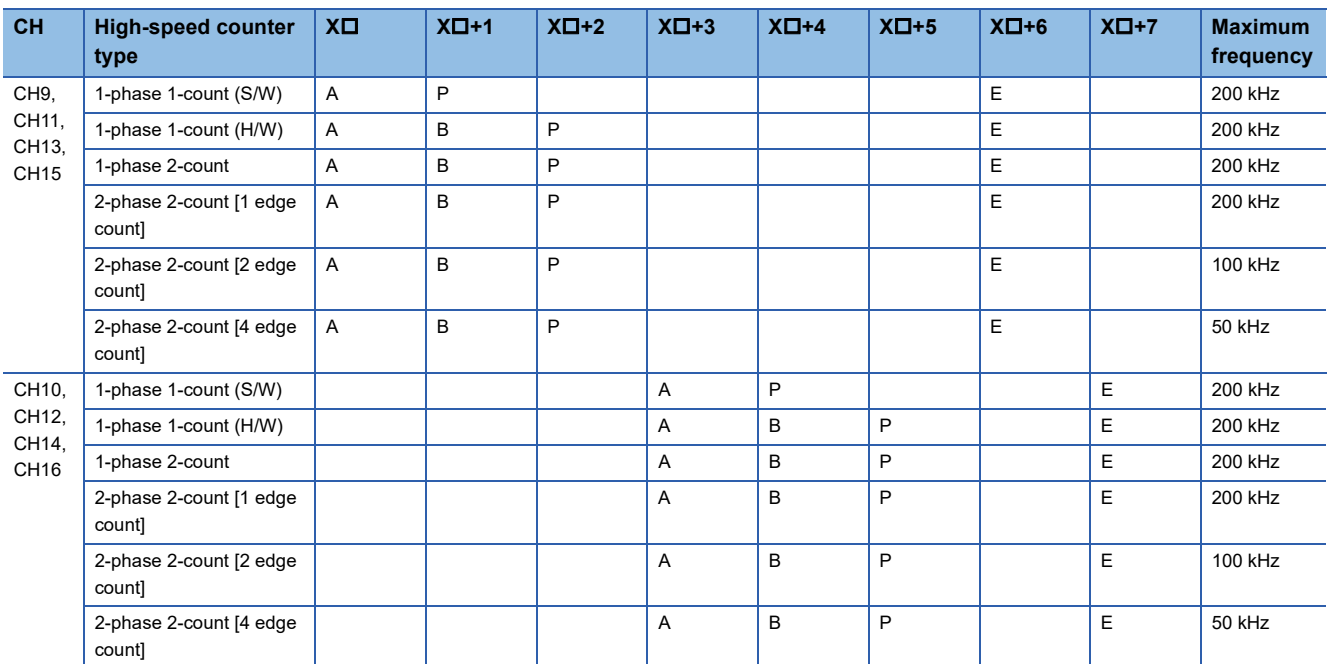

 $\square$  of each input is the head input number for high-speed pulse input/output module.

A: Input A phase, B: Input B phase, P: Input external preset, E: Input external enable

# <span id="page-307-0"></span>**High-speed counter parameters**

High-speed counter parameters are explained below.

High-speed counter parameters are set by GX Works3.

# **Outline of parameters**

High-speed counter settings, high-speed comparison table, multiple point high-speed comparison table setting and input response time are set by parameters.

The primary items that can be set by parameters are as follows.

- Basic settings
- High-speed comparison table setting
- Multiple point output high-speed table setting
- Input response time setting

# **Parameter setting**

High-speed counter parameter setting method is explained below.

For parameter setting of each operation, refer to the following.

- For high-speed counters (normal mode), refer to  $\sqrt{P}$  [Page 307 High-speed counter \(normal mode\)](#page-308-0).
- For high-speed counter (pulse density measurement mode), refer to  $\mathbb{F}$  Page 310 High-speed counter (pulse density [measurement mode\).](#page-311-0)
- For high-speed counter (rotational speed measurement mode), refer to  $\Box$  Page 313 High-speed counter (rotational [speed measurement mode\).](#page-314-0)
- For high-speed comparison table, refer to  $\mathbb{F}$  [Page 315 High-speed comparison table.](#page-316-0)
- For multiple point output, high-speed comparison tables, refer to  $\mathbb{F}$  Page 319 Multiple point output, high-speed [comparison tables.](#page-320-0)
- For input response time, refer to  $\sqrt{2}$  [Page 403 General-purpose Input Functions](#page-404-0).

 $Point$ <sup> $\degree$ </sup>

Parameters are enabled when the CPU module is powered ON or after a reset. In addition, operations different from the parameter settings are possible by transferring values to special relays and special registers while changing these values in the program.

For details concerning special relays and specials registers for high-speed counters, refer to  $\mathbb{F}$  Page 322 [Special relay list](#page-323-0),  $\sqrt{p}$  [Page 336 Special registers list.](#page-337-0)

# <span id="page-308-0"></span>**High-speed counter (normal mode)**

Normal mode for high-speed counters is explained below. Use normal mode if you want to use as an ordinary high-speed counter.

# **Parameter setting**

Set operation mode to normal mode by high-speed counter parameter setting. Sets detailed settings for channel used.

# ■**CPU module**

ী Navigation window  $\Leftrightarrow$  [Parameter]  $\Leftrightarrow$  [Module model name]  $\Leftrightarrow$  [Module Parameter]  $\Leftrightarrow$  [High Speed I/O]  $\Leftrightarrow$  "Input Function"  $\Leftrightarrow$  "High Speed Counter"  $\Leftrightarrow$  "Detailed Setting"  $\Leftrightarrow$  "Basic Settings"

#### **Window**

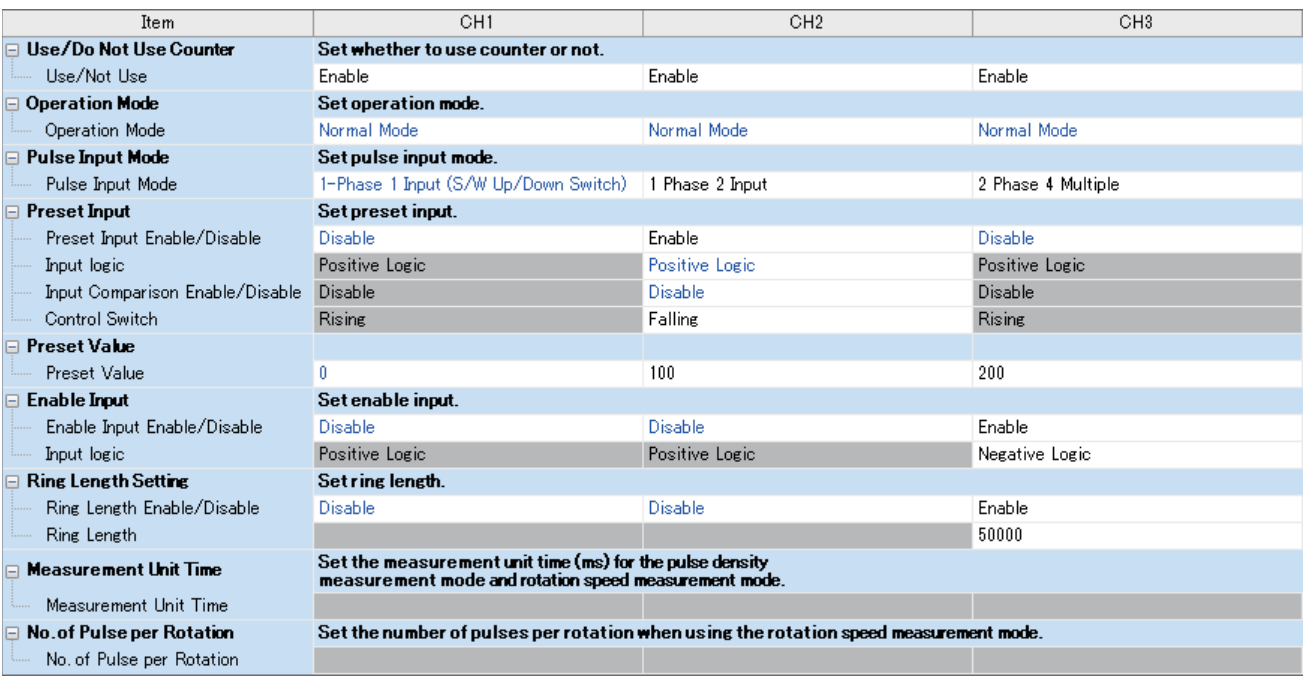

# Displayed items

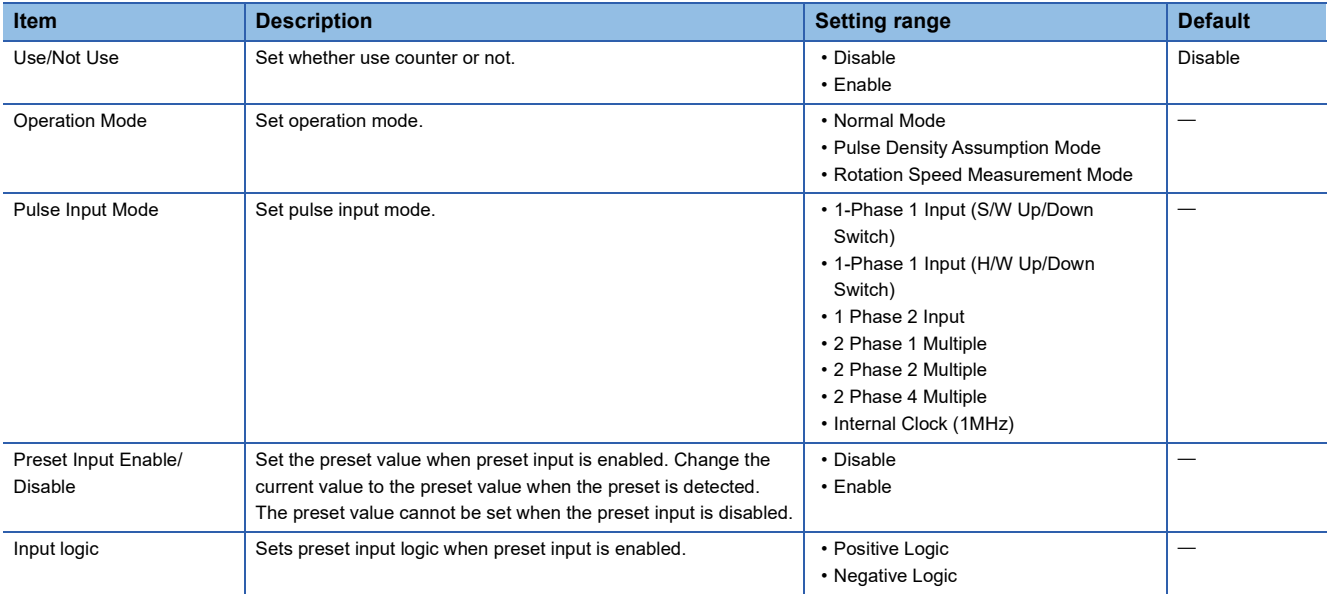

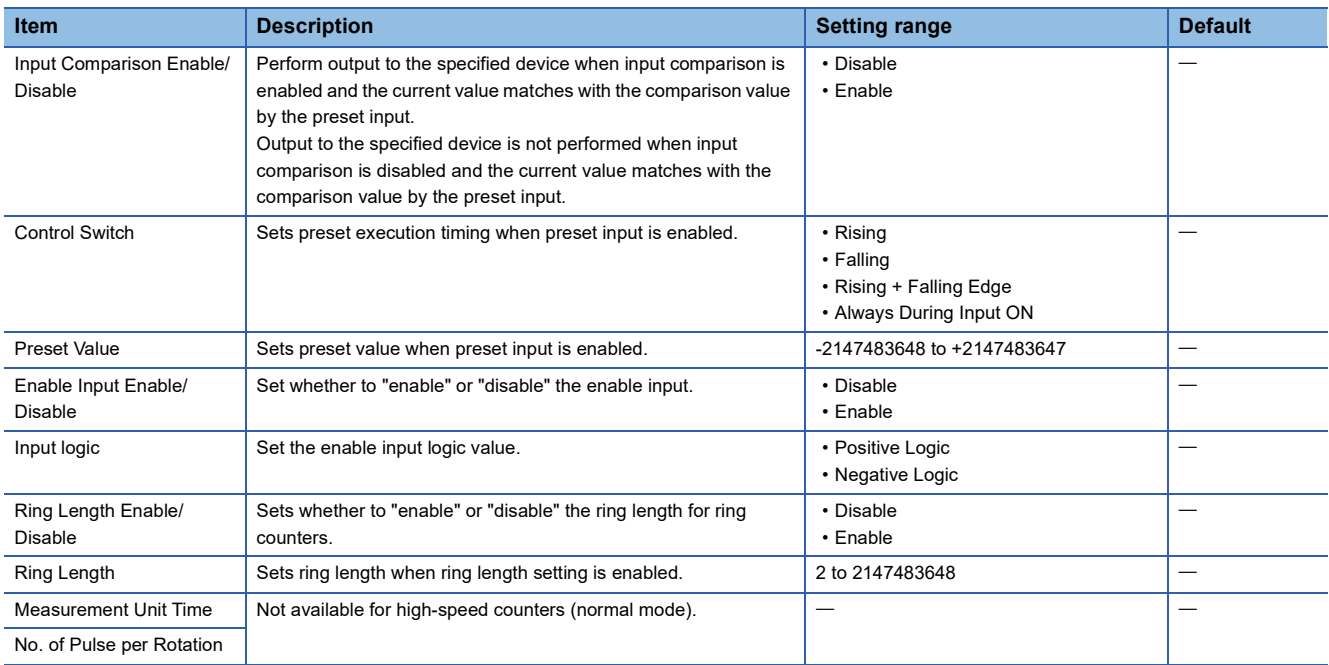

# ■**High-speed pulse input/output module**

Add the high-speed pulse input/output module.

 $\mathcal{L}$  Navigation window  $\Leftrightarrow$  [Parameter]  $\Leftrightarrow$  [Module Information]  $\Leftrightarrow$  Right-click  $\Leftrightarrow$  Add New Module

After adding the high-speed pulse input/output module, make settings on the screen displayed from the following operation.

 $\gamma$  Navigation window  $\Rightarrow$  [Parameter]  $\Rightarrow$  [Module Information]  $\Rightarrow$  [1 to 16 (high-speed pulse input/output module)]  $\Rightarrow$ [Module Parameter]  $\Rightarrow$  "Input Function"  $\Rightarrow$  "High Speed Counter"  $\Rightarrow$  "Detailed Setting"  $\Rightarrow$  "Basic Settings"

#### **Window**

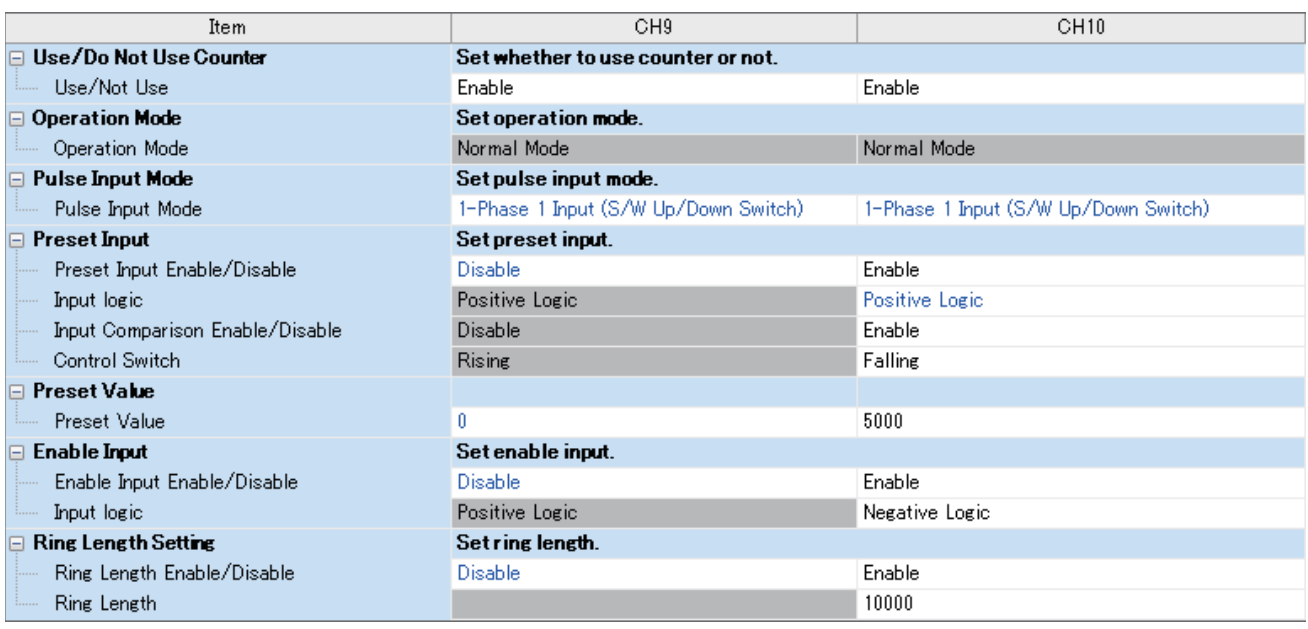

Shown above is the screen at the time when the first high-speed pulse input/output module is selected.

# Displayed items

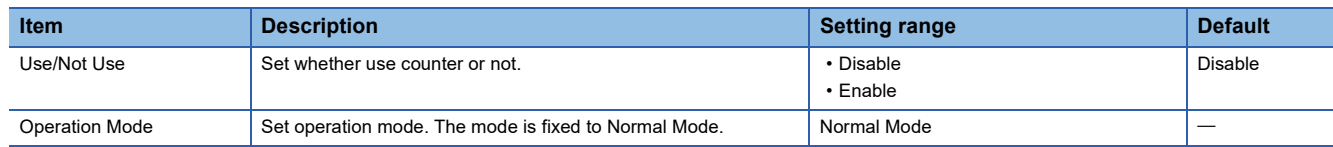

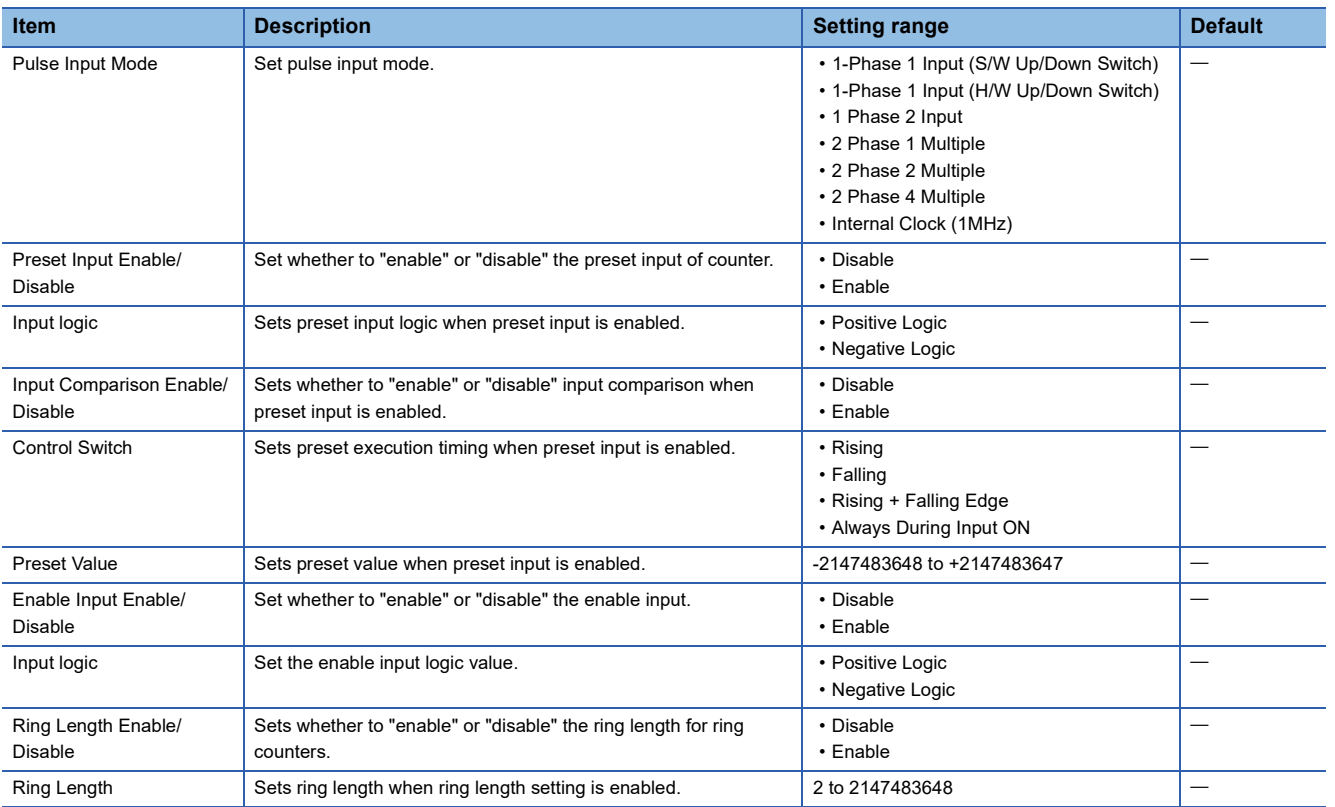

 $Point<sup>°</sup>$ 

Parameters are enabled when the CPU module is powered ON or after a reset. In addition, operations

different from the parameter settings are possible by transferring values to special relays and special registers while changing these values in the program.

For details concerning special relays and specials registers for high-speed counters, refer to  $\mathbb{F}$  Page 322 [Special relay list](#page-323-0),  $\sqrt{P}$  [Page 336 Special registers list.](#page-337-0)

# **Starting/stopping high-speed counter measurement**

High-speed counters cannot count by setting the parameter alone.

The HIOEN/DHIOEN instruction is required to start/stop the count.

For the HIOEN/DHIOEN instruction, refer to LAMELSEC iQ-F FX5 Programming Manual (Instructions, Standard Functions/ Function Blocks).

# **Read/write of current value of high-speed counter**

The current value of the high-speed counter is stored in a special register for each channel. You can check current value by monitoring the value. The value may however differ from the actual value because the special register is updated during END processing.

You can read the latest value using the HCMOV/DHCMOV instruction.

For details concerning specials registers for high-speed counters, refer to  $\mathbb{F}$  [Page 336 Special registers list.](#page-337-0)

For information for the HCMOV/DHCMOV instruction, refer to LUMELSEC iQ-F FX5 Programming Manual (Instructions, Standard Functions/Function Blocks).

# **Precautions**

- Input used varies according to channel selected and pulse input mode.
- If not using preset input or enable input, you can use it as input for other functions.
- If mode is other than normal mode, preset input cannot be used.
- Use the HIOEN/DHIOEN instruction to start high-speed counter measurement.
- There are common precautions when using high-speed counters. For details, refer to  $\sqrt{p}$  Page 358 Precautions when [using high-speed counters](#page-359-0).

# <span id="page-311-0"></span>**High-speed counter (pulse density measurement mode)**

The pulse density measurement mode for high-speed counters is explained below. The pulse density measurement mode is not supported in high-speed pulse input/output modules.

When in pulse density measurement mode, pulse is counted from count input of the high-speed counter, and the number of pulses for a specified amount of time is automatically counted.

# **Parameter setting**

Set operation mode to pulse density measurement mode by high-speed counter parameter setting.

Sets detailed settings for channel used.

\* ় Navigation window  $\Leftrightarrow$  [Parameter]  $\Leftrightarrow$  [Module model name]  $\Leftrightarrow$  [Module Parameter]  $\Leftrightarrow$  [High Speed I/O]  $\Leftrightarrow$  "Input Function"  $\Leftrightarrow$  "High Speed Counter"  $\Leftrightarrow$  "Detailed Setting"  $\Leftrightarrow$  "Basic Settings"

#### **Window**

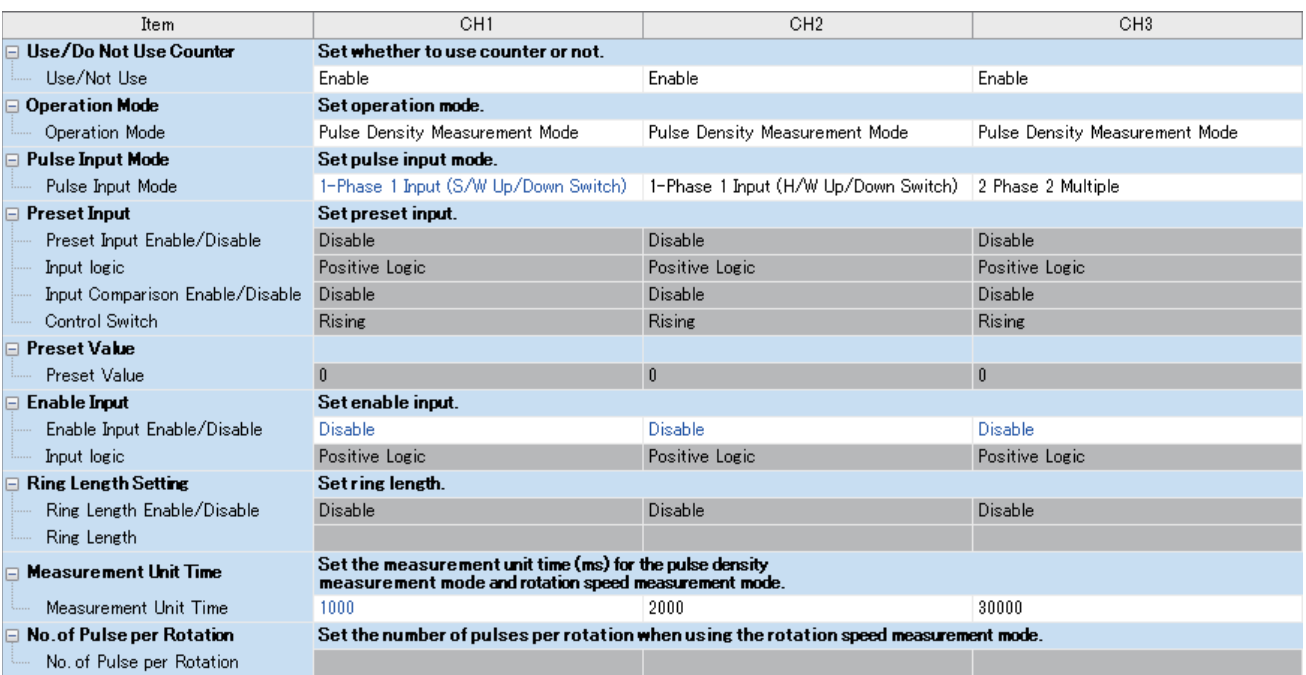

# Displayed items

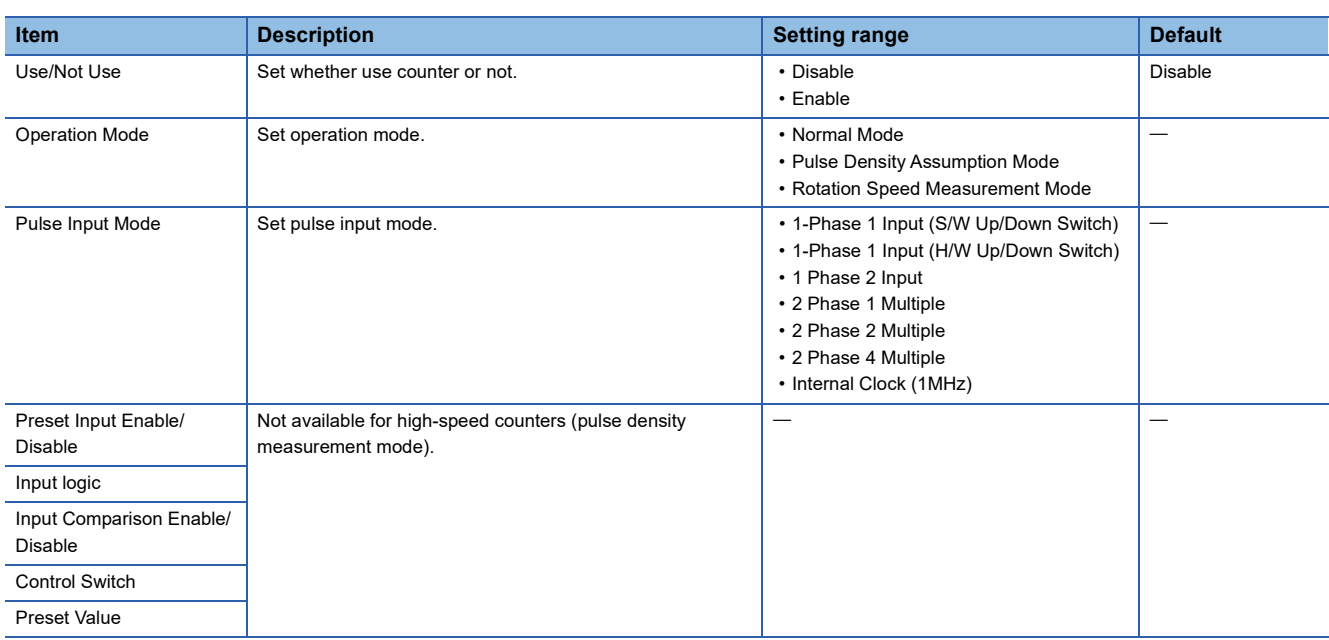

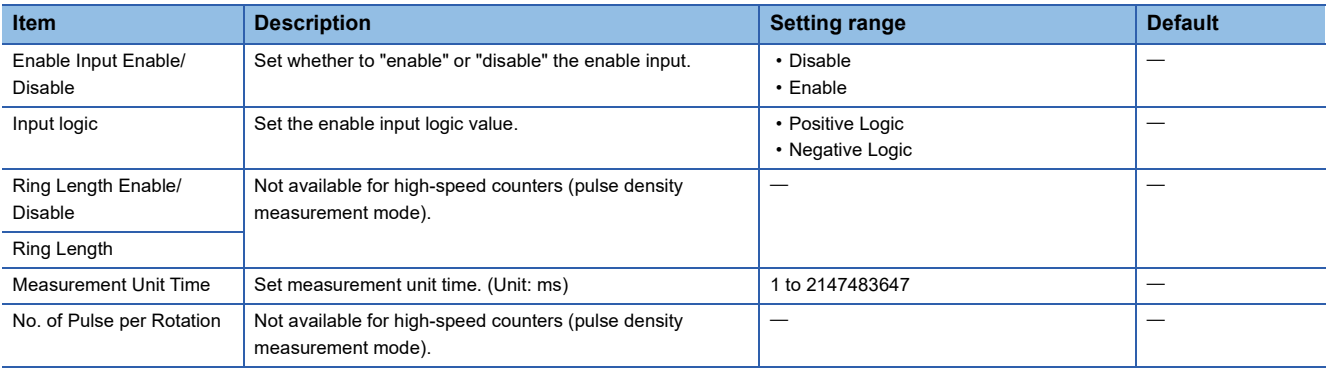

# $Point<sup>0</sup>$

Parameters are enabled when the CPU module is powered ON or after a reset. In addition, operations different from the parameter settings are possible by transferring values to special relays and special registers while changing these values in the program.

For details concerning special relays and specials registers for high-speed counters, refer to  $\sqrt{p}$  Page 322 [Special relay list](#page-323-0),  $\sqrt{m}$  [Page 336 Special registers list.](#page-337-0)

# **Pulse density measurement mode start/stop**

The pulse density measurement mode cannot measure by setting the parameter alone.

The HIOEN/DHIOEN instruction is required to start/stop measurement.

For the HIOEN/DHIOEN instruction, refer to LAMELSEC iQ-F FX5 Programming Manual (Instructions, Standard Functions/ Function Blocks).

# **Pulse density**

Pulse density is stored in the special register for each channel. For details concerning specials registers for high-speed counters, refer to  $\mathbb{F}$  [Page 336 Special registers list.](#page-337-0)

#### **Precautions**

#### ■**Count direction switch during measurement**

The pulse density measurement mode calculates pulse density based on difference in measuring unit time of the current value of high-speed counters. You should therefore note that the input number of pulses may differ from the measurement value when count direction of a high-speed counter is switched within the same measuring unit time.

# **Ex.**

When pulse density is measured, 14 pulses are input within measuring unit time, but the current value of the high-speed counter remains "0", as shown in the following figure. As a result, pulse density is "0" for this measuring unit time.

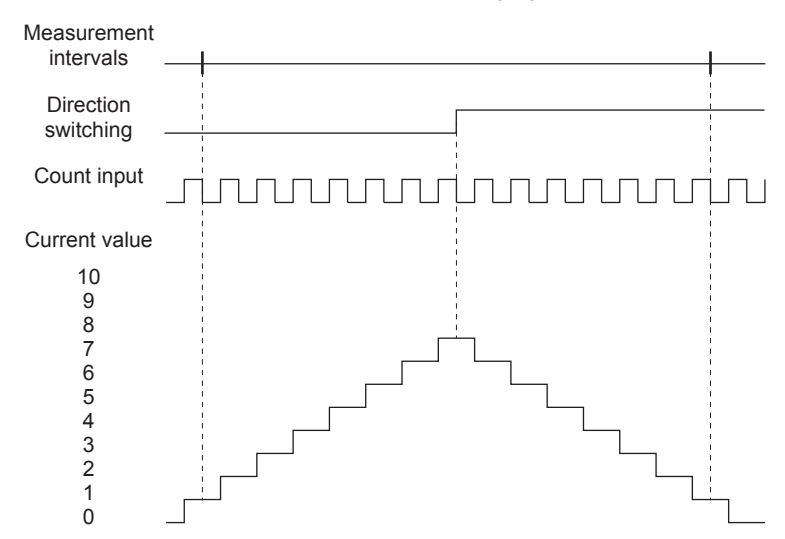

# ■**Operation when counting in the minus direction**

Pulse density can also be measured when pulses are input in the direction whereby current value of high-speed counter is reduced.

# ■**Operation at overflow of high-speed counter current value**

Pulse density measurement can continue even when current value of high-speed counter overflows during measurement.

#### ■**Relationship with the SPD/DSPD instruction**

If pulse density measurement has already been started by the HIOEN/DHIOEN instruction, the SPD/DSPD instruction cannot be used for the same channel.

If pulse density is currently being measured by the SPD/DSPD instruction, pulse density measurement cannot be started for the same channel.

For details on the SPD/DSPD instruction, refer to LIMELSEC iQ-F FX5 Programming Manual (Instructions, Standard Functions/Function Blocks).

#### ■**Other precautions**

There are common precautions when using high-speed counters. For details, refer to  $E =$  Page 358 Precautions when using [high-speed counters](#page-359-0).

# <span id="page-314-0"></span>**High-speed counter (rotational speed measurement mode)**

The rotational speed measurement mode for high-speed counters is explained below. The rotational speed measurement mode is not supported in high-speed pulse input/output modules.

When in rotational speed measurement mode, pulse is counted from count input of the high-speed counter, and the rotational speed for a specified amount of time is automatically calculated.

#### **Parameter setting**

Set operation mode to rotational speed measurement mode by high-speed counter parameter setting.

Sets detailed settings for channel used.

ী Navigation window  $\Leftrightarrow$  [Parameter]  $\Leftrightarrow$  [Module model name]  $\Leftrightarrow$  [Module Parameter]  $\Leftrightarrow$  [High Speed I/O]  $\Leftrightarrow$  "Input Function"  $\Leftrightarrow$  "High Speed Counter"  $\Leftrightarrow$  "Detailed Setting"  $\Leftrightarrow$  "Basic Settings"

#### **Window**

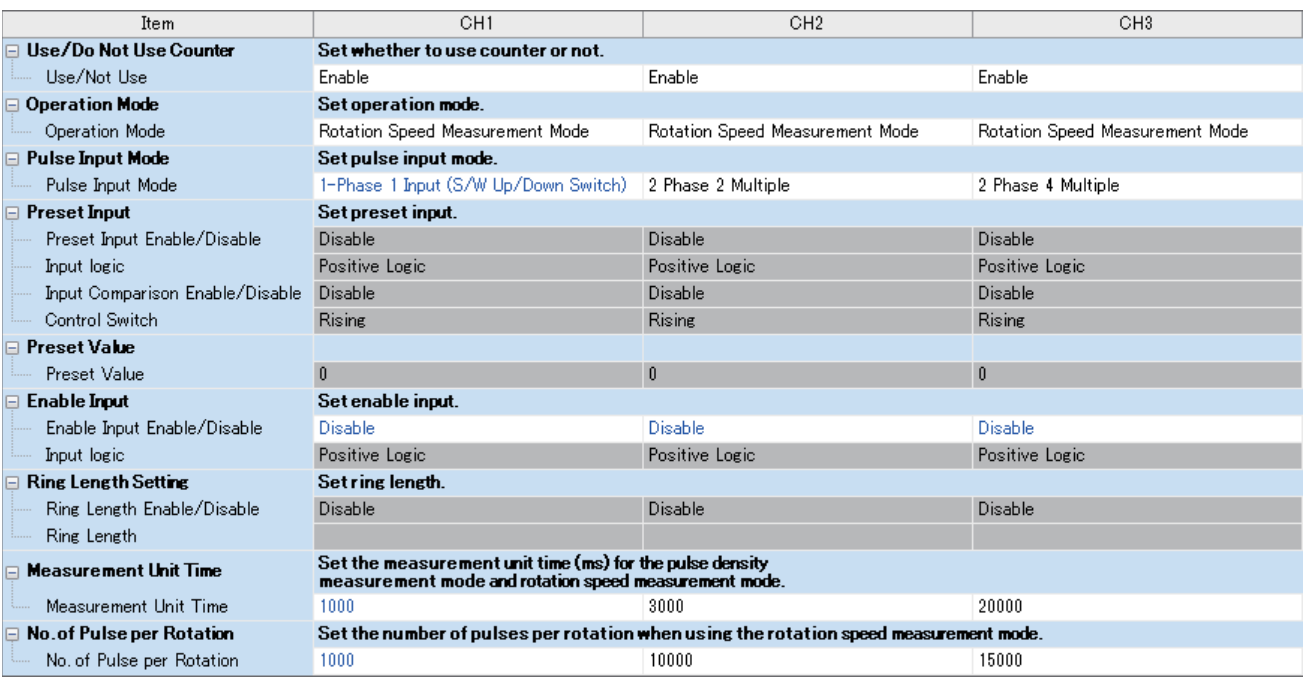

# Displayed items

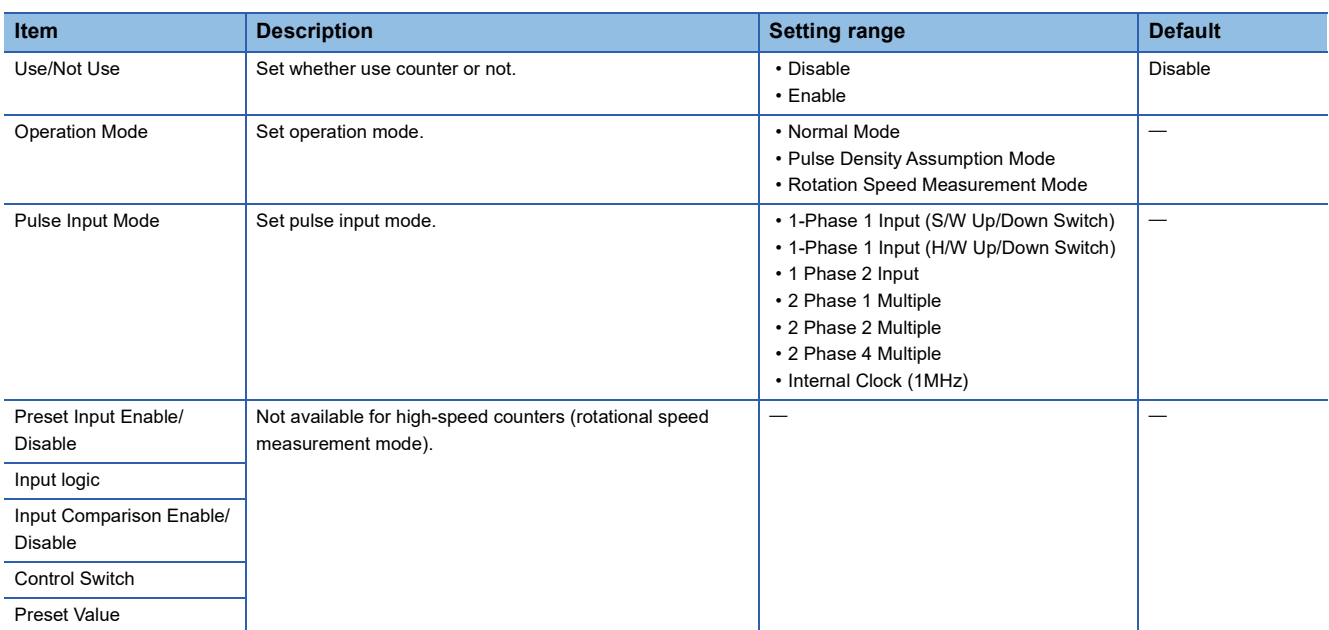

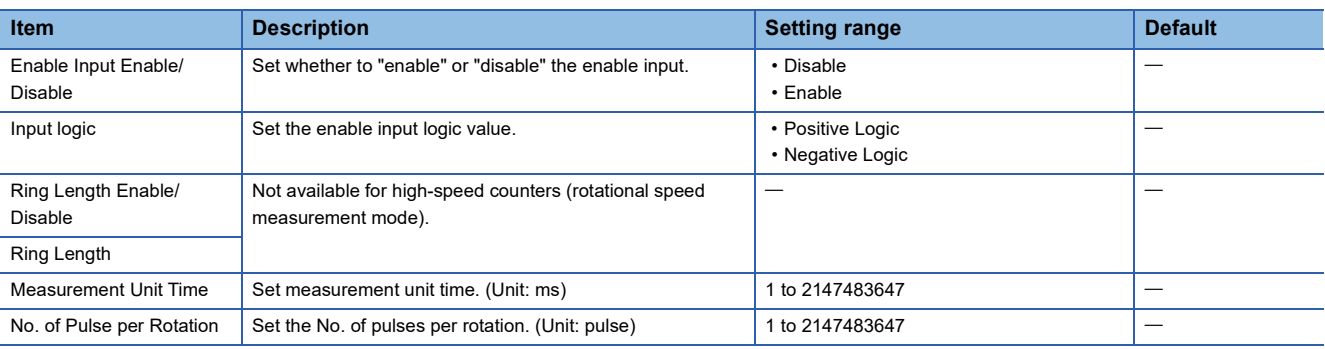

 $Point<sup>9</sup>$ 

Parameters are enabled when the CPU module is powered ON or after a reset. In addition, operations different from the parameter settings are possible by transferring values to special relays and special registers

while changing these values in the program.

For details concerning special relays and specials registers for high-speed counters, refer to  $\mathbb{F}$  Page 322 [Special relay list](#page-323-0),  $\Box$  [Page 336 Special registers list.](#page-337-0)

# **Rotational speed measurement mode start/stop**

The rotational speed measurement mode cannot measure by setting the parameter alone.

The HIOEN/DHIOEN instruction is required to start/stop measurement.

For the HIOEN/DHIOEN instruction, refer to LIMELSEC iQ-F FX5 Programming Manual (Instructions, Standard Functions/ Function Blocks).

# **Rotational speed**

Rotational speed is stored in the special register for each channel. (Unit: r/min) For details concerning specials registers for high-speed counters, refer to Fage 336 Special registers list.

# **Precautions**

# ■**Count direction switch during measurement**

The rotational speed measurement mode calculates rotational speed based on current value difference of high-speed counters in the measuring unit time. You should therefore note that the input number of pulses may differ from the measurement value when count direction of a high-speed counter is switched within the same measuring unit time.

# ■**Operation when counting in the minus direction**

Rotational speed can also be measured when pulses are input in the direction whereby current value of high-speed counter is reduced.

# ■**Operation at overflow of high-speed counter current value**

Rotational speed measurement can continue even when current value of high-speed counter overflows during measurement.

# ■**Relationship with the SPD/DSPD instruction**

If rotational speed measurement has already been started by the HIOEN/DHIOEN instruction, the SPD/DSPD instruction cannot be used for the same channel.

Inversely, if pulse density is currently being measured by the SPD/DSPD instruction, rotational speed measurement cannot be started for the same channel.

For details on the SPD/DSPD instruction, refer to LIMELSEC iQ-F FX5 Programming Manual (Instructions, Standard Functions/Function Blocks).

# ■**Other precautions**

There are common precautions when using high-speed counters. For details, refer to  $\mathbb{F}$  Page 358 Precautions when using [high-speed counters](#page-359-0).

# <span id="page-316-0"></span>**High-speed comparison table**

The high-speed comparison table is explained below.

Used to set high-speed comparison table for high-speed counters.

# **Parameter setting**

Sets match output setting for high-speed counters.

# ■**CPU module**

ึ  $\degree$  Navigation window  $\Rightarrow$  [Parameter]  $\Rightarrow$  [Module model name]  $\Rightarrow$  [Module Parameter]  $\Rightarrow$  [High Speed I/O]  $\Rightarrow$  "Input Function"  $\Rightarrow$  "High Speed Counter"  $\Rightarrow$  "Detailed Setting"  $\Rightarrow$  "High Speed Compare Table"

# **Window**

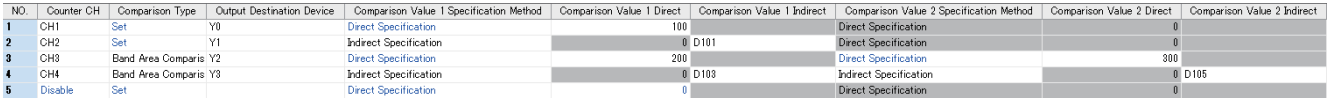

# Displayed items

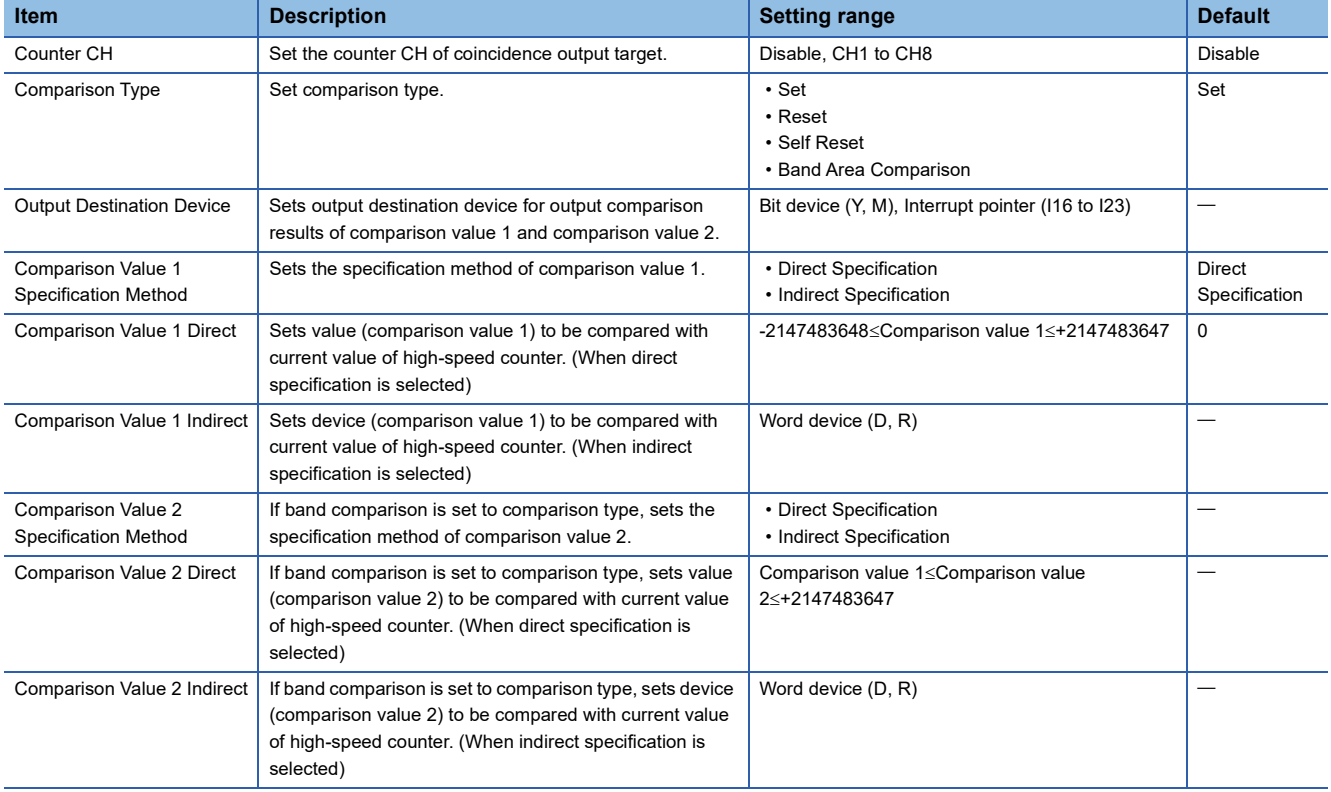

# ■**High-speed pulse input/output module**

Add the high-speed pulse input/output module.

 $\gamma$  Navigation window  $\Leftrightarrow$  [Parameter]  $\Leftrightarrow$  [Module Information]  $\Leftrightarrow$  Right-click  $\Leftrightarrow$  Add New Module

After adding the high-speed pulse input/output module, make settings on the screen displayed from the following operation.

 $\gamma$  Navigation window  $\Leftrightarrow$  [Parameter]  $\Leftrightarrow$  [Module Information]  $\Leftrightarrow$  [1 to 16 (high-speed pulse input/output module)]  $\Leftrightarrow$ 

[Module Parameter]  $\Leftrightarrow$  "Input Function"  $\Leftrightarrow$  "High Speed Counter"  $\Leftrightarrow$  "Detailed Setting"  $\Leftrightarrow$  "High Speed Compare Table"

#### **Window**

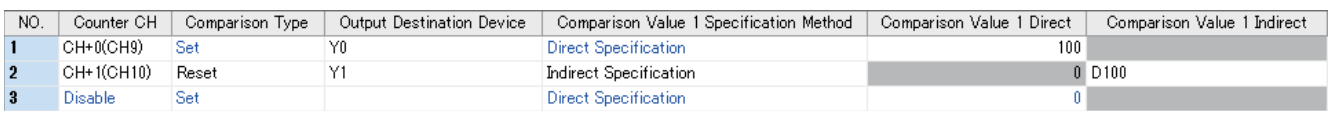

Shown above is the screen at the time when the first high-speed pulse input/output module is selected.

# Displayed items

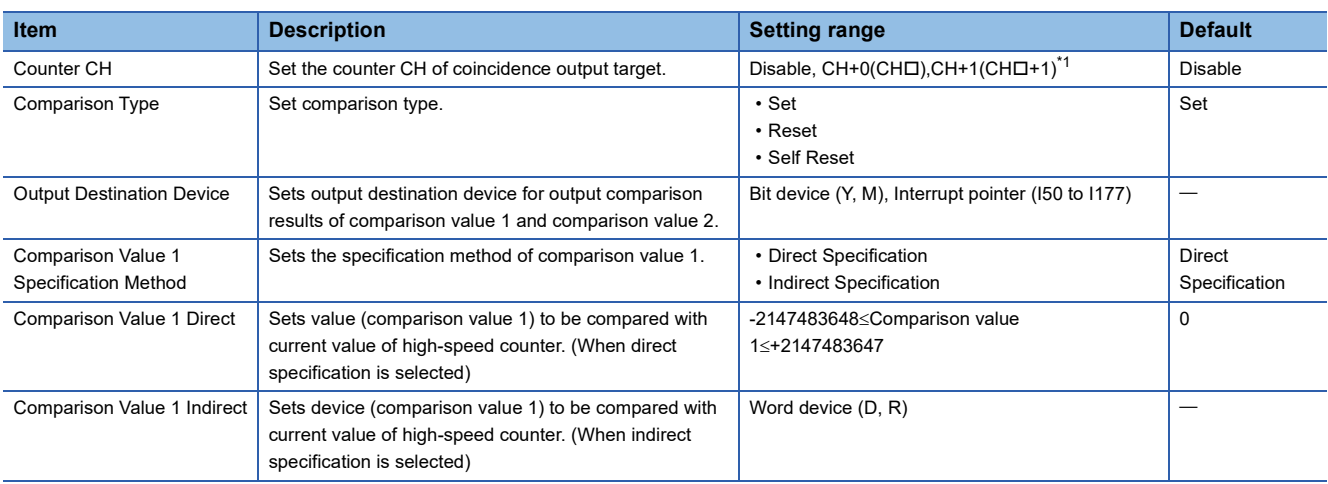

<span id="page-317-0"></span>\*1 The number in  $\Box$  is first module: 9, second module: 11, third module: 13, fourth module: 15.

 $Point$ <sup> $\degree$ </sup>

• You can create an open table entry before table setting is complete.

 • Table settings can be made in any order. Be careful when the current value is changed by self-reset at a table along the way, as table processing starts with the first table then the following tables in order.

# **High-speed comparison table operation**

Operation of each type of high-speed comparison table operation is explained below.

#### ■**Set to ON**

When comparison value 1 matches the current value of the set high-speed counter, the bit device specified as the output destination device is set. If interrupt pointer has been specified for output destination device, the interrupt program of the specified interrupt pointer is run simultaneously when it matches comparison value 1.

Operation is the same as for the DHSCS instruction. For information on the DHSCS instruction, refer to LUMELSEC iQ-F FX5 Programming Manual (Instructions, Standard Functions/Function Blocks).

#### ■**Reset**

When comparison value 1 matches the current value of the set high-speed counter, the bit device specified as the output destination device is reset.

Operation is the same as for the DHSCR instruction. For information on the DHSCR instruction, refer to LIMELSEC iQ-F FX5 Programming Manual (Instructions, Standard Functions/Function Blocks).

#### ■**Self-reset**

When comparison value 1 matches the current value of the set high-speed counter, the current value becomes the preset value. After comparison processing is executed for this table, comparison processing of this high speed counter in later tables is performed using the preset value.

Operation is the same as self-reset for the DHSCR instruction. For information on the DHSCR instruction, refer to MELSEC iQ-F FX5 Programming Manual (Instructions, Standard Functions/Function Blocks).

#### ■**Zone Compare**

Based on the current high-speed counter value, comparison value 1, and comparison value 3, one of the three output devices from the head output device will be set. The rest are reset. High-speed pulse input/output module is not supported.

 $S<sub>0</sub>$ 

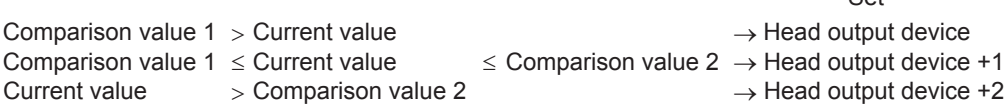

Operation is the same as for the DHSZ instruction. For information on zone comparison and DHSZ instruction, refer to MELSEC iQ-F FX5 Programming Manual (Instructions, Standard Functions/Function Blocks).

# **Comparison start/stop for high-speed comparison table**

High-speed comparison tables cannot execute comparison by setting the parameter alone.

The HIOEN/DHIOEN instruction is required to start/stop the high-speed comparison table.

For the HIOEN/DHIOEN instruction, refer to LIMELSEC iQ-F FX5 Programming Manual (Instructions, Standard Functions/ Function Blocks).

# $Point<sup>9</sup>$

The HIOEN/DHIOEN instruction is required to start/stop high-speed counters as well when using a highspeed comparison table.

Measurement is not conducted by starting the high-speed comparison table alone, and the high-speed comparison table therefore does not operate.

When the number of the high-speed comparison table that is executed is number 17 or higher, use the DHIOEN instruction.

# **Precautions**

#### ■**Number of tables that can be set**

Up to 32 tables for the CPU module and up to 15 tables for the high-speed pulse input/output module can be set. Empty tables are not included in the number of tables.

However, number of tables that can be set differs depending on the version. (Febrer 2049 Added and Enhanced Functions)

#### ■**Processing order**

High-speed comparison tables are processed in sequence starting from the first table.

#### ■**Operation start timing**

High-speed comparison tables are updated during END processing. If started/stopped by the HIOEN/DHIOEN instruction, the table is applied starting from the next scan. Caution must be exercised when controlling high-speed comparison tables using the HIOEN/DHIOEN instruction several times within the same scan.

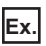

Table operation is as follows when multiple HIOEN/DHIOEN instructions are executed within the same scan.

Tables 1, 2 and 4 are started at the 1st HIOEN/DHIOEN instruction.

Tables 3 and 5 are started, and 2 and 4 are stopped at the 2nd HIOEN/DHIOEN instruction.

Table 2 is started and 5 is stopped at the 3rd HIOEN/DHIOEN instruction.

Tables 1, 2 and 3 operate.

#### ■**Operation when using internal clock**

Self-reset cannot be used for channels set to internal clock by pulse input mode.

#### ■**Other precautions**

There are common precautions when using high-speed counters. For details, refer to  $\Box$  Page 358 Precautions when using [high-speed counters](#page-359-0).

# <span id="page-320-0"></span>**Multiple point output, high-speed comparison tables**

Multiple point output, high-speed comparison tables are explained below. The multiple point output, high-speed comparison tables is not supported in high-speed pulse input/output modules.

Use to set multiple point output, high-speed comparison tables for high-speed counters.

# **Parameter setting**

Sets match output table comparison setting for high-speed counters.

\* Navigation window  $\Leftrightarrow$  [Parameter]  $\Leftrightarrow$  [Module model name]  $\Leftrightarrow$  [Module Parameter]  $\Leftrightarrow$  [High Speed I/O]  $\Leftrightarrow$  "Input Function"  $\Rightarrow$  "High Speed Counter"  $\Rightarrow$  "Detailed Setting"  $\Rightarrow$  "Multi-point Output High Speed Compare Table"

#### **Window**

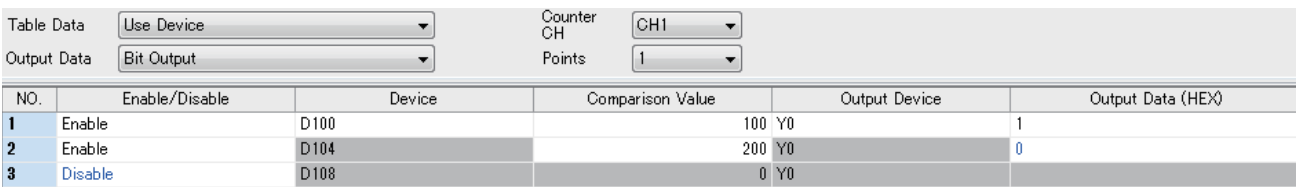

#### Displayed items

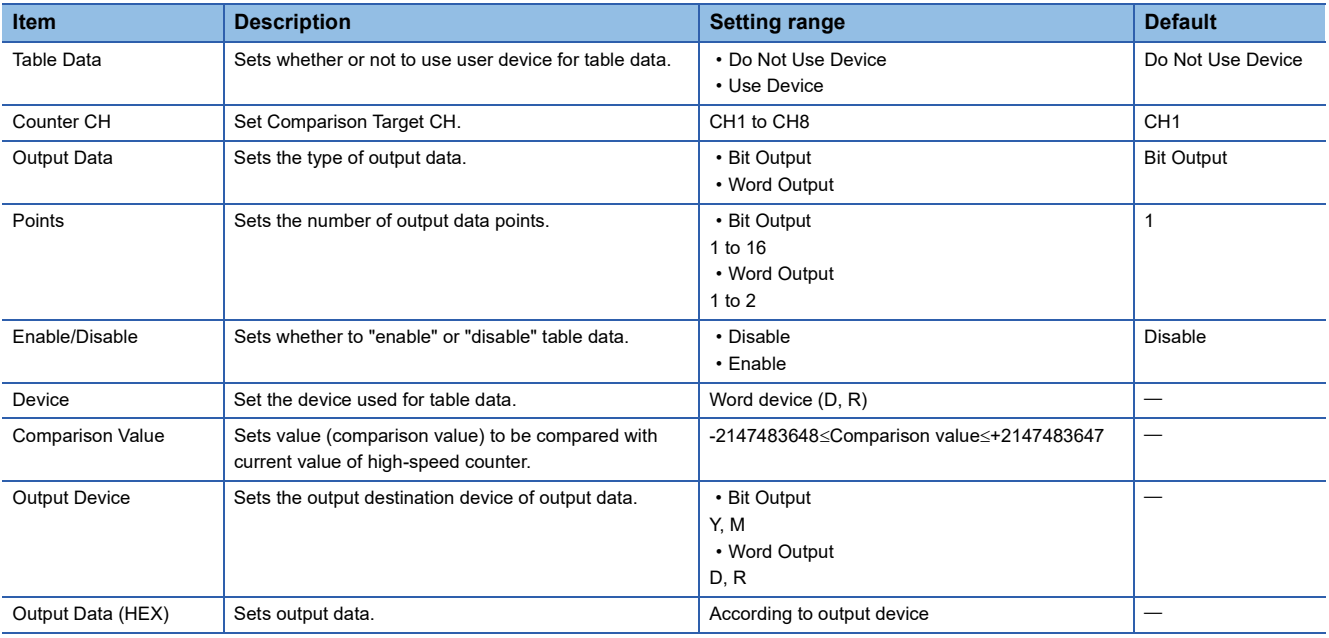

 $Point$ 

• When using user devices, you can change comparison value or output data while the program is running.

 • When using user devices, each table occupies 4 devices. Word devices are used in order starting from the initial device.

# **Multiple point output, high-speed comparison table operation**

Operation of each type high-speed comparison table is explained below.

#### ■**Bit output**

When comparison value 1 matches the current value of the set high-speed counter, output data is transferred to the output devices.

# **Ex.**

Bit output, initial output device: Y0, Output points: 16

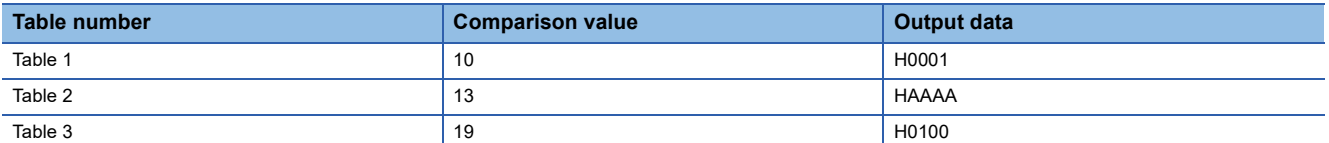

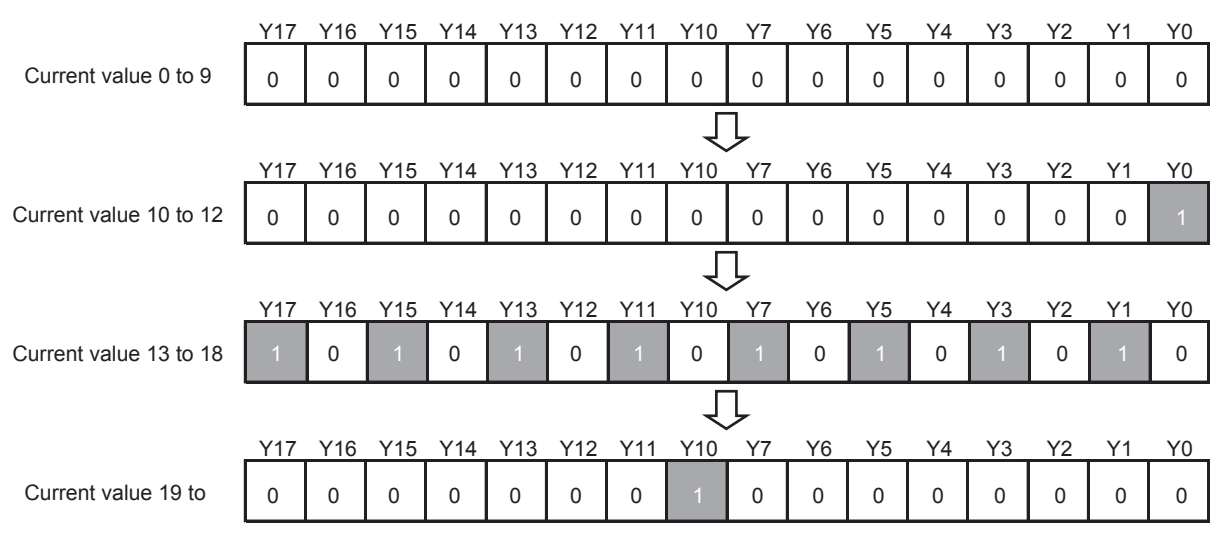

# ■**Word output**

When comparison value 1 matches the current value of the set high-speed counter, output data is transferred to the output devices.

**Ex.** Word output, initial output device: D0, Output points: 1

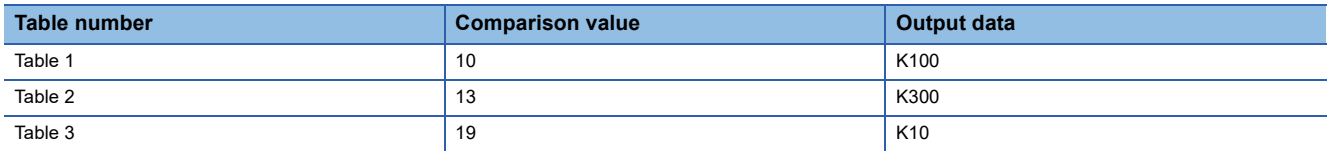

Current value  $0$  to  $9$   $D0 = 0$ Д Current value 10 to 12  $D0 = 100$ Л Current value 13 to 18  $\overline{D0} = 300$ JΙ Current value 19 to  $D0 = 10$ 

# **Comparison start/stop for multiple point output, high-speed comparison table**

Multiple point output, high-speed comparison tables cannot execute comparison by setting the parameter alone. The HIOEN/DHIOEN instruction is required to start/stop multiple point output, high-speed comparison tables. For the HIOEN/DHIOEN instruction, refer to LIMELSEC iQ-F FX5 Programming Manual (Instructions, Standard Functions/ Function Blocks).

# $Point<sup>Q</sup>$

The HIOEN/DHIOEN instruction is required to start/stop high-speed counters as well when using a multiple point output, high-speed comparison table.

Measurement is not conducted by starting the multiple point output, high-speed comparison table alone, and the high-speed comparison table therefore does not operate.

**Precautions** 

#### ■**Setting number**

Up to 128 tables can be set.

#### ■**Device value when using user device**

Parameters and user devices are handled as follows when using user devices.

**Ex.**

If  $\overline{DO}$  is set to initial device

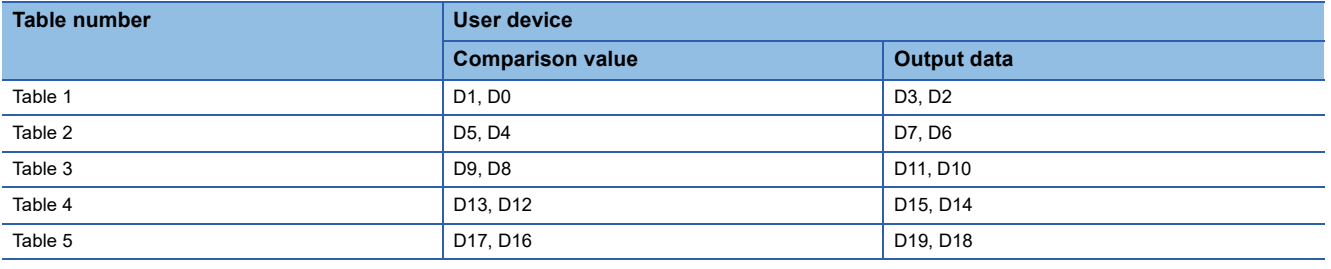

#### ■**When final table comparison is complete**

When comparison processing has been completed up to the last set table, SM5001 turns ON. The high-speed counter current value is not cleared.

#### ■**Operation start timing**

Multiple point output, high-speed comparison tables are enabled as soon as the HIOEN/DHIOEN instruction is executed.

#### ■**Table operation interval**

The comparison value or input frequency must be set so the comparison value and high-speed counter current value match at intervals of following value.

- FX5S/FX5UJ CPU module: 200 µs or more for each table
- FX5U/FX5UC CPU module: 100 µs or more for each table

#### ■**Processing order**

Multiple point output, high-speed comparison tables are processed in sequence starting from the first table. Only 1 table per count is processed.

#### ■**Table setting value update timing**

When using user devices, you can change the table setting values by modifying the values of the device. However, the comparison value and output data values of the table currently being compared and the next table cannot be changed. If you modify the comparison values or output data, you can modify data of the next table in the sequence and those subsequent. The table number of which the table is being currently compared can be checked in the special register (SD5000).

#### ■**Other precautions**

There are common precautions when using high-speed counters. For details, refer to  $\mathbb{F}$  Page 358 Precautions when using [high-speed counters](#page-359-0).

# <span id="page-323-0"></span>**Special relay list**

A list of special relays used for high-speed counters is provided below.

# **Special relays for individual channels**

A list of special relays by high-speed counter channel is provided below.

 $\bigcirc$ : Supported,  $\times$ : Not supported

#### R: Read only, R/W: Read or Write

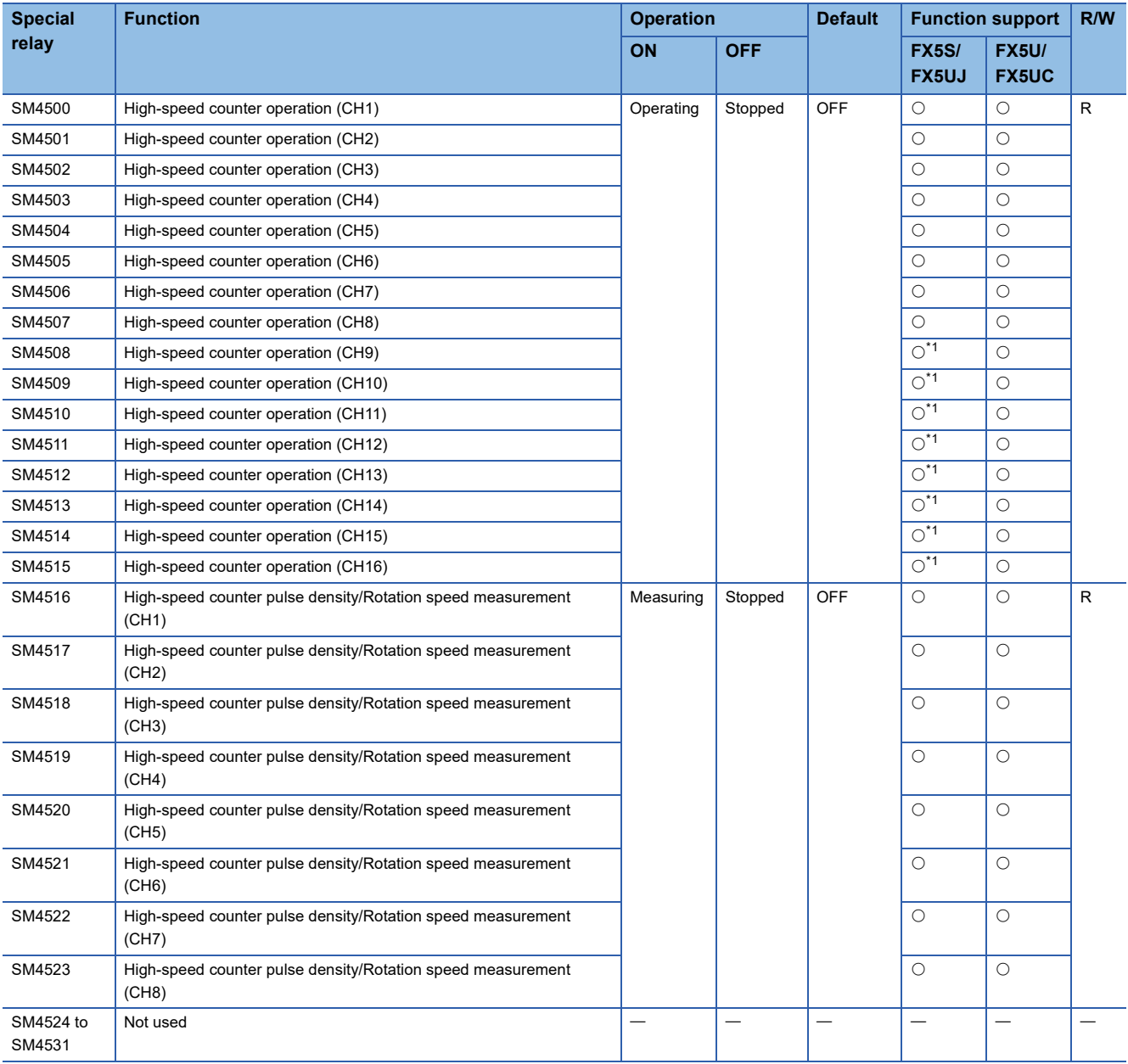
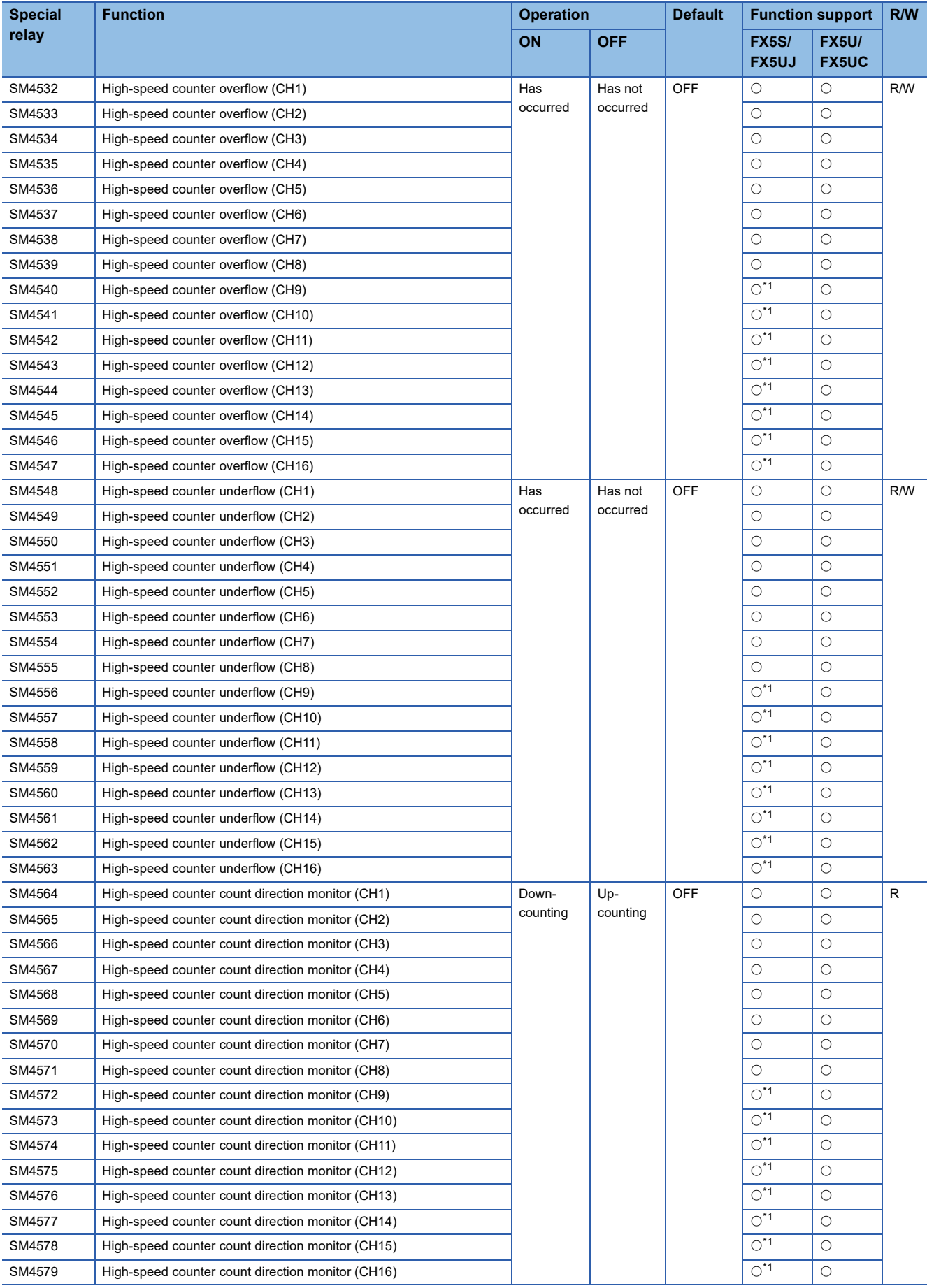

**27**

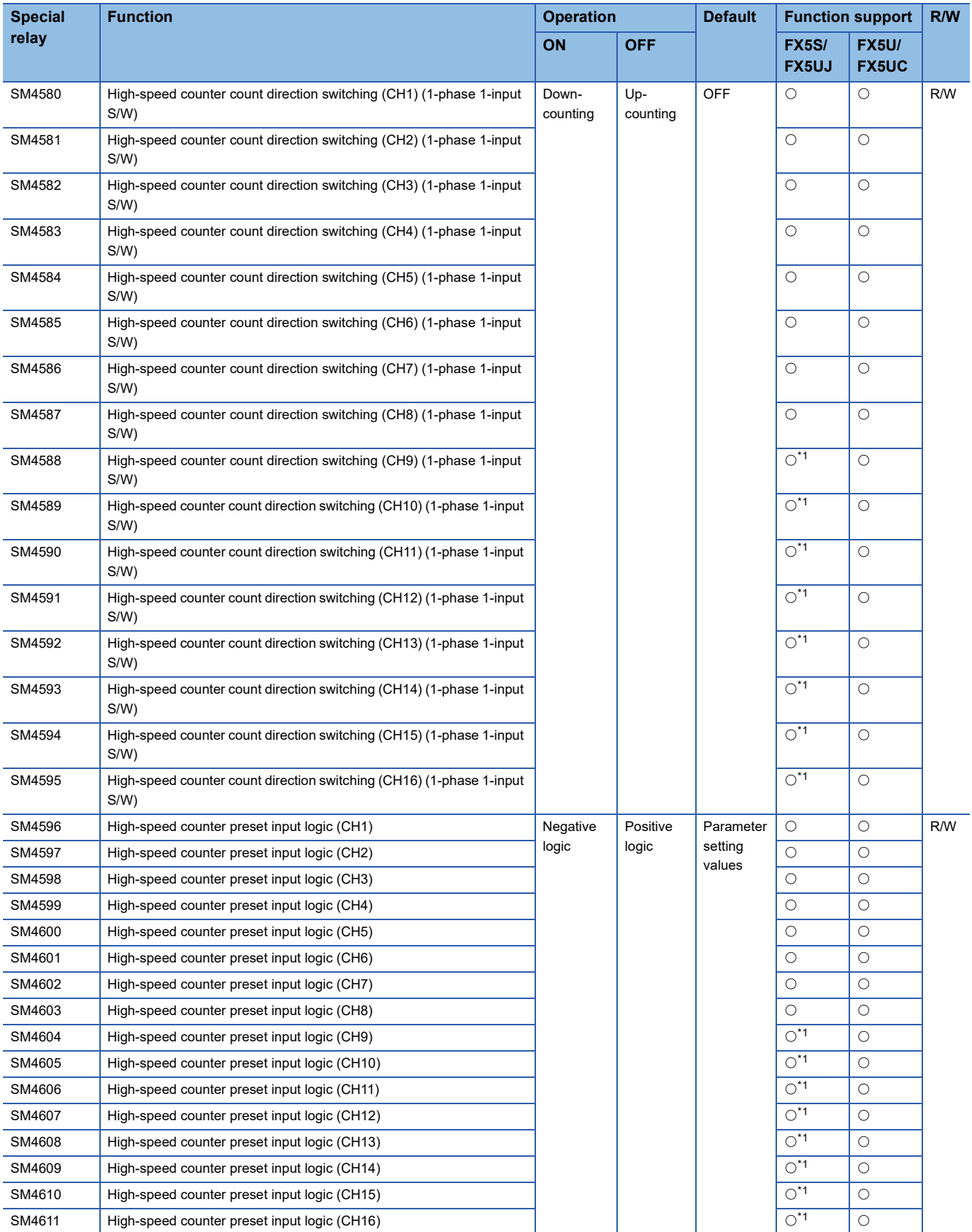

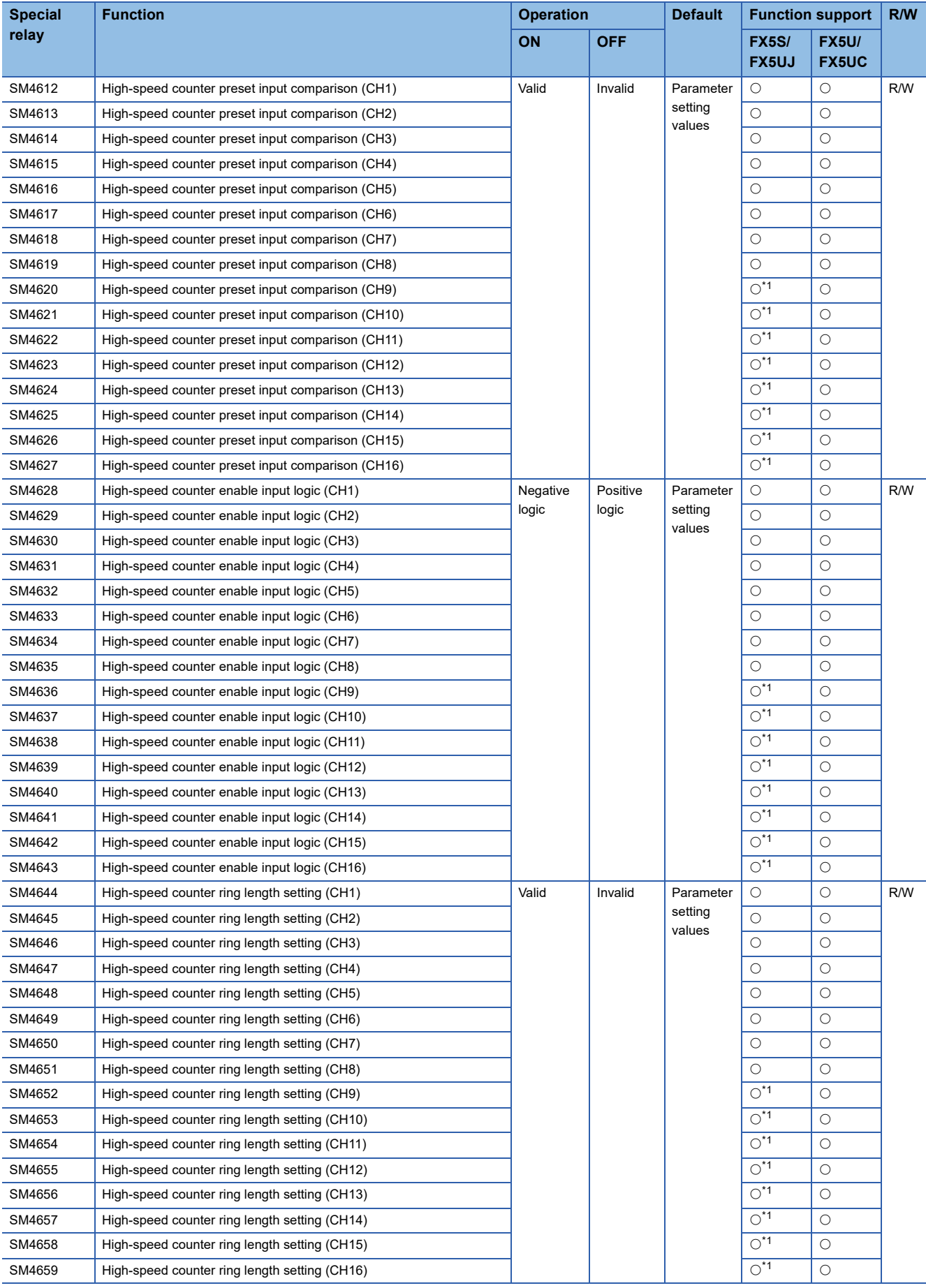

<span id="page-326-0"></span>\*1 Only FX5UJ CPU module is supported.

# **Special relays shared by all channels**

A list of shared special relays is provided below.

 $\bigcirc$ : Supported,  $\times$ : Not supported

R: Read only, R/W: Read or Write

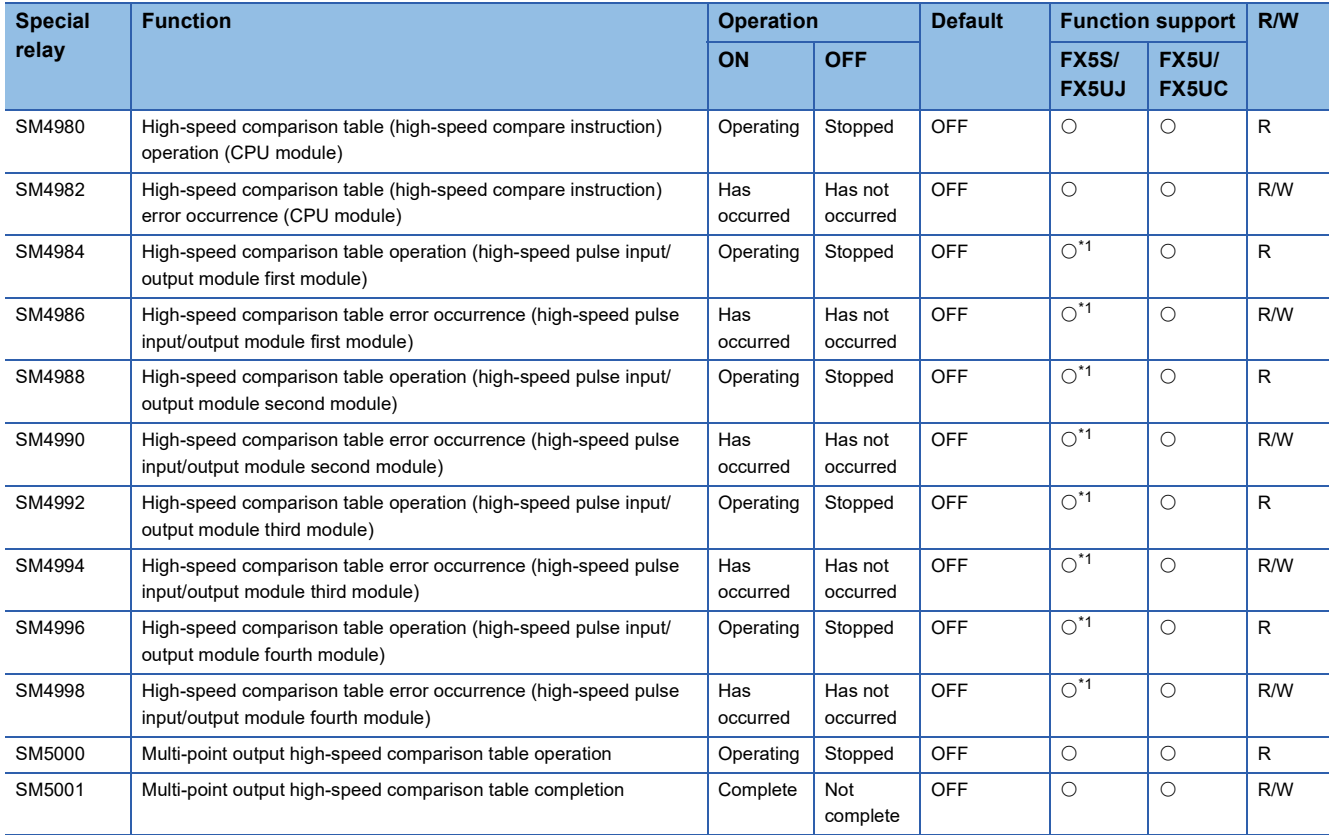

<span id="page-327-0"></span>\*1 Only FX5UJ CPU module is supported.

# **Special relay details**

Details concerning special relays used for high-speed counters are explained below.

## **High-speed counter operating**

Device for monitoring operation status of each channel of the high-speed counter.

#### ■**Corresponding devices**

The device numbers corresponding to each channel are as follows.

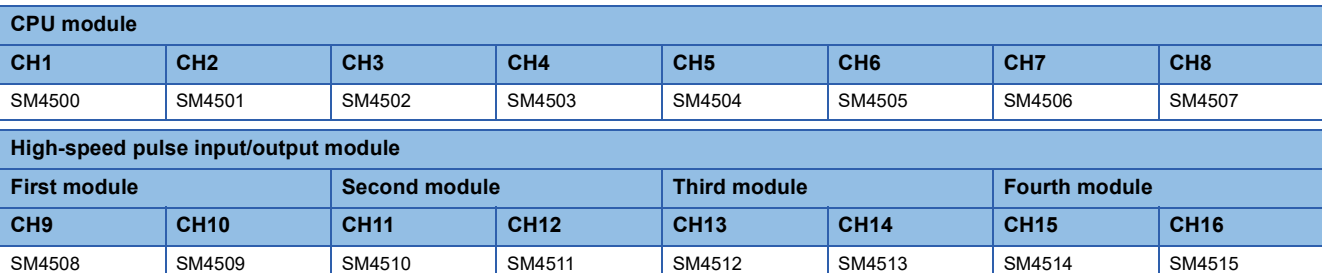

#### ■**Operation Description**

The content of the operation when ON and when OFF is as follows.

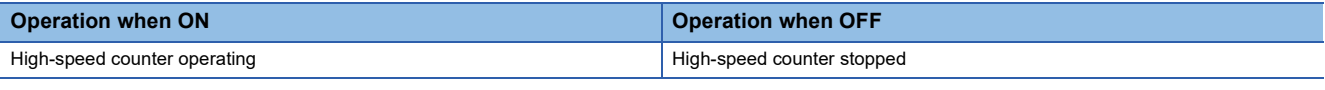

 $\mathsf{Point} \mathcal{S}$ 

These devices also operate when the FX3 compatible high-speed counter function is valid.

## ■**Update timing**

The timing of device update is as follows.

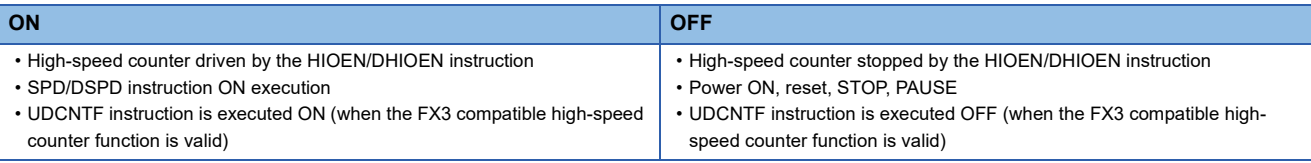

## **High-speed counter pulse density/rotational speed being measured**

Device for monitoring operation of the high-speed counter when using pulse density/rotational speed measurement mode.

#### ■**Corresponding devices**

The device numbers corresponding to each channel are as follows.

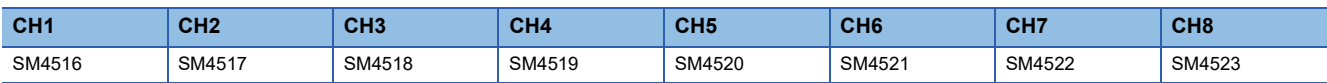

## ■**Operation Description**

The content of the operation when ON and when OFF is as follows.

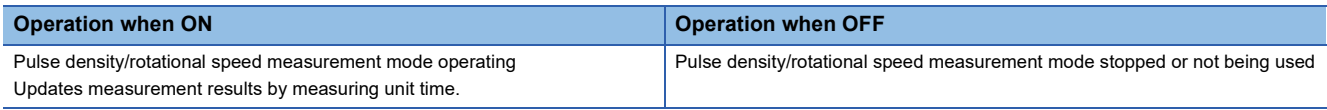

 $Point$ 

If the FX3 compatible high-speed counter function is valid, these devices operate only when the SPD/DSPD instruction operates.

## ■**Update timing**

The timing of device update is as follows.

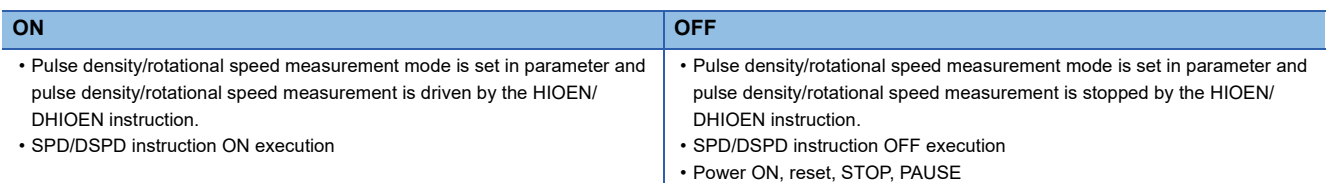

## **High-speed counter overflow**

Flag that detects counter value overflow of high-speed counter.

#### ■**Corresponding devices**

The device numbers corresponding to each channel are as follows.

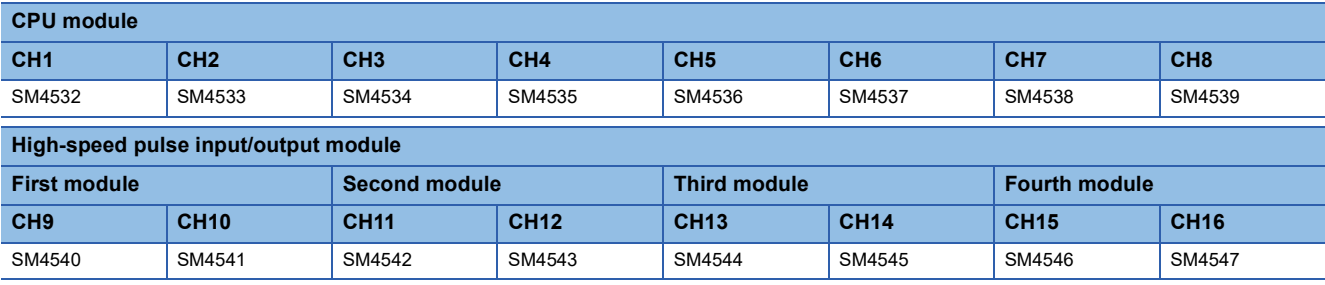

## ■**Operation Description**

The content of the operation when ON and when OFF is as follows.

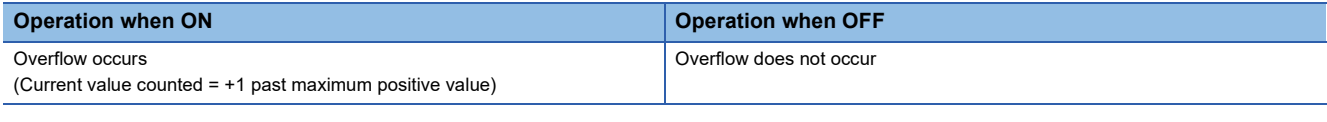

 $Point<sup>0</sup>$ 

• Does not operate when ring length setting is enabled.

• These devices also operate when the FX3 compatible high-speed counter function is valid.

## ■**Update timing**

The timing of device update is as follows.

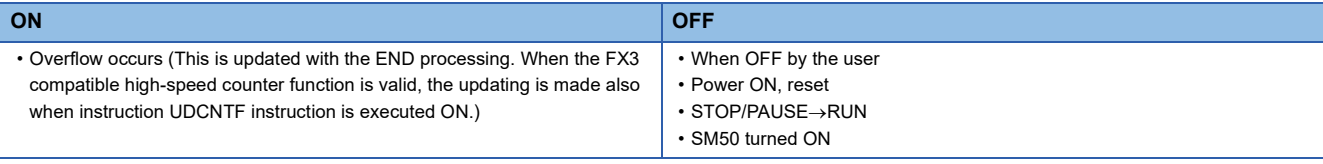

## **High-speed counter underflow**

Flag that detects counter value underflow of high-speed counter.

### ■**Corresponding devices**

The device numbers corresponding to each channel are as follows.

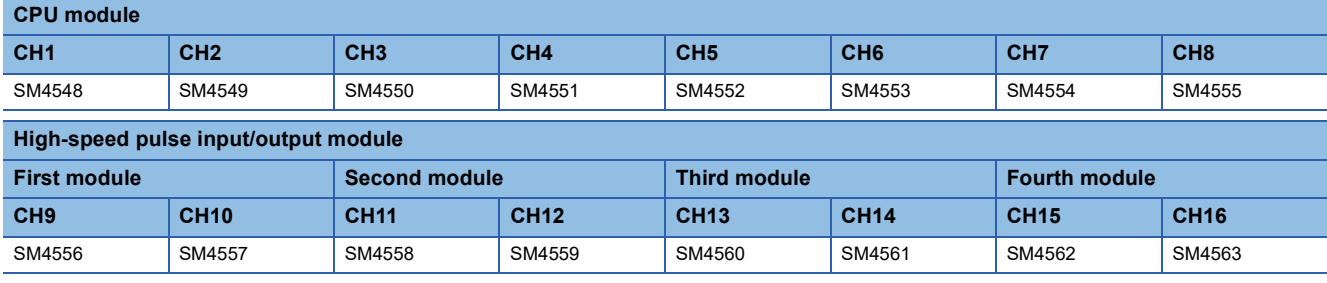

## ■**Operation Description**

The content of the operation when ON and when OFF is as follows.

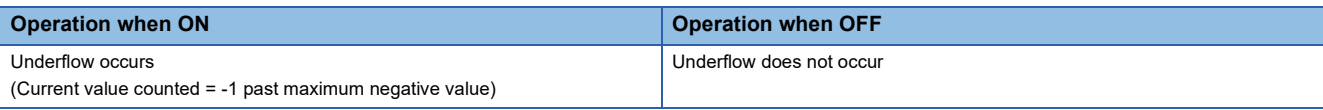

 $Point <sup>0</sup>$ 

- Does not operate when ring length setting is enabled.
- These devices also operate when the FX3 compatible high-speed counter function is valid.

## ■**Update timing**

The timing of device update is as follows.

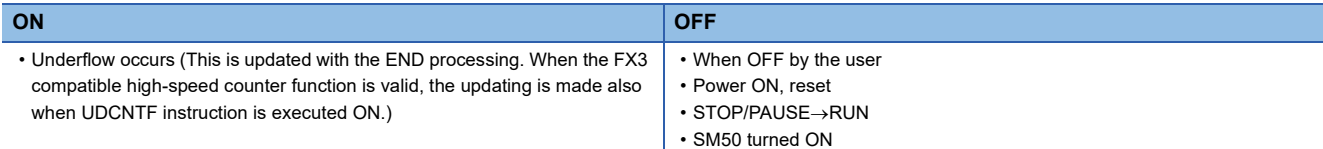

## **High-speed counter count direction monitor**

Device for monitoring counter direction.

#### ■**Corresponding devices**

The device numbers corresponding to each channel are as follows.

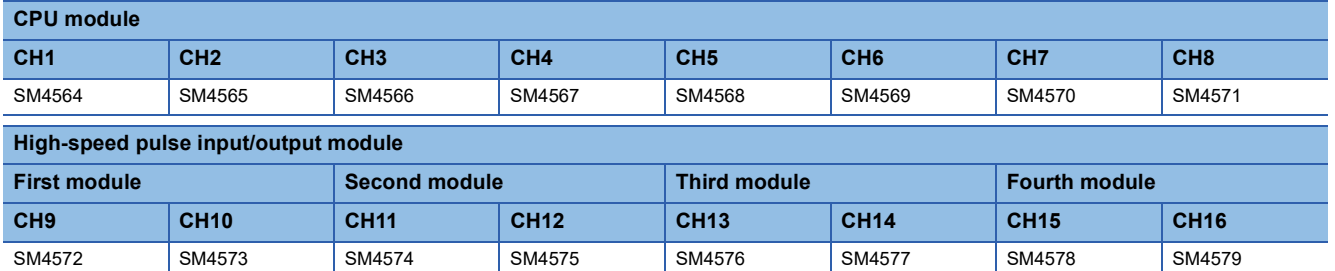

## ■**Operation Description**

The content of the operation when ON and when OFF is as follows.

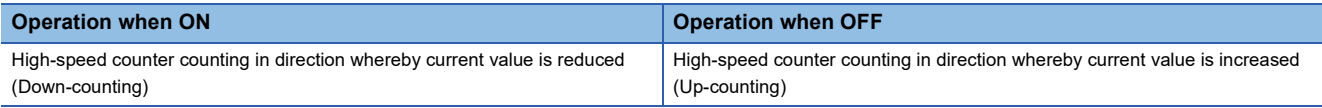

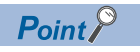

These devices also operate when the FX3 compatible high-speed counter function is valid.

## ■**Update timing**

The timing of device update is as follows.

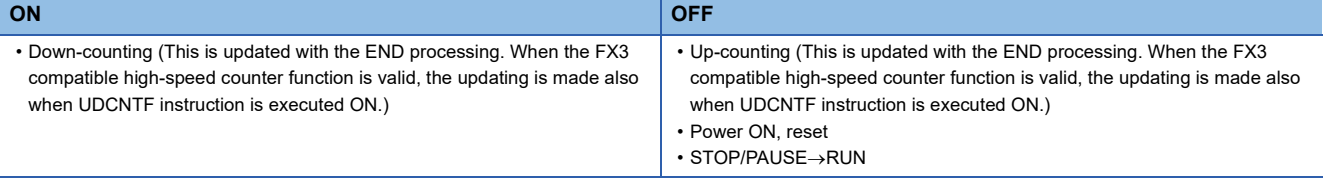

## **High-speed counter (1-phase 1-input S/W) (internal clock) count direction switch**

Device for switching counter direction when using 1-phase 1-input (S/W) counter or internal clock.

#### ■**Corresponding devices**

The device numbers corresponding to each channel are as follows.

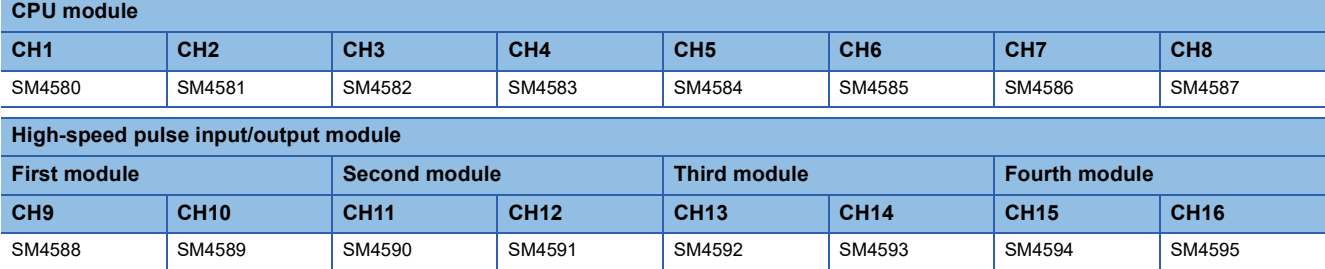

#### ■**Operation Description**

The content of the operation when ON and when OFF is as follows.

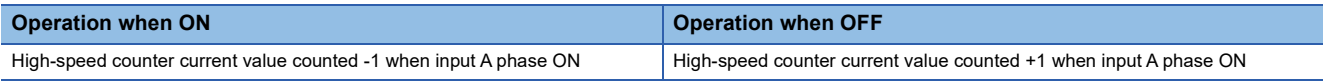

## $Point$

• Setting is ignored for counter other than 1-phase 1-input (S/W), internal clock.

• These devices also operate when the FX3 compatible high-speed counter function is valid.

## ■**Update timing**

The timing of device update is as follows.

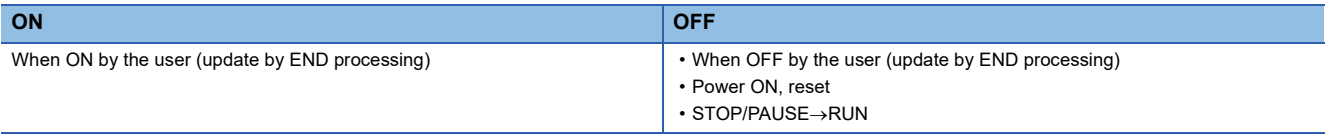

 $Point<sup>°</sup>$ 

Can also be modified while the high-speed counter is operating.

## **High-speed counter preset input logic**

These devices are used for setting the preset input logic.

#### ■**Corresponding devices**

The device numbers corresponding to each channel are as follows.

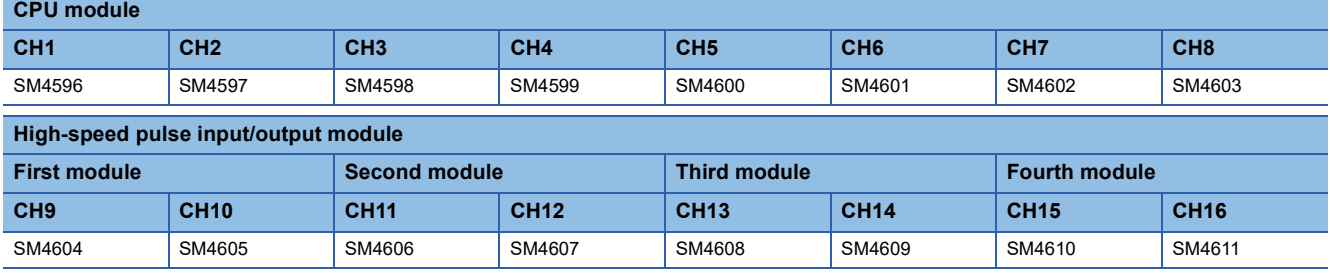

## ■**Operation Description**

The content of the operation when ON and when OFF is as follows.

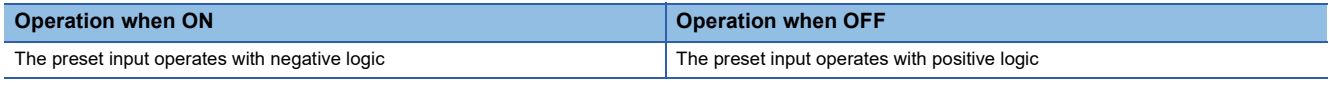

 $Point$ 

• The timing to execute the preset is determined by the preset input logic and the preset control switch.

• These devices also operate when the FX3 compatible high-speed counter function is valid.

## ■**Update timing**

The timing of device update is as follows.

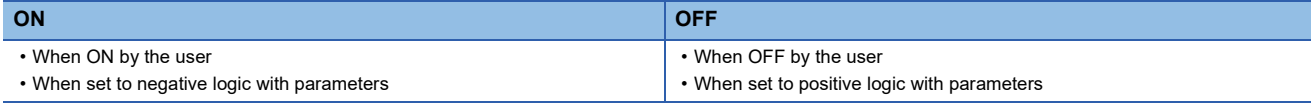

 $Point$ <sup> $\odot$ </sup>

Cannot be modified while the high-speed counter is operating. Operates in the configured status when the high-speed counter starts.

## **High-speed counter preset input comparison**

These devices are used to specify whether or not to perform a comparison with the preset value when there is preset input.

#### ■**Corresponding devices**

The device numbers corresponding to each channel are as follows.

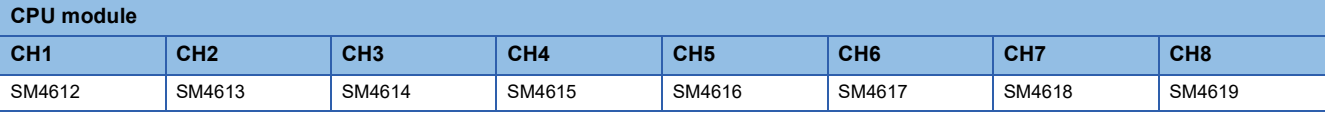

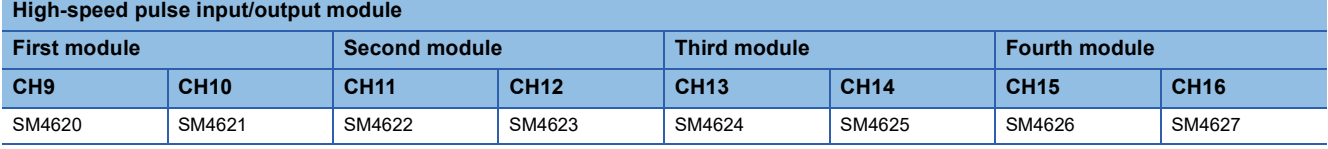

## ■**Operation Description**

The content of the operation when ON and when OFF is as follows.

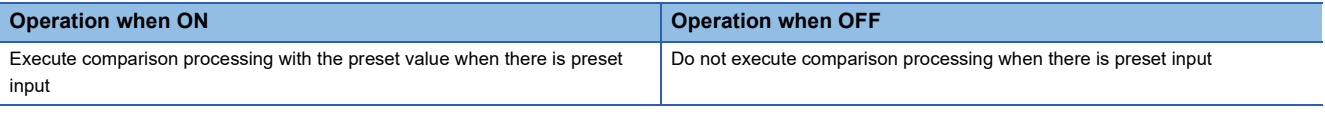

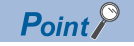

These devices also operate when the FX3 compatible high-speed counter function is valid.

## ■**Update timing**

The timing of device update is as follows.

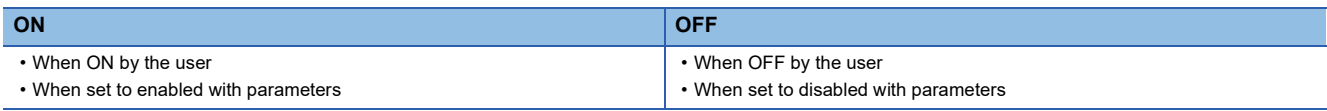

 $Point$ <sup> $\odot$ </sup>

- Cannot be modified while the high-speed counter is operating. Operates in the configured status when the high-speed counter starts.
- When the current value of a high-speed counter is rewritten with the HCMOV/DHCMOV instruction, the comparison process is not executed.
- When the preset control switch is set to "Constant when ON", the preset input comparison is disabled.

## **High-speed counter enable input logic**

These devices are used for setting the enable input logic.

#### ■**Corresponding devices**

The device numbers corresponding to each channel are as follows.

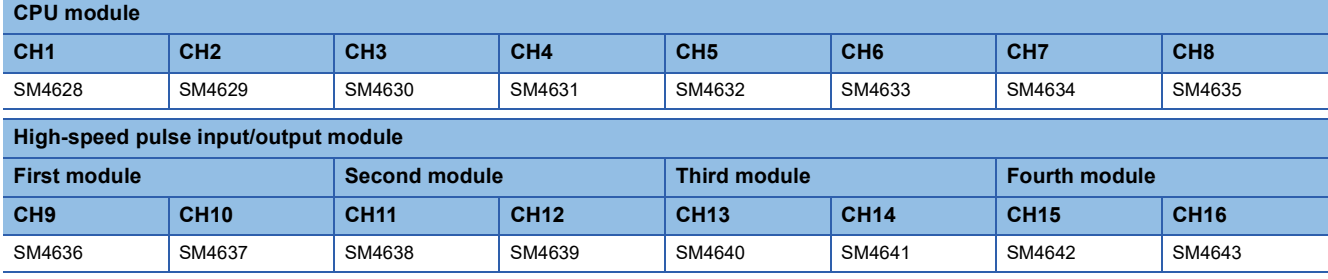

### ■**Operation Description**

The content of the operation when ON and when OFF is as follows.

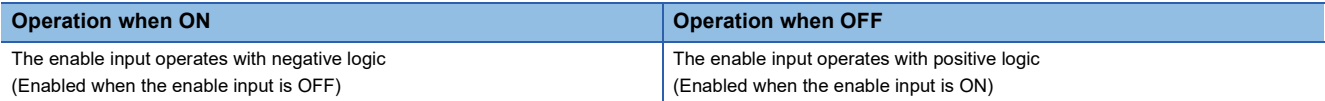

 $Point<sup>°</sup>$ 

These devices also operate when the FX3 compatible high-speed counter function is valid.

## ■**Update timing**

The timing of device update is as follows.

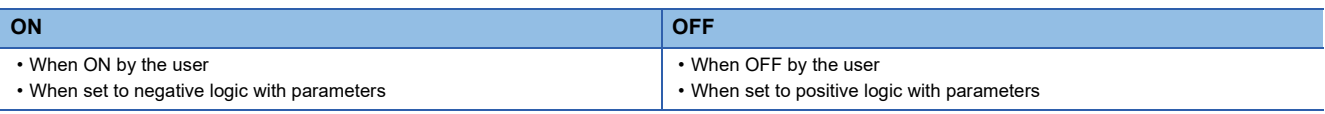

## $Point$ <sup> $\circ$ </sup>

Cannot be modified while the high-speed counter is operating. Operates in the configured status when the high-speed counter starts.

## **High-speed counter ring length setting**

These devices enable or disable the ring length setting for ring counters.

#### ■**Corresponding devices**

The device numbers corresponding to each channel are as follows.

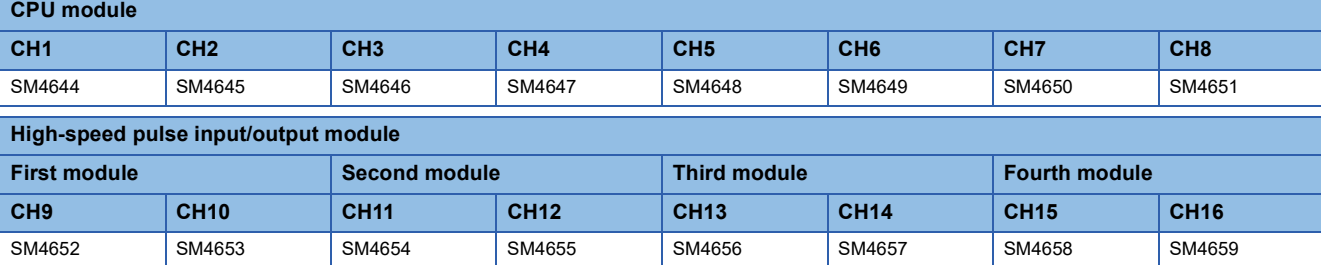

#### ■**Operation Description**

The content of the operation when ON and when OFF is as follows.

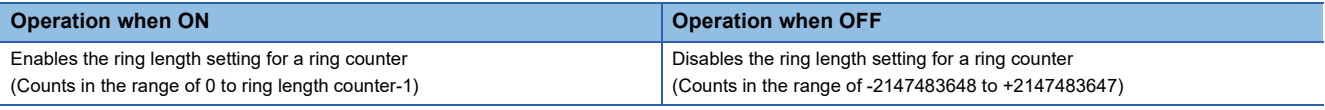

 $Point$ 

These devices do not operate when the FX3 compatible high-speed counter function is valid.

#### ■**Update timing**

The timing of device update is as follows.

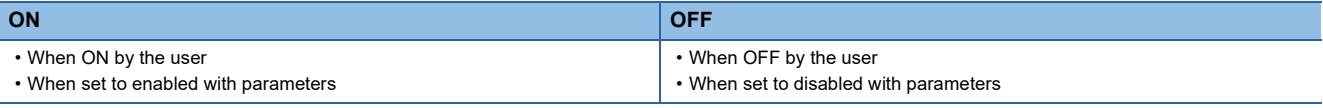

 $Point<sup>°</sup>$ 

- Cannot be modified while the high-speed counter is operating. Operates in the configured status when the high-speed counter starts.
- The ring length setting is disabled if the pulse density measurement mode or rotational speed measurement mode is selected.

#### **Precautions**

If these devices are turned on when a high-speed counter's current value is out of the ring length range, the current value when the high-speed counter is operated is as follows.

- $\cdot$  Lower than lower limit value  $\rightarrow$  Lower limit value
- Higher than upper limit value  $\rightarrow$  Upper limit value

## **High-speed comparison table (high-speed compare instruction) operation**

This device is for monitoring the operational status of the high-speed counter's high-speed comparison table and the highspeed comparison instruction.

#### ■**Corresponding devices**

The device numbers corresponding to each channel are as follows.

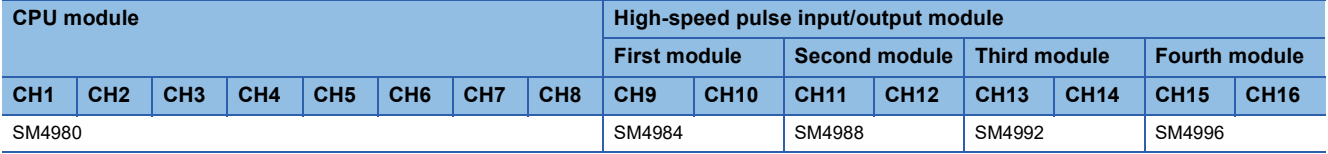

## ■**Operation Description**

The content of the operation when ON and when OFF is as follows.

| <b>Operation when ON</b>                                                   | <b>Operation when OFF</b>                                            |
|----------------------------------------------------------------------------|----------------------------------------------------------------------|
| High-speed comparison table operating                                      | High-speed comparison table stopped                                  |
| When the high-speed counter current value and the high-speed comparison    | Even when the high-speed counter current value and the high-speed    |
| table set value or the DHSCS, DHSCR, DHSZ instruction set value are equal, | comparison table set value or the DHSCS, DHSCR, DHSZ instruction set |
| the specified bit device is set or reset.                                  | value are equal, the specified bit device does not change.           |

 $Point<sup>°</sup>$ 

These devices also operate when the FX3 compatible high-speed counter function is valid.

## ■**Update timing**

The timing of device update is as follows.

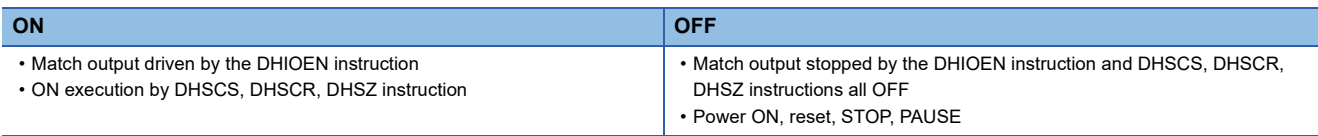

## **High-speed comparison table (high-speed compare instruction) error occurrence**

This device turns ON when driving the DHSCS, DHSCR, and DHSZ instructions in excess of the limitation of the number of instructions driven at the same time or driving the high-speed comparison table in excess of the limitation of the number of the tables starting at the same time.

## ■**Corresponding devices**

The device numbers corresponding to each channel are as follows.

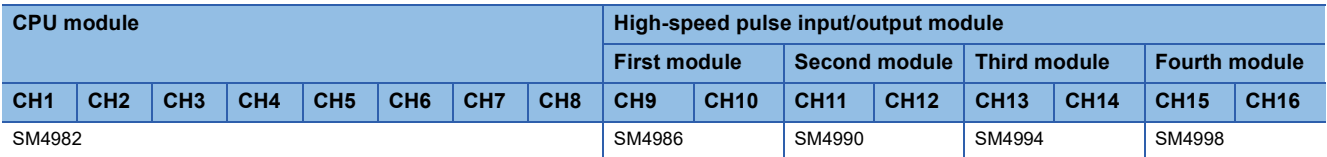

## ■**Operation Description**

The content of the operation when ON and when OFF is as follows.

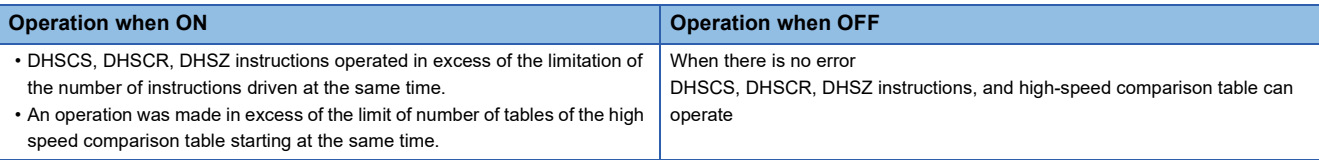

 $Point<sup>°</sup>$ 

- Even when this device turns on, if the operation setting of the CPU module operation upon error detection setting ( $\sqrt{p}$  [Page 261 CPU Module Operation Upon Error Detection Setting](#page-262-0)) is "Continue", the DHSCS, DHSCR, DHSZ instructions within the range of the number of instructions driven at the same time will operate. For the limitation of the number of instructions driven at the same time, refer to  $\mathbb{F}^3$  Page 358 [Precautions when using high-speed counters](#page-359-0).
- These devices also operate when the FX3 compatible high-speed counter function is valid.

## ■**Update timing**

The timing of device update is as follows.

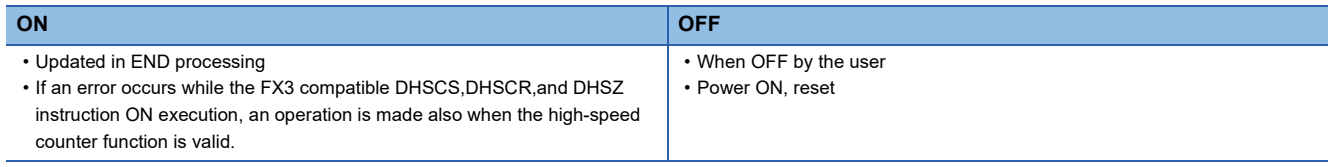

## **Multi-point output high-speed comparison table operation**

This device is for monitoring the operational status of the high-speed counter's multi-point output high-speed comparison tables.

## ■**Corresponding devices**

The device number is shared for all channels of the CPU module.

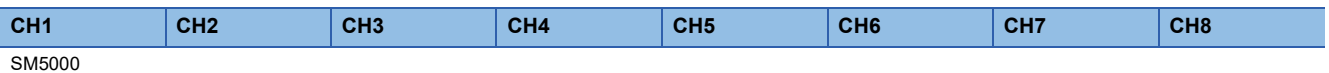

## ■**Operation Description**

The content of the operation when ON and when OFF is as follows.

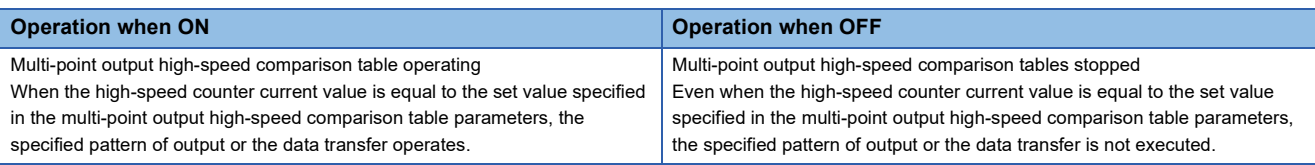

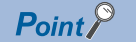

These devices also operate when the FX3 compatible high-speed counter function is valid.

## ■**Update timing**

The timing of device update is as follows.

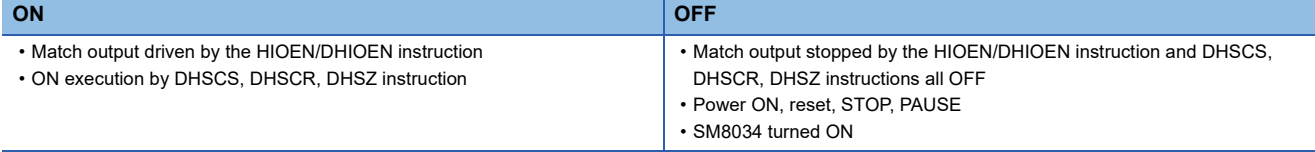

## **Multi-point output high-speed comparison table completion**

This device turns ON when the high-speed counter's multi-point output high-speed comparison tables have finished comparing all of the set tables.

#### ■**Corresponding devices**

The device number is shared for all channels of the CPU module.

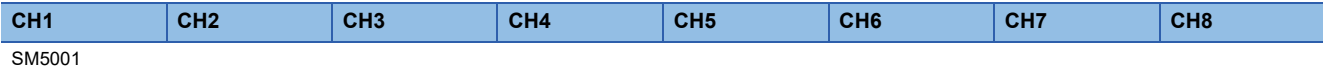

## ■**Operation Description**

The content of the operation when ON and when OFF is as follows.

| <b>Operation when ON</b>                                  | <b>Operation when OFF</b>                                    |
|-----------------------------------------------------------|--------------------------------------------------------------|
| Multi-point output high-speed comparison table completion | Multi-point output high-speed comparison tables not finished |
| The comparison of the final table has finished            | The comparison has not finished up to the final table        |

 $Point$ 

These devices also operate when the FX3 compatible high-speed counter function is valid.

## ■**Update timing**

The timing of device update is as follows.

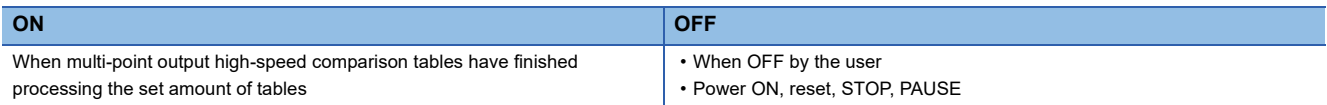

# **Special registers list**

The following list shows the special registers used with high-speed counters. All set values except for ring length are handled as signed.

## **Special registers for individual channels**

The following list shows the special registers for individual high-speed counter channels.

 $\bigcirc$ : Supported,  $\times$ : Not supported

R: Read only, R/W: Read or Write

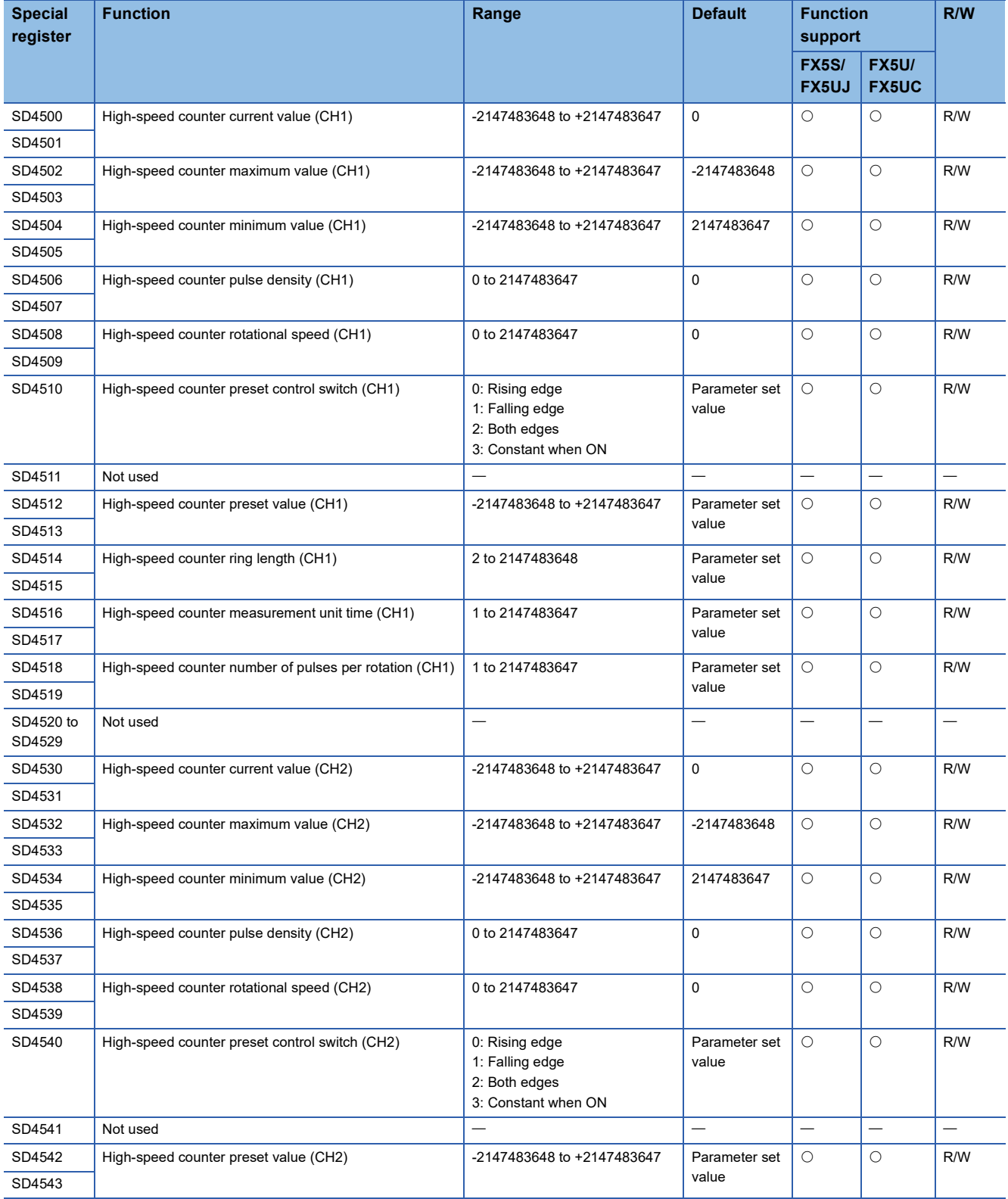

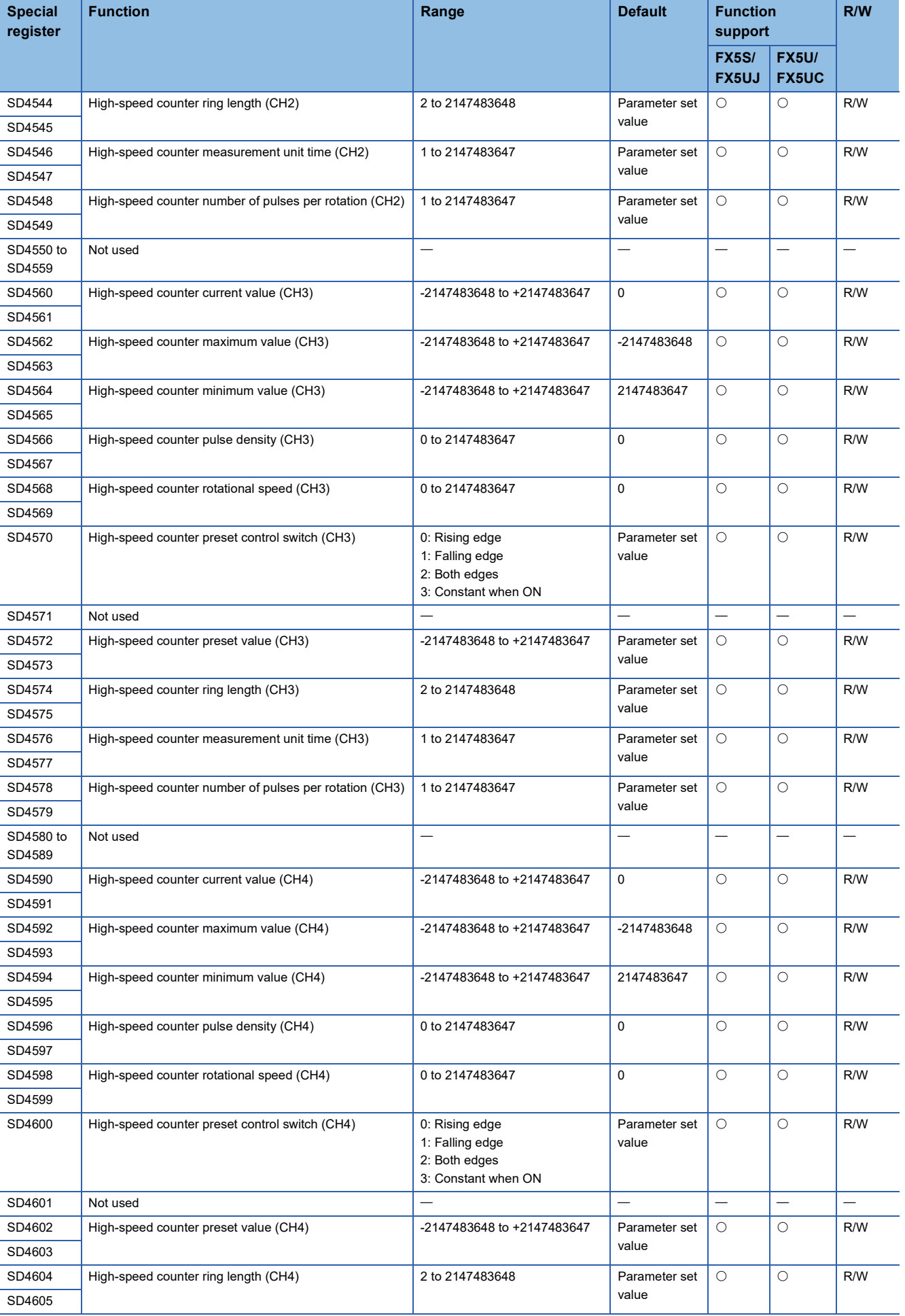

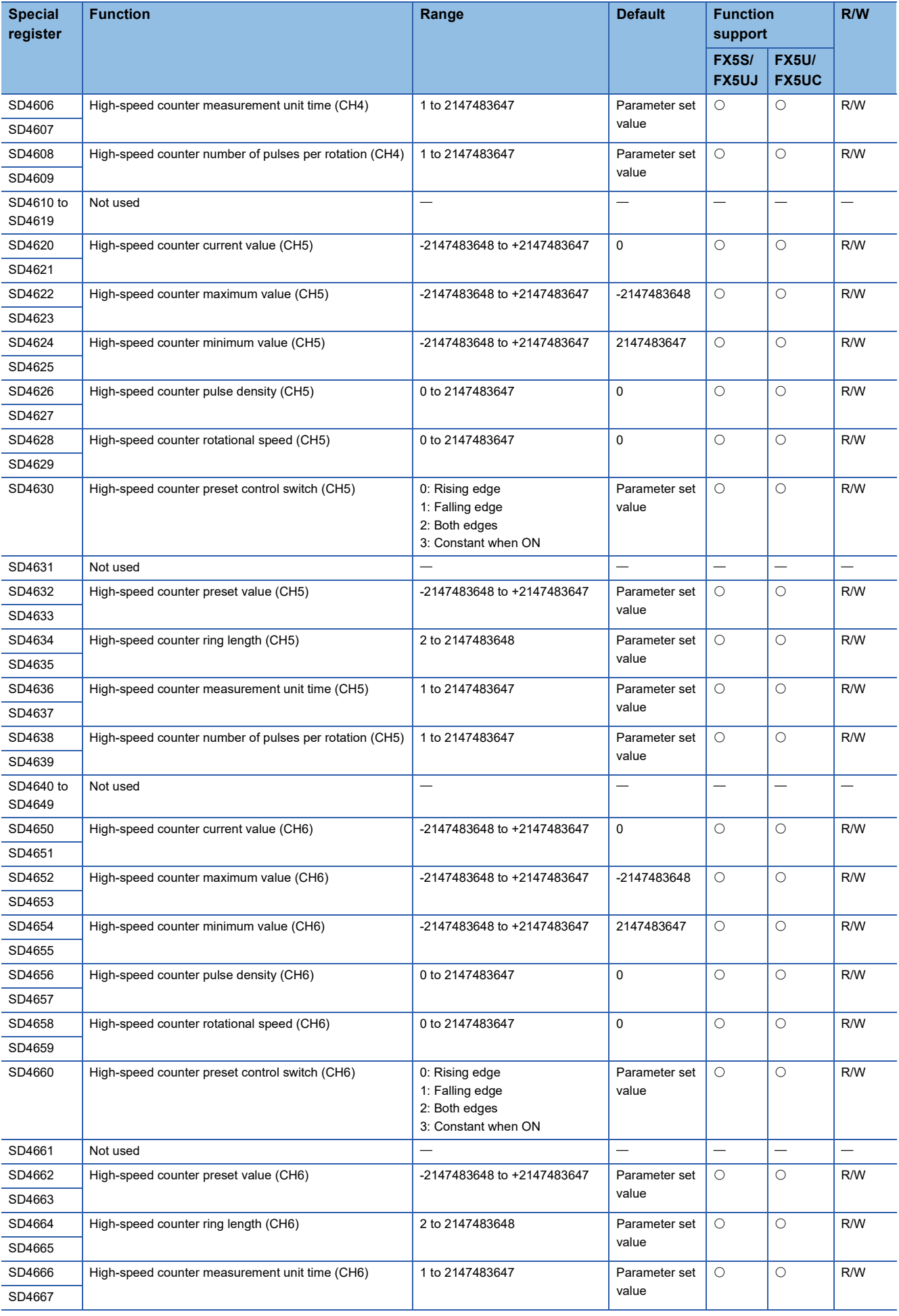

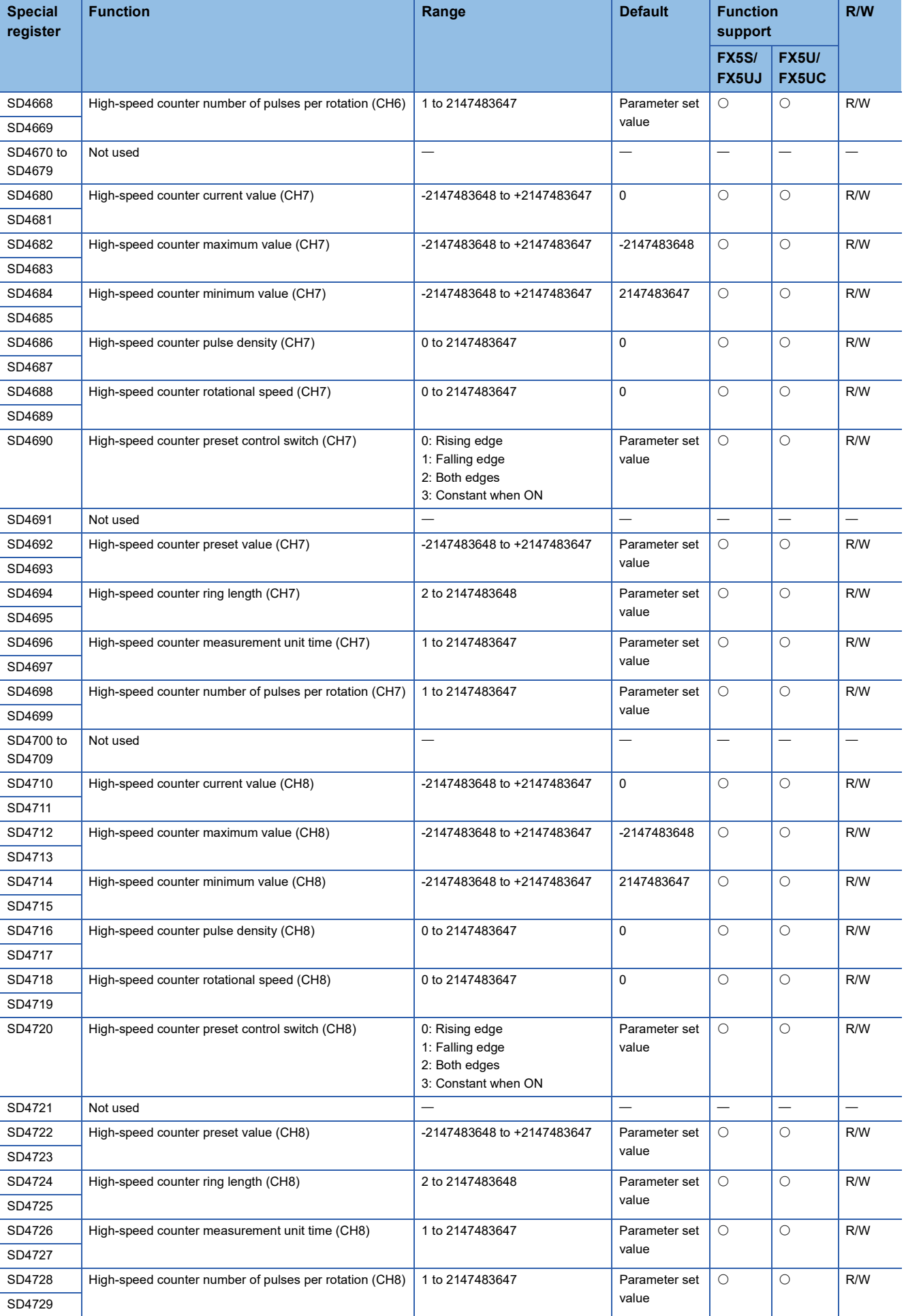

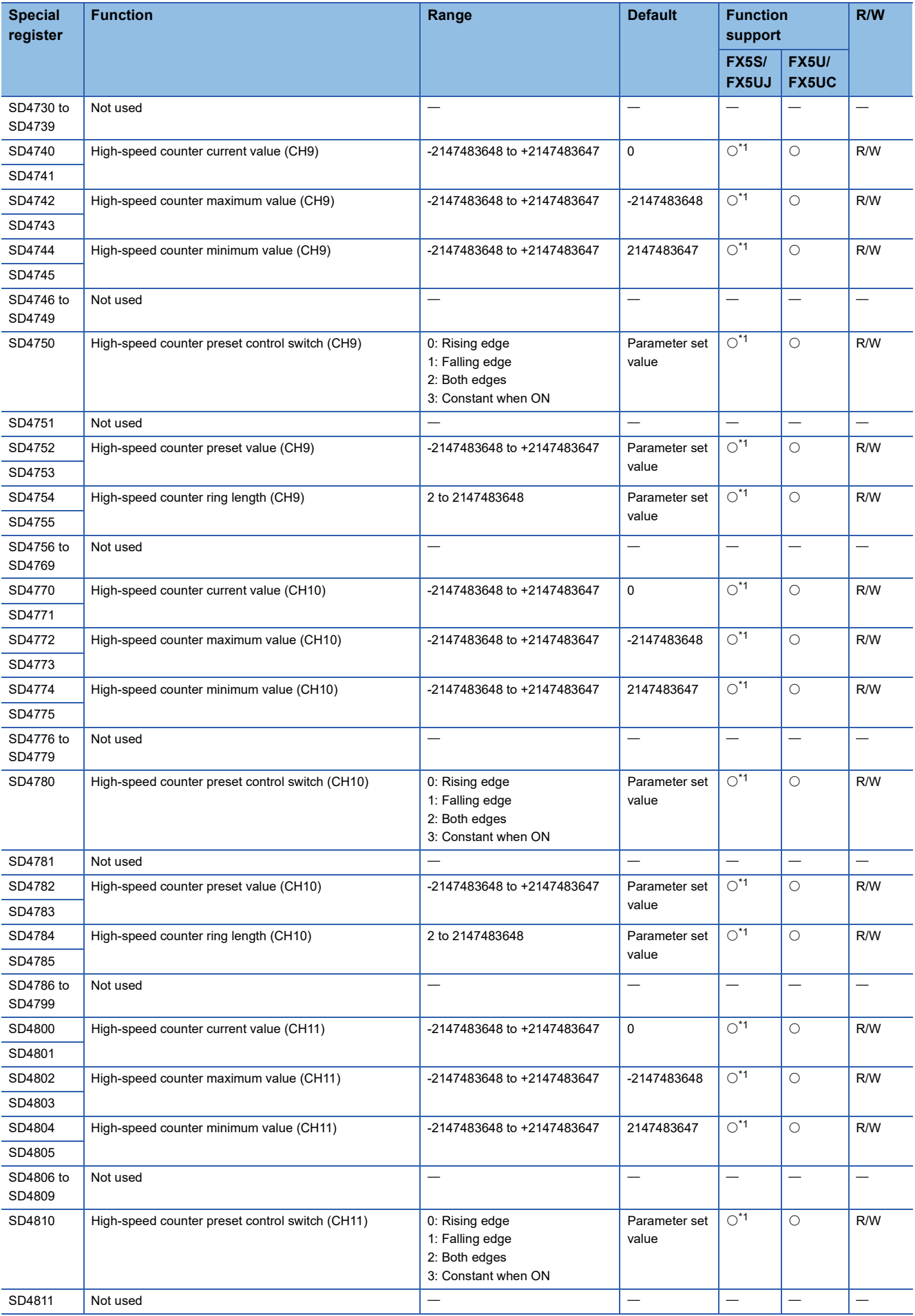

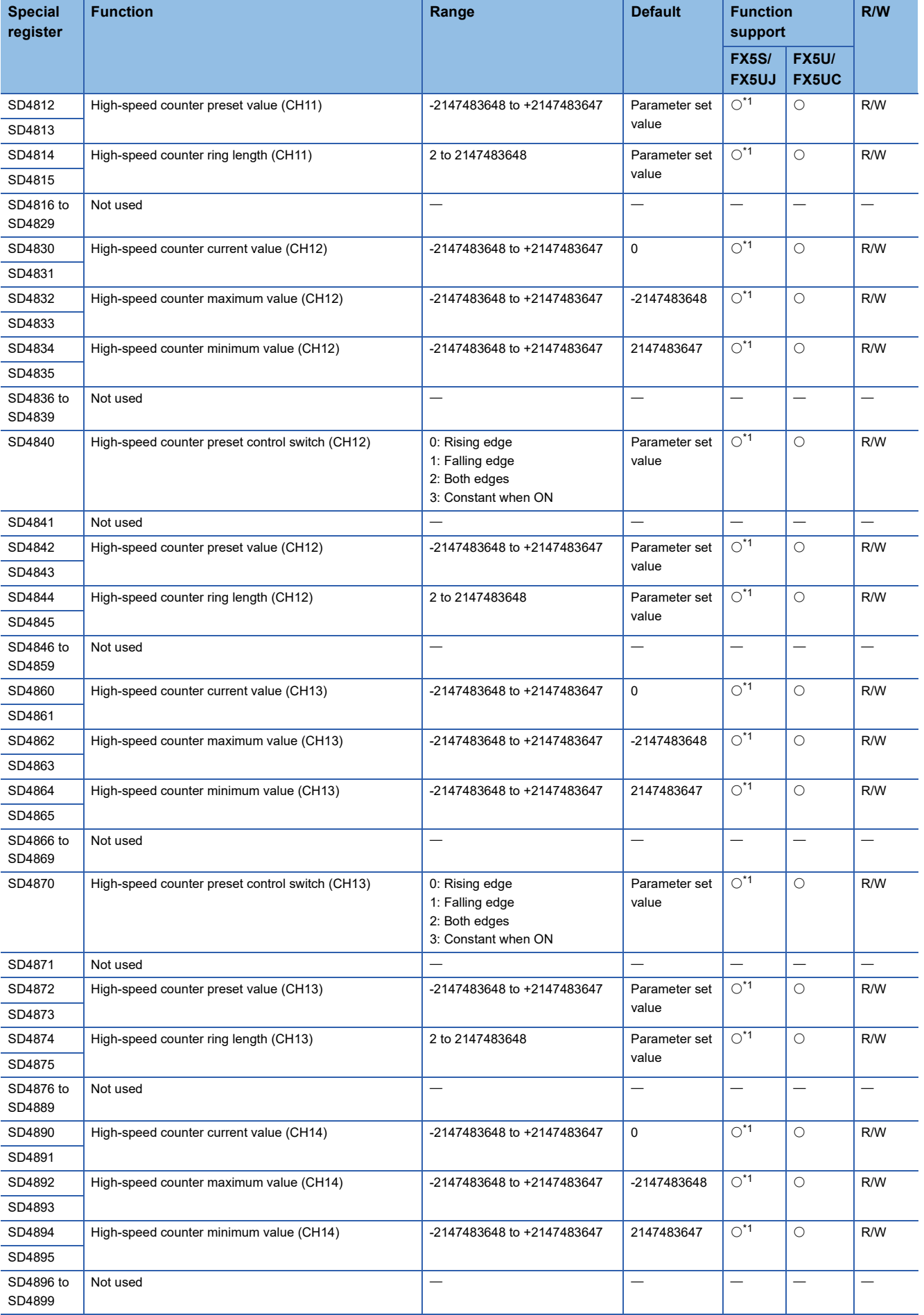

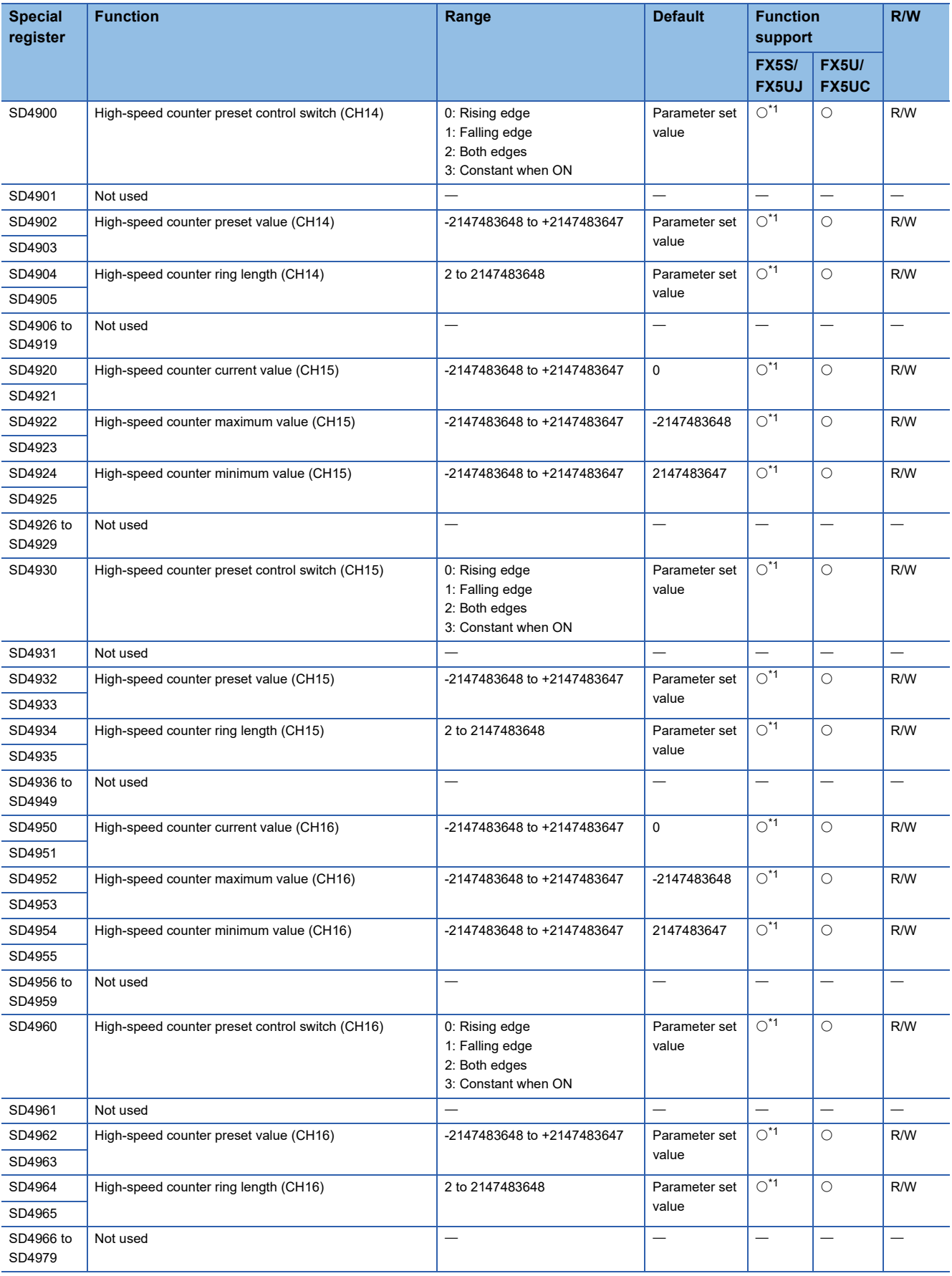

<span id="page-343-0"></span>\*1 Only FX5UJ CPU module is supported.

# **Special registers shared by all channels**

A list of shared special registers is provided below.

 $\bigcirc$ : Supported,  $\times$ : Not supported

R: Read only, R/W: Read or Write

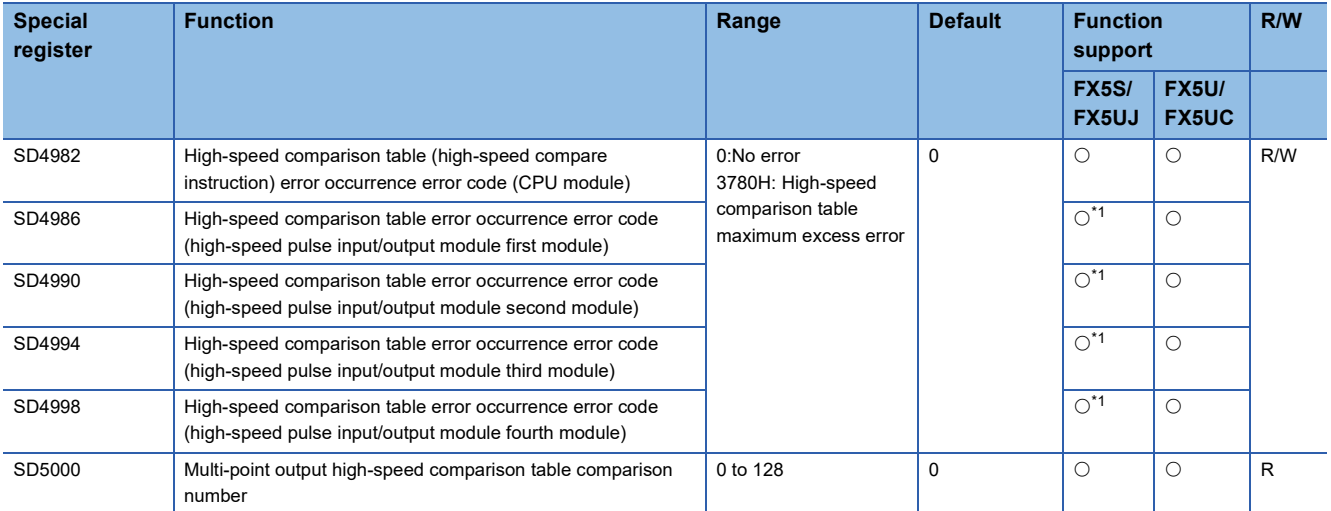

<span id="page-344-0"></span>\*1 Only FX5UJ CPU module is supported.

# **Special register details**

This section describes details about the special registers used with the high-speed counters.

## **High-speed counter current value**

These devices store the current values of the high-speed counters.

### ■**Corresponding devices**

The device numbers corresponding to each channel are as follows.

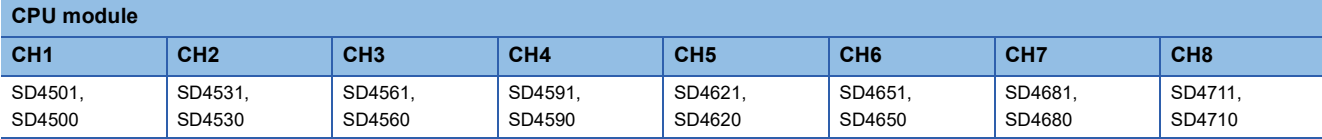

**High-speed pulse input/output module**

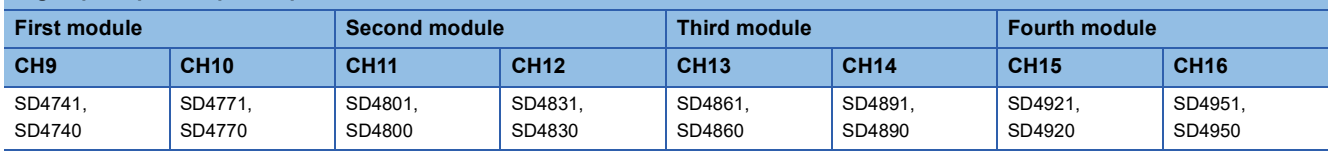

## ■**Description**

These devices stores the current values of the high-speed counters.

These are signed 32-bit ring counters. (Upper limit value+1 changes to  $\rightarrow$  lower limit value, lower limit value-1 changes to  $\rightarrow$ upper limit value.)

When the ring length is not set, lower limit value: -2147483648, upper limit value: 2147483647.

When the ring length is set, lower limit value: 0, upper limit value: ring length-1.

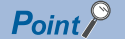

- To rewrite the current value, use the HCMOV/DHCMOV instruction and transfer the desired value. However, this is the upper limit when set to a value that exceeds the upper limit value, and this is the lower limit value when set to a value that is less than the lower limit value.
- If the current value falls outside the ring length range when the ring length is set, the upper and lower limit values of the ring length are ignored and the current value is used.
- The current value is retained even when the power is OFF.
- When the FX3 compatible high-speed counter function is valid, the same value as one in the LC device (LC35 to LC55) used as the high-speed counter is stored. When the current value is rewritten, the value in the device is also changed, as well as the other way around.

## ■**Update timing**

The current value of the high-speed counter is updated in END processing or when the HCMOV/DHCMOV instruction is executed. Further, when the FX3 compatible high-speed counter function is valid, the value is updated also when UDCNTF instruction is executed.

## ■**Clear timing**

The timing when the device is cleared is as follows.

- Cleared by the HCMOV/DHCMOV instruction
- When the RST LCD instruction executes ON (only when the FX3 compatible high-speed counter function is valid and the applicable LC device is used)
- Power ON, reset, RUN->STOP (only when the FX3 compatible high-speed counter function is valid and the applicable LC device is used)

## **High-speed counter maximum value**

These devices store the maximum values of the high-speed counters.

#### ■**Corresponding devices**

The device numbers corresponding to each channel are as follows.

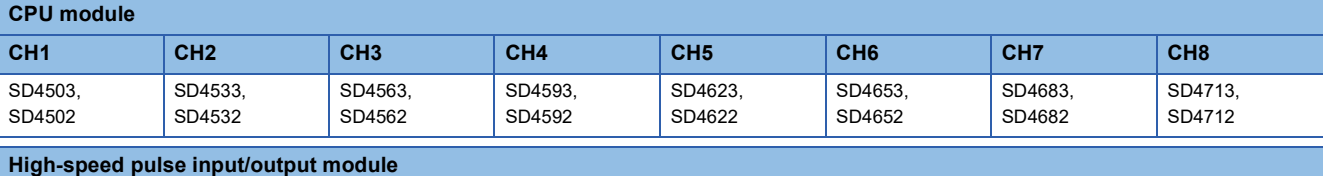

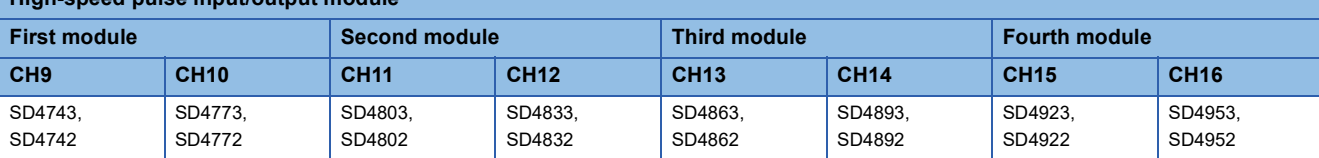

#### ■**Description**

These devices stores the maximum values of the high-speed counters.

 $Point<sup>9</sup>$ 

• To rewrite the maximum value, only the HCMOV/DHCMOV instruction can be used.

- If using the enable input, the maximum value is updated when the enable input is ON.
- These devices also operate when the FX3 compatible high-speed counter function is valid.
- If LC45 (CH3: Operation equivalent to C245), LC50 (CH4: Operation equivalent to C250) or LC55 (CH4: Operation equivalent to C255) are used when the FX3 compatible high-speed counter function is valid, special register is updated for the first time when enable input is ON. ( $\Box$ ) [Page 367 Assignment for FX3](#page-368-0) [compatible high-speed counters\)](#page-368-0) After that, regardless of enable input, special register is updated when the high-speed counter starts.

#### ■**Update timing**

When the current value of a high-speed counter exceeds the maximum value, the value is updated in END processing. When the value is read using the HCMOV/DHCMOV instruction, it is first updated to the latest value and then read. Further, when the FX3 compatible high-speed counter function is valid, the value is updated also when UDCNTF instruction is executed.

## ■**Clear timing**

The timing when the device is cleared is as follows.

• Power ON, Reset

## **High-speed counter minimum value**

These devices store the minimum values of the high-speed counters.

#### ■**Corresponding devices**

The device numbers corresponding to each channel are as follows.

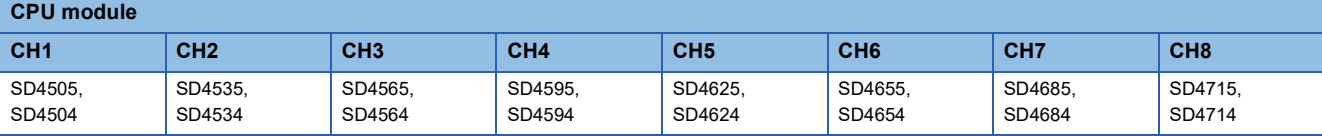

**High-speed pulse input/output module**

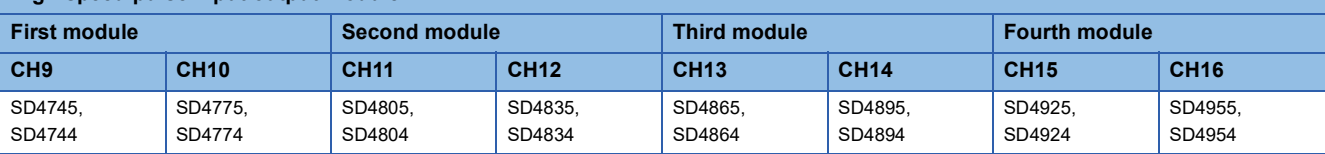

#### ■**Description**

These devices stores the minimum values of the high-speed counters.

 $Point<sup>9</sup>$ 

• To rewrite the minimum value, only the HCMOV/DHCMOV instruction can be used.

- If using the enable input, the minimum value is updated when the enable input is ON.
- These devices also operate when the FX3 compatible high-speed counter function is valid.
- If LC45 (CH3: Operation equivalent to C245), LC50 (CH4: Operation equivalent to C250) or LC55 (CH4: Operation equivalent to C255) are used when the FX3 compatible high-speed counter function is valid, special register is updated for the first time when enable input is ON. ( $\Box$ ) [Page 367 Assignment for FX3](#page-368-0) [compatible high-speed counters\)](#page-368-0) After that, regardless of enable input, special register is updated when the high-speed counter starts.

## ■**Update timing**

When the current value of a high-speed counter becomes less than the minimum value, the value is updated in END processing. When the value is read using the HCMOV/DHCMOV instruction, it is first updated to the latest value and then read. Further, when the FX3 compatible high-speed counter function is valid, the value is updated also when UDCNTF instruction is executed.

#### ■**Clear timing**

The timing when the device is cleared is as follows.

• Power ON, Reset

## **High-speed counter pulse density**

These devices store the measurement results of pulse density measurement mode.

#### ■**Corresponding devices**

The device numbers corresponding to each channel of the CPU module are as follows.

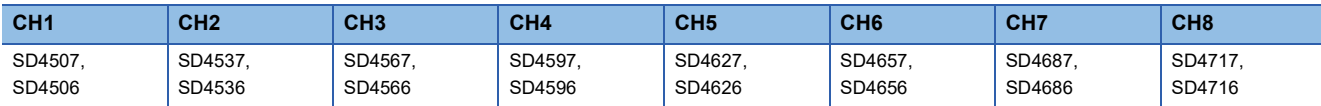

#### ■**Description**

These devices store the measurement results of pulse density measurement mode (rotational speed measurement mode).

 $Point<sup>9</sup>$ 

• These devices also store the pulse density measurement when in rotational speed measurement mode.

 • If the FX3 compatible high-speed counter function is valid, these devices operate only when the SPD/DSPD instruction operates.

#### ■**Update timing**

The pulse density is updated at each measurement unit time when set to pulse density measurement mode (rotational speed measurement mode) with parameters.

#### ■**Clear timing**

The timing when the device is cleared is as follows.

• Power ON, Reset, STOP/PAUSE->RUN

### **High-speed counter rotational speed**

These devices store the measurement results of rotational speed measurement mode.

## ■**Corresponding devices**

The device numbers corresponding to each channel of the CPU module are as follows.

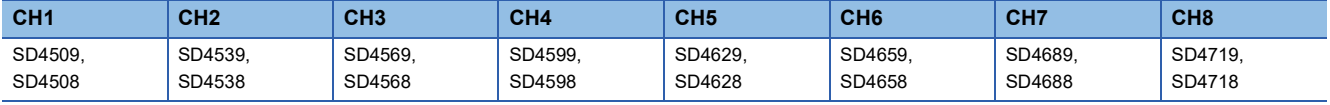

## ■**Description**

These devices store the measurement results of rotational speed measurement mode.

 $Point$ <sup> $\odot$ </sup>

• These devices also store the rotational speed when in pulse density measurement mode.

• These devices do not operate when the FX3 compatible high-speed counter function is valid.

#### ■**Update timing**

The rotational speed is updated at each measurement unit time when set to rotational speed measurement mode with parameters.

## ■**Clear timing**

The timing when the device is cleared is as follows.

• Power ON, Reset, STOP/PAUSE->RUN

## **High-speed counter preset control switch**

These devices set the preset input operation of the high-speed counters.

#### ■**Corresponding devices**

The device numbers corresponding to each channel are as follows.

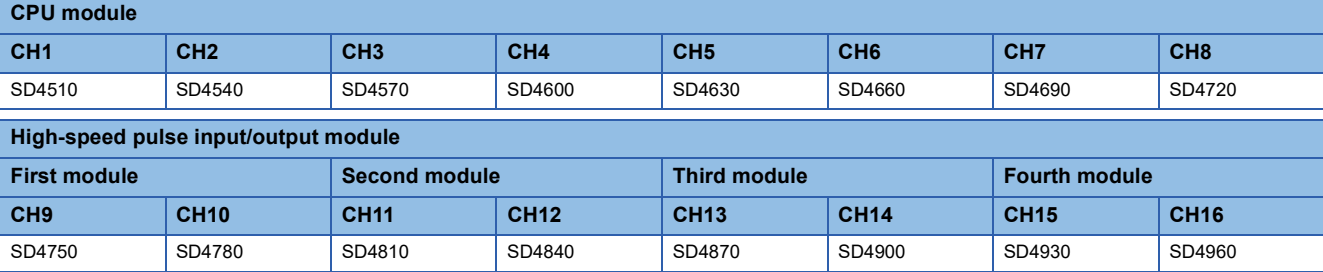

#### ■**Description**

These devices set the timing to execute preset input. The table below shows the operations of the setting values.

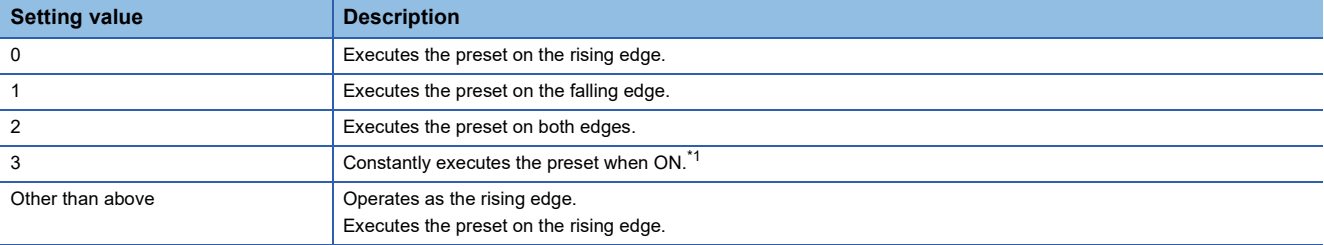

<span id="page-349-0"></span>\*1 When the preset control switch is set to "3: Constant when ON", the preset input comparison cannot be used even if the parameter of the preset input comparison (special relay) is enabled.

## $Point<sup>0</sup>$

 • While the high-speed counter is operating, the value is not reflected even if modified. It operates in the status when the high-speed counter starts.

• These devices also operate when the FX3 compatible high-speed counter function is valid.

#### ■**Clear timing**

The timing when the device is cleared is as follows.

 $\cdot$  Power ON, Reset, STOP $\rightarrow$ RUN

## ■**Description of operation**

This section describes the operations when the preset input logic and the preset control switch are combined. The preset value is set to 0.

• Operation when preset input logic: positive logic, preset control switch: rising edge

The preset is executed when the preset input changes  $OFF\rightarrow ON$ .

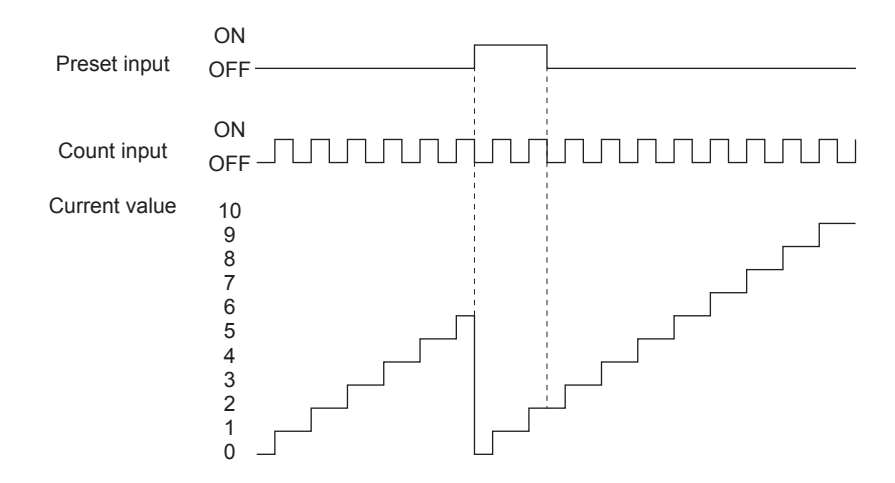

 • Operation when preset input logic: positive logic, preset control switch: falling edge The preset is executed when the preset input changes  $ON \rightarrow$ OFF.

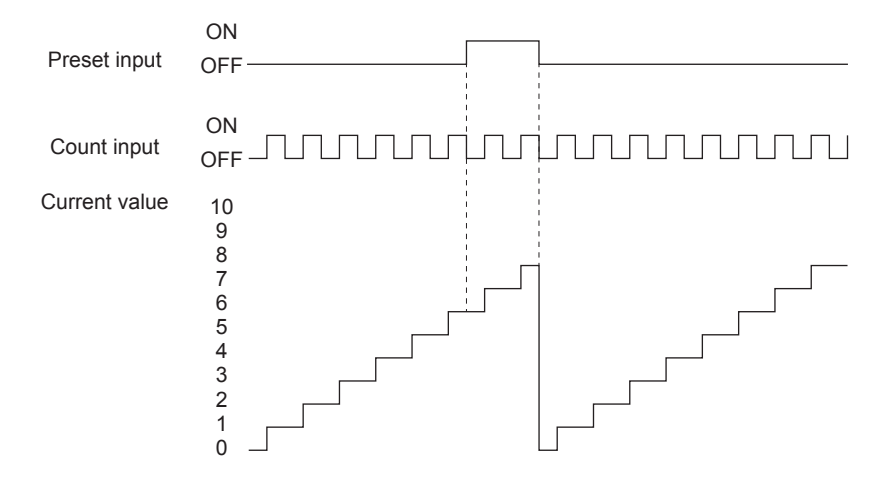

 • Operation when preset input logic: positive logic, preset control switch: rising edge + falling edge The preset is executed when the preset input changes OFF $\rightarrow$ ON and when it changes ON $\rightarrow$ OFF.

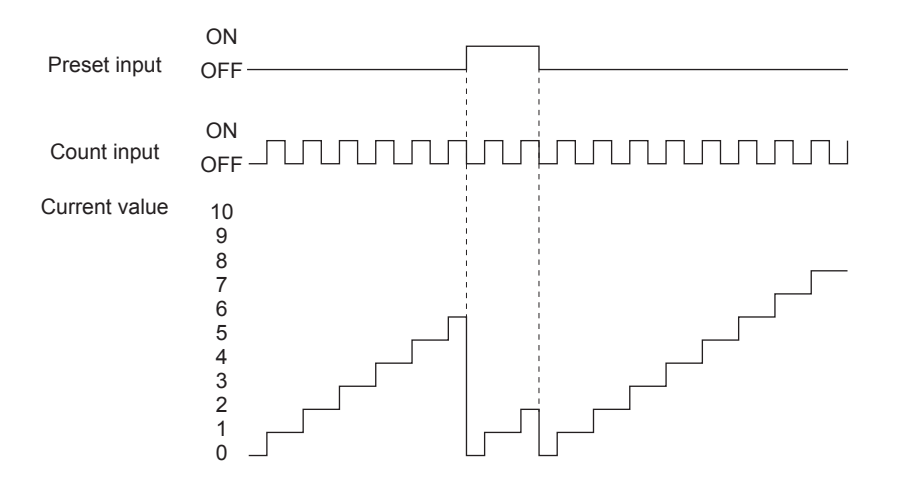

 • Operation when preset input logic: positive logic, preset control switch: constant when ON The preset is constantly executed while the preset input is ON.

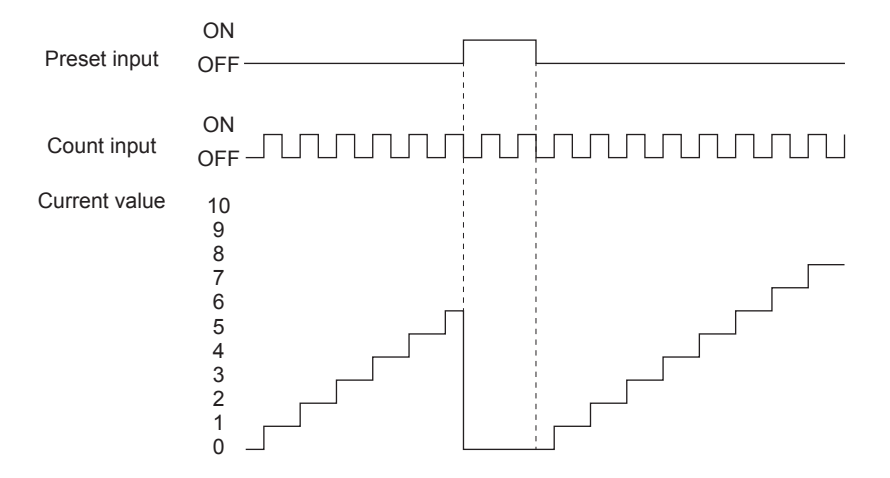

 • Operation when preset input logic: negative logic, preset control switch: rising edge The preset is executed when the preset input changes  $ON \rightarrow$ OFF.

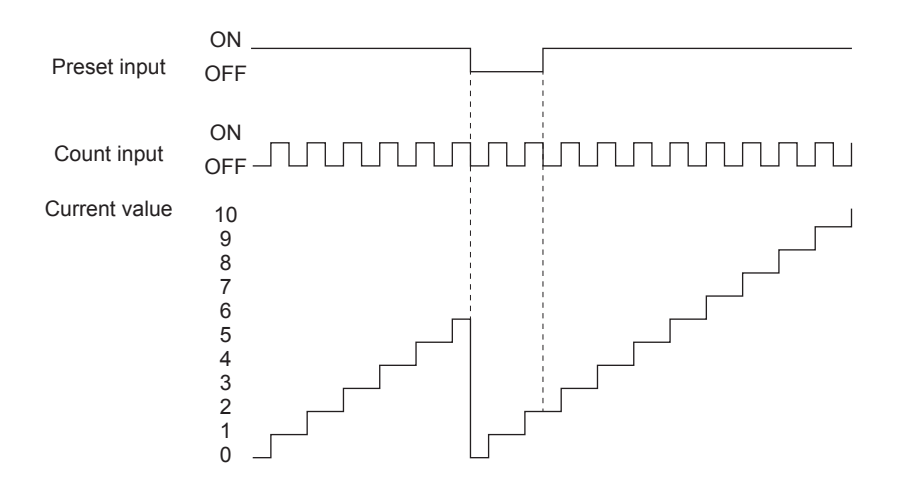

 • Operation when preset input logic: negative logic, preset control switch: falling edge The preset is executed when the preset input changes  $\mathsf{OFF}{\rightarrow}\mathsf{ON}.$ 

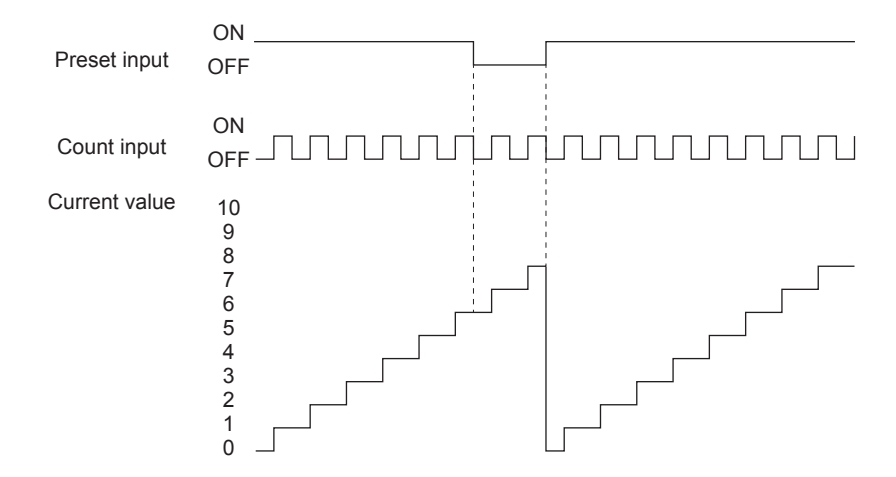

 • Operation when preset input logic: negative logic, preset control switch: rising edge + falling edge The preset is executed when the preset input changes  $ON \rightarrow$ OFF and when it changes OFF $\rightarrow$ ON.

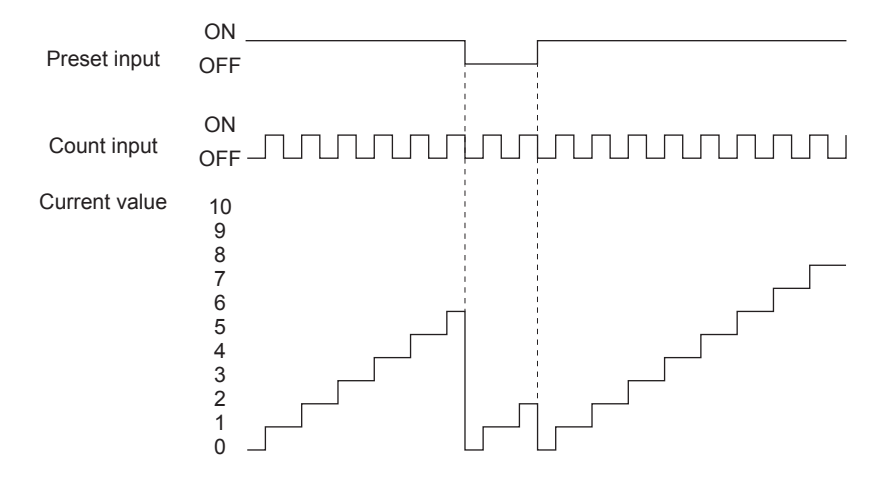

 • Operation when preset input logic: negative logic, preset control switch: constant when ON The preset is constantly executed while the preset input is OFF.

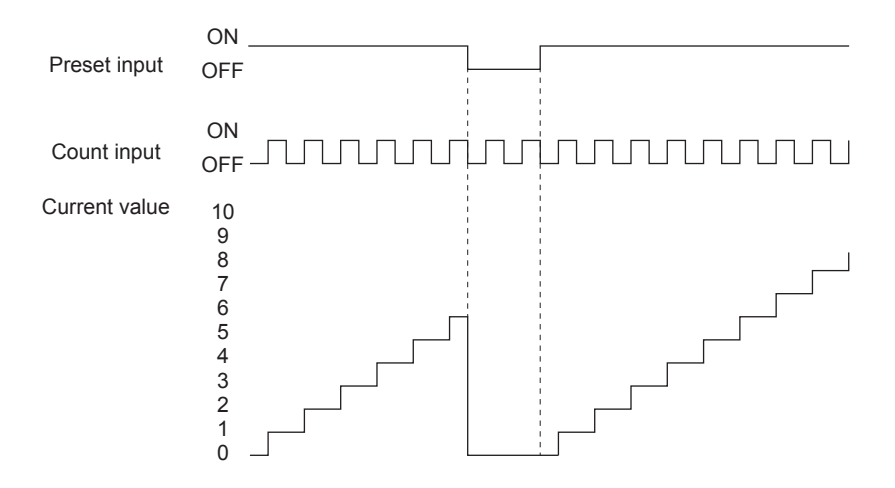

## **High-speed counter preset value**

These devices set the values to store in the current values when presets are executed.

#### ■**Corresponding devices**

The device numbers corresponding to each channel are as follows.

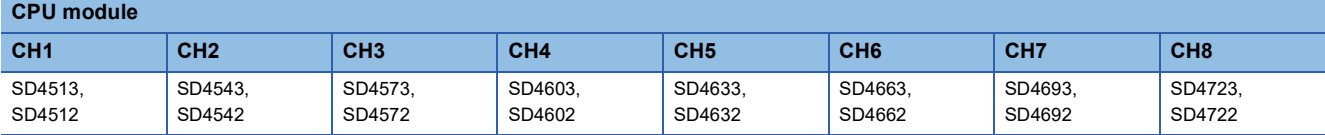

**High-speed pulse input/output module**

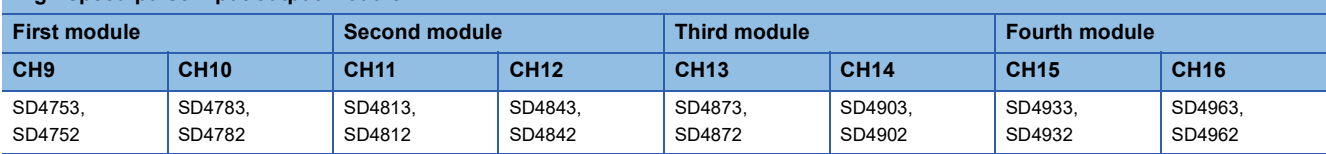

#### ■**Description**

These devices set the values to set for the current values when presets are executed.

If the preset value is set to be more than the ring length, an error occurs when the high-speed counter is started.

## $Point$ <sup> $\varphi$ </sup>

 • The preset value can also be modified while the high-speed counter is operating. The update timing is END processing.

• These devices also operate when the FX3 compatible high-speed counter function is valid.

#### ■**Clear timing**

The timing when the device is cleared is as follows.

 $\cdot$  Power ON, Reset, STOP $\rightarrow$ RUN

## **High-speed counter ring length**

These devices set the ring length of the high-speed counters.

#### ■**Corresponding devices**

SD4784

The device numbers corresponding to each channel are as follows.

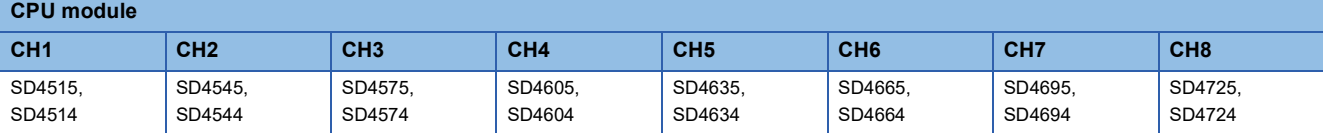

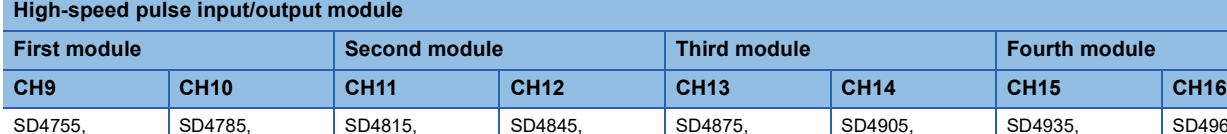

SD4844

#### ■**Description**

SD4754

These devices set the ring length of the high-speed counters.

These set values are valid when the ring length setting is set to enabled.

SD4814

Point $\mathcal P$ 

 • While the high-speed counter is operating, the value is not reflected even if modified. It operates in the status when the high-speed counter starts.

SD4874

SD4904

**Fourth module** 

SD4965, SD4964

SD4934

• These devices do not operate when the FX3 compatible high-speed counter function is valid.

## ■**Clear timing**

The timing when the device is cleared is as follows.

 $\cdot$  Power ON, Reset, STOP $\rightarrow$ RUN

## **Precautions**

If the ring length is set to less than the lower limit value or more than the upper limit value, the ring length operates at the lower limit value or the upper limit value. However, the set value is stored as is.

## **High-speed counter measurement unit time**

These devices set the measurement unit of pulse density measurement mode.

#### ■**Corresponding devices**

The device numbers corresponding to each channel of the CPU module are as follows.

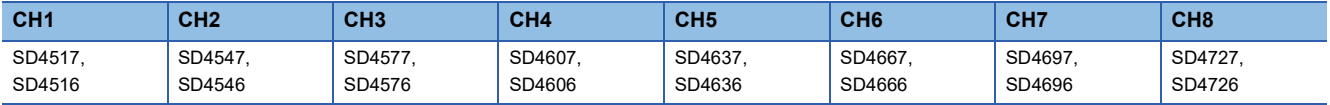

#### ■**Description**

These devices set the time to measure pulse density (rotational speed) in 1 ms units when high-speed counters are operating in pulse density measurement mode.

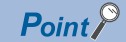

- If the value is modified while the high-speed counter is operating, the rewritten value is reflected after the measurement before the value was modified is finished.
- If the FX3 compatible high-speed counter function is valid, these devices operate only when the SPD/DSPD instruction operates. The value in the operand of the SPD/DSPD instruction is written.

## ■**Clear timing**

The timing when the device is cleared is as follows.

 $\cdot$  Power ON, Reset, STOP $\rightarrow$ RUN

#### **Precautions**

If the set value for the measurement unit time is set to less than the lower limit value or more than the upper limit value, the measurement unit time operates at the lower limit value or the upper limit value. However, the set value is stored as is.

## **High-speed counter number of pulses per rotation**

These devices set the number of pulses per rotation for rotational speed measurement mode.

#### ■**Corresponding devices**

The device numbers corresponding to each channel of the CPU module are as follows.

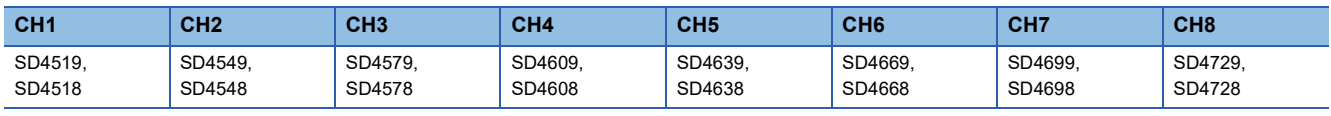

## ■**Description**

These devices set the number of pulses per rotation when a high-speed counter operates in rotational speed measurement mode. The rotational speed is measured with the set value.

 $\mathsf{Point} \mathcal{P}$ 

 • If the value is modified while the high-speed counter is operating, the rewritten value is reflected after the measurement before the value was modified is finished.

• These devices do not operate when the FX3 compatible high-speed counter function is valid.

## ■**Clear timing**

The timing when the device is cleared is as follows.

 $\cdot$  Power ON, Reset, STOP $\rightarrow$ RUN

## **Precautions**

If the set value for the number of pulses per rotation is set to less than the lower limit value or more than the upper limit value, the number of pulses per rotation operates at the lower limit value or the upper limit value. However, the set value is stored as is.

### **High-speed comparison table (high-speed compare instruction) error occurrence error code**

This device stores the high-speed comparison table, high-speed comparison instruction error.

#### ■**Corresponding devices**

The device numbers corresponding to each channel are as follows.

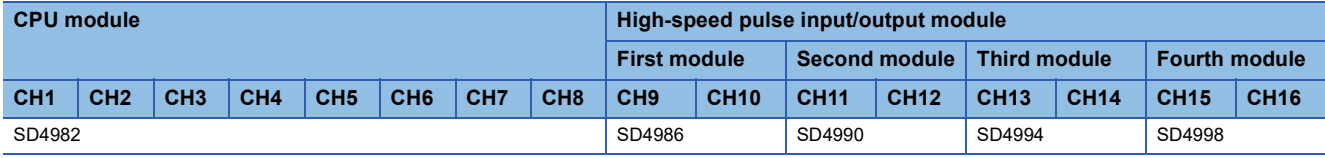

#### ■**Description**

This device stores the error code when an error occurs in the high-speed comparison table, high-speed comparison instruction.

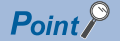

These devices also operate when the FX3 compatible high-speed counter function is valid.

#### ■**Clear timing**

The timing when the device is cleared is as follows.

• Power ON, Reset, SM50 turned ON

### ■**Error code**

High-speed comparison table maximum excess error: 3780H

## **Multi-point output high-speed comparison table comparison number**

This device stores the number of the table currently being compared in the multi-point output high-speed comparison tables.

#### ■**Corresponding devices**

The device number is shared for all channels of the CPU module.

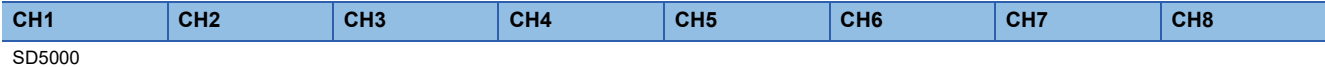

#### ■**Description**

This device stores the number of the table currently being compared in the multi-point output high-speed comparison tables. If 0, the multi-point output high-speed comparison tables have stopped.

 $\mathsf{Point} \mathcal{P}$ 

- When rewriting the comparison value or output data for the multi-point output high-speed comparison tables, the table numbers from the table numbers that follow after the next table number of the table being compared can be rewritten.
- The table number being compared and the next table number after that can be rewritten, but they will not be compared.
- These devices also operate when the FX3 compatible high-speed counter function is valid.

## ■**Clear timing**

The timing when the device is cleared is as follows.

 $\cdot$  Power ON, Reset, STOP $\rightarrow$ RUN

# **Special relays/special registers capable of high-speed transfers with the HCMOV/DHCMOV instruction**

The table below shows the devices that can read and write the latest value with the HCMOV/DHCMOV instruction from special relays and special registers related to the high-speed counters. When special relays and special registers are specified for (s) and (d) of instructions other than the HCMOV/DHCMOV instruction, the operation is the same as one compatible with the MOV/DMOV instruction.

## **Precautions**

- Transfer is not possible between an SM supporting high-speed transfer and an SD supporting high-speed transfer.
- When the device supporting high-speed transfer is set as the transfer source (s) by the DHCMOV instruction while the highspeed input/output function is stopped, the previous value before stop is read out. However, if the function is not executed even once, the initial value is read out.

## **Special relays for individual channels**

- : High-speed transfer capable (special relay is immediately updated)
- $\triangle$ : Normal transfer capable (special relay is updated in END processing)
- : Transfer not possible (read-only)

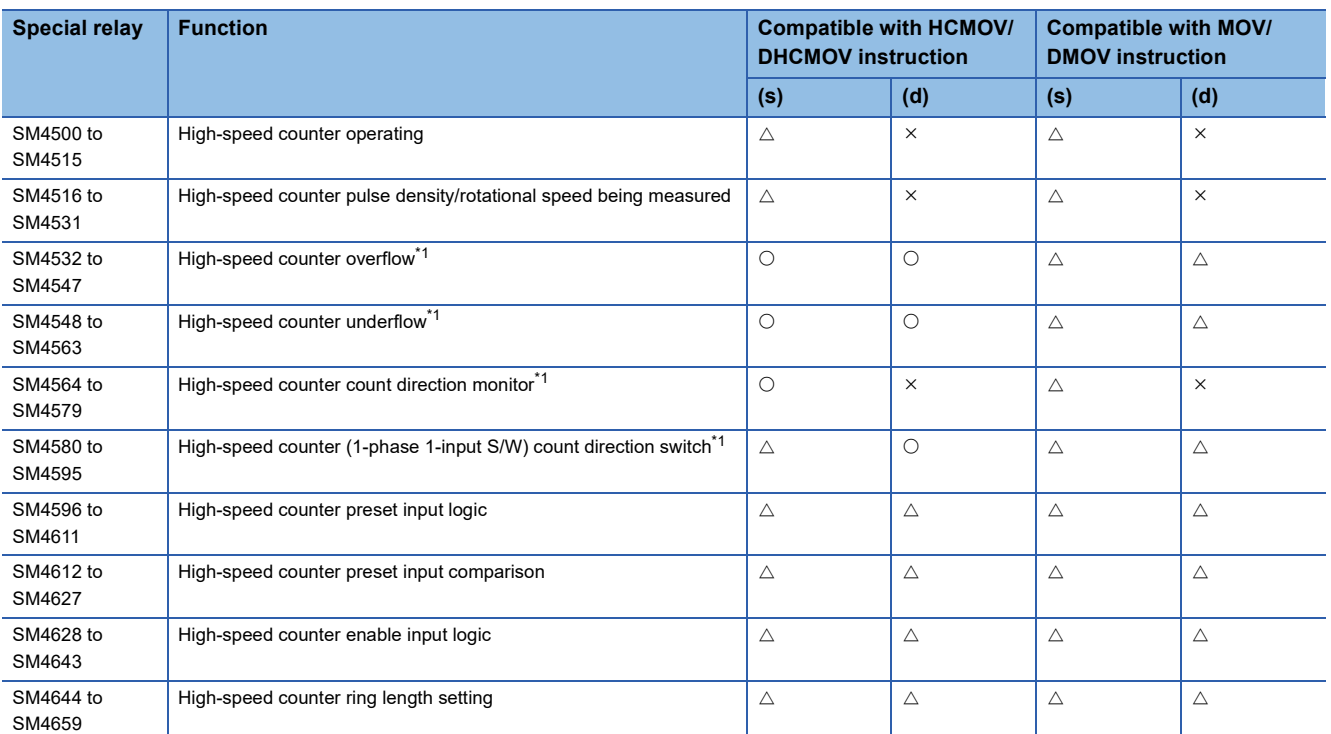

<span id="page-356-0"></span>\*1 In a program with interruption priority 1, the HCMOV/DHCMOV instruction specified with a device for the high-speed pulse input/output module cannot be executed.

# **Special relays shared by all channels**

- : High-speed transfer capable (special relay is immediately updated)
- $\triangle$ : Normal transfer capable (special relay is updated in END processing)
- : Transfer not possible (read-only)

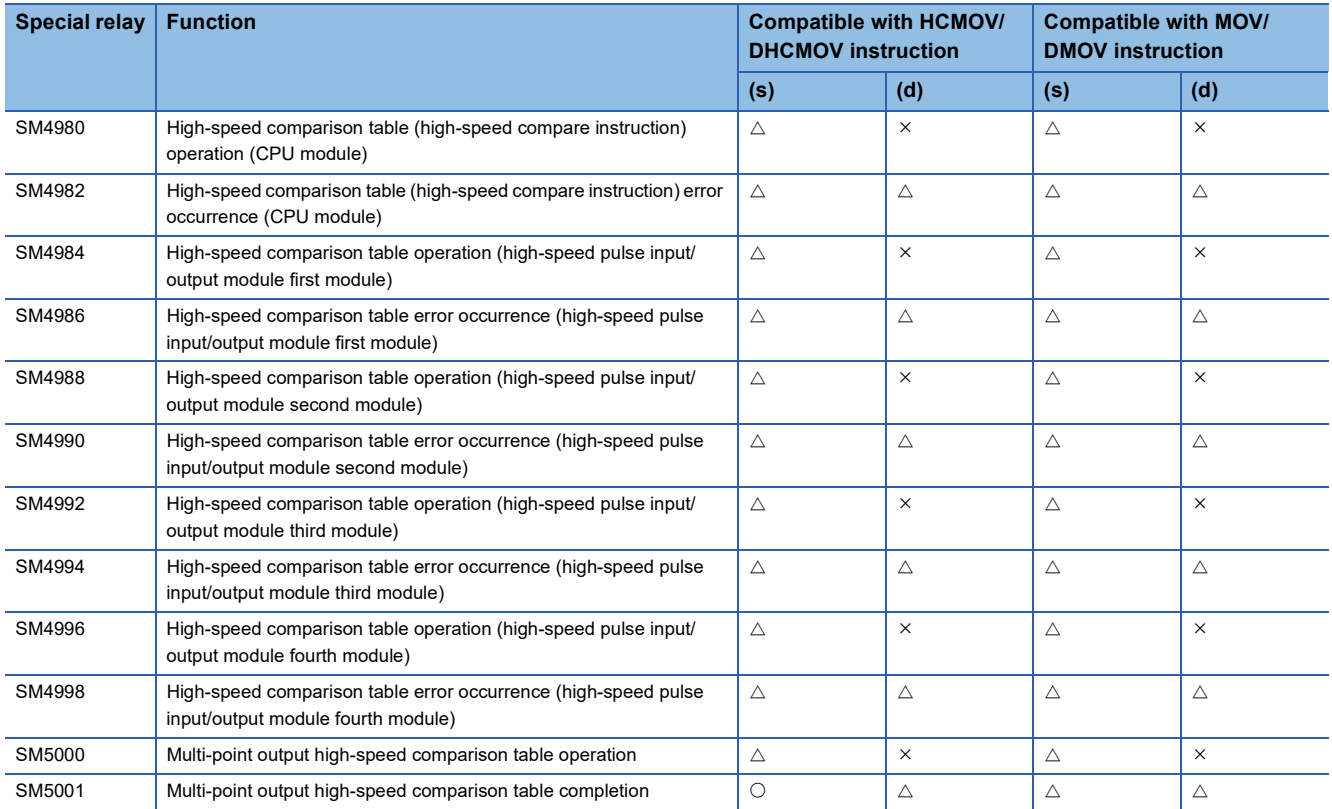

## **Special registers for individual channels**

This section only lists the devices for high-speed counter CH1. The devices for high-speed counter CH2 and subsequent counters have the same operation as CH1.

- : High-speed transfer capable (special register is immediately updated)
- $\triangle$ : Normal transfer capable (special register is updated in END processing)

: Transfer not possible (read-only)

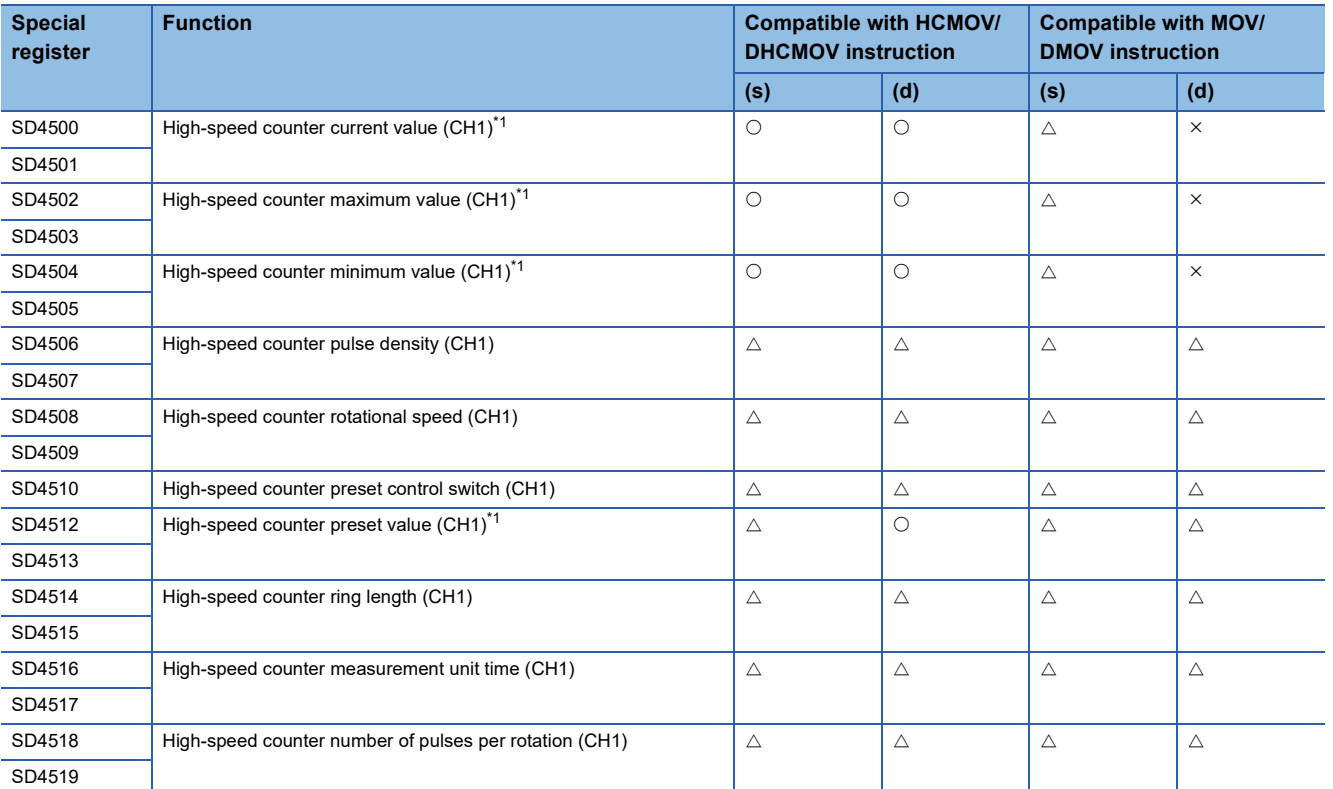

<span id="page-358-0"></span>\*1 In a program with interruption priority 1, the HCMOV/DHCMOV instruction specified with a device for the high-speed pulse input/output module cannot be executed.

## $Point <sup>9</sup>$

Always use DHCMOV (32-bit instruction) for devices that use 2 words. When the HCMOV instruction (16-bit instruction) is used, it operates the same as the normal MOV instruction.

## **Special registers shared by all channels**

- : High-speed transfer capable (special register is immediately updated)
- $\triangle$ : Normal transfer capable (special register is updated in END processing)
- : Transfer not possible (read-only)

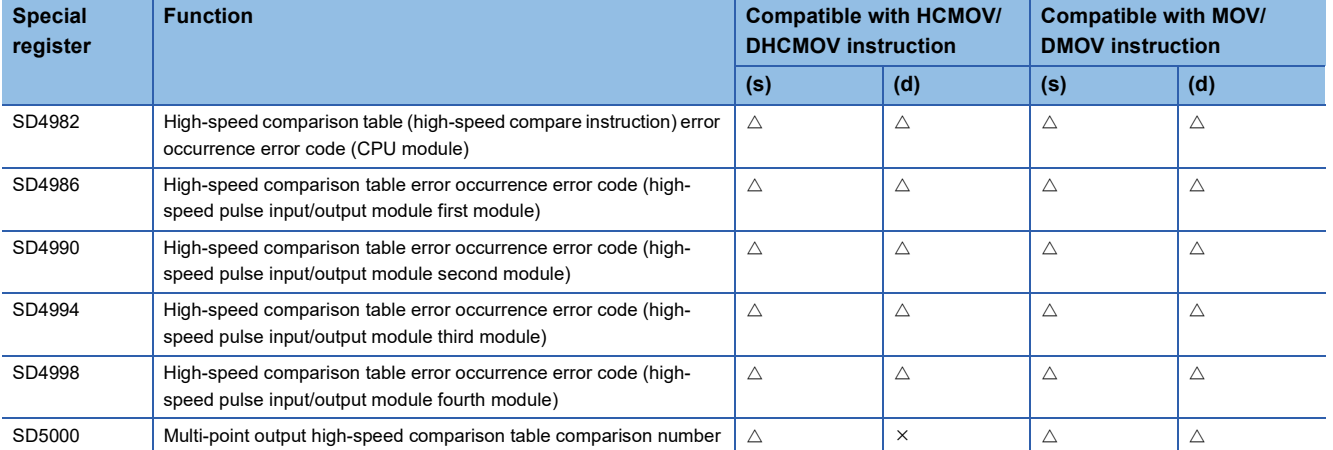

# <span id="page-359-0"></span>**Precautions when using high-speed counters**

This section describes the precautions when using high-speed counters.

## **Common precautions when using high-speed counter instructions and parameters**

This section describes the common precautions when using high-speed comparison tables and multi-point output comparison tables with the high-speed counter instructions (DHSCS, DHSCR, DHSZ instructions) or parameters. For the individual precautions on high-speed counter instructions, refer to LUMELSEC iQ-F FX5 Programming Manual (Instructions, Standard Functions/Function Blocks).

## ■**High-speed counter devices**

The current values for high-speed counters are checked with special registers for each channel.

To start or stop counting of the high-speed counters, use the HIOEN/DHIOEN instruction or the SPD/DSPD instruction.

• High-speed counter start/stop conditions

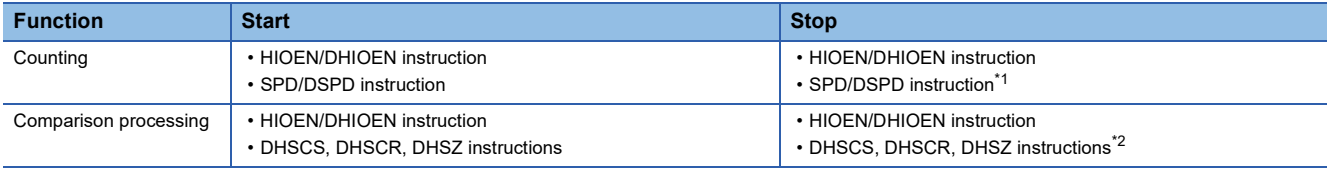

<span id="page-359-1"></span>\*1 Can be stopped when counting was started with the SPD/DSPD instruction.

<span id="page-359-2"></span>\*2 Can be stopped when the high-speed comparison table is not set with parameters.

## ■**Precautions for the counting operation when the current value is changed**

For the high-speed counter instructions, high-speed comparison tables, and multi-point output high-speed comparison tables, comparison processing is performed when the current value of the high-speed counter has changed due to pulse input. When the preset input comparison function is also enabled, comparison processing is also performed when the preset is executed. However, please note that the comparison processing is not performed when the current value of the high-speed counter is changed with the following methods.

- When the current value of a high-speed counter was rewritten with the HCMOV/DHCMOV instruction.
- When the current value of the high-speed counter is reset with the RST instruction or the ZRST instruction (when the FX3 compatible high-speed counter function is valid)
- When the current value of the high-speed counter was changed by a self-reset. (When the preset input comparison function is disabled)
- When high-speed counter current value is the ON or OFF output result of the comparison of the DHSCS, DHSCR, DHSZ instructions.
- When high-speed counter current value is the ON or OFF output result of the comparison of a high-speed comparison table.

## ■**Preset input comparison operation**

When the preset input comparison is enabled and preset control switching is set to constant when ON, the preset input comparison does not operate.

## ■**Timing at which the instruction is enabled**

The DHSCS, DHSCR, DHSZ instructions are enabled at the END instruction for the scan in which the instructions are driven. Even when the comparison value is changed, it is updated at the END instruction for the scan in which it was changed.

## ■**Configuring high-speed comparison tables with parameters**

Operations of DHSCS, DHSCR, DHSZ instructions of the same comparison value are executed after high-speed comparison tables set with parameters. The high-speed comparison table is processed sequentially from the top of the table.
#### ■**High-speed counter current value modification operation by instructions**

The table below shows the operations when the current value of a high-speed counter is rewritten by instructions.

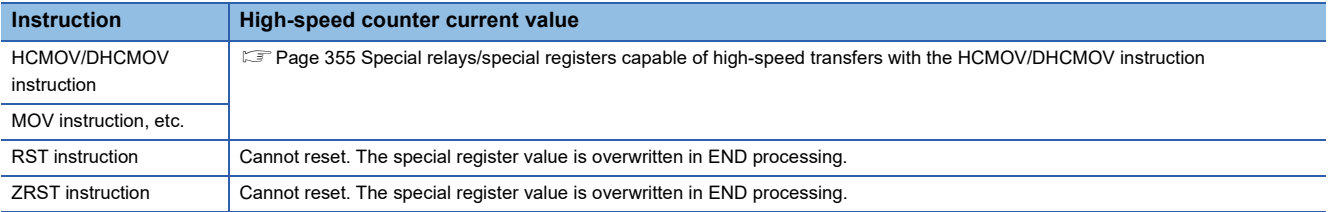

#### ■**Limitation in the number of instances of each instruction in a program and number of instructions driven at the same time**

When DHSCS, DHSCR, DHSZ instructions are driven at the same time in excess of the upper limit, the instructions after the upper limit do not operate.

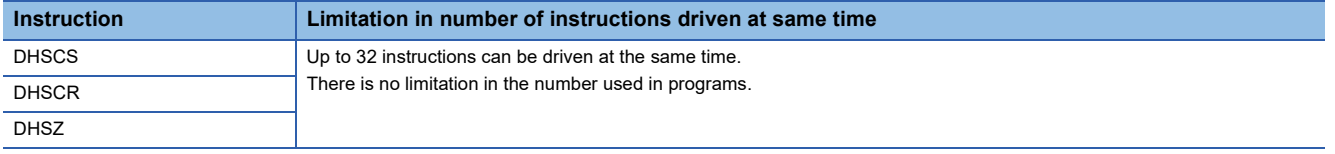

• Configuring high-speed comparison tables with parameters

The number of instructions driven at the same time decreases by 1 for each high-speed comparison table driven by the HIOEN/DHIOEN instruction.

The HIOEN/DHIOEN instruction that drives the high-speed comparison table is capable of driving at the same time 32 instructions in the case of a CPU module and 15 instructions in the case of a high-speed pulse input/output module.

#### Restriction<sup>(17</sup>)

Set up the program and configure the settings within the range calculated with the following equation due to the limitations described above.

CPU module

 $32 \geq$  Number of driven high-speed comparison tables + Number of DHSCS, DHSCR, DHSZ instructions driven at the same time

However, restriction of number of high-speed comparisons differs depending on the version. ( $\sqrt{p}$  Page 649 [Added and Enhanced Functions](#page-650-0))

■High-speed pulse input/output module

 $15 \geq$  Number of driven high-speed comparison tables

#### ■**User interrupt**

During a program with interruption priority 1, the HIOEN/DHIOEN instruction cannot be executed to start or stop the highspeed counter of a high-speed pulse input/output module. ( $\mathbb{F}$  [Page 81 Interrupt priority\)](#page-82-0)

#### ■**Operation when the all output disable flag (SM8034) is ON**

When the all output disable flag (SM8034) is turned ON, the outputs that were turned ON by high-speed comparison tables, high-speed comparison instructions, or multi-point output high-speed tables are turned OFF. (The image remains ON.) If SM8034 is turned OFF, the outputs that were turned OFF return to the original state.

For high-speed comparison tables and high-speed comparison instructions, high-speed counters do not stop and comparison processing is performed even when SM8034 is ON, and the image turns ON if there is a match. The actual output is output when SM8034 is OFF.

For multi-point output high-speed comparison tables, the high-speed counter for which the multi-point output high-speed comparison table is operating is stopped when SM8034 is turned ON, and multi-point output comparison processing is also stopped. High-speed counters and multi-point output high-speed comparison tables cannot be operated by turning OFF SM8034 and need to be restarted by the HIOEN/DHIOEN instruction.

The normal high-speed counter function continues to perform counting without being influenced by SM8034.

**27**

### ■**Operation of high-speed comparison table and multiple point output high-speed comparison tables**

Do not use the channel of the same high-speed counter on a high-speed comparison table and a multi-point output highspeed comparison table. An error may occur.

#### <span id="page-361-3"></span>**Functions that share inputs and outputs**

When using input/output for high-speed input/output function, other high-speed input/output functions cannot be used together depending on the combination. For positioning function, refer to LaMELSEC iQ-F FX5 User's Manual (Positioning Control - CPU module built-in, High-speed pulse input/output module).

#### ■**FX5UJ CPU module**

• Input

The following functions occupy inputs of the high-speed input/output function.

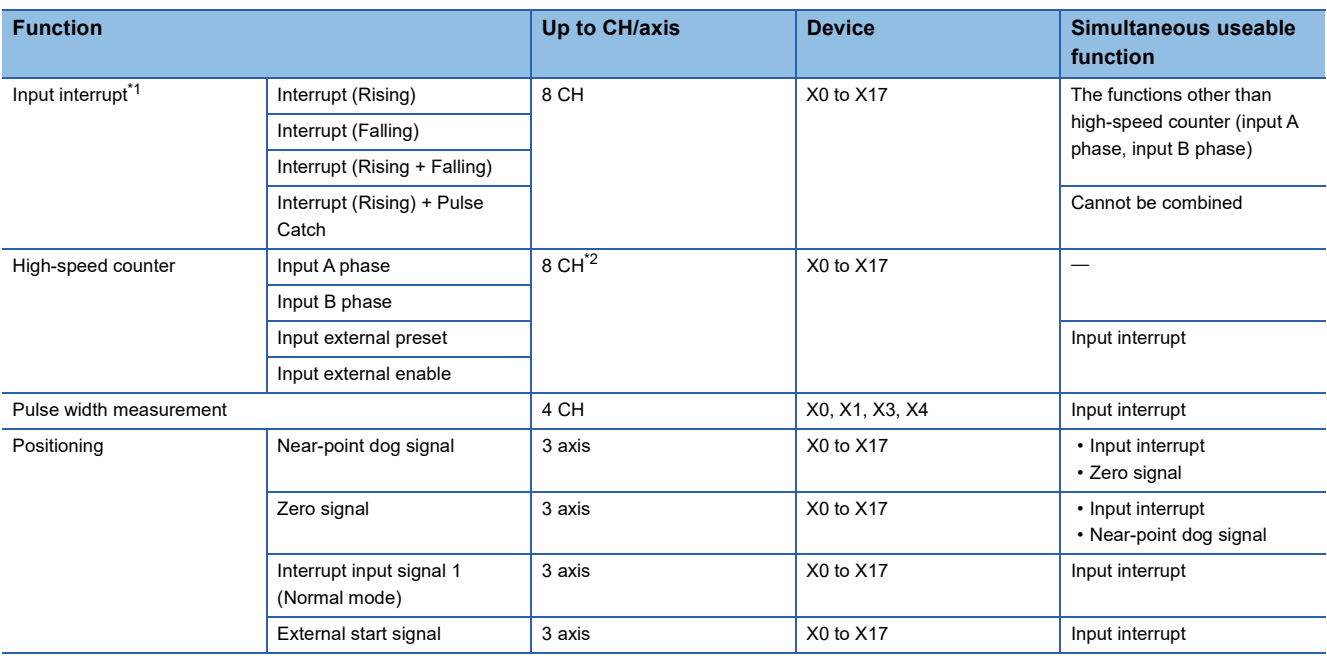

<span id="page-361-0"></span>\*1 If used simultaneously with another function, the input logic of the other function is applied.

<span id="page-361-1"></span>\*2 When external preset input and external enable input are used, the number of usable channels is decreased depending on the counter type.

#### • Output

The following functions occupy outputs of the high-speed input/output function. The following functions cannot be combined with other high-speed input/output functions.

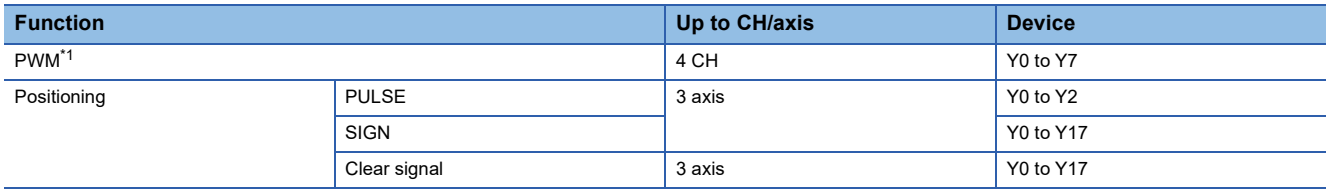

<span id="page-361-2"></span>\*1 When positioning is not used, the output devices (Y) for which the positioning setting is enabled with parameters can be used as PWM outputs or general-purpose devices having no parameter.

#### **Precautions**

Do not specify an output device (Y) used by the high-speed input/output function as the output destination of the high-speed comparison table. This may cause an unexpected operation.

### ■**FX5S/FX5U/FX5UC CPU module**

#### • Input

The following functions occupy inputs of the high-speed input/output function.

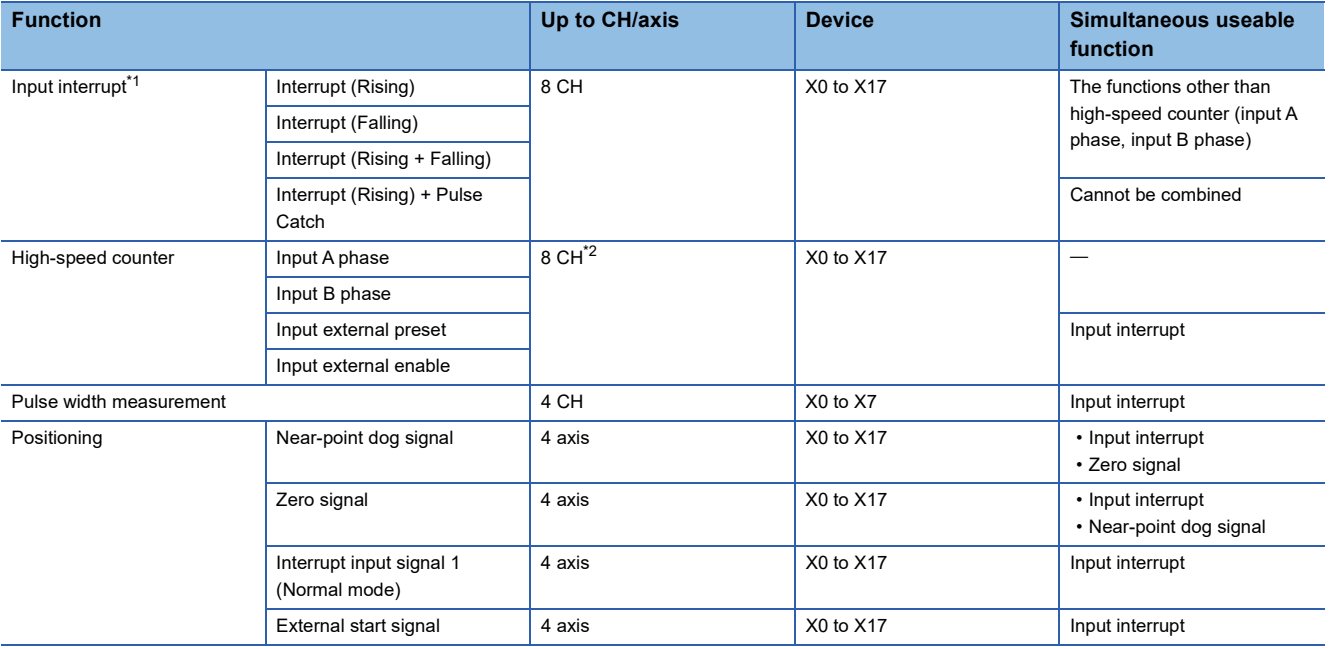

<span id="page-362-0"></span>\*1 If used simultaneously with another function, the input logic of the other function is applied.

<span id="page-362-1"></span>\*2 When external preset input and external enable input are used, the number of usable channels is decreased depending on the counter type.

#### • Output

The following functions occupy outputs of the high-speed input/output function. The following functions cannot be combined with other high-speed input/output functions.

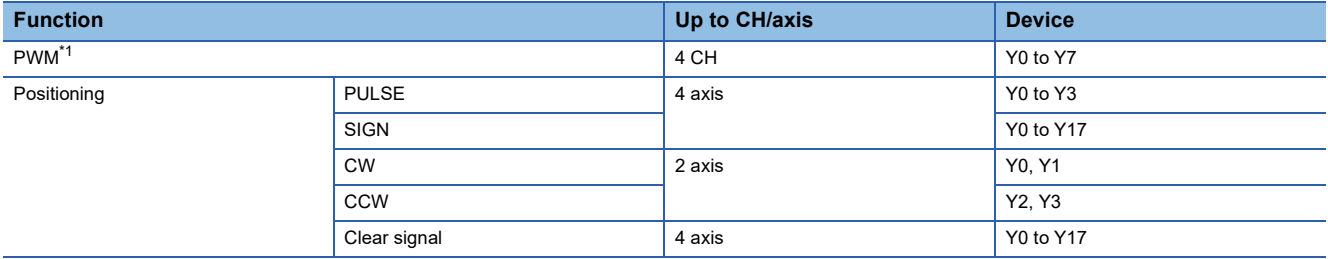

<span id="page-362-2"></span>\*1 When positioning is not used, the output devices (Y) for which the positioning setting is enabled with parameters can be used as PWM outputs or general-purpose devices having no parameter.

#### **Precautions**

Do not specify an output device (Y) used by the high-speed input/output function as the output destination of the high-speed comparison table. This may cause an unexpected operation.

### ■**High-speed pulse input/output module**

• Input

The following functions occupy inputs of the high-speed input/output function. The channels and the axis numbers are in module internal order.

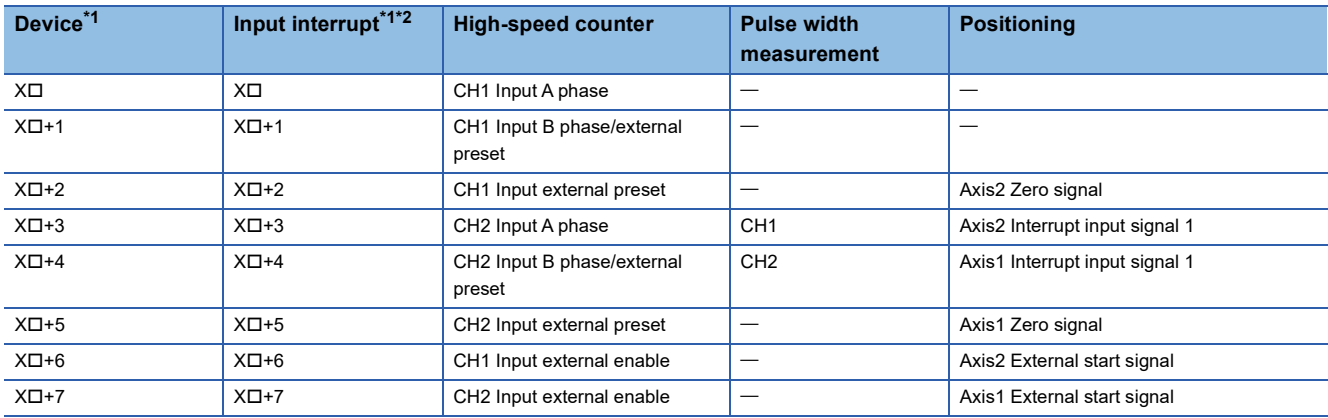

<span id="page-363-0"></span>\*1 The number in  $\square$  is the head input number for each high-speed pulse input/output module.

<span id="page-363-1"></span>\*2 Simultaneous use with a function other than the high-speed counter (A phase/B phase input) is possible. However, use with the channel 2 external enable input of the high-speed counter is not possible. However, the input logic of other functions is applied.

• Output

The following functions occupy outputs of the high-speed input/output function. The channels and the axis numbers are in module internal order. The following functions cannot be combined with other high-speed input/output functions.

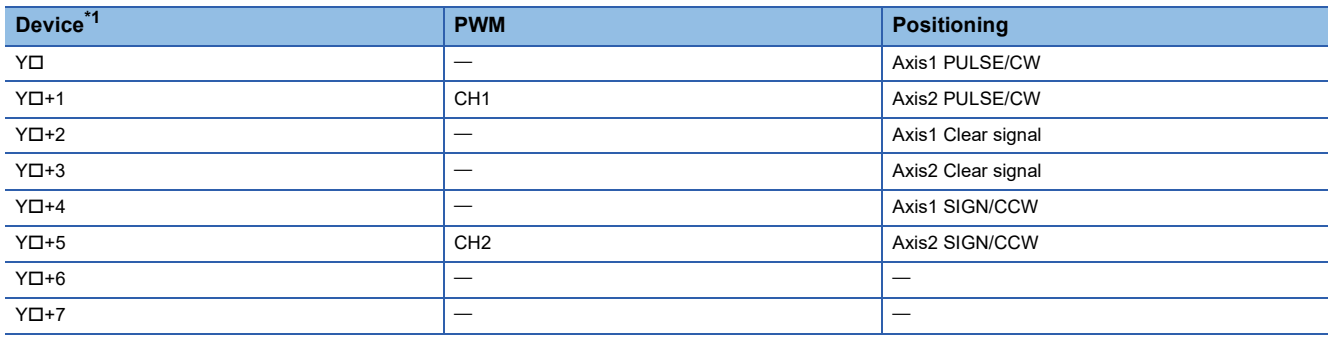

<span id="page-363-2"></span>\*1 The number in  $\square$  is the head output number for each high-speed pulse input/output module.

#### **Precautions**

Do not specify an output device (Y) used by the high-speed input/output function as the output destination of the high-speed comparison table. This may cause an unexpected operation.

## **Restrictions on simultaneous execution of the high-speed comparison table and highspeed comparison instructions**

There is a limit in the number of simultaneous executions of the high-speed comparison table and high-speed comparison instructions (DHSCS, DHSCR, DHSZ instruction). Shown below are conditions included in the number of simultaneous executions.

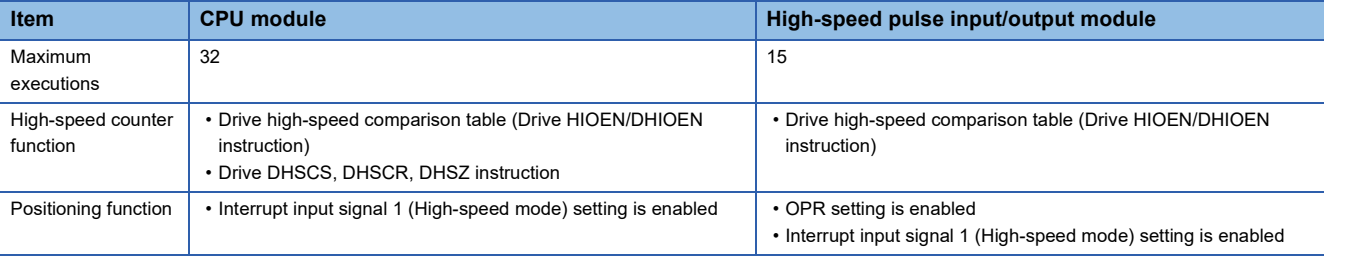

 $Point<sup>0</sup>$ 

- For the high-speed comparison table, only the tables driven by the HIOEN/DHIOEN instruction are included in the number of the simultaneous executions.
- When the positioning function setting is made, high-speed comparison table becomes occupied and is included in the number of simultaneous executions.

# **27.2 FX3-compatible High-speed Counter Function**

FX3-compatible high-speed counter function is explained below.

## **FX3-compatible high-speed counter function overview**

The FX3 compatible high-speed counter can assign the input terminals compatible with FX3 and use the device equivalent to C235 to C255 of FX3 as LC35 to LC55 (high-speed counter). The FX3-compatible high-speed counter function is not supported in high-speed pulse input/output modules.

If the FX3 compatible high-speed counter is used, it is necessary to use the parameter to set the FX3 compatible high-speed counter to be valid.

This section describes the device (LC35 to LC55) of the FX3 compatible high-speed counter as an LC device.

 $Point$ 

The FX3 compatible high-speed counter is convenient if it is used when a replacement is made from FX3 or for a similar occasion. If a high-speed counter is newly used, use the high-speed counter function of FX5. ( $\sqrt{P}$  [Page 291 High-speed Counter Function](#page-292-0))

## **How to start/stop the high-speed counter using the LC device**

When using a FX3-compatible high-speed counter by the UDCNTF instruction, perform starting/stopping the counting of the high-speed counter. For details of the UDCNTF instruction, refer to LIMELSEC iQ-F FX5 Programming Manual (Instructions, Standard Functions/Function Blocks).

### **Count direction switching**

FX3-compatible high-speed count direction switching is performed by ON/OFF of the following methods.

• SM4580 to SM4595 (high-speed counter CH1 to CH16 (1-phase 1-input S/W) count direction switching)

### **Programs example**

In the case of a program shown below, the counting starts when M0 turns ON, and the counting stops when M0 turns OFF. When the counter increases from -6 or less to -5 or higher during an execution of the UDCNTF instruction, the counter contact turns ON, and the counter contact turns OFF when the counter decreases from -5 or higher to -6 or lower. ON/OFF of M1 switches the counting direction. To count from 0, turn ON M2 to reset LC35.

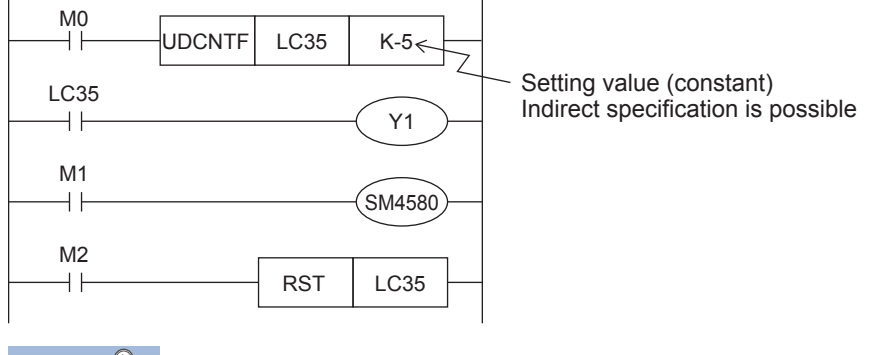

 $\mathsf{Point} \mathcal{P}$ 

- The current value of LC35 is updated when the UDCNTF instruction is executed.
- When LC35 is set to (s) of the DHCMOV instruction, the newest value can be read out.
- When a high-speed comparison instruction (DHSCS instruction, DHSCR instruction, DHSZ instruction), a high-speed comparison table, or a multi-point output high-speed comparison table are used, an accurate comparison and matched output processing can be executed.

The set value (positive or negative) can be specified by a constant (K) or the contents of data registers (D). When data registers are used, 32-bit data composed of two consecutive devices are treated as set values. If D0 is specified, the pair of D1 and D0 are the setting value of 32 bits.

### **Operation example**

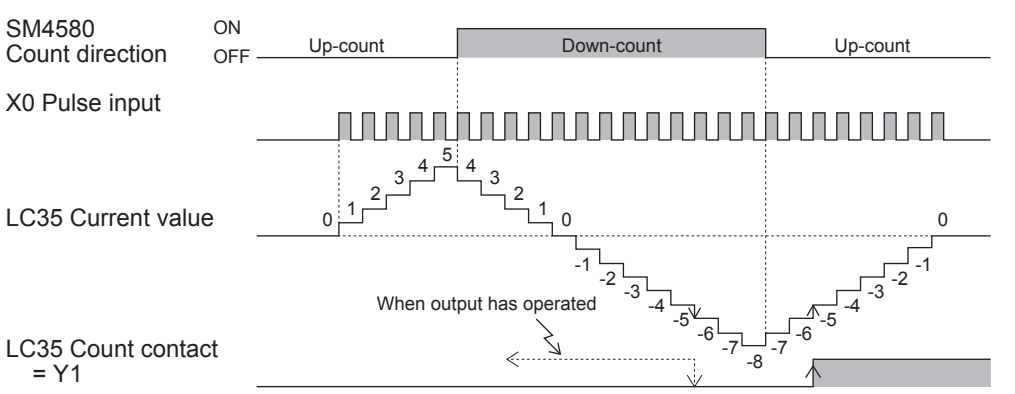

The operation of LC35 in the programming example described above is as shown below.

## **The elements of the composition of the LC device**

Each element that composes the LC device is shown below.

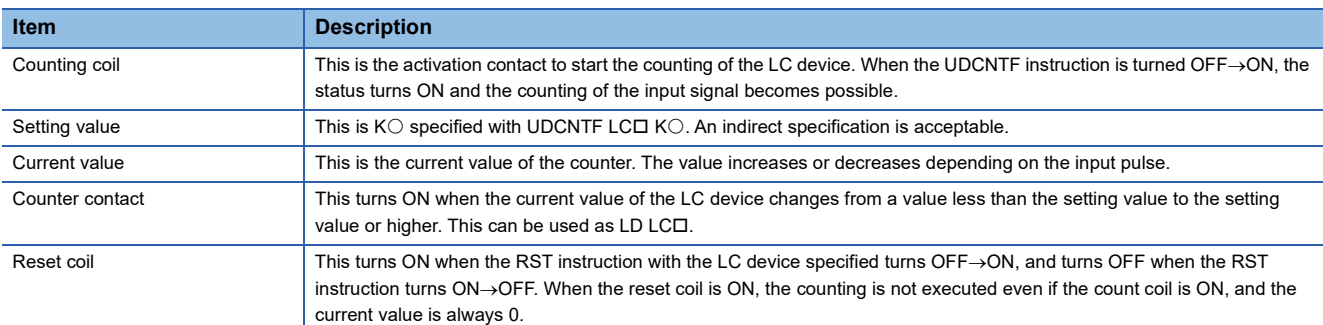

## **The comparison between the UDCNTF instruction and HIOEN/ DHIOEN instruction**

The comparison between the UDCNTF instruction and the HIOEN/DHIOEN instruction is described below.

#### **The availability of use when the FX3 compatibility function is enable/disable**

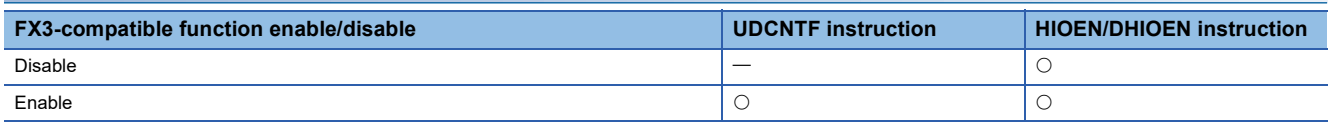

 $\bigcirc$ : Use

 $\equiv$ : Not use

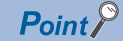

The LC device can be used as a high-speed counter only when the FX3 compatible function is valid. However, this is only the LC device that is set up with parameter. Also, it is possible to use the HIOEN/DHIOEN instruction.

### **Starting/stopping the counting of the high-speed counter**

The start and stop of the counting of the high-speed counter of the UDCNTF instructions and HIOEN/DHIOEN instructions with the FX3 compatible function valid are described below.

For the UDCNTF instruction or HIOEN/DHIOEN instruction, refer to LAMELSEC iQ-F FX5 Programming Manual (Instructions, Standard Functions/Function Blocks).

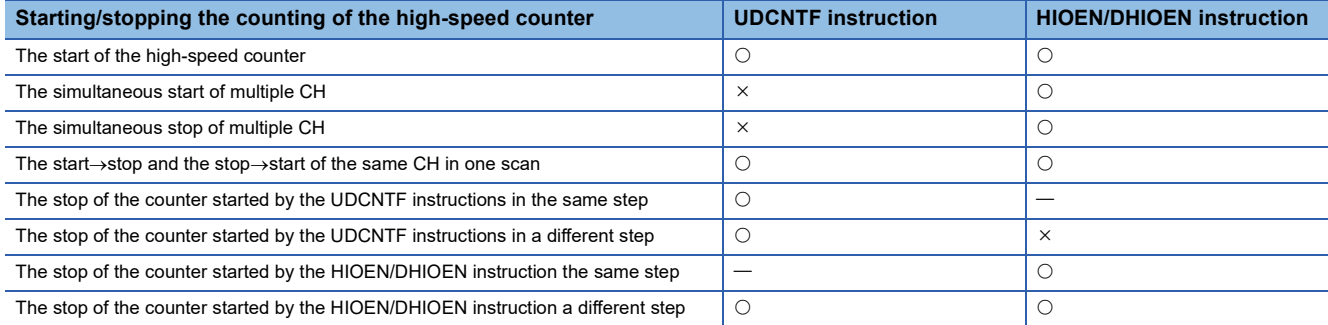

#### : Supported

- : Not supported
- : Not compatible

 $\mathsf{Point} \mathcal{P}$ 

- If the UDCNTF instructions and HIOEN/DHIOEN instructions are used for the same CH, it is not possible to use the HIOEN/DHIOEN instruction to stop the high-speed counter started by UDCNTF instructions. On the other hand, the instruction started by the HIOEN/DHIOEN instruction can be stopped by executing  $ON \rightarrow$  OFF of UDCNTF instructions. Use caution when the HIOEN/DHIOEN instruction and UDCNTF instructions are used together.
- Do not drive the same LC device number at the same time.
- Do not duplicate output (double coil) the same LC device number with multiple instructions.

### **The operation of each element of the current value of a started counter and the LC device**

Shown below is the operations of the SD device, the current value of the LC device, and each element of the LC device when the counting is started with UDCNTF instructions or is started with the HIOEN/DHIOEN instruction while the FX3 compatible function is valid.

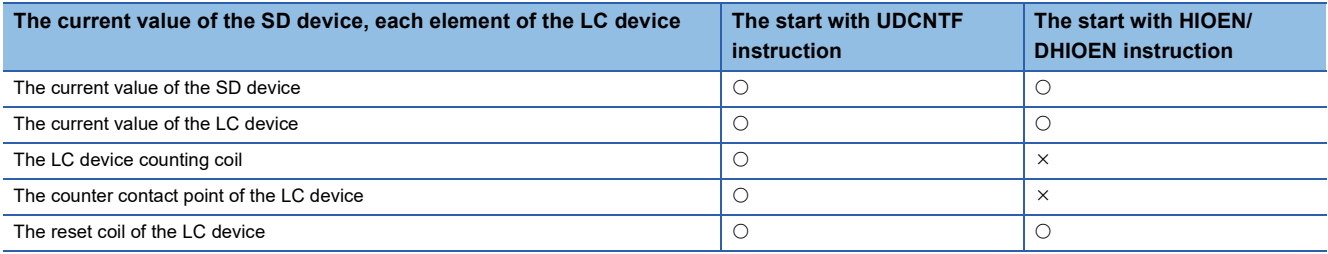

#### O: Operate

: Not operate

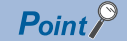

 • When a count is started by HIOEN/DHIOEN instruction, although LC device changes, neither a counting coil nor the counter contact operates. Moreover, when operation is started by HIOEN/DHIOEN instruction and LC corresponding to CH is reset, during the RST instruction ON, operation is stopped and calculation is resumed in OFF of the RST instruction.

## <span id="page-368-0"></span>**Assignment for FX3-compatible high-speed counters**

## **The high-speed counter number that can be specified with each CH**

Shown here are the high-speed counter numbers (C235 to C255) of FX3 that can be selected with each CH.

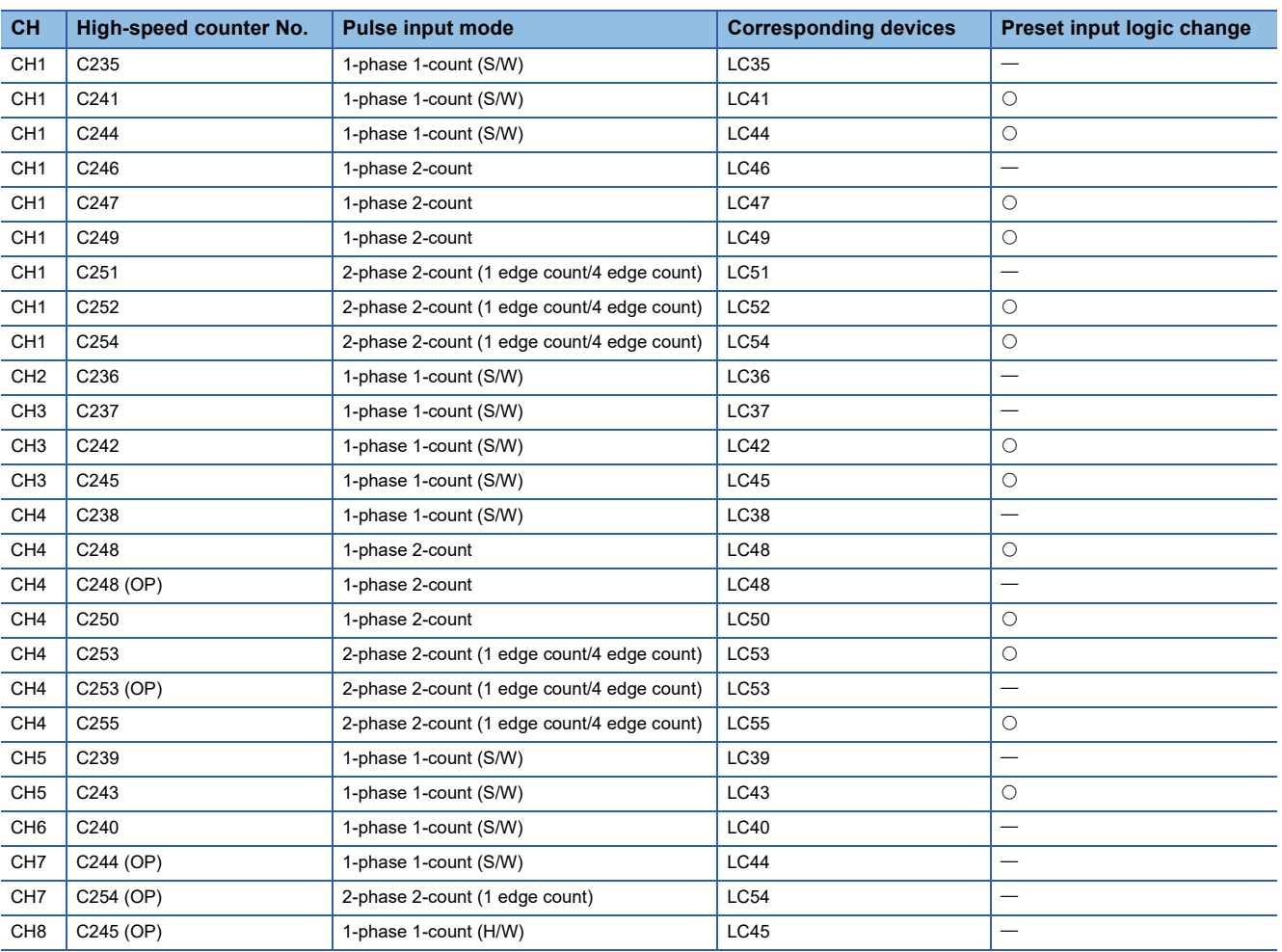

O: Change is possible

 $-$ : Change is impossible

## **The assignment of the high-speed counter and the maximum frequency when the FX3 compatible function is valid**

Shown below is the assignment of the high-speed counter and the maximum frequency when the FX3 compatible function is valid.

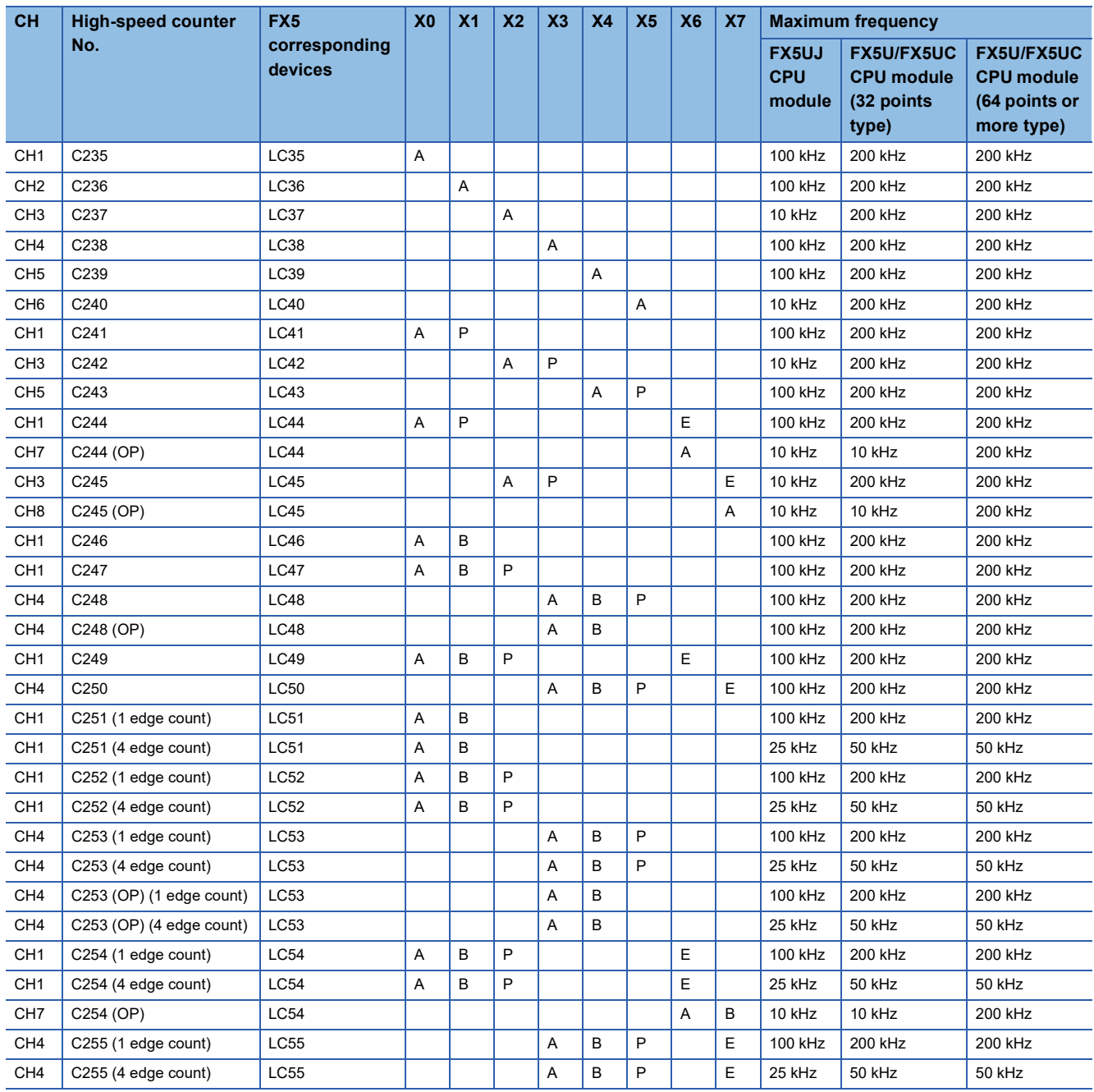

A: Input A phase, B: Input B phase, P: Input external preset, E: Input external enable

## **FX3-compatible high-speed counter setting**

This section describes the setting of the case when the FX3 compatible high-speed counter is used. FX3-compatible high-speed counter are set by GX Works3.

#### $Point<sup>°</sup>$

- If a high-speed comparison table or a multi-point output high-speed comparison table is used, it is necessary to set the parameter in the same manner as the FX5 high-speed counter.
- It is necessary to specify also the input response time.

#### **Parameter setting**

FX3-compatible high-speed counter parameter setting method is explained below.

For parameter setting of each operation, refer to the following.

- For FX3-compatible high-speed counters, refer to  $\mathbb{E}$  [Page 369 FX3-compatible high-speed counter.](#page-370-0)
- For high-speed comparison table, refer to  $\mathbb{F}$  [Page 315 High-speed comparison table.](#page-316-0)
- For multiple point output, high-speed comparison tables, refer to  $\mathbb{F}^n$  Page 319 Multiple point output, high-speed [comparison tables.](#page-320-0)
- For input response time, refer to  $E =$  [Page 403 General-purpose Input Functions](#page-404-0).

## <span id="page-370-0"></span>**FX3-compatible high-speed counter**

FX3 compatible high-speed counter setting method is explained below.

*1.* Set the method of specifying the high-speed counter to "long counter setting".

Navigation window [Parameter] [Module model name] [Module Parameter] [High Speed I/O] "Input Function"  $\Rightarrow$  "High Speed Counter"  $\Rightarrow$  "Detailed Setting"  $\Rightarrow$  "Other"

#### **Window**

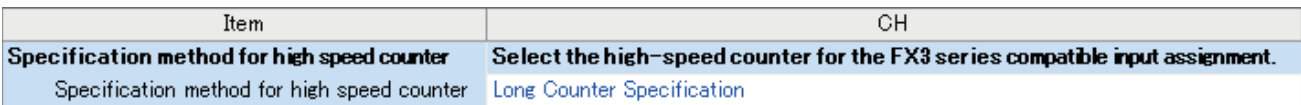

#### Displayed items

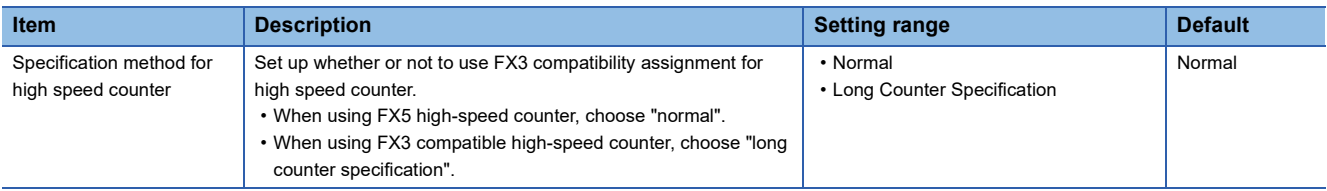

*2.* Set up the FX3 compatible high-speed counter.

The counter number and function that can be specified are different from CH to CH. ( $\mathbb{F}$ [Page 367 Assignment for FX3](#page-368-0) [compatible high-speed counters](#page-368-0))

\*চী Navigation window  $\Leftrightarrow$  [Parameter]  $\Reftrightarrow$  [Module model name]  $\Reftrightarrow$  [Module Parameter]  $\Reftrightarrow$  [High Speed I/O]  $\Reftrightarrow$  "Input Function"  $\Leftrightarrow$  "High Speed Counter"  $\Leftrightarrow$  "Detailed Setting"  $\Leftrightarrow$  "Basic Settings"

## Window

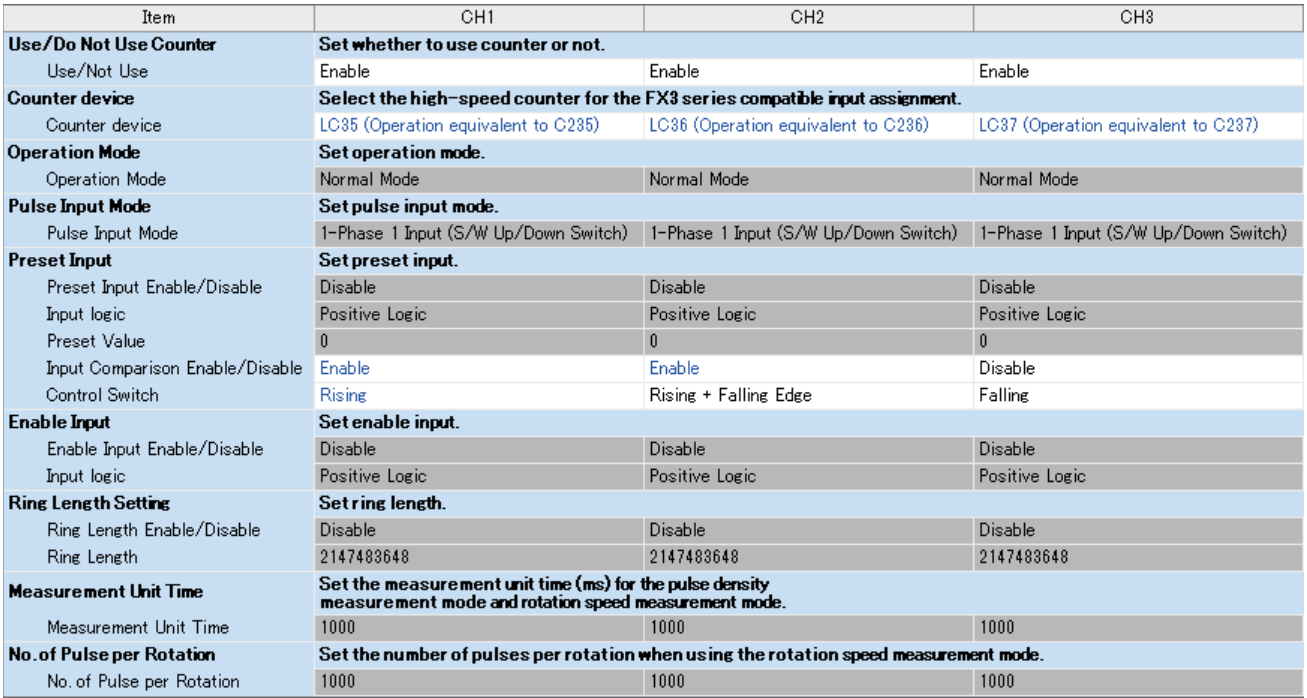

## Displayed items

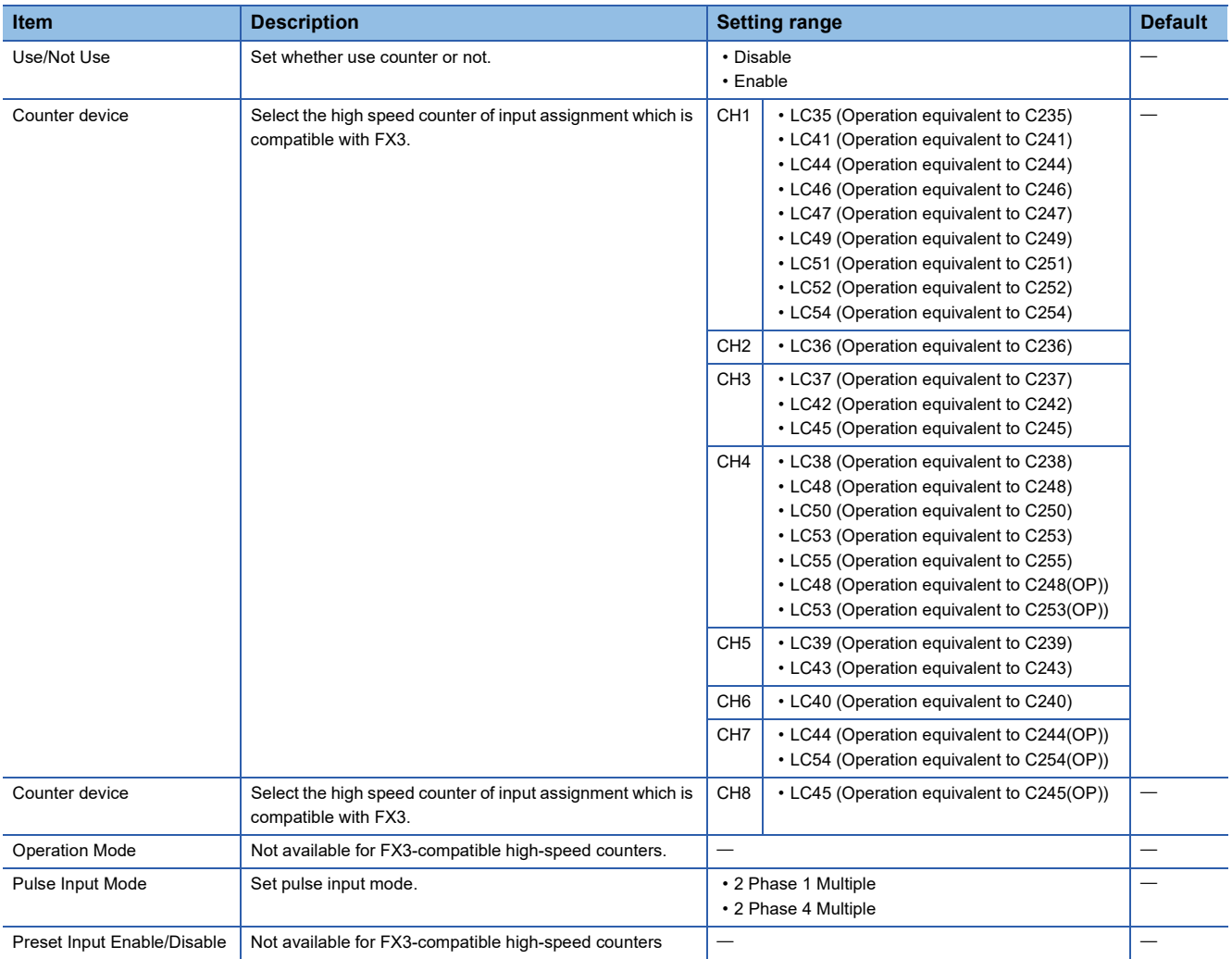

| <b>Item</b>                         | <b>Description</b>                                                                      | <b>Setting range</b>                                                         | <b>Default</b> |
|-------------------------------------|-----------------------------------------------------------------------------------------|------------------------------------------------------------------------------|----------------|
| Input logic                         | Sets preset input logic when preset input is enabled.                                   | • Positive Logic<br>• Negative Logic                                         |                |
| <b>Preset Value</b>                 | Sets preset input logic when preset input is enabled.                                   |                                                                              |                |
| Input Comparison Enable/<br>Disable | Sets whether to "enable" or "disable" input comparison<br>when preset input is enabled. | • Disable<br>$\cdot$ Enable                                                  |                |
| <b>Control Switch</b>               | Sets preset execution timing when preset input is enabled.                              | • Rising<br>• Falling<br>• Rising + Falling Edge<br>• Always During Input ON |                |
| Enable Input Enable/Disable         | Not available for FX3-compatible high-speed counters                                    |                                                                              |                |
| Input logic                         |                                                                                         |                                                                              |                |
| Ring Length Enable/Disable          |                                                                                         |                                                                              |                |
| Ring Length                         |                                                                                         |                                                                              |                |
| <b>Measurement Unit Time</b>        |                                                                                         |                                                                              |                |
| No. of Pulse per Rotation           |                                                                                         |                                                                              |                |

 $Point$ 

Parameters are enabled when the CPU module is powered ON or after a reset.

## **Special relay list**

A list of special relays used for high-speed counters is provided below.

Only the special relay corresponding to the LC device used as the high-speed counter operates when the FX3 compatible high-speed counter function is valid.

The special relay/special registers other than those described in the list below operates in the same manner as when the FX3 compatible high-speed counter function is not valid. (E [Page 327 Special relay details](#page-328-0), E Page 344 Special register [details\)](#page-345-0)

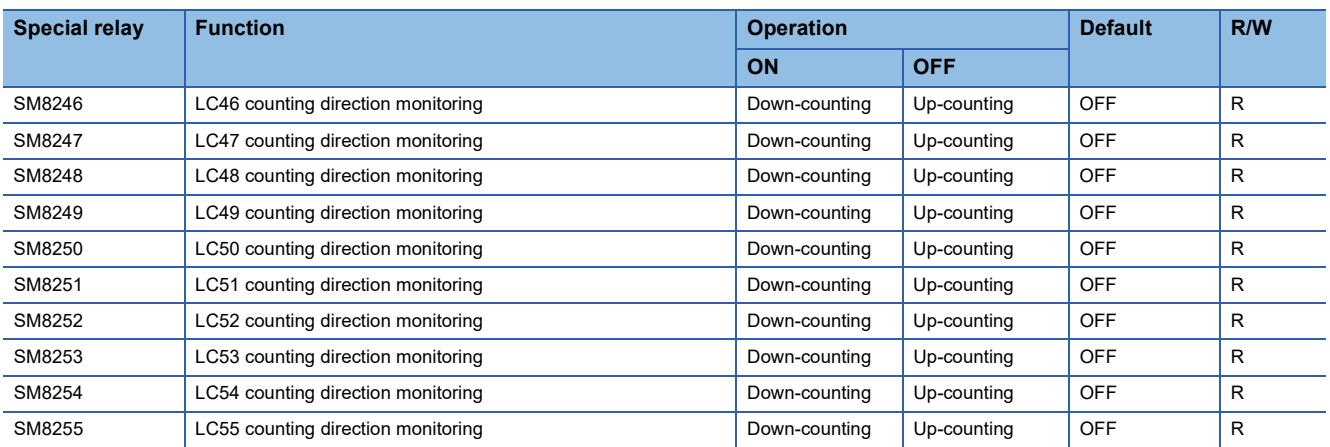

### **LC count direction monitor**

This is the device to monitor the directions of the counters from LC46 to LC55 when the FX3 compatible high-speed counter is used.

### ■**Operation Description**

The content of the operation when ON and when OFF is as follows.

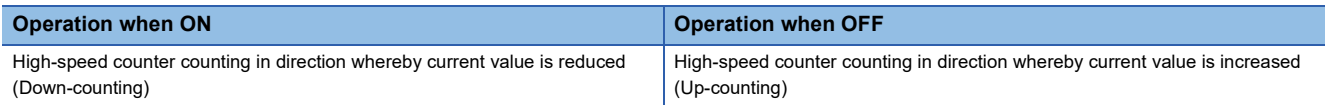

### ■**Update timing**

The timing of device update is as follows.

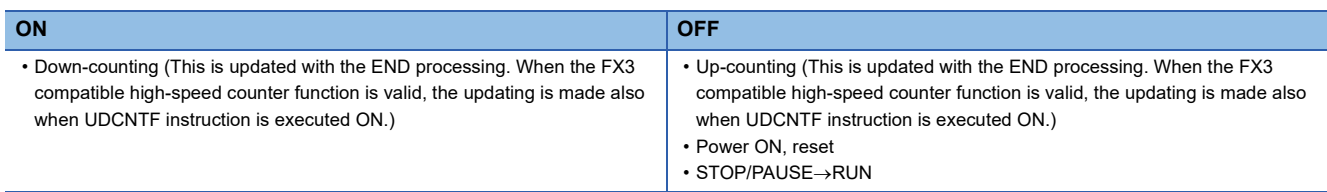

## **Special relays/LC devices capable of high-speed transfers with the HCMOV/DHCMOV instruction**

Shown below are the special relay/LC device that can read and write the latest value with the HCMOV/DHCMOV instruction when the FX3 compatible high-speed counter function is valid. When special relays and special registers are specified for (s) and (d) of instructions other than the HCMOV/DHCMOV instruction, the operation is the same as one compatible with the MOV/DMOV instruction.

The same operation as when the FX3 compatible high-speed counter is not valid is made for the special relay/special register capable of high-speed transfers with the HCMOV/DHCMOV instruction other than those described in the list below. ( $\mathbb{F}$  Page [355 Special relays/special registers capable of high-speed transfers with the HCMOV/DHCMOV instruction\)](#page-356-0)

## **Special relay**

: High-speed transfer capable (special relay is immediately updated)

- $\triangle$ : Normal transfer capable (special relay is updated in END processing)
- : Transfer not possible (read-only)

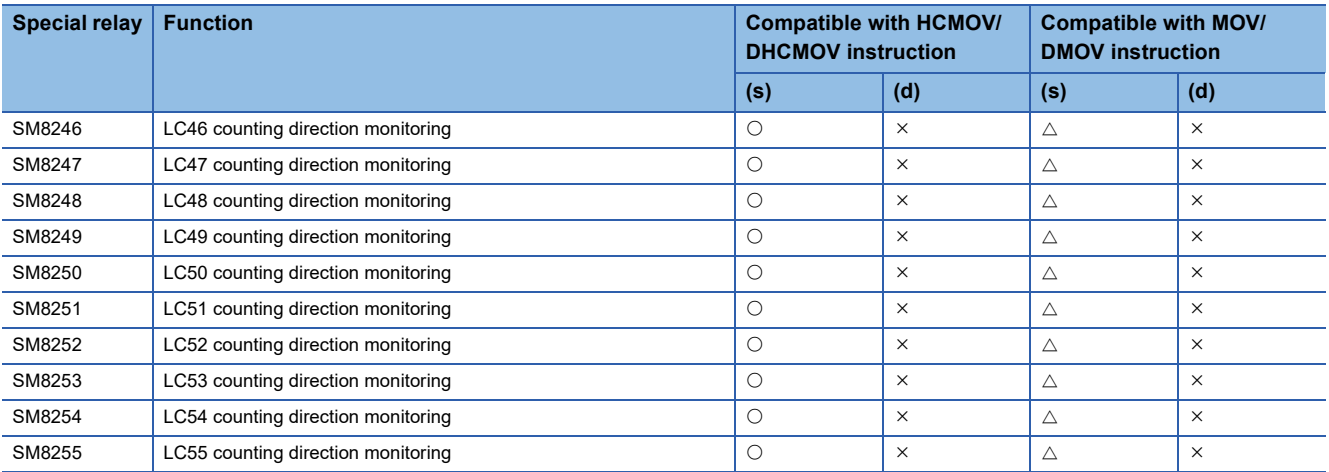

### **LC device**

- : High-speed transfer capable (special register is immediately updated)
- $\triangle$ : Normal transfer capable (special register is updated in END processing)
- : Transfer not possible (read-only)

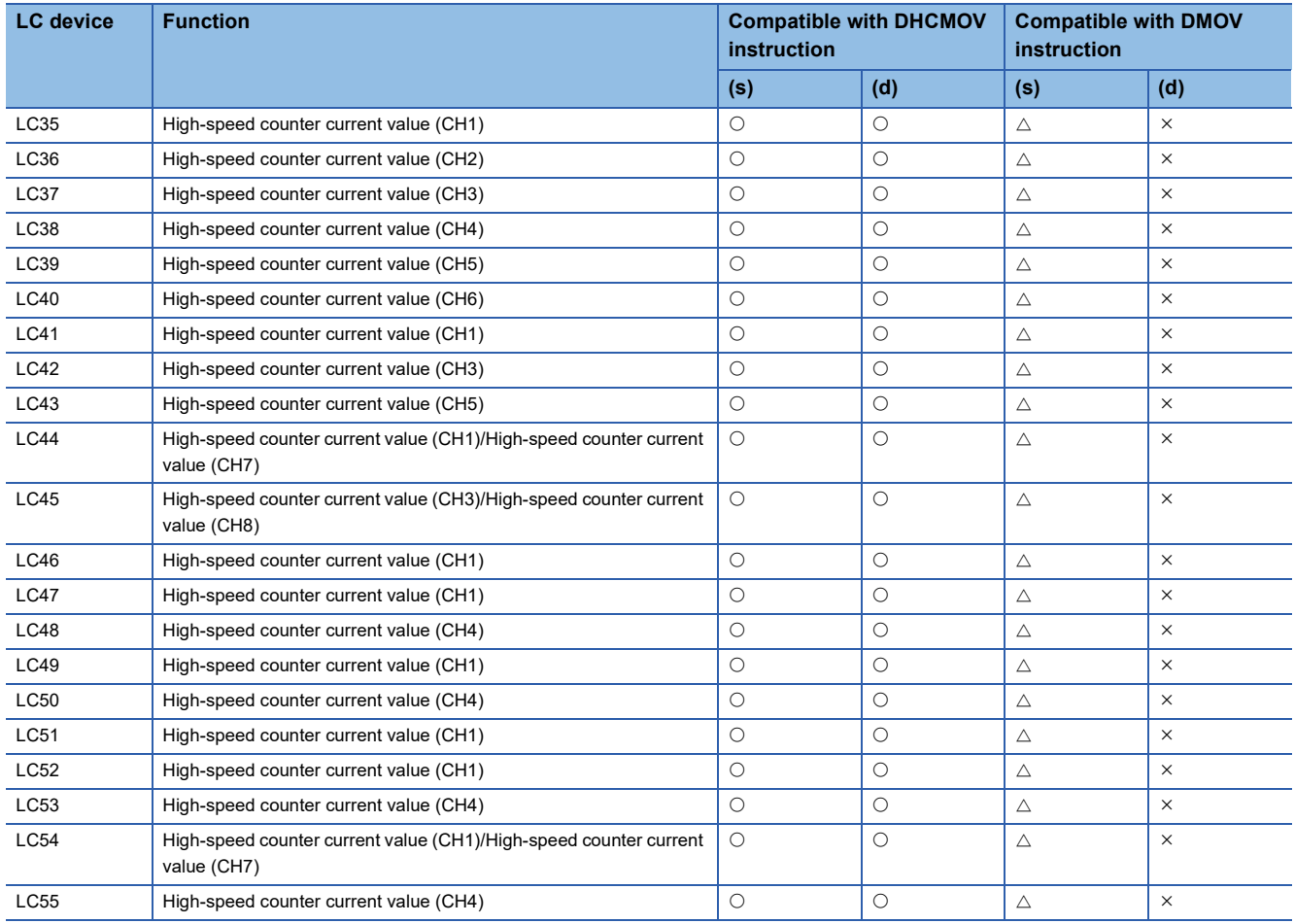

## **Precautions when using FX3-compatible high-speed counters**

Shown below are the precautions for using the FX3 compatible high-speed counter. For any other precautions, see the precautions for each function.

- When the FX3 compatible function is valid, it is possible to specify the LC device in (s1) of the DHSCS instruction/DHSCR instruction and (s) of the DHSZ instruction. If an LC device that is not used as high-speed counter is specified, an error occurs, and the DHSCS instruction, the DHSCR instruction, and the DHSZ instruction do not operate.
- Set up the table with the CH number of the counter if the table number of the high-speed comparison table/the multi-point output high-speed comparison table needs to be specified.
- To clear the current value of the LC device, use the DHCMOV instruction or the RST instruction to clear it.
- Use the latch setting to use LC35 to LC55 with the high-speed counter of the FX3 compatible function.
- The reset coil of the LC device is cleared when the power is set from OFF to ON.
- For the functions that share inputs with FX3-compatible high-speed counter function, refer to  $\mathbb{F}$  Page 360 Functions that [share inputs and outputs](#page-361-3).

# **27.3 Pulse Width Measurement Function**

This section describes the pulse width measurement function.

## **Pulse width measurement function overview**

Pulse width/period measurement of up to 12 channels is possible from the CPU module and the high-speed pulse input/output module. The pulse width/period measurement function stores the values of  $0.5 \mu s$  ring counters at the input signal rising edge and falling edge to special data registers. This function also stores the difference in the counter values (pulse width) between the rising edge and the falling edge or stores the difference in the counter values (cycle) between the previous rising edge and the current rising edge to special data registers in units of  $0.5 \,\mu s$ .

For the pulse width measurement function, input channel assignments, logical switch, and measurement mode settings are configured with parameters, and measurements are started/stopped using the HIOEN/DHIOEN instruction. High-speed pulse input/output module is supported only for FX5UJ and FX5U/FX5UC CPU modules.

#### $Point<sup>0</sup>$

To use the pulse width measurement function, parameter settings and the HIOEN/DHIOEN instruction are always required.

## <span id="page-376-0"></span>**Pulse width measurement specifications**

This section describes the pulse width measurement function specifications.

### **Pulse input signals**

#### ■**FX5S CPU module**

Pulse width measurements can be used for a maximum of 4 channels.

The input device assignment is as follows. (fixed)

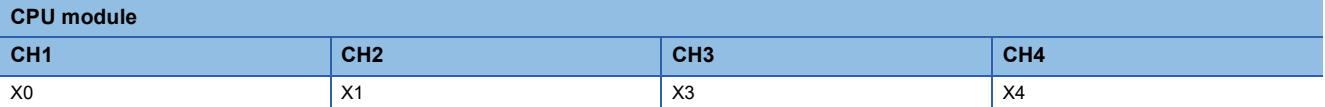

The table below shows the measurement frequencies.

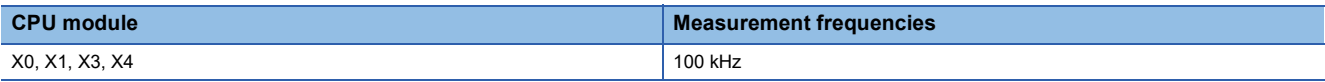

The table below shows the measurement precision.

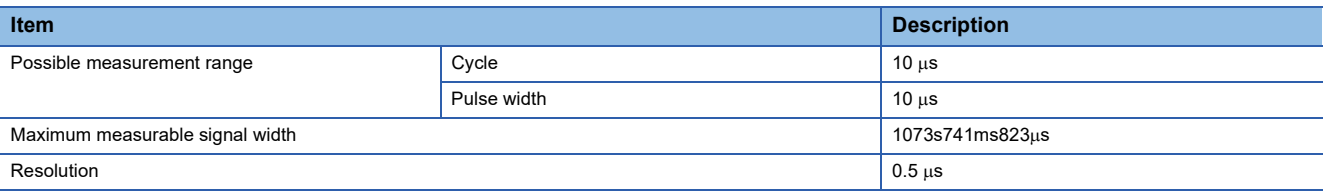

### ■**FX5UJ CPU module and high-speed pulse I/O module**

Pulse width measurements can be used for a maximum of 12 channels. (CPU module 4CH + high-speed pulse input/output module  $2CH \times 4$  modules)

The input device assignment is as follows. (Fixed for CPU modules)

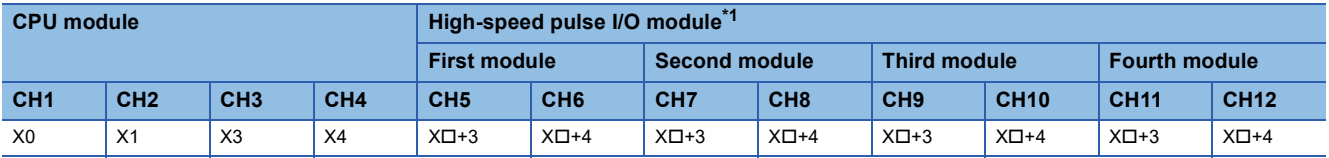

<span id="page-377-0"></span>\*1 The number in  $\Box$  is the head input number for each high-speed pulse input/output module.

The table below shows the measurement frequencies.

• FX5UJ CPU module

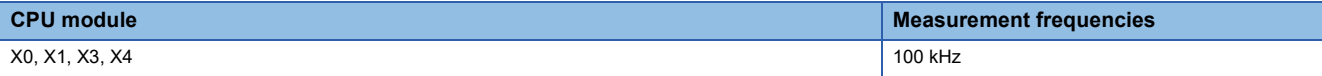

• High-speed pulse input/output module

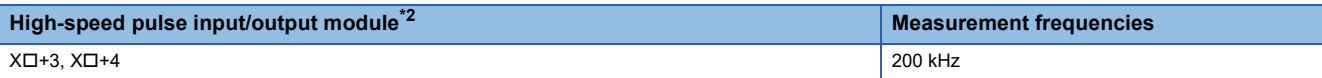

<span id="page-377-1"></span>\*2 The number in  $\Box$  is the head input number for each high-speed pulse input/output module.

The table below shows the measurement precision.

#### • FX5UJ CPU module

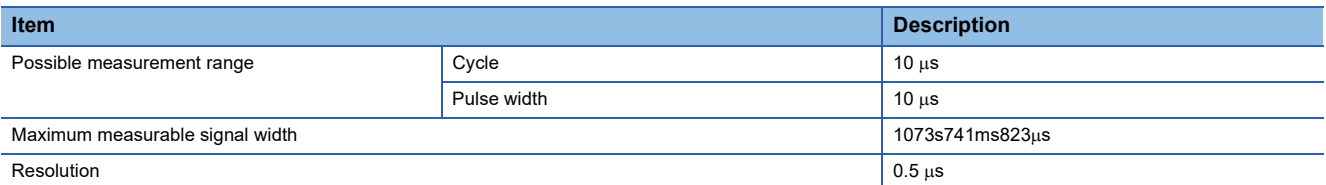

#### • High-speed pulse input/output module

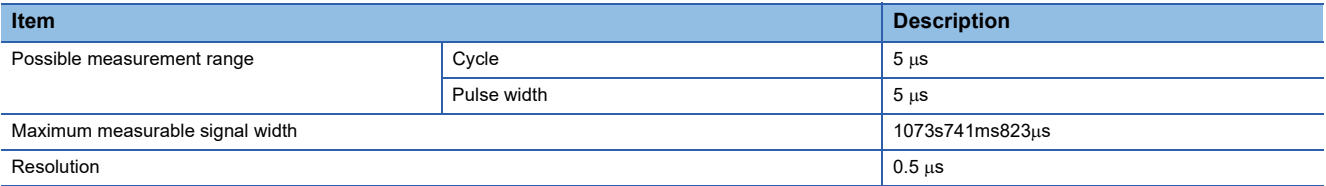

#### ■**FX5U/FX5UC CPU module and high-speed pulse input/output module**

Pulse width measurements can be used for a maximum of 12 channels. (CPU module 4CH + high-speed pulse input/output module  $2CH \times 4$  modules)

The input device assignment is as follows.

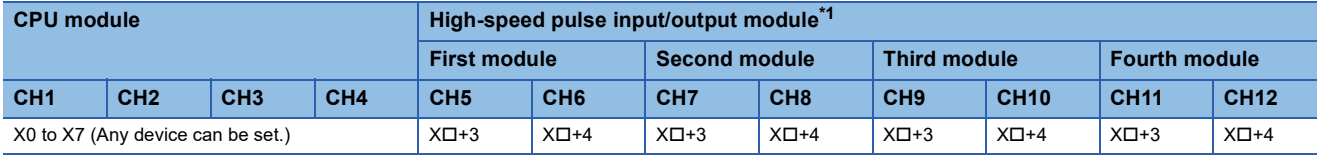

<span id="page-378-0"></span>\*1 The number in  $\Box$  is the head input number for each high-speed pulse input/output module.

The table below shows the measurement frequencies.

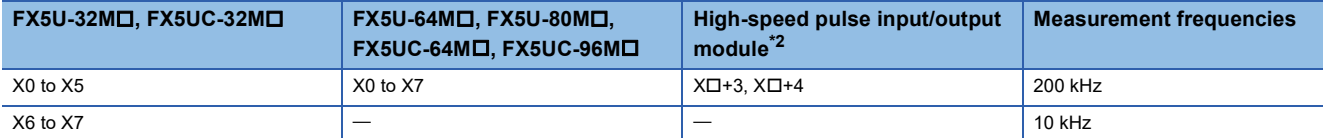

<span id="page-378-1"></span>\*2 The number in  $\square$  is the head input number for each high-speed pulse input/output module.

The table below shows the measurement precision.

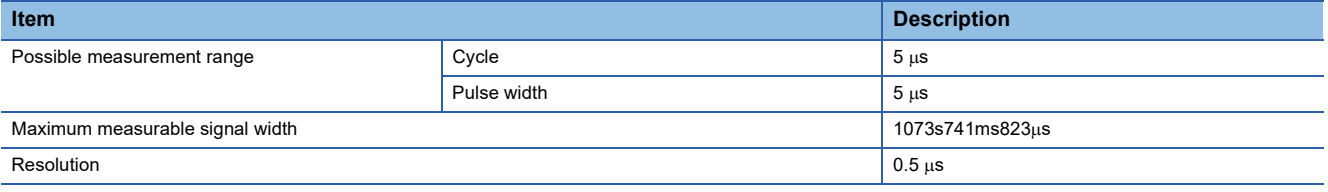

#### **Pulse measurements**

The pulse width and period are stored in special devices by the END instruction. ( $\sqrt{P}$  Page 381 List of special relays/special [registers](#page-382-0))

#### **Pulse width maximum value and minimum value**

The maximum value and minimum value of the pulse width from the start of measurements are stored in special devices. ( $E =$  [Page 381 List of special relays/special registers\)](#page-382-0)

#### **Period maximum value and minimum value**

The maximum value and minimum value of the period from the start of measurements are stored in special devices. ( $\sqrt{p}$  [Page 381 List of special relays/special registers\)](#page-382-0)

## **Switching positive logic/negative logic**

The pulse input logic can be switched.

Positive logic or negative logic can be set for each channel with parameter settings.

### ■**Operation for positive logic**

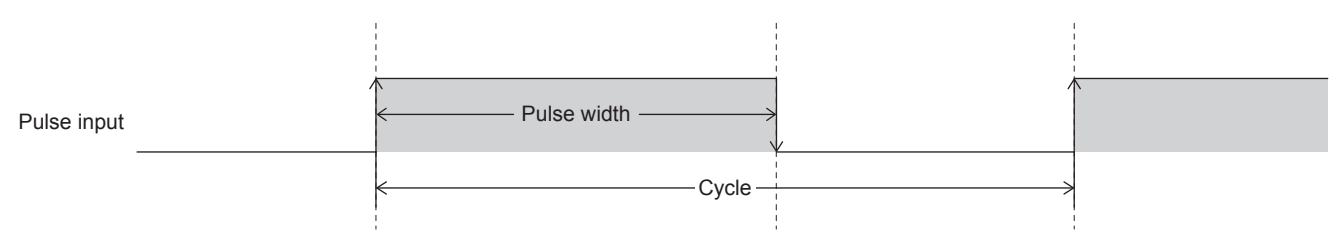

## ■**Operation for negative logic**

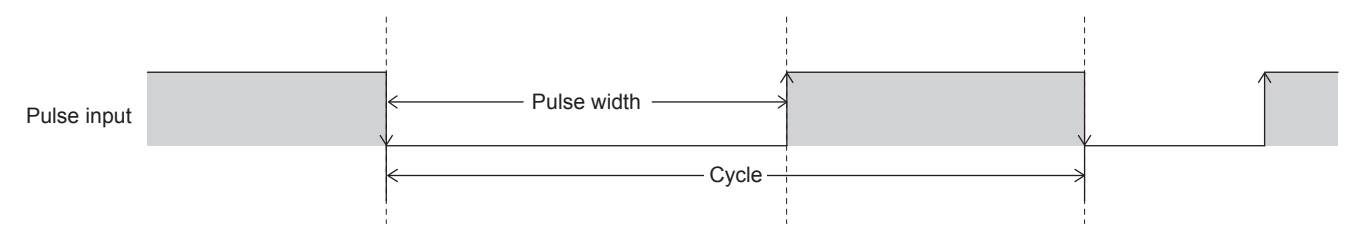

### **Continuous measurement/one-time measurement mode**

The pulse width measurement mode can be set.

The table below shows the measurement modes for pulse width measurements.

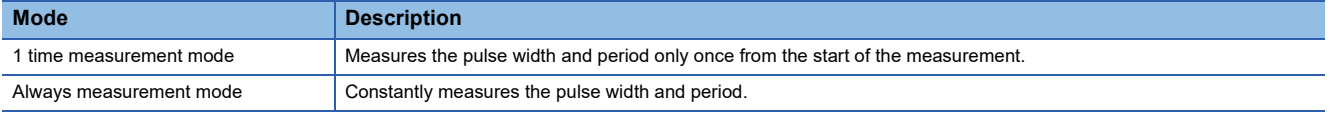

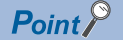

The measurement mode can be changed by using a special relay. ( $\mathbb{F}$  [Page 387 Measurement mode](#page-388-0))

### **Signal delay time measurement**

In a user program, the delay time between signals can be calculated from the rising or falling ring counters of 2 inputs. ( $E =$ [Page 392 Examples of program\)](#page-393-0)

## **Pulse measurement function execution procedure**

The pulse measurement function execution procedure is shown below.

*1.* Check the pulse measurement specifications.

Check the specifications such as the measurement frequency of pulse measurements. ( $\sqrt{P}$  Page 375 Pulse width [measurement specifications](#page-376-0))

*2.* Connect the CPU module to the external device.

For details on wiring to external devices, refer to the following manual

MELSEC iQ-F FX5S/FX5UJ/FX5U/FX5UC User's Manual (Hardware)

*3.* Set the parameters.

Configure the parameters such as the pulse measurement channel settings. ( $\Box$  Page 379 Pulse width measurement [parameters](#page-380-0))

*4.* Create the program.

Create the program for using pulse measurements.

*5.* Run the program.

## <span id="page-380-0"></span>**Pulse width measurement parameters**

This section explains the parameters for pulse width measurement. Set the parameters for pulse width measurement in GX Works3.

### **Outline of parameters**

Parameters for pulse width measurement are input allocation, logical switch ,measurement modes and input response time.

#### **Parameter setting**

The following explains how to set the parameters for pulse width measurement. For input response time, refer to  $\sqrt{2}$  [Page 403 General-purpose Input Functions](#page-404-0).

#### ■**CPU module**

Navigation window [Parameter] [Module model name] [Module Parameter] [High Speed I/O] "Input Function"  $\Rightarrow$  "Pulse Width Measurement"  $\Rightarrow$  "Detailed Setting"

#### **Window**

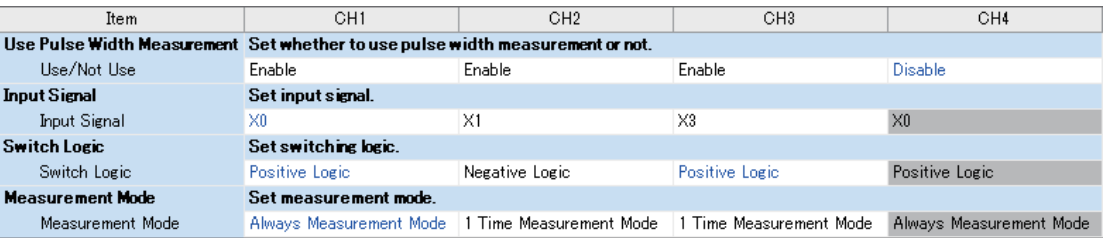

#### Displayed items

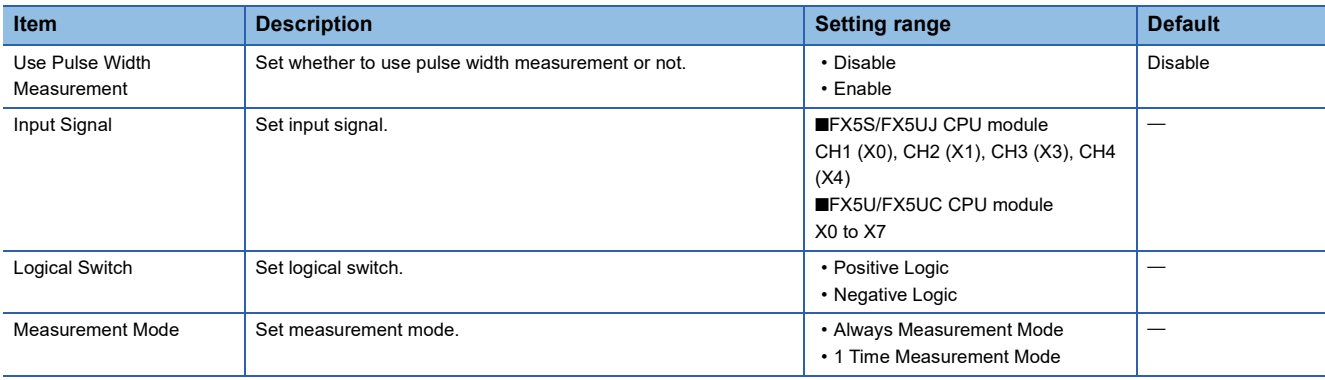

#### ■**High-speed pulse input/output module**

Add the high-speed pulse input/output module.

**T** Navigation window  $\Leftrightarrow$  [Parameter]  $\Leftrightarrow$  [Module Information]  $\Leftrightarrow$  Right-click  $\Leftrightarrow$  Add New Module

After adding the high-speed pulse input/output module, make settings on the screen displayed from the following operation.

 $\gamma$  Navigation window  $\Leftrightarrow$  [Parameter]  $\Leftrightarrow$  [Module Information]  $\Leftrightarrow$  [1 to 16 (high-speed pulse input/output module)]  $\Leftrightarrow$ [Module Parameter]  $\Rightarrow$  [High Speed I/O]  $\Rightarrow$  "Input Function"  $\Rightarrow$  "Pulse Width Measurement"  $\Rightarrow$  "Detailed Setting"

#### **Window**

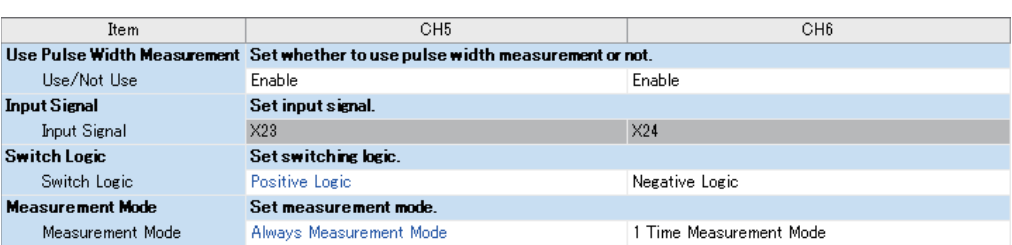

Shown above is the screen at the time when the first high-speed pulse input/output module is selected.

### Displayed items

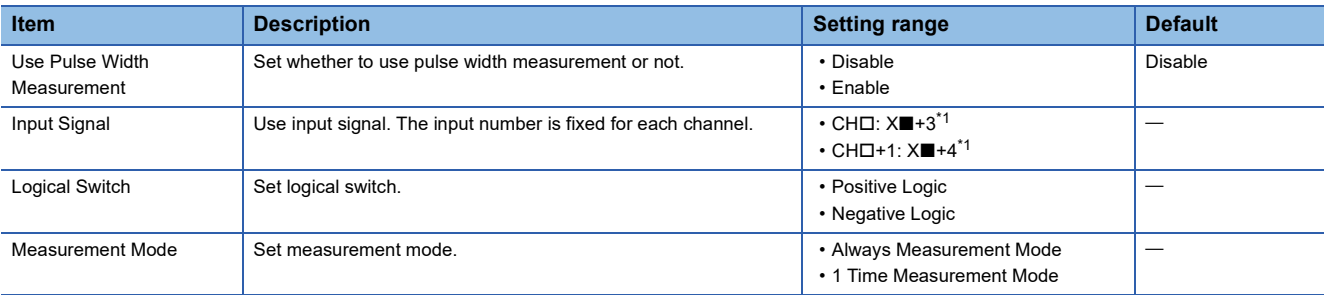

<span id="page-381-0"></span>\*1 The number in  $\Box$  is first module: 5, second module: 7, third module: 9, fourth module: 11.

The number in  $\blacksquare$  is the head input number for each high-speed pulse input/output module.

## $Point  $\ell$$

The items specified in the parameters are stored in special devices when the CPU module is set from STOP to RUN.

## <span id="page-382-0"></span>**List of special relays/special registers**

The list of special relays/special registers used in pulse width measurement is shown below.

 $\bigcirc$ : Supported,  $\times$ : Not supported

R: Read only, R/W: Read or write (Note, however, that only writing is allowed for the HCMOV/DHCMOV instruction.)

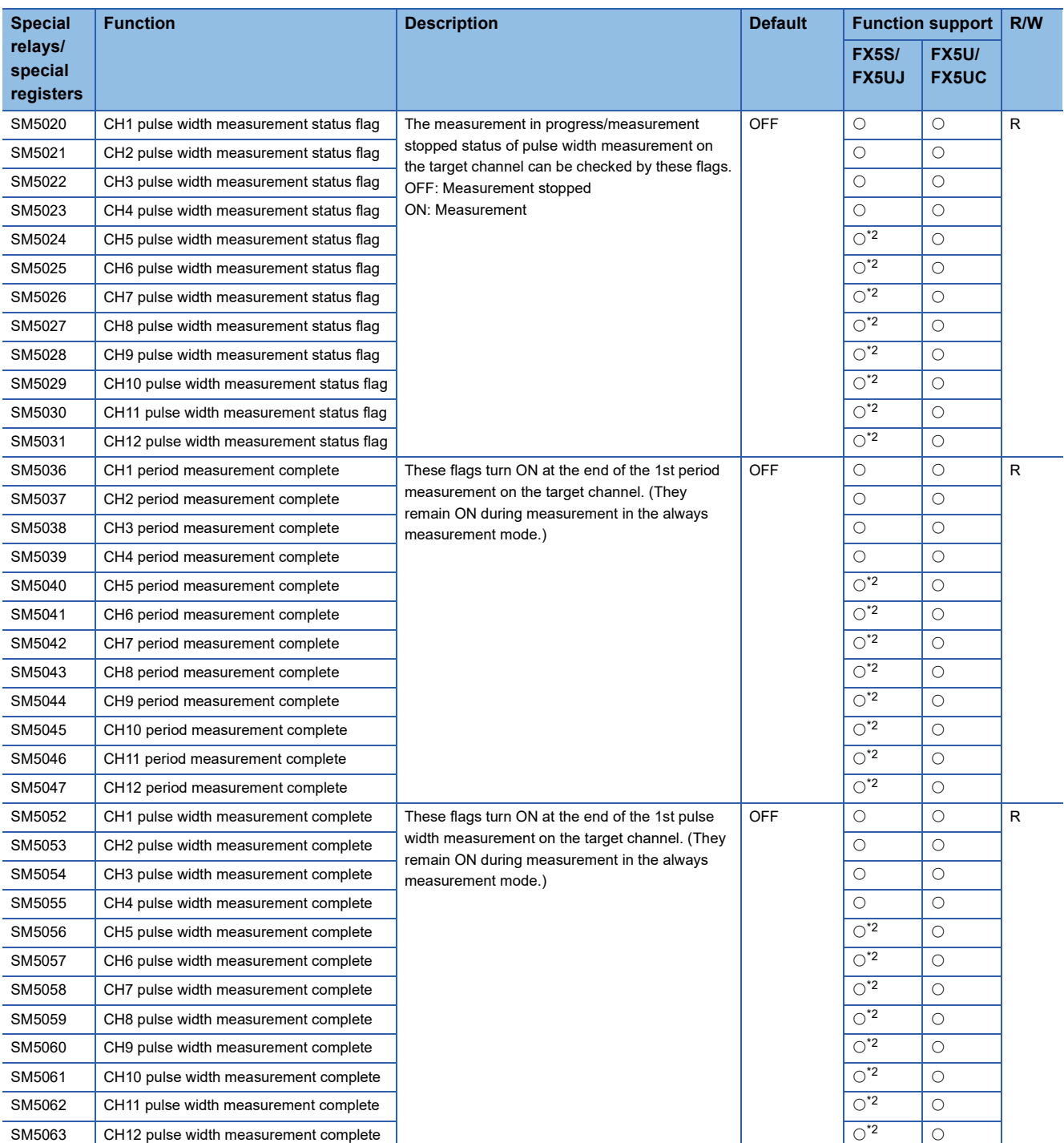

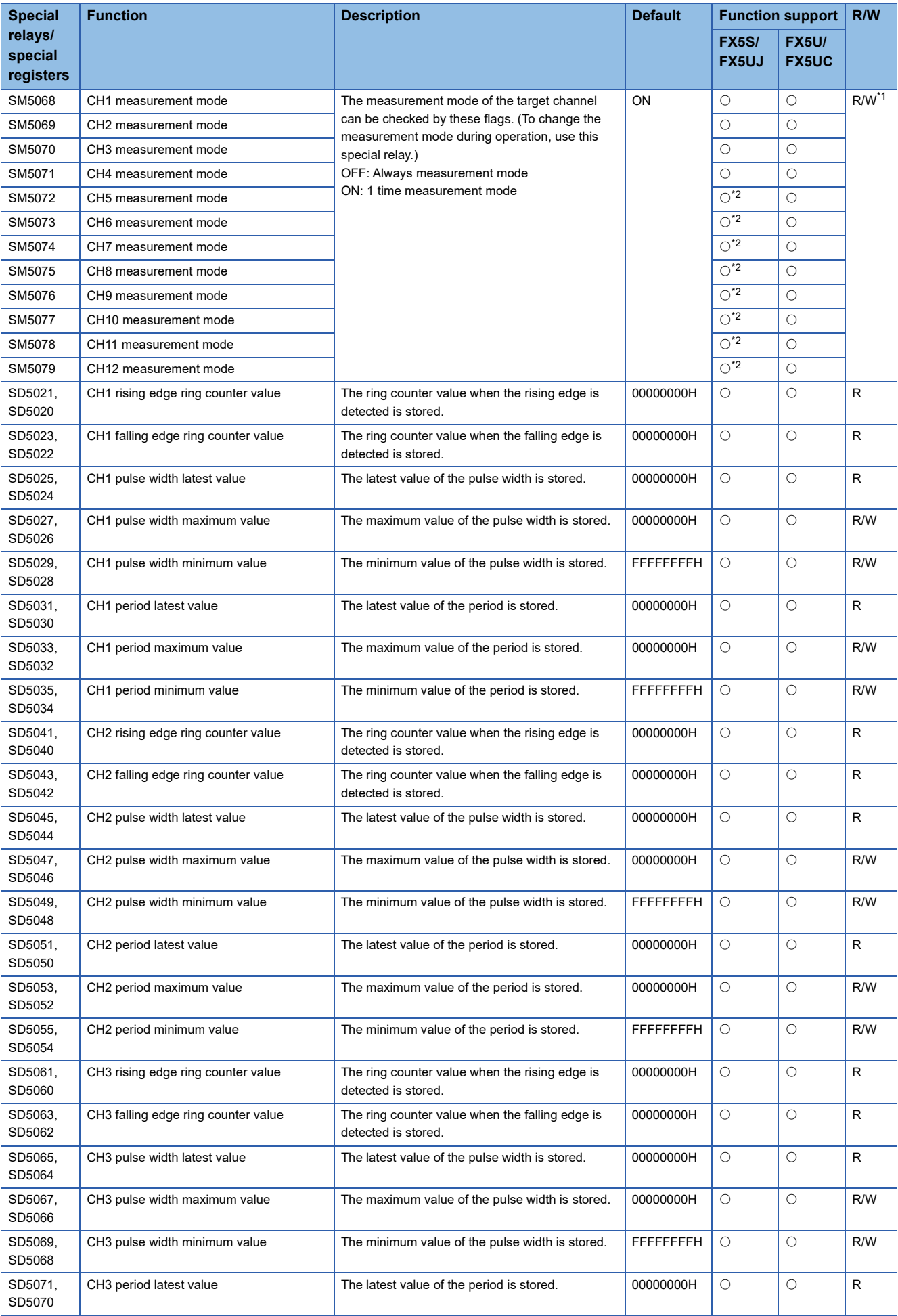

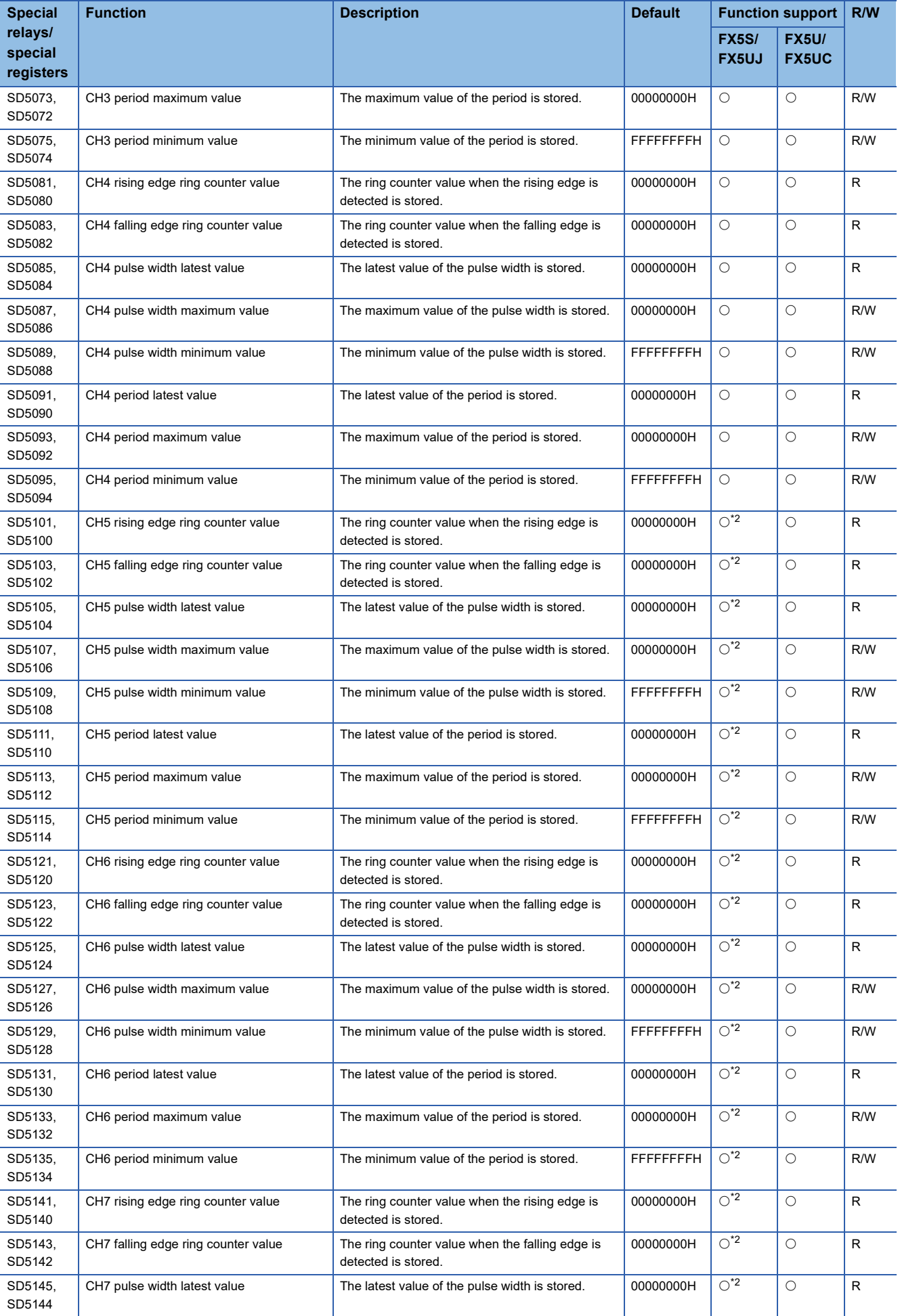

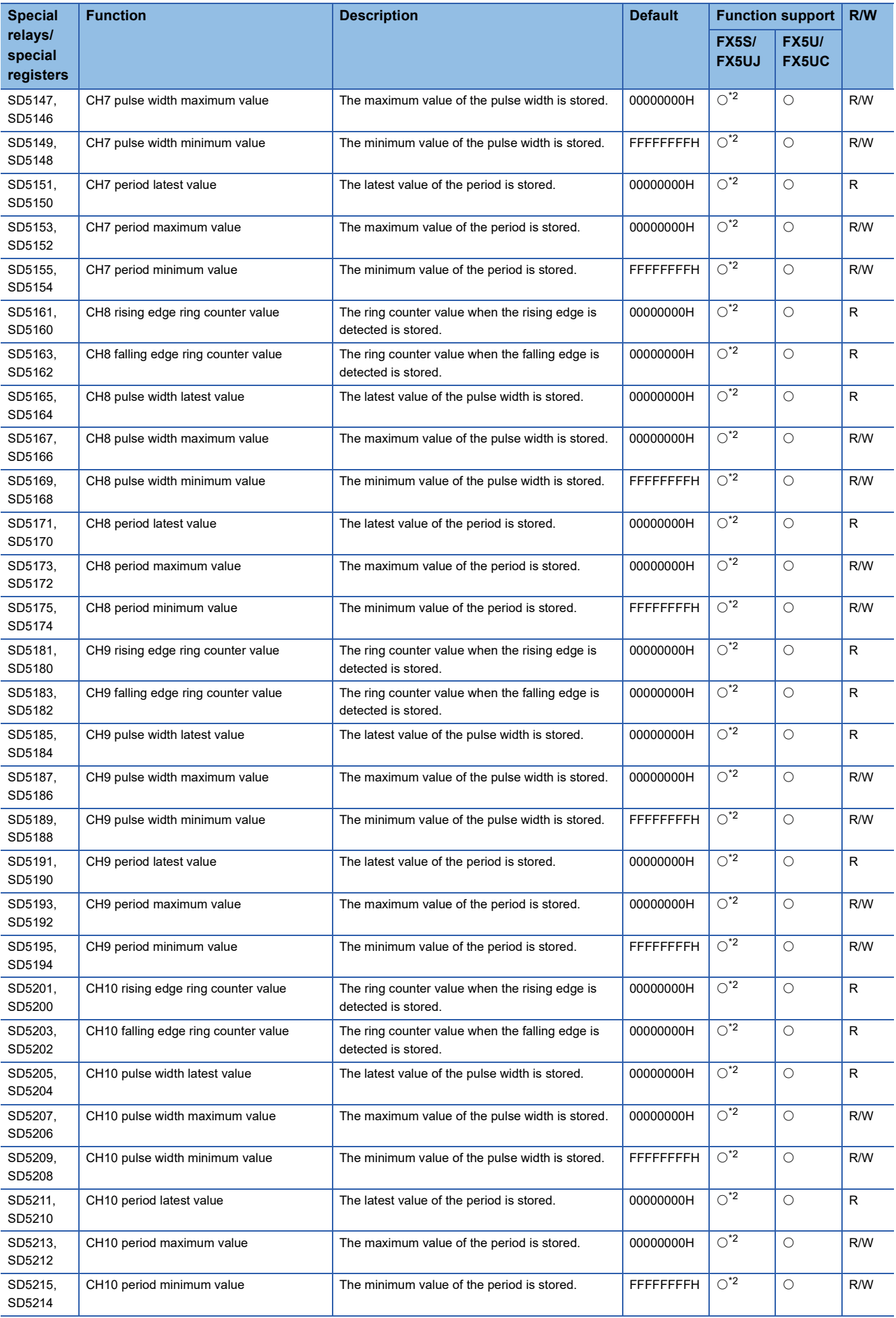

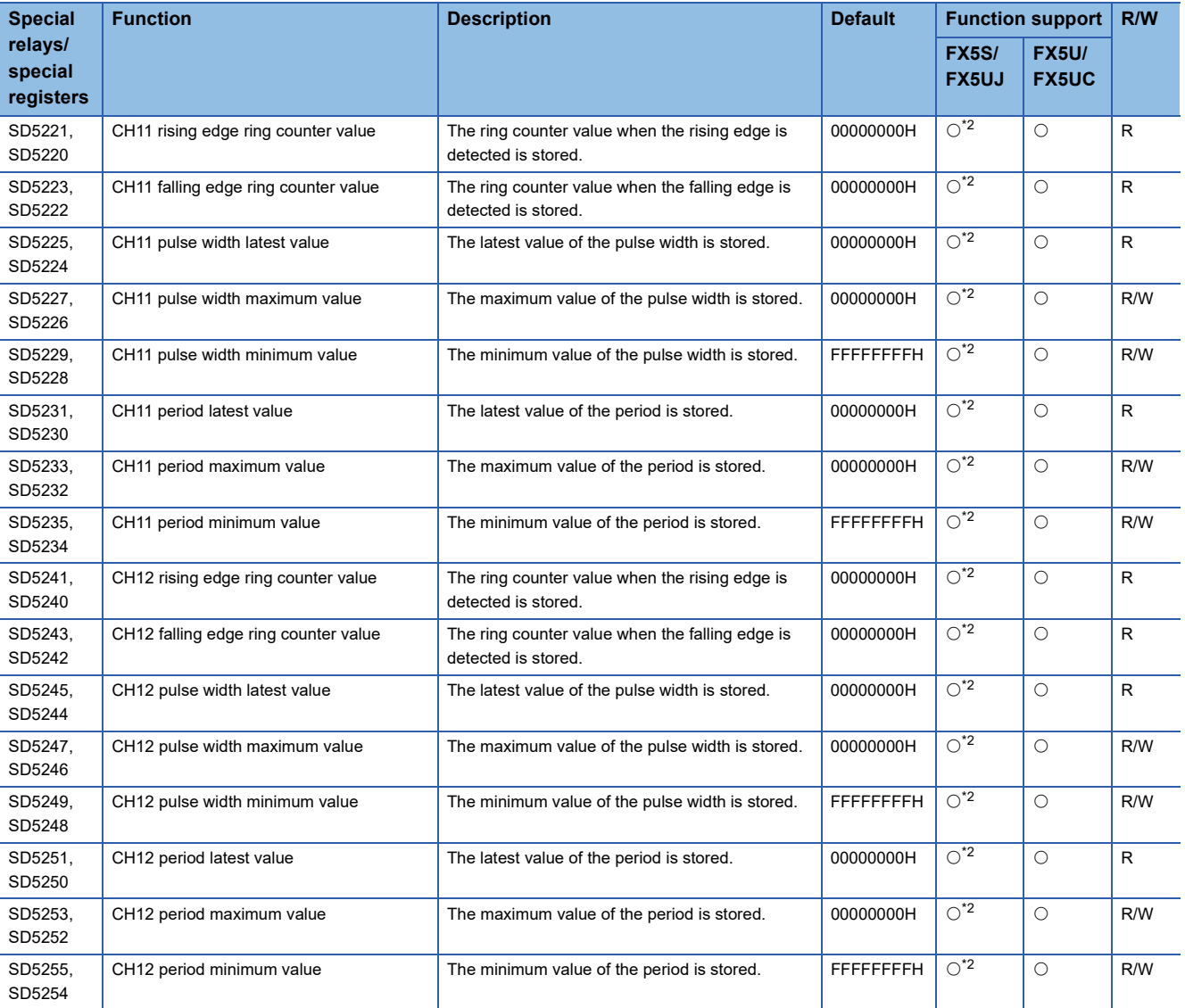

<span id="page-386-1"></span>\*1 Can be written to using instruction other than the HCMOV/DHCMOV instruction.

<span id="page-386-0"></span>\*2 Only FX5UJ CPU module is supported.

## **Details of special relays/special registers**

Details of special relays/special registers used in pulse width measurement are explained below.

### **Pulse width measurement status flag**

This flag is a device for monitoring the measurement in progress/measurement stopped status of pulse width measurement.

#### ■**Corresponding devices**

The device numbers corresponding to each channel are as follows.

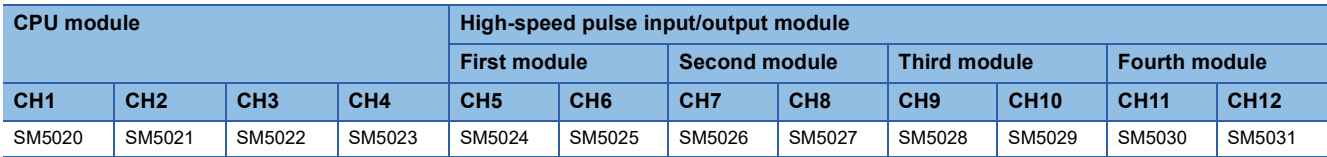

#### ■**Update timing**

This device turns ON when the HIOEN/DHIOEN instruction is executed. It turns OFF at the END instruction when the measurement mode is the 1 time measurement mode.

### ■**Clear timing**

The timing when the device is cleared is as follows.

- $\cdot$  Power OFF $\rightarrow$ ON
- Reset
- $\cdot$  STOP/PAUSE $\rightarrow$ RUN
- $\cdot$  RUN $\rightarrow$ STOP/PAUSE
- When measurement is stopped by the HIOEN/DHIOEN instruction

### **Period measurement complete**

This flag turns ON at the end of the 1st period measurement. During measurement in the always measurement mode, it stays ON.

### ■**Corresponding devices**

The device numbers corresponding to each channel are as follows.

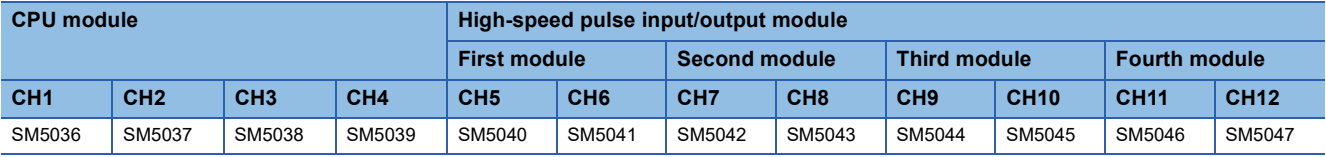

#### ■**Update timing**

Devices are updated by the END instruction.

#### ■**Clear timing**

The timing when the device is cleared is as follows.

- $\cdot$  Power OFF $\rightarrow$ ON
- Reset
- $\cdot$  STOP/PAUSE $\rightarrow$ RUN
- The first END instruction after measurement is started by the HIOEN/DHIOEN instruction

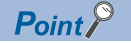

When the HCMOV/DHCMOV instruction is used, the latest value can be read.

#### **Pulse width measurement complete**

This flag turns ON at the end of the 1st pulse width measurement. During measurement in the always measurement mode, it stays ON.

#### ■**Corresponding devices**

The device numbers corresponding to each channel are as follows.

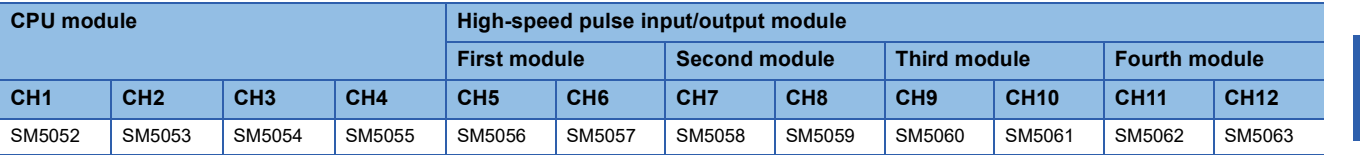

#### ■**Update timing**

Devices are updated by the END instruction.

#### ■**Clear timing**

The timing when the device is cleared is as follows.

- $\cdot$  Power OFF $\rightarrow$ ON
- Reset
- $\cdot$  STOP/PAUSE $\rightarrow$ RUN
- The first END instruction after measurement is started by the HIOEN/DHIOEN instruction

 $Point$ <sup> $\degree$ </sup>

When the HCMOV/DHCMOV instruction is used, the latest value can be read.

### <span id="page-388-0"></span>**Measurement mode**

The measurement mode can be checked. The measurement mode can also be changed by turning special relays ON/OFF. OFF: Always measurement mode

ON: 1 time measurement mode

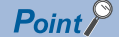

Measurement mode is applied when measurement is started by the HIOEN/DHIOEN instruction. If the measurement mode is changed during measurement, operation in the measurement mode after the change begins when the next measurement is started.

#### ■**Corresponding devices**

The device numbers corresponding to each channel are as follows.

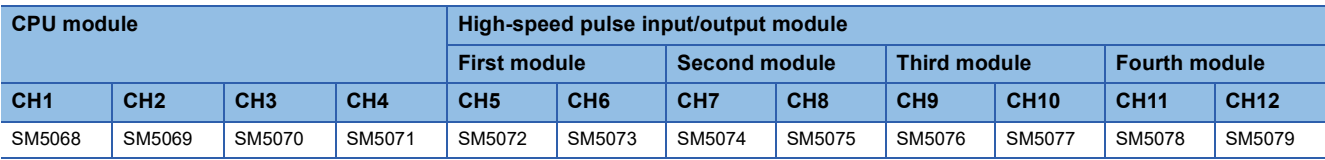

#### ■**Clear timing**

The timing when the device is cleared is as follows.

- $\cdot$  Power OFF $\rightarrow$ ON
- Reset
- $\cdot$  STOP/PAUSE $\rightarrow$ RUN

### <span id="page-389-0"></span>**Rising edge ring counter value**

The ring counter value when the rising edge is detected is stored.

#### ■**Corresponding devices**

The device numbers corresponding to each channel are as follows.

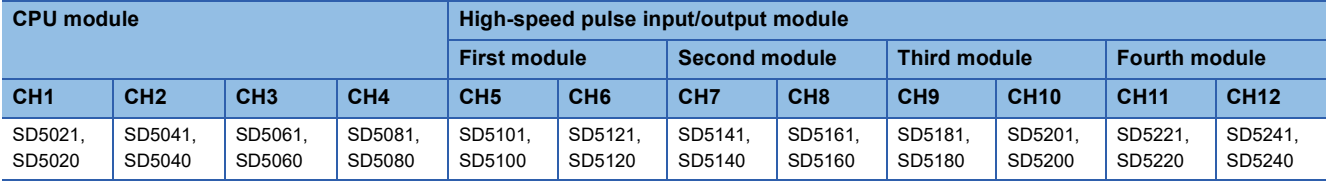

#### ■**Update timing**

Devices are updated by the END instruction.

#### ■**Clear timing**

The timing when the device is cleared is as follows.

- $\cdot$  Power OFF $\rightarrow$ ON
- Reset
- $\cdot$  STOP/PAUSE $\rightarrow$ RUN

#### **Falling edge ring counter value**

The ring counter value when the falling edge is detected is stored.

#### ■**Corresponding devices**

The device numbers corresponding to each channel are as follows.

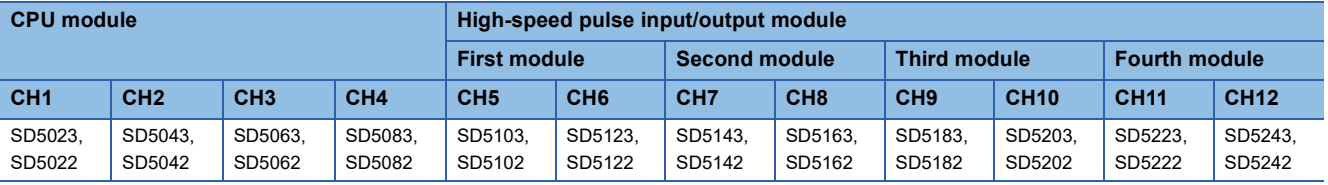

#### ■**Update timing, clear timing**

Same as the rising edge ring counter value ( $\mathbb{CP}$  [Page 388 Rising edge ring counter value](#page-389-0))

#### **Pulse width latest value**

The latest value of the pulse width is stored.

 $Point<sup>8</sup>$ 

• When logic switching is set to positive logic, the difference from the rising edge up to the falling edge.

• When logic switching is set to negative logic, the difference from the falling edge up to the rising edge.

#### ■**Corresponding devices**

The device numbers corresponding to each channel are as follows.

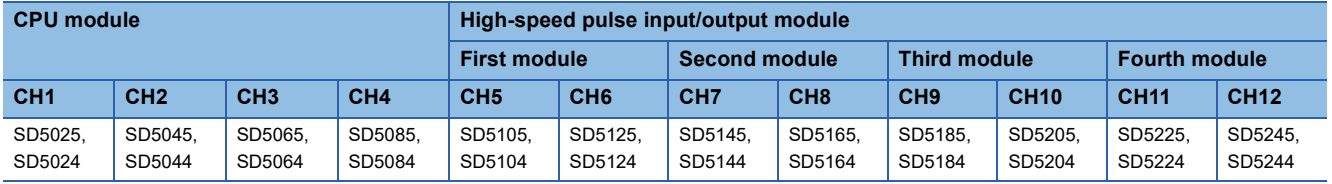

#### ■**Update timing, clear timing**

Same as the rising edge ring counter value ( $\mathbb{CP}$  [Page 388 Rising edge ring counter value](#page-389-0))

#### <span id="page-390-0"></span>**Pulse width maximum value**

The maximum value of the pulse width is stored.

### $Point<sup>9</sup>$

- When logic switching is set to positive logic, the difference from the rising edge up to the falling edge.
- When logic switching is set to negative logic, the difference from the falling edge up to the rising edge.
- The maximum value of the pulse width can be changed only by the HCMOV/DHCMOV instruction.

#### ■**Corresponding devices**

The device numbers corresponding to each channel are as follows.

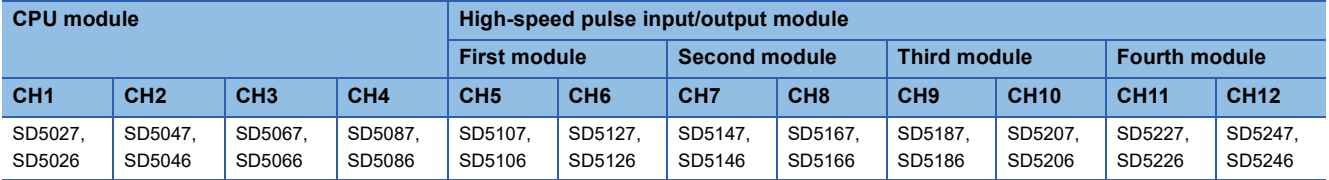

#### ■**Update timing**

Devices are updated by the END instruction.

When the HCMOV/DHCMOV instruction is executed, devices are updated immediately.

#### ■**Clear timing**

The timing when the device is cleared is as follows.

- $\cdot$  Power OFF $\rightarrow$ ON
- Reset
- $\cdot$  STOP/PAUSE $\rightarrow$ RUN
- When "0" is written by the HCMOV/DHCMOV instruction

#### **Pulse width minimum value**

The minimum value of the pulse width is stored.

 $Point<sup>9</sup>$ 

• When logic switching is set to positive logic, the difference from the rising edge up to the falling edge.

- When logic switching is set to negative logic, the difference from the falling edge up to the rising edge.
- The minimum value of the pulse width can be changed only by the HCMOV/DHCMOV instruction.

#### ■**Corresponding devices**

The device numbers corresponding to each channel are as follows.

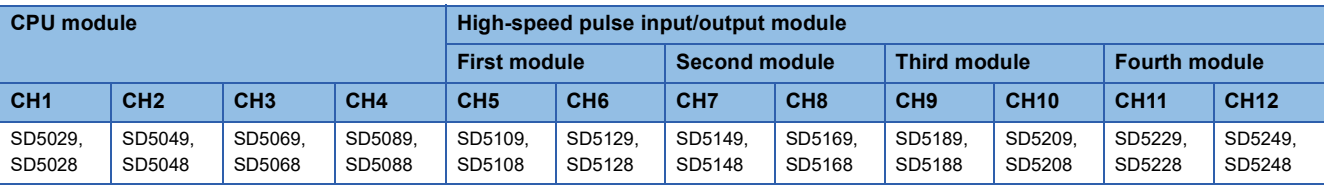

#### ■**Update timing, clear timing**

Same as the pulse width maximum value ( $\mathbb{CP}$  [Page 389 Pulse width maximum value\)](#page-390-0)

### **Period latest value**

The latest value of the period is stored.

### $Point<sup>9</sup>$

- When logic switching is set to positive logic, the difference from the previous rising edge up to the latest rising edge.
- When logic switching is set to negative logic, the difference from the previous falling edge up to the latest falling edge.

#### ■**Corresponding devices**

The device numbers corresponding to each channel are as follows.

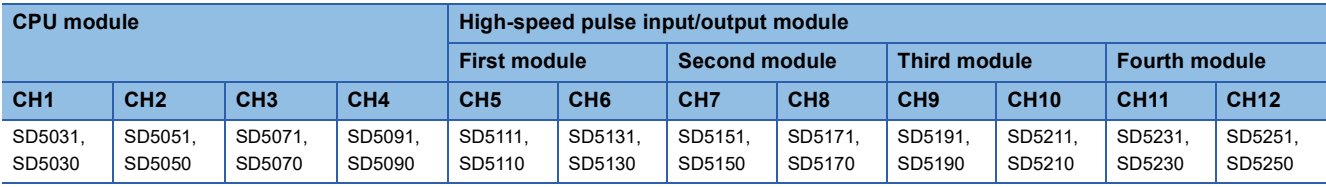

#### ■**Update timing, clear timing**

Same as the rising edge ring counter value ( $E =$  [Page 388 Rising edge ring counter value](#page-389-0))

#### **Period maximum value**

The maximum value of the period is stored.

 $Point<sup>0</sup>$ 

- When logic switching is set to positive logic, the difference from rising edge to rising edge.
- When logic switching is set to negative logic, the difference from falling edge to falling edge.
- The maximum value of the period can be changed only by the HCMOV/DHCMOV instruction.

#### ■**Corresponding devices**

The device numbers corresponding to each channel are as follows.

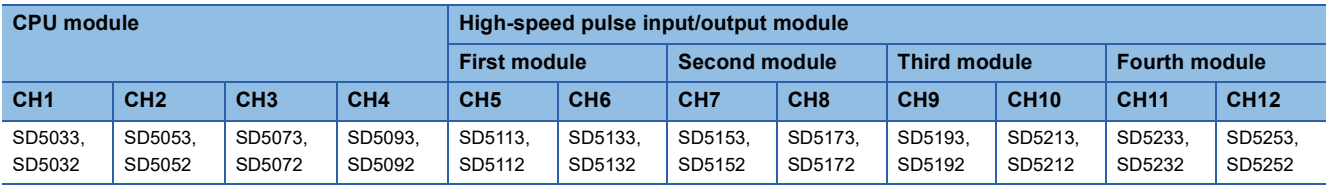

#### ■**Update timing, clear timing**

Same as the pulse width maximum value ( $\mathbb{F}$  [Page 389 Pulse width maximum value\)](#page-390-0)

### **Period minimum value**

The minimum value of the period is stored.

### $Point<sup>9</sup>$

- When logic switching is set to positive logic, the difference from rising edge to rising edge.
- When logic switching is set to negative logic, the difference from falling edge to falling edge.
- The minimum value of the period can be changed only by the HCMOV/DHCMOV instruction.

#### ■**Corresponding devices**

The device numbers corresponding to each channel are as follows.

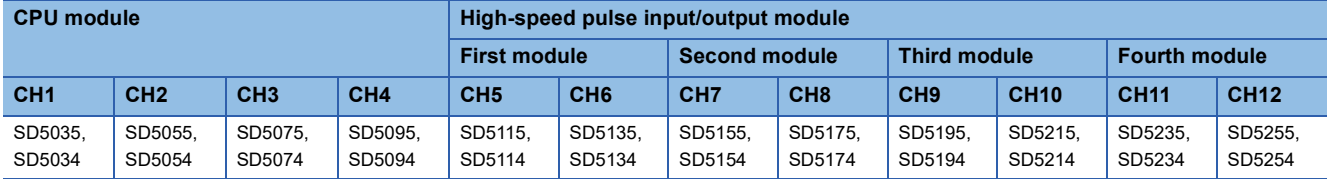

#### ■**Update timing, clear timing**

Same as the pulse width maximum value ( $\mathbb{F}$  [Page 389 Pulse width maximum value\)](#page-390-0)

## **Cautions when using the pulse width measurement function**

- When the HCMOV/DHCMOV instruction is used, the latest ring counter value, pulse width, cycle, maximum value, and minimum value can be obtained.
- The measurement mode can be changed using the special relays. Note, however, that the measurement mode cannot be changed during pulse width measurement. To change the measurement mode, stop pulse width measurement, change the measurement mode and then resume measurement.
- Pulse measurement is possible only while in RUN status. Pulse width measurement is stopped by RUN->PAUSE and  $RUN \rightarrow STOP$ .
- In a program with interruption priority 1, the HIOEN/DHIOEN instruction cannot be executed to start or stop pulse width measurement of the high-speed pulse input/output module.
- In a program with interruption priority 1, HCMOV/DHCMOV instruction specified with the following devices for the highspeed input/output module cannot be executed.
- Period measurement complete
- Pulse width measurement complete
- Rising edge ring counter value
- Falling edge ring counter value
- Pulse width latest value
- Pulse width maximum value
- Pulse width minimum value
- Period latest value
- Period maximum value
- Period minimum value
- For functions that share inputs with the pulse width measurement function, refer to  $\mathbb{F}$  Page 360 Functions that share [inputs and outputs](#page-361-3).

## <span id="page-393-0"></span>**Examples of program**

An example of a program using the pulse width measurement function is explained below.

### **Outline of operation**

A program for measuring the delay time between the rising edges of input signals X1 and X2 on the FX5U CPU module is explained below.

### **Parameter setting**

This program assumes that parameters are set as follows.

Input signals X1 and X2 are assigned to CH1 (X1) and CH2 (X2) by parameters. CH3 and CH4 need not be set.

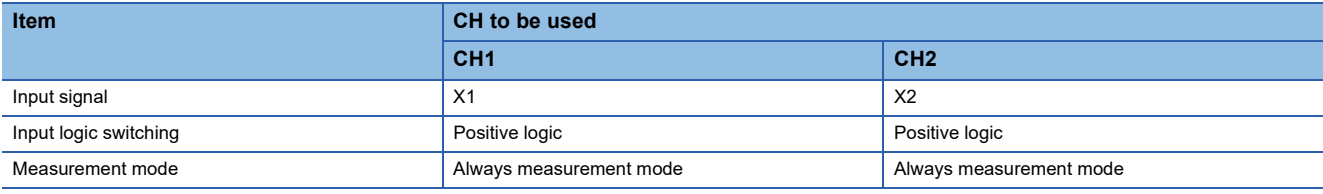

### **Program**

An operation diagram and program are shown below.

### ■**Operation diagram**

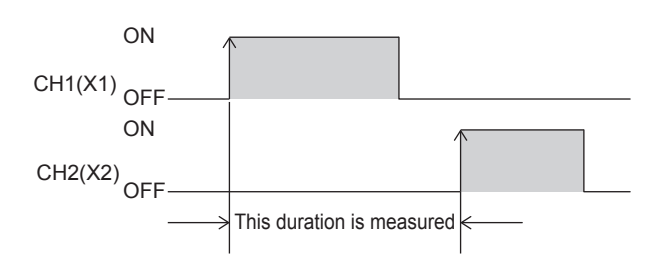

### ■**Program**

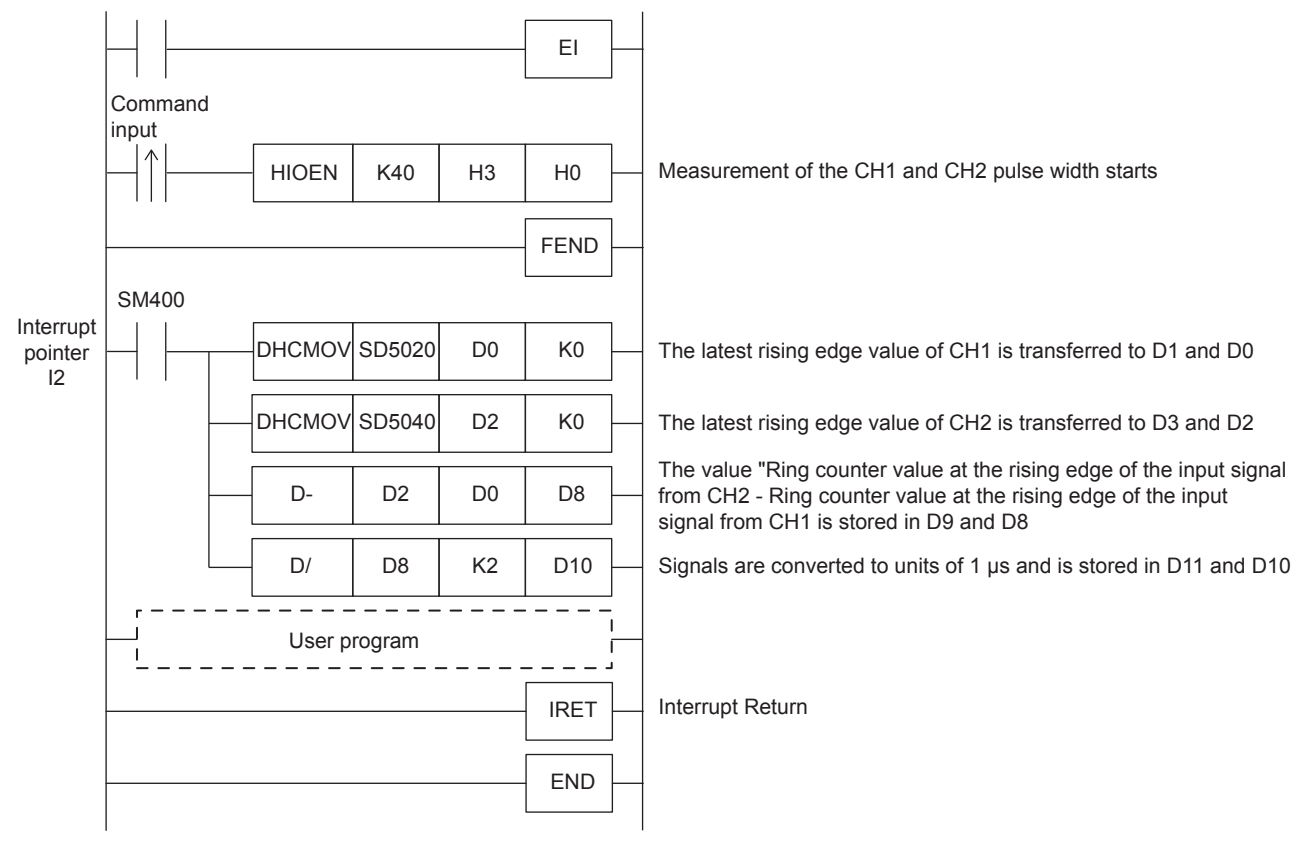

If high-speed pulse input/output module operates in an interrupt program with the priority 1, operation error (3580H) occurs. The high-speed pulse input/output module operates in an interrupt program with the priority 2 or 3.

# **27.4 Pulse Catch Function**

This section explains the pulse catch function.

## **Outline of pulse catch function**

The pulse catch function enables pulse signals that are incompletely sampled in regular input processing to be caught. Inputs X0 to X17 on the CPU module and all inputs on the high-speed pulse input/output module can be used on up to 40 channels (CPU module: 8 points, high-speed pulse input/output module 8 points  $\times$  4 modules).

To use the pulse catch function, pulse catch setting and the input response time must be set with parameters.

An FX3-compatible pulse catch function is mounted on only the CPU module. For details of functions, refer to  $\mathbb{F}$  Page 399 [FX3-Compatible Pulse Catch Function.](#page-400-0)

### $Point$

The pulse catch function and FX3-compatible pulse catch function can be used simultaneously.

## <span id="page-394-1"></span>**Specifications of pulse catch function**

The specifications of the pulse catch function are explained below.

#### **Performance specifications**

Pulse catches can be used on inputs X0 to X17 of the CPU module and all inputs on the high-speed pulse input/output module.

#### ■**FX5S CPU module**

• Input response time

Input response times are shown below.

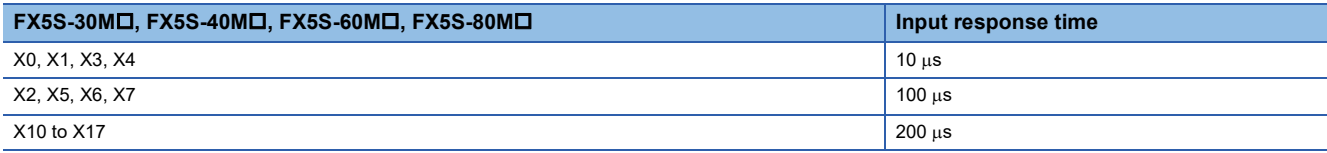

• Detectable pulse width

Pulse widths that satisfy the following condition can be detected.

Pulse input ON width > input response time

#### ■**FX5UJ CPU module and high-speed pulse I/O module**

• Input response time

Input response times are shown below.

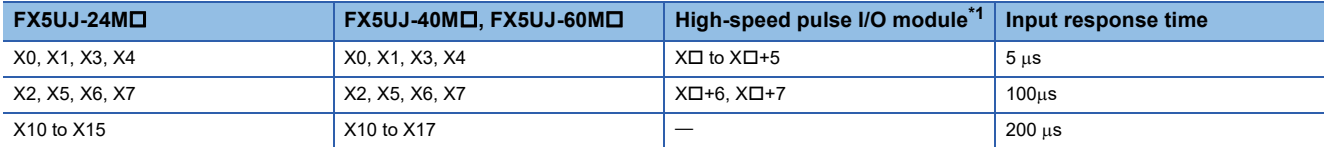

<span id="page-394-0"></span>\*1 The number in  $\Box$  is the head input number for each high-speed pulse input/output module.

• Detectable pulse width

Pulse widths that satisfy the following condition can be detected.

Pulse input ON width > input response time

**27**

### ■**FX5U/FX5UC CPU module and high-speed pulse input/output module**

• Input response time

Input response times are shown below.

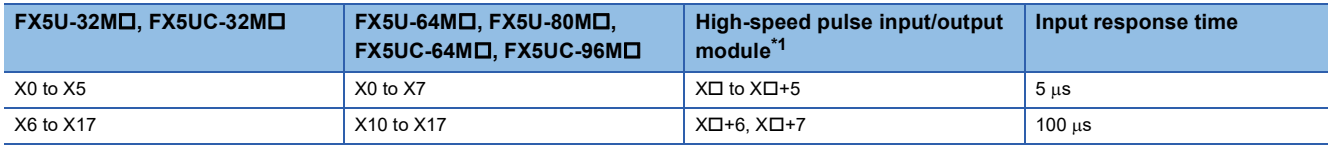

<span id="page-395-0"></span>\*1 The number in  $\Box$  is the head input number for each high-speed pulse input/output module.

• Detectable pulse width

Pulse widths that satisfy the following condition can be detected.

Pulse input ON width > input response time

 $Point<sup>0</sup>$ 

Pulses cannot be detected normally if the above condition is not satisfied. Set the input response time so that the above condition is satisfied.

## **Pulse catch function execution procedure**

The procedure for executing the pulse catch function is explained below.

*1.* Check the pulse catch specifications.

Check specifications such as the input response time of the pulse catch. ( $\Box$ ) Page 393 Specifications of pulse catch [function](#page-394-1))

*2.* Connect the CPU module to the external device.

For details on wiring to external devices, refer to the following manual

MELSEC iQ-F FX5S/FX5UJ/FX5U/FX5UC User's Manual (Hardware)

*3.* Set the parameters.

Set the pulse catch setting and other parameters. ( $\mathbb{CP}$  [Page 395 Pulse catch parameters\)](#page-396-0)

- *4.* Create the program.
- *5.* Run the program.
### **Pulse catch parameters**

This section explains the pulse catch parameters. Set the pulse catch parameters in GX Works3.

#### **Outline of parameters**

Pulse catch parameters are pulse catch setting and input response time.

#### **Parameter setting**

This section explains how to set pulse catch parameters.

For input response time, refer to  $\sqrt{2}$  [Page 403 General-purpose Input Functions](#page-404-0).

#### ■**CPU module**

Navigation window [Parameter] [Module model name] [Module Parameter] [High Speed I/O] "Input Function"  $\Rightarrow$  "General/Interrupt/Pulse Catch"  $\Rightarrow$  "Detailed Setting"

#### **Window**

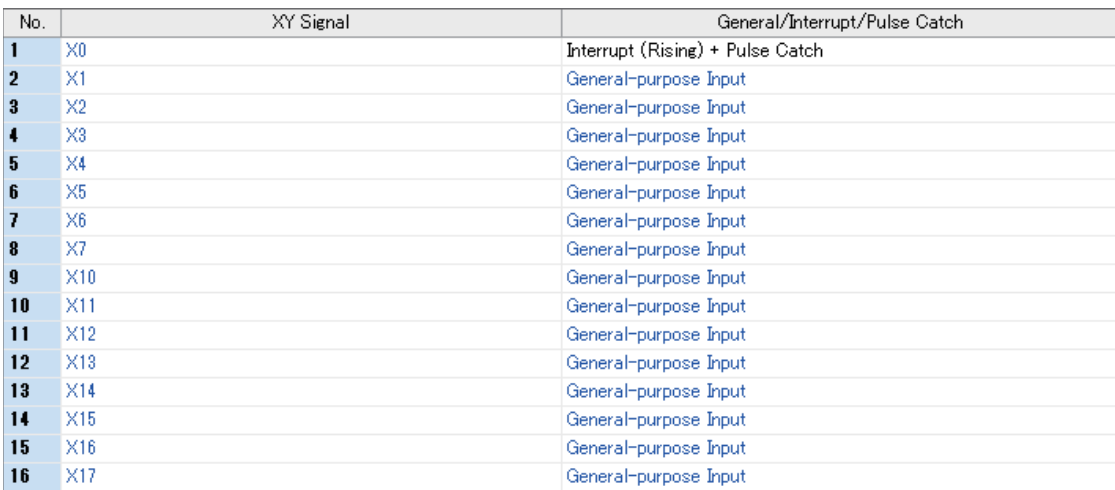

#### Displayed items

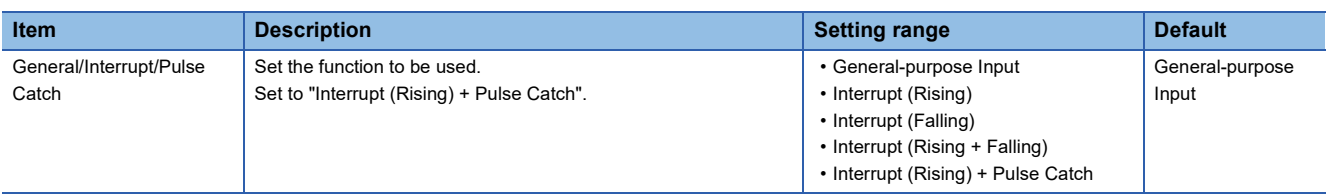

#### ■**High-speed pulse input/output module**

Add the high-speed pulse input/output module.

High-speed pulse input/output module is supported for FX5UJ/FX5U/FX5UC CPU modules.

 $\mathcal{L}$  Navigation window  $\Leftrightarrow$  [Parameter]  $\Leftrightarrow$  [Module Information]  $\Leftrightarrow$  Right-click  $\Leftrightarrow$  Add New Module

After adding the high-speed pulse input/output module, make settings on the screen displayed from the following operation.

 $\gamma$  Navigation window  $\Rightarrow$  [Parameter]  $\Rightarrow$  [Module Information]  $\Rightarrow$  [1 to 16 (high-speed pulse input/output module)]  $\Rightarrow$ 

[Module Parameter]  $\Rightarrow$  "Input Function"  $\Rightarrow$  "General/Interrupt/Pulse Catch"  $\Rightarrow$  "Detailed Setting"

#### **Window**

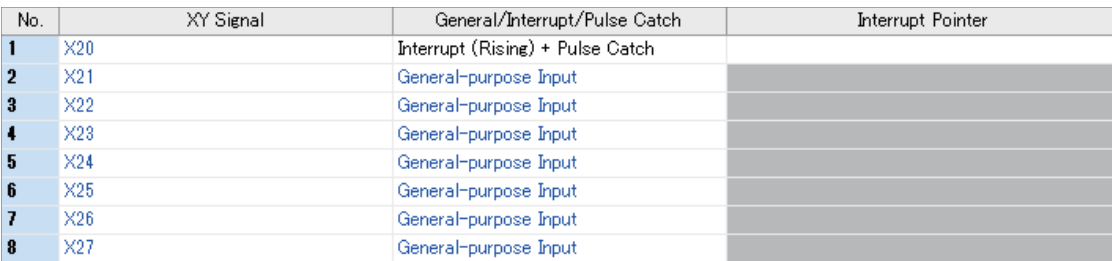

Shown above is the screen at the time when the first high-speed pulse input/output module is selected.

#### Displayed items

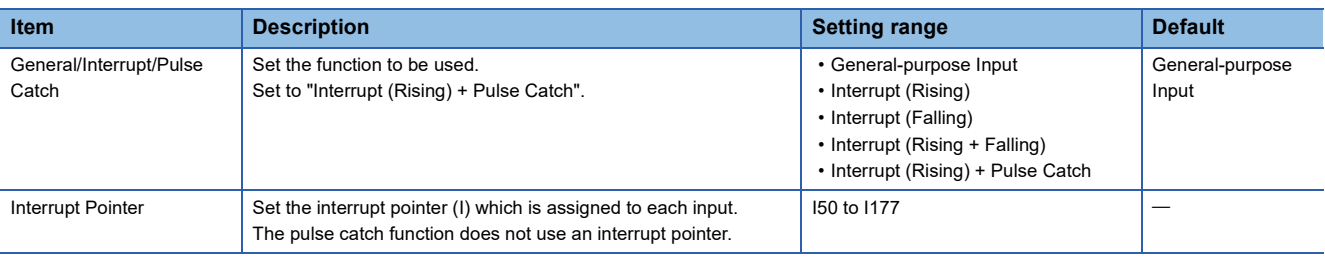

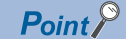

Parameters are enabled when the CPU module is powered ON or after a reset.

### **Operation of pulse catch function**

Operation of the pulse catch function is explained below.

#### **Basic operation of pulse catch function**

The corresponding input device is turned ON for the duration of the scan following the scan where the pulse signal is detected. The input device is turned OFF at the END instruction.

#### ■**Operation when input signal is used as pulse catch function**

The rising edge of the external input signal (X0) is detected, and the input device is turned ON only during the following scan.

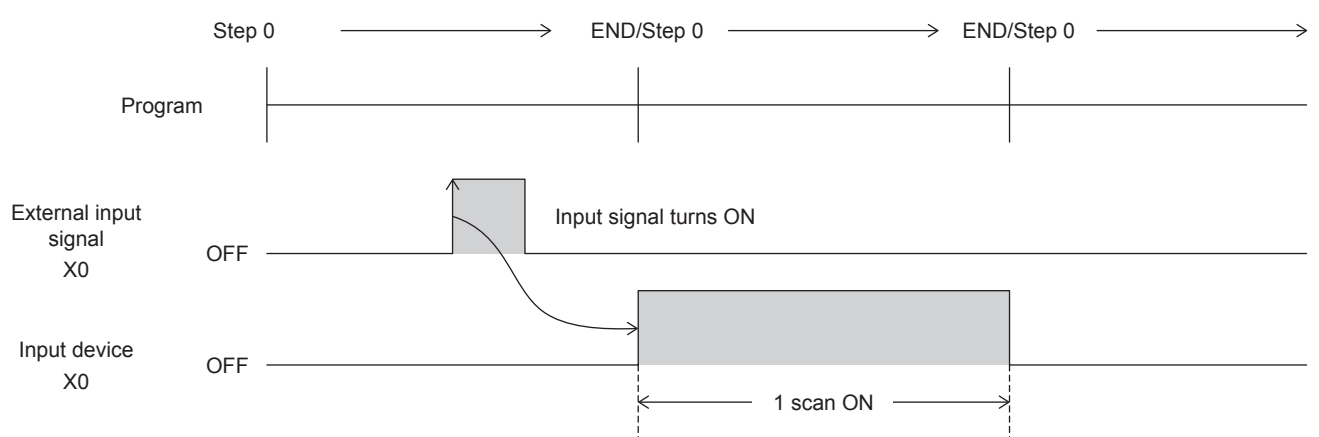

#### ■**Operation when multiple pulses are detected within one scan**

The second pulse onwards is ignored. Input pulse signals at intervals of one scan or longer.

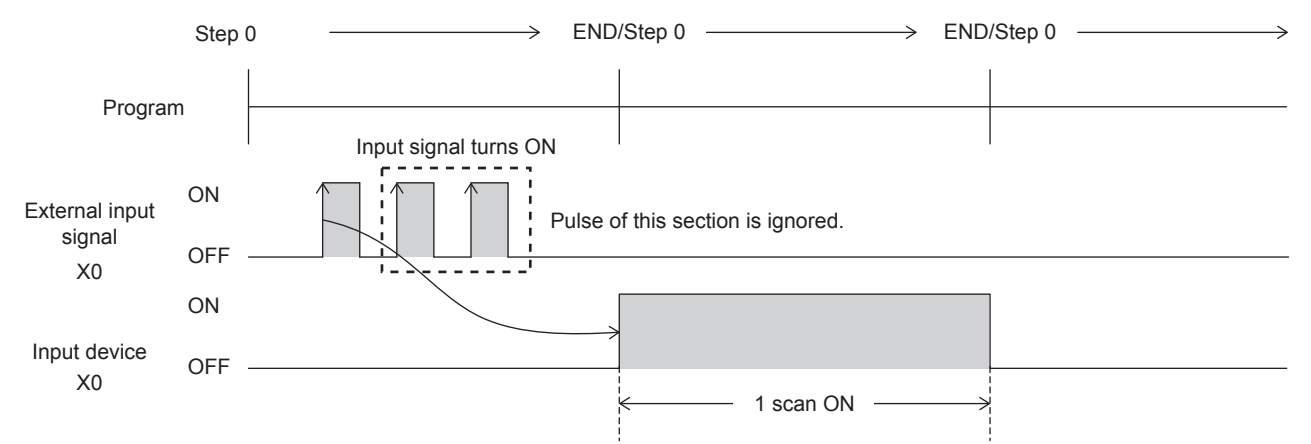

#### ■**Operation when the same pulse is detected for two scans or more**

The input device is turned ON for the detected number of scans. Input pulse signals at intervals of one scan or longer.

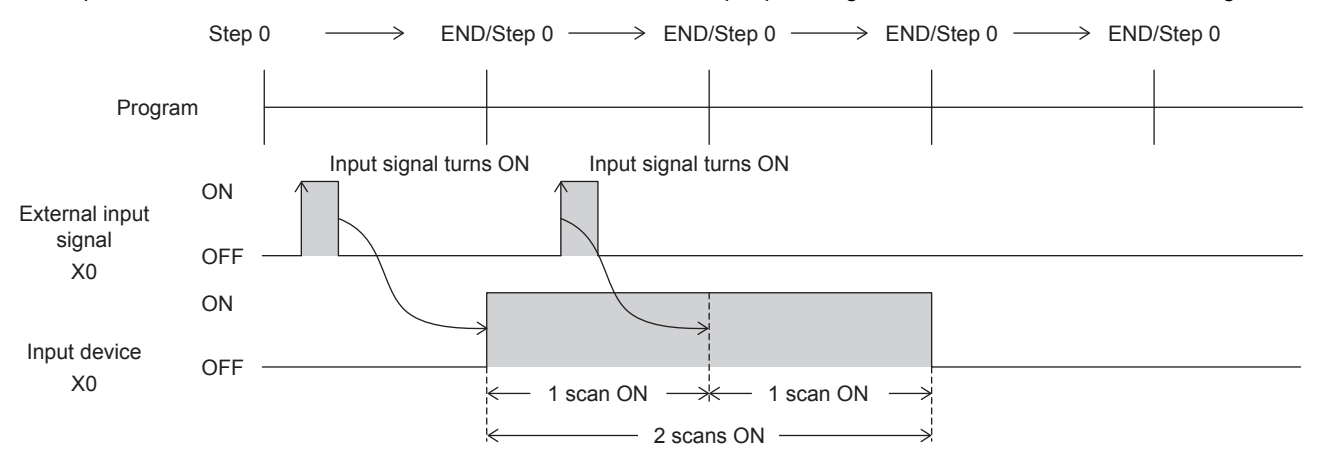

#### ■**Operation when a pulse having an ON width of two scans or more is input**

The input device is turned ON for one scan only.

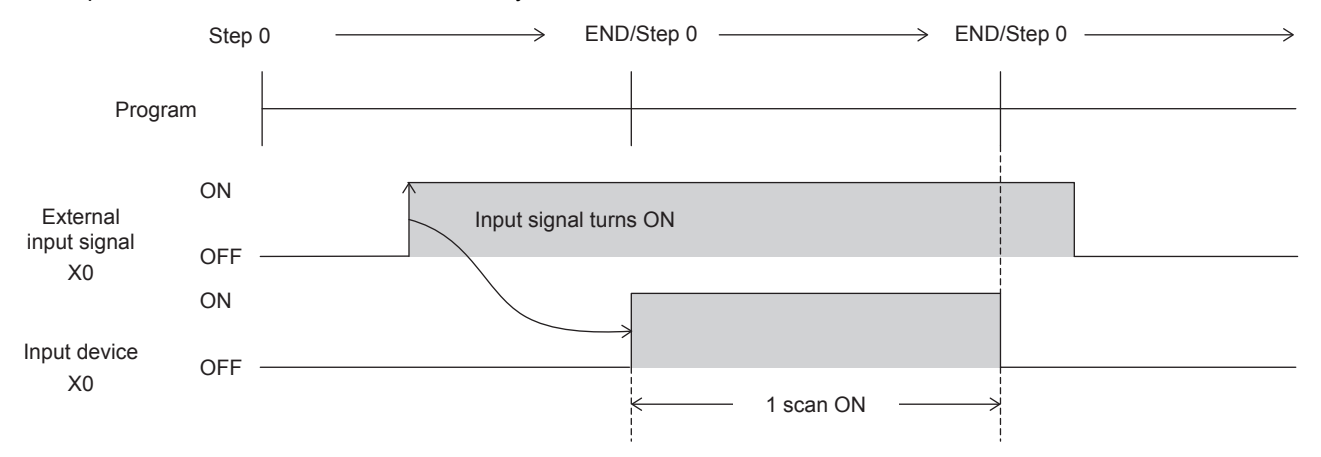

### **Cautions when using the pulse catch function**

- The pulse catch function operates only when "Interrupt (Rising) + Pulse Catch" is set with parameters.
- The pulse catch function can be used on inputs X0 to X17 on the CPU module. Note, however, that these inputs can be used on up to 8 points.

• For the functions that share inputs with pulse catch function, refer to  $\Box$  [Page 360 Functions that share inputs and outputs.](#page-361-0) Do not perform the following on inputs for which the pulse catch function is selected. Doing so results in the input device not turning ON normally in one scan after the pulse is detected.

- Use of direct device (DX)
- Execution of input refreshing during execution of the REF, RFS, MTR instructions, etc.

## **27.5 FX3-Compatible Pulse Catch Function**

This section explains the FX3-compatible pulse catch function.

### **Outline of FX3-compatible pulse catch function**

An FX3-compatible pulse catch function is mounted on the CPU module,

When the input signal X0 to X7 turns  $OFF\rightarrow ON$ , a special relay (SM8170 to SM8177) is immediately set to ON by interrupt processing. Use of these special relays in a normal sequence program enables pulse signals that are incompletely sampled in regular input processing to be caught.

To use the FX3-compatible pulse catch function, pulse catch setting and the input response time must be set with parameters. Functions equivalent to the MELSEC Q/L series pulse catch function are also mounted. For details of functions, refer to **F** [Page 393 Pulse Catch Function.](#page-394-0)

 $Point<sup>°</sup>$ 

The pulse catch function and FX3-compatible pulse catch function can be used simultaneously.

### <span id="page-400-0"></span>**Specifications of FX3-compatible pulse catch function**

This specifications of the FX3-compatible pulse catch function are explained below.

#### **Performance specifications**

FX3-compatible pulse catches can be used on inputs X0 to X7.

#### ■**FX5S/FX5UJ CPU module**

• Input response time

Input response times are shown below.

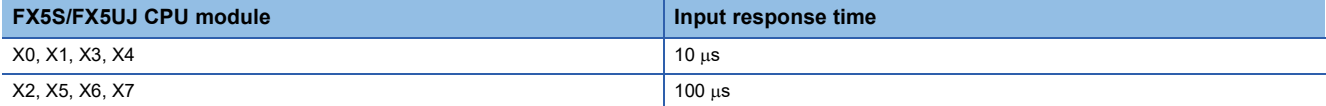

• Assignment of input numbers and special relays

The assignments of input numbers and special relays are explained below.

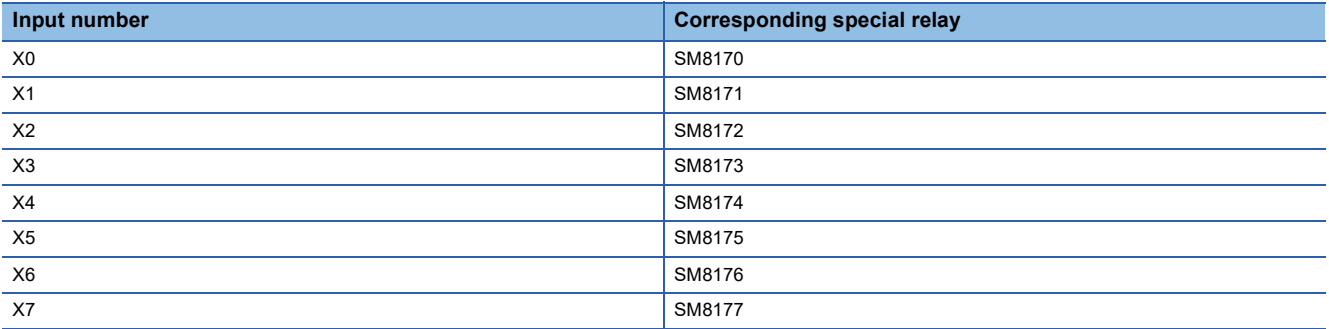

#### ■**FX5U/FX5UC CPU module**

• Input response time

Input response times are shown below.

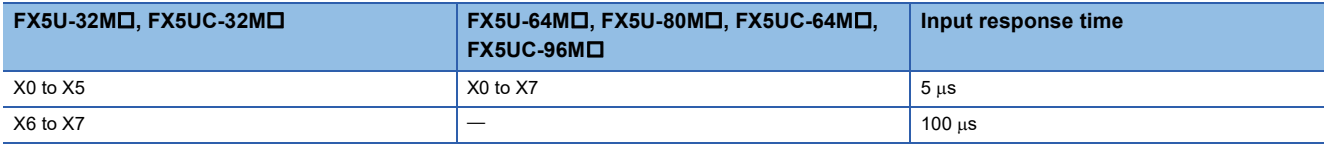

• Assignment of input numbers and special relays

The assignments of input numbers and special relays are explained below.

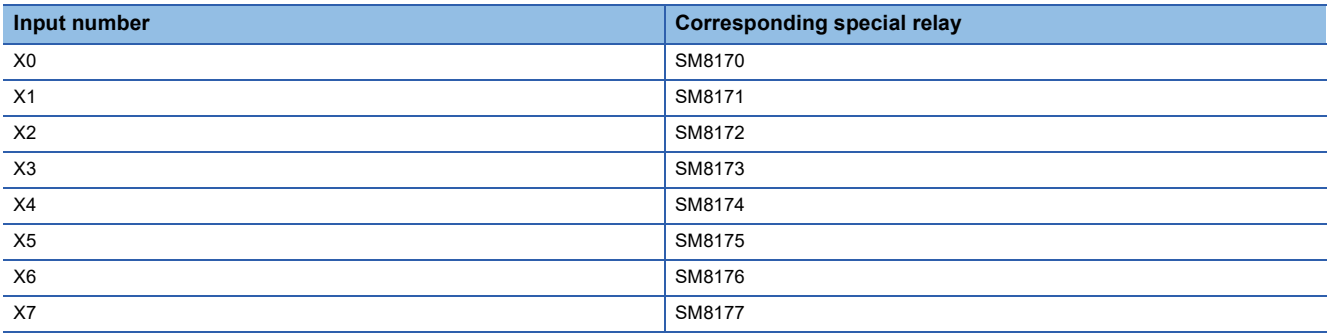

### **FX3-compatible pulse catch function execution procedure**

The procedure for executing the FX3-compatible pulse catch function is explained below.

*1.* Check the FX3-compatible pulse catch specifications.

Check specifications such as the input response time and corresponding special relay of the FX3-compatible pulse catch.

- ( $\sqrt{p}$  [Page 399 Specifications of FX3-compatible pulse catch function](#page-400-0))
- *2.* Connect the CPU module to the external device.

For details on wiring to external devices, refer to the following manual

MELSEC iQ-F FX5S/FX5UJ/FX5U/FX5UC User's Manual (Hardware)

*3.* Set the parameters.

Set the pulse catch setting and other parameters. ( $\sqrt{2}$  [Page 401 FX3-compatible pulse catch parameters](#page-402-0))

*4.* Create the program.

Create the program for using pulse catch.

*5.* Run the program.

### <span id="page-402-0"></span>**FX3-compatible pulse catch parameters**

This section explains the FX3-compatible pulse catch parameters. Set the FX3-compatible pulse catch parameters in GX Works3.

#### **Outline of parameters**

FX3-compatible pulse catch parameters are pulse catch setting and input response time. For input response time, refer to  $\sqrt{2}$  [Page 403 General-purpose Input Functions](#page-404-0).

#### **Parameter setting**

This section explains how to set FX3-compatible pulse catch parameters.

#### ■**CPU module**

Navigation window [Parameter] [Module model name] [Module Parameter] [High Speed I/O] "Input Function"  $\Rightarrow$  "General/Interrupt/Pulse Catch"  $\Rightarrow$  "Detailed Setting"

#### **Window**

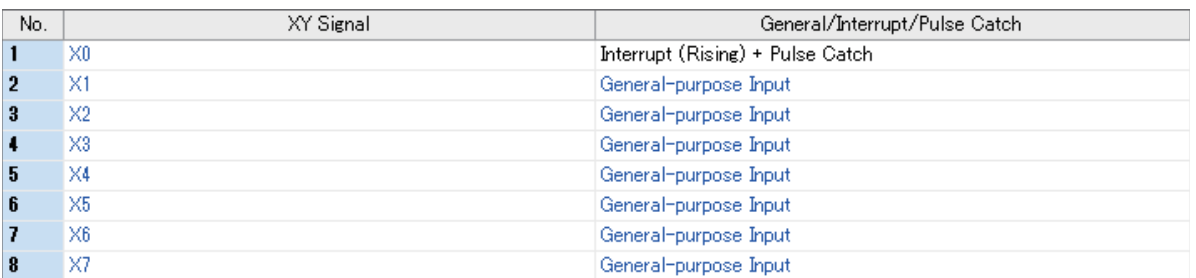

#### Displayed items

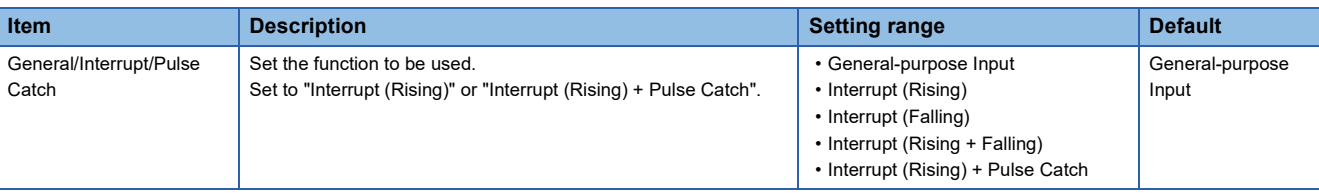

 $Point$ <sup> $\circ$ </sup>

Parameters are enabled when the CPU module is powered ON or after a reset.

### **Operation of FX3-compatible pulse catch function**

Operation of the FX3-compatible pulse catch function is explained below.

#### **Operation of FX3-compatible pulse catch function**

When the status of the input (X0 to X7) changes OFF $\rightarrow$ ON, a special relay (SM8170 to SM8177) is immediately set to ON by interrupt processing. Pulse catch operates even when an input interrupt is also set in duplicate with other functions. Note, however, that the pulse catch must be set with parameters.

#### ■**Examples of program**

When the status of the X0 changes OFF->ON, SM8170 is immediately set to ON by interrupt processing. To capture input again, turn X2 ON to reset SM8170. (X0 is assumed to be set with parameters.)

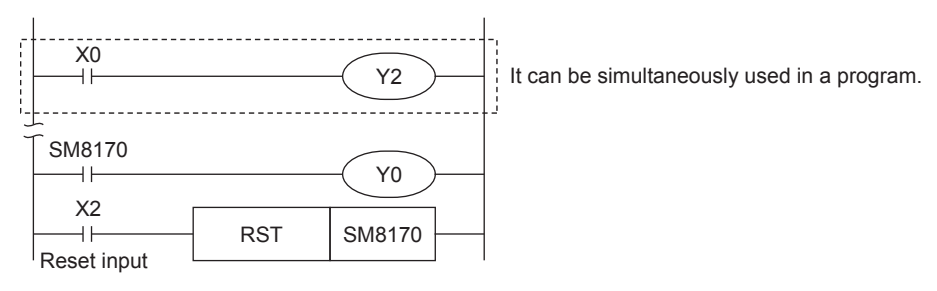

#### ■**Operation diagram**

An operation diagram of the above program example is shown below.

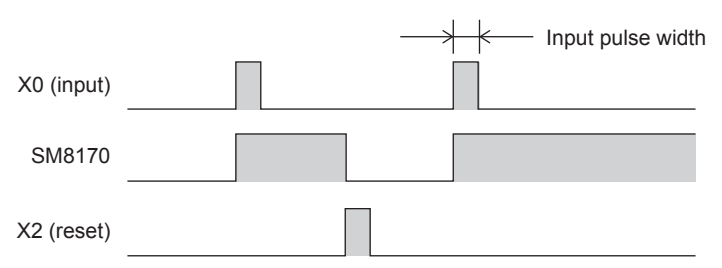

### **Cautions when using the FX3-compatible pulse catch function**

- The FX3-compatible pulse catch function operates only when "Interrupt (Rising)" or "Interrupt (Rising) + Pulse Catch" is set with parameters.
- To capture input again, the special relay that is set must be reset by the program. Accordingly, new input cannot be captured until the special relay that is set is reset.
- $\cdot$  The special relays for FX3-compatible pulse catch are cleared at STOP $\rightarrow$ RUN and a reset.
- The FX3-compatible pulse catch function is executed regardless of the operations of the special relays for disabling interrupts.
- The FX3-compatible pulse catch function is executed regardless of the operations of the EI, DI instruction.
- For the functions that share inputs with FX3-compatible pulse catch function, refer to  $\mathbb{F}$  Page 360 Functions that share [inputs and outputs](#page-361-0).

## <span id="page-404-0"></span>**27.6 General-purpose Input Functions**

The FX5 PLC general-purpose inputs are explained below.

### **Outline of general-purpose input functions**

For general-purpose inputs of the FX5 PLC, the input response time can be set by parameters.

### **Specifications of general-purpose inputs**

#### **Performance specifications**

Input response times can be set to general-purpose inputs.

#### ■**FX5S CPU module**

• Input response time setting

Input response times that can be set are shown below. The default value is 10 ms.

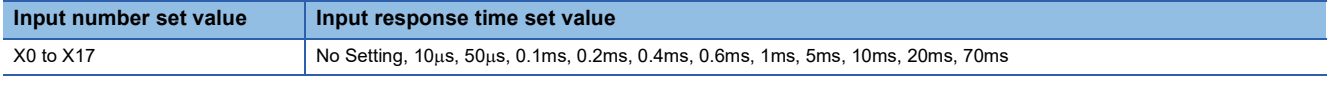

 $Point$ <sup> $\circ$ </sup>

• The value obtained by adding on the value of the hardware filter is the actual input response time.

• The input response time of X20 or later for the CPU module is invalid.

#### • Hardware filter value

The delay times of the hardware filter on the CPU module and high-speed pulse I/O module are shown below.

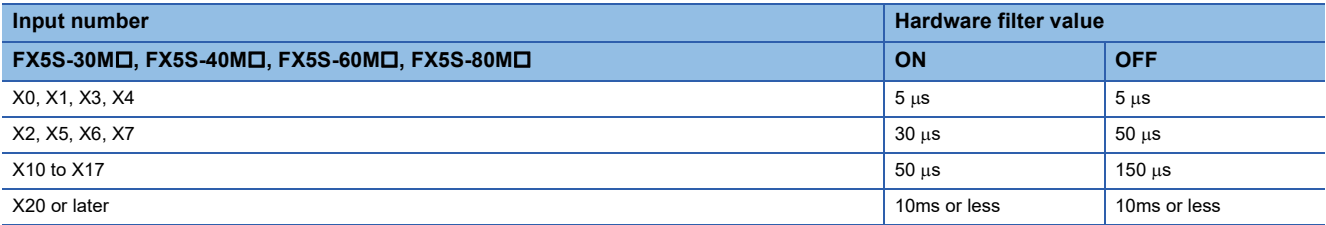

• Input response time setting units

The following table lists the units (1 point unit/8 point unit) that can be set for the input response time of each CPU module.

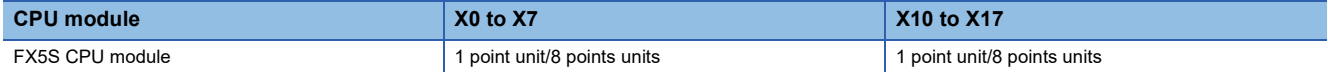

**27**

#### ■**FX5UJ CPU module**

• Input response time setting

Input response times that can be set are shown below. The default value is 10 ms.

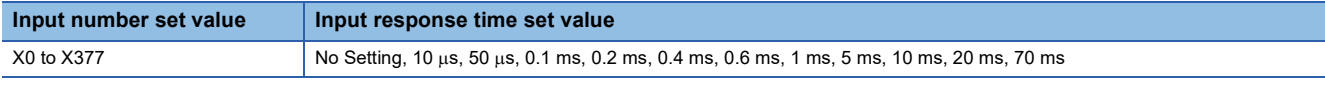

 $Point$ 

• The value obtained by adding on the value of the hardware filter is the actual input response time.

• The input response time of X20 or later for the CPU module is invalid.

#### • Hardware filter value

The delay times of the hardware filter on the CPU module and high-speed pulse input/output module are shown below. The hardware filter value of I/O modules is 50  $\mu$ s when the value is on, and 150  $\mu$ s when the value is off.

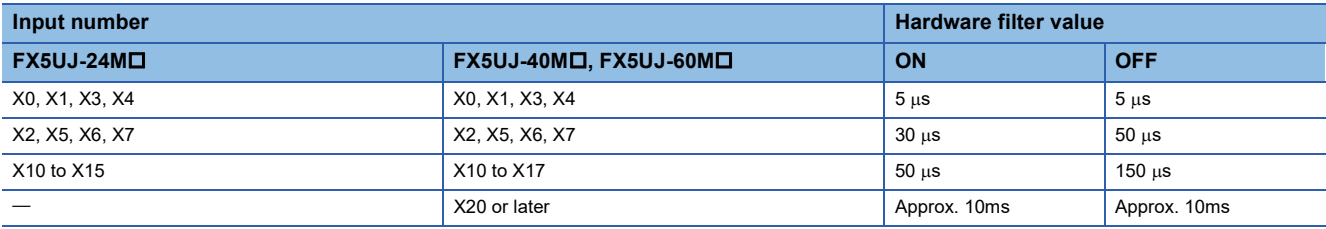

• Input response time setting units

The following table lists the units (1 point unit/8 point unit) that can be set for the input response time of each CPU module.

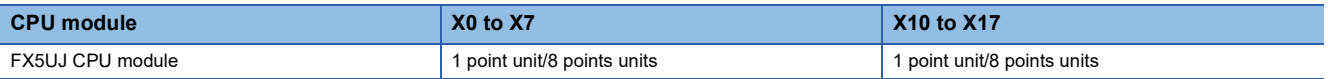

#### ■**FX5U/FX5UC CPU module**

• Input response time setting

Input response times that can be set are shown below. The default value is 10 ms.

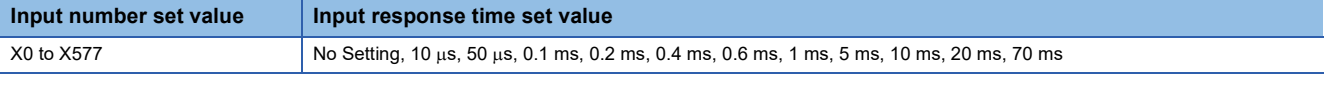

 $Point$ <sup> $\degree$ </sup>

The value obtained by adding on the value of the hardware filter is the actual input response time.

• Hardware filter value

The delay times of the hardware filter on the CPU module and high-speed pulse input/output module are shown below. The hardware filter value of I/O modules is 50  $\mu$ s when the value is on, and 150  $\mu$ s when the value is off.

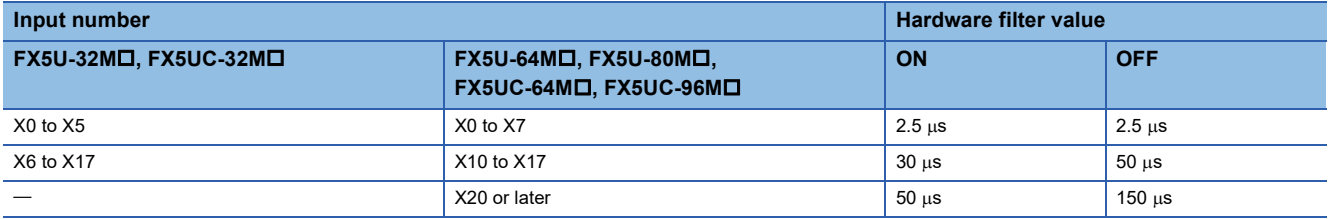

• Input response time setting units

The following table lists the units (1 point unit/8 point unit) that can be set for the input response time of each CPU module.

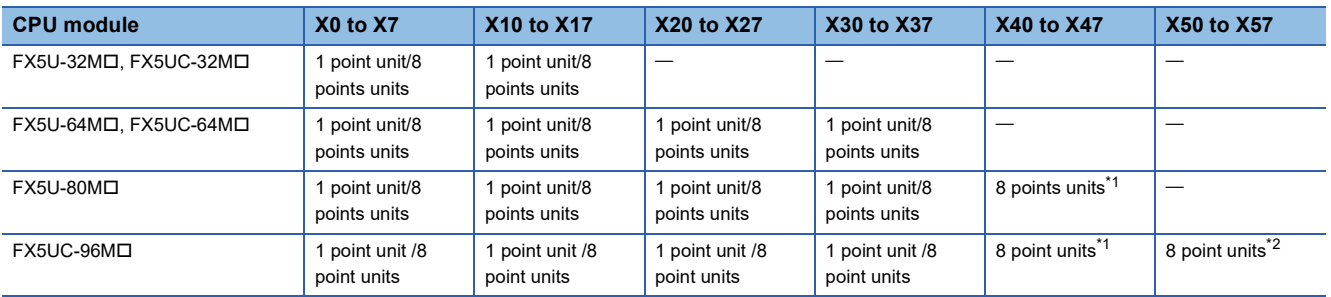

<span id="page-406-0"></span>\*1 When 1 point unit is set for the input response time using GX Works3, X41 to X47 operate with the input response time set to X40.

<span id="page-406-1"></span>\*2 When 1 point unit is set for the input response time using GX Works3, X51 to X57 operate with the input response time set to X50.

#### ■**High-speed pulse input/output module**

• Input response time setting

Input response times that can be set are shown below. The default value is 10 ms.

| Input number set value | Input response time set value                                                               |
|------------------------|---------------------------------------------------------------------------------------------|
| X0 to X577             | 1 No Setting, 10 μs, 50 μs, 0.1 ms, 0.2 ms, 0.4 ms, 0.6 ms, 1 ms, 5 ms, 10 ms, 20 ms, 70 ms |

 $\mathsf{Point} \mathcal{E}$ 

The value obtained by adding on the value of the hardware filter is the actual input response time.

• Hardware filter value

The delay time of the hardware filter of the high-speed pulse input/output module is shown below.

The hardware filter value of I/O modules is 50  $\mu$ s when the value is on, and 150  $\mu$ s when the value is off.

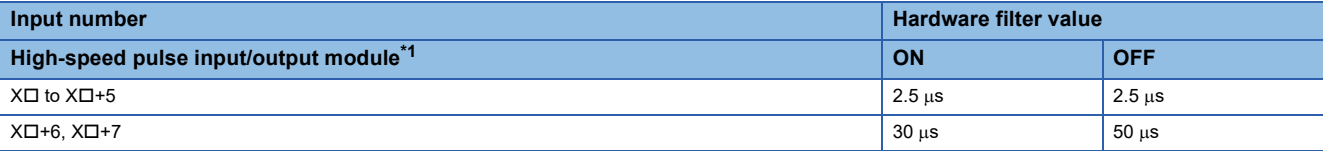

<span id="page-406-2"></span>\*1 The number in  $\Box$  is the head input number for each high-speed pulse input/output module.

• Input response time setting units

All the points of the high-speed pulse input/output module are in the unit of one point or 8 points.

### **General-purpose input function parameters**

This section explains the general-purpose input parameters. Set the input response time parameters in GX Works3.

#### **Parameter setting**

This section explains how to set the input response time parameters. Set the input response time.

 $\gamma$  Navigation window  $\Rightarrow$  [Parameter]  $\Rightarrow$  [Module model name]  $\Rightarrow$  [Module Parameter]  $\Rightarrow$  [Input Response Time]

#### **Window**

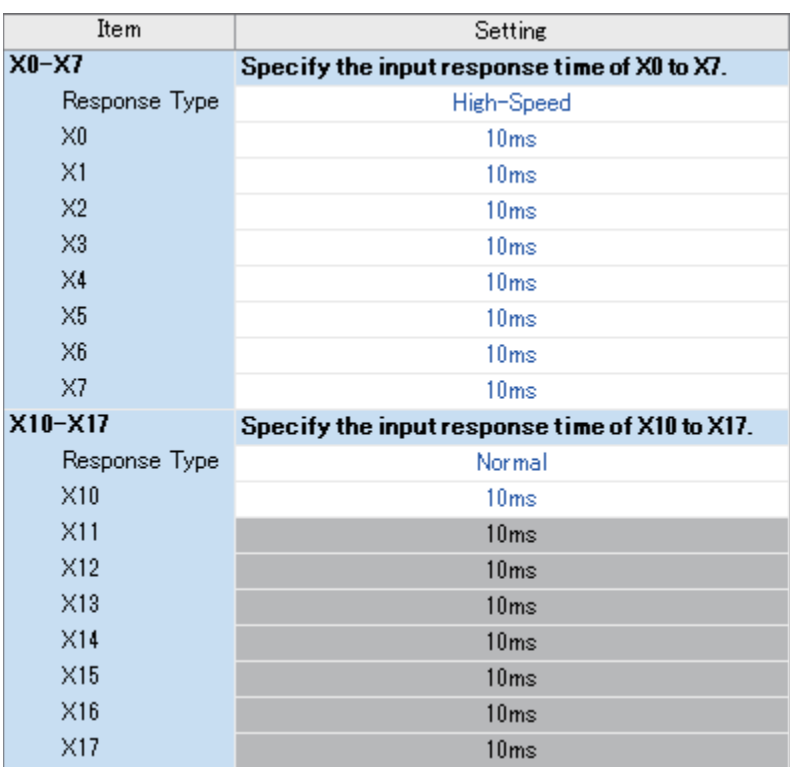

#### Displayed items

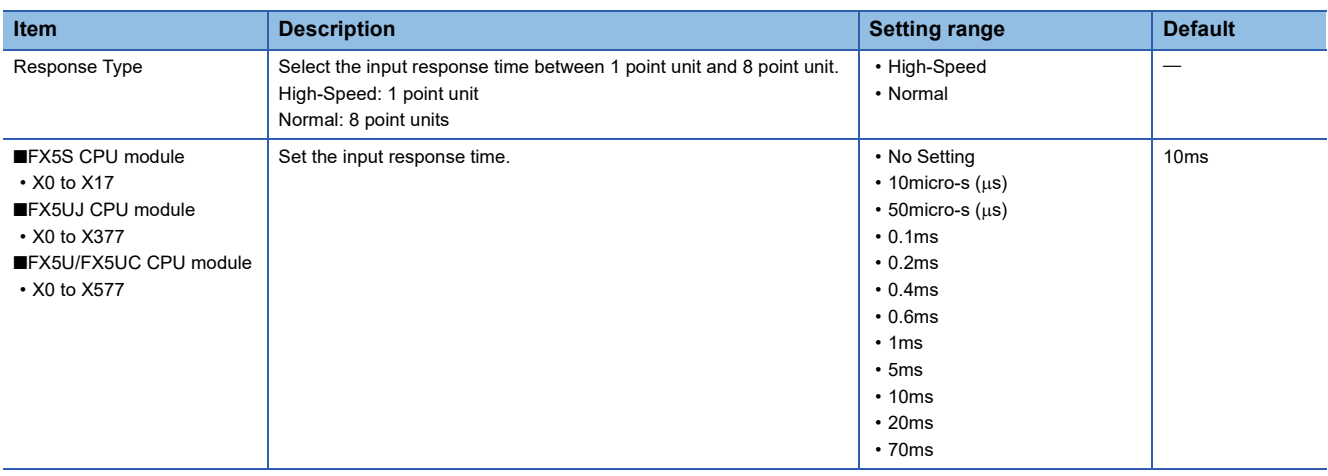

 $Point <sup>0</sup>$ 

Parameters are enabled when the CPU module is powered ON or after a reset.

## **27.7 PWM Function**

This chapter explains the PWM function.

### **Outline of PWM output**

The CPU module and the high-speed pulse input/output module allow PWM output on up to 12 channels.

For PWM output, the output channel assignment, pulse/cycle units, output pulse logic, pulse width, cycle, etc. are set using parameters, and the HIOEN/DHIOEN instruction is used to start/stop pulse output.

Also, the regular PWM/DPWM instruction can be used.

High-speed pulse input/output module is supported only for FX5UJ and FX5U/FX5UC CPU modules.

### <span id="page-408-1"></span>**PWM output specifications**

The PWM output specifications are explained below.

#### **Number of output channels**

#### ■**FX5S CPU module**

Up to 4 channels can be used for PWM output.

The output device assignment is as follows.

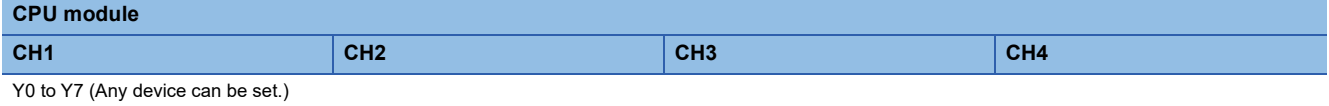

#### ■**FX5UJ/FX5U/FX5UC CPU module and high-speed pulse input/output module**

Up to 12 channels (CPU module 4CH + high-speed pulse input/output module  $2CH \times 4$  modules) can be used for PWM output.

The output device assignment is as follows.

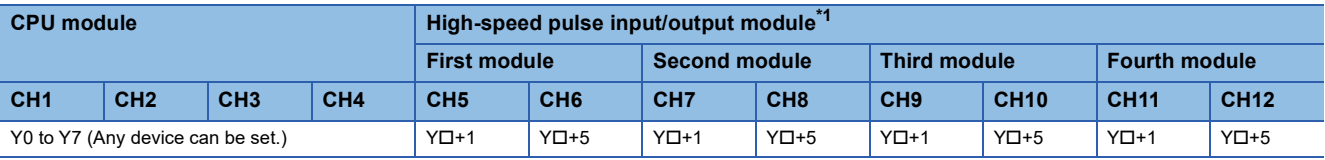

 $Point$ 

Outputs (Y) assigned for PWM output in parameter settings cannot be used by the positioning function.

<span id="page-408-0"></span>\*1 The number in  $\square$  is the head output number for each high-speed pulse input/output module.

#### **Setting range of period and pulse width**

The setting values that can be set for cycle and pulse width are shown below.

#### ■**FX5S CPU module**

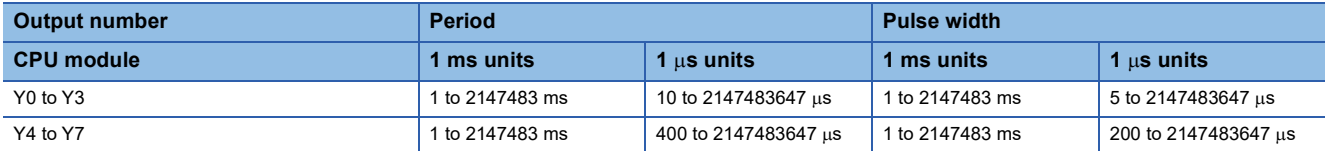

#### ■**FX5UJ CPU module**

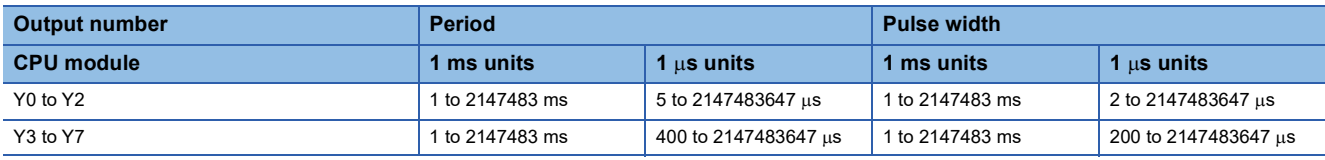

#### ■**FX5U/FX5UC CPU module**

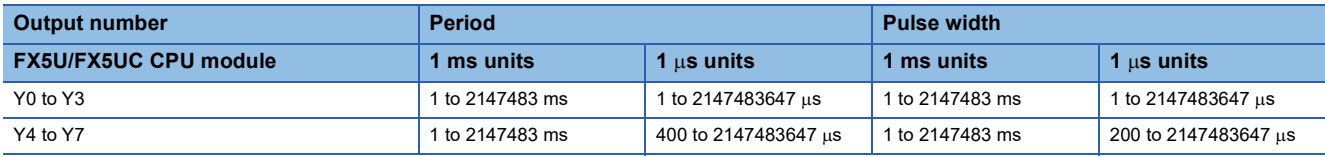

#### ■**High-speed pulse input/output module**

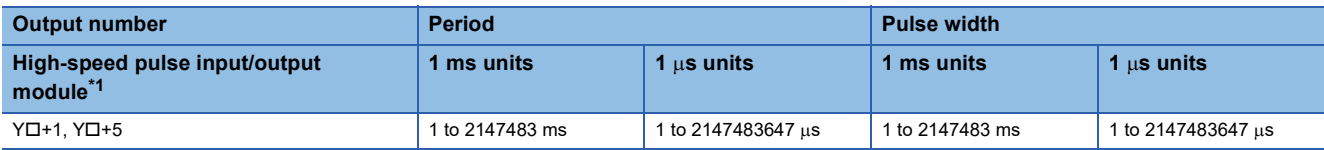

<span id="page-409-0"></span>\*1 The number in  $\Box$  is the head output number for each high-speed pulse input/output module.

The response time for actual output varies depending on the connected load. Check the output specifications of the module that uses PWM outputs. For the output specifications, refer to the manual of each module.

#### **Relationship between cycle and pulse width**

The relationship between period and pulse width is shown below.

#### ■**When positive logic is set**

The relationship between the period and pulse width when the output pulse logic at start of pulse output is set to "Positive Logic" is shown below. (The pulse width is called the "ON width".)

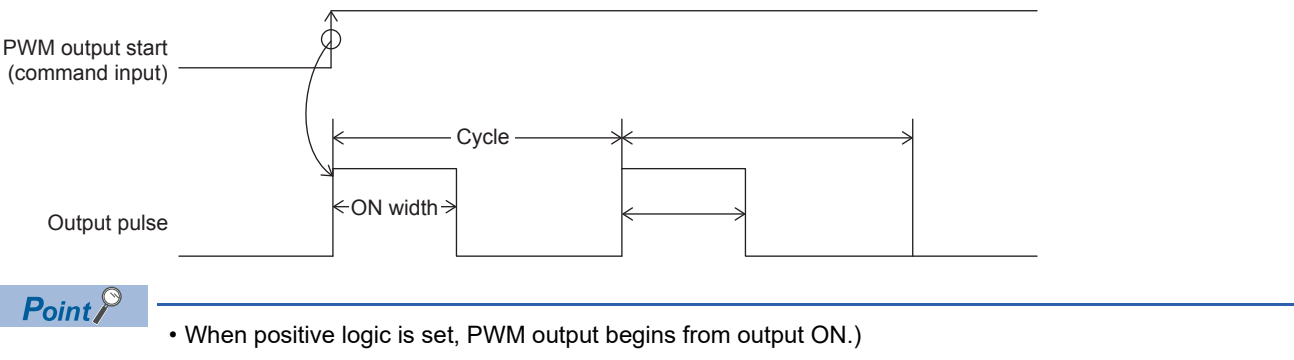

- Pulse output is stopped at the specified number of pulses.
- Pulse output stops in the output (Y) status of before PWM output was started.

#### ■**When negative logic is set**

The relationship between the period and pulse width when the output pulse logic at start of pulse output is set to "Negative Logic" is shown below. (The pulse width is called the "OFF width".)

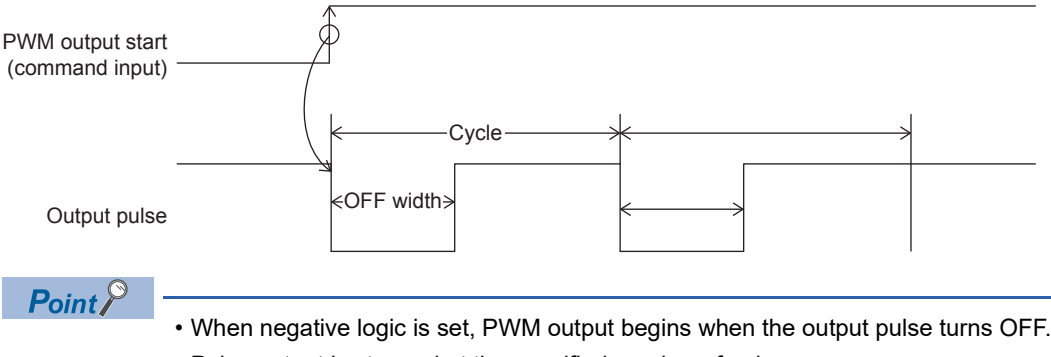

- Pulse output is stopped at the specified number of pulses.
- Pulse output stops in the output (Y) status of before PWM output was started.

#### **PWM driving method**

PWM output is driven by either of the following methods.

#### ■**Driven by HIOEN/DHIOEN instruction**

The logical settings like output destination, cycle, pulse width, output pulse logic, etc. are set in parameters, and the HIOEN/ DHIOEN instruction is used to execute pulse output. For parameters, refer to  $\overline{\mathbb{CP}}$  [Page 410 PWM output parameters](#page-411-0). For the HIOEN/DHIOEN instruction, refer to LAMELSEC iQ-F FX5 Programming Manual (Instructions, Standard Functions/ Function Blocks).

#### ■**Driven by PWM/DPWM instruction**

The PWM/DPWM instruction is used to execute pulse output.

For the PWM/DPWM instruction, refer to LAMELSEC iQ-F FX5 Programming Manual (Instructions, Standard Functions/ Function Blocks).

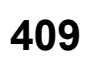

### **PWM output function execution procedure**

The procedure for executing the PWM output function is explained below.

- *1.* Check the specifications of PWM output.
- Check specifications such as pulse output performance of PWM output. ( $\Box$  [Page 407 PWM output specifications](#page-408-1))
- *2.* Connect the CPU module to the external device.
- For details on wiring to external devices, refer to the following manual

MELSEC iQ-F FX5S/FX5UJ/FX5U/FX5UC User's Manual (Hardware)

*3.* Set the parameters.

Set the output destination, cycle, pulse width, output pulse logic, etc. of the PWM in parameters,  $(\Box \Box P)$  Page 410 PWM output [parameters](#page-411-0))

- *4.* Create the program.
- Create the program for using PWM output.
- *5.* Run the program.

### <span id="page-411-0"></span>**PWM output parameters**

This section explains the PWM output parameters. Set the PWM output parameters in GX Works3.

#### **Outline of parameters**

PWM output parameters are output destination, pulse width/cycle unit, output pulse logic, pulse width, and period.

#### **Parameter setting**

This section explains how to set the PWM output parameters.

Set the output destination, pulse width/cycle unit, output pulse logic, pulse width, period, etc. of the channel to be used.

#### ■**CPU module**

Navigation window [Parameter] [Module model name] [Module Parameter] [High Speed I/O] "Output Function"  $\Rightarrow$  "PWM"  $\Rightarrow$  "Detailed Setting"

#### **Window**

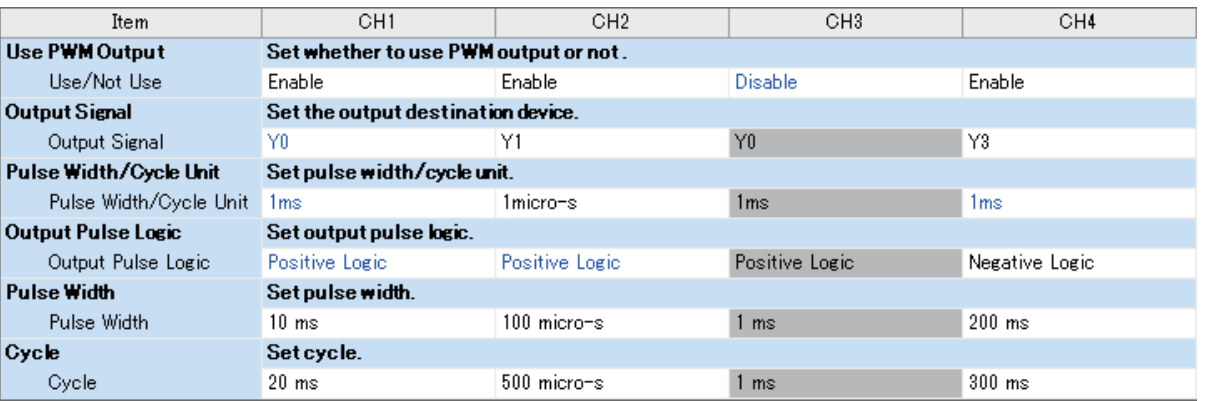

### Displayed items

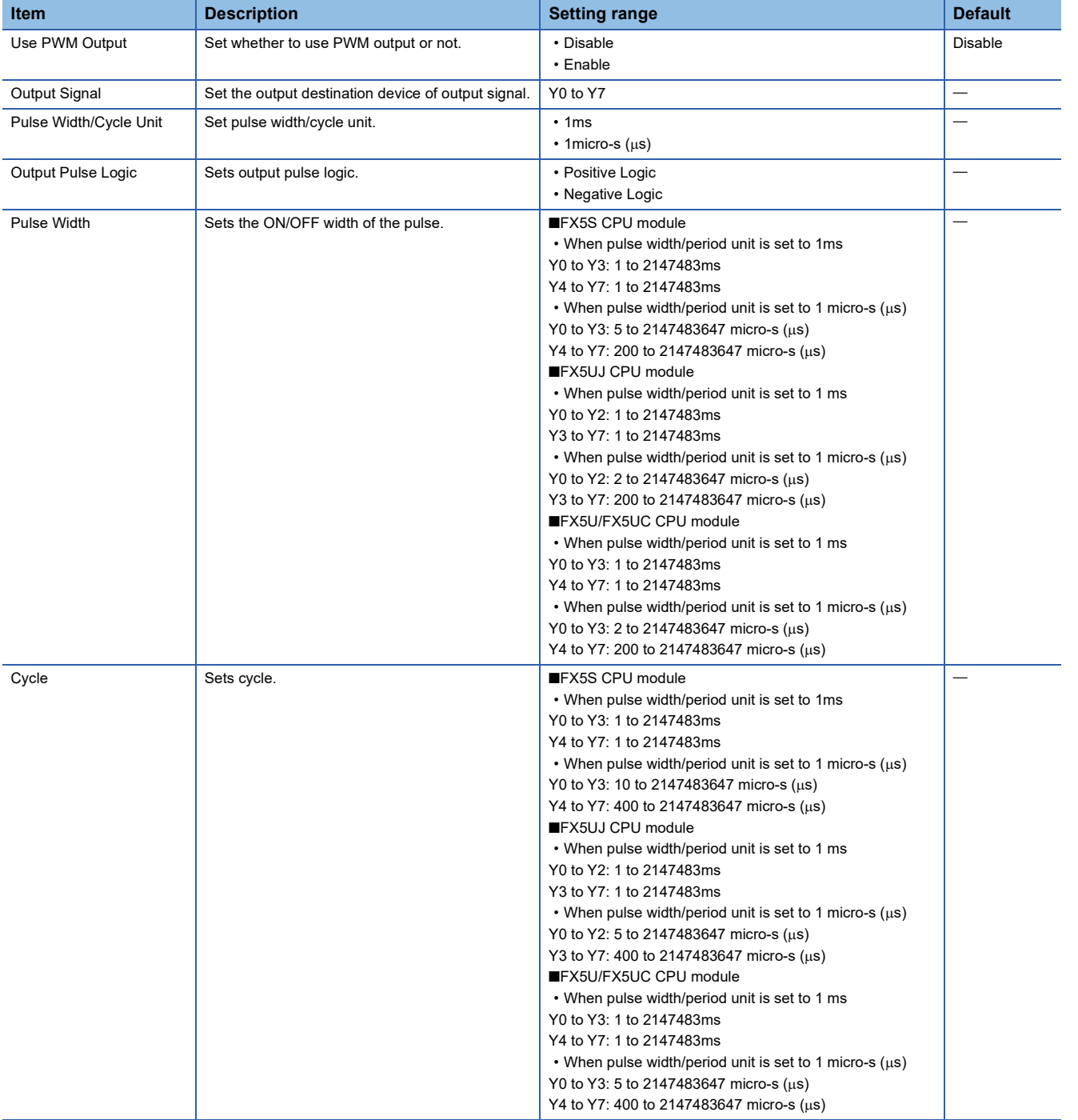

#### ■**High-speed pulse input/output module**

Add the high-speed pulse input/output module.

**T** Navigation window  $\Leftrightarrow$  [Parameter]  $\Leftrightarrow$  [Module Information]  $\Leftrightarrow$  Right-click  $\Leftrightarrow$  Add New Module

After adding the high-speed pulse input/output module, make settings on the screen displayed from the following operation.

 $\gamma$  Navigation window  $\Leftrightarrow$  [Parameter]  $\Leftrightarrow$  [Module Information]  $\Leftrightarrow$  [1 to 16 (high-speed pulse input/output module)]  $\Leftrightarrow$ [Module Parameter]  $\Leftrightarrow$  "Output Function"  $\Leftrightarrow$  "PWM"  $\Leftrightarrow$  "Detail Setting"

#### **Window**

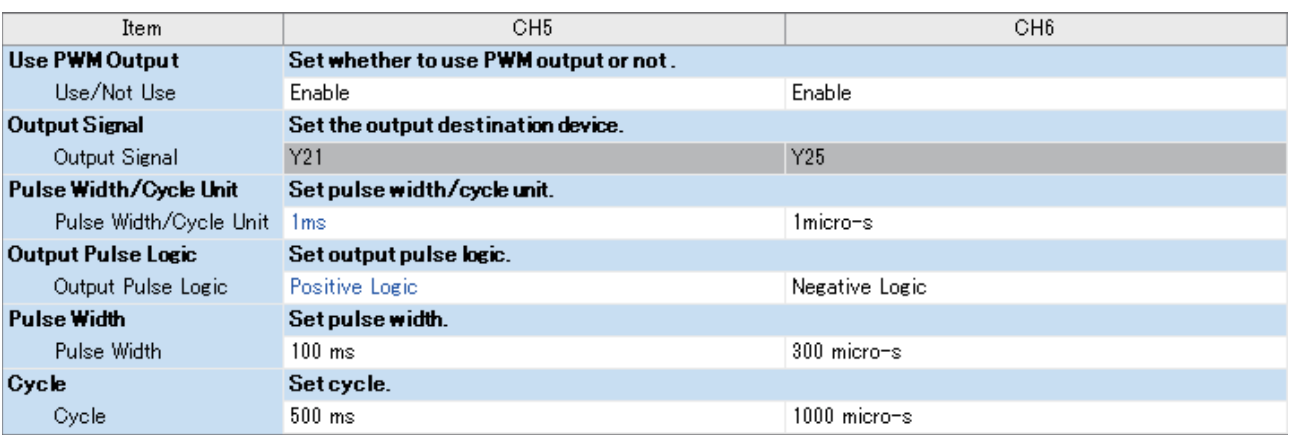

Shown above is the screen at the time when the first high-speed pulse input/output module is selected.

#### Displayed items

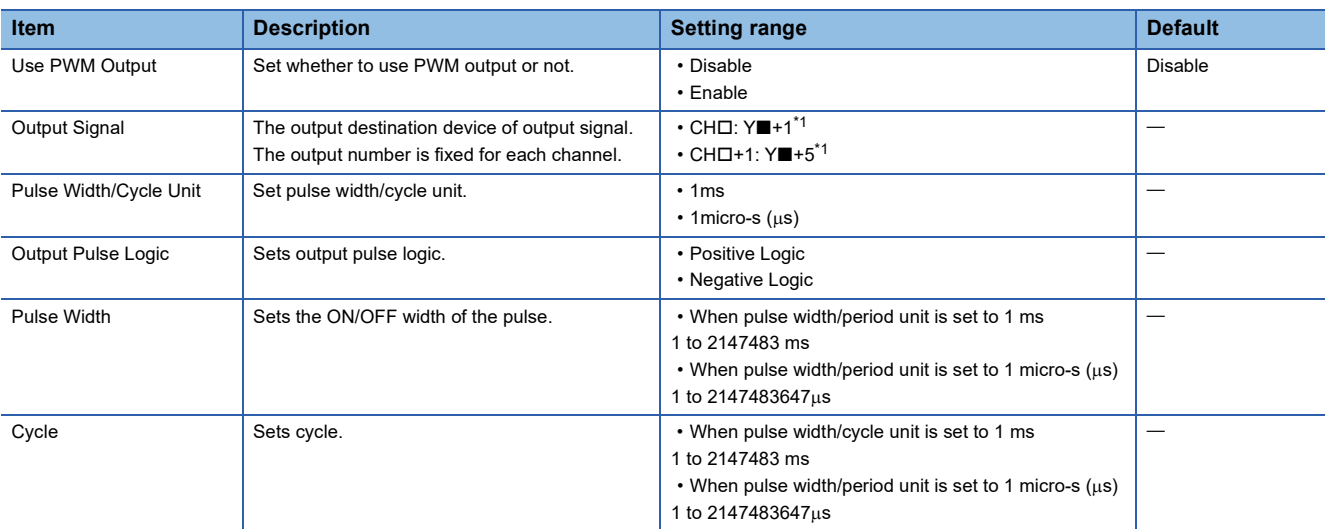

<span id="page-413-0"></span>\*1 The number in  $\Box$  is first module: 5, second module: 7, third module: 9, fourth module: 11.

The number in  $\blacksquare$  is the head output number for each high-speed pulse input/output module.

### $Point$

The items specified in the parameters are stored in special devices when the CPU module is set from STOP to RUN.

### **List of Special relays/special registers**

The list of special relays/special registers used in PWM output is shown below.

 $\bigcirc$ : Supported,  $\times$ : Not supported

R: Read only, R/W: Read or Write

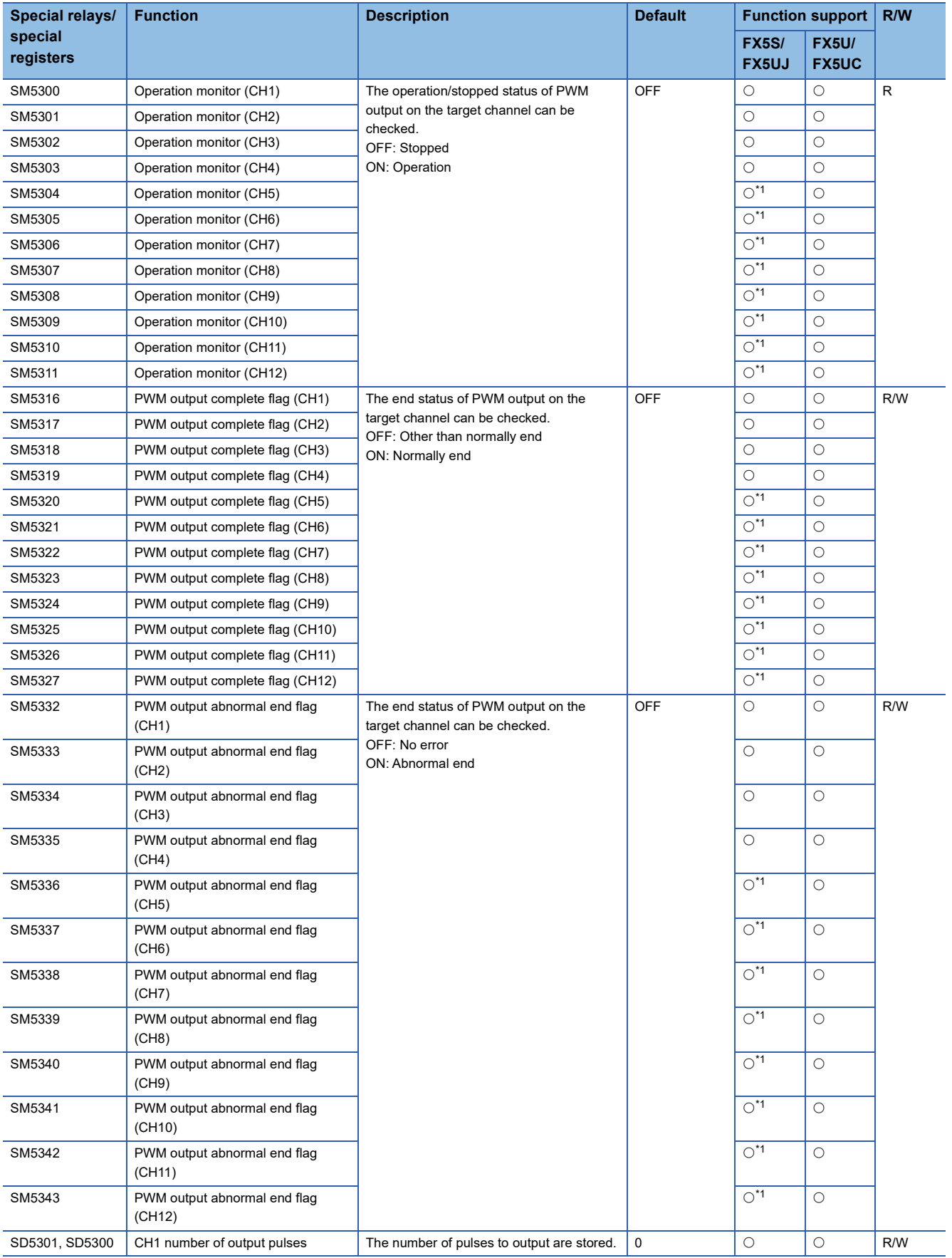

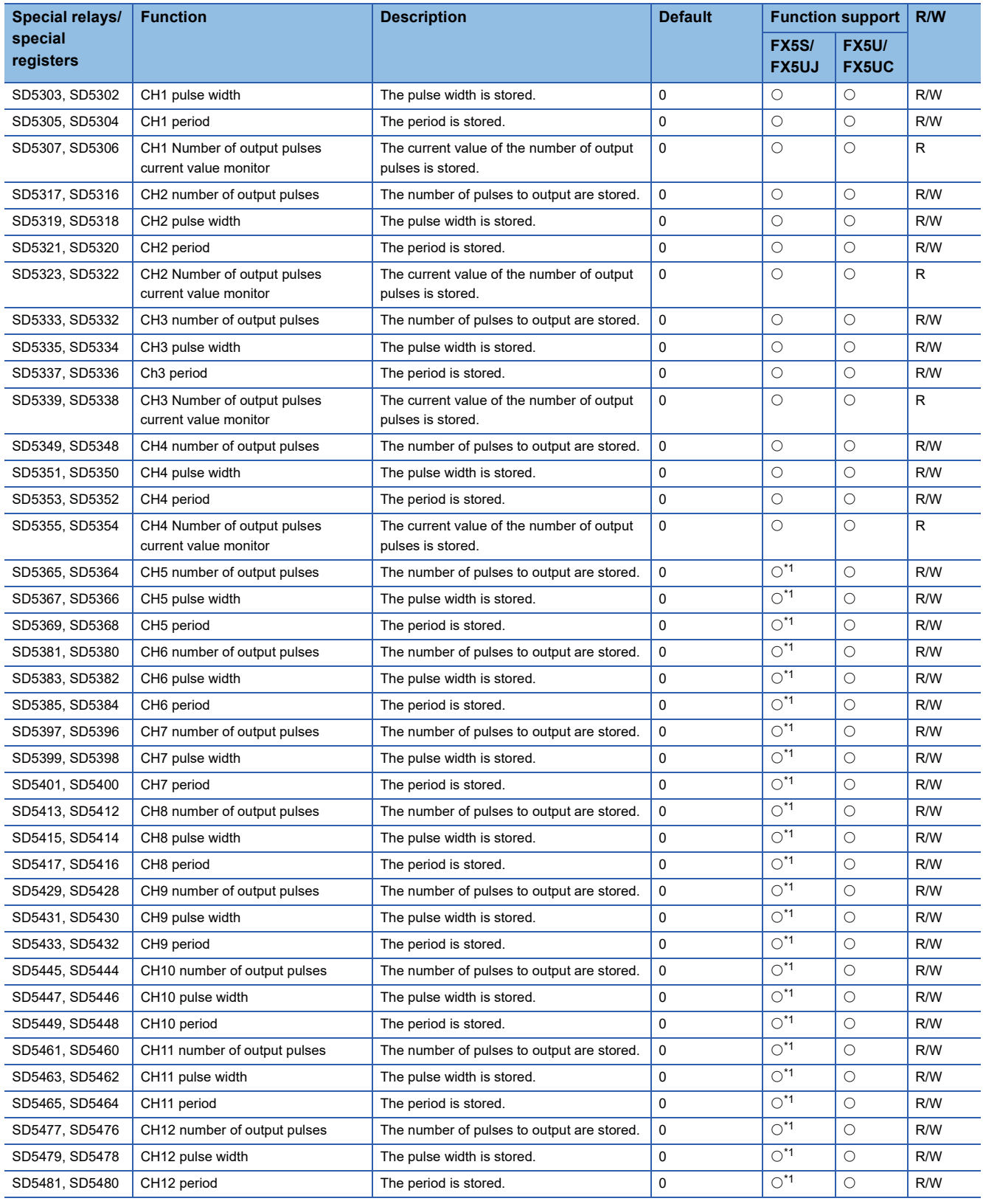

<span id="page-415-0"></span>\*1 Only FX5UJ CPU module is supported.

### **Details of special relays/special registers**

Details of special relays/special registers used in PWM output are explained below.

#### **Operation monitor**

This device is for monitoring the operation/stopped status of PWM output.

#### ■**Corresponding devices**

The device numbers corresponding to each channel are as follows.

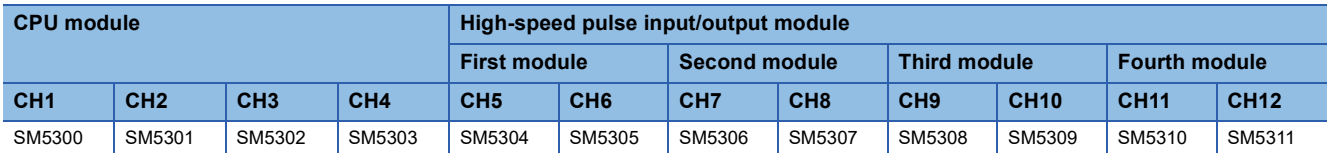

#### ■**Update timing**

The timing of device update is as follows.

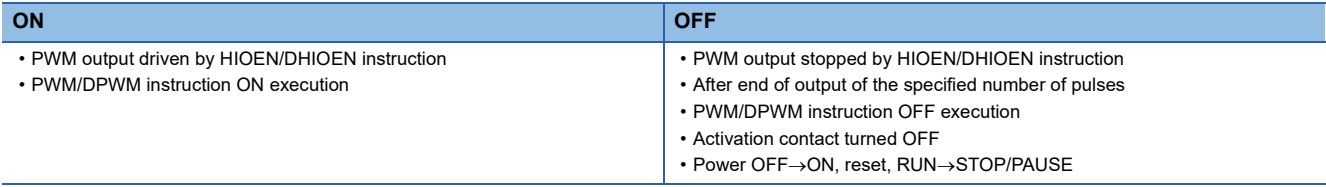

#### **PWM output complete flag**

This device is for monitoring the completion status (normal completion) of PWM output.

#### ■**Corresponding devices**

The device numbers corresponding to each channel are as follows.

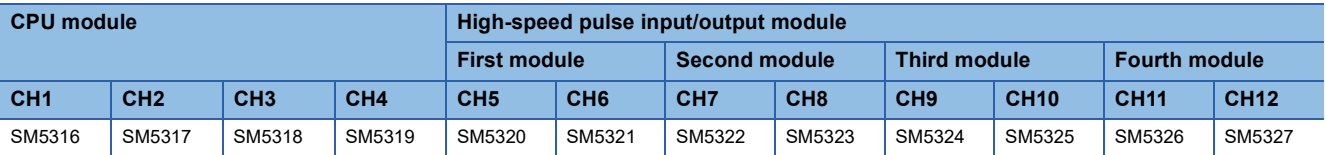

#### ■**Update timing**

The timing of device update is as follows.

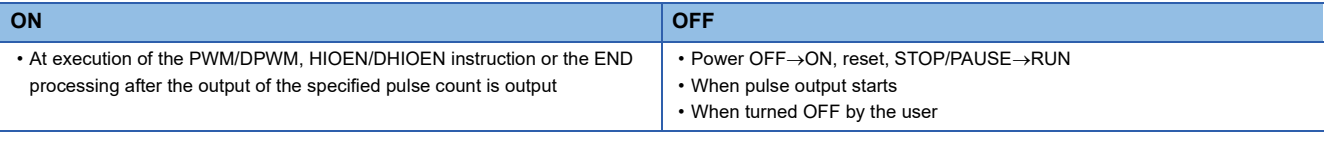

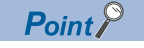

If the number of output pulses is set to "0" (unlimited output), PWM output complete flag is not turned ON.

#### **PWM output abnormal end flag**

This device is for monitoring the end status (abnormal end) of PWM output.

#### ■**Corresponding devices**

The device numbers corresponding to each channel are as follows.

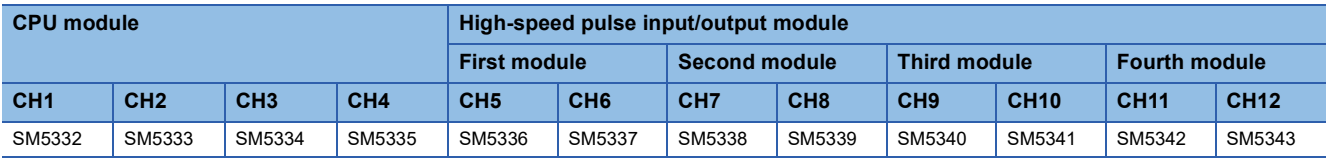

#### ■**Update timing**

The timing of device update is as follows.

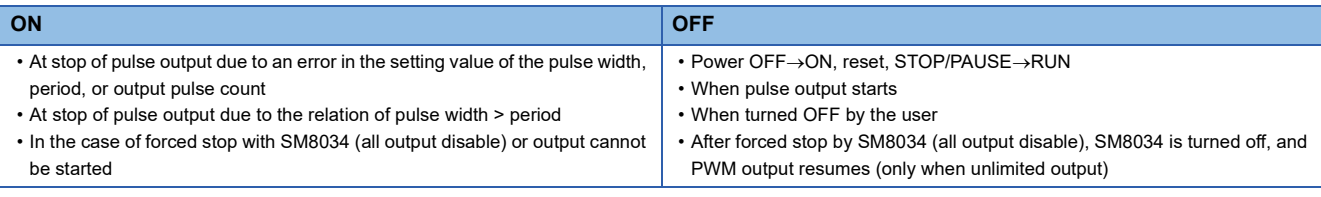

#### $Point$

The ON timing of the PWM output abnormal end flag includes startup of the PWM/DPWM, HIOEN/ DHIOEN instruction.

#### **Number of output pulses**

The number of output pulses of PWM output is stored.

When "0" is set, output is continued without any limitation.

#### ■**Corresponding devices**

The device numbers corresponding to each channel are as follows.

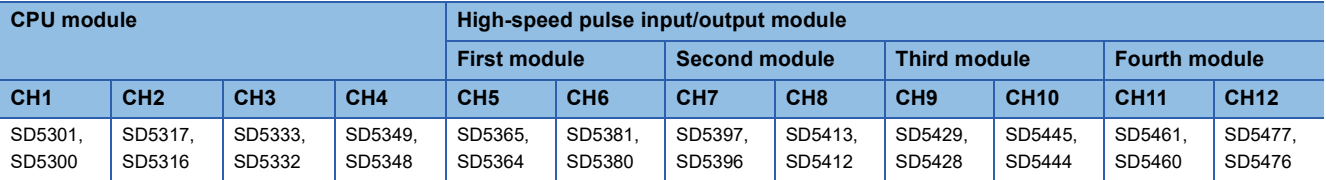

#### ■**Update timing**

The timing to reflect the device in operation is as follows.

- When the HCMOV/DHCMOV instruction is executed (values updated immediately)
- When the PWM/DPWM instruction is executed
- END processing

#### ■**Clear timing**

The timing when the device is cleared is as follows.

 $\cdot$  STOP/PAUSE $\rightarrow$ RUN

#### $Point<sup>9</sup>$

- If the number of output pulses written is equal to or smaller than the number of pulses that have already been output, pulse output is stopped after the pulses being currently output are completed.
- If the number of output pulses written is greater than the number of pulses that have already been output, pulse output is stopped after the specified number of pulses are output.
- If the number of output pulses is set to "0" (output without any limitation), the value cannot be changed while pulses are being output.
- The number of output pulses cannot be changed to "0" (output without any limitation) while pulses are being output.

#### **Pulse width**

The pulse width of PWM output is stored.

#### ■**Corresponding devices**

The device numbers corresponding to each channel are as follows.

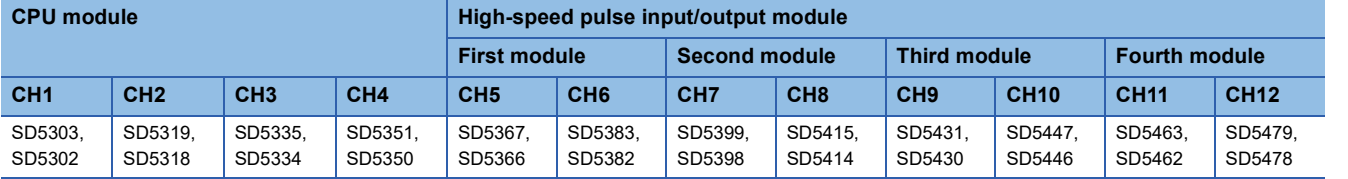

#### ■**Update timing**

The timing to reflect the device in operation is as follows.

- When the HCMOV/DHCMOV instruction is executed (values updated immediately)
- When the PWM/DPWM instruction is executed
- END processing

#### ■**Clear timing**

The timing when the device is cleared is as follows.

 $\cdot$  STOP/PAUSE $\rightarrow$ RUN

 $Point<sup>0</sup>$ 

• The pulse width and cycle can be changed even while pulses are being output.

 $\cdot$  The pulse width and cycle are stored in the unit specified by the parameter (ms or  $\mu$ s).

#### **Period**

The period of PWM output is stored.

#### ■**Corresponding devices**

The device numbers corresponding to each channel are as follows.

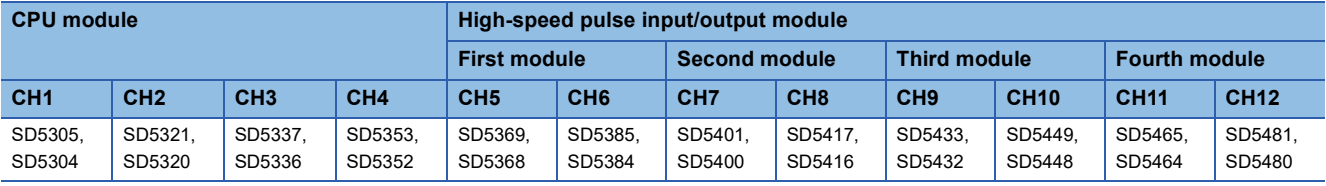

#### ■**Update timing**

The timing to reflect the device in operation is as follows.

- When the HCMOV/DHCMOV instruction is executed (values updated immediately)
- When the PWM/DPWM instruction is executed
- END processing

#### ■**Clear timing**

The timing when the device is cleared is as follows.

 $\cdot$  STOP/PAUSE $\rightarrow$ RUN

Point $\mathcal P$ 

- The pulse width and cycle can be changed even while pulses are being output.
- $\cdot$  The pulse width and cycle are stored in the unit specified by the parameter (ms or  $\mu$ s).

#### **Number of output pulses current value monitor**

The current value of the number of output pulses of PWM output is stored.

#### ■**Corresponding devices**

The device numbers corresponding to each channel are as follows.

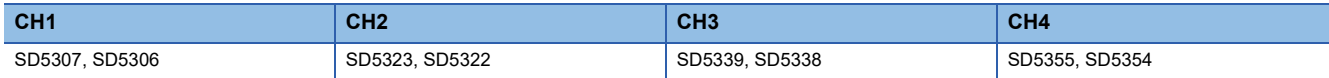

#### ■**Update timing**

The timing to reflect the device in operation is as follows.

- When the HCMOV/DHCMOV instruction is executed (values updated immediately)
- When the PWM/DPWM instruction is executed
- END processing

#### ■**Clear timing**

The timing when the device is cleared is as follows.

- Power  $OFF \rightarrow ON$
- Reset
- $\cdot$  STOP/PAUSE $\rightarrow$ RUN

 $\mathsf{Point} \mathcal{P}$ 

- If the number of output pulses is set to "0" (output without any limitation), the number of output pulse current value monitor is fixed at "0".
- The number of output pulse current value monitor can be changed even while pulses are being output.

### **Cautions when using the PWM function**

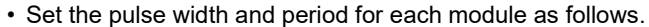

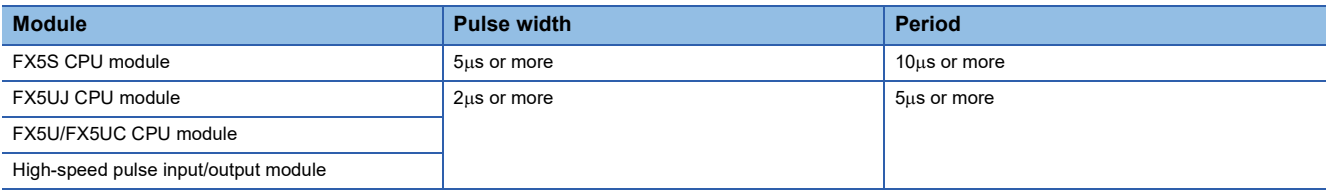

• Set the value so that pulse width  $\le$  period.

- The PWM/DPWM instruction is not executed when a channel number not selected for PWM output in parameters setting is specified by the PWM/DPWM instruction.
- If the all output disable flag (SM8034) is turned ON while PWM is output, PWM output is stopped. However, when the number of output pulses is "0" (unlimited output), the operation restarts when SM8034 is turned OFF.
- In a program with interruption priority 1, the HCMOV/DHCMOV instruction specified with the following devices cannot be executed.
- Number of output pulses
- Pulse width
- Period
- For functions that share outputs with the PWM function, refer to  $E =$  [Page 360 Functions that share inputs and outputs](#page-361-0).

### **Examples of program**

An example of a program using the PWM function is explained below.

#### **Outline of operation**

An example of a program using output Y0 on the FX5U CPU module to output one pulse with a delay is explained below.

#### **Parameter setting**

This program assumes that parameters are set as follows.

CH2, CH3 and CH4 need not be set.

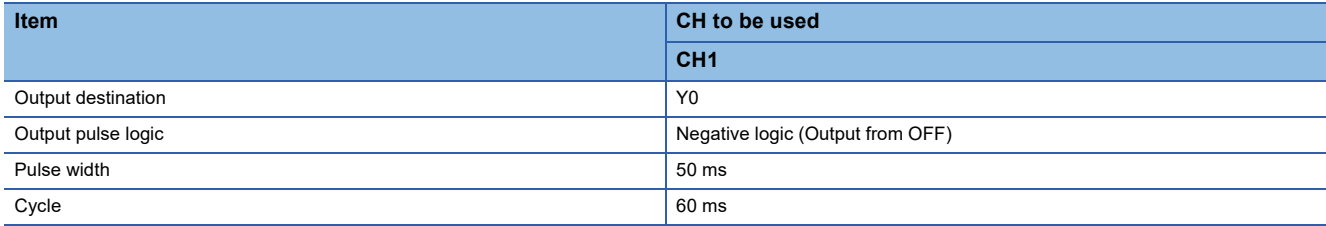

#### **Program**

An operation diagram and program are shown below.

#### ■**Operation diagram**

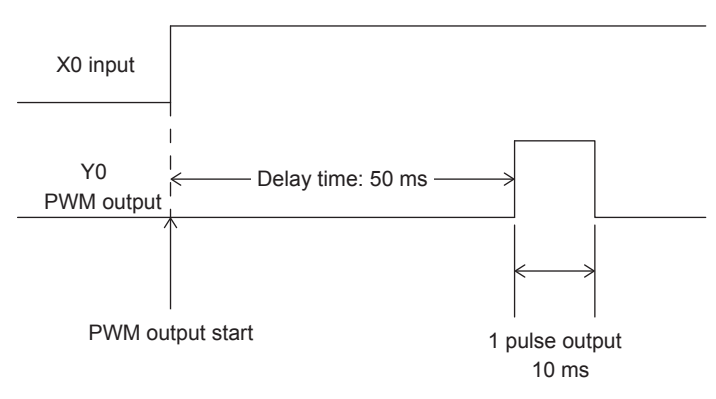

#### ■**Program**

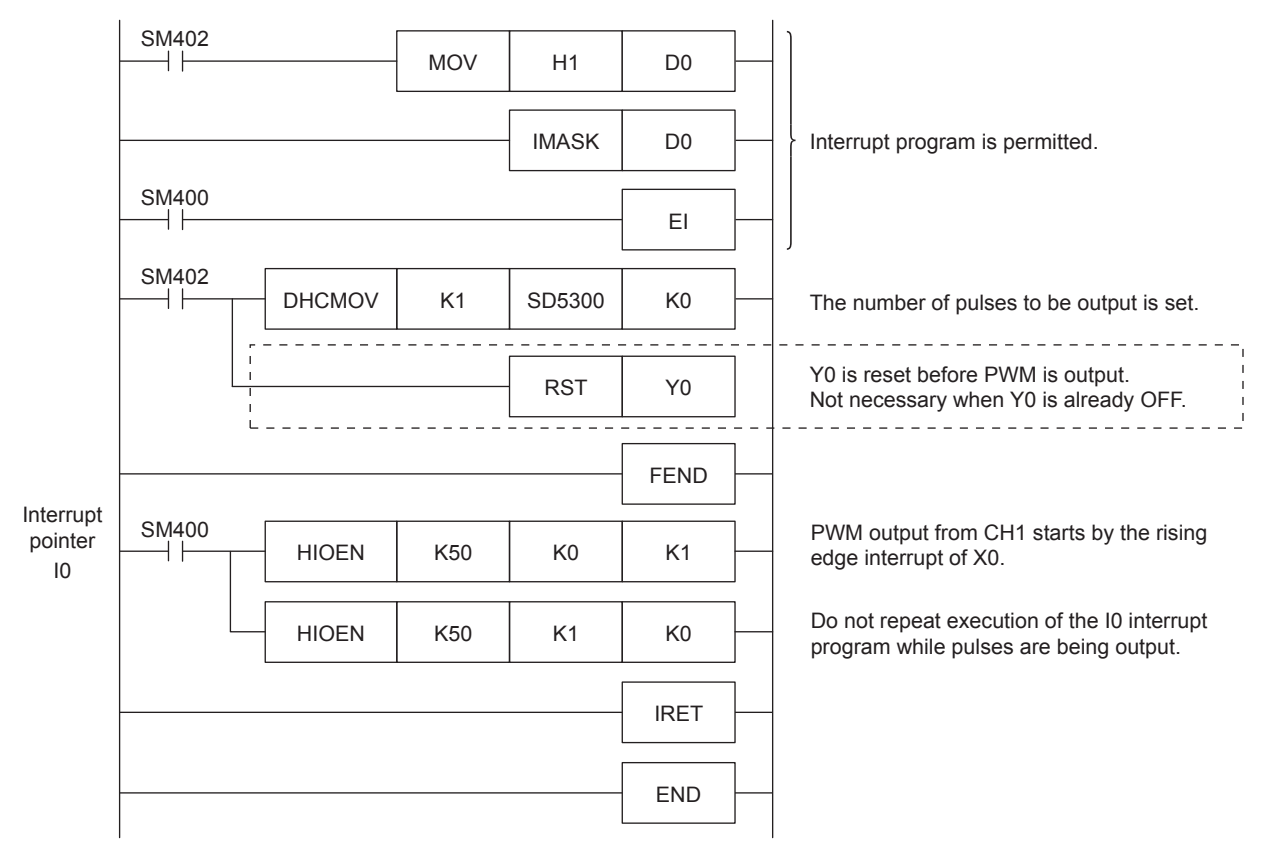

#### **Precautions**

- PWM in the same channel as an ongoing PWM execution cannot be executed by the alternate of the PWM/DPWM instruction and HIOEN/DHIOEN instruction. However, the PWM operation that is already in execution continues.
- If a channel with invalid PWM output parameters is executed by HIOEN/DHIOEN instruction, the PWM output is not executed.
- In a program with interruption priority 1, the HIOEN/DHIOEN or PWM/DPWM instruction to start or stop PWM output of the high-speed pulse input/output module (CH5 to CH12) cannot be executed. ( $\mathbb{F}$  [Page 81 Interrupt priority\)](#page-82-0)

# **28 BUILT-IN ANALOG FUNCTION**

The analog I/O terminal functions built into the FX5U CPU module are explained below.

## **28.1 Function Outline**

There are two lines of analog voltage input and one line of analog voltage output built into the FX5U CPU module.

Functions must be configured using parameters to use the built-in analog circuits.

The values resulting from A/D conversion by the FX5U CPU module are automatically written in special registers for each channel.

By setting values into the special registers in the FX5U CPU module, the signal after D/A conversion is automatically output. For details on the function, refer to the following manual.

MELSEC iQ-F FX5 User's Manual (Analog Control - CPU module built-in, Expansion adapter)

## **28.2 Analog Input/Output Specifications**

Analog input/output specification is shown below.

### **Analog input specifications**

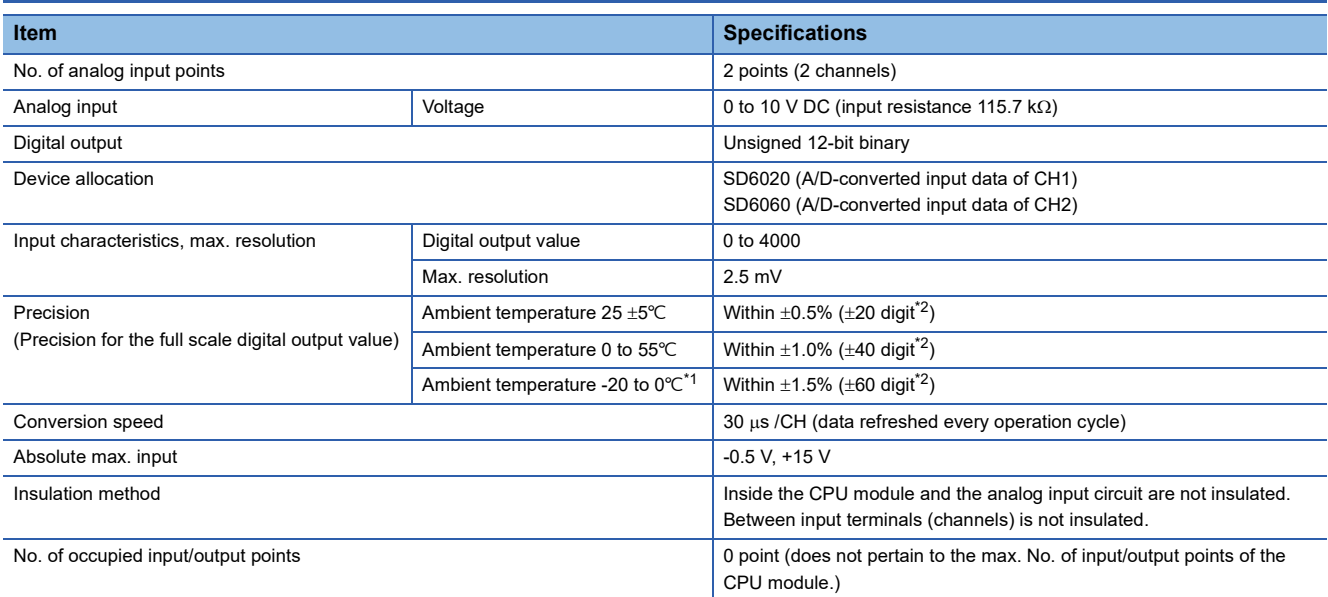

<span id="page-422-1"></span>\*1 This specification does not apply to products manufactured before June 2016.

<span id="page-422-0"></span>\*2 "Digit" refers to digital values.

### **Analog output specifications**

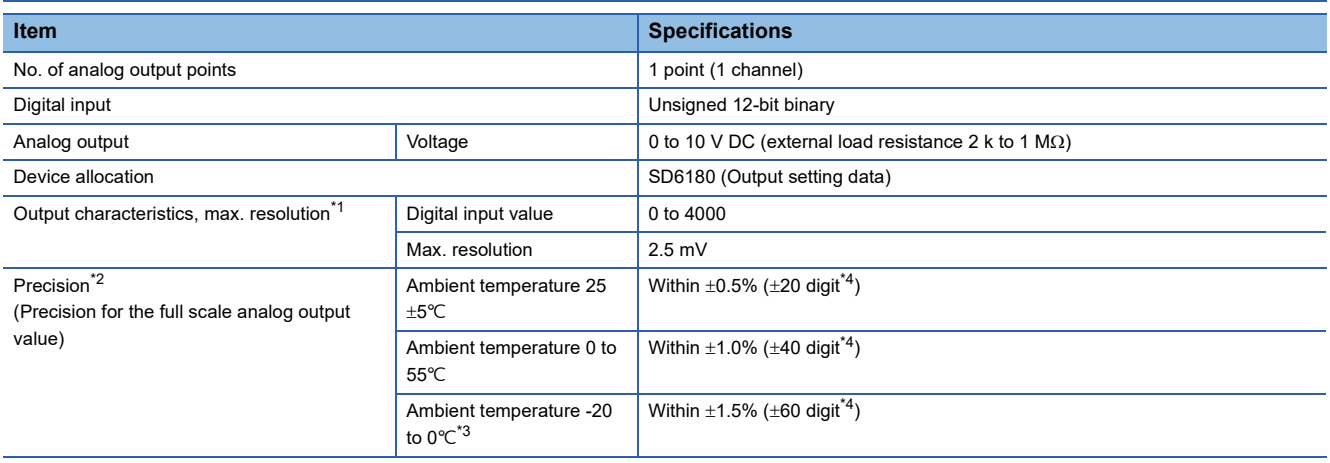

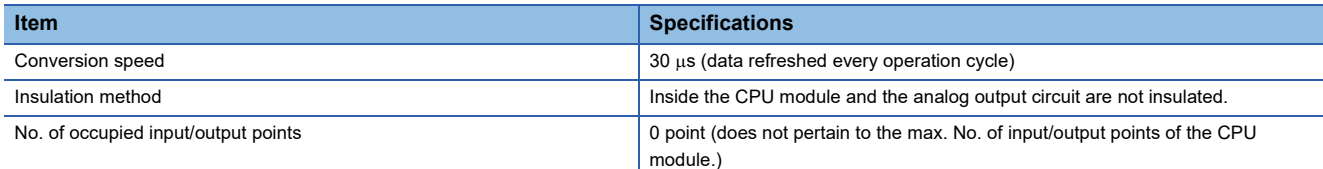

<span id="page-423-0"></span>\*1 There is a dead band near 0V output, which is an area where some digital input values do not reflect analog output values.

<span id="page-423-1"></span>\*2 External load resistance is set to 2 k2 when shipped from the factory. Thus, output voltage will increase somewhat if the resistance is set higher than 2 k $\Omega$ . When the resistance is 1 M $\Omega$ , output voltage increases by a maximum 2%.

- <span id="page-423-3"></span>\*3 This specification does not apply to products manufactured before June 2016.
- <span id="page-423-2"></span>\*4 "Digit" refers to digital values.

### **List of analog input functions**

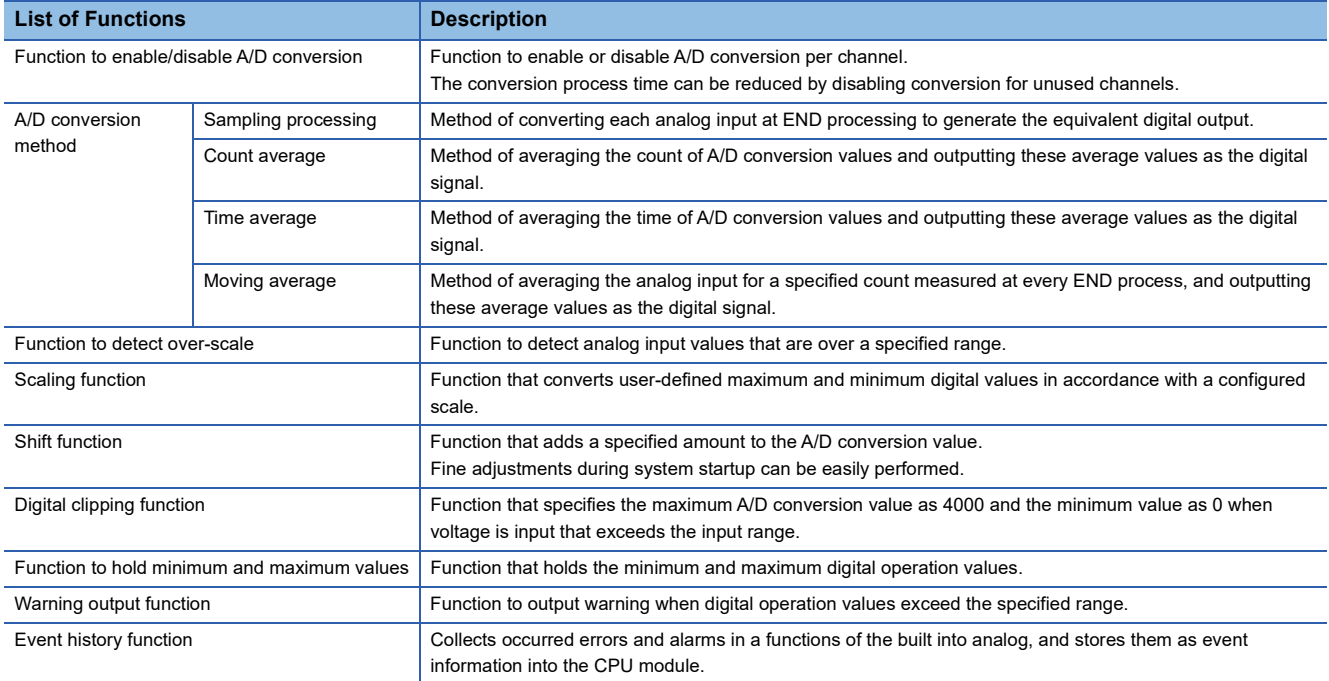

### **List of analog output functions**

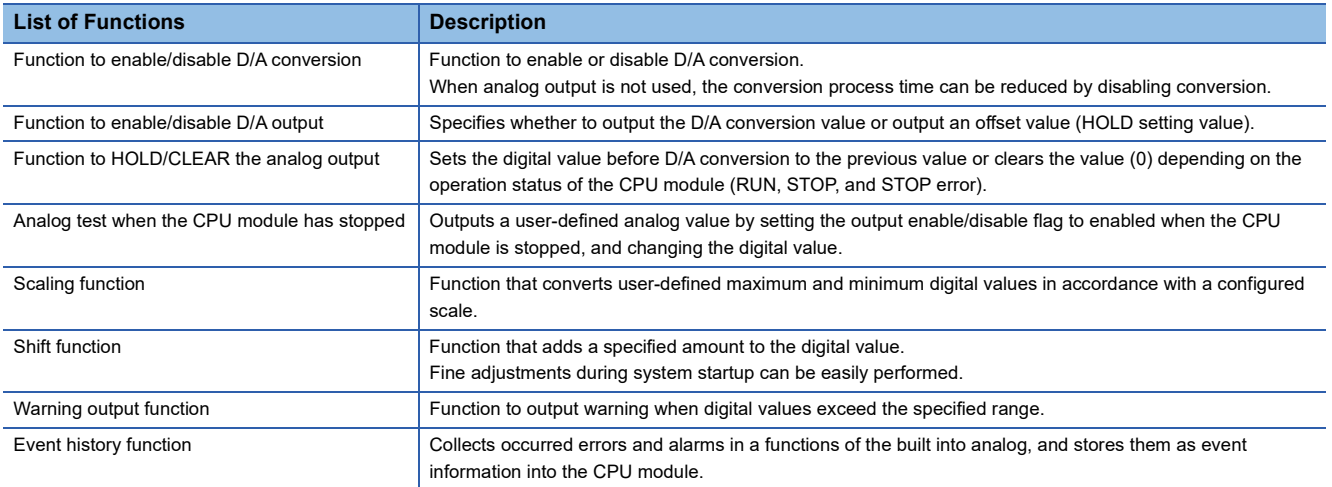

# **PART 3 DEVICES/LABELS**

This part consists of the following chapters.

[29 DEVICES](#page-425-0)

[30 LABELS](#page-449-0)

# <span id="page-425-0"></span>**29 DEVICES**

This chapter explains devices.

## **29.1 List of Devices**

#### A list of devices is provided below.

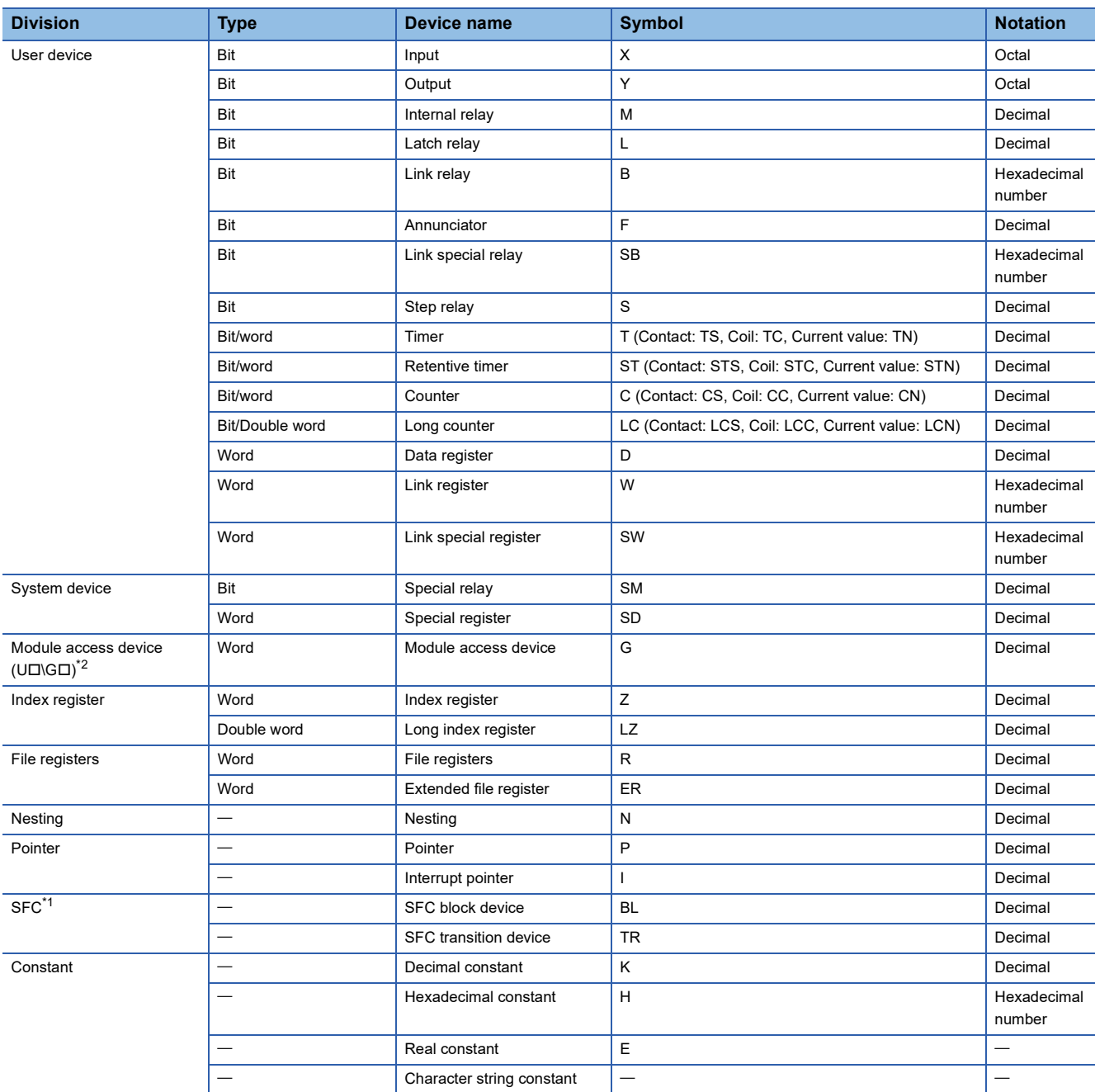

<span id="page-425-2"></span>\*1 Only FX5U/FX5UC CPU module is supported.

<span id="page-425-1"></span>\*2 The FX5S CPU module is not supported.

 $Point$ 

Specify code of timer/retentive timer/counter/long counter by T/ST/C/LC if type is determined like instruction when specifying device. If type is not determined, specify by code from among contact, coil or current value according to type. Current value can however also be specified by T/ST/C/LC.

## **29.2 User Devices**

This section explains user devices.

### **Input (X)**

Provides the CPU module with commands and data by external devices such as push buttons, selector switches, limit switches, digital switches, etc.

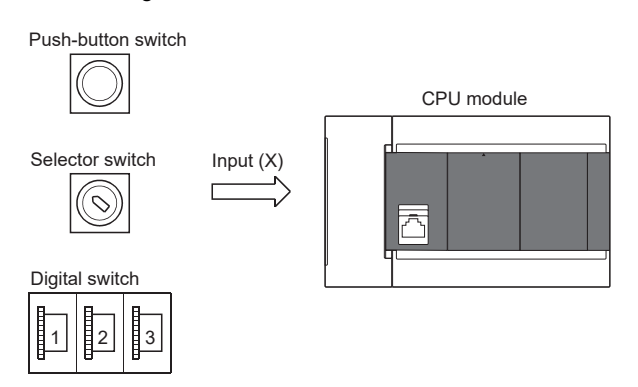

#### **Concept of input**

You can think each input point as having a virtual relay Xn built into a single CPU module. The program uses NO/NC contact of Xn.

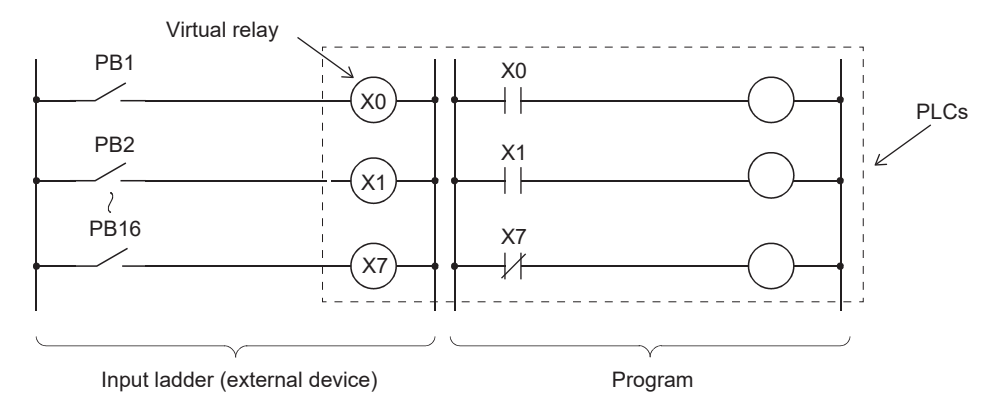

### **Output (Y)**

Outputs program control results to devices such as external signal lamps, digital indicators, contactors, and solenoids.

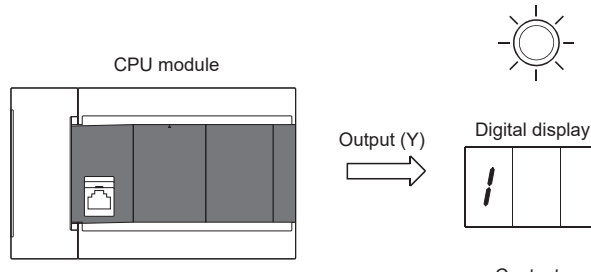

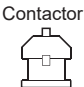

Signal lamp

### **Internal relay (M)**

Device intended to be used as an auxiliary relay inside the CPU module. All internal relays with latch disabled are turned off by the following operation.

- $\cdot$  CPU module power OFF $\rightarrow$ ON
- Reset

All internal relays are turned OFF by the following operation.

• Latch clear

### **Latch relay (L)**

Auxiliary relay that can latch (backup by battery) in the CPU module. Computation results (ON/OFF information) are latched even when performing the following operations.

- $\cdot$  CPU module power OFF $\rightarrow$ ON
- Reset

### **Link relay (B)**

Device intended to be used as a CPU side device when refreshing bit data between CPU module and network module.

#### **Refreshing network module that uses link relay (B)**

Sends/receives data mutually between network module link relays (LB) and link relay (B) in the CPU module. Set refresh range by parameters of the network module. Link relays not used for refresh can be used for other purposes.

### **Annunciator (F)**

Internal relay used for program for detecting equipment errors/faults created by the user. When the annunciator (F) is turned ON, SM62 (Annunciator (F) Detection) turns ON, and the number of annunciator devices that are ON and their numbers are stored from SD62 (Annunciator (F) Detection No.) to SD79 (Annunciator (F) Detection No. Table).

Fault detection program

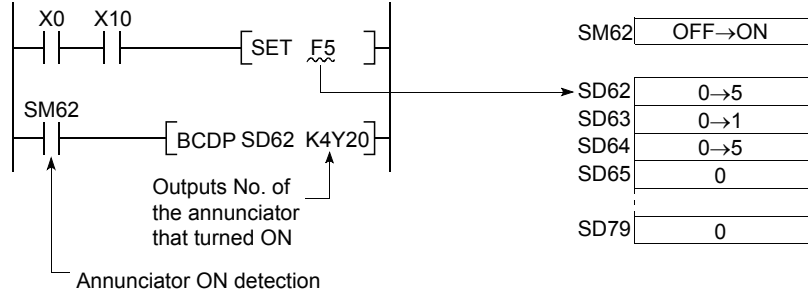

#### **How to turn annunciator (F) ON**

Use SET FI instruction. The annunciator (F) turns ON only during the rise time of input conditions (OFF $\rightarrow$ ON); the annunciator (F) remains ON even if the input condition is OFF.

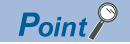

- The annunciator (F) can also be turned ON by OUT FD instruction, but because it is processed every scan, scan time is slower than when using SET FI instruction.
- If it is turned ON by means other than SET FI instruction or OUT FI instruction (e.g. MOV instruction), operation is the same as for internal relay. Thus, in SM62 does not turn ON, and annunciator (F) numbers are not stored in SD62 and SD64 (Annunciator (F) Detection No. table) to SD79.

#### ■**Processing when annunciator (F) is ON**

Data stored in the special register becomes as follows.

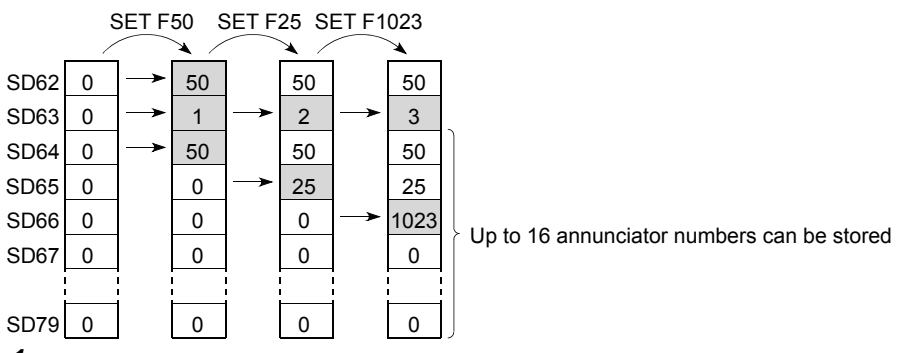

- *1.* Annunciator (F) numbers that are ON are stored in SD64 to SD79 in sequence.
- *2.* Annunciator (F) numbers that are stored in SD64 are stored in SD62.
- *3.* Increments contents of SD63 (Annunciator (F) Detection Number) by +1.

 $Point$ 

If 17 or more annunciator's are ON, the numbers are not stored in SD64 to SD79.

#### **How to turn annunciator (F) OFF**

Annunciators (F) are turned OFF by the following instruction.

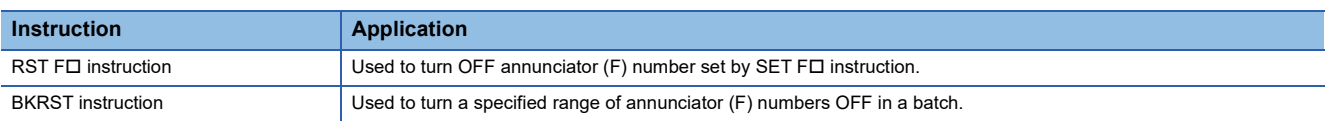

#### $Point<sup>°</sup>$

You can turn OFF by OUT FI as well, but "Processing when annunciator (F) is OFF" described below is not carried out even if annunciator numbers are turned OFF by OUT FO instruction. If annunciator (F) numbers are turned OFF by OUT FI instruction, you must execute the RST FIJ/BKRST instruction given above.

#### ■**Processing when annunciator (F) is OFF**

Data stored in the special register becomes as follows.

- Data stored in SD62 to SD79 when RST FD instruction or BKRST instruction is executed
- 1. Annunciator (F) numbers specified in the RST FII instruction or the BKRST instruction are erased, and annunciator (F) numbers stored subsequent to those erased are moved up.
- *2.* If annunciator (F) numbers stored in SD64 are turned OFF, new annunciator (F) numbers stored in SD64 are stored in SD62.
- *3.* Decrements contents of SD63 by -1. If SD63 is "0", SM62 is turned OFF.

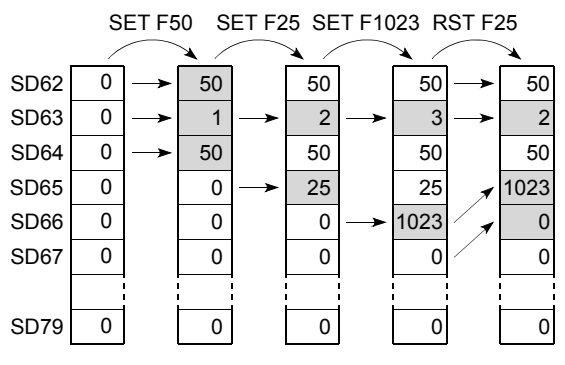

### **Link special relay (SB)**

Communication and error detection status of network modules are output to link special relays within the network. Link special relays (SB) are devices intended to be used as a refresh destination for link special relays within the network. Link special relays not used for refresh can be used for other purposes.

### **Step relay (S)**

Device to perform process stepping control. Purposes are as follows. Device which is not used can be used for purposes such as auxiliary relay.

- Step ladder (LUMELSEC iQ-F FX5 Programming Manual (Instructions, Standard Functions/Function Blocks))
- SFC program (LUMELSEC iQ-F FX5 Programming Manual (Program Design))
- Specifies a step.
- SFC control instruction
- Specifies a step No. to check the SFC program (monitor and change of the current value) by the engineering tool.

### **Timer (T/ST)**

Device whereby measurement starts when the timer coil is turned ON, time up occurs when current value reaches the setting value, and the contact is turned ON. The timer is an addition type counter. When time is up, the current value and setting value are the same value.

#### **Types of timers**

There are timers (T) for which current value is maintained in 16 bits, and retentive timers (ST) that maintain the current value even when the coil is turned off.\*1

\*1 Current value of timers (T) becomes "0" when the coil is turned OFF.

#### ■**Timer (T)**

Measurement starts when the timer's coil is turned ON. Time up occurs when the current value of the timer matches the setting value and the timer's contact is turned ON. When the timer's coil is turned OFF, the current value becomes "0" and the timer's contact is turned OFF.

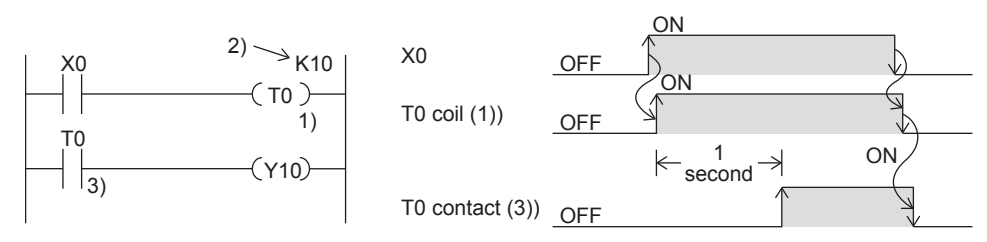

#### ■**Retentive timer (ST)**

Measures time for which the coil is ON. Measurement starts when the retentive timer's coil is turned ON, and when the current value matches the setting value (time up), the retentive timer's contact is turned ON. The current value and ON/OFF status of the contact are maintained even if the retentive timer's coil is turned OFF. When the coil is turned back ON, measurement resumes from the current value maintained. The current value is cleared and the retentive timer is turned OFF by the RST  $ST<sub>II</sub>$  instruction.

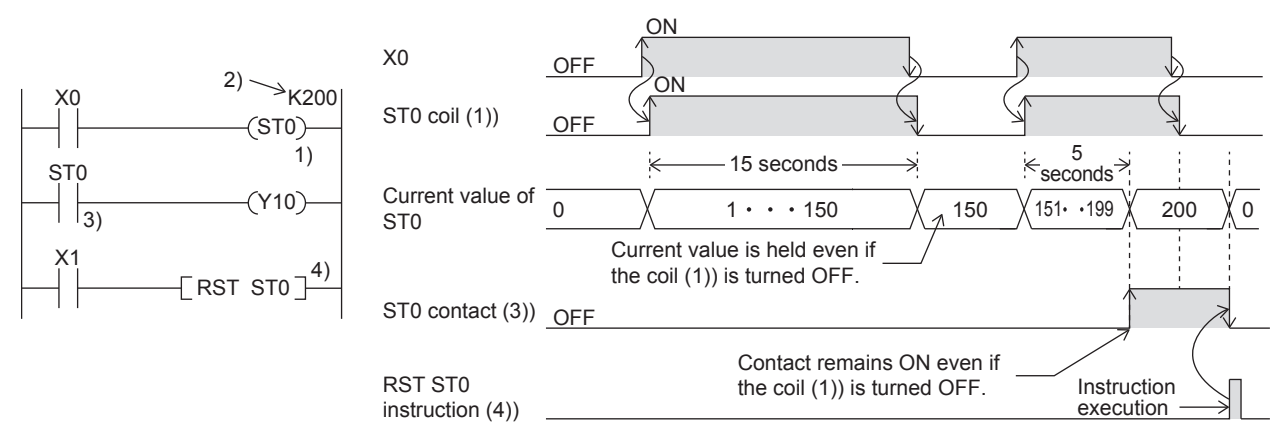

#### ■**Low-speed timer/Timer/High-speed timer (T/ST)**

Low-speed timers, timers and high-speed timers are the same device. The timer is specified (by instruction) as a low-speed timer, timer, or high-speed timer. If for example, you specify "OUT T0," the timer is a low-speed timer (100 ms); if you specify "OUTH T0," it is a timer (10 ms); if you specify "OUTHS T0," it is a high-speed timer (1 ms). The same goes for retentive timers.

#### ■**Routine timer (T)**

The routine timer is a timer (100ms) that can operate even with a program that is not necessarily executed with every scan. Eight timers can be used at the maximum. This timer counts when the OUT TO instruction, the ANS instruction, or the END instruction is executed.

To use a routine timer, it is necessary to set the parameter. ( $\sqrt{P}$  [Page 431 Routine timer setting](#page-432-0))

#### **Current value and measurement range of timer**

#### ■**Timer**

The current value range is 0 to 32767.

#### **Timer processing method**

The timer's coil is turned ON/OFF, the current value is updated and the contact is turned ON/OFF when timer's coil (OUT TO instruction) is executed.

#### **Details on timer operation and timer accuracy**

A timer (T/ST) starts counting when a coil is driven, and its output contact turns on when the first coil instruction is executed after the timer has reached timeout.

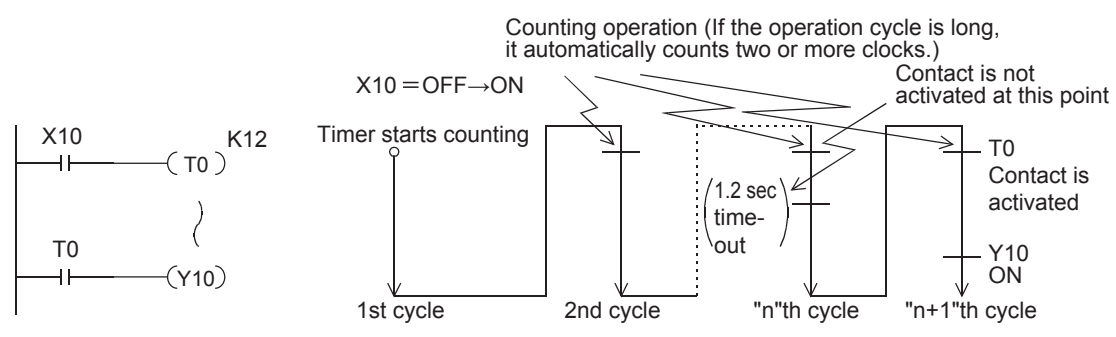

As shown in the above operation diagram, the accuracy of operation of the timer contact after the coil is driven until the contact turns on is shown in the following outline:

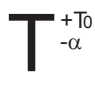

 $\alpha$  :0.001 sec (timer for 1 ms), 0.01 sec (timer for 10 ms) or 0.1 sec (timer for 100 ms) T :Timer set value (sec )<br>To:Operation cycle (sec)

If the contact is programmed before the timer coil, "+2T0" is obtained in the worst case.

When the timer set value is "0", the output contact turns on when a coil instruction is executed in the next cycle.

#### **The difference between a timer and a routine timer**

Described below is the difference between a timer and a routine timer.

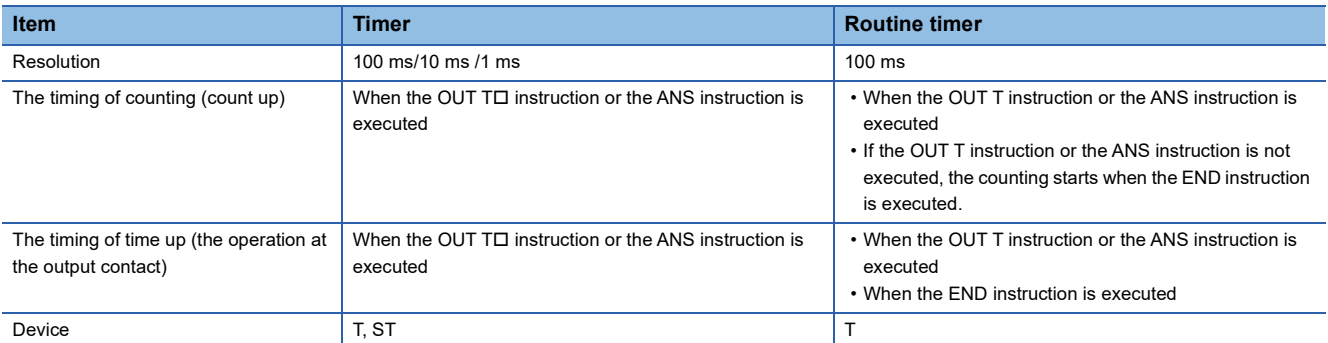
### **29**

#### **Precautions when using timers**

Precautions when using timers are as follows.

- Do not specify the same timer coil (OUT TI instruction) more than once per scan. If you do, the current value of the timer is updated when each respective timer coil is executed, so measurement cannot be performed normally.
- When timer is not used for data collection for each scan: While the coil on a timer (e.g. T1) is turned on, the timer coil (the OUT T $\square$  instruction) cannot be skipped by the instructions such as the CJ. If a timer's coil is skipped, the timer's current value is not updated, so measurement cannot be performed normally. In addition, when the timer exists in a subroutine program, be sure to execute a subroutine call including T1 coil only once for each scanning operation while the coil of the timer (e.g. T1) is turned on. If not executed, measurement cannot be performed normally.
- The timer cannot be used in the initial execution type program, fixed scan execution type program, or event execution type program. The timer can be used in standby type programs if the coil of timer (OUT TO instruction) is executed one time for one scan using a subroutine program.
- The timer cannot be used in interrupt programs. The timer can be used in subroutine programs or FB programs if the coil of timer (OUT T $\square$  instruction) is executed one time for one scan.
- If setting value is "0": The output contact operates when the coil instruction of the next cycle is executed.
- If setting value is modified after time up: The timer remains in time up status and does not operate even if the setting value is raised higher than the current value after time up.

#### **Routine timer setting**

The setting of the routine timer is made.

\* Navigation window  $\Leftrightarrow$  [Parameter]  $\Leftrightarrow$  [Module model name]  $\Leftrightarrow$  [CPU Parameter]  $\Leftrightarrow$  "Memory/Device Setting"  $\Leftrightarrow$  "Device/ Label Memory Area Setting"

#### **Window**

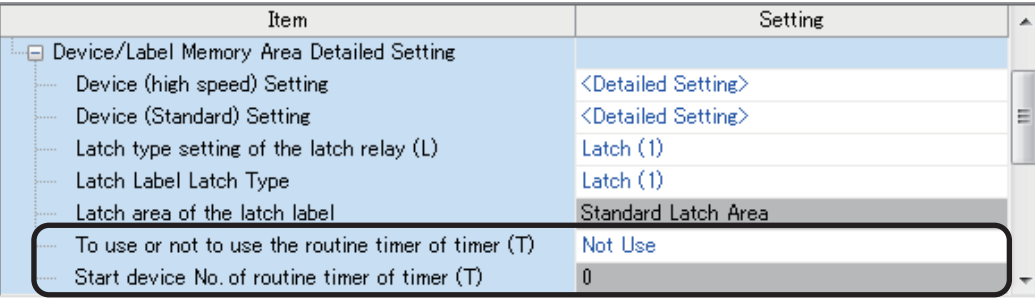

#### Displayed items

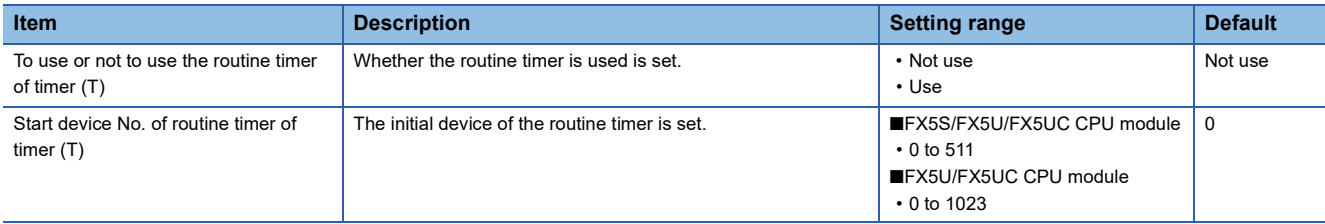

### **Counter (C/LC)**

Device that counts number of rises of input conditions in the program. Counters are addition type counters; they count up when the count value matches the setting value, and the contact is turned ON.

For details on the FX3-compatible high-speed counter, refer to  $\Box$  [Page 364 FX3-compatible High-speed Counter Function](#page-365-0).

#### **Counter type**

There is counter (C) that maintains the counter value in 16 bits and the long counter (LC) that maintains the counter value in 32 bits. Counter (C) and long counter (LC) are separate devices. You can set number of device points for each. However, for FX5UJ CPU module, the number of device points is fixed.

#### ■**Counter (C)**

Uses 1 word as 1 point. The counting range is from 0 to 65535.

#### ■**Long counter (LC)**

Uses 2 words as 1 point. The counting range is from 0 to 4294967295.

#### **Count processing**

Count processing is as follows when counter's coil is executed.

#### ■**When the OUT C instruction/OUT LC instruction is executed**

The counter's coil is turned ON/OFF, the current value is updated (count value +1) and contact ON/OFF processing is executed.

#### ■**Current value update (count value +1)**

Current value is updated (count value +1) when counter coil input rises (OFF $\rightarrow$ ON). Current value is not updated when coil input is OFF, ON, or turned  $ON \rightarrow$ OFF.

[Ladder example]

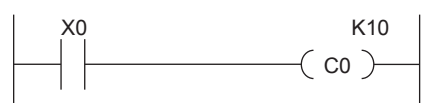

[Current value update timing]

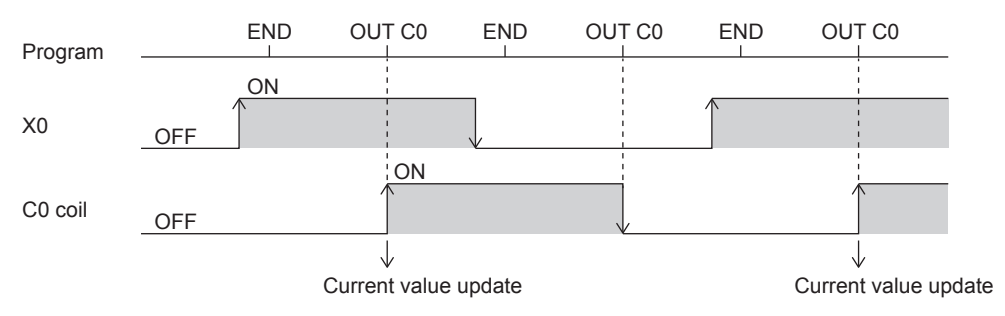

#### **Counter reset**

Current value of counters is not cleared even if its coil input is turned OFF. To clear (reset) the current value of the counter and turn the contact OFF, use the RST  $CD$  instruction/RST LC $D$  instruction. The counter value is cleared and the contact is turned OFF as soon as the RST  $C\Box$  instruction is executed.

[Ladder example]

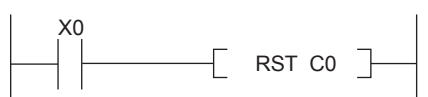

[Counter reset timing]

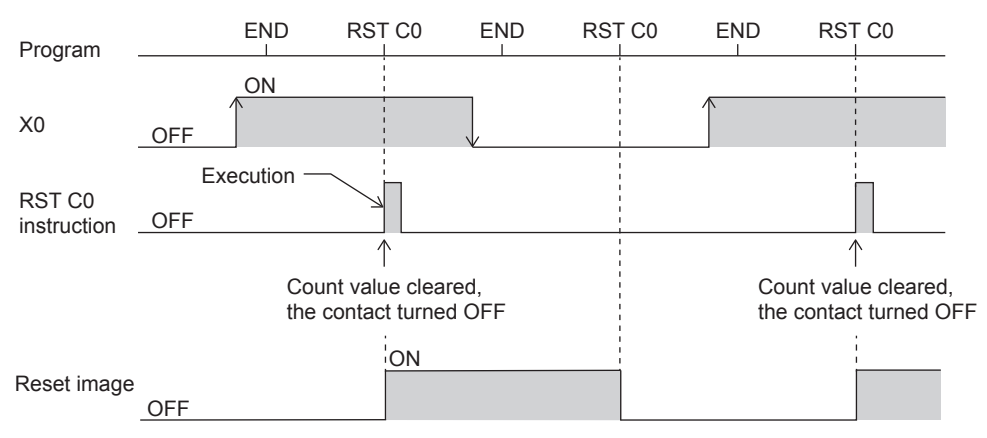

#### **Precautions when performing counter reset**

• When a counter is reset by the RST instruction, it cannot count until the RST instruction is set to OFF.

[Program example]

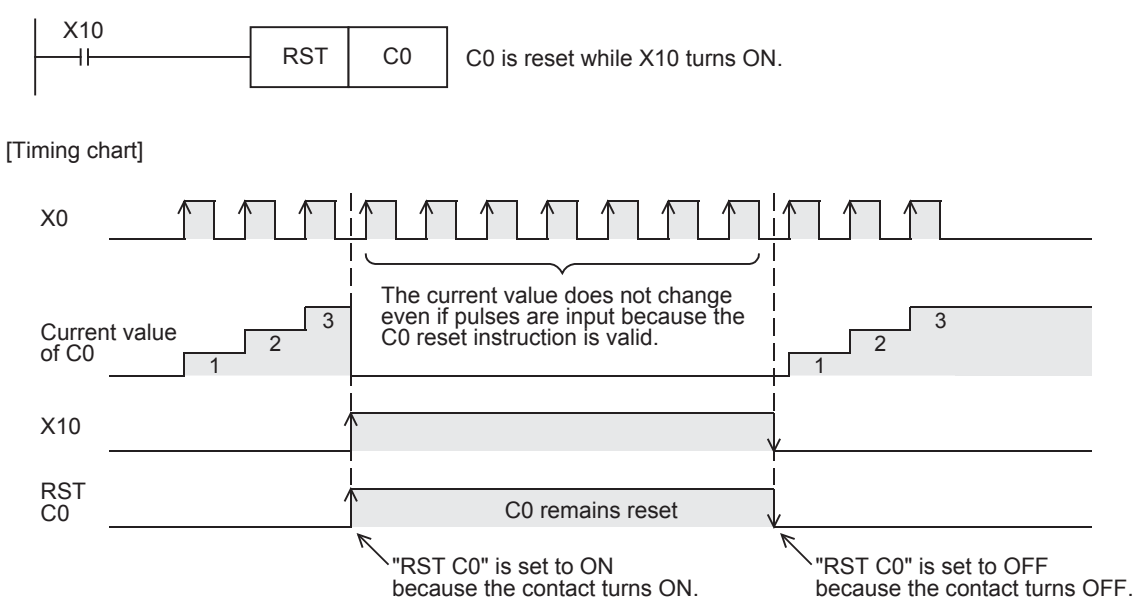

- When the counter is set as a latch device, the current value of a counter, output contact operation, and the reset image are latched.
- If the ZRST instruction is used, the RST image of a counter is reset.

### **Data register (D)**

Device capable of storing numerical data.

### **Link register (W)**

Device intended to be used as a CPU side device when refreshing word data between CPU module and network module.

#### **Refreshing network module that uses link register (W)**

Sends/receives data mutually between link registers (LW) in network module and link register (W) in the CPU module. Set refresh range by parameters of the network module. Link registers not used for refresh can be used for other purposes.

### **Link special register (SW)**

Word data such as communication and error detection status information of network modules is output to link special relays within the network. Link special registers (SW) are devices intended to be used as a refresh destination for link special registers within the network. Link special registers not used for refresh can be used for other purposes.

# **29.3 System Devices**

System devices are devices for the system. Assignment/capacity are fixed and cannot be changed by the user.

### **Special relay (SM)**

The PLC contains internal relays with fixed specifications, so it cannot be used in the program like a conventional internal relay. It can however be turned ON/OFF to control the CPU module as needed. ( $\subset$  [Page 450 Special Relay List\)](#page-451-0)

### **Special register (SD)**

The PLC contains internal register with fixed specifications, so it cannot be used in the program like a conventional internal register. Data, however, can be written to control the CPU module as needed. (Fage 483 Special Register List)

# **29.4 Module Access Device**

Device that allows you to directly access the buffer memory of intelligent function modules connected to the CPU module from the CPU module.

The FX5S CPU module is not supported.

### **Specification method**

Specified by U [module number of intelligent function modules]\[buffer memory address]. (Example: U5\G11)

### **Processing speed**

Processing speed of reading/writing by module access device is faster than using FROM/TO instruction. (Example: MOV U2\G11 D0) When reading the buffer memory of a module access device and executing another process by 1 instruction, the processing speed would be approximately the total of processing speed of FROM/TO instruction and processing speed of instruction. (Example: +U2\G11 D0 D10)

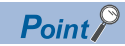

If reading/writing data of the buffer memory using module access device at least 2 times in the program, you can speed up processing time by reading/writing at a single place in the program using a FROM/TO instruction.

• Writing using multiple module access devices

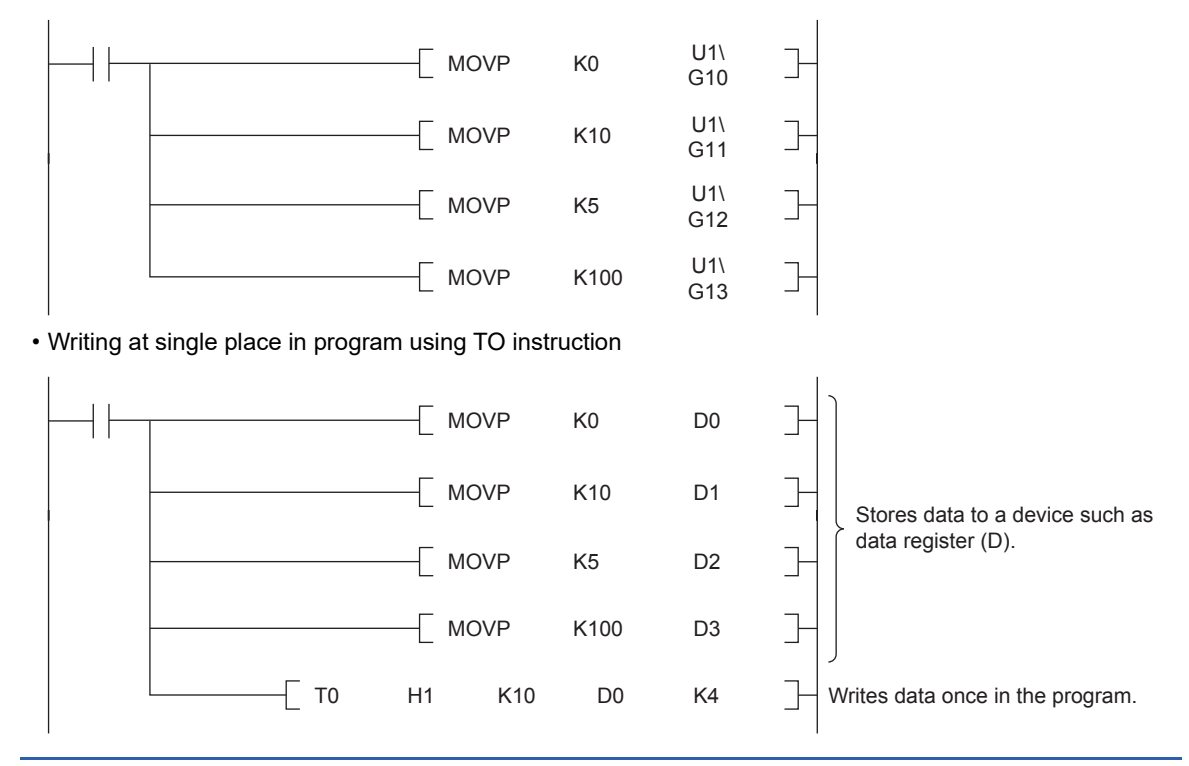

#### **Precautions**

- If module access device is used in an interrupt program with the priority 1, operation error (3580H) occurs. Module access device operates in an interrupt program with the priority 2 or 3.
- When FROM/TO instruction is executed in an interrupt program to an FX3 intelligent function module that is connected to the bus conversion module or later, operation error (3580H) occurs.

# **29.5 Index Register (Z/LZ)**

Device used for indexing of devices.

### **Types of index registers**

There are 2 types: the index register (Z) and long index register (LZ)

#### **Index register (Z)**

Used for 16-bit index modification.

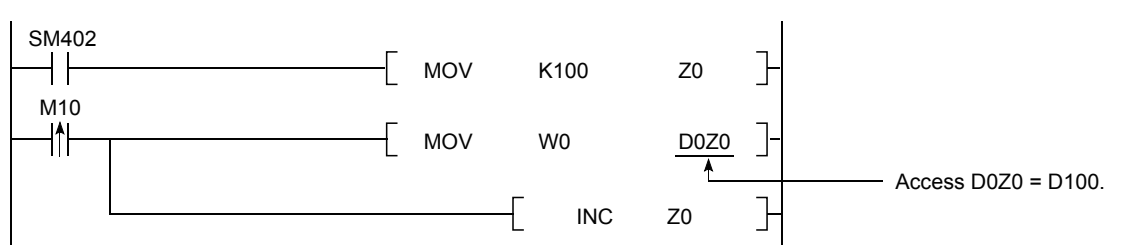

### **Long index register (LZ)**

Used for 32-bit index modification.

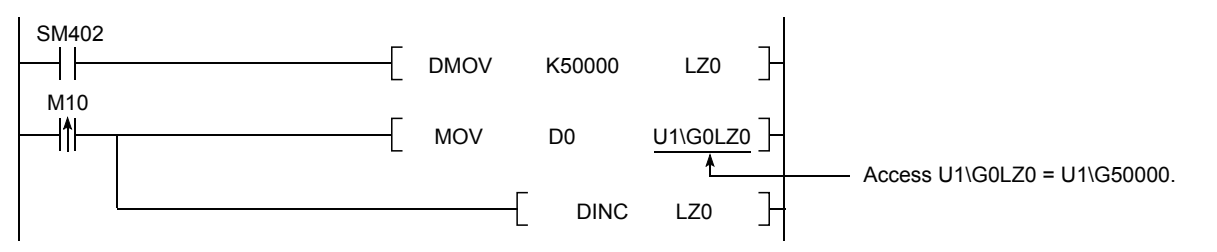

### **Device for which Index modification can be performed**

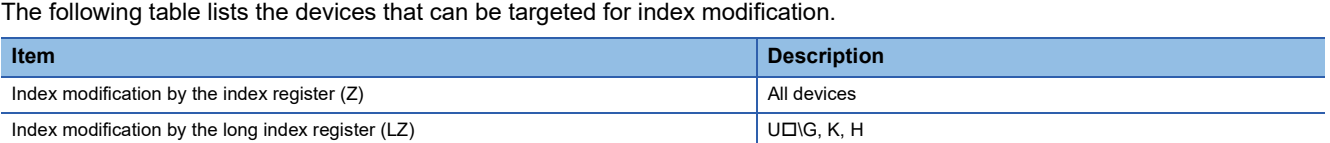

### **Index register setting**

A total of 24 words can be used for index register (Z) and long index register (LZ). The FX5S/FX5U/FX5UC CPU modules can change the number of points by parameter.

Navigation window [Parameter] [Module model name] [CPU Parameter] "Memory/Device Setting" "Index Register Setting"

#### **Window**

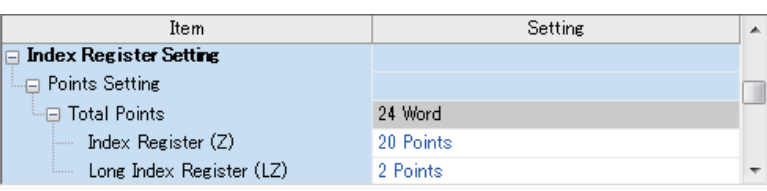

#### Displayed items

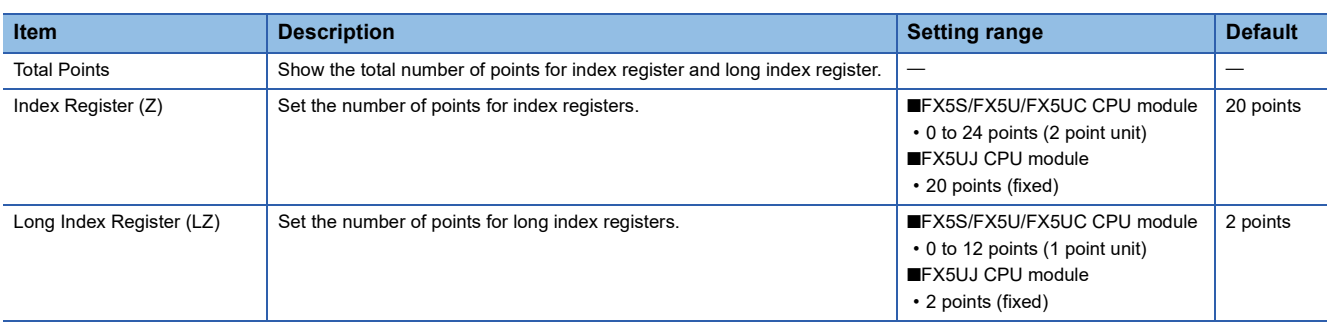

# **29.6 File Register (R/ER)**

Device capable of storing numerical data.

### **Types of file register**

There are 2 types: the file register (R) and extended file register (ER)

#### **File register (R)**

The device held in the CPU built-in memory.

#### **Extended file register (ER)**

The device held only in the SD memory card. The extended file register (ER) function can be used with the programs (dedicated instructions) or GX Works3.

 $Point$ <sup> $\odot$ </sup>

- For supported version of extended file register (ER), refer to  $\sqrt{2}$  Page 649 Added and Enhanced [Functions.](#page-650-0)
- Extended file register (ER) can be used only when the SD memory card is inserted to the CPU module.

### **Extended file register (ER) function**

#### **Function to use the program (dedicated instructions)**

Extended file register (ER) functions that can be used by applied instructions are shown below.

- ERREAD instruction: Reading function of extended file register (ER)
- ERWRITE instruction: Writing (transfer) function of extended file register (ER)
- ERINIT instruction: Batch initialization function of extended file register (ER)

For each applied instruction, refer to LUMELSEC iQ-F FX5 Programming Manual (Instructions, Standard Functions/Function Blocks).

#### $Point$

Extended file register (ER) function is not applicable to the file register (R) stored into the SD memory card by the memory dump function.

#### ■**Reading function of extended file register (ER)**

The current value of the extended file register (ER) stored into the SD memory card can be read from the file register (R) in the CPU built-in memory by using ERREAD instruction.

The device number of data transfer source and data transfer destination is the same number. (When ER0 to 100 are read, the values are stored to R0 to 100.) In using the ERREAD instruction, the maximum number of device points which can be read from the extended file register (ER) is 32768.

#### ■**Writing (transfer) function of extended file register (ER)**

The current value of the file register (R) in the CPU built-in memory can be written (transferred) to the extended file register (ER) in the SD memory card by using ERWRITE instruction.

The device number of data transfer source and data transfer destination is the same number. (When R0 to 100 are written, the values are stored to ER0 to 100.) In using the ERWRITE instruction, the maximum number of device points which can be written to the extended file register (ER) is 32768.

#### ■**Batch initialization function of extended file register (ER)**

All the points of the extended file register (ER) in the SD memory card can be initialized in a batch by using ERINIT instruction.

If all the points of the file register (R) in the CPU built-in memory are initialized, you must write K0 by FMOV instruction, etc.

#### **Function to use the GX Works3**

Extended file register (ER) functions that can be used by GX Works3 are shown below.

- Data batch reading function
- Data batch writing function
- Data batch initialization (clearing values) function

• Data batch initialization (memory initialization) function

For operation of GX Works3, refer to LJGX Works3 Operating Manual.

 $Point<sup>9</sup>$ 

- Extended file register (ER) function by GX Works3 cannot specify the target device points; instead, all of the device points become the target.
- The device memory in the project of GX Works3, and the file register (R) in the CPU built-in memory and SD memory card will not be updated by these functions.

#### ■**Data batch reading function**

All the current values of the extended file register (ER) stored into the SD memory card can be read from the device memory in the project of GX Works3 (extended file register (ER)) in a batch.

 $\mathcal{L}$  [Online]  $\Rightarrow$  [Read from PLC]

#### **Window**

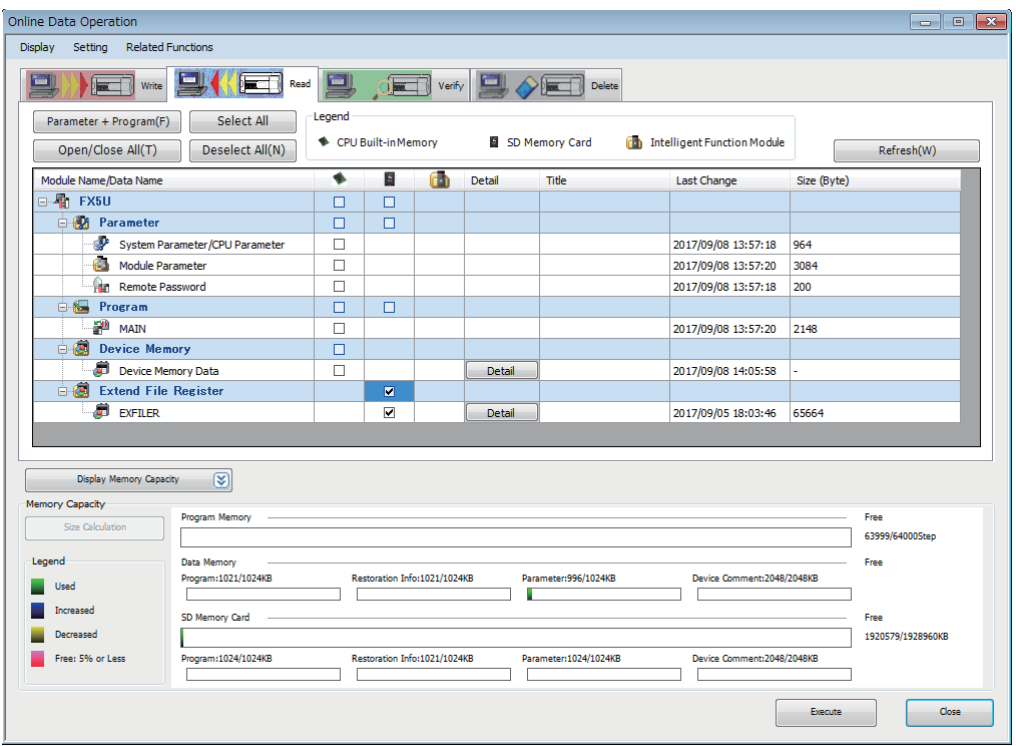

Check the "Extended File Register" box under SD memory card, execute read, and the current value of the extended file register (ER) in the SD memory card will be stored to the device memory in the project of GX Works3 (extended file register (ER)).

All the points (32768 points) of the extended file register (ER) in the SD memory card are read from the device memory in the project of GX Works3 without depending on the user's device point setting of the file register  $(R)$ . ( $\mathbb{F}$  Page 177 Device [Setting\)](#page-178-0)

#### ■**Data batch writing function**

All the value registered to the device memory in the project of GX Works3 (extended file register (ER)) can be written to the extended file register (ER) in the SD memory card in a batch.

 $\text{[Online]} \Leftrightarrow \text{[Write to PLC]}$ 

#### **Window**

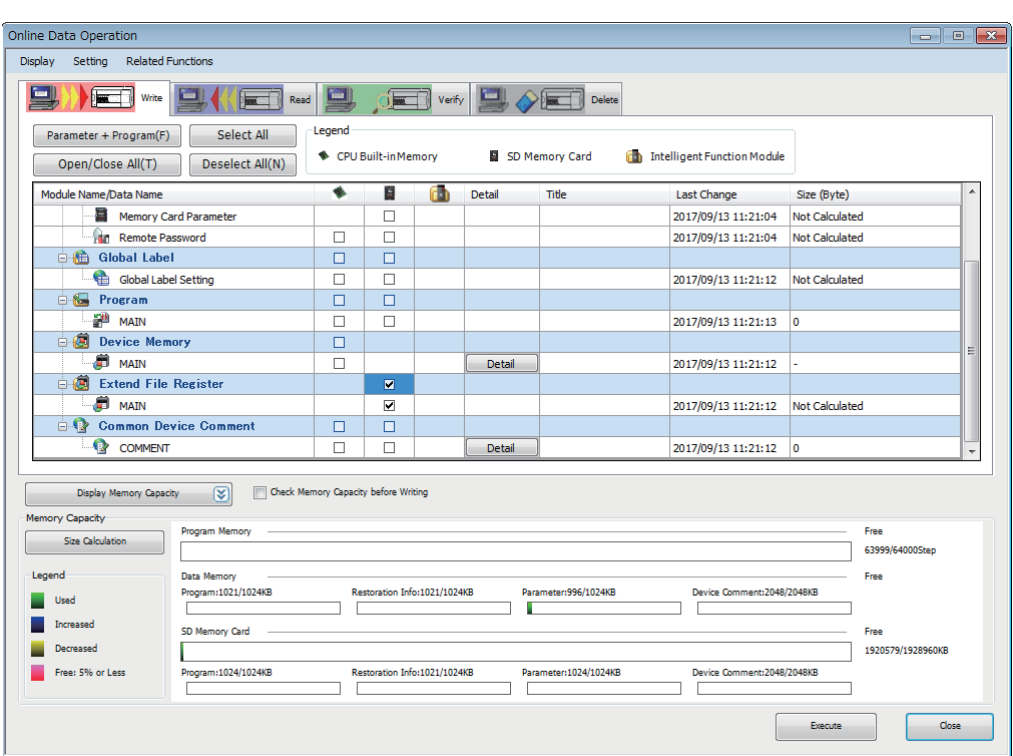

Check the "Extended File Register" box under SD memory card, execute write, and the value of the device memory in the project of GX Works3 (extended file register (ER)) will be stored to the extended file register (ER) in the SD memory card. All the points (32768 points) of the device memory in the project of GX Works3 are written to the extended file register (ER) in the SD memory card without depending on the user's device point setting of the file register (R). ( $\mathbb{F}$  Page 177 Device [Setting\)](#page-178-0)

#### ■**Data batch initialization (clearing values) function**

All of the extended file register (ER) in the SD memory card can be cleared from GX Works3 in a batch.

**T** [Online]  $\Rightarrow$  [CPU Memory Operation]

#### **Window**

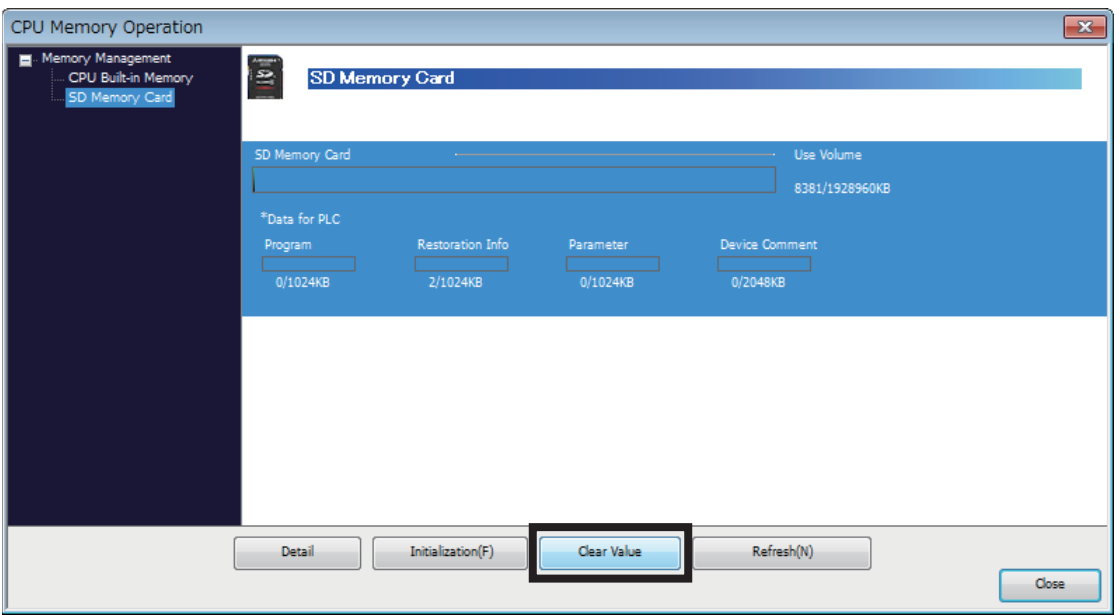

Switch the screen to the memory operation screen of the SD memory card, select [Clear Value], and the extended file register (ER) in the SD memory card is initialized.

#### ■**Data batch initialization (memory initialization) function**

The extended file register (ER) in the SD memory card can be initialized (formatted) from GX Works3. However, in addition to the extended file register (ER), all of the folders and files in the SD memory card are formatted.

**T** [Online]  $\Rightarrow$  [CPU Memory Operation]

#### **Window**

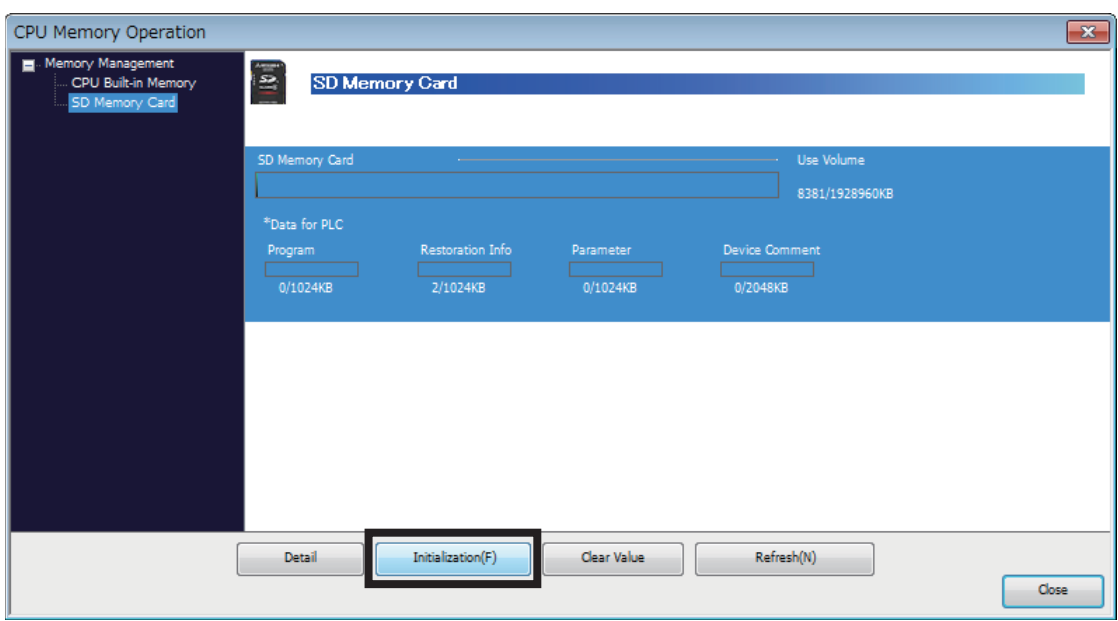

Switch the screen to the memory operation screen of the SD memory card, select [Initialization], and all of the data in the SD memory card including the extended file register (ER) is initialized.

# **29.7 Nesting (N)**

Device for programming operating conditions by nesting using master control instructions (MC/MCR instruction)<sup>\*1</sup>. Operation conditions are specified in ascending order (N0 to N14) from outside the nesting.

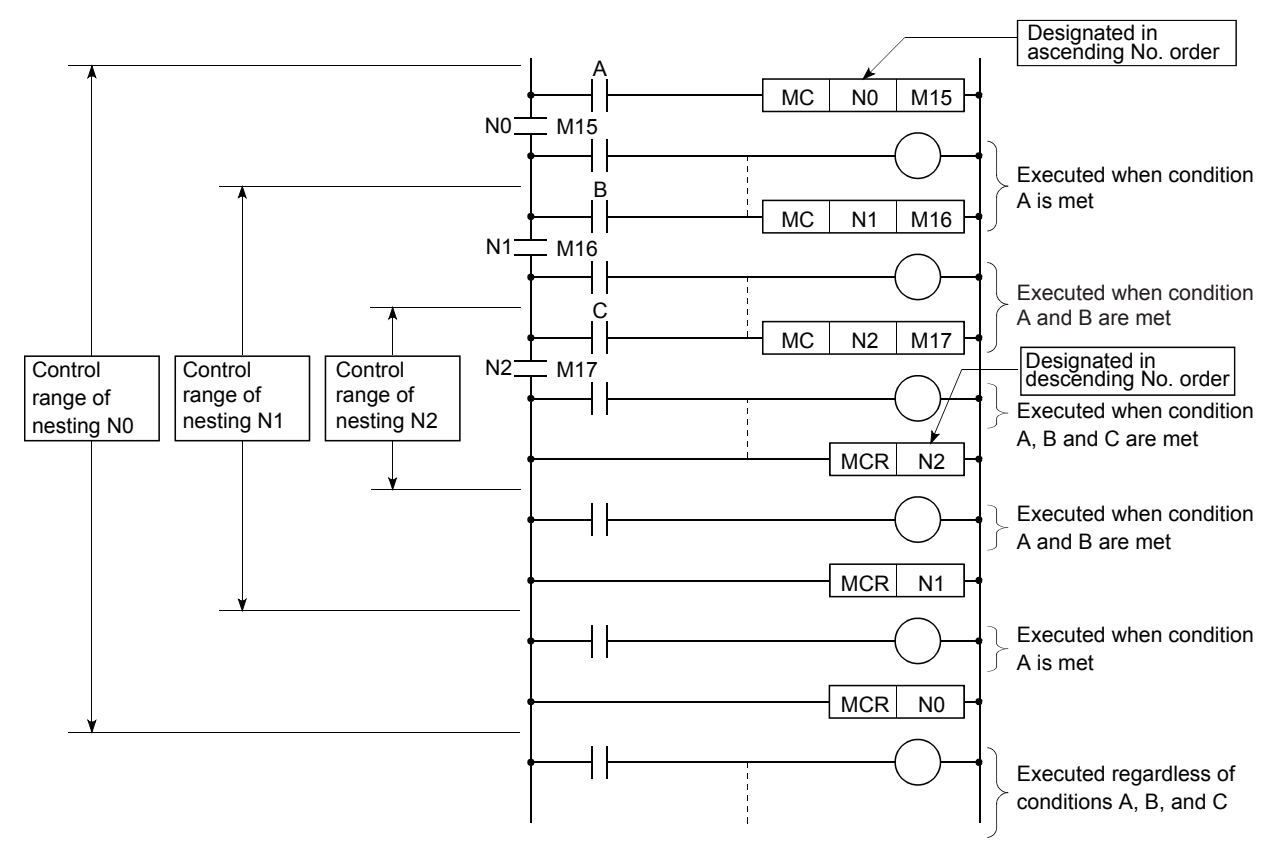

\*1 Instruction for creating an efficient circuit switching program by switching common bus of the circuit.

# **29.8 Pointer (P)**

Device used by instructions such as jump instruction (CJ instruction) and subroutine program call instruction (CALL instruction, etc.). Types of pointers are as follows.

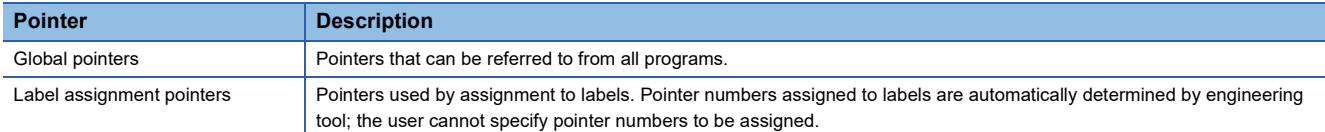

Pointers are used for the following purposes.

• Specifies label and where to jump to for jump instruction (CJ instruction).

• Specifies label (top of subroutine program) and call destination of subroutine instruction (CALL instruction, etc.).

### **Global pointers**

Pointer for calling subroutine from all programs being run.

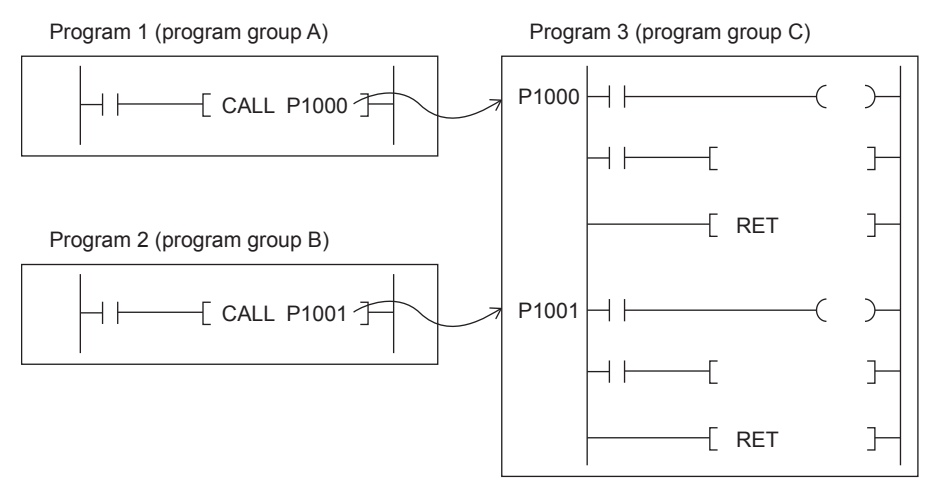

#### **Precautions when using global pointers**

- A global pointer of the same pointer number cannot be set as a label for more than one location.
- The initial pointer number for global pointers is fixed to "0".

### **Label assignment pointers**

Pointer assigned to pointer type labels. Pointer for label assignment are automatically assigned to pointer type labels by engineering tool. Pointer numbers of pointers for label assignment cannot be directly specified. By defining pointer type labels, you can specify destination for jump instruction or subroutine program by label instead of pointer such as P0.

## **29.9 Interrupt Pointer (I)**

Device used as label at top of interrupt program. Can be used by all running programs.

Interrupt pointer (interrupt program label)

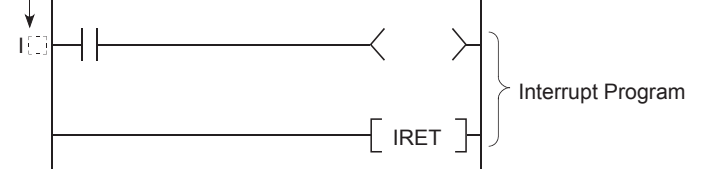

 $Point$ 

Setting the execution type of program to the event execution type eliminates the need to write (I $\Box$ ) the interrupt pointer. ( $\sqrt{p}$  [Page 28 Generation of interrupt by interrupt pointer \(I\)\)](#page-29-0)

### **Interrupt causes of the interrupt pointer numbers**

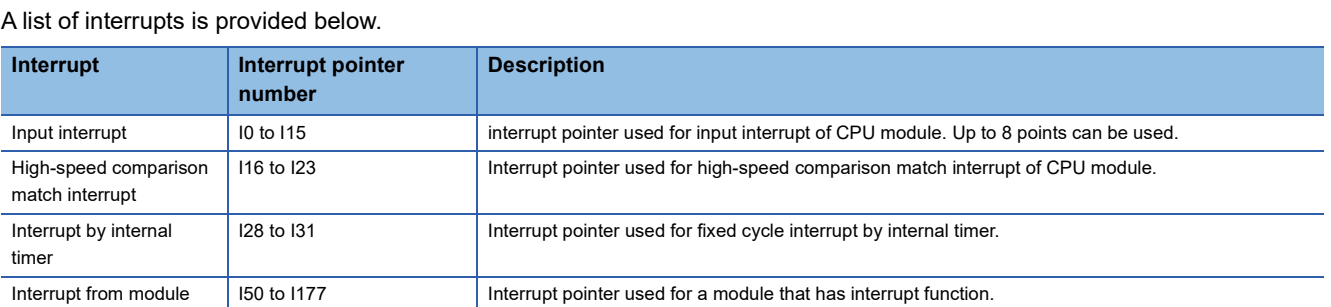

### **The priority for the interrupt pointer numbers and interrupt factors**

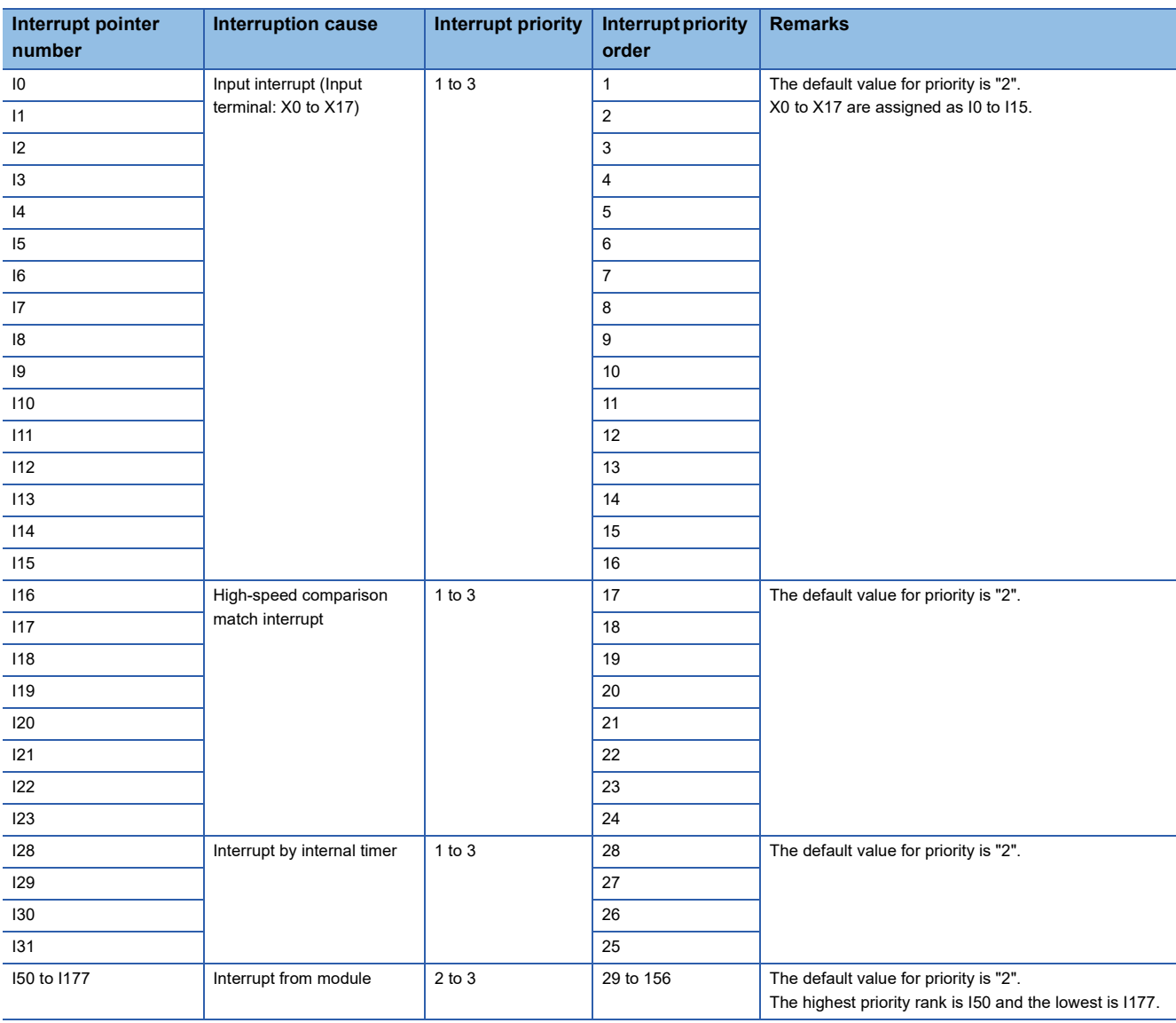

The priority for the interrupt pointer numbers and interrupt factors are indicated.

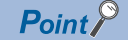

- The interrupt priority is the order which is executed at the time of the multiple interrupt. The lower the numerical value, the higher the interrupt priority.
- The interrupt priority order is the order which is executed when the interrupt factor with the same interrupt priority is generated.

# **29.10 SFC Block Device (BL)**

This device is used when specifying SFC program blocks. This device is also used when specifying step No. through such methods as verifying (monitor, current value changes) SFC programs with SFC control instructions or the engineering tool. (MELSEC iQ-F FX5 Programming Manual (Program Design))

The FX5S CPU module is not supported.

 $\mathsf{Point} \, \mathsf{P}$ 

To start the SFC block device for the SFC program while ON/OFF information of the SFC block device (BL) are maintained (continuation start), an option battery is required.

# **29.11 SFC Transition Device (TR)**

This device is used when specifying SFC program transition conditions. This device can only be used for device comments for transition conditions. (LUMELSEC iQ-F FX5 Programming Manual (Program Design)) The FX5S CPU module is not supported.

## **29.12 Indirect Specification**

Specify the device using the indirect address of device. Store the indirect address of device to be specified into the device for indirect specification, and write as "@ + Device for indirect specification".

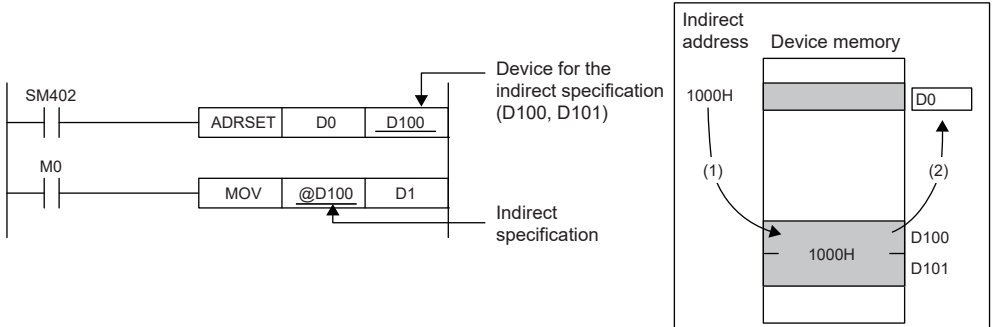

- (1) The indirect address of D0 is read into D100, D101.
- (2) The indirect address is used to indirectly specify D0.

The indirect specification can be used in the device/label memory.

#### **Indirect address of device**

To specify, use the 32-bit data, and to hold the value, use the device of two words. The indirect address of the device can be obtained with the ADRSET instruction. The ADRSET instruction specifies the indirect address of the device using instructions that handle 32-bit data. For the ADRSET instruction, refer to the following.

MELSEC iQ-F FX5 Programming Manual (Instructions, Standard Functions/Function Blocks)

#### **Devices that can allow indirect specification**

This section lists devices that can allow indirect specification.

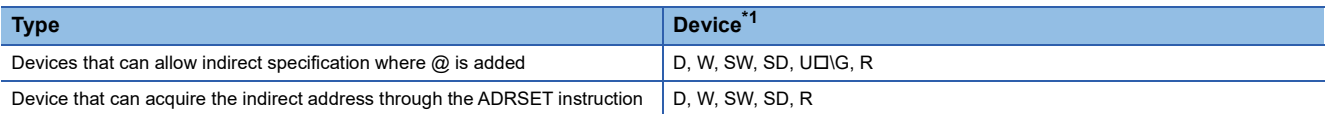

<span id="page-446-0"></span>\*1 Devices that cannot be used as operands of instructions cannot be used even when they are indirectly specified.

# **29.13 Constant**

This section explains constants.

### **Decimal constant (K)**

Device that specifies decimal data for the program. Specified by  $K\square$ . (e.g. K1234)

The specification range is determined by type of argument data of instruction using a decimal constant.

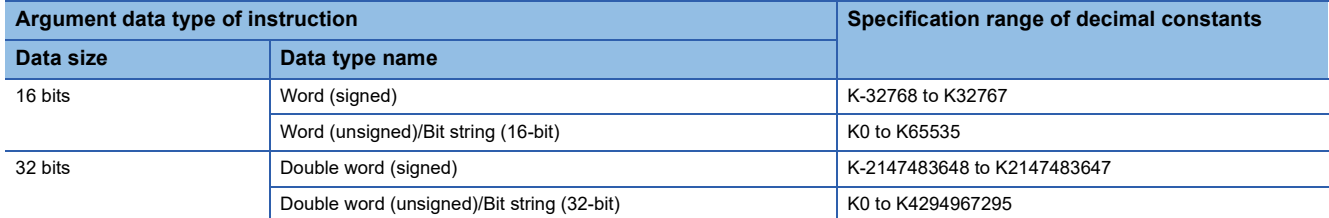

### **Hexadecimal constant (H)**

Device that specifies hexadecimal data for the program. Specified by HD. (e.g. H1234)

When specifying BCD data, specify each digit of hexadecimal number in 0 to 9. The specification range is determined by type of argument data of instruction using a hexadecimal constant. If data size is 16 bits, H0 to HFFFF; if 32 bits, H0 to HFFFFFFFF.

### **Real constant (E)**

Device that specifies real numbers for the program. Specified by  $E\square$ . (e.g.  $E1.234$ )

#### **Setting range of real numbers**

The setting range of real numbers is explained below.

 $-2^{128}$  < Device < - 2<sup>-126</sup>, 0, 2<sup>-126</sup> < Device < 2<sup>128</sup>

(E-3.40282347+38 to E-1.17549435-38, 0, E1.17549435-38 to E3.40282347+38)

#### **Operation during calculation**

#### ■**Operation at overflow and underflow**

Operation is as follows if overflow or underflow occurs during calculation.

- When overflow occurs: An error is returned.
- When underflow occurs: 0 is returned (no error occurs).

#### ■**Operation when special value\*1 is input**

If calculation is performed when input data is a special value, an error occurs. If "-0" occurs during calculation, it is treated as "+0"; the calculation result does not become "-0".

\*1 Special values are -0, denormalized numbers, non-numbers,  $\pm \infty$ .

### **Programming expressions**

Real numbers can be specified by the following expressions.

- Normal expression: Specify a numeric value as is. (Example: E10.2345 in the case of 10.2345)
- Scientific notation: Specify a numeric value in the format "numeric value" ×10n. (Example: E1.234+3 in the case of 1234. "+3" represents " $10^{3}$ ".)

### **Character string constant**

The character string can be specified by enclosing it with single quotation marks (' ') or double quotation marks (" "). (Example: "ABCDE") Note that the NULL character<sup>\*1</sup> becomes the termination character.

\*1 Character string: 00H Unicode character string: 0000H

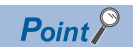

For details on character string data, refer to the following.

MELSEC iQ-F FX5 Programming Manual (Instructions, Standard Functions/Function Blocks)

# **30 LABELS**

Label is identifier (character string) that specifies a character string in I/O data or internal processing. When a label is used in programming, a program can be created without being conscious about the device No.<sup>\*1</sup>

\*1 Label and device can be used in mixed manner.

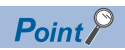

For details on label, refer to the following. MELSEC iQ-F FX5 Programming Manual (Program Design)

# **APPENDIX**

# <span id="page-451-0"></span>**Appendix 1 Special Relay List**

#### The following table shows items in the list for special relays (SM).

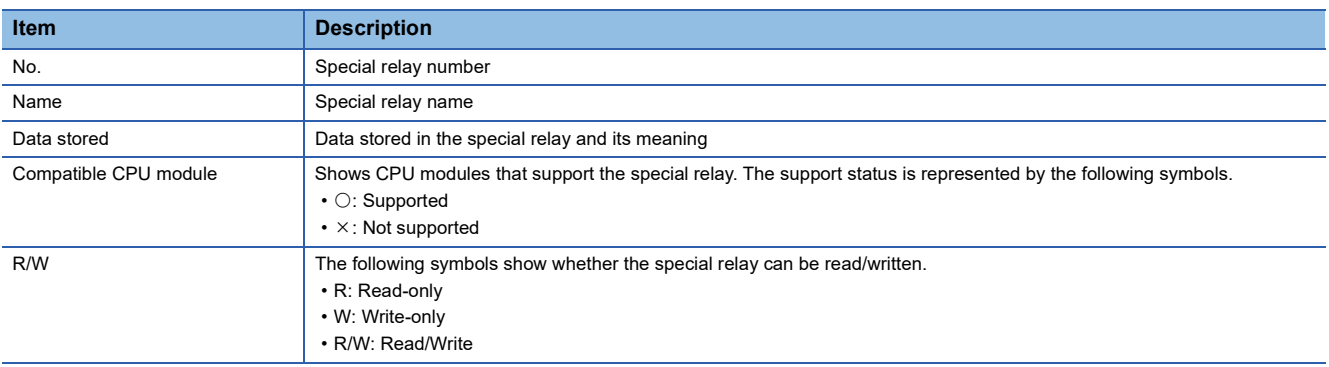

#### **Diagnostic information**

The special relays for diagnostic information are shown below.

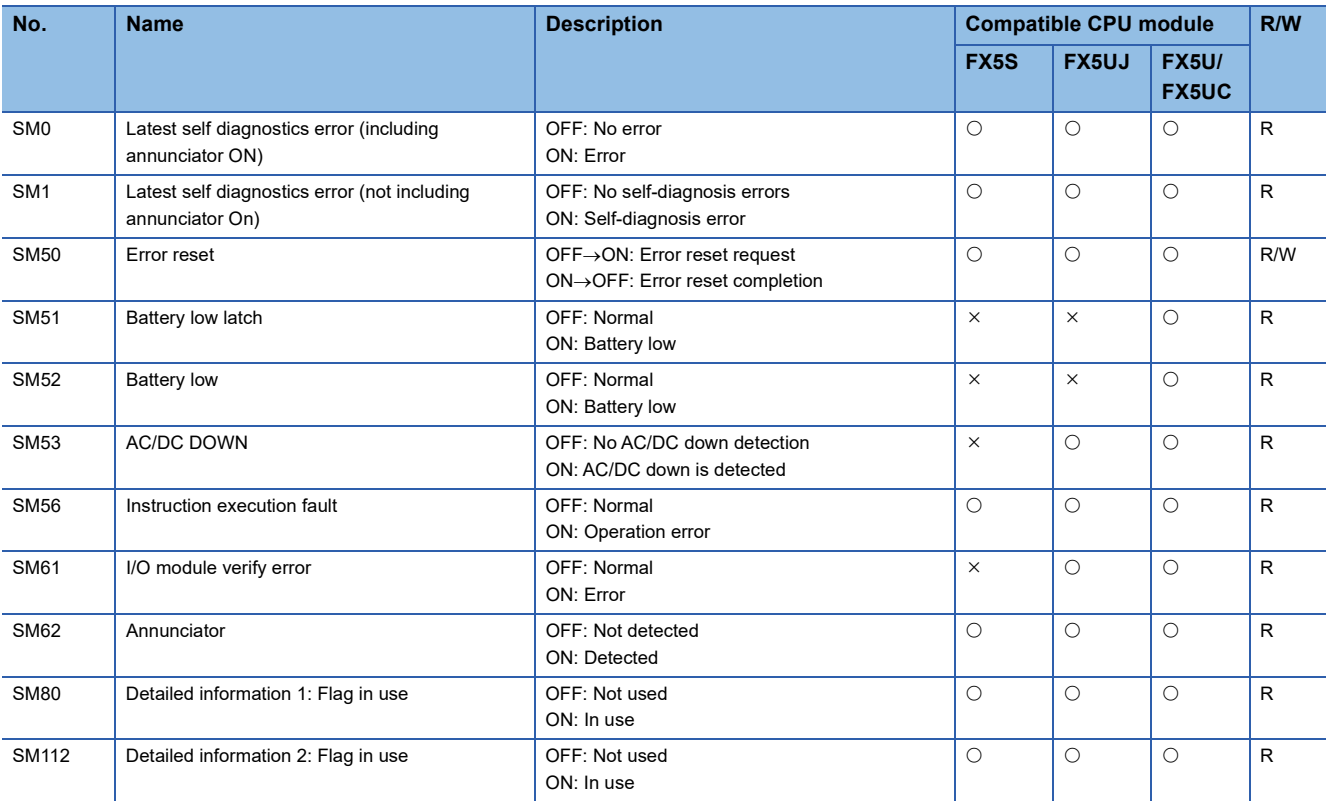

#### **System information**

The special relays for system information are shown below.

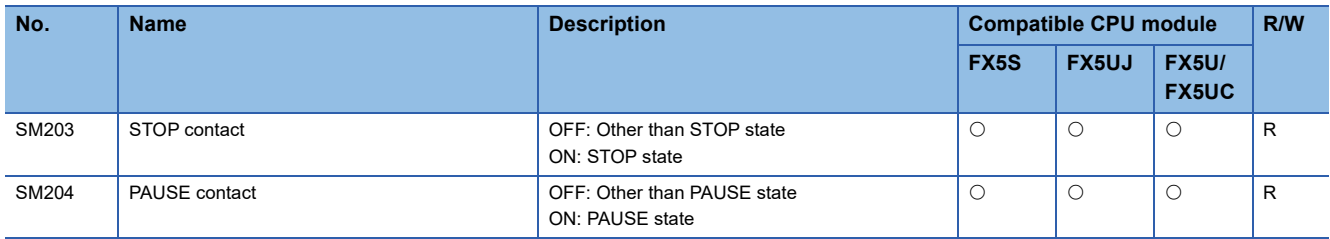

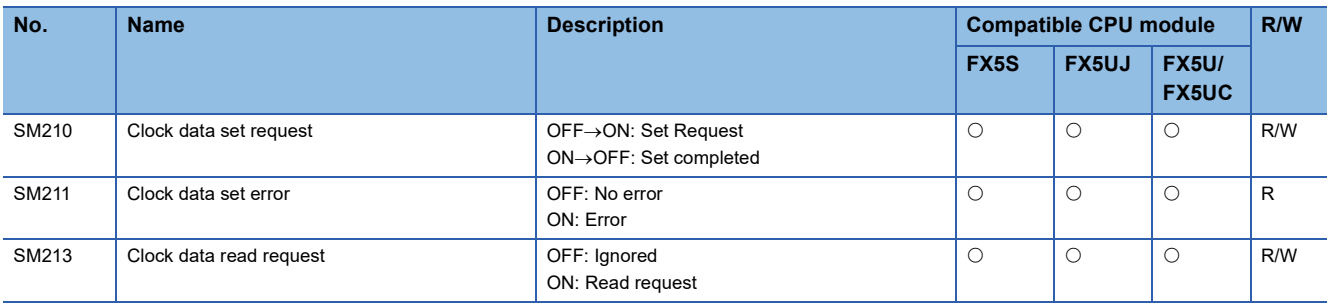

#### **SFC information**

The following is a list of special relay areas relating to SFC information.

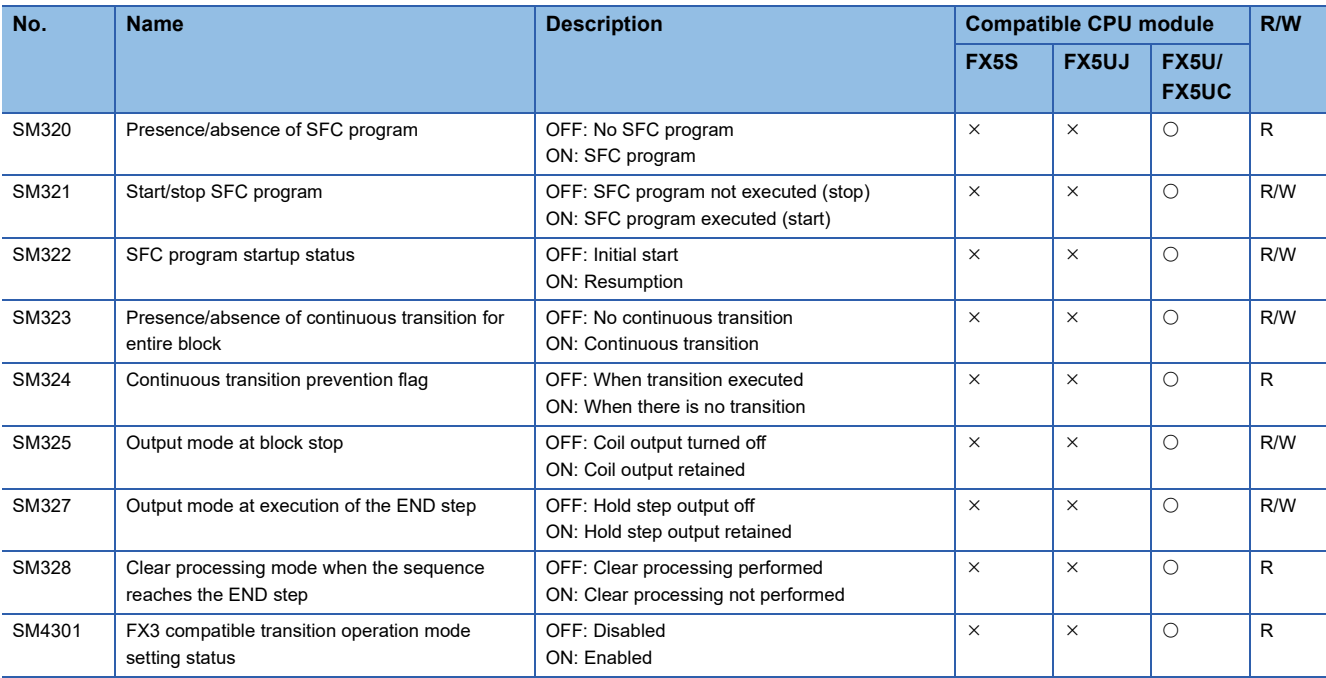

### **System clock**

The special relay about system clock is shown below.

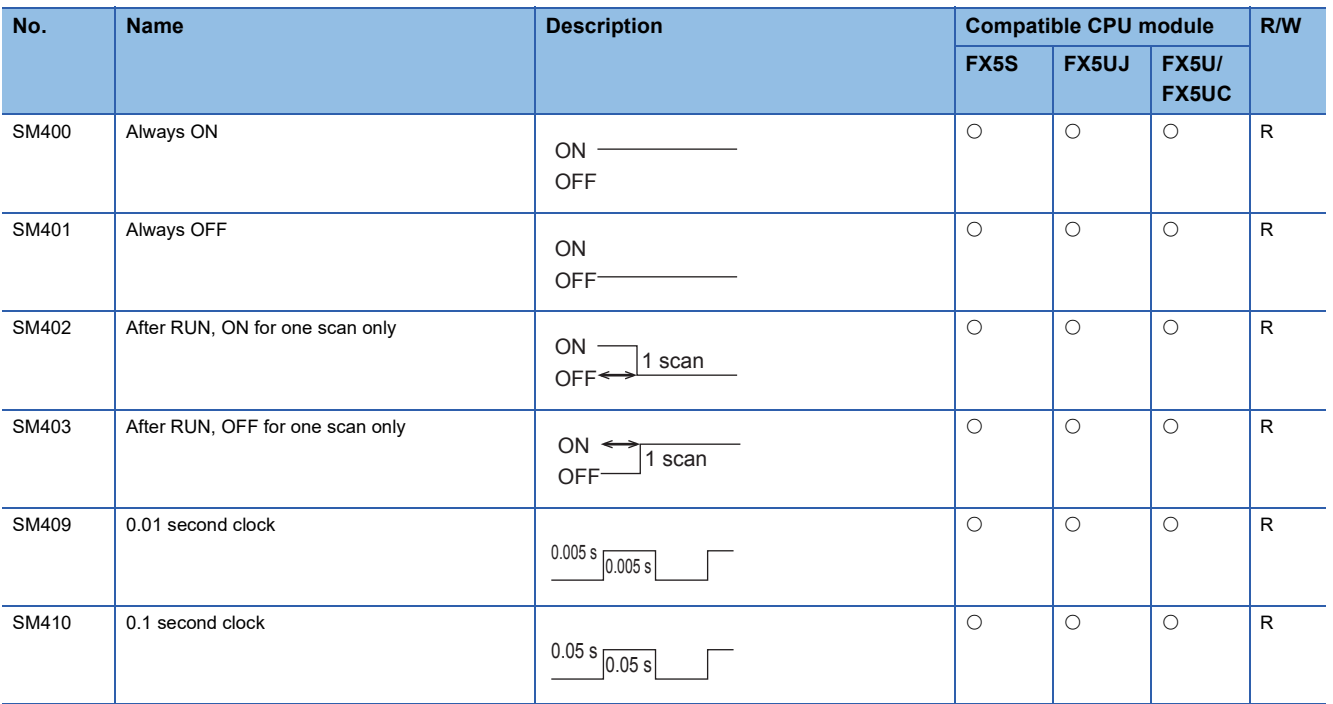

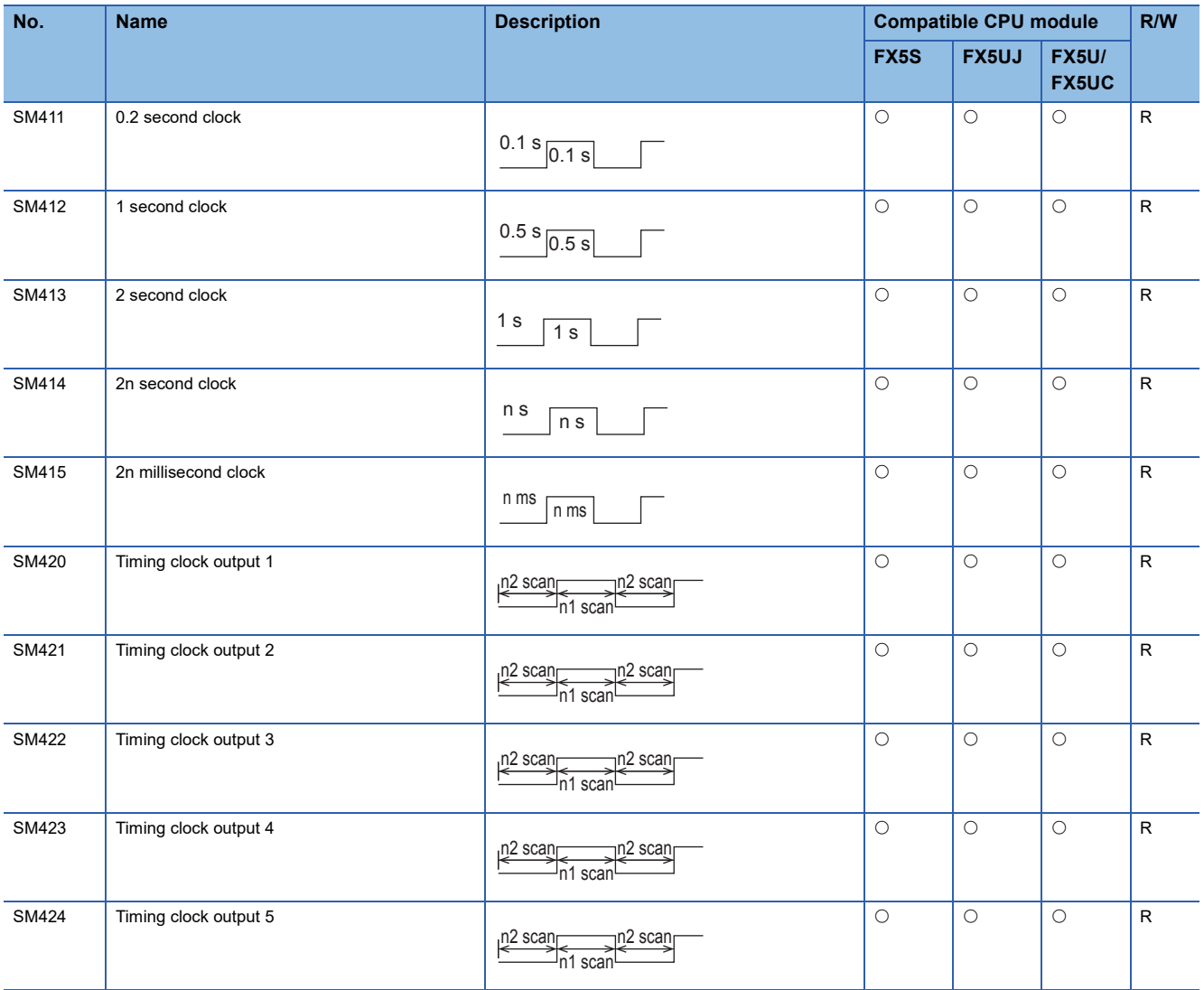

#### **Scan information**

The special relay for scan information is shown below.

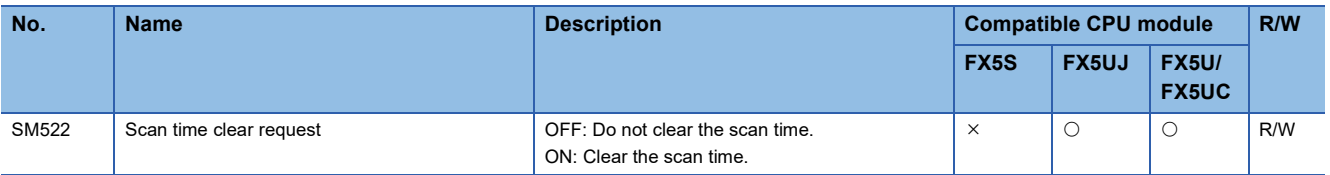

#### **Drive information**

The special relays for drive information are shown below.

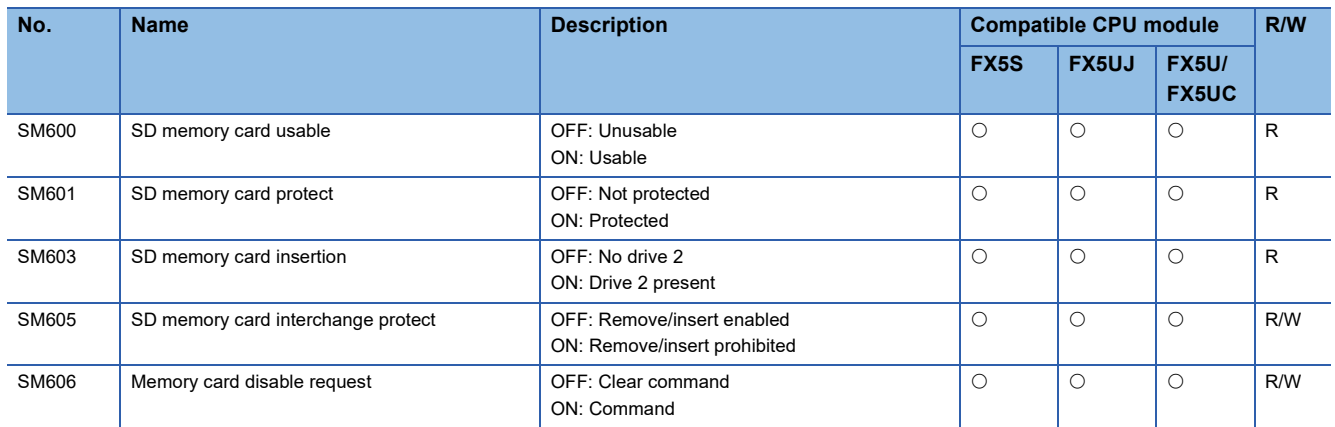

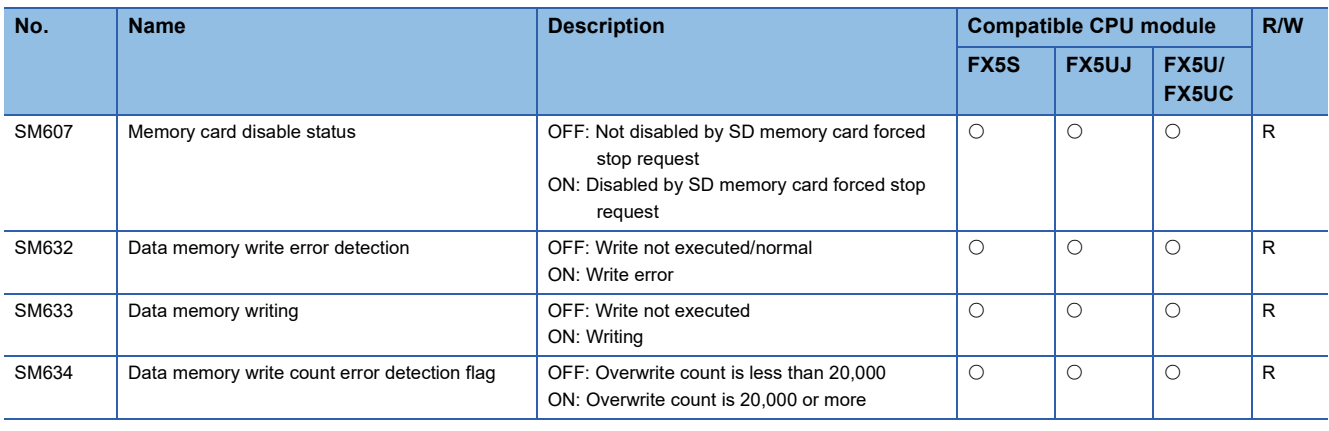

#### **Instruction related**

The special relays related to instruction execution are shown below.

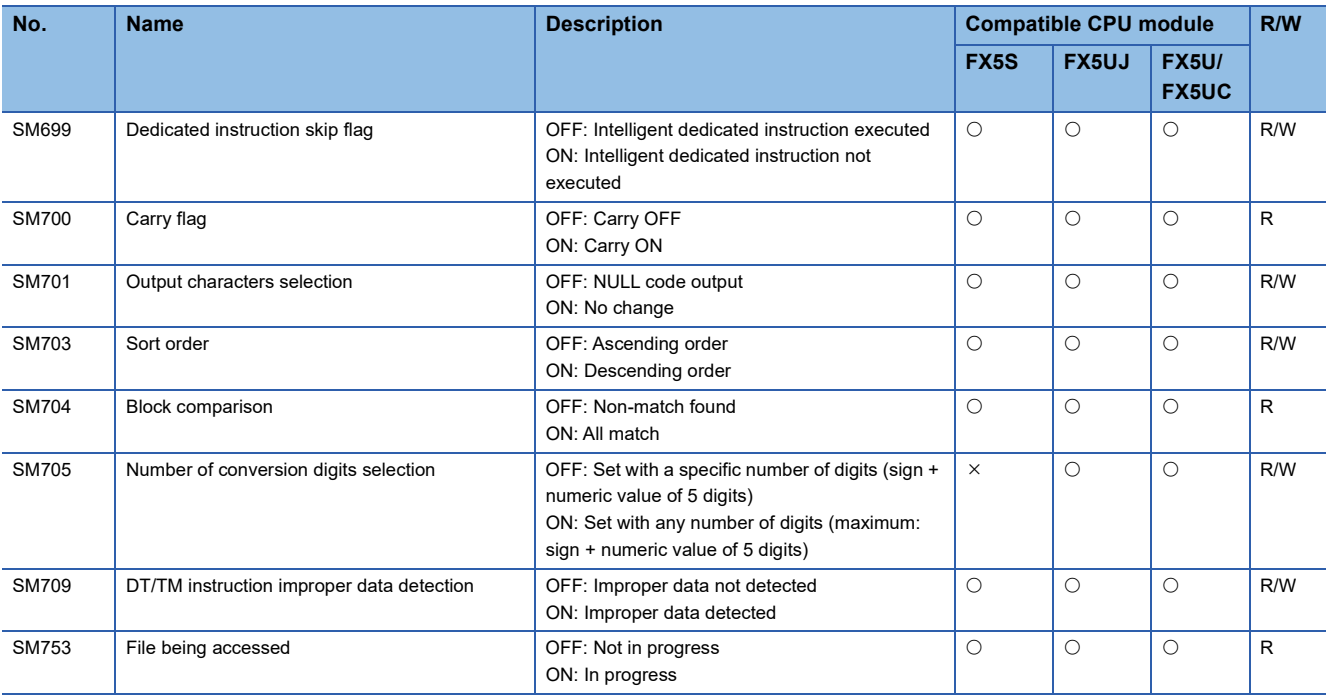

#### **Firmware update function**

The special relays for firmware update function are shown below.

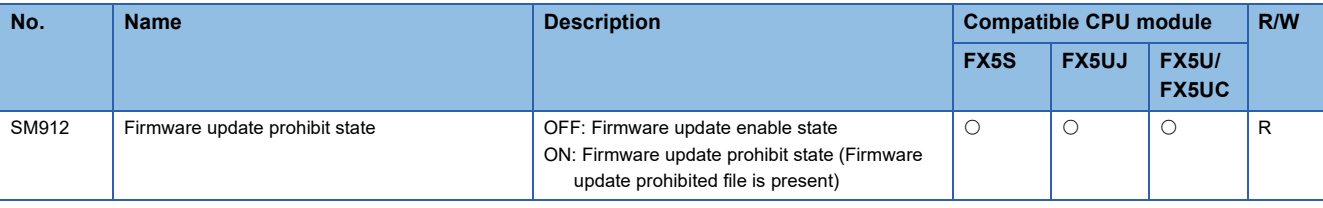

#### **Latch area**

The special relays for latch area are shown below.

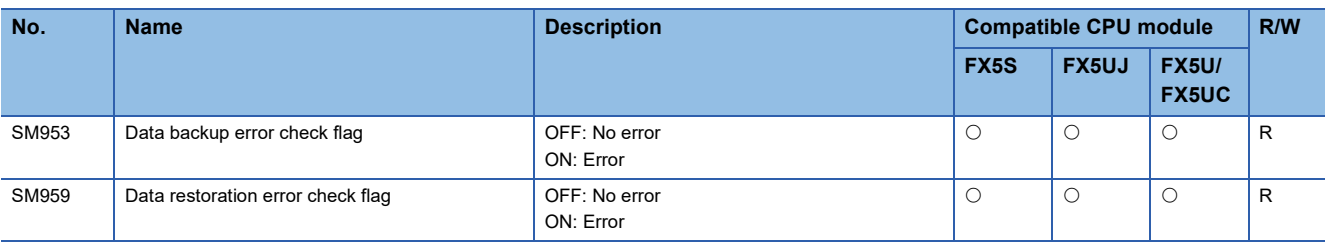

#### **Data logging function**

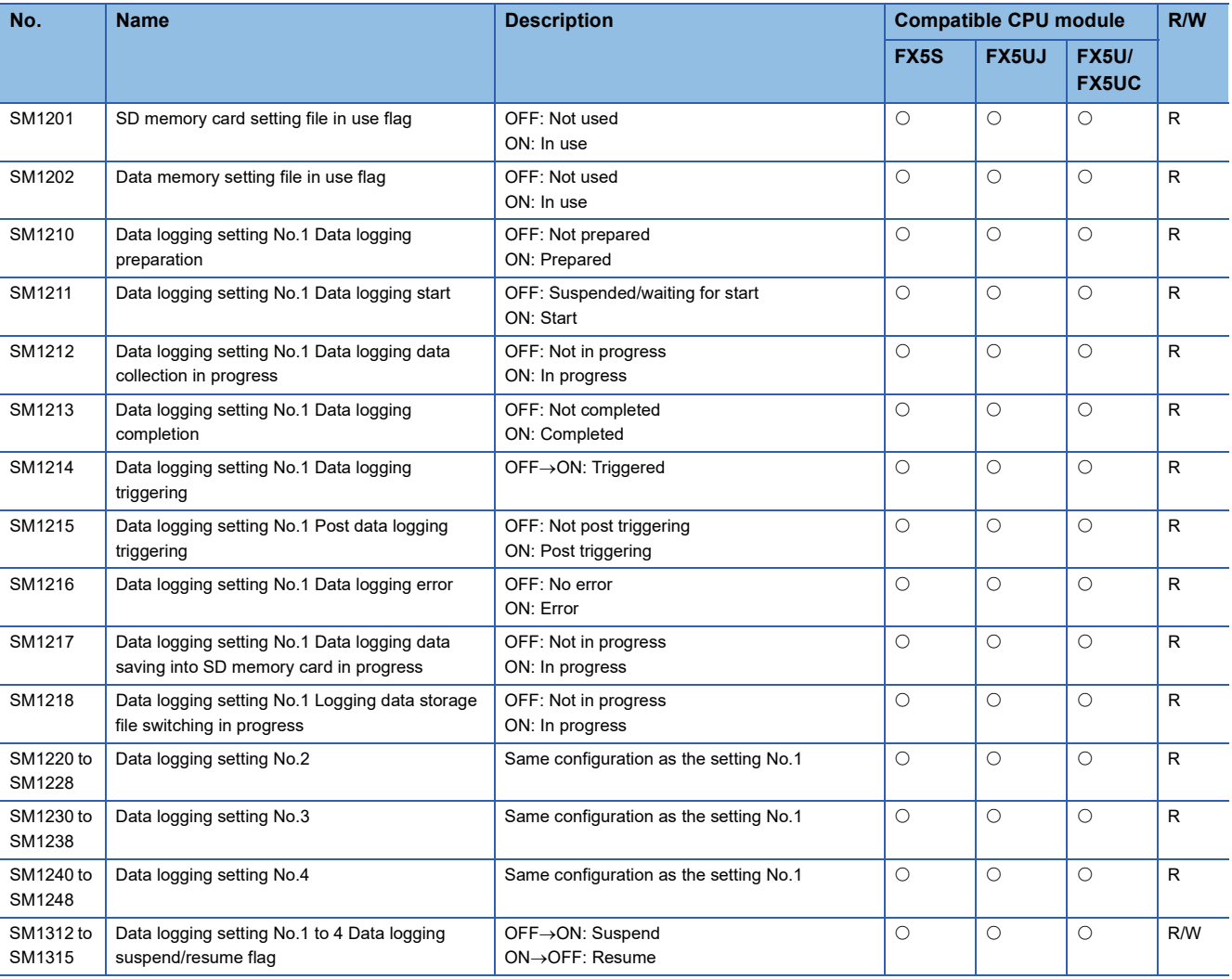

The special relays for data logging function are shown below.

#### **Data backup/restoration function**

The special relays for data backup/restoration function are shown below.

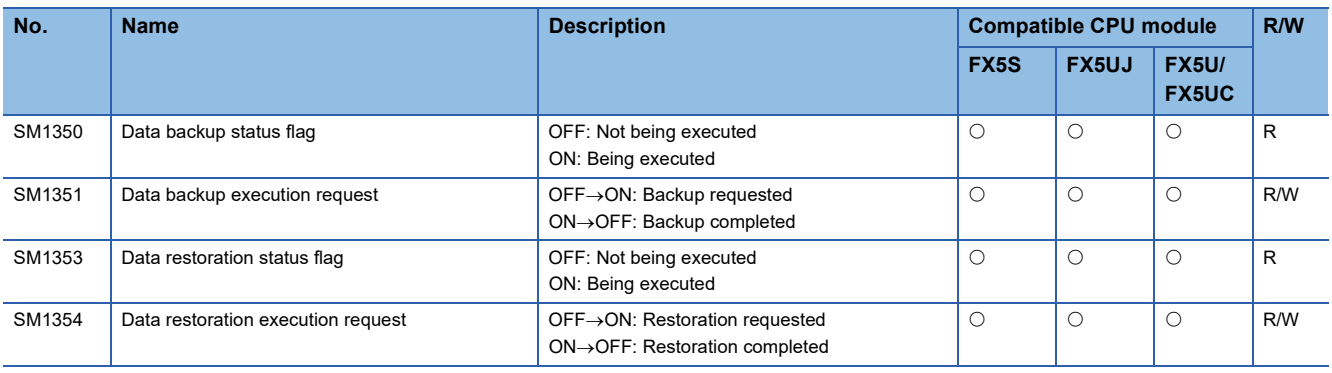

#### **File transfer function (FTP client)**

The special relay for file transfer function (FTP client) is shown below.

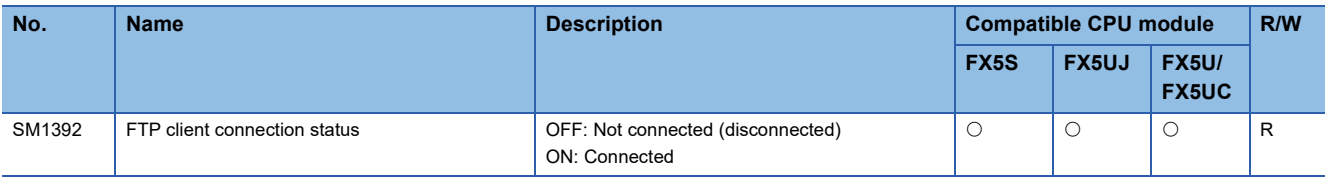

#### **Memory dump function**

The special relays for memory dump function are shown below.

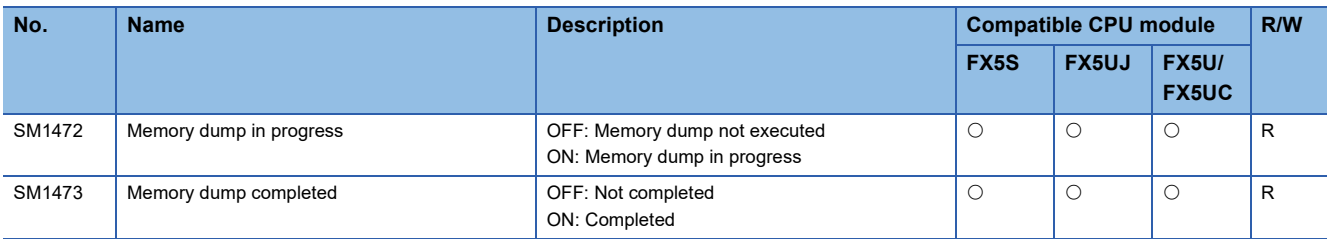

#### **CC-Link IE Field Network Basic function**

The special relays for CC-Link IE Field Network Basic function are shown below.

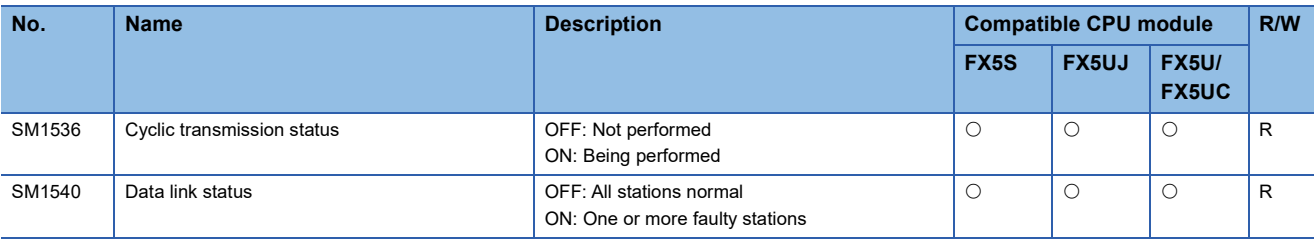

### **FX high-speed input/output**

The special relays for FX high-speed input/output are shown below.

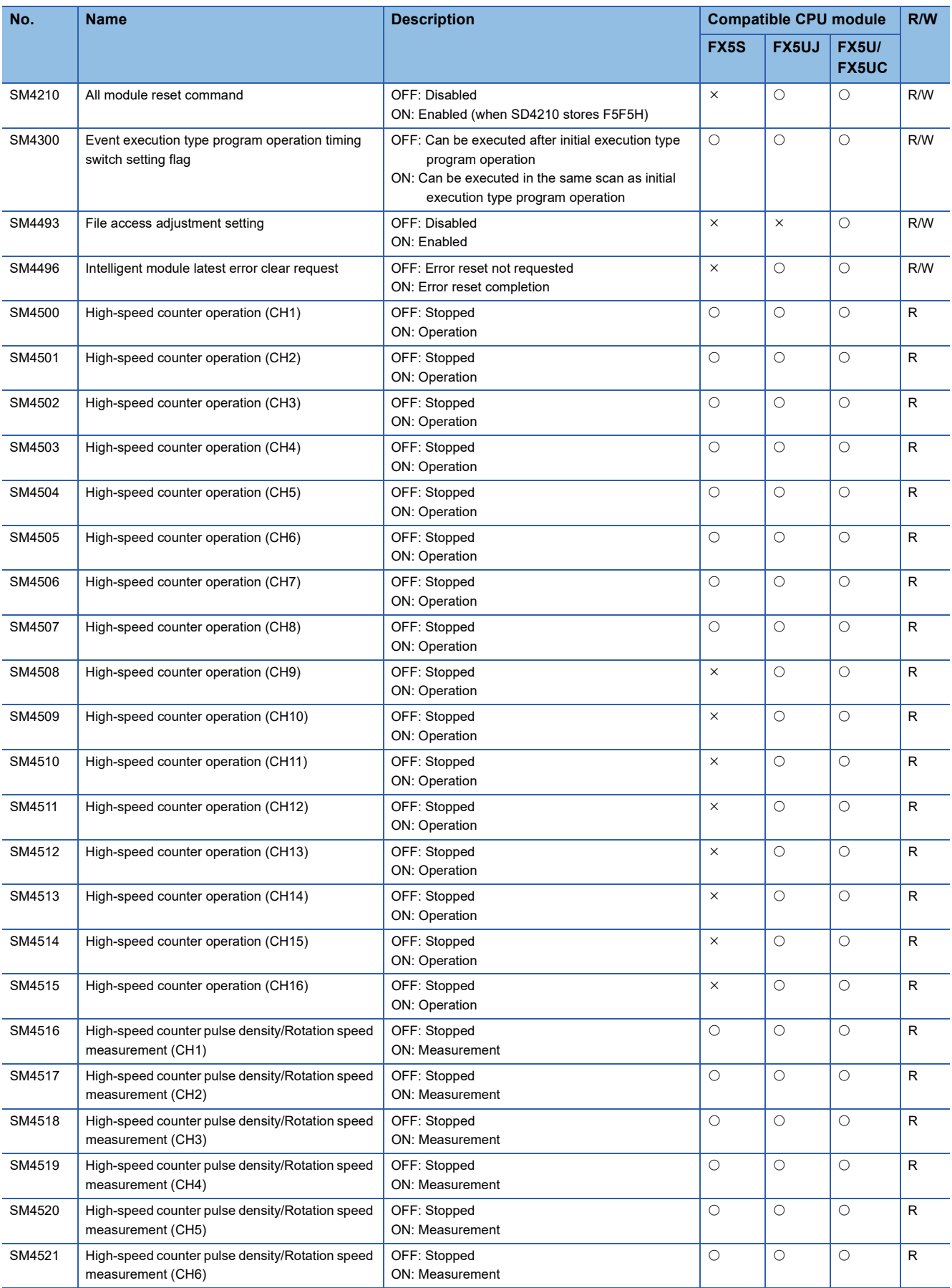

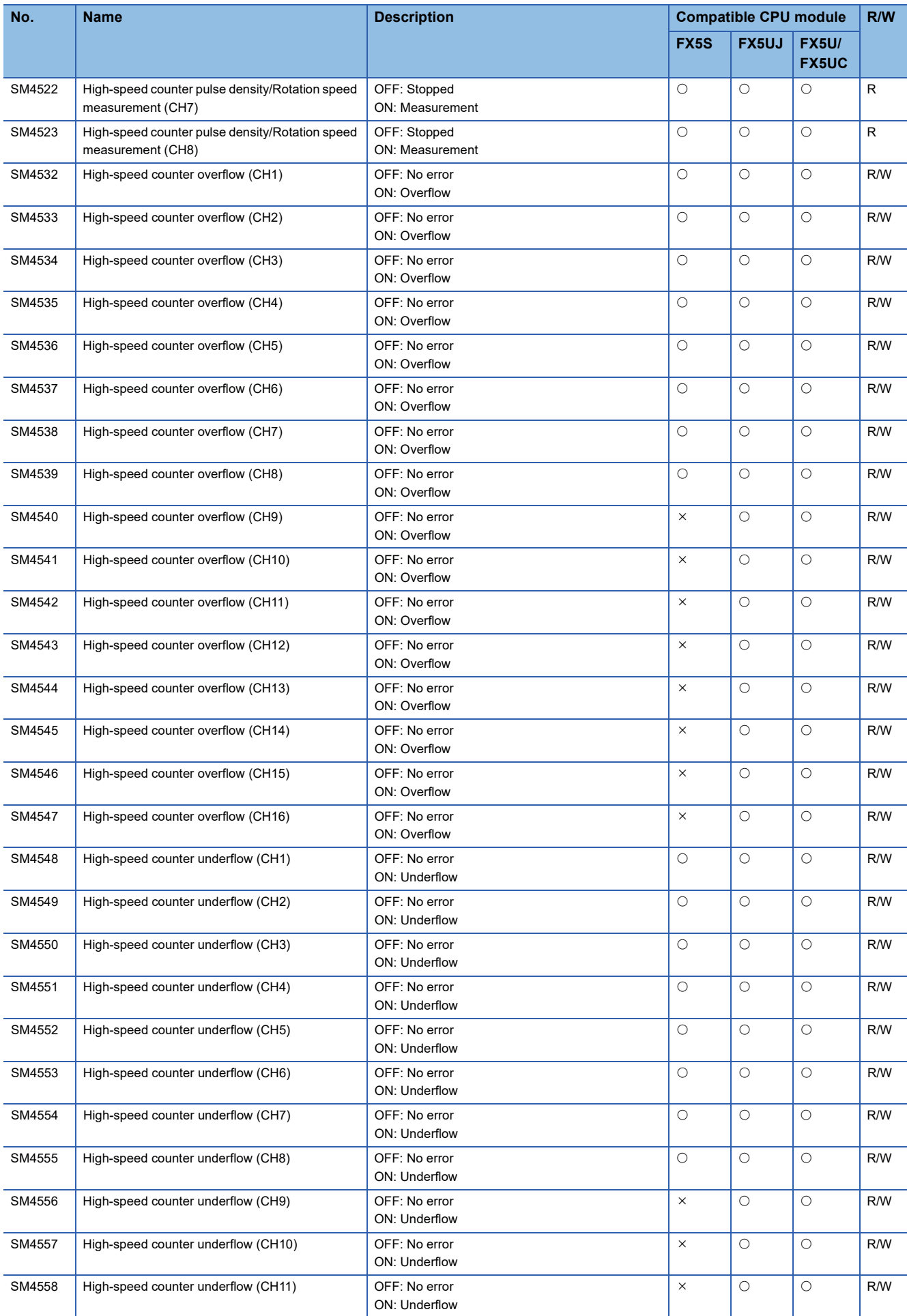

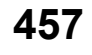

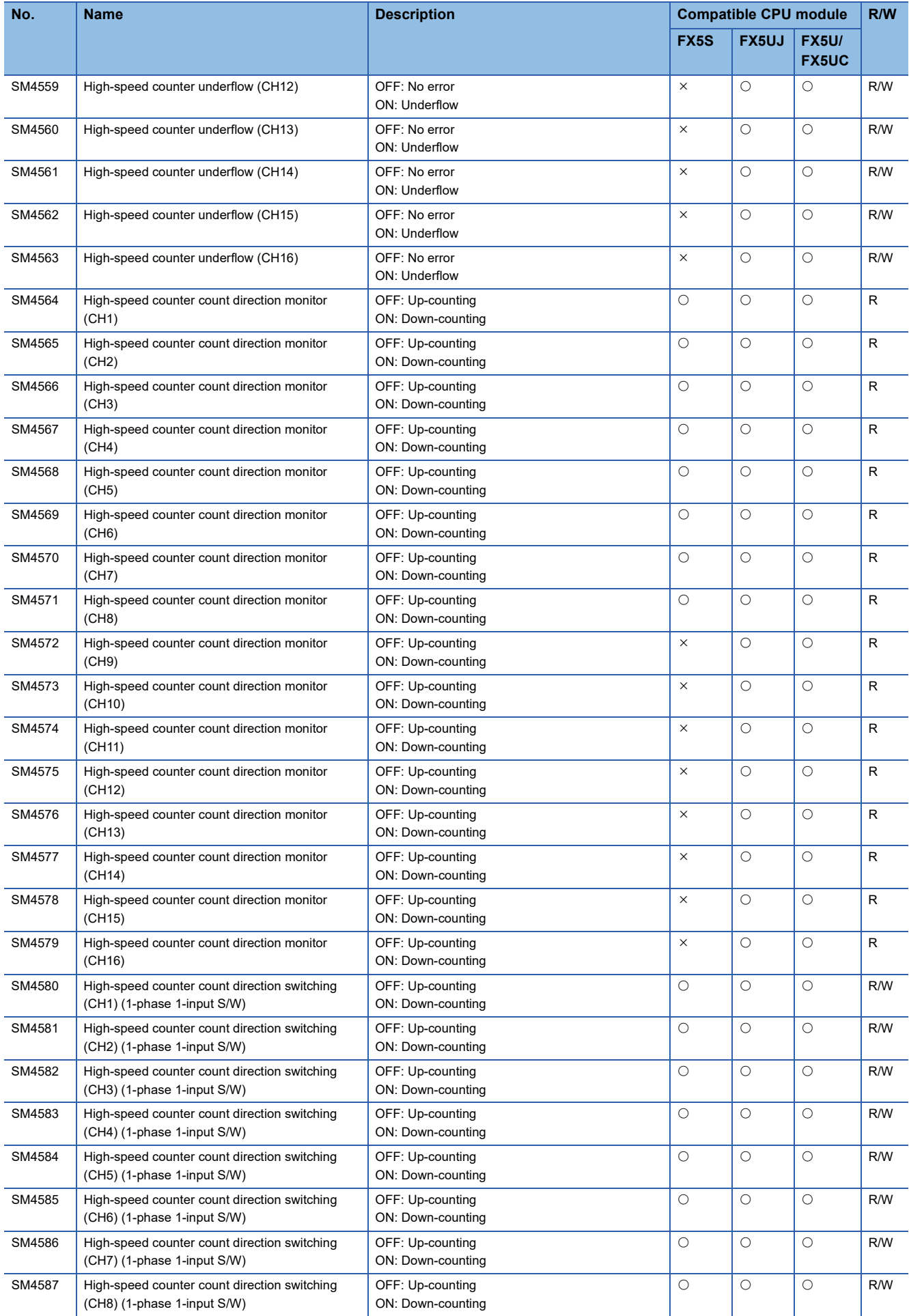

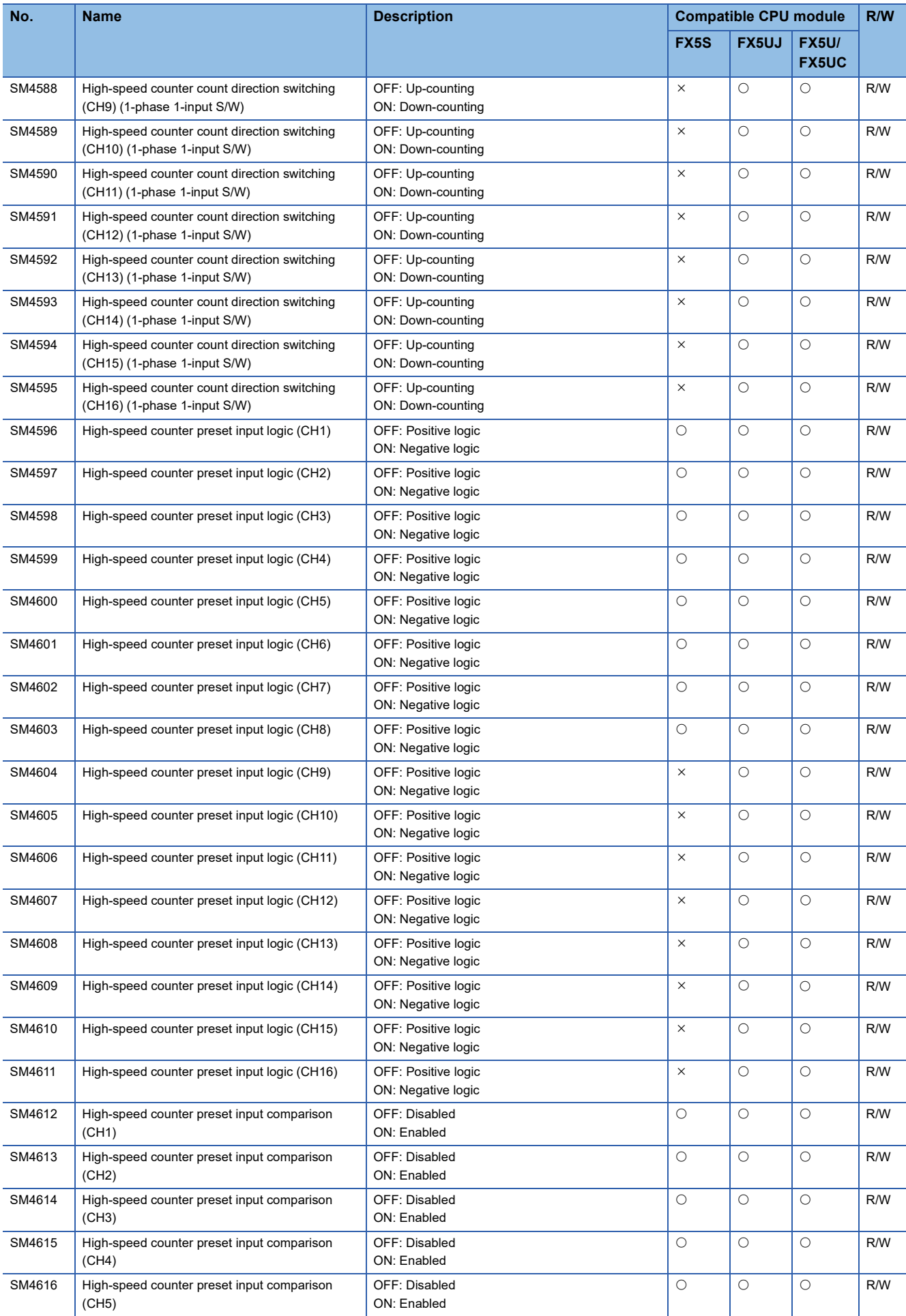

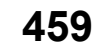

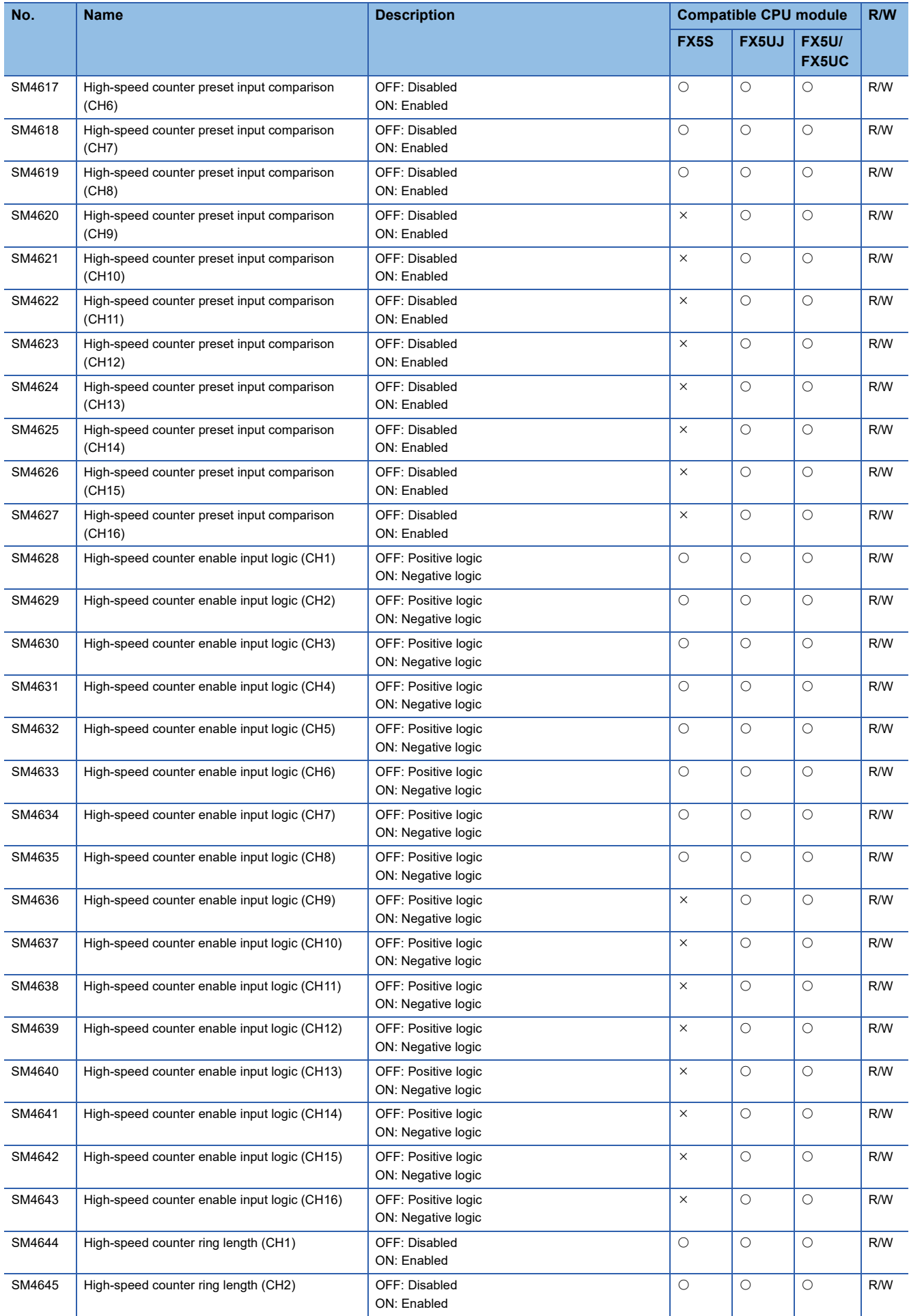

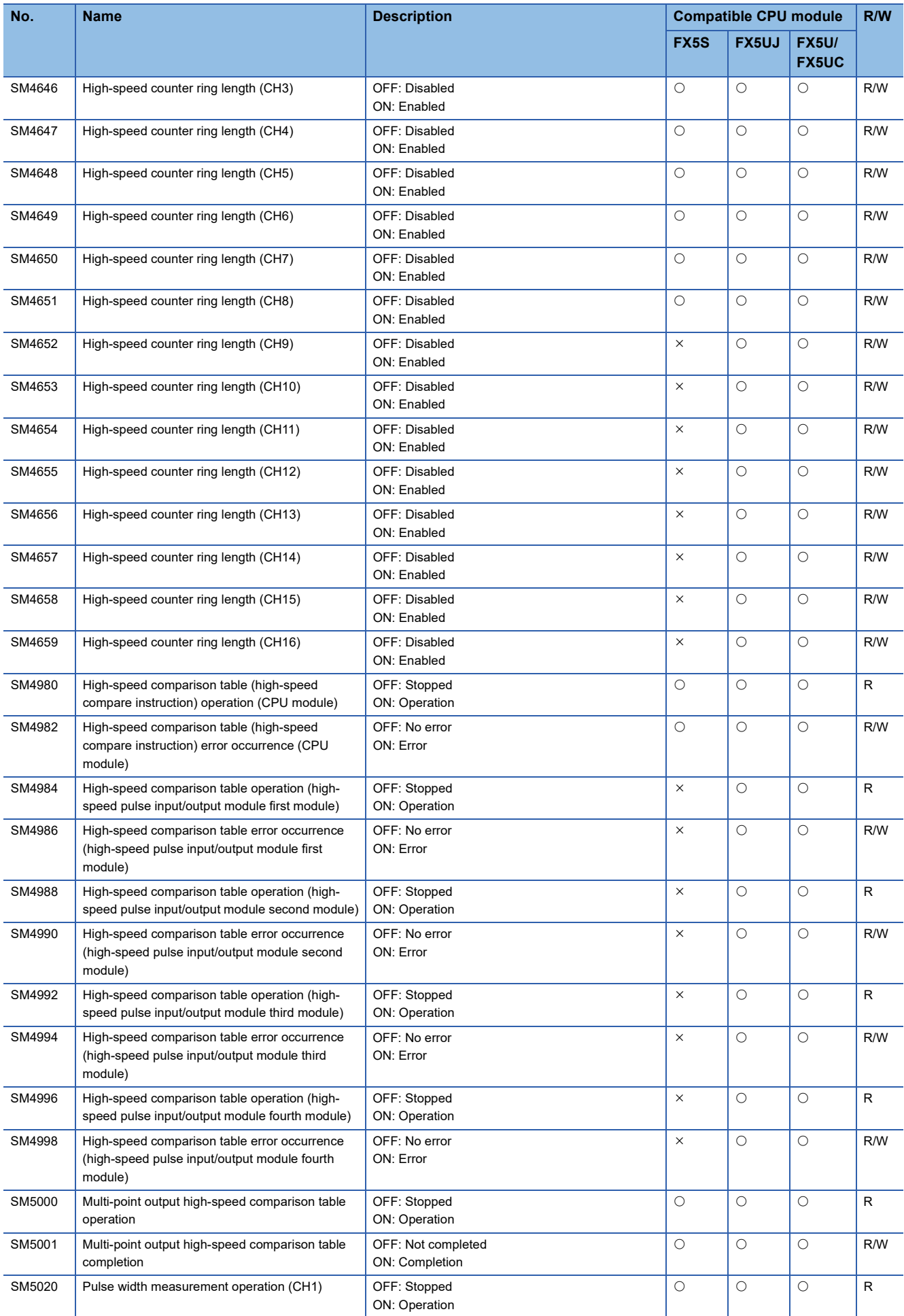

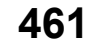

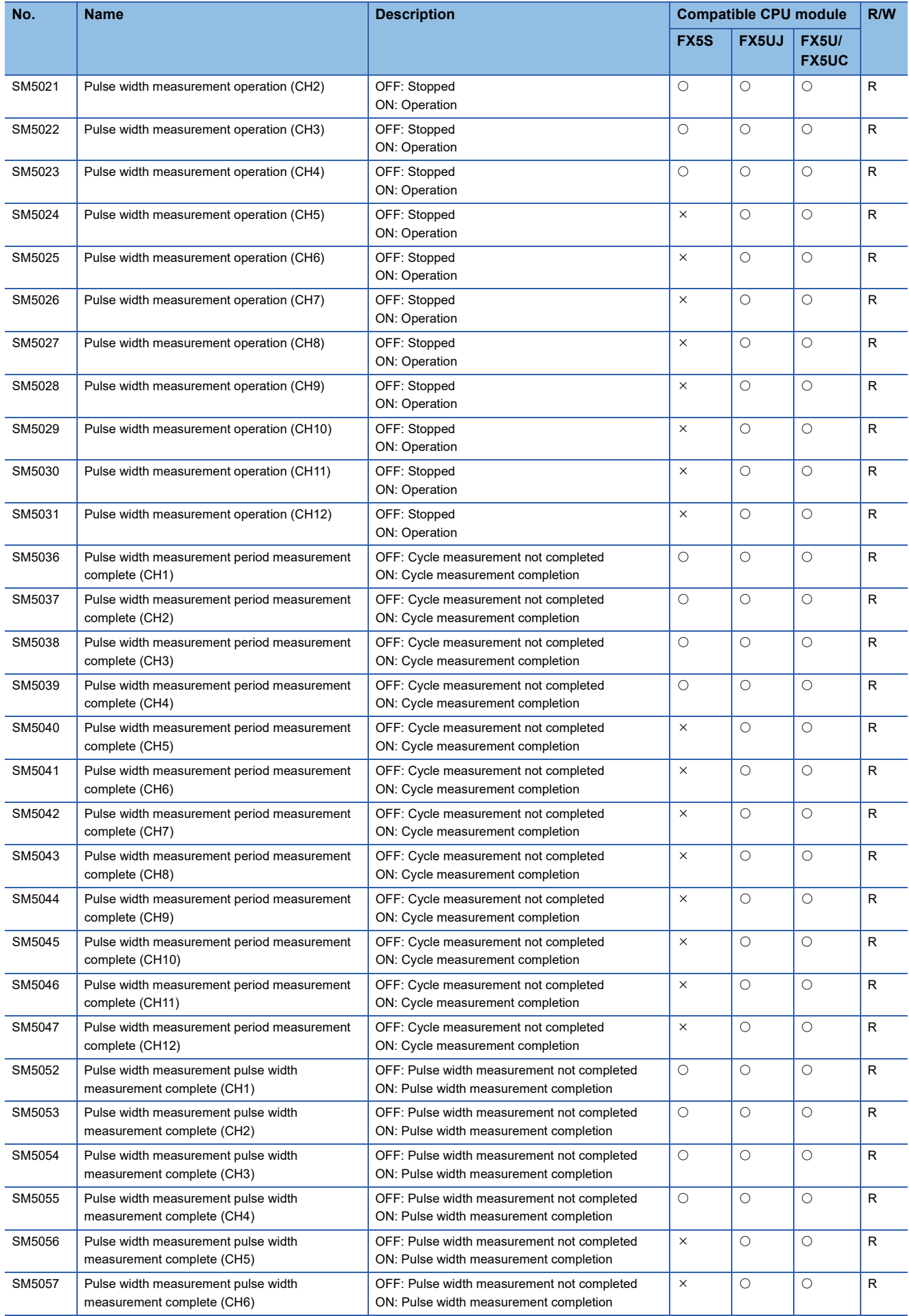

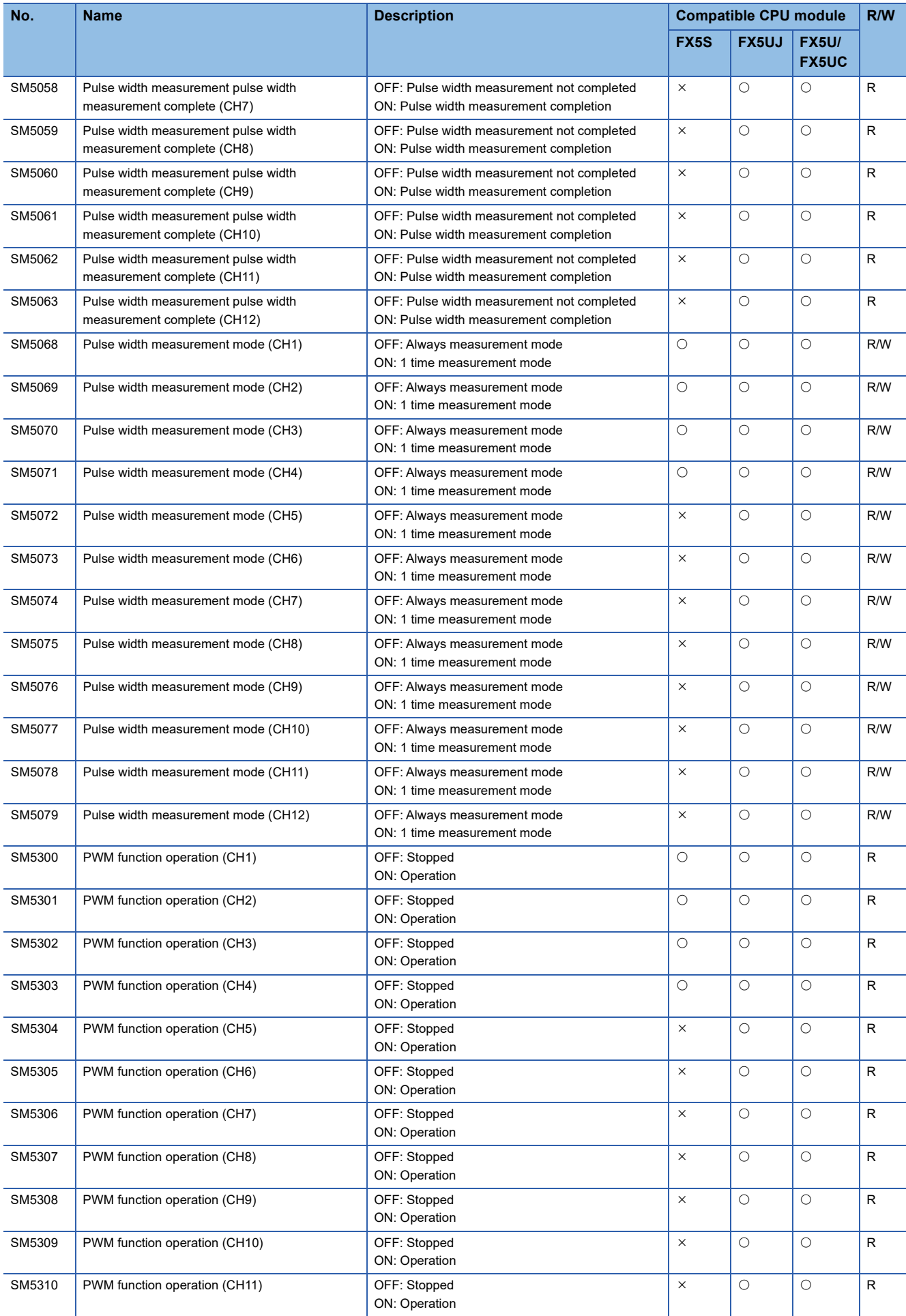

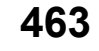

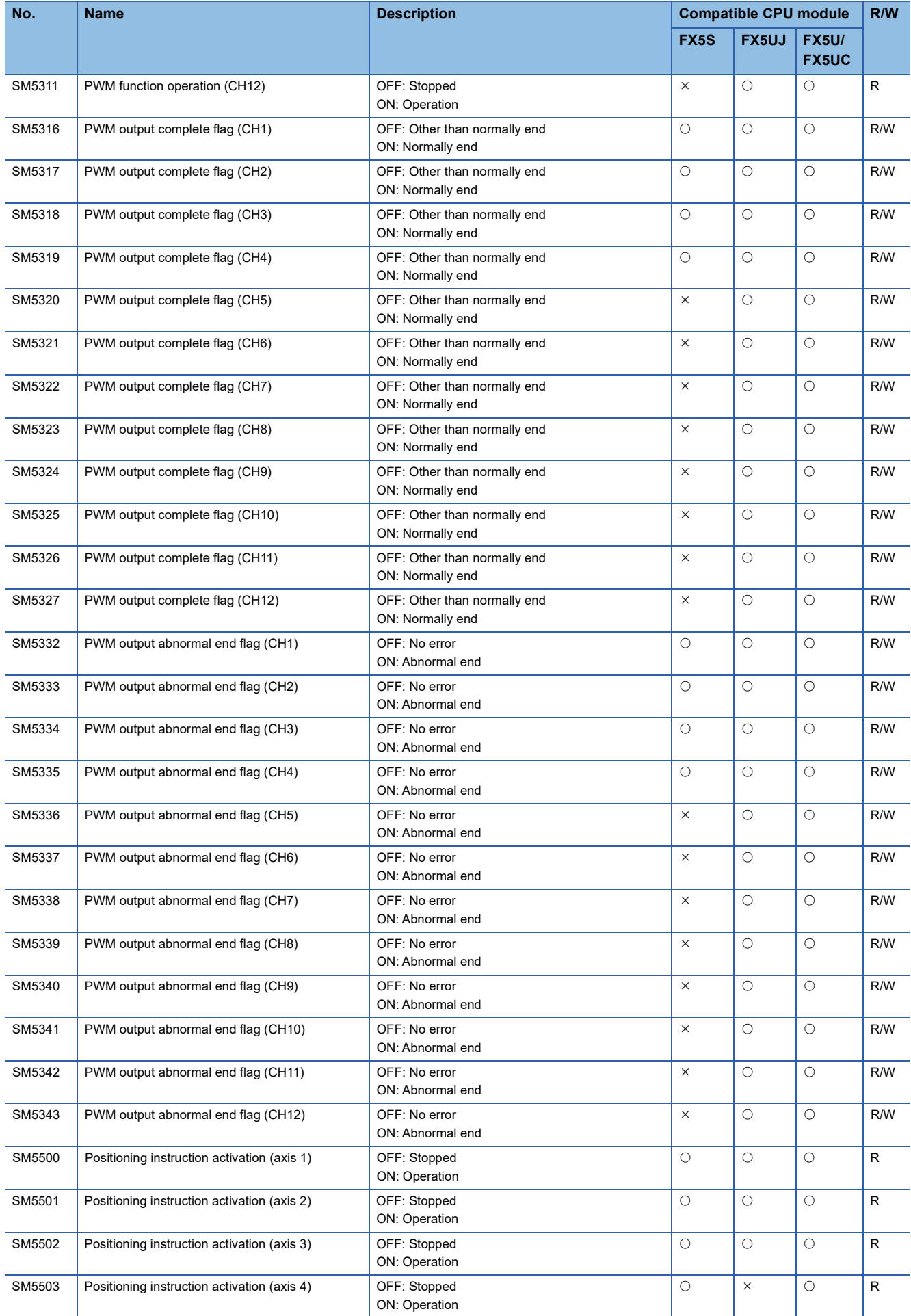

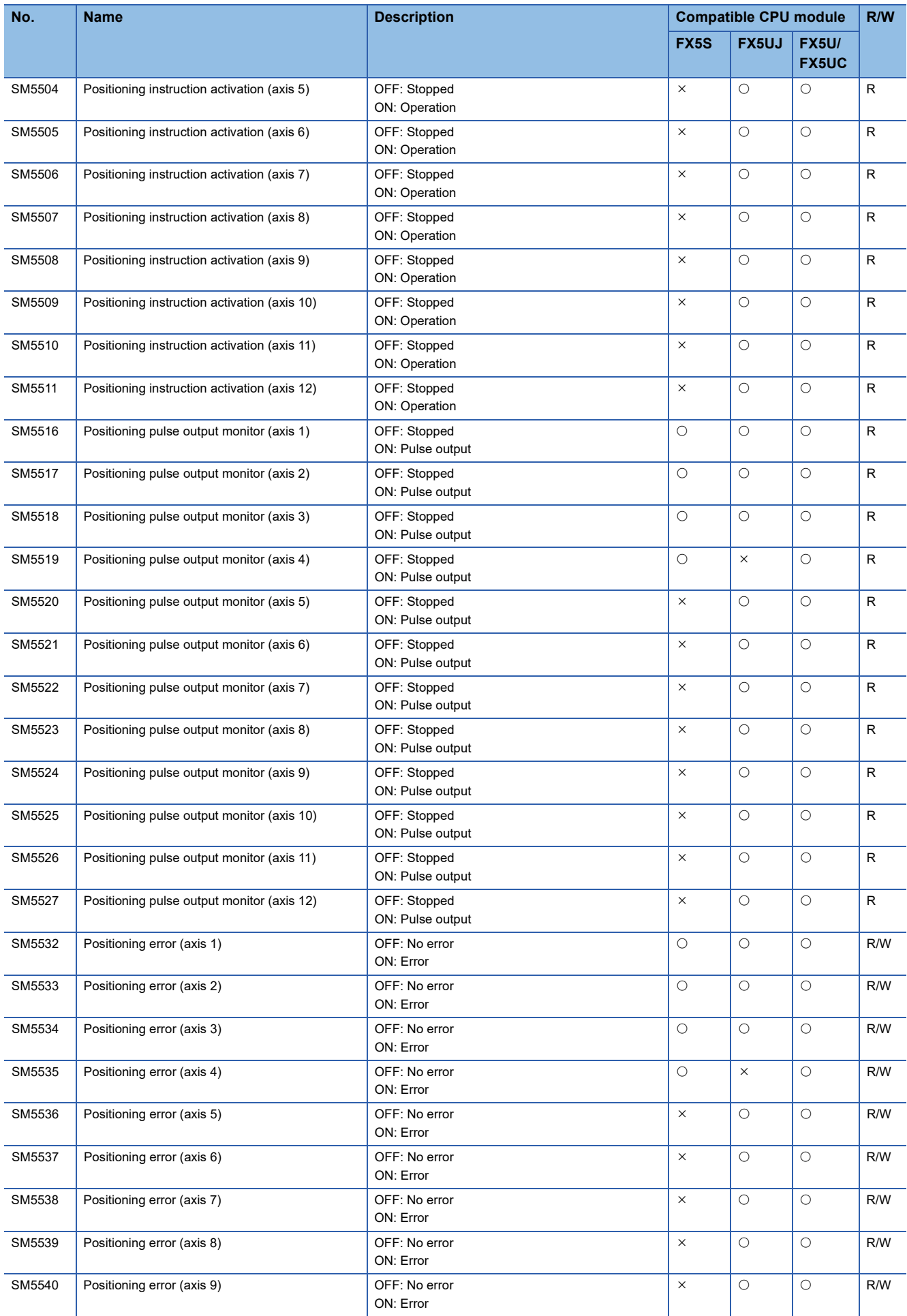

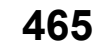

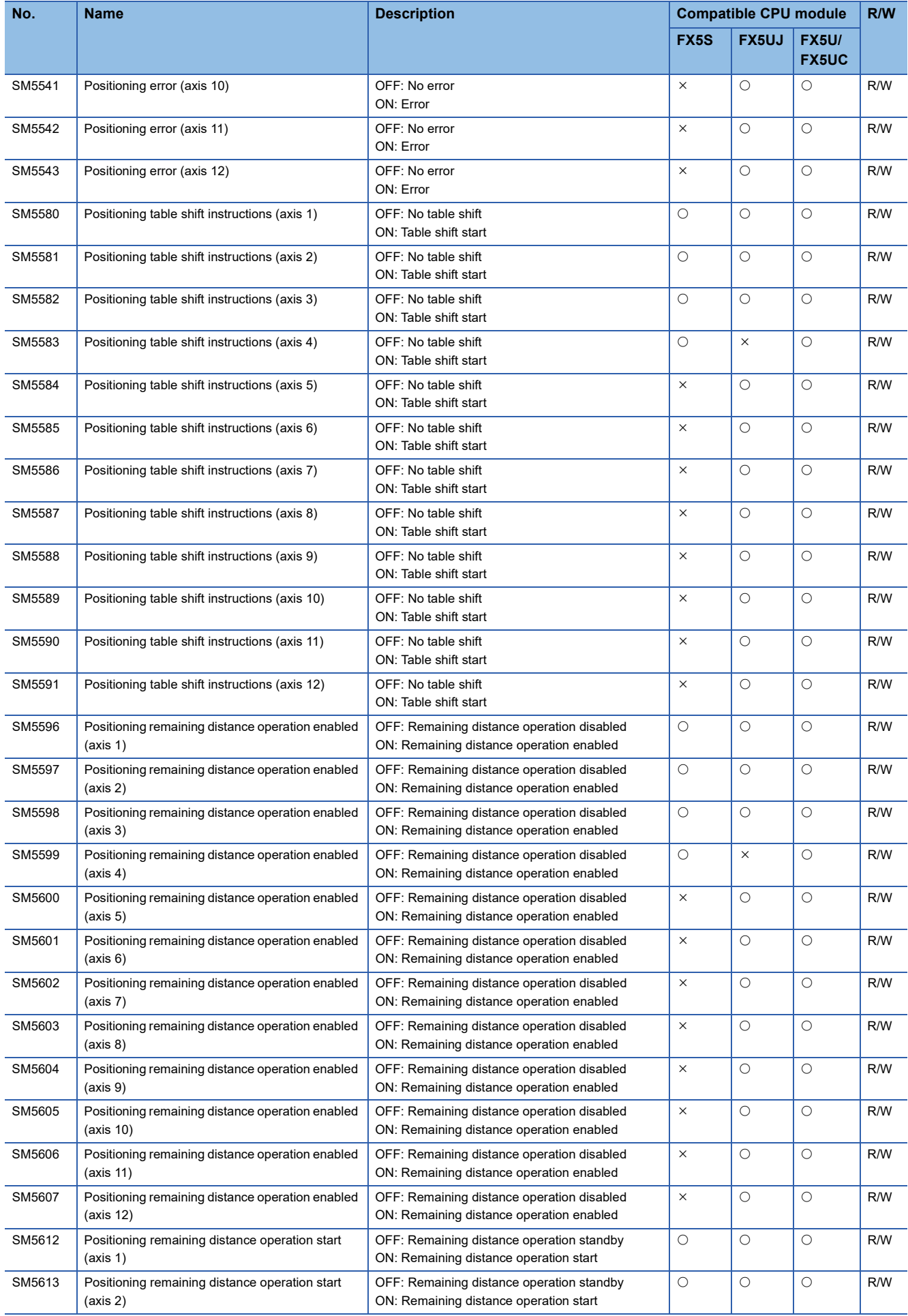
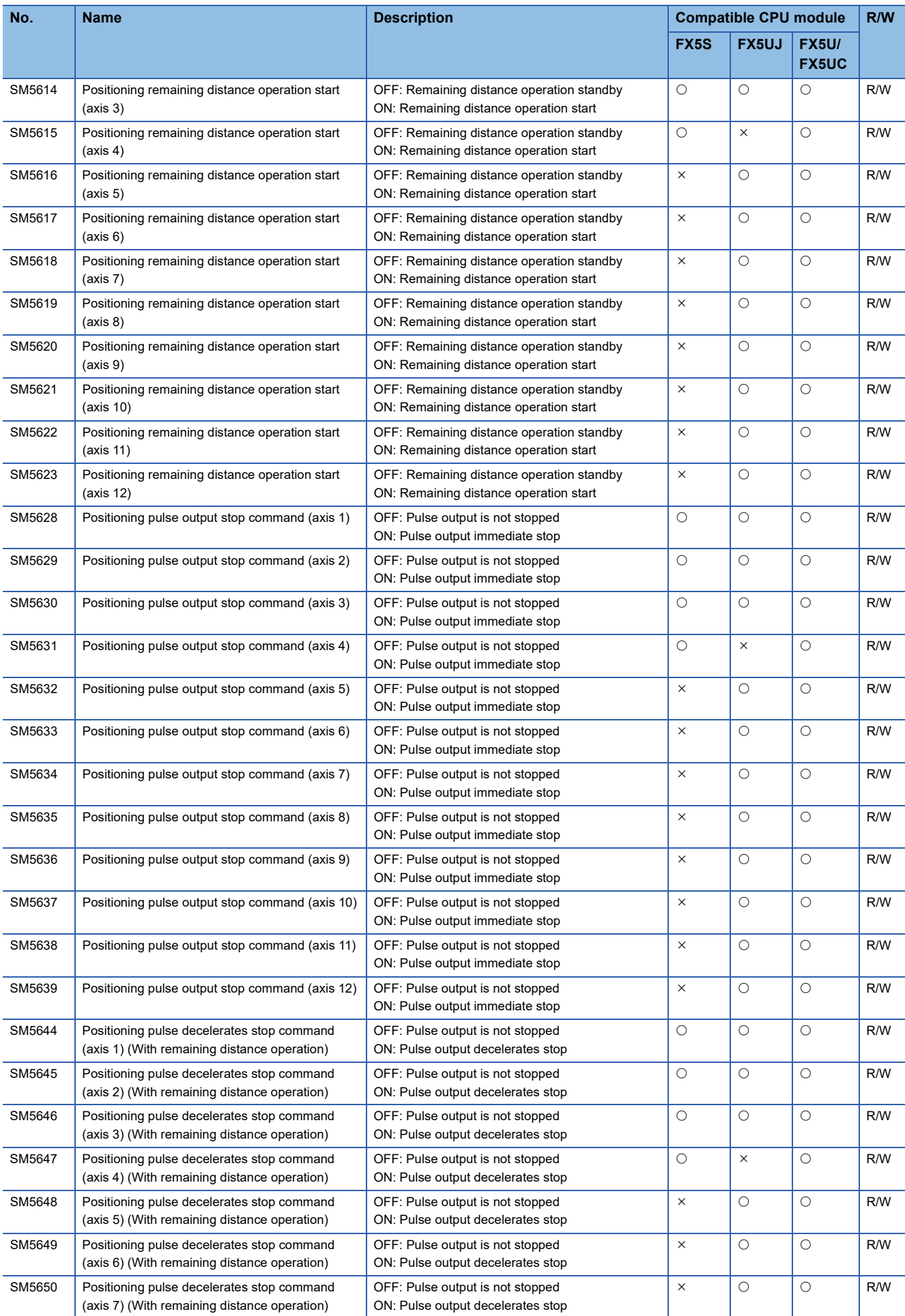

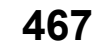

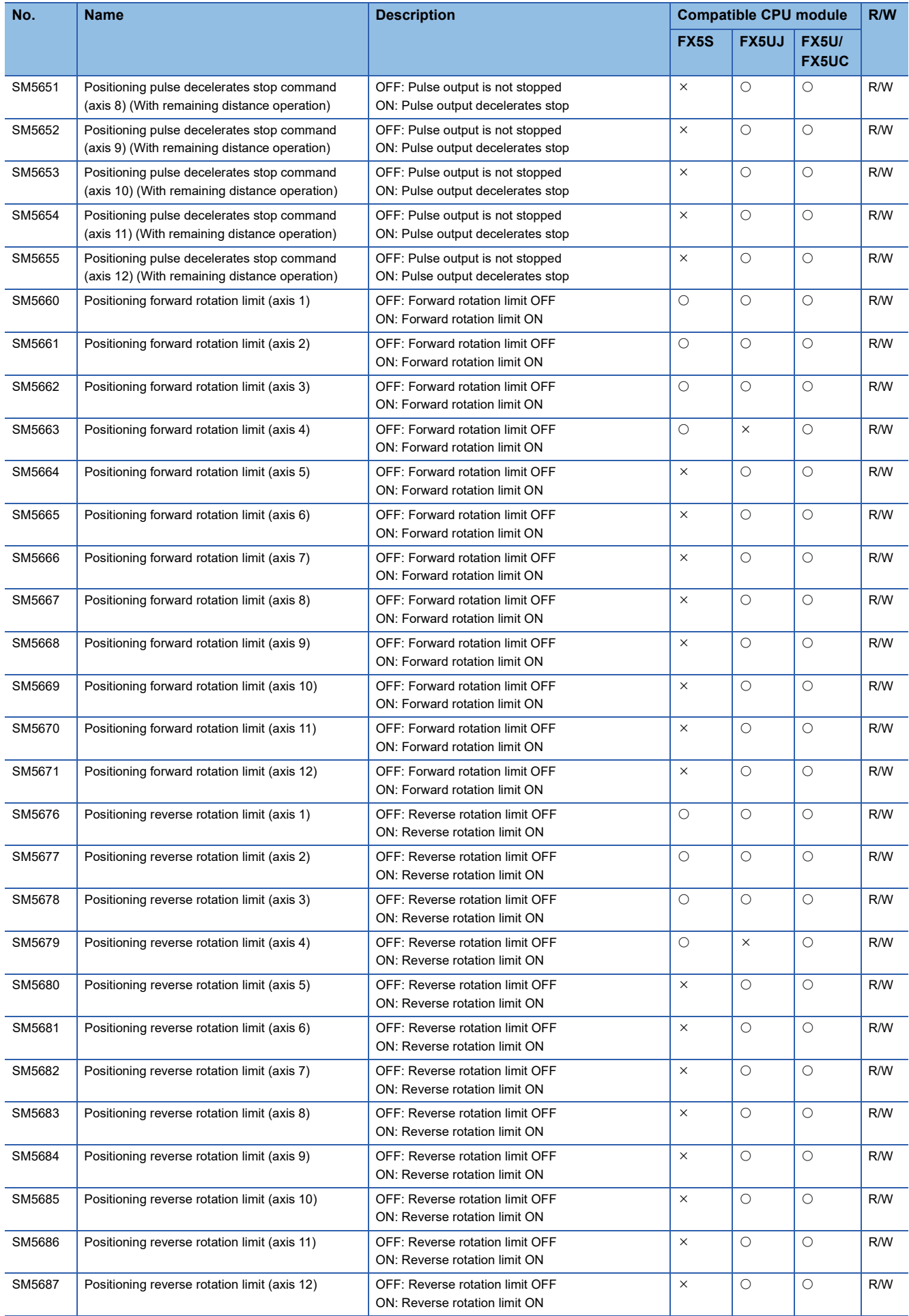

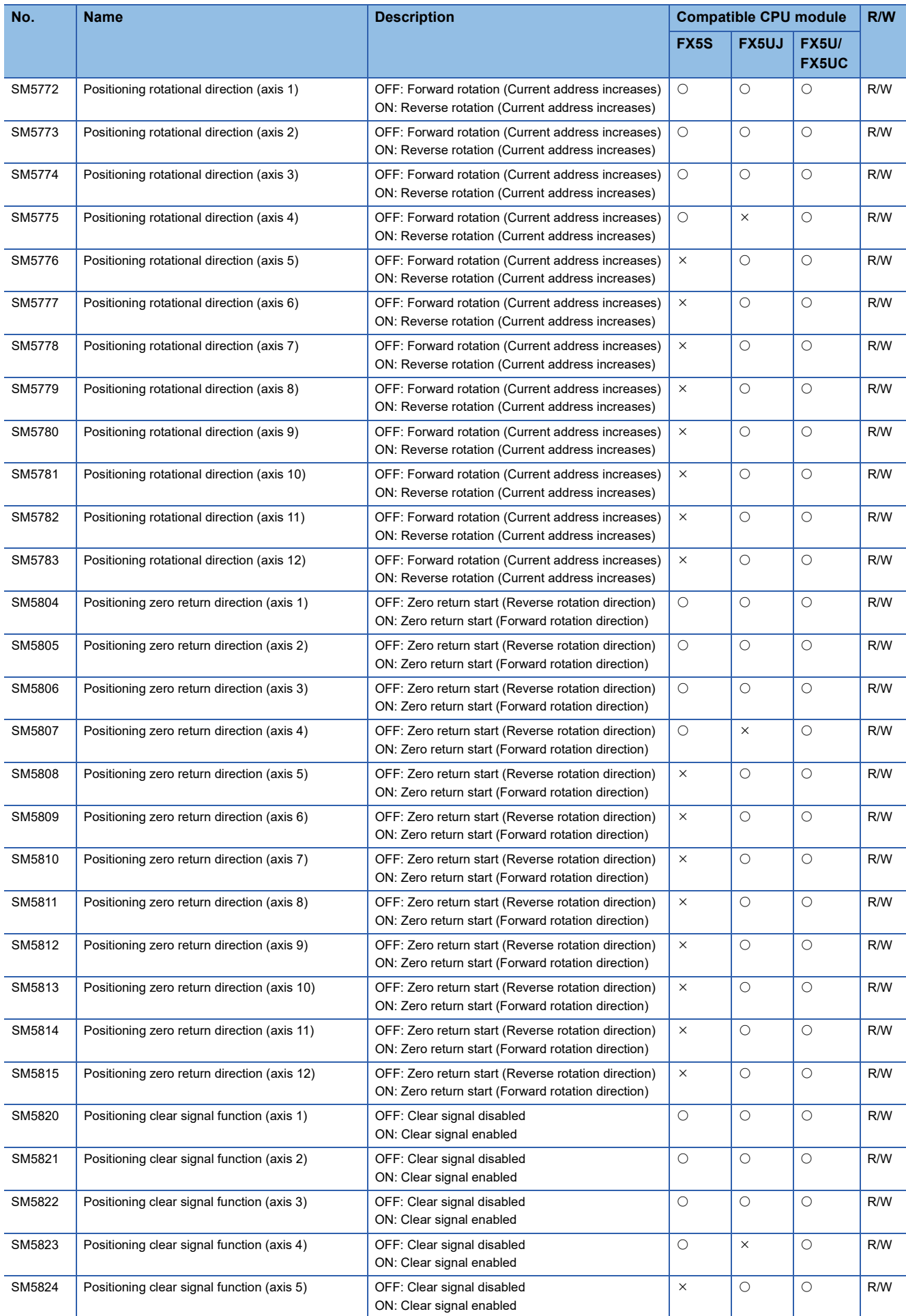

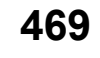

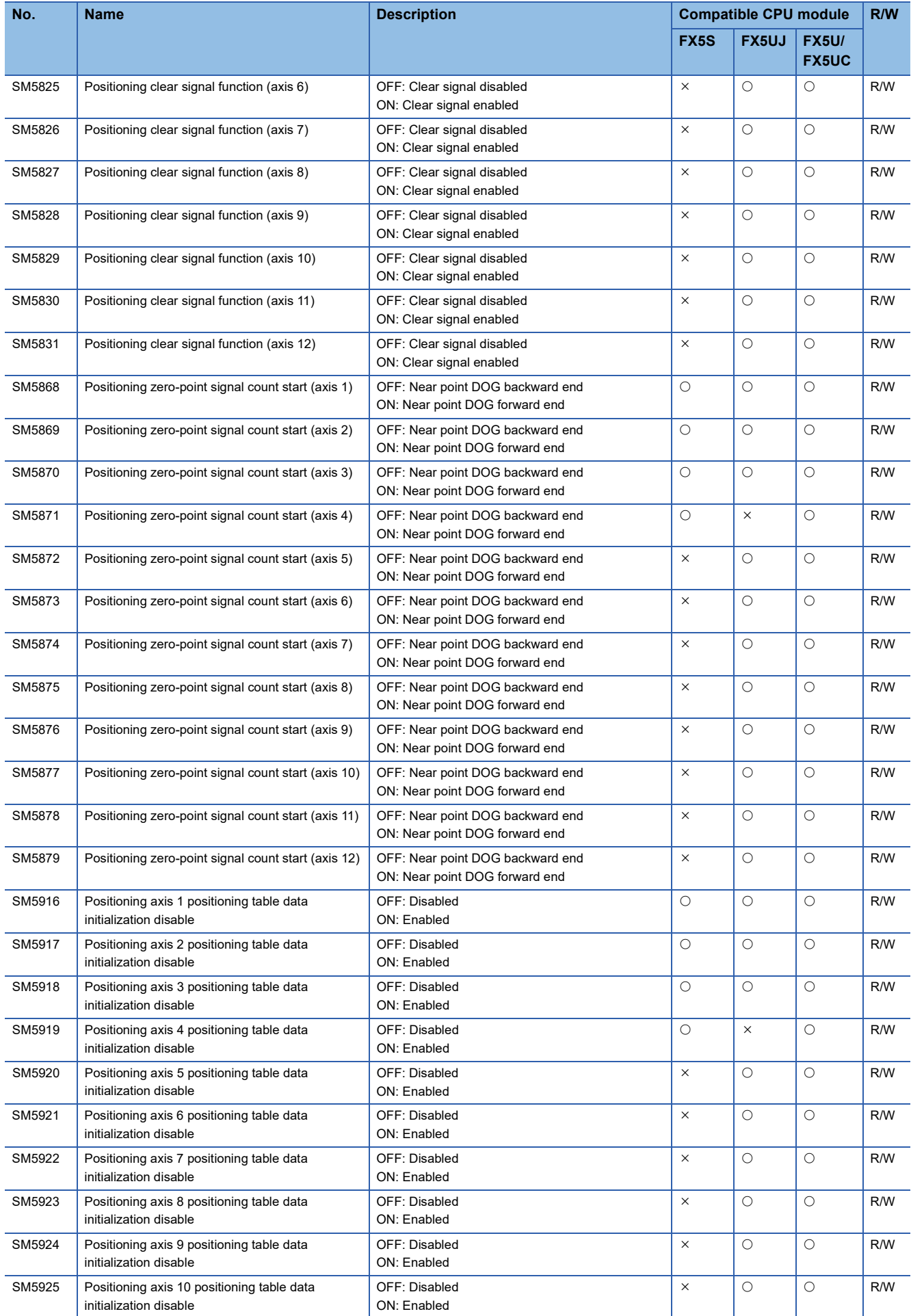

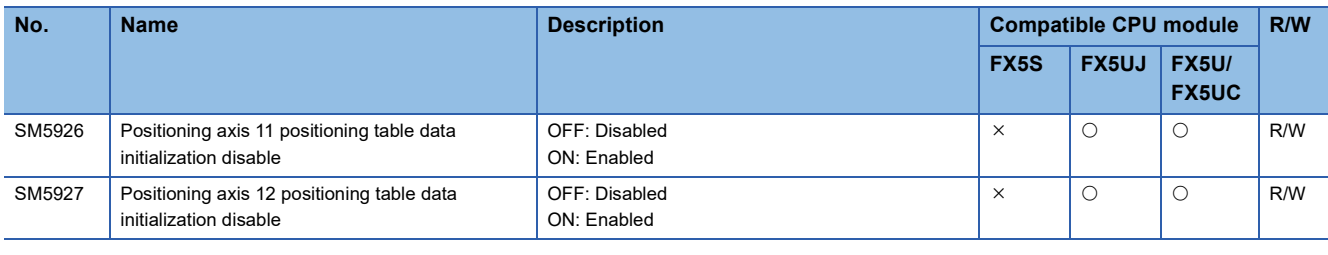

# **Built-in analog**

The special relays for built-in analog are shown below.

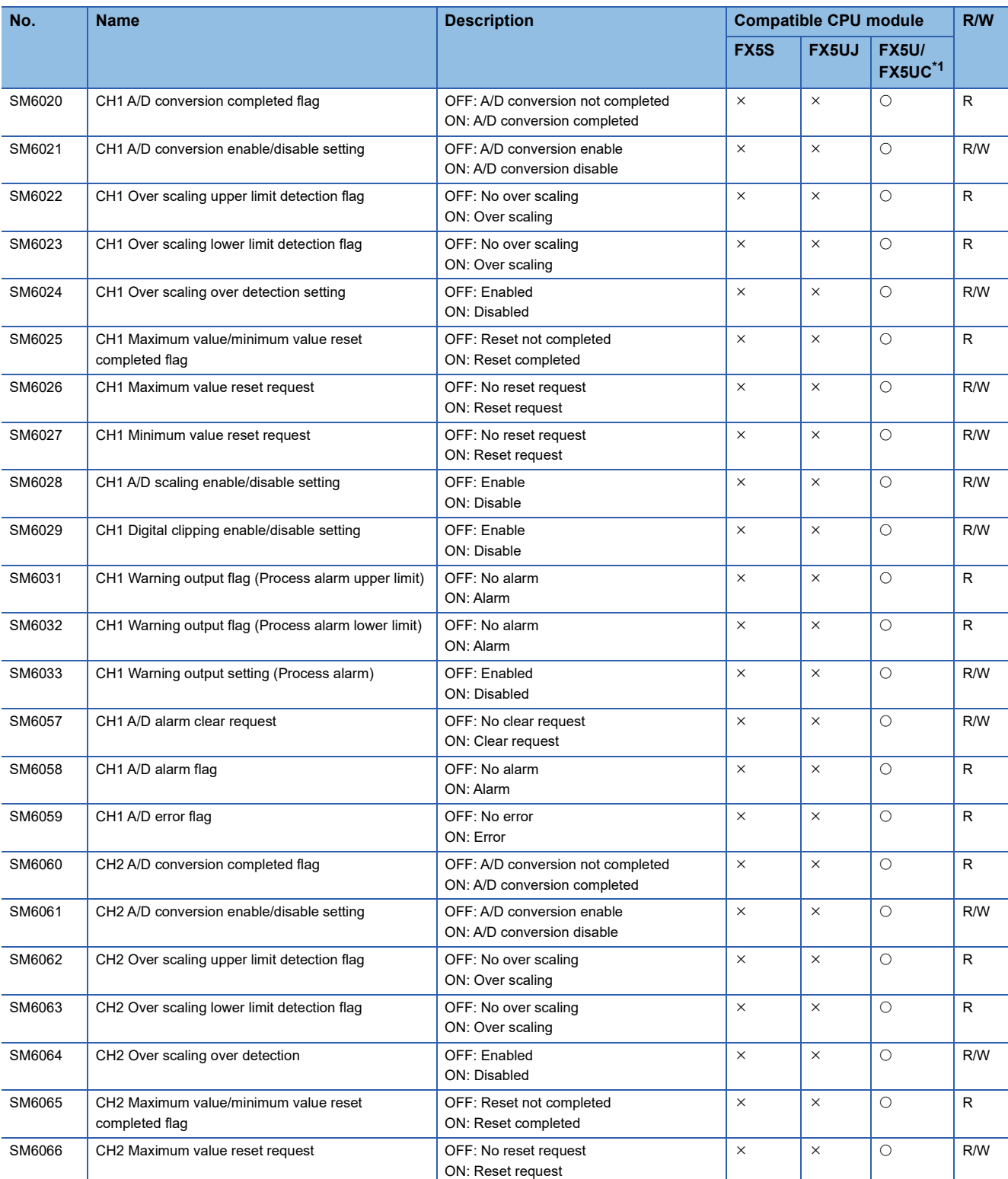

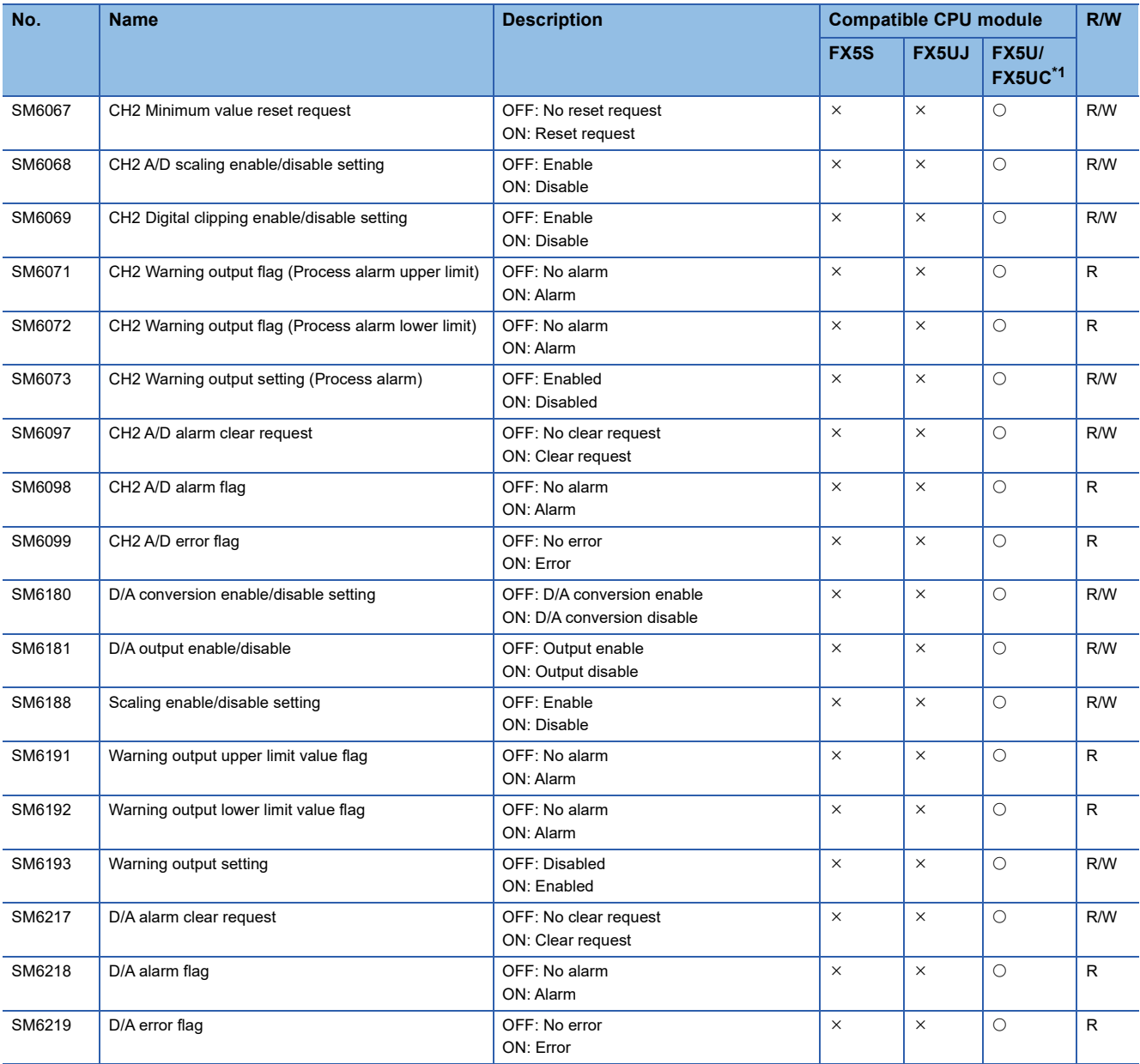

<span id="page-473-0"></span>\*1 Only FX5U CPU module is supported.

# **FX compatible area**

The special relays of FX compatible area are shown below.

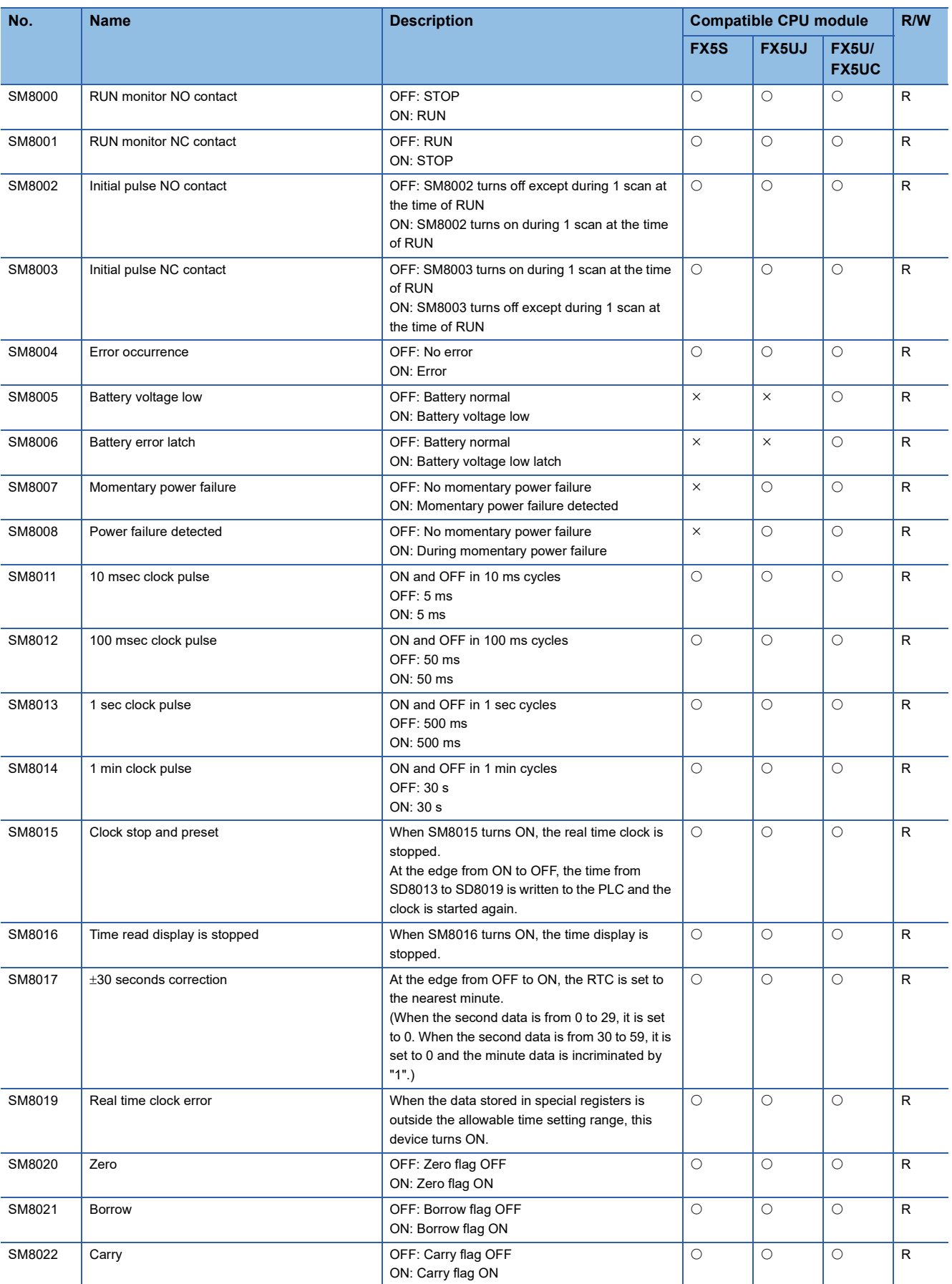

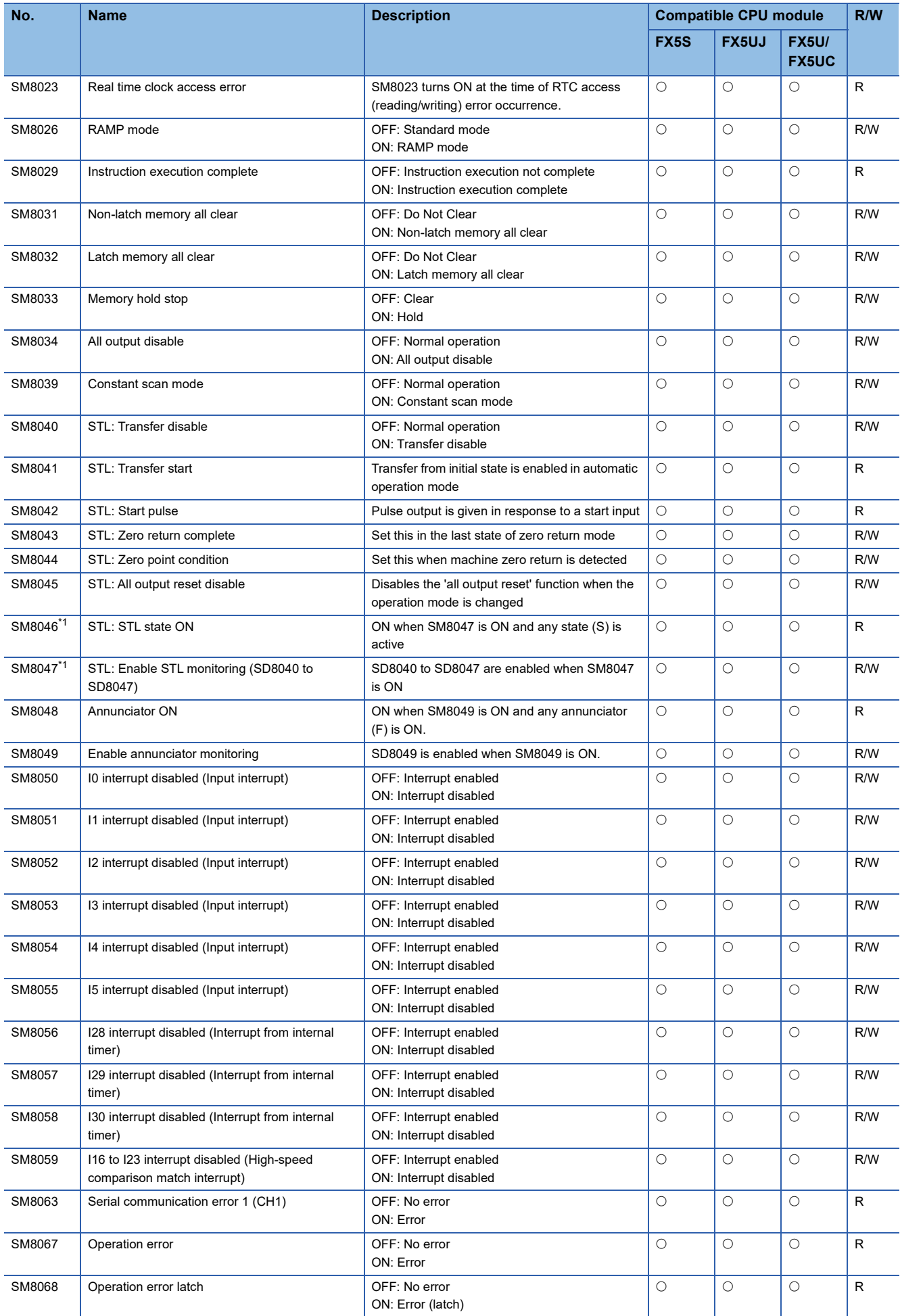

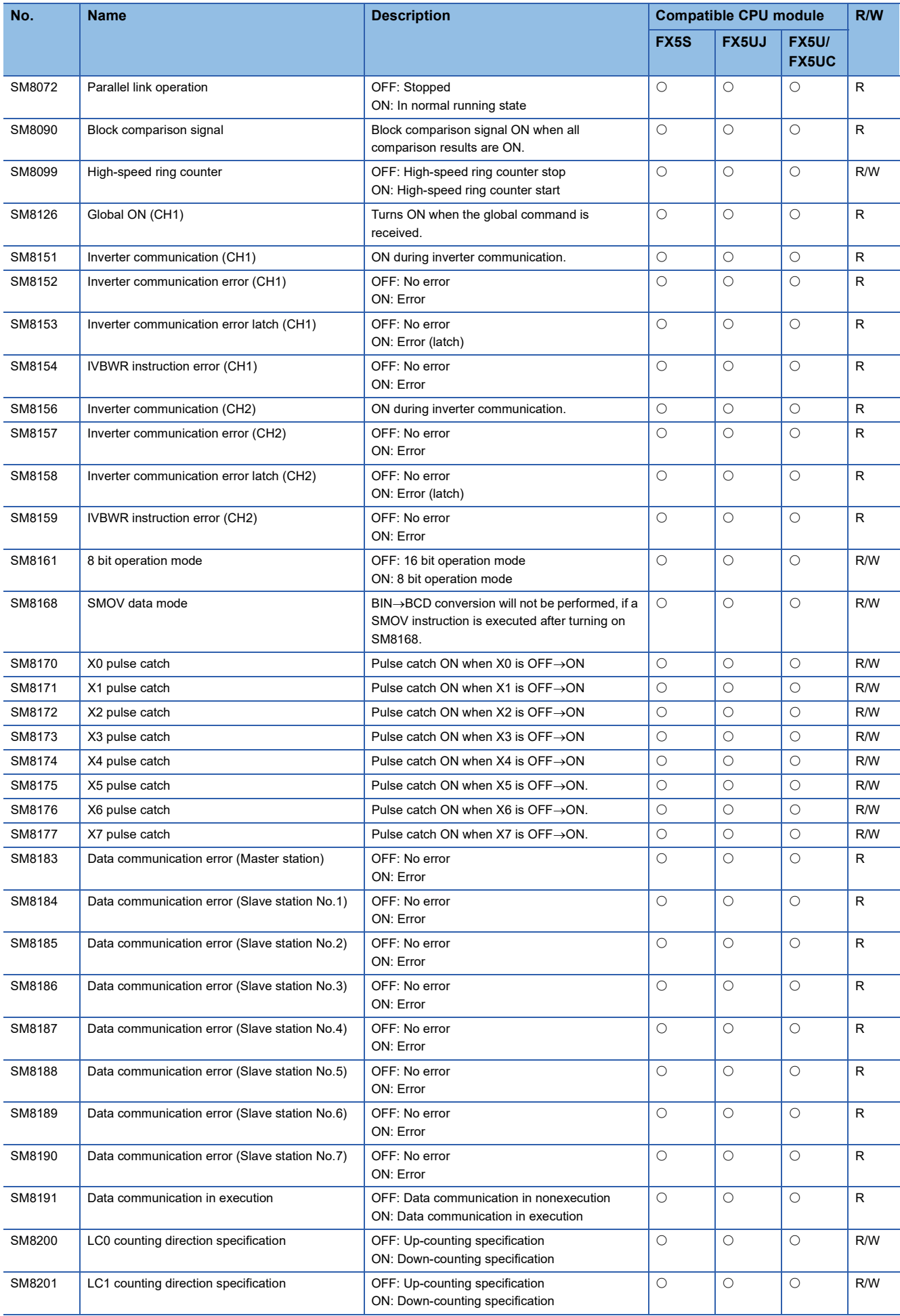

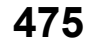

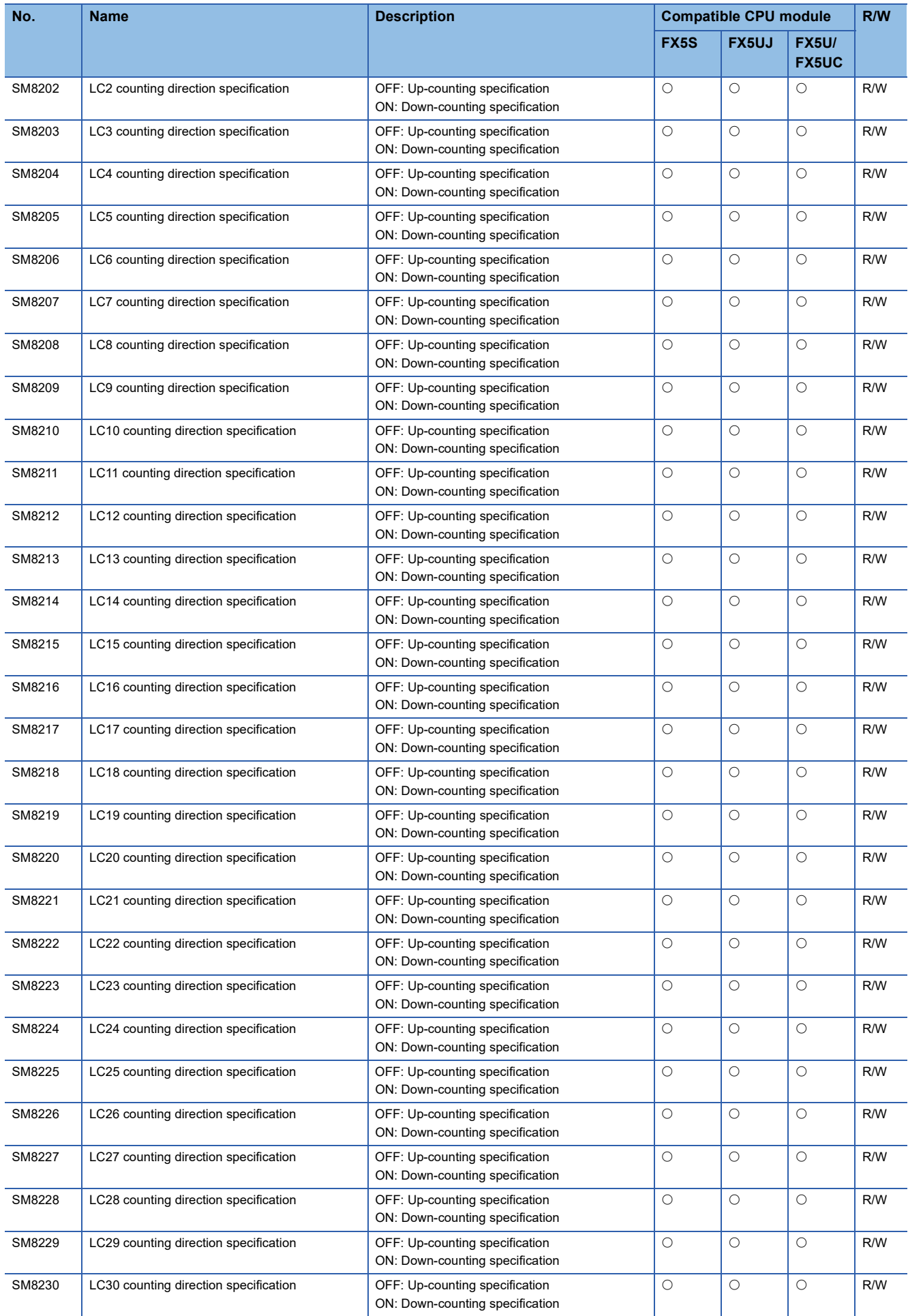

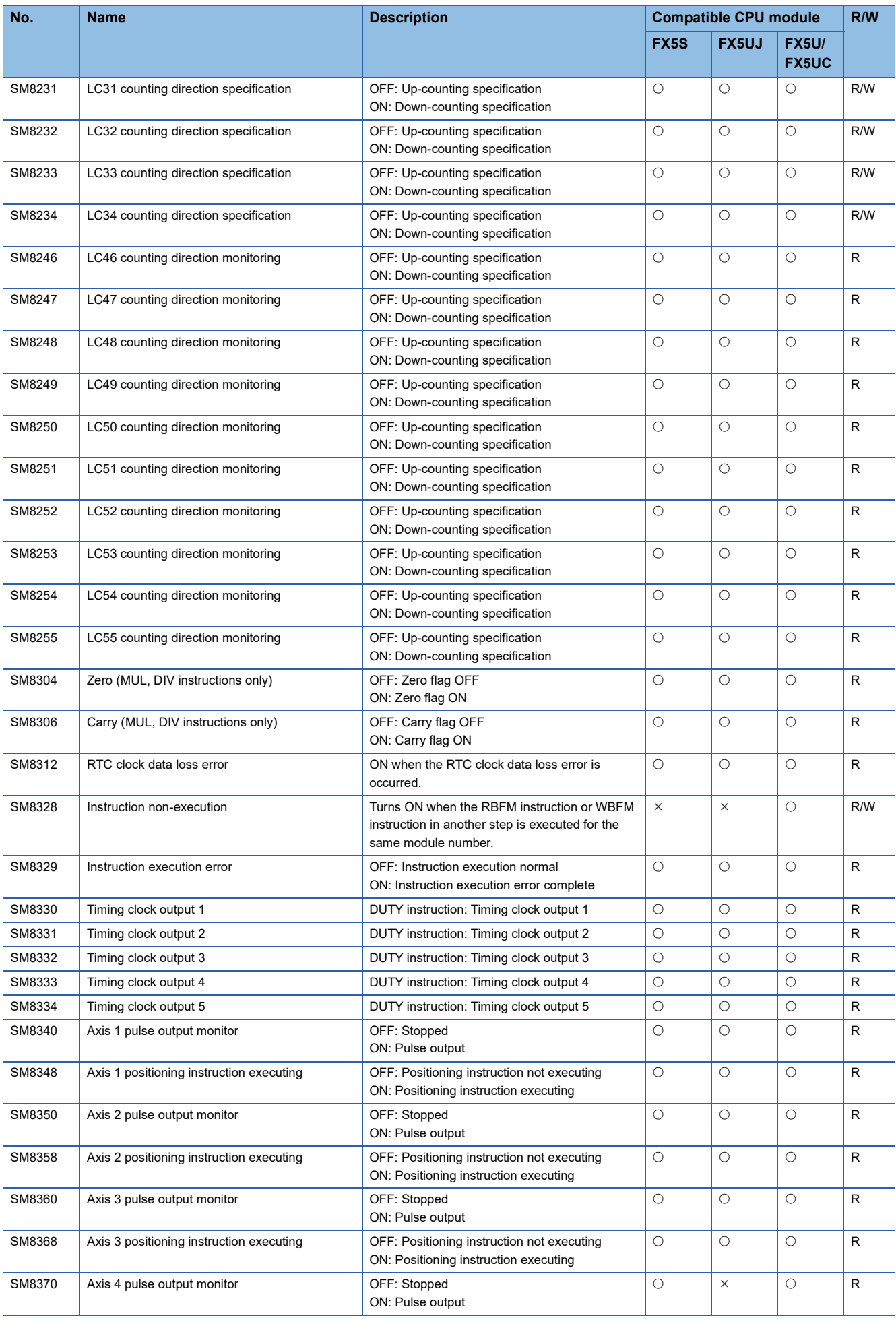

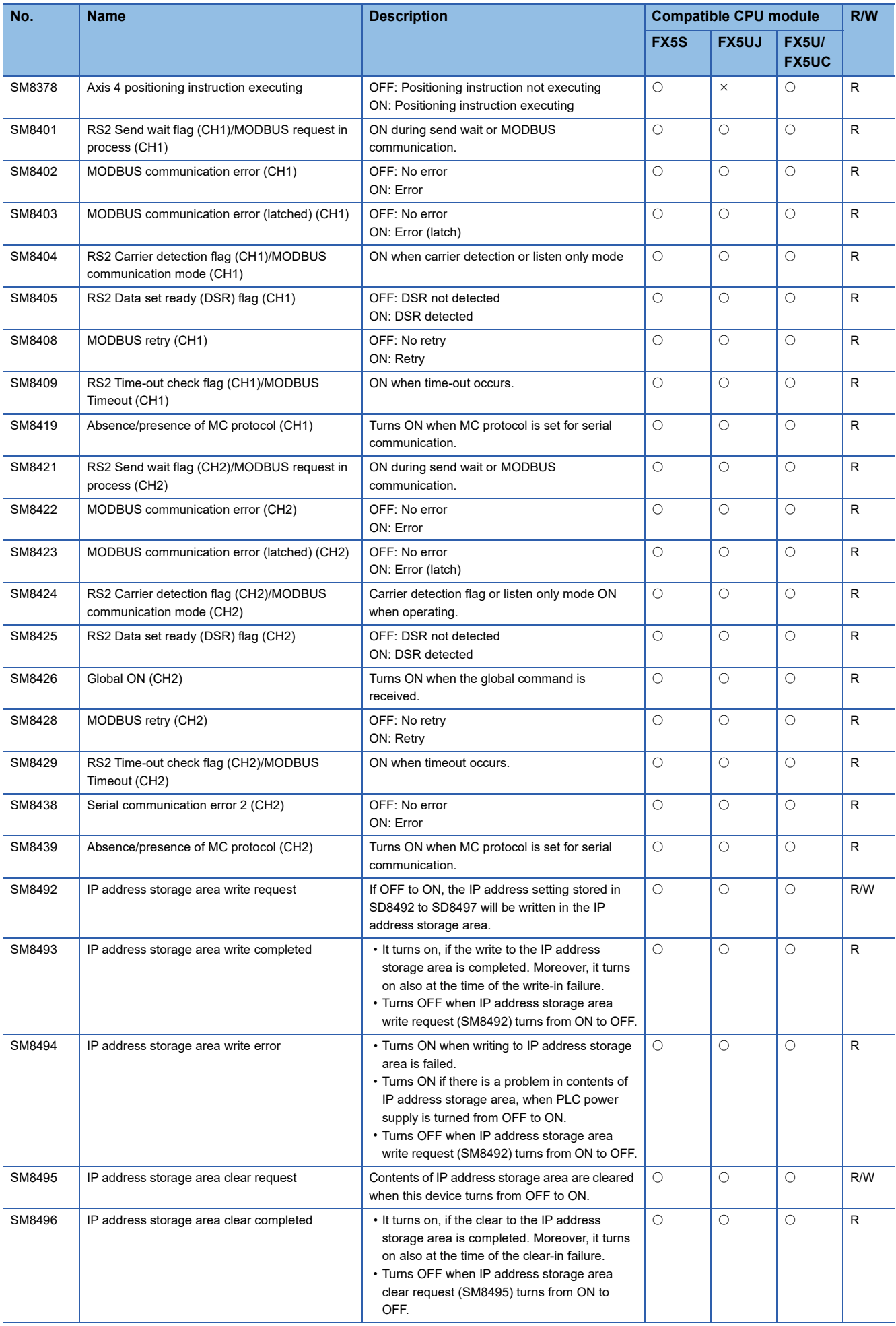

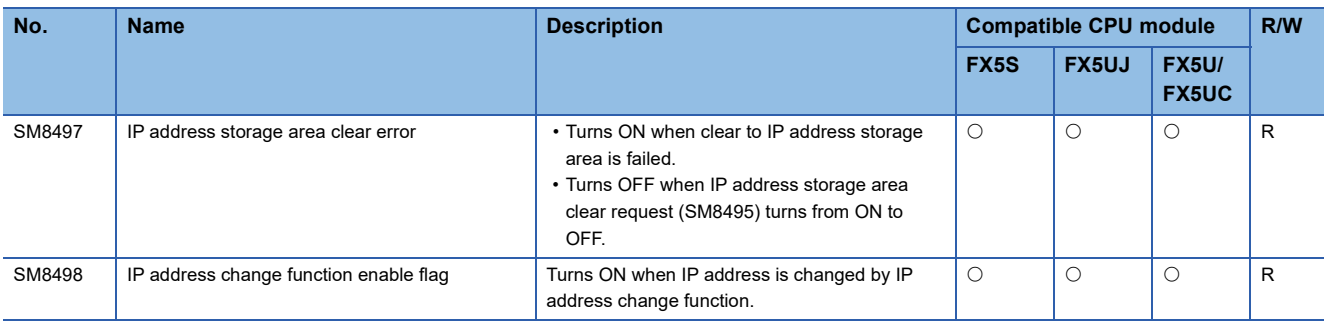

<span id="page-480-0"></span>\*1 Enabled only when the STL instruction is used.

## **Serial communication**

The special relays for serial communication are shown below.

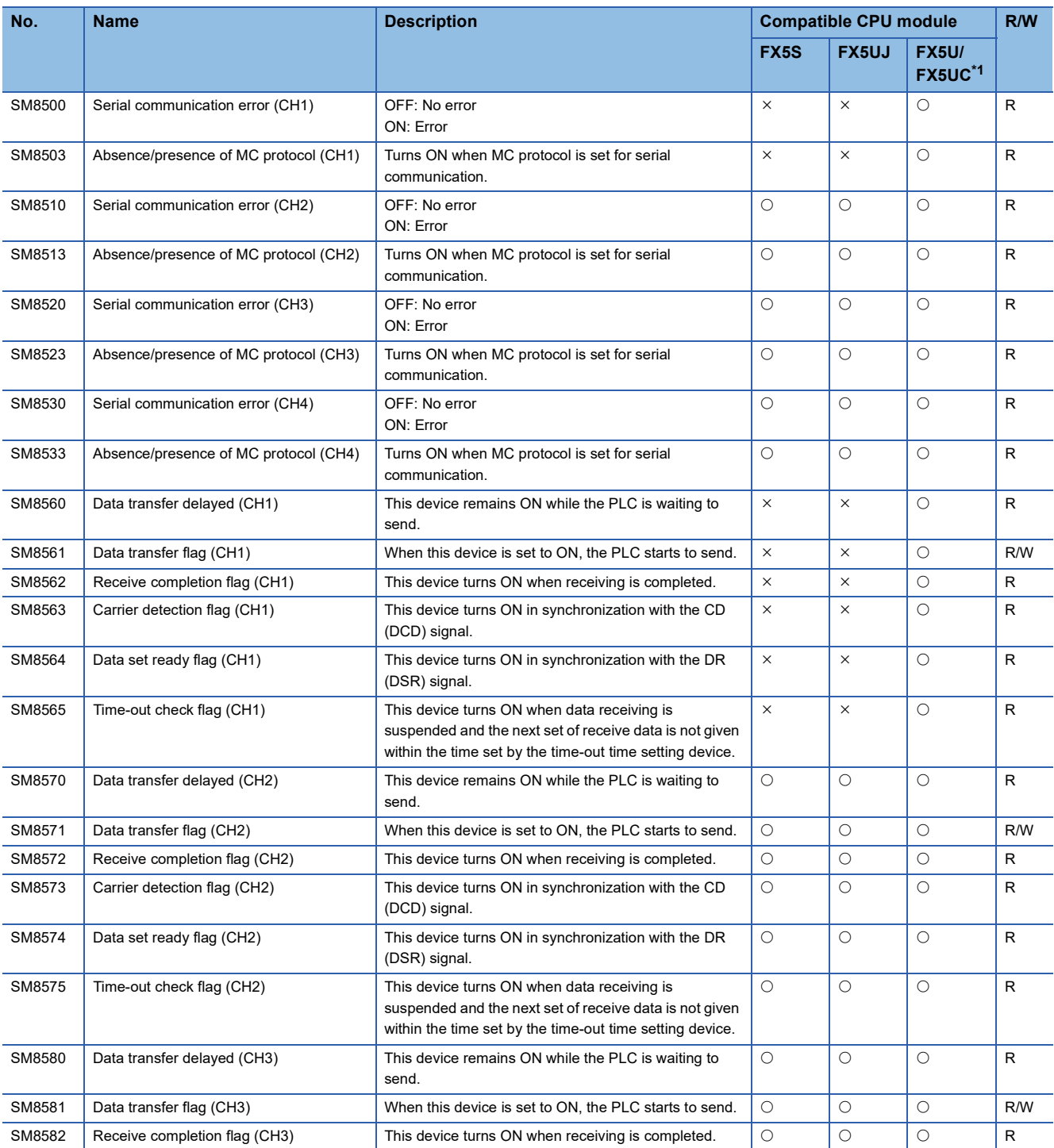

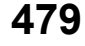

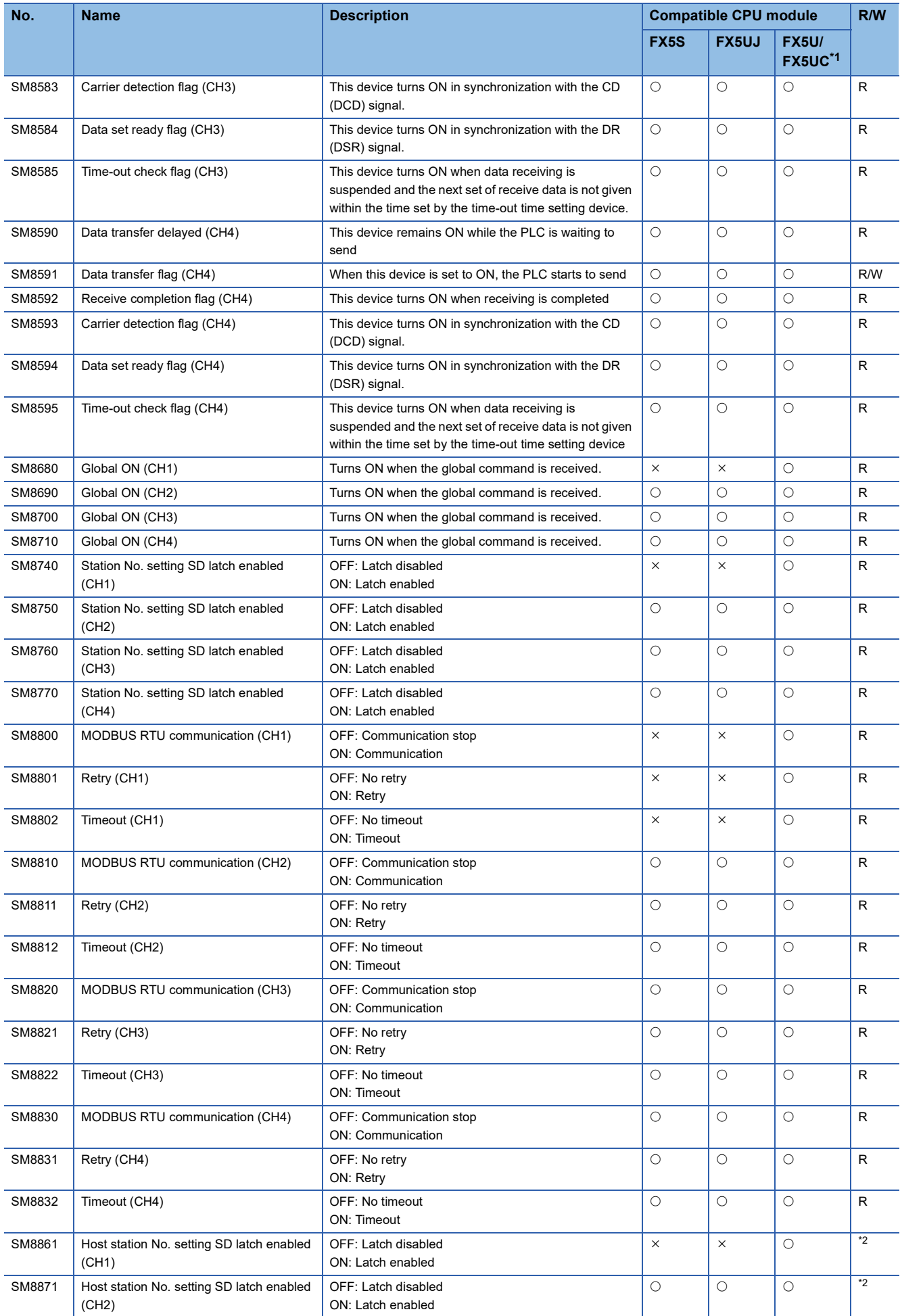

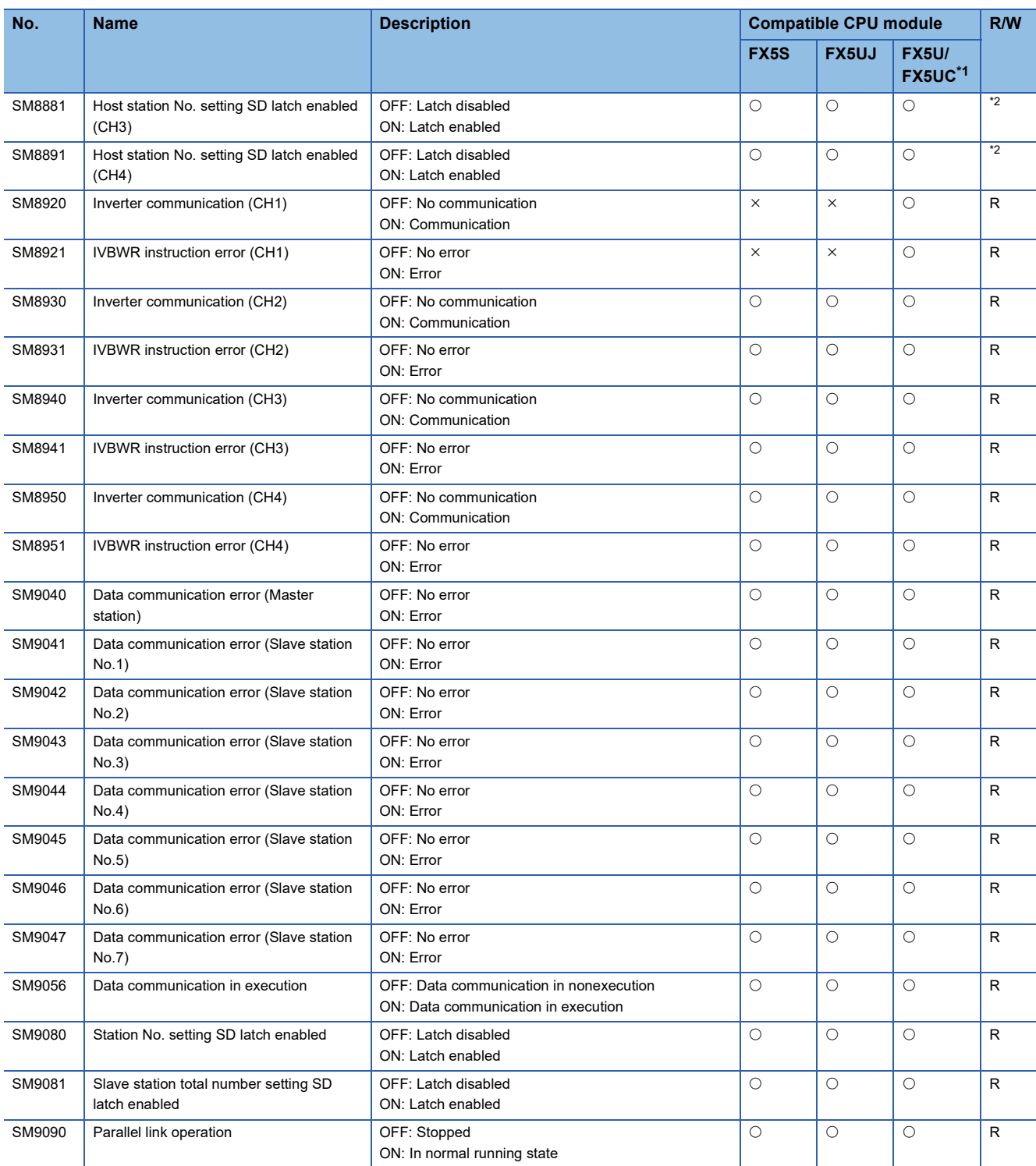

<span id="page-482-0"></span>\*1 CH2 devices for serial communication are supported only for FX5UC CPU module.

<span id="page-482-1"></span>\*2 Varies according to the GX Works3 latch setting.

R if the latch setting is disabled because the module operates according to the value set for the GX Works3 parameter. R/W if the latch setting is enabled.

- The special relay is ON: The module operates according to the value set for the special register.

- The special relay is OFF: The module operates according to the value set for the GX Works3 parameter.

#### **Data logging function**

The special relays for data logging function are shown below.

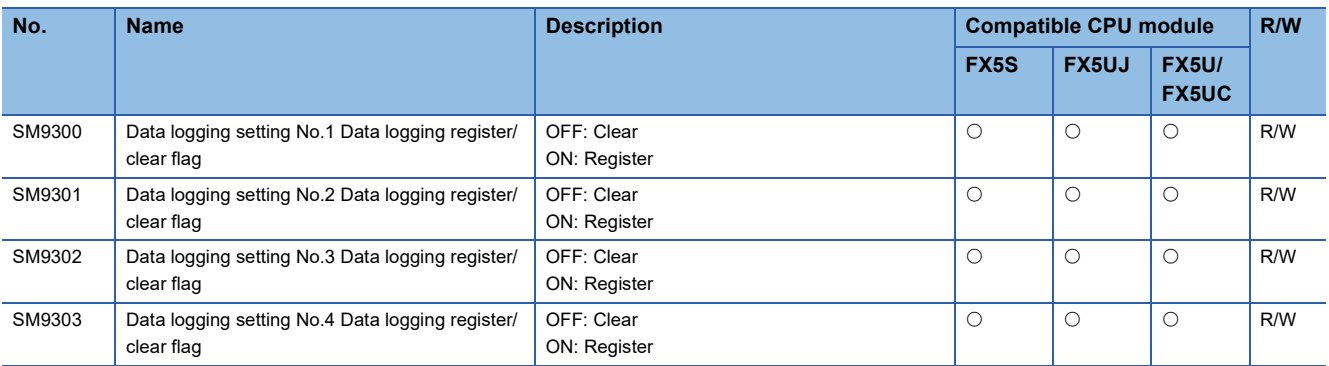

#### **Data backup/restoration function**

The special relays for data backup/restoration function are shown below.

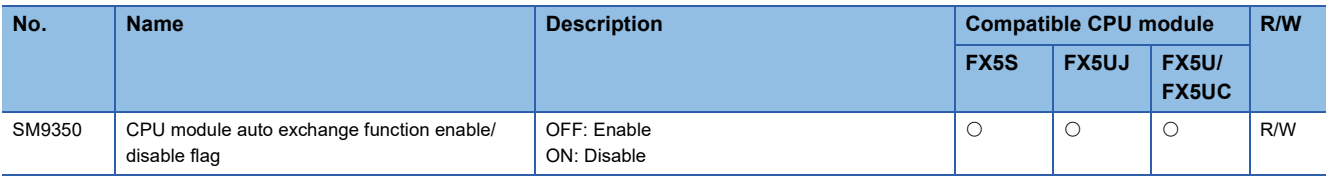

#### **Latch area**

The special relays for latch area are shown below.

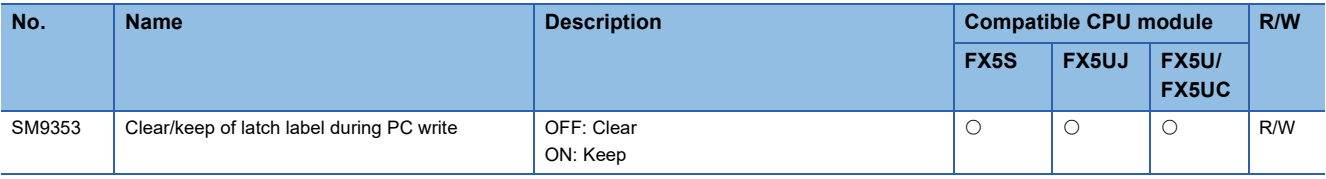

#### **Extended file register function**

The special relays for extended file register function are shown below.

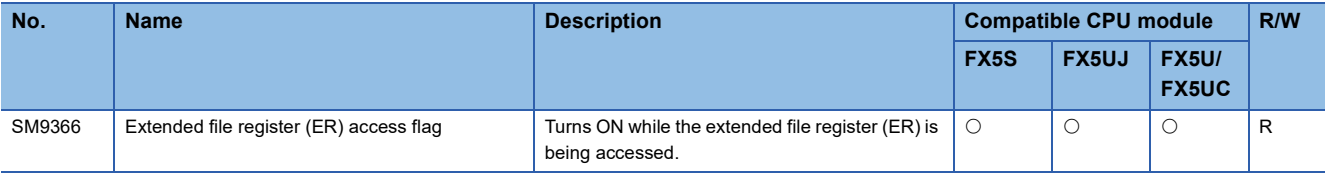

#### **CC-Link IE Field Network Basic function**

The special relays for CC-Link IE Field Network Basic function are shown below.

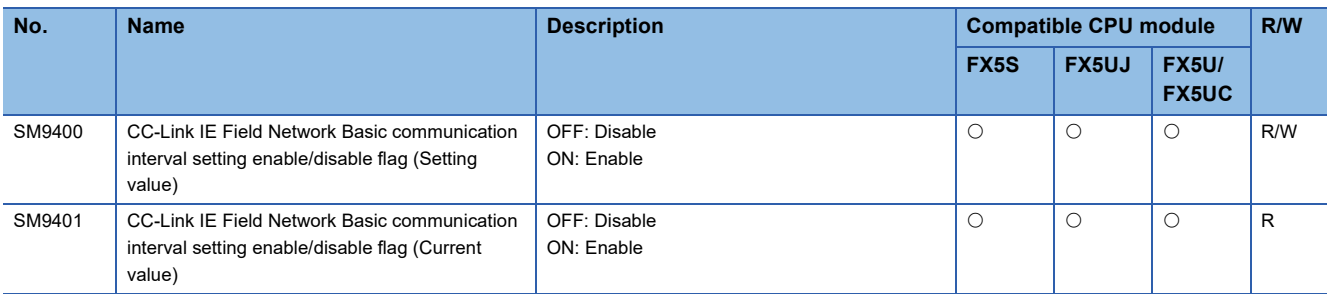

# **Appendix 2 Special Register List**

**Item Description** No. Special register number Name Special register name Data stored Data stored in the special register Compatible CPU module Shows CPU modules that support the special register. The support status is represented by the following symbols.  $\cdot$   $\circ$ : Supported  $\bullet \times$ : Not supported R/W The following symbols show whether the special register can be read/written. • R: Read-only • W: Write-only • R/W: Read/Write

#### The following table shows items in the list for special registers (SD).

#### **Diagnostic information**

The special registers for diagnostic information are shown below.

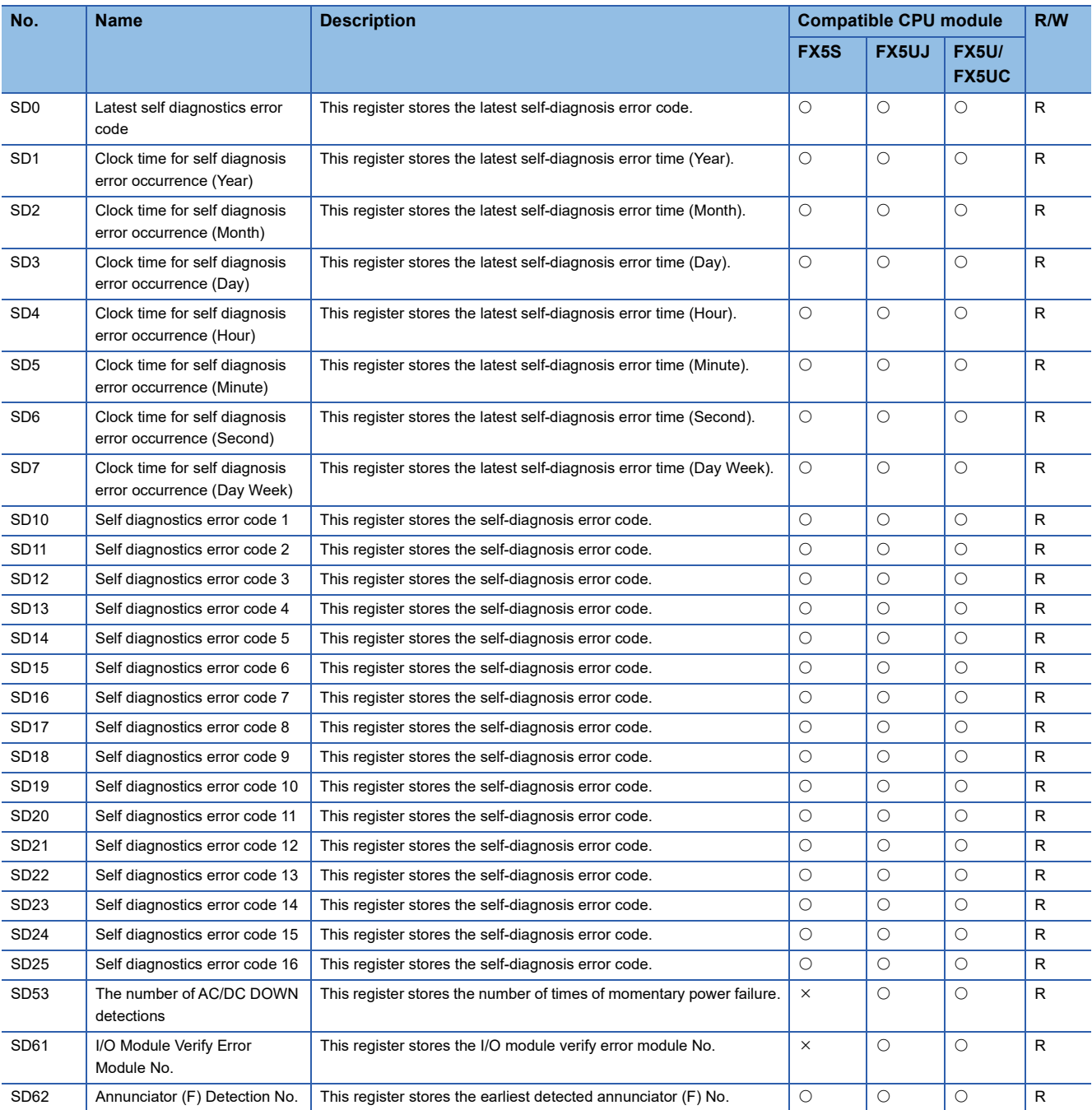

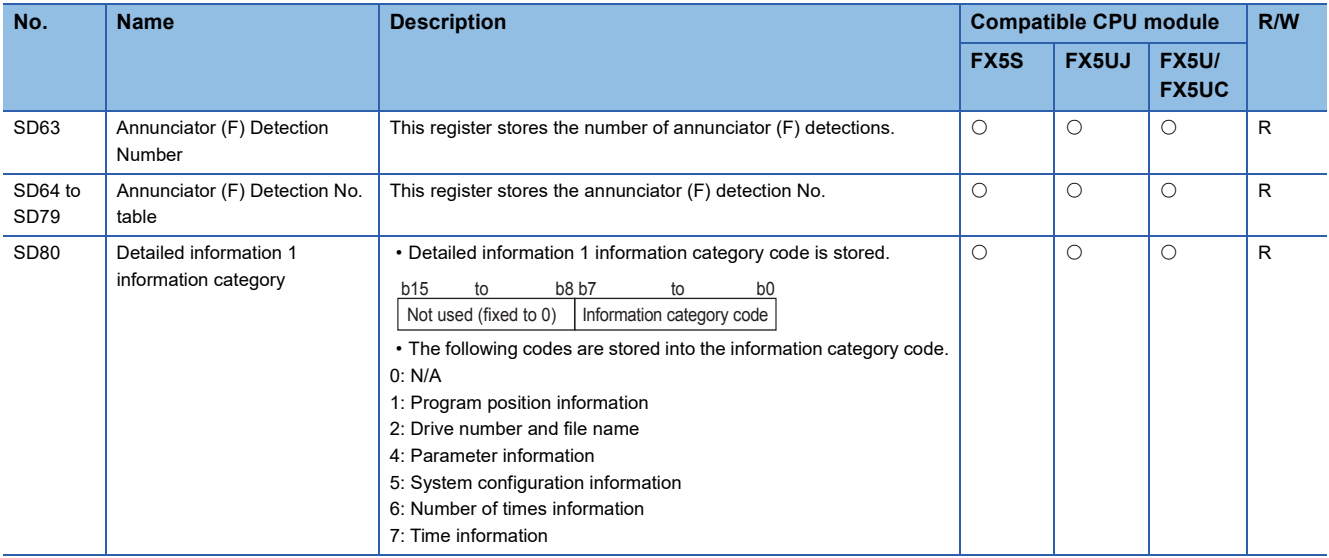

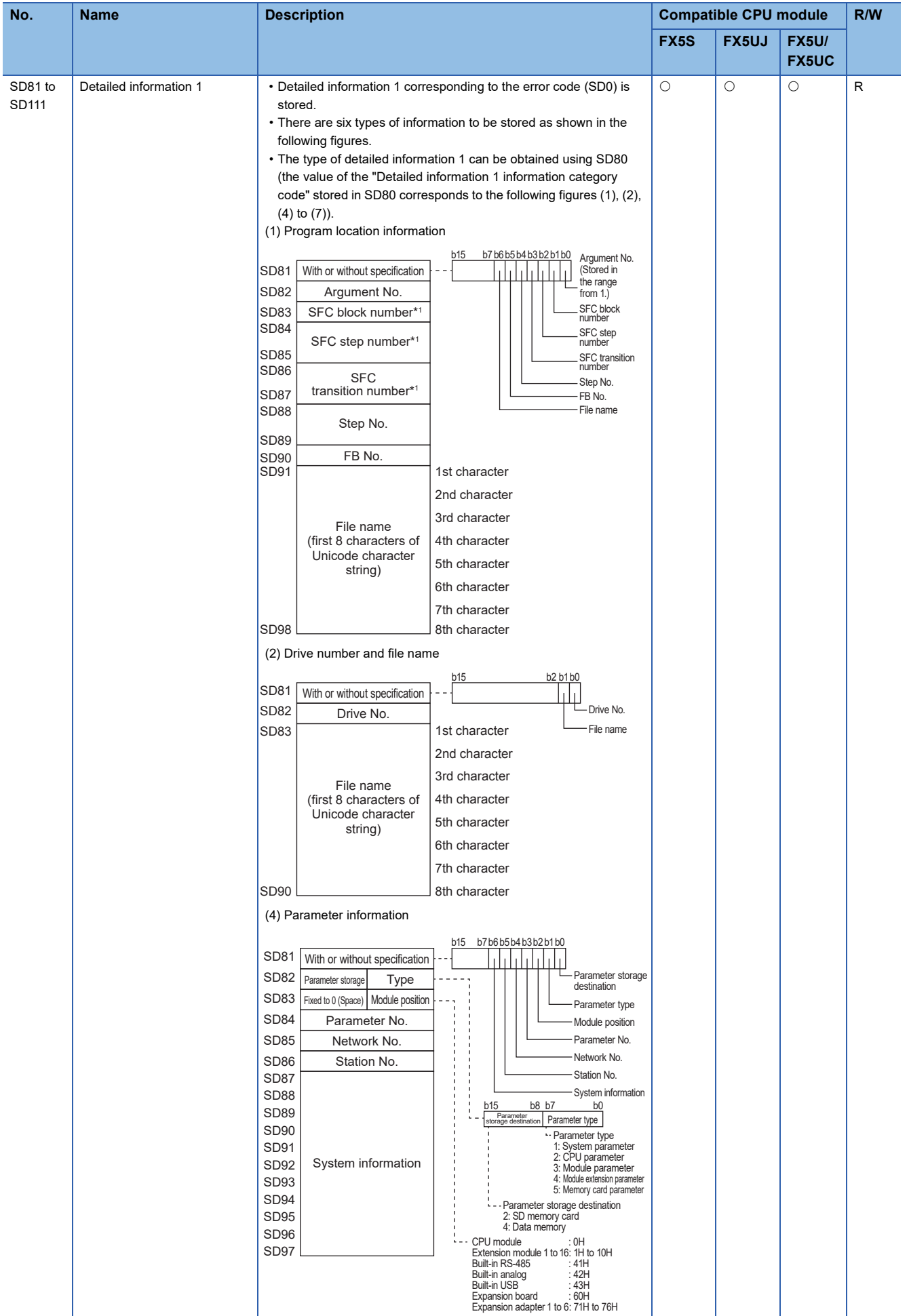

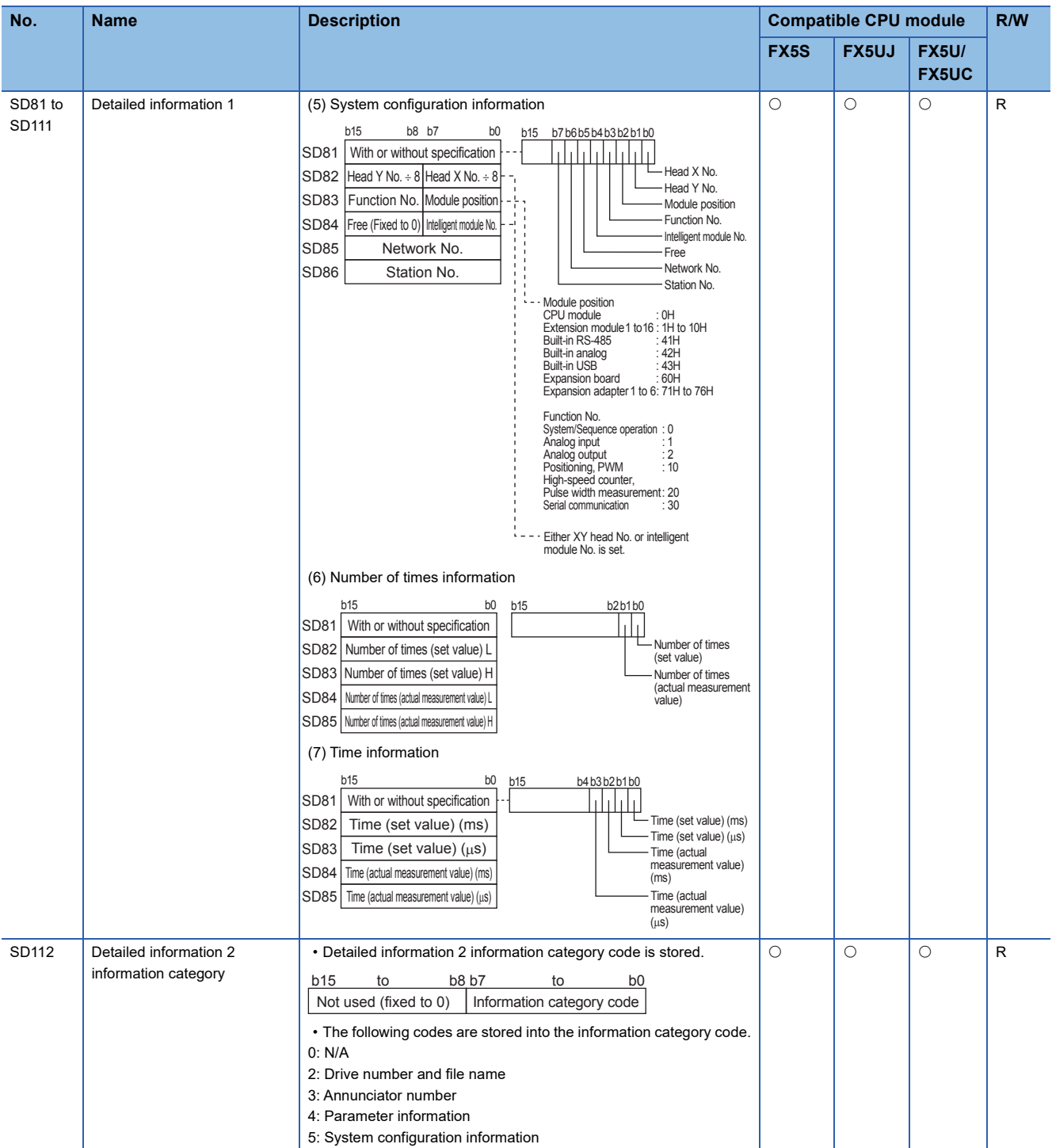

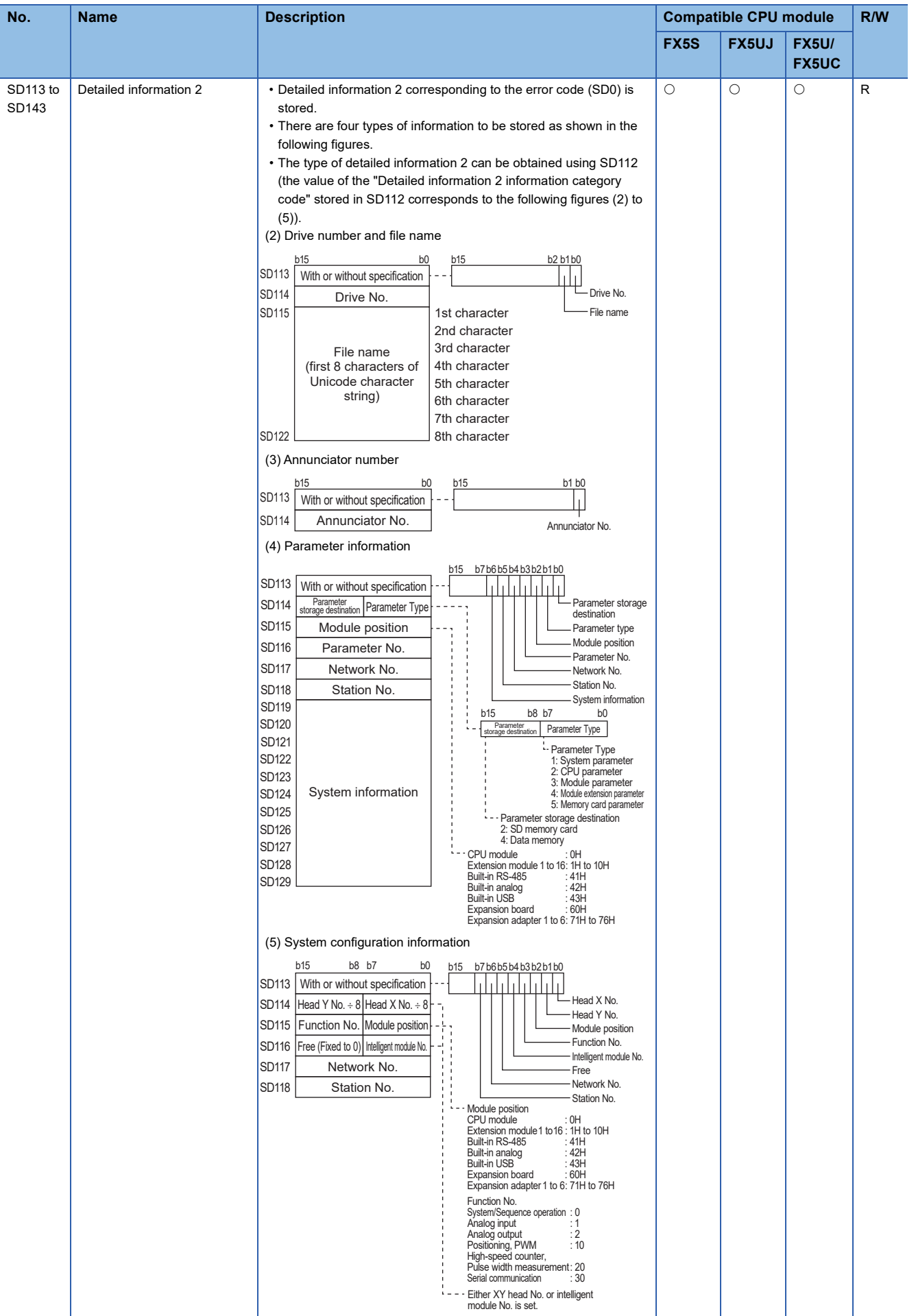

\*1 Fixed to 0 if the SFC program is not used.

# **System information**

The special registers for system information are shown below.

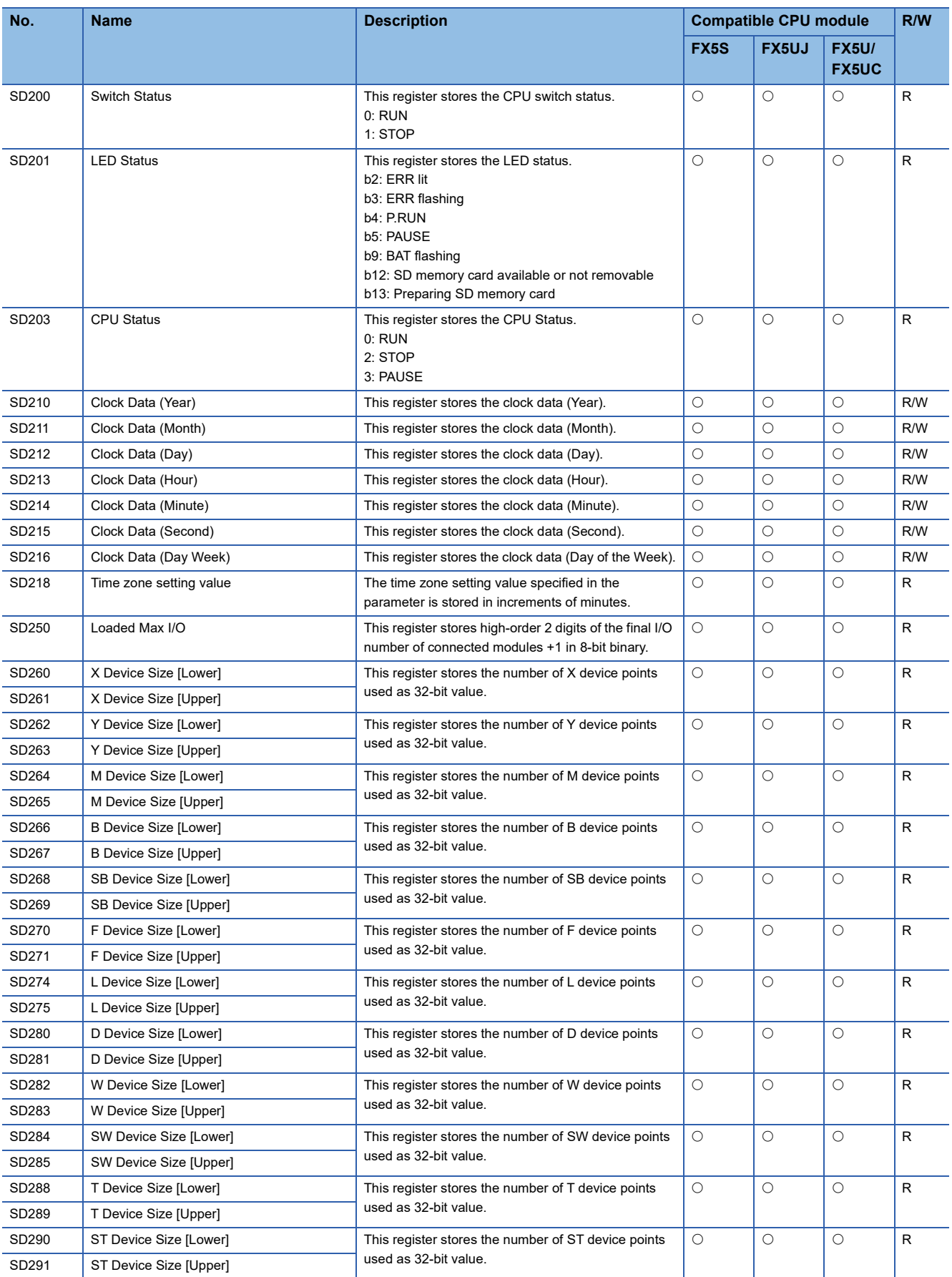

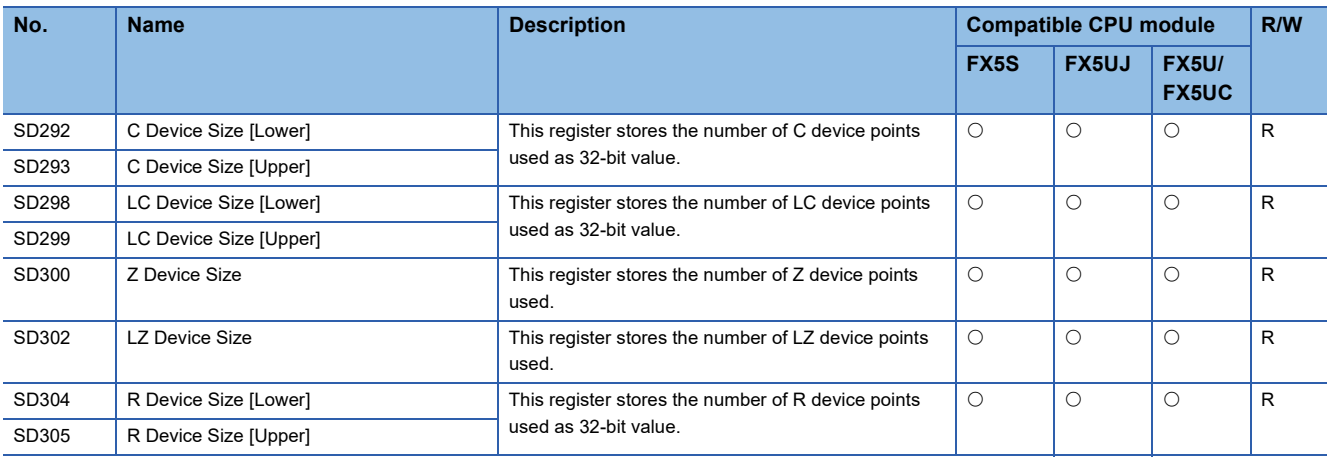

# **System clock**

The special registers for system clock are shown below.

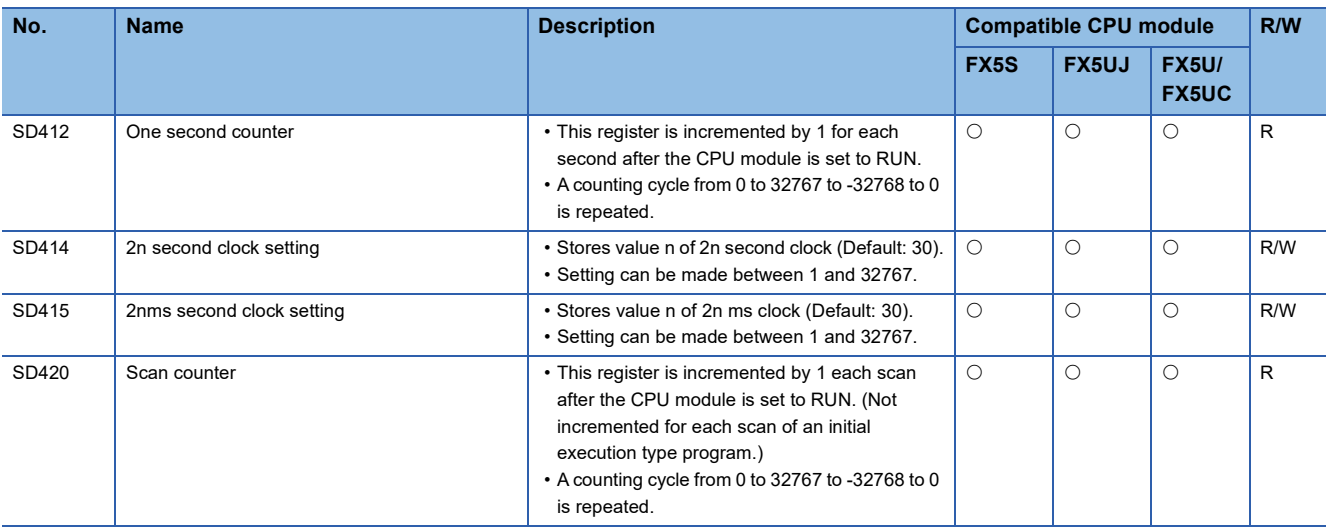

#### **Scan information**

The special registers for scan information are shown below.

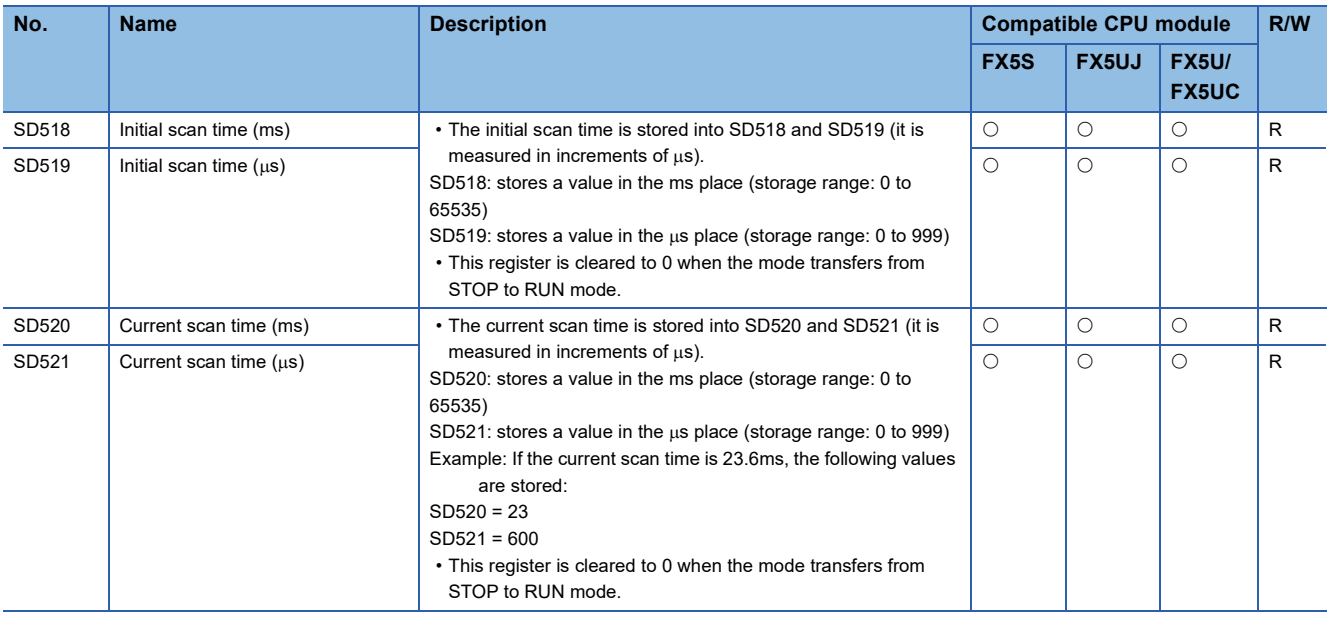

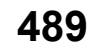

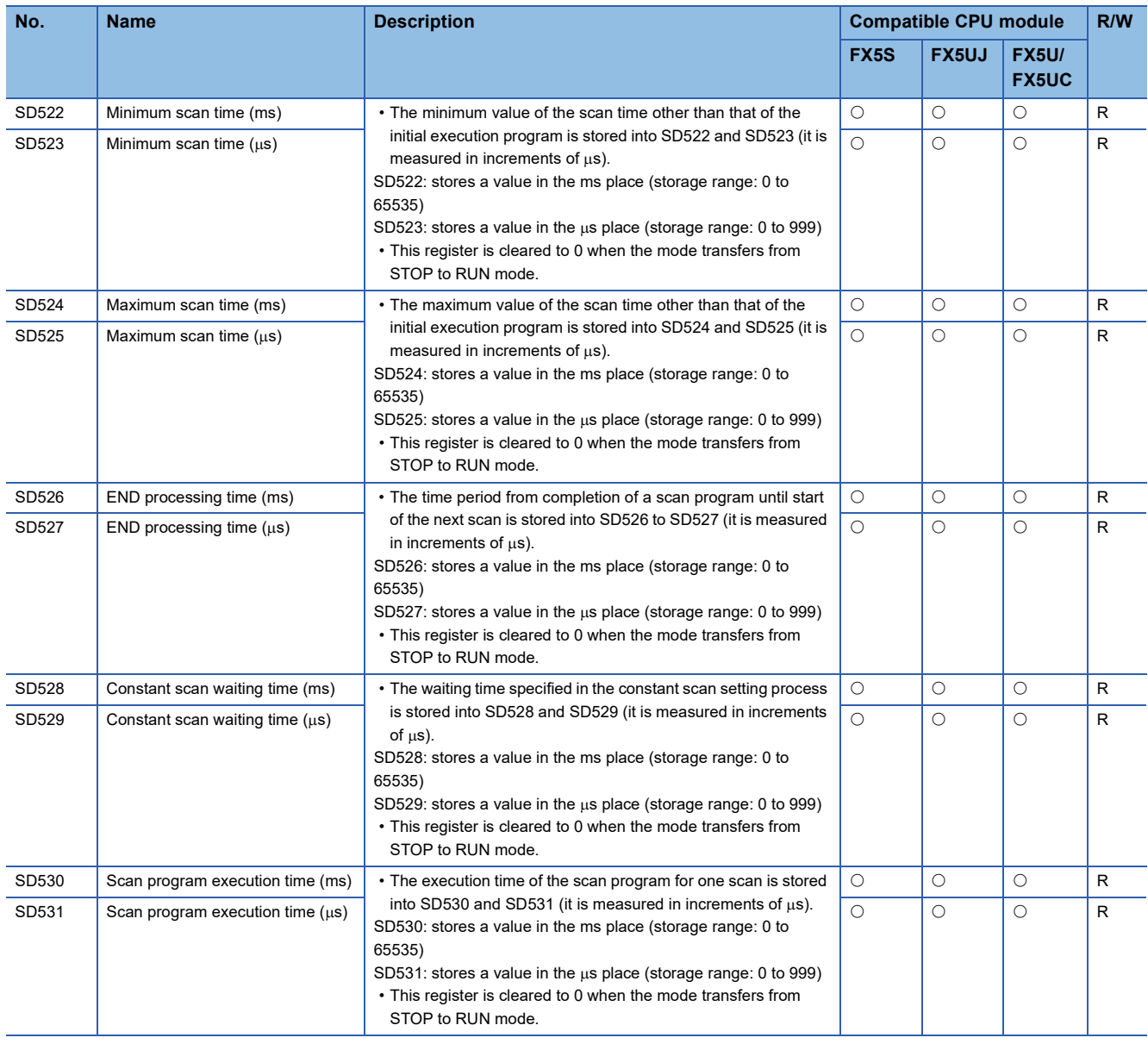

## **Drive information**

The special registers for drive information are shown below.

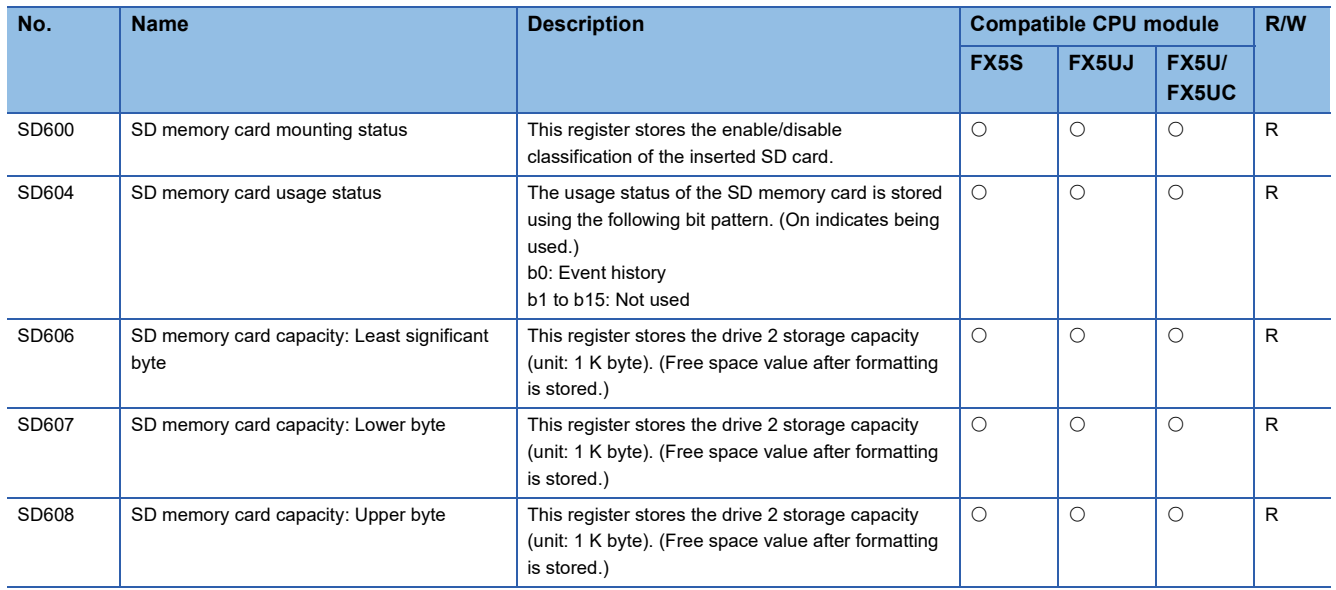

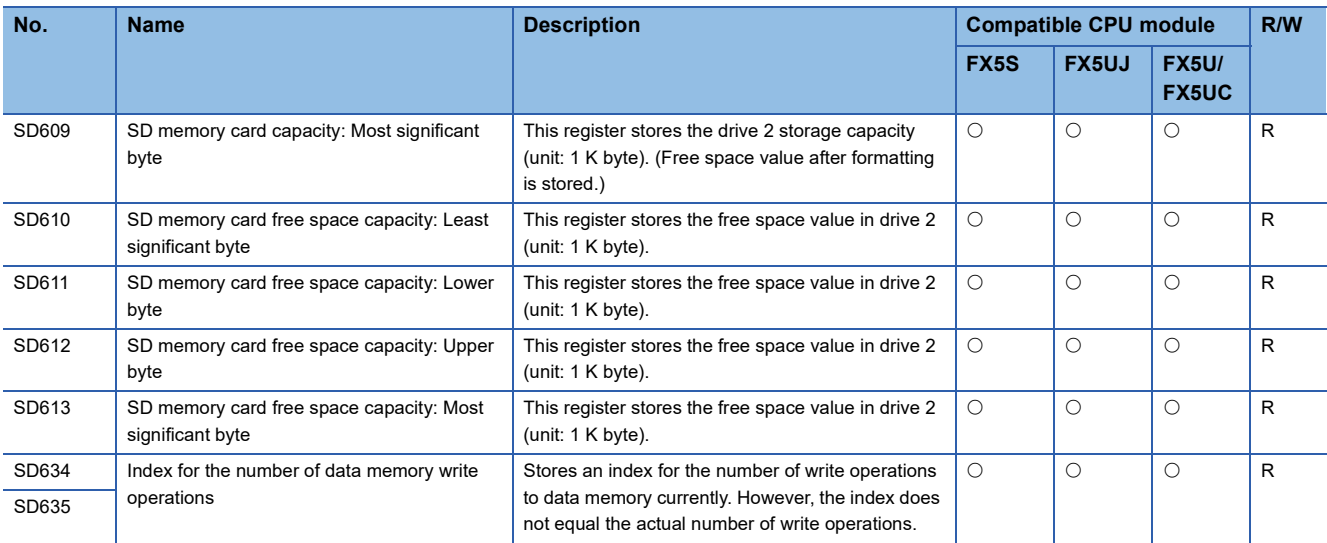

#### **Instruction related**

The special registers related to instruction execution are shown below.

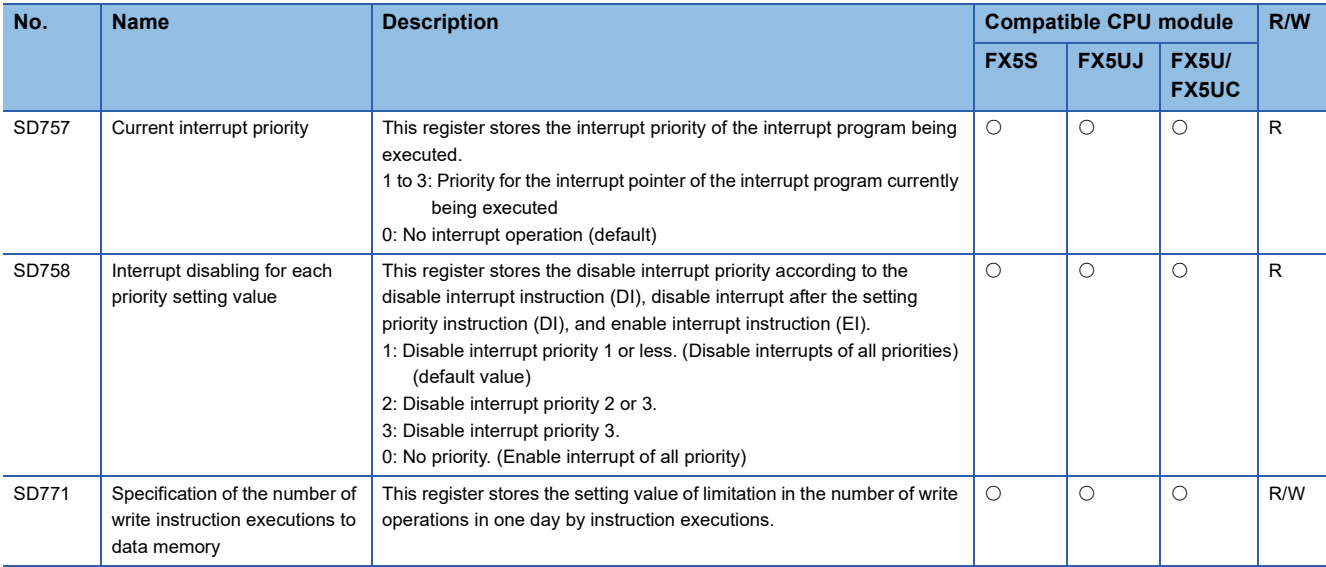

#### **Latch area**

The special registers for latch area are shown below.

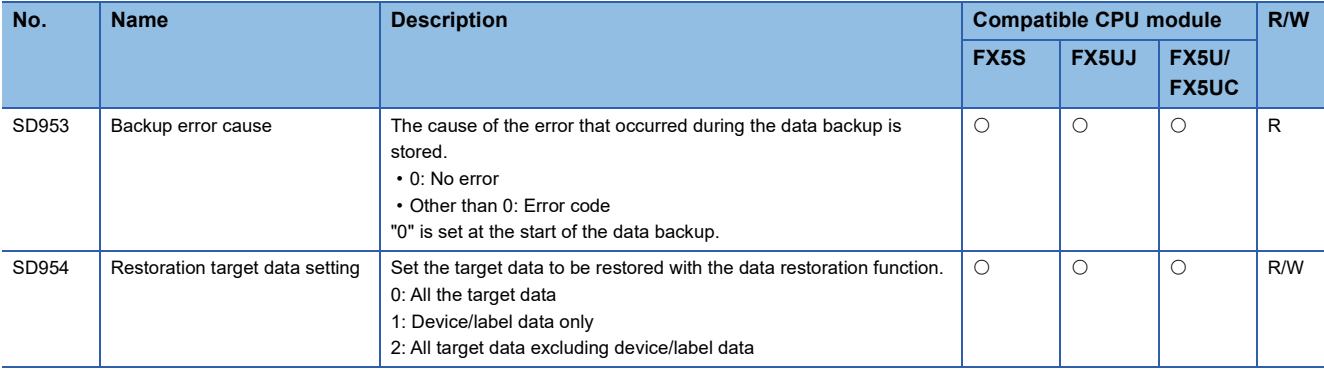

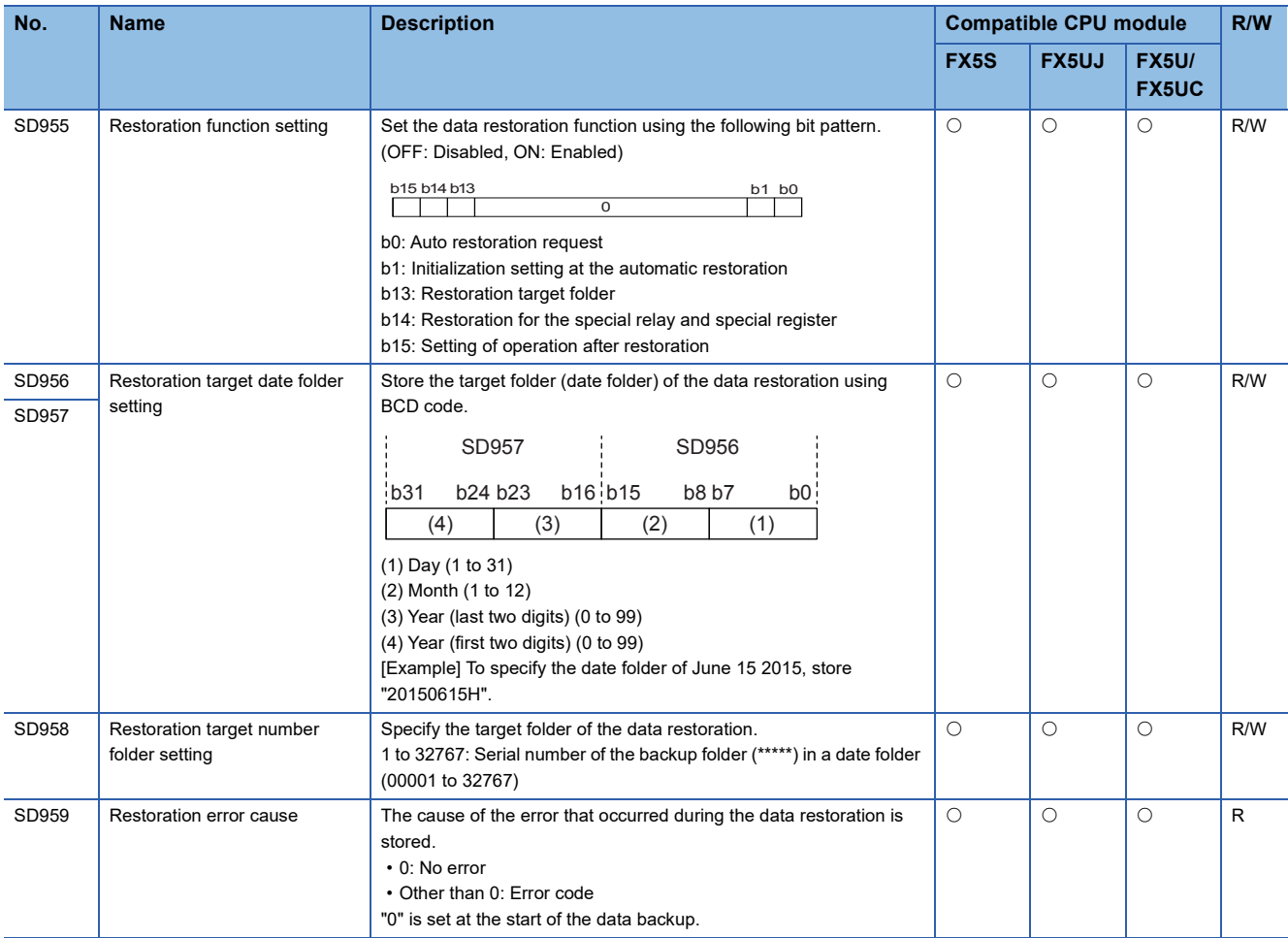

## **Data logging function**

The special registers for data logging function are shown below.

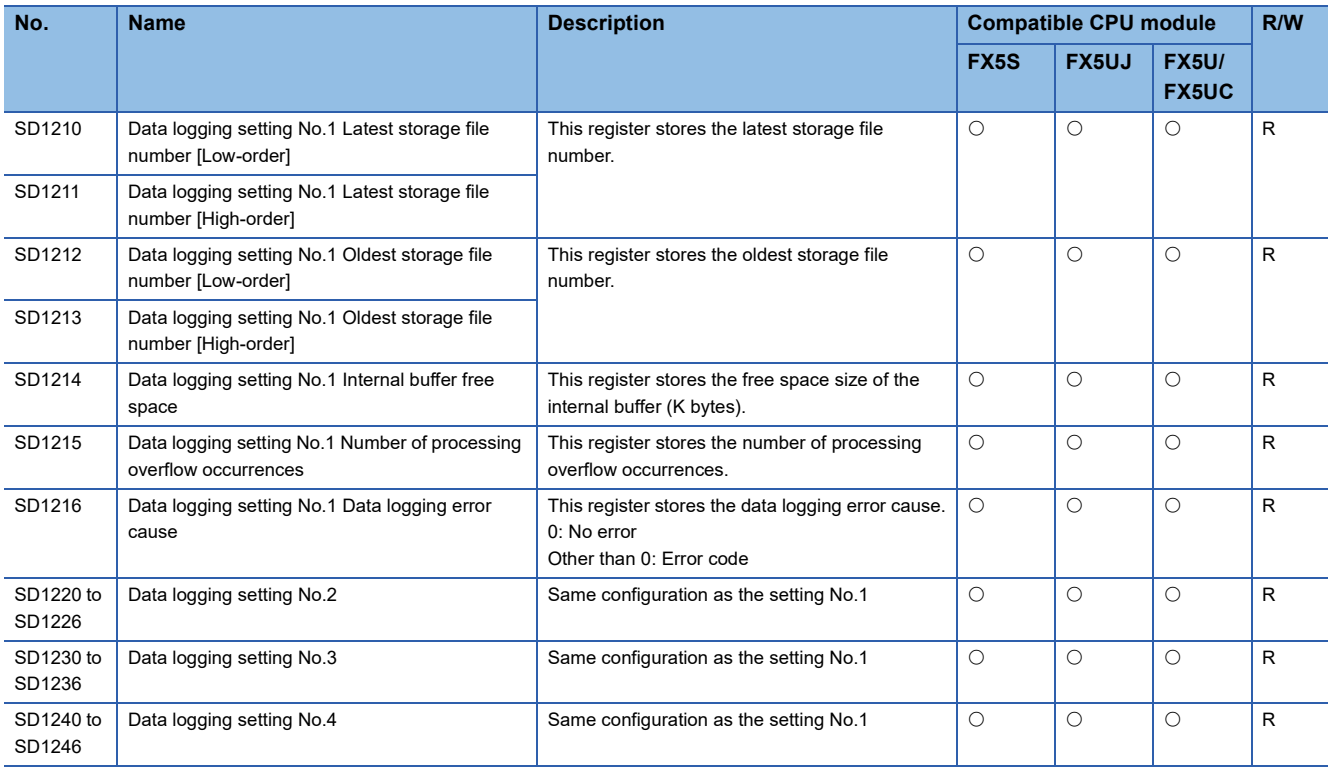

## **Data backup/restoration function**

The special registers for data backup/restoration function are shown below.

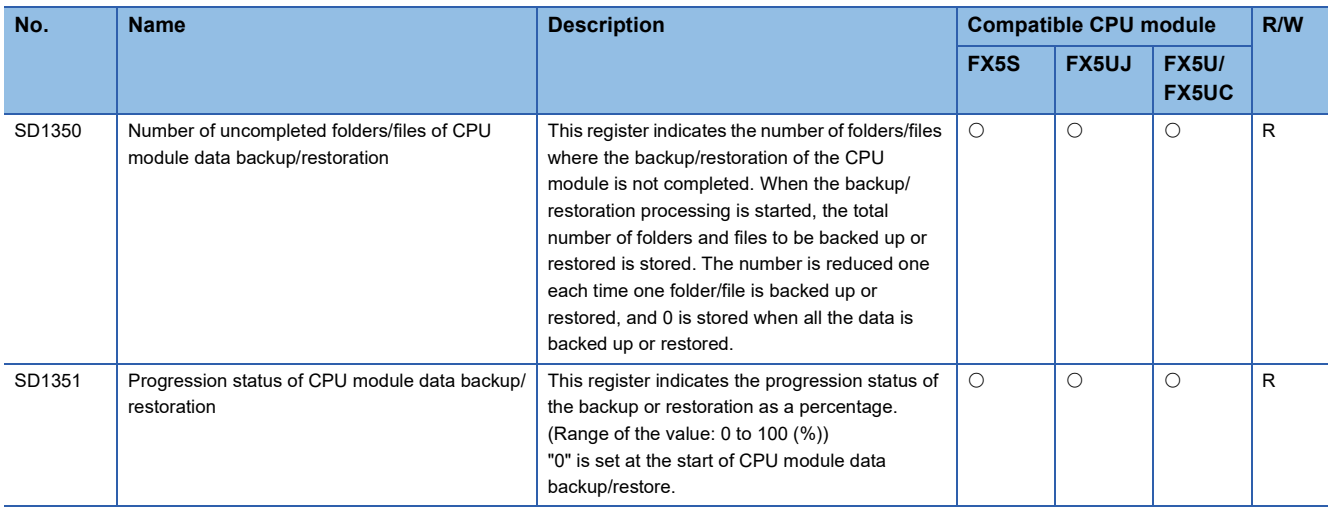

# **Mask pattern of interrupt pointers**

The special registers for the mask pattern of interrupt pointers are shown below.

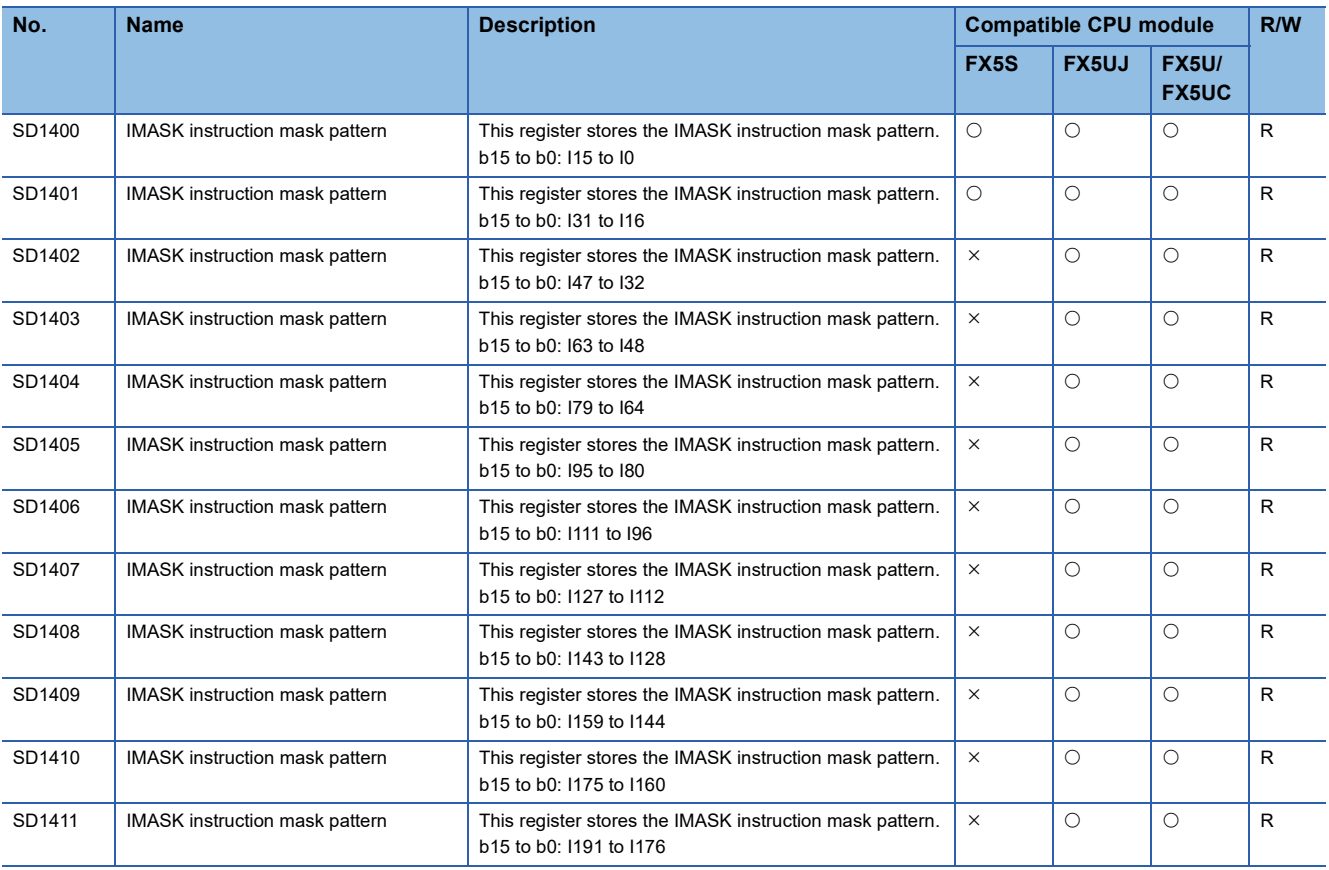

#### **Memory dump function**

The special registers for memory dump function are shown below.

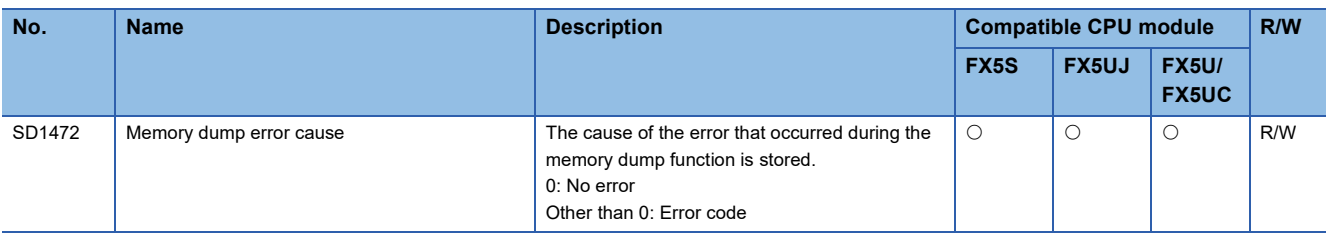

#### **Real-time monitor function**

The special registers for real-time monitor function are shown below.

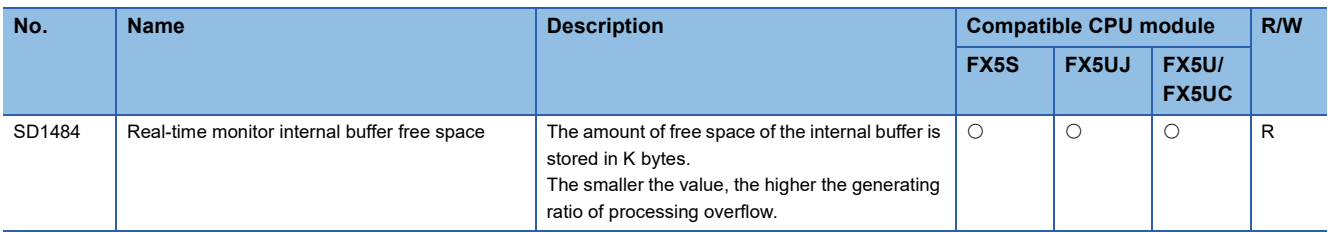

#### **CC-Link IE Field Network Basic function**

The special registers for CC-Link IE Field Network Basic function are shown below.

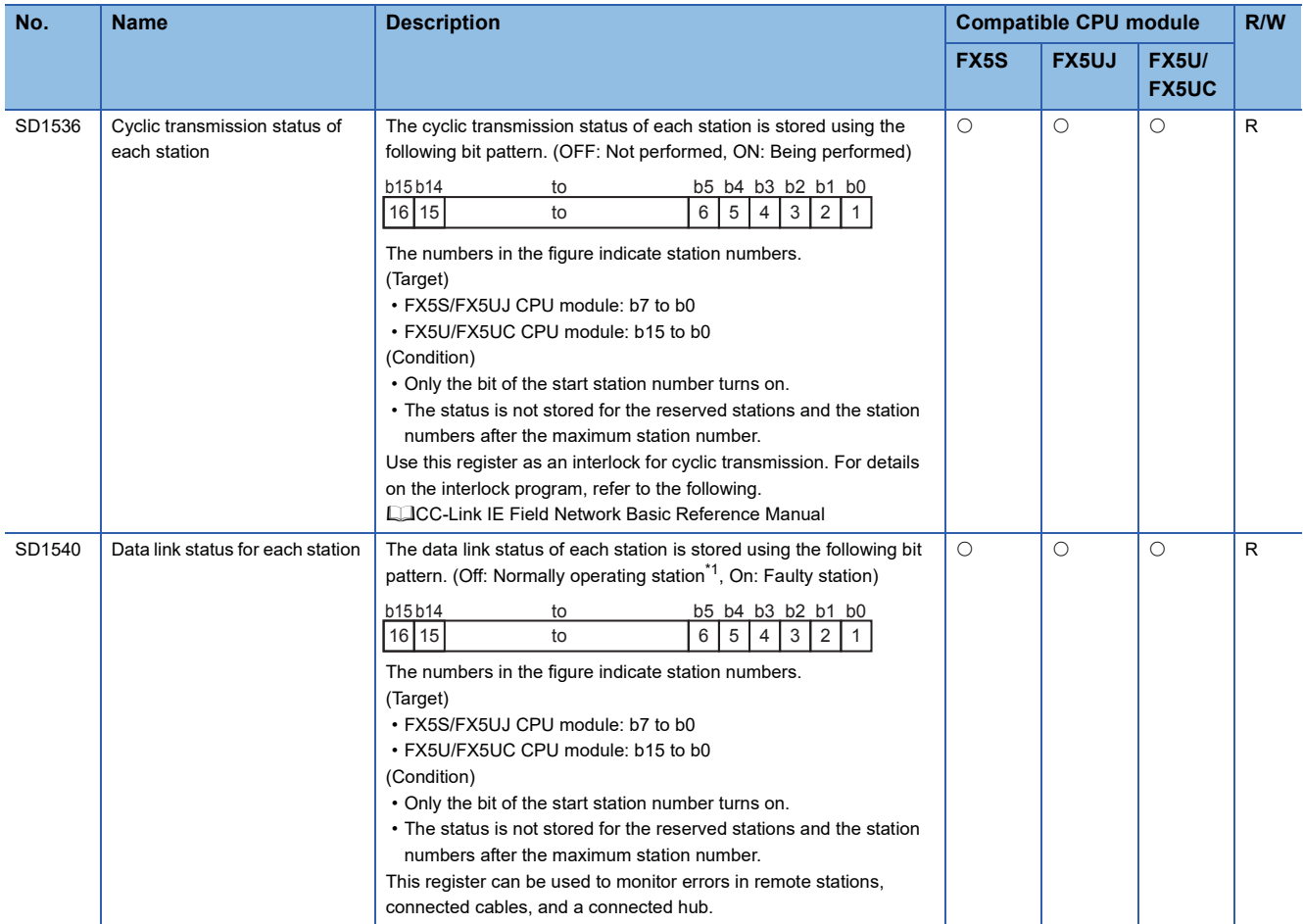

<span id="page-495-0"></span>\*1 This status includes the case where a remote station has not responded to the first request from the master station due to a power-off of the remote station. (The slave station is not judged as a faulty station because the data link status is not determined.)

## **FX dedicated**

The special registers dedicated to FX are shown below.

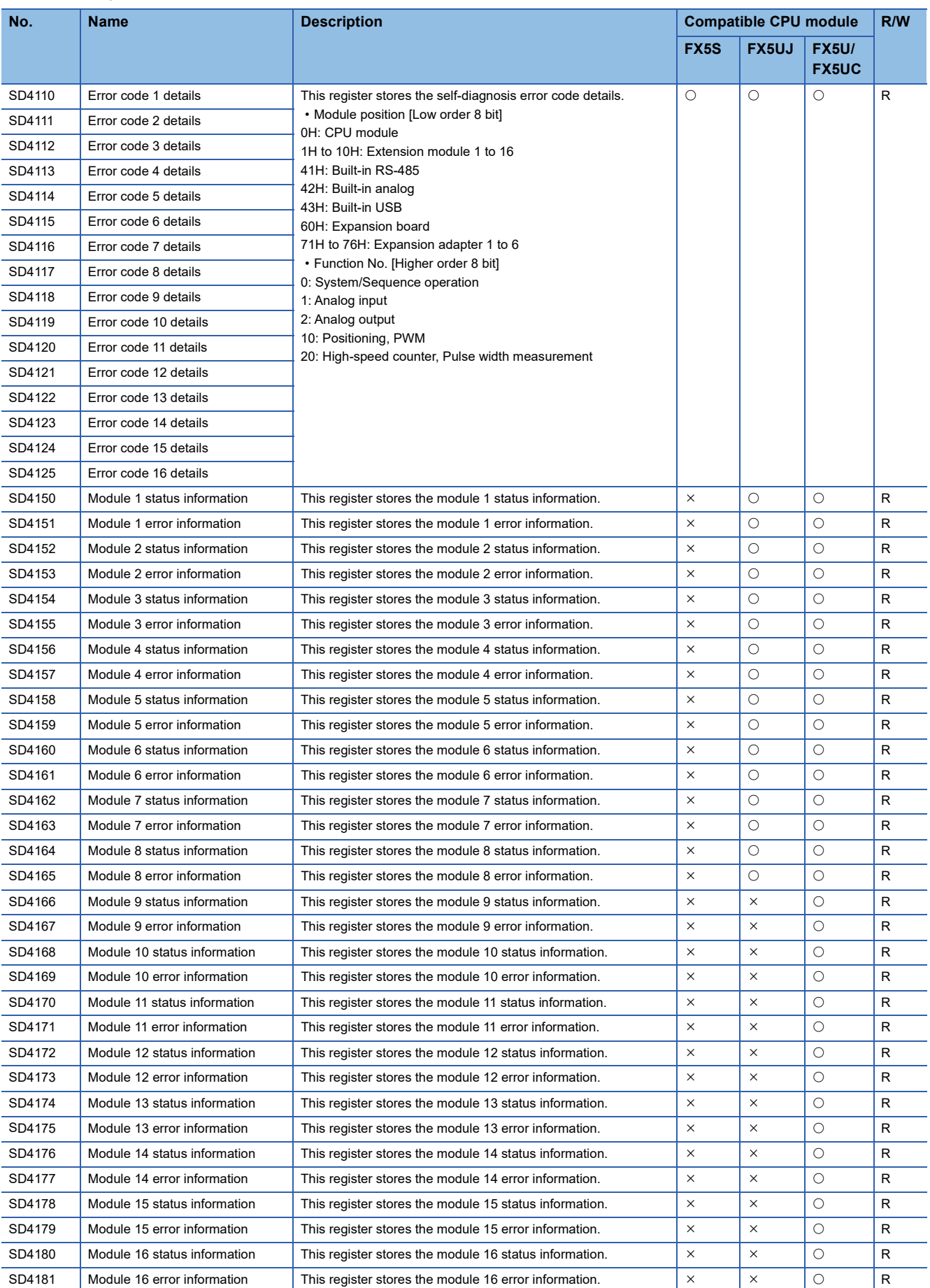

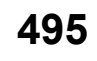

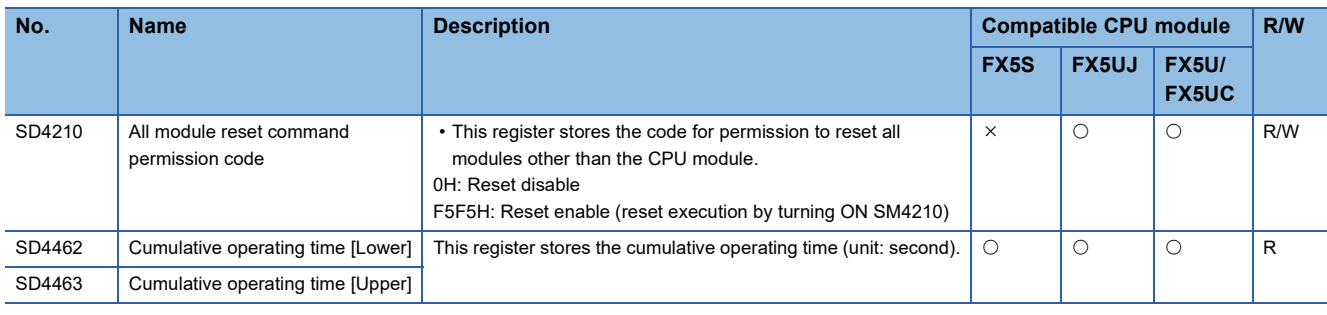

# **FX high-speed input/output**

The special registers for FX high-speed input/output are shown below.

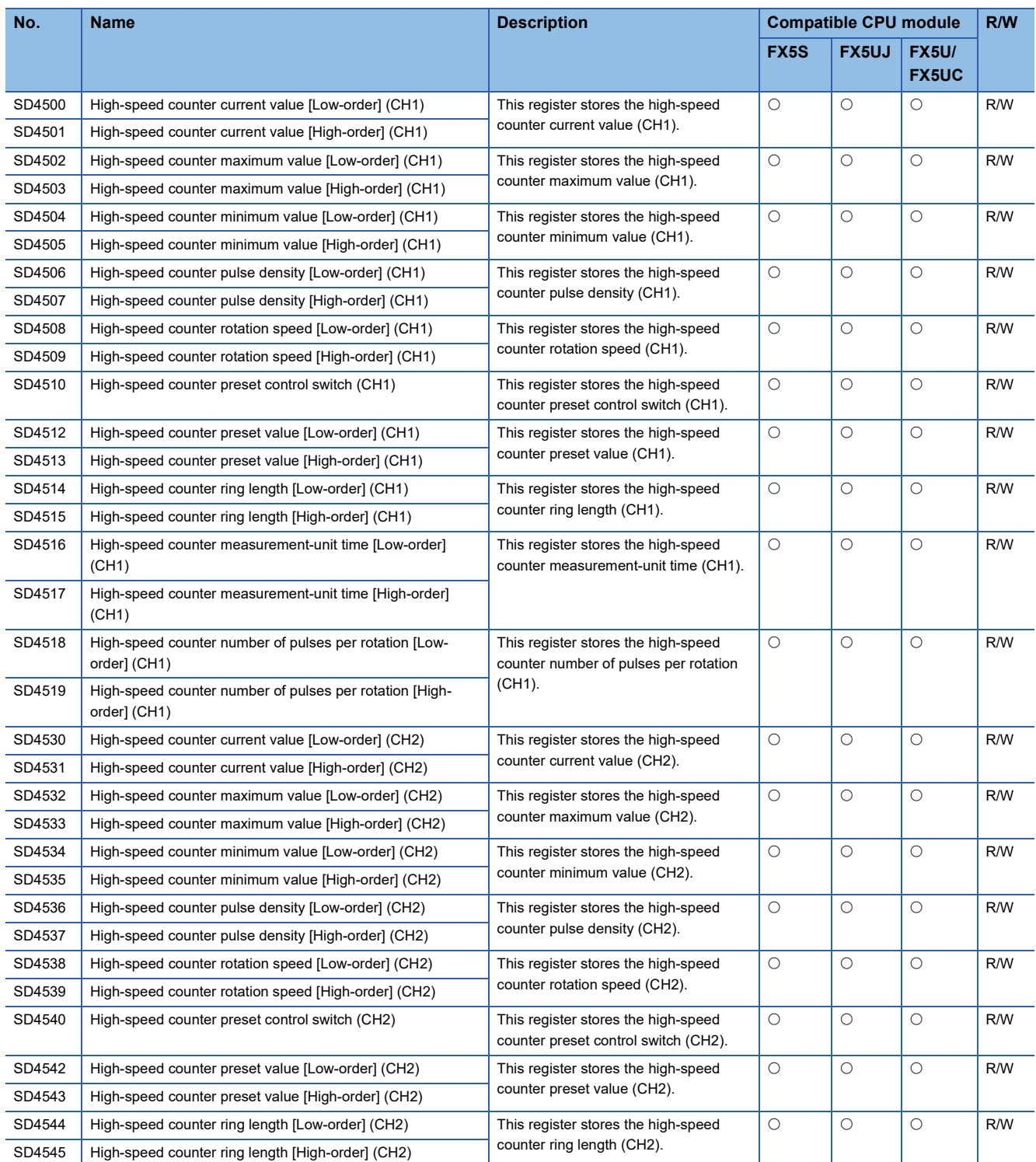

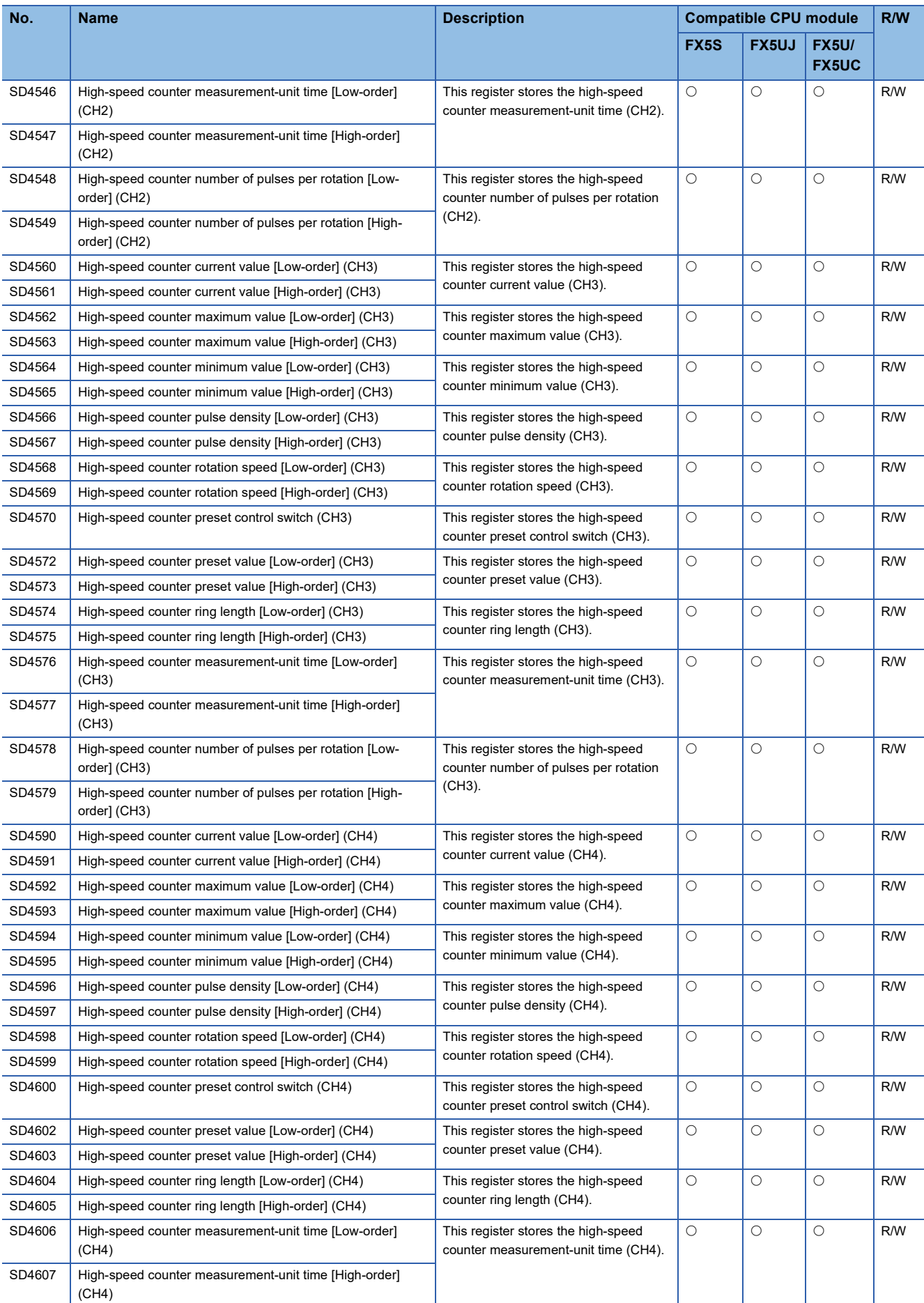

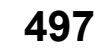

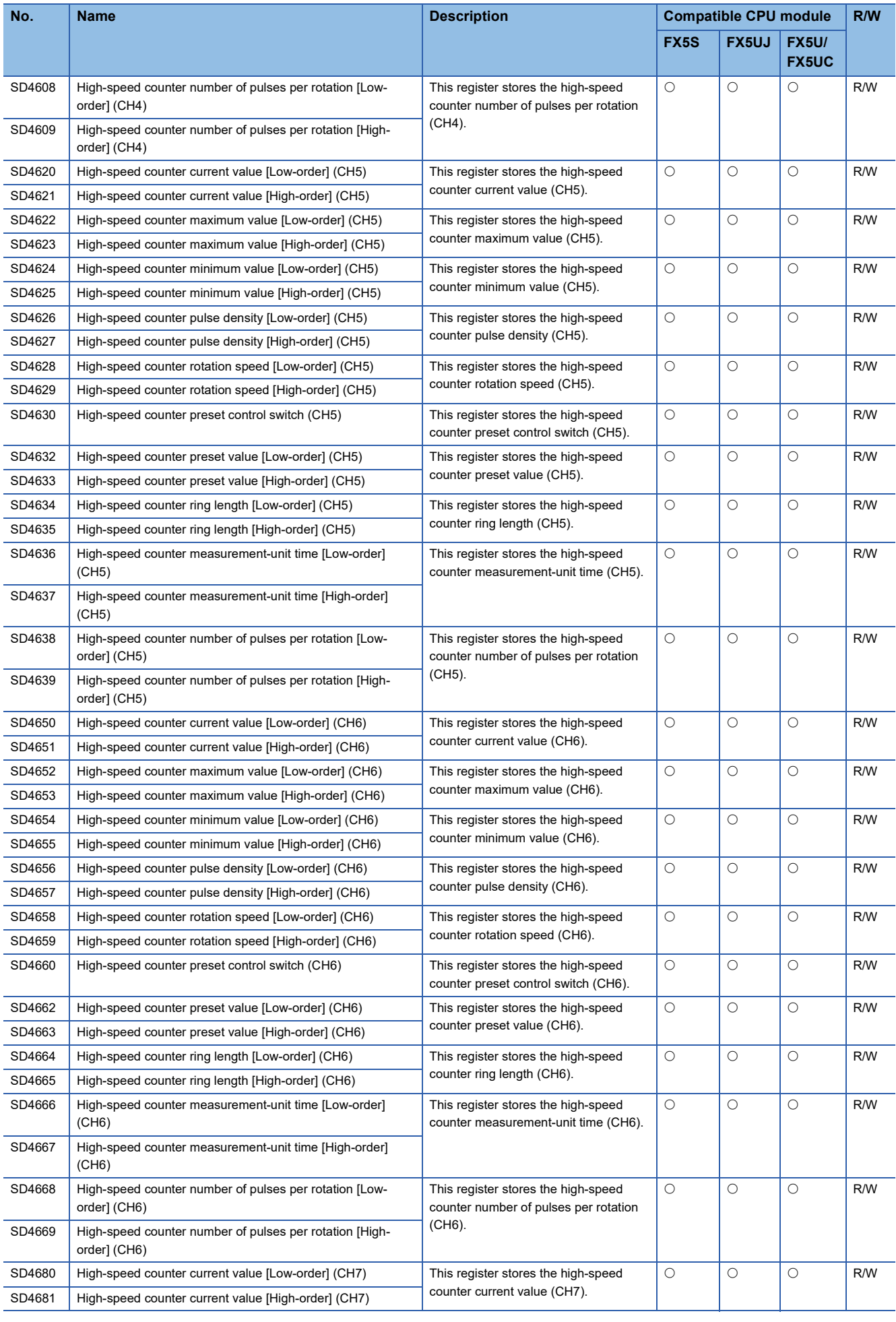

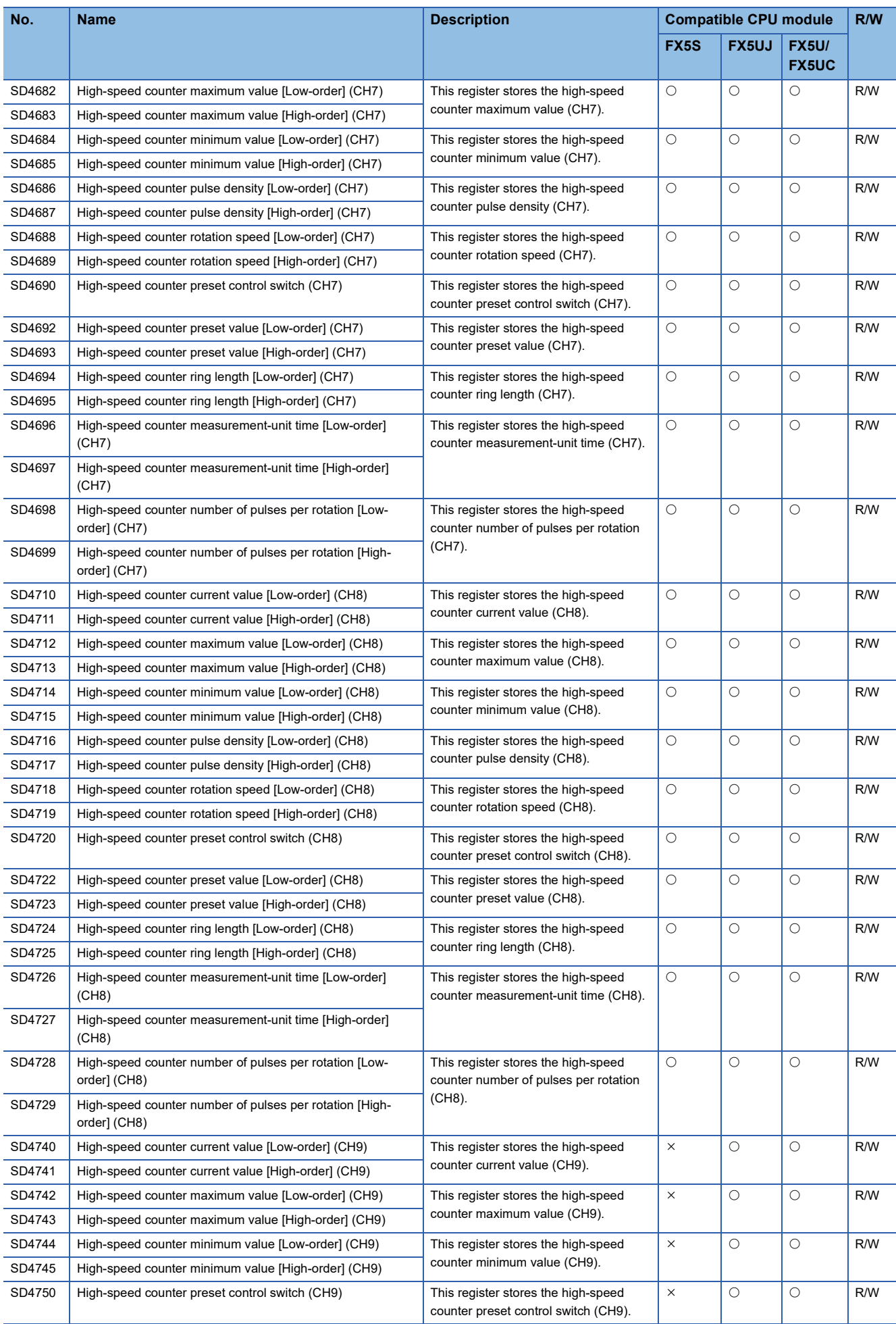

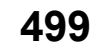

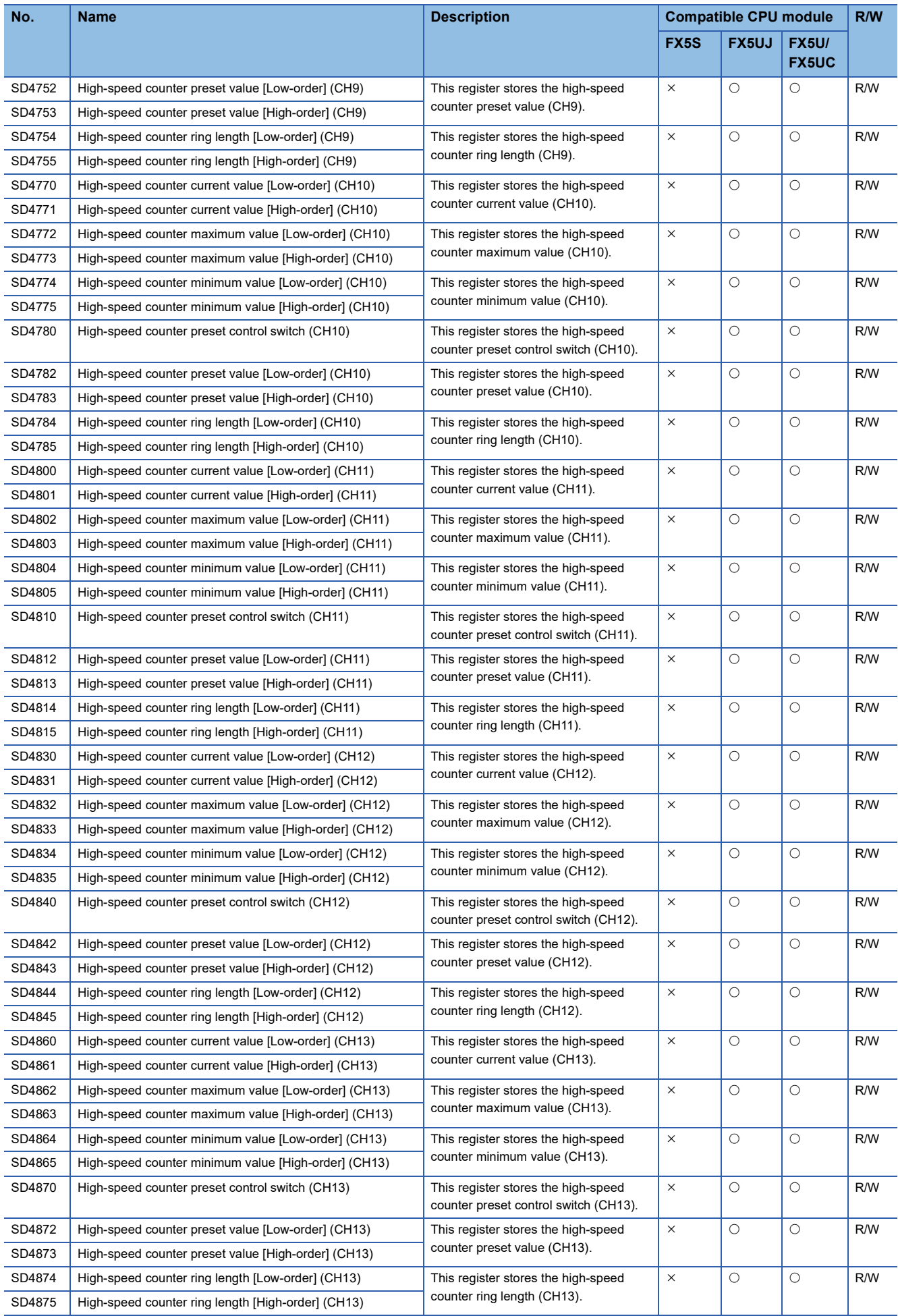

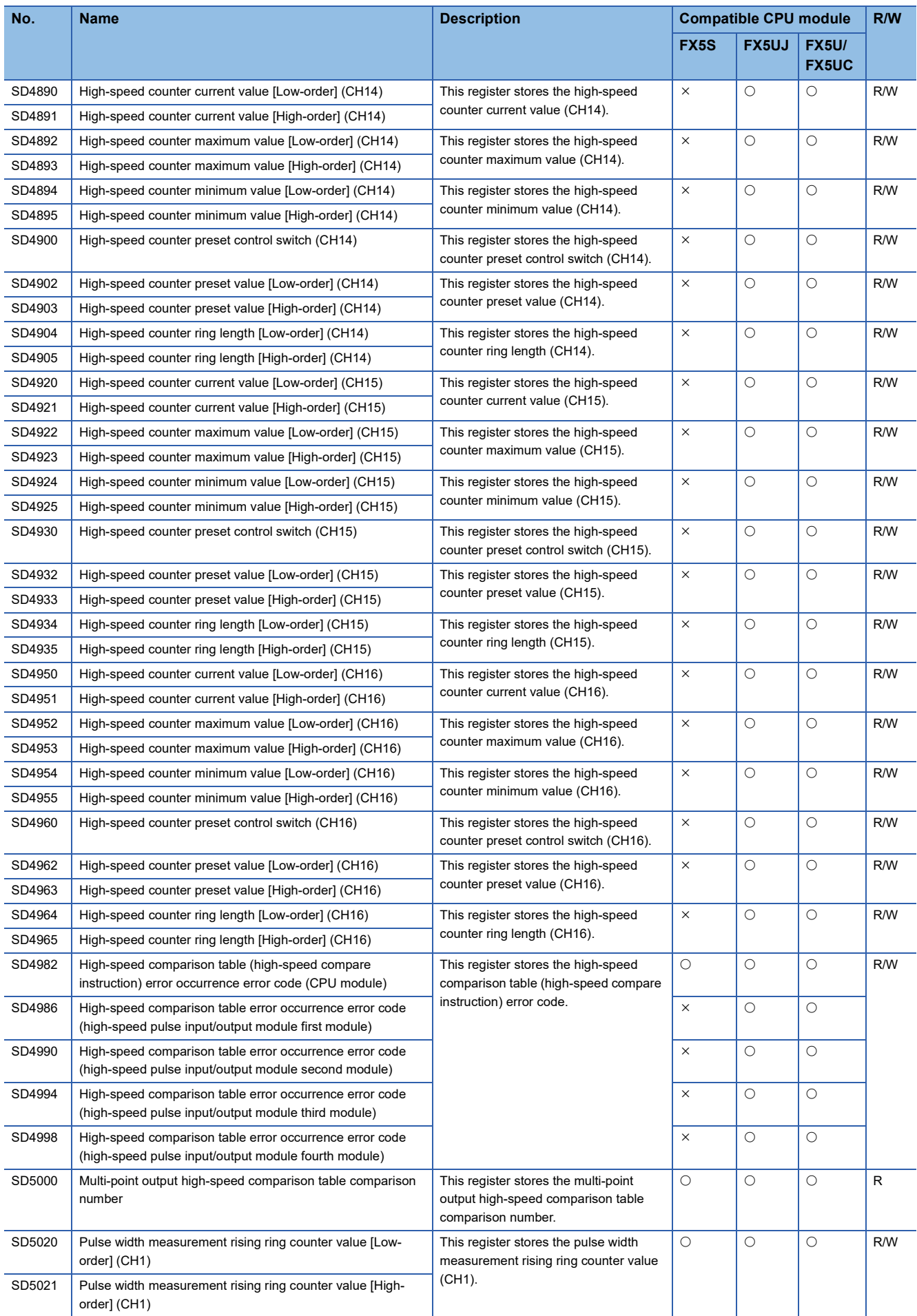

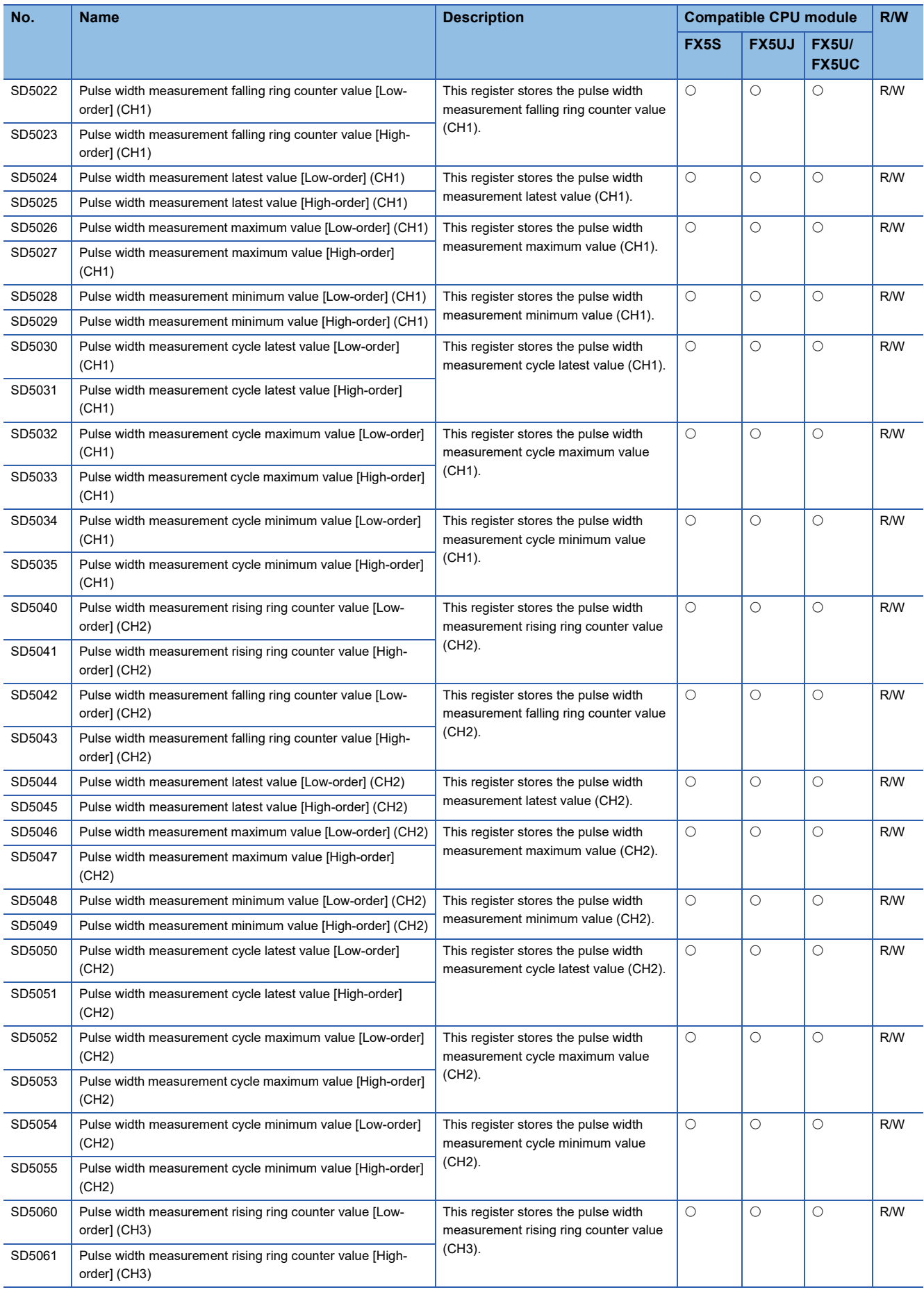
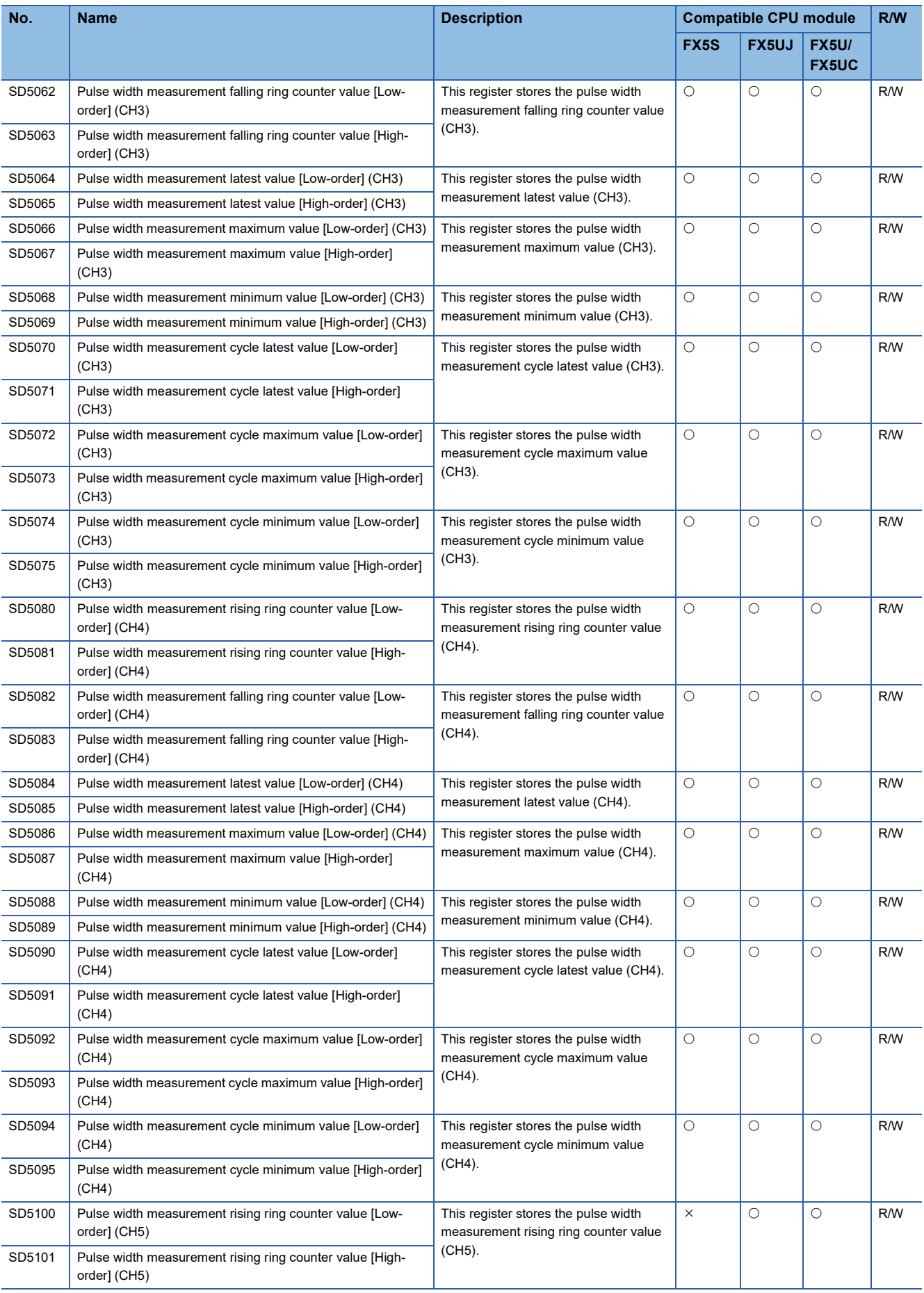

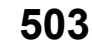

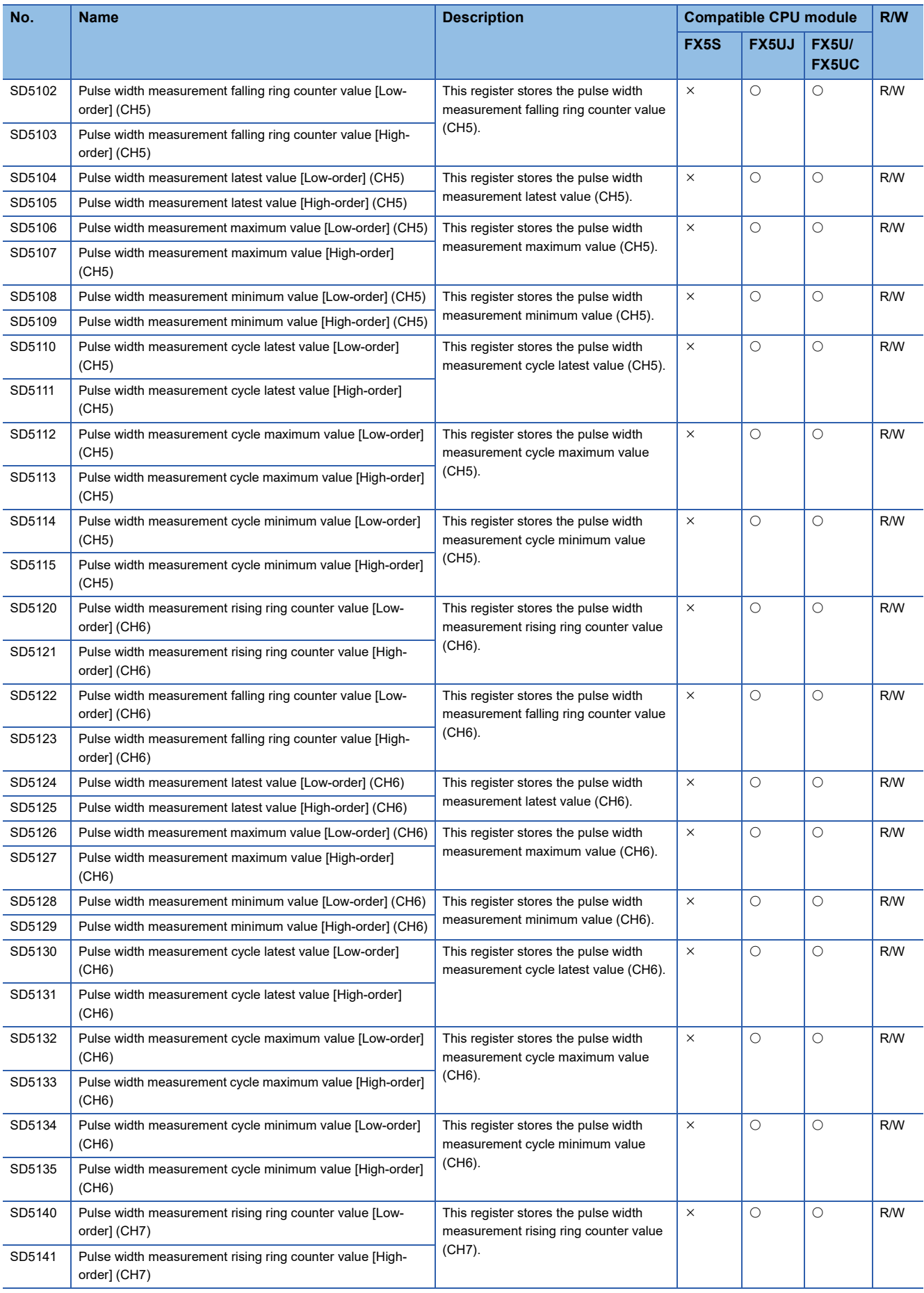

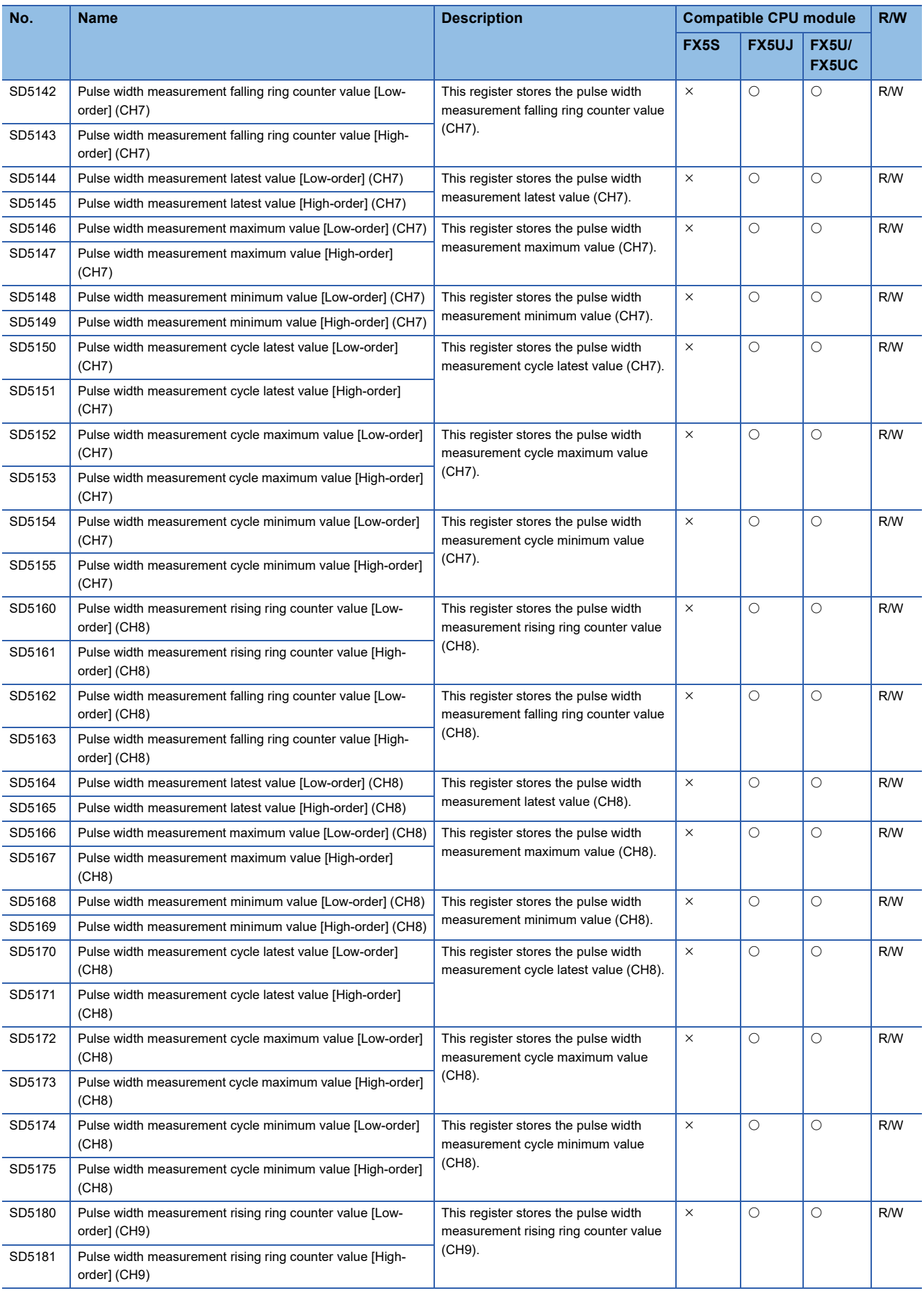

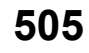

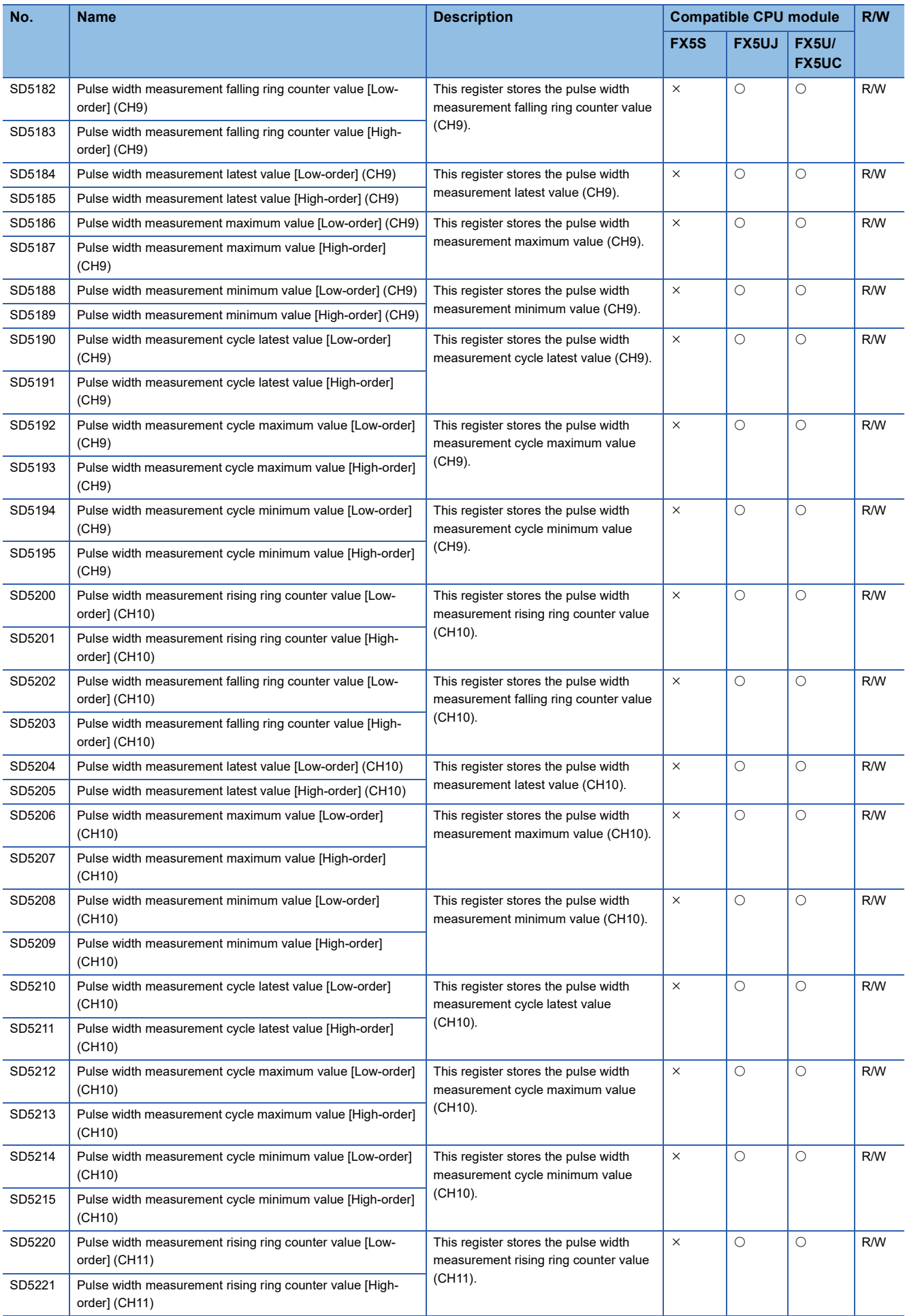

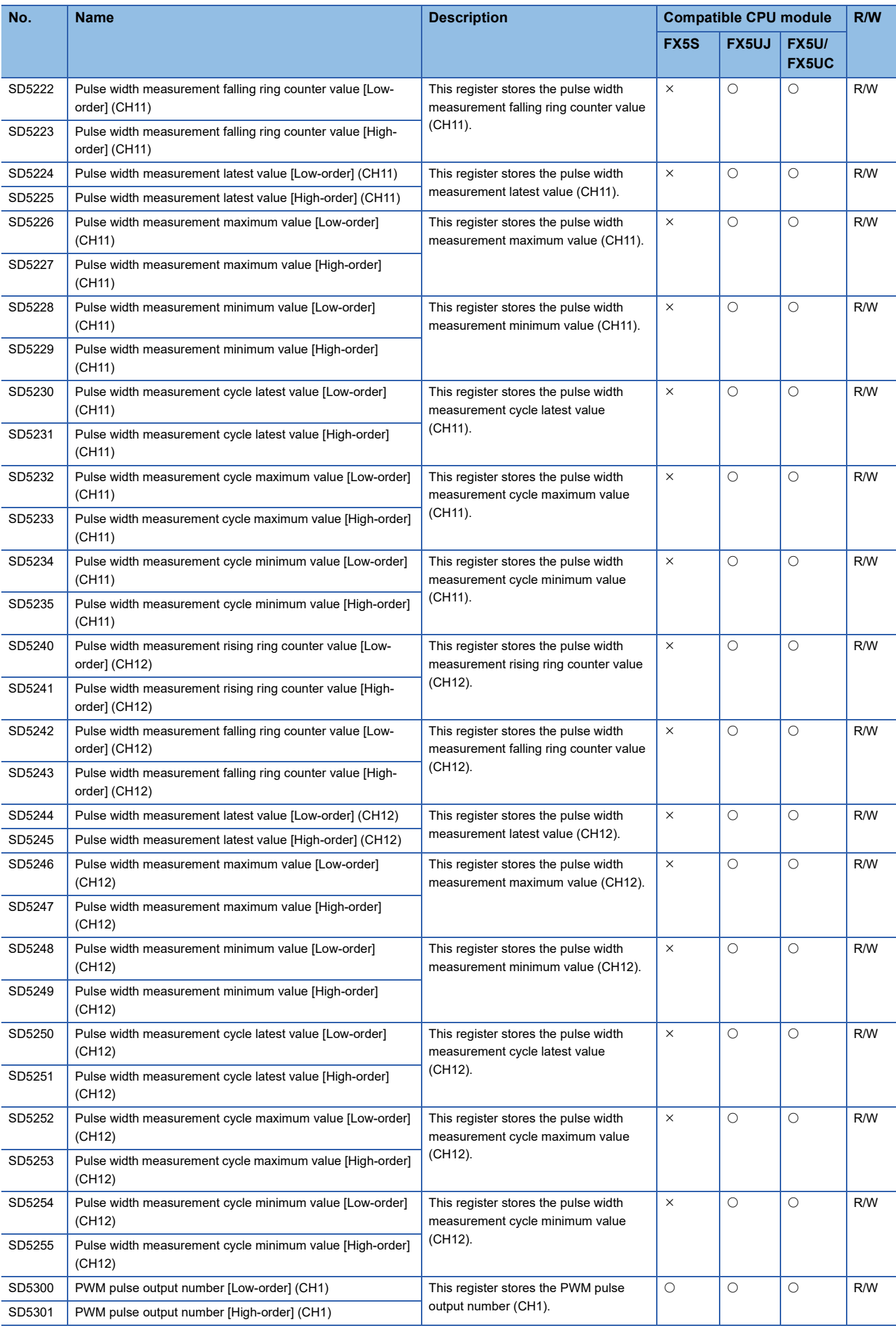

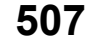

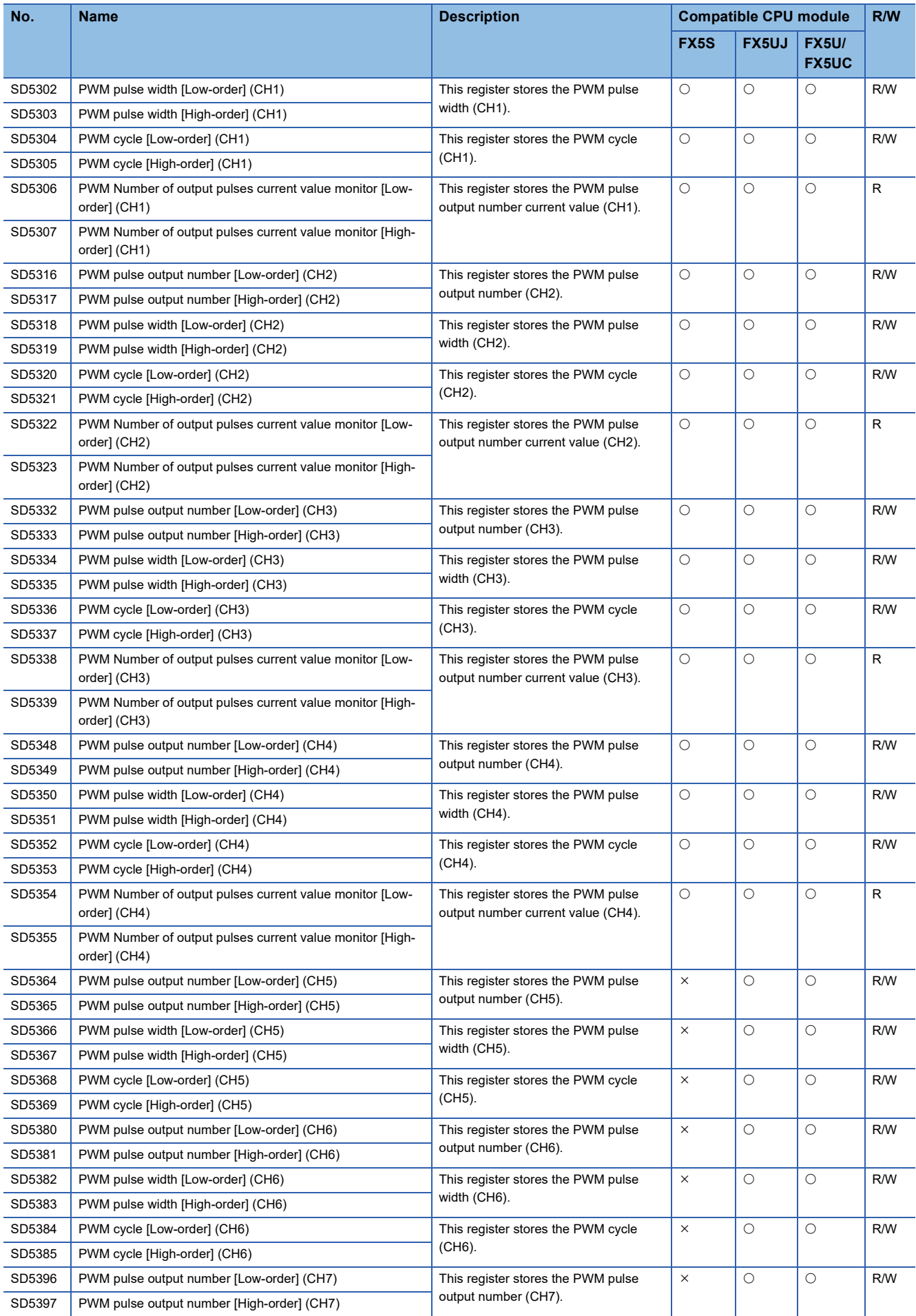

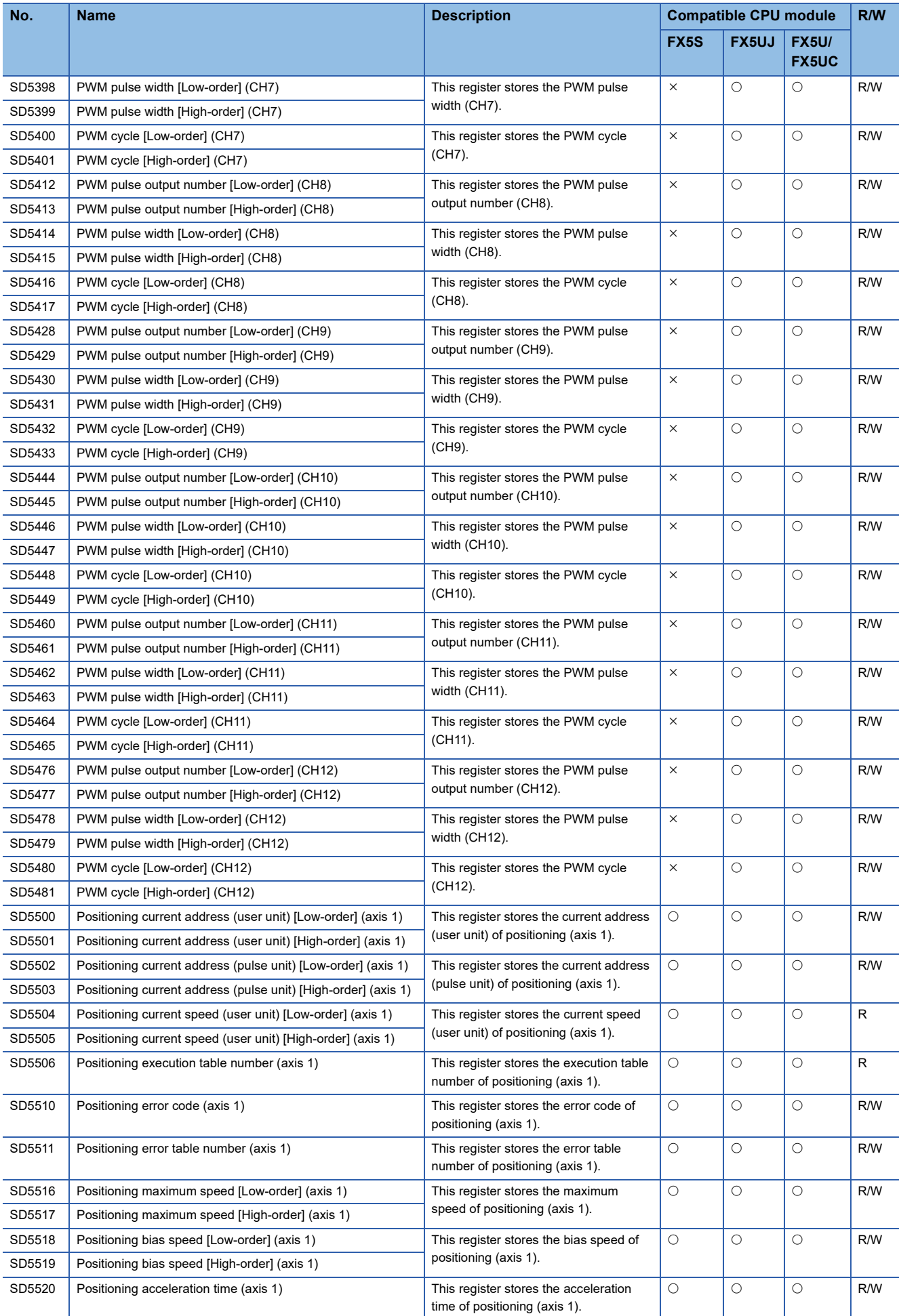

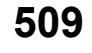

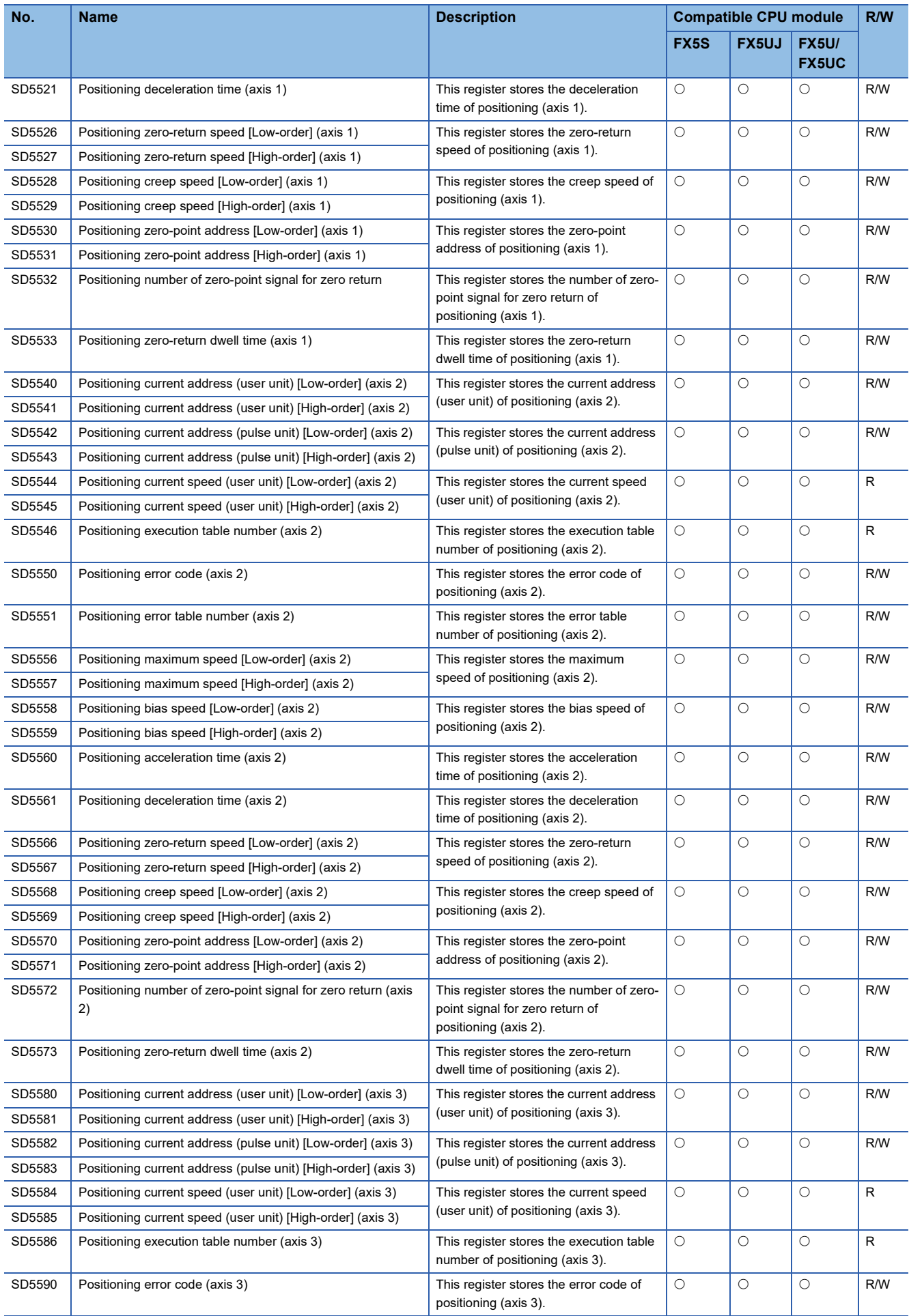

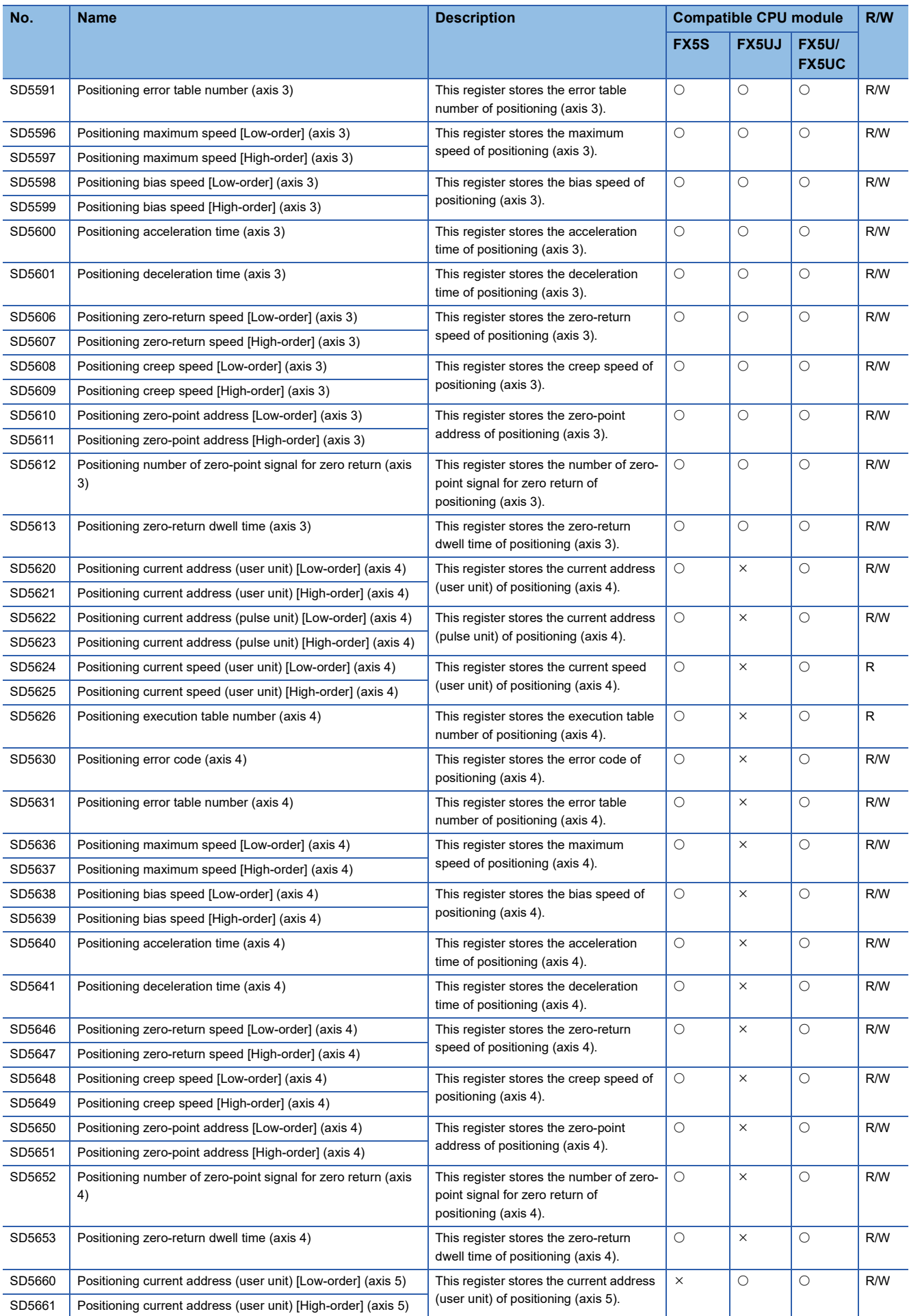

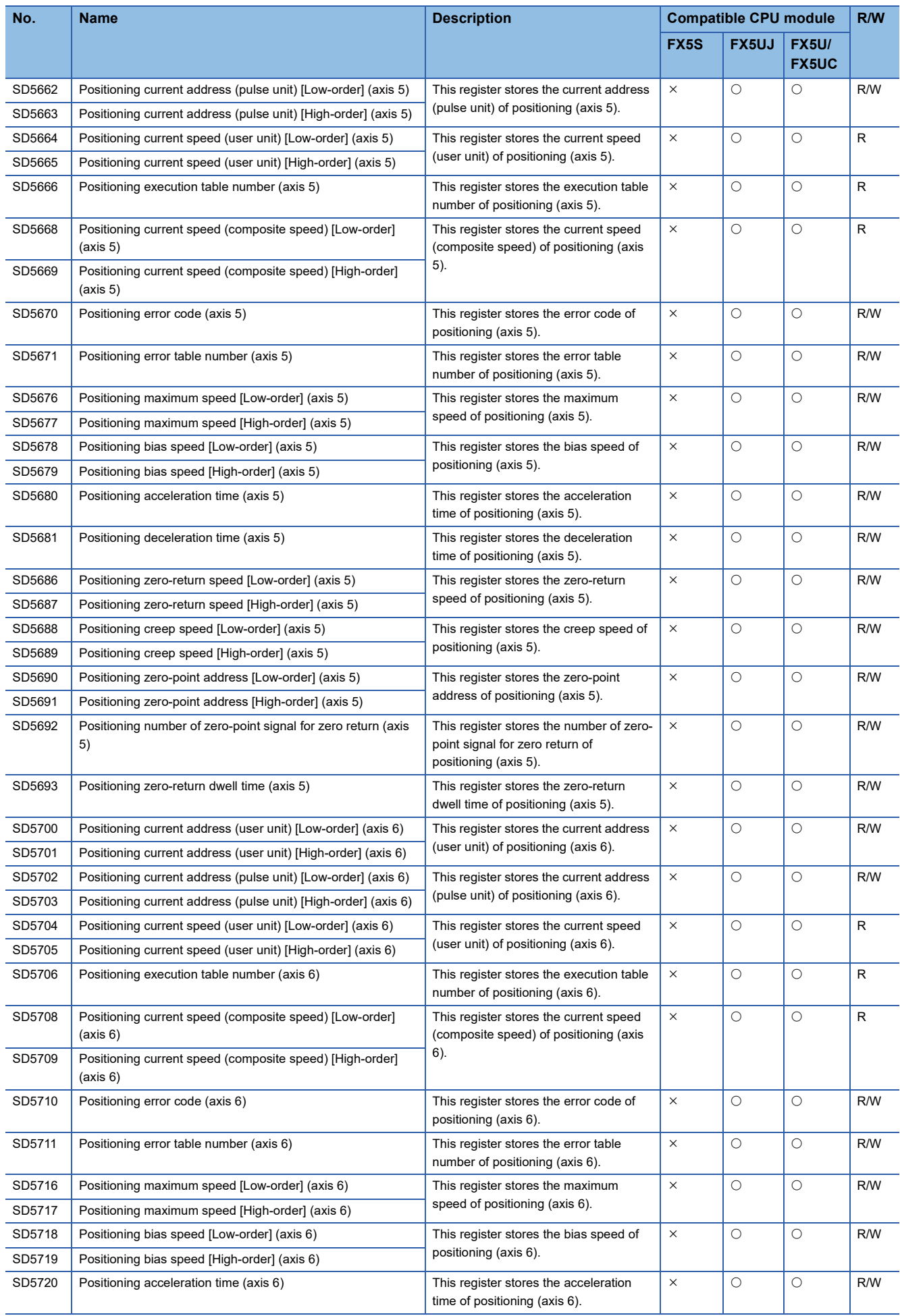

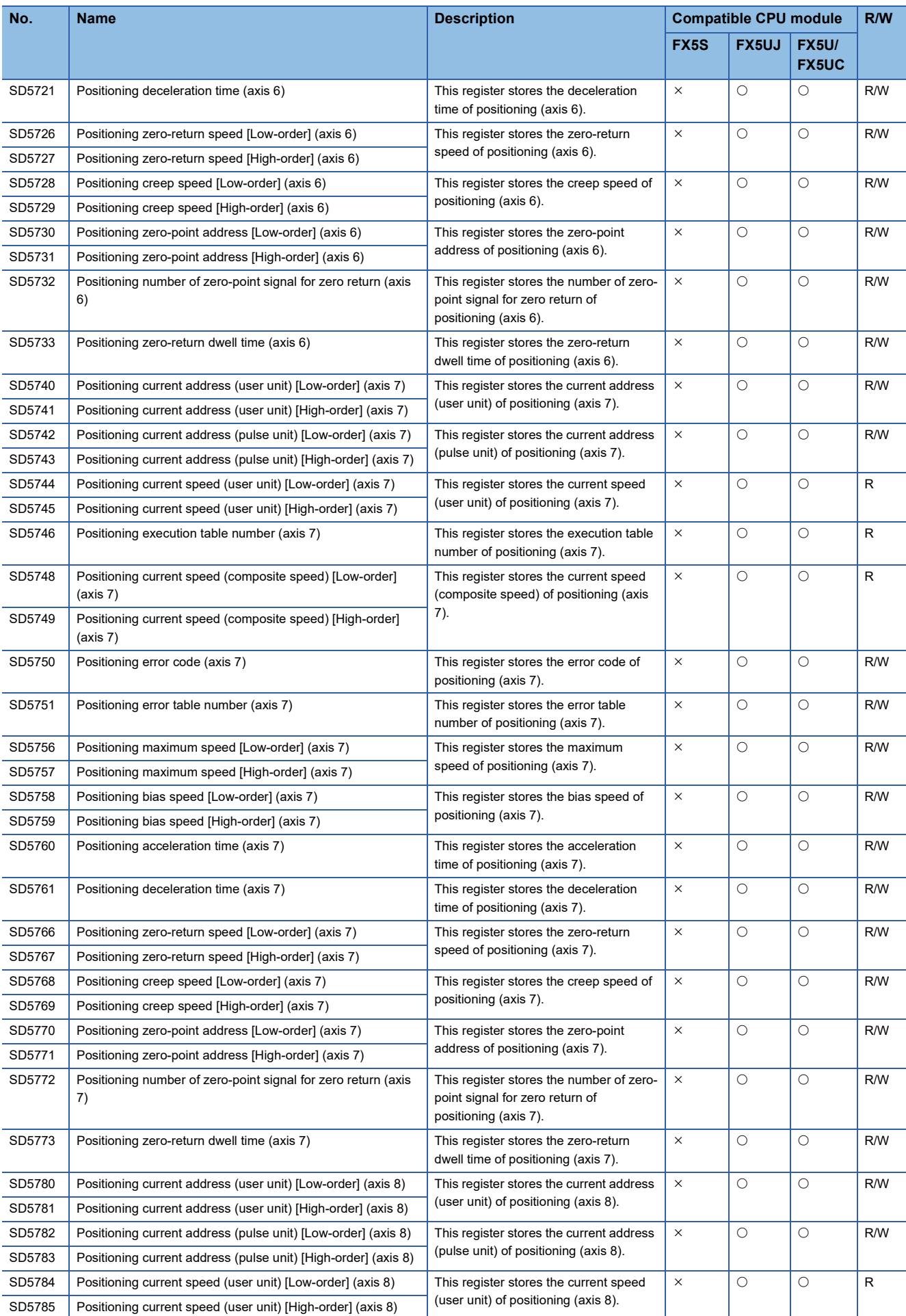

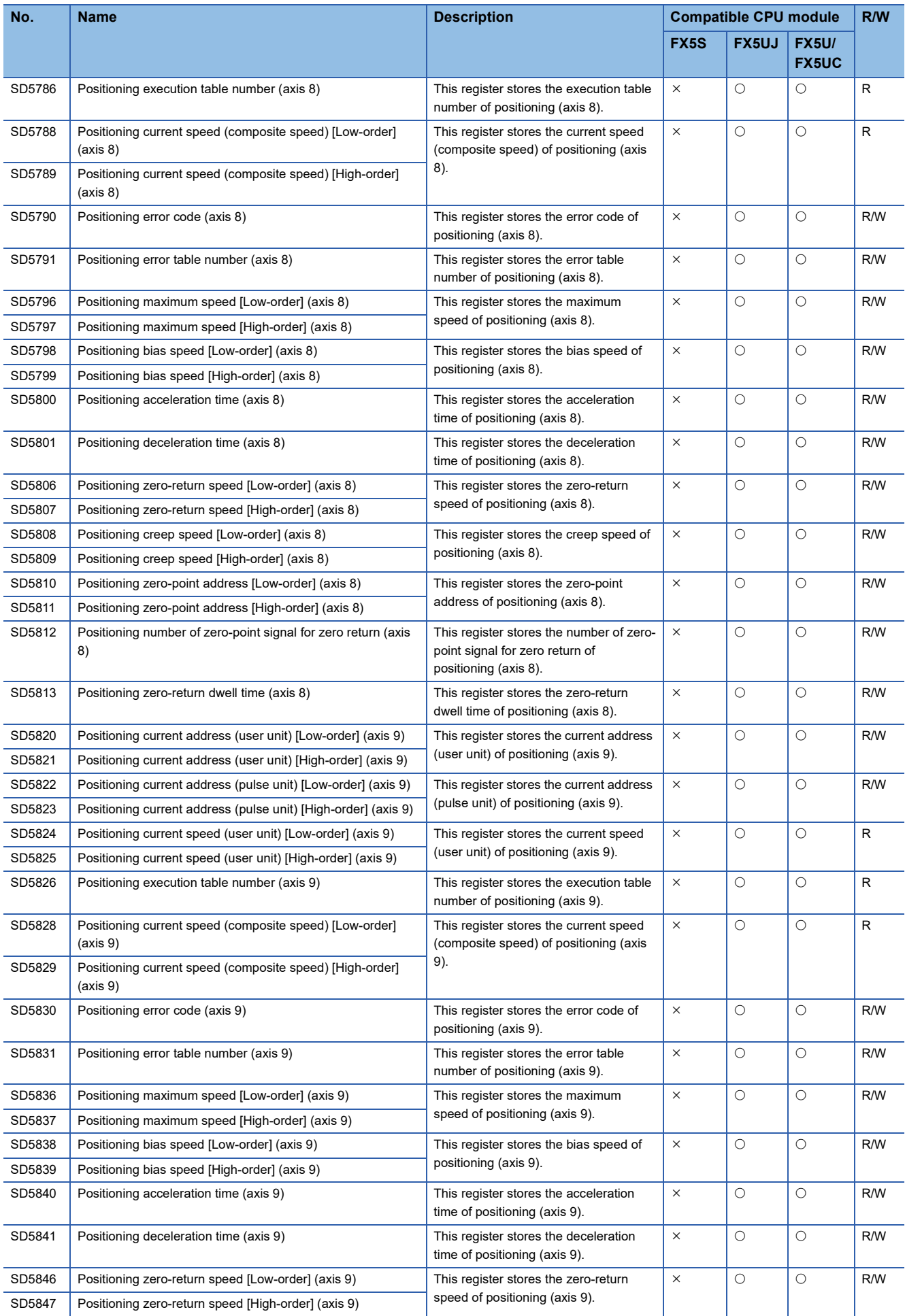

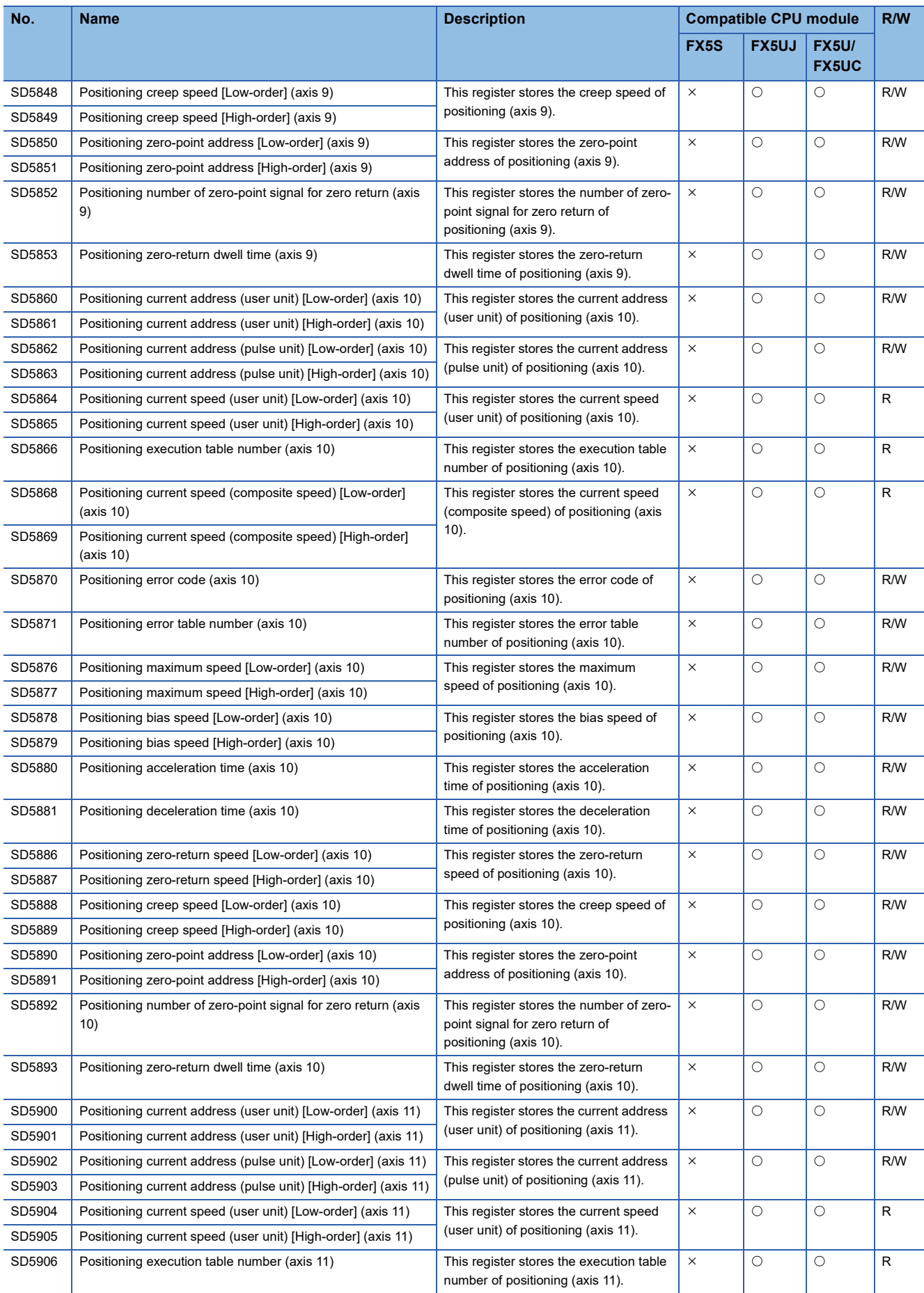

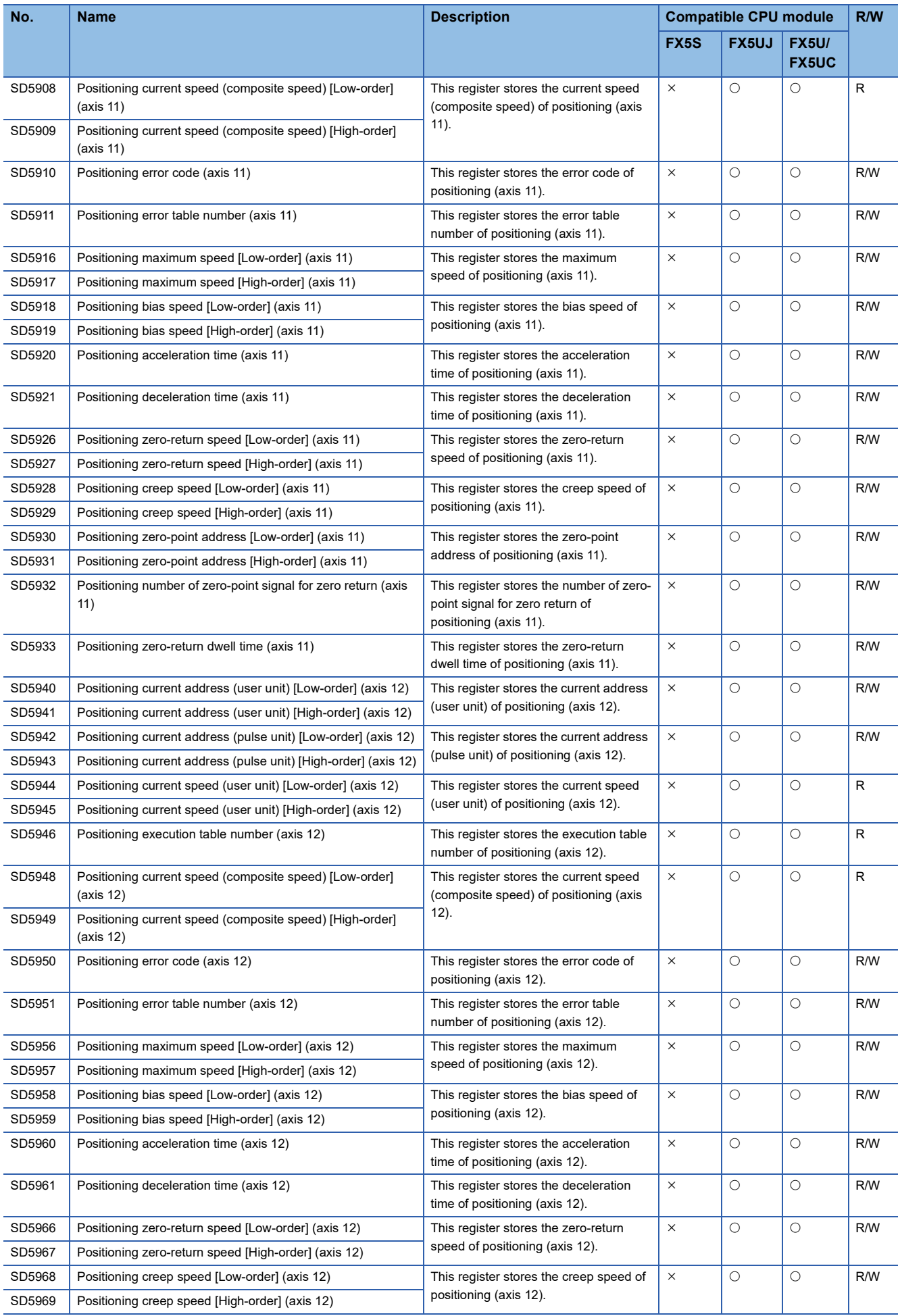

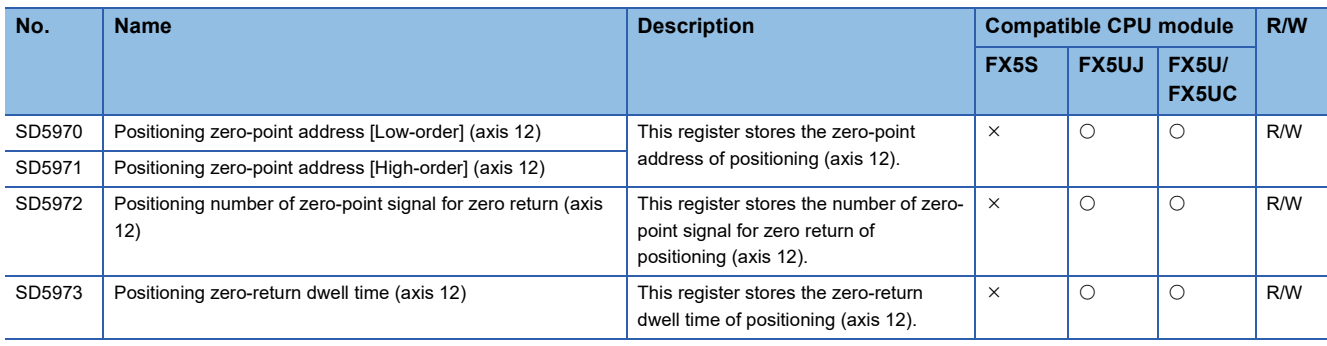

# **Built-in analog**

The special registers for built-in analog are shown below.

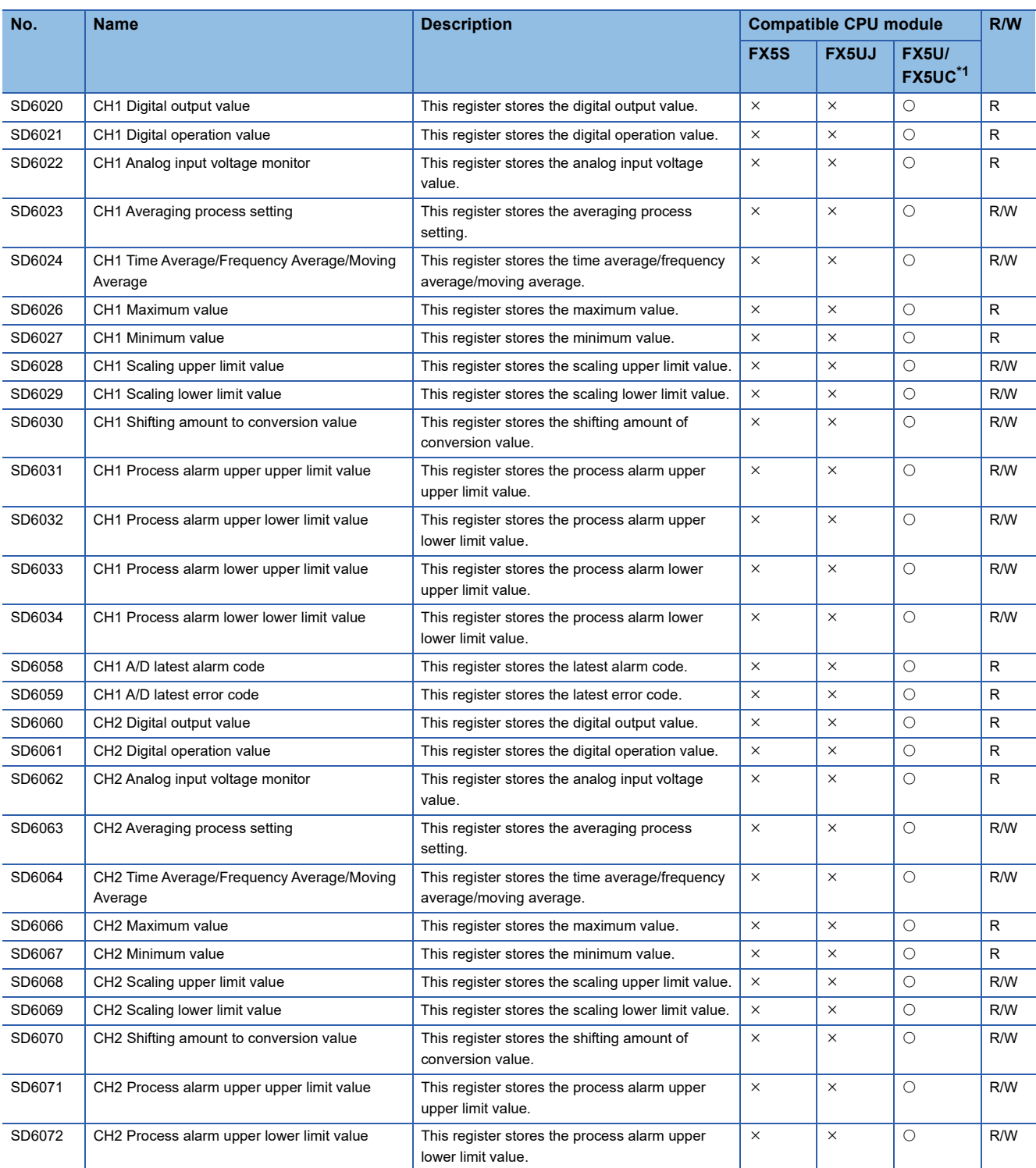

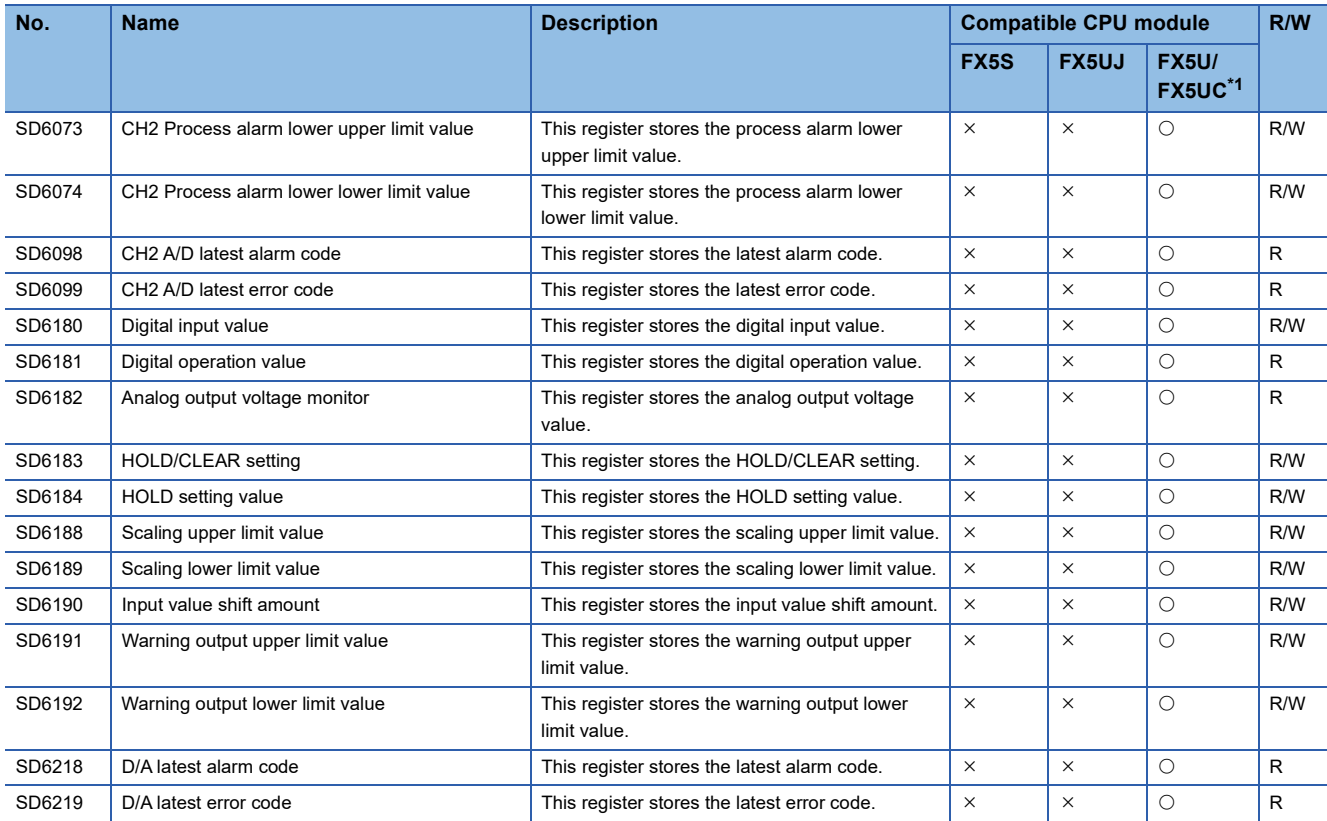

<span id="page-519-0"></span>\*1 Only FX5U CPU module is supported.

# **FX Compatible area**

The special registers for FX compatible area are shown below.

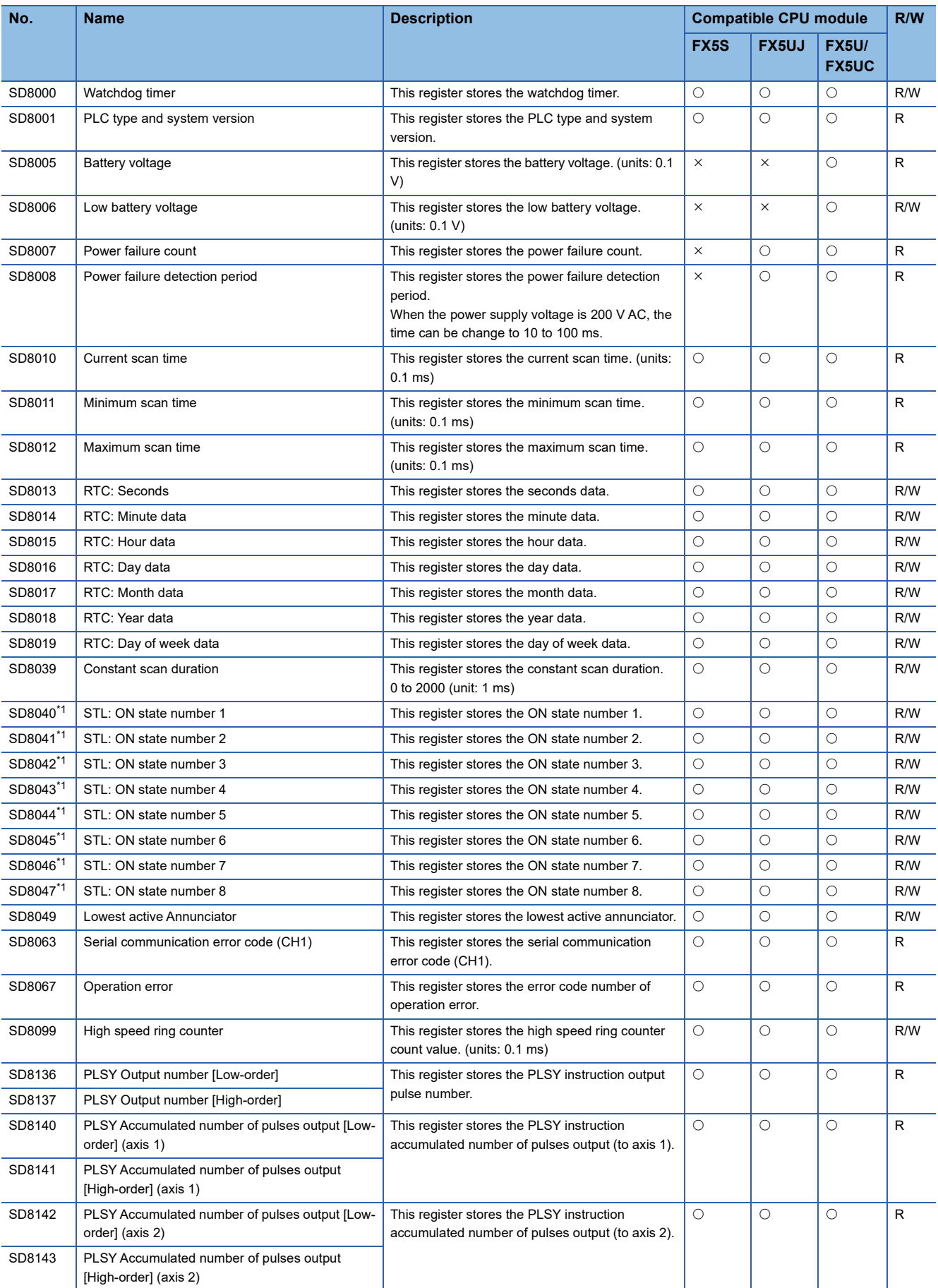

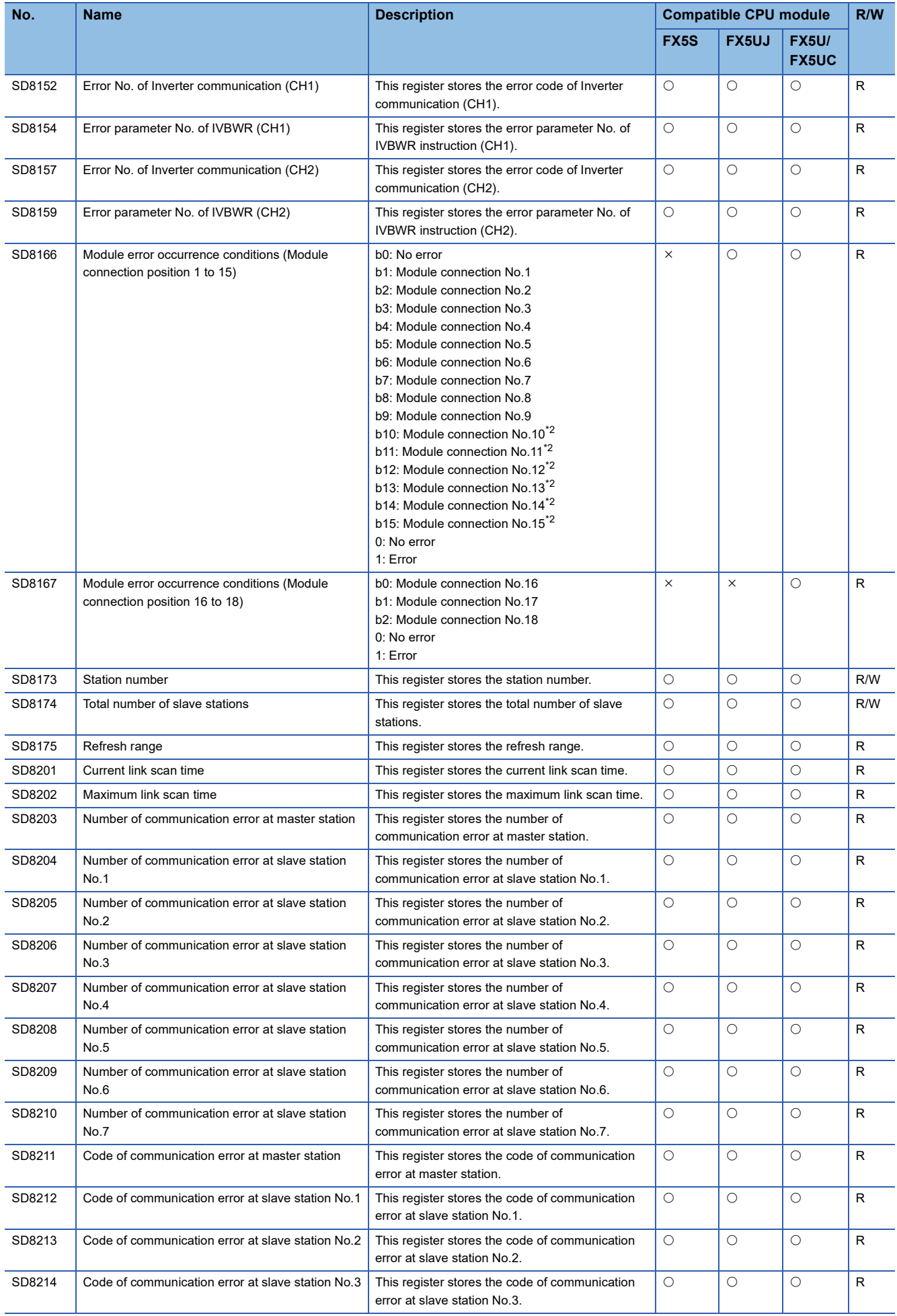

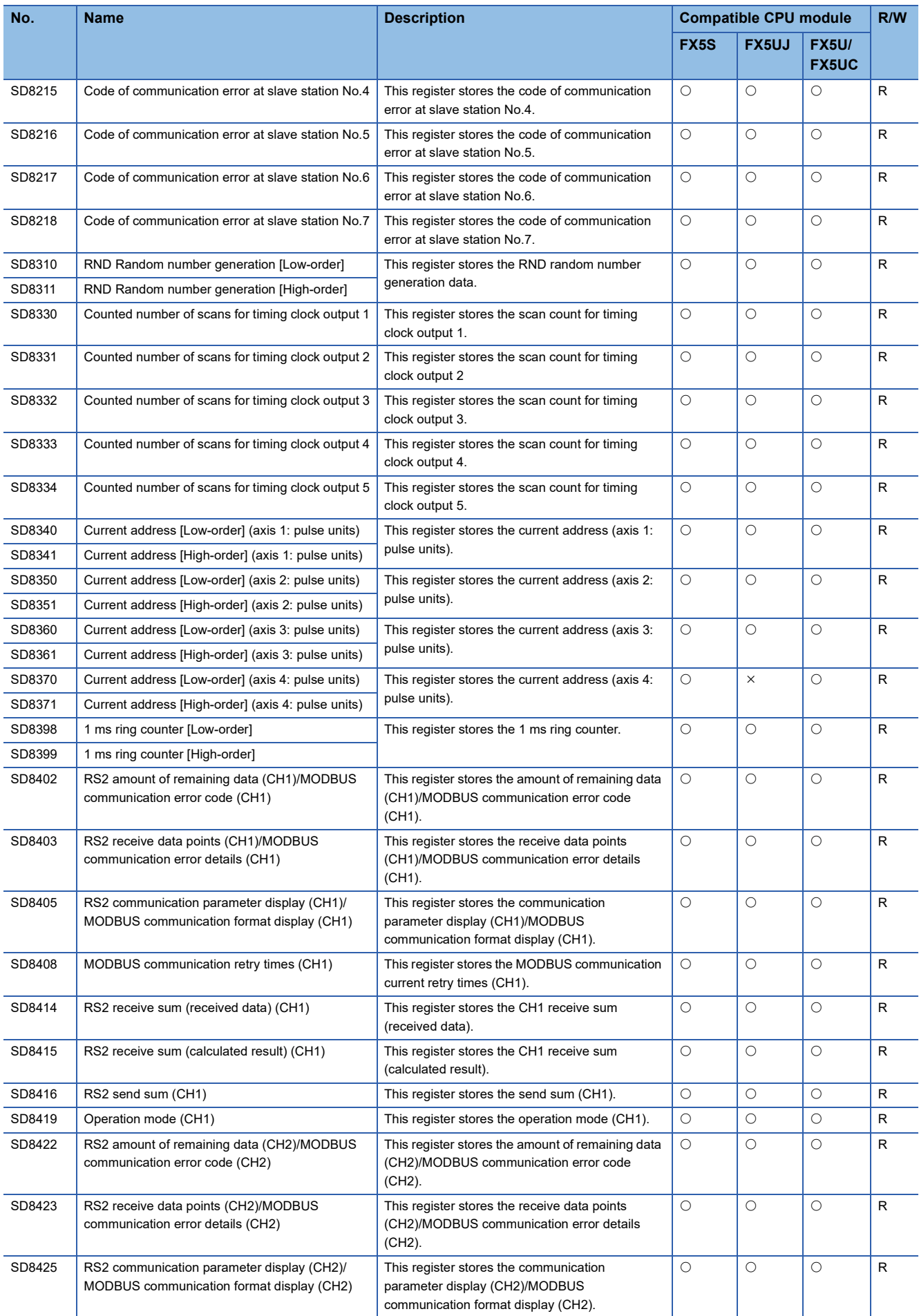

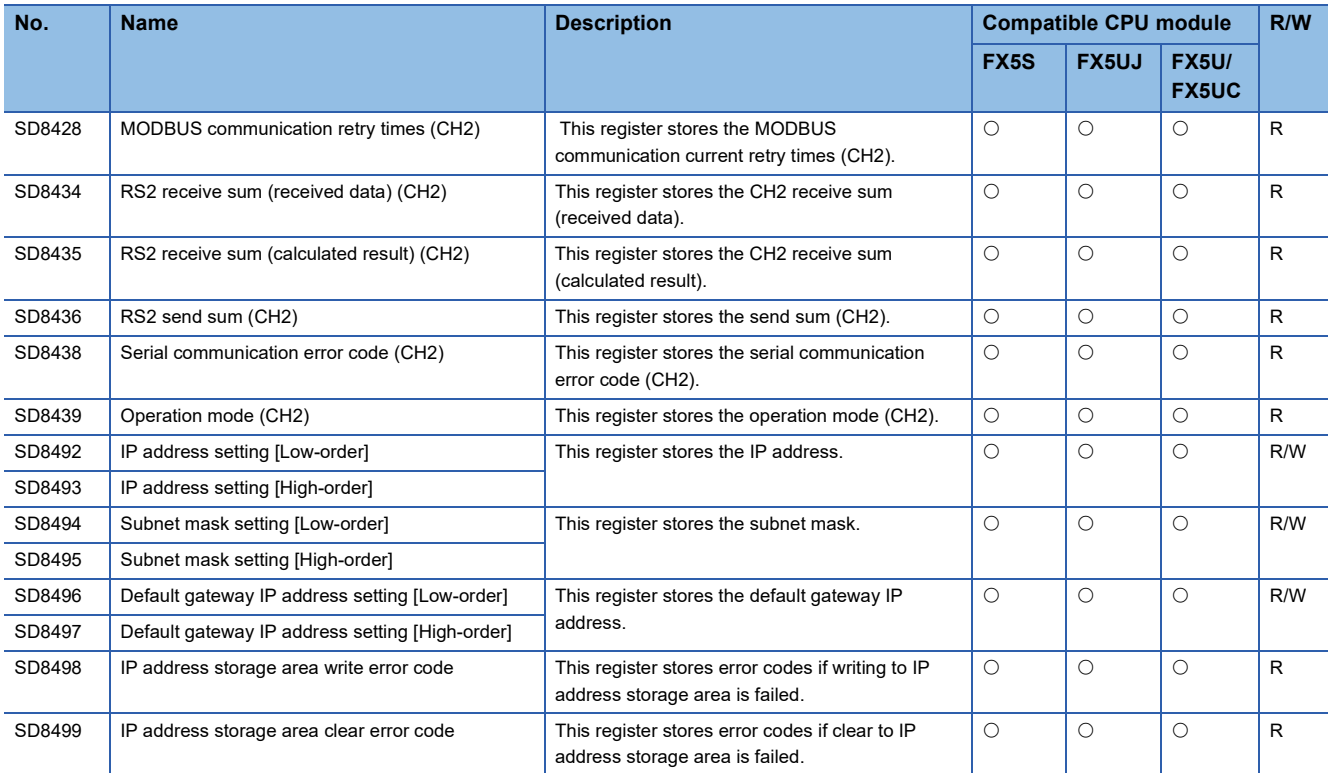

<span id="page-523-0"></span>\*1 Enabled only when the STL instruction is used.

<span id="page-523-1"></span>\*2 Only FX5U/FX5UC CPU module is supported.

# **Serial communication**

The special registers for serial communication are shown below.

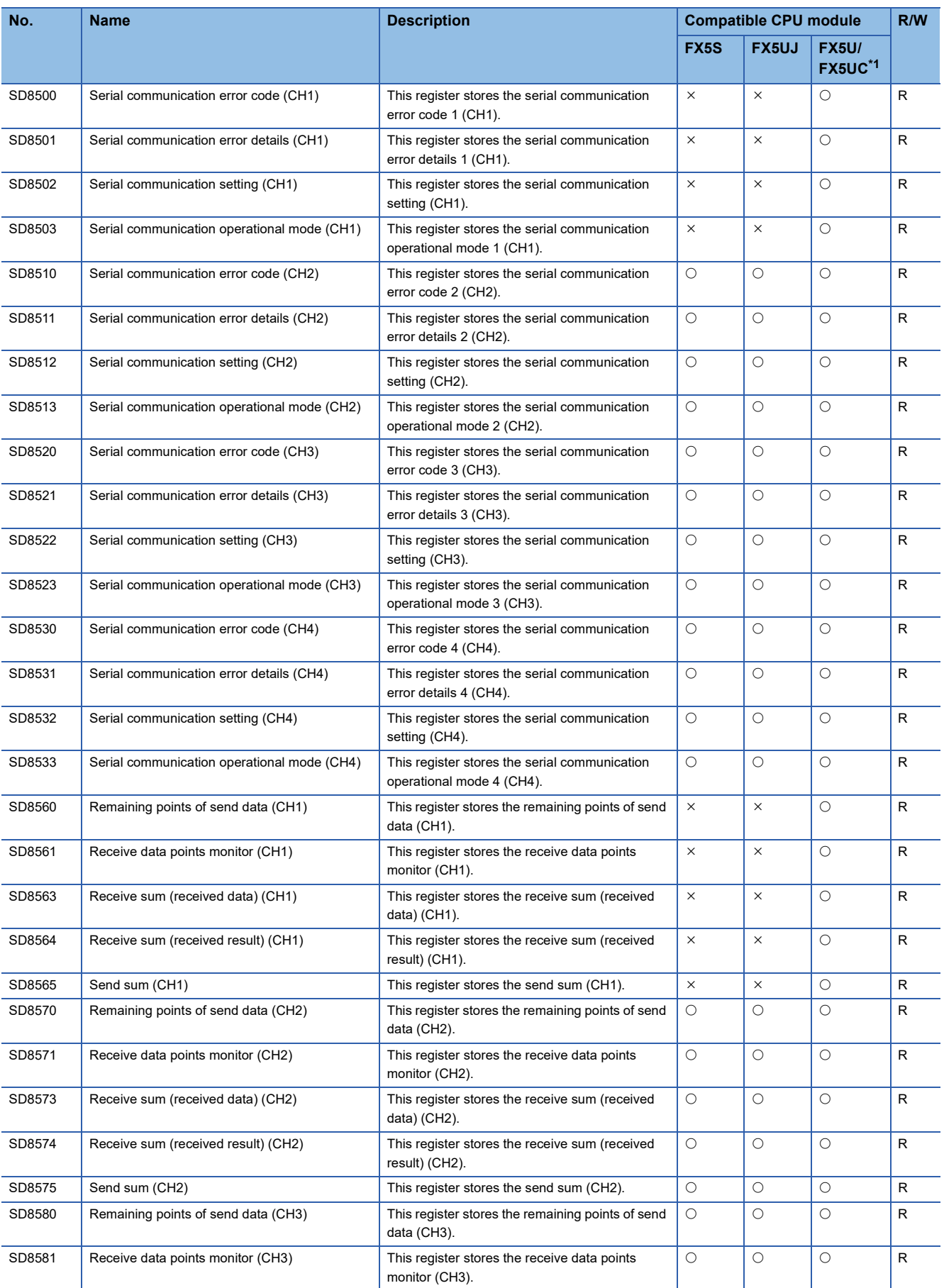

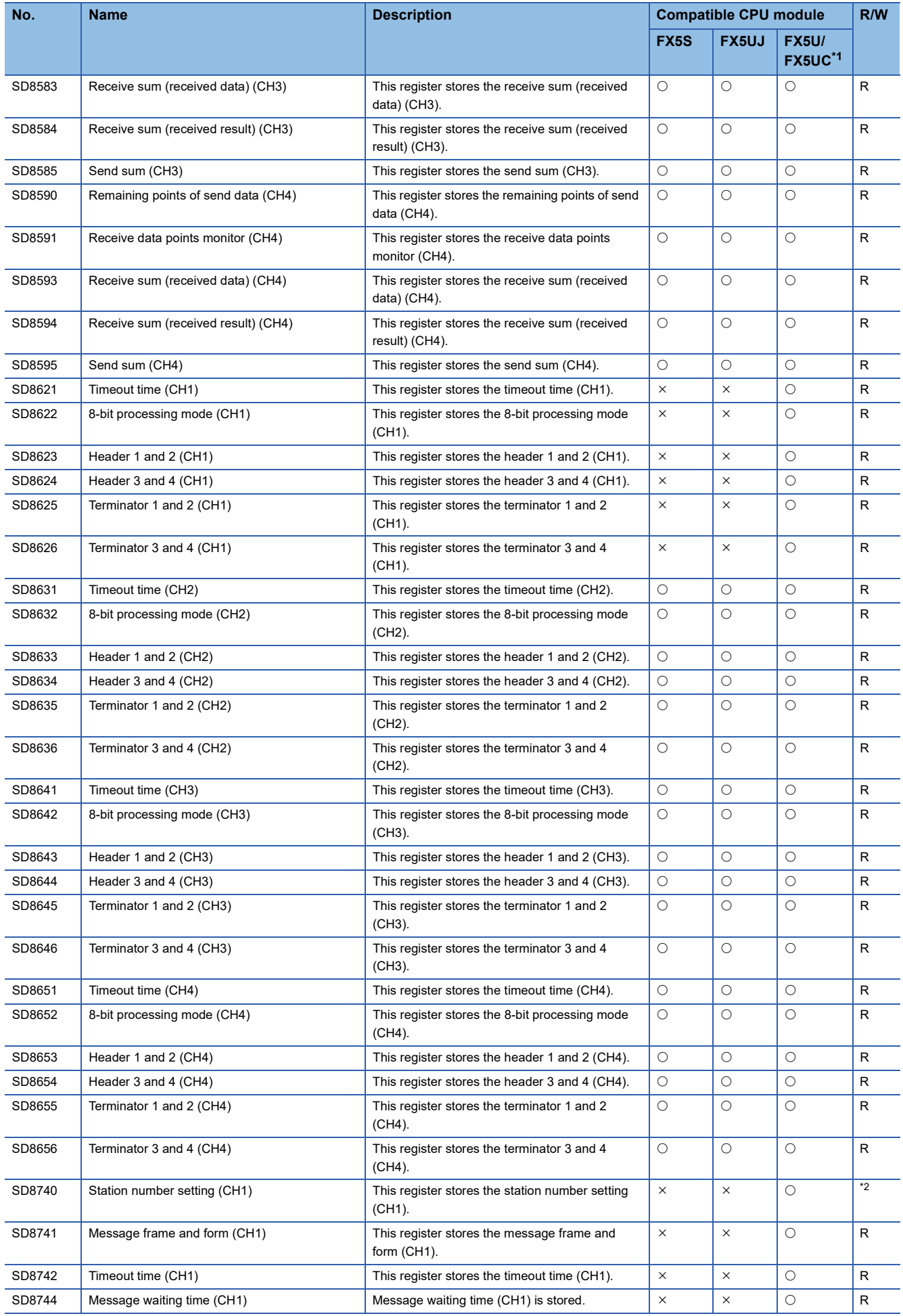

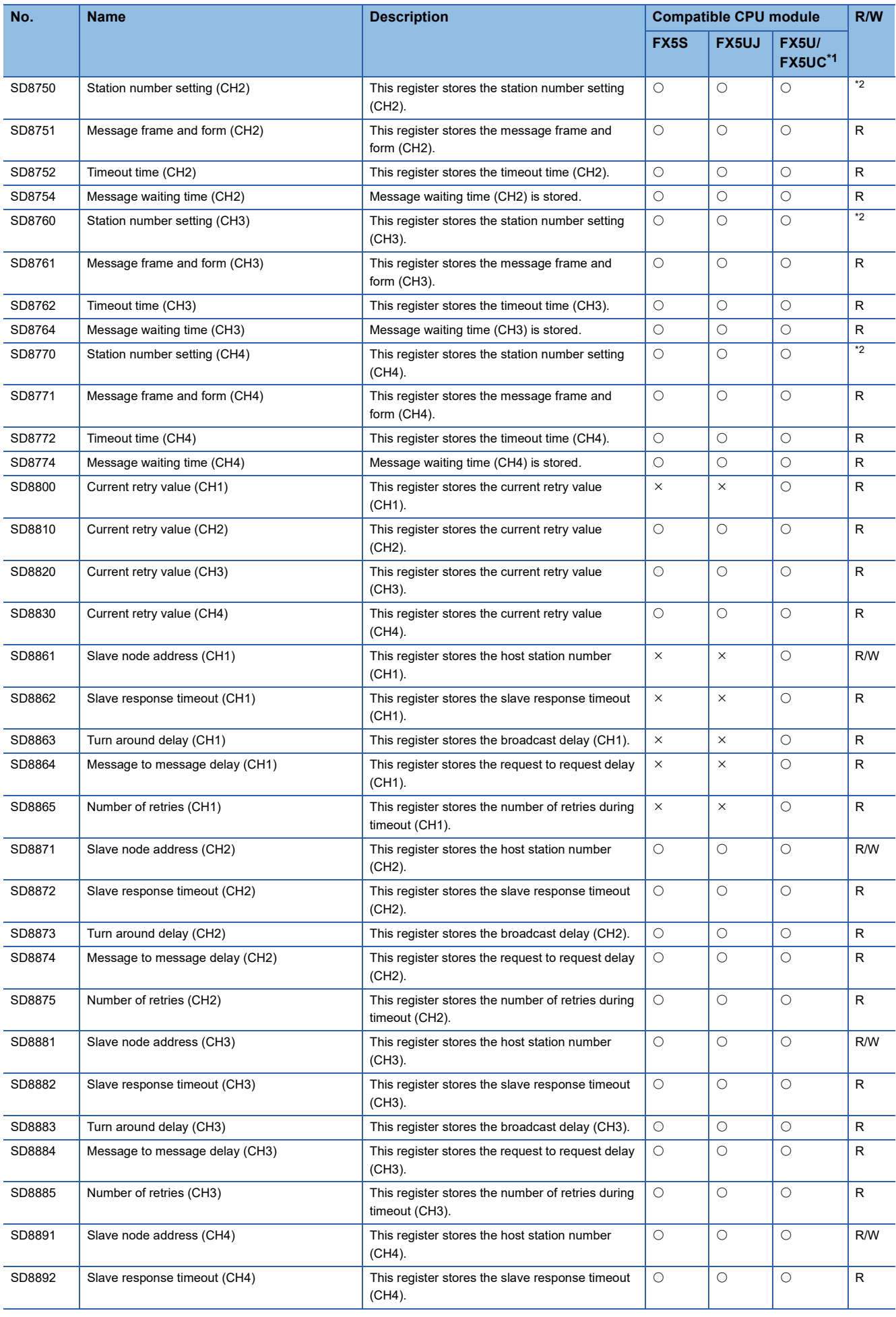

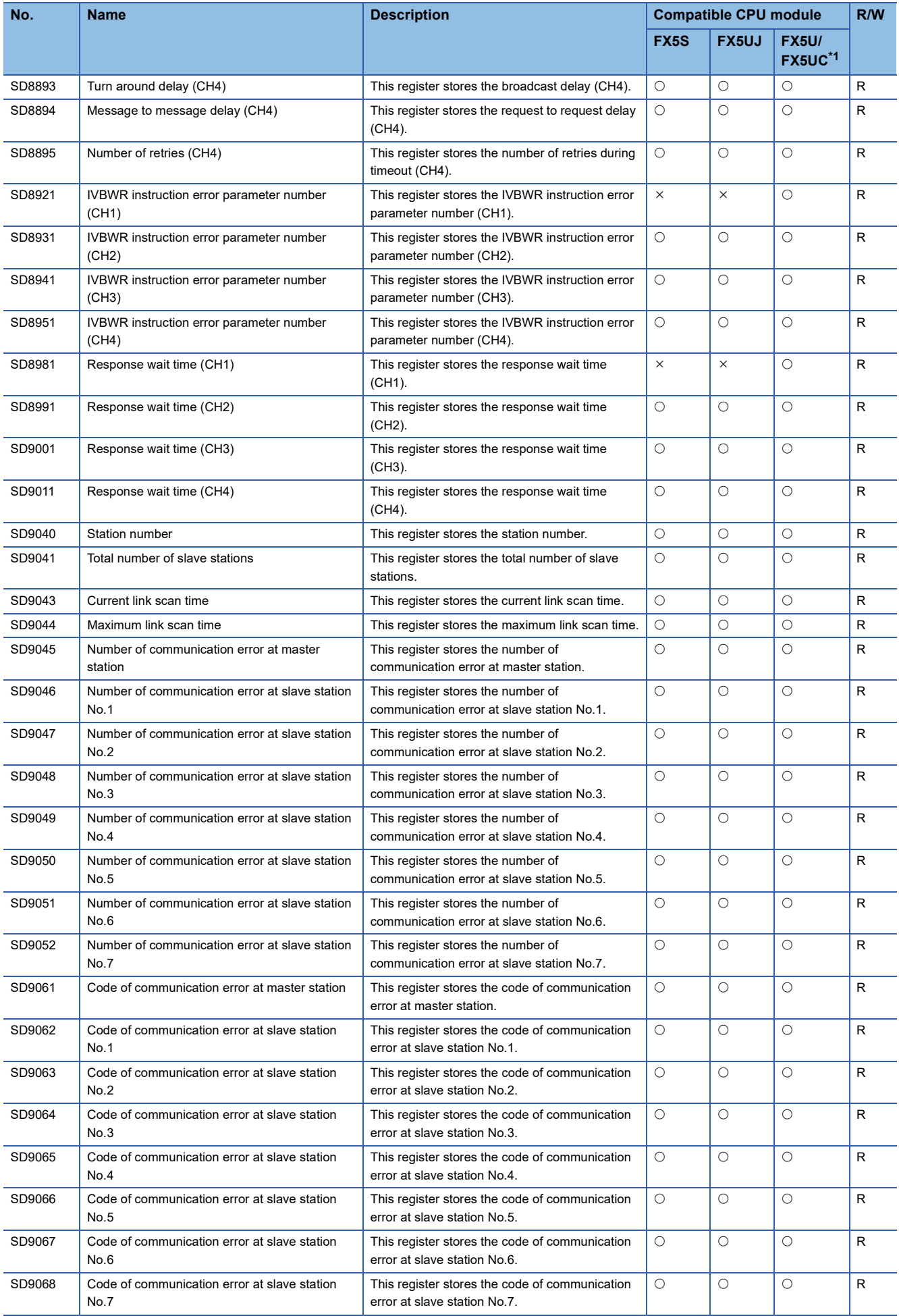

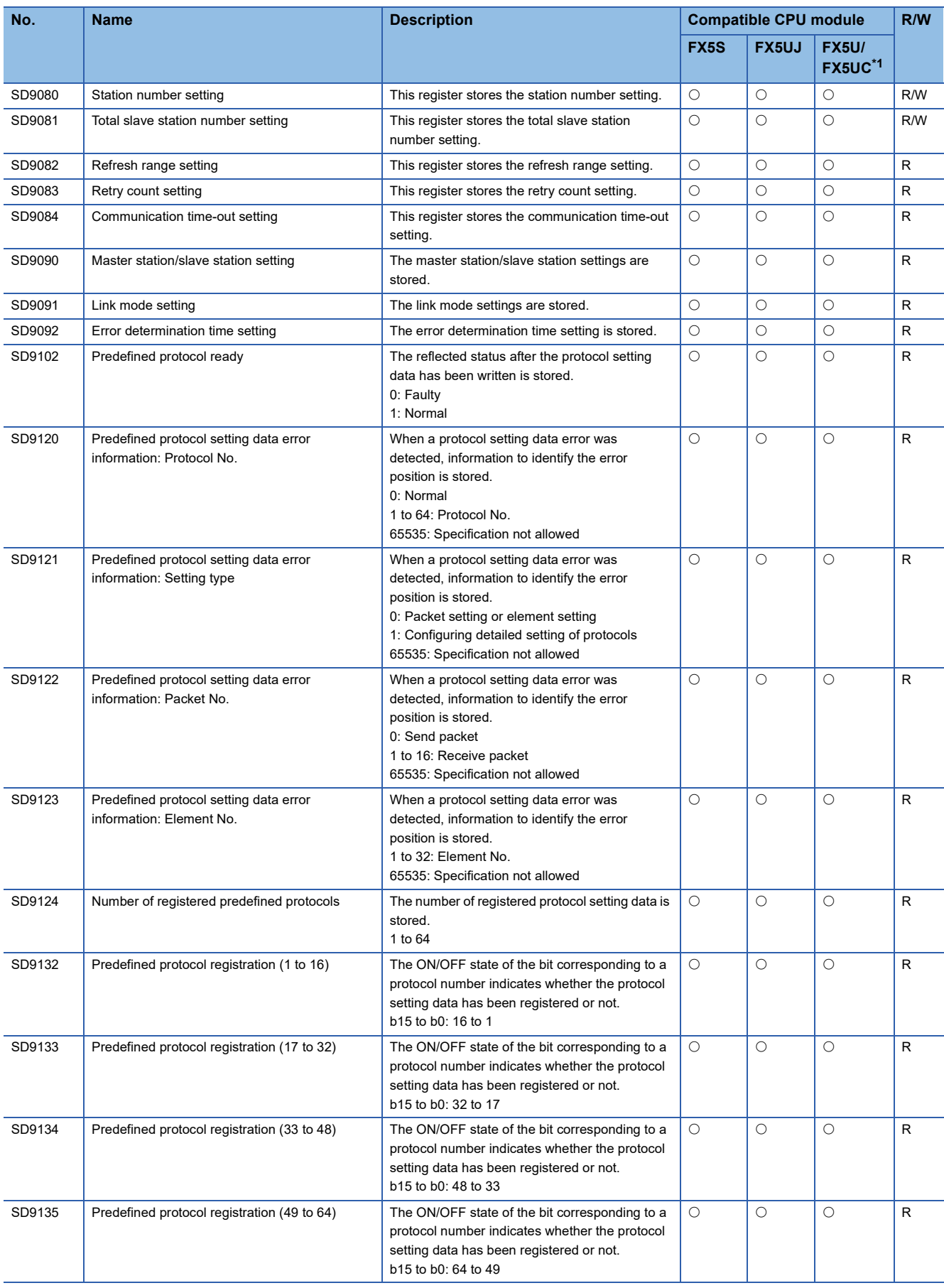

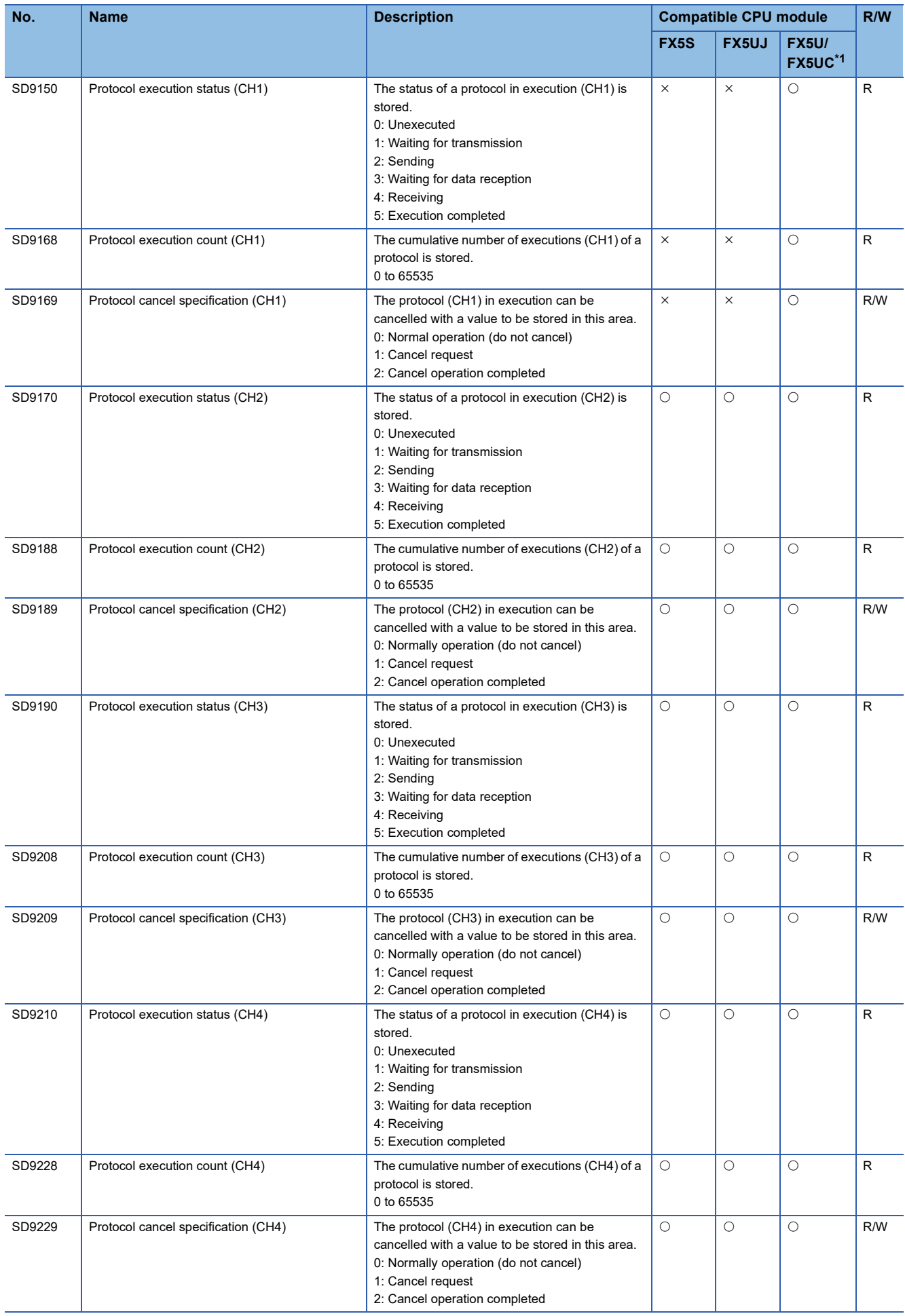

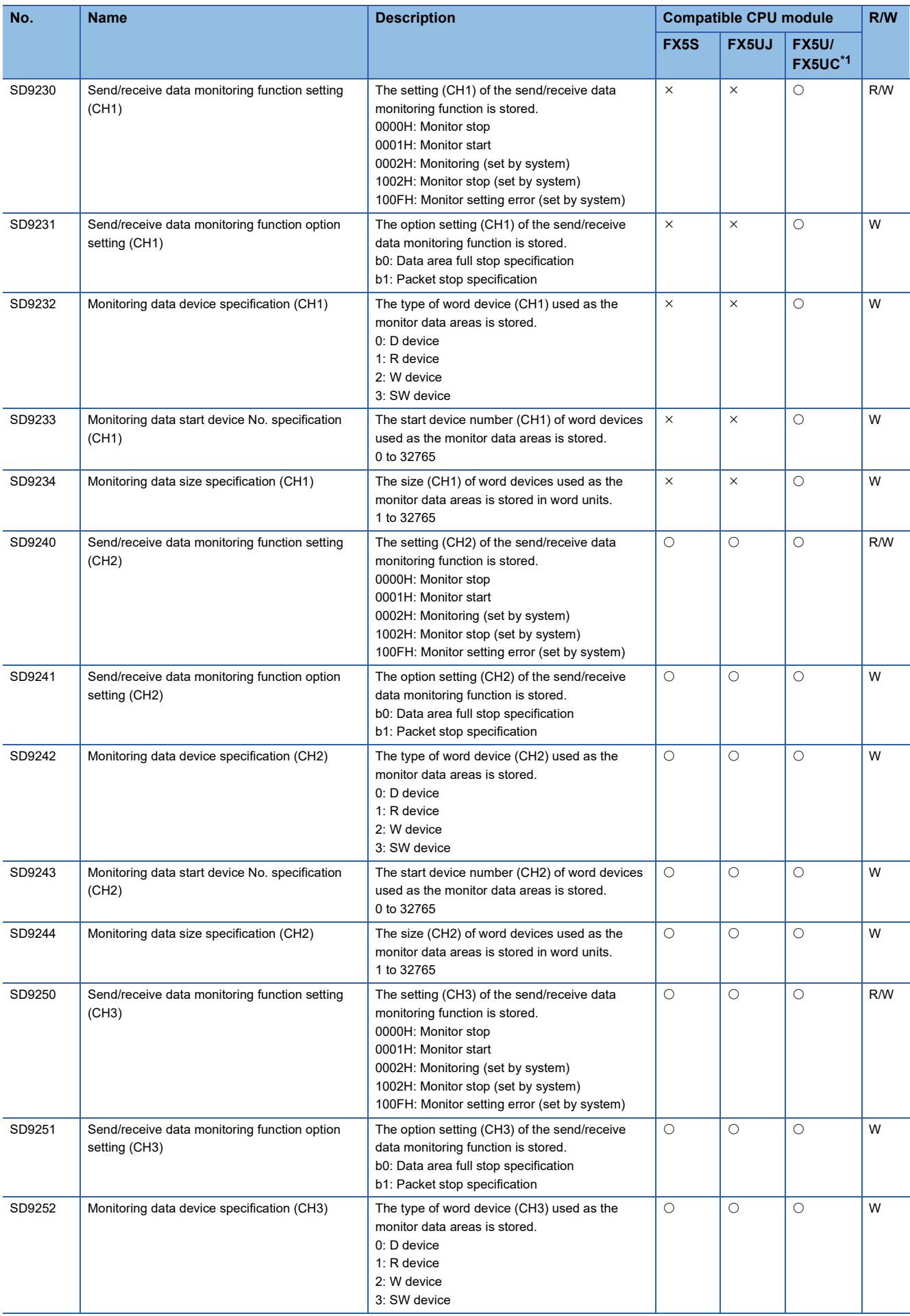

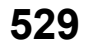

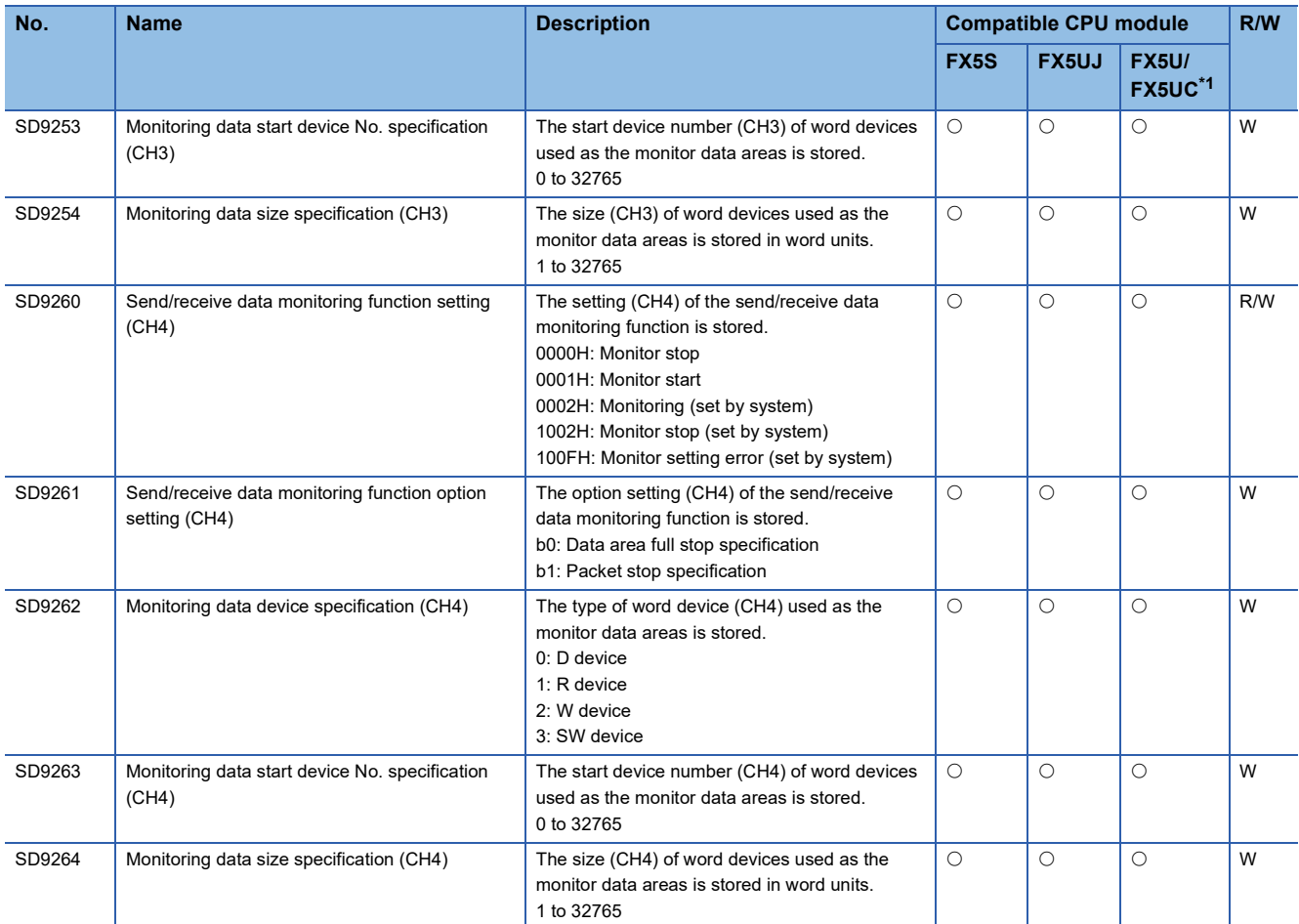

<span id="page-531-0"></span>\*1 CH2 devices for serial communication are not supported by FX5UC CPU module.

<span id="page-531-1"></span>\*2 Varies according to the host station number SD latch setting state. Latch disabled: R, Latch enabled: R/W

# **Data logging function**

The special registers for data logging function are shown below.

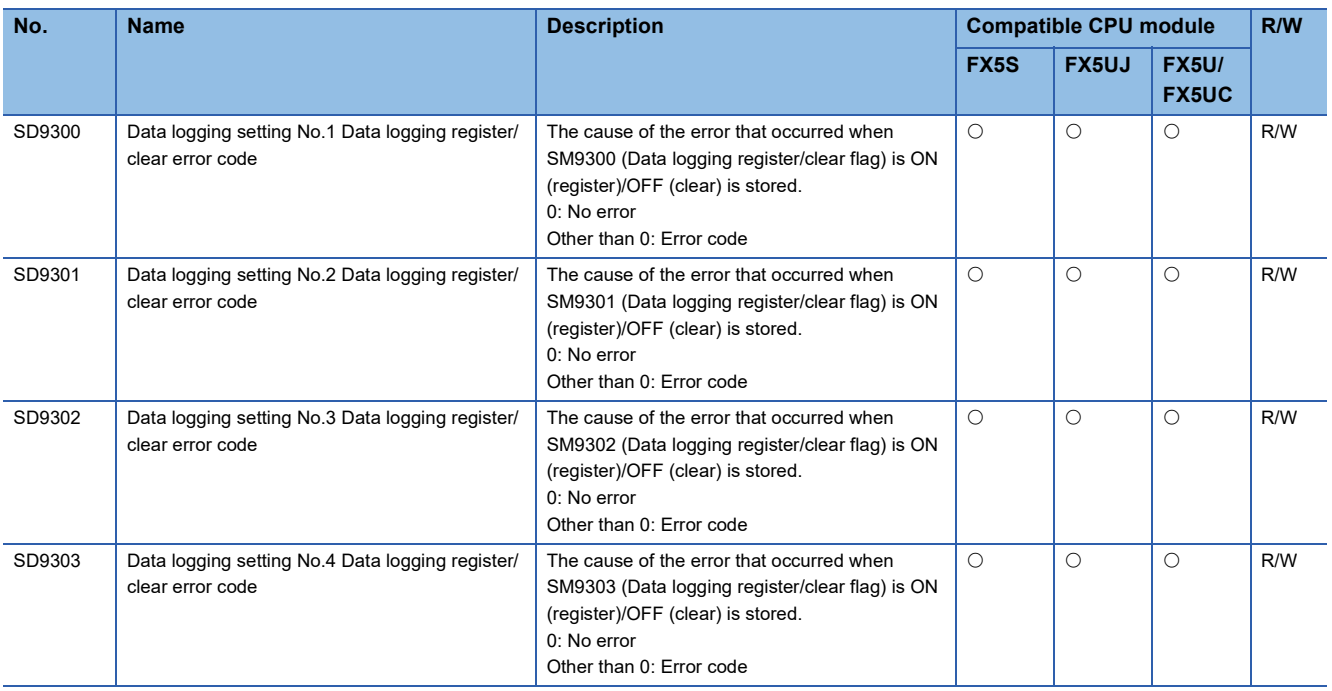

#### **Latch area**

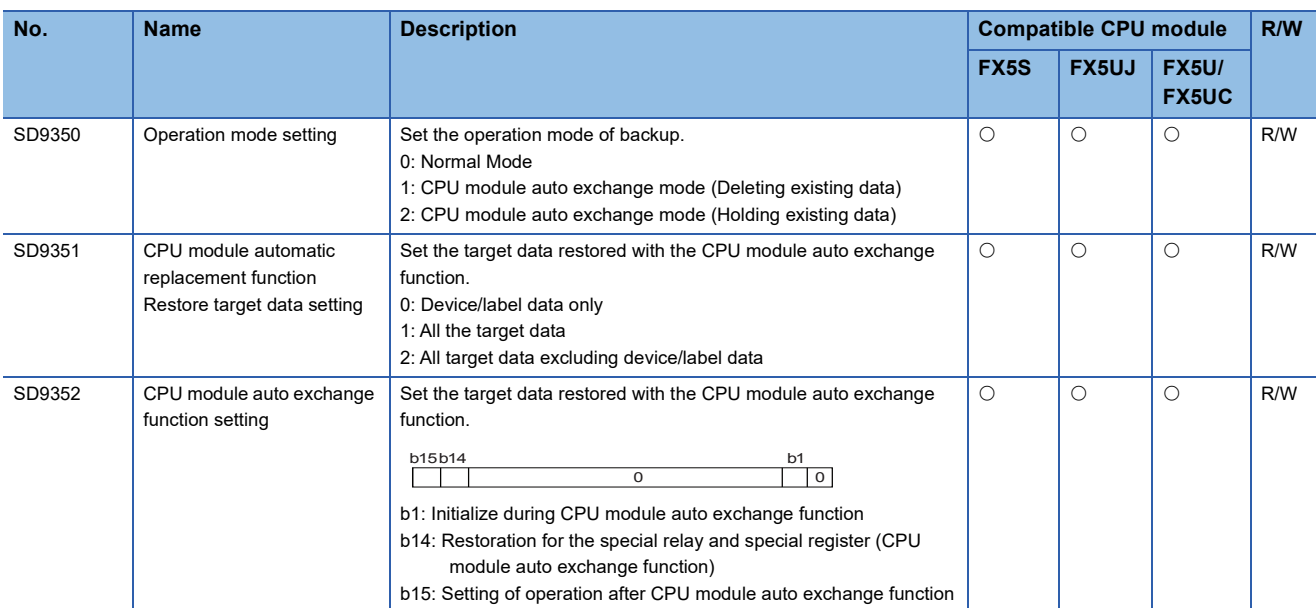

#### The special registers for latch area are shown below.

### **CC-Link IE Field Network Basic function**

The special registers for CC-Link IE Field Network Basic function are shown below.

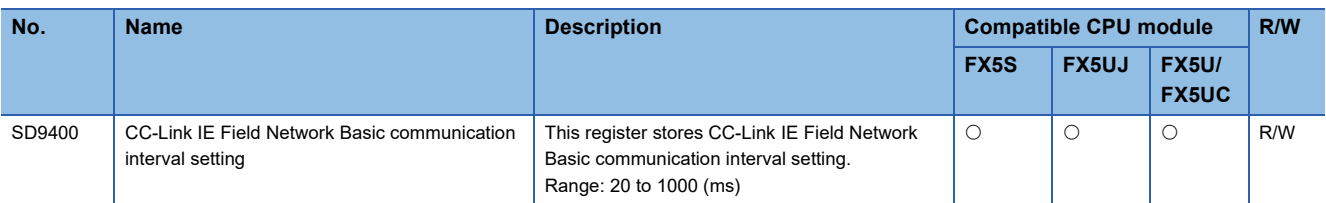

# **Built-in Ethernet**

The special registers for built-in Ethernet are shown below.

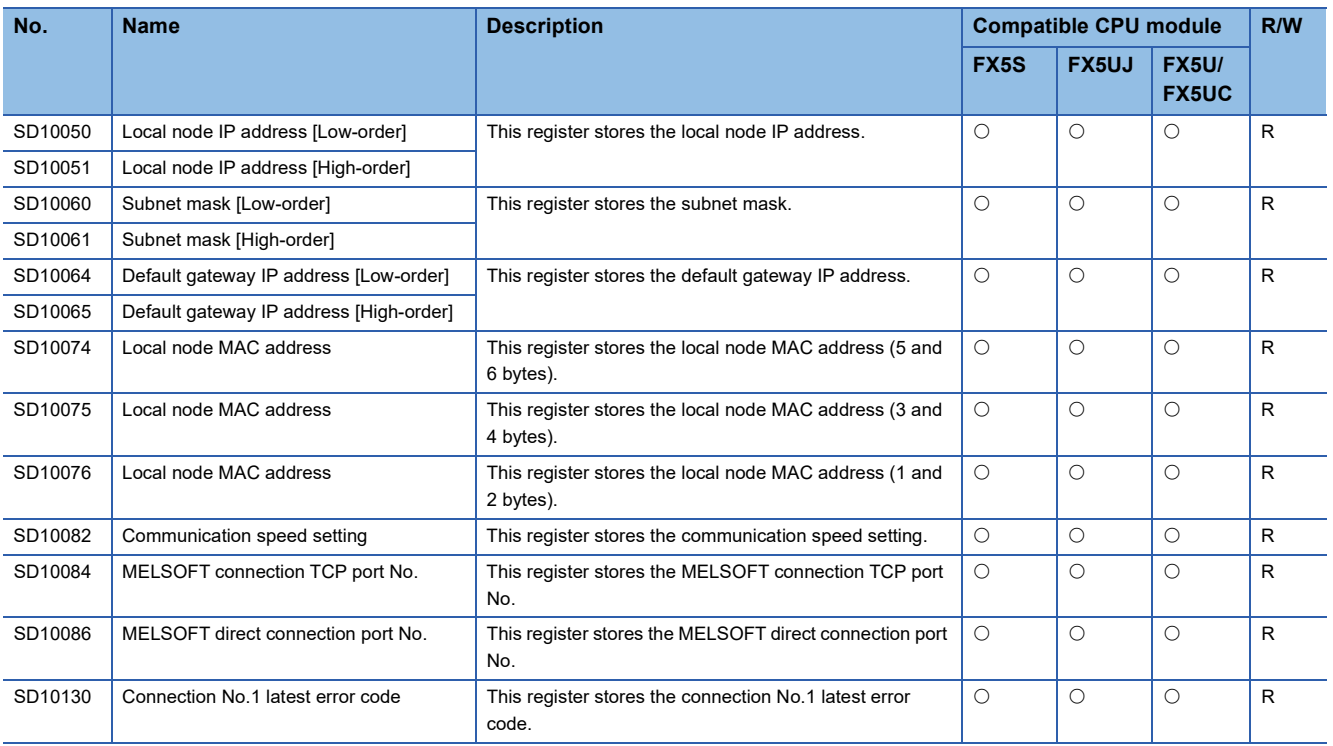

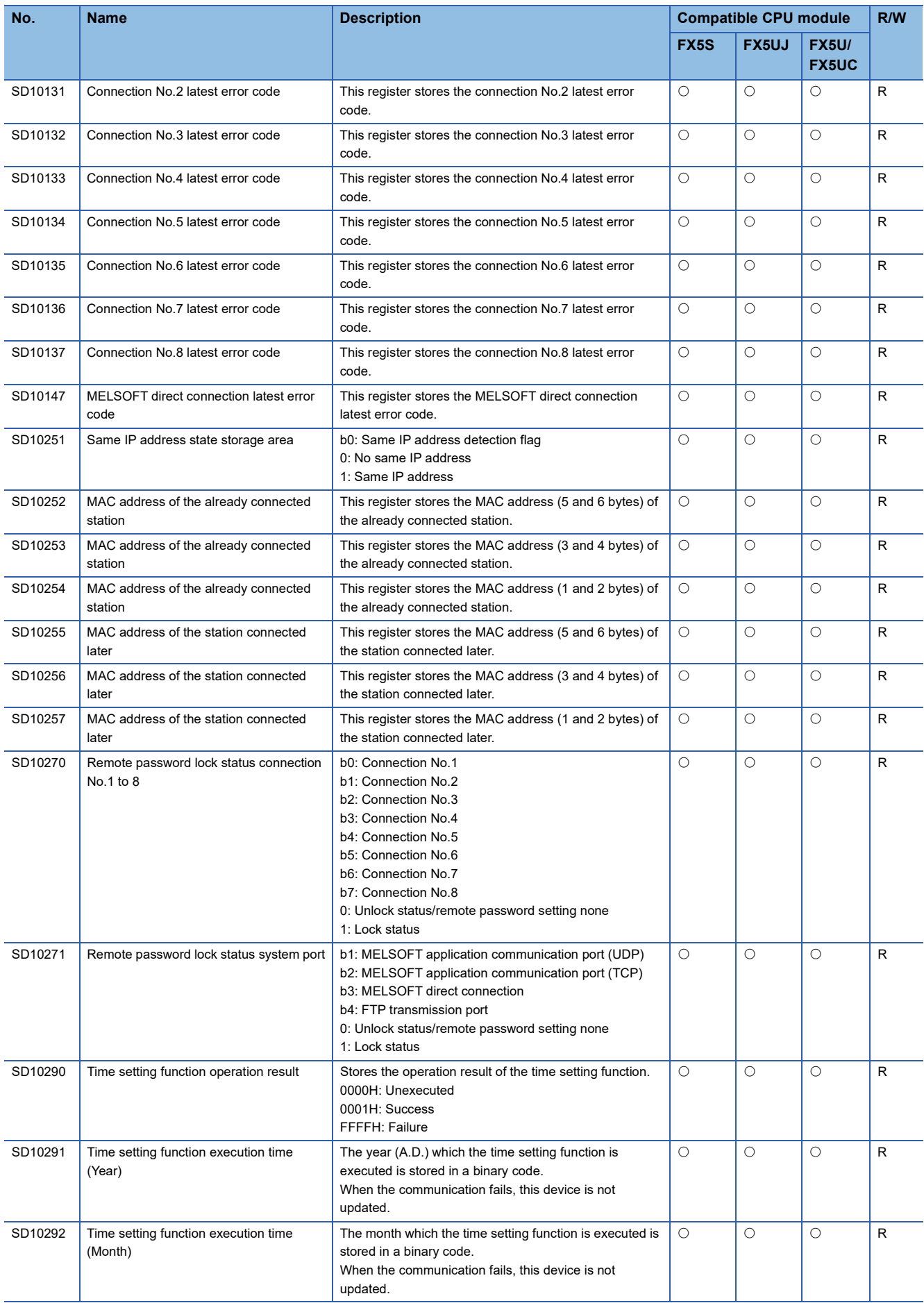

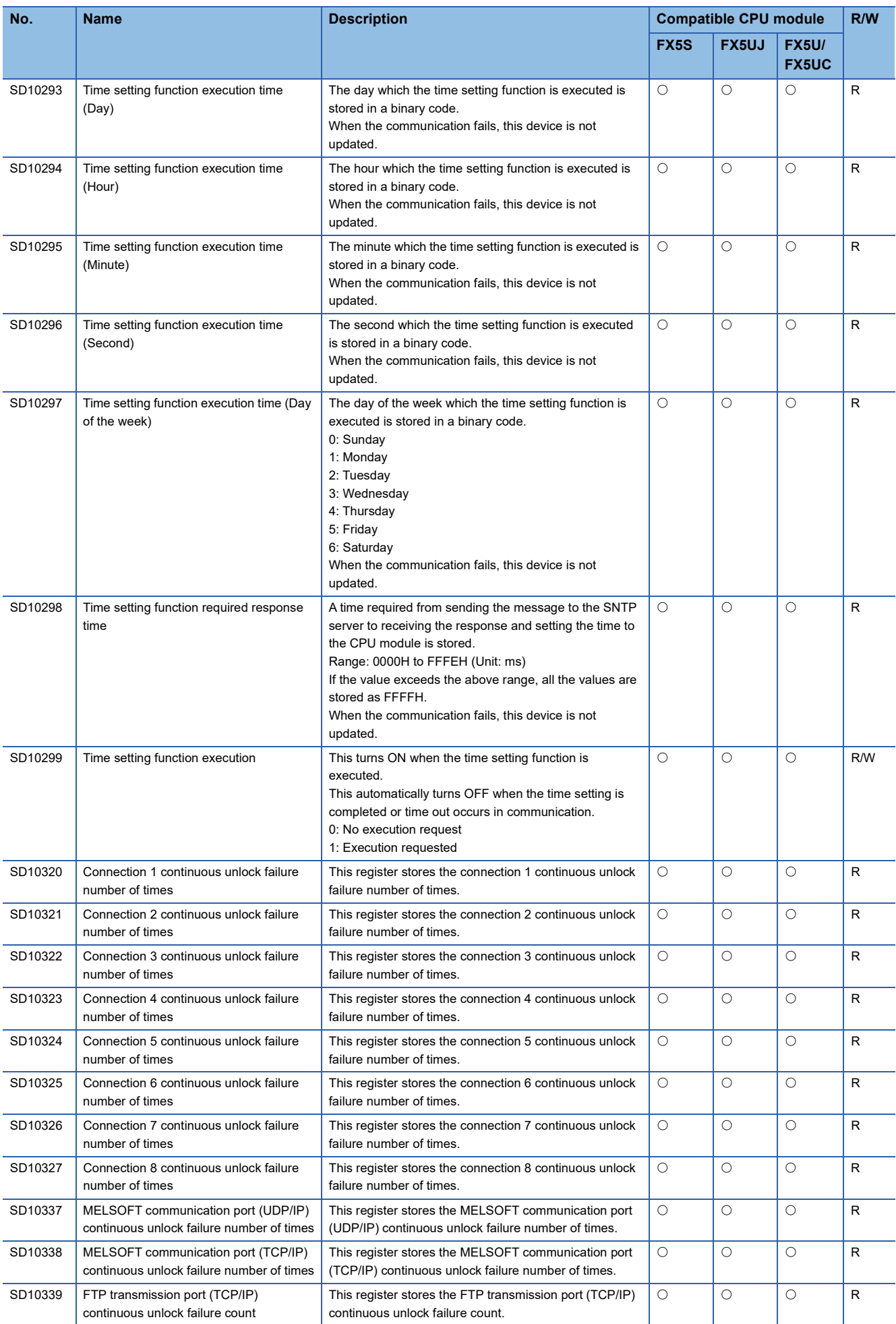

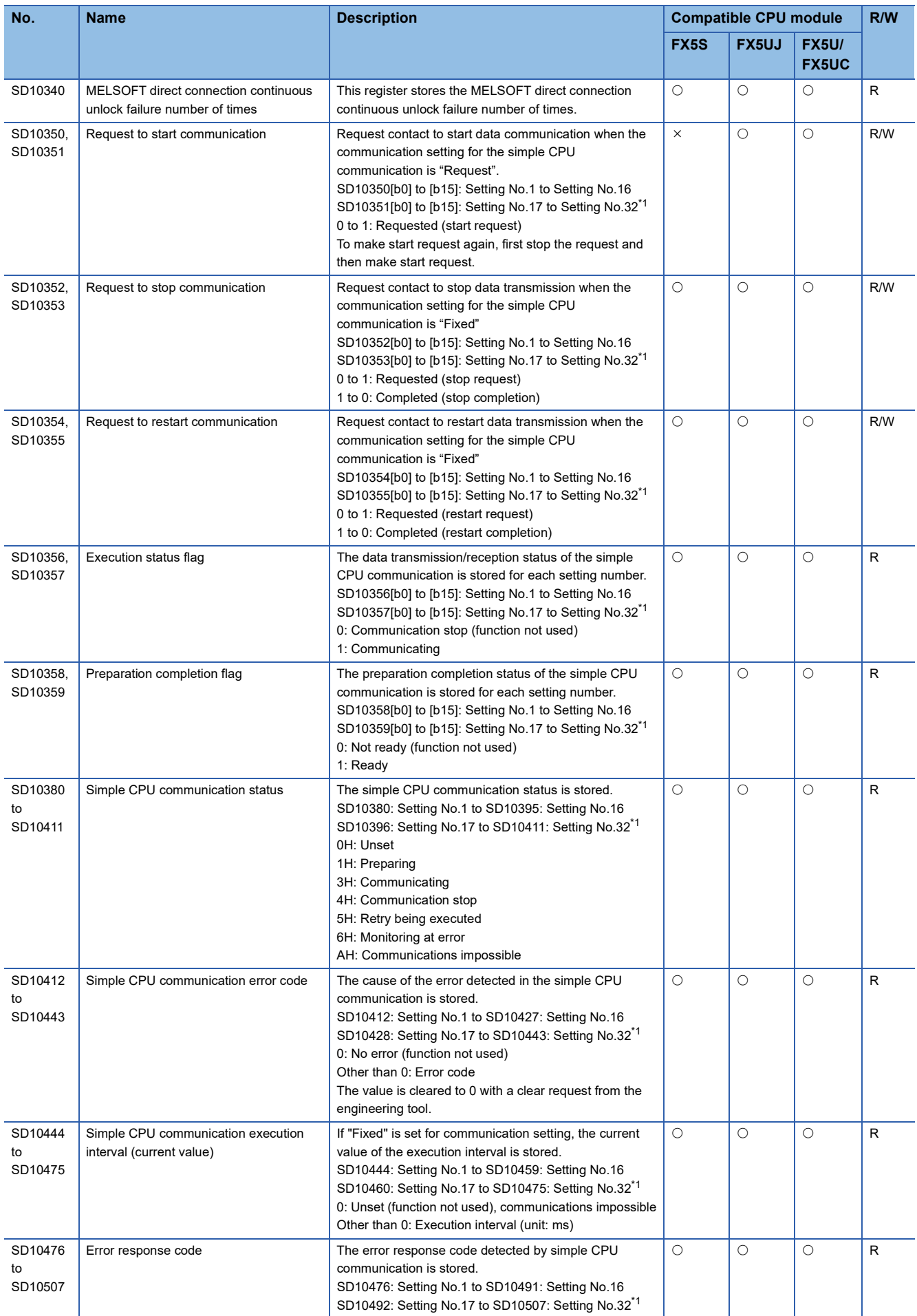

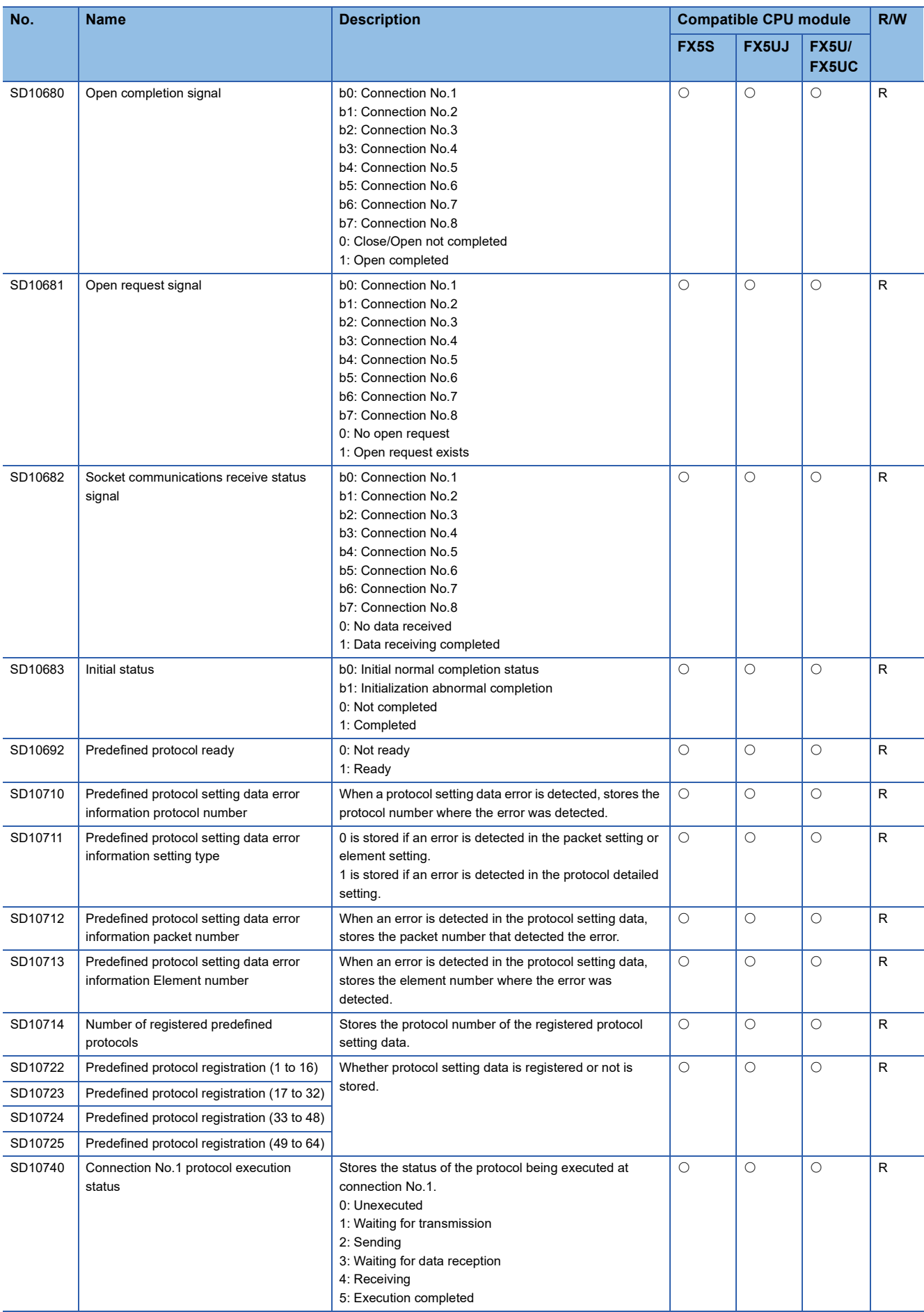

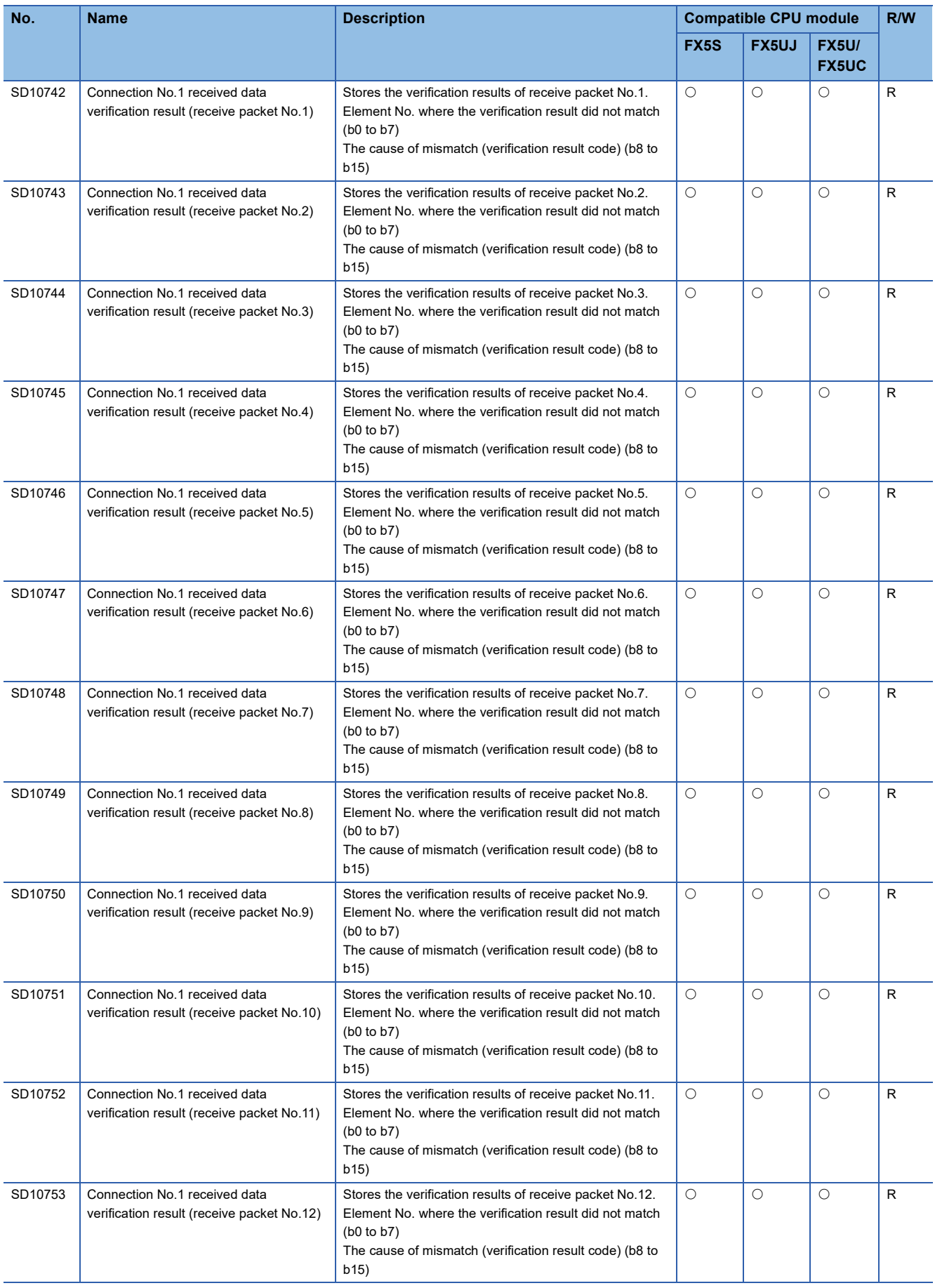

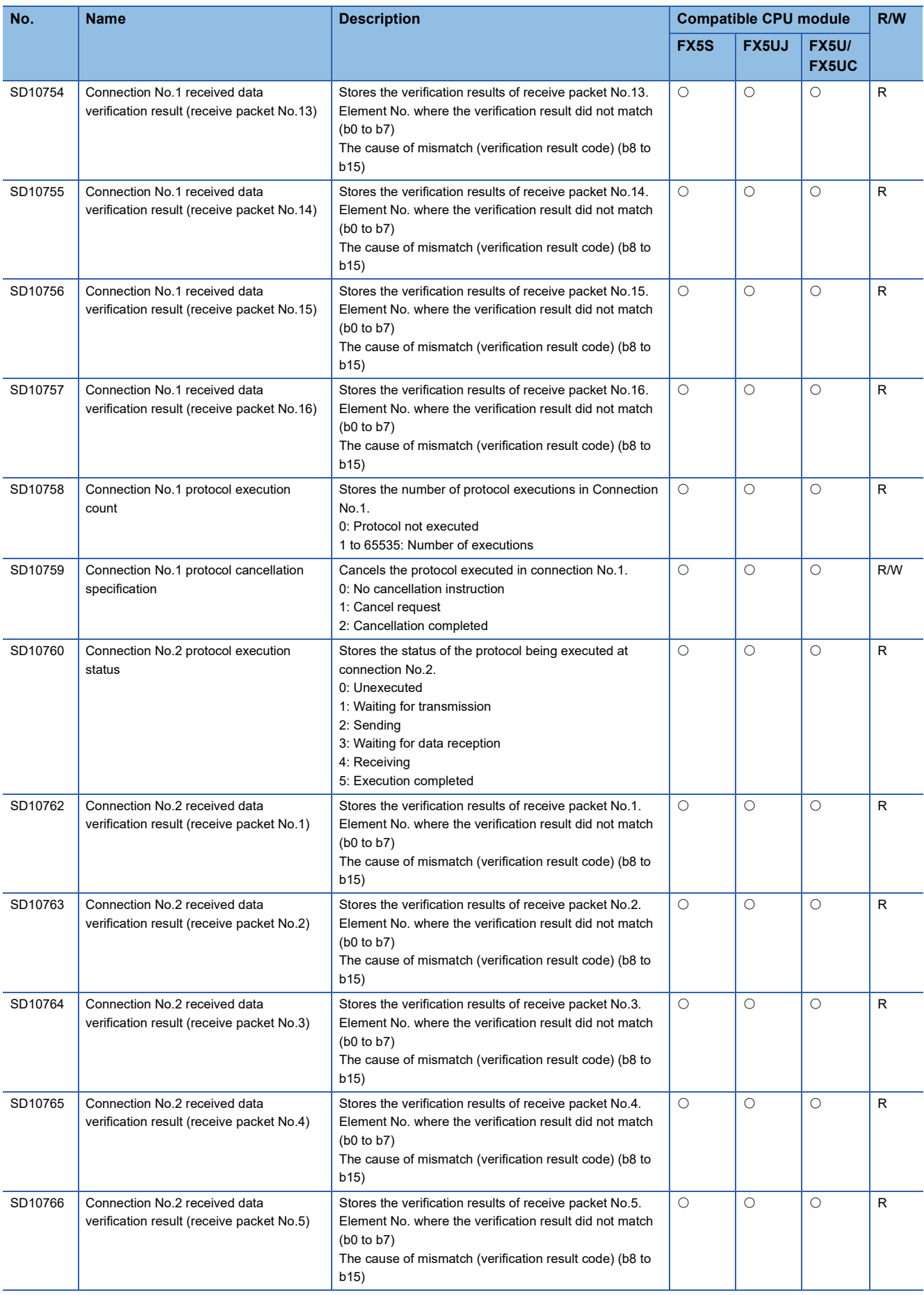

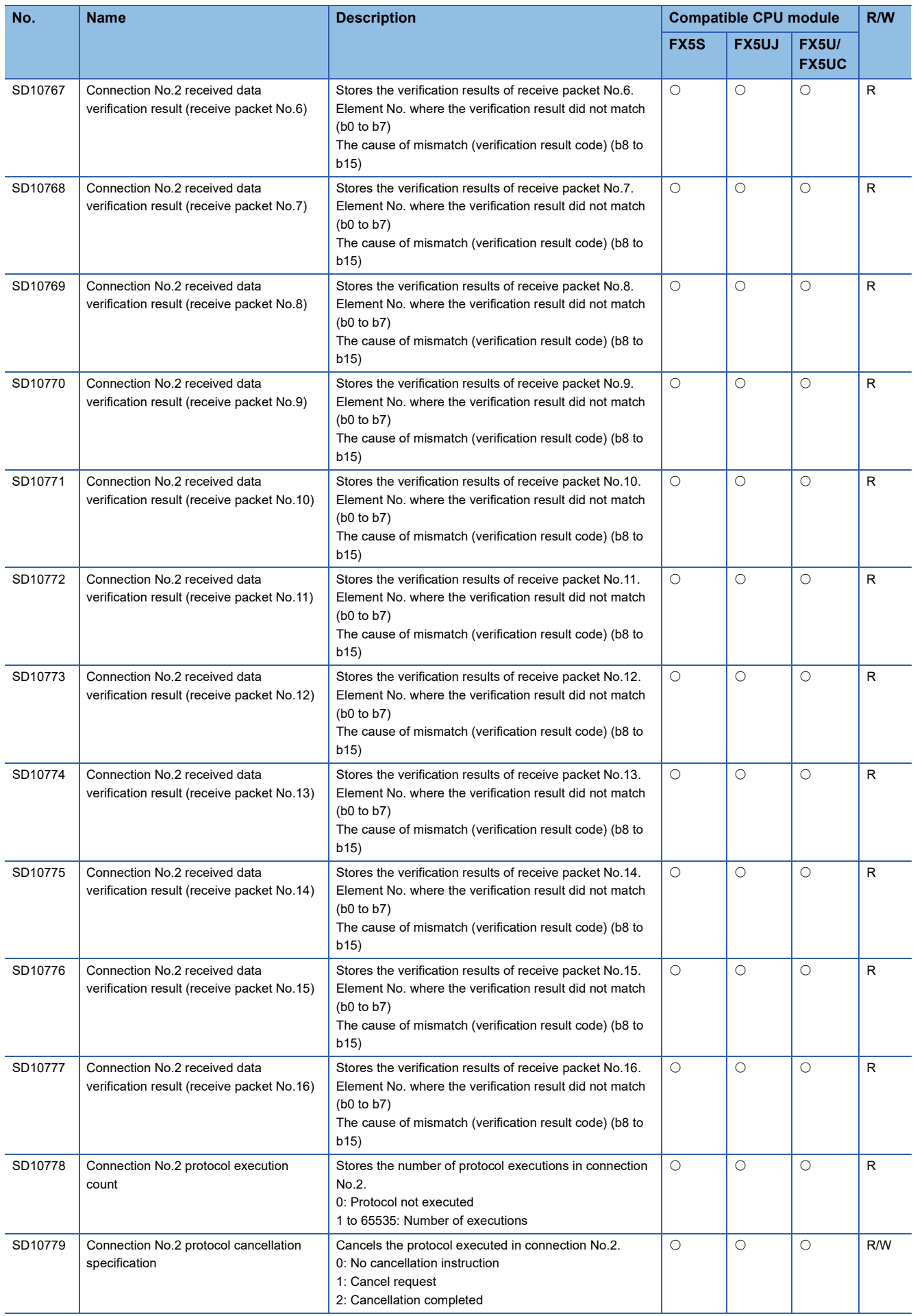
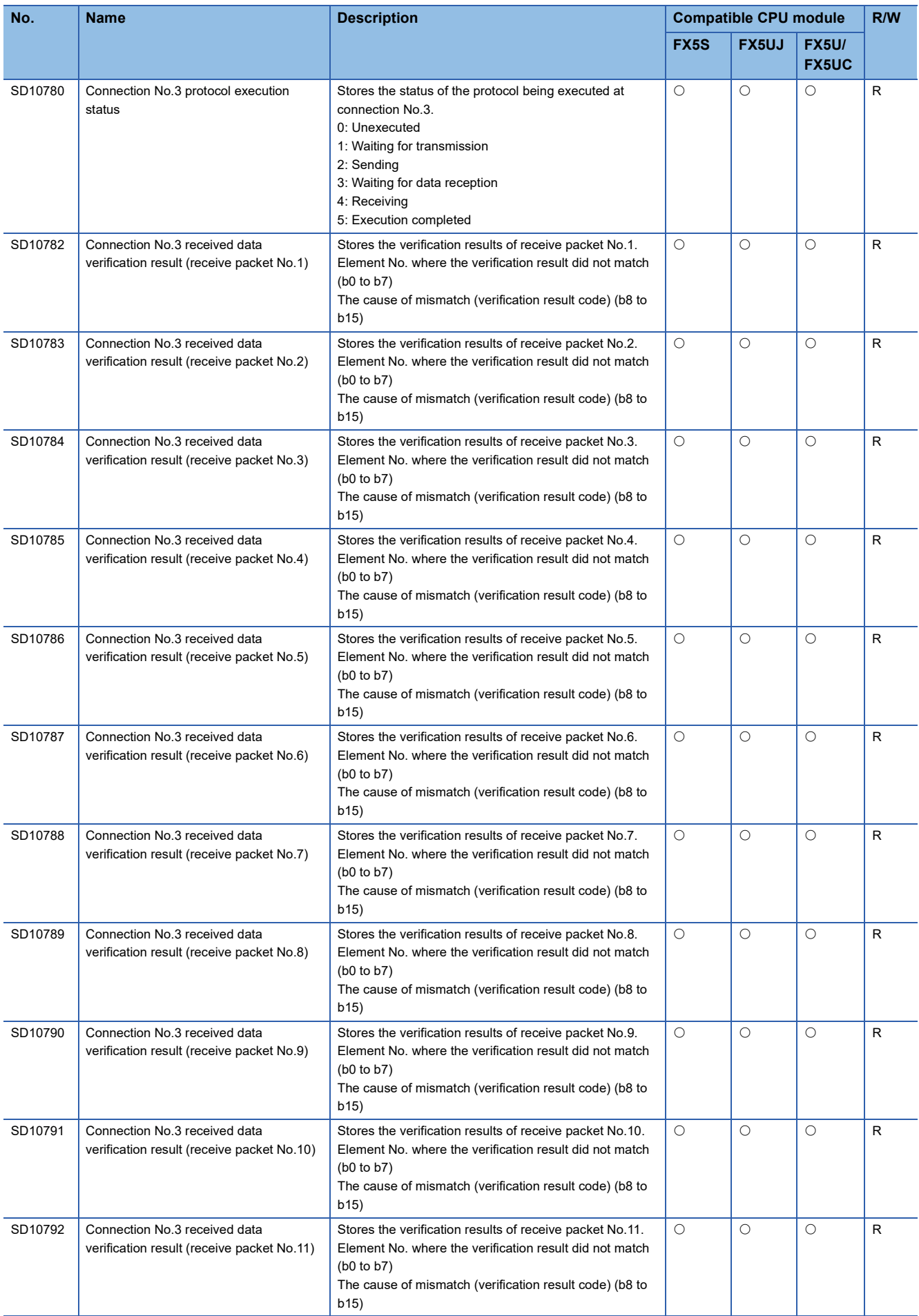

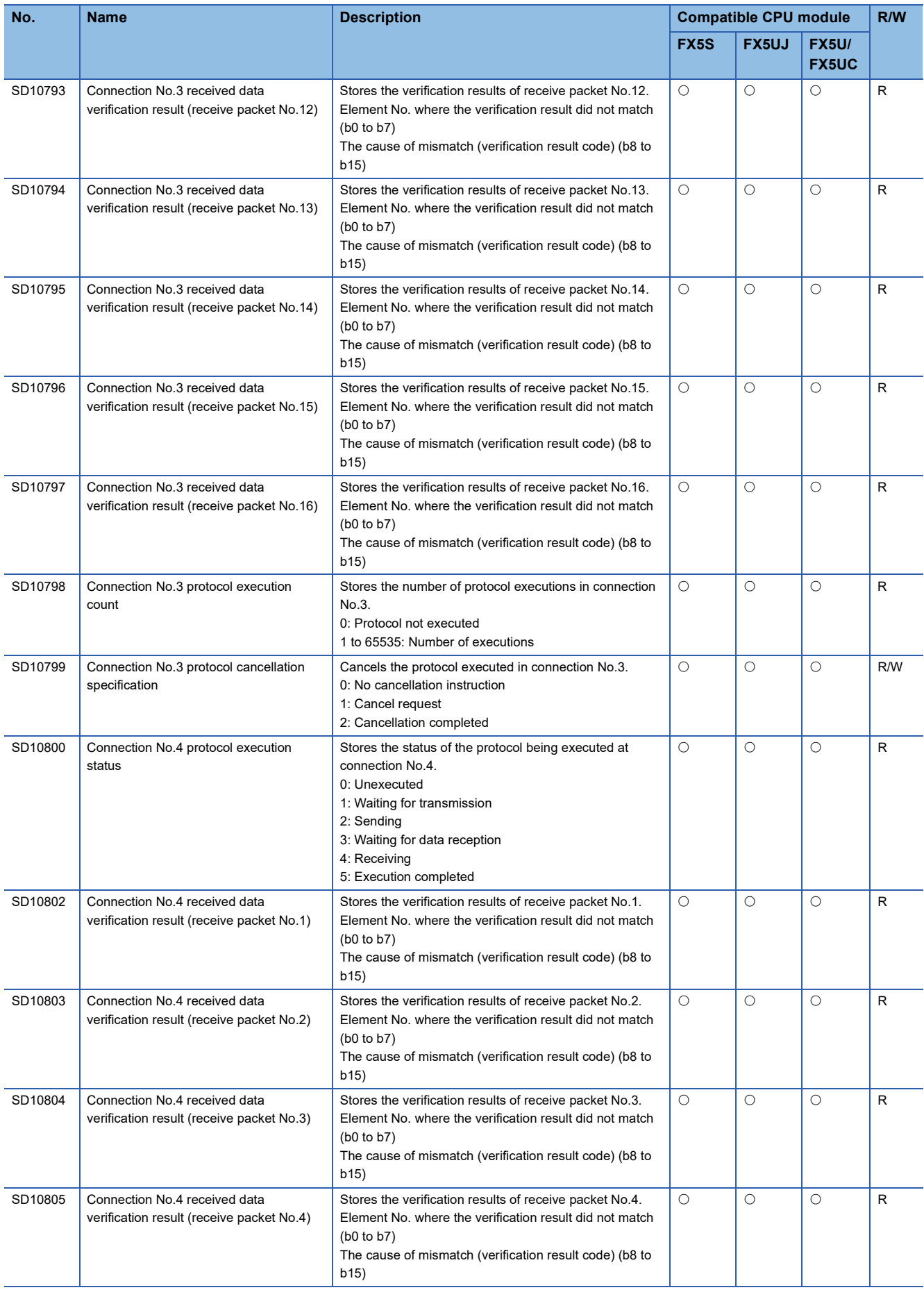

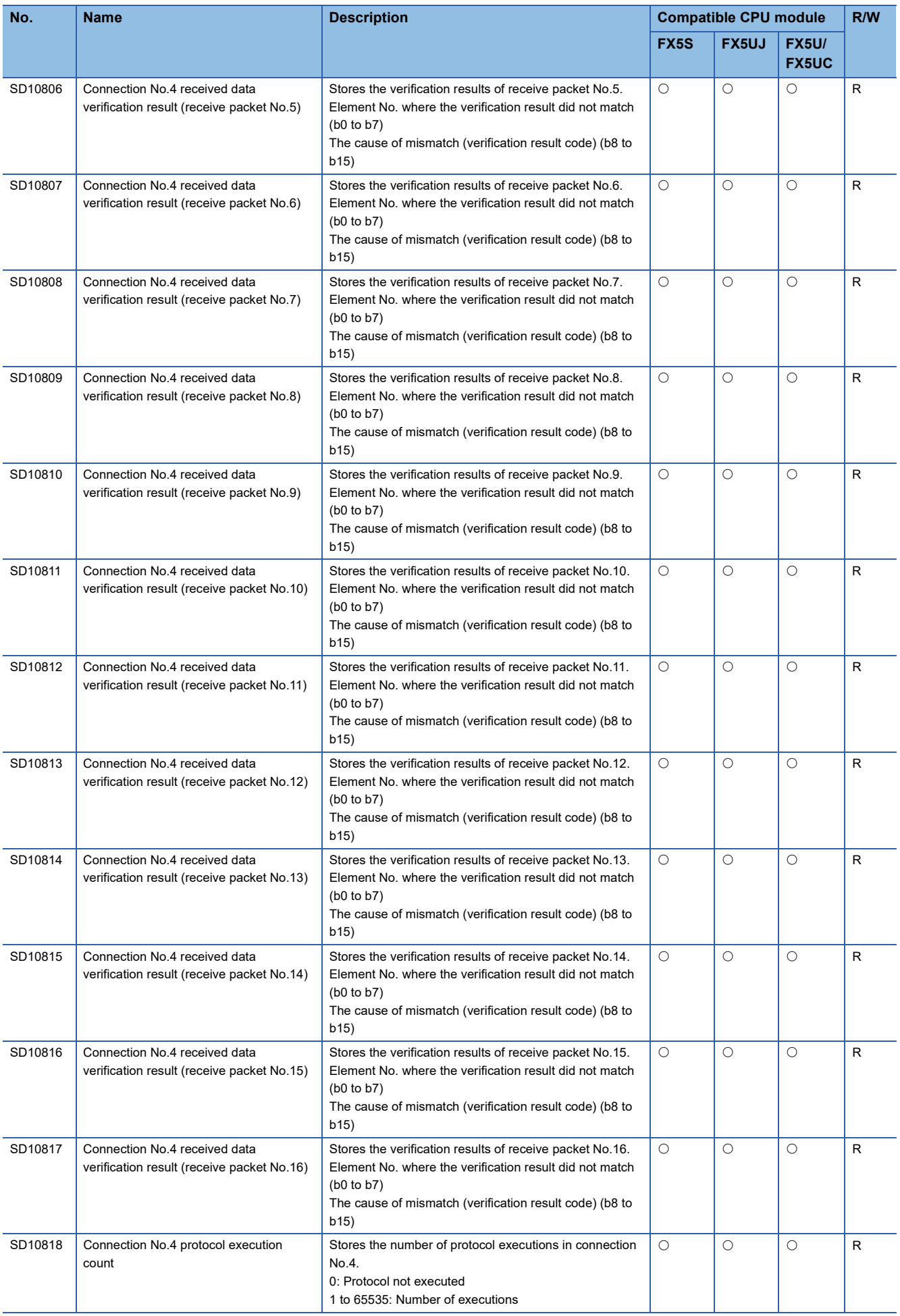

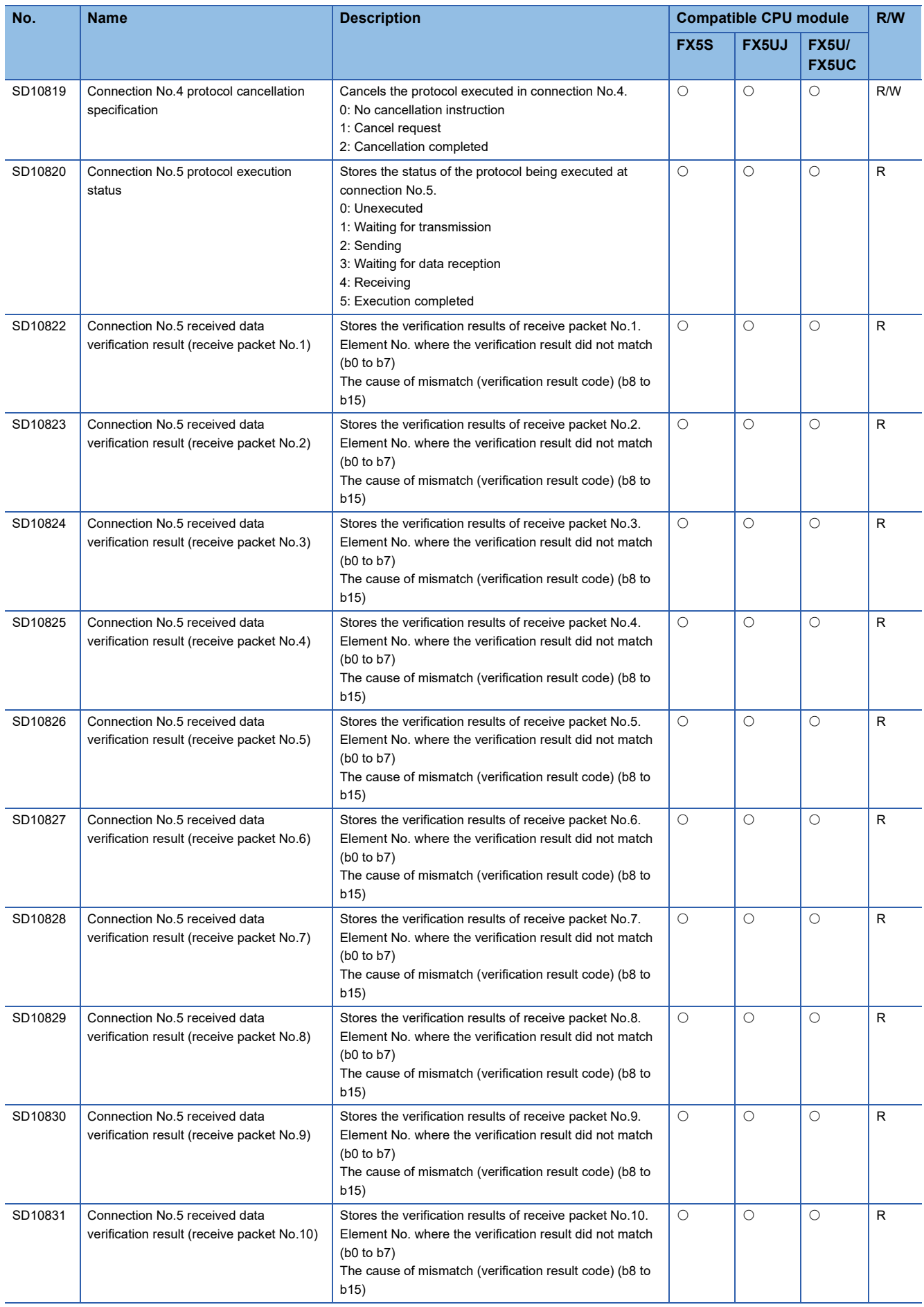

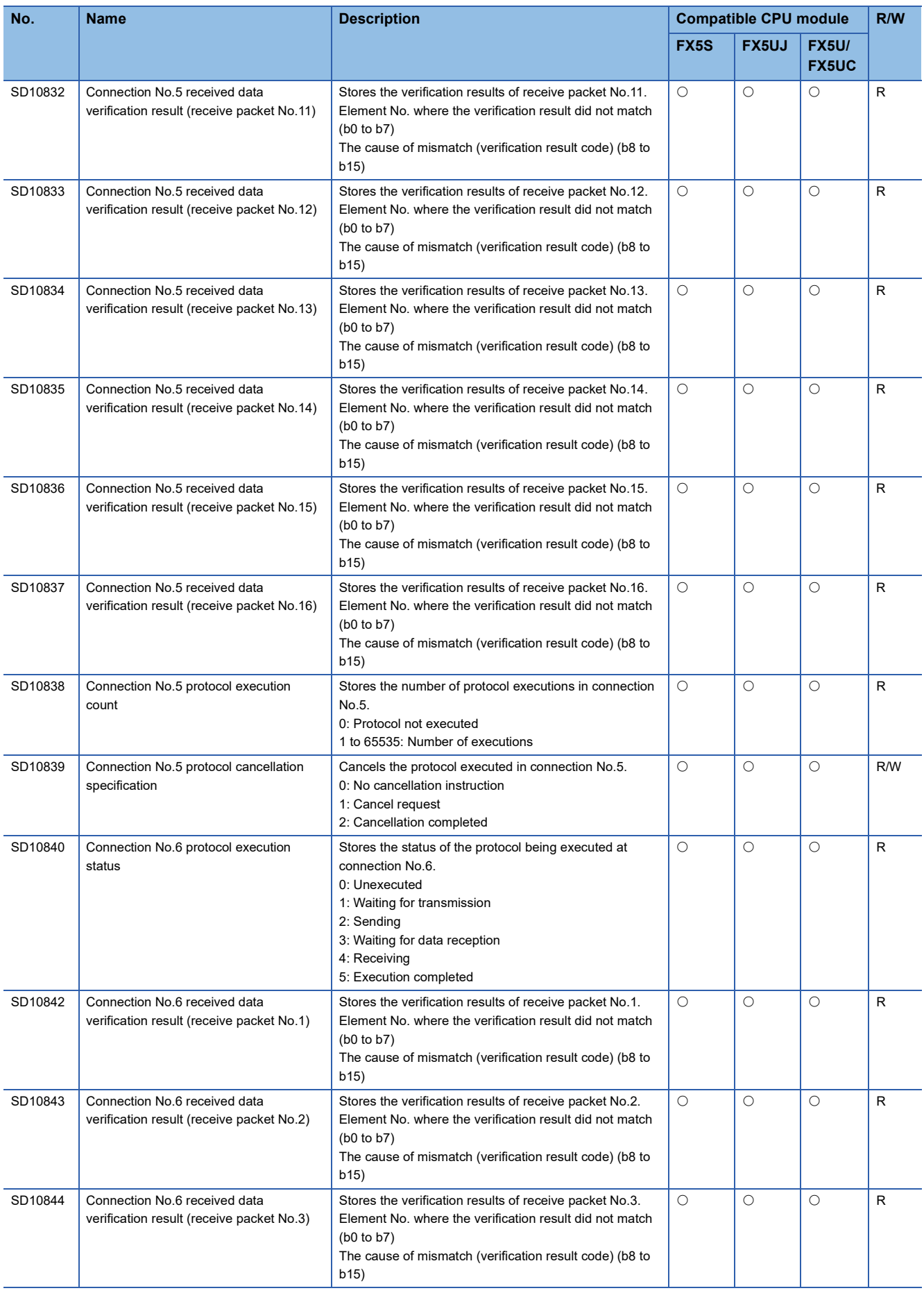

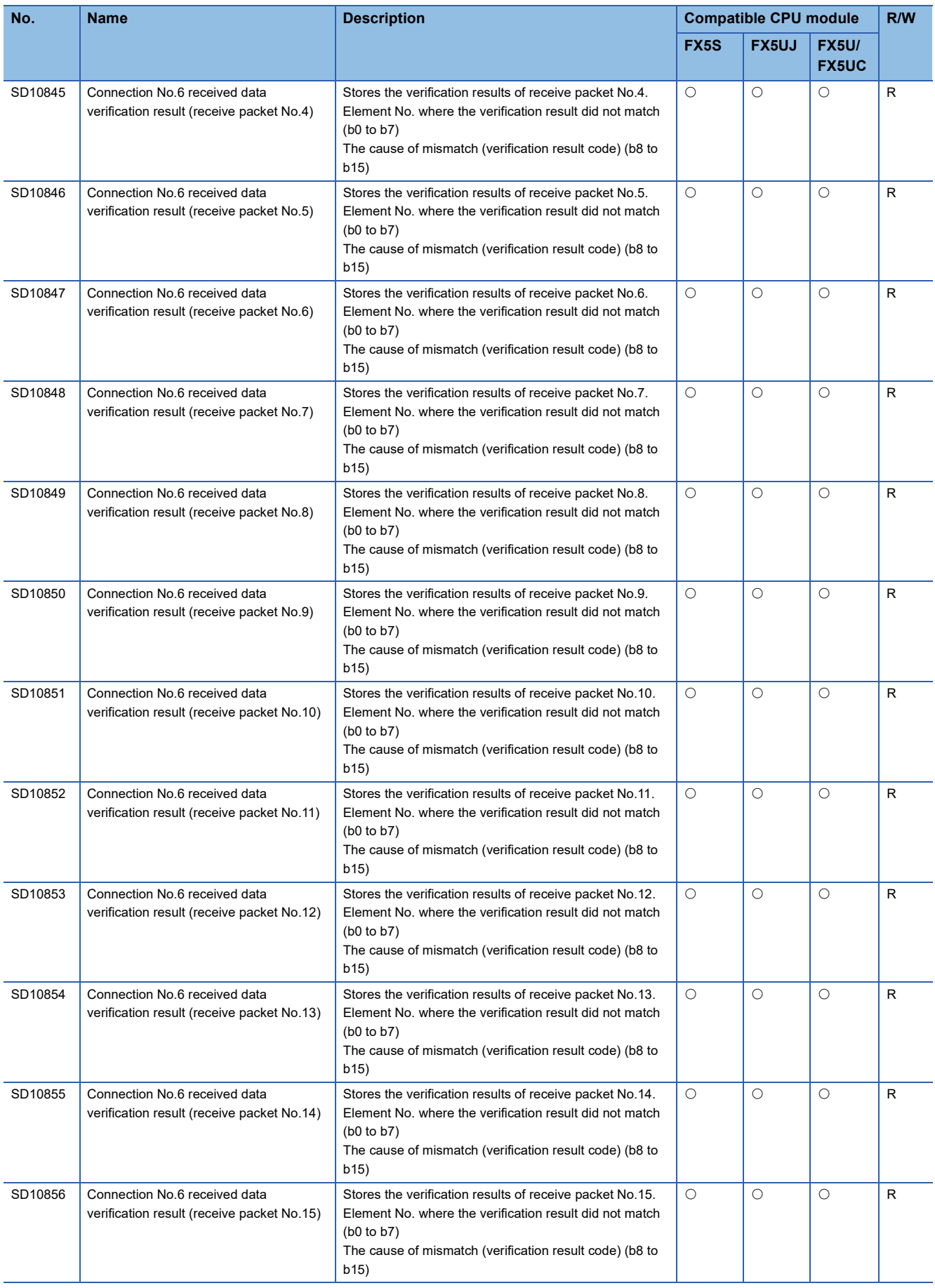

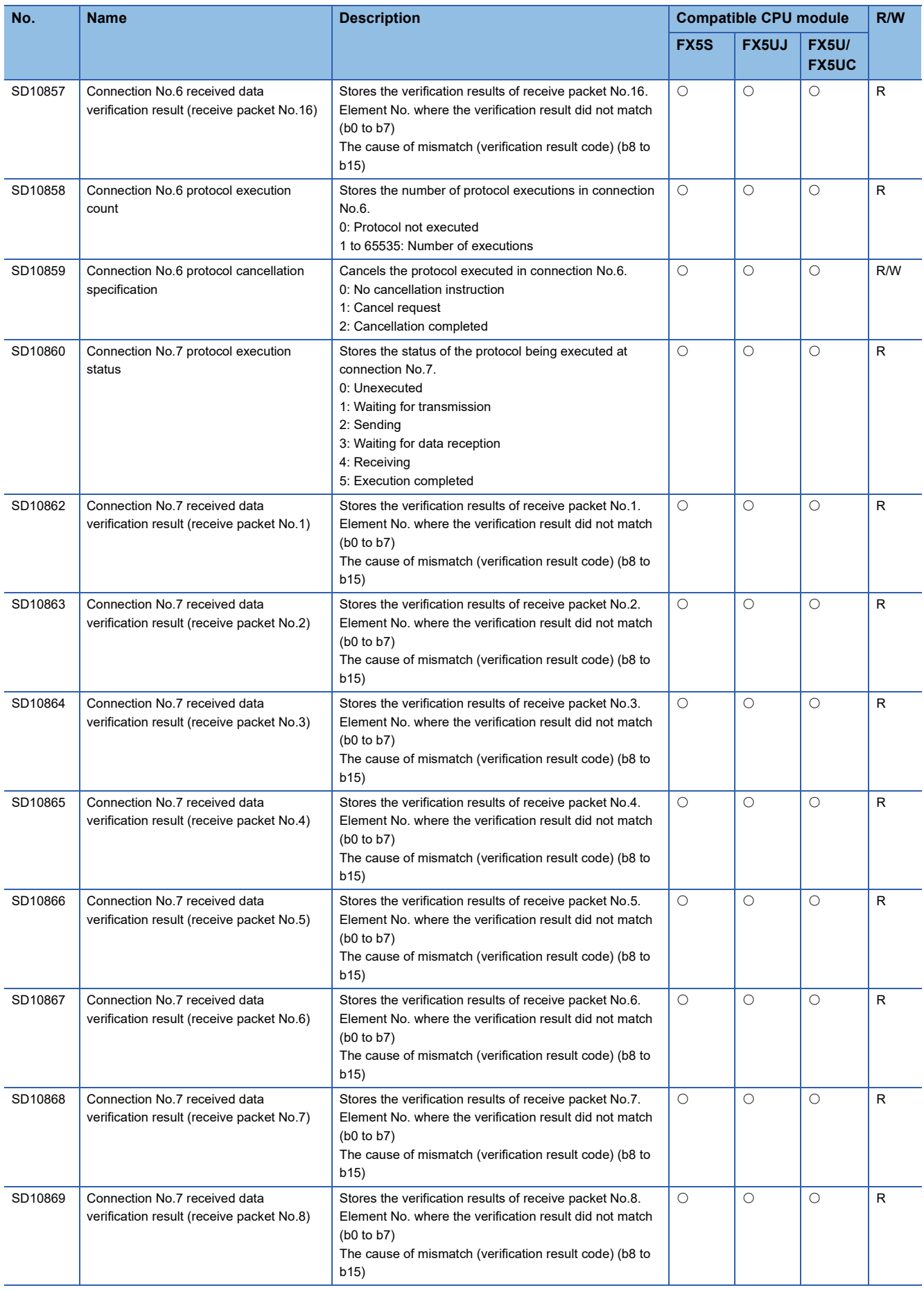

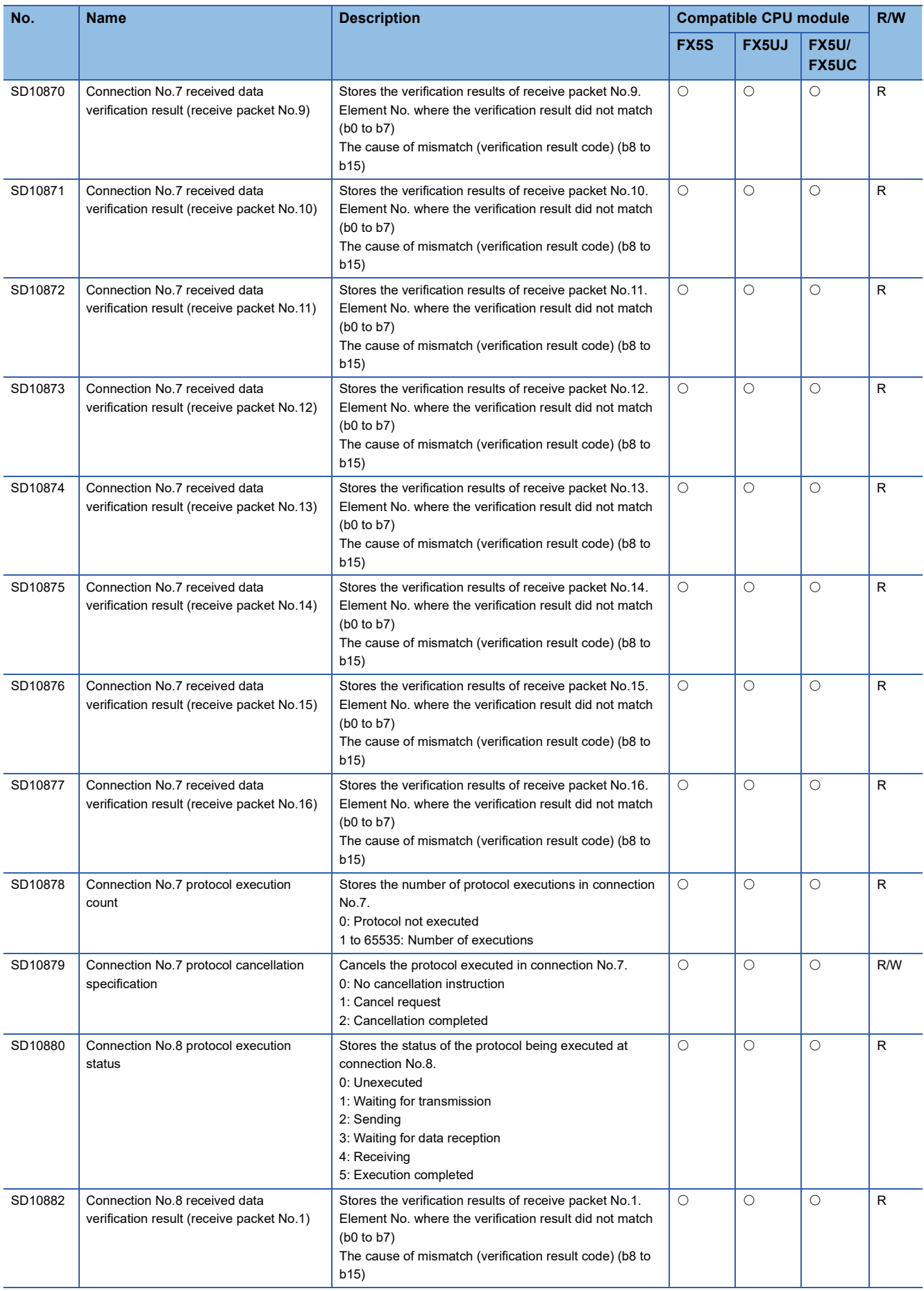

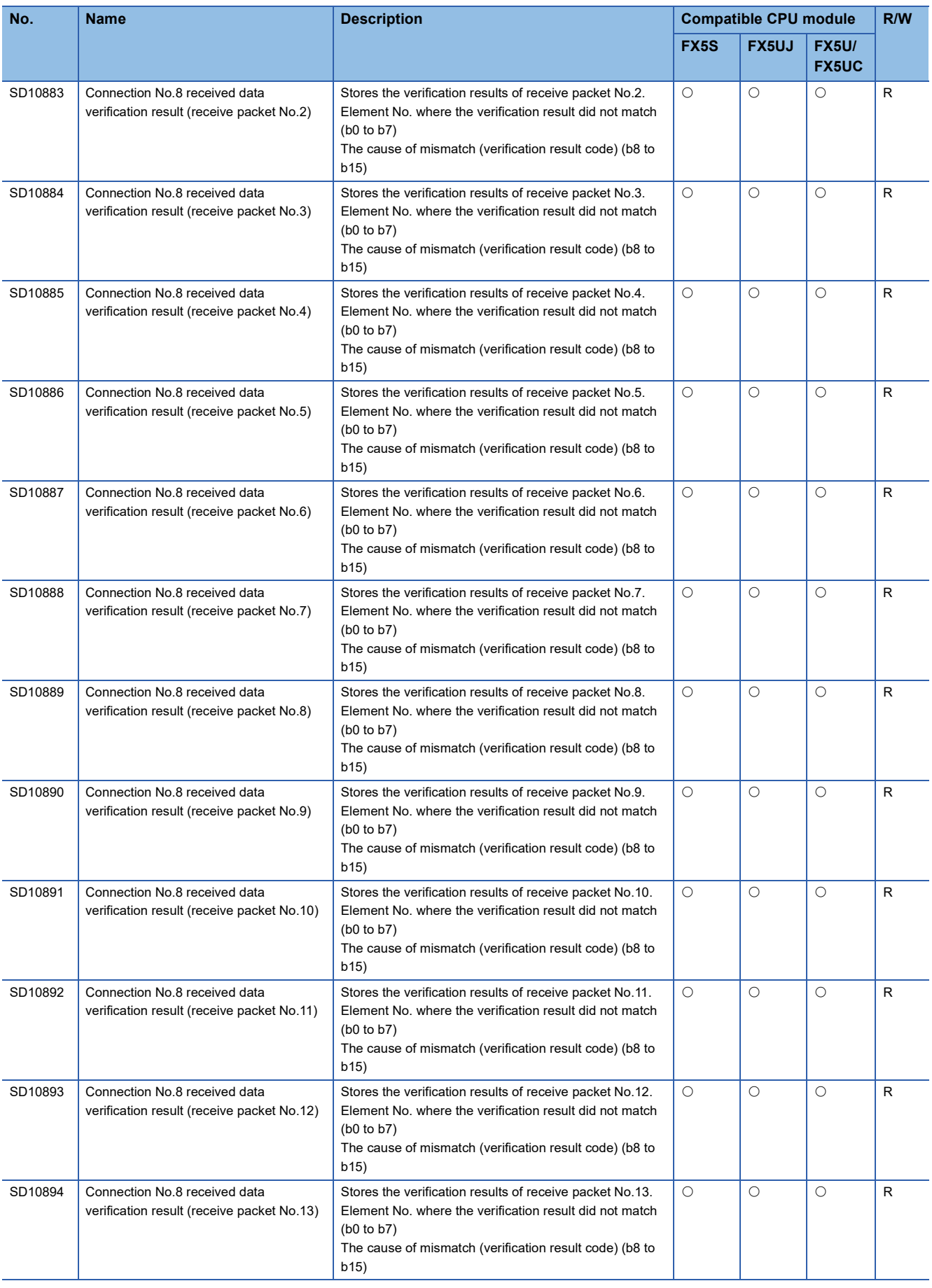

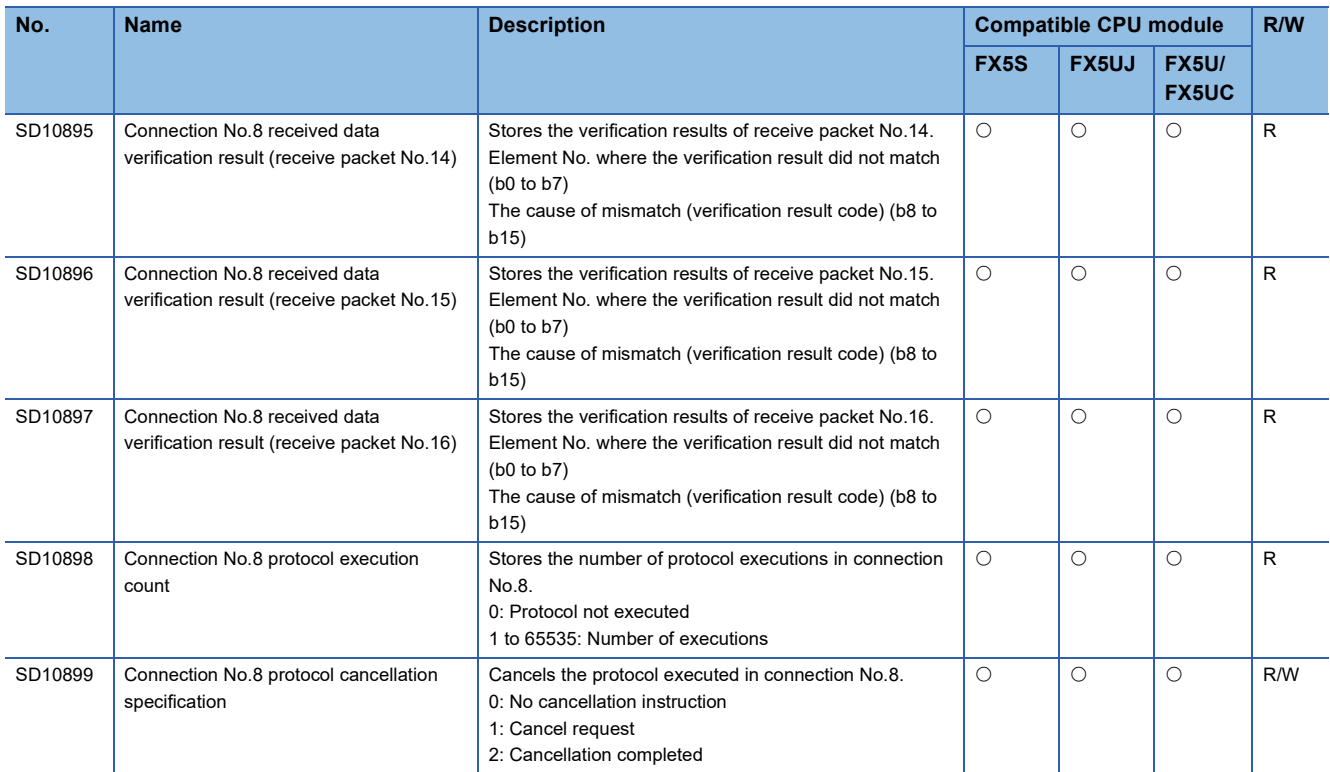

\*1 Only FX5U/FX5UC CPU module is supported.

### **CC-Link IE Field Network Basic function**

The special registers for CC-Link IE Field Network Basic function are shown below.

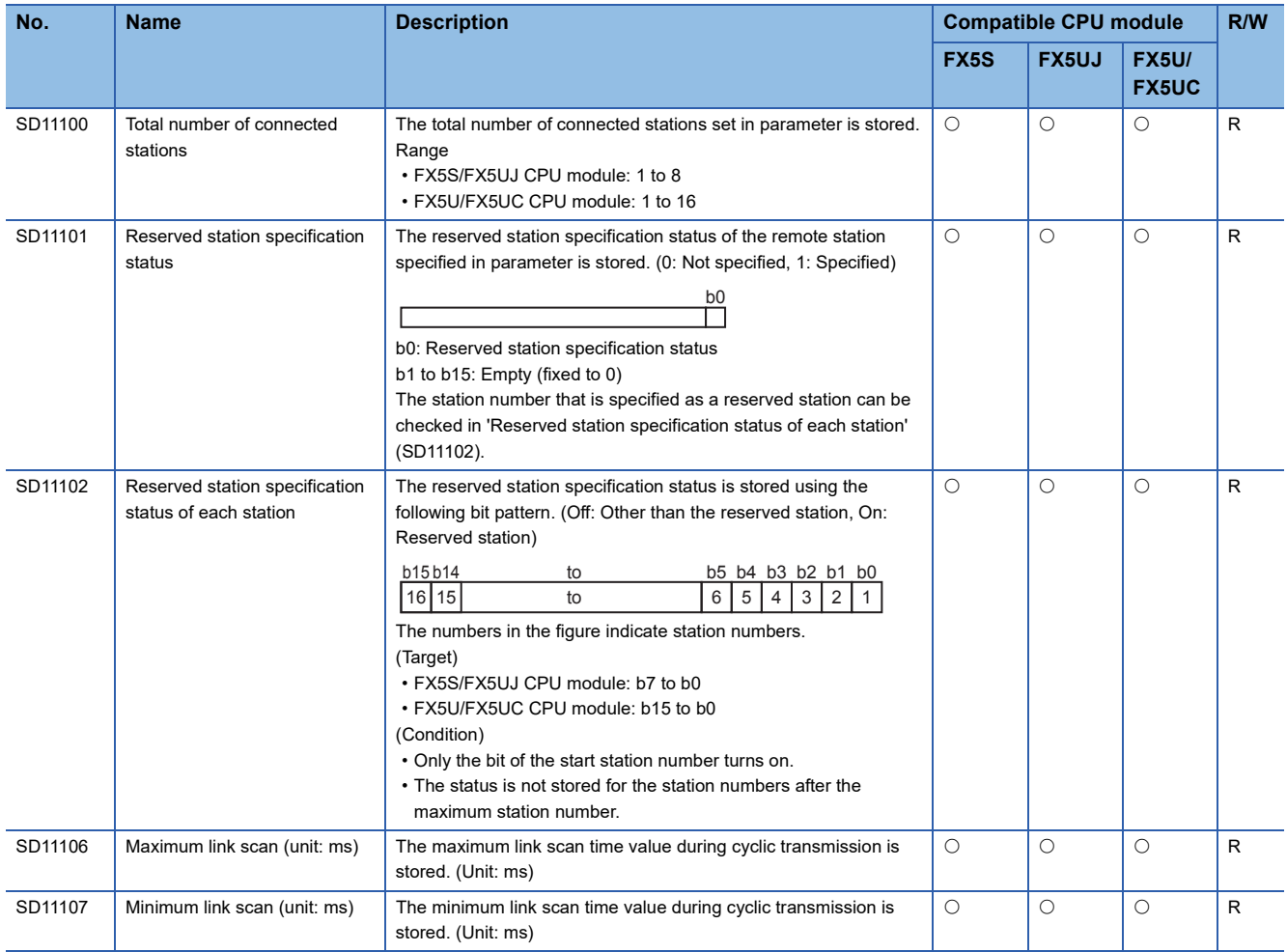

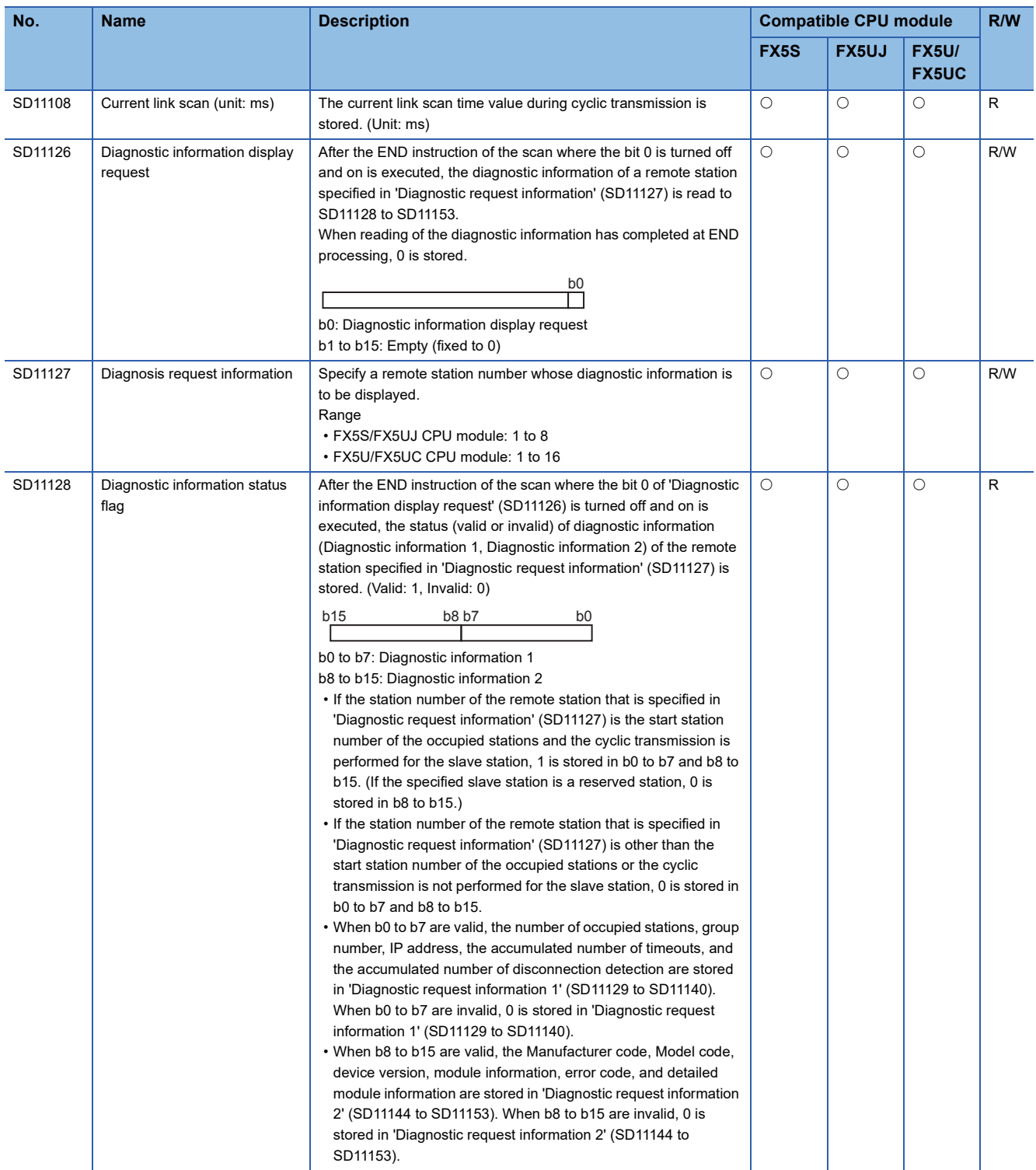

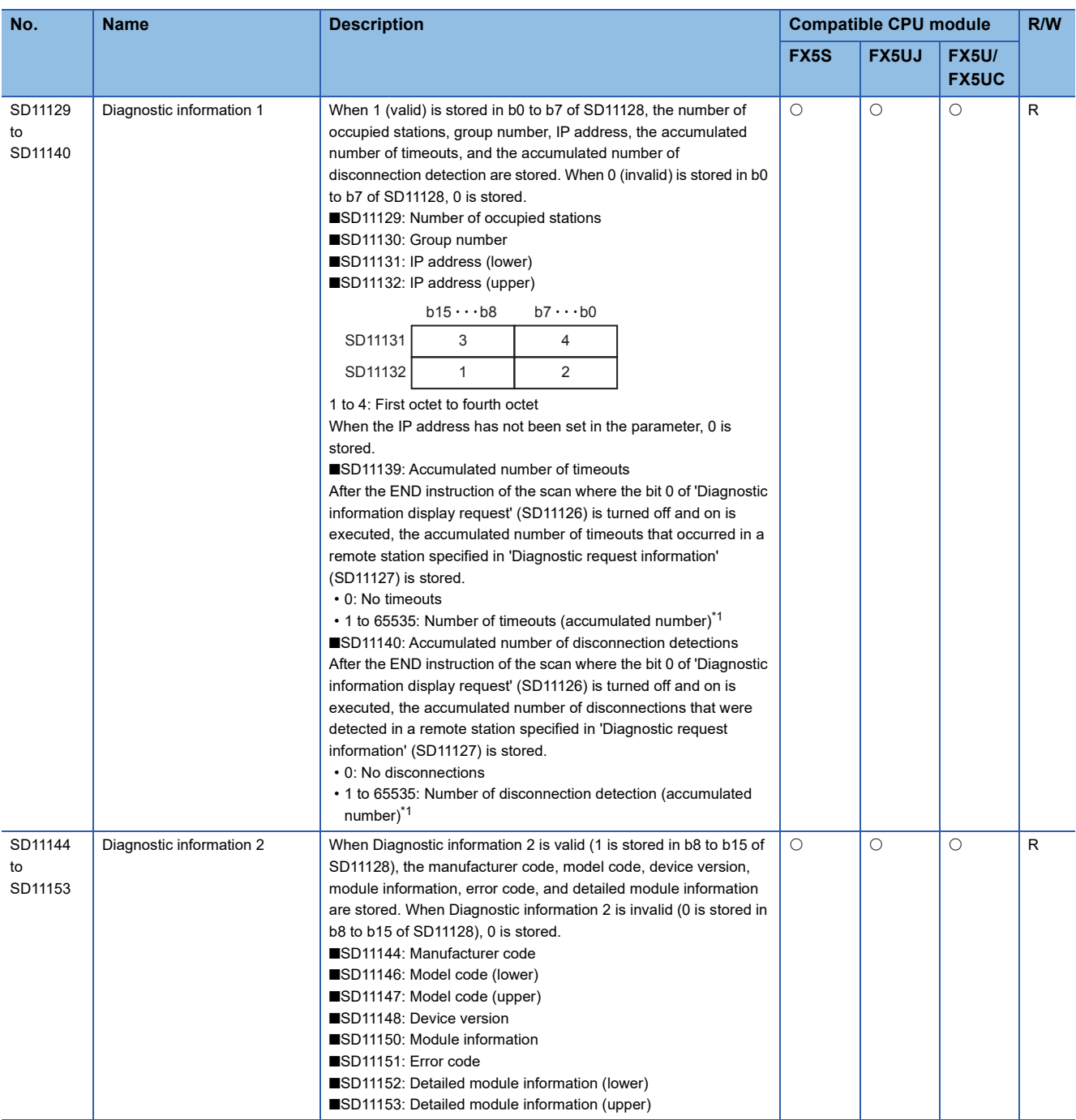

<span id="page-551-0"></span>\*1 When the count exceeds 65535, counting is continued from 1 again.

# **Appendix 3 Error Code**

The CPU module stores error code in special register (SD) upon detection of an error using the self-diagnostics function. The error details and cause can be identified by checking the error code. The error code can be checked in either of the following ways.

- Module diagnostics of the engineering tool (LaMELSEC iQ-F FX5S/FX5UJ/FX5U/FX5UC User's Manual (Hardware))
- This section describes errors that may occur in the CPU module and actions to be taken for the errors.

### **Error code system**

All error codes are given in hexadecimal format (4 digits) (16-bit unsigned integer). The following table lists the error detection type and the error code ranges.

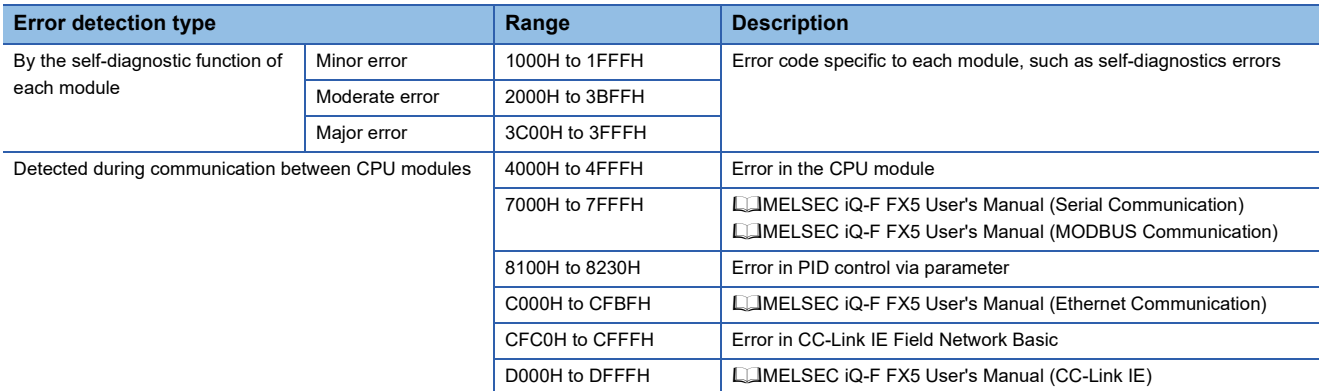

#### **Detailed information**

Upon detection of error through self-diagnostics function, the detailed information of the error cause is stored all together. The following detailed information is added to each error code (up to two types of information are stored for each error code. The types differ depending on error code.) Detailed information 1 to 2 of the latest error code(s) can be checked with special register (SD).

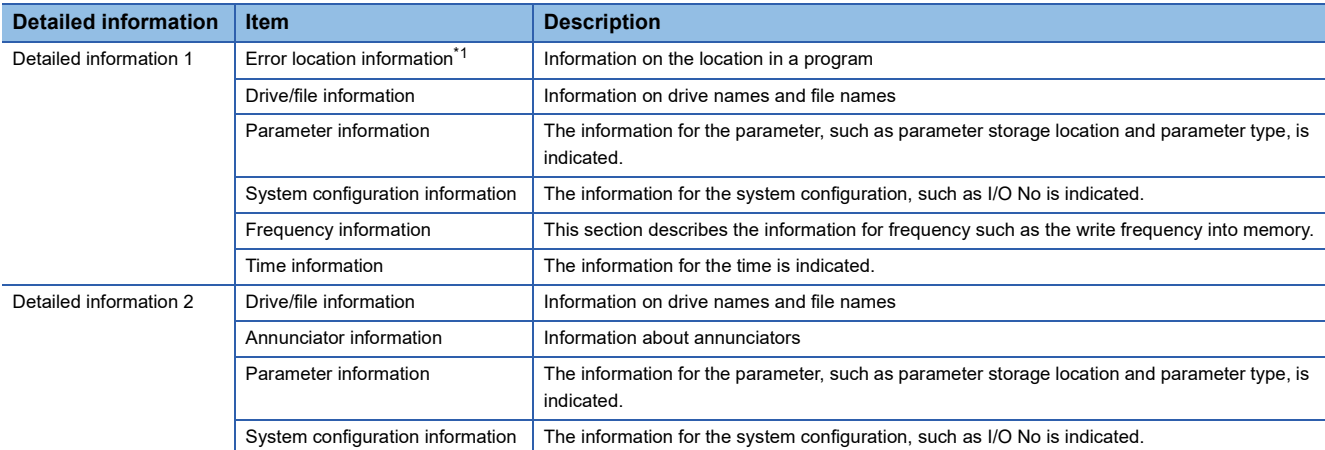

<span id="page-552-0"></span>\*1 The step No, which is displayed in the program position information, is the step No that is counted from the head of the file. It might be sometimes different from the step No of the program which is displayed in error jump of engineering tool.

# **Operation when an error occurs**

There are two types of errors: continuation errors and stop errors.

#### **Stop error**

If a stop error occurs, the CPU module stops its operation and the operating state will be in STOP. Modules can communicate with the CPU module even after a stop error occurs in the CPU module.

#### **Continuation error**

If a continuation error occurs, the CPU module continues its operation. (The operating state will remain the same.)

### **How to clear errors**

Continuation errors can be cleared. ( $\sqrt{p}$  [Page 263 Error Clear\)](#page-264-0)

## **List of error codes**

#### **Self-diagnostics error codes of the CPU module (1000H to 3FFFH)**

The following table lists the error codes detected by the self-diagnostics function of the CPU module.

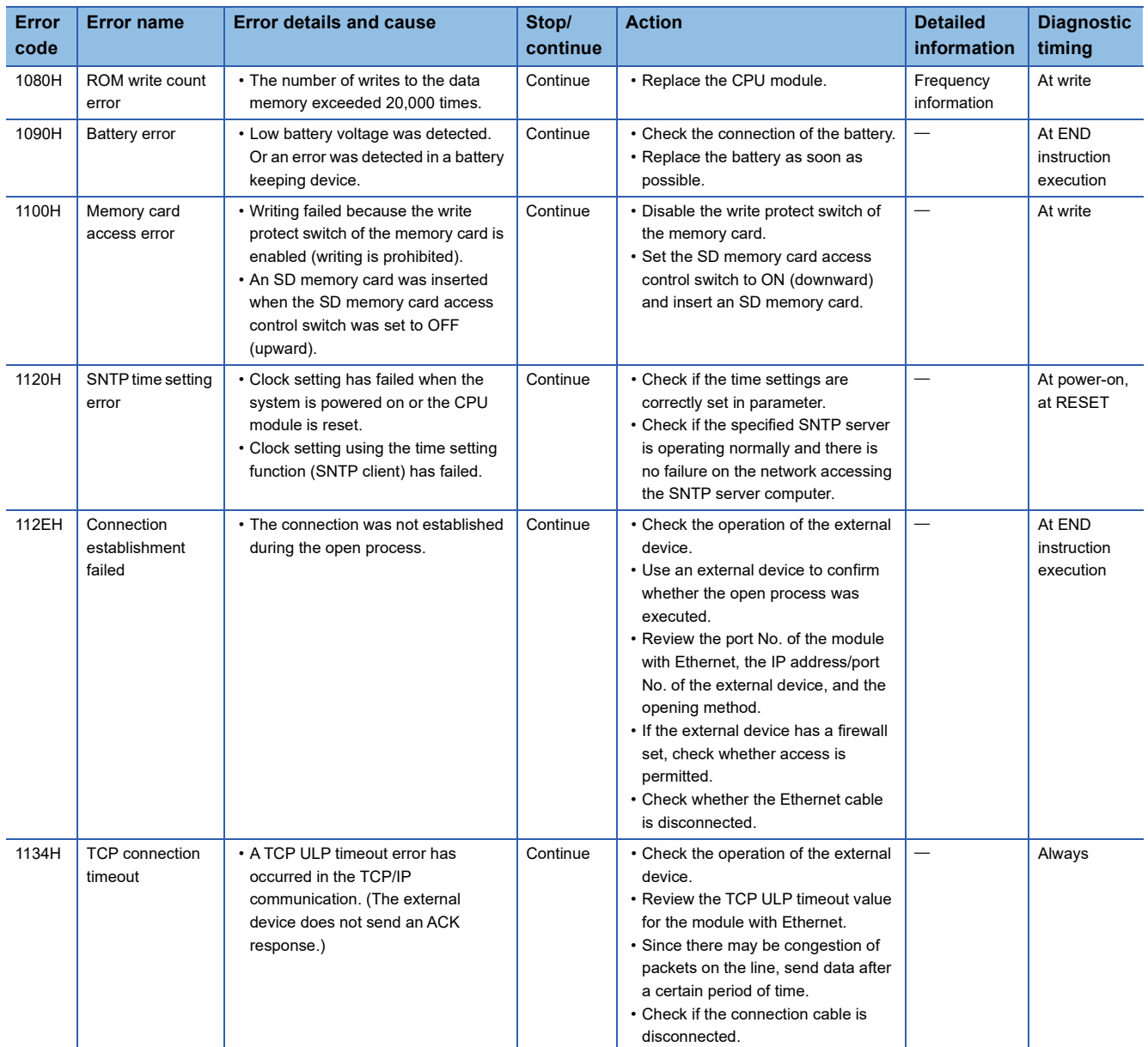

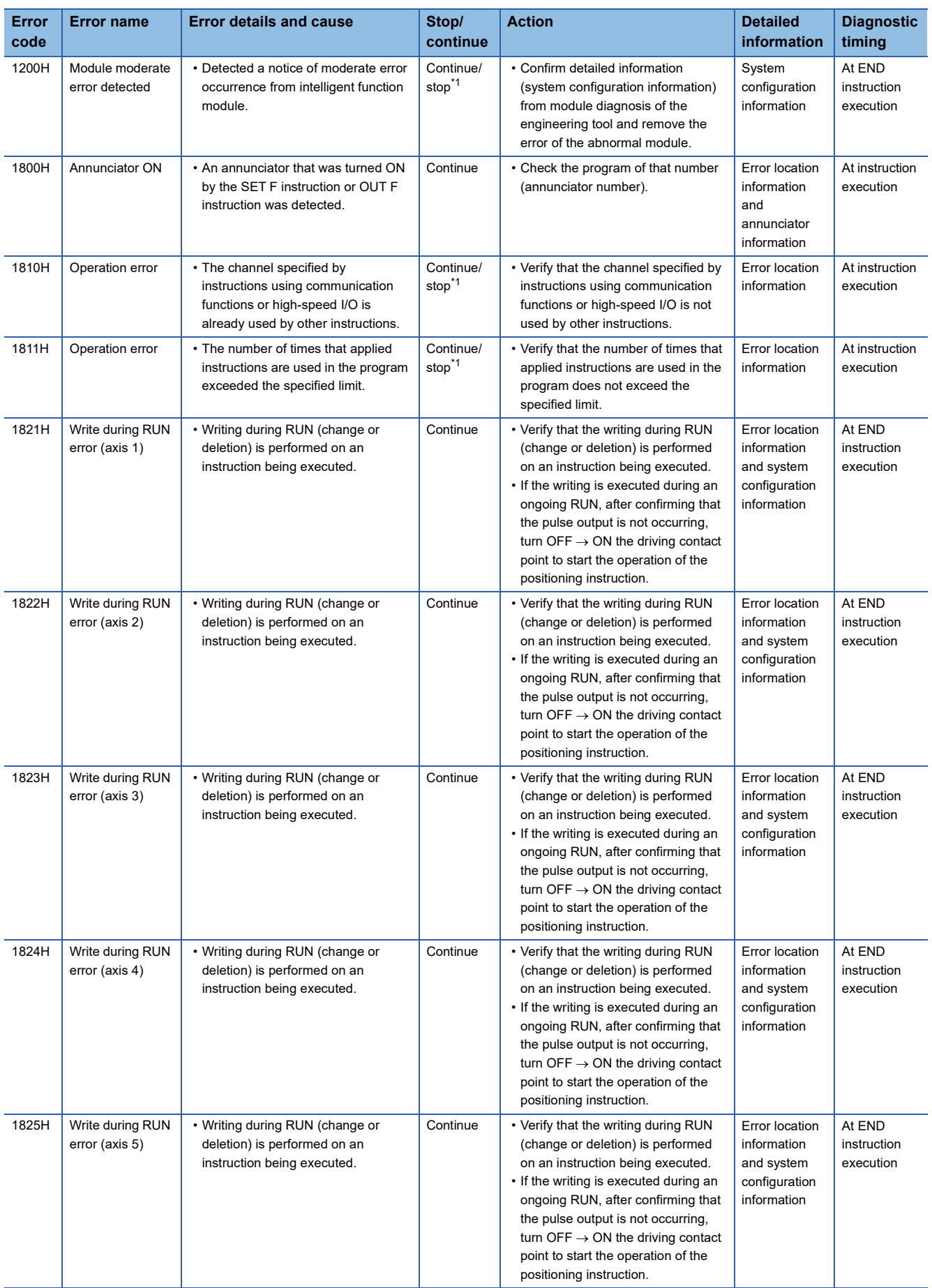

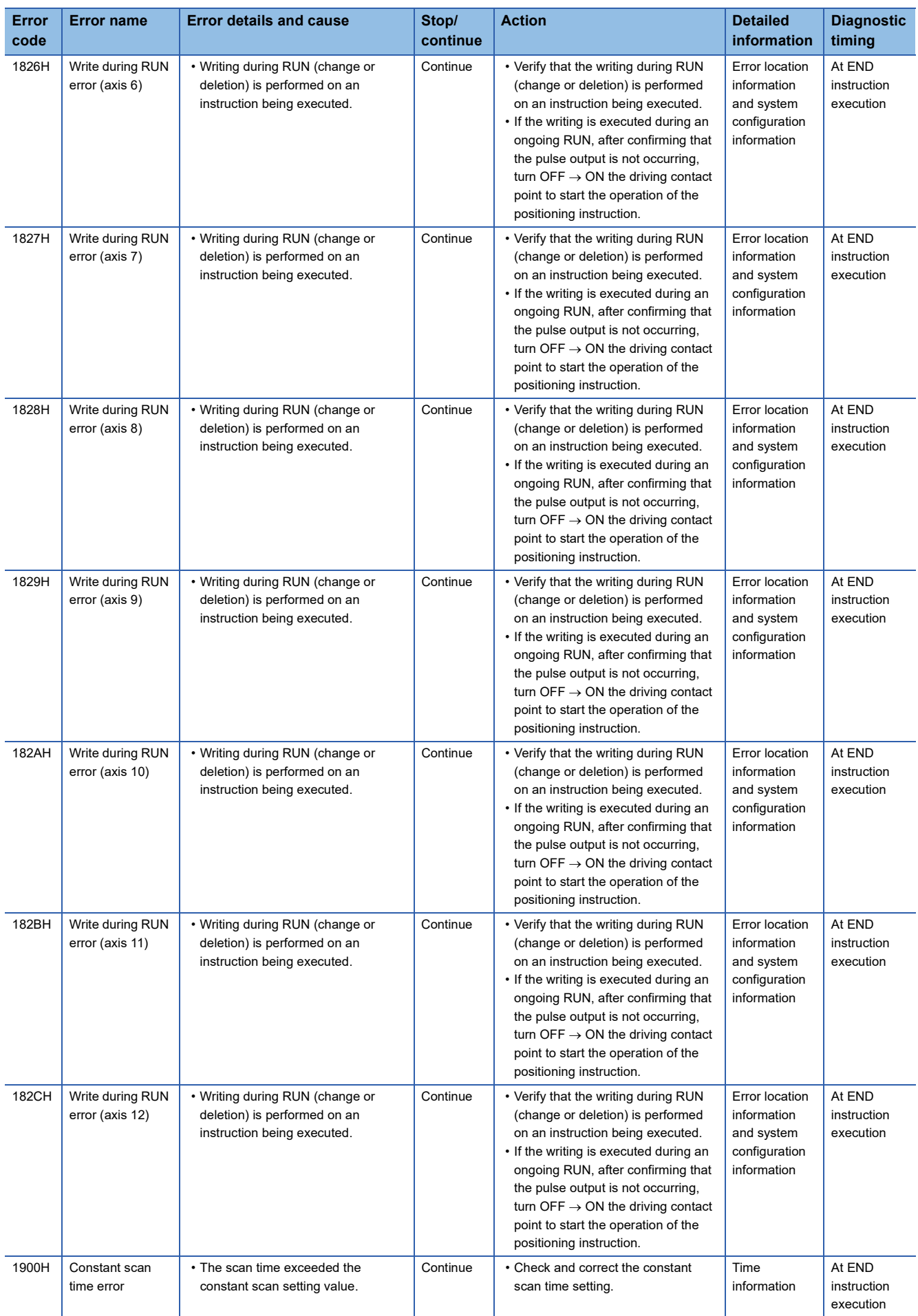

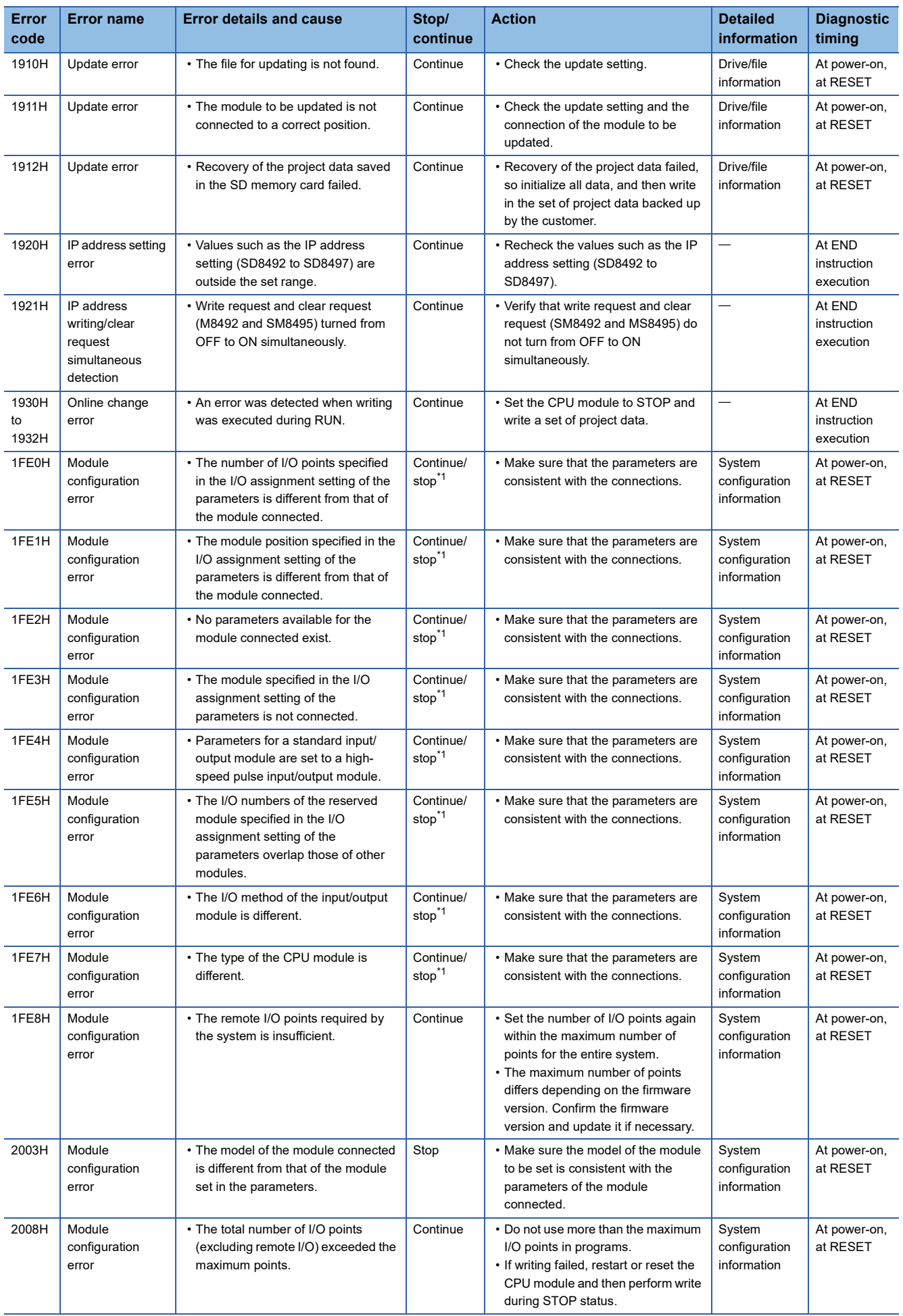

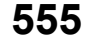

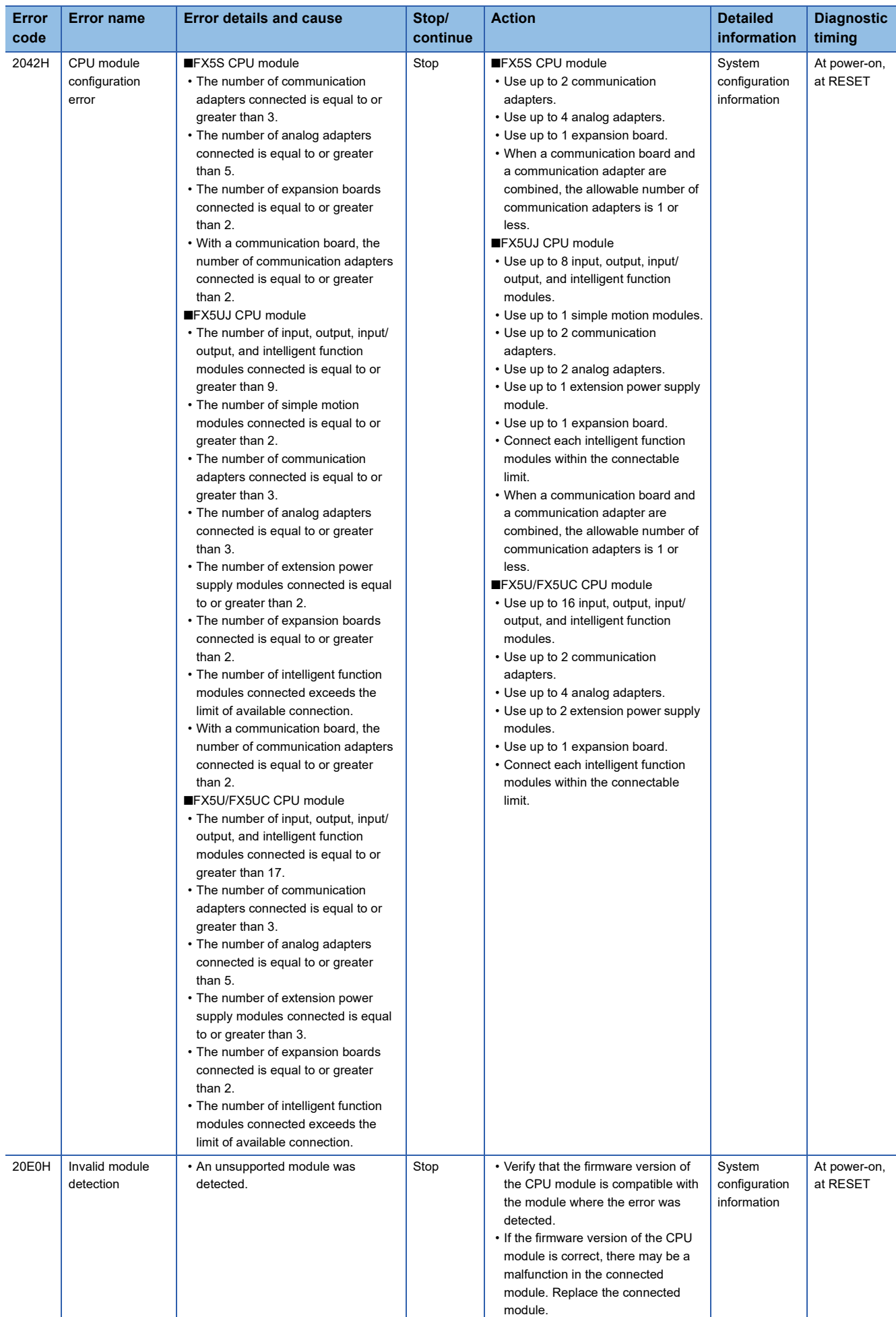

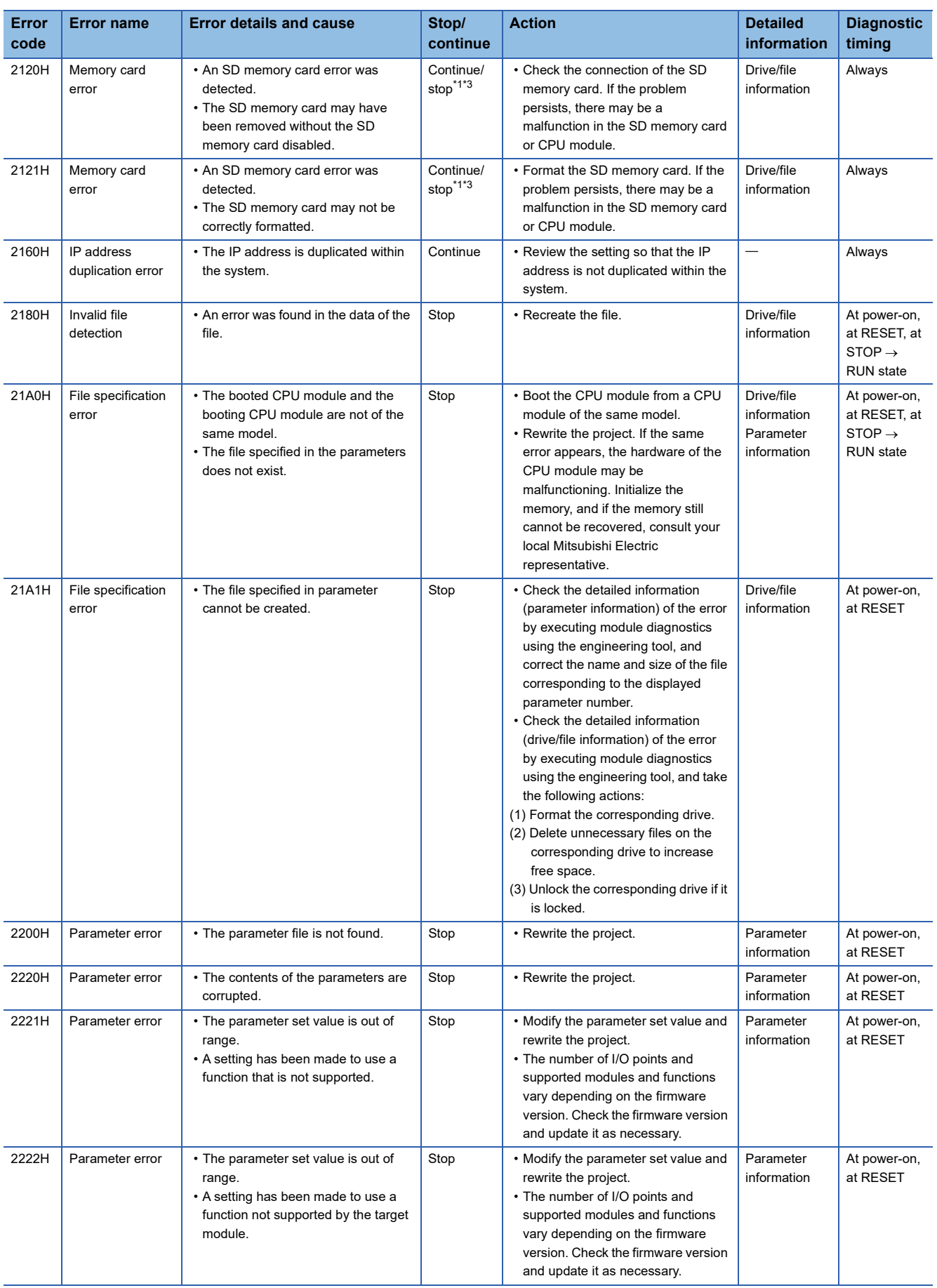

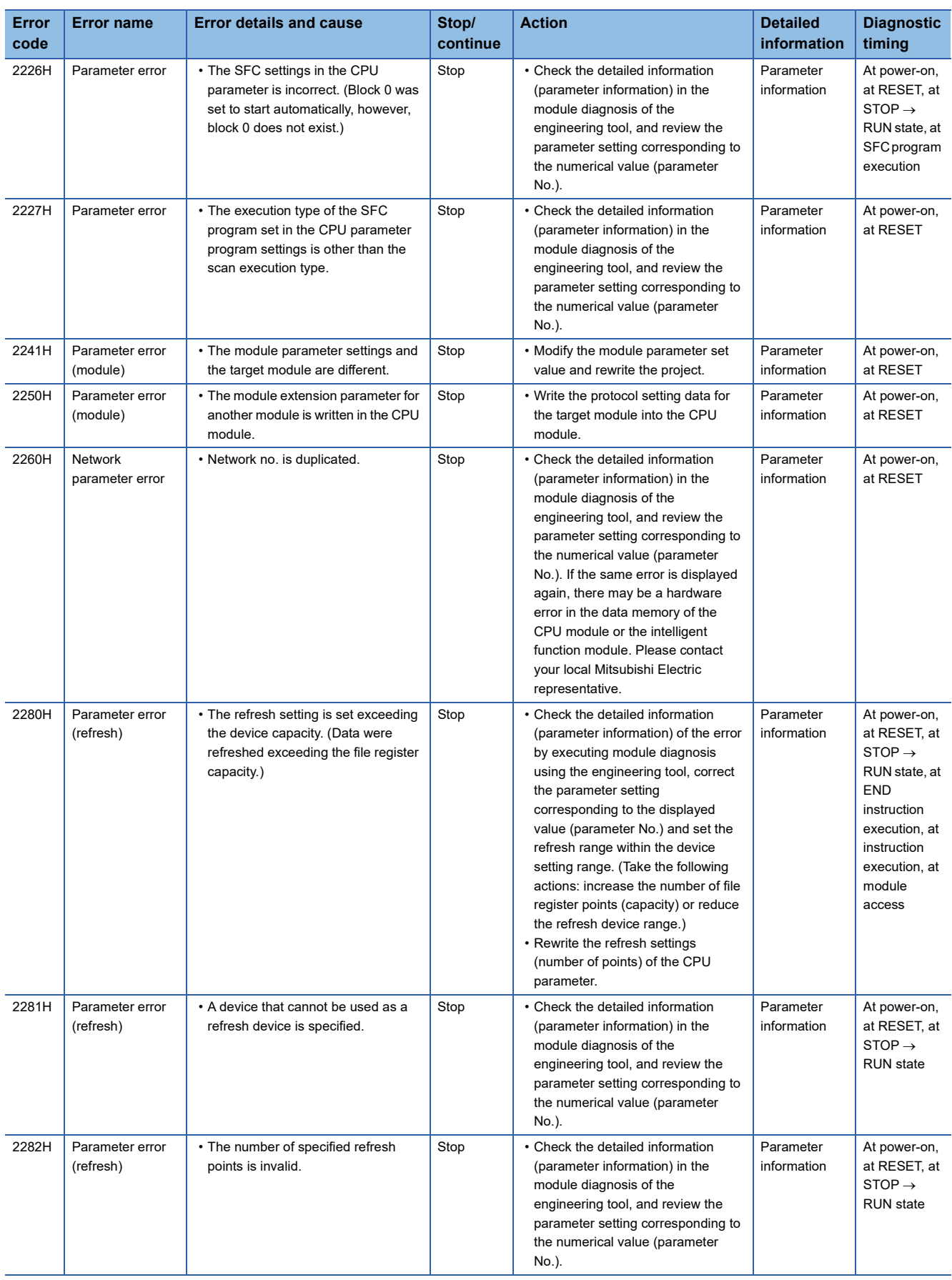

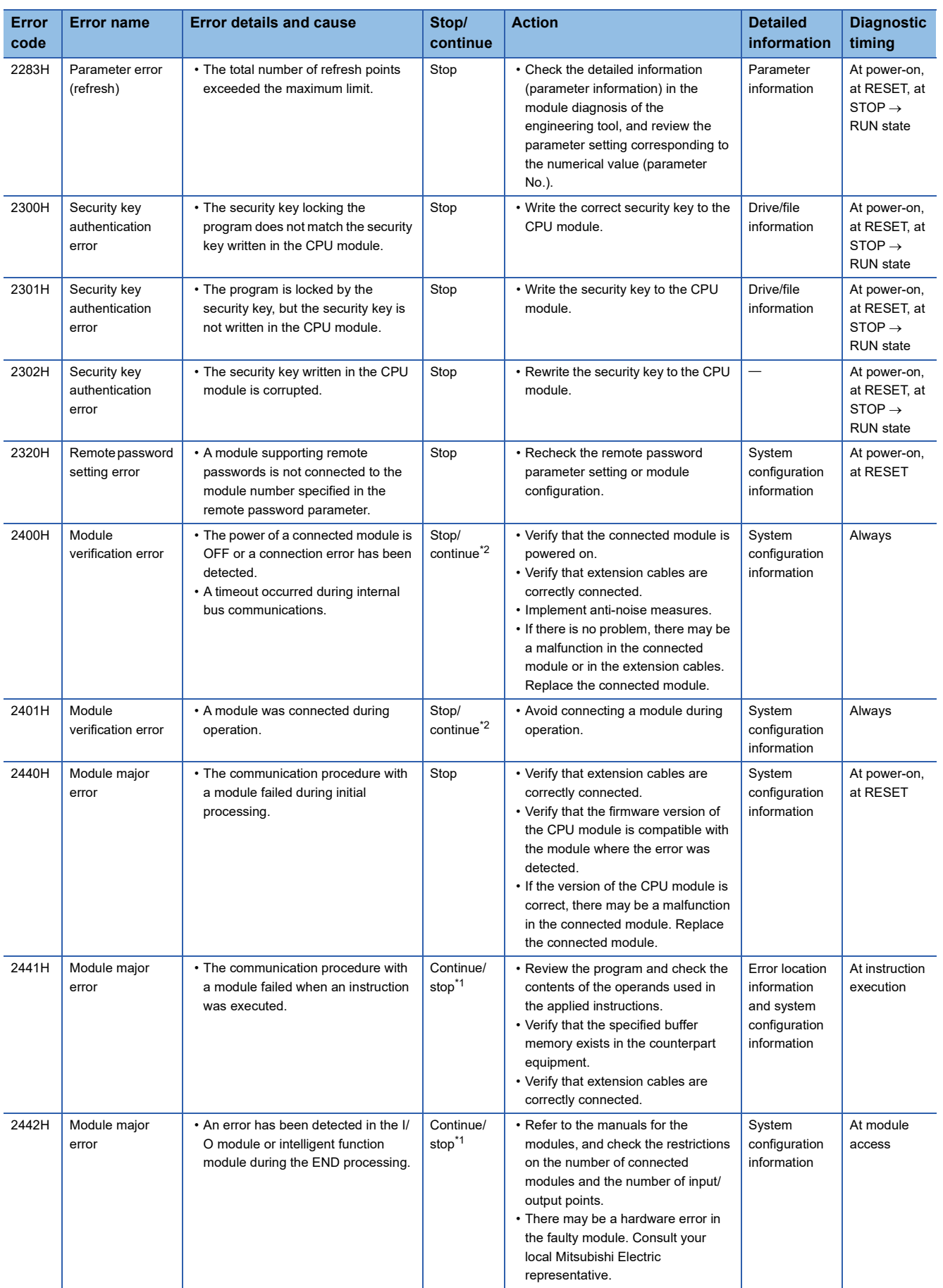

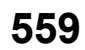

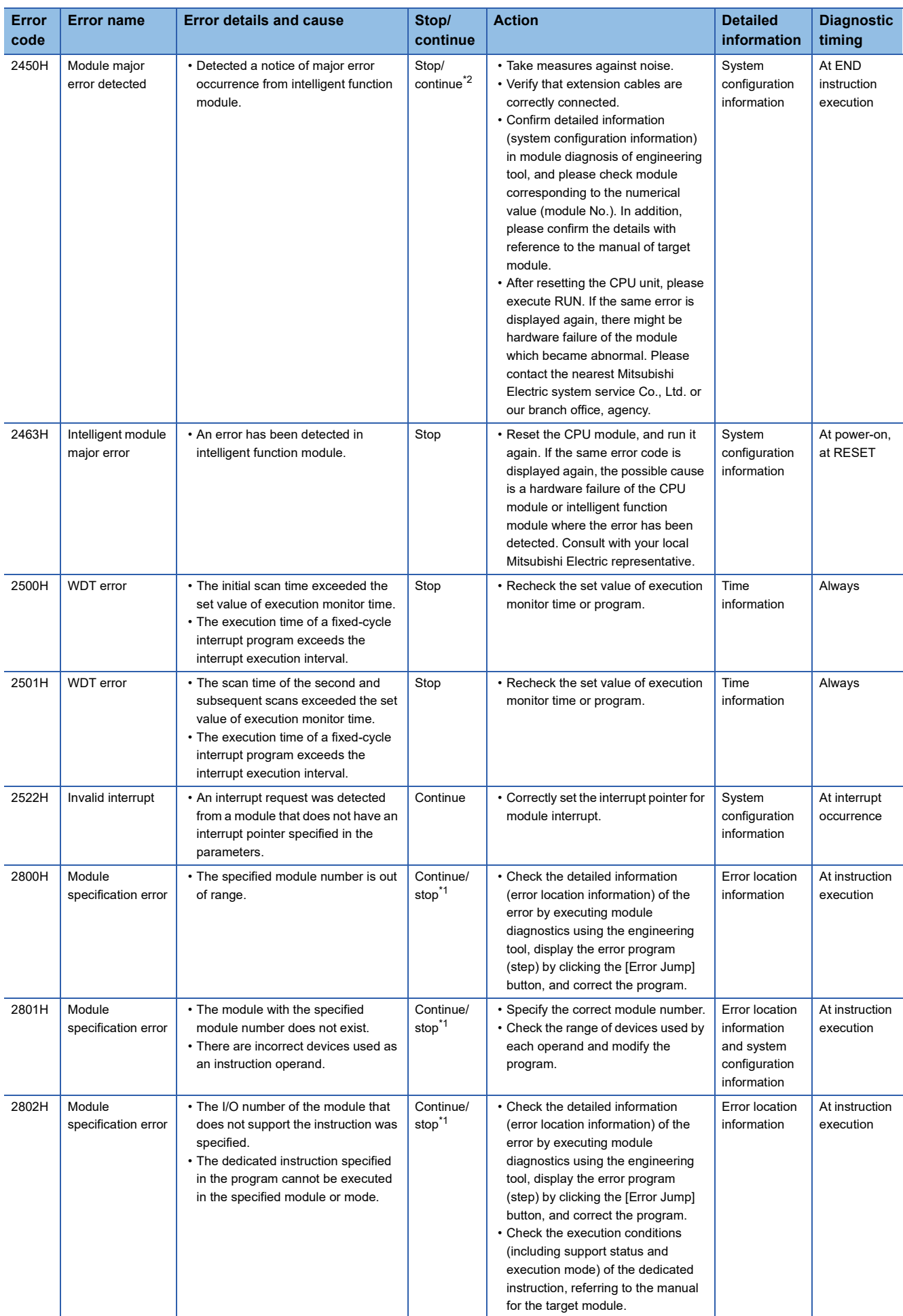

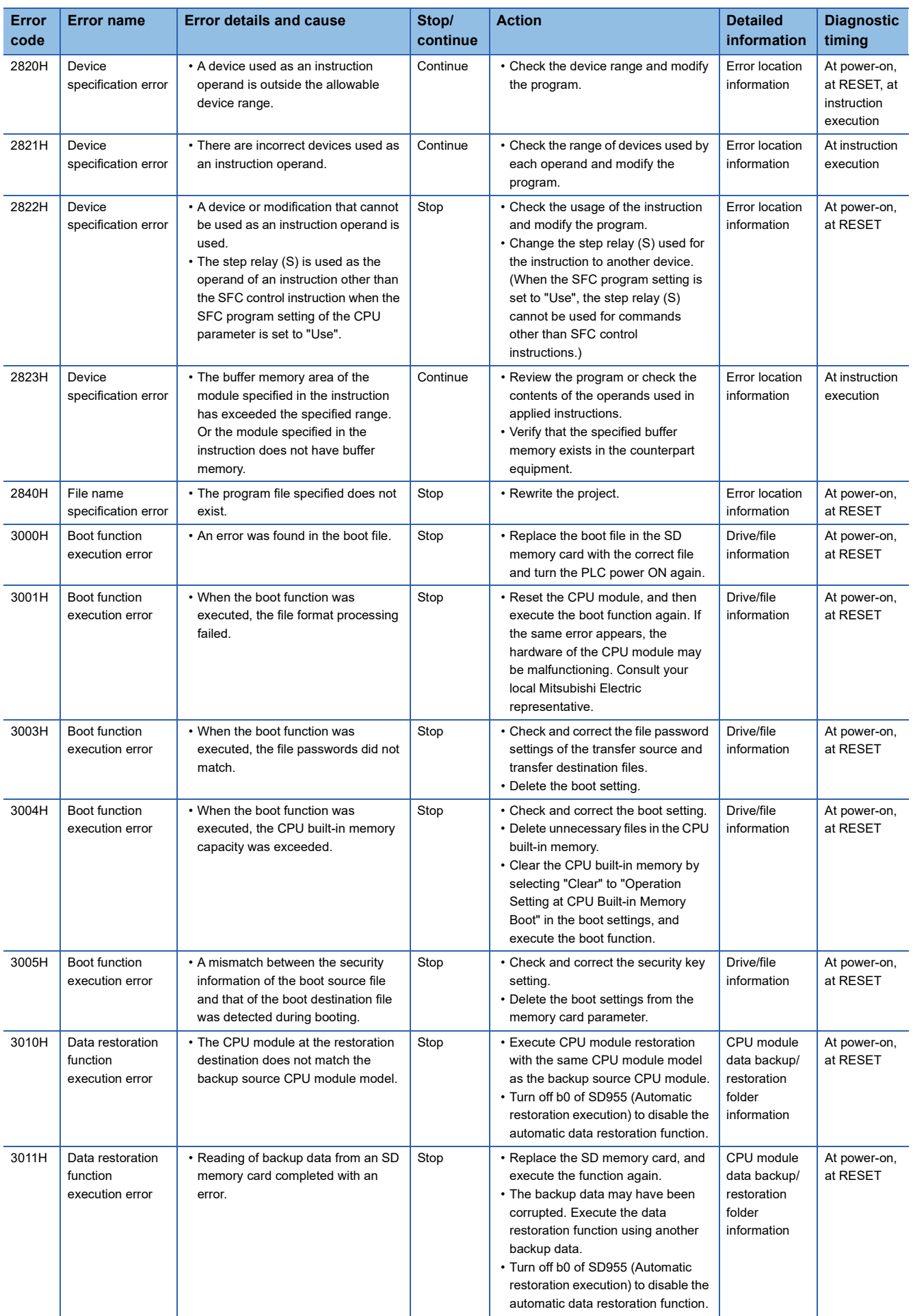

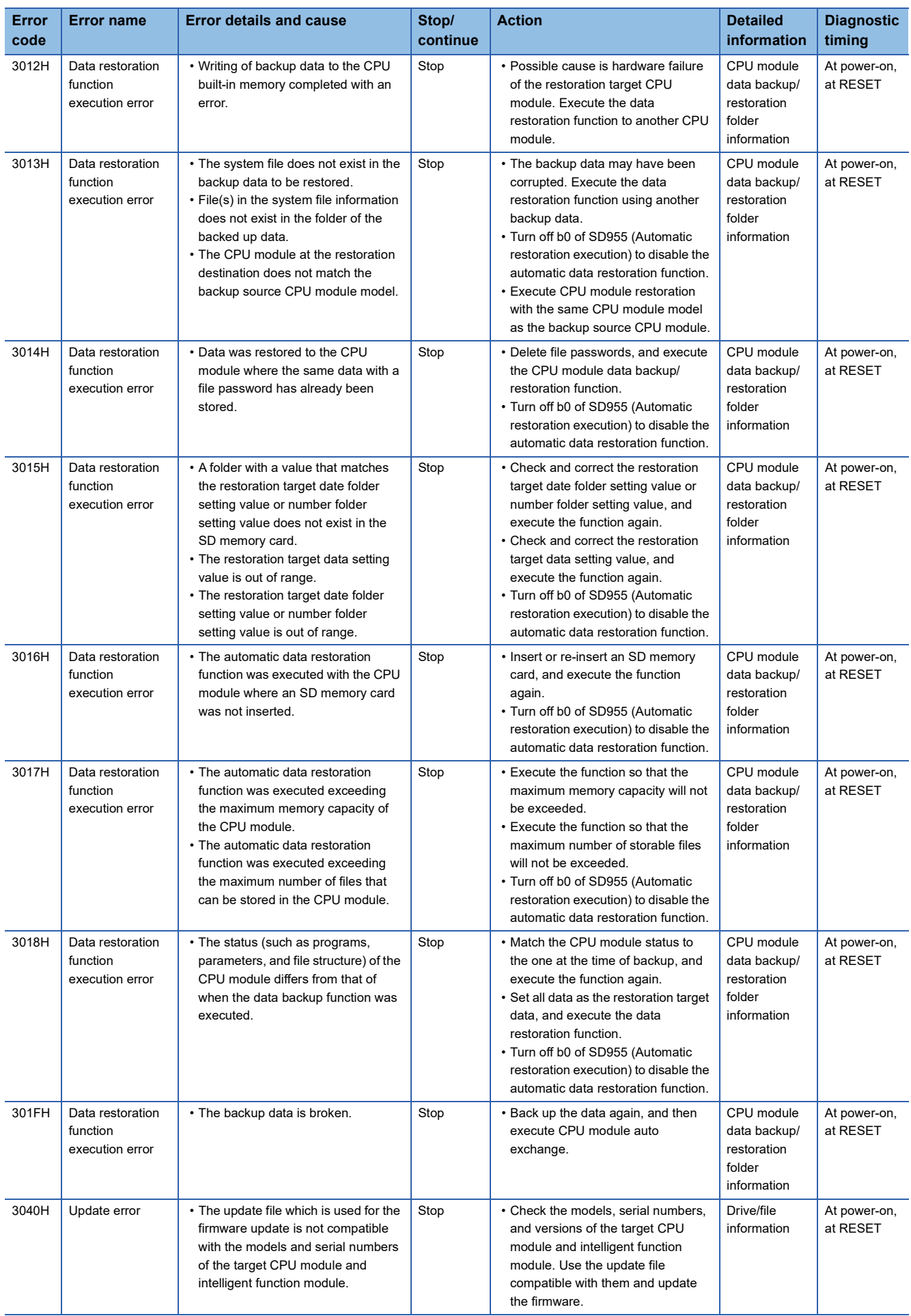

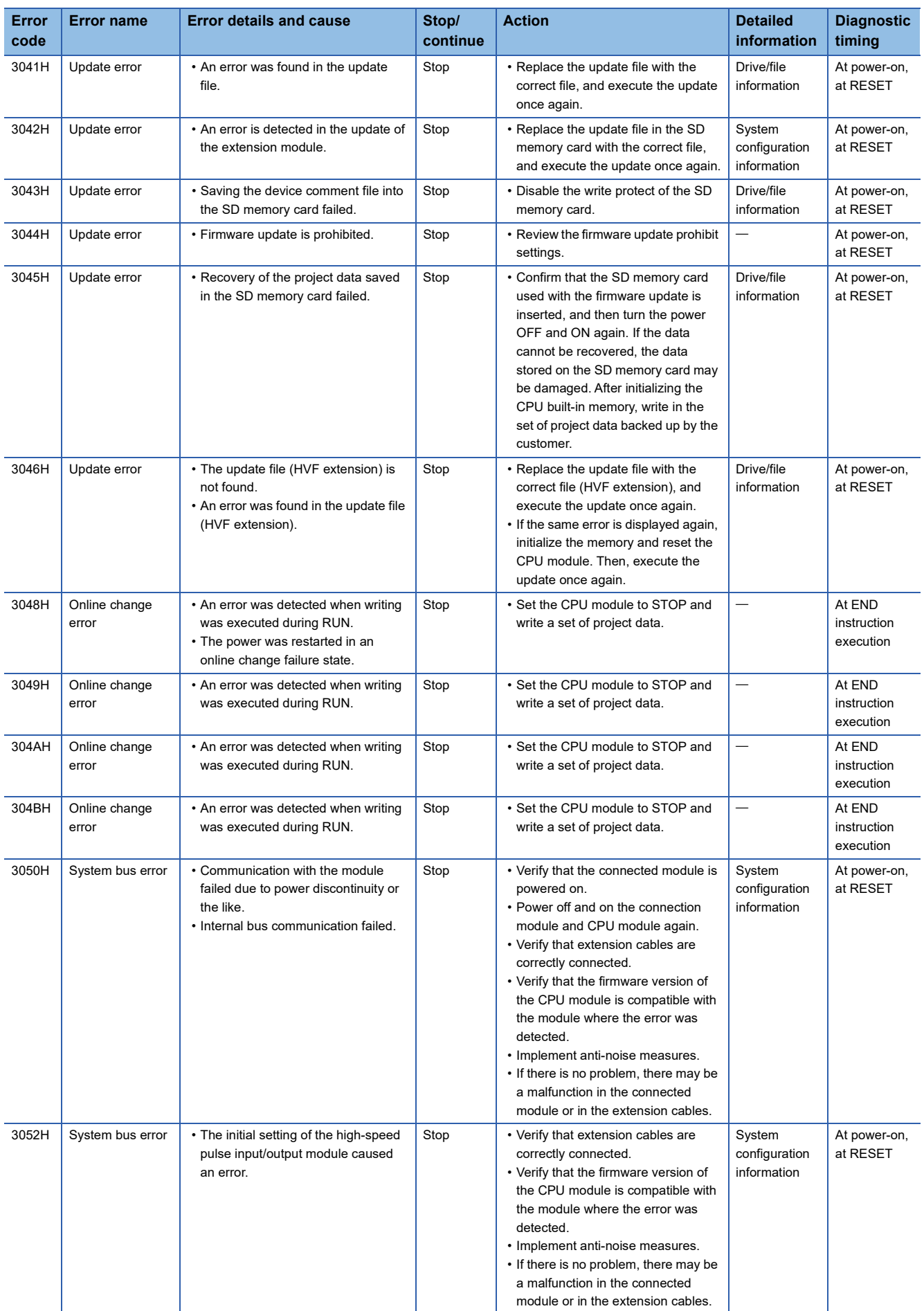

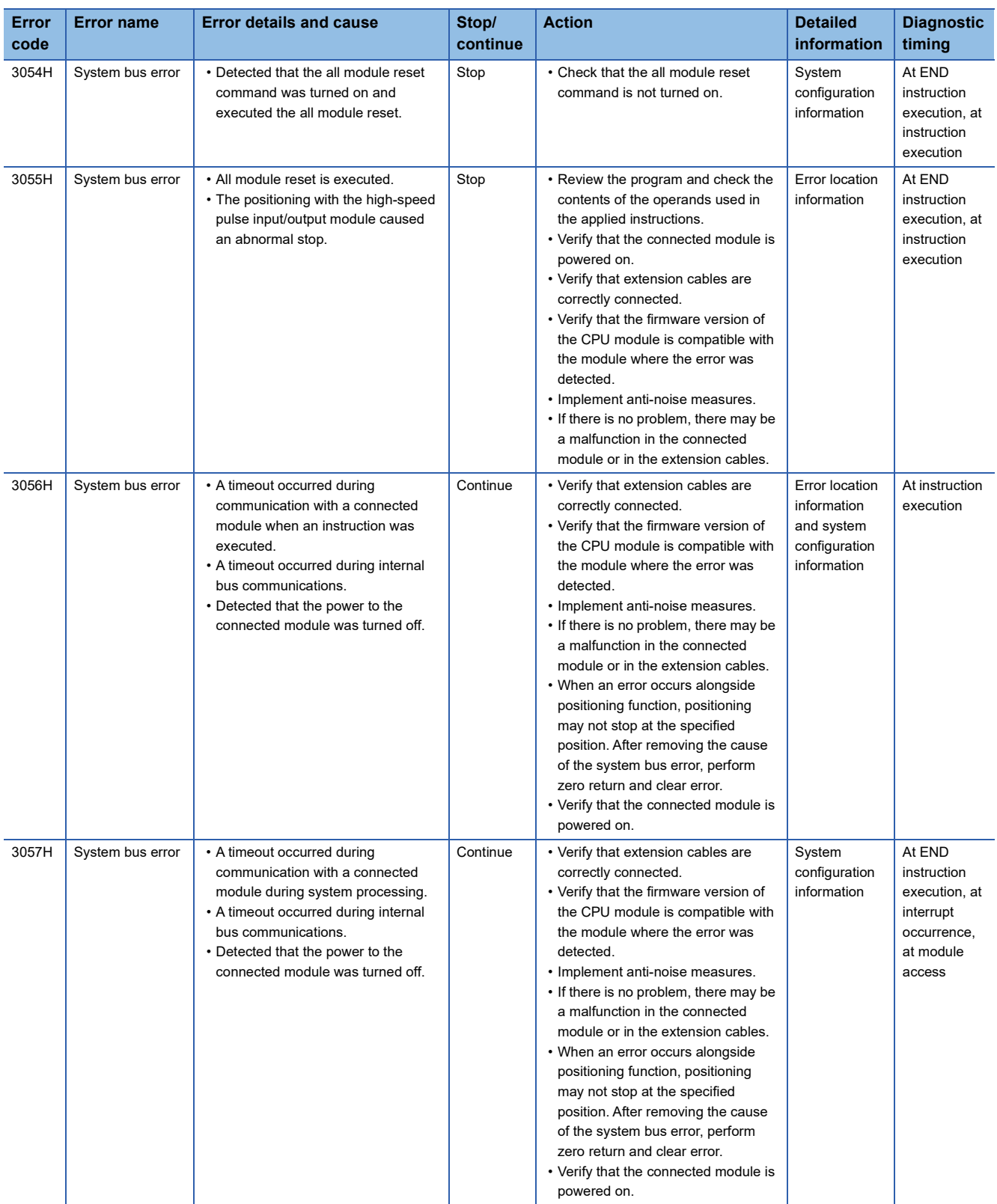

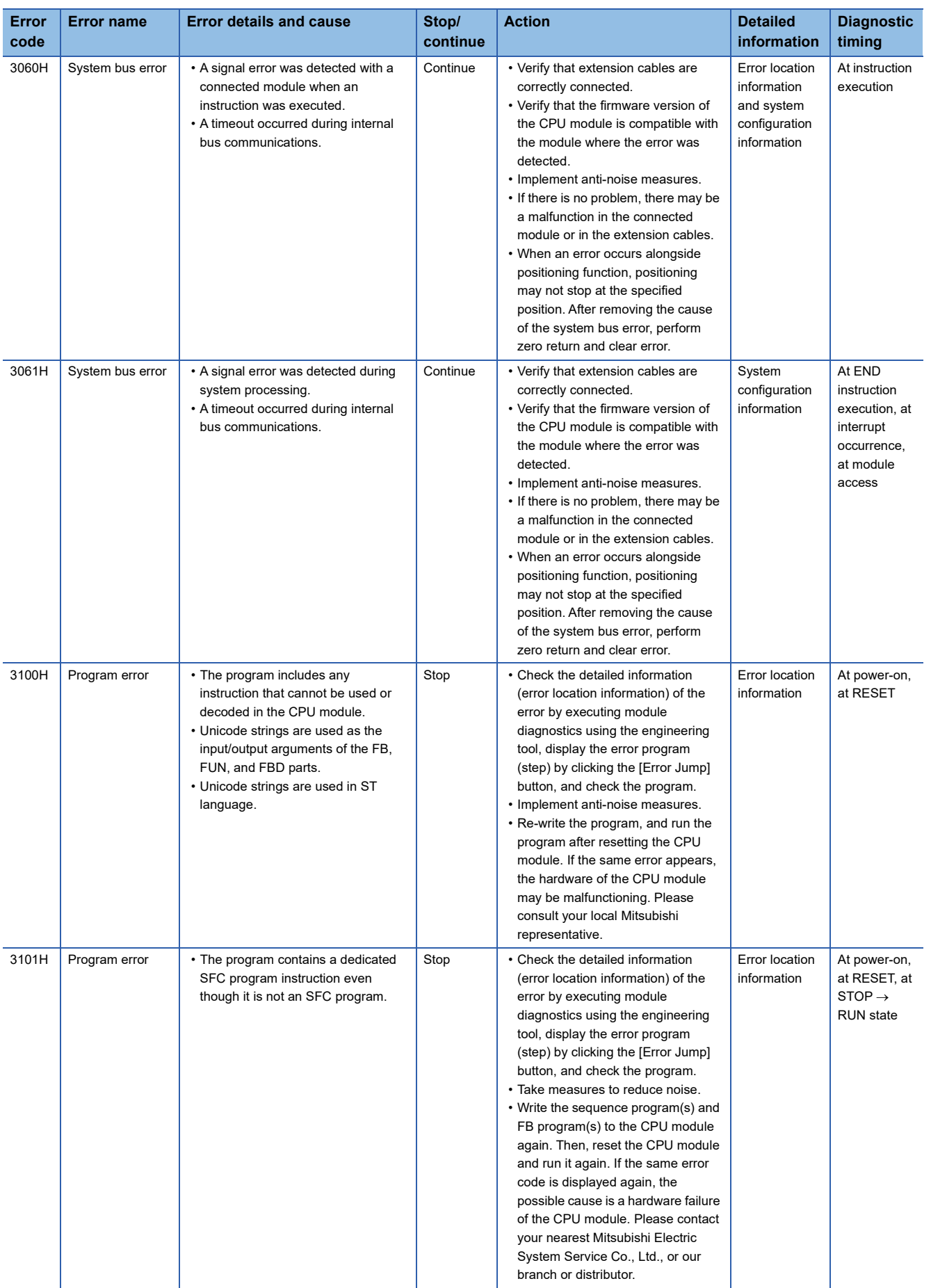

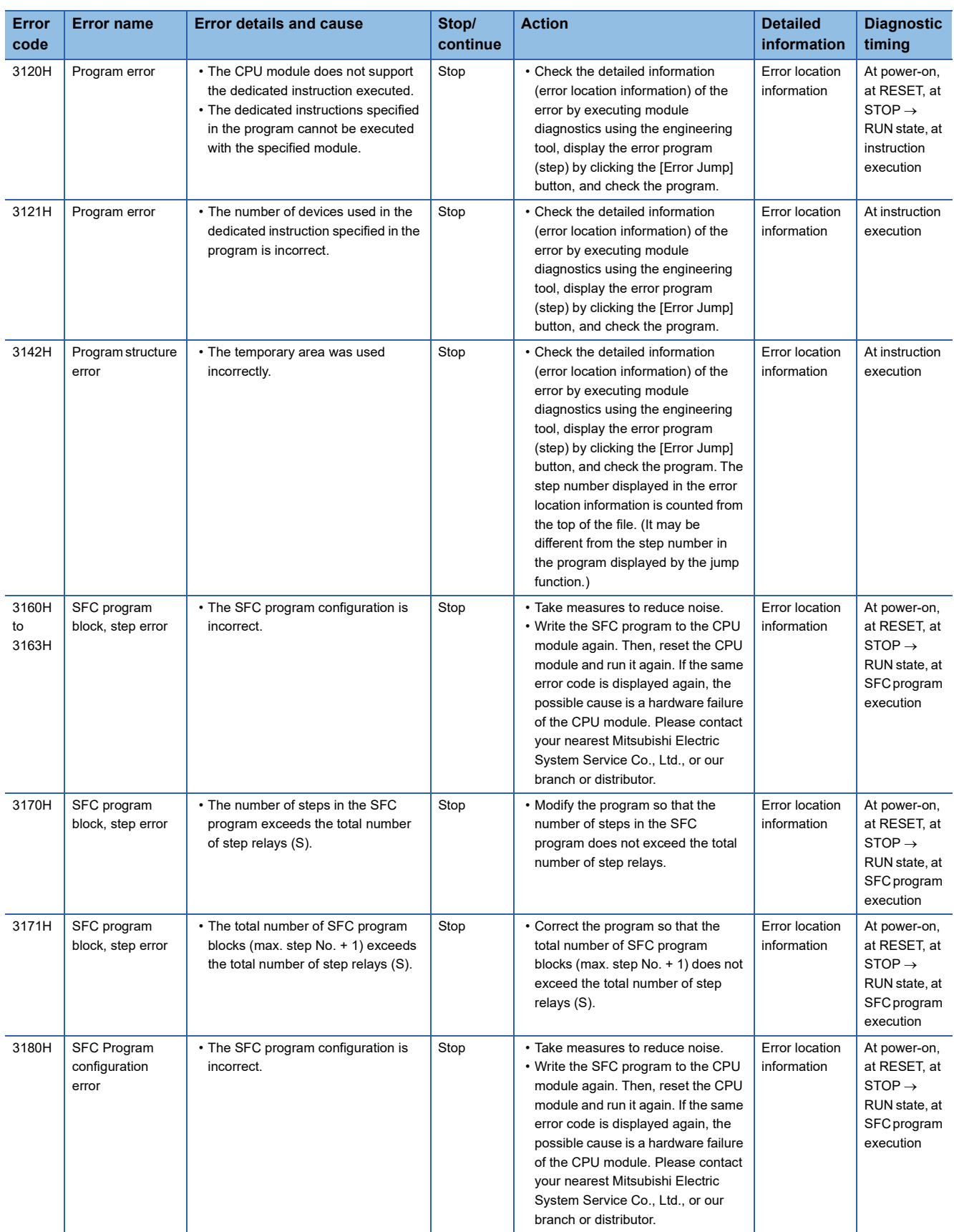

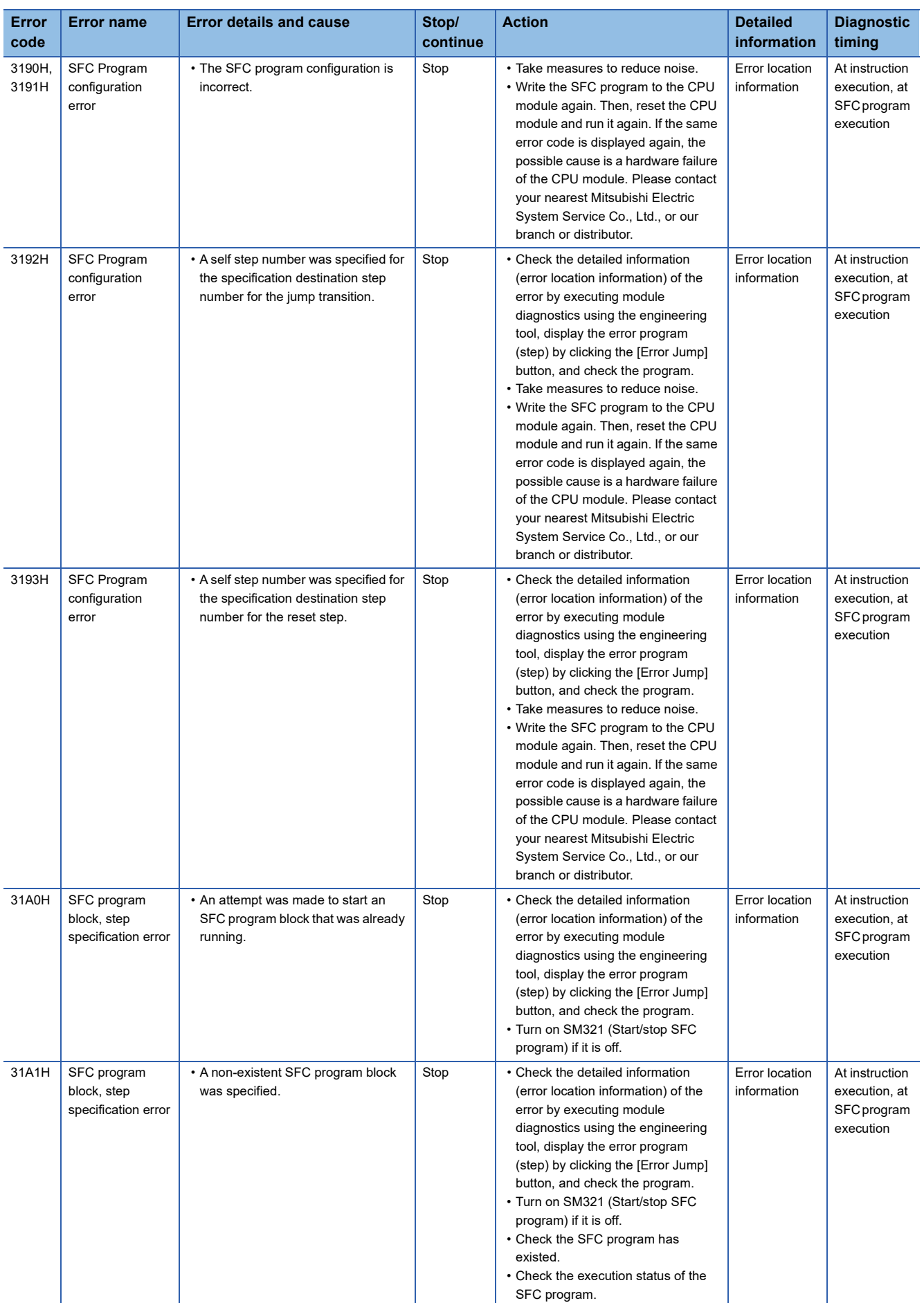

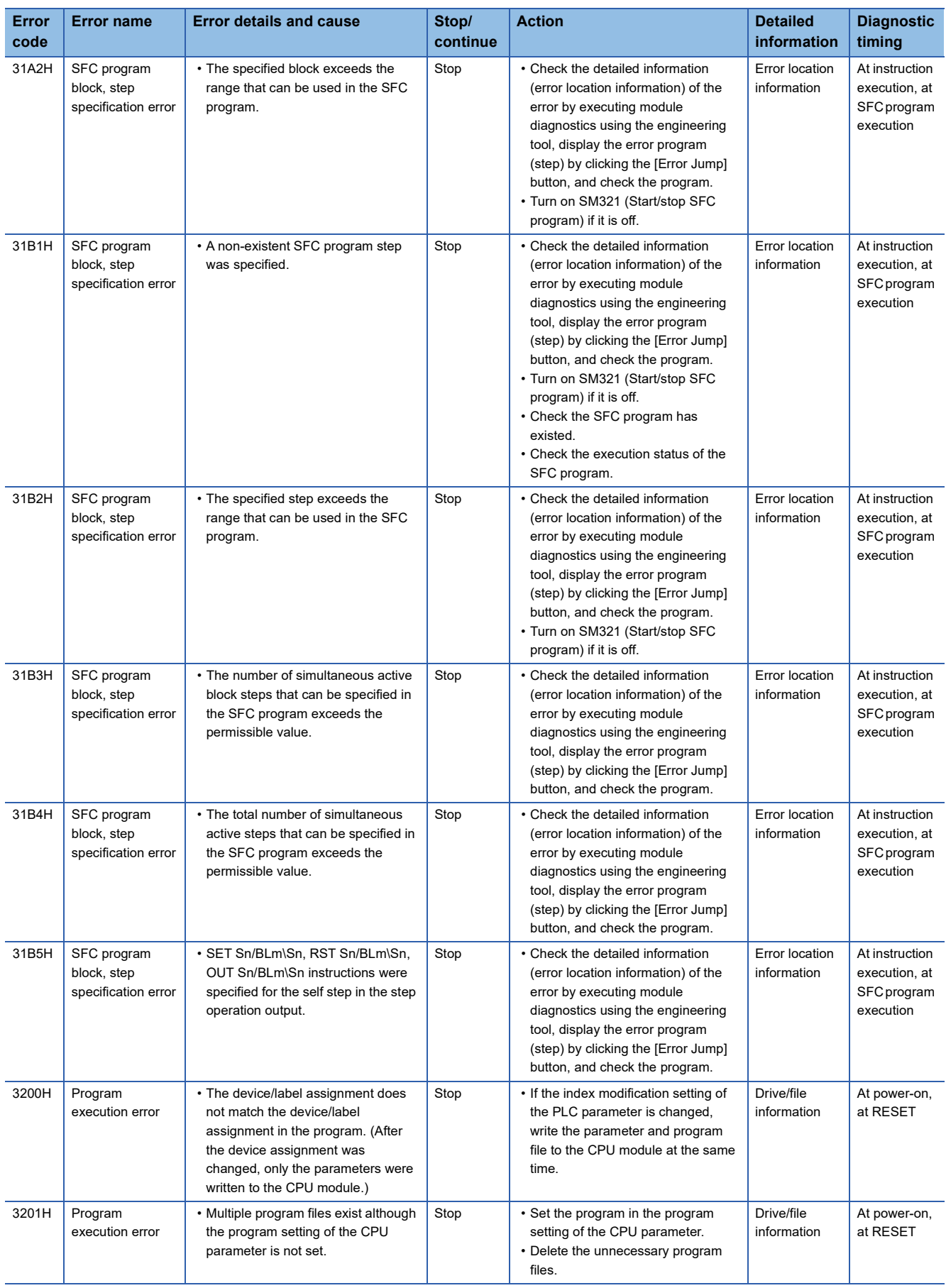

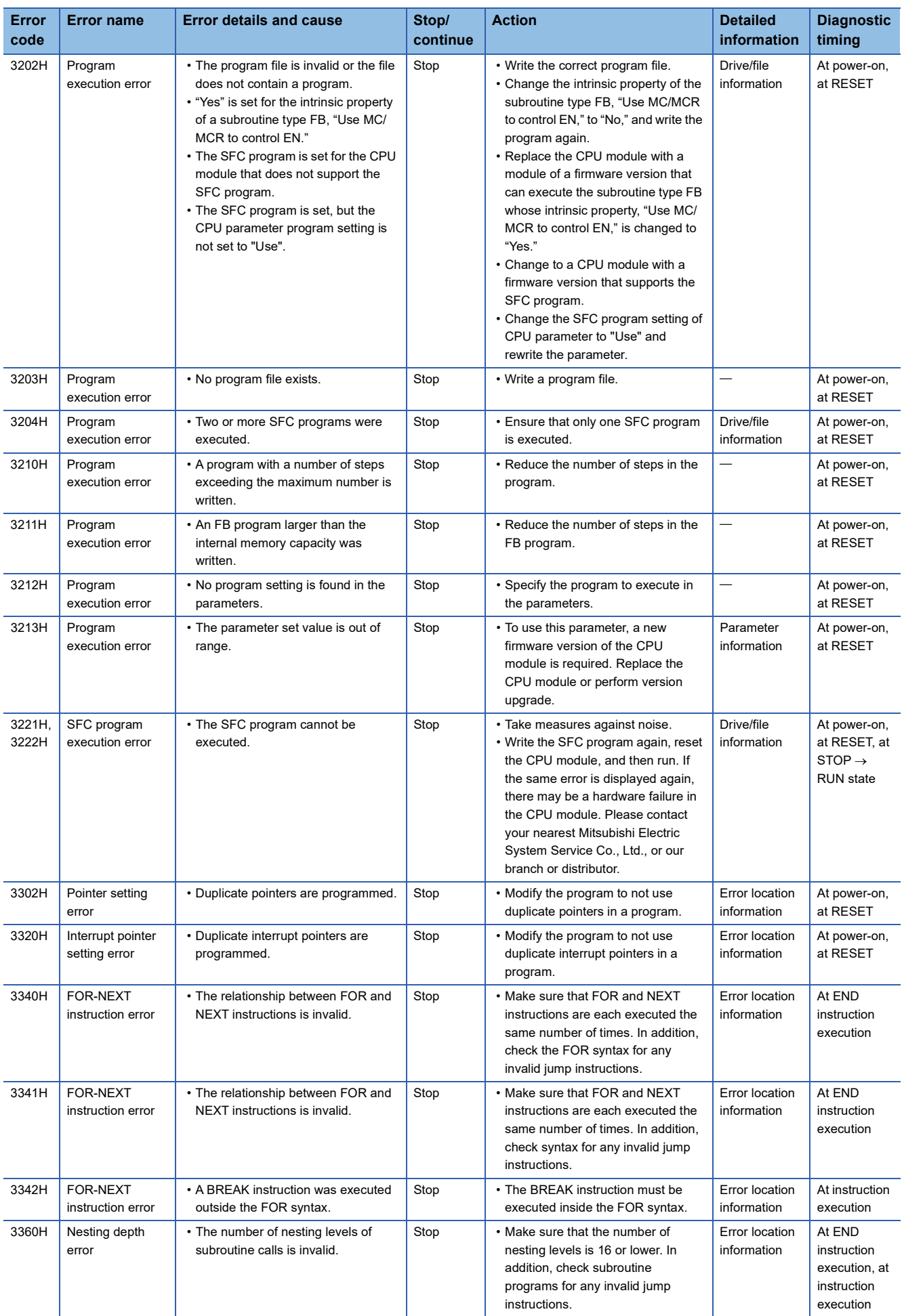

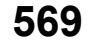

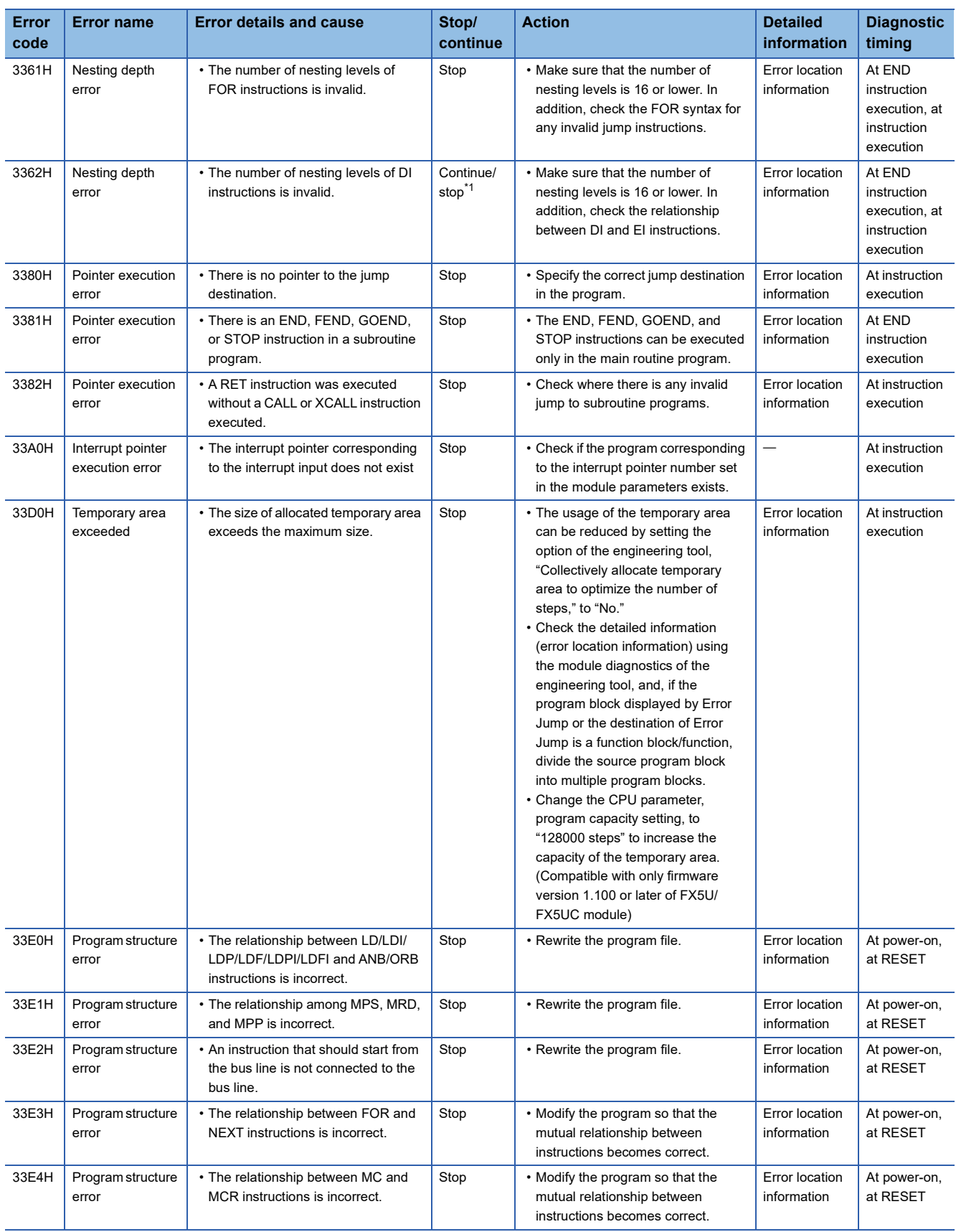

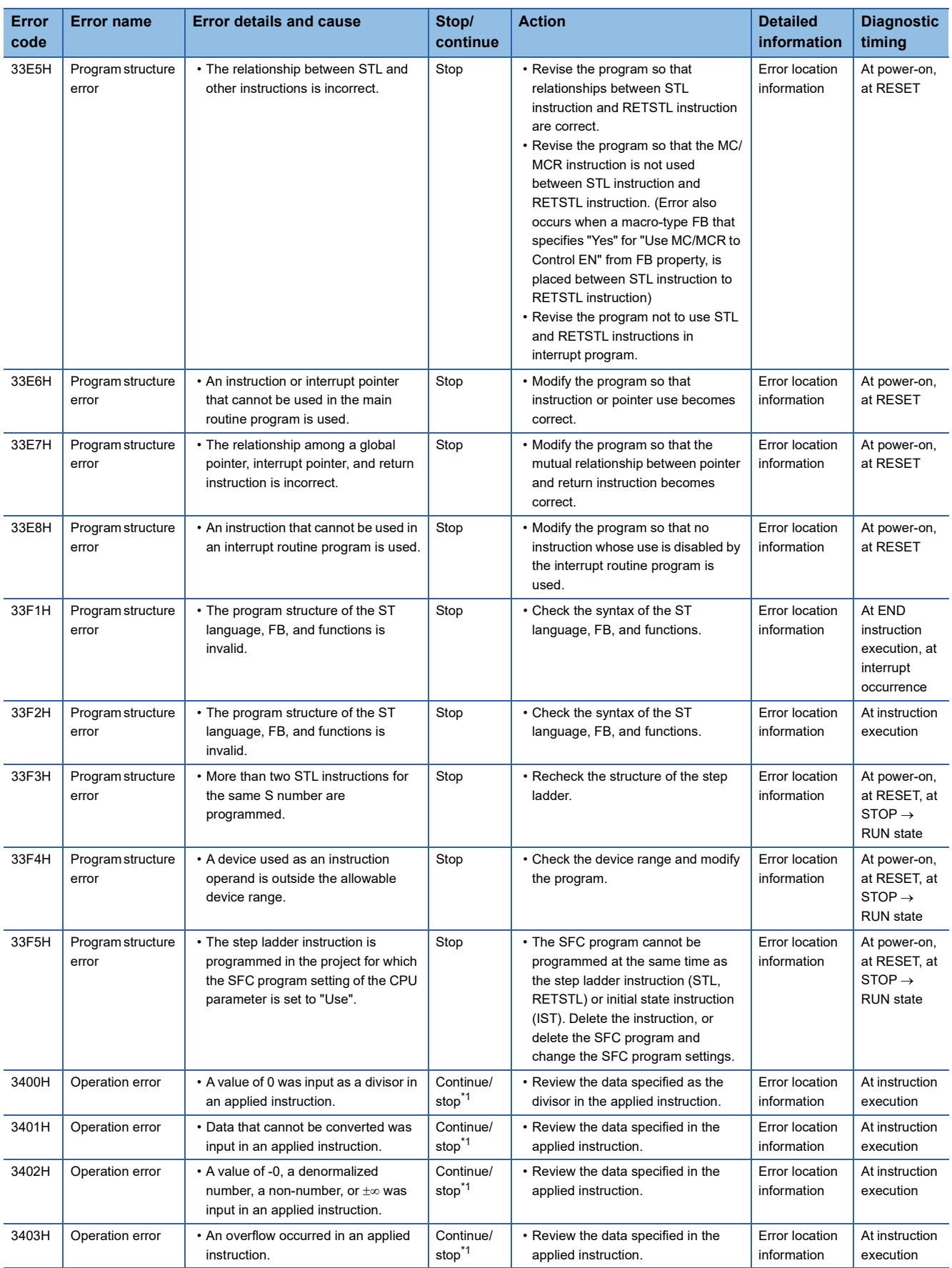

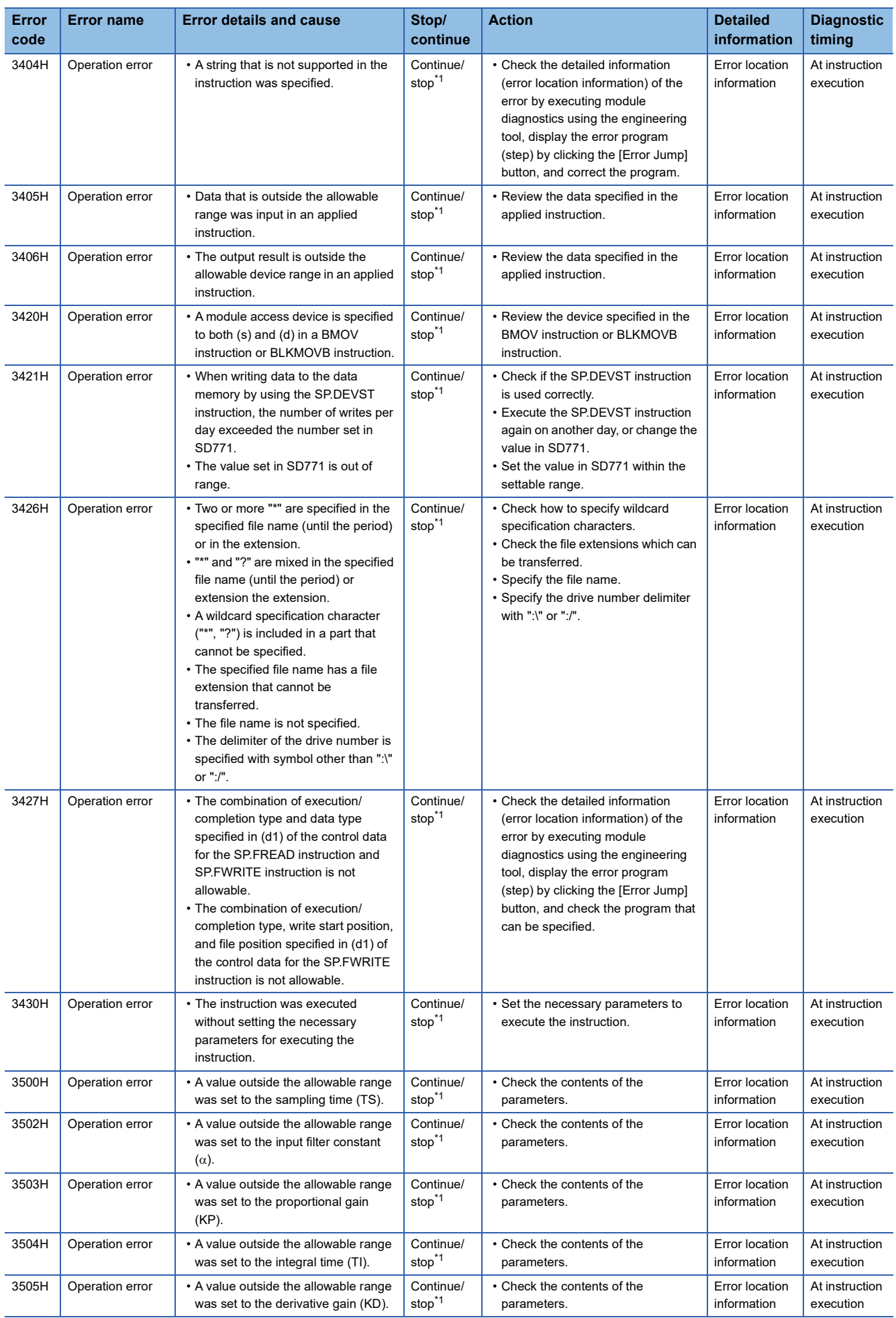

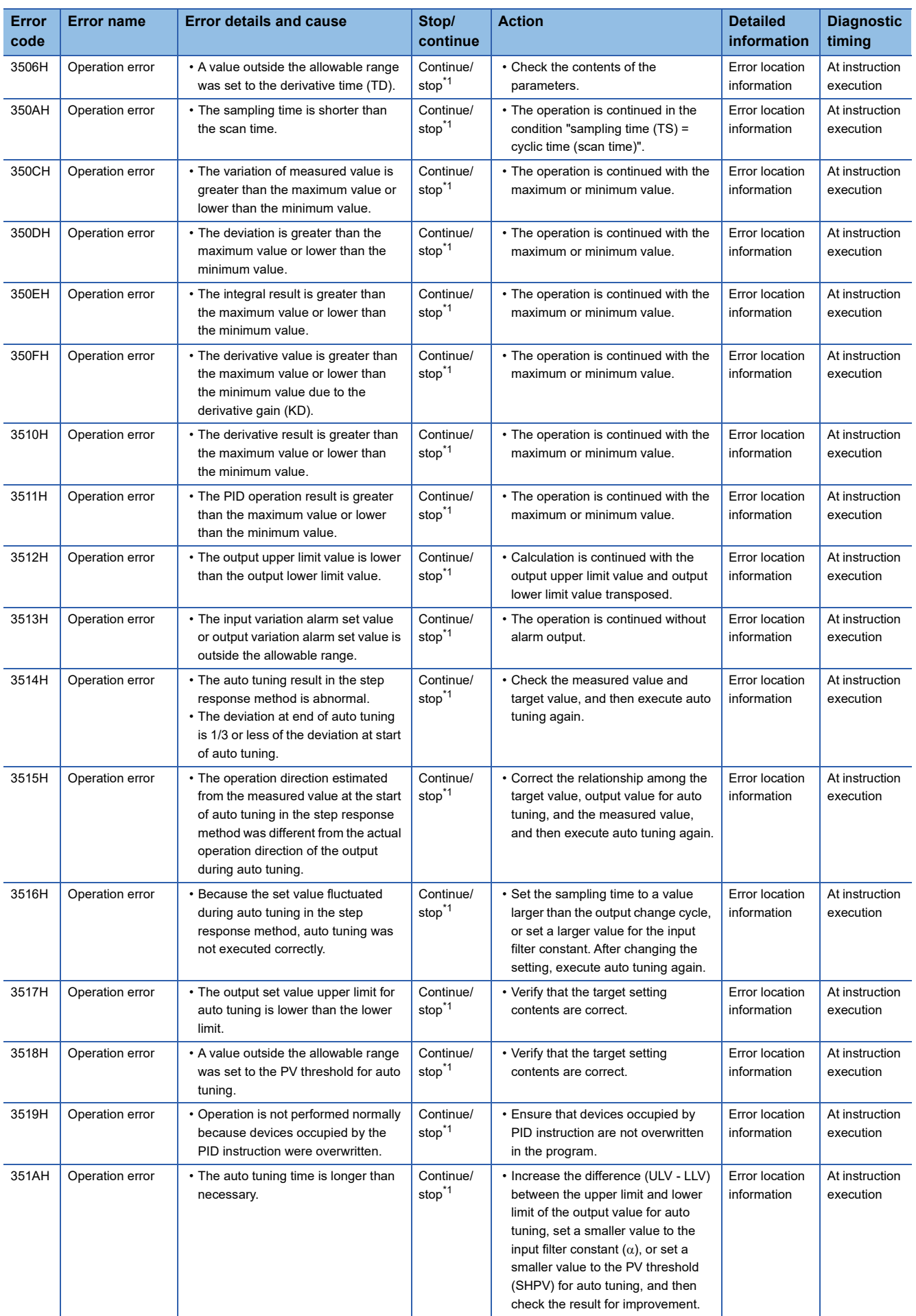

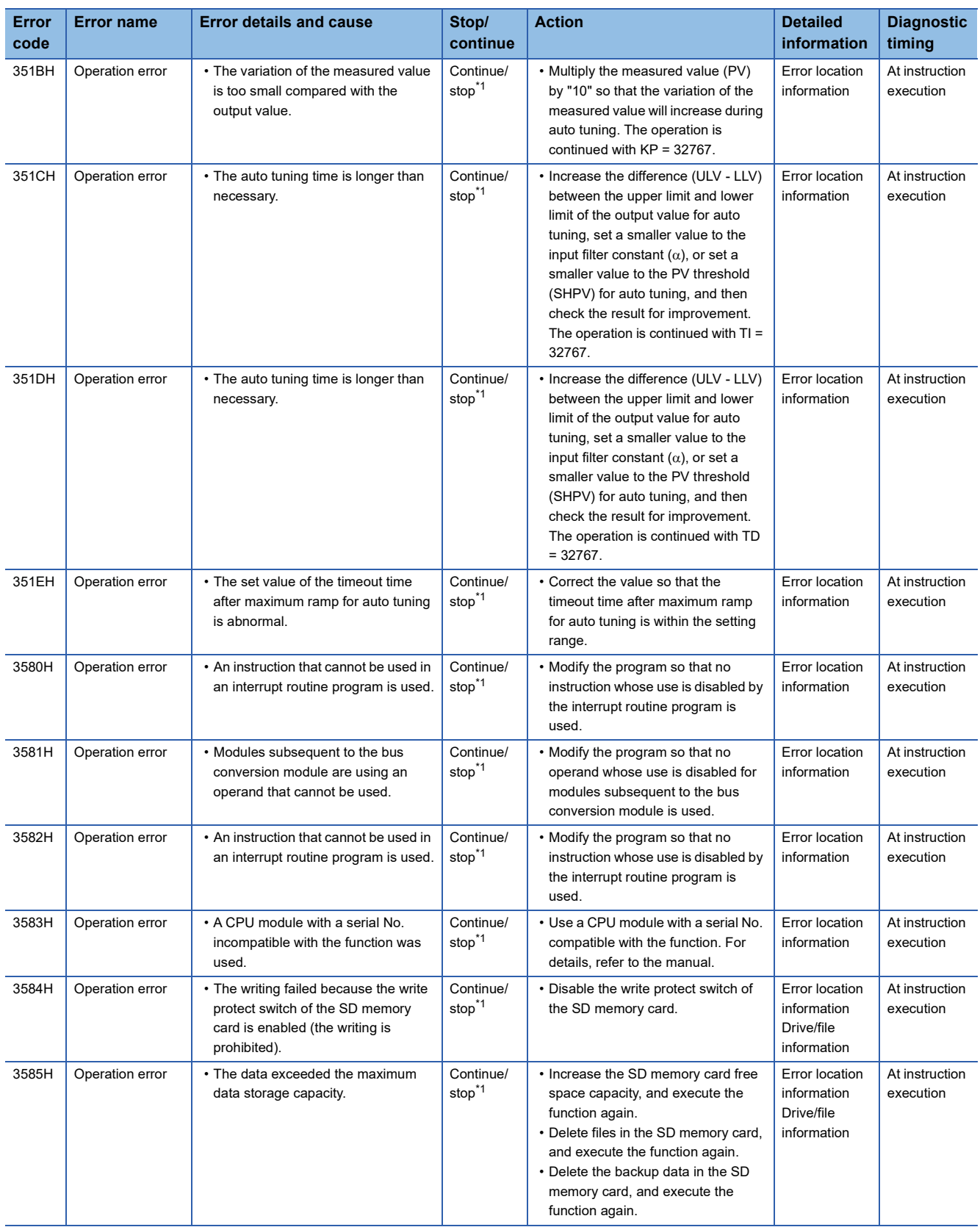
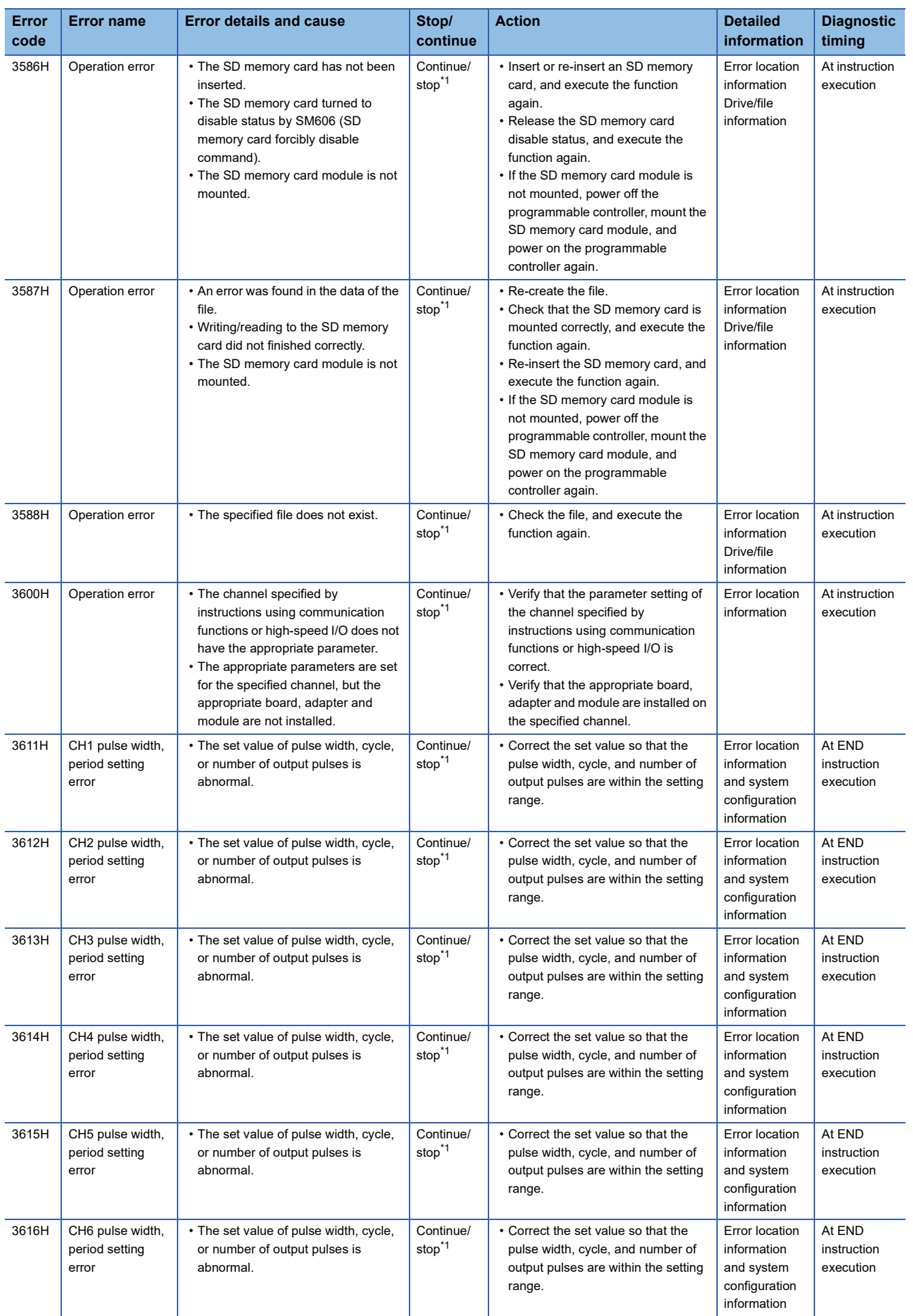

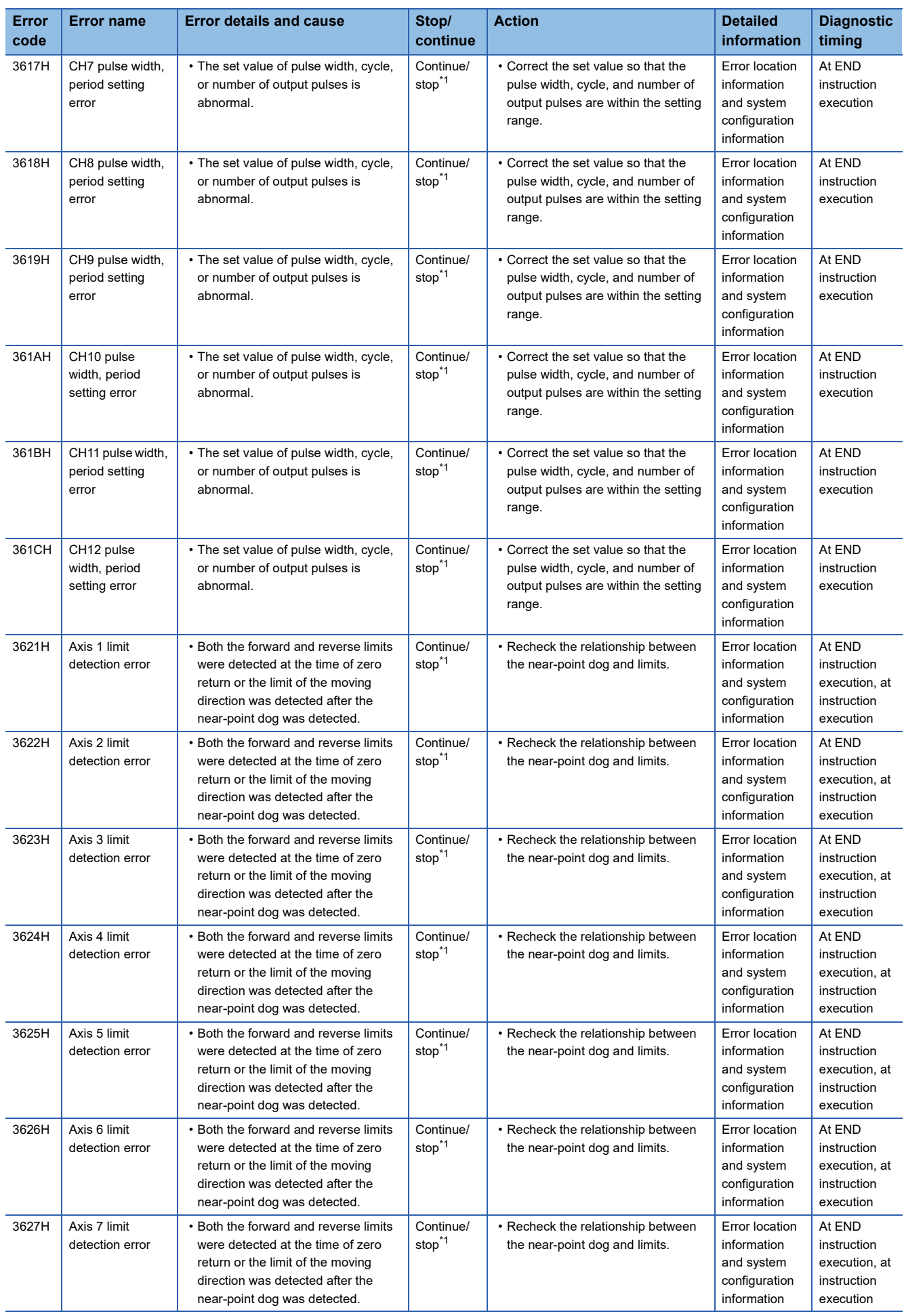

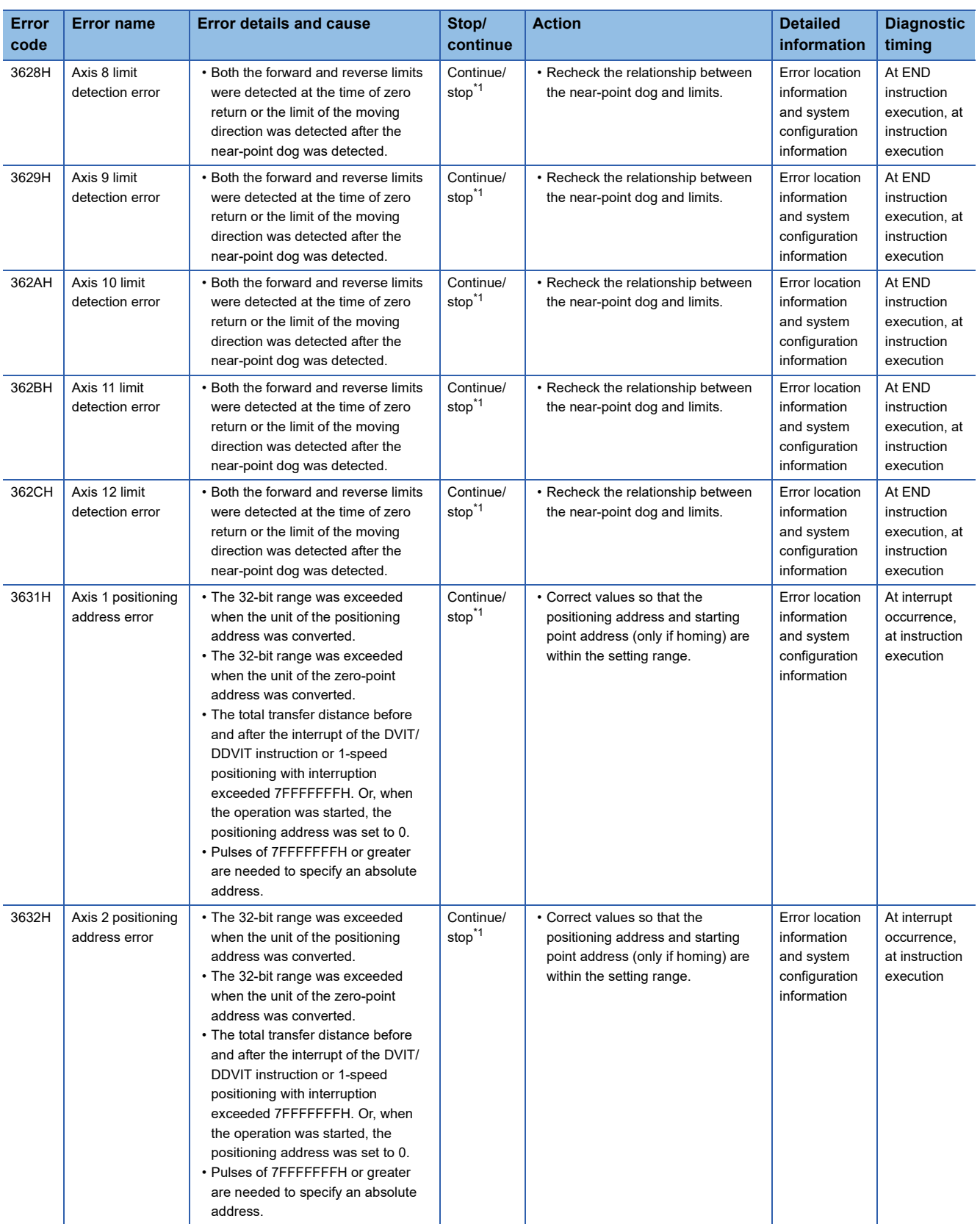

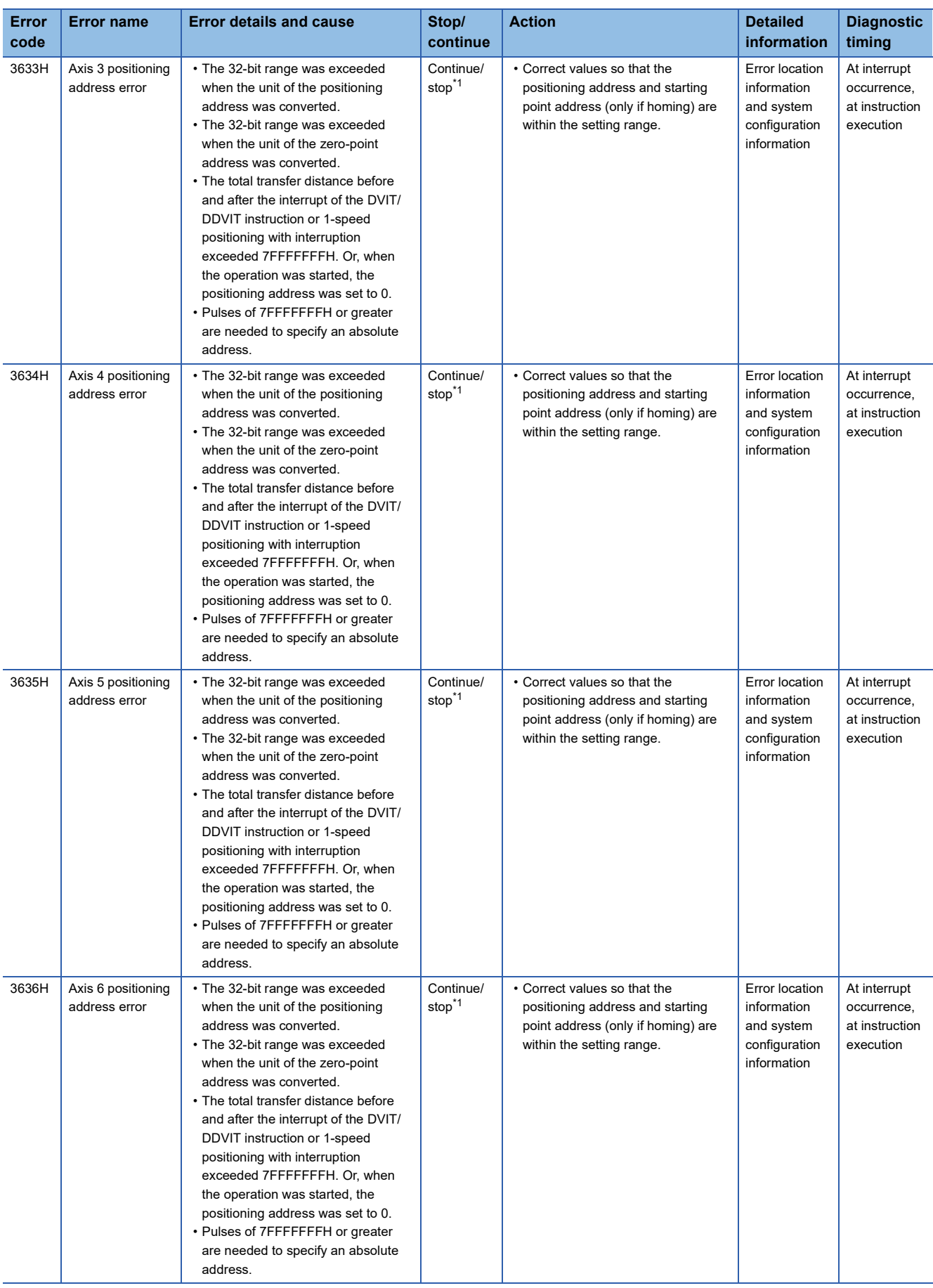

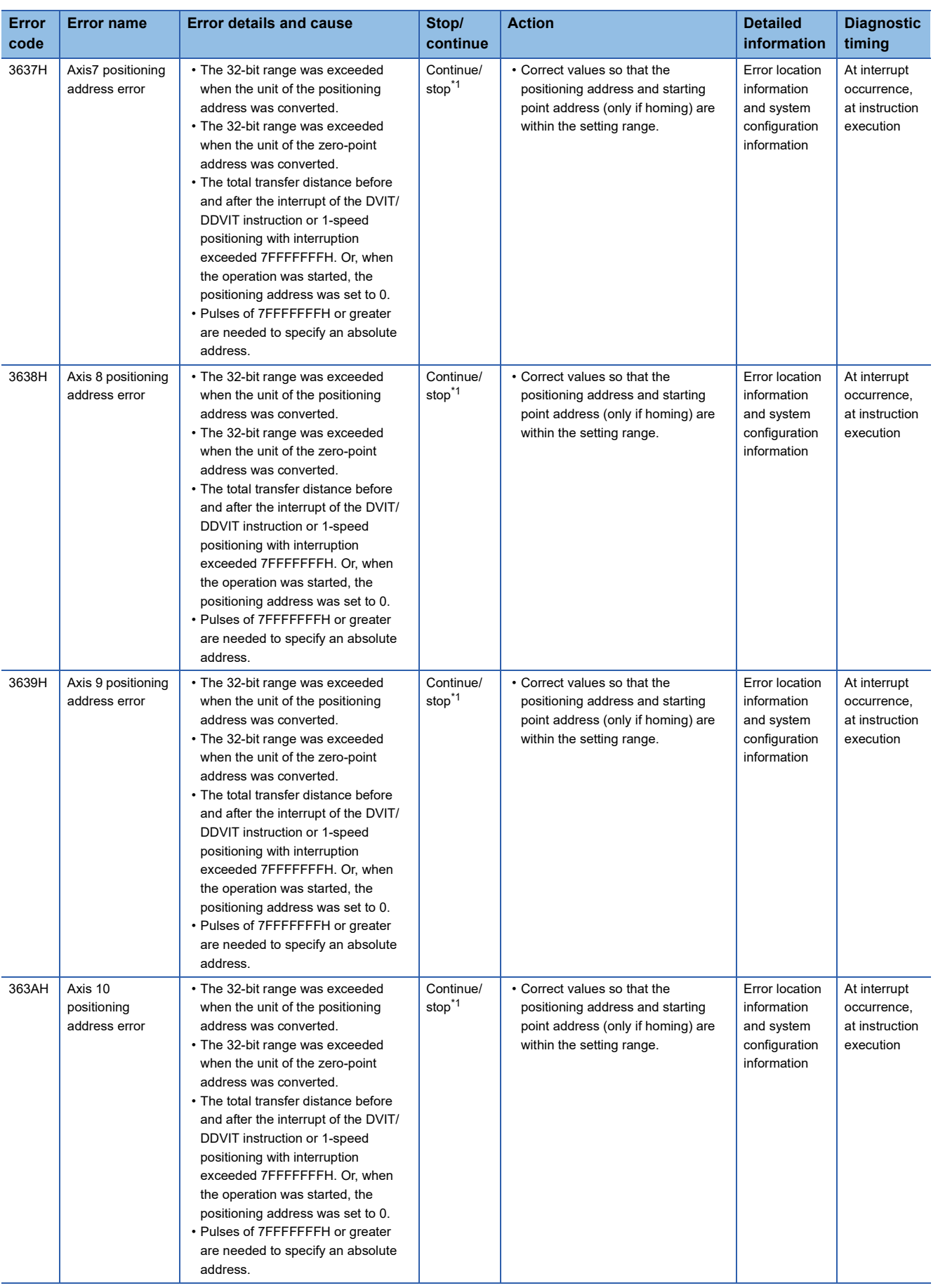

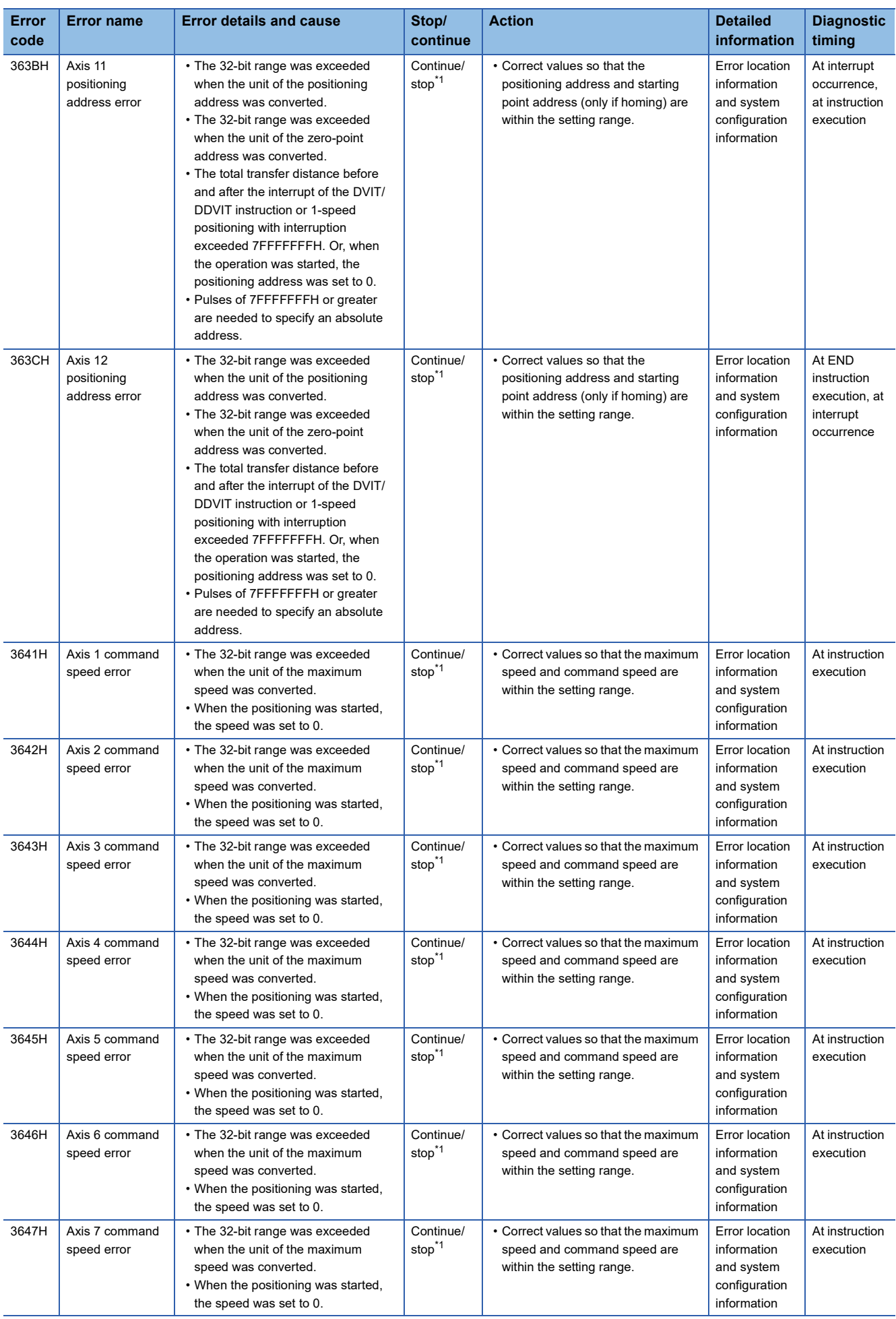

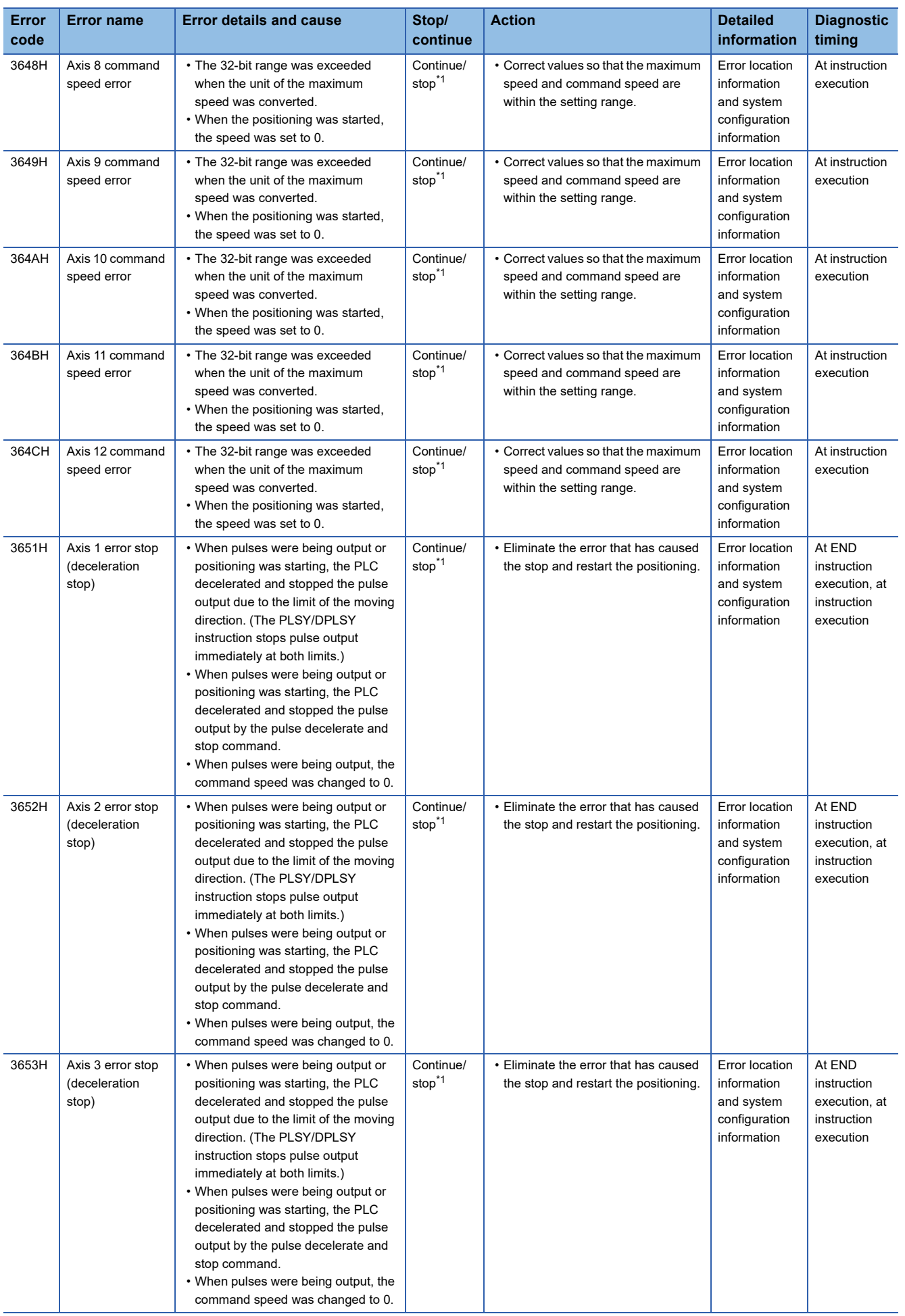

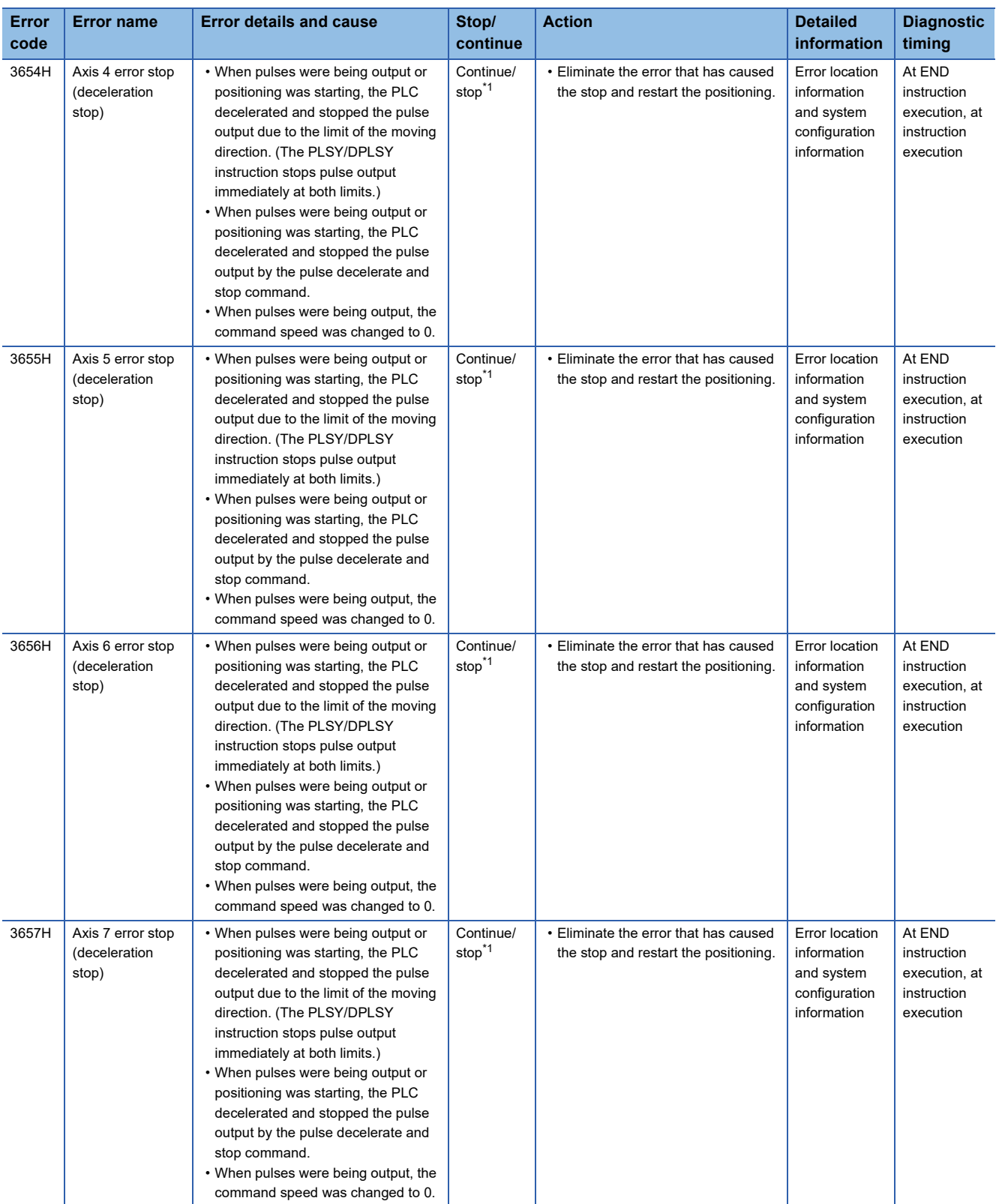

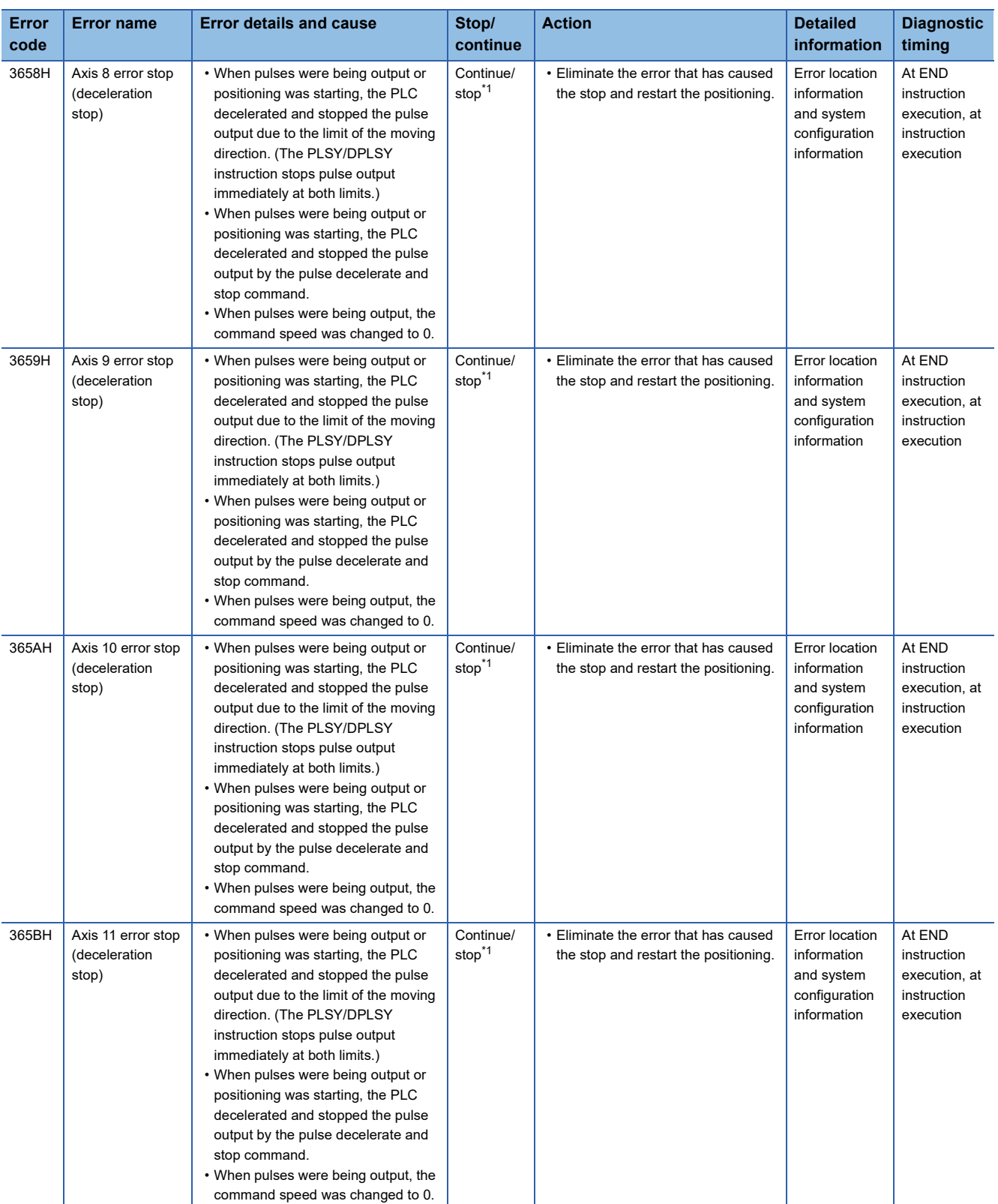

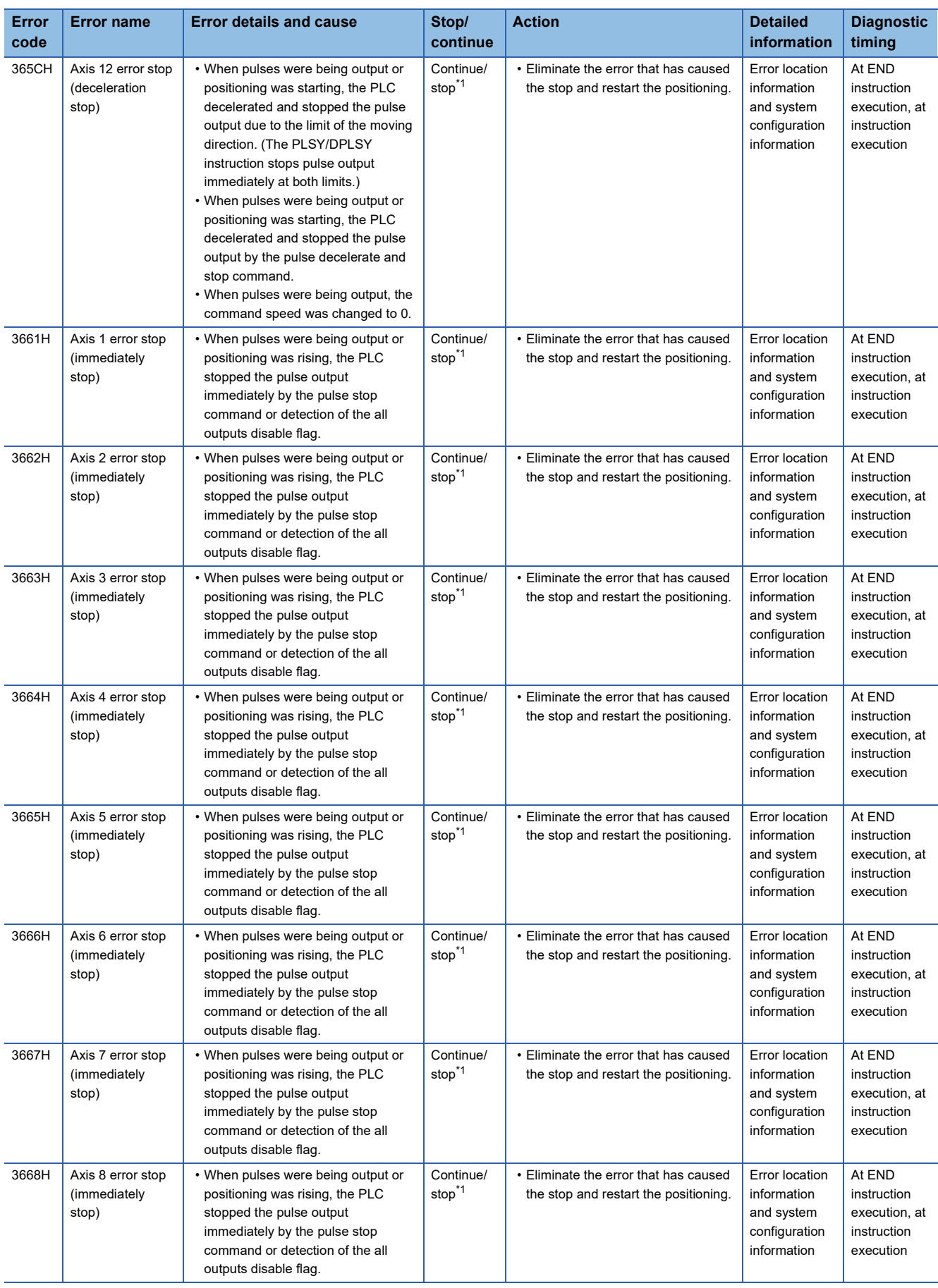

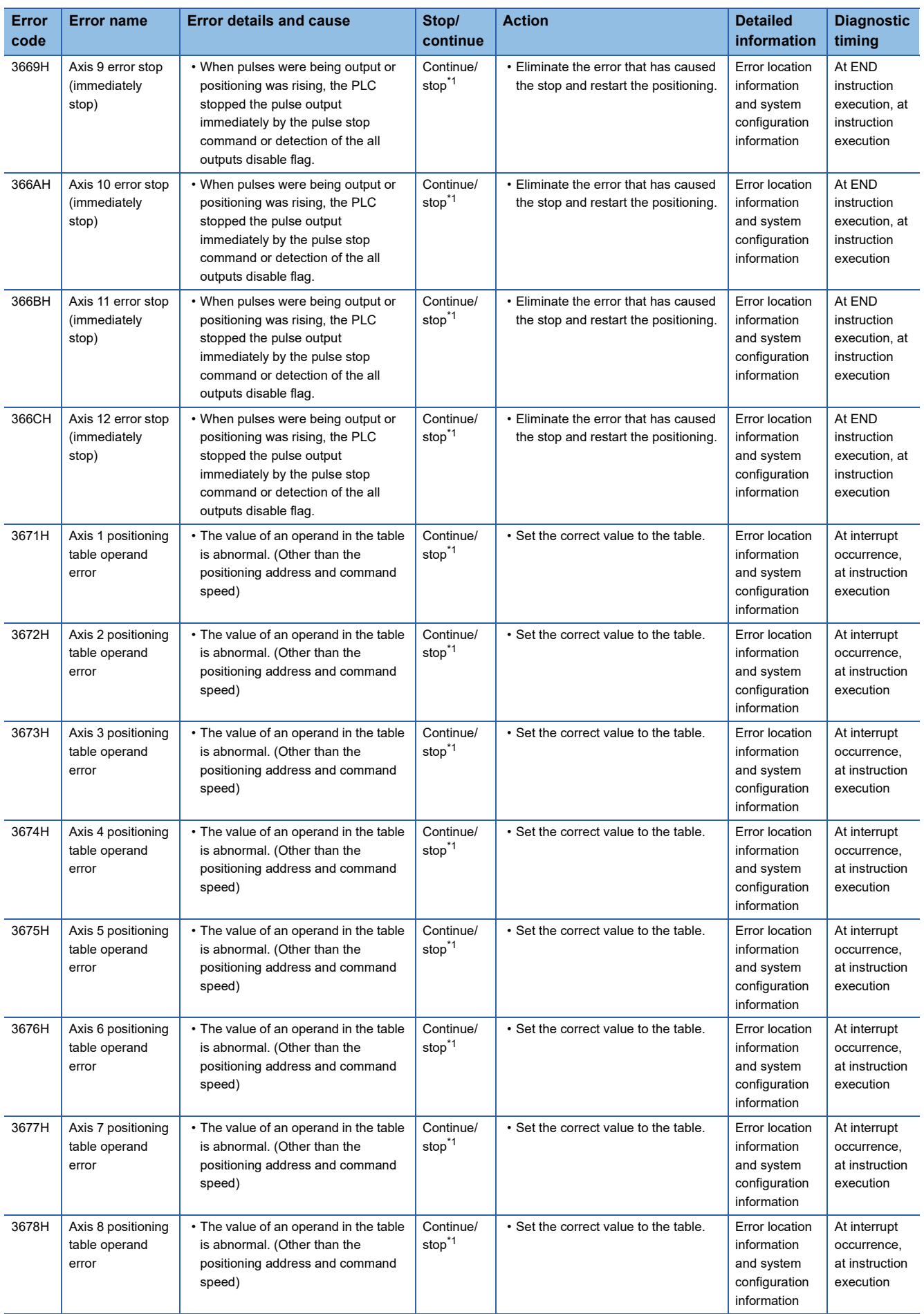

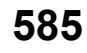

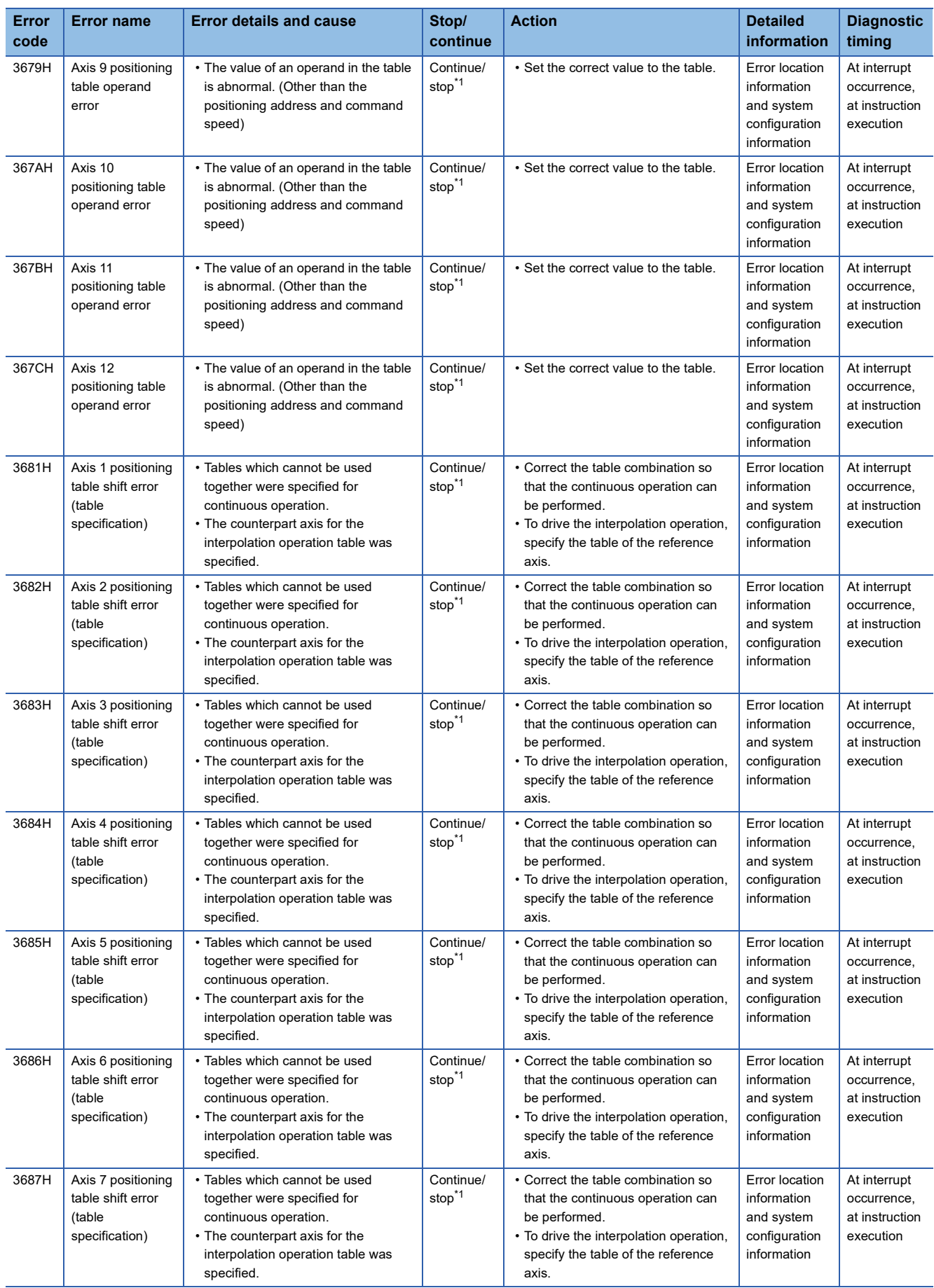

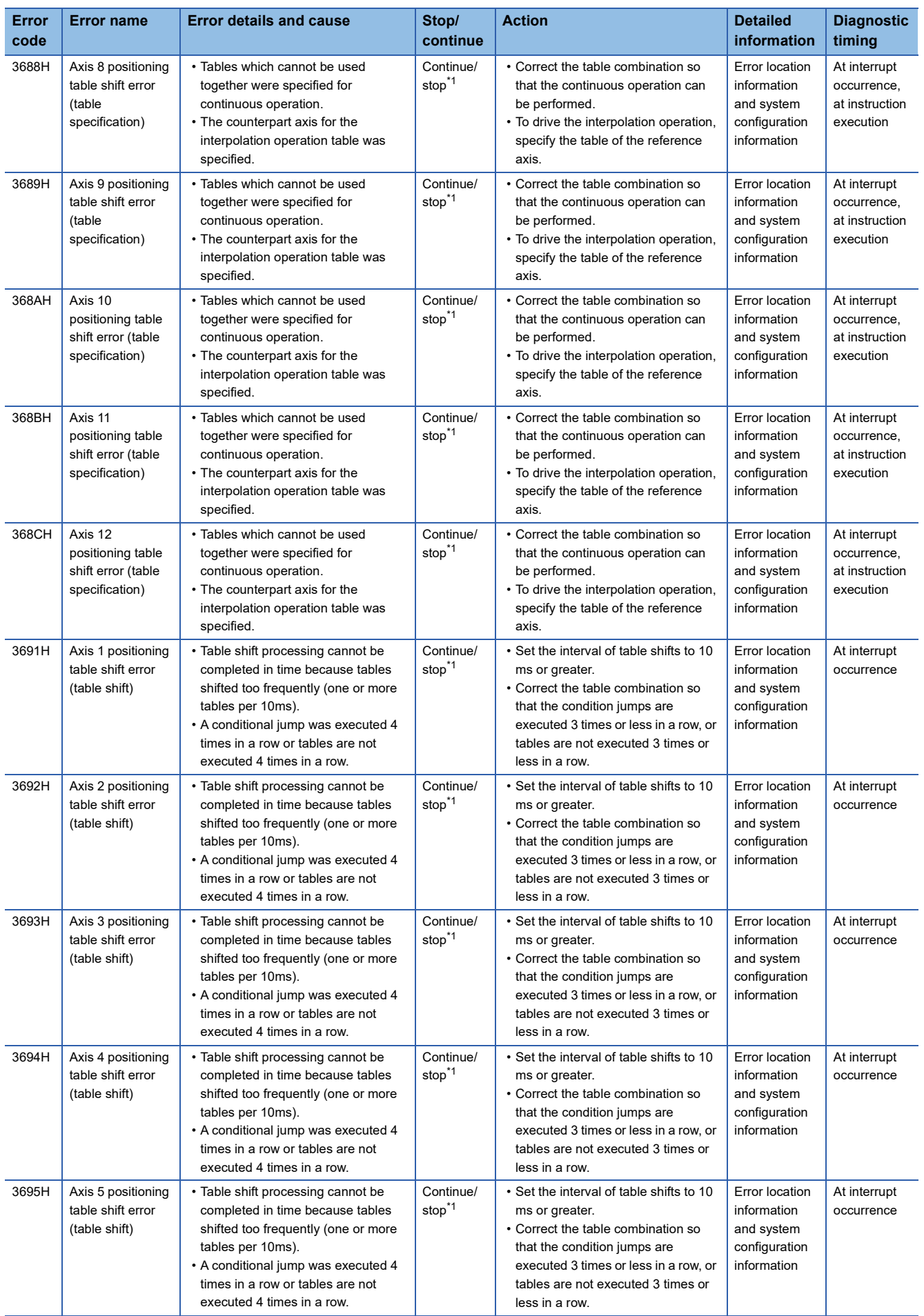

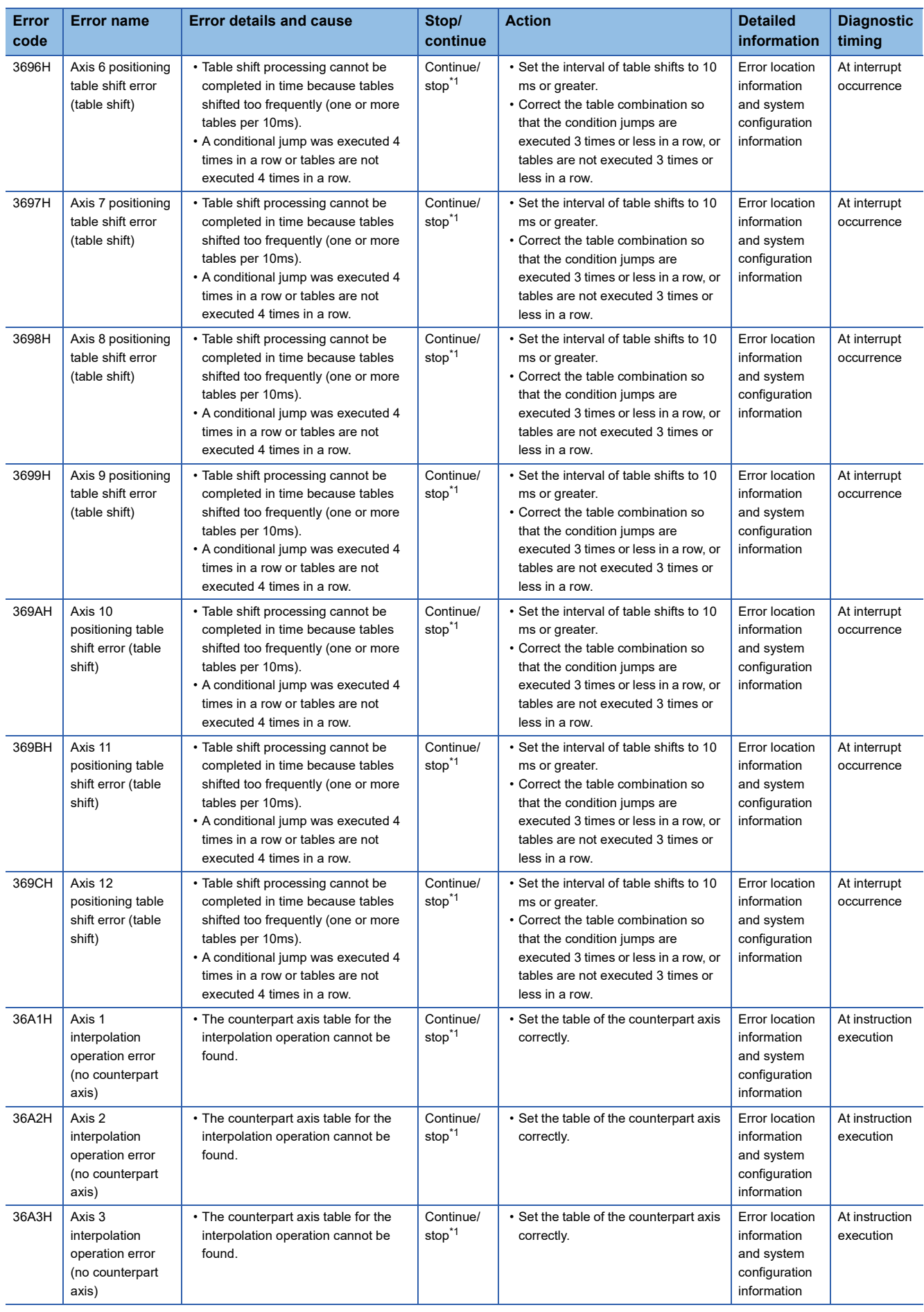

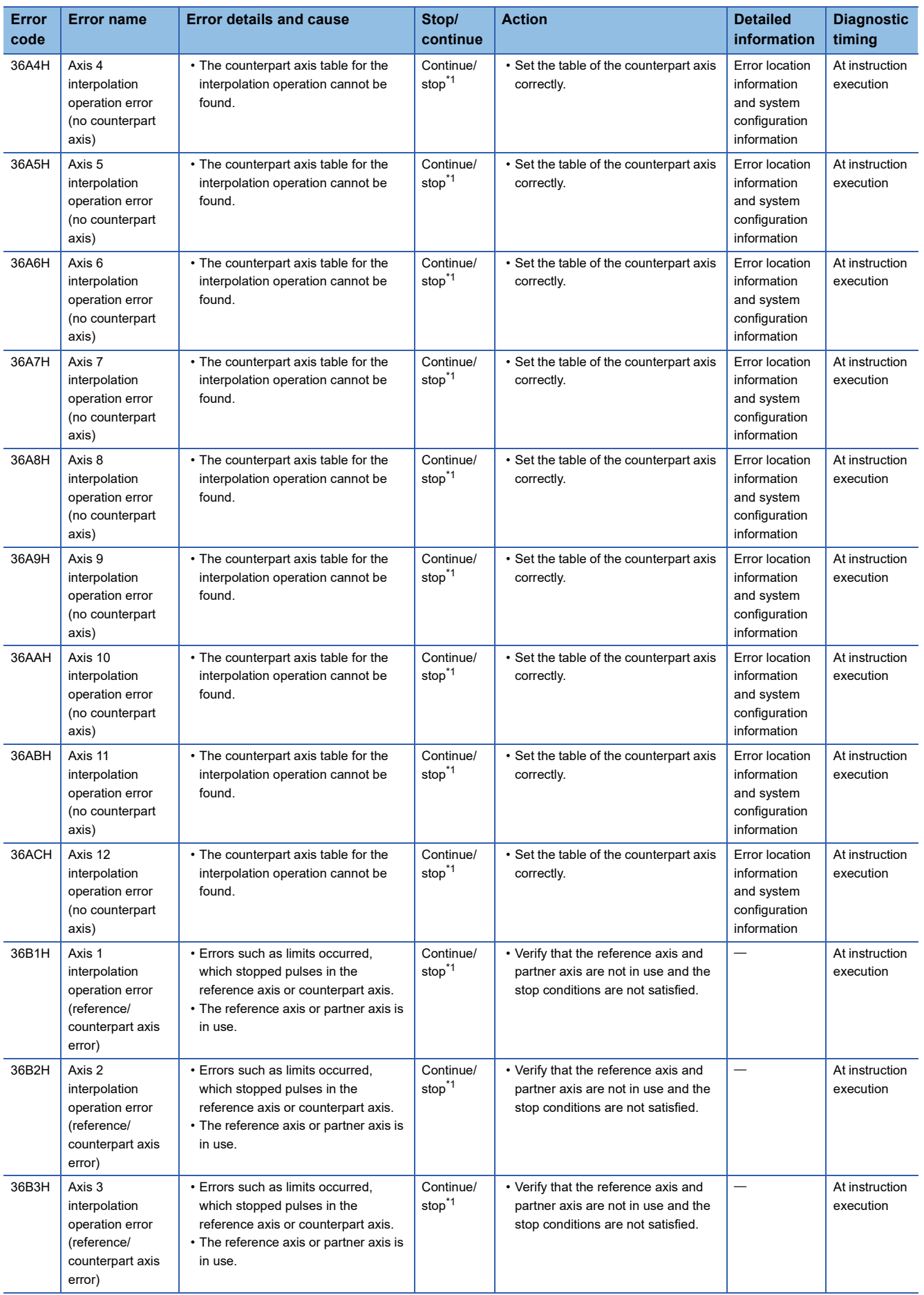

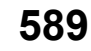

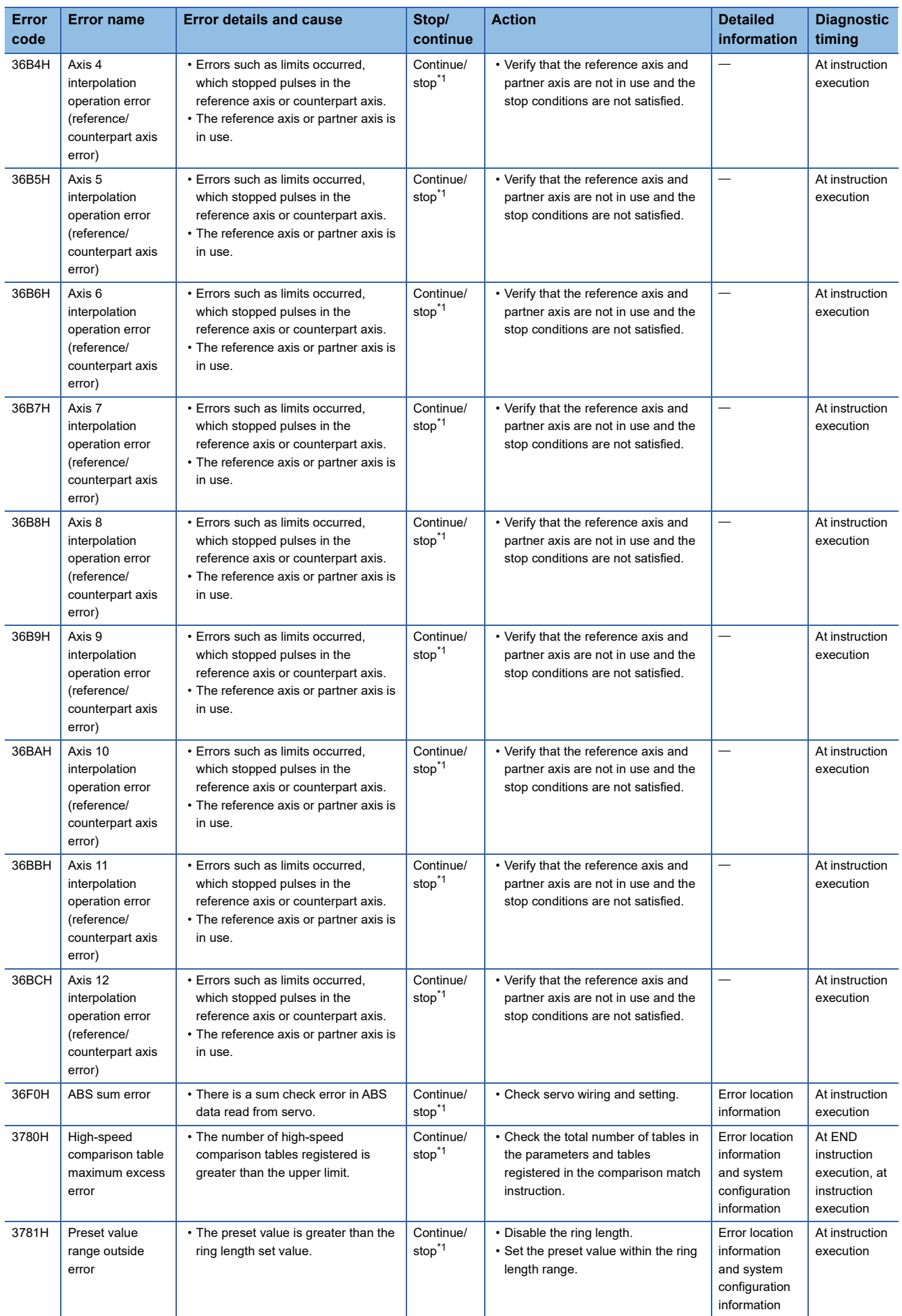

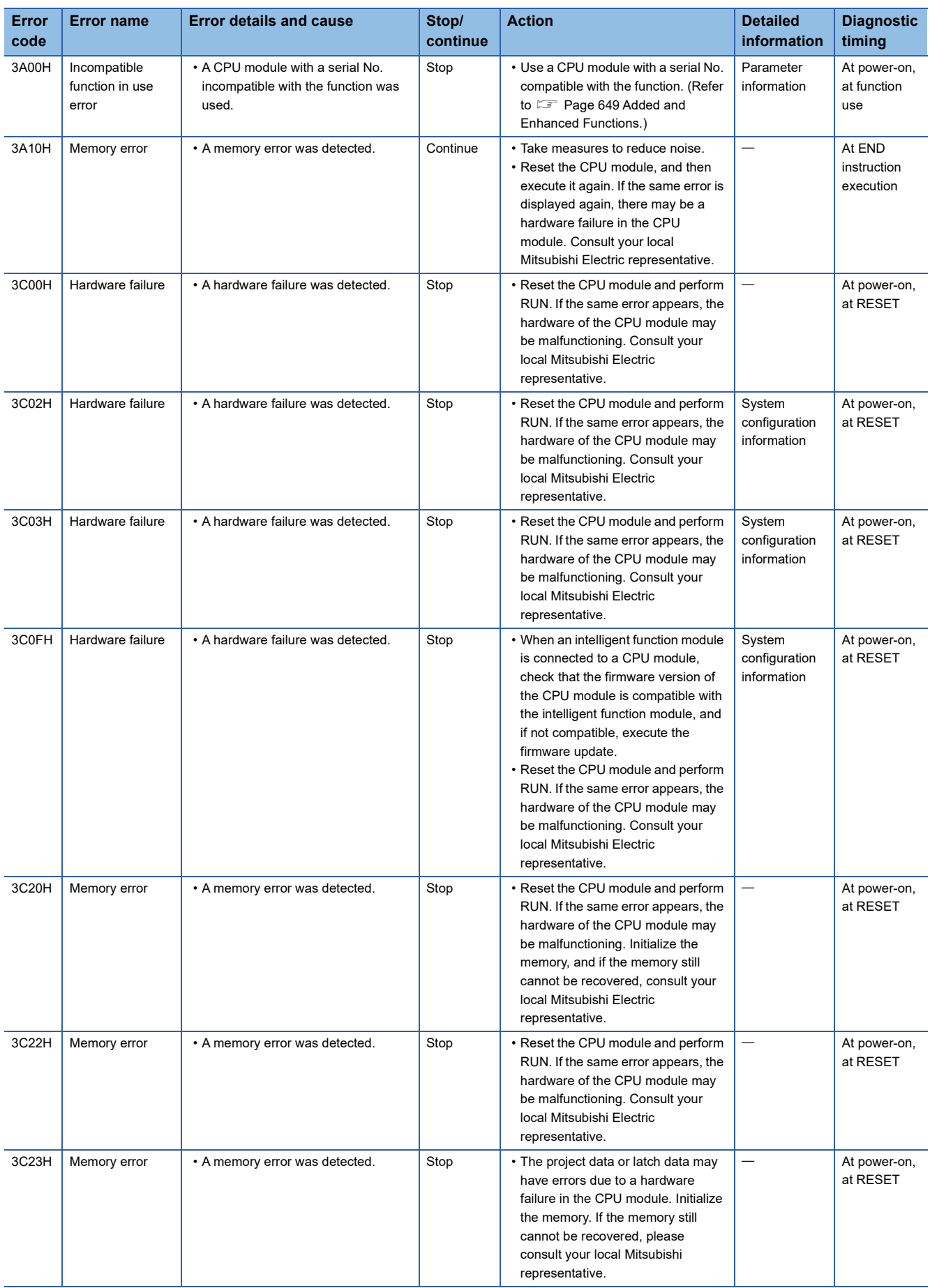

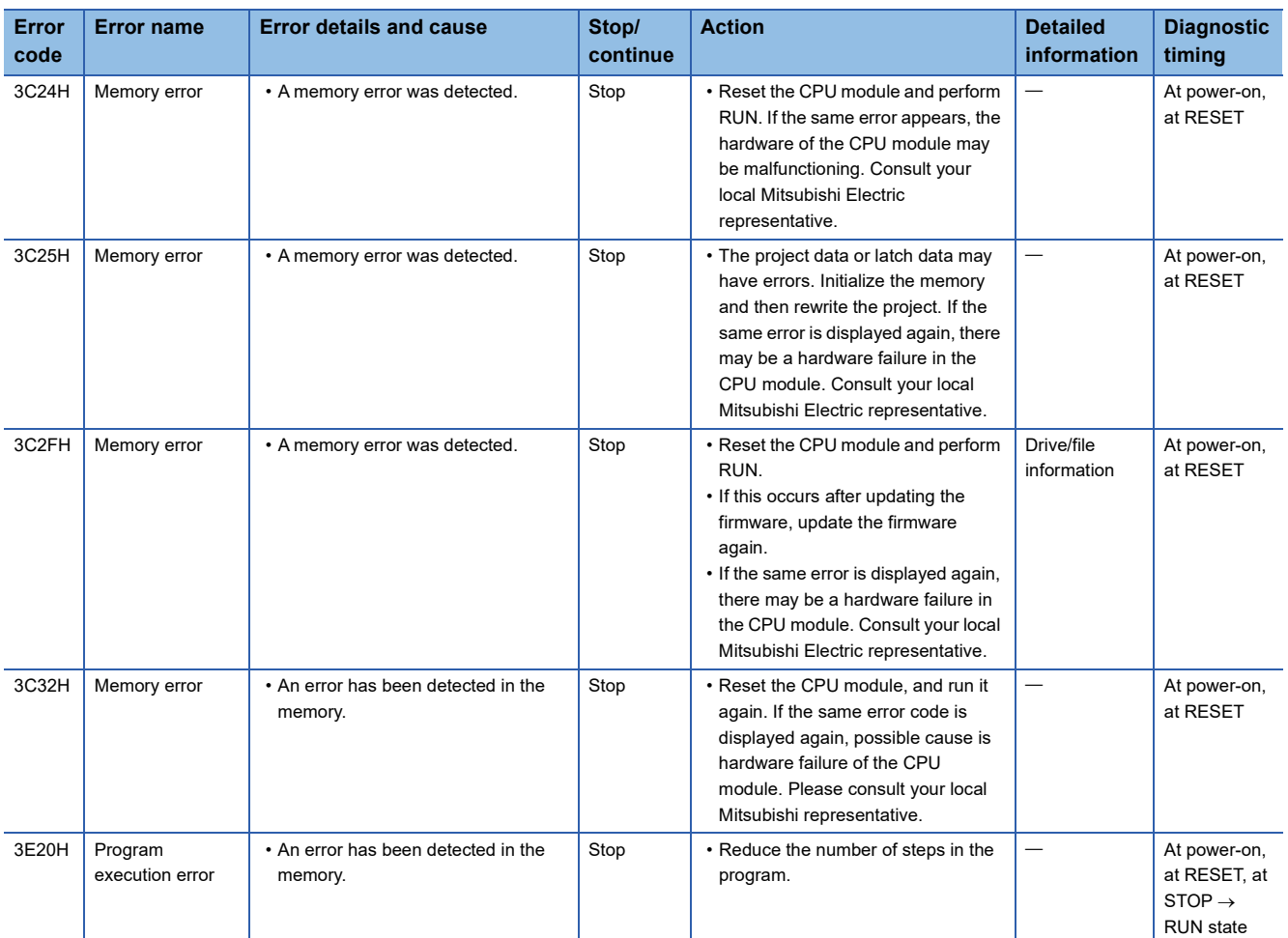

<span id="page-593-0"></span>\*1 Can be changed by the parameter. (Default: Continue)

\*2 Can be changed by the parameter. (Default: Stop)

\*3 If the error is detected at startup, the operation stops regardless of the parameter setting.

# **Error codes of the CPU module (4000H to 4FFFH)**

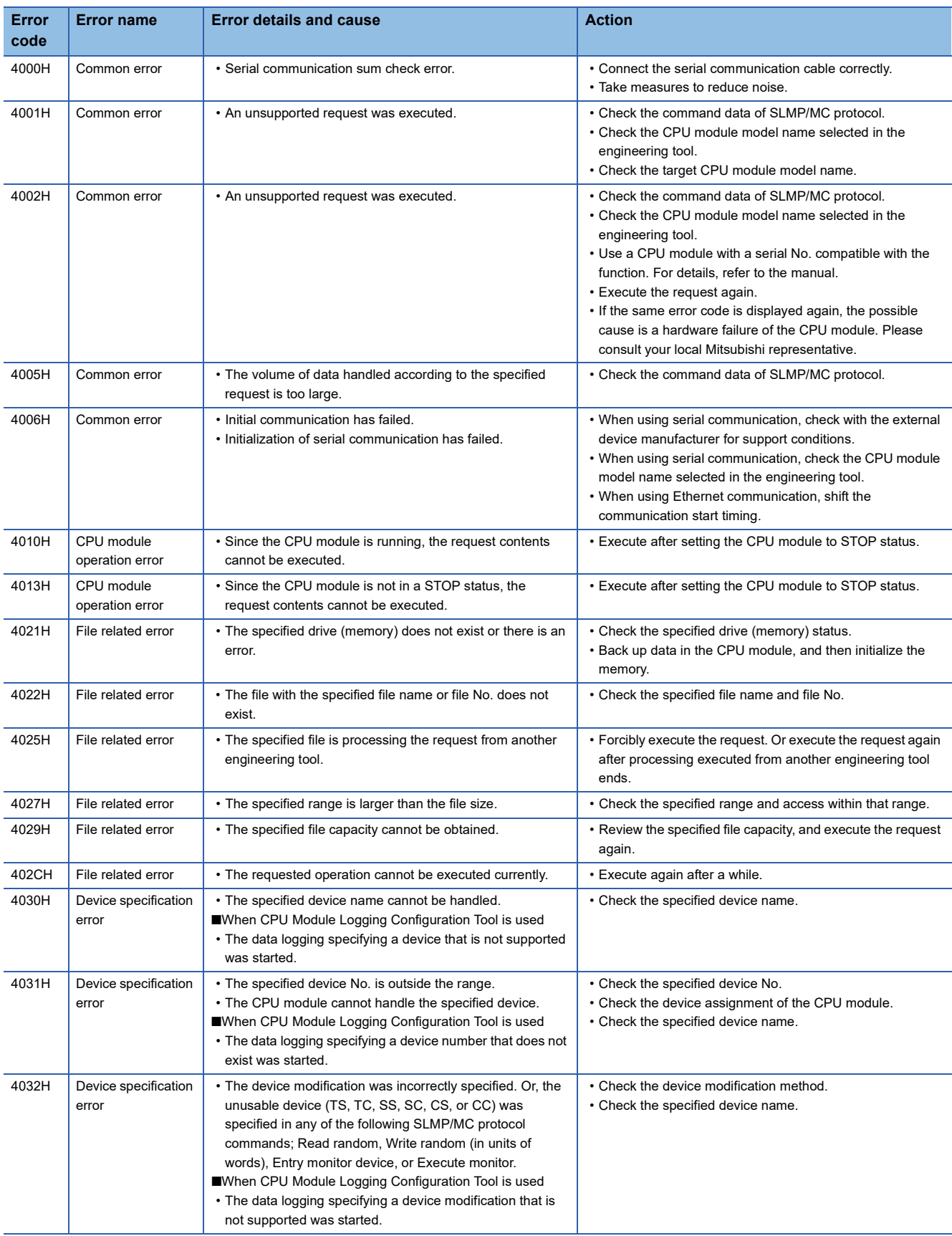

The following table lists the error codes detected by other causes than the self-diagnostics function of the CPU module.

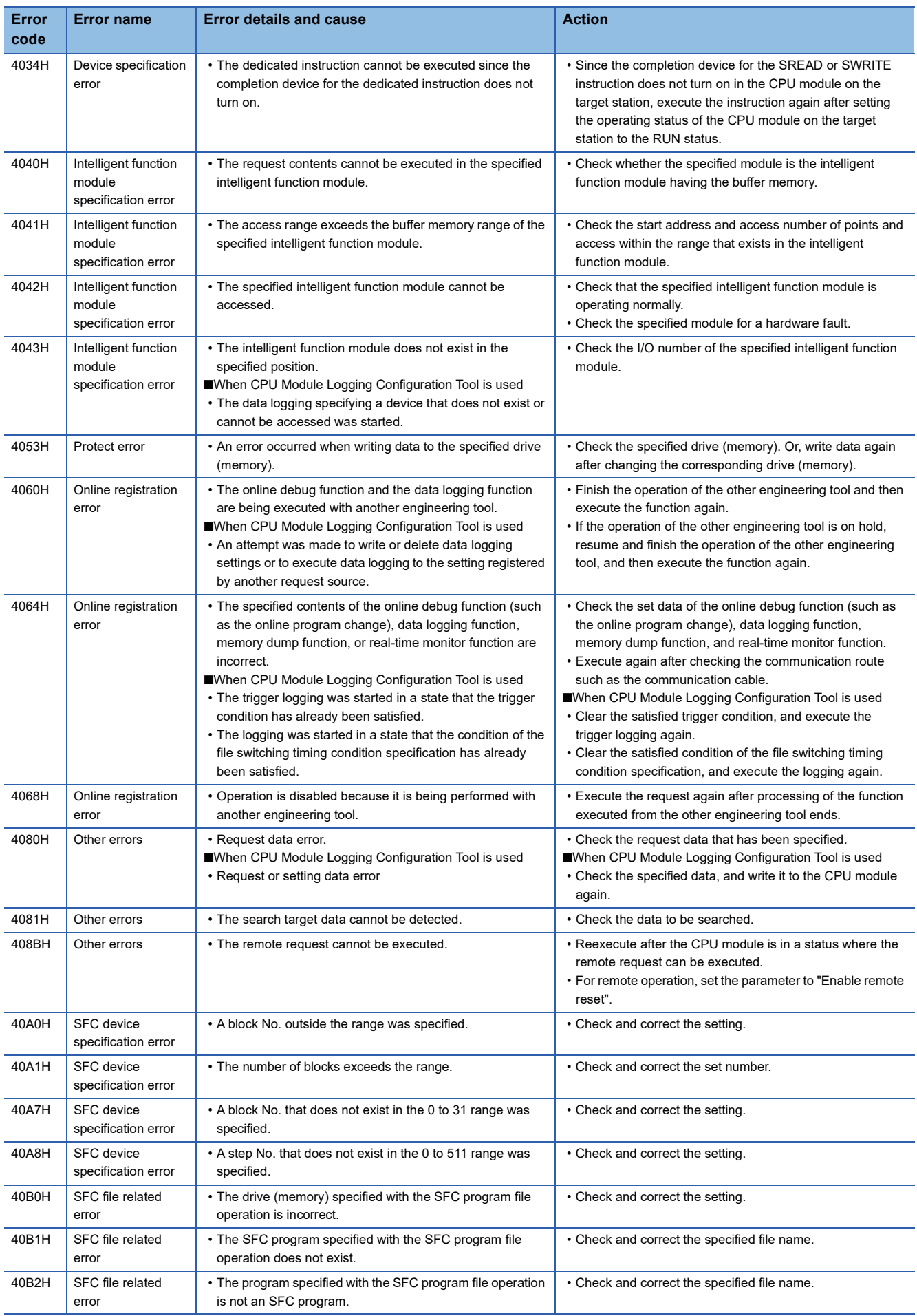

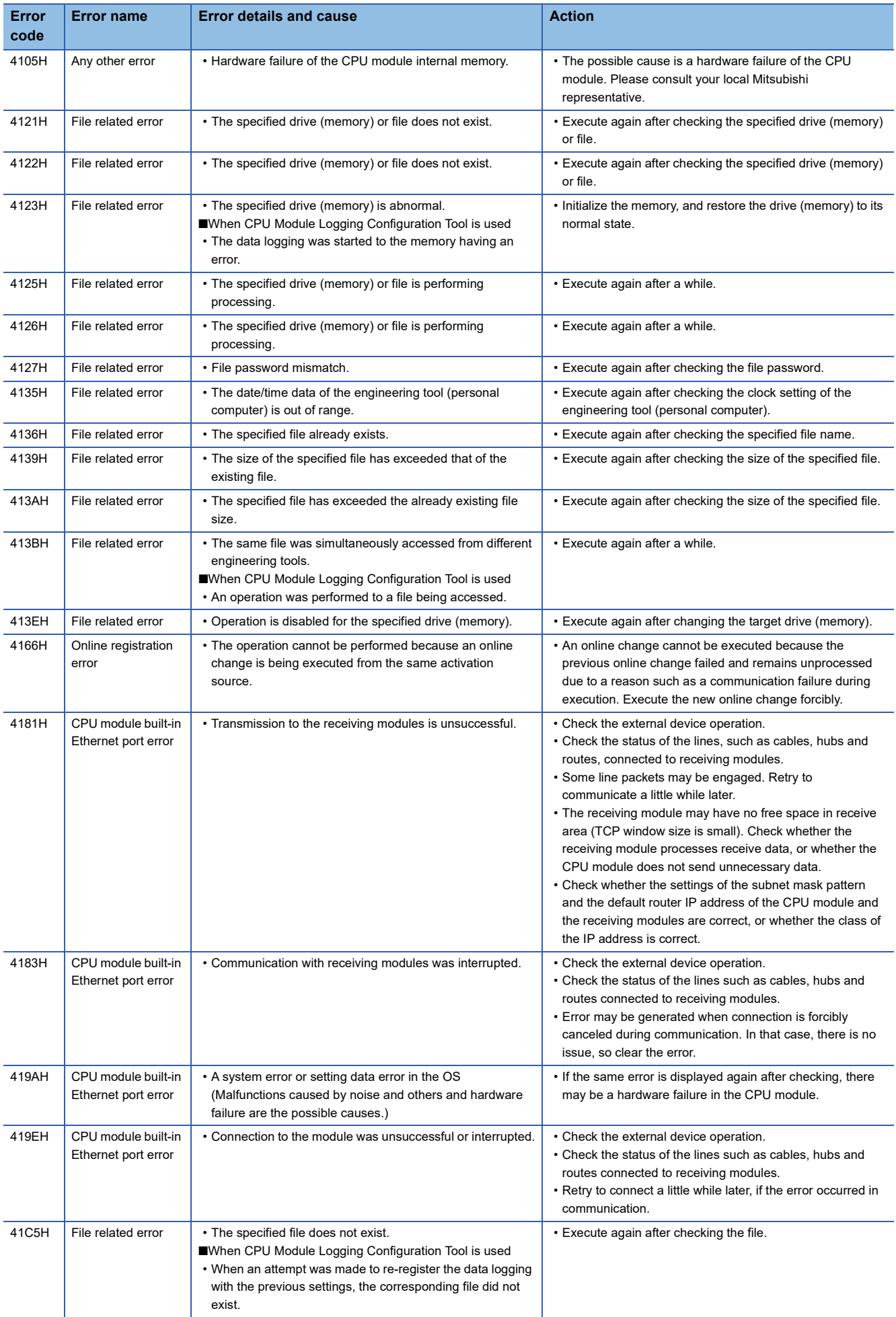

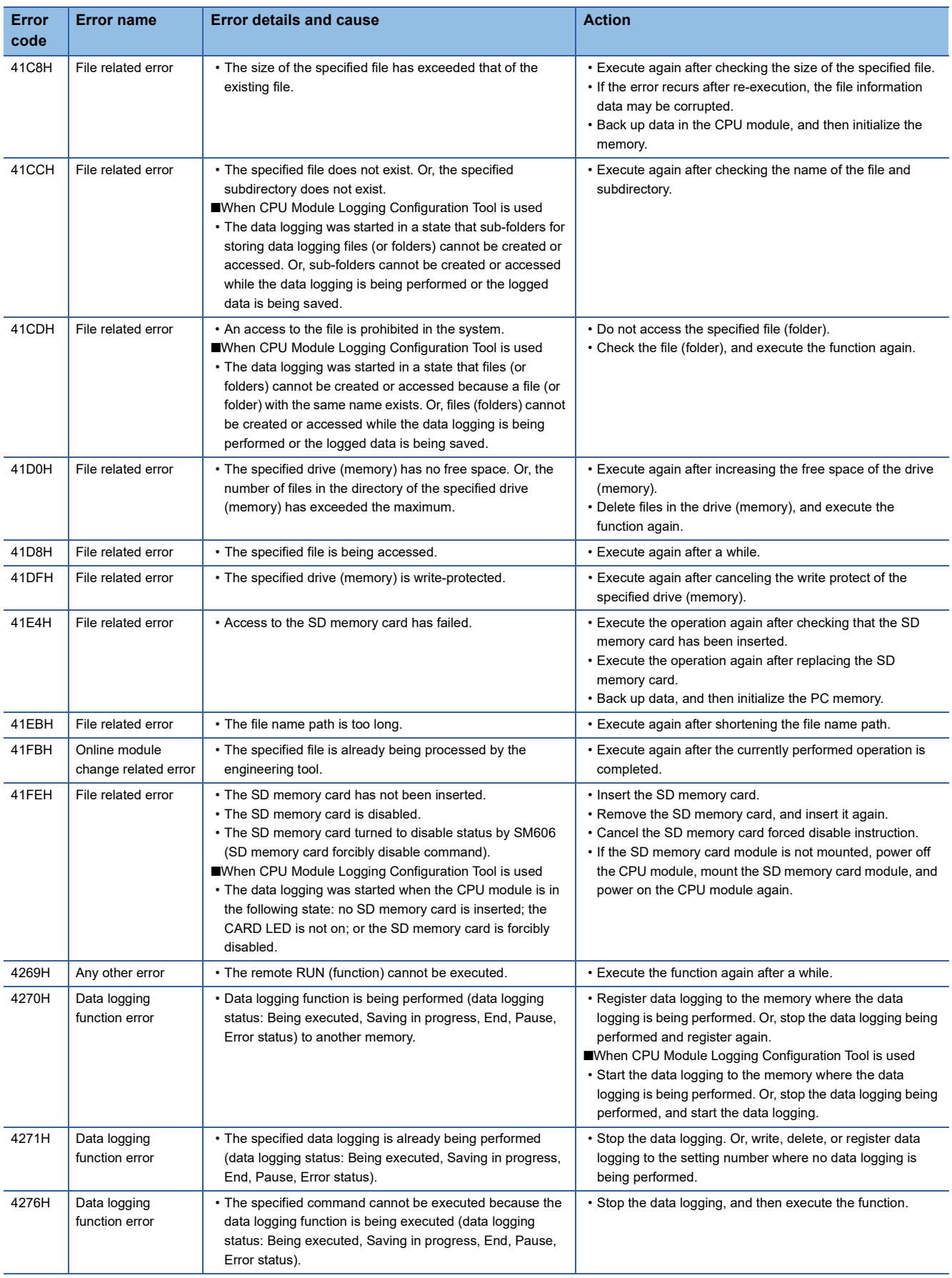

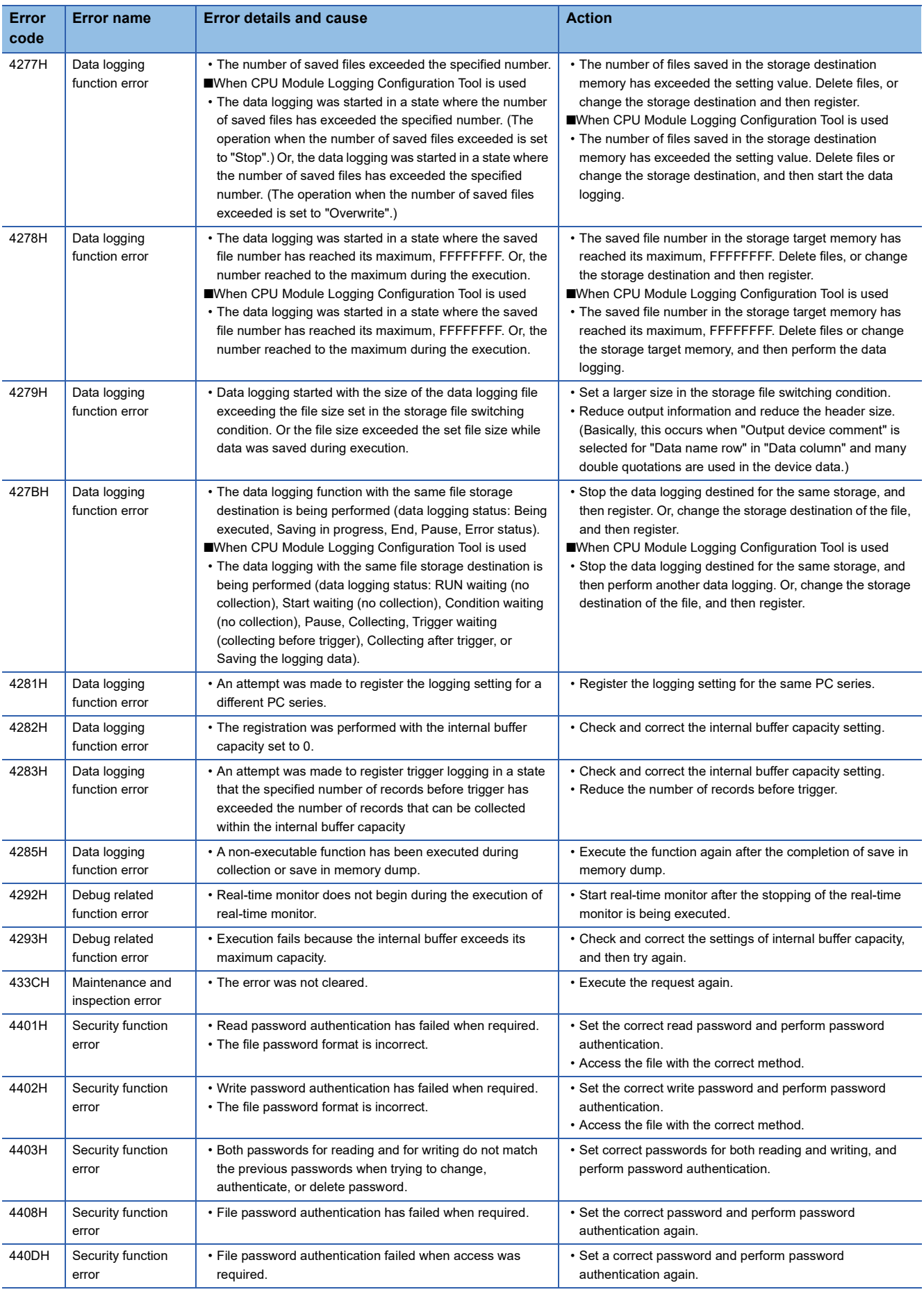

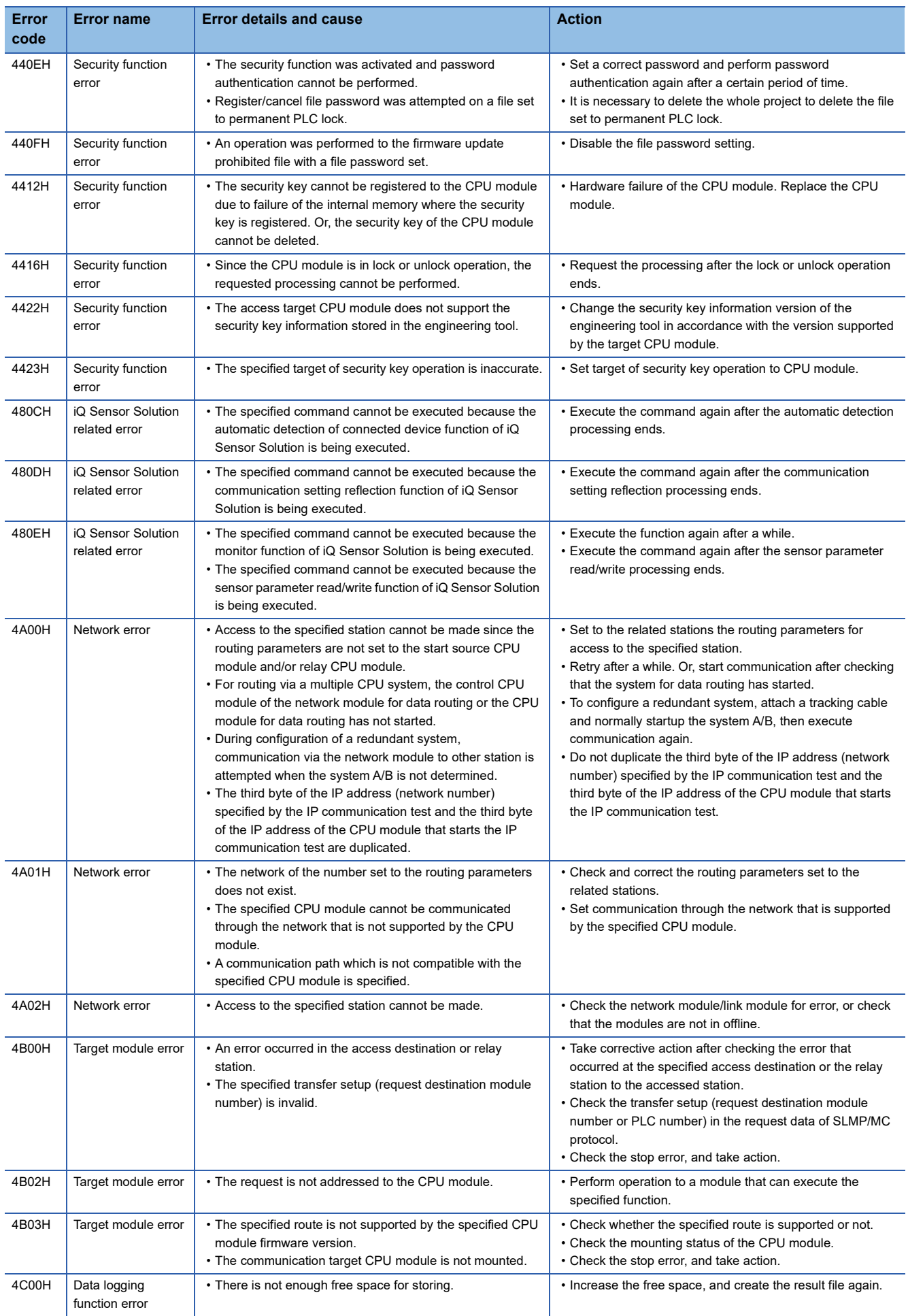

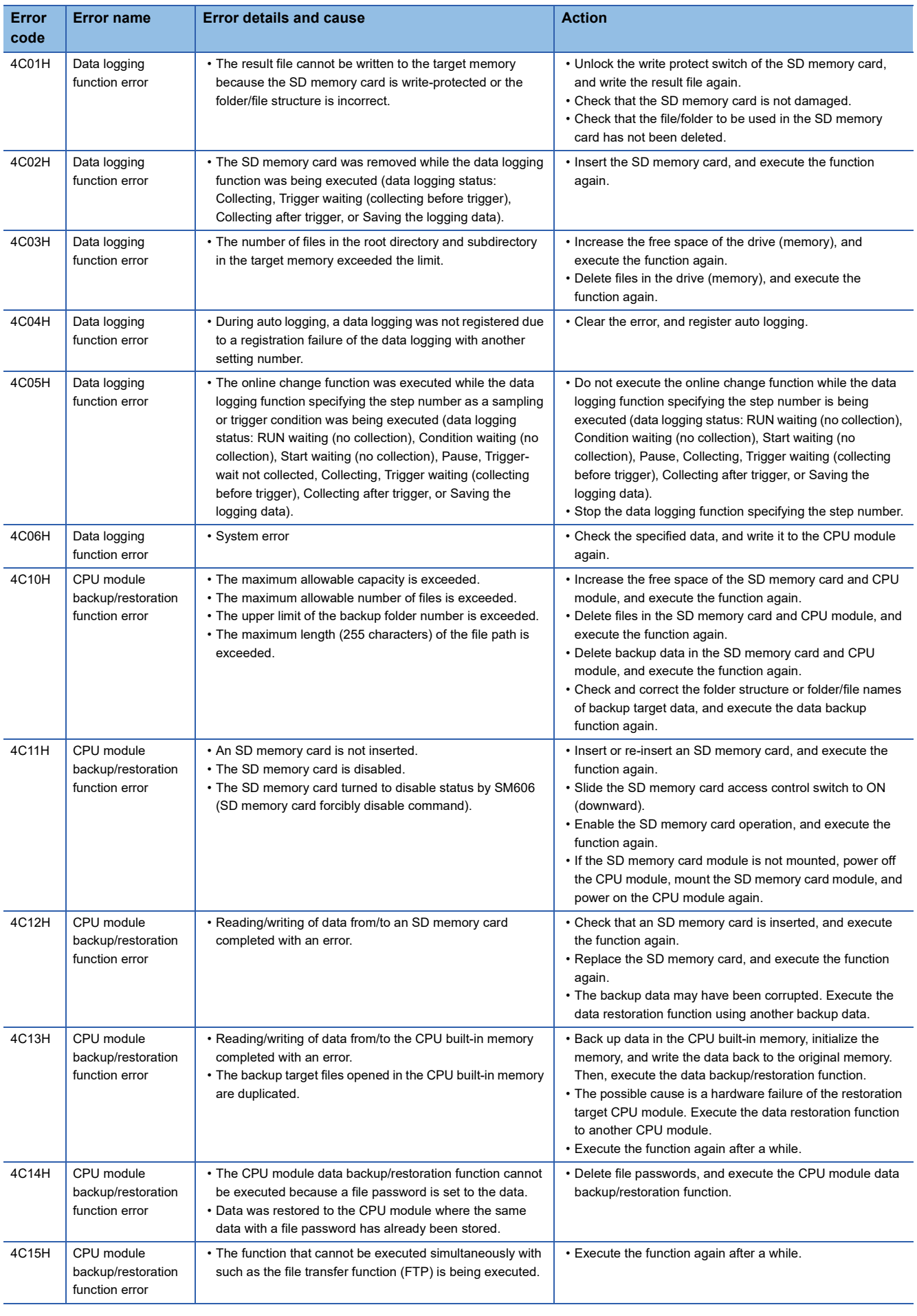

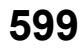

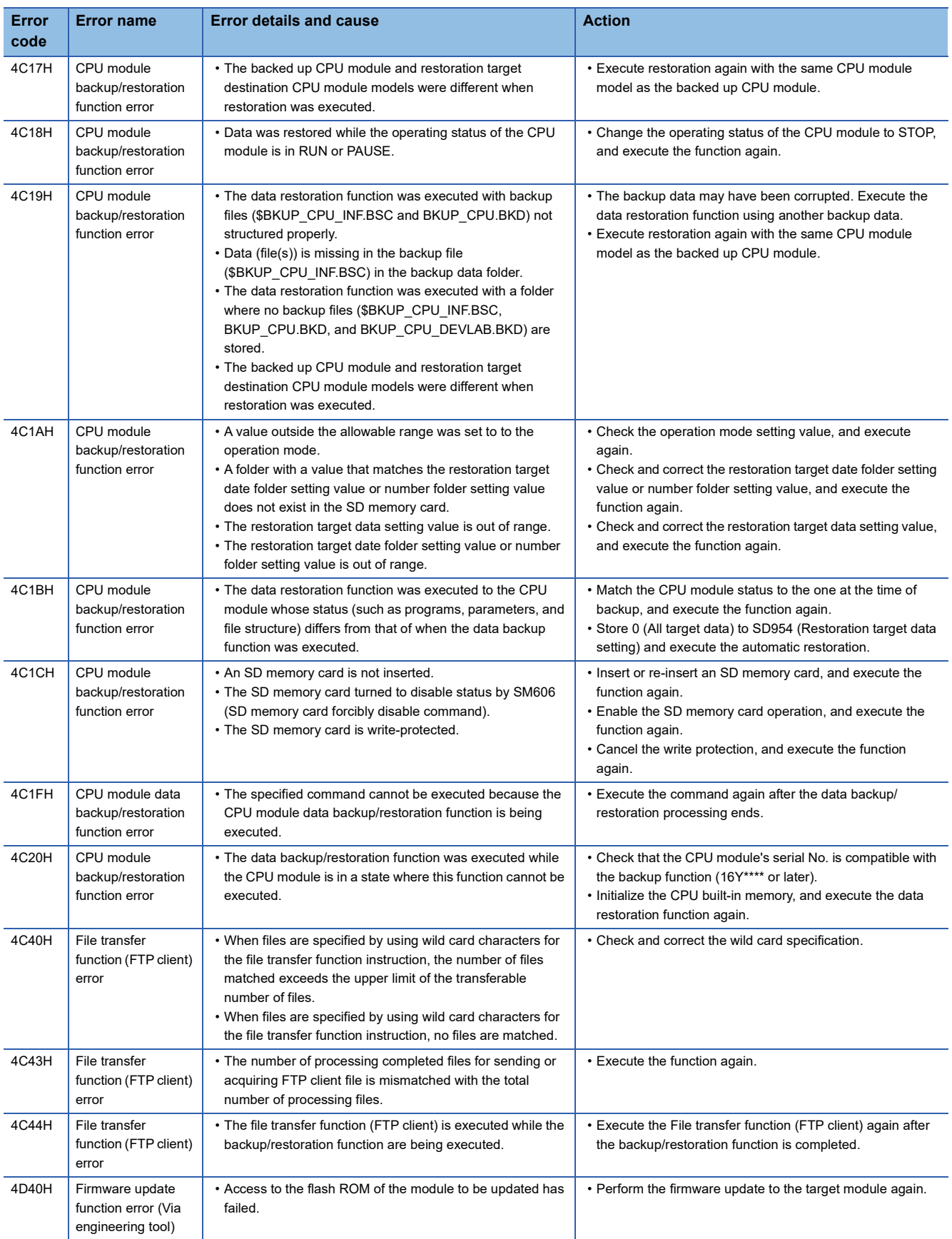

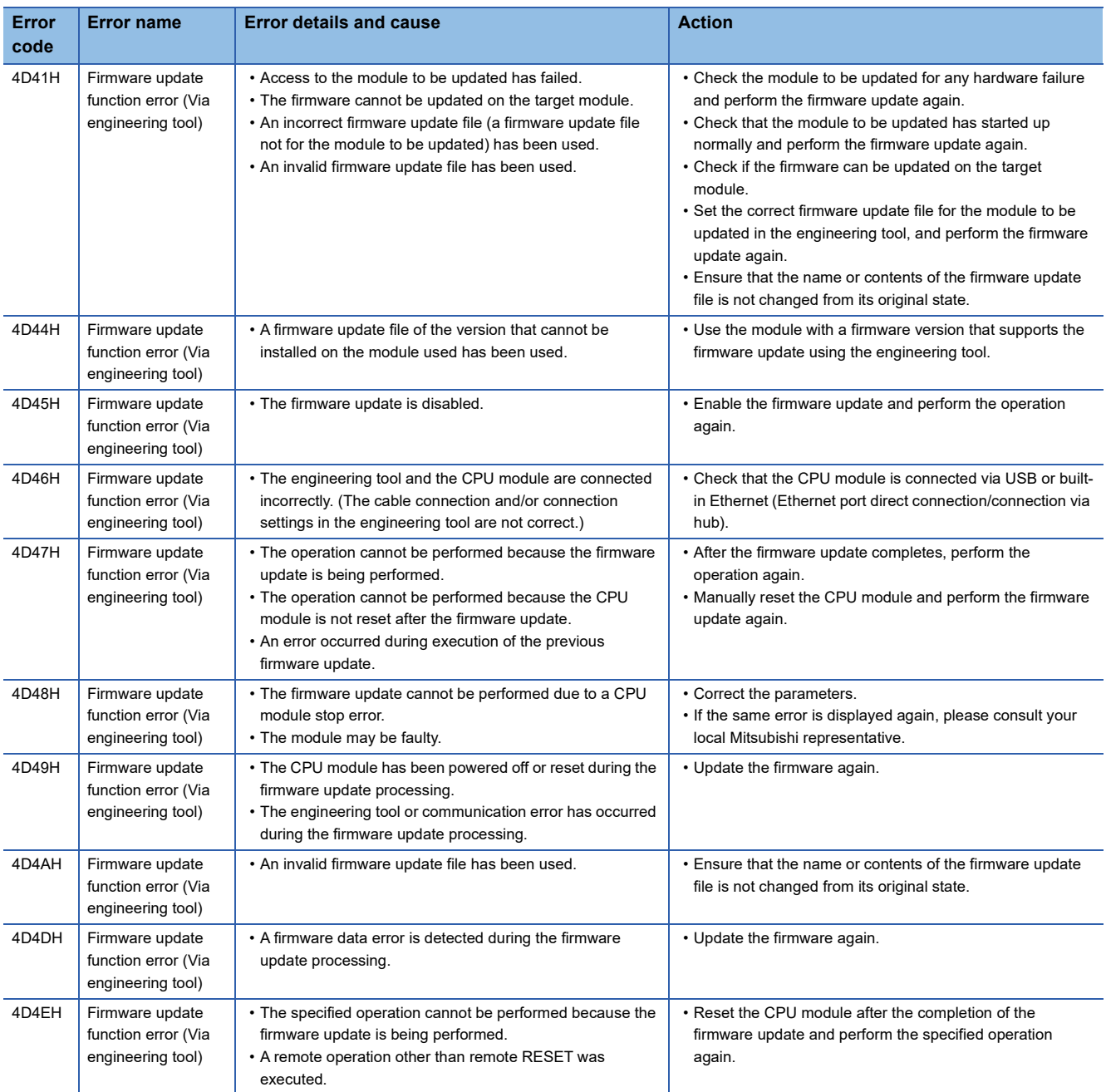

# **Error codes of errors in PID control via parameter (8100H to 8230H)**

The following table lists error codes of errors in the PID control via parameter function.

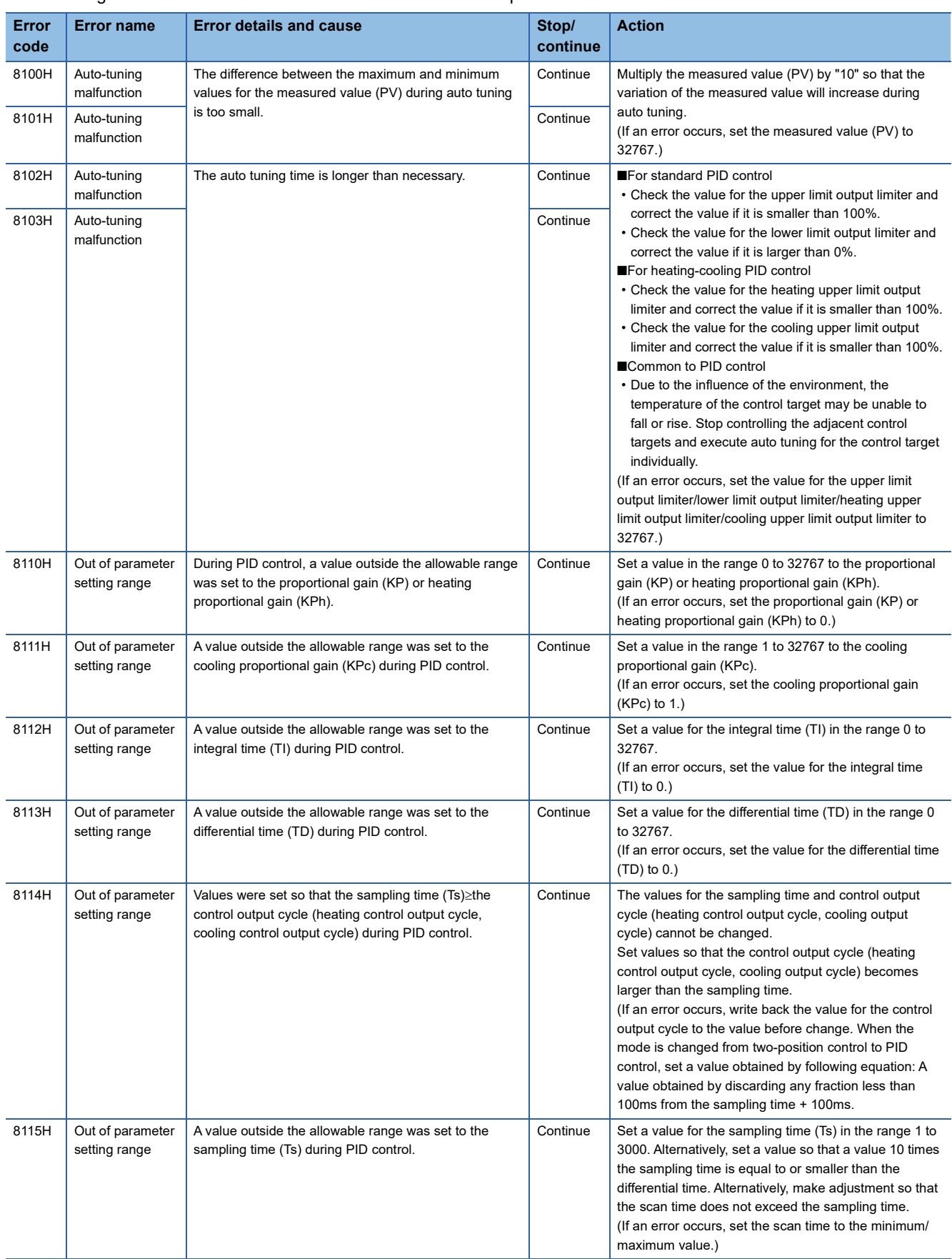

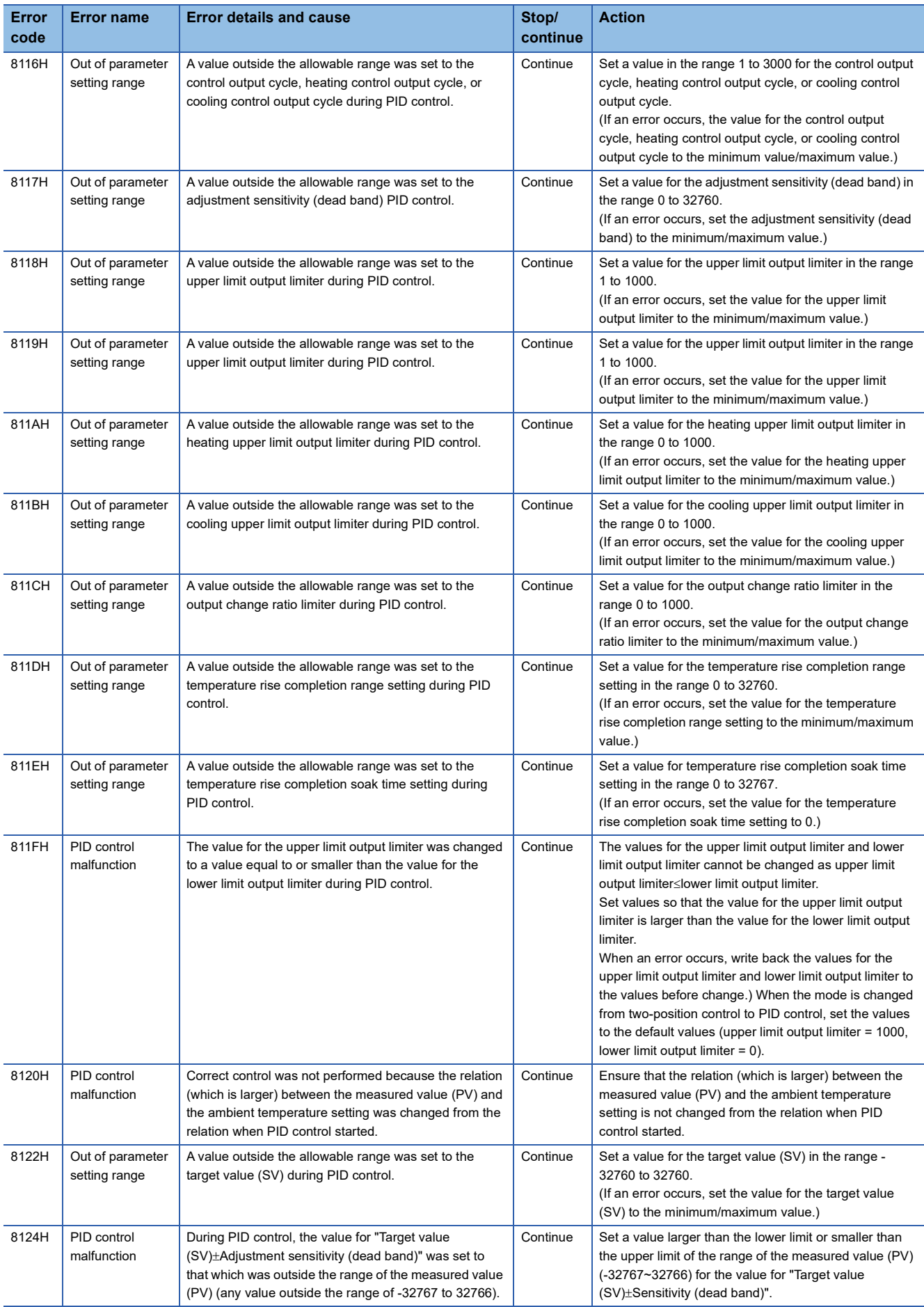

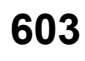

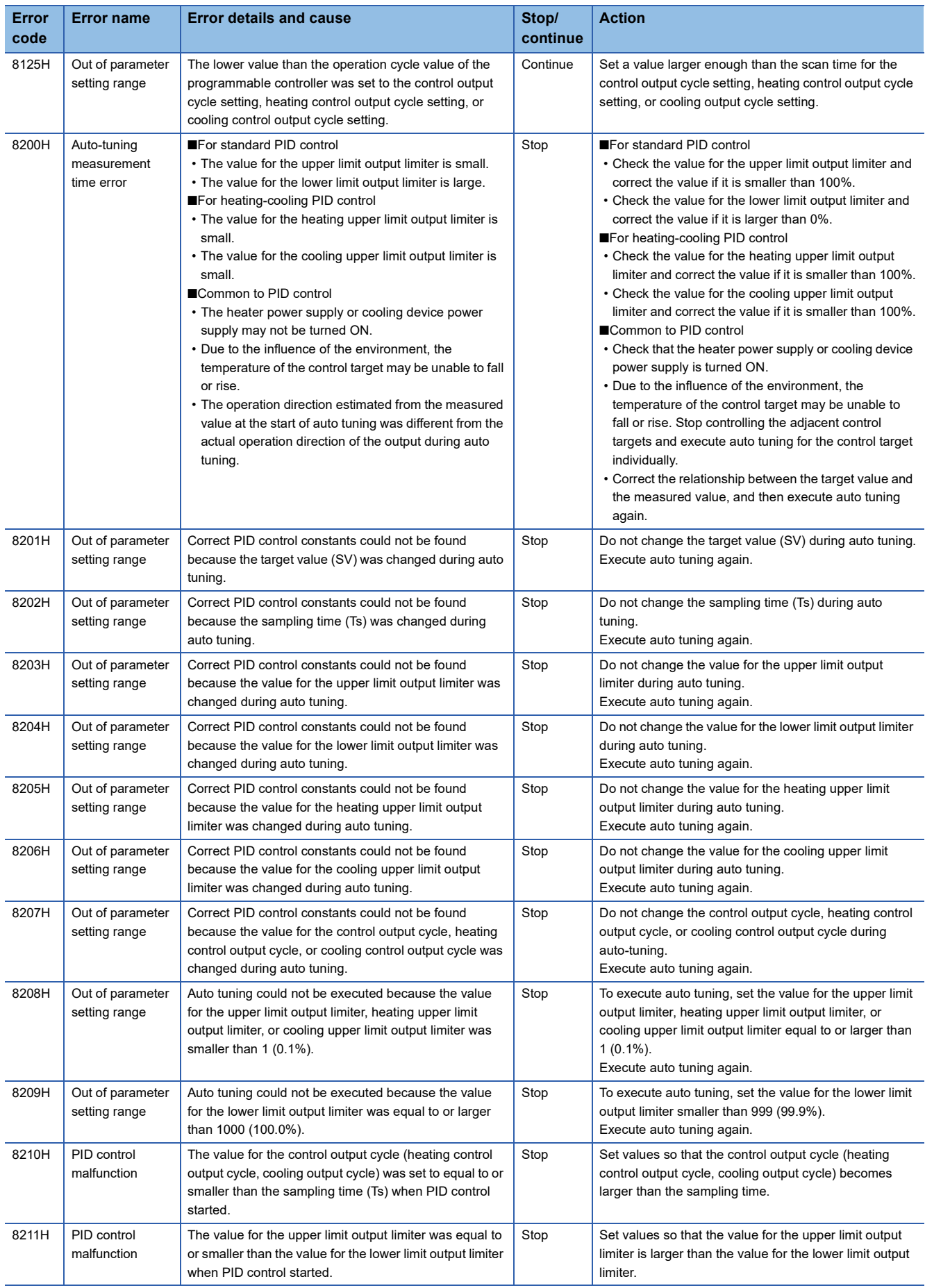

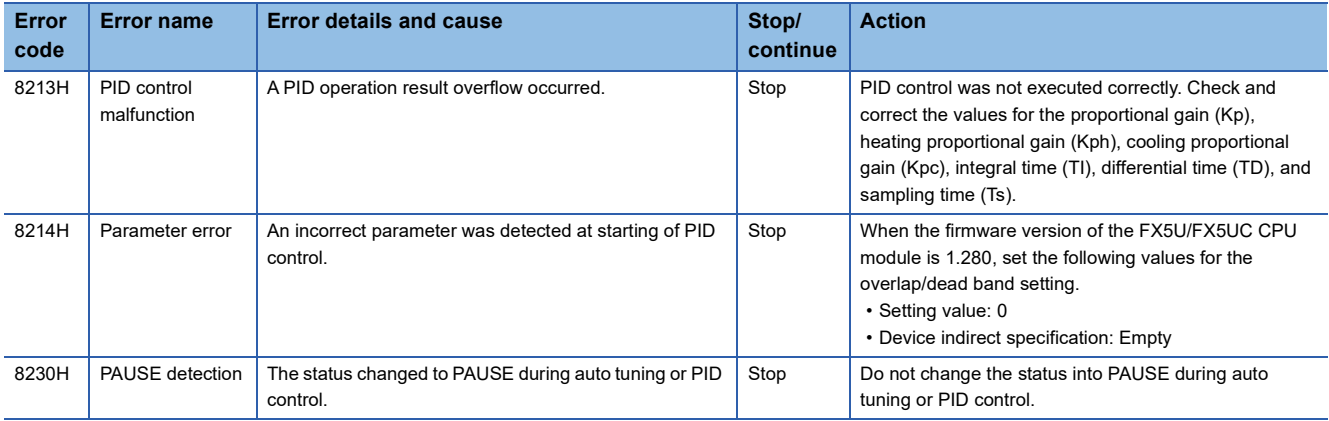

# **Error codes of the CC-Link IE Field Network Basic (CFC0H to CFFFH)**

The following table lists the error codes detected by the CC-Link IE Field Network Basic function.

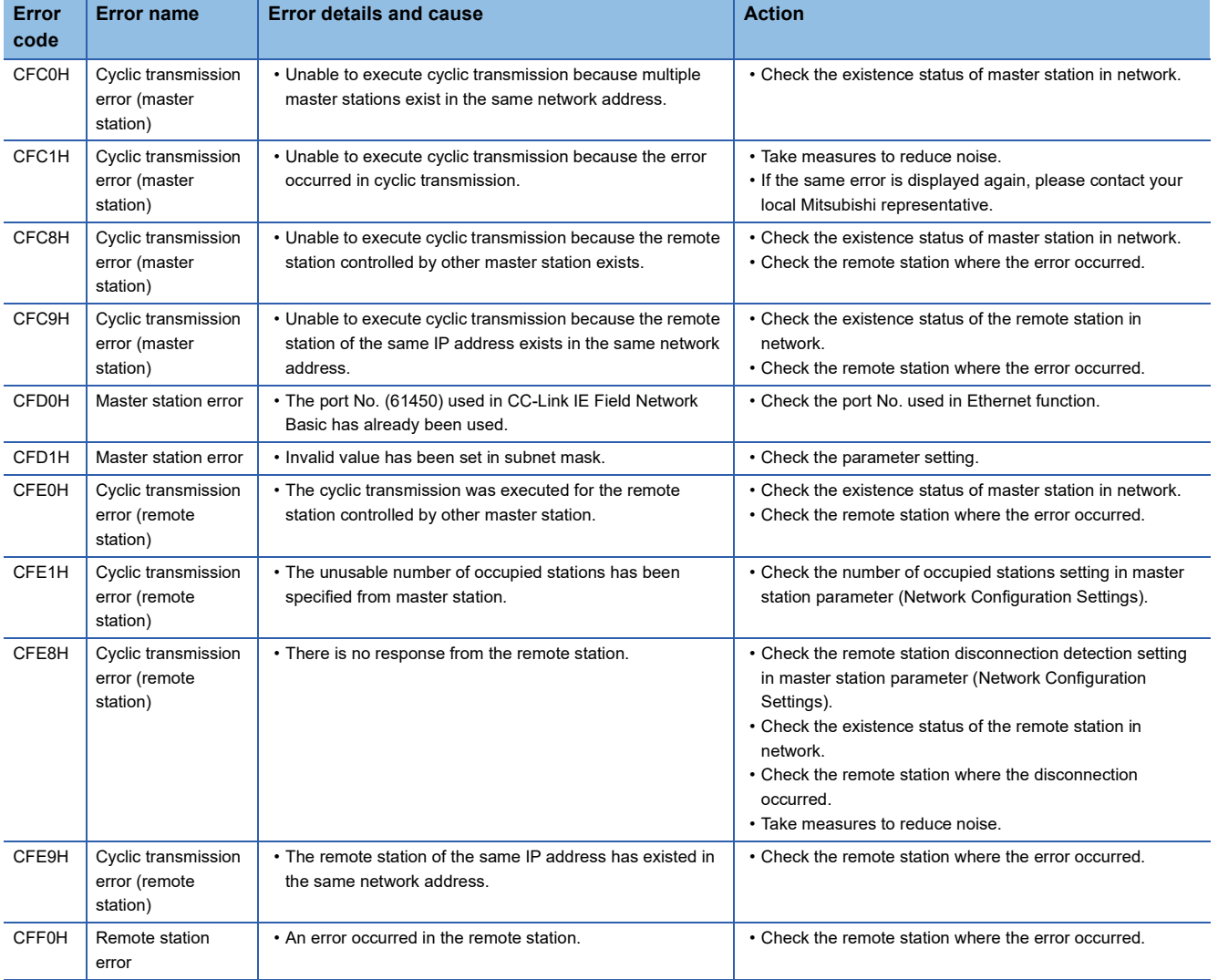

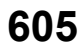

A parameter list is shown below.

# **System parameters**

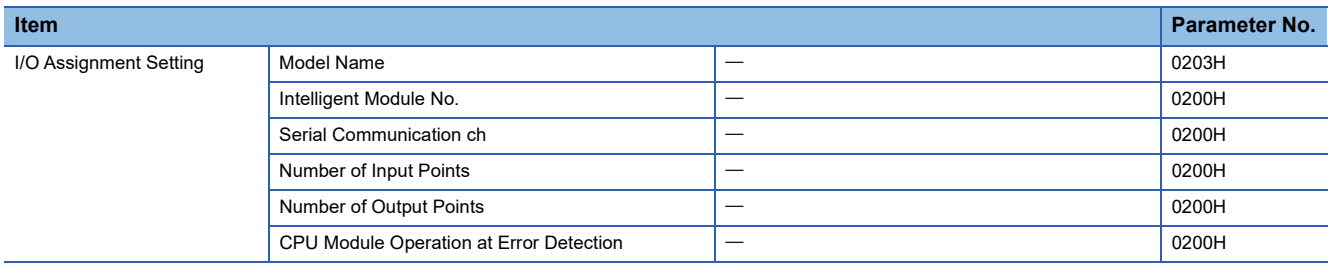

# **CPU parameters**

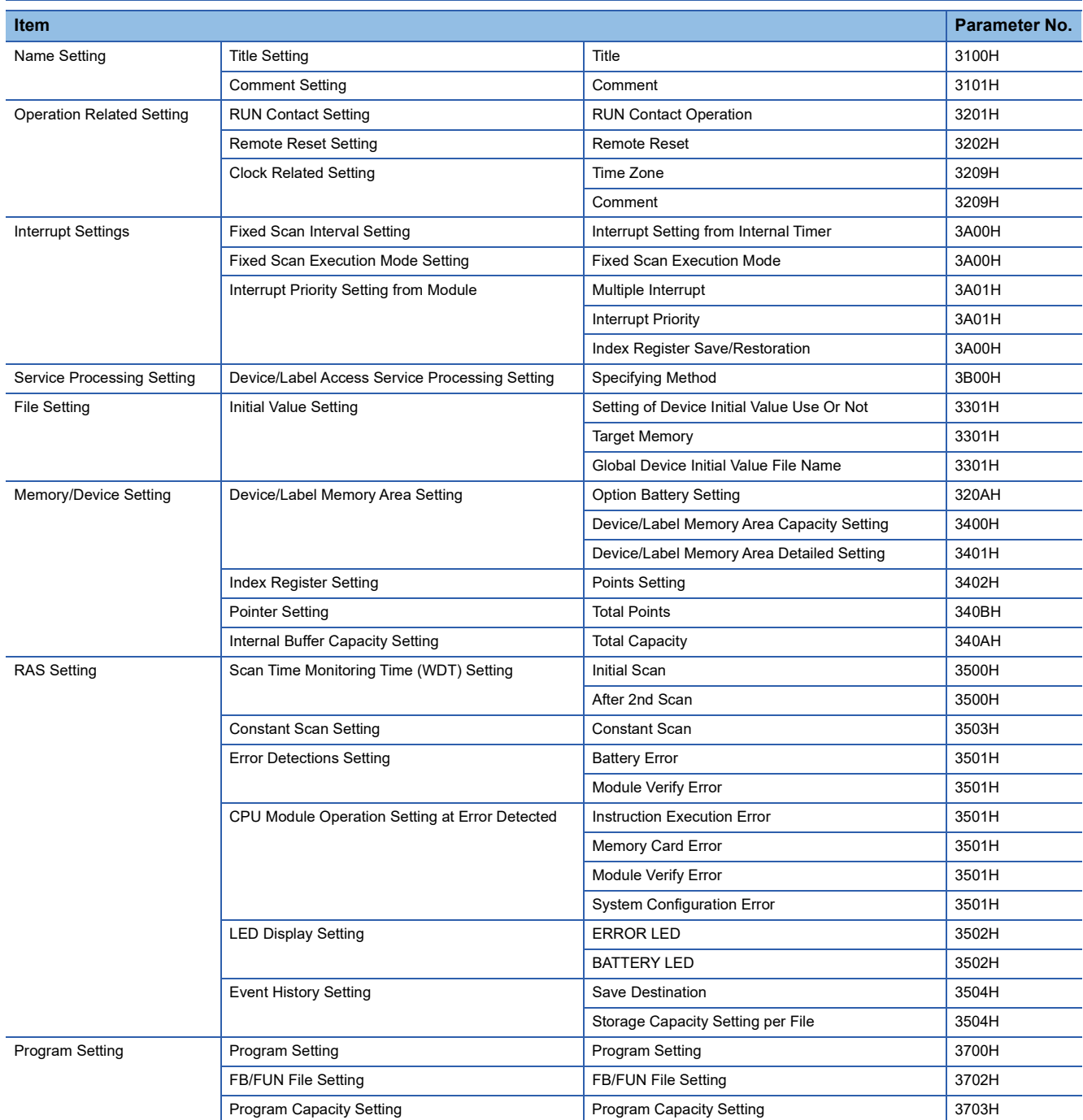

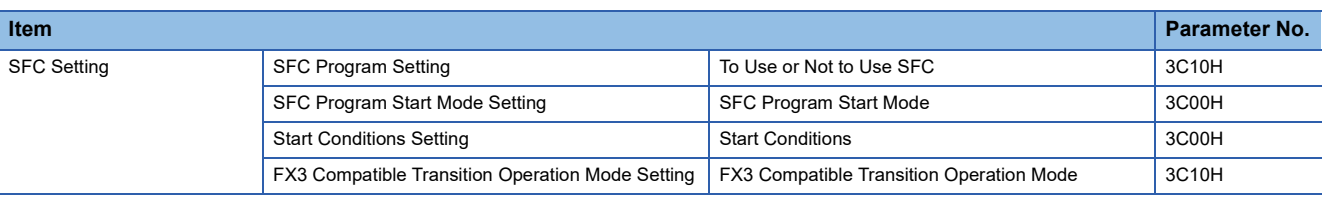

# **Module parameters**

# **Ethernet Port**

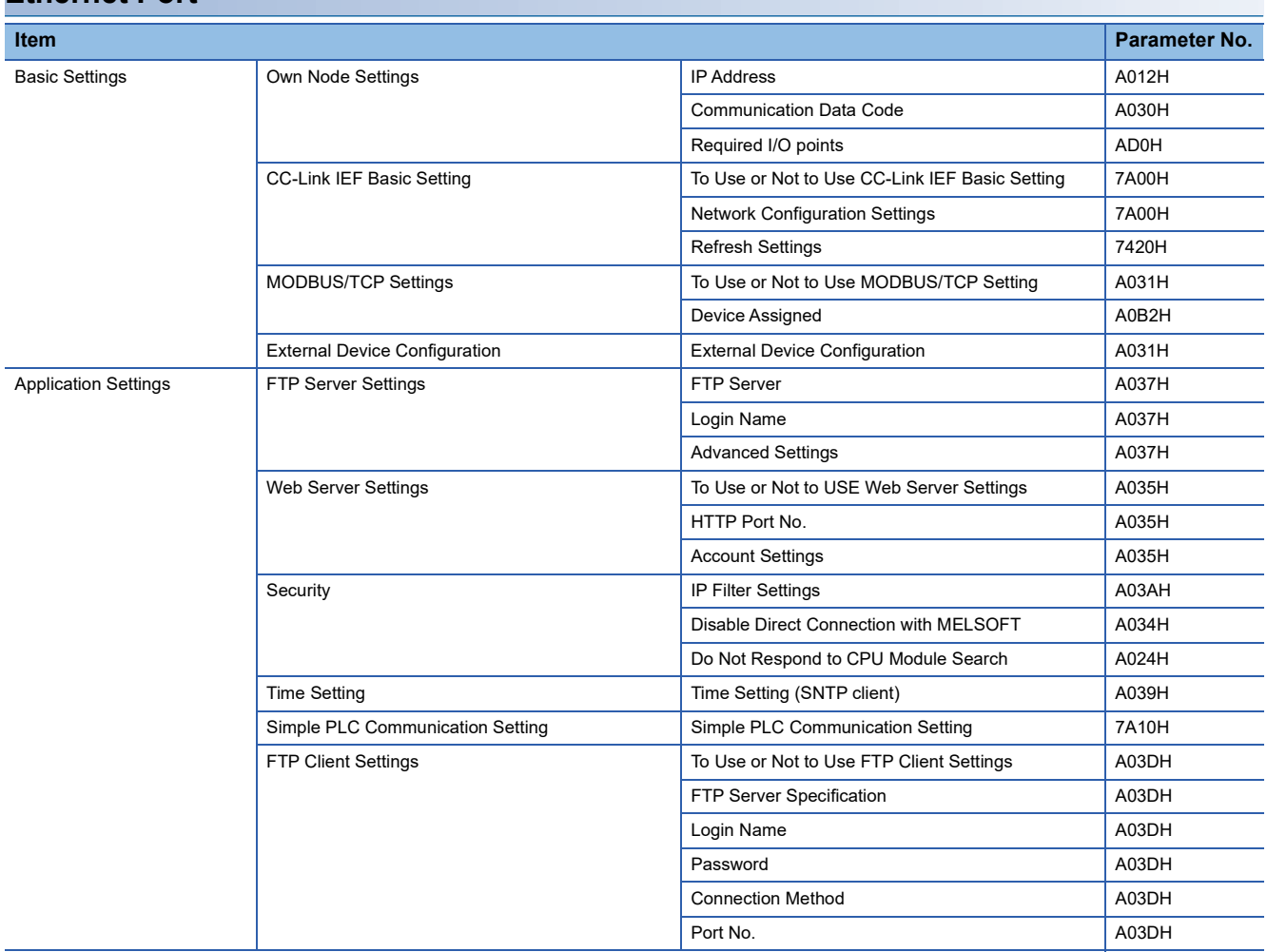

## **485 Serial Port**

#### ■**MELSOFT Connection**

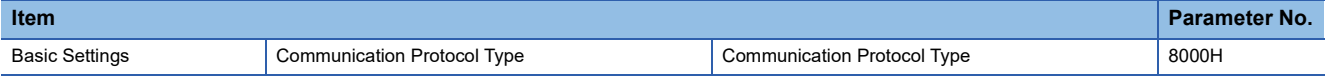

#### ■**Non-Protocol Communication**

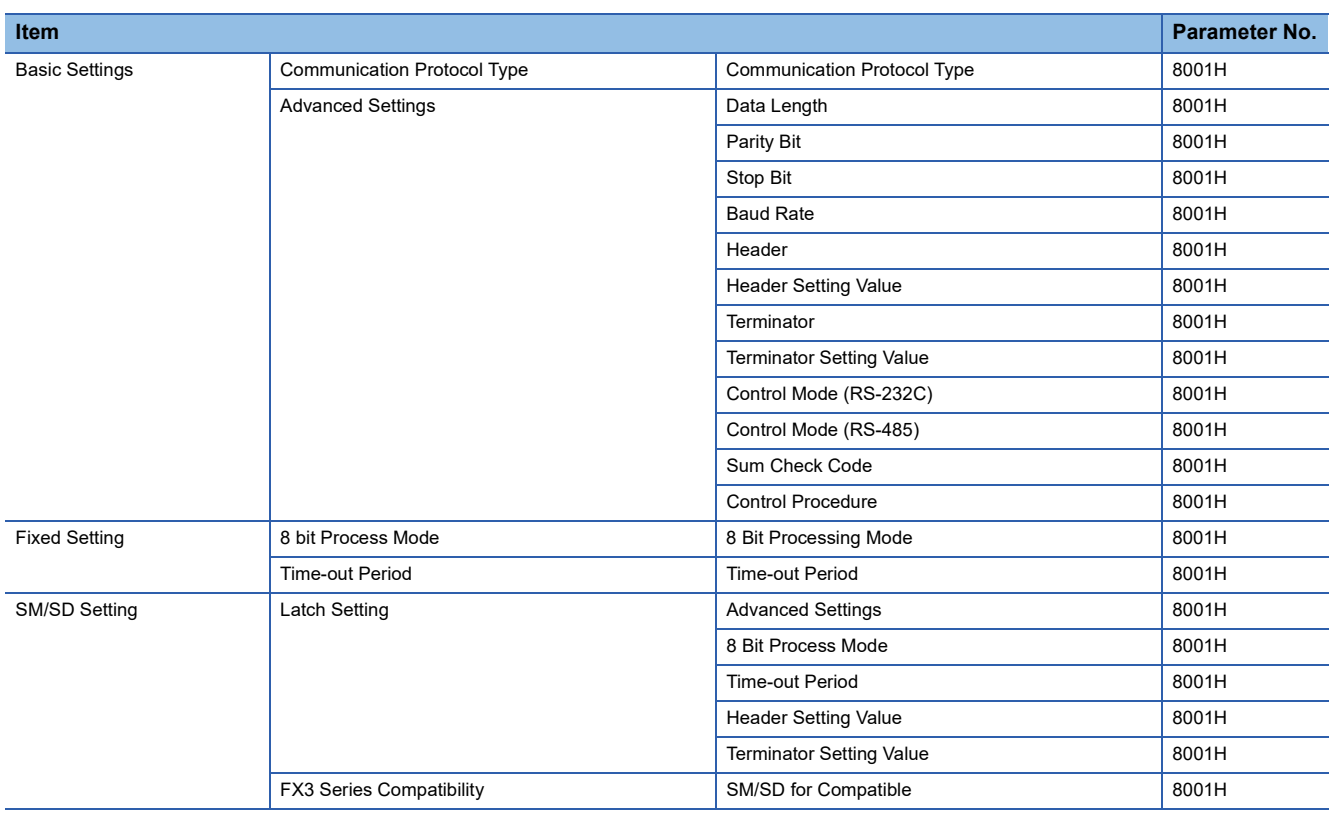

#### ■**MC Protocol**

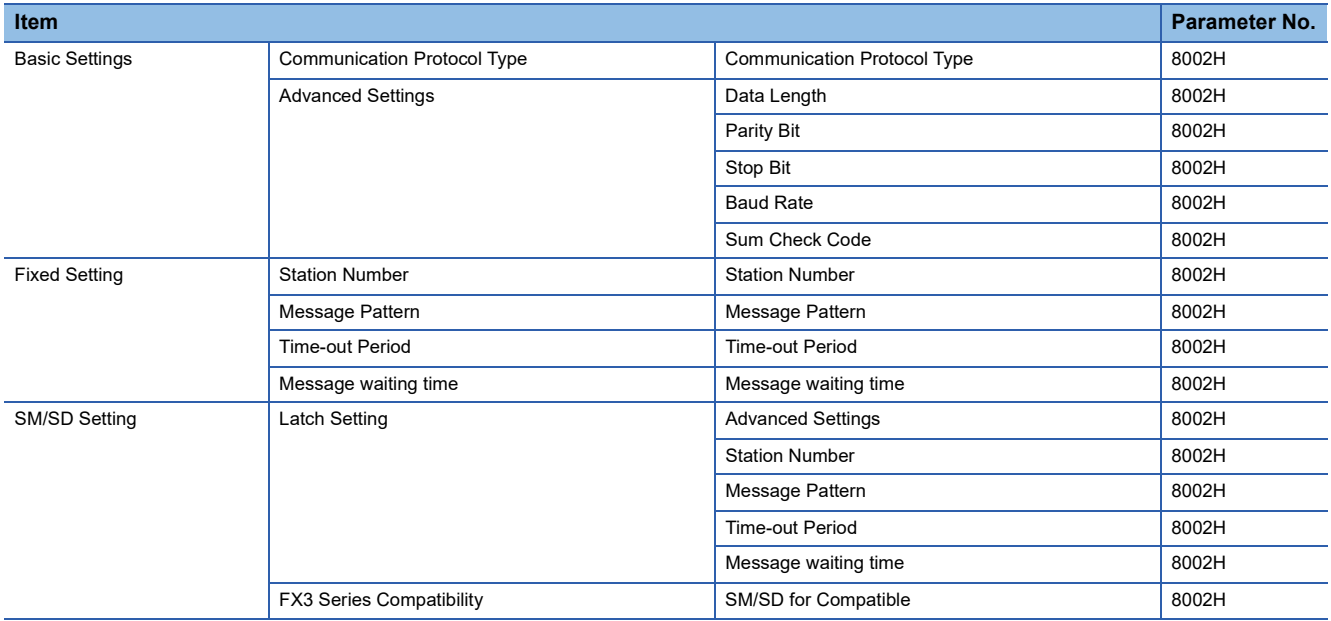

### ■**MODBUS\_RTU Communication**

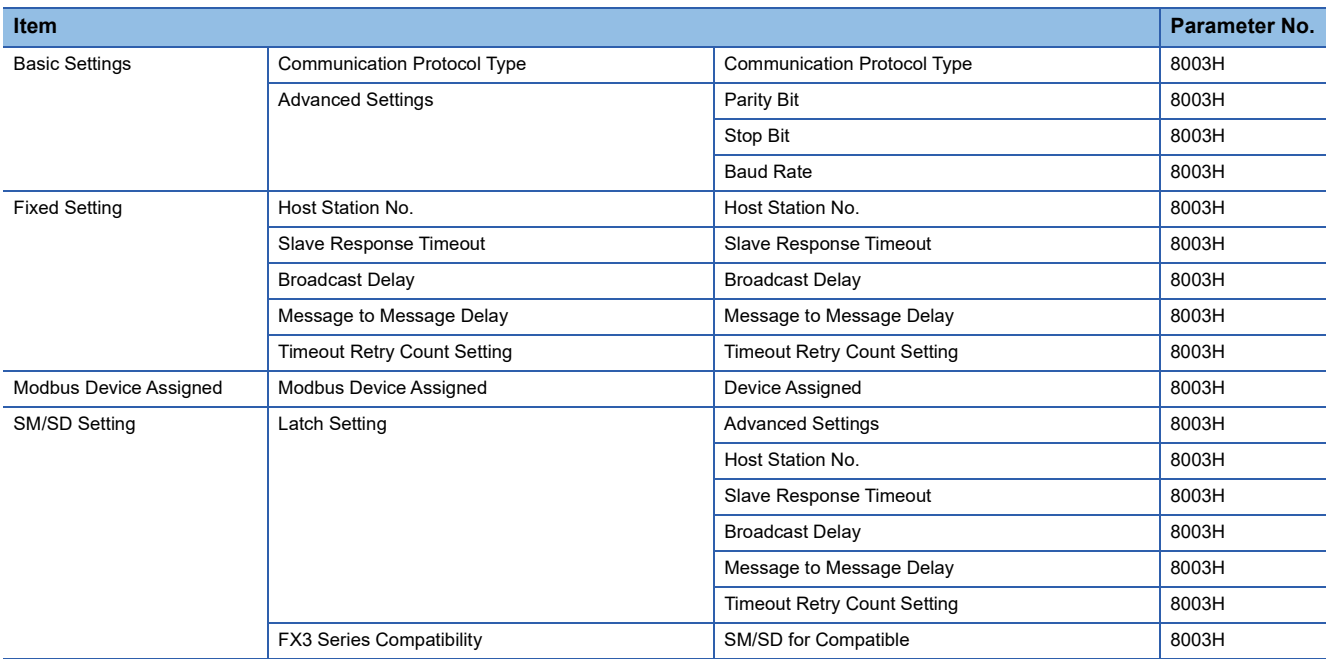

## ■**Predefined Protocol Support Function**

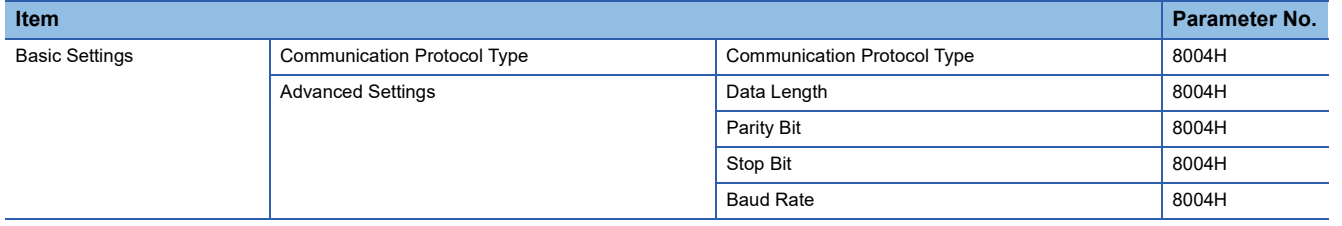

#### ■**Inverter Communication**

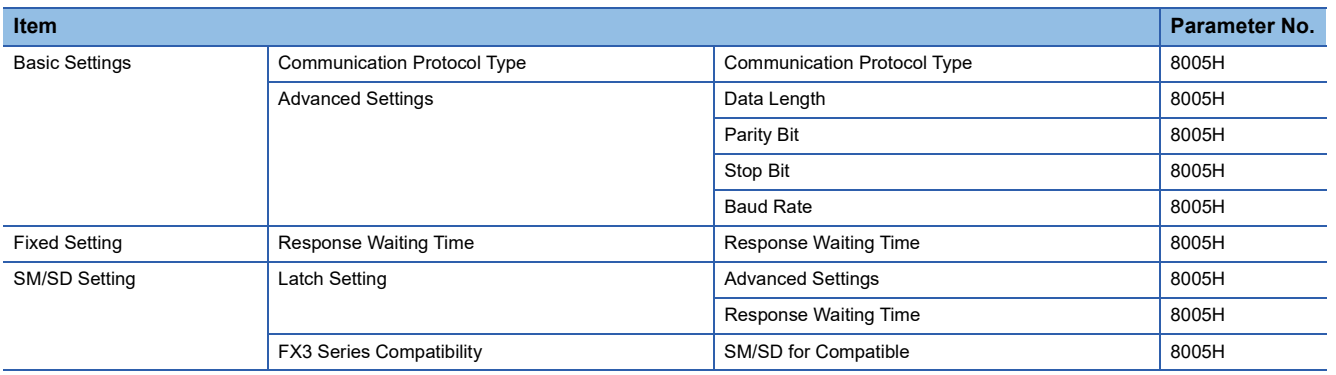

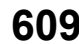

#### ■**N:N Network**

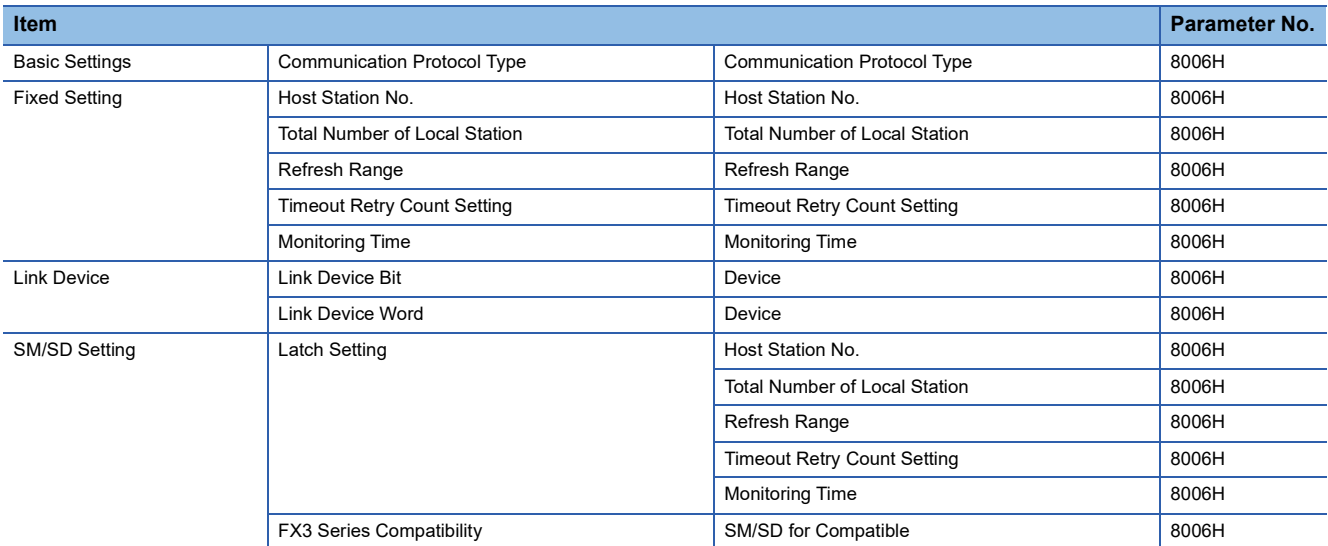

#### ■**Parallel Link**

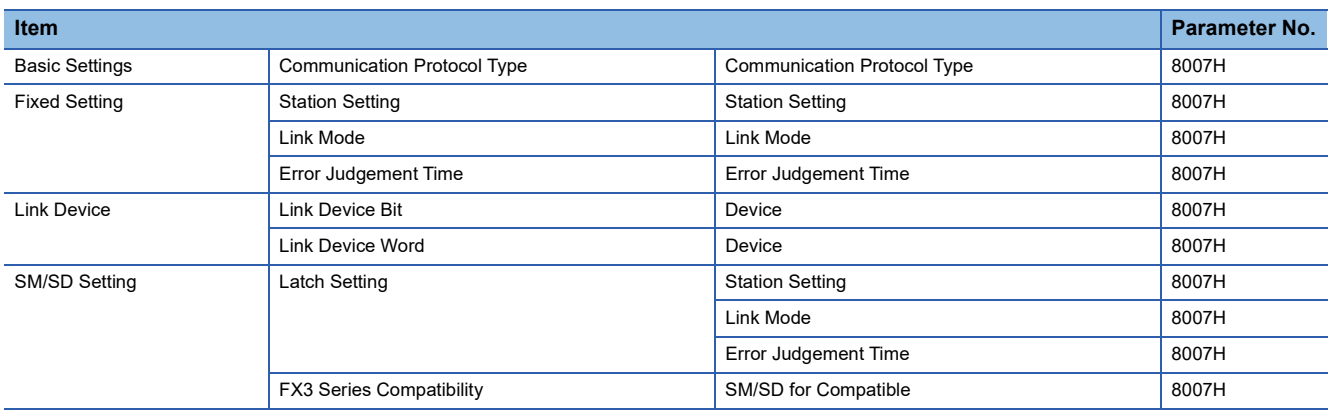
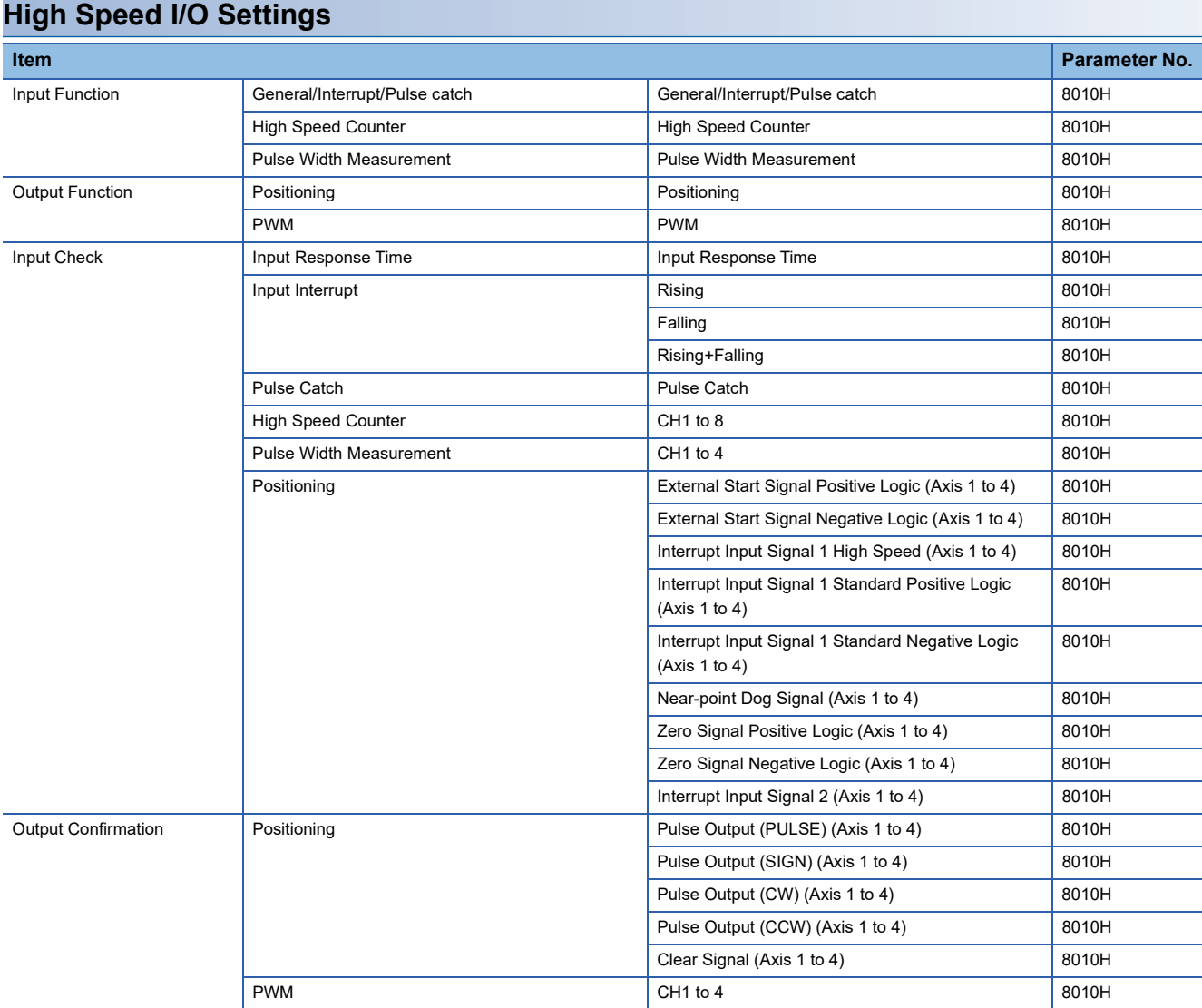

# ■**General/Interrupt/Pulse catch**

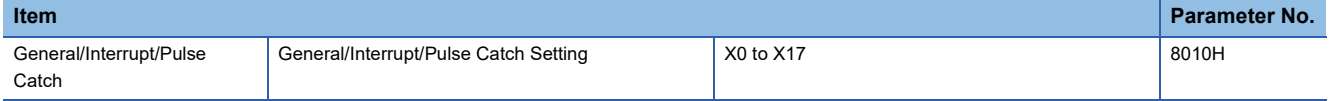

# ■**High Speed Counter**

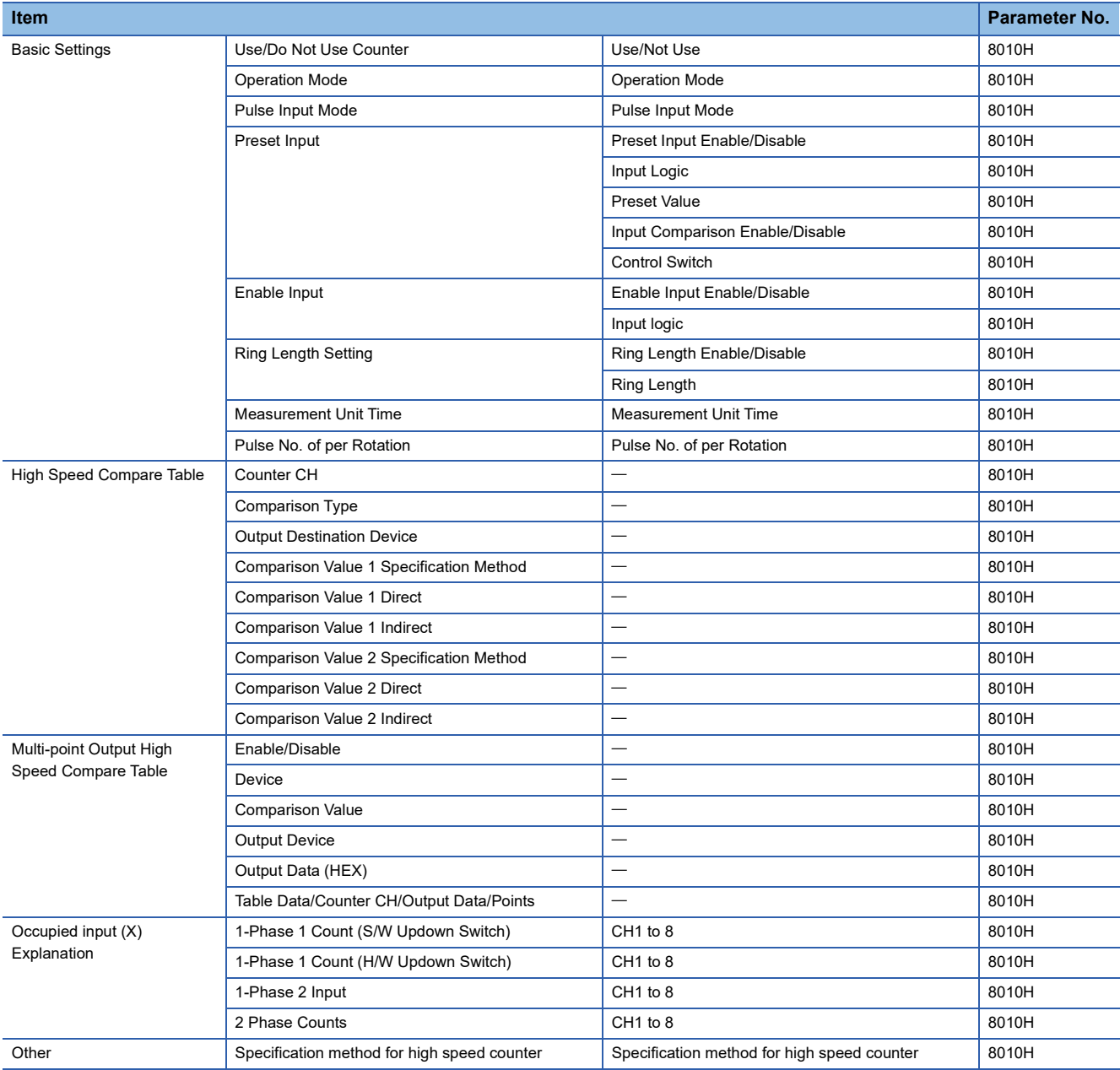

# ■**Pulse Width Measurement**

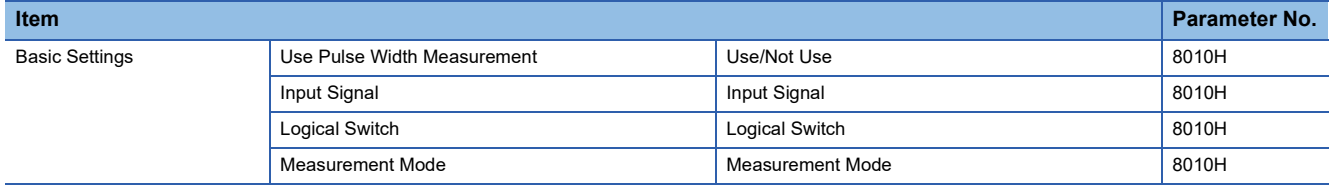

# ■**Positioning**

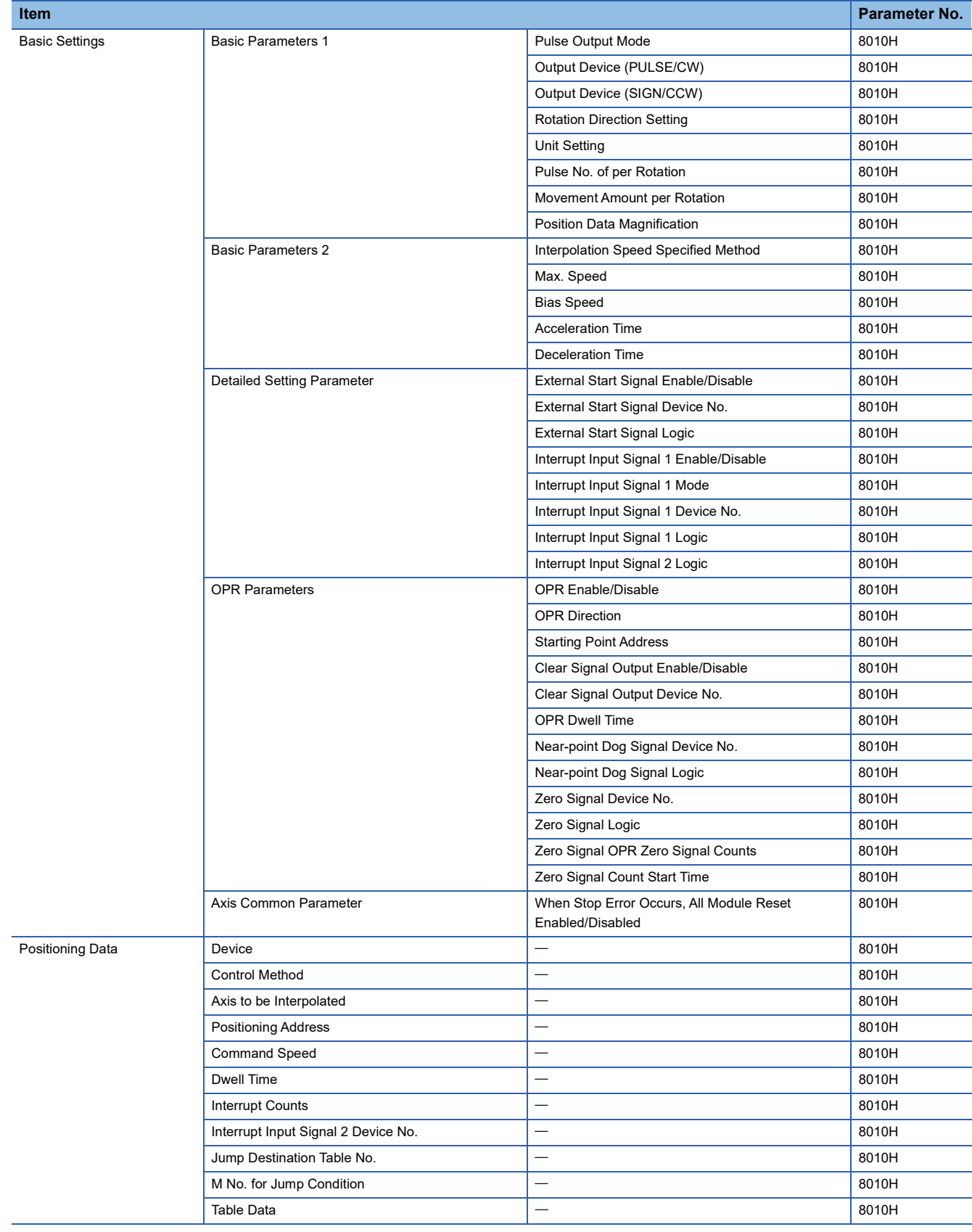

#### ■**PWM**

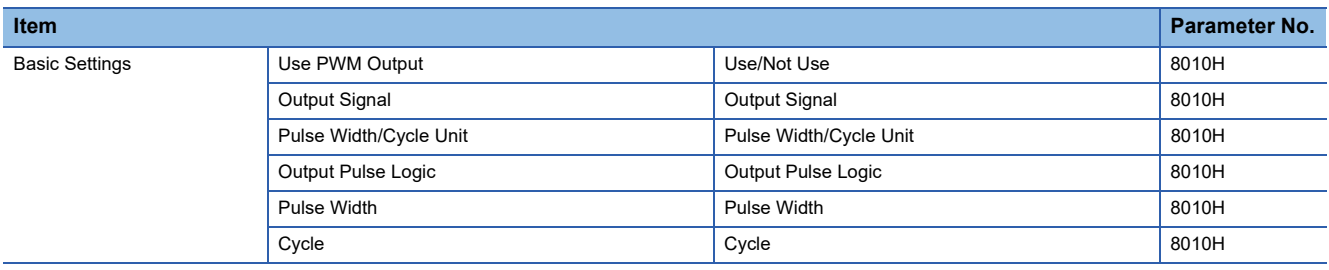

# **Input Response Time Setting**

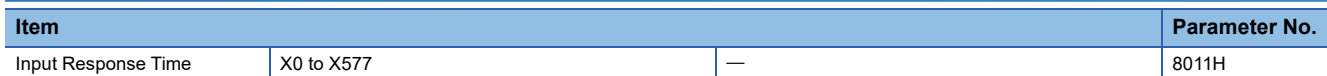

# **Analog Input Setting**

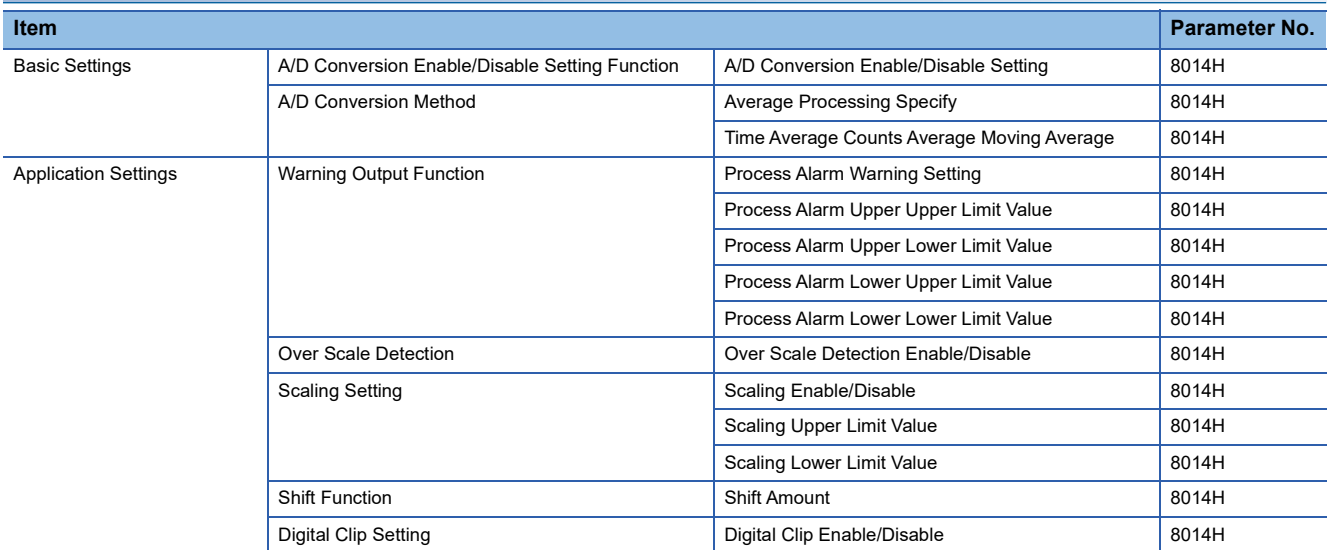

# **Analog Output Setting**

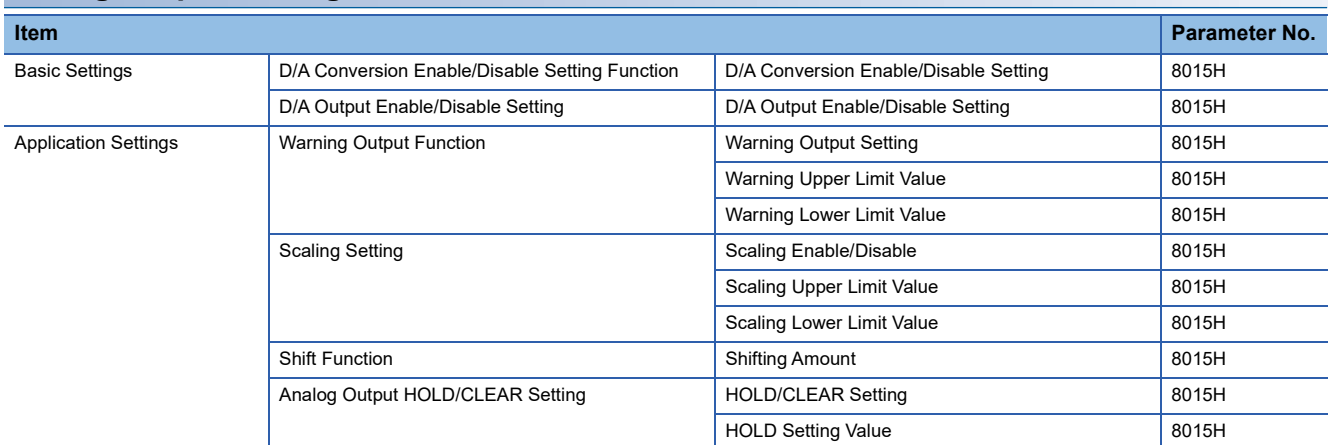

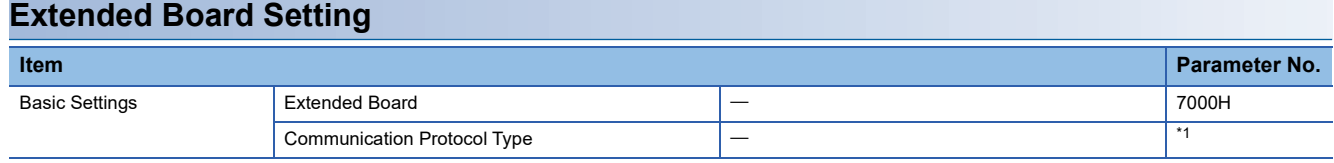

<span id="page-615-0"></span>\*1 The parameter No. varies according to the communication protocol type. For details, refer to Fage 608 485 Serial Port.

# **Memory card parameters**

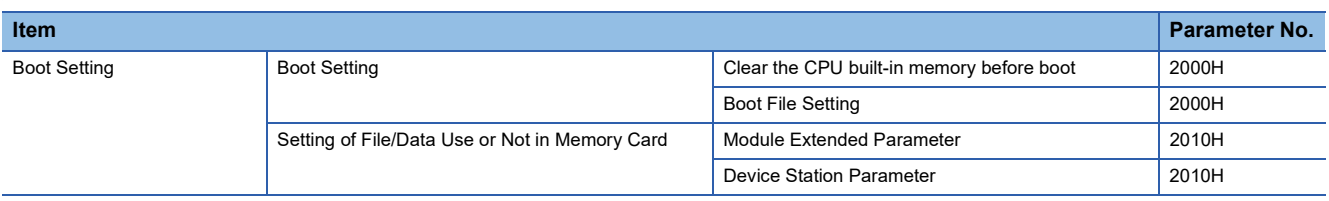

# **Appendix 5 Event List**

Information including errors detected in the CPU module, expansion board, expansion adapter and intelligent module, and errors that occur in the network are collected and saved in the CPU built-in memory or SD memory card by the CPU module. (CF [Page 264 Event History Function](#page-265-0)) When an event occurs, its event code and details can be read by using an engineering tool.

Check the User's Manual of each module for a list of events related to the intelligent function module.

# **How to read the event list**

The event list contains the following information.

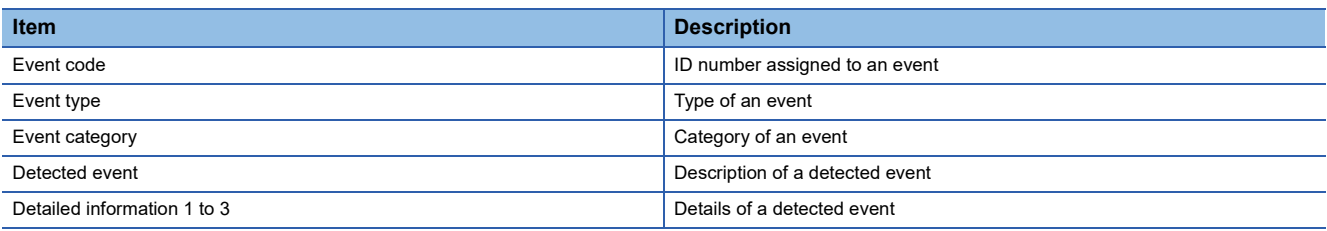

#### **Detailed information**

The following table lists the details of information displayed in the detailed information 1 to 3.

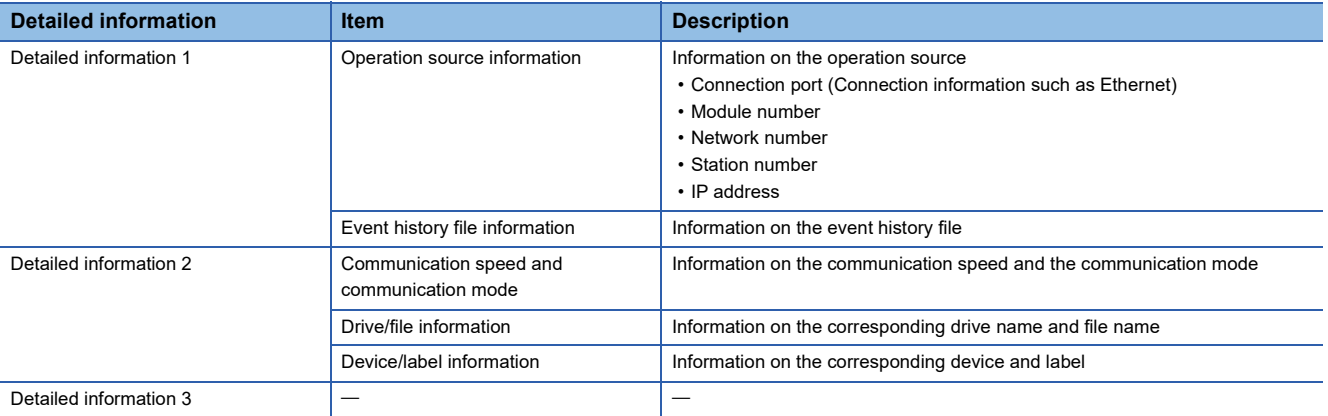

# **Event list**

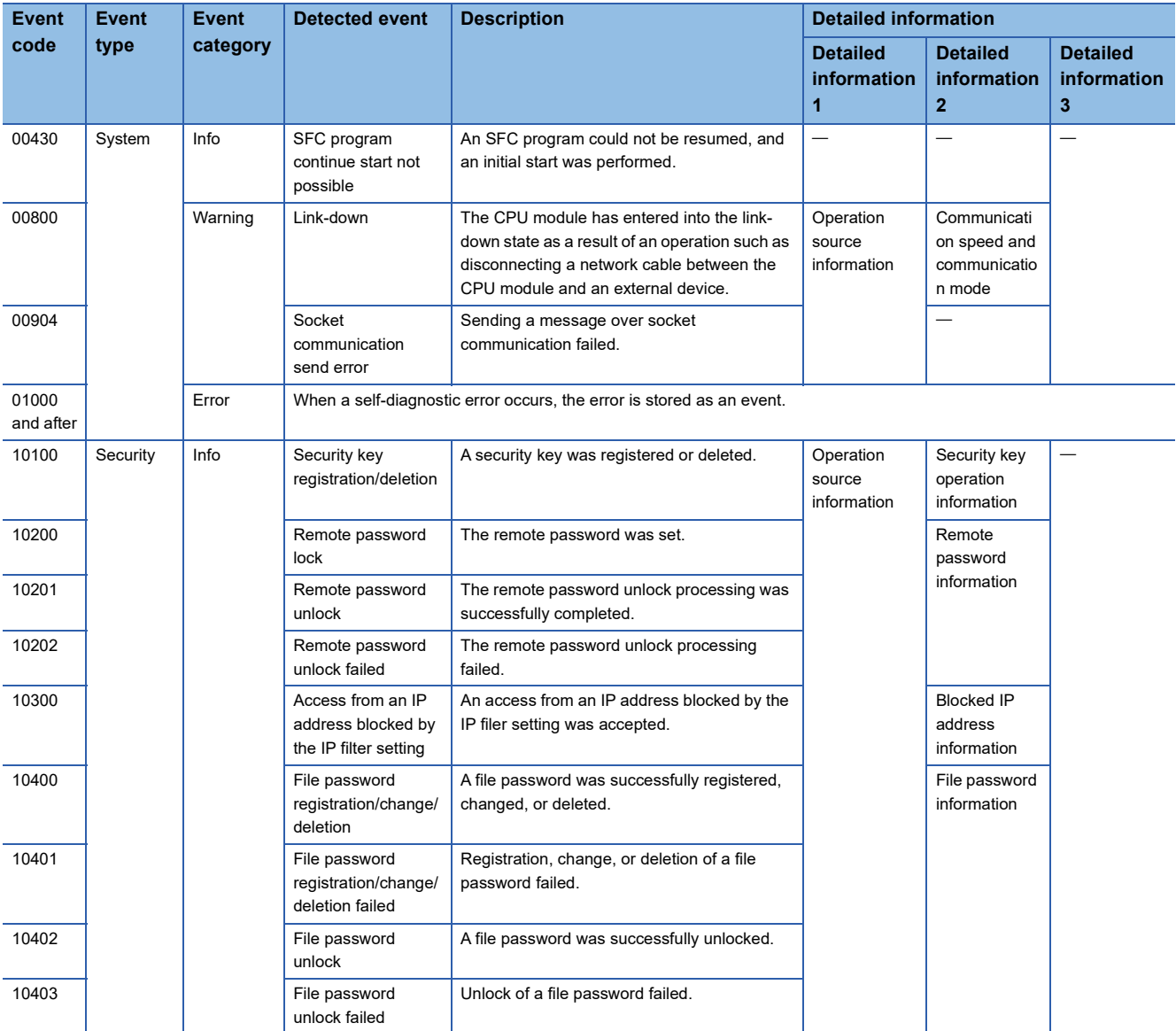

The following table lists events related to the CPU module.

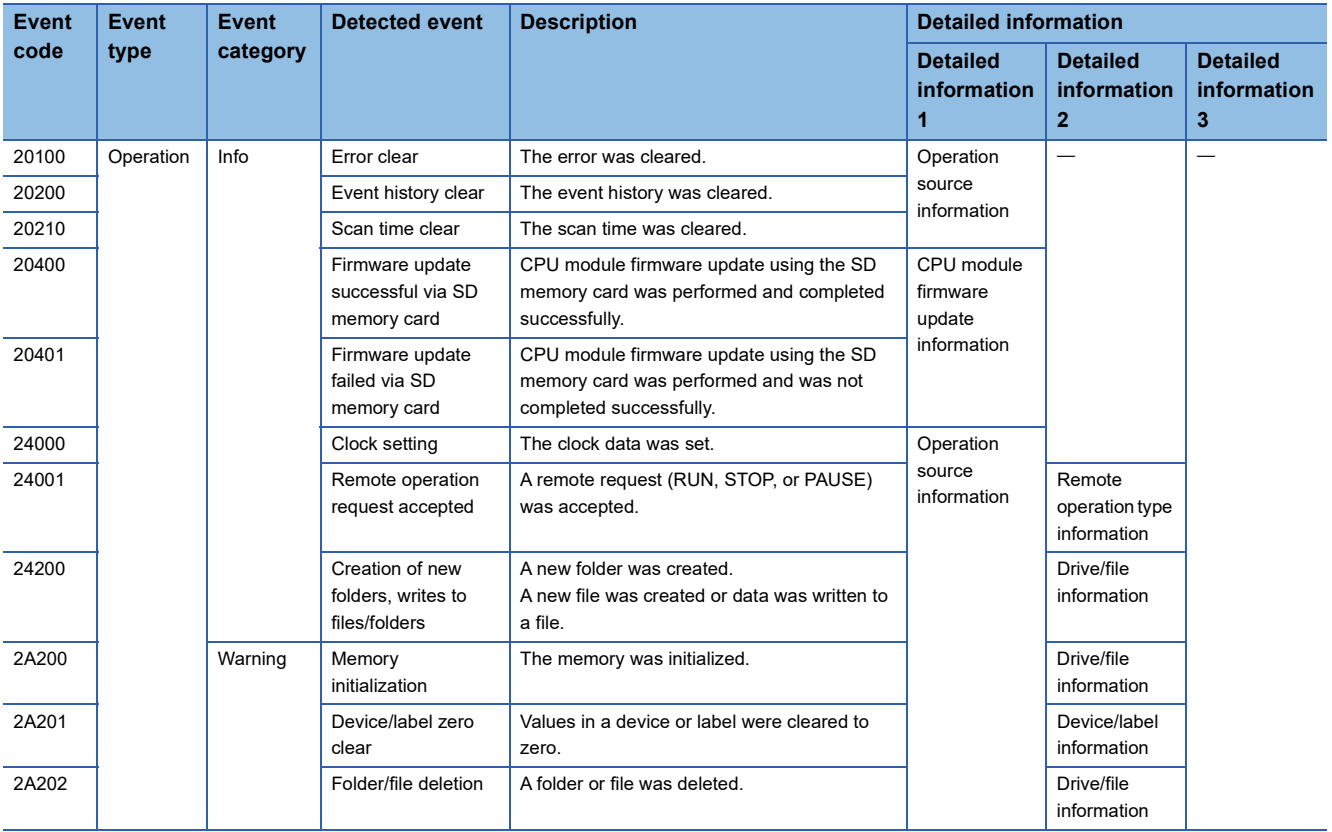

# **Appendix 6 Processing Time**

Each of the processing time that constitutes the scan time is as follows.

# **SFC program processing time**

This section describes the time required for SFC program processing. For details on the SFC program, refer to the following. MELSEC iQ-F FX5 Programming Manual (Program Design)

#### **SFC program processing performance**

The SFC program execution time can be calculated with the following formula.

• SFC program execution time =  $(A) + (B) + (C)$ 

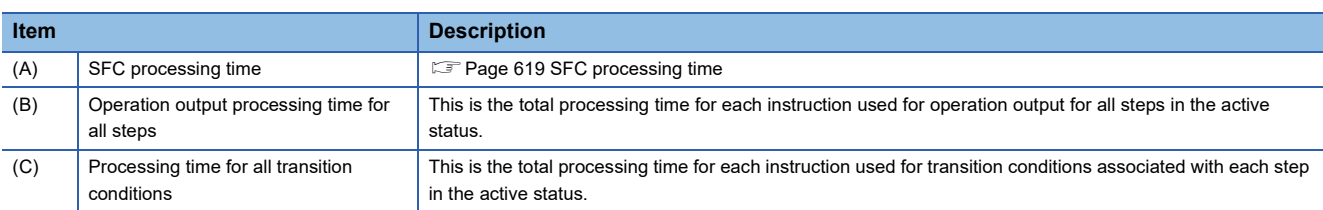

For the processing time for the SFC control instruction, refer to the following.

MELSEC iQ-F FX5 Programming Manual (Instructions, Standard Functions/Function Blocks)

#### <span id="page-620-0"></span>■**SFC processing time**

The following table lists the details of the types of the SFC processing time (A).

• The SFC processing time  $(A) = (a) + (b) + (c) + (d) + (e) + (f) + (g) + (h)$ 

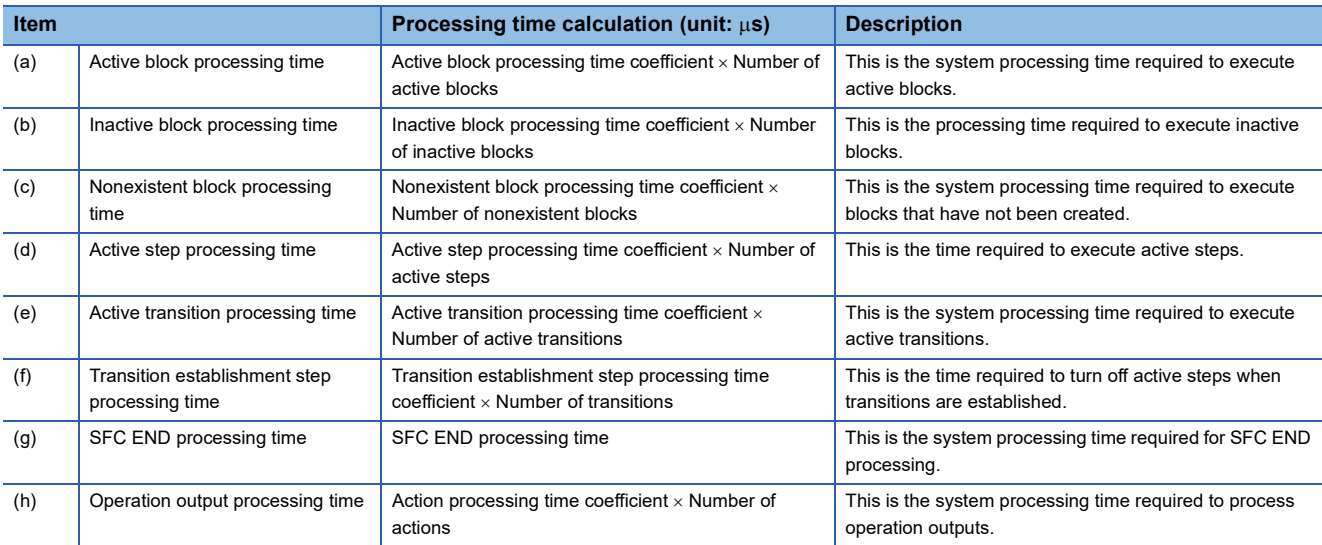

The following table lists the coefficient values for each processing time.

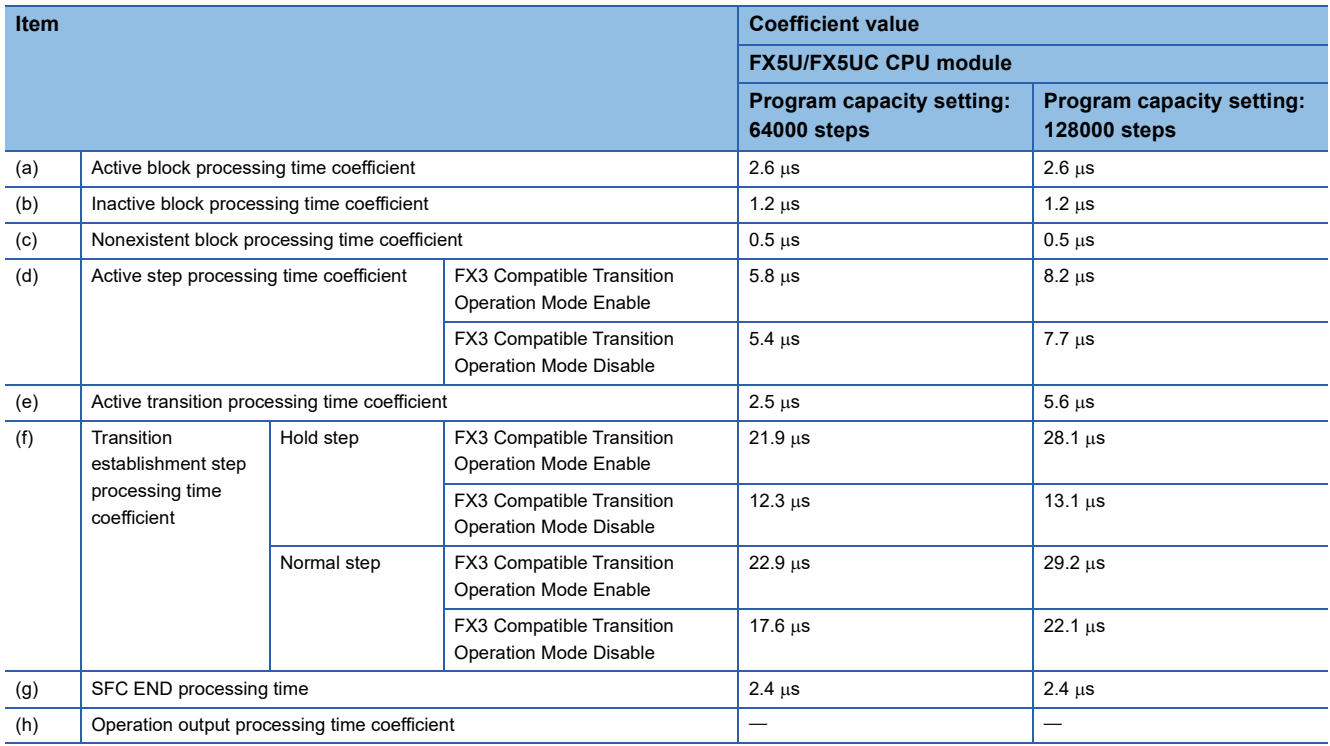

# **Processing time until the file operation is completed**

This section describes the processing time from the start of the file operation instruction until the completion of the file operation.

#### **Changes in the processing time according to the number of files**

The processing time changes according to the number of files stored in folders. The table below lists the processing time under the following conditions.

#### ■**Condition**

- Folder/file structure (drive 2: SD memory card)
- SD memory card: NZ1MEM-2GBSD used
- Size of each file to be operated: 1K byte
- The following table lists the instruction arguments of each file operation instruction.

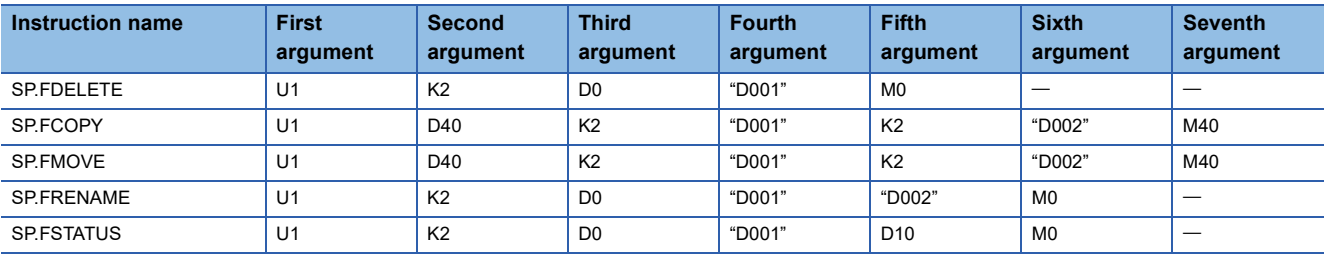

• File/folder structures except those shown below do not exist.

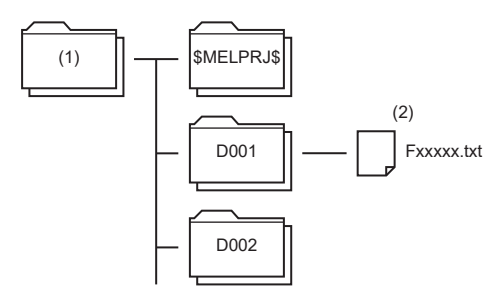

- Overwriting setting: Not overwrite (SP.FCOPY, SP.FMOVE only)
- Target type setting (b0): Folder specification
- Target type setting (b2): Move the specified folder (SP.FMOVE only)
- Empty folder deletion setting: Delete folders even when they are not empty (SP.FDELETE only)

#### ■**Processing time (Constant scan: None)**

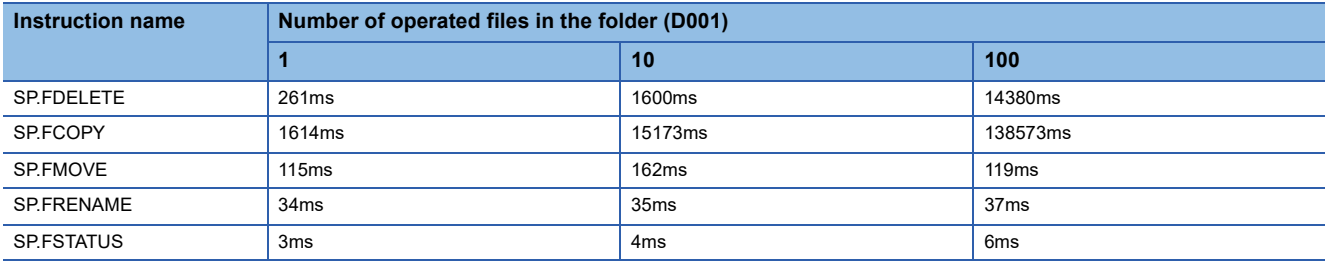

(1) Root directory (root folder)

(2) All file names are Fxxxxx.txt (xxxxx: serial numbers starting from 00001).

#### **Changes in the processing time according to the file size**

The processing time changes according to the size of the files stored in the folder. The table below lists the processing time under the following conditions.

#### ■**Condition**

- Folder/file structure (drive 2: SD memory card)
- SD memory card: NZ1MEM-2GBSD used
- Number of files in the folder: 1
- The following table lists the instruction argument of each file operation instruction.

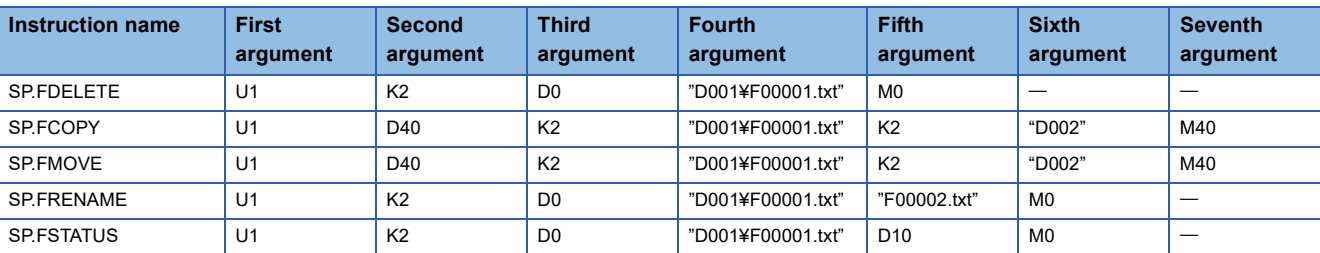

• File/folder structures except those shown below do not exist.

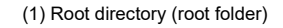

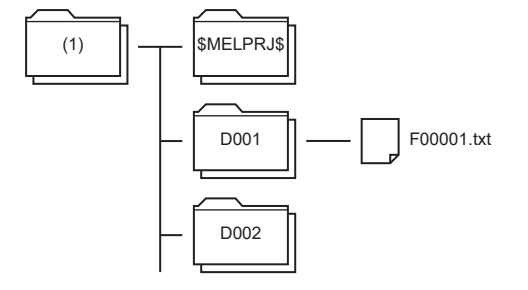

- Overwriting setting: Not overwrite (SP.FCOPY, SP.FMOVE only)
- Target type setting: Folder specification

#### ■**Processing time (Constant scan: None)**

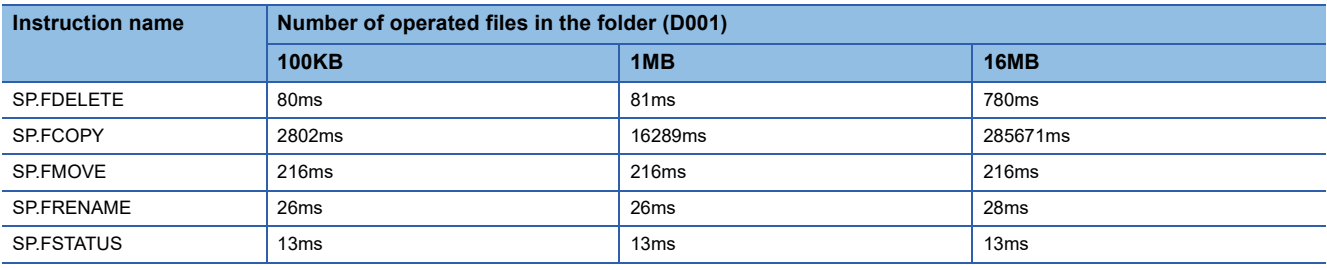

# **Appendix 7 How to Use CPU Module Logging Configuration Tool**

This appendix describes how to operate the CPU Module Logging Configuration Tool and configure the logging function.

 $Point$ <sup> $\circ$ </sup>

For the system configuration and procedure for using the data logging function, refer to the following. **Page 176 Procedure for Using** 

## **Operating environment**

For details on the operating environment for CPU Module Logging Configuration Tool, refer to following manual which is stored in the installer.

CPU Module Logging Configuration Tool/GX LogViewer Installation Instructions (BCN-P5999-0506)

#### **Installation/uninstallation**

For the procedures for installing and uninstalling the CPU Module Logging Configuration Tool, refer to the following. CPU Module Logging Configuration Tool/GX LogViewer Installation Instructions (BCN-P5999-0506)

## <span id="page-624-0"></span>**Starting the CPU Module Logging Configuration Tool**

The CPU Module Logging Configuration Tool can be started by the following three methods.

#### ■**Starting from the Start menu**

After installing the CPU Module Logging Configuration Tool, you can start the tool by the following operation.

\*ত্ূা [Start]  $\Leftrightarrow$  [All Programs]  $\Leftrightarrow$  [MELSOFT]  $\Leftrightarrow$  [Logging Function]  $\Leftrightarrow$  [CPU Module Logging Configuration Tool]

#### ■**Starting from GX Works3**

After starting GX Works3, you can start the tool by the following operation.

#### **Tool] 
⇒** [Logging Configuration Tool]

When the tool is started, the project information (connected device, transfer setup/setting, and display language) of GX Works3 is handed off.

#### ■**Starting from GX LogViewer**

Refer to the following manual. GX LogViewer Version 1 Operating Manual

 $Point$ 

If an error message is displayed when the CPU Module Logging Configuration Tool is started, start it with administrator privileges.

#### **Communication route**

To connect the CPU module to a personal computer, use the following methods. ( $\sqrt{P}$  [Page 630 Transfer setup\)](#page-631-0)

#### ■**Connection through an RS-232C communication port**

Connect the CPU module that is hooked up with an FX5-232-BD or FX5-232ADP with an RS-232C cable.

#### ■**Connection through an USB port**

Connect the FX5S/FX5UJ CPU module with a USB cable.

#### ■**Connection through an Ethernet port**

• Connection via a hub

Connect the CPU module via a hub to a personal computer on the same local network. Note that IP address of the CPU module must be specified. Also the personal computer should have the same network address as the CPU module.

Restriction<sup>[17</sup>

Only local area network can be used for connections. Connections via the Internet are not allowed.

• Direct connection

One-to-one direct connection with an Ethernet cable is possible. This method requires no hub. Note that IP address of the CPU module need not be specified with this method.

#### **Precautions**

- Do not directly connect to a personal computer via LAN line. Load imposed on the LAN line adversely affect communications of other devices.
- Do not configure the direct connection setting when using one-to-one connection via a hub between the CPU module and a personal computer.
- If the following conditions are met, the direct connection communication may be disabled. If the communication is disabled, review the settings of the CPU module and personal computer.

#### **Ex.**

When all the bits of the CPU module-side IP address that correspond to 0 part of the personal computer-side subnet mask are ON or OFF:

CPU module-side IP address: 64.64.255.255

Personal computer-side IP address: 64.64.1.1

Personal computer-side subnet mask: 255.255.0.0

#### **Ex.**

In the CPU module IP address bits, if the bits corresponding to the host address of the class of the personal computer IP address are all ON or all OFF:

Personal computer IP address:  $192.168.0.1 \leftarrow 192.x.x.x.,$  class C and the host address is the fourth octet. Personal computer subnet mask: 255.0.0.0

CPU module IP address:  $64.64.255.255 \leftarrow$  each bit turns on because of the fourth octet is 255

#### $\mathsf{Point} \mathcal{P}$

The IP address for each class is as follows.

- Class A: 0.x.x.x to 127.x.x.x
- Class B: 128.x.x.x to 191.x.x.x
- Class C: 192.x.x.x to 223.x.x.x

The host address for each class is the portion including "0" as shown below.

- Class A: 255.0.0.0
- Class B: 255.255.0.0
- Class C: 255.255.255.0

# **Screen configuration**

#### **Entire screen**

The entire screen configuration is shown below.

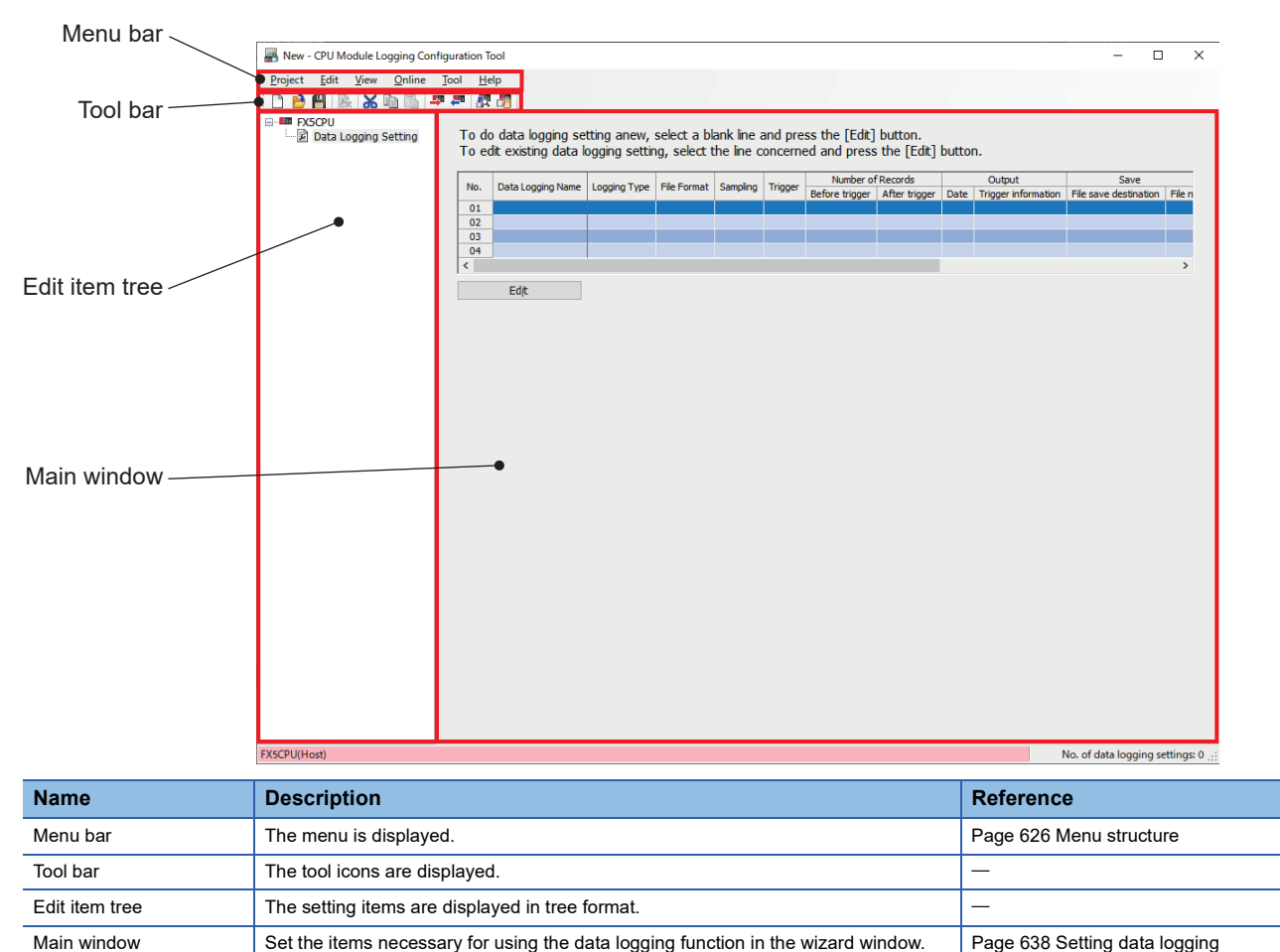

# <span id="page-627-0"></span>**Menu structure**

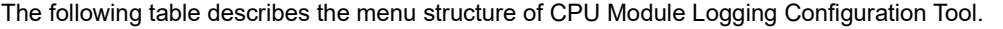

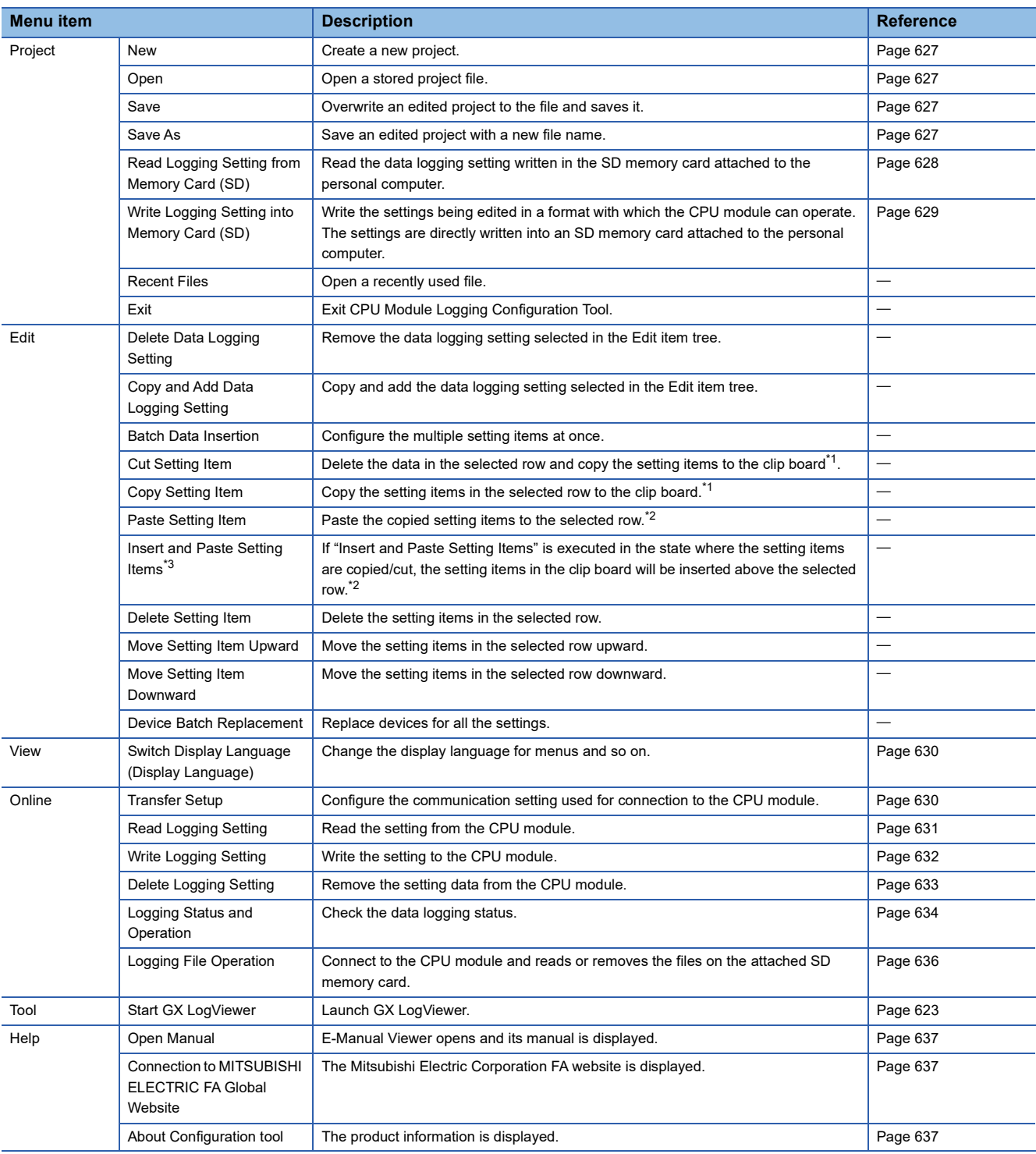

<span id="page-627-1"></span>\*1 Even if the copied/cut setting items are edited or the screen is switched, the items are still in a copied state. They can be pasted while the copied data is in the clip board.

<span id="page-627-2"></span>\*2 The setting items copied by using the watch window of GX Works3 or GX Works2, spreadsheet software or text editor can be pasted.

<span id="page-627-3"></span>\*3 "Insert Copied Setting Item" and "Insert Cut Setting Item" were changed to "Insert and Paste Setting Items". The version of the CPU Module Logging Configuration Tool with the updated menu is 1.118X.

# **Project management**

This function creates and saves the project, and reads/writes it from/to an SD memory card.

#### <span id="page-628-0"></span>■**New**

Create a new project.

[Project] [New]

#### **Window**

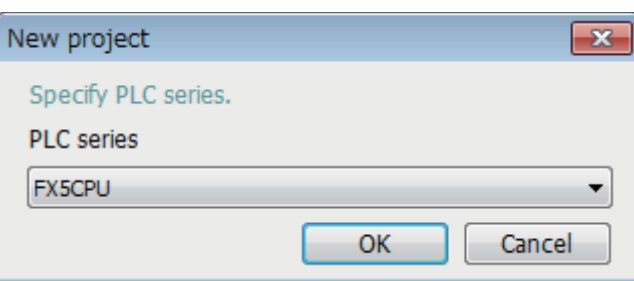

# Displayed items

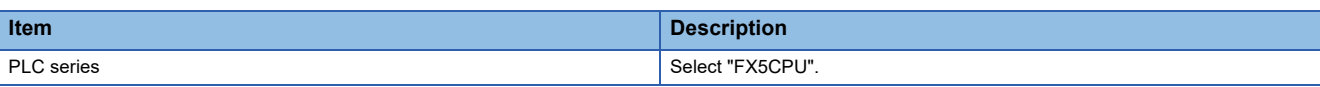

#### <span id="page-628-1"></span>■**Open**

Open a stored project file.

[Project] [Open]

#### <span id="page-628-2"></span>■**Save**

Overwrite an edited project to the file and saves it.

[Project] [Save]

#### <span id="page-628-3"></span>■**Save as**

Save an edited project with a new file name.

**T** [Project]  $\Leftrightarrow$  [Save as]

**A**

#### <span id="page-629-0"></span>■**Read logging setting from memory card (SD)**

The following procedure is to read the data logging setting written in an SD memory card attached to the personal computer.

#### Operating procedure

- *1.* Attach an SD memory card to the personal computer.
- *2.* Open the following window.
- **T** [Project]  $\Rightarrow$  [Read Logging Setting from Memory Card(SD)]
- *3.* Select the drive from which data is read and data to be read.
- *4.* Click the [Read] button.

#### **Window**

L

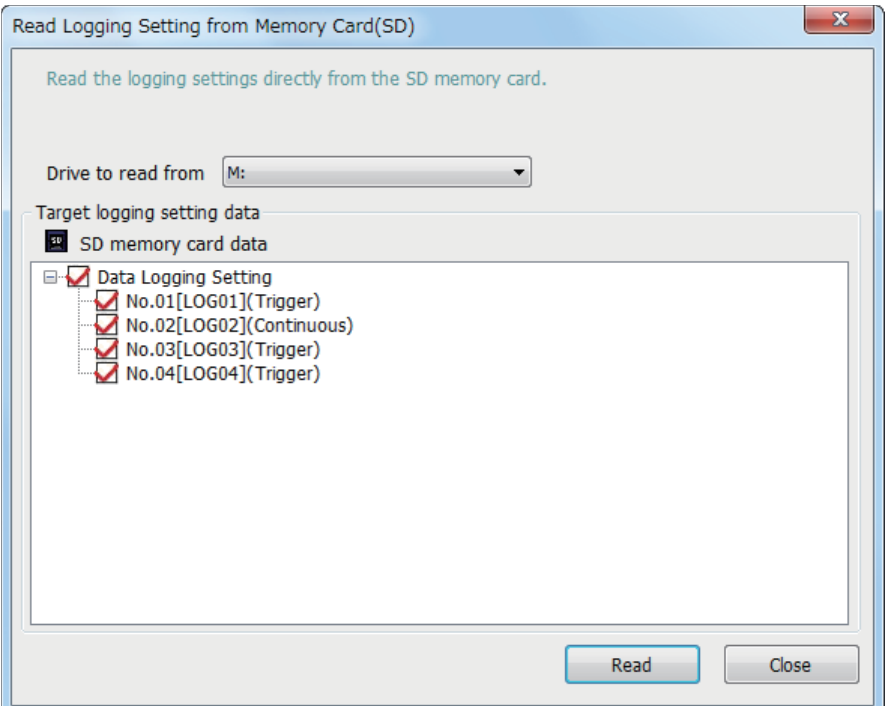

# Displayed items

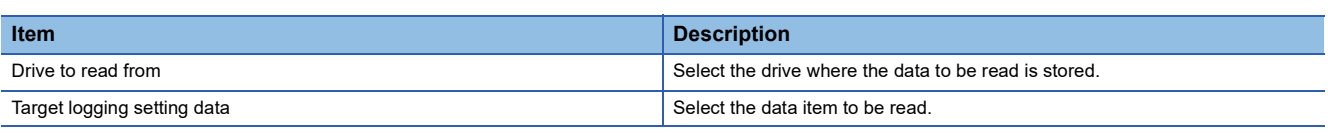

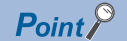

Any existing data (data logging setting with the same setting number or common setting) on the target is overwritten.

#### <span id="page-630-0"></span>■**Write logging setting into memory card (SD)**

The following procedure is to write the settings being edited in a format with which the CPU module can operate. Once writing the settings directly into an SD memory card attached to the personal computer and attaching the card to the CPU module, the data logging starts.

#### Operating procedure

- *1.* Attach an SD memory card to the personal computer.
- *2.* Open the following window.
- **[Project]**  $\Rightarrow$  [Write Logging Setting into Memory Card(SD)]
- *3.* Select the drive to which data is written and data to be written.
- *4.* Click the [Write] button.

#### **Window**

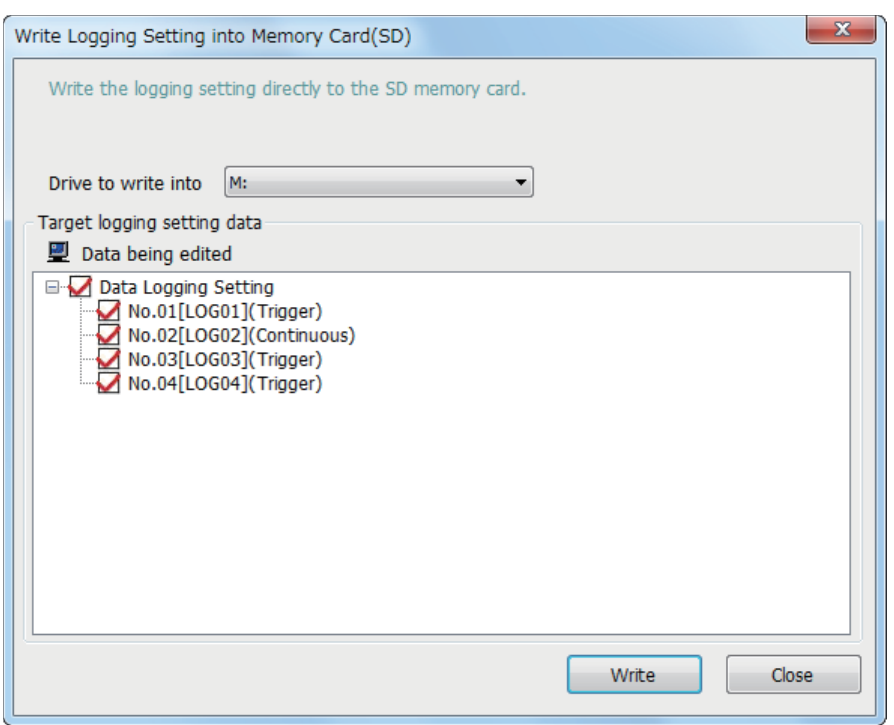

#### Displayed items

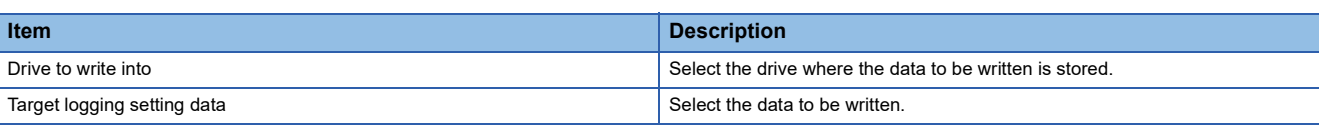

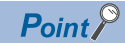

Any existing data (data logging setting with the same setting number or common setting) on the target is overwritten.

#### **View**

#### <span id="page-631-1"></span>■**Display language change**

The CPU Module Logging Configuration Tool supports multiple languages, and can be used by changing the display language for menus and so on at the same computer.

#### Operating procedure

[View]  $\Rightarrow$  [Switch Display Language (Display Language)]

#### **Precautions**

Text may be cut off if the OS and set display language differ.

#### **Online**

The online operation enables users to read/write/remove the data logging settings, view the data logging status, and operate the data logging file.

#### <span id="page-631-0"></span>■**Transfer setup**

The following window specifies the communication route between the CPU module and a personal computer.

 $\mathcal{L}$  [Online]  $\Rightarrow$  [Transfer Setup]

#### **Window**

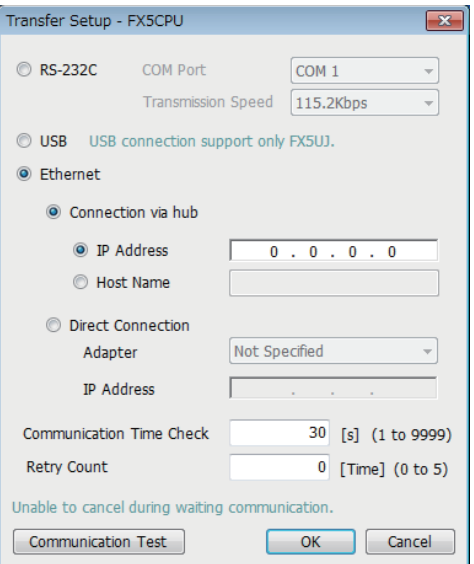

#### Displayed items

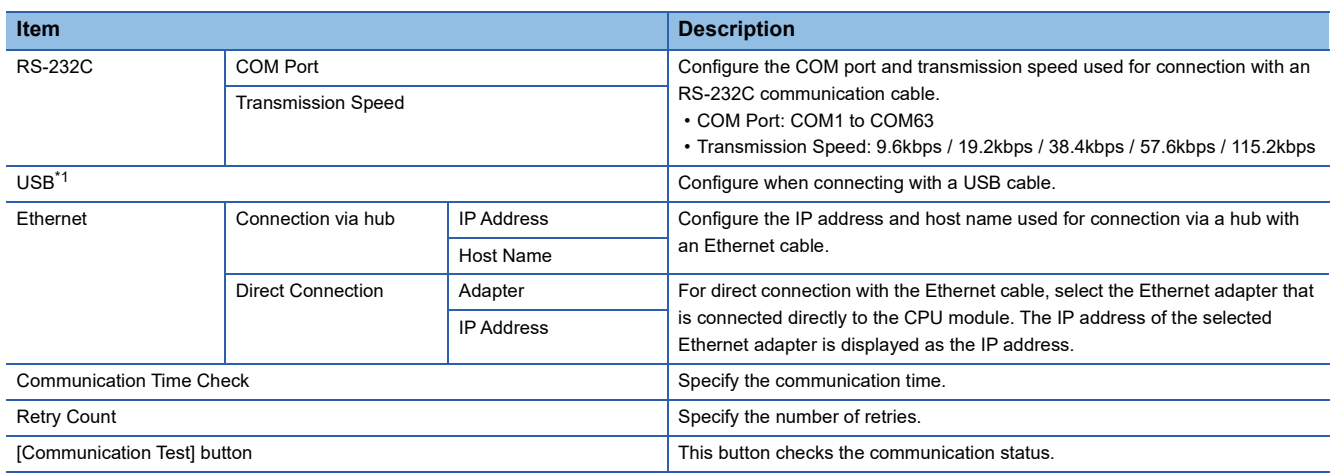

<span id="page-631-2"></span>\*1 Only FX5UJ CPU module is supported.

#### <span id="page-632-0"></span>■**Read logging setting**

The following procedure reads the data logging setting from the target memory.

#### Operating procedure

- *1.* Open the "Read Logging Setting" window.
- $\mathcal{L}$  [Online]  $\Rightarrow$  [Read Logging Setting]
- *2.* Select the memory where the data to be read is stored from the "Target memory" list.
- *3.* Select the checkbox corresponding to the data item to be read in the "Target logging setting data" list, and click the [Read] button.

#### **Window**

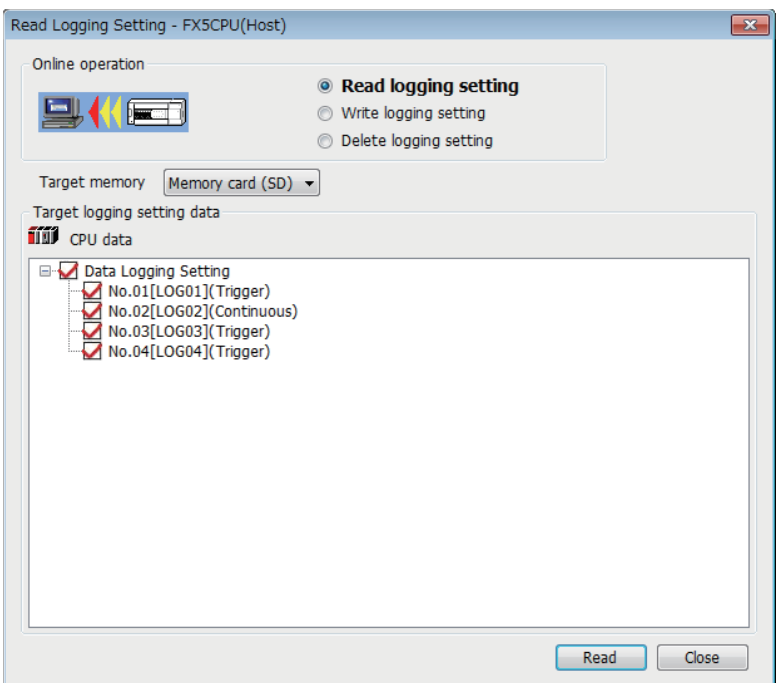

# Displayed items

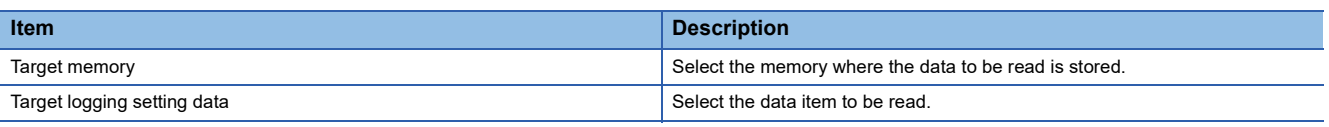

 $Point$ 

Any existing data (data logging setting with the same setting number or common setting) on the target is overwritten.

#### <span id="page-633-0"></span>■**Write logging setting**

The following procedure is to write the data logging setting to the target memory.

#### Operating procedure

- *1.* Open the "Write Logging Setting" window.
- **T** [Online]  $\Rightarrow$  [Write Logging Setting]
- *2.* Select the memory where the data to be written is stored from "Target memory" list.
- *3.* Select the checkbox in the "Target logging setting data" list corresponding to the data item to be written, and click the [Write] button.

#### **Setting data**

L

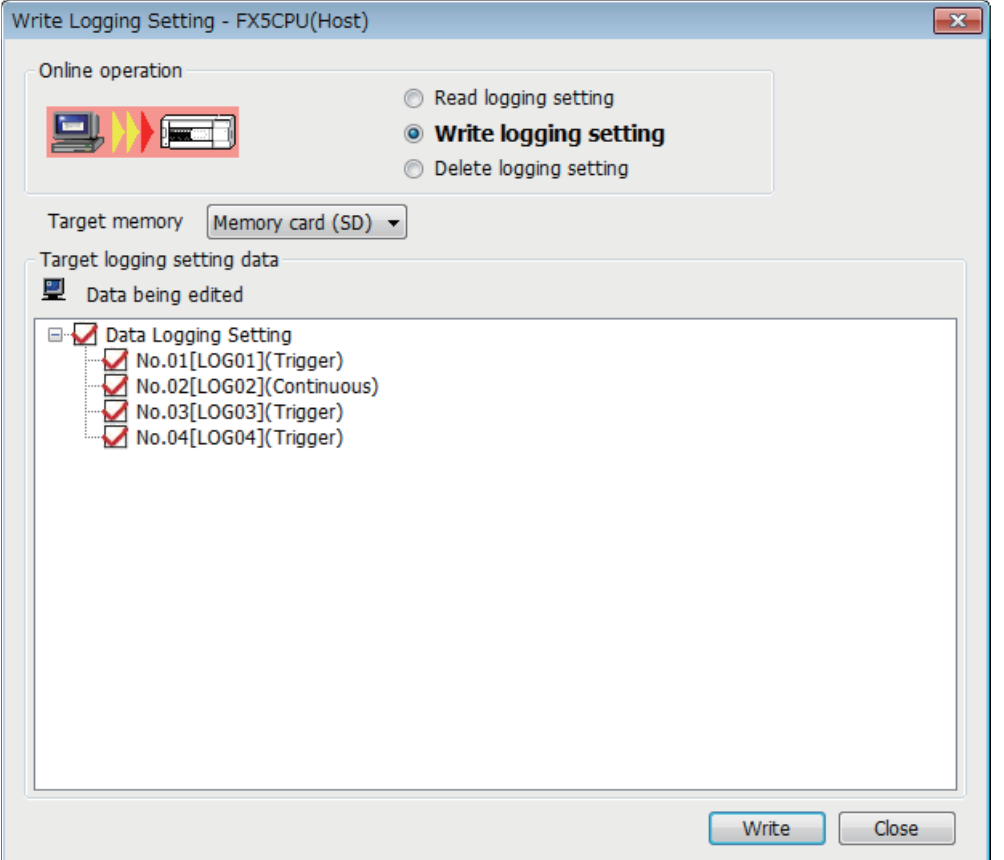

# Displayed items

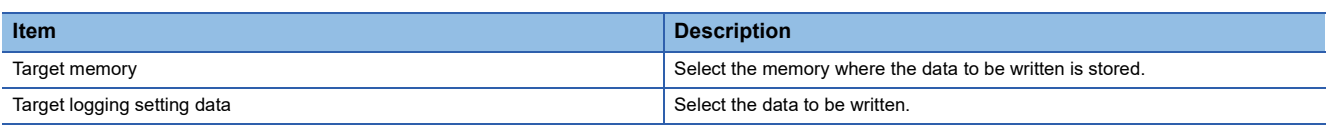

 $Point$ 

Any existing data (data logging setting with the same setting number or common setting) on the target is overwritten.

#### <span id="page-634-0"></span>■**Delete logging setting**

The following procedure removes the data logging setting on the target memory.

#### **Operating procedure**

- *1.* Open the "Delete Logging Setting" window.
- $\mathcal{L}$  [Online]  $\Rightarrow$  [Delete Logging Setting]
- *2.* Select the memory where the data to be removed is stored from the "Target memory" list.
- *3.* Select the checkbox corresponding to the data item to be removed in the "Target logging setting data" list, and click the [Delete] button.

#### **Window**

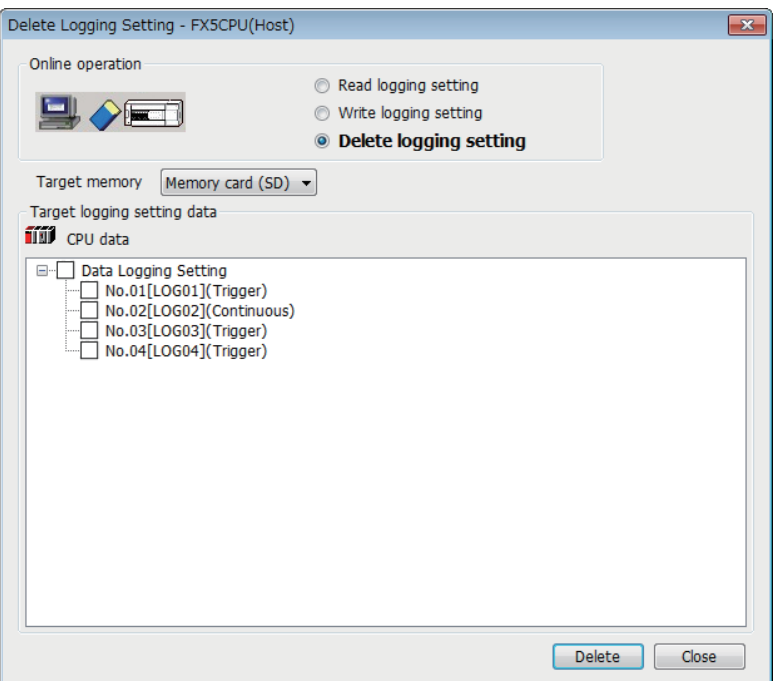

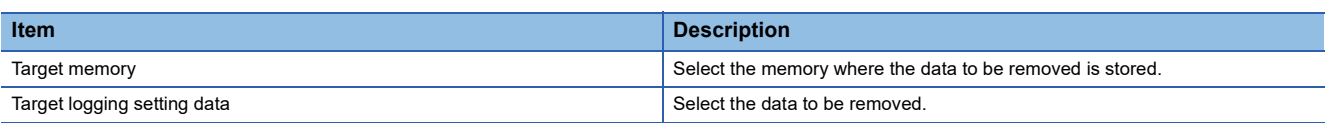

#### <span id="page-635-0"></span>■**Logging status and operation**

The following procedure is to execute or stop the data logging. Also the data logging status can be checked through this procedure.

#### Operating procedure

- *1.* Open the "Logging Status and Operation" window.
- $\mathcal{L}$  [Online]  $\Rightarrow$  [Logging Status and Operation]
- 2. Specify the target memory (either data memory or SD memory card) where the effective setting data is stored.
- 3. Select the checkbox corresponding to the setting number to be executed (Multiple selection possible)
- *4.* Start the data logging by clicking the [Start] button (When multiple items are selected, they are executed simultaneously.)
- *5.* To suspend the data logging, click the [Pause] button, and to stop the data logging, click the [Stop] button (When multiple items are selected, they are executed simultaneously.)

 $Point$ 

**Window** 

- The data logging cannot be started even when writing the setting and turning power off and on or resetting. Be sure to click the [Start] button to start the data logging.
- With regards to the trigger logging, the data logging setting registration attempt fails if the trigger condition is satisfied.
- It takes a certain time to stop or suspend the data logging after either of these commands is issued by CPU Module Logging Configuration Tool (because the data logging is not stopped or suspended unless the data stored in the internal buffer data has been transferred into the SD memory card in response to these commands).
- There may be a case where a time-out error occurs and the data logging is suspended after CPU Module Logging Configuration Tool starts the logging.

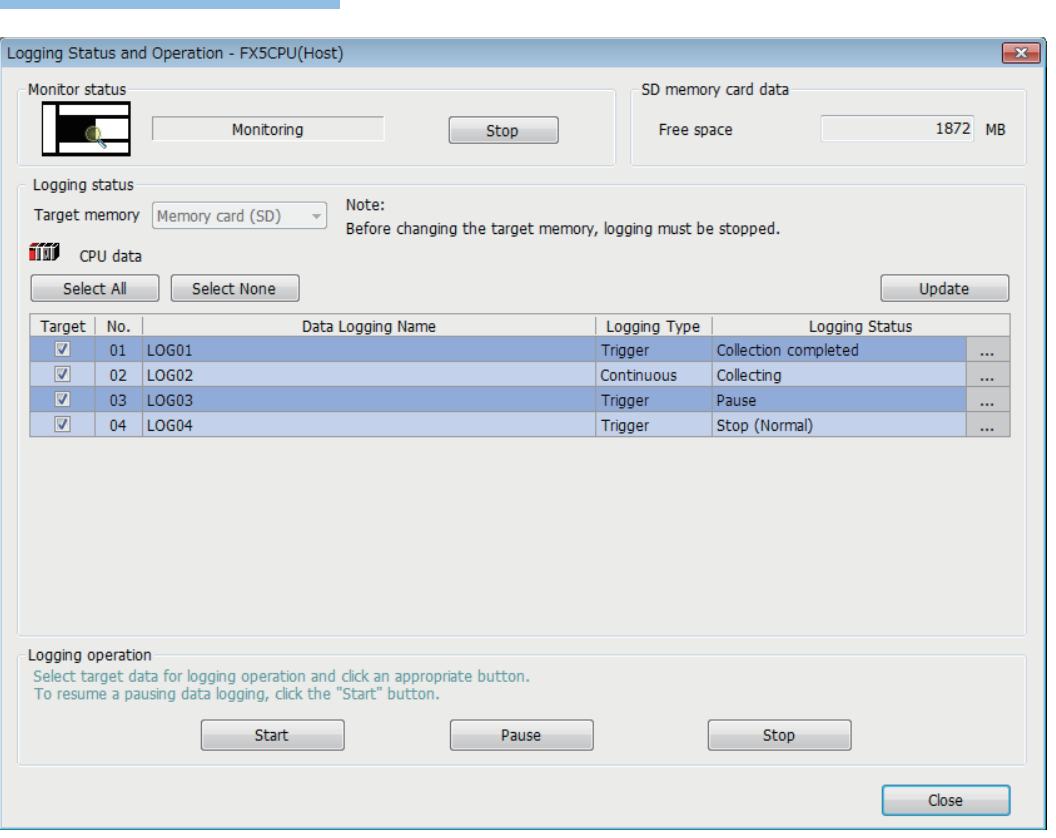

# Displayed items

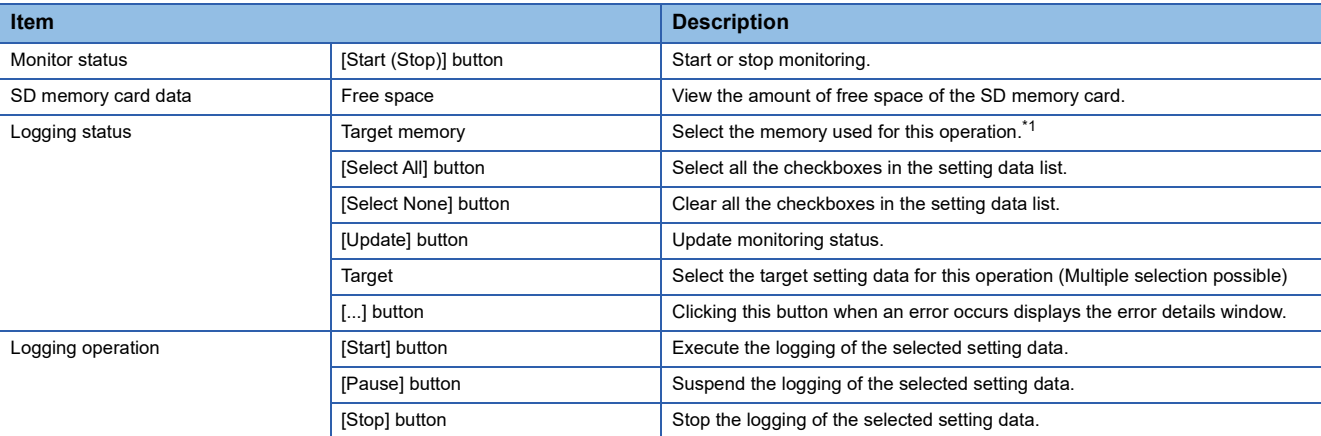

<span id="page-636-0"></span>\*1 This menu item can be selected only when all the data logging statuses are "Stop."

The data logging function has various states that can be classified into data logging and storage.

• Data logging states

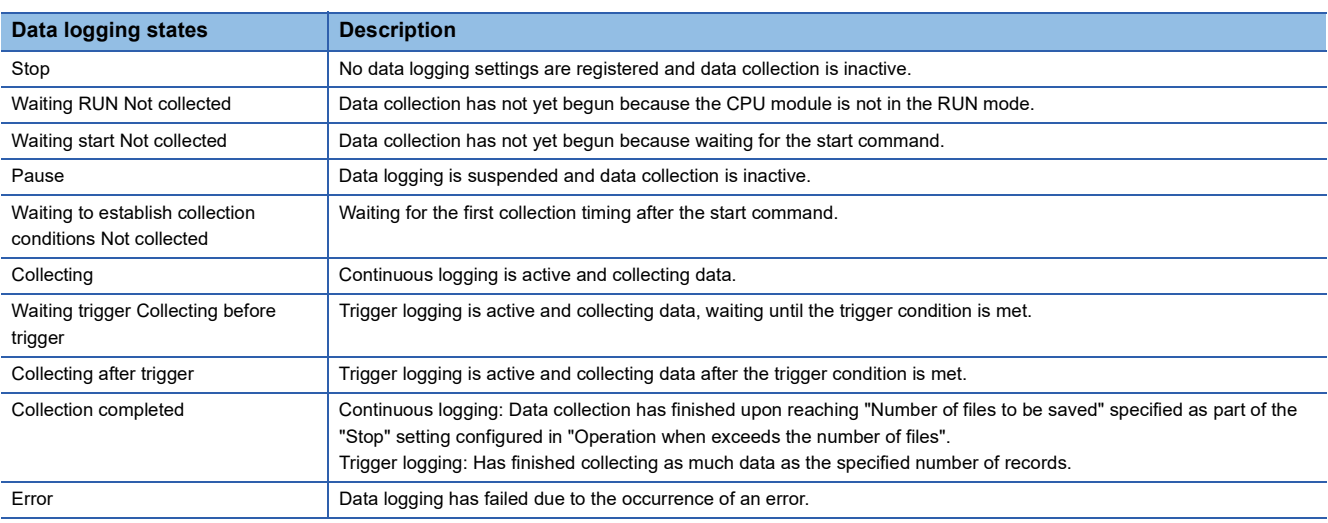

#### • Storage states

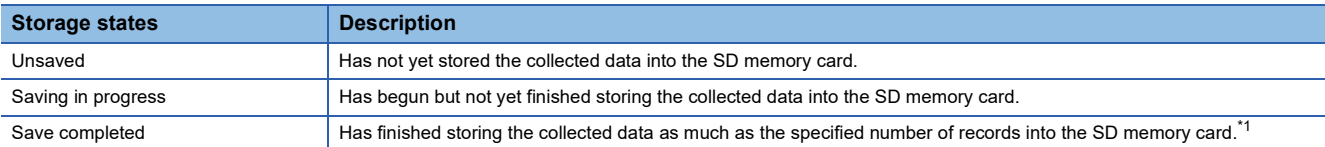

<span id="page-636-1"></span>\*1 If the data logging function has not yet collected and stored as much data as the specified number of records (i.e., either data logging has been stopped or suspended before collecting or storing the specified number of records or the CPU module has been stopped), it completes the storage operation by storing all the data that has been collected into the internal buffer. It does not store data, however, before the trigger condition is met.

#### <span id="page-637-0"></span>■**Logging file operation**

The following procedure is to save or remove data logging files on an SD memory card from/to the personal computer.

#### Operating procedure

- *1.* Open the "Logging File Operation" window.
- $\mathbb{C}$  [Online]  $\Rightarrow$  [Logging File Operation]
- *2.* Specify the directory and select the targeted file.
- *3.* To save click the [Save to PC] button, and to remove click the [Delete] button.

# $Point<sup>9</sup>$

L

Attempting the following operations may result in delay of other monitor update because a certain time period is required for saving data logging files.

- When saving data logging files during the data logging execution.
- When saving a large data logging file.

#### **Window**

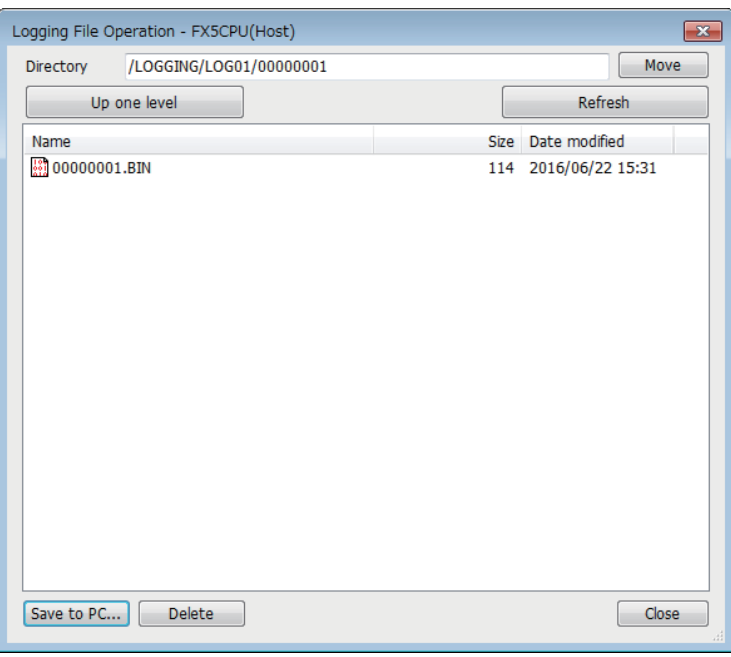

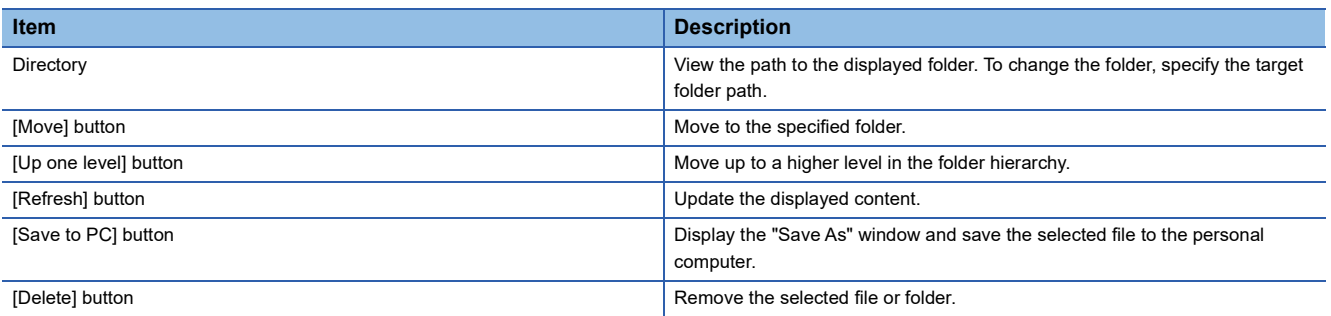

#### **Help**

The following procedures allow to view or use the help function of CPU Module Logging Configuration Tool.

#### <span id="page-638-0"></span>■**Opening user's manual**

E-Manual Viewer opens and its manual is displayed.

#### **Operating procedure**

 $\mathbb{C}$  [Help]  $\Rightarrow$  [Open Manual]

#### <span id="page-638-1"></span>■**Connection to MITSUBISHI ELECTRIC FA Global Website**

Access Mitsubishi Electric Corporation FA site home page.

#### Operating procedure

**<sup>√</sup>** [Help]  $\Rightarrow$  [Connection to MITSUBISHI ELECTRIC FA Global Website]

#### <span id="page-638-2"></span>■**Checking version information**

Check the version of CPU Module Logging Configuration Tool.

Operating procedure

 $\mathcal{L}$  [Help]  $\Rightarrow$  [Version Information]

# <span id="page-639-0"></span>**Setting data logging**

This menu item launches a wizard that helps users to configure the required settings for using the data logging function.

 $\mathcal{L}$  Edit item tree  $\Leftrightarrow$  [FX5CPU]  $\Leftrightarrow$  [Data Logging Setting]  $\Leftrightarrow$  [Edit] button

#### **Logging type**

The following window configures the data logging type ( $\sqrt{P}$  [Page 219 Logging type](#page-220-0),  $\sqrt{P}$  Page 227 Data output [specifications\)](#page-228-0).

#### **Window**

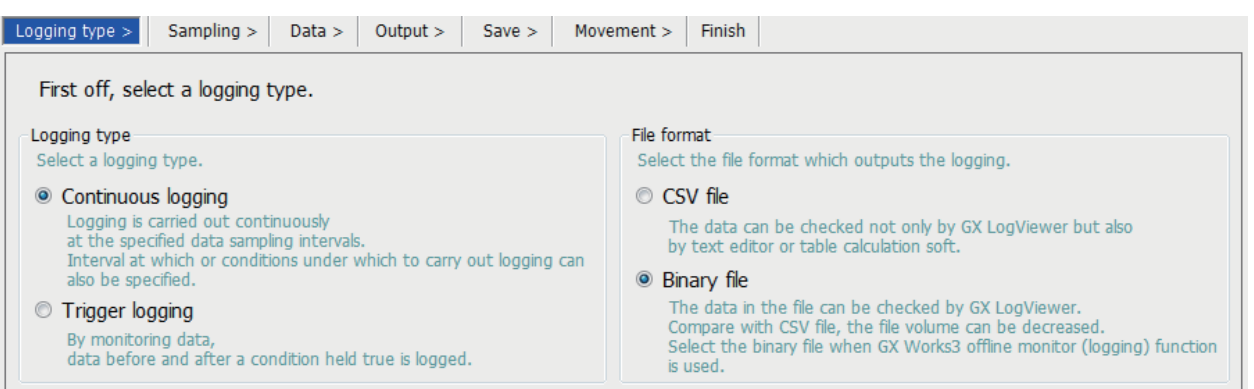

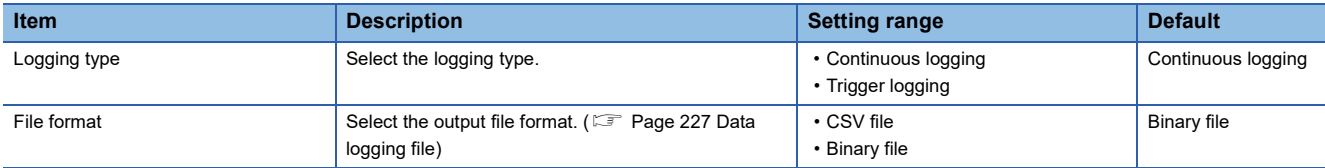

#### **Collection**

The following window configures the collection interval and/or collection start conditions ( $\mathbb{F}$  Page 222 Data collection [conditions](#page-223-0))

#### **Window** Save  $>$ Logging type  $>$ Sampling  $>$  $Data >$ Output  $>$ Movement > Finish Specify the sampling interval and start conditions. Sampling interval C Each scanning cycle Samples data at each sequence scanning cycle. <sup>O</sup> Time specification 10 [[ms] (10-32767) -Samples data at the specified time interval. © Condition specification Specifies data sampling timing by device data conditions. Value Device Conditional formula Radix  $\overline{\phantom{a}}$  $\overline{\phantom{a}}$ Data type(K)  $\downarrow$

# Displayed items

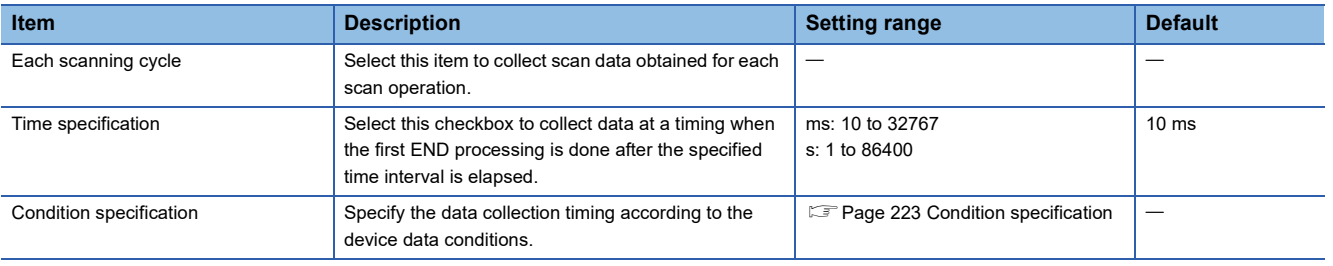

#### <span id="page-640-0"></span>**Data**

The following window configures the various items such as data format of the target collection device.

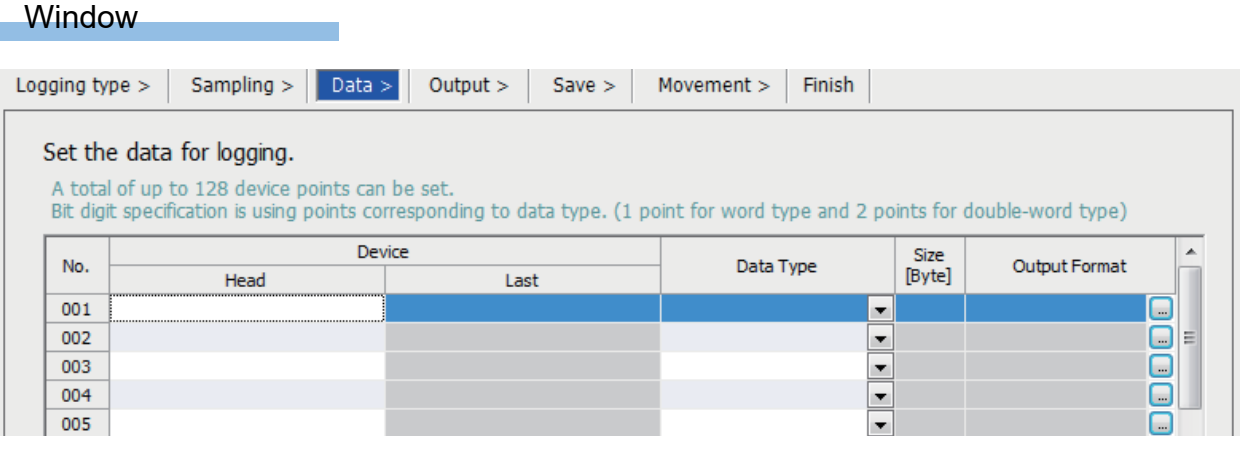

# Displayed items

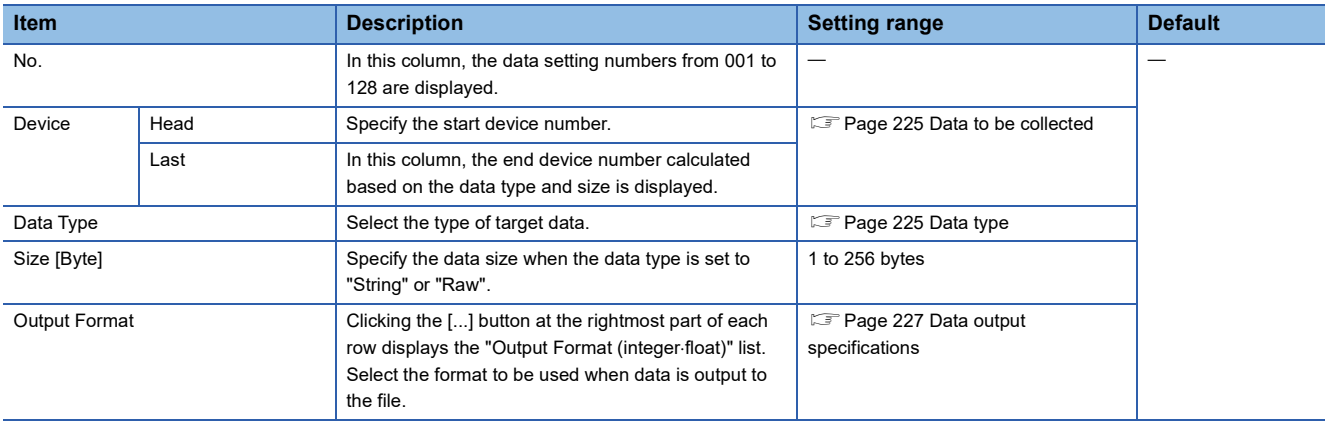

## **Batch insertion of data**

The following window is to insert data items into the data list at once. Data is inserted into blank rows in the list of the "Data" setting window in order from the top (when a setting already exists in the target insertion row, the row is skipped without overwriting it).

# **Operating procedure**

*1.* Open the following window.

 $\mathcal{L}$  [Edit]  $\Rightarrow$  [Batch Data Insertion]

*2.* Configure the setting items and continuous settings, and click the [OK] button.

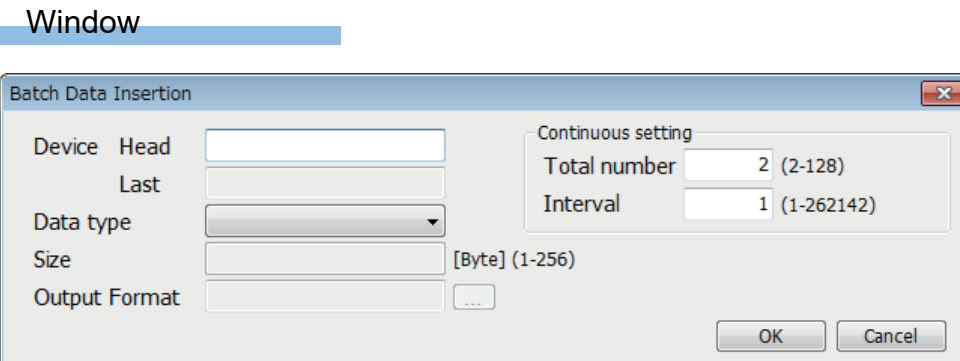

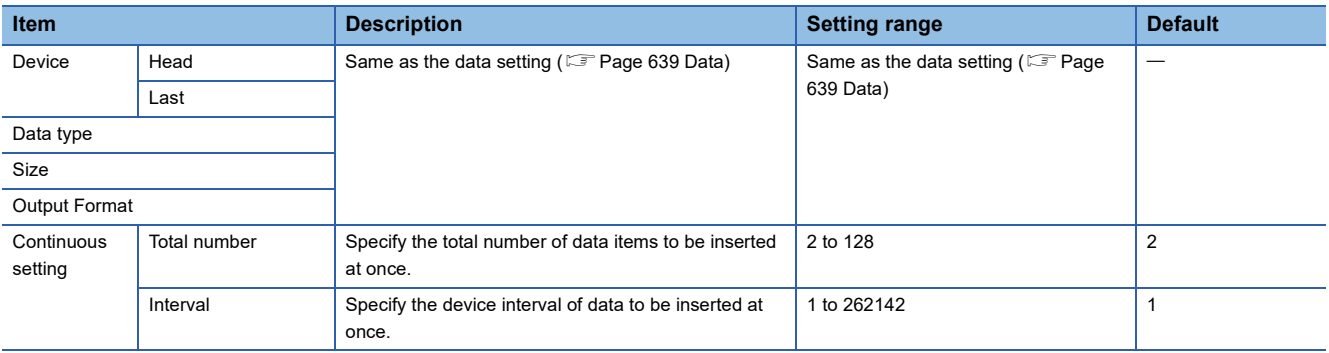

# **Trigger**

The following window specifies the trigger condition when the trigger logging is selected ( $\sqrt{P}$  [Page 226 Trigger condition\)](#page-227-0)

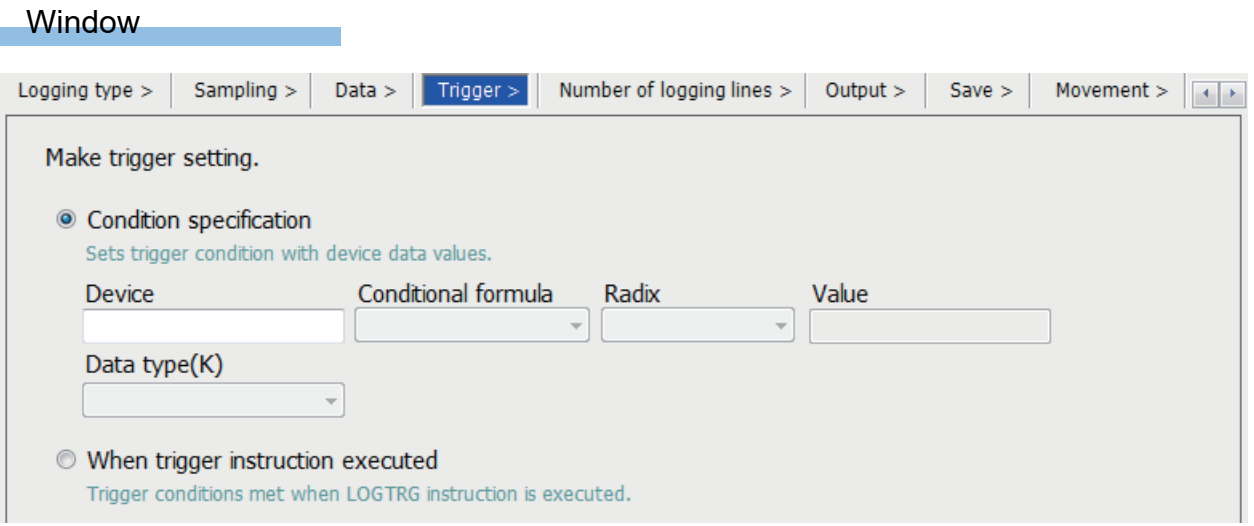

#### Displayed items

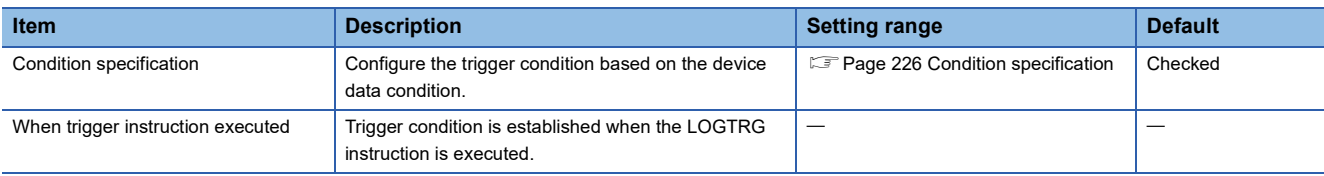

### **Number of records**

The following window specifies the number of records to be output before and after trigger occurrences when the trigger logging is selected ( $\sqrt{P}$  [Page 221 Number of records\)](#page-222-0)

#### **Window**

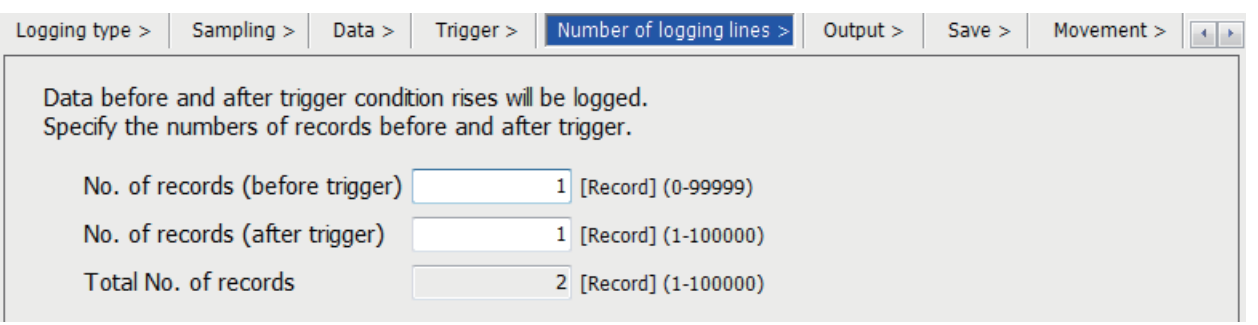

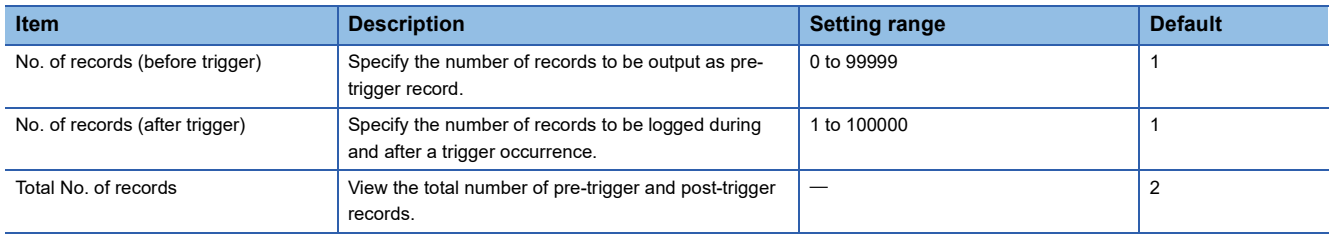

#### **Output**

The following window specifies the items to be output into the file. ( $\Box$  [Page 227 Data output specifications\)](#page-228-0)

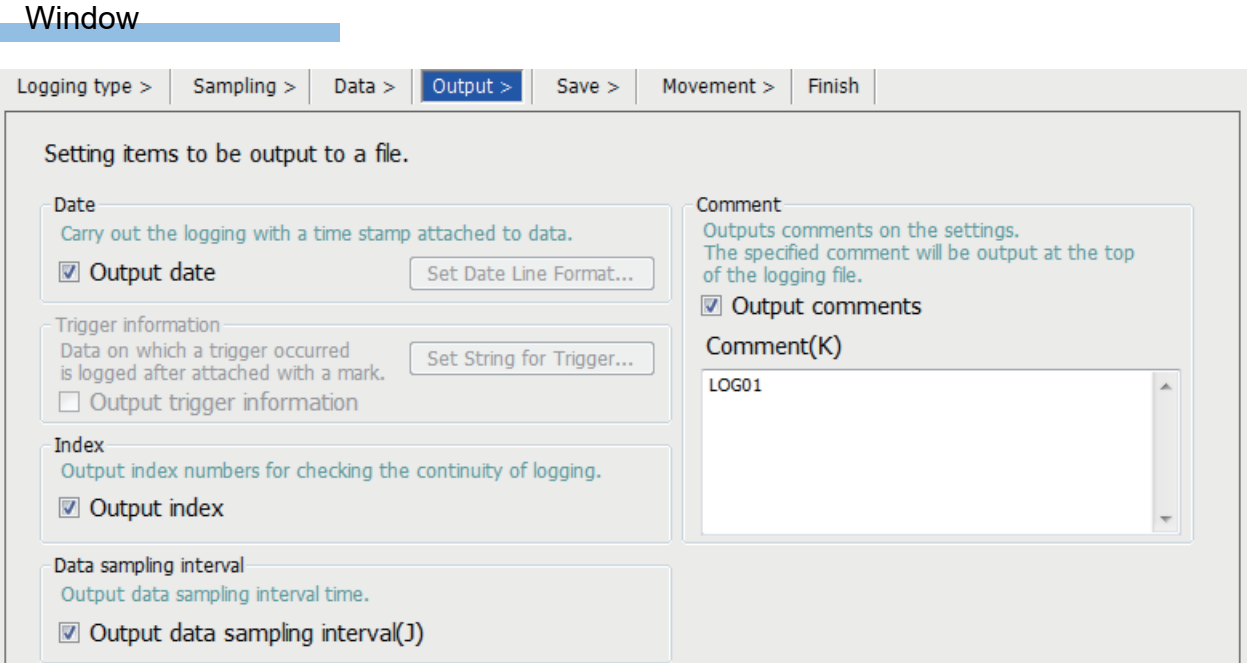

#### Displayed items

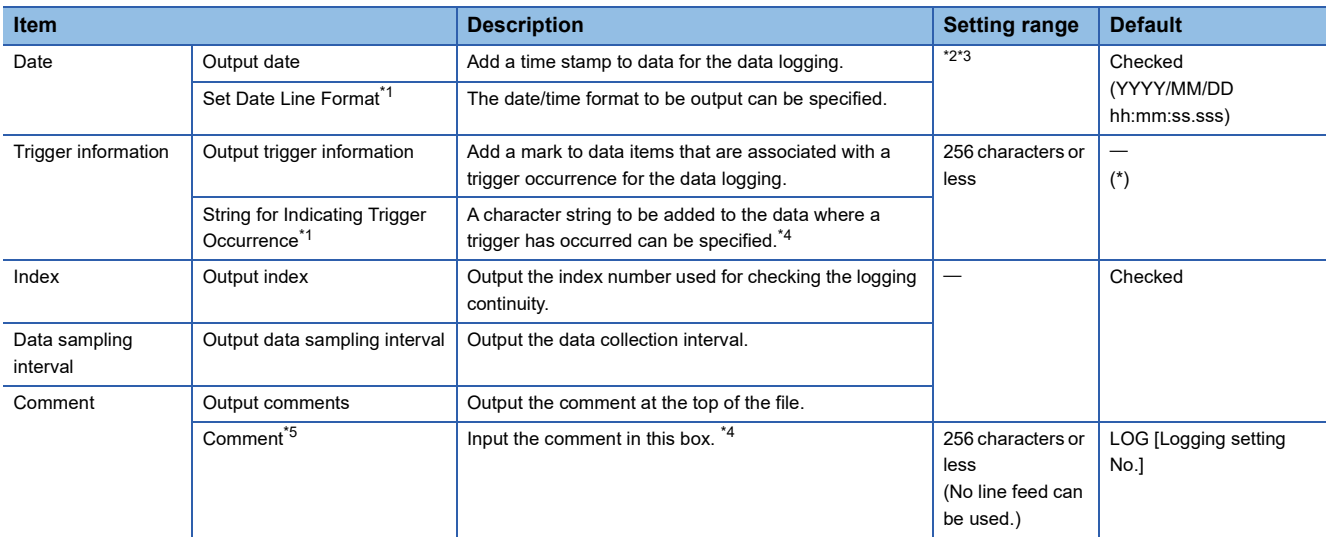

<span id="page-643-2"></span>\*1 Only CSV file is supported for the file format.

<span id="page-643-0"></span>\*2 Data output format can be created by combining the following formats.

Year: YYYY for four-digit expression; YY for two-digit expression

- Month: MM
- Day: DD
- Hour: hh
- Minute: mm
- Second: ss

 Millisecond: ms (three-digit expression), or s, ss, sss, ssss, sssss, ssssss, or sssssss (second unit after the decimal point, maximum of seven digits)

Example: YYYY/MM/DD hh:mm:ss.sss  $\rightarrow$  2016/10/13 09:44:35.241

- <span id="page-643-1"></span>\*3 When either of "Year", "Month", "Day", "Hour", "Minute", or "Second" is omitted, if opening the data logging file by GX LogViewer, the index expression is used rather than the time expression.
	- Lack LogViewer Version 1 Operating Manual
- <span id="page-643-3"></span>\*4 If characters other than a single-byte character are used, the scan time can be long when the logging is started.
- <span id="page-643-4"></span>\*5 You can use any characters as long as Unicode can describe them. Note, however, that you cannot use ["] (double quotation), [,] (comma) or [;] (semi colon).

# **Save**

The following window configures the target storage for data logging file and switching timing of storage files. ( $\sqrt{P}$  Page 235 [Switching to a storage file](#page-236-0))

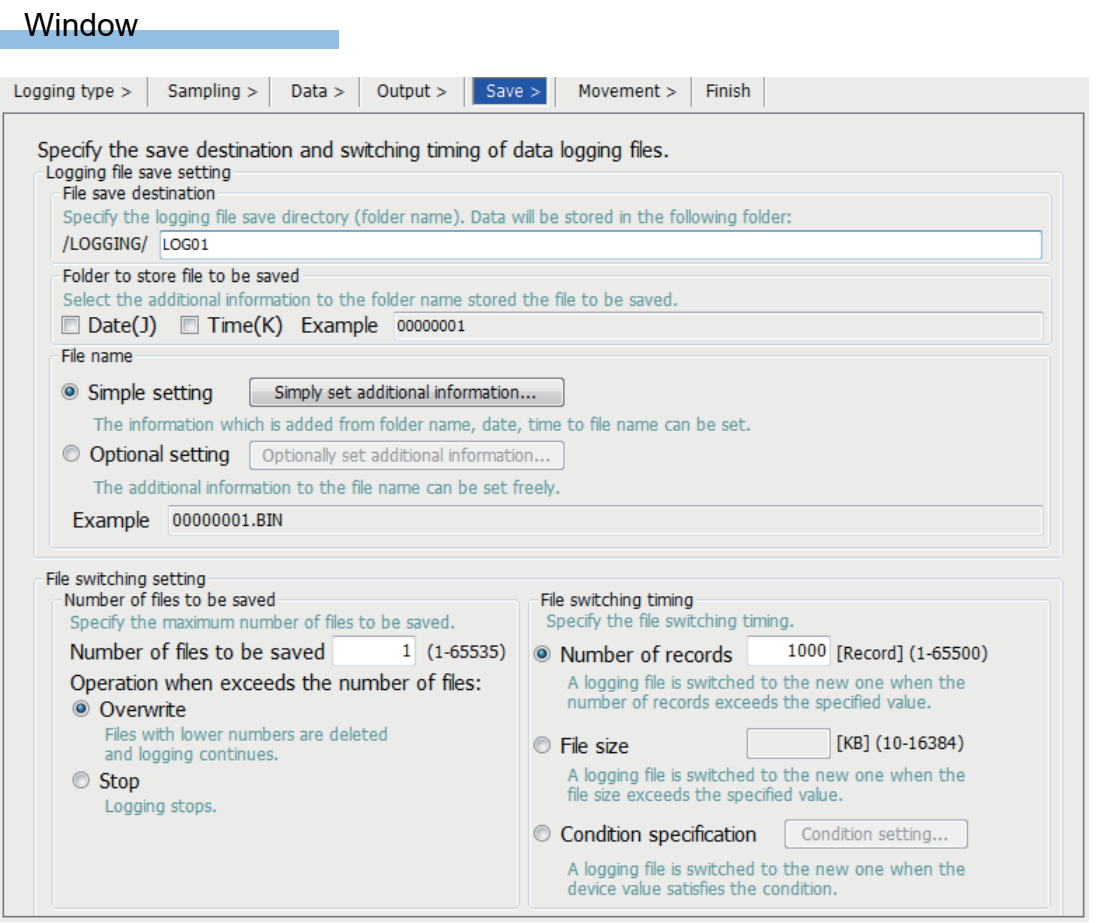

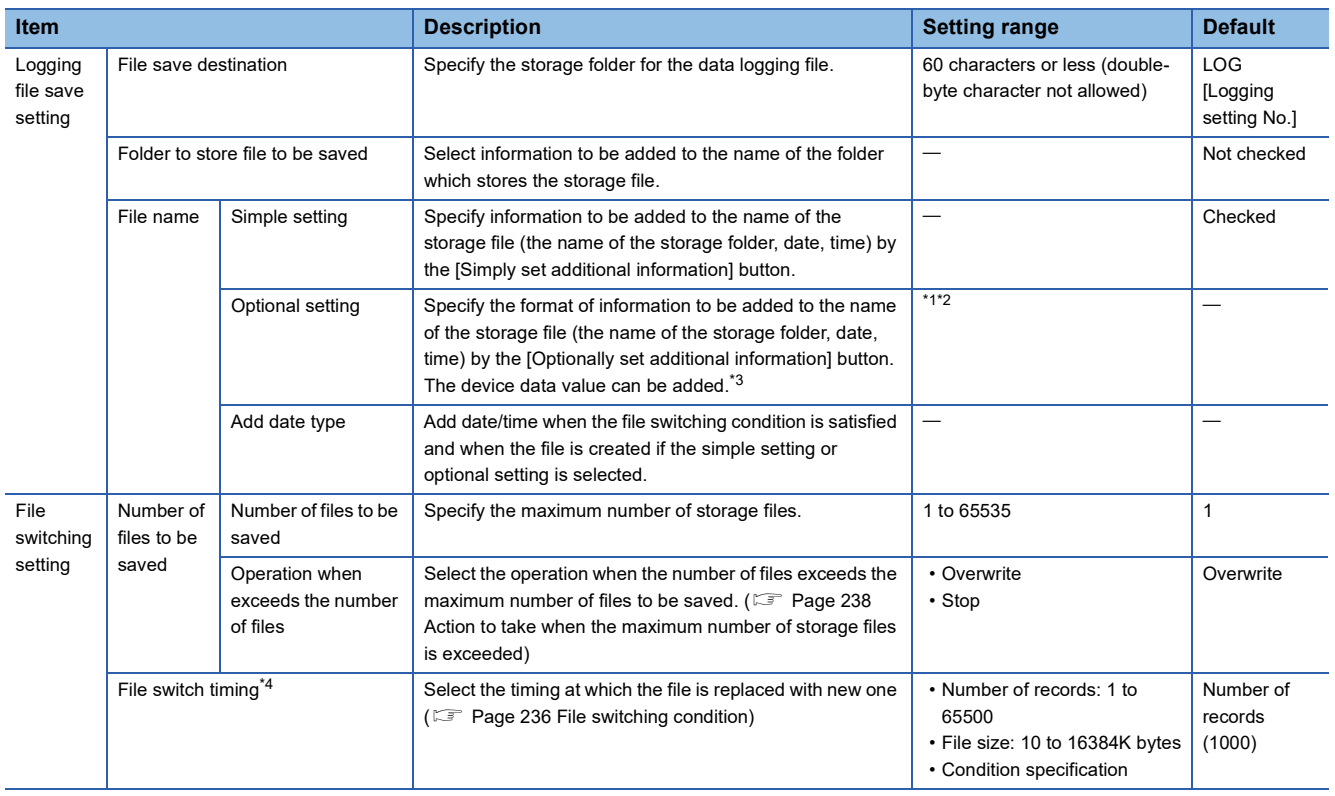

- <span id="page-645-1"></span>\*1 Date and/or time can be added in any format by using the following character strings.
	- Year: YYYY for four-digit expression; YY for two-digit expression
	- Month: MM
	- Day: DD
	- Day of the week: ddd (Sunday: Sun, Monday: Mon, Tuesday: Tue, Wednesday: Wed, Thursday: Thu, Friday: Fri, Saturday: Sat)
	- Hour: hh
	- Minute: mm
	- Second: ss

Example: for June 18, 2014 (Wednesday), 09:30:15, YYYYMMDDdddhhmmss 20140618Wed093015\_00000001.BIN Also when using the additional information simply as a character string rather than the above format, any character string can be added by enclosing it with double-quotation marks (" ").

Example: when adding the character string "address" to the file name, "address"  $\rightarrow$  address\_00000001.BIN can be used.

- <span id="page-645-2"></span>\*2 Maximum of 64 characters (including underscore (\_), serial number (eight digits), period, and extension) can be used. However, when specifying a character string that contains double quotation marks (" "), the maximum number reduces by the number of the double quotation marks.
- <span id="page-645-0"></span>\*3 When the device data is used for the saved file name, it is recommended that the latch device is used because the saved file may be created after the PLC stops.
- <span id="page-645-3"></span>\*4 Reducing the setting value results in frequent file switching, so that it is possible that the scan time and/or the device processing time can be extended.

# **Logging operation**

The following window specifies the data logging operation when the mode transfers to RUN mode ( $\Box$  Page 240 Setting the [operation at the time of transition to RUN\)](#page-241-0)

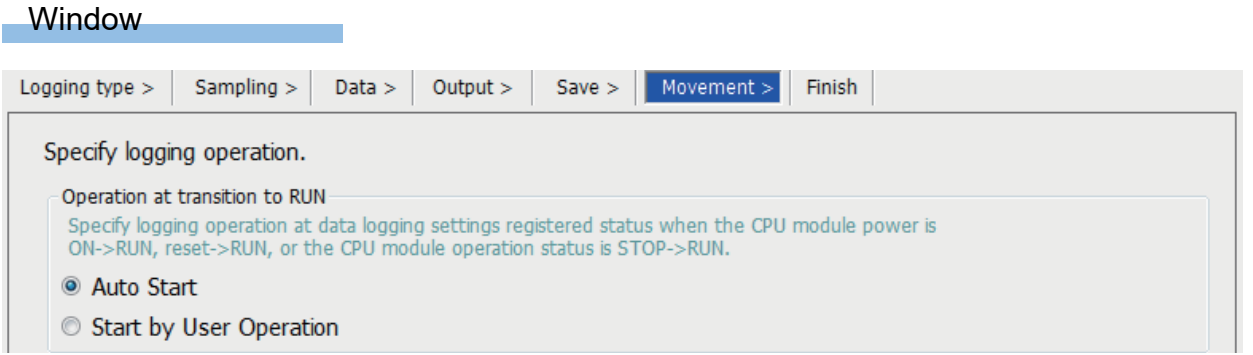

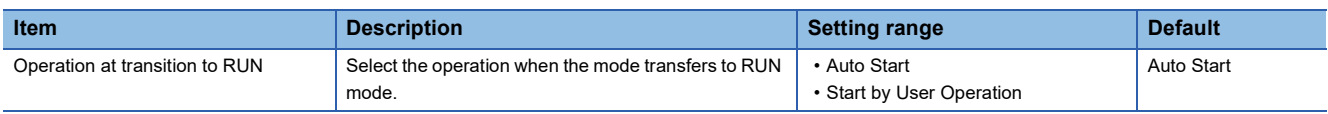

#### **Finish**

The following window is to give the data logging setting a name.

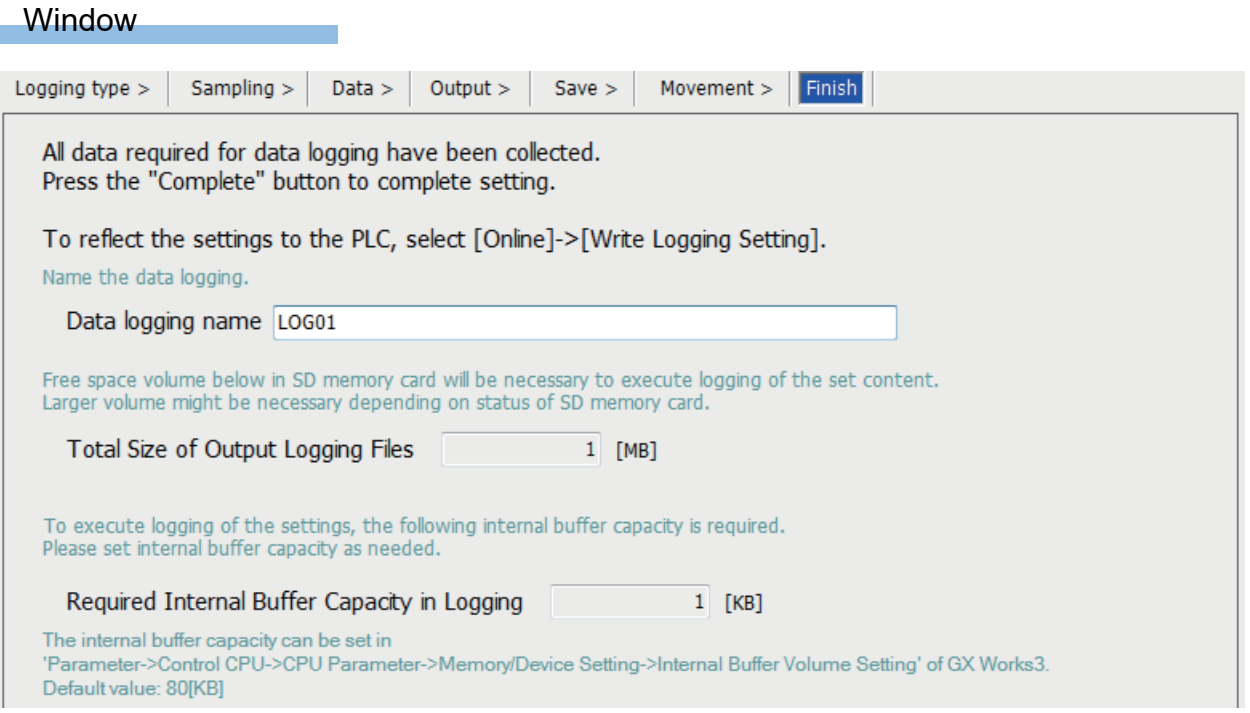

# Displayed items

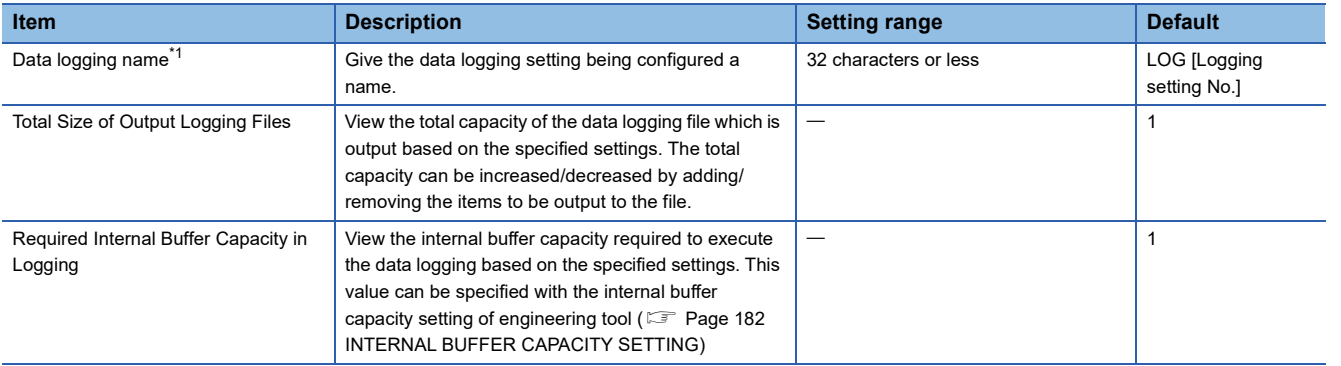

<span id="page-646-0"></span>\*1 When the following user action is detected, character entry will be disabled

Entered a character which cannot be handled by the OS language character code.

Entered a character whose language code is different from the one for characters already input in the same data logging setting.

# **Supported characters**

This section describes the supported characters.

#### ■**Supported characters for CPU Module Logging Configuration Tool**

Any characters that can be expressed by Unicode are supported. However, the supported characters vary for each position as shown in the following table. Note that if attempting to input an unsupported character, the entry is rejected or a message window appears in response to the improper entry.

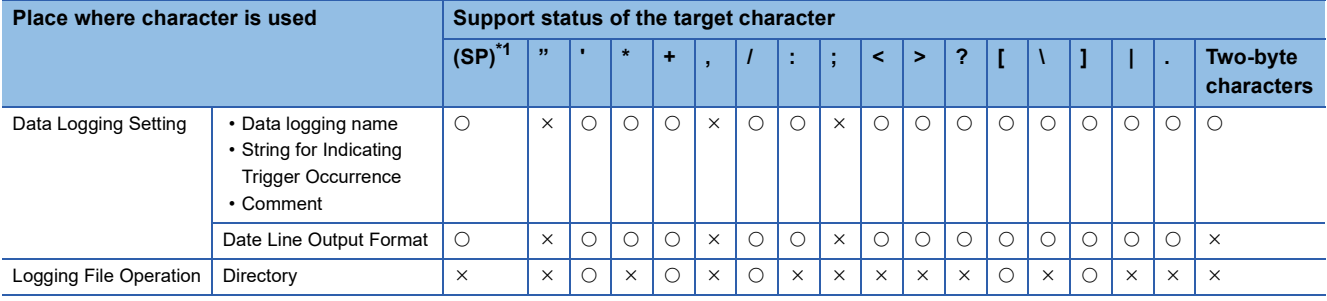

<span id="page-647-0"></span>\*1 (SP) means a space.

 $Point$ 

Surrogate pair characters cannot be used.

#### ■**Supported characters for file and/or folder (directory) name**

Characters in the shaded area can be used.

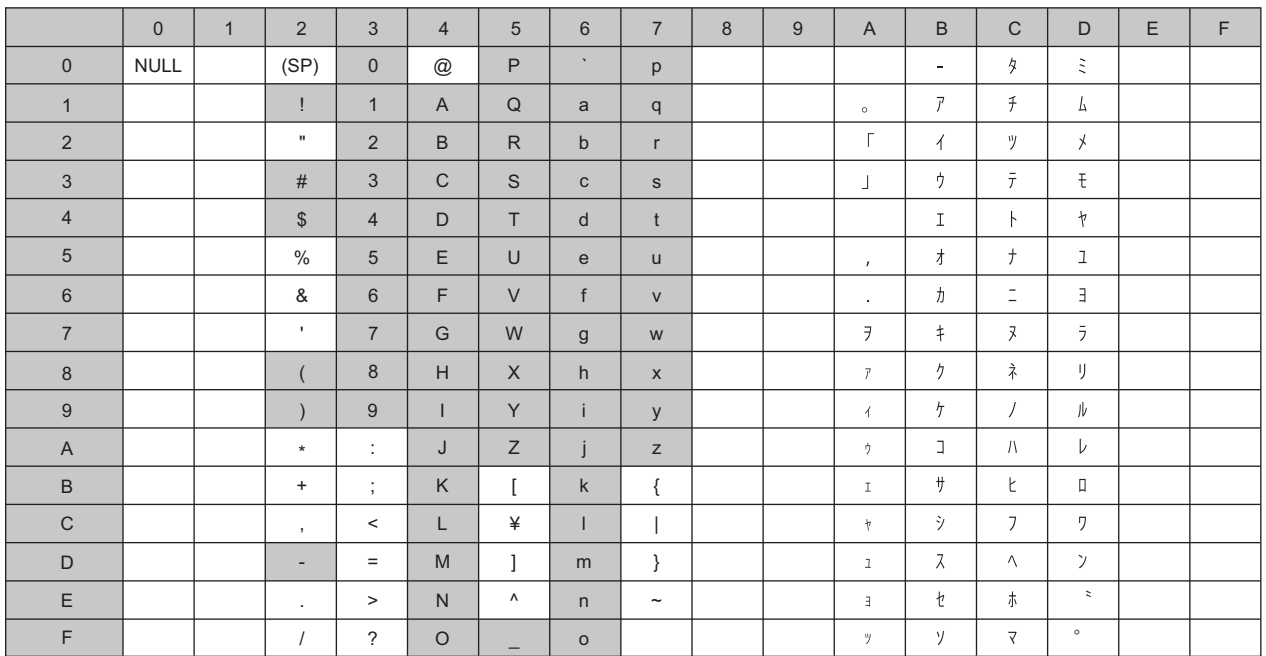
## **Procedure for installing the built-in USB driver of the FX5S/FX5UJ CPU modules**

To communicate with the FX5S/FX5UJ CPU module via USB, a USB driver needs to be installed. This section describes the installation procedure of a USB driver. If multiple MELSOFT products are installed, refer to their installed location.

## ■**Windows XP**

### Operating procedure

- *1.* Connect a personal computer to the CPU module with a USB cable, and power on the CPU module.
- *2.* Select "Install from a list or specific location (Advanced)" on the "Found New Hardware Wizard" window.
- *3.* On the next window, select "Search for the best driver in these locations". Check the "Include this location in the search" checkbox, and specify the "Easysocket\USBDrivers" folder where the CPU Module Logging Configuration Tool has been installed.

### **Precautions**

If the driver cannot be installed, check the following setting on Windows $^{\circledR}$ .

Select [Control Panel]  $\Rightarrow$  [System]  $\Rightarrow$  [Hardware], and click the [Driver Signing] button. If "Block - Never install unsigned driver software" is selected, the USB driver may not be installed. Select "Ignore - Install the software anyway and don't ask for my approval" or "Warn - Prompt me each time to choose an action", and then install the USB driver.

### ■**Windows Vista**

### Operating procedure

- *1.* Connect a personal computer to the CPU module with a USB cable, and power on the CPU module.
- *2.* Select "Locate and install driver software (recommended)" on the "Found New Hardware" window.
- *3.* On the next window, select "Browse my computer for driver software (advanced)".
- *4.* On the next window, select "Search for the best driver in these locations". Check the "Include subfolders" checkbox, and specify the "Easysocket\USBDrivers" folder where the CPU Module Logging Configuration Tool has been installed.

### **Precautions**

If "Windows can't verify the publisher of this driver software" appears on the "Windows Security" window, select "Install this driver software anyway".

### ■**Windows 7 and later**

### Operating procedure

- *1.* Connect a personal computer to the CPU module with a USB cable, and power on the CPU module.
- **2.** Select [Start]  $\Leftrightarrow$  [Control Panel]  $\Leftrightarrow$  [System and Security]  $\Leftrightarrow$  [Administrative Tools]  $\Leftrightarrow$  [Computer Management]  $\Leftrightarrow$  [Device Manager]. Right-click "Unknown device", and click "Update Driver Software".
- *3.* On the "Update Driver Software" window, select "Browse my computer for driver software" and specify the "Easysocket\USBDrivers" folder where the CPU Module Logging Configuration Tool has been installed on the next window.

# **Appendix 8 Substitute Functions**

## **File registers**

To use a file register of the FX3 PLC, use functions of the FX5 PLC.

A file register is a device that sets an initial value to a data register that has the same device number. The values of the file registers set in the built-in memory or memory cassette is transferred collectively to the data registers when the power of the  $FX3$  PLC is OFF $\rightarrow$ ON or the PLC is STOP $\rightarrow$ RUN.

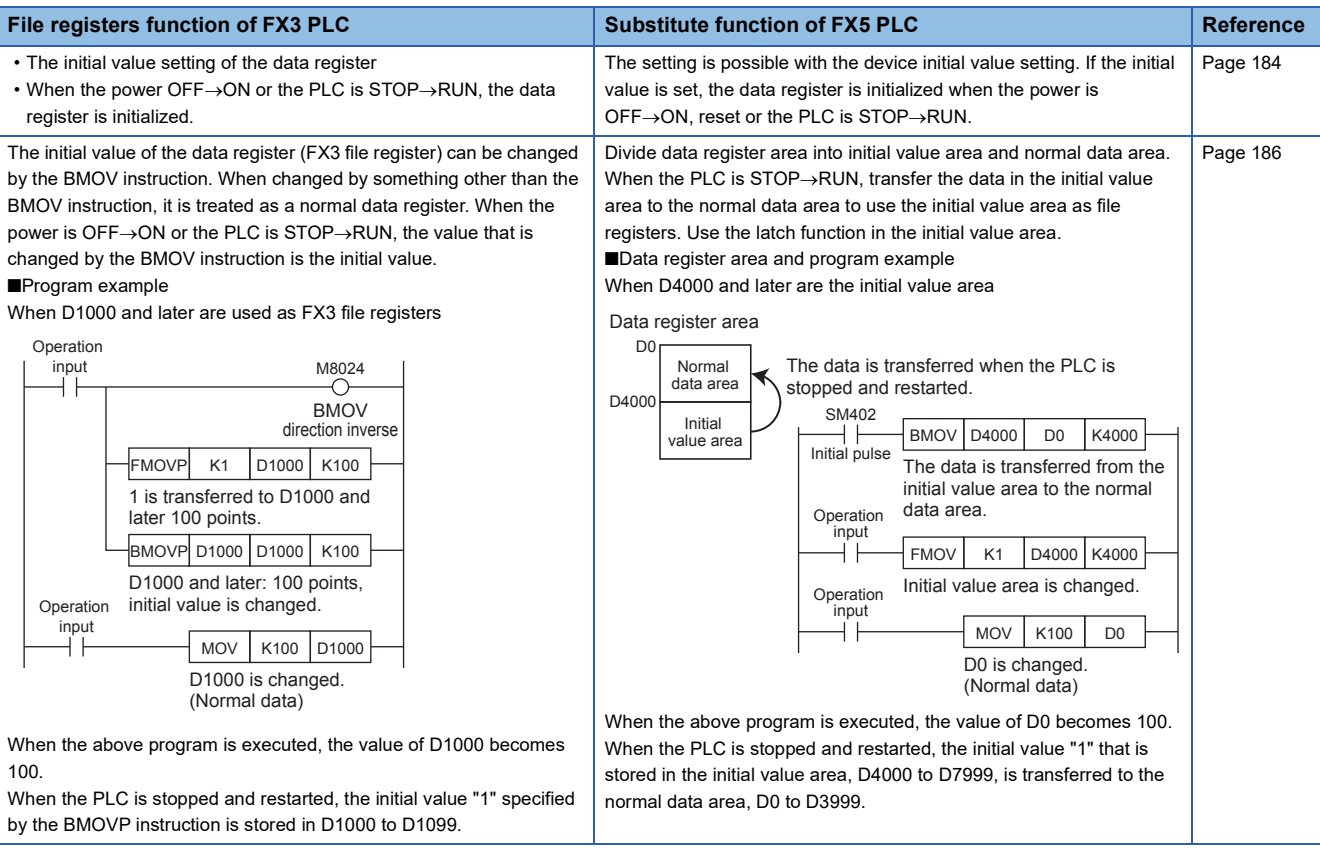

## **Appendix 9 Added and Enhanced Functions**

This section describes added and enhanced functions of the CPU module and the engineering tool, as well as the firmware versions of the CPU module and software versions of the engineering tool corresponding to the functions.

The firmware version can be confirmed with module diagnosis (CPU diagnosis). Refer to the following manuals for details on diagnosing the module (CPU diagnosis).

MELSEC iQ-F FX5S/FX5UJ/FX5U/FX5UC User's Manual (Hardware)

Refer to the Lack Works3 Operating Manual for details on the software version.

## **FX5S CPU module**

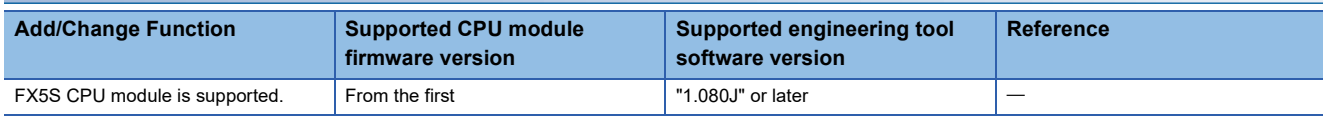

## **FX5UJ CPU module**

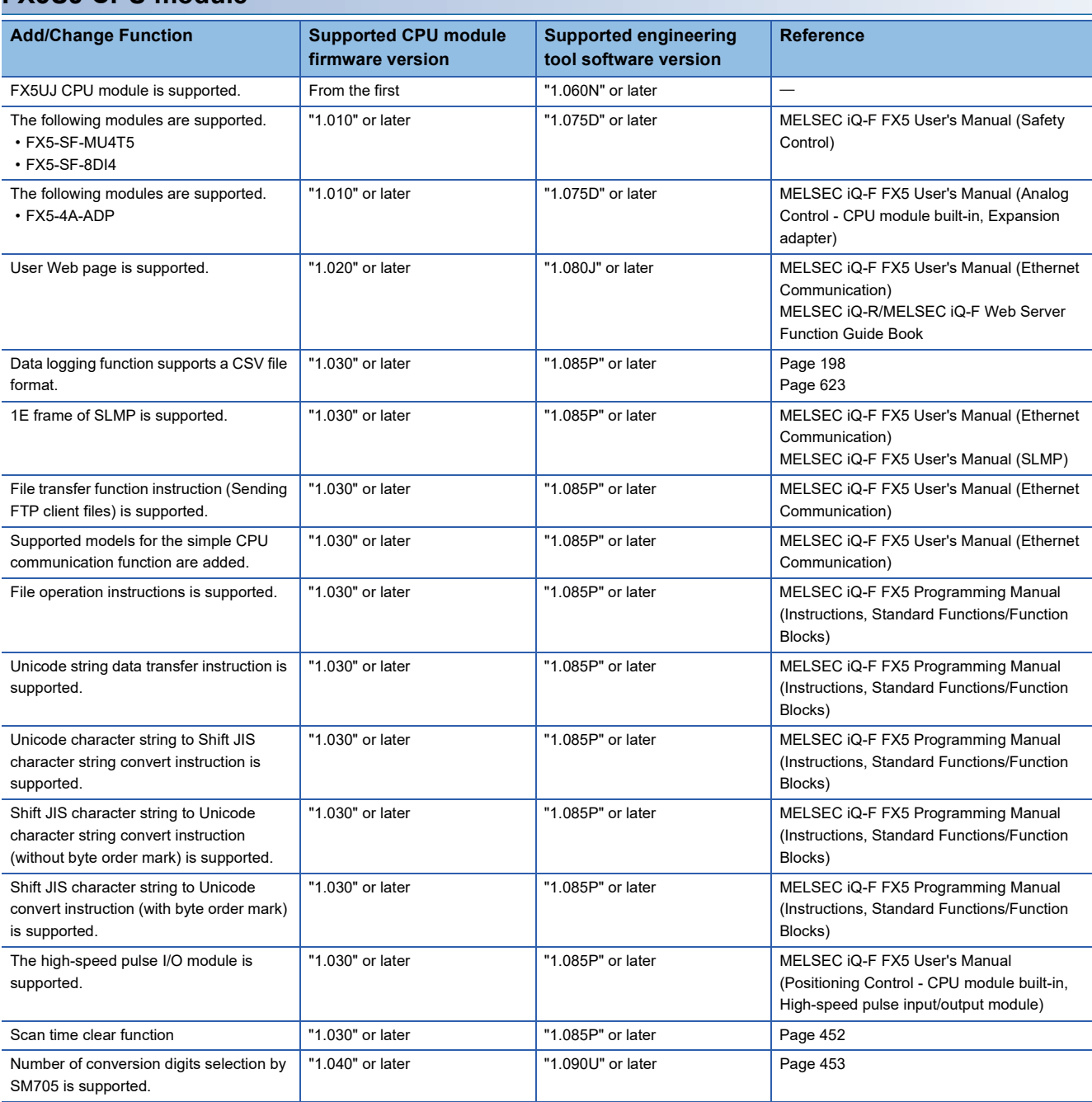

## **FX5U/FX5UC CPU module**

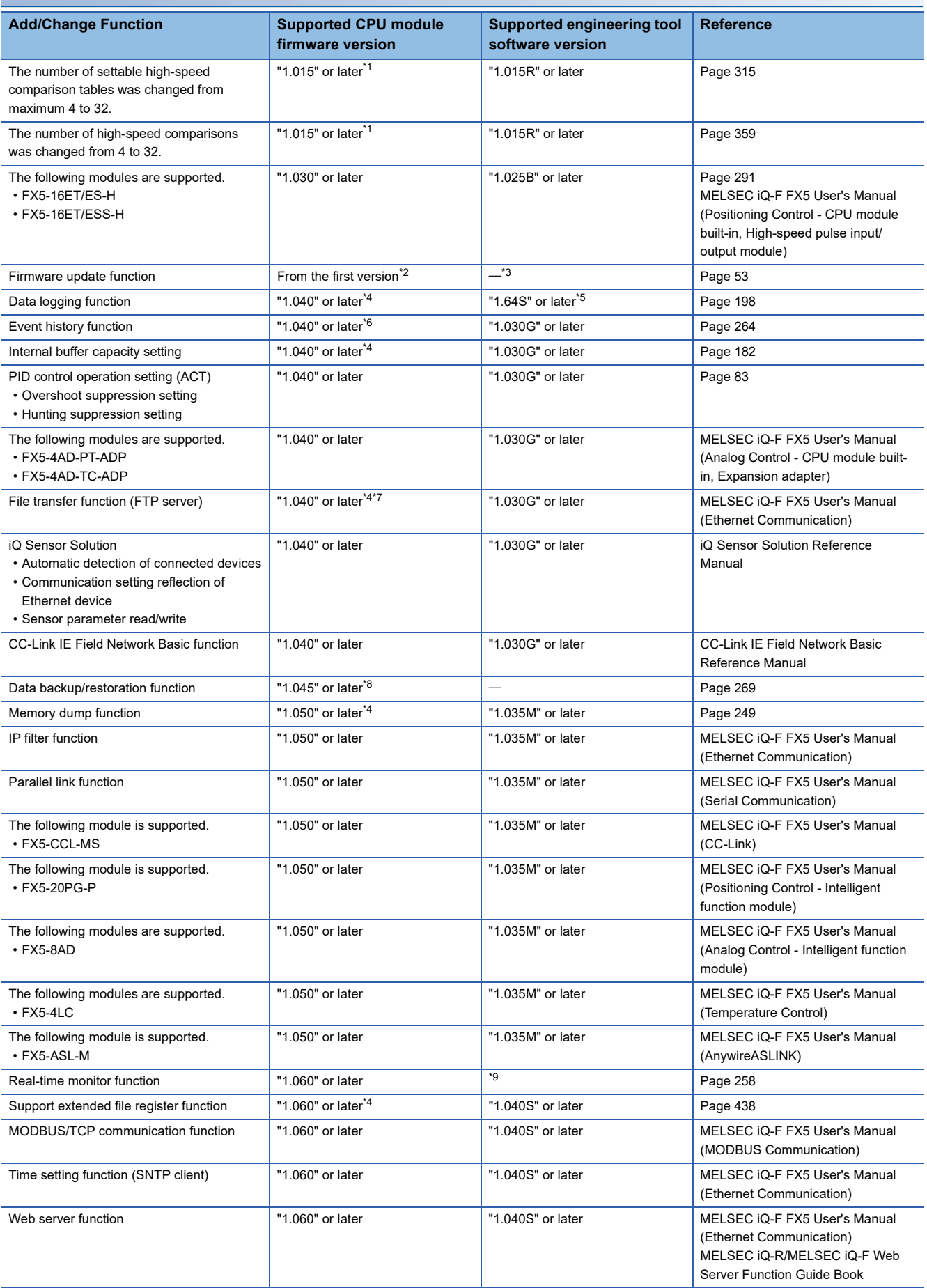

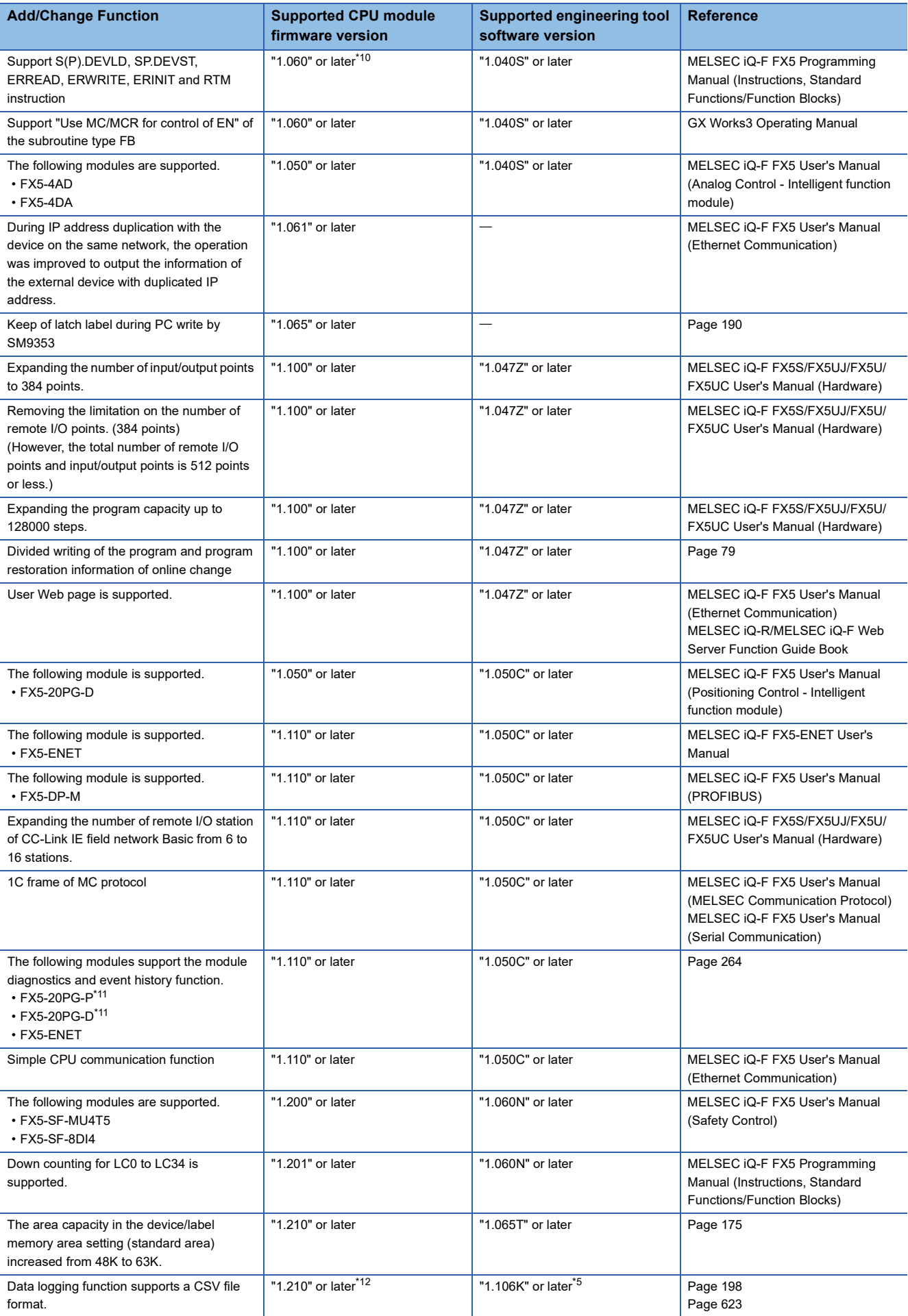

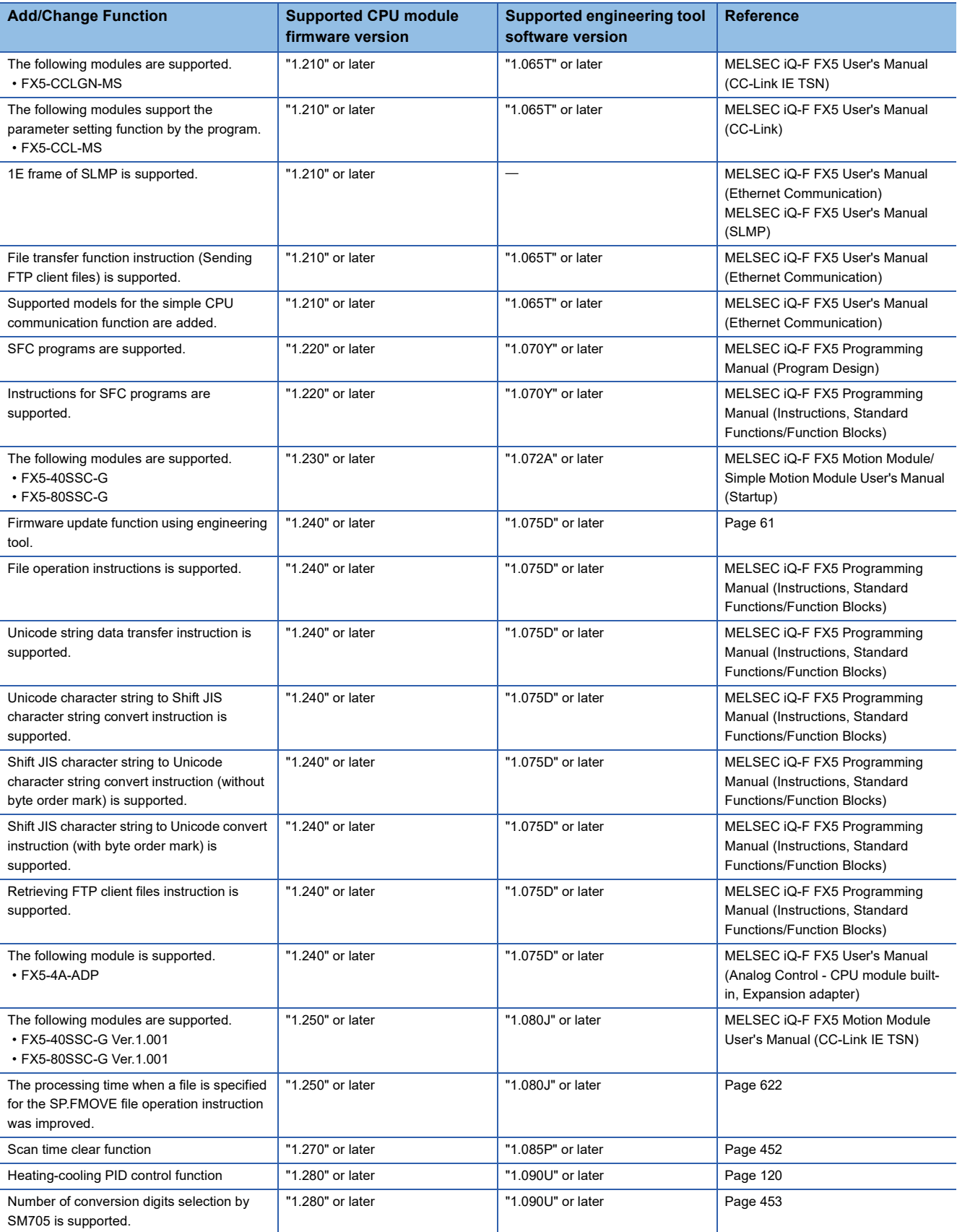

<span id="page-653-0"></span>\*1 Supported with CPU module serial No. 158\*\*\*\* or later.

<span id="page-653-1"></span>\*2 Data memory (device comment file) save/recovery is supported with "1.030" or later. Data memory (device comment file) recovery retry is supported with "1.045" or later. File password setting for the firmware update prohibited file is supported with "1.045" or later. Data memory (restored information files, parameter files) save/recovery/recovery retry is supported with "1.060" or later.

<span id="page-653-2"></span>\*3 Writing firmware update prohibited files is supported with "1.030G" or later.

<span id="page-653-3"></span>\*4 Supported with CPU module serial No. 16Y\*\*\*\* or later.

<span id="page-653-4"></span>\*5 Indicates the compatible software version of CPU Module Logging Configuration Tool and GX LogViewer.

- <span id="page-654-0"></span>\*6 Saving the event history file to the SD memory card is supported from CPU module serial No. 16Y\*\*\*\* or later.
- <span id="page-654-1"></span>\*7 Write the file, delete the file, remote password and file password is supported with "1.050" or later.
- <span id="page-654-2"></span>\*8 Data backup function is supported from CPU module serial No. 16Y\*\*\*\* or later.
- The data memory for the backup/restoration target data is supported from "1.050" or later.
- <span id="page-654-3"></span>\*9 GX Works3: "1.040S" or later GX LogViewer: "1.76E" or later
- <span id="page-654-4"></span>\*10 ERREAD, ERWRITE, ERINIT instruction is supported from CPU module serial No. 16Y\*\*\*\* or later.
- <span id="page-654-5"></span>\*11 Supported from the firmware version 1.010 or later of FX5-20PG-P and FX5-20PG-D.
- <span id="page-654-6"></span>\*12 Supported with CPU module serial No. 17X\*\*\*\* or later.

#### $Restriction$ <sup> $V$ </sup>

- To update the firmware of the CPU module to version "1.100" or later, use the CPU module with serial No. as follows.
- FX5UC-32MT/DS-TS and FX5UC-32MT/DSS-TS: Serial No.178\*\*\*\*
- FX5U/FX5UC CPU module other than the above: Serial No.17X\*\*\*\*
- For the FX5U/FX5UC CPU module with the serial No. 2114001 or later, downgrading to previous firmware version "1.220" or earlier cannot be performed. Update error (3040H) will occur and the firmware will not be updated.
- For the FX5UJ CPU module with the serial No. 2154001 or later, downgrading to previous firmware version "1.010" or earlier cannot be performed. Update error (3040H) will occur and the firmware will not be updated.

## **INDEX**

**A**

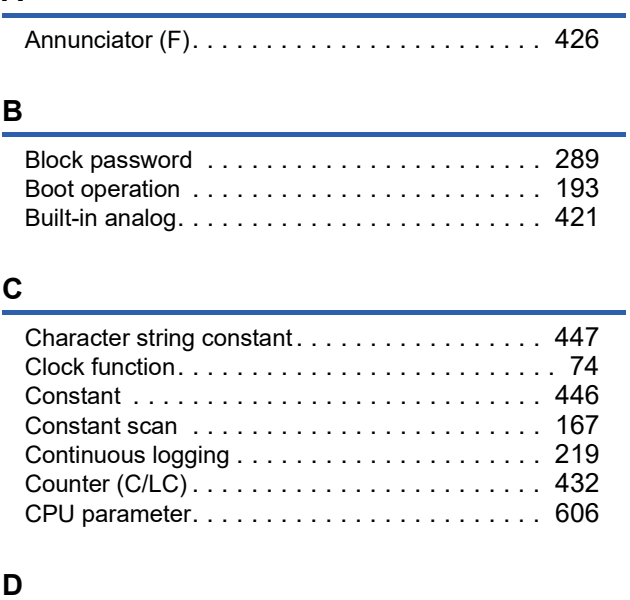

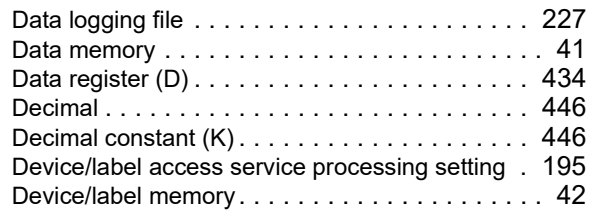

## **E**

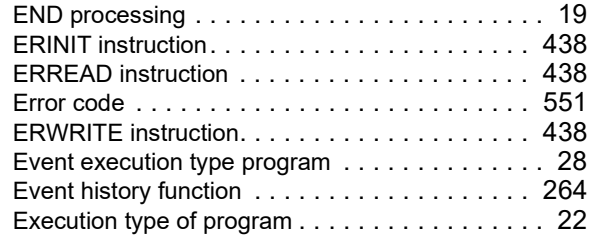

## **F**

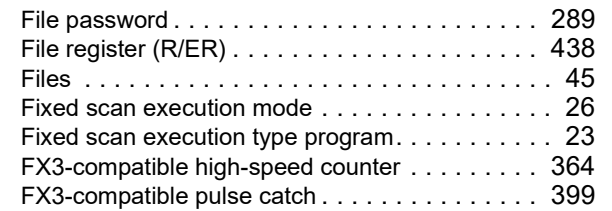

## **G**

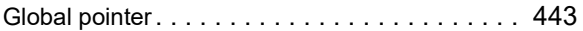

## **H**

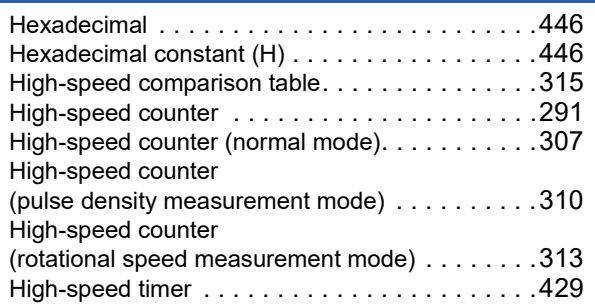

## **I**

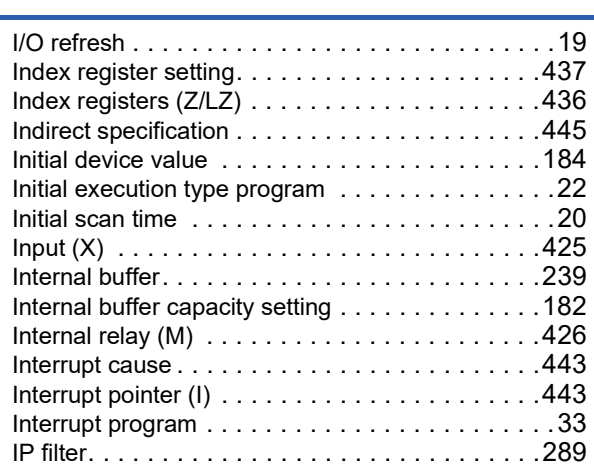

## **L**

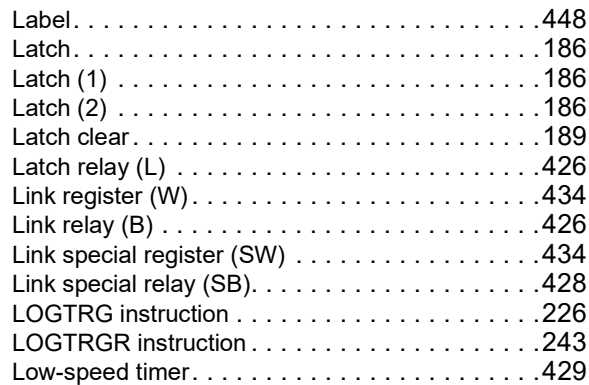

## **M**

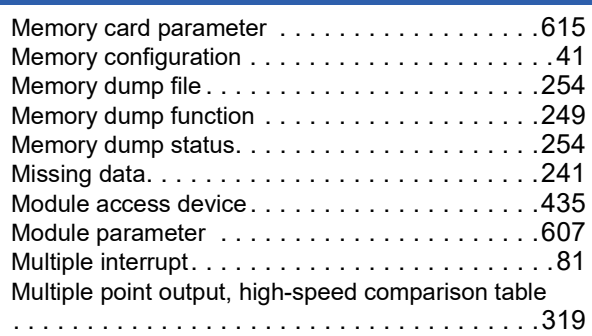

## **N**

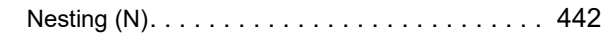

## **O**

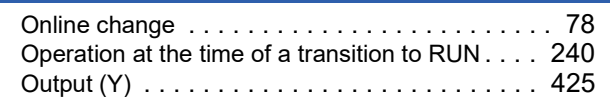

## **P**

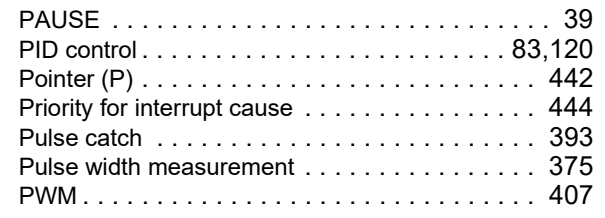

## **R**

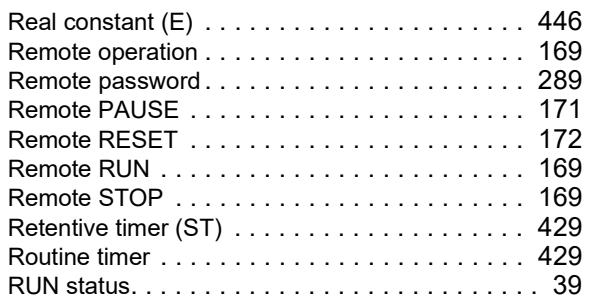

## **S**

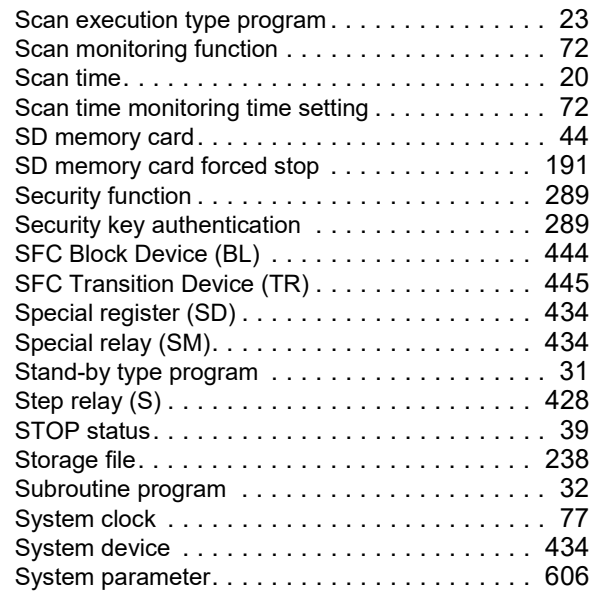

#### **T**

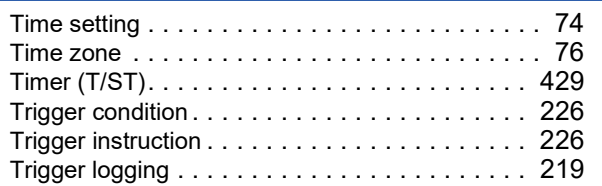

## **U**

User devic[e . . . . . . . . . . . . . . . . . . . . . . . . . . .425](#page-426-2)

### **W**

Watchdog timer [. . . . . . . . . . . . . . . . . . . . . . . . .72](#page-73-2)

## **REVISIONS**

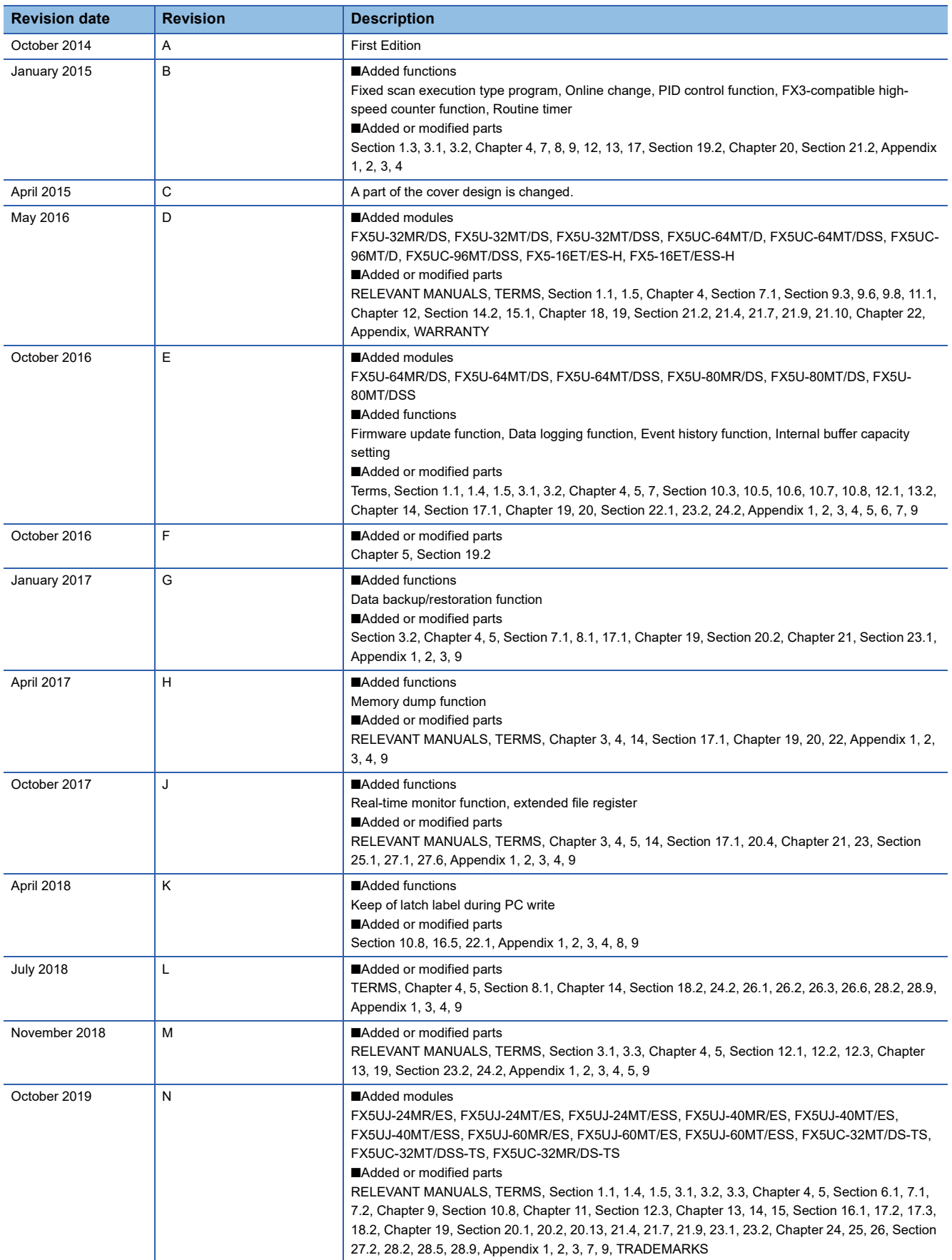

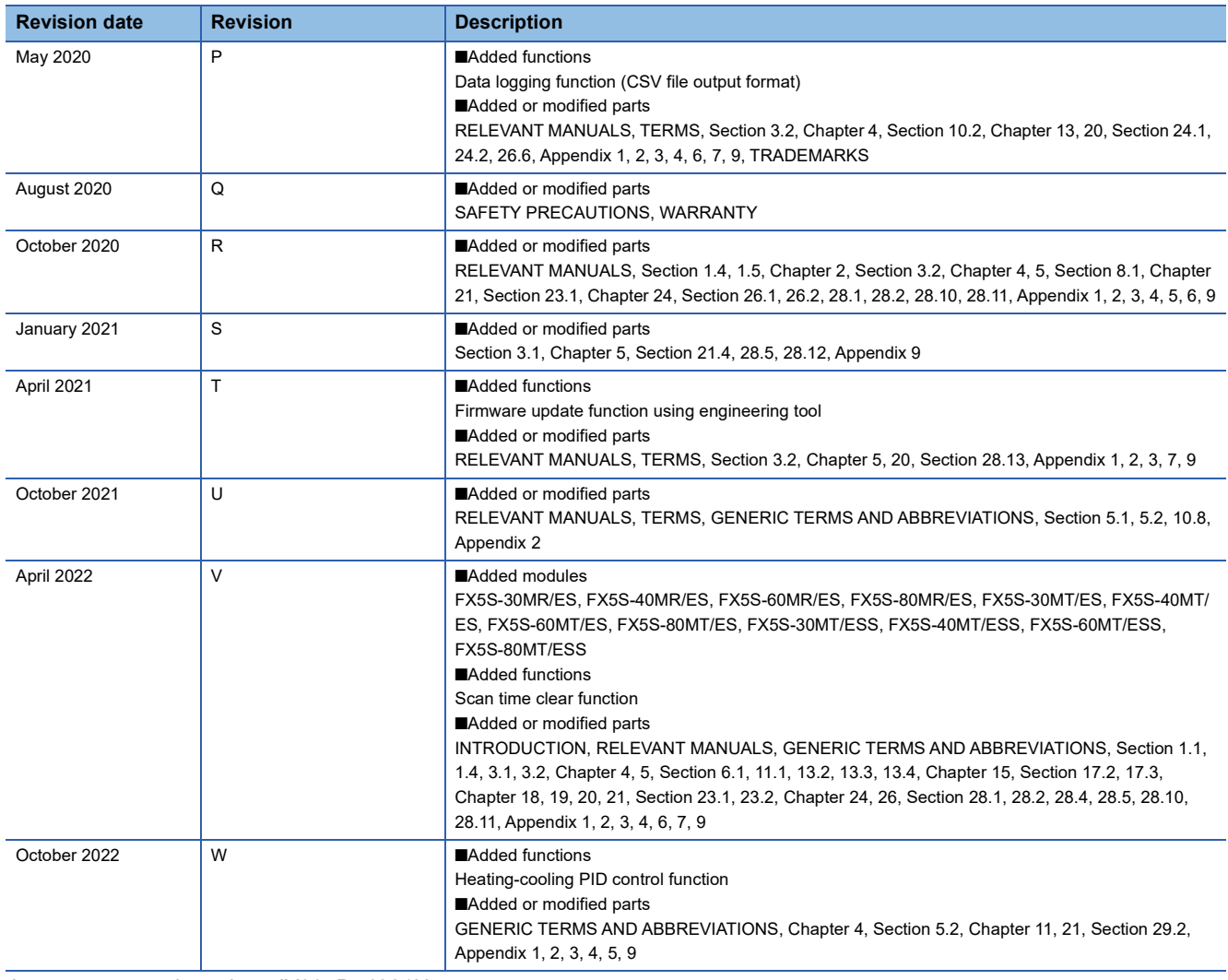

Japanese manual number: JY997D54301U

This manual confers no industrial property rights or any rights of any other kind, nor does it confer any patent licenses. Mitsubishi Electric Corporation cannot be held responsible for any problems involving industrial property rights which may occur as a result of using the contents noted in this manual.

2014 MITSUBISHI ELECTRIC CORPORATION

Please confirm the following product warranty details before using this product.

#### **1. Gratis Warranty Term and Gratis Warranty Range**

If any faults or defects (hereinafter "Failure") found to be the responsibility of Mitsubishi occurs during use of the product within the gratis warranty term, the product shall be repaired at no cost via the sales representative or Mitsubishi Service Company. However, if repairs are required onsite at domestic or overseas location, expenses to send an engineer will be solely at the customer's discretion. Mitsubishi shall not be held responsible for any re-commissioning, maintenance, or testing on-site that involves replacement of the failed module.

#### **[Gratis Warranty Term]**

The gratis warranty term of the product shall be for one year after the date of purchase or delivery to a designated place. Note that after manufacture and shipment from Mitsubishi, the maximum distribution period shall be six (6) months, and the longest gratis warranty term after manufacturing shall be eighteen (18) months. The gratis warranty term of repair parts shall not exceed the gratis warranty term before repairs.

#### **[Gratis Warranty Range]**

- (1) The range shall be limited to normal use within the usage state, usage methods and usage environment, etc., which follow the conditions and precautions, etc., given in the instruction manual, user's manual and caution labels on the product.
- Even within the gratis warranty term, repairs shall be (2) charged for in the following cases.
	- 1. Failure occurring from inappropriate storage or handling, carelessness or negligence by the user. Failure caused by the user's hardware or software design.
	- Failure caused by unapproved modifications, 2. etc., to the product by the user.
	- When the Mitsubishi product is assembled into a 3. user's device, Failure that could have been avoided if functions or structures, judged as necessary in the legal safety measures the user's device is subject to or as necessary by industry standards, had been provided.
	- 4. Failure that could have been avoided if consumable parts (battery, backlight, fuse, etc.) designated in the instruction manual had been correctly serviced or replaced.
	- 5. Relay failure or output contact failure caused by usage beyond the specified life of contact (cycles).
	- 6. Failure caused by external irresistible forces such as fires or abnormal voltages, and failure caused by force majeure such as earthquakes, lightning, wind and water damage.
	- 7. Failure caused by reasons unpredictable by scientific technology standards at time of shipment from Mitsubishi.
	- Any other failure found not to be the responsibility of Mitsubishi or that admitted not to be so by the user. 8.

#### **2. Onerous repair term after discontinuation of production**

Mitsubishi shall accept onerous product repairs for (1) seven (7) years after production of the product is discontinued.

Discontinuation of production shall be notified with Mitsubishi Technical Bulletins, etc.

(2) Product supply (including repair parts) is not available after production is discontinued.

#### **3. Overseas service**

Overseas, repairs shall be accepted by Mitsubishi's local overseas FA Center. Note that the repair conditions at each FA Center may differ.

**4. Exclusion of loss in opportunity and secondary loss from warranty liability**

Regardless of the gratis warranty term, Mitsubishi shall not be liable for compensation to:

- (1) Damages caused by any cause found not to be the responsibility of Mitsubishi.
- (2) Loss in opportunity, lost profits incurred to the user by Failures of Mitsubishi products.
- (3) Special damages and secondary damages whether foreseeable or not, compensation for accidents, and compensation for damages to products other than Mitsubishi products.
- (4) Replacement by the user, maintenance of on-site equipment, start-up test run and other tasks.

#### **5. Changes in product specifications**

The specifications given in the catalogs, manuals or technical documents are subject to change without prior notice.

#### **6. Product application**

- (1) In using the Mitsubishi MELSEC programmable controller, the usage conditions shall be that the application will not lead to a major accident even if any problem or fault should occur in the programmable controller device, and that backup and fail-safe functions are systematically provided outside of the device for any problem or fault.
- The Mitsubishi programmable controller has been designed and manufactured for applications in general industries, etc. Thus, applications in which the public could be affected such as in nuclear power plants and other power plants operated by respective power companies, and applications in which a special quality assurance system is required, such as for railway companies or public service purposes shall be excluded from the programmable controller applications. (2)

In addition, applications in which human life or property that could be greatly affected, such as in aircraft, medical applications, incineration and fuel devices, manned transportation, equipment for recreation and amusement, and safety devices, shall also be excluded from the programmable controller range of applications. However, in certain cases, some applications may be possible, providing the user consults their local Mitsubishi representative outlining the special requirements of the project, and providing that all parties concerned agree to the special circumstances, solely at the user's discretion.

Mitsubishi shall have no responsibility or liability for any (3)problems involving programmable controller trouble and system trouble caused by DoS attacks, unauthorized access, computer viruses, and other cyberattacks.

## **TRADEMARKS**

Microsoft, Excel, Windows, Windows Vista, and Windows XP are trademarks of the Microsoft group of companies. Anywire and AnyWireASLINK are either registered trademarks or trademarks of Anywire Corporation.

Unicode is either a registered trademark or a trademark of Unicode, Inc. in the United States and other countries.

The company names, system names and product names mentioned in this manual are either registered trademarks or trademarks of their respective companies.

In some cases, trademark symbols such as  $I^{\text{TM}}$  or  $I^{\text{CD}}$  are not specified in this manual.

Manual number: JY997D55401W MODEL: FX5-U-OU-E MODEL CODE: 09R537

## **MITSUBISHI ELECTRIC CORPORATION**

HEAD OFFICE : TOKYO BUILDING, 2-7-3 MARUNOUCHI, CHIYODA-KU, TOKYO 100-8310, JAPAN NAGOYA WORKS : 1-14 , YADA-MINAMI 5-CHOME , HIGASHI-KU, NAGOYA , JAPAN

When exported from Japan, this manual does not require application to the Ministry of Economy, Trade and Industry for service transaction permission.

Specifications subject to change without notice.